# riverbed®

# Riverbed® Command-Line Interface Reference Manual

SteelHead™ CX/GX - RiOS Version 9.9 SteelHead EX - Version 5.5 SteelCentral™ Controller for SteelHead - Version 9.9 SteelHead Interceptor - Version 7.1 SteelCentral Controller for SteelHead Mobile - Version 6.0 SteelHead (in the cloud) - Version 9.9

December 2018

#### © 2018 Riverbed Technology, Inc. All rights reserved.

Riverbed and any Riverbed product or service name or logo used herein are trademarks of Riverbed. All other trademarks used herein belong to their respective owners. The trademarks and logos displayed herein cannot be used without the prior written consent of Riverbed or their respective owners.

Akamai® and the Akamai wave logo are registered trademarks of Akamai Technologies, Inc. SureRoute is a service mark of Akamai. Apple and Mac are registered trademarks of Apple, Incorporated in the United States and in other countries. Cisco is a registered trademark of Cisco Systems, Inc. and its affiliates in the United States and in other countries. EMC, Symmetrix, and SRDF are registered trademarks of EMC Corporation and its affiliates in the United States and in other countries. IBM, iSeries, and AS/400 are registered trademarks of IBM Corporation and its affiliates in the United States and in other countries. Juniper Networks and Junos are registered trademarks of Juniper Networks, Incorporated in the United States and other countries. Linux is a trademark of Linus Torvalds in the United States and in other countries. Microsoft, Windows, Vista, Outlook, and Internet Explorer are trademarks or registered trademarks of Microsoft Corporation in the United States and in other countries. Oracle and JInitiator are trademarks or registered trademarks of Oracle Corporation in the United States and in other countries. UNIX is a registered trademark in the United States and in other countries, exclusively licensed through X/ Open Company, Ltd. VMware, ESX, ESXi are trademarks or registered trademarks of VMware, Inc. in the United States and in other countries.

This product includes Windows Azure Linux Agent developed by the Microsoft Corporation (http://www.microsoft.com/). Copyright 2016 Microsoft Corporation.

This product includes software developed by the University of California, Berkeley (and its contributors), EMC, and Comtech AHA Corporation. This product is derived from the RSA Data Security, Inc. MD5 Message-Digest Algorithm.

The SteelHead Mobile Controller (virtual edition) includes VMware Tools. Portions Copyright © 1998-2016 VMware, Inc. All Rights Reserved.

NetApp Manageability Software Development Kit (NM SDK), including any third-party software available for review with such SDK which can be found at http://communities.netapp.com/docs/DOC-1152, and are included in a NOTICES file included within the downloaded files.

For a list of open source software (including libraries) used in the development of this software along with associated copyright and license agreements, see the Riverbed Support site at https//support.riverbed.com.

This documentation is furnished "AS IS" and is subject to change without notice and should not be construed as a commitment by Riverbed. This documentation may not be copied, modified or distributed without the express authorization of Riverbed and may be used only in connection with Riverbed products and services. Use, duplication, reproduction, release, modification, disclosure or transfer of this documentation is restricted in accordance with the Federal Acquisition Regulations as applied to civilian agencies and the Defense Federal Acquisition Regulation Supplement as applied to military agencies. This documentation qualifies as "commercial computer software documentation" and any use by the government shall be governed solely by these terms. All other use is prohibited. Riverbed assumes no responsibility or liability for any errors or inaccuracies that may appear in this documentation.

# riverbed

Riverbed Technology 680 Folsom Street San Francisco, CA 94107 www.riverbed.com

Part Number 712-00002-27

# **Contents**

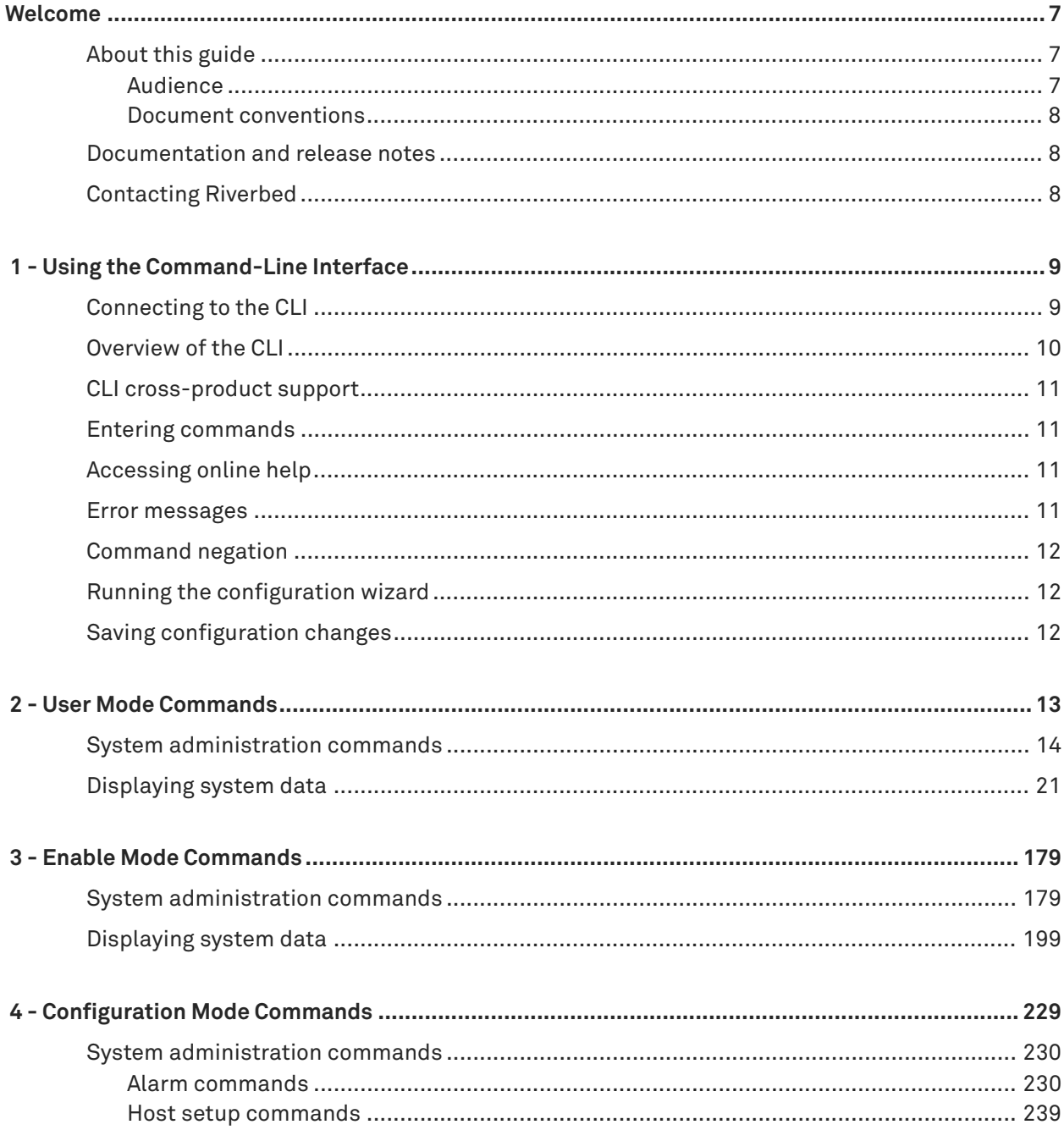

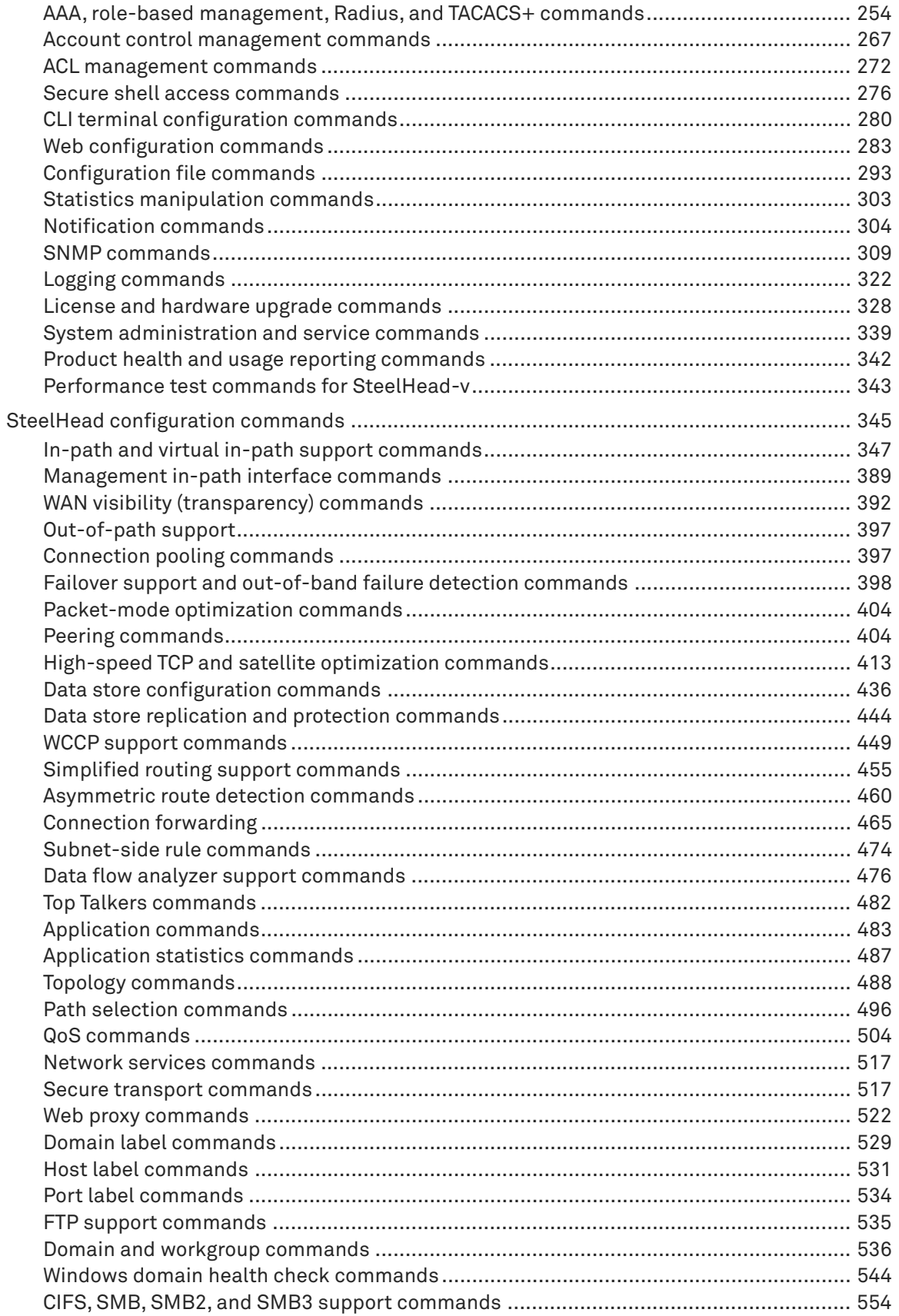

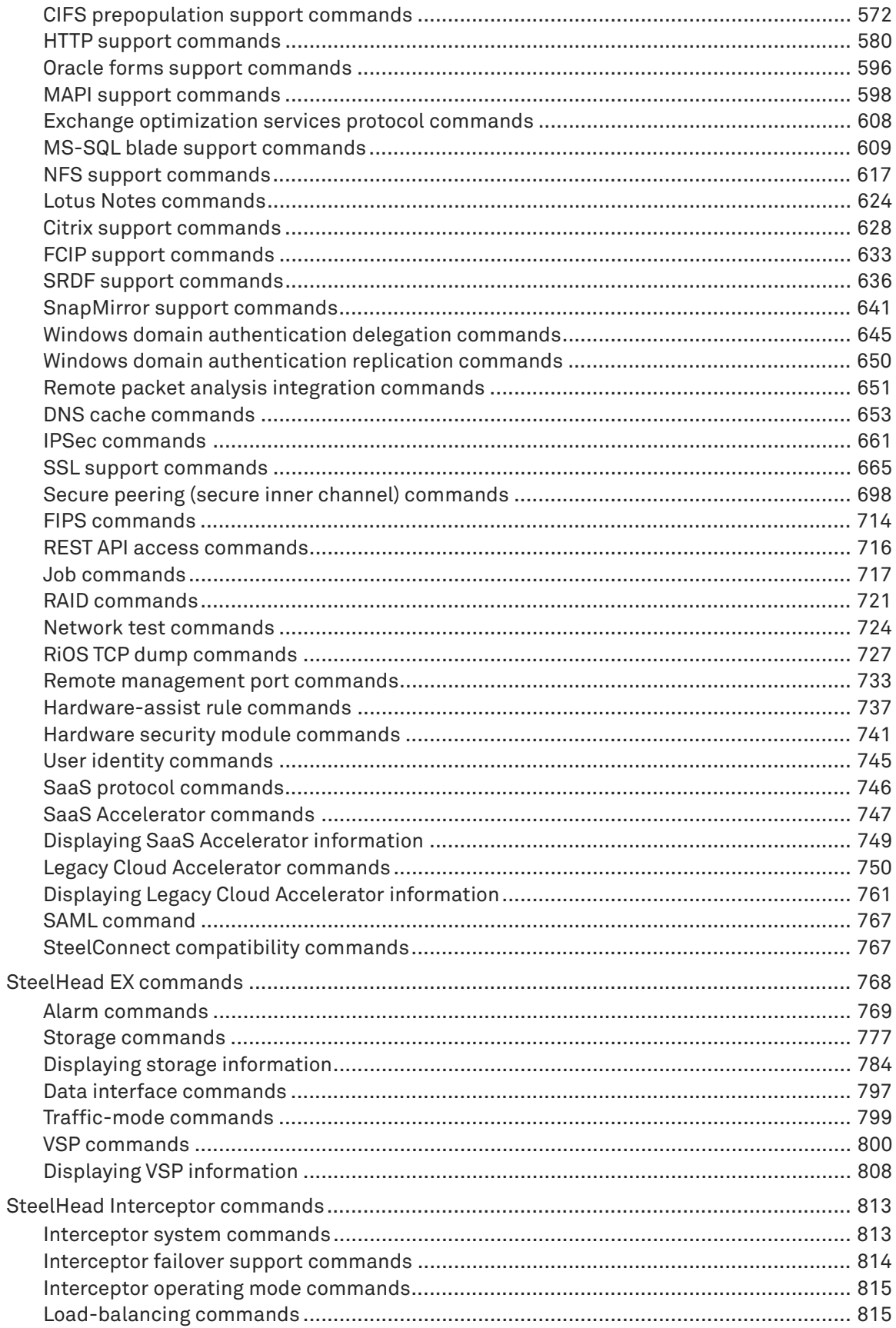

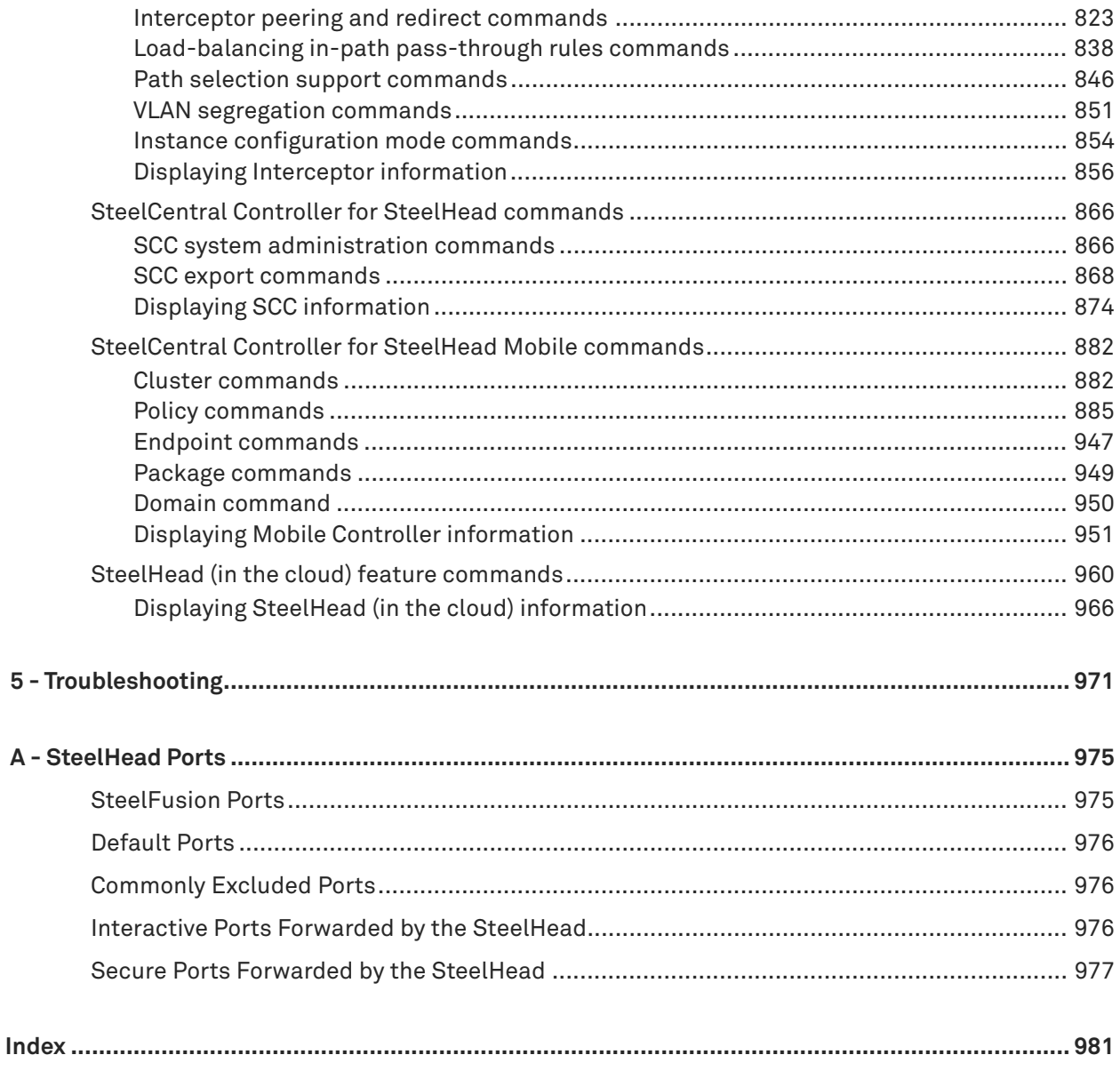

# <span id="page-6-0"></span>**Welcome**

Welcome to the *Riverbed Command-Line Interface Reference Manual.* Read this preface for an overview of the information provided in this guide and the documentation conventions used throughout, hardware and software dependencies, additional reading, and contact information. This preface includes the following sections:

- ["About this guide" on page 7](#page-6-1)
- ["Documentation and release notes" on page 8](#page-7-1)
- ["Contacting Riverbed" on page 8](#page-7-2)

# <span id="page-6-1"></span>**About this guide**

The *Riverbed Command-Line Interface Reference Manual* is a reference manual for the command-line interface.

This guide includes relevant information about these products:

- Riverbed Optimization System (RiOS)
- Riverbed SteelHead CX (SteelHead CX)
- Riverbed SteelHead EX (SteelHead EX)
- Riverbed SteelHead (in the cloud) (SteelHead-c)
- Riverbed SteelHead (virtual edition) (SteelHead-v)
- Riverbed SteelHead SaaS (SteelHead SaaS)
- Riverbed SteelHead Interceptor (Interceptor)
- Riverbed SteelCentral Controller for SteelHead (SCC or Controller)
- Riverbed SteelCentral Controller for SteelHead Mobile (Mobile Controller)

This manual provides you with command descriptions, syntax, parameters, usage guidelines, examples, and related commands information.

# <span id="page-6-2"></span>**Audience**

This guide is written for storage and network administrators familiar with administering and managing WANs using common network protocols such as TCP, CIFS, HTTP, FTP, and NFS.

# <span id="page-7-0"></span>**Document conventions**

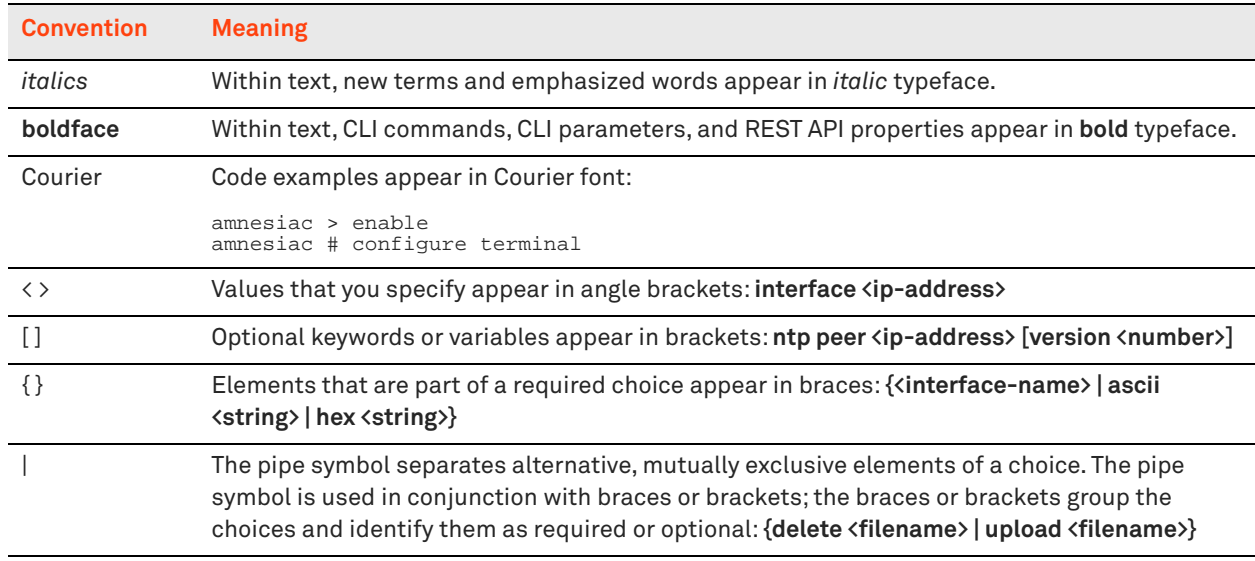

This manual uses the following standard set of typographical conventions.

# <span id="page-7-1"></span>**Documentation and release notes**

The most current version of all Riverbed documentation can be found on the Riverbed Support site at <https://support.riverbed.com>.

See the Riverbed Knowledge Base for any known issues, how-to documents, system requirements, and common error messages. You can browse titles or search for keywords and strings. To access the Riverbed Knowledge Base, log in to the Riverbed Support site at<https://support.riverbed.com>.

Each software release includes release notes. The release notes list new features, known issues, and fixed problems. To obtain the most current version of the release notes, go to the Software and Documentation section of the Riverbed Support site at [http://www.riverbed.com/services/index.html.](https://support.riverbed.com) 

Examine the release notes before you begin the installation and configuration process.

# <span id="page-7-2"></span>**Contacting Riverbed**

This section describes how to contact departments within Riverbed.

- **Technical support** Problems installing, using, or replacing Riverbed products? Contact Riverbed Support or your channel partner who provides support. To contact Riverbed Support, open a trouble ticket by calling 1-888-RVBD-TAC (1-888-782-3822) in the United States and Canada or +1 415-247-7381 outside the United States. You can also go to<https://support.riverbed.com>.
- **Professional services** Need help with planning a migration or implementing a custom design solution? Contact Riverbed Professional Services. Email [proserve@riverbed.com](mailto:proserve@riverbed.com) or go to [http://](http://www.riverbed.com/services/index.html) [www.riverbed.com/services/index.html.](http://www.riverbed.com/services/index.html)
- **Documentation** Have suggestions about Riverbed's online documentation or printed materials? Send comments to [techpubs@riverbed.com](mailto:techpubs@riverbed.com).

# <span id="page-8-0"></span>**Using the Command-Line Interface**

This chapter describes how to access and use the CLI. This chapter includes the following sections:

■ ["Connecting to the CLI" on page 9](#page-8-1)

 **1**

- ["Overview of the CLI" on page 10](#page-9-0)
- ["CLI cross-product support" on page 11](#page-10-0)
- **Entering commands" on page 11**
- ["Accessing online help" on page 11](#page-10-2)
- **Example 11** ["Error messages" on page 11](#page-10-3)
- ["Command negation" on page 12](#page-11-0)
- ["Running the configuration wizard" on page 12](#page-11-1)
- ["Saving configuration changes" on page 12](#page-11-2)

# <span id="page-8-1"></span>**Connecting to the CLI**

This section assumes you have already performed the initial setup of the appliance using the configuration wizard. For detailed information, see the installation guide for the system.

# **To connect the CLI**

- **1.** You can connect to the CLI using one of the following options:
	- **An ASCII terminal or emulator that can connect to the serial console. It must have the following** settings: 9600 baud, 8 bits, no parity, 1 stop bit, and no flow control.
	- A computer with an SSH client that is connected to the appliance primary port (in rare cases, you might connect through the auxiliary port).
- **2.** At the system prompt enter the following command if the appliance resolves to your local DNS:

ssh admin@*host.<domain>*

otherwise at the system prompt enter the following command:

ssh admin@*ip-address*

**3.** When prompted, enter the administrator password. This is the password you set during the initial configuration process. The default password is **password**. For example:

login as: admin

```
Riverbed SteelHead
Last login: Wed Jan 20 13:02:09 2017 from 10.0.1.1
amnesiac >
```
You can also log in as a monitor user (**monitor**). Monitor users cannot make configuration changes to the system. Monitor users can view statistics and system logs.

# <span id="page-9-0"></span>**Overview of the CLI**

The CLI has the following modes:

- **User** When you start a CLI session, you begin in the default, user mode. From user mode you can run common network tests such as ping and view network configuration settings and statistics. You do not enter a command to enter user mode. To exit this mode, enter exit at the command line.
- **Enable** To access system monitoring commands, you must enter enable mode. From enable mode, you can enter any enable mode command or enter configuration mode. You must be an administrator user to enter enable mode. In enable mode you can perform basic system administration tasks, such as restarting and rebooting the system. To exit this mode, enter disable at the command line.

You cannot enter enable mode if you are a monitor user.

**Configuration** - To make changes to the running configuration, you must enter configuration mode. To save configuration changes to memory, you must enter the write memory command. To enter configuration mode, you must first be in enable mode. To exit this mode, enter exit at the command line.

The commands available to you depend on which mode you are in. Entering a question mark (?) at the system prompt provides a list of commands for each command mode.

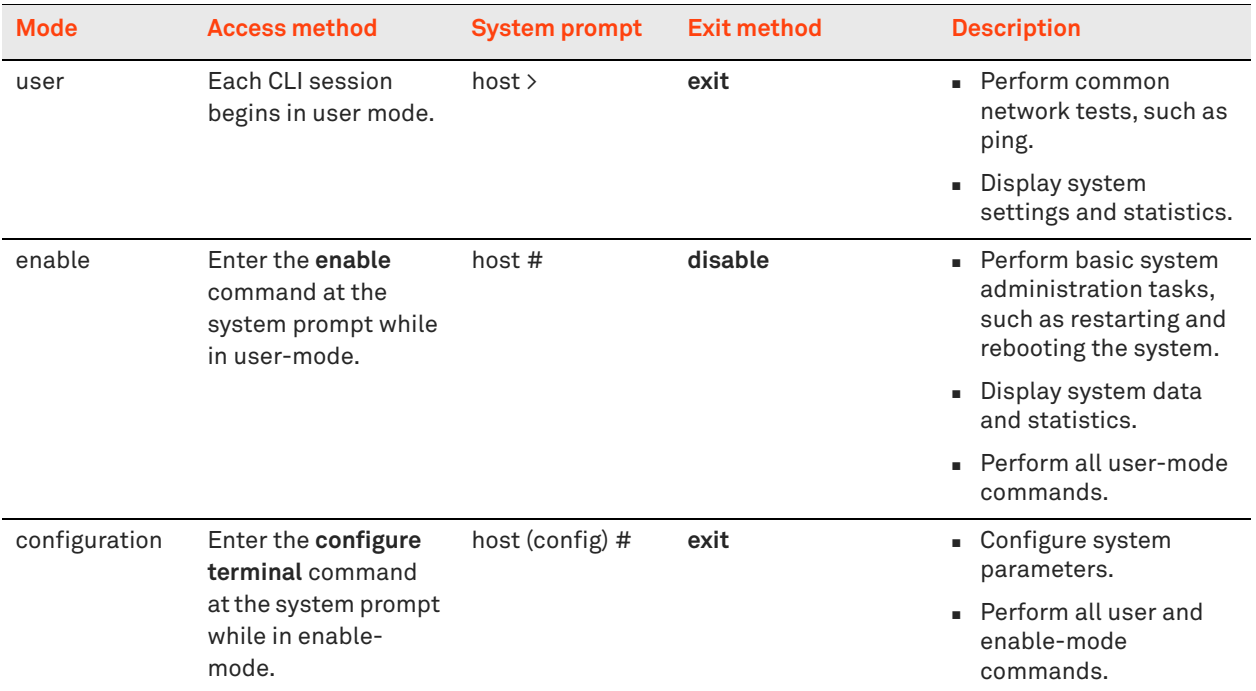

# <span id="page-10-0"></span>**CLI cross-product support**

Many of the CLI commands are applicable to multiple Riverbed products. For example the following Riverbed products use the **enable** command: SteelHead, Controller, SteelHead Interceptor, and SteelHead Mobile product family.

Each CLI command includes the list of products that support it in the Product row.

Note: Many CLI commands that are common across product lines might contain information that is applicable only to the SteelHead.

If you have questions about the usage of a command, contact Riverbed Support.

# <span id="page-10-1"></span>**Entering commands**

The CLI accepts abbreviations for commands. The following example is the abbreviation for the **configure terminal** command:

```
amnesiac # config t
```
You can press the tab key to complete a CLI command automatically.

# <span id="page-10-2"></span>**Accessing online help**

At the system prompt, type the full or partial command string followed by a question mark (**?**). The CLI displays the command keywords or parameters for the command and a short description. You can display help information for each parameter by typing the command, followed by the parameter, followed by a question mark.

#### **To access online help**

■ At the system prompt enter the following command:

amnesiac (config) # show ?

To display help for additional parameters, enter the command and parameter:

```
amnesiac (config) # access ?
enable Enable secure network access
inbound Secure access inbound configuration
amnesiac (config) # access inbound ?
rule Secure access inbound rule configuration
amnesiac (config) # access inbound rule ?
add Add a secure network access rule
edit Fdit a secure network access rule
move Move a secure network access rule
```
# <span id="page-10-3"></span>**Error messages**

If at any time the system does not recognize the command or parameter, it displays the following message:

```
amnesiac (config) # logging files enable
% Unrecognized command "enable".
Type "logging files?" for help.
```
If a command is incomplete, the following message is displayed:

```
amnesiac (config) # logging
% Incomplete command.
Type "logging ?" for help.
```
# <span id="page-11-0"></span>**Command negation**

You can type **no** before many of the commands to negate the syntax. Depending on the command or the parameters, command negation disables the feature or returns the parameter to the default value.

# <span id="page-11-1"></span>**Running the configuration wizard**

You can restart the configuration wizard so that you can change your initial configuration parameters.

# **To restart the configuration wizard**

**Enter the following set of commands at the system prompt:** 

```
enable
configure terminal
configuration jump-start
```
# <span id="page-11-2"></span>**Saving configuration changes**

The **show configuration running** command displays the current configuration of the system. When you make a configuration change to the system, the change becomes part of the running configuration.

The change does not automatically become part of the configuration file in memory until you write the file to memory. If you do not save your changes to memory, they are lost when the system restarts.

To save all configuration changes to memory, you must enter the **write memory** command while in configuration mode.

# <span id="page-12-0"></span>**User Mode Commands**

This chapter is a reference for user mode commands. It includes the following sections:

- ["System administration commands" on page 14](#page-13-0)
- ["Displaying system data" on page 21](#page-20-0)

User mode commands allow you to enter enable mode, display system data, and perform standard networking tasks. Monitor users can enter user mode commands. All commands available in user mode are also available to administrator users. For detailed information about monitor and administrator users, see the *SteelHead User Guide*.

# **To enter user mode**

■ Connect to the CLI and enter the following:

```
login as: admin
Riverbed SteelHead
Last login: Wed Jan 20 13:02:09 2016 from 10.0.1.1
amnesiac >
```
# <span id="page-13-0"></span>**System administration commands**

This section describes the system administration commands that are available in user mode.

# **enable**

Enters enable mode.

# *Syntax*

**enable**

## *Parameters*

None

# *Usage*

You must enter enable mode before you can perform standard network monitoring tasks.

## *Example*

amnesiac > enable

## *Product*

SCC, Interceptor, SteelHead CX, SteelHead EX, SteelHead-v, SteelHead-c, Mobile Controller

# **exit**

Exits the CLI when in user mode; returns to enable mode when in configuration mode.

#### *Syntax*

**exit**

# *Parameters*

None

*Example* amnesiac > exit

# *Product*

SCC, Interceptor, SteelHead CX, SteelHead EX, SteelHead-v, SteelHead-c, Mobile Controller

# **ping**

Sends ICMP ECHO\_REQUEST packets to network hosts using IPv4 addresses for troubleshooting.

# *Syntax*

**ping [<options>]**

# *Parameters*

**<options>** The **ping** command takes the standard Linux options. For detailed information, see the Linux manual (man) page.

# *Usage*

The **ping** command without any options pings from the primary or the auxiliary (aux) interface and not the in-path interfaces.

If the primary and auxiliary interfaces are not on the same network as the in-path interfaces, you will not be able to ping an IP address on the in-path interface network unless you have a gateway between the two networks.

To ping from an in-path interface, use the following syntax:

ping -I <in-path interface IP address> <destination IP address>

#### *Example*

```
amnesiac > ping -I 10.1.1.1 10.11.22.15
PING 10.11.22.15 (10.11.22.15) from 10.1.1.1: 56(84) bytes of data.
64 bytes from 10.11.22.15: icmp_seq=0 ttl=64 time=0.044 ms
64 bytes from 10.11.22.15: icmp_seq=1 ttl=64 time=0.038 ms
64 bytes from 10.11.22.15: icmp_seq=2 ttl=64 time=0.040 ms
```
# *Product*

SCC, Interceptor, SteelHead CX, SteelHead EX, SteelHead-v, SteelHead-c, Mobile Controller

# **ping6**

Sends ICMP6\_ECHO\_REQUEST packets to a network host or gateway using IPv6 addresses for troubleshooting.

#### *Syntax*

**ping6 [<options>]**

#### *Parameters*

**<options>** The **ping6** command takes the standard Linux options. For detailed information, see the Linux manual (man) page.

#### *Usage*

The **ping6** command without any options pings from the primary or the auxiliary (aux) interface.

#### *Example*

```
amnesiac > ping6 fe80::20e:b6ff:fe04:2788 fe80::20e:b6ff:fe02:b5b0
```

```
PING fe80::20e:b6ff:fe04:2788(fe80::20e:b6ff:fe04:2788) from fe80::20e:b6ff:fe02:b5b0 primary: 56 
data bytes
64 bytes from fe80::20e:b6ff:fe04:2788: icmp_seq=0 ttl=64 time=1.14 ms
64 bytes from fe80::20e:b6ff:fe04:2788: icmp_seq=1 ttl=64 time=0.186 ms
--- fe80::20e:b6ff:fe04:2788 ping statistics ---
2 packets transmitted, 2 received, 0% packet loss, time 1001ms
rtt min/avg/max/mdev = 0.186/0.667/1.148/0.481 ms, pipe 2::0101:B3FF:FE1E:8937 
2001:38dc:52::e9a4:c5:1001
```
#### *Product*

SCC, Interceptor, SteelHead CX, SteelHead EX, SteelHead-v, SteelHead-c, Mobile Controller

#### *Related Commands*

["ipv6 in-path-gateway"](#page-244-0)

Enables log in to another system securely using Secure Shell (SSH).

# *Syntax*

slogin <username>@<hostname>.com [port <port-number>] [version {1 | 2}]

#### *Parameters*

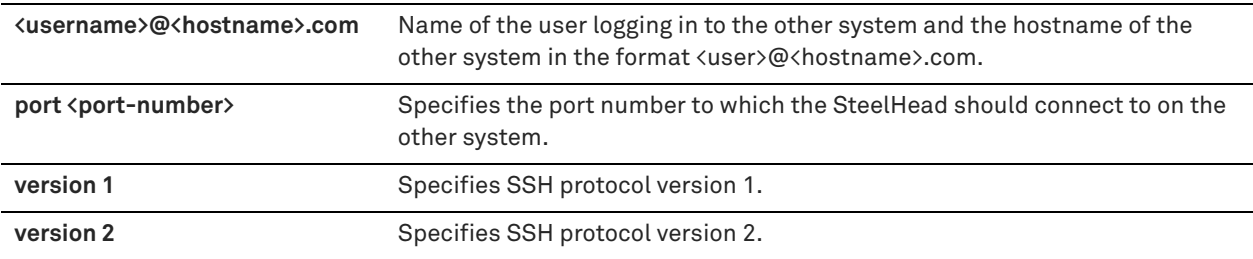

# *Usage*

This command functions the same as the **ssh slogin** command.

#### *Example*

amnesiac > slogin jdoe@company.com

# *Product*

SCC, Interceptor, SteelHead CX, SteelHead EX, SteelHead-v, SteelHead-c, Mobile Controller

## *Related Commands*

["show ssh client,"](#page-130-0) ["show ssh server"](#page-130-1)

# **ssh slogin**

Enables log in to another system using Secure Shell (SSH).

# *Syntax*

ssh slogin <username>@<hostname>.com [port <port-number>] [version {1 | 2}]

# *Parameters*

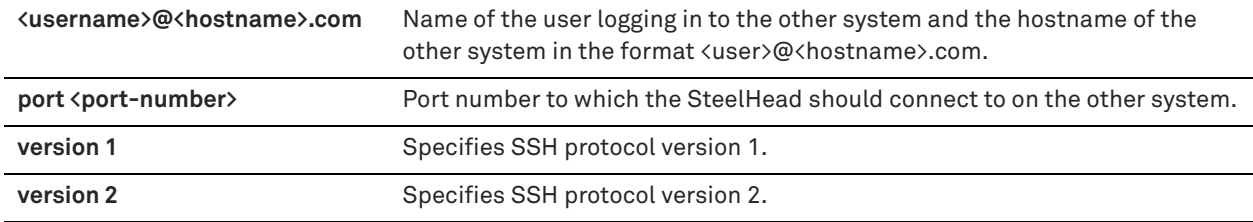

# *Usage*

This command functions the same as the **slogin** command.

# *Example*

amnesiac > ssh slogin jdoe@company.com

# *Product*

SCC, Interceptor, SteelHead CX, SteelHead EX, SteelHead-v, SteelHead-c, Mobile Controller

# *Related Commands*

["show ssh client,"](#page-130-0) ["show ssh server"](#page-130-1)

# **stats export**

Enables the export of statistics.

# *Syntax*

**stats export <format> <report-name> [filename <filename> | email <email-address>] [after <date> <time>] [before <date> <time>]**

# *Parameters*

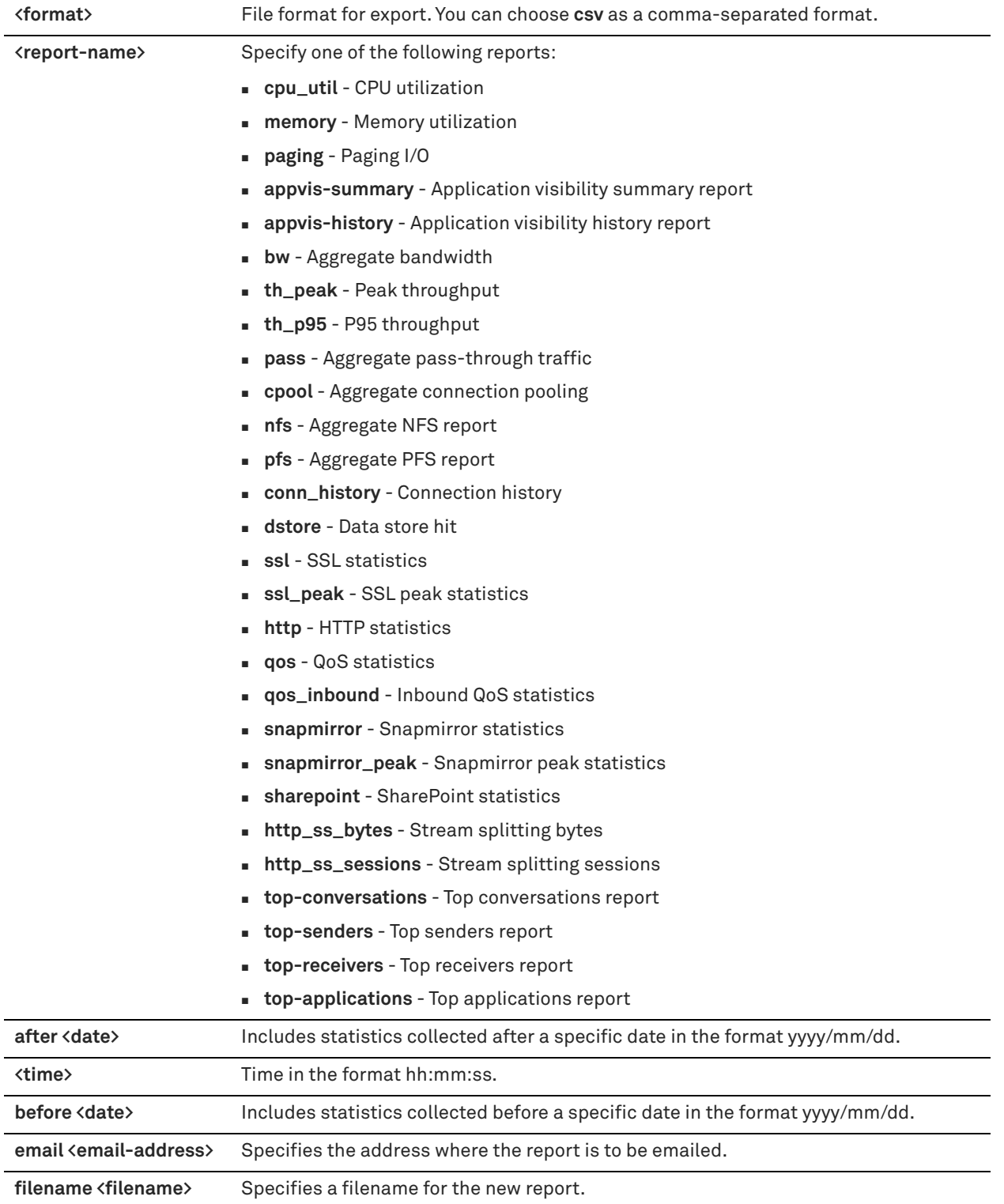

# *Example*

amnesiac > stats export csv ssl filename ssltest after 2014/03/01 01:00:00 before 2014/09/01 01:00:0

# *Product*

SCC, Interceptor, SteelHead CX, SteelHead EX, SteelHead-v, SteelHead-c, Mobile Controller

# *Related Commands*

["show stats bandwidth"](#page-131-0)

# **telnet**

Logs in to another system using Telnet.

# *Syntax*

**telnet [<telnet-options>]**

## *Parameters*

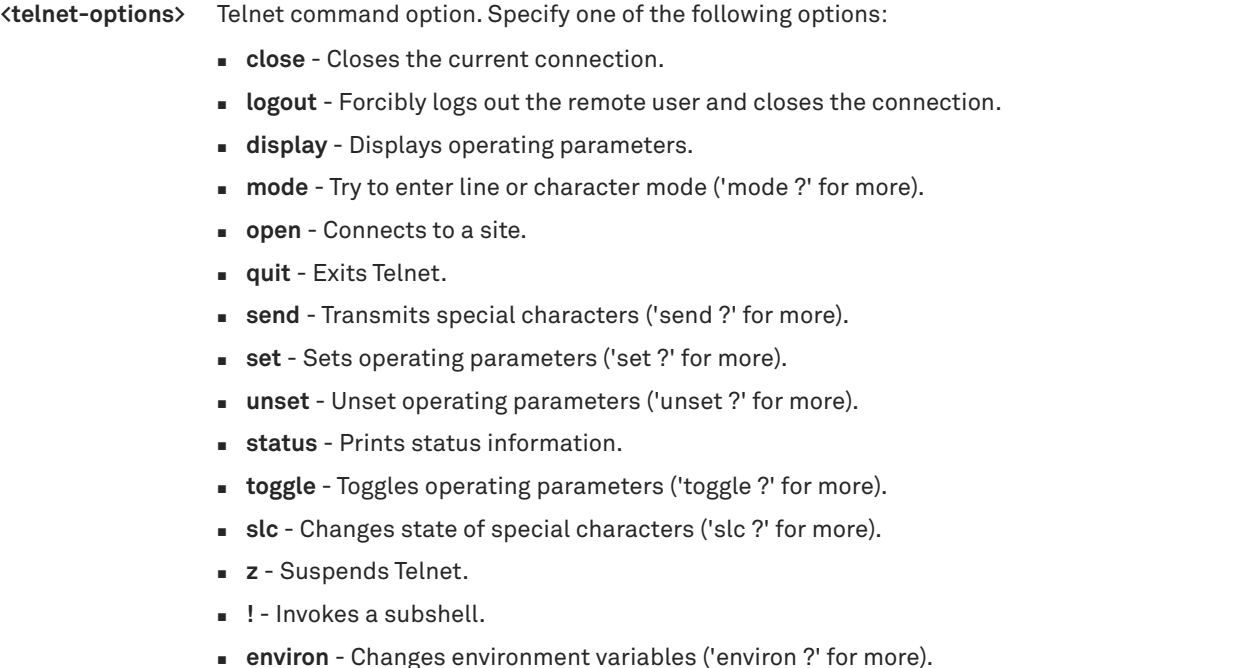

#### *Example*

amnesiac > telnet display

# *Product*

SCC, Interceptor, SteelHead CX, SteelHead EX, SteelHead-v, SteelHead-c, Mobile Controller

**?** - Prints help information.

# *Related Commands*

["show terminal"](#page-158-0)

## **terminal**

Sets terminal settings.

# *Syntax*

**[no] terminal {length <lines> | type <terminal-type> | width <number-of-characters>}**

#### *Parameters*

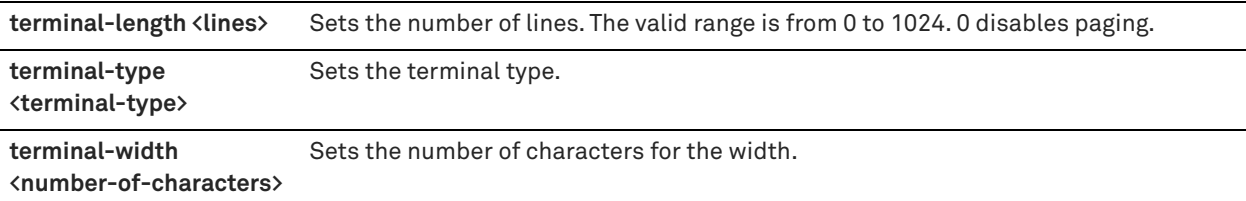

#### *Usage*

The **no** command option disables terminal settings.

#### *Example*

amnesiac > terminal width 1024

#### *Product*

SCC, Interceptor, SteelHead CX, SteelHead EX, SteelHead-v, SteelHead-c, Mobile Controller

#### *Related Commands*

["show cli,"](#page-28-0) ["show clock,"](#page-28-1) ["show terminal"](#page-158-0)

### **traceroute**

Executes the traceroute utility for IPv4 addresses. The **traceroute** command takes the standard Linux options.

#### *Syntax*

**traceroute [<options>]**

## *Parameters*

**<options>** The **traceroute** command takes the standard Linux options. For detailed information, see the Linux manual (man) page.

#### *Example*

amnesiac > traceroute amnesiac traceroute to amnesiac.domain.com (10.0.0.3), 30 hops max, 38 byte packets 1 amnesiac (10.0.0.3) 0.035 ms 0.021 ms 0.013 ms

#### *Product*

SCC, Interceptor, SteelHead CX, SteelHead EX, SteelHead-v, SteelHead-c, Mobile Controller

#### **traceroute6**

Executes the traceroute utility for IPv6 addresses. The **traceroute6** command takes the standard Linux options.

#### *Syntax*

**traceroute6 [<options>]**

#### *Parameters*

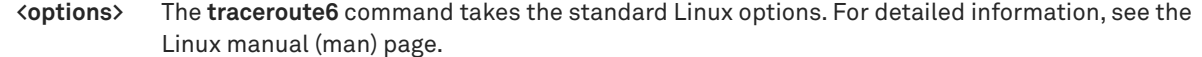

# *Example*

```
amnesiac > traceroute6 amnesiac
traceroute6 to amnesiac.domain.com (2001:38dc:52::e9a4:c5:6282/64), 30 hops max, 38 byte packets
1 amnesiac (2001:38dc:52::e9a4:c5:6282/64) 0.035 ms 0.021 ms 0.013 ms
```
# *Product*

SCC, Interceptor, SteelHead CX, SteelHead-v, SteelHead-c

# *Related Commands*

["ipv6 in-path-gateway"](#page-244-0)

# <span id="page-20-0"></span>**Displaying system data**

This section describes the commands to display system data. Monitor users can display nonsensitive system data (for example, data that does not include passwords or user information).

# **show access inbound rules**

Displays the secure network access inbound configuration.

#### *Syntax*

**show access inbound rules**

#### *Parameters*

None

## *Example*

amnesiac > show access inbound rules Secure network access enabled: no

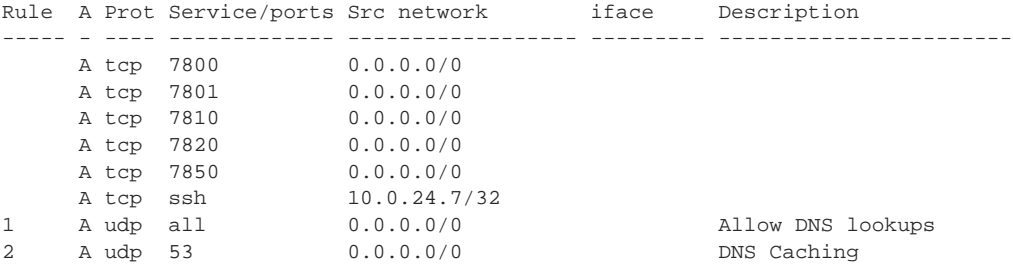

# *Product*

SCC, Interceptor, SteelHead CX, SteelHead EX, SteelHead-v, SteelHead-c, Mobile Controller

#### *Related Commands*

["ACL management commands"](#page-271-1)

# **show access status**

Displays the secure network access status.

# *Syntax*

**show access status**

#### *Parameters*

None

*Example*

amnesiac > show access status

# *Product*

SCC, Interceptor, SteelHead CX, SteelHead EX, SteelHead-v, SteelHead-c, Mobile Controller

### *Related Commands*

["ACL management commands"](#page-271-1)

# **show admission**

Displays admission control settings, including actual values of current connections and memory usage are displayed.

# *Syntax*

**show admission {control | cbad}**

#### *Parameters*

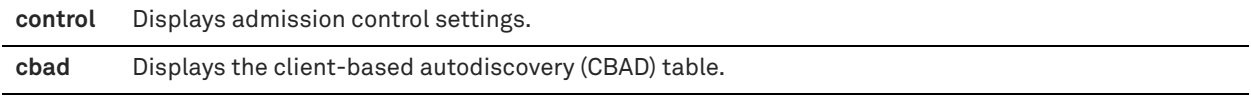

# *Usage*

After performing a model upgrade, you must reapply admission control overrides relative to the default admission control values of the new model. For assistance with setting admission control overrides, please contact Riverbed Support.

#### *Example*

```
amnesiac > show admission control
Enable Admission Control Override Settings: no
```
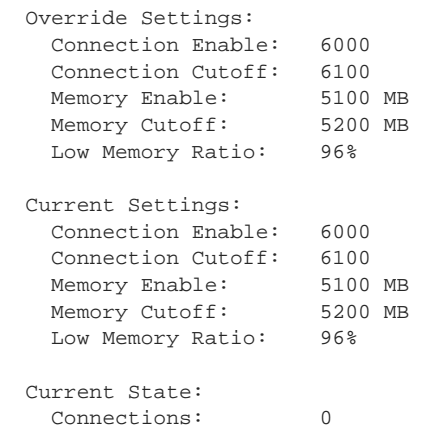

Memory: 4042 MB

#### *Product*

SteelHead CX, SteelHead EX, SteelHead-v, SteelHead-c

#### *Related Commands*

["Configuration file commands"](#page-292-1)

# <span id="page-21-0"></span>**show alarm**

Displays the status of the specified alarm. For detailed information about alarms, see the *SteelHead User Guide*.

### *Syntax*

**show alarm <type>**

### *Parameters*

**<type>** See the ["alarm enable"](#page-230-0) command for a complete listing and description of alarm types.

#### *Example*

amnesiac # show alarm warning\_temp Alarm Id: Warning Temperature Alarm Description: The temperature of the appliance is above normal Enabled: yes Alarm State: ok Error threshold: 70 Clear threshold: 67 Last error at: None Last clear at: None

## *Product*

Interceptor, SteelHead CX, SteelHead EX, SteelHead-v, SteelHead-c, Mobile Controller

#### *Related Commands*

["alarm clear,"](#page-229-2) ["alarm enable,"](#page-230-0) ["show alarms"](#page-22-0)

## <span id="page-22-0"></span>**show alarms**

Displays the status of all alarms. For detailed information about alarms, see the *SteelHead User Guide*.

#### *Syntax*

**show alarms [triggered]**

#### *Parameters*

**triggered** Displays status and configuration of triggered alarms.

#### *Example*

```
amnesiac > show alarms
Alarm Id: admission_conn
Alarm Description: SteelHead Connection Limit Pressure
Status: ok
-----------------------------------------
Alarm Id: admission_control
Alarm Description: SteelHead Admission Control Pressures
Status: ok
-----------------------------------------
Alarm Id: admission_cpu
Alarm Description: SteelHead CPU Pressure 
Status: ok
-----------------------------------------
Alarm Id: admission_mapi
Alarm Description: SteelHead MAPI Pressure
Status: ok
-----------------------------------------
Alarm Id: admission_mem
Alarm Description: SteelHead Memory Pressure
Status: ok
-----------------------------------------
Alarm Id: admission_tcp
Alarm Description: SteelHead TCP Pressure
Status: ok
```

```
-----------------------------------------
Alarm Id: arcount
Alarm Description: Asymmetric Routing
Status: ok
-----------------------------------------
Alarm Id: block_store
Alarm Description: Blockstore
Status: ok
-----------------------------------------
.
.
.
```
# *Product*

Interceptor, SteelHead CX, SteelHead EX, SteelHead-v, SteelHead-c, Mobile Controller

#### *Related Commands*

["alarm clear,"](#page-229-2) ["alarm enable,"](#page-230-0) ["show alarm"](#page-21-0)

# **show application**

Displays detailed information about a configured application.

#### *Syntax*

**show application <name>**

#### *Parameters*

**<name>** Name of the application. Enter ? at the system prompt to view a list of predefined applications.

#### *Example*

```
amnesiac > show application Applejuice-GUI
Application 'Applejuice-GUI' configuration details:
   Description: Represents the traffic between a host running an AppleJuice GUI and a 
  host running the AppleJuice Core
   Application Group: Standard Bulk
  Category: File Transfer
   Business Criticality: Low Criticality
   Application Protocol: Applejuice-GUI
 Transport Protocol: any
 Traffic Type: any
 Local Subnet: 0.0.0.0/0
   Local Port: any
   Remote Subnet: 0.0.0.0/0
   Remote Port: any
   DSCP: any
   VLAN: any
   Tags: Standard Bulk, File Transfer, Low Criticality
```
### *Product*

SteelHead CX, SteelHead EX, SteelHead-v, SteelHead-c

#### *Related Commands*

["application"](#page-482-1)

# **show applications**

Displays detailed information about all configured applications.

### *Syntax*

**show applications**

#### *Parameters*

None

#### *Example*

```
amnesiac > show applications 
ACA-Services Business Critical, Networking, Highest Criticality
ACI Business Critical, Networking, Medium Criticality
ACR-NEMA Business Bulk, File Transfer, High Criticality
Acrobat.com Standard Bulk, Web Services, Highest Criticality
Active-Directory-Protocol Business Critical, Networking, Highest Criticality, Active 
Directory Suite
ActiveSync Business Critical, Networking, Medium Criticality
AD-Backup Business Bulk, Networking, Highest Criticality, Active 
Directory Suite
.
.
```
*Product*

.

SteelHead CX, SteelHead EX, SteelHead-v, SteelHead-c

#### *Related Commands*

["application"](#page-482-1)

# <span id="page-24-1"></span>**show app-prot**

Displays the details of the specified application protocol.

#### *Syntax*

**show app-prot <app-prot-name>**

#### *Parameters*

**<app-prot-name>** Application protocol name. Enter ? at the system prompt to view a list of predefined application protocols.

The application protocol names are case sensitive.

#### *Usage*

Use the **show app-prot** command to view all the configured application protocols.

#### *Example*

```
amnesiac > show app-prot Xbox-Live
Name: Xbox-Live
Description: Browsing Xbox and Xbox Live web pages
```
#### *Product*

SteelHead CX, SteelHead EX, SteelHead-v, SteelHead-c

#### *Related Commands*

["application,"](#page-482-1) ["show app-prots"](#page-24-0)

# <span id="page-24-0"></span>**show app-prots**

Displays all the configured application protocols.

# *Syntax*

**show app-prots**

#### *Parameters*

None

# *Usage*

Use the **show app-prot** command to view a particular application protocols.

#### *Example*

```
amnesiac > show app-prots
Application Protocols
-------------------------------------
12306.cn
126.com
2345.com
39.net
3COM-TSMUX
4399.com
4Shared
56.com
914CG
about.com
ACA-Services
ACI
.
.
.
```
# *Product*

SteelHead CX, SteelHead EX, SteelHead-v, SteelHead-c

# *Related Commands*

["application,"](#page-482-1) ["show app-prot"](#page-24-1)

# **show appstats**

Displays the application statistics configuration.

#### *Syntax*

**show appstats**

#### *Parameters*

None

#### *Example*

```
amnesiac # show appstats
Application Statistics:
  Enabled: no
  Resolution: 300
  Rollup: AVERAGE
```
## *Product*

SteelHead CX, SteelHead EX, SteelHead-v, SteelHead-c

# *Related Commands*

["appstats enable"](#page-486-1)

# <span id="page-26-0"></span>**show apptag**

Displays the details of the specified application tag.

#### *Syntax*

**show apptag "<name>"**

#### *Parameters*

**"<name>"** Name of the application tag. The application tag name is case sensitive and you must enclose it in quotation marks.

#### *Example*

amnesiac > show apptag "Business Bulk" Built-in: True

 Applications: NetBIOS-Session-service, SharePoint-Online, NovaBACKUP, PRINTSRV, OFTPS, Zabbix, FASP, Panda, Eset, McAfee, Rsync, Akamai-NetSession, SharePoint, ACR-NEMA, Google-Drive, Kaspersky, GPFS, BJNP, AD-DRS, SkyDrive, GSIFTP, AD-Description: Browsing Xbox and Xbox Live web pages .

#### . .

#### *Product*

SteelHead CX, SteelHead EX, SteelHead-v, SteelHead-c

#### *Related Commands*

["application"](#page-482-1)

# **show apptags**

Displays all the configured application tags.

#### *Syntax*

**show apptags**

#### *Parameters*

None

#### *Example*

```
amnesiac > show apptags
Tags
----------------------
Business Bulk
Business Critical
Business Productivity
Business Standard
Business VDI
Business Video
.
```
. .

#### *Product*

SteelHead CX, SteelHead EX, SteelHead-v, SteelHead-c

# *Related Commands*

["application,"](#page-482-1) ["show apptag"](#page-26-0)

# **show authentication policy**

Displays the status of the authentication policy.

# *Syntax*

**show authentication policy**

#### *Parameters*

None

#### *Example*

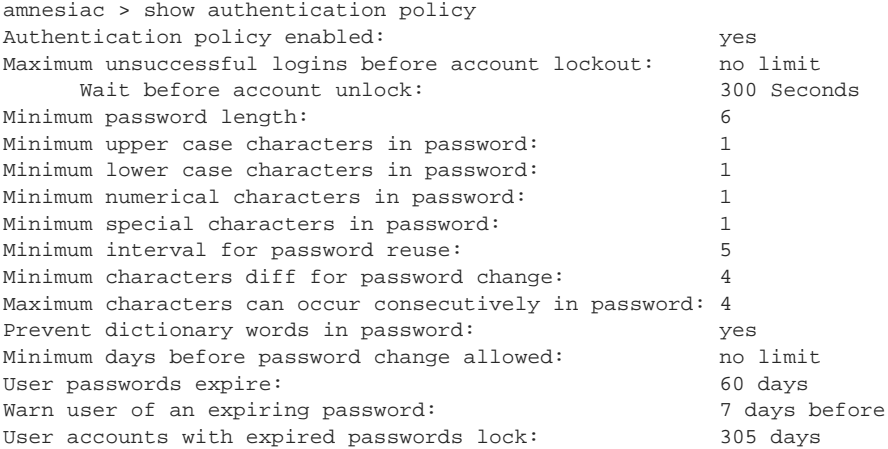

# *Product*

SCC, Interceptor, SteelHead CX, SteelHead EX, SteelHead-v, SteelHead-c

#### *Related Commands*

["Account control management commands"](#page-266-1)

# **show bootvar**

Displays the software image that is booted upon the next reboot.

# *Syntax*

**show bootvar**

## *Parameters*

None

#### *Example*

```
amnesiac > show bootvar
Installed images:
Partition 1:
rbtsh/linux columbia #1 2016-02-07 19:24:24 root@test:repository
Partition 2:
rbtsh/linux Columbia #2 2016-02-13 17:30:17 root@test:repository
Last boot partition: 1
Next boot partition: 1
```
# *Product*

SCC, Interceptor, SteelHead CX, SteelHead EX, SteelHead-v, SteelHead-c

# *Related Commands*

["hardware watchdog enable,"](#page-338-1) ["image boot"](#page-329-0)

# **show cascade shark**

Displays the Cascade Shark status.

# *Syntax*

**show cascade shark**

#### *Parameters*

None

#### *Example*

amnesiac > show cascade shark Shark function status: Shark user does not have a password

# *Product*

SteelHead CX, SteelHead EX, SteelHead-v, SteelHead-c

#### *Related Commands*

"**[cascade shark enable,"](#page-650-1)** ["user shark"](#page-651-0)

# <span id="page-28-0"></span>**show cli**

Displays the current CLI settings.

#### *Syntax*

**show cli**

#### *Parameters*

None

# *Example*

```
amnesiac > show cli
CLI current session settings
Maximum line size: 8192<br>Terminal width: 157 columns
Terminal width:
Terminal length: 15 rows
Terminal type: xterm
Auto-logout: 30 minutes
Paging: enabled
CLI defaults for future sessions
Auto-logout: 30 minutes
Paging: enabled
```
# *Product*

SCC, Interceptor, SteelHead CX, SteelHead EX, SteelHead-v, SteelHead-c, Mobile Controller

# *Related Commands*

["CLI terminal configuration commands"](#page-279-1)

# <span id="page-28-1"></span>**show clock**

Displays the current date and time.

# *Syntax*

**show clock [all]**

# *Parameters*

```
all Displays the system time, date, and ntp peers.
```
### *Example*

```
amnesiac > show clock
Time: 15:11:13
Date: 2013/10/18
Zone: America North United_States Pacific
```
## *Product*

SCC, Interceptor, SteelHead CX, SteelHead EX, SteelHead-v, SteelHead-c, Mobile Controller

#### *Related Commands*

["Host setup commands"](#page-238-1)

# **show cmc**

Displays SCC-related settings.

## *Syntax*

**show cmc**

## *Parameters*

None

# *Example*

```
amnesiac > show cmc
CMC auto-registration enabled: yes
CMC auto-registration hostname: riverbedcmc.nbttech.com
Managed by CMC: yesCMC hostname: tsfe7 (10.02.20.7)<br>Auto configuration status: Inactive
and configuration status:<br>
Last message sent to cmc:<br>
Last message sent to cmc:<br>
Auto-registration
Last message sent to cmc:
Time that message was sent: Fri Oct 17 09:37:57 2013
```
# *Product*

SCC, Interceptor, SteelHead CX, SteelHead EX, SteelHead-v, SteelHead-c

# *Related Commands*

["SteelCentral Controller for SteelHead commands"](#page-865-2)

# **show connection**

Displays information about a single connection.

# *Syntax*

**show connection srcip <source-ip-address> srcport <source-port> dstip <destination-ip-address> dstport <destination-port>**

#### *Parameters*

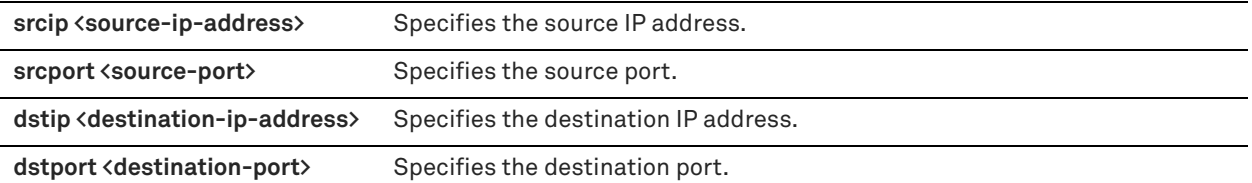

#### *Example*

```
amnesiac > show connection srcip 10.11.62.56 srcport 36433 dstip 10.11.60.9 dstport 7810
Type: Optimized (RIOS + SCPS)
Optimization policy: SDR,LZ 
Encrypted Peering (SSL SH-SH): no
Source: 10.5.148.60:49994
Destination: 172.217.3.228:443
Application: HTTP
Reduction: 0%
Client Side: yes
Client side:<br>
Since: 2016/03/18 17:24:00<br>
2016/03/18 17:24:00
Peer Appliance: 10.5.148.244:7810
Inner Local: 10.5.150.16:11188
Outer Local: 10.5.150.16:7801
Outer Remote: 10.5.148.60:49994
WAN Visibility Mode: Correct Addressing
TCP Congestion Algorithm: New Reno
Dst Hostname: www.company.com
SCPS Terminate: OFF<br>SCPS Initiate: WAN side
SCPS Initiate:
LAN Side Statistics
Bytes: 59956
Packets:
Retransmitted: 0
Fast Retransmitted: 0
Timeouts: 0
Congestion Window: 5
WAN Side Statistics:<br>Bytes: 62015
Bytes:
 Packets: 49
 Retransmitted: 0
Fast Retransmitted: 0
Timeouts: 0
Congestion Window: 0
```
#### *Product*

SteelHead CX, SteelHead EX, SteelHead-v, SteelHead-c

## *Related Commands*

["System administration and service commands"](#page-338-2)

# **show connections**

Displays the connections running through the appliance.

# *Syntax*

show connections [<type>] [brief | full] | filter {<filter-string> | application <app-name>}| sort-by <state> | pathselection [full] | path-selection site-name <site-name> [full] | path-selection uplink-name <uplink-name> [site**name <site-name>] [full]** 

# *Parameters*

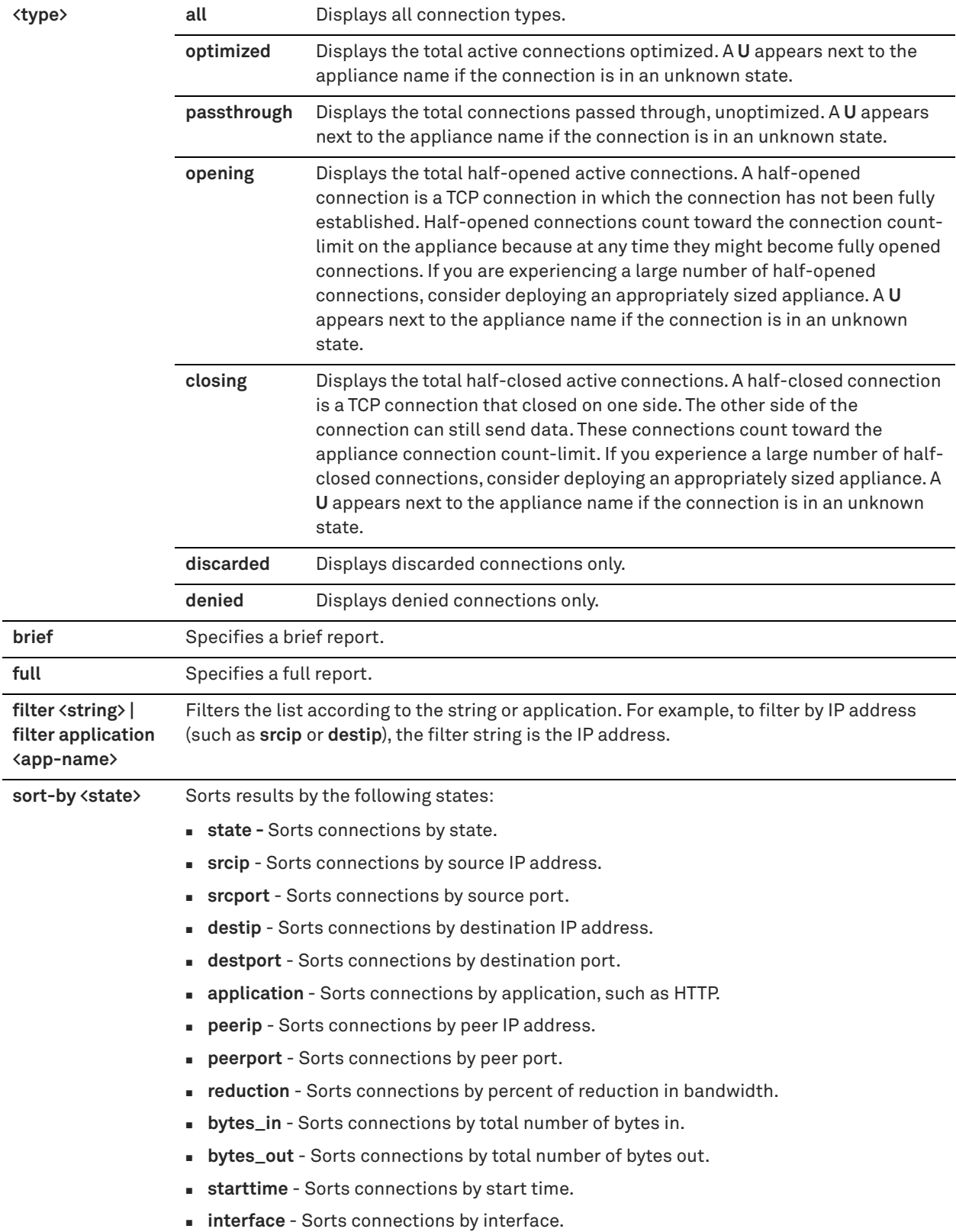

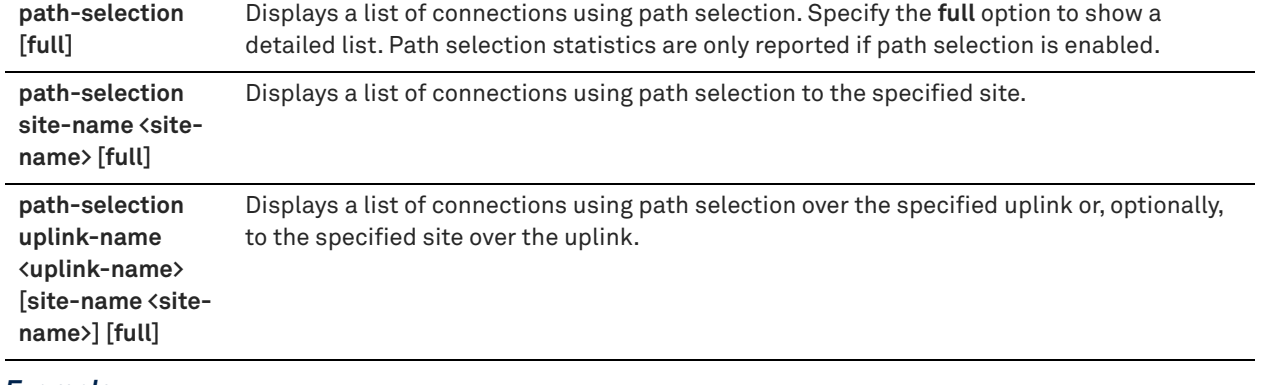

# *Example*

amnesiac > show connections all

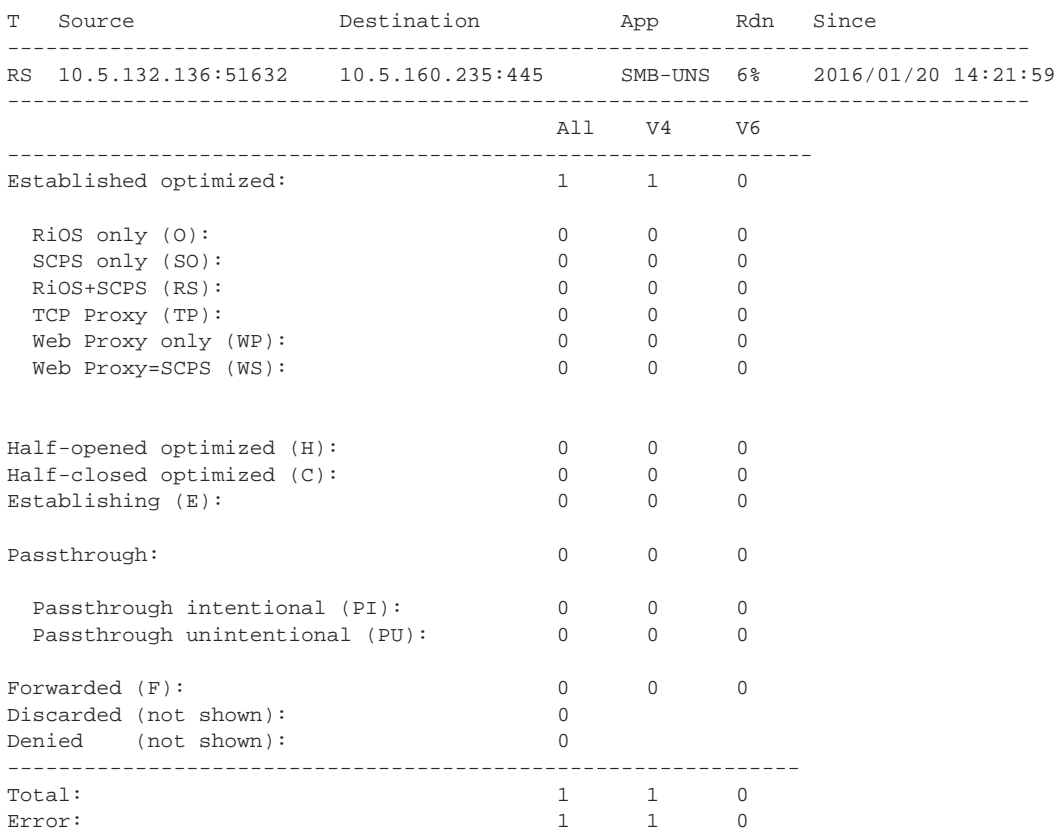

# *Product*

SteelHead CX, SteelHead EX, SteelHead-v, SteelHead-c

# *Related Commands*

["System administration and service commands,"](#page-338-2) ["Path selection commands"](#page-495-1)

# **show datastore**

Displays the current data store settings.

# *Syntax*

**show datastore**

#### *Parameters*

None

#### *Example*

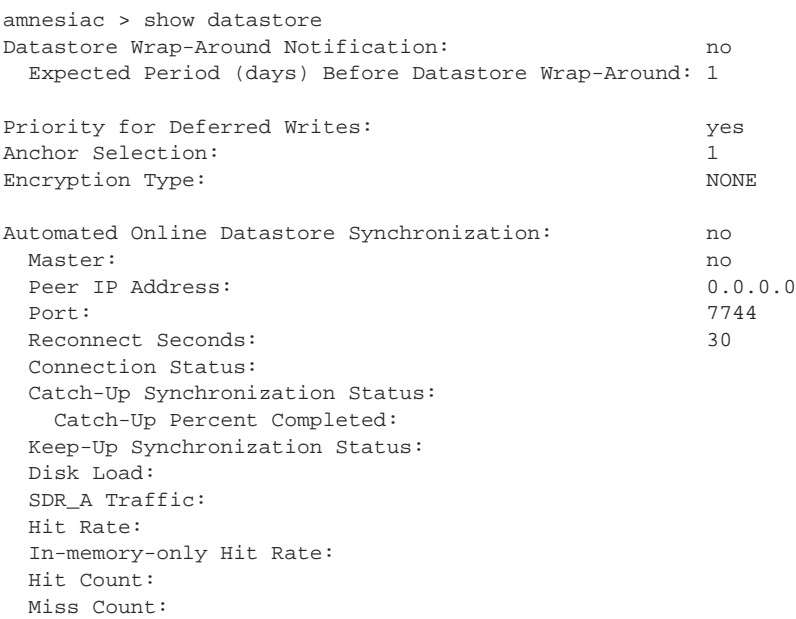

# *Product*

SteelHead CX, SteelHead EX, SteelHead-v, SteelHead-c

# *Related Commands*

["Data store replication and protection commands"](#page-443-1)

# **show datastore branchwarming**

Displays the current branch warming settings.

# *Syntax*

**show datastore branchwarming**

# *Parameters*

None

#### *Example*

amnesiac > show datastore branchwarming Branchwarming enabled: yes

#### *Product*

SteelHead CX, SteelHead EX, SteelHead-v, SteelHead-c

#### *Related Commands*

["Data store replication and protection commands"](#page-443-1)

# **show datastore disk**

Displays the current data store disk configuration.

# *Syntax*

**show datastore disk**

#### *Parameters*

None

#### *Example*

amnesiac > show datastore disk Read Pressure Check Interval: 90

# *Product*

SteelHead CX, SteelHead EX, SteelHead-v, SteelHead-c

### *Related Commands*

["Data store replication and protection commands"](#page-443-1)

# **show datastore disklayout**

Displays the current data store disk layout status.

#### *Syntax*

**show datastore disklayout**

#### *Parameters*

None

#### *Example* amnesiac > show datastore disklayout Datastore disk layout: fifo

#### *Product*

SteelHead CX, SteelHead EX, SteelHead-v, SteelHead-c

#### *Related Commands*

["Data store replication and protection commands"](#page-443-1)

# **show datastore sdr-policy**

Displays the data store SDR policy.

# *Syntax* **show datastore sdr-policy**

#### *Parameters*

None

#### *Example*

amnesiac > show datastore sdr-policy datastore sdr policy: default

#### *Product*

SteelHead CX, SteelHead EX, SteelHead-v, SteelHead-c

# *Related Commands*

["Data store replication and protection commands"](#page-443-1)
# **show datastore sync**

Displays the data store disk synchronization status.

#### *Syntax*

**show datastore sync**

## *Parameters*

None

## *Example*

amnesiac > show datastore sync Keepup enabled: yes Keepup max pages: 1024 Catchup enabled: yes

#### *Product*

SteelHead CX, SteelHead EX, SteelHead-v, SteelHead-c

### *Related Commands*

["Data store replication and protection commands"](#page-443-0)

# **show datastore write-q-prior**

Displays the data store disk write priority setting.

### *Syntax*

**show datastore write-q-prior**

#### *Parameters*

None

## *Example*

amnesiac > show datastore write-q-prior Priority for deferred writes: yes

#### *Product*

SteelHead CX, SteelHead EX, SteelHead-v, SteelHead-c

# *Related Commands*

["Data store replication and protection commands"](#page-443-0)

# **show disk state**

Displays the disk status.

*Syntax* **show disk state**

### *Parameters*

None

### *Usage*

Use this command to display disk status reports on SteelHead models enabled with Fault Tolerant Storage (FTS).

### *Example*

```
amnesiac > show disk state
CLI> show disk state Disk Status Task 
--------------------------------
```

```
1 Online Management 
2 Online Management 
3 Online Data Store 
4 Online Data Store
```
## *Product*

SteelHead CX, SteelHead EX, SteelHead-v, SteelHead-c

## *Related Commands*

["show datastore disk"](#page-34-0)

# **show dns cache**

Displays the DNS cache settings.

## *Syntax*

**show dns cache**

#### *Parameters*

None

#### *Example*

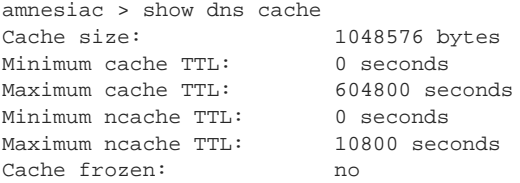

# *Product*

SteelHead CX, SteelHead EX, SteelHead-v, SteelHead-c

# *Related Commands*

["DNS cache commands"](#page-652-0)

# **show dns forwarders**

Displays a list of all the forwarders.

*Syntax* **show dns forwarders**

#### *Parameters*

None

*Example* amnesiac > show dns forwarders

# *Product*

SteelHead CX, SteelHead EX, SteelHead-v, SteelHead-c

# *Related Commands*

["DNS cache commands"](#page-652-0)

## **show dns interfaces**

Displays a list of all the interfaces.

## *Syntax*

**show dns interfaces**

#### *Parameters*

None

*Example* amnesiac > show dns interfaces

# *Product*

SteelHead CX, SteelHead EX, SteelHead-v, SteelHead-c

#### *Related Commands*

["DNS cache commands"](#page-652-0)

# **show dns settings**

Displays the DNS settings.

# *Syntax* **show dns settings**

#### *Parameters*

None

## *Example*

amnesiac > show dns settings DNS:<br>Fallback to root nameservers: yes yes Fallback to root nameservers: Detect down forwarders: how no<br>Time till forwarder is down: 120 seconds Time till forwarder is down: Lost requests till forwarder is down: 30 Time for forwarder to stay down: 300 seconds

## *Product*

SteelHead CX, SteelHead EX, SteelHead-v, SteelHead-c

# *Related Commands*

["DNS cache commands"](#page-652-0)

# **show domain**

Displays the domain settings.

## *Syntax*

**show domain {configuration | settings [kerberos {realm | enctype} | dc-list] | status}**

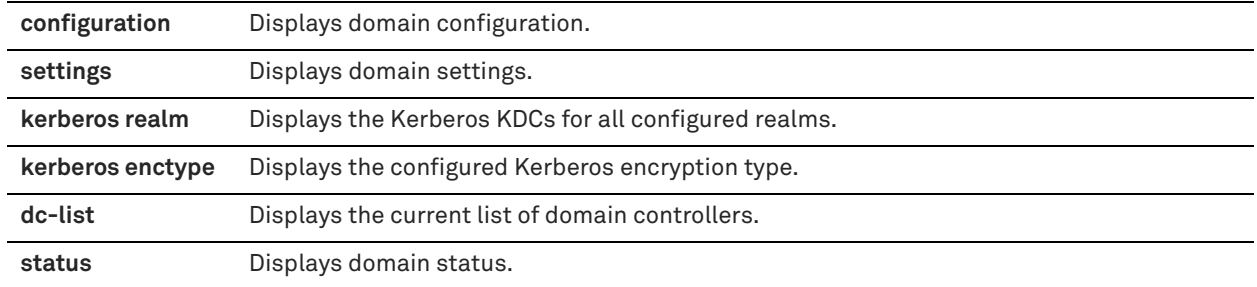

## *Example*

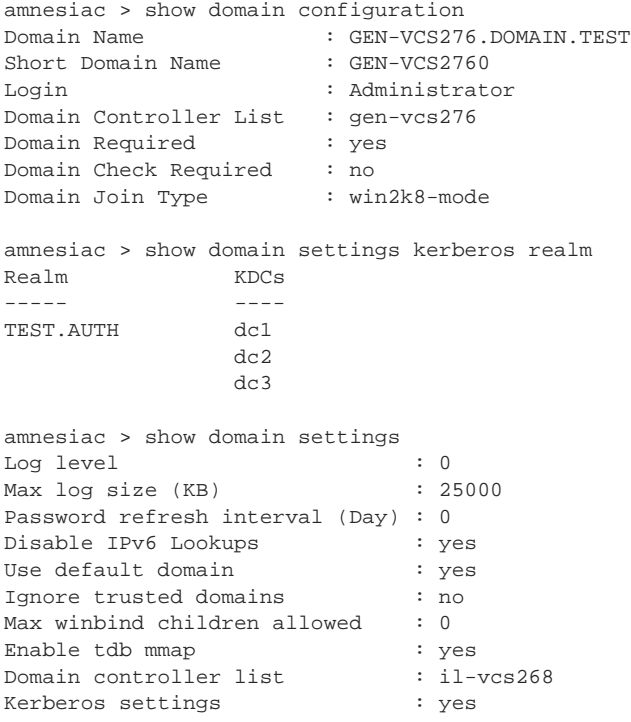

amnesiac > show domain settings kerberos enctype Enctype: arcfour-hmac-md5

## *Product*

SteelHead CX, SteelHead EX, SteelHead-v

# *Related Commands*

["DNS cache commands,"](#page-652-0) ["domain settings"](#page-539-0)

# <span id="page-39-0"></span>**show domain-label**

Displays entries in the specified domain label.

# *Syntax*

**show domain-label <domain-label>**

**<domain-label>** Domain label name.

## *Usage*

The entries in the specified domain label are listed. Domain labels are used in in-path rules to match traffic to the specified domain.

#### *Example*

amnesiac (config) # show domain-label d1 Domains in domain label 'd1': \*.dynamics.com

#### *Product*

SteelHead CX, SteelHead EX, SteelHead-v

### *Related Commands*

["In-path and virtual in-path support commands,"](#page-346-0) ["domain-label,"](#page-528-0) ["show domain-labels"](#page-40-0)

# <span id="page-40-0"></span>**show domain-labels**

Displays all configured domain labels.

## *Syntax*

**show domain-labels**

#### *Parameters*

None

## *Usage*

Displays all the configured domain labels. Domain labels are used within in-path rules to match traffic to the specified domain.

#### *Example*

amnesiac (config) # show domain-labels Domain label: Office Domain label: Box

### *Product*

SteelHead CX, SteelHead EX, SteelHead-v

## *Related Commands*

["In-path and virtual in-path support commands,"](#page-346-0) ["domain-label,"](#page-528-0) ["show domain-label"](#page-39-0)

## **show email**

Displays the current email settings.

# *Syntax*

**show email**

# *Parameters*

None

*Example* amnesiac > show email

```
Mail hub: exchange
Mail hub port: 30
Domain: example.com
Event emails
  Enabled: yes
  Recipients:
    example@riverbed.com
Failure emails
  Enabled: yes
  Recipients:
    example@riverbed.com
Passthrough Rule email
  Enabled: Yes
 Notify-time : 7 day(s)
 No recipients configured.
Autosupport emails
  Enabled: no
  Recipient:
```

```
 autosupport@eng.riverbed.com
 Mail hub:
   eng.riverbed.com
```
#### *Product*

SCC, Interceptor, SteelHead CX, SteelHead EX, SteelHead-v, SteelHead-c, Mobile Controller

#### *Related Commands*

["Notification commands"](#page-303-0)

# **show failover**

Displays the current failover device settings.

## *Syntax*

**show failover**

## *Parameters*

None

#### *Example*

amnesiac > show failover Enabled: no Master: yes Local Port: 7220 Buddy IP Address: 0.0.0.0<br>Buddy Port: 7220 Buddy Port:

#### *Product*

Interceptor, SteelHead CX, SteelHead EX, SteelHead-v, SteelHead-c

## *Related Commands*

["Data store replication and protection commands"](#page-443-0)

# <span id="page-41-0"></span>**show flow**

Displays detailed information for a single flow.

## *Syntax*

**show flow srcip <source-ip-address> srcport <source-port> dstip <destination-ip-address> dstport <destinationport> [protocol <protocol-name>]**

## *Parameters*

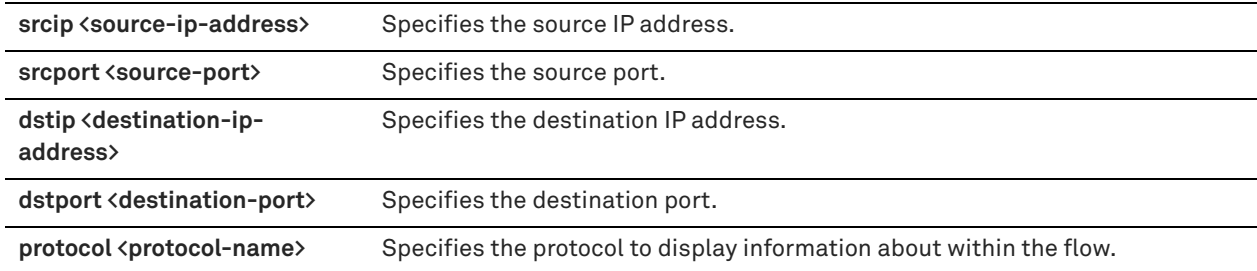

#### *Example*

amnesiac > show flow srcip 10.12.1.37 srcport 52092 dstip 10.12.9.164 dstport 7680 protocol TCPv4

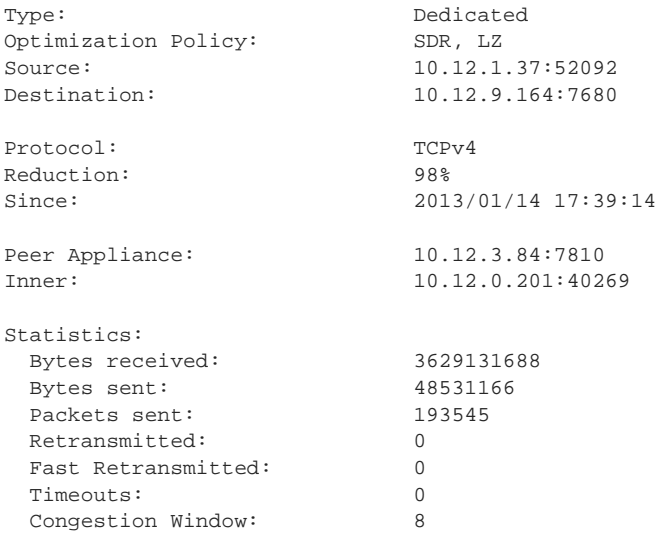

# *Product*

SteelHead CX, SteelHead EX, SteelHead-v, SteelHead-c

# *Related Commands*

["show flows"](#page-42-0)

# <span id="page-42-0"></span>**show flows**

Displays a list of flows.

## *Syntax*

**show flows [all [<sub-type>] | packet-mode <sub-type> | tcp-term <sub-type>] [filter {<filter-string> | application <app-name>}] [sort-by <state>] [brief | debug | full]**

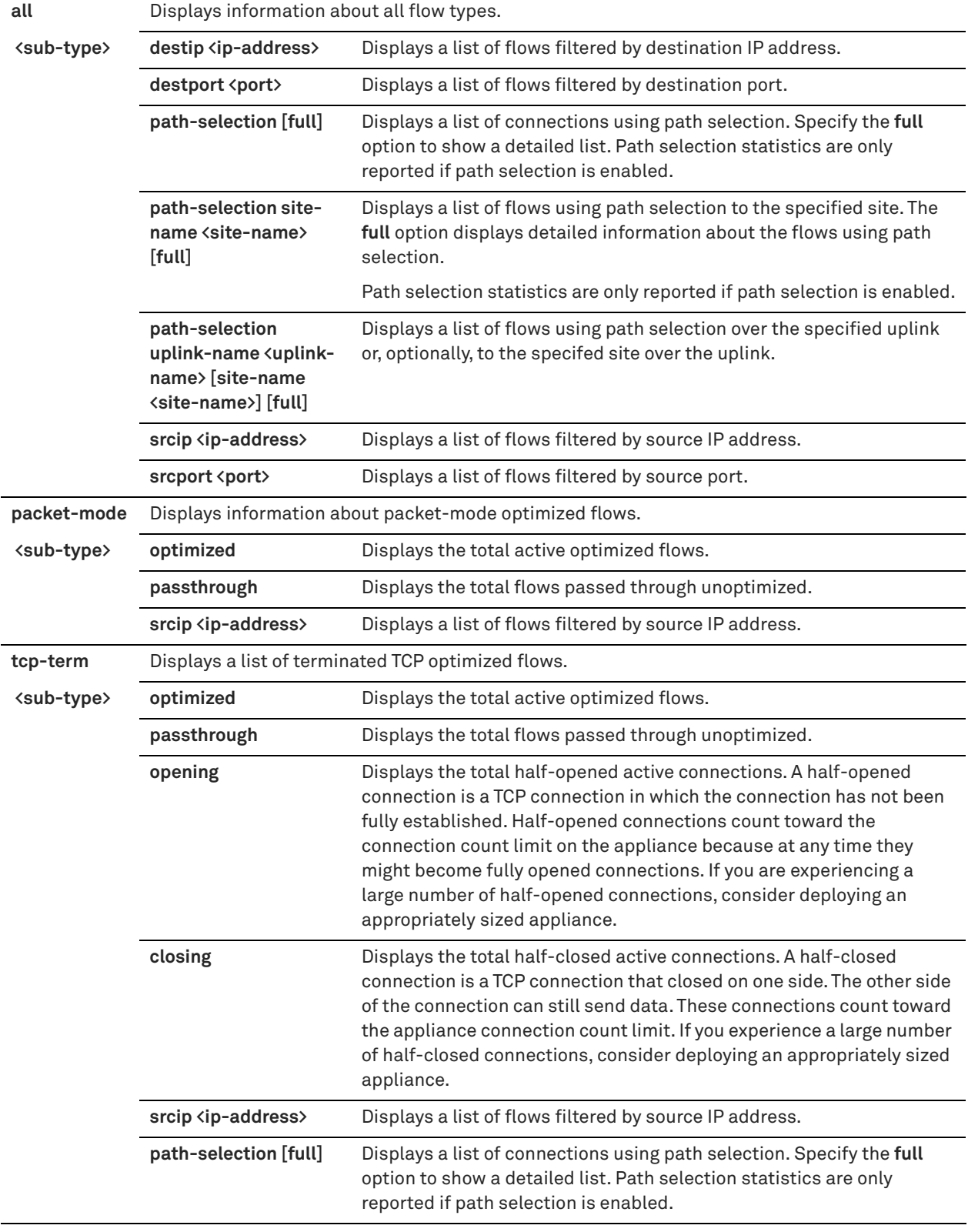

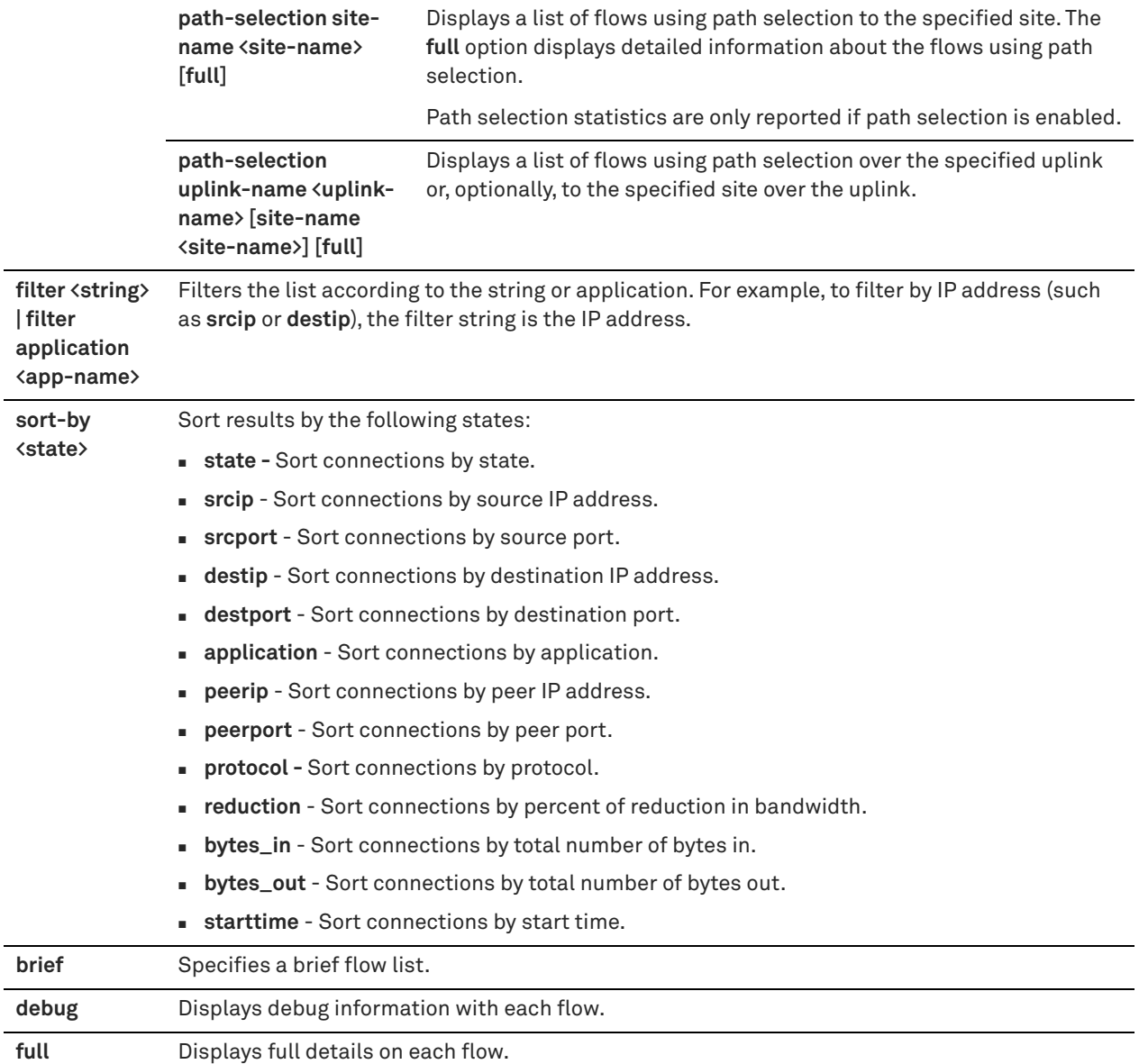

## *Usage*

When packet-mode optimization is enabled, use the **show flows** command to view packet-mode optimization flow information. Path selection statistics are only reported if path selection is enabled.

# *Example*

```
amnesiac > show flows
```
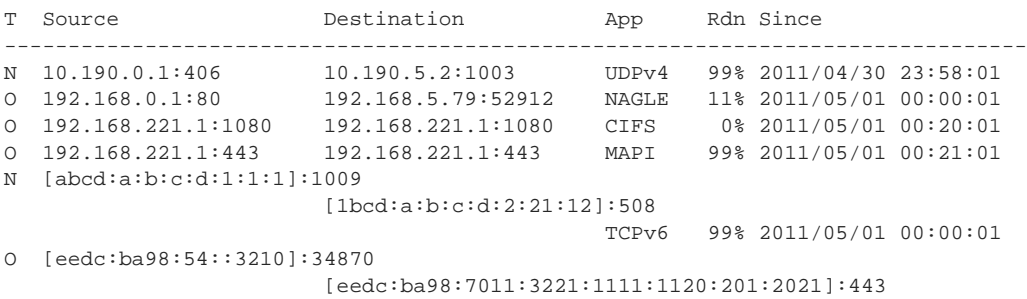

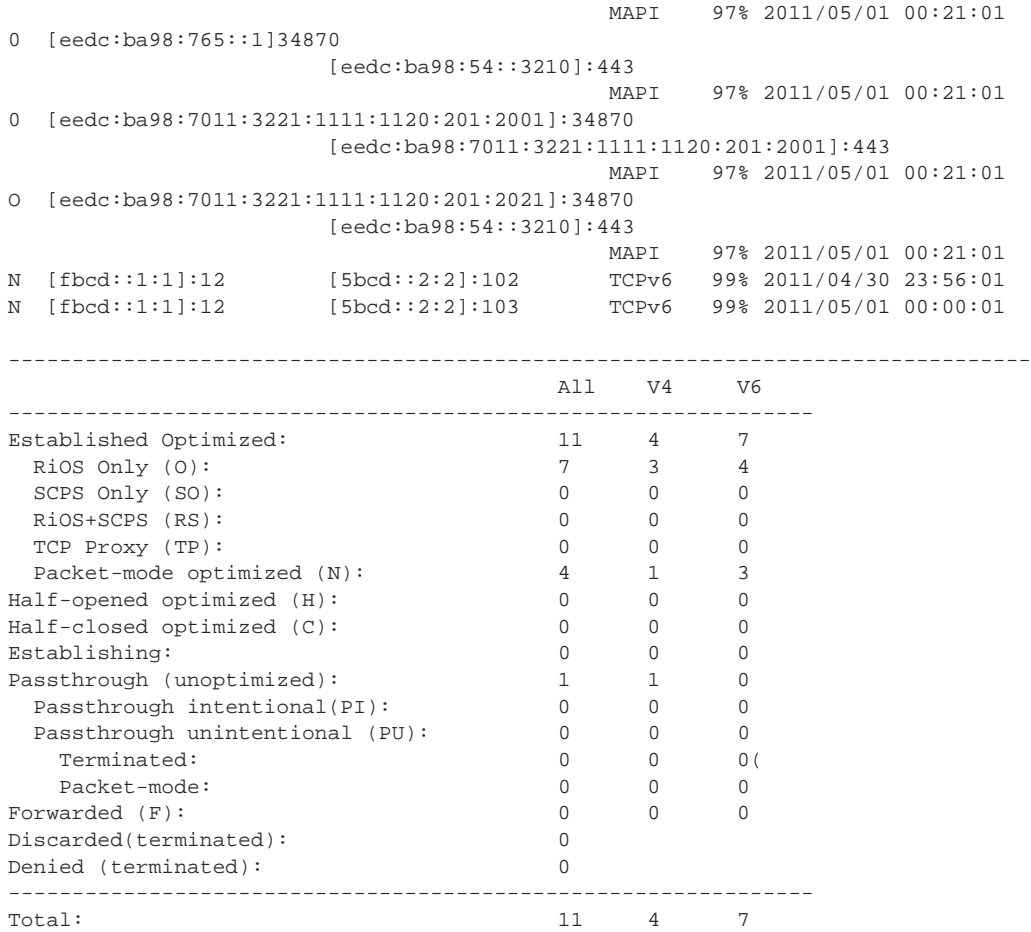

#### *Product*

SteelHead CX, SteelHead EX, SteelHead-v, SteelHead-c

# *Related Commands*

["packet-mode enable,"](#page-403-0) ["show flow,"](#page-41-0) ["Path selection commands"](#page-495-0)

# **show hardware error-log**

Displays intelligent platform management interface (IPMI) system event log entries.

## *Syntax*

**show hardware error-log {all | new}**

#### *Parameters*

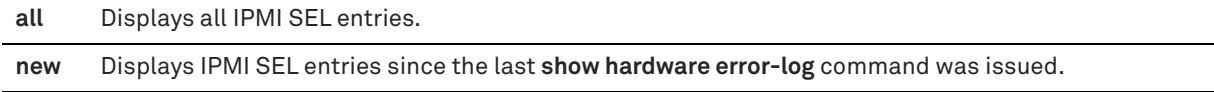

### *Example*

```
amnesiac > show hardware error-log all
1 | 11/28/2006 11:55:10 | Event Logging Disabled SEL | Log area reset/cleared |
Asserted = yes.
2 | 01/04/2007 21:09:07 | Slot/Connector Drive | Fault Status | Asserted = yes.
3 \mid 01/07/2007 \mid 03:24:07 \mid 010t/Connector Drive \mid 03:24:07 \mid 03:24:07 \mid 04:07:08:07
```
## *Product*

SCC, Interceptor, SteelHead CX, SteelHead EX, SteelHead-v, SteelHead-c, Mobile Controller

#### *Related Commands*

["clear hardware error-log"](#page-179-0)

# **show hardware nic slots**

Displays network interface slot information.

#### *Syntax*

**show hardware nic slots**

#### *Parameters*

None

#### *Example*

amnesiac # show hardware nic slots Slot Current Mode (Configured) ---- ------------------------- 2 inpath (inpath)

0 inpath (inpath)

### *Product*

SteelHead CX, SteelHead EX, SteelHead-v, SteelHead-c

#### *Related Commands*

["hardware nic slot"](#page-328-0)

## **show hardware spec**

Displays the hardware specifications that are available for the platform. Includes an indicator that displays what model specification is active and which specifications are available.

## *Syntax*

**show hardware spec**

#### *Parameters*

None

## *Example*

```
amnesiac > show hardware spec
Spec Description
- ---- -------------------------------------
 50 BW Limit: 256 KB/s Connection Limit: 250
* 100 BW Limit: 1000 KB/s Connection Limit: 30
 200 BW Limit: 1000 KB/s Connection Limit: 110
       (unavailable)
  300 BW Limit: 2000 KB/s Connection Limit: 165
        (unavailable)
* = active
```
## *Product*

SteelHead CX, SteelHead EX, SteelHead-v, SteelHead-c

## *Related Commands*

["clear hardware error-log"](#page-179-0)

## **show hardware watchdog**

Displays hardware watchdog information.

## *Syntax*

**show hardware watchdog**

#### *Parameters*

None

## *Example*

amnesiac > show hardware watchdog Enable: yes Last Ping: 2006-05-12 14:31:49.412973153 -0700 Saved Ping: 2006-04-21 07:25:51.000000000 -0700

#### *Product*

SCC, Interceptor, SteelHead CX, SteelHead EX, Mobile Controller

## *Related Commands*

["hardware watchdog enable"](#page-338-0)

# **show hosts**

Displays system hosts.

#### *Syntax*

**show hosts**

#### *Parameters*

None

#### *Example*

```
amnesiac > show hosts
Hostname: amnesiac
Name server: 10.0.0.2 (configured)
Domain name: domain.com (configured)
Domain name: domain.com (configured)
IP 107.0.0.1 maps to hostname localhost
```
#### *Product*

SCC, Interceptor, SteelHead CX, SteelHead EX, SteelHead-v, SteelHead-c, Mobile Controller

## *Related Commands*

["Host setup commands"](#page-238-0)

# **show host-label**

Displays information about the specified host label.

## *Syntax*

**show host-label <name> [detailed]**

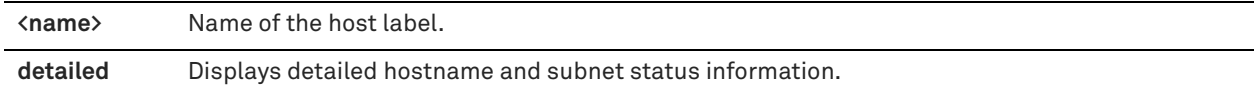

#### *Example*

amnesiac # show host-label rvbd detailed

```
Subnets:
23.61.194.0/24
```
Host www.riverbed.com: 184.25.56.107/32, 184.25.56.140/32 Resolved: 2016/01/25 11:35:36

Next scheduled resolve: 2016/01/26 11:35:31

#### *Product*

SCC, SteelHead CX, SteelHead EX, SteelHead-v, SteelHead-c, Interceptor

## *Related Commands*

["Host label commands"](#page-530-0)

# **show host-labels**

Displays all host label names.

#### *Syntax*

**show host-labels [refresh-intvl]**

## *Parameters*

**<refresh-intvl>** Displays the hostname DNS refresh interval.

#### *Example*

amnesiac # show host-label refresh-intvl Hostname DNS refresh interval: 1440 minutes

## *Product*

SCC, SteelHead CX, SteelHead EX, SteelHead-v, SteelHead-c, Interceptor

#### *Related Commands*

["Host label commands"](#page-530-0)

# **show images**

Displays the available software images and which partition the appliance boots the next time the appliance is restarted.

#### *Syntax*

**show images [checksum]**

**checksum** Displays the Message-Digest 5 algorithm (MD5) checksum of the system images.

### *Example*

```
amnesiac > show images
Images available to be installed:
webimage.tbz
rbtsh/linux 4.0 #12 2007-05-15 11:54:52 root@test:CVS_TMS/HEAD
image.img
rbtsh/linux 4.0 #17 2007-05-22 16:39:32 root@test:CVS_TMS/HEAD
Installed images:
Partition 1:
rbtsh/linux 4.0-HEAD-2007-06-15-07:19:19 #0 2007-06-15 07:19:19 root@test:CVS_TMS/HEAD
Partition 2:
rbtsh/linux 4.0 2007-05-15 11:54:52 root@test:CVS_TMS/HEAD
Last boot partition: 2
Next boot partition: 2
```
## *Product*

SCC, Interceptor, SteelHead CX, SteelHead EX, SteelHead-v, SteelHead-c, Mobile Controller

## *Related Commands*

["License and hardware upgrade commands"](#page-327-0)

# **show info**

Displays the system information, including the current state of the system.

## *Syntax*

**show info**

### *Parameters*

None

### *Example*

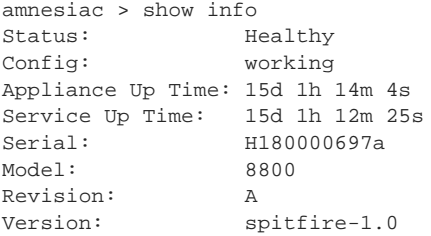

## *Product*

SCC, Interceptor, SteelHead CX, SteelHead EX, SteelHead-v, SteelHead-c, Mobile Controller

## *Related Commands*

["show connection"](#page-29-0)

# **show in-path**

Displays in-path interface settings.

### *Syntax*

**show in-path**

None

#### *Example*

```
amnesiac > show in-path
Enabled: yes
Kickoff: no
L4/PBR/WCCP: no
Main Interface: inpath1_0
Optimizations Enabled On:
   inpath1_0
VLAN Tag IDs:
  inpath1_0: 0
  inpath1_1: 0
```
### *Product*

SteelHead CX, SteelHead EX, SteelHead-v, SteelHead-c

## *Related Commands*

["In-path and virtual in-path support commands"](#page-346-0)

## **show in-path ar-circbuf**

Displays the asymmetric routing table.

# *Syntax*

**show in-path ar-circbuf**

*Parameters* None

*Example* amnesiac > show in-path ar-circbuf

### *Product*

SteelHead CX, SteelHead EX, SteelHead-v, SteelHead-c

## *Related Commands*

["Asymmetric route detection commands"](#page-459-0)

# **show in-path asym-route-tab**

Displays the asymmetric route table. The table contains any asymmetric routes that currently exist. It includes the source IP, destination IP, reason code, and time-out.

#### *Syntax*

**show in-path asym-route-tab**

### *Parameters*

None

## *Usage*

The following types of asymmetry are displayed in the asymmetric routing table:

**bad RST** - Complete Asymmetry: packets traverse both SteelHeads going from client to server but bypass both SteelHeads on the return path.

- **bad SYN/ACK** Server-Side Asymmetry: Packets traverse both SteelHeads going from client to server but bypass the server-side SteelHead on the return path.
- **no SYN/ACK** Client-Side Asymmetry: Packets traverse both SteelHeads going from client to server but bypass the client-side SteelHead on the return path.
- **probe-filtered (not-AR)** Probe-Filtered: Occurs when the client-side SteelHead sends out multiple SYN+ frames and does not get a response.
- **probe-filtered (not-AR)** SYN-Rexmit: Occurs when the client-side SteelHead receives multiple SYN retransmits from a client and does not see a SYN/ACK packet from the destination server.

#### *Example*

```
amnesiac > show in-path asym-route-tab
Format: [IP 1] [IP 2] [reason] [timeout]
10.111.111.19 10.111.25.23 no-SYNACK 770
```
### *Product*

SteelHead CX, SteelHead EX, SteelHead-v, SteelHead-c

#### *Related Commands*

["Asymmetric route detection commands"](#page-459-0)

# **show in-path bundles**

Displays bundle information.

### *Syntax*

**show in-path bundles [failover-state]**

#### *Parameters*

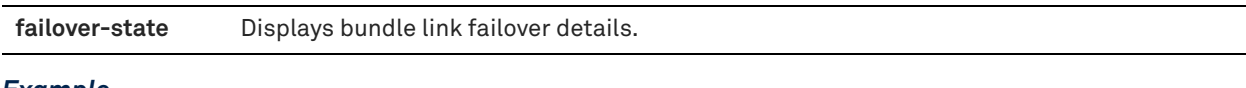

#### *Example*

```
amnesiac > show in-path bundles
 ID Bundle Name Bundle interfaces
    ---- ----------------- -------------------
 1 bundle 1 inpath0_0,inpath0_1
amnesiac > show in-path bundles failover-state
Bundle Name Interface Link Status Backup Interface Time of Failover
----------- ---------- ----------- ---------------- -------------------
b1    inpath0_0    Up -
b1 inpath0_1 Down inpath3_0 2015/05/14 11:15:37
b1 inpath3_0 Up - -
b1 inpath3_1 Up
```
## *Product*

SteelHead CX, SteelHead EX, SteelHead-v, SteelHead-c

#### *Related Commands*

["in-path bundle"](#page-346-1)

# **show in-path cdp**

Displays Cisco Discovery Protocol (CDP) settings for failover deployments using PBR to redirect traffic to the backup appliance.

## *Syntax*

**show in-path cdp**

## *Parameters*

None

## *Example*

amnesiac > show in-path cdp CDP Enabled: no Interval: 10 seconds Hold Time: 180 seconds

# *Product*

SteelHead CX, SteelHead EX, SteelHead-v, SteelHead-c

## *Related Commands*

["Asymmetric route detection commands"](#page-459-0)

# **show in-path cf-timer**

Displays connection forwarding timer settings.

## *Syntax*

**show in-path cf-timer**

#### *Parameters*

None

### *Example*

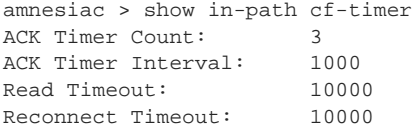

# *Product*

SteelHead CX, SteelHead EX, SteelHead-v, SteelHead-c

# *Related Commands*

["Asymmetric route detection commands"](#page-459-0)

# **show in-path drop-when-flap**

Displays dropped packets if the system detects route flapping.

## *Syntax*

**show in-path drop-when-flap**

#### *Parameters*

None

## *Usage*

Route flapping occurs when a router alternately advertises a destination network through one route then another (or as unavailable, and then available again) in quick sequence.

## *Example*

```
amnesiac > show in-path drop-when-flap
Drop packets on flap: no
```
## *Product*

SteelHead CX, SteelHead EX, SteelHead-v, SteelHead-c

#### *Related Commands*

["Asymmetric route detection commands"](#page-459-0)

# **show in-path gre-egress-tbl**

Displays the GRE tunnel egress table.

### *Syntax*

**show in-path gre-egress-tbl**

#### *Parameters*

None

#### *Usage*

This command reports egress statistics about GRE-tunneled paths for the path selection feature. The command output displays GRE sources along with the number of packets and bytes received from those senders.

### *Example*

```
amnesiac > show in-path gre-egress-tbl
source destination packets count bytes count last-rcvd(seconds ago)
10.11.4.99 10.11.6.126 21869334 23696065976 0
```
### *Product*

SteelHead CX, SteelHead EX, SteelHead-v, SteelHead-c

### *Related Commands*

["path-selection rule site application"](#page-498-0)

# **show in-path hw-assist rules**

Displays the hardware assist rules.

## *Syntax*

**show in-path hw-assist rules**

#### *Parameters*

None

### *Usage*

On SteelHeads and SteelHead Interceptors equipped with one or more Two-Port SR Multimode Fiber 10 Gigabit-Ethernet PCI-E or Two-Port LR Single Mode Fiber 10 Gigabit-Ethernet PCI-E cards, you can configure the system to automatically bypass all UDP connections.

You can also configure rules for bypassing specific TCP connections. By automatically bypassing these connections, you can decrease the workload on the local SteelHeads.

If the system is not equipped with the necessary card, an error message displays.

#### *Example*

amnesiac > show in-path hw-assist rules Hardware passthrough UDP packets on 10G: no Hardware passthrough TCP packets on 10G: no Hardware assist rules for TCP traffic: # Action Subnet-A Subnet-B VLAN --- ------------- ----------------- ----------------- ----------- 1 Accept all all all Desc: wibble def Accept all all all ------------------------------------------------------------------------------- 1 user added rule(s)

#### *Product*

Interceptor, SteelHead CX, SteelHead EX, SteelHead-v, SteelHead-c

# *Related Commands*

["in-path hw-assist rule,"](#page-738-0) ["in-path hw-assist edit-rule,"](#page-736-0) ["in-path hw-assist move-rule rulenum"](#page-737-0)

# **show in-path lsp**

Displays whether link state propagation is enabled.

## *Syntax*

**show in-path lsp**

#### *Parameters*

None

## *Usage*

When LSP is enabled, if the LAN interface drops the link, then the WAN also drops the link.

#### *Example*

amnesiac > show in-path lsp Link State Propagation Enabled: no

#### *Product*

Interceptor, SteelHead CX, SteelHead-v, SteelHead-c

#### *Related Commands*

["in-path lsp enable"](#page-349-0)

# **show in-path mac-except-locl**

Displays whether nonlocal peer SteelHead MAC has been configured for simplified routing. For detailed information, see the *SteelHead Deployment Guide*.

#### *Syntax*

**show in-path mac-except-locl** 

#### *Parameters*

None

*Example* amnesiac > show in-path mac-except-locl Disallow non-local peer SH MAC for SR: yes

#### *Product*

SteelHead CX, SteelHead EX, SteelHead-v, SteelHead-c

#### *Related Commands*

["WAN visibility \(transparency\) commands"](#page-391-0)

# **show in-path mac-match-vlan**

Displays in-path settings if VLAN IDs are used in simplified routing table lookups for WAN visibility. For detailed information, see the *SteelHead Deployment Guide*.

#### *Syntax*

**show in-path mac-match-vlan**

#### *Parameters*

None

#### *Example*

amnesiac > show in-path mac-match-vlan Use VLAN IDs in simplified routing table lookups: no

#### *Product*

SteelHead CX, SteelHead EX, SteelHead-v, SteelHead-c

### *Related Commands*

["WAN visibility \(transparency\) commands"](#page-391-0)

## **show in-path macmap-except**

Displays the MAC map exception table.

*Syntax*

**show in-path macmap-except** 

## *Parameters*

None

#### *Example*

amnesiac > show in-path macmap-except 00:0e:b6:84:11:16 10.10.10.255

## *Product*

SteelHead CX, SteelHead EX, SteelHead-v, SteelHead-c

#### *Related Commands*

["WAN visibility \(transparency\) commands"](#page-391-0)

# **show in-path macmap-tables**

Displays the MAC-map tables for WAN visibility. For detailed information, see the *SteelHead Deployment Guide*.

#### *Syntax*

**show in-path macmap-tables**

#### None

*Example* amnesiac > show in-path macmap-tables

# *Product*

SteelHead CX, SteelHead EX, SteelHead-v, SteelHead-c

#### *Related Commands*

["WAN visibility \(transparency\) commands"](#page-391-0)

# **show in-path neighbor**

Displays connection forwarding settings. For detailed information about connection forwarding alarms, see the *SteelHead User Guide*.

## *Syntax*

**show in-path neighbor** 

#### *Parameters*

None

## *Example*

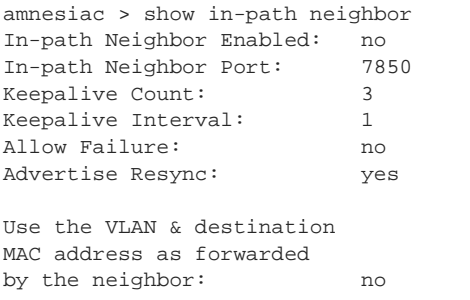

Multi-interface support: Enabled: no

 Neighbor Name Main Address Port -------------------- --------------- ----- No neighbors.

#### *Product*

SteelHead CX, SteelHead EX, SteelHead-v, SteelHead-c

## *Related Commands*

["Asymmetric route detection commands,"](#page-459-0) ["Connection forwarding"](#page-464-0)

# **show in-path neighbor-detail**

Displays connection forwarding settings. For detailed information, see the *SteelHead User Guide*.

#### *Syntax*

**show in-path neighbor-detail** 

None

# *Example*

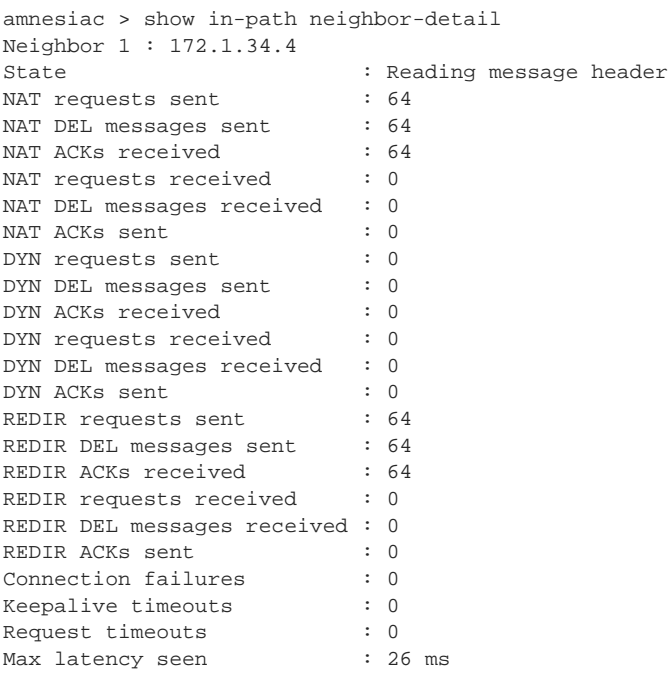

## *Product*

SteelHead CX, SteelHead EX, SteelHead-v, SteelHead-c

#### *Related Commands*

["Asymmetric route detection commands,"](#page-459-0) ["Connection forwarding"](#page-464-0)

# **show in-path neighbor advertiseresync**

Displays advertisements on synchronize settings.

### *Syntax*

**show in-path neighbor advertiseresync**

### *Parameters*

None

## *Example*

amnesiac > show in-path neighbor advertiseresync Advertise Resync: yes

*Product* SteelHead CX, SteelHead EX, SteelHead-v, SteelHead-c

### *Related Commands*

["Asymmetric route detection commands"](#page-459-0)

# **show in-path peer-probe-cach**

Displays the peer probe cache.

### *Syntax*

**show in-path peer-probe-cach** 

#### *Parameters*

None

### *Example*

amnesiac > show in-path peer-probe-cach Peer probe cache: no

### *Product*

SteelHead CX, SteelHead EX, SteelHead-v, SteelHead-c

#### *Related Commands*

["in-path peer-probe-cach"](#page-455-0)

# **show in-path peering auto**

Displays whether or not automatic in-path peer (Enhanced Auto-Discovery) detection is enabled.

#### *Syntax*

**show in-path peering auto**

#### *Parameters*

None

#### *Example*

amnesiac > show in-path peering auto Enhanced Auto-Discovery Enabled: yes

### *Product*

SteelHead CX, SteelHead EX, SteelHead-v, SteelHead-c

#### *Related Commands*

["in-path peering auto"](#page-403-1)

# **show in-path peering disc-outer-acpt**

Displays outer connection for the accept rules.

## *Syntax*

**show in-path peering disc-outer-acpt**

#### *Parameters*

None

#### *Example*

amnesiac > show in-path peering disc-outer-acpt

# *Product*

SteelHead CX, SteelHead EX, SteelHead-v, SteelHead-c

# *Related Commands*

["in-path peering rule"](#page-406-0)

# **show in-path peering-gre**

Displays whether or not enhanced IPv4 generic routing encapsulation (GRE) tunneled auto-discovery is enabled.

### *Syntax*

**show in-path peering-gre**

### *Parameters*

None

## *Example*

amnesiac # show in-path peering-gre Enhanced IPv4 GRE tunneled Auto-Discovery Enabled: yes

#### *Related Commands*

["in-path peering-gre enable"](#page-410-0)

# **show in-path peering-ipv6**

Displays whether or not enhanced IPv6 auto-discovery is enabled.

### *Syntax*

**show in-path peering-ipv6**

#### *Parameters*

None

#### *Example*

amnesiac > show in-path peering-ipv6 Enhanced IPv6 Auto-Discover Enabled: yes

## *Product*

SteelHead CX, SteelHead EX, SteelHead-v, SteelHead-c

## *Related Commands*

["in-path peering-ipv6 enable"](#page-243-0)

# **show in-path peering oobtransparency**

Displays out-of-band transparency settings.

# *Syntax*

**show in-path peering oobtransparency**

#### *Parameters*

None

### *Example*

amnesiac > show in-path peering oobtransparency Mode: none Port: 708

## *Product*

SteelHead CX, SteelHead EX, SteelHead-v, SteelHead-c

### *Related Commands*

["WAN visibility \(transparency\) commands,"](#page-391-0) ["in-path peering oobtransparency mode"](#page-392-0)

# **show in-path peering rules**

Displays in-path peering rules.

#### *Syntax*

**show in-path peering rules**

#### *Parameters*

None

#### *Example*

amnesiac > show in-path peering rules Rule Type Source Network Dest Network Port Peer Addr ----- ------ ------------------ ------------------ ----- -------------  $\begin{array}{cccccccccccccc} 1 & \text{pass} & * & * & * & * & 10.0.1.3 \\ 2 & \text{pass} & * & * & * & * & 10.0.1. \end{array}$  $2 \text{ pass } * \qquad * \qquad * \qquad * \qquad 1.$ def auto \*

## *Product*

SteelHead CX, SteelHead EX, SteelHead-v, SteelHead-c

### *Related Commands*

["in-path peering rule"](#page-406-0)

# **show in-path probe-caching**

Displays probe caching settings for WAN visibility. For detailed information, see the *SteelHead Deployment Guide*.

#### *Syntax*

**show in-path probe-caching**

#### *Parameters*

None

#### *Example*

amnesiac > show in-path probe-caching Probe Caching Enabled: no

#### *Product*

SteelHead CX, SteelHead EX, SteelHead-v, SteelHead-c

# *Related Commands*

["WAN visibility \(transparency\) commands"](#page-391-0)

# **show in-path probe-ftp-data**

Displays whether or not FTP connections are probed to learn VLAN information. For detailed information, see the *SteelHead Deployment Guide*.

## *Syntax*

#### **show in-path probe-ftp-data**

#### *Parameters*

None

#### *Example*

amnesiac > show in-path probe-ftp-data Probe FTP connections to learn VLAN info: no

## *Product*

SteelHead CX, SteelHead EX, SteelHead-v, SteelHead-c

#### *Related Commands*

["in-path probe-ftp-data"](#page-394-0)

# **show in-path probe-mapi-data**

Displays whether or not MAPI data connections are probed to learn VLAN information. For detailed information, see the *SteelHead Deployment Guide*.

#### *Syntax*

**show in-path probe-mapi-data**

#### *Parameters*

None

#### *Example*

amnesiac > show in-path probe-mapi-data Probe MAPI connections to learn VLAN info: no

### *Product*

SteelHead CX, SteelHead EX, SteelHead-v, SteelHead-c

## *Related Commands*

["in-path simplified routing"](#page-457-0)

# **show in-path rules**

Displays information about one or more in-path rules.

## *Syntax*

**show in-path rules [detail <rule-number> | all | default]**

#### *Parameters*

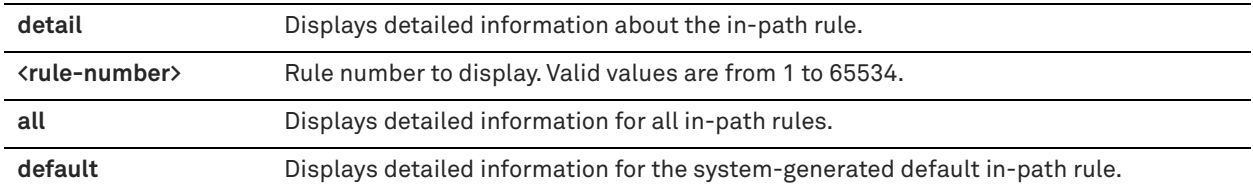

## *Example - SteelHead*

amnesiac > show in-path rules

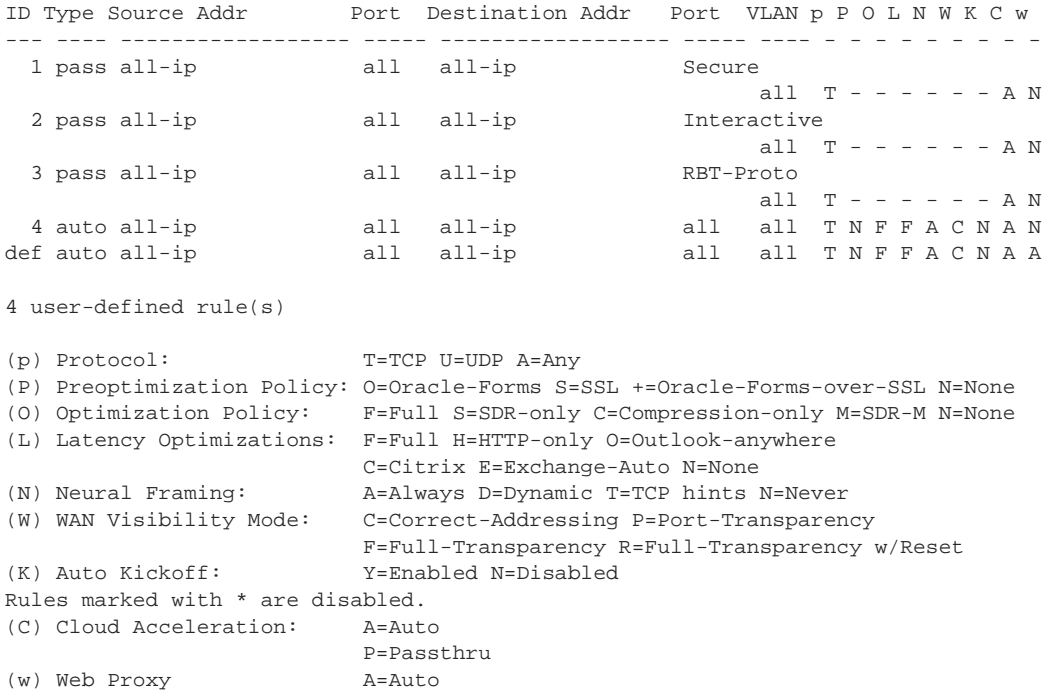

#### *Example - SteelHead Interceptor*

```
amnesiac (config) # show in-path rules detail 5
Rule Number: 5
Creation date: 12/15/16-13:38:33
Created by: admin, logged in from: ip: 10.34.51.71 name: user-w7.nbttech.com
      Type : pass-through
       Send periodic email : no
Source ip : all-ip
Destination ip : all-ip
      Destination port : all
 Vlan : all
 Hit count : 0
 Last hit time : Never
 Counter clear time : Never
```
### *Product*

Interceptor, SteelHead CX, SteelHead EX, SteelHead-v, SteelHead-c

 F=Force N=None

## *Related Commands*

["In-path and virtual in-path support commands"](#page-346-0)

# **show in-path send-storeid**

Displays the send-store ID setting.

#### *Syntax*

**show in-path send-storeid**

#### *Parameters*

None

## *Example*

amnesiac > show in-path send-storeid Send Storeid: no

## *Product*

SteelHead CX, SteelHead EX, SteelHead-v, SteelHead-c

### *Related Commands*

["in-path send-storeid enable"](#page-472-0)

# **show in-path simplified routing**

Displays simplified routing settings.

## *Syntax*

**show in-path simplified routing**

## *Parameters*

None

### *Example*

amnesiac > show in-path simplified routing Collect mappings from destination MAC data: no Collect mappings from source MAC data: no Collect data from un-natted connections: no

## *Product*

SteelHead CX, SteelHead EX, SteelHead-v, SteelHead-c

## *Related Commands*

["Simplified routing support commands"](#page-454-0)

# **show in-path vlan-conn-based**

Displays whether or not the VLAN connection-based mapping is in use. For detailed information, see the *SteelHead Deployment Guide*.

## *Syntax*

**show in-path vlan-conn-based**

### *Parameters*

None

*Example* amnesiac > show in-path vlan-conn-based

## *Product*

SteelHead CX, SteelHead EX, SteelHead-v, SteelHead-c

# *Related Commands*

["WAN visibility \(transparency\) commands"](#page-391-0)

# **show interfaces**

Displays the running state settings and statistics.

## *Syntax*

**show interfaces [<interface-name>] [brief | configured]**

# *Parameters*

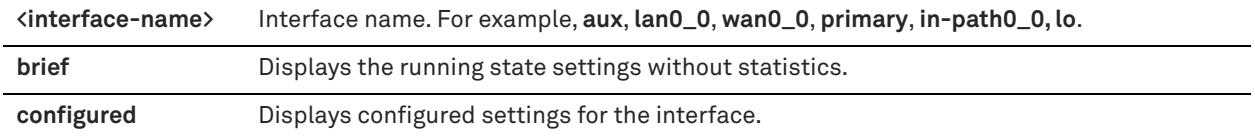

## *Usage*

The settings and statistics displayed vary when using DHCP.

## *Example*

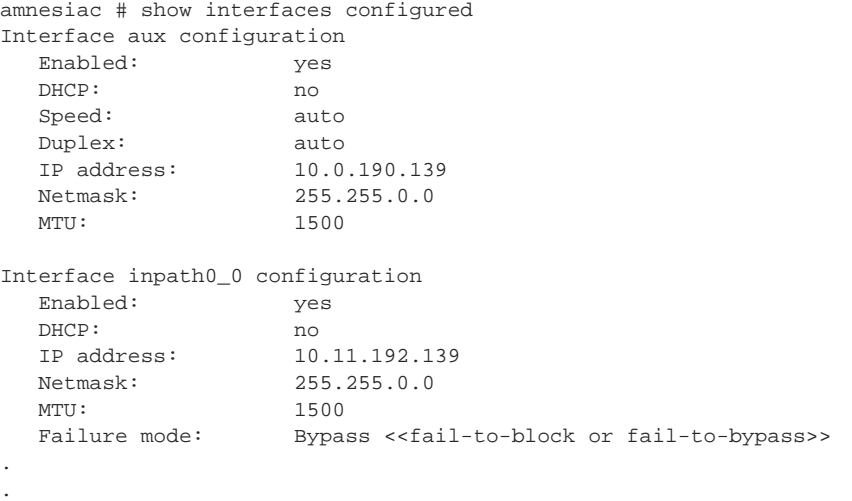

# *Product*

.

SCC, Interceptor, SteelHead CX, SteelHead EX, SteelHead-v, SteelHead-c, Mobile Controller

# *Related Commands*

["interface"](#page-239-0)

# **show interfaces mtu-override**

Displays whether or not the MTU override setting is enabled.

## *Syntax*

**show interfaces mtu-override**

#### *Parameters*

None

### *Example*

amnesiac # show interfaces mtu-override MTU sync override enabled: yes

#### *Product*

SteelHead CX, SteelHead EX, SteelHead-v, SteelHead-c

## *Related Commands*

["interface mtu-override enable"](#page-241-0)

## **show ip**

Displays the IP settings.

### *Syntax*

show ip {flow-export [destination <ip-address> <port> [filter]] | destination-hostname <hostname> <port> [filter]] **| flow-setting | in-path route <interface> [static] | in-path-gateway <interface> [static] | security [peers]}**

#### *Parameters*

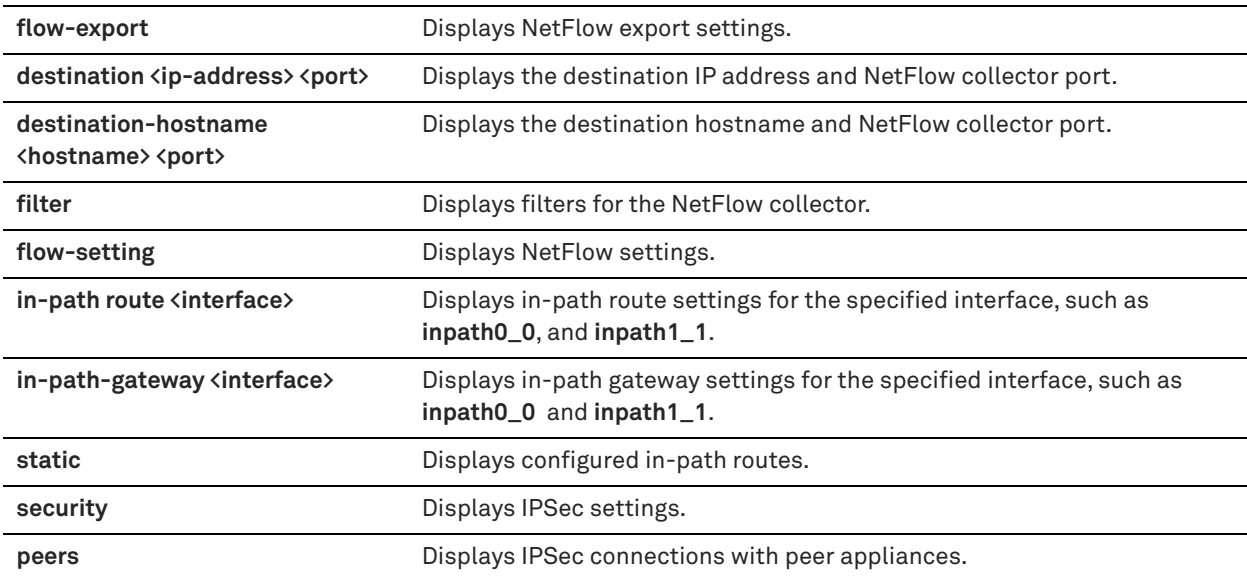

### *Example*

amnesiac > show ip flow-setting Configured active flow timeout: 1800 In-use active flow timeout: 1800<br>Inactive flow timeout: 15 Inactive flow timeout:

The in-use active flow timeout can be different from the configured active flow timeout when Top Talkers is enabled. amnesiac-sh75 > show ip flow-setting Configured active flow timeout: 1800 In-use active flow timeout: 1800 Inactive flow timeout: 15

The in-use active flow timeout can be different from the configured active flow timeout when Top Talkers is enabled.

### *Product*

SteelHead CX, SteelHead EX, SteelHead-v, SteelHead-c

### *Related Commands*

["Data flow analyzer support commands,"](#page-475-0) ["Host setup commands"](#page-238-0)

# **show limit bandwidth**

Displays bandwidth limit settings.

## *Syntax*

**show limit bandwidth**

## *Parameters*

None

#### *Example*

amnesiac > show limit bandwidth Max rate: 10000 kb/s Max burst: 750000 bytes

## *Product*

SteelHead CX, SteelHead EX, SteelHead-v, SteelHead-c

#### *Related Commands*

["Host setup commands"](#page-238-0)

# **show limit connection**

Displays the connection limit setting.

## *Syntax*

**show limit connection**

#### *Parameters*

None

#### *Example*

amnesiac > show limit connection Per source IP connection limit: 4096

#### *Product*

SteelHead CX, SteelHead EX, SteelHead-v, SteelHead-c

# *Related Commands*

["Host setup commands"](#page-238-0)

# **show logging**

Displays logging and logging filter settings.

## *Syntax*

**show logging [filter | facility]**

# *Parameters*

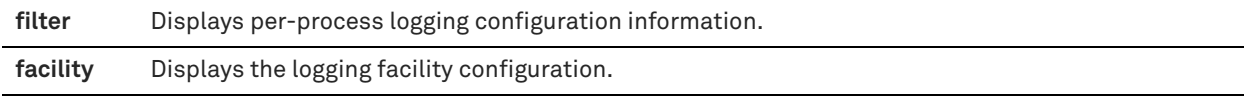

### *Example*

```
amnesiac > show logging filter
Local logging level: info
amnesiac > show logging
Local logging level: info
Default remote logging level: notice
Remote syslog receiver: 10.10.10.2 (logging level: info)
```

```
Number of archived log files to keep: 10
Log rotation frequency: daily
```

```
amnesiac > show logging facility
System Messages: local0
User Messages: local0
PerProcess Filter: local0
```
## *Product*

SCC, Interceptor, SteelHead CX, SteelHead EX, SteelHead-v, SteelHead-c, Mobile Controller

# *Related Commands*

["Logging commands"](#page-321-0)

## **show nettest**

Displays network health test results.

## *Syntax*

**show nettest {cable-swap | duplex | ip-port-reach | net-gateway | peer-reach}**

#### *Parameters*

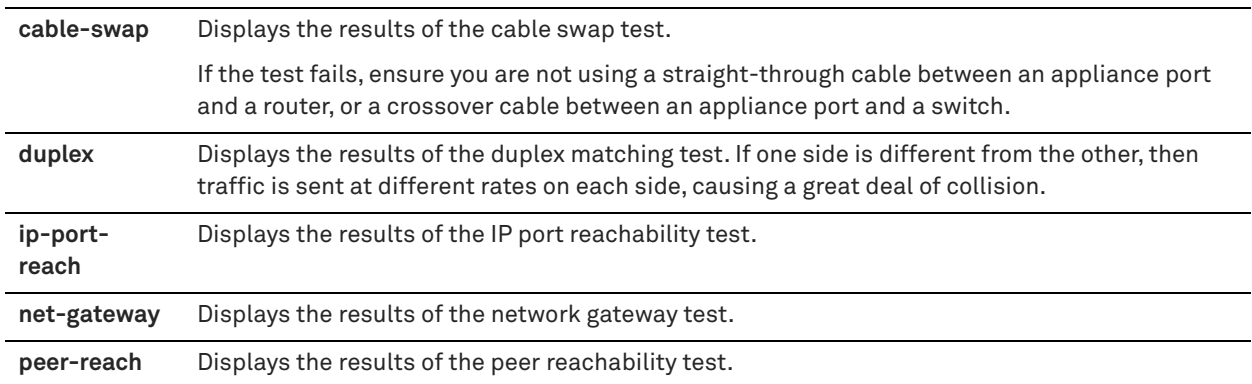

#### *Example*

```
amnesiac > show nettest net-gateway
                            Last Run: 2009/08/16 09:43:32
Passed
```
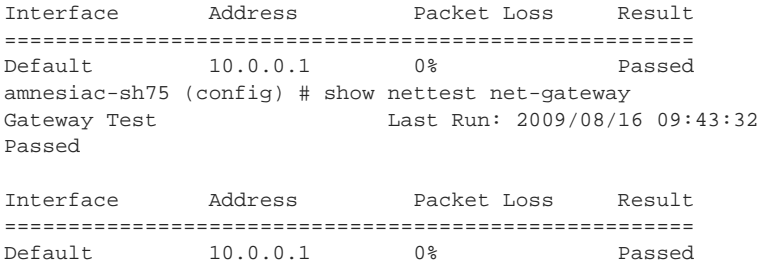

## *Product*

SteelHead CX, SteelHead EX, SteelHead-v, SteelHead-c

## *Related Commands*

["Network test commands"](#page-723-0)

## **show ntp**

Displays Network Time Protocol (NTP) settings.

#### *Syntax*

**show ntp [all]**

#### *Parameters*

**all** Displays NTP settings and active peers.

#### *Example*

```
amnesiac > show ntp
NTP enabled: yes
No NTP peers configured.
NTP server: 190.6.38.127 (version 4)
NTP server: 46.187.224.4 (version 4)
NTP server: 46.187.233.4 (version 4)
amnesiac > show ntp all
NTP enabled: yes
NTP peers:
chief-sh158 (version 4) Enabled: yes Key: 10
NTP servers:
0.riverbed.pool.ntp.org (version 4) Enabled: yes
1.riverbed.pool.ntp.org (version 4) Enabled: yes
2.riverbed.pool.ntp.org (version 4) Enabled: yes
208.70.196.25 (version 4) Enabled: yes
3.riverbed.pool.ntp.org (version 4) Enabled: yes Key: 11
     remote refid st t when poll reach delay offset jitter
==============================================================================
-tick.tadatv.com 10.0.22.49 2 u 874 1024 377 5.810 11.252 13.031
*wwwco1test12.mi 64.236.96.53 2 u 817 1024 377 83.799 1.636 52.182
                            2 u 865 1024 377 75.838 -4.941 6.927
                             3 u 839 1024 377 1.740 2.610 6.121
-4.53.160.75 220.183.68.66 2 u 820 1024 377 48.183 8.513 1.116
+chief-sh158.lab 108.59.14.130 3 u 127 1024 373 1.560 5.737 13.369
```
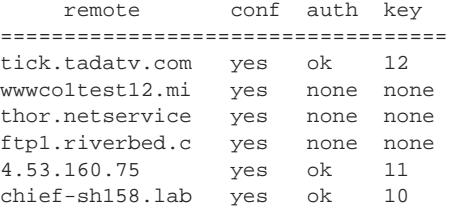

## *Product*

SCC, Interceptor, SteelHead CX, SteelHead EX, SteelHead-v, Mobile Controller, SteelHead-c

#### *Related Commands*

["Host setup commands"](#page-238-0)

## **show ntp active-peers**

Displays active NTP peers.

## *Syntax*

**show ntp active-peers**

## *Parameters*

None

## *Example*

amnesiac > show ntp active-peers

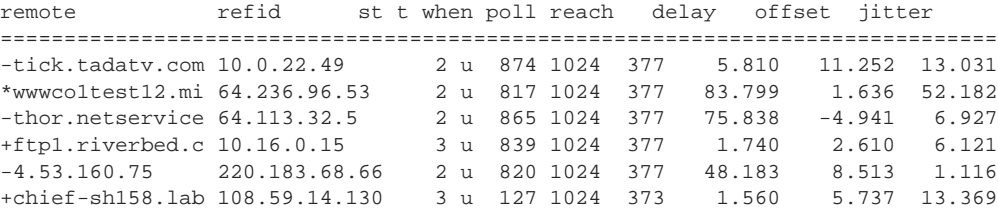

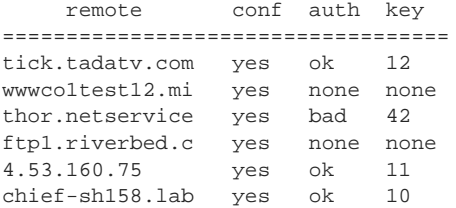

#### *Product*

SCC, Interceptor, SteelHead CX, SteelHead-v, SteelHead-c, SteelHead EX

#### *Related Commands*

["Host setup commands"](#page-238-0)

# **show ntp authentication**

Displays NTP authentication settings.

## *Syntax*

**show ntp authentication**

#### *Parameters*

None

#### *Example*

amnesiac > show ntp authentication Trusted Keys: 5, 10

KeyID KeyType Encrypted Secret

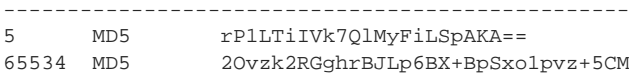

# *Product*

SCC, SteelHead CX, SteelHead EX, SteelHead-v, SteelHead-c

## *Related Commands*

["Host setup commands"](#page-238-0)

# **show out-of-path**

Displays out-of-path configuration settings.

## *Syntax*

**show out-of-path**

## *Parameters*

None

## *Example*

amnesiac > show out-of-path Enabled: no Inner Port: 7810

## *Product*

SteelHead CX, SteelHead EX, SteelHead-v, SteelHead-c

# *Related Commands*

["Out-of-path support"](#page-396-0)

# <span id="page-70-0"></span>**show packet-mode ip-channels**

Displays information about the setup of IP channels between SteelHead peers.

## *Syntax*

## **show packet-mode ip-channels [filter <filter-string> | sort-by <field> | brief]**

## *Parameters*

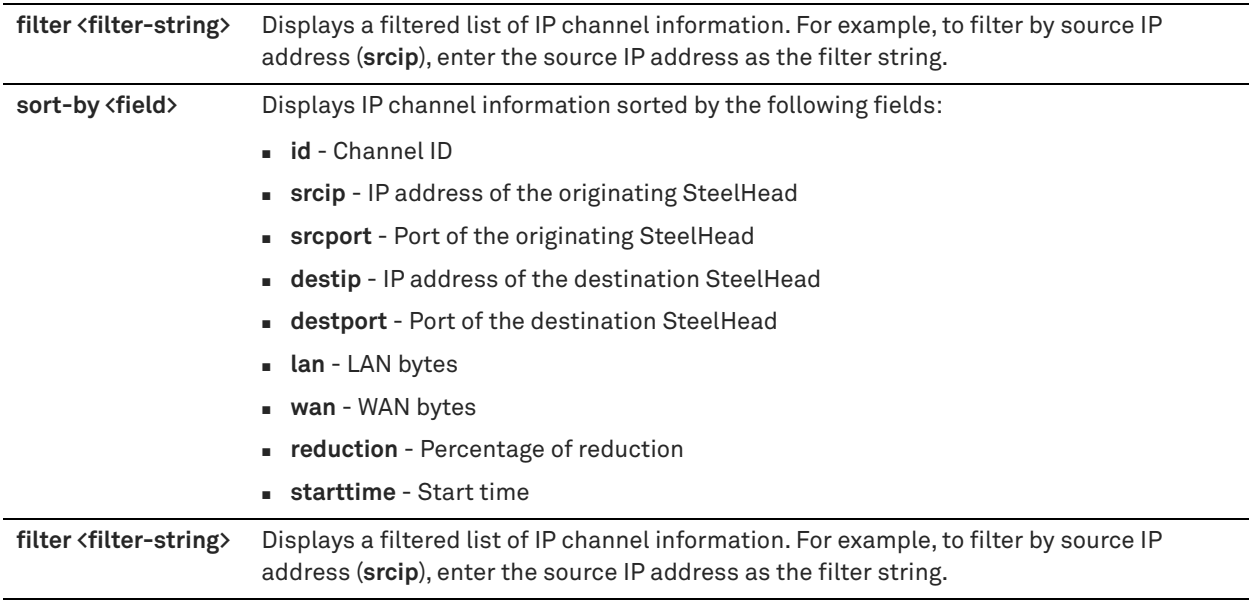

# *Example*

amnesiac > show packet-mode ip-channels

# *Product*

SteelHead CX, SteelHead EX, SteelHead-v, SteelHead-c

# *Related Commands*

["packet-mode enable,"](#page-403-0) ["show packet-mode status"](#page-71-0)

## <span id="page-71-0"></span>**show packet-mode status**

Displays whether or not packet-mode optimization is enabled.

# *Syntax*

**show packet-mode status**

#### *Parameters*

None

## *Example*

amnesiac > show packet-mode status Enable packet mode: yes

## *Product*

SteelHead CX, SteelHead EX, SteelHead-v, SteelHead-c,

### *Related Commands*

["packet-mode enable,"](#page-403-0) ["show packet-mode ip-channels"](#page-70-0)

## **show path-selection channels**

Displays the path-selection channel states.

## *Syntax*

**show path-selection channels [site <name>] [uplink <name>]**

#### *Parameters*

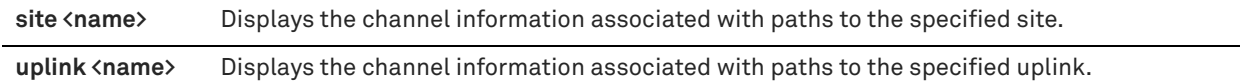

### *Example*

amnesiac >show path-selection channels uplink MPLS site Bangalore

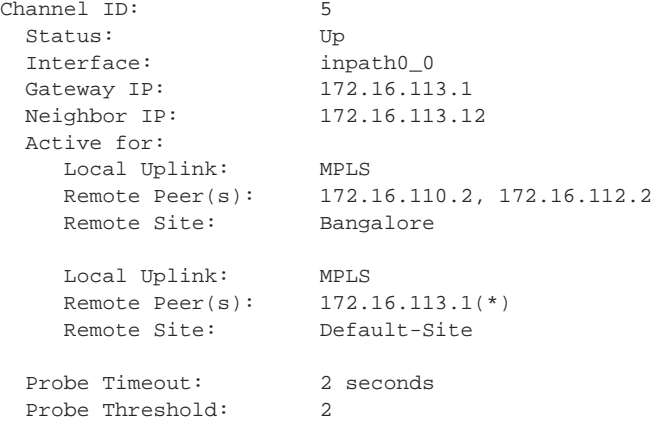

\*The IP address represents the local gateway probed because the corresponding site does not have any configured peers.
SteelHead CX, SteelHead EX, SteelHead-v, SteelHead-c, Interceptor

### *Related Commands*

["path-selection channel"](#page-495-0)

# **show path-selection interface stats**

Displays statistics about relay interfaces for the path selection feature.

#### *Syntax*

**show path-selection interface [<interface-name>] stats**

### *Parameters*

**<interface-name>** Displays path selection statistics about the specified relay interface.

#### *Example*

The following example shows statistics about the inpath0\_0 interface:

amnesiac > show path-selection interface inpath0\_0 stats

The following example shows statistics about all interfaces:

amnesiac > show path-selection interface stats

#### *Product*

SteelHead CX, SteelHead EX, SteelHead-v, SteelHead-c

### *Related Commands*

["Path selection commands"](#page-495-1)

# **show path-selection rules**

Displays configured path-selection rules.

#### *Syntax*

**show path-selection rules**

### *Parameters*

None

#### *Example*

amnesiac > show path-selection rules

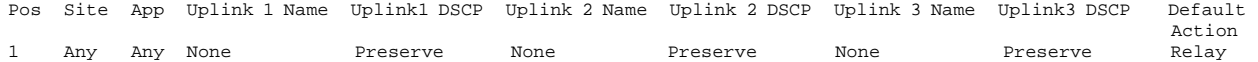

### *Product*

SteelHead CX, SteelHead EX, SteelHead-v, SteelHead-c

#### *Related Commands*

["path-selection rule site application"](#page-498-0)

# **show path-selection settings**

Displays path-selection settings.

# *Syntax*

**show path-selection settings**

#### *Parameters*

None

### *Example*

amnesiac > show path-selection settings Learn behavior during path selection probe ricochet: drop Reflect path for probe responses: yes Reflect path for optimized connection setup packets: yes Bypass non-local transparency node packets: no Decrement IP TTL:  $Yes$ Enable TCP MSS adjustment ves

# *Product*

SteelHead CX, SteelHead EX, SteelHead-v, SteelHead-c

### *Related Commands*

["Path selection commands"](#page-495-1)

# **show path-selection status**

Displays path selection status.

### *Syntax*

**show path-selection status**

#### *Parameters*

None

#### *Example*

amnesiac > show path-selection status Enabled: yes

# *Product*

SteelHead CX, SteelHead EX, SteelHead-v, SteelHead-c, Interceptor

# *Related Commands*

["Path selection commands"](#page-495-1)

# **show path-selection-transit-bypass status**

Displays whether or not transit site bypass rules for path selection are enabled.

# *Syntax*

**show path-selection-transit-bypass status**

#### *Parameters*

None

## *Example*

```
amnesiac > show path-selection-transit-bypass status
Enabled: yes
```
SteelHead CX, SteelHead EX

## *Related Commands*

["path-selection-transit-bypass enable"](#page-502-0)

# **show peer version**

Displays the peer protocol version settings.

## *Syntax*

**show peer version**

#### *Parameters*

None

#### *Example*

amnesiac > show peer version No peer setting defined.

## *Product*

SteelHead CX, SteelHead EX, SteelHead-v, SteelHead-c

## *Related Commands*

["Peering commands"](#page-403-0)

## **show peers**

Displays information about connected peers.

## *Syntax*

**show peers [online-only]**

## *Parameters*

**online-only** Displays connected peer appliances that are online.

### *Example*

amnesiac > show peers S IP 3 Name Model Version Licenses - --------------- ---------------- ------- ------- ----------------------------- O 10.11.3.145 gen1-sh30 2020 6.0.0 CIFS/MAPI/SSL/ORACLE-FORMS

```
O = online, U = unknown
```
# *Product*

SteelHead CX, SteelHead EX, SteelHead-v, SteelHead-c

# *Related Commands*

["Peering commands"](#page-403-0)

# **show perf-test**

Displays test results to verify optimization and disk-usage performance on a SteelHead-v.

# *Syntax*

#### **show perf-test test <test-name>**

### *Parameters*

```
test <test-name> Specifies the name of the test.
```
#### *Usage*

Use the **perf-test run** command to run the performance test. Test results indicate the set of SteelHead-v models that can properly function at the performance levels measured in the tests.

#### *Example*

```
amnesiac > show perf-test test optimize_simulate
  Test: optimize_simulate
  Status: done
  Models: (VCX) 255U 255L 255M 255H 555L 555M 555H 755L 755M 755H 1555L 1555M
   Subtest: mixed_traffic
    Status: done
    Value: 239.060 Mbps
    Models: (VCX) 255U 255L 255M 255H 555L 555M 555H 755L 755M 755H 1555L 1555M
```
# *Product*

SteelHead-v

# *Related Commands*

["perf-test run"](#page-342-0)

# **show perf-tests**

Displays test results to verify optimization and disk-usage performance on a SteelHead-v.

## *Syntax*

**show perf-test** 

#### *Parameters*

None

# *Usage*

Use the **perf-test run** command to run the performance test. Test results indicate the set of SteelHead-v models that can properly function at the performance levels measured in the tests.

### *Example*

amnesiac > show perf-tests

# *Product*

SteelHead-v

# *Related Commands*

["perf-test run"](#page-342-0)

# **show prepop**

Displays prepopulation settings information.

# *Syntax*

show prepop {all-info shares [remote-path <remote-path>] | configuration shares [remote-path <remote-path>] | stats shares [remote-path <remote-path>] | status shares [remote-path <remote-path>]}

### *Parameters*

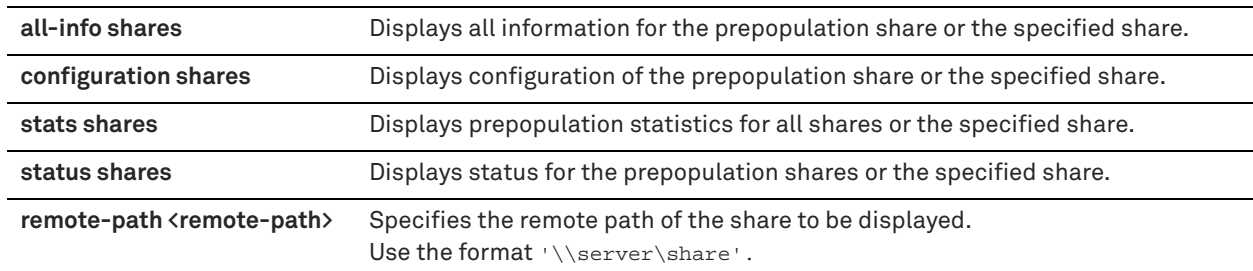

#### *Example*

amnesiac > show prepop all-info shares No registered shares

# *Product*

SteelHead CX, SteelHead EX, SteelHead-v, SteelHead-c

## *Related Commands*

["CIFS prepopulation support commands"](#page-571-0)

# **show prepop log dry-run**

Displays the dry run log for a prepopulated share.

# *Syntax*

**show prepop log dry-run remote-path <remote-path>**

### *Parameters*

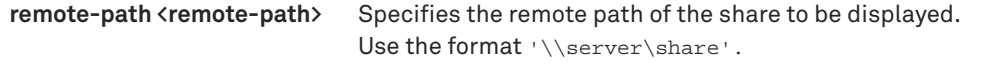

# *Example*

amnesiac > show prepop log dry-run remote-path '\\10.11.61.66\prepop\_share'

# *Product*

SteelHead CX, SteelHead EX, SteelHead-v, SteelHead-c

# *Related Commands*

["CIFS prepopulation support commands"](#page-571-0)

# **show prepop log sync**

Displays the prepopulation synchronization log for the prepopulated share.

## *Syntax*

**show prepop log sync remote-path <remote-path>**

# *Parameters*

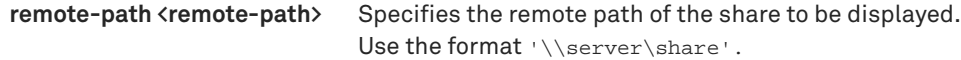

### *Example*

amnesiac > show prepop log sync remote-path '\\10.11.61.66\prepop\_share'

### *Product*

SteelHead CX, SteelHead EX, SteelHead-v, SteelHead-c

# *Related Commands*

["CIFS prepopulation support commands"](#page-571-0)

# **show prepop share policy**

Displays policy information.

# *Syntax*

show prepop share policy remote-path <remote-path> [policy <policy-name>]

## *Parameters*

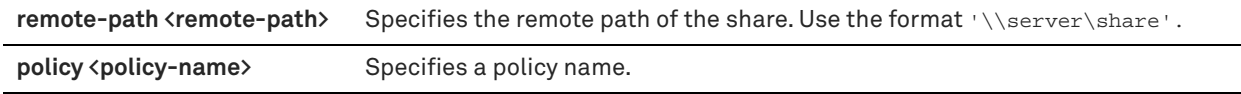

### *Example*

amnesiac # show prepop share policy remote-path '\\10.11.61.66\prepop\_share'

# *Product*

SteelHead CX, SteelHead EX, SteelHead-v, SteelHead-c

## *Related Commands*

["CIFS prepopulation support commands"](#page-571-0)

# **show protocol cifs**

Displays CIFS settings.

*Syntax*

**show protocol cifs**

## *Parameters*

None

### *Example*

amnesiac > show protocol cifs Enable Transparent Prepopulation Support: no Disable CIFS Write Optimization: no Security Signature Optimization: yes Overlapping Open Enabled: yes

# *Product*

SteelHead CX, SteelHead EX, SteelHead-v, SteelHead-c

["CIFS, SMB, SMB2, and SMB3 support commands"](#page-553-0)

# **show protocol cifs applock**

Displays CIFS applock settings.

# *Syntax*

**show protocol cifs applock**

### *Parameters*

None

## *Example*

amnesiac > show protocol cifs applock Enabled: no

# *Product*

SteelHead CX, SteelHead EX, SteelHead-v, SteelHead-c

### *Related Commands*

["CIFS, SMB, SMB2, and SMB3 support commands"](#page-553-0)

# **show protocol cifs ext-dir-cache**

Displays whether or not CIFS extended directory caching is enabled.

# *Syntax*

**show protocol cifs ext-dir-cache**

#### *Parameters*

None

# *Example*

```
amnesiac > show protocol cifs ext-dir-cache
  CIFS extended directory cache
    Enabled: no
```
## *Product*

SteelHead CX, SteelHead EX, SteelHead-v, SteelHead-c

## *Related Commands*

["CIFS, SMB, SMB2, and SMB3 support commands,"](#page-553-0) ["protocol cifs ext-dir-cache enable"](#page-556-0)

# **show protocol cifs nosupport client**

Displays the client operating systems not supported by optimization.

# *Syntax*

**show protocol cifs nosupport client**

# *Parameters*

None

# *Example*

```
amnesiac > show protocol cifs nosupport client
Operating systems without optimization support:
macunk
novell
winunk
wnt3
```
# *Product*

SteelHead CX, SteelHead EX, SteelHead-v, SteelHead-c

## *Related Commands*

["CIFS, SMB, SMB2, and SMB3 support commands"](#page-553-0)

# **show protocol cifs nosupport server**

Displays the server operating systems not supported by optimization.

### *Syntax*

**show protocol cifs nosupport server**

### *Parameters*

None

### *Example*

```
amnesiac > show protocol cifs nosupport server
Operating systems without optimization support:
bsd
win7
winunk
wnt3
```
# *Product*

SteelHead CX, SteelHead EX, SteelHead-v, SteelHead-c

# *Related Commands*

["CIFS, SMB, SMB2, and SMB3 support commands"](#page-553-0)

# **show protocol cifs oopen**

Displays CIFS overlapping open sessions.

## *Syntax*

**show protocol cifs oopen**

### *Parameters*

None

#### *Example*

```
amnesiac > show protocol cifs oopen
Enabled: yes
Optimization Policy: deny first
Extensions to always allow:
doc, pdf, ppt, sldasm, slddrw, slddwg, sldprt, txt, vsd, xls
Extensions to always deny:
ldb, mdb
```
SteelHead CX, SteelHead EX, SteelHead-v, SteelHead-c

### *Related Commands*

["CIFS, SMB, SMB2, and SMB3 support commands"](#page-553-0)

# **show protocol cifs smb signing status**

Displays SMB signing status.

# *Syntax*

**show protocol cifs smb signing status**

### *Parameters*

None

#### *Example*

amnesiac > show protocol cifs smb signing status SMB Signing Enabled: no Mode Type: transparent

# *Product*

SteelHead CX, SteelHead EX, SteelHead-v, SteelHead-c

# *Related Commands*

["CIFS, SMB, SMB2, and SMB3 support commands"](#page-553-0)

# **show protocol cifs spoolss**

Displays CIFS print spool subsystem settings.

*Syntax* **show protocol cifs spoolss**

#### *Parameters*

None

*Example* amnesiac > show protocol cifs spoolss

# *Product*

SteelHead CX, SteelHead EX, SteelHead-v, SteelHead-c

# *Related Commands*

["protocol cifs spoolss enable"](#page-565-0)

# **show protocol citrix**

Displays Citrix status.

# *Syntax*

**show protocol citrix [cdm | smallpkts | auto-msi]**

# *Parameters*

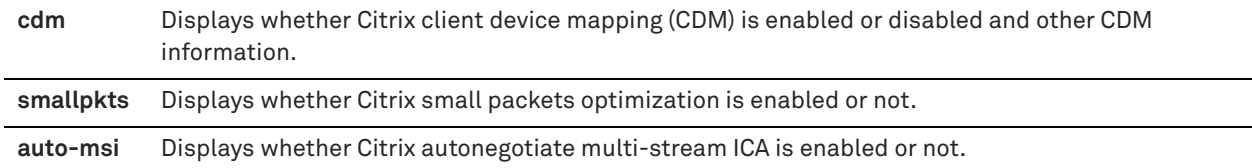

## *Example*

```
amnesiac > show protocol citrix
Citrix optimization enabled: yes
Citrix SecureICA enabled: yes
Citrix ICA port: 1494
Citrix Session Reliability (CGP) port: 2598
Citrix Multi-Port ICA enabled: no
Citrix Multi-Stream ICA auto-negotiation enabled: yes
Citrix small packets optimization: no
amnesiac > show protocol citrix smallpkts
Citrix small packets optimization enabled = : no
Citrix small packets optimization threshold = : 64
```
amnesiac > show protocol citrix auto-msi Citrix Multi-Stream ICA auto-negotiation enabled: yes

# *Product*

SteelHead CX, SteelHead EX, SteelHead-v, SteelHead-c

### *Related Commands*

["Citrix support commands"](#page-627-0)

# **show protocol connection**

Displays the HS-TCP settings.

### *Syntax*

**show protocol connection**

#### *Parameters*

None

#### *Example*

amnesiac > show protocol connection LAN: Send socket buffer size: 81920 bytes Receive socket buffer size: 32768 bytes WAN: Default send socket buffer size: 262140 bytes Default receive socket buffer size: 262140 bytes

## *Product*

SteelHead CX, SteelHead EX, SteelHead-v, SteelHead-c

# *Related Commands*

["High-speed TCP and satellite optimization commands"](#page-412-0)

# **show protocol domain-auth restricted-krb**

Displays whether or not the Kerberos restricted trust model is enabled.

#### *Syntax*

**show protocol domain-auth restricted-krb**

#### *Parameters*

None

## *Example*

amnesiac > show protocol domain-auth restricted-krb Kerberos Restricted Trust Model Mode Enabled: yes

### *Product*

SteelHead CX, SteelHead EX, SteelHead-v, SteelHead-c

### *Related Commands*

["protocol domain-auth restricted-krb enable"](#page-648-0)

# **show protocol domain-auth credentials location**

Displays the location of the domain authentication credentials.

### *Syntax*

**show protocol domain-auth credentials location**

#### *Parameters*

None

#### *Example*

amnesiac > show protocol domain-auth credentials location Domain Authentication credentials location: In secure vault

### *Product*

SteelHead CX, SteelHead EX, SteelHead-v, SteelHead-c

#### *Related Commands*

["Windows domain authentication delegation commands"](#page-644-0)

# **show protocol domain-auth delegation auto-mode**

Displays whether the auto-delegation mode is enabled or disabled.

# *Syntax*

**show protocol domain-auth delegation auto-mode**

### *Parameters*

None

### *Usage*

Auto-delegation mode is enabled by the "**[protocol domain-auth delegation auto-mode enable"](#page-644-1)** command.

### *Example*

amnesiac > show protocol domain-auth delegation auto-mode Auto Delegation Mode Enabled: no

## *Product*

SteelHead CX, SteelHead EX, SteelHead-v, SteelHead-c

#### *Related Commands*

["Windows domain authentication delegation commands"](#page-644-0)

# **show protocol domain-auth delegation delegate-user**

Displays delegate user accounts.

#### *Syntax*

**show protocol domain-auth delegation delegate-user**

#### *Parameters*

None

### *Usage*

Auto-delegation mode is enabled by the "**[protocol domain-auth delegation auto-mode enable"](#page-644-1)** command.

#### *Example*

amnesiac > show protocol domain-auth delegation delegate-user No domains configured.

### *Product*

SteelHead CX, SteelHead EX, SteelHead-v, SteelHead-c

#### *Related Commands*

["Windows domain authentication delegation commands"](#page-644-0)

# **show protocol domain-auth delegation rules**

Displays the Windows domain delegated authentication server rules.

#### *Syntax*

**show protocol domain-auth delegation rules**

### *Parameters*

None

## *Usage*

Windows domain delegated authentication server rules are configured by the "protocol domain-auth delegation [rule dlg-all-except"](#page-645-0) and ["protocol domain-auth delegation rule dlg-only"](#page-646-0) commands.

#### *Example*

amnesiac > show protocol domain-auth delegation rules Active List for Delegation Rules: Delegation-Only List No Rules configured for the Delegation-Only List No Rules configured for the Delegation-All-Except List

### *Product*

SteelHead CX, SteelHead EX, SteelHead-v, SteelHead-c

["Windows domain authentication delegation commands"](#page-644-0)

# **show protocol domain-auth oneway-trust**

Displays the configurations in the one-way trust list for delegated authentication.

### *Syntax*

**show protocol domain-auth oneway-trust**

### *Parameters*

None

# *Usage*

Configure the one-way trust list for delegated authentication with the ["protocol domain-auth oneway-trust"](#page-648-1) command.

### *Example*

amnesiac > show protocol domain-auth oneway-trust No Configurations in Domain One-way Trust List

### *Product*

SteelHead CX, SteelHead EX, SteelHead-v, SteelHead-c

### *Related Commands*

["Windows domain authentication delegation commands"](#page-644-0)

# **show protocol domain-auth replication replicate-user**

Displays replication user accounts.

*Syntax*

**show protocol domain-auth replication replicate-user**

#### *Parameters*

None

# *Example*

amnesiac > show protocol domain-auth replication replicate-user

# *Product*

SteelHead CX, SteelHead EX, SteelHead-v, SteelHead-c

### *Related Commands*

["protocol domain-auth auto-conf replication"](#page-548-0)

# **show protocol eos**

Displays Exchange Optimization Services settings.

#### *Syntax*

**show protocol eos**

#### *Parameters*

#### None

#### *Example*

amnesiac > show protocol eos MAPI over HTTP Optimization Enabled: yes MAPI over HTTP Bandwidth-Only Optimization Enabled: yes

### *Product*

SteelHead CX, SteelHead EX, SteelHead-v, SteelHead-c

# *Related Commands*

["protocol eos moh enable"](#page-607-0)

# **show protocol fcip rules**

Displays Fiber Channel over IP (FCIP) optimization ports.

### *Syntax*

**show protocol fcip rules** 

### *Parameters*

None

#### *Example*

amnesiac > show protocol fcip rules Src IP Dst IP DIF Enabled DIF Blocksize ------ ------ ----------- ------------ all (0.0.0.0) all (0.0.0.0) false N/A

#### *Product*

SteelHead CX, SteelHead EX, SteelHead-v, SteelHead-c

### *Related Commands*

["FCIP support commands"](#page-632-0)

# **show protocol fcip settings**

Displays Fiber Channel over IP (FCIP) optimization settings.

# *Syntax*

**show protocol fcip settings**

#### *Parameters*

None

### *Example*

amnesiac > show protocol fcip settings Enabled: no Ports : 3225,3226,3227,3228

### *Product*

SteelHead CX, SteelHead EX, SteelHead-v, SteelHead-c

#### *Related Commands*

["FCIP support commands"](#page-632-0)

# **show protocol ftp**

Displays FTP settings.

# *Syntax*

**show protocol ftp**

# *Parameters*

None

## *Example*

amnesiac > show protocol ftp FTP Port Enable -------- ------<br>21 true true

## *Product*

SteelHead CX, SteelHead EX, SteelHead-v, SteelHead-c

# *Related Commands*

["FTP support commands"](#page-534-0)

# **show protocol http**

Displays HTTP settings.

# *Syntax*

**show protocol http**

## *Parameters*

None

### *Example*

```
amnesiac > show protocol http
Enabled: yes
NTLM Authentication Settings:
  Default Reuse Auth: no
Pre-Fetch Objects with Extensions:
  css
  gif
  jpg
   js
```
# *Product*

SteelHead CX, SteelHead EX, SteelHead-v, SteelHead-c

# *Related Commands*

["HTTP support commands"](#page-579-0)

# **show protocol http auto-config selection**

Displays HTTP auto configuration selection settings.

# *Syntax*

**show protocol http auto-config selection**

# *Parameters*

None

# *Example*

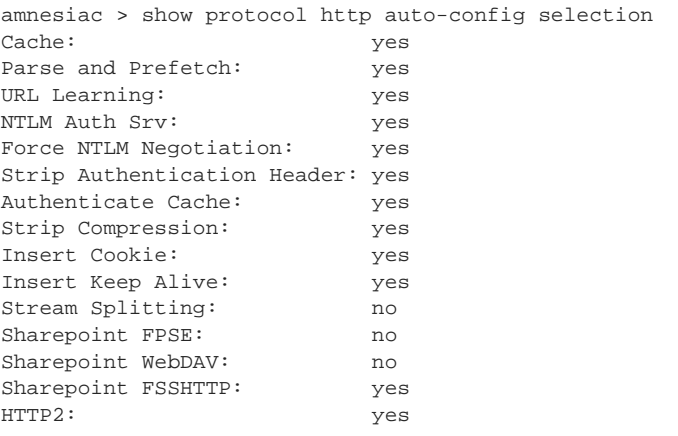

# *Product*

SteelHead CX, SteelHead EX, SteelHead-v, SteelHead-c

### *Related Commands*

["protocol http auto-config selection"](#page-580-0)

# **show protocol http metadata-resp**

Displays HTTP metadata response settings.

# *Syntax*

**show protocol http metadata-resp**

### *Parameters*

None

#### *Example*

```
amnesiac > show protocol http metadata-resp
Minimum Metadata Response Time (seconds): 60
Maximum Metadata Response Time (seconds): 86400
```

```
Metadata Response Extensions:
-----------------------------
   css
  gif
   jpg
   js
```

```
 png
```

```
Product
SteelHead CX, SteelHead EX, SteelHead-v, SteelHead-c
```
# *Related Commands*

["HTTP support commands"](#page-579-0)

# **show protocol http prefetch extensions**

Displays HTTP prefetched extensions through URL learning.

# *Syntax*

**show protocol http prefetch extensions**

#### *Parameters*

None

### *Example*

amnesiac > show protocol http prefetch extensions Pre-Fetch Objects with Extensions through URL-learning: css gif

 jpg js png

#### *Product*

SteelHead CX, SteelHead EX, SteelHead-v, SteelHead-c

### *Related Commands*

["HTTP support commands"](#page-579-0)

# **show protocol http prefetch tags**

Displays HTTP prefetched tag settings.

## *Syntax*

**show protocol http prefetch tags**

## *Parameters*

None

### *Example*

```
amnesiac > show protocol http prefetch tags
 Tag Attribute
   ------------------------------ ------------------------------
  base href
  body background
  img src
  link href script and the strip set of the strip set of the strip set of the strip set of the strip set of the strip set of the strip set of the strip set of the strip set of the strip set of the strip set of the strip set 
  script
```
# *Product*

SteelHead CX, SteelHead EX, SteelHead-v, SteelHead-c

# *Related Commands*

["HTTP support commands"](#page-579-0)

# <span id="page-88-0"></span>**show protocol http prepop**

Displays one or more lists of URLs.

# *Syntax*

## **show protocol http prepop {list <list-name> | lists}**

# *Parameters*

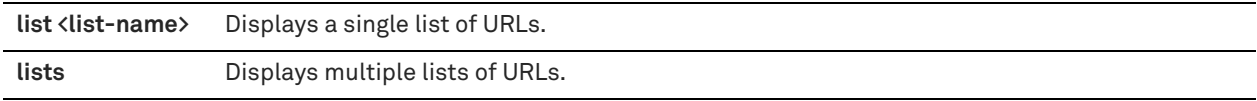

# *Example*

amnesiac > show protocol http prepop lists

## *Product*

SteelHead CX, SteelHead EX, SteelHead-v, SteelHead-c

# *Related Commands*

["protocol http prepop verify-svr-cert enable,"](#page-590-0) ["protocol http prepop verify-svr-cert enable,"](#page-590-0) ["show protocol http](#page-88-0)  [prepop"](#page-88-0)

# **show protocol http prepop status**

Displays the progress and status of a prepopulation operation.

### *Syntax*

**show protocol http prepop status {all | list <list-name>}** 

### *Parameters*

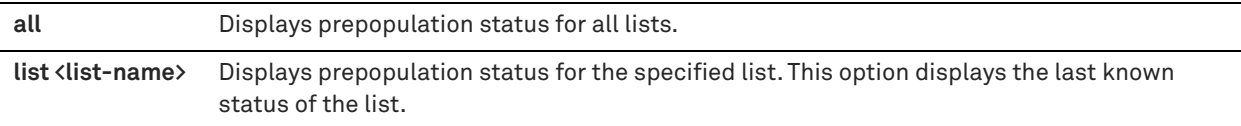

#### *Example*

amnesiac > show protocol http prepop status all

### *Product*

SteelHead CX, SteelHead EX, SteelHead-v, SteelHead-c

# *Related Commands*

["protocol http prepop verify-svr-cert enable,"](#page-590-0) ["show protocol http prepop"](#page-88-0)

# **show protocol http prepop verify-svr-cert**

Displays server verification settings for HTTP prepopulation operations.

#### *Syntax*

**show protocol http prepop verify-svr-cert**

# *Parameters*

None

### *Example*

amnesiac > show protocol http prepop verify-svr-cert Server verification: yes

SteelHead CX, SteelHead EX, SteelHead-v, SteelHead-c

# *Related Commands*

["protocol http prepop verify-svr-cert enable"](#page-590-0)

# **show protocol http server-table**

Displays HTTP optimization settings for the hostnames and subnets in the server table.

### *Syntax*

**show protocol http server-table [auto-config | default]**

#### *Parameters*

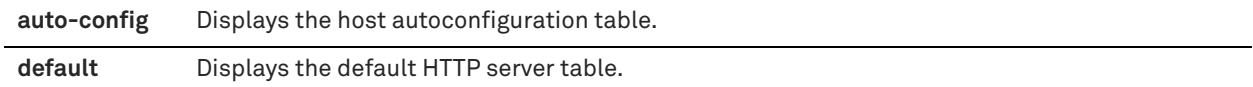

# *Example*

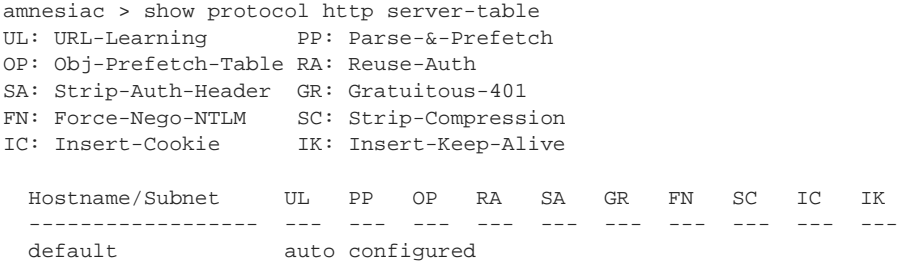

# *Product*

SteelHead CX, SteelHead EX, SteelHead-v, SteelHead-c

### *Related Commands*

["protocol http server-table"](#page-590-1)

# **show protocol mapi**

Displays messaging application programming interface (MAPI) settings.

## *Syntax*

**show protocol mapi**

#### *Parameters*

None

# *Example*

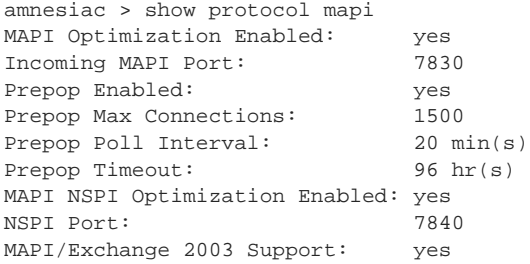

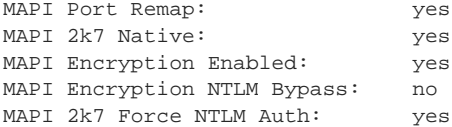

SteelHead CX, SteelHead EX, SteelHead-v, SteelHead-c

### *Related Commands*

["protocol mapi enable"](#page-597-0)

# **show protocol ms-sql**

Displays MS SQL settings.

# *Syntax*

**show protocol ms-sql**

### *Parameters*

None

### *Example*

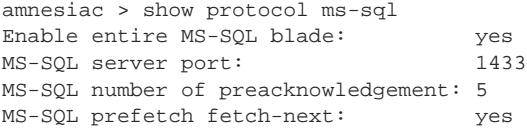

# *Product*

SteelHead CX, SteelHead EX, SteelHead-v, SteelHead-c

### *Related Commands*

["MS-SQL blade support commands"](#page-608-0)

# **show protocol ms-sql rules**

Displays MS SQL rules.

## *Syntax*

**show protocol ms-sql rules [default-cmds | default-config]**

# *Parameters*

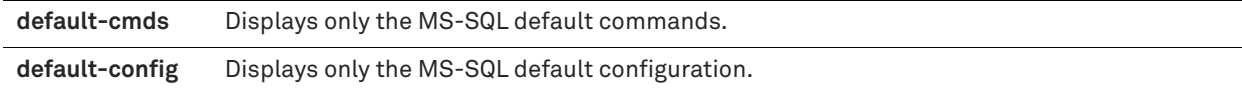

#### *Example*

```
amnesiac > show protocol ms-sql rules default-config
MS-SQL RPC Rule
MS-SQL RPC Rule
   Rule ID Enable
   ------- ------
   1 true
    MS-SQL RPC Action
     Action ID Enable
 --------- ------
```

```
 1 true
  MS-SQL RPC Arg Action
  Arg Offset Enable
 ----------- ------<br>5 true
         + rue
 Action ID Enable
 --------- ------
 2 true
  MS-SQL RPC Arg Action
  Arg Offset Enable
   ---------- ------
  5 true
 Action ID Enable
 --------- ------
 3 true
```
. . .

SteelHead CX, SteelHead EX, SteelHead-v, SteelHead-c

### *Related Commands*

["MS-SQL blade support commands"](#page-608-0)

# **show protocol nfs**

Displays NFS server and volume settings.

### *Syntax*

**show protocol nfs [server <name> [full | lookup-volumes | volume id <fsid> | servers [full]]**

#### *Parameters*

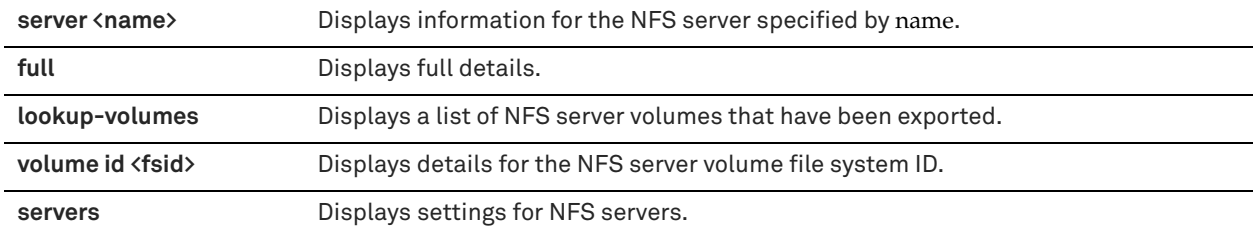

# *Example*

```
amnesiac > show protocol nfs server example
Global:
NFS Enabled: yes
V2/V4 Alarm Enabled: yes
Memory Soft Limit: 10000000
Memory Hard Limit: 12000000
Max Directory Count: 5242880 bytes
Max Symlink Count: 524288 bytes
```

```
Default NFS Server Settings:
Policy: Global Read-Write
```

```
Default NFS Volume Settings:
Policy: Global Read-Write
```
# *Product*

SteelHead CX, SteelHead EX, SteelHead-v, SteelHead-c

["NFS support commands"](#page-616-0)

# **show protocol notes**

Displays Lotus notes settings.

### *Syntax*

**show protocol notes**

### *Parameters*

None

## *Example*

amnesiac > show protocol notes Enable Notes Blade: no Notes Port Number: 1352 Enable Notes Attach Compression Option: yes Pull Replication Optimization enabled: no

# *Product*

SteelHead CX, SteelHead EX, SteelHead-v, SteelHead-c

### *Related Commands*

["Lotus Notes commands"](#page-623-0)

# **show protocol oracle-forms**

Displays Oracle Forms settings.

### *Syntax*

**show protocol oracle-forms**

### *Parameters*

None

*Example* amnesiac > show protocol oracle-forms Enabled: yes HTTP mode enabled: no

# *Product*

SteelHead CX, SteelHead EX, SteelHead-v, SteelHead-c

### *Related Commands*

["Oracle forms support commands"](#page-595-0)

# **show protocol saas identity o365 status**

Displays whether or not SaaS identity tracking for Office 365 is enabled.

## *Syntax*

**show protocol saas identity o365 status**

#### *Parameters*

#### None

### *Example*

amnesiac (config) # show protocol saas identity o365 status Saas Identity tracking enabled for Office 365: yes

#### *Product*

SteelHead CX, SteelHead EX, SteelHead-v, SteelHead-c

## *Related Commands*

["protocol saas identity o365 enable"](#page-745-0)

# **show protocol smb2**

Displays SMB2 signing status and whether or not SMB2 is enabled.

### *Syntax*

**show protocol smb2 {status | signing status}** 

#### *Parameters*

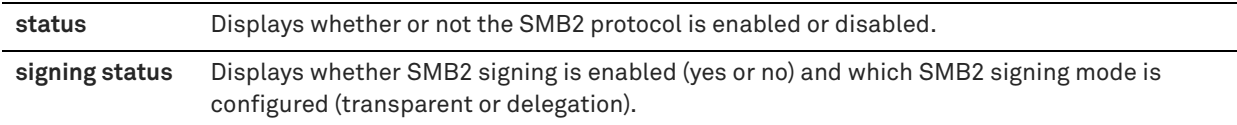

#### *Example*

```
amnesiac > show protocol smb2 status
SMB2 Enabled: yes
SMB3 Enabled: yes
DFS Enabled: yes
amnesiac > show protocol smb2 signing status
SMB2 Signing Enabled: yes
Mode Type: delegation
```
SMB2 Signing End-to-End Kerberos: yes End-to-End Kerberos Downgrad Support: yes

## *Product*

SteelHead CX, SteelHead EX, SteelHead-v, SteelHead-c

### *Related Commands*

["protocol smb2 signing enable,"](#page-567-0) ["protocol smb2 signing mode-type,"](#page-567-1) ["protocol smb2 signing native-krb enable"](#page-569-0)

# **show protocol snapmirror**

Displays the filer configuration settings for one or all filers.

# *Syntax*

show protocol snapmirror [filer <name> [volume <volume-name>]]

## *Parameters*

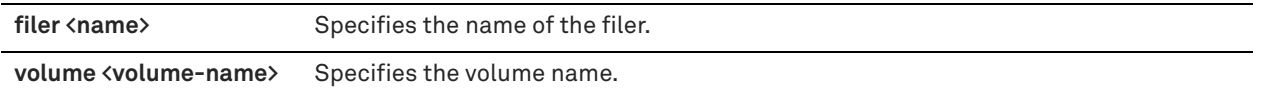

### *Usage*

The **show protocol snapmirror** command displays configuration settings for all filers.

#### *Example*

amnesiac > show protocol snapmirror Addresses:

filer Source IP -------- ---------- server-1 10.12.200.1

volume policies:

filer volume Opt policy Description -------- ------ ----------- ---------- server-1 vol0 sdr-default

### *Product*

SteelHead CX, SteelHead EX, SteelHead-v, SteelHead-c

# *Related Commands*

["SnapMirror support commands"](#page-640-0)

# **show protocol snapmirror stats**

Displays statistics for SnapMirror selective optimization.

#### *Syntax*

**show protocol snapmirror [filer <name> [volume <volume-name>]] stats [brief] [live [interval <seconds>]]**

## *Parameters*

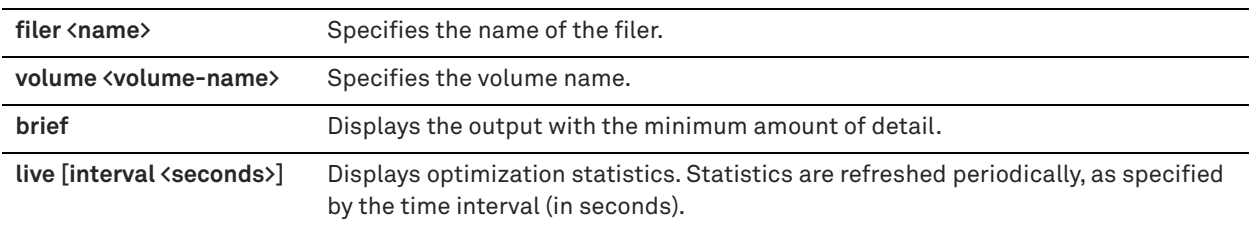

#### *Example*

amnesiac > show protocol snapmirror stats live

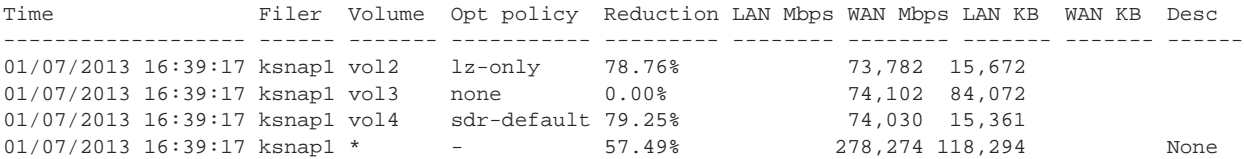

# *Product*

SteelHead CX, SteelHead EX, SteelHead-v, SteelHead-c

["SnapMirror support commands"](#page-640-0)

# **show protocol snapmirror settings**

Displays global settings for SnapMirror optimization.

### *Syntax*

**show protocol snapmirror settings**

### *Parameters*

None

### *Example*

amnesiac > show protocol snapmirror settings Enabled: yes Ports : 10566

#### *Product*

SteelHead CX, SteelHead EX, SteelHead-v, SteelHead-c

# *Related Commands*

["SnapMirror support commands"](#page-640-0)

# **show protocol ssl hsm safenet**

Displays the connection configurations between the Hardware Security Module (HSM) and the SteelHead appliance.

## *Syntax*

**show protocol ssl hsm safenet** 

#### *Parameters*

None

# *Usage*

This command displays the SafeNet HSM devices registered on the SteelHead and the HSM partitions assigned to the SteelHead and their corresponding slot number.

#### *Example*

amnesiac (config) # show protocol ssl hsm safenet

Registered Safenet HSM device list: Server: sv-safenet1 HTL required: no Connected Safenet HSM server info: The following Luna SA Slots/Partitions were found:

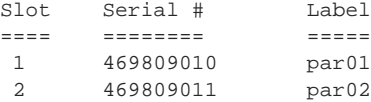

# *Product*

SteelHead CX

["protocol ssl hsm slot"](#page-744-0)

# **show protocol ssl hsm server-cert**

Displays a server certificate with a private key on the Hardware Security Module (HSM).

### *Syntax*

# show protocol ssl hsm server-cert name <name> [certificate [raw | text]]

### *Parameters*

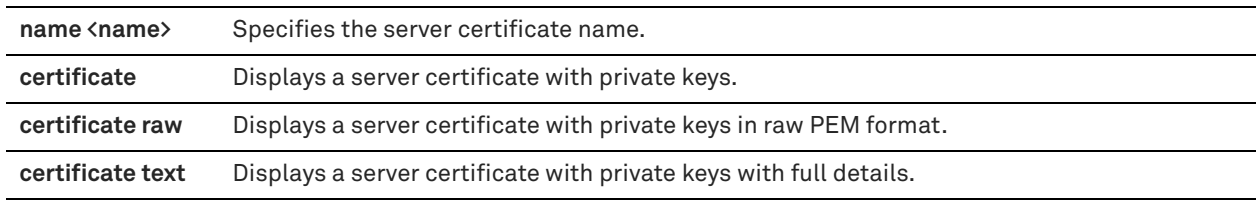

#### *Example*

amnesiac # show protocol ssl hsm server-cert name hsmservercert

#### *Product*

SteelHead CX

# *Related Commands*

["protocol ssl hsm server-cert import-cert"](#page-742-0)

# **show protocol ssl hsm server-certs**

Displays server certificates with private keys on the Hardware Security Module (HSM).

## *Syntax*

**show protocol ssl hsm server-certs**

### *Parameters*

None

#### *Usage*

The system checks every 5 minutes to see if all the private keys were loaded. An SSL alarm is enabled on the user interface if the server-side SteelHead can't import the private key corresponding to the proxy certificate from the HSM. Check that the server-side SteelHead can access the HSM device and that the private key exists on the HSM server.

#### *Example*

amnesiac # show protocol ssl hsm server-certs HSM Server Certificates:<br>Name (Issued To) Name (Issued To) Key Accessible<br>
po-ssl-test (po-ssl-test) Yes (pq-ssl-test)<br>(johndoe) pq-ssl-test (pq-ssl-test) Yes<br>
rsa1024 (johndoe) Yes<br>
xec2048 (\*\*\*) rsa2048 (\*.\*.\*) Yes 10.34.42.36 (10.34.42.36) No

### *Product*

SteelHead CX

["protocol ssl hsm server-cert import-cert"](#page-742-0)

# **show qos bandwidth**

Displays QoS bandwidth settings.

### *Syntax*

**show qos bandwidth**

#### *Parameters*

None

#### *Example*

amnesiac > show qos bandwidth

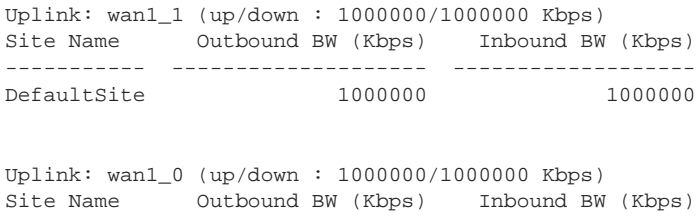

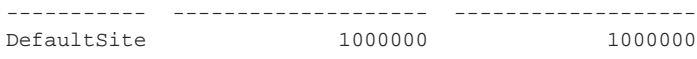

# . *Product*

. .

SteelHead CX, SteelHead EX, SteelHead-v, SteelHead-c

## *Related Commands*

["qos profile class-params"](#page-510-0)

# **show qos control-packets dscp**

Displays the global differentiated services code point (DSCP) marking.

# *Syntax*

**show qos control-packets dscp** 

#### *Parameters*

None

# *Example*

amnesiac > show qos control-packets dscp Default DSCP marking: 255

## *Product*

SteelHead CX, SteelHead EX, SteelHead-v, SteelHead-c

# *Related Commands*

["qos control-packets"](#page-503-0)

# **show qos profile**

Displays the specified profile configuration.

# *Syntax*

**show qos profile <name> [rules]**

or

**show qos profiles**

## *Parameters*

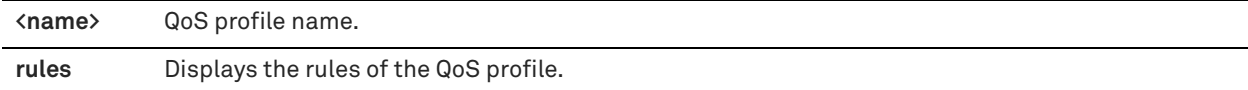

### *Usage*

The **show qos profiles** command shows information about all the configured QoS profiles.

### *Example*

amnesiac > show qos profile Default

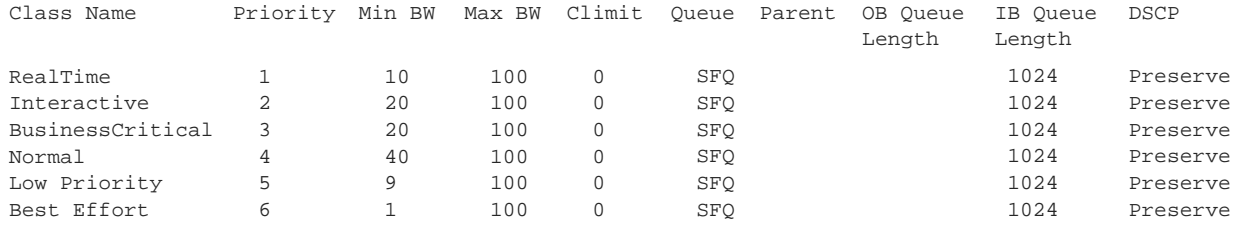

```
QoS Type Site Associated
------------- -------------------
Inbound QoS Local, DefaultSite
Outbound QoS Local, DefaultSite
```
## *Product*

SteelHead CX, SteelHead EX, SteelHead-v, SteelHead-c

# *Related Commands*

["qos profile rule"](#page-514-0)

# **show qos settings**

Displays QoS configured settings.

## *Syntax*

**show qos settings**

### *Parameters*

None

#### *Example*

amnesiac > show qos settings

Outbound Shaping: Disabled Inbound Shaping: Disabled DSCP Marking: Disabled Outbound Shaping:

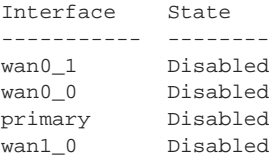

wan1\_1 Disabled

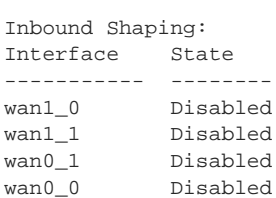

# *Product*

SteelHead CX, SteelHead EX, SteelHead-v, SteelHead-c

# *Related Commands*

["qos dscp-marking enable,"](#page-504-0) ["qos inbound shaping enable,"](#page-505-0) ["qos outbound shaping enable"](#page-507-0)

# **show stats protocol snapmirror**

Displays SnapMirror protocol statistics for a specified time period.

### *Syntax*

show stats protocol snapmirror [filer <name>] [volume <volume-name>] [total] {interval <interval-time> | start**time <"yyyy/mm/dd hh:mm:ss"> end-time <"yyyy/mm/dd hh:mm:ss">}** 

# *Parameters*

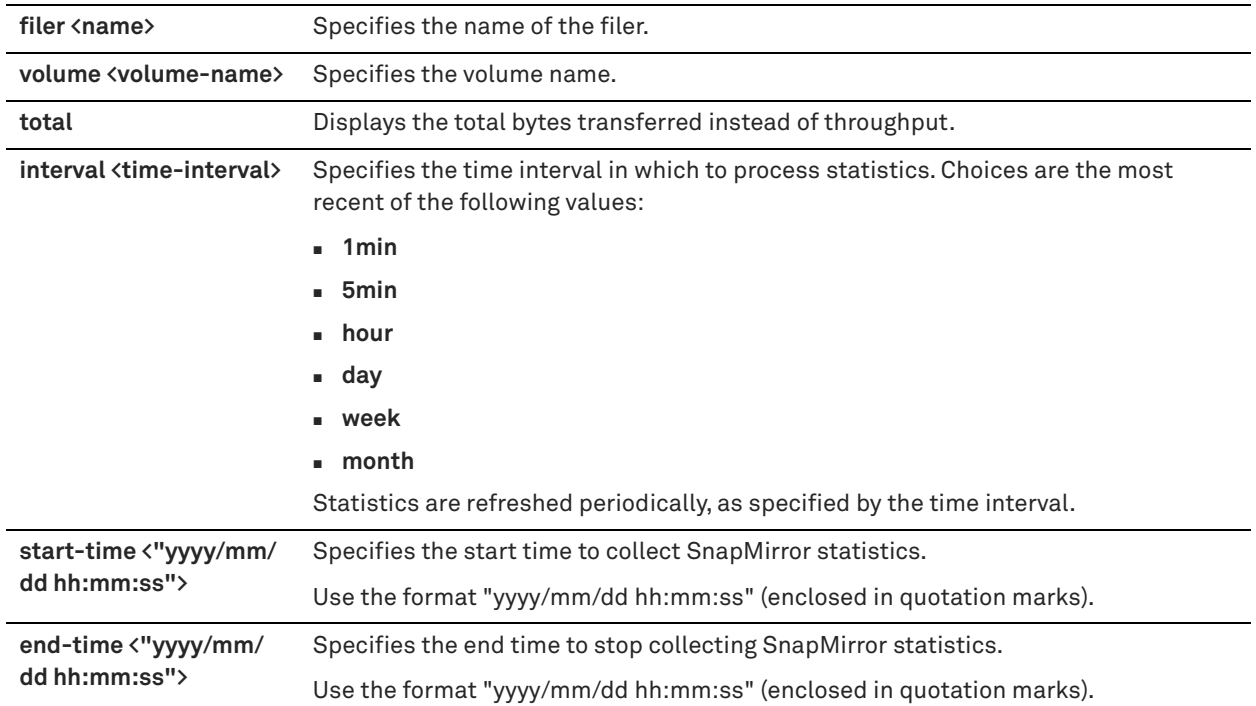

# *Example*

amnesiac > show stats protocol snapmirror interval week

# *Product*

SteelHead CX, SteelHead EX, SteelHead-v, SteelHead-c

## *Related Commands*

["SnapMirror support commands"](#page-640-0)

# **show protocol srdf rules**

Displays rules for isolating DIF headers within the Symmetrix Remote Data Facility (SRDF) data stream.

## *Syntax*

**show protocol srdf rules**

## *Parameters*

None

### *Example*

amnesiac > show protocol srdf rules Src IP Dst IP DIF Enabled DIF Blocksize ------ ------ ----------- ------------ true 520<br>11.12.12.12.12.12 all (0.0.0.0) all (0.0.0.0) true

# *Product*

SteelHead CX, SteelHead EX, SteelHead-v, SteelHead-c

### *Related Commands*

["SRDF support commands"](#page-635-0)

# **show protocol srdf settings**

Displays Symmetrix Remote Data Facility (SRDF) optimization settings.

### *Syntax*

**show protocol srdf settings**

### *Parameters*

None

## *Example*

amnesiac > show protocol srdf settings Enabled: yes Ports : 1748

# *Product*

SteelHead CX, SteelHead EX, SteelHead-v, SteelHead-c

## *Related Commands*

["SRDF support commands"](#page-635-0)

# **show protocol srdf symm**

Displays Symmetrix Remote Data Facility (SRDF) selective optimization statistics.

# *Syntax*

**show protocol srdf symm [id <symmetrix-id>] [base-rdf-group <rdf-number-base> | [rdf\_group <rdf-group>] stats [brief] [live [interval <seconds>]]**

### *Parameters*

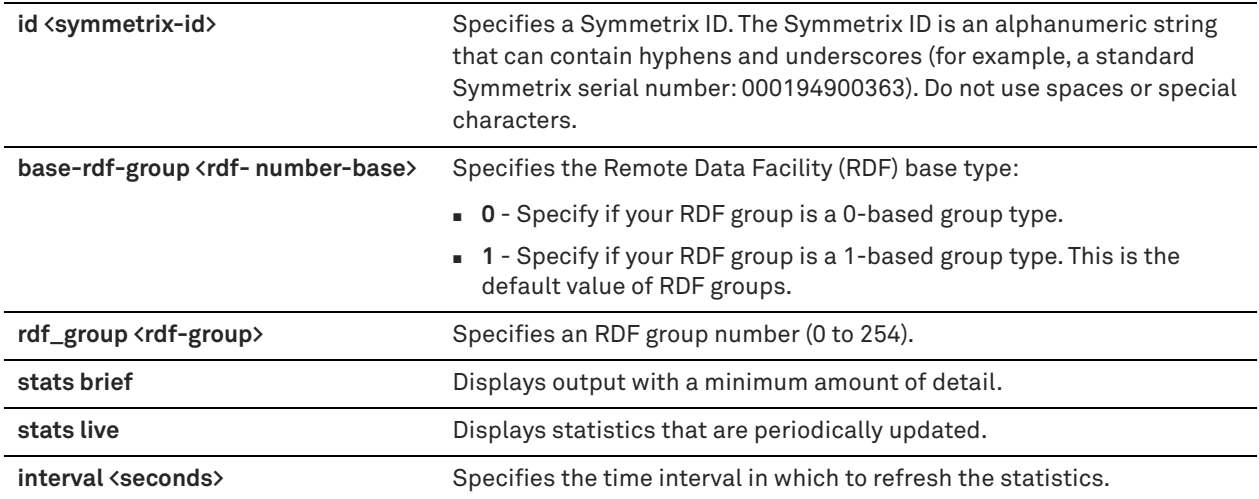

## *Usage*

SRDF selective optimization enables you to set different optimization levels for RDF groups.

If the Symmetrix ID is omitted, the statistics for all Symmetrix IDs on this SteelHead are displayed.

## *Example*

amnesiac > show protocol srdf symm 0123 stats brief SYMM RDF group opt policy Reduction LAN Mbps WAN Mbps description

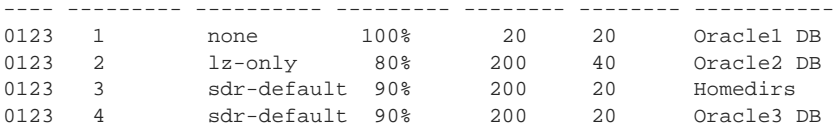

SteelHead CX, SteelHead EX, SteelHead-v, SteelHead-c

#### *Related Commands*

["SRDF support commands"](#page-635-0)

# **show protocol ssl**

Displays SSL configuration settings and certificates.

#### *Syntax*

**show protocol ssl**

### *Parameters*

None

#### *Example*

amnesiac > show protocol ssl Enabled: no Fail handshakes if a relevant CRL cannot be found: no

```
CA certificates:
  AOL_Time_Warner_1
```

```
 AOL_Time_Warner_2
 Actalis
 AddTrust_Class_1
 AddTrust_External
 AddTrust_Public
```
# .

. .

# *Product*

SteelHead CX, SteelHead EX, SteelHead-v, SteelHead-c

# *Related Commands*

["SSL support commands"](#page-664-0)

# **show protocol ssl backend**

Displays Secure Sockets Layer (SSL) back-end settings.

#### *Syntax*

**show protocol ssl backend**

#### *Parameters*

None

#### *Example*

amnesiac > show protocol ssl backend Bypass interval when handshakes fail: 300 seconds Bypass interval when no suitable certificate is found: 31536000 seconds

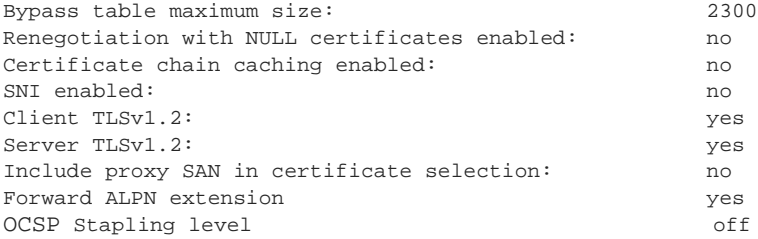

SteelHead CX, SteelHead EX, SteelHead-v, SteelHead-c

### *Related Commands*

["SSL support commands"](#page-664-0)

# **show protocol ssl backend bypass-table**

Displays the list of bypassed servers.

### *Syntax*

show protocol ssl backend bypass-table [client-ip <ip-address>] [server-ip <ip-address> [server-port <port>]]

### *Parameters*

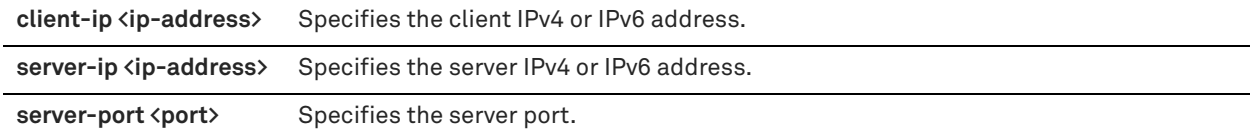

## *Example*

amnesiac > show protocol ssl backend bypass-table client-ip 10.0.0.1

# *Product*

SteelHead CX, SteelHead EX, SteelHead-v, SteelHead-c

### *Related Commands*

["SSL support commands"](#page-664-0)

# **show protocol ssl backend client cipher-strings**

Displays SSL cipher strings for use with clients.

# *Syntax*

**show protocol ssl backend client cipher-strings [verbose]**

### *Parameters*

**verbose** Displays the verbose list of ciphers.

### *Example*

amnesiac > show protocol ssl backend client cipher-strings verbose

```
 # Cipher String/Suite Name
       --- ------------------------------
 1 DEFAULT
                         KeyExch(*): Auth: Enc(*): Mac: (+) AES256-SHA RSA RSA AES(256) SHA1
```
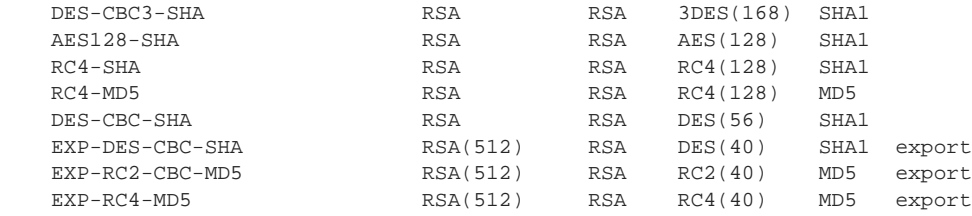

(\*) Numbers in parentheses are key size restrictions.

```
 (+) "export" denotes an "export" classification.
```
. . .

# *Product*

SteelHead CX, SteelHead EX, SteelHead-v, SteelHead-c

### *Related Commands*

["SSL support commands"](#page-664-0)

# **show protocol ssl backend disc-table**

Displays the list of discovered servers.

#### *Syntax*

**show protocol ssl backend disc-table [full]**

# *Parameters*

**full** Displays the table settings for all discovered servers.

#### *Example*

```
amnesiac > show protocol ssl backend disc-table
Discovered servers:
  No discovered servers.
```
# *Product*

SteelHead CX, SteelHead EX, SteelHead-v, SteelHead-c

## *Related Commands*

["SSL support commands"](#page-664-0)

# **show protocol ssl backend server cipher-strings**

Displays SSL cipher strings for use with servers.

# *Syntax*

**show protocol ssl backend server cipher-strings [verbose]**

### *Parameters*

**verbose** Displays the verbose list of ciphers.

#### *Example*

```
amnesiac > show protocol ssl backend server cipher-strings verbose
Discovered servers:
  No discovered servers.
```

```
amnesiac > show protocol ssl backend server cipher-strings
   # Cipher String/Suite Name
           --- ------------------------------
```
1 DEFAULT

#### *Product*

SteelHead CX, SteelHead EX, SteelHead-v, SteelHead-c

### *Related Commands*

["SSL support commands"](#page-664-0)

# **show protocol ssl ca certificate**

Displays a CA certificate.

# *Syntax*

**show protocol ssl ca <ca name> certificate [raw | text]**

# *Parameters*

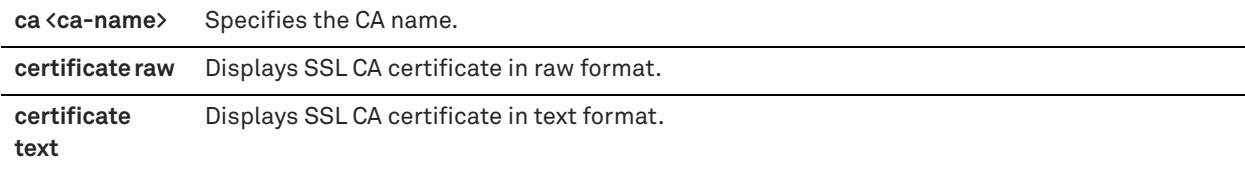

### *Example*

```
amnesiac > show protocol ssl ca Actalis certificate text
Certificate:
    Data:
         Version: 3 (0x2)
         Serial Number: 1034588298 (0x3daa908a)
         Signature Algorithm: sha1WithRSAEncryption
         Issuer: C=IT, O=Actalis S.p.A., OU=Certification Service Provider, CN=Ac
talis Root CA
         Validity
            Not Before: Oct 14 09:38:38 2002 GMT
            Not After : Oct 14 08:38:38 2022 GMT
         Subject: C=IT, O=Actalis S.p.A., OU=Certification Service Provider, CN=A
ctalis Root CA
         Subject Public Key Info:
             Public Key Algorithm: rsaEncryption
             RSA Public Key: (2048 bit)
                 Modulus (2048 bit):
                     00:bc:54:63:8a:98:15:48:be:6a:ae:e1:70:90:4a:
                     a4:55:00:26:8b:6e:8d:4f:eb:b3:df:ca:c8:53:6c:
                     84:e4:30:ba:3d:bb:fb:f3:c0:40:8c:c1:62:ce:ae:
                     20:4e:37:1f:5c:36:fe:7a:88:5e:00:e2:a9:8a:1e:
                     5d:a6:ca:d3:81:c9:f5:74:33:62:53:c2:28:72:2b:
                     c2:fb:b7:c1:81:d3:c3:fa:d7:eb:a9:62:05:94:1e:
                     ac:1f:53:69:2b:ca:39:1c:36:8f:63:38:c5:31:e4:
.
```
. .

# *Product*

SteelHead CX, SteelHead EX, SteelHead-v, SteelHead-c

# *Related Commands*

["SSL support commands"](#page-664-0)

## **show protocol ssl cas**

Displays the CA certificates.

#### *Syntax*

**show protocol ssl cas**

### *Parameters*

None

#### *Example*

```
amnesiac > show protocol ssl cas ca Actalis certificate text
  Name (Issued To)
  AC_RaEDz_CerticE1mara_S.A. (AC Ra<C3><AD>z Certic<C3><A1>mara S.A.)
  AOL_Time_Warner_1 (AOL Time Warner Root Certification Authority 1)
  AOL_Time_Warner_2 (AOL Time Warner Root Certification Authority 2)
  AddTrust_Class_1 (AddTrust Class 1 CA Root)
  AddTrust_External (AddTrust External CA Root)
  AddTrust_Public (AddTrust Public CA Root)
  AddTrust_Qualified (AddTrust Qualified CA Root)
 America_Online_1 (America Online Root Certification Authority 1)
 America_Online_2 (America Online Root Certification Authority 2)
  Autoridad_de_Certificacion_Firmaprofesional_CIF_A62634068 (Autoridad de Certi
ficacion Firmaprofesional CIF A62634068)
  Baltimore_CyberTrust (Baltimore CyberTrust Root)
  COMODO (COMODO Certification Authority)
  COMODO_ECC (COMODO ECC Certification Authority)
  Certisign_Autoridade_Certificadora_AC1S ()
  Certisign_Autoridade_Certificadora_AC2 ()
  Certisign_Autoridade_Certificadora_AC3S ()
  Certisign_Autoridade_Certificadora_AC4 ()
  Certplus_Class_1_Primary (Class 1 Primary CA)
  Certplus_Class_2_Primary (Class 2 Primary CA)
  Certplus_Class_3P_Primary (Class 3P Primary CA)
  .
  .
  .
```
# *Product*

Mobile Controller, SteelHead CX, SteelHead EX, SteelHead-v, SteelHead-c

#### *Related Commands*

["SSL support commands"](#page-664-0)

## **show protocol ssl client-cer-auth**

Displays Client Certificate Authentication settings.

# *Syntax*

**show protocol ssl client-cer-auth**

### *Parameters*

None

#### *Example*

```
amnesiac > show protocol ssl client-cer-auth
Enabled: yes
```
### *Product*

SteelHead CX, SteelHead EX, SteelHead-v, SteelHead-c

#### *Related Commands*

["SSL support commands"](#page-664-0)

# **show protocol ssl client-side session-reuse**

Displays client-side SSL connection reuse settings.

#### *Syntax*

**show protocol ssl client-side session-reuse**

#### *Parameters*

None

#### *Example*

amnesiac > show protocol ssl client-side session-reuse Enabled: no Timeout: 36000 secs (10.0 hours)

### *Product*

SteelHead CX, SteelHead EX, SteelHead-v, SteelHead-c

### *Related Commands*

["SSL support commands"](#page-664-0)

### **show protocol ssl crl**

Displays current status of CRL polling.

#### *Syntax*

**show protocol ssl crl {ca <ca-name> | cas [crl-file <string> text] | report ca <string>}**

### *Parameters*

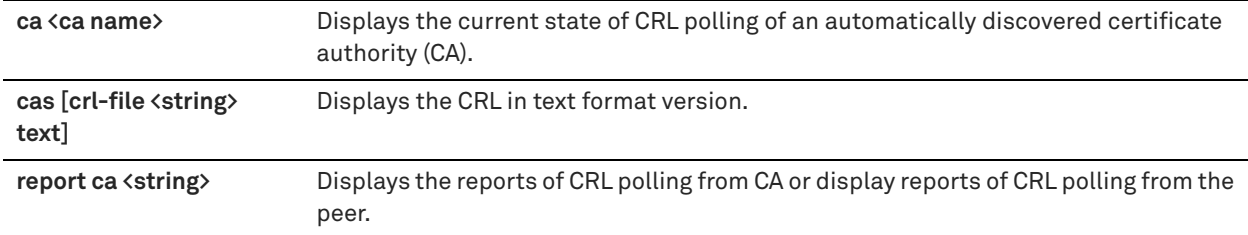

#### *Example*

```
amnesiac > show protocol ssl crl ca Actalis
Automatically Discovered CDPs:
(can be overridden by manually configured CDP URIs):
   CA: Actalis
    CDP Index: 1
     DP Name 1: URI:ldap://ldap.actalis.it/cn%3dActalis%20Root%20CA,ou%3dCertifi
cation%20Service%20Provider,o%3dActalis%20S.p.A.,c%3dIT?certificateRevocationLis
t;binary
     Last Query Status: unavailable
    CDP Index: 2
     DP Name 1: URI:http://ca.actalis.it/crl/root/getCRL
      Last Query Status: unavailable
```

```
Manually Configured CDP URIs:
(Dangling manually configured CDP URIs for certificates that do
not exist will NOT be updated.)
  No manually configured CDP URIs.
```
#### *Product*

SteelHead CX, SteelHead EX, SteelHead-v, SteelHead-c

#### *Related Commands*

["SSL support commands"](#page-664-0)

### **show protocol ssl expiring-certs**

Displays expiring or expired SSL certificates.

### *Syntax*

**show protocol ssl expiring-certs**

#### *Parameters*

None

### *Usage*

This command displays any certificates with impending expiration dates (60 days) and expired dates.

#### *Example*

```
amnesiac > show protocol ssl expiring-certs
Peering certificate is OK.
All server certificates are OK.
All server chain certificates are OK.
All CA certificates are OK.
All peering trust certificates are OK.
```
#### *Product*

SteelHead CX, SteelHead EX, SteelHead-v, SteelHead-c

### *Related Commands*

["SSL support commands"](#page-664-0)

### **show protocol ssl midsession-ssl**

Displays midsession SSL settings.

#### *Syntax*

**show protocol ssl midsession-ssl**

#### *Parameters*

None

#### *Example*

amnesiac > show protocol ssl midsession-ssl Enabled: yes

#### *Product*

SteelHead CX, SteelHead EX, SteelHead-v, SteelHead-c

### *Related Commands*

["SSL support commands"](#page-664-0)

### **show protocol ssl proxy-support**

Displays SSL proxy settings.

### *Syntax*

**show protocol ssl proxy-support**

#### *Parameters*

None

### *Example*

amnesiac > show protocol ssl proxy-support Enabled: yes

### *Product*

SteelHead CX, SteelHead EX, SteelHead-v, SteelHead-c

### *Related Commands*

["protocol ssl proxy-support enable"](#page-681-0)

# **show protocol ssl server-cert name**

Displays an SSL server certificate.

### *Syntax*

show protocol ssl server-cert name <name>

### *Parameters*

**<name>** Server certificate name.

### *Example*

amnesiac > show protocol ssl server-cert name Go\_Daddy\_Class\_2

### *Product*

SteelHead CX, SteelHead EX, SteelHead-v, SteelHead-c

### *Related Commands*

["SSL support commands"](#page-664-0)

# **show protocol ssl server-cert name certificate**

Displays an SSL server certificate.

### *Syntax*

**show protocol ssl server-cert name <name> certificate [raw | text]**

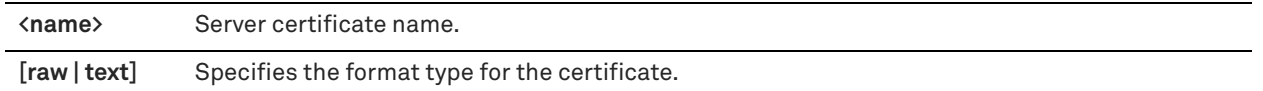

#### *Example*

amnesiac > show protocol ssl server-cert name Go\_Daddy\_Class\_2 certificate raw

### *Product*

SteelHead CX, SteelHead EX, SteelHead-v, SteelHead-c

#### *Related Commands*

["SSL support commands"](#page-664-0)

### **show protocol ssl server-cert name chain-cert**

Displays a SSL server chain certificate.

#### *Syntax*

**show protocol ssl server-cert name <name> chain-cert <cert-name> certificate**

#### *Parameters*

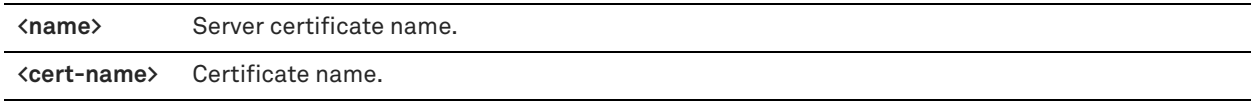

#### *Example*

amnesiac > show protocol ssl server-cert name Go\_Daddy\_Class\_2 chain-cert certexample certificate

### *Product*

SteelHead CX, SteelHead EX, SteelHead-v, SteelHead-c

#### *Related Commands*

["SSL support commands"](#page-664-0)

### **show protocol ssl server-cert name chain-certs**

Displays the SSL server chain certificates.

#### *Syntax*

**show protocol ssl server-cert name <name> chain-certs <cert-name> certificate**

#### *Parameters*

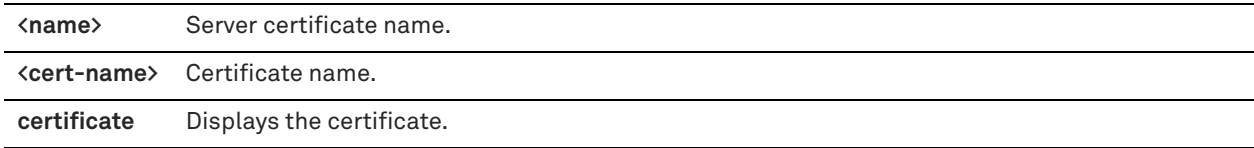

### *Example*

amnesiac > show protocol ssl server-cert name Go\_Daddy\_Class\_2 chain-certs certexample certificate

### *Product*

SteelHead CX, SteelHead EX, SteelHead-v, SteelHead-c

### *Related Commands*

["SSL support commands"](#page-664-0)

### **show protocol ssl server-certs**

Displays the SSL server certificate.

### *Syntax*

**show protocol ssl server-certs**

#### *Parameters*

None

*Example* amnesiac > show protocol ssl server-certs

*Product* SteelHead CX, SteelHead EX

# *Related Commands*

["SSL support commands"](#page-664-0)

### **show public-ip**

Displays public IP addresses.

# *Syntax*

**show public-ip [interface <name>]**

### *Parameters*

**interface <name>** Displays public IP addresses for an interface.

#### *Example*

amnesiac # show public-ip 1 public address configured for inpath0\_0 1: 10.5.5.5:4500 1 public address configured for ipath0\_1 1: 10.6.5.5:4500

### *Product*

SteelHead CX, SteelHead EX, SteelHead-v, SteelHead-c

#### *Related Commands*

["interface"](#page-239-0)

# **show raid configuration**

Displays RAID configuration information.

### *Syntax*

**show raid configuration [detail]**

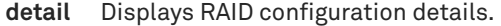

### *Example*

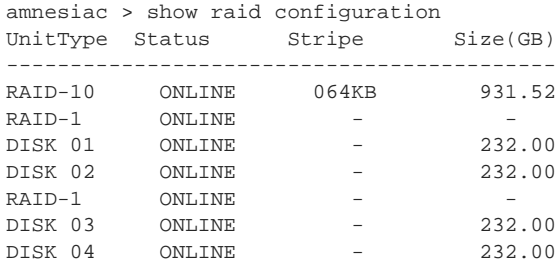

# *Product*

SCC, Interceptor, SteelHead CX, SteelHead EX, SteelHead-v, SteelHead-c, Mobile Controller

### *Related Commands*

["RAID commands"](#page-720-0)

# **show raid diagram**

Displays the physical layout of the RAID disks and the state of each drive: Online, Offline, Fail, Rebuild, Missing, and Spare.

### *Syntax*

**show raid diagram**

### *Parameters*

None

### *Example*

amnesiac > show raid diagram

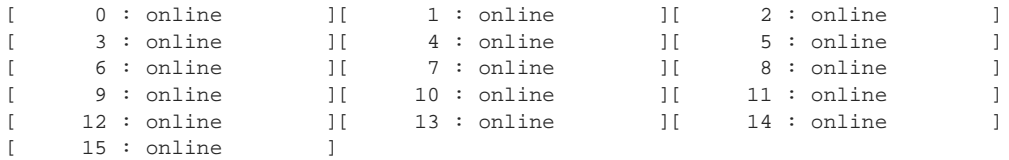

# *Product*

SCC, Interceptor, SteelHead CX, SteelHead EX, SteelHead-v, SteelHead-c, Mobile Controller

### *Related Commands*

["RAID commands"](#page-720-0)

# **show raid error-msg**

Displays RAID error messages.

### *Syntax*

**show raid error-msg**

### None

#### *Example*

amnesiac > show raid error-msg Alarm raid\_error: ok

#### *Product*

SCC, Interceptor, SteelHead CX, SteelHead EX, SteelHead-v, SteelHead-c, Mobile Controller

# *Related Commands*

["RAID commands"](#page-720-0)

# **show raid info**

Displays RAID information.

#### *Syntax*

**show raid info [detail]**

### *Parameters*

**detail** Displays detailed RAID information.

#### *Example*

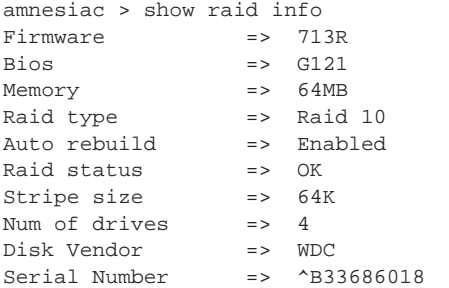

### *Product*

SCC, Interceptor, SteelHead CX, SteelHead EX, SteelHead-v, SteelHead-c, Mobile Controller

### *Related Commands*

["RAID commands"](#page-720-0)

### **show raid physical**

Displays RAID physical details.

# *Syntax*

**show raid physical**

### *Parameters*

None

#### *Example*

amnesiac > show raid physical Adapter 0, Channel 0, Target ID 0 ----------------------------------------

```
Type: DISK Vendor : WDC
Product: WD2500SD-01KCB0 Revision : 08.0
Synchronous : No Wide-32 : No Wide-16: No
LinkCmdSupport: No TagQ support: No RelAddr: No 
Removable : No SoftReset : No AENC : No 
Adapter 0, Channel 0, Target ID 1
----------------------------------------
Type: DISK Vendor : WDC
Product: WD2500SD-01KCB0 Revision : 08.0
Synchronous : No Wide-32 : No Wide-16: No
LinkCmdSupport: No TagQ support: No RelAddr: No 
Removable : No SoftReset : No AENC : No 
.
.
```
.

#### *Product*

SCC, Interceptor, SteelHead CX, SteelHead EX, SteelHead-v, SteelHead-c, Mobile Controller

#### *Related Commands*

["RAID commands"](#page-720-0)

### **show report**

Displays system details.

#### *Syntax*

**show report {all | system | service}**

#### *Parameters*

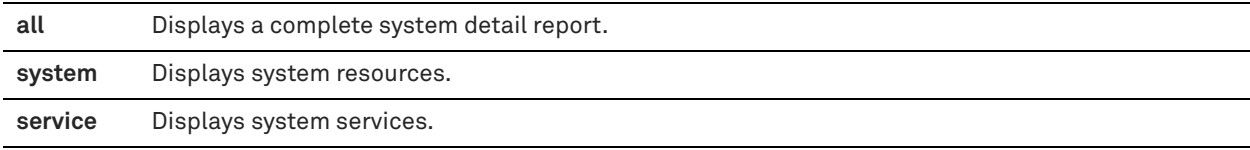

#### *Usage*

Use this report to display system summary information for each of your components. Use this command to gather system information for debugging.

#### *Example*

```
amnesiac > show report all
System Detail Report
cpu
--------------------------------
status: green
info: CPU 0, idle time: 20d 16h 20m 6s, system time: 4h 10m 19s, user time: 3h 34m 0s.
        CPU 1, idle time: 20d 16h 48m 28s, system time: 3h 28m 49s, user time: 4 h 1m 15s.
        CPU 2, idle time: 20d 17h 9m 42s, system time: 3h 50m 52s, user time: 3h 25m 9s.
        CPU 3, idle time: 20d 16h 15m 59s, system time: 3h 21m 53s, user time: 4h 46m 52s.
memory
--------------------------------
status: green
info: Physical memory, total 8174168, used 6257768, free 1916400. Swap memory,
 total 2096472, used 192, free 2096280.
cifs
--------------------------------
```

```
status: green
info: Optimization is enabled
<<this is a partial example>>
```
#### *Product*

SteelHead CX, SteelHead EX, SteelHead-v, SteelHead-c

#### *Related Commands*

["show info,"](#page-49-0) ["show stats bandwidth"](#page-131-0)

## **show rps**

Displays whether or not the Receive Packet Steering (RPS) feature is enabled.

#### *Syntax*

**show rps**

#### *Parameters*

None

#### *Example*

amnesiac > show rps RPS enabled on SteelHead: no

#### *Product*

Interceptor, SteelHead CX, SteelHead EX, SteelHead-c

#### *Related Commands*

["rps enable"](#page-516-0)

### **show scc**

Displays settings for the SCC.

### *Syntax*

**show scc**

#### *Parameters*

None

#### *Usage*

The SteelCentral Controller for SteelHead is required to manage the secure transport deployment. See the *SteelCentral Controller for SteelHead User Guide* for more information.

#### *Example*

```
amnesiac > show scc
Auto-registration: Enabled
HTTPS connection (to the CMC):
       Status: Connected
      Hostname: chief-cmc4
SSH connection (from the CMC):
      Status: Connected<br>Hostname: chief-cmc
                           chief-cmc4 (10.1.16.92)
```
### *Product*

SteelHead CX, SteelHead EX, SteelHead-v, SteelHead-c

### *Related Commands*

["scc enable,"](#page-517-0) ["scc hostname"](#page-517-1)

### **show scep service**

Displays SCEP service status.

# *Syntax*

**show scep service**

### *Parameters*

None

*Example* amnesiac > show scep service

# *Product*

SteelHead CX, SteelHead EX, SteelHead-v, SteelHead-c

### *Related Commands*

["scep service restart"](#page-691-0)

### **show secure-peering**

Displays secure peering settings.

# *Syntax*

**show secure-peering**

#### *Parameters*

None

#### *Example*

```
amnesiac > show secure-peering
Traffic Type To Encrypt: ssl-only
```
Fallback To No Encryption: Not Applicable for 'ssl-only'

Certificate Details:

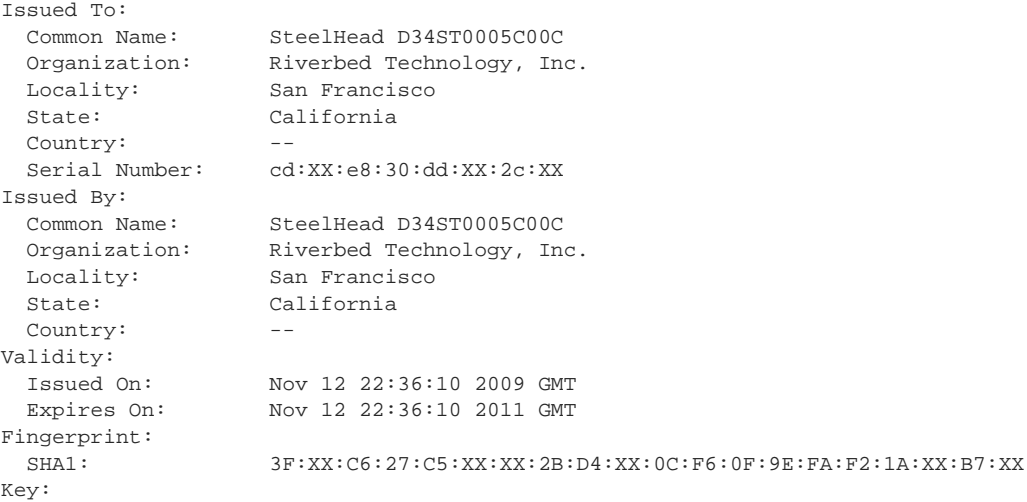

Type: RSA Size (Bits): 1024 .

. .

# *Product*

SteelHead CX, SteelHead EX, SteelHead-v, SteelHead-c

#### *Related Commands*

["Secure peering \(secure inner channel\) commands"](#page-697-0)

### **show secure-peering black-lst-peer**

Displays self-signed black list peers in secure peering.

#### *Syntax*

**show secure-peering black-lst-peer <ip-address>**

#### *Parameters*

**<ip-address>** IP address of the black list peer.

#### *Example*

amnesiac > show secure-peering black-lst-peer 10.0.0.1

#### *Product*

SteelHead CX, SteelHead EX, SteelHead-v, SteelHead-c

### *Related Commands*

["Secure peering \(secure inner channel\) commands"](#page-697-0)

### **show secure-peering black-lst-peers**

Displays self-signed black list peers.

## *Syntax* **show secure-peering black-lst-peers**

*Parameters*

None

### *Example* amnesiac > show secure-peering black-lst-peers

# *Product*

SteelHead CX, SteelHead EX, SteelHead-v, SteelHead-c

### *Related Commands*

["Secure peering \(secure inner channel\) commands"](#page-697-0)

### **show secure-peering ca**

Displays a specified peering certificate authority (CA) certificate.

### *Syntax*

#### **show secure-peering ca <cert-name> certificate [raw | text]**

### *Parameters*

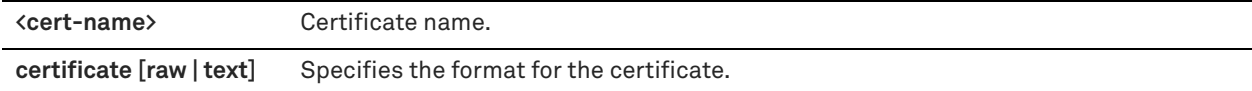

#### *Example*

amnesiac > show secure-peering ca Go\_Daddy\_Class\_2 raw

#### *Product*

SteelHead CX, SteelHead EX, SteelHead-v, SteelHead-c

#### *Related Commands*

["Secure peering \(secure inner channel\) commands"](#page-697-0)

# **show secure-peering cas**

Displays all configured secure peering CA certificates.

#### *Syntax*

**show secure-peering cas** 

### *Parameters*

None

### *Example*

amnesiac > show secure-peering cas

### *Product*

SteelHead CX, SteelHead EX, SteelHead-v, SteelHead-c

### *Related Commands*

["Secure peering \(secure inner channel\) commands"](#page-697-0)

### **show secure-peering certificate**

Displays a certificate.

#### *Syntax*

**show secure-peering certificate [raw | text]**

### *Parameters*

**[raw | text]** Specifies the format for the certificate.

#### *Example*

amnesiac > show secure-peering certificate raw

### *Product*

SteelHead CX, SteelHead EX, SteelHead-v, SteelHead-c

### *Related Commands*

["Secure peering \(secure inner channel\) commands"](#page-697-0)

# **show secure-peering cipher-strings**

Displays the cipher strings used for peering.

#### *Syntax*

**show secure-peering cipher-strings [verbose]**

#### *Parameters*

**verbose** Displays detailed information for the cipher string.

### *Example*

```
amnesiac > show secure-peering cipher-strings
   # Cipher String/Suite Name
 --- ------------------------------
  1 DEFAULT
```
#### *Product*

SteelHead CX, SteelHead EX, SteelHead-v, SteelHead-c

#### *Related Commands*

["Secure peering \(secure inner channel\) commands"](#page-697-0)

### **show secure-peering crl**

Displays a certificate.

#### *Syntax*

**show secure-peering crl {ca <string>| cas [crl-file <filename> text]}**

### *Parameters*

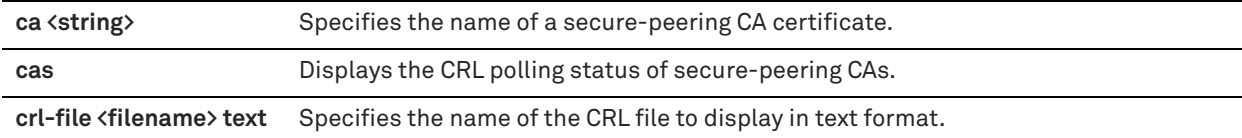

#### *Example*

amnesiac > show secure-peering crl ca Go\_Daddy\_Class\_2

#### *Product*

SteelHead CX, SteelHead EX, SteelHead-v, SteelHead-c

#### *Related Commands*

["Secure peering \(secure inner channel\) commands"](#page-697-0)

# **show secure-peering crl report ca**

Displays a report of a secure-peering CRL certificate.

#### *Syntax*

**show secure-peering crl report ca <string>**

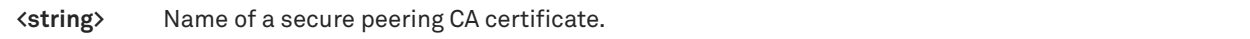

### *Example*

amnesiac > show secure-peering crl report ca Go\_Daddy\_Class\_2

### *Product*

SteelHead CX, SteelHead EX, SteelHead-v, SteelHead-c

#### *Related Commands*

["Secure peering \(secure inner channel\) commands"](#page-697-0)

# **show secure-peering gray-lst-peer**

Displays self-signed gray list peers for the specified IP address.

### *Syntax*

**show secure-peering gray-lst-peer <ip-address>**

#### *Parameters*

**<ip-address>** IP address of the gray list peer.

#### *Example*

amnesiac > show secure-peering gray-lst-peer 10.0.0.1

### *Product*

SteelHead CX, SteelHead EX, SteelHead-v, SteelHead-c

#### *Related Commands*

["Secure peering \(secure inner channel\) commands"](#page-697-0)

# **show secure-peering gray-lst-peers**

Displays self-signed gray list peers.

### *Syntax*

**show secure-peering gray-lst-peers**

#### *Parameters*

None

## *Example* amnesiac > show secure-peering gray-lst-peers

#### *Product*

SteelHead CX, SteelHead EX, SteelHead-v, SteelHead-c

# *Related Commands*

["Secure peering \(secure inner channel\) commands"](#page-697-0)

### **show secure-peering mobile-trust**

Displays trusted SteelCentral Controller for SteelHead Mobile entities that can sign certificates for SteelHead Mobile product family clients.

#### *Syntax*

**show secure-peering mobile-trust <cert-name> certificate [raw | text]**

#### *Parameters*

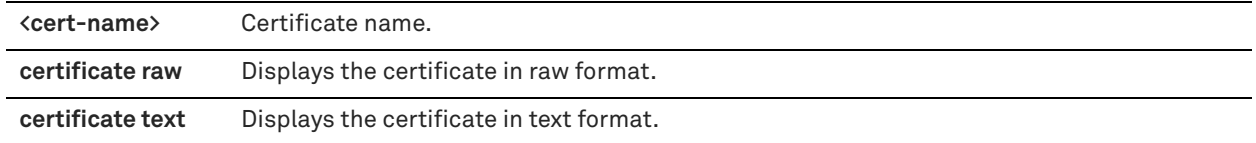

#### *Example*

amnesiac > show secure-peering mobile-trust Bank\_Central certificate

### *Product*

SteelHead CX, SteelHead EX, SteelHead-v, SteelHead-c

### *Related Commands*

["Secure peering \(secure inner channel\) commands"](#page-697-0)

# **show secure-peering mobile-trusts**

Displays trusted SteelCentral Controller for SteelHead Mobile entities that can sign certificates for SteelHead Mobile product family clients.

#### *Syntax*

**show secure-peering mobile-trusts**

### *Parameters*

None

*Example* amnesiac > show secure-peering mobile-trusts

#### *Product*

SteelHead CX, SteelHead EX, SteelHead-v, SteelHead-c

### *Related Commands*

["Secure peering \(secure inner channel\) commands"](#page-697-0)

### **show secure-peering scep**

Displays SCEP information.

#### *Syntax*

**show secure-peering scep**

### *Parameters*

None

### *Example*

amnesiac > show secure-peering scep

#### *Product*

SteelHead CX, SteelHead EX, SteelHead-v, SteelHead-c

#### *Related Commands*

["Secure peering \(secure inner channel\) commands"](#page-697-0)

### **show secure-peering scep auto-reenroll csr**

Displays the automatic re-enrollment CSR.

#### *Syntax*

**show secure-peering scep auto-reenroll csr**

### *Parameters*

None

*Example* amnesiac > show secure-peering scep auto-reenroll csr

### *Product*

SteelHead CX, SteelHead EX, SteelHead-v, SteelHead-c

#### *Related Commands*

["Secure peering \(secure inner channel\) commands"](#page-697-0)

### **show secure-peering scep auto-reenroll last-result**

Displays the result of the last completed automatic reenrollment.

### *Syntax*

**show secure-peering scep auto-reenroll last-result**

#### *Parameters*

None

### *Example* amnesiac > show secure-peering scep auto-reenroll last-result

### *Product*

SteelHead CX, SteelHead EX, SteelHead-v, SteelHead-c

### *Related Commands*

["Secure peering \(secure inner channel\) commands"](#page-697-0)

### **show secure-peering scep ca certificate**

Displays a specified SCEP peering CA certificate.

### *Syntax*

**show secure-peering scep ca <cert-name> certificate** 

**<cert-name>** Certificate name.

#### *Example*

amnesiac > show secure-peering scep ca Go\_Daddy\_Class\_2

### *Product*

SteelHead CX, SteelHead EX, SteelHead-v, SteelHead-c

#### *Related Commands*

["Secure peering \(secure inner channel\) commands"](#page-697-0)

### **show secure-peering scep enrollment status**

Displays SCEP enrollment status.

### *Syntax*

**show secure-peering scep enrollment status**

#### *Parameters*

None

### *Example*

amnesiac > show secure-peering scep enrollment status

### *Product*

SteelHead CX, SteelHead EX, SteelHead-v, SteelHead-c

### *Related Commands*

["Secure peering \(secure inner channel\) commands"](#page-697-0)

### **show secure-peering scep on-demand csr**

Displays SCEP on-demand enrollment information.

### *Syntax*

**show secure-peering scep on-demand csr**

### *Parameters*

None

#### *Example*

amnesiac > show secure-peering scep on-demand csr

### *Product*

SteelHead CX, SteelHead EX, SteelHead-v, SteelHead-c

### *Related Commands*

["Secure peering \(secure inner channel\) commands"](#page-697-0)

# **show secure-peering scep on-demand last-result**

Displays the result of the last completed on-demand enrollment.

### *Syntax*

**show secure-peering scep on-demand last-result**

#### *Parameters*

None

### *Example*

amnesiac > show secure-peering scep on-demand last-result

### *Product*

SteelHead CX, SteelHead EX, SteelHead-v, SteelHead-c

### *Related Commands*

["Secure peering \(secure inner channel\) commands"](#page-697-0)

# **show secure-peering white-lst-peer**

Displays self-signed white list peers.

#### *Syntax*

**show secure-peering white-lst-peer <ip-address>**

### *Parameters*

**<ip-address>** IP address of the white list peer.

#### *Example*

amnesiac > show secure-peering white-lst-peer 10.0.0.1

### *Product*

SteelHead CX, SteelHead EX, SteelHead-v, SteelHead-c

#### *Related Commands*

["Secure peering \(secure inner channel\) commands"](#page-697-0)

# **show secure-peering white-lst-peers**

Displays self-signed white list peers.

#### *Syntax*

**show secure-peering white-lst-peers**

#### *Parameters*

None

### *Example* amnesiac > show secure-peering white-lst-peers

#### *Product*

SteelHead CX, SteelHead EX, SteelHead-v, SteelHead-c

### *Related Commands*

["Secure peering \(secure inner channel\) commands"](#page-697-0)

# **show service**

Displays whether services are running.

### *Syntax*

**show service**

### *Parameters*

None

### *Example*

amnesiac > show service Optimization Service: Running

#### *Product*

SteelHead CX, SteelHead EX, SteelHead-v, SteelHead-c

### *Related Commands*

["System administration and service commands"](#page-338-0)

# **show service connection pooling**

Displays connection pooling settings.

#### *Syntax*

**show service connection pooling**

#### *Parameters*

None

#### *Example*

amnesiac > show service connection pooling Connection Pooling Max Pool Size: 20

#### *Product*

SteelHead CX, SteelHead EX, SteelHead-v, SteelHead-c

#### *Related Commands*

["Connection pooling commands"](#page-396-0)

### **show service neural-framing**

Displays neural framing settings.

### *Syntax*

**show service neural-framing**

#### *Parameters*

None

### *Example*

```
amnesiac > show service neural-framing
Enable Computation of Neural heuristics: no
amnesiac >
```
# *Product*

SteelHead CX, SteelHead EX, SteelHead-v, SteelHead-c

#### *Related Commands*

["In-path and virtual in-path support commands"](#page-346-0)

# **show service ports**

Displays service port settings.

#### *Syntax*

**show service ports**

#### *Parameters*

None

#### *Example*

amnesiac > show service ports Service ports: 7800 (default) 7810 amnesiac >

### *Product*

SteelHead CX, SteelHead EX, SteelHead-v, SteelHead-c

### *Related Commands*

["System administration and service commands"](#page-338-0)

### **show single-ended rules**

Displays single-ended transport rules.

### *Syntax*

**show single-ended rules**

#### *Parameters*

None

#### *Example*

amnesiac > show single-ended rules Rule Source Address **Dest Address** Port VLAN T S P R C ---- ----------------------- ----------------------- ----------- ---- - - - - - 1 all-ipv4 all-ipv4 all all O Y Y N C 2 all-ip all-ip Interactive all P - - - - 3 all-ip all-ip RBT-Proto all P - - - def all-ip all-ip all all all O Y N N C ---- ----------------------- ----------------------- ----------- ---- - - - - -

3 user-defined rule(s)

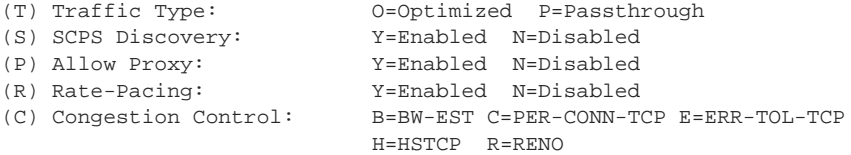

### *Product*

SteelHead CX, SteelHead EX, SteelHead-v, SteelHead-c

### *Related Commands*

["single-ended rule optimized scps-discover,"](#page-414-0) ["single-ended rule optimized tcp-proxy"](#page-419-0)

### **show snmp**

Displays SNMP server settings.

#### *Syntax*

**show snmp**

#### *Parameters*

None

#### *Example*

```
amnesiac > show snmp
SNMP enabled: yes
System location:
System contact:
Read-only community: public
Traps enabled: yes
No trap sinks configured.
```
#### *Product*

SCC, Interceptor, SteelHead CX, SteelHead EX, SteelHead-v, SteelHead-c, Mobile Controller

### *Related Commands*

["SNMP commands"](#page-308-0)

### **show snmp acl-info**

Displays SNMP access control list settings.

#### *Syntax*

**show snmp acl-info**

#### *Parameters*

None

#### *Example*

```
amnesiac > show snmp acl-info
Security Names
--------------
Security name \qquad \qquad \qquad \qquad \text{Commuty string} \qquad \qquad \text{Source address}------------- ---------------- --------------
There are no configured security names
Groups
------
Group name Security model Security name
---------- -------------- -------------
There are no configured groups
Views
-----
There are no configured views
Access control lists
```
---------------------

Group name Security level Read view ---------- -------------- -------------

### *Product*

SCC, Interceptor, SteelHead CX, SteelHead EX, SteelHead-v, SteelHead-c, Mobile Controller

### *Related Commands*

["SNMP commands"](#page-308-0)

# **show snmp ifindex**

Displays the ifindex values for all interfaces.

#### *Syntax*

**show snmp ifindex**

#### *Parameters*

None

#### *Example*

amnesiac > show snmp ifindex Interface Ifindex

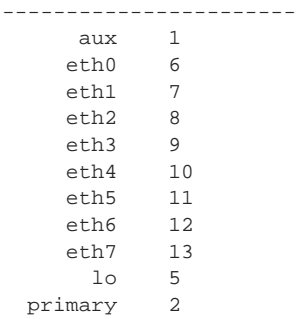

### *Product*

SCC, Interceptor, SteelHead CX, SteelHead EX, SteelHead-v, SteelHead-c, Mobile Controller

### *Related Commands*

["SNMP commands"](#page-308-0)

### **show snmp usernames**

Displays SNMP user settings.

### *Syntax*

**show snmp usernames**

#### *Parameters*

None

#### *Example*

amnesiac > show snmp usernames Username Authentication Protocol Authentication Key There are no configured users

### *Product*

SCC, Interceptor, SteelHead CX, SteelHead EX, Mobile Controller

#### *Related Commands*

["SNMP commands"](#page-308-0)

# **show ssh client**

Displays the client settings.

#### *Syntax*

**show ssh client [private | known-hosts]**

#### *Parameters*

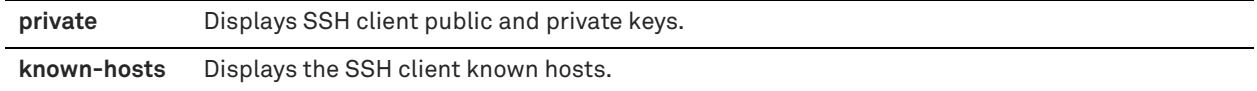

#### *Example*

amnesiac > show ssh client SSH server enabled: yes

#### *Product*

SCC, Interceptor, SteelHead CX, SteelHead EX, SteelHead-v, SteelHead-c, Mobile Controller

### *Related Commands*

["Secure shell access commands"](#page-275-0)

### **show ssh server**

Displays the SSH server.

#### *Syntax*

**show ssh server [allowed-ciphers| allowed-macs | publickey]**

### *Parameters*

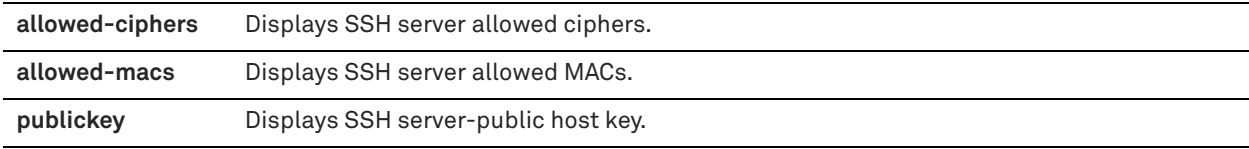

#### *Example*

amnesiac > show ssh server publickey

SSH server public key: ssh-rsa AAAAB3NzaC1yc2XXXXXXXwAAAQEAwz7zKAc1NbTKSp40mRg7J 9YV5CeoGRQoCEPS17ValtEQbepaQygdifueiejht39837482y74982u7ridejbvgiIYZs/E23zmn212kj dXFda8zJxJm07RIKOxNDEBUbAUp8h8dkeiejgfoeoriu39438598439gfjeNLfhjWgh1dzeGYycaAoEA K21Igg+Sg0ELGq2cJ8mMzsSsCq5PnOmj63RAMuRgBdrtBdIAd32fy642PQJveqtfl7MBN6IwTDECRpex F3Ku98pRefc2h0u44VZNT9h4tXCe8qHpuO5k98oA

amnesiac > show ssh server allowed-ciphers SSH server allowed ciphers: ---------------------------

```
aes128-ctr
aes192-ctr
aes256-ctr
```

```
amnesiac > show ssh server allowed-macs
SSH server allowed MACs:
---------------------------
hmac-sha1
hmac-sha2-256
```
*Product*

hmac-sha2-512

SCC, Interceptor, SteelHead CX, SteelHead EX, SteelHead-v, SteelHead-c, Mobile Controller

### *Related Commands*

["Secure shell access commands"](#page-275-0)

### <span id="page-131-0"></span>**show stats bandwidth**

Displays the bandwidth statistics.

### *Syntax*

**show stats bandwidth {<port> | all} {bi-directional | lan-to-wan | wan-to-lan} <time-period>**

#### *Parameters*

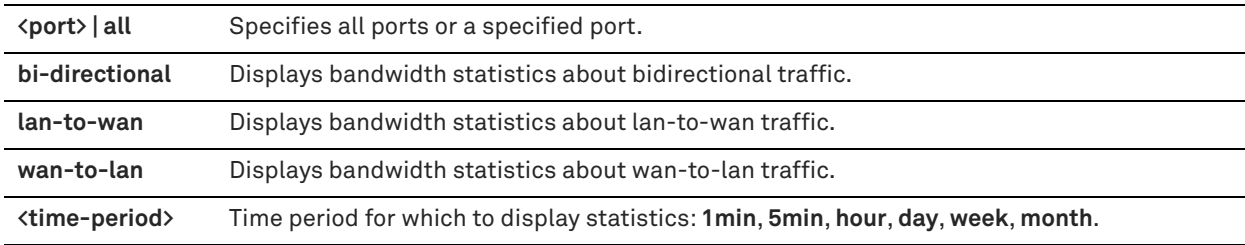

### *Example*

amnesiac > show stats bandwidth all lan-to-wan hour WAN Data: 0 Bytes LAN Data: 0 Bytes Data Reduction: 0% Data Reduction Peak: 0% Data Reduction Peak Time: Capacity Increase: 1X

### *Product*

SteelHead CX, SteelHead EX, SteelHead-v, SteelHead-c

### *Related Commands*

["System administration and service commands"](#page-338-0)

# **show stats conn-pool**

Displays the connection pooling statistics.

### *Syntax*

**show stats conn-pool <time-period>**

**<time-period>** Time period for which to display statistics: **1min**, **5min**, **hour**, **day**, **week**, **month**.

#### *Example*

```
amnesiac > show stats conn-pool week
Total Connection Pool: 0
Connection Hit : 0
Connection Hit Ratio:
```
### *Product*

SteelHead CX, SteelHead EX, SteelHead-v, SteelHead-c

### *Related Commands*

["Connection pooling commands"](#page-396-0)

# **show stats connections**

Displays connection statistics.

### *Syntax*

**show stats connections <time-period>**

#### *Parameters*

**<time-period>** Time period for which to display statistics: **1min**, **5min**, **hour**, **day**, **week**, **month**.

#### *Example*

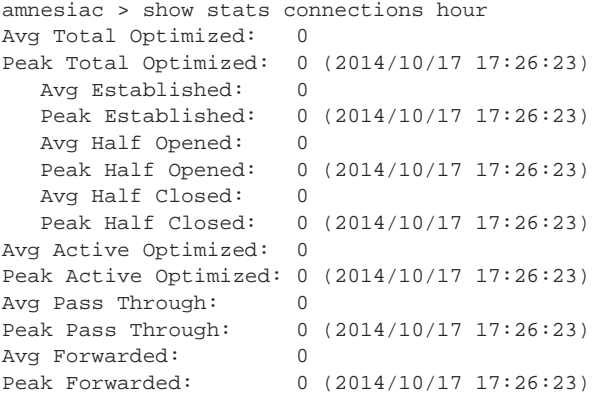

#### *Product*

SteelHead CX, SteelHead EX, SteelHead-v, SteelHead-c

### *Related Commands*

["Connection pooling commands"](#page-396-0)

# **show stats cpu**

Displays connection pooling statistics.

#### *Syntax*

**show stats cpu <time-period>**

**<time-period>** Time period for which to display statistics: **1min**, **5min**, **hour**, **day**, **week**, **month**.

#### *Example*

```
amnesiac > show stats cpu 
CPU 1
  Utilization: 3%
  Peak Utilization Last Hour: 10% at 2014/10/17 18:10:03
  Avg. Utilization Last Hour: 4%
CPU 2
  Utilization: 7%
```

```
 Peak Utilization Last Hour: 9% at 2014/10/17 17:43:13
 Avg. Utilization Last Hour: 4%
```
### *Product*

SCC, Interceptor, SteelHead CX, SteelHead EX, SteelHead-v, SteelHead-c, Mobile Controller

#### *Related Commands*

["show stats memory"](#page-135-0)

### **show stats datastore**

Displays data store statistics.

#### *Syntax*

**show stats datastore <time-period>**

#### *Parameters*

**<time-period>** Time period for which to display statistics: **1min**, **5min**, **hour**, **day**, **week**, **month**.

#### *Example*

```
amnesiac > show stats datastore hour 
Total Hits: 0
Misses: 0
```
#### *Product*

SteelHead CX, SteelHead EX, SteelHead-v, SteelHead-c

#### *Related Commands*

["Data store configuration commands"](#page-435-0)

### **show stats dns**

Displays the DNS statistics.

#### *Syntax*

**show stats dns <time-period>**

#### *Parameters*

**<time-period>** Time period for which to display statistics: **1min**, **5min**, **hour**, **day**, **week**, **month**.

#### *Example*

amnesiac > show stats dns hour Total Requests: 0

Cache Hit Rate: 0% Average Cache Entries: 0 Average Cache Usage: 0 Bytes

#### *Product*

SteelHead CX, SteelHead EX, SteelHead-v, SteelHead-c

### *Related Commands*

["DNS cache commands"](#page-652-0)

## <span id="page-134-0"></span>**show stats ecc-ram**

Displays the ECC error counts.

#### *Syntax*

**show stats ecc-ram**

#### *Parameters*

None

#### *Example*

amnesiac > show stats ecc-ram No ECC memory errors have been detected

#### *Product*

SCC, Interceptor, SteelHead CX, SteelHead EX, SteelHead-v, SteelHead-c, Mobile Controller

#### *Related Commands*

["show stats memory"](#page-135-0)

# **show stats fan**

Displays the fan statistics.

### *Syntax*

**show stats fan**

#### *Parameters*

None

#### *Example*

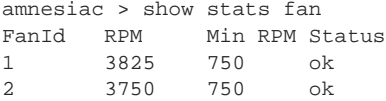

## *Product* Interceptor, SteelHead CX, SteelHead EX, SteelHead-v, SteelHead-c

*Related Commands*

["show hardware error-log"](#page-45-0)

### **show stats http**

Displays HTTP statistics.

### *Syntax*

#### **show stats http <time-period>**

### *Parameters*

```
<time-period> Time period for which to display statistics: 1min, 5min, hour, day, week, month.
```
#### *Example*

```
amnesiac > show stats http 5min
---HTTP Prefetch Stats---
   Objects Requested: 0
   Parse-and-Prefetch Hits: 0
   Metadata Hits: 0
  URL Learning Hits: 0
   Total Hits: 0
   Total Misses: 0
   Parse-and-Prefetch Hit %: 0.000000
Metadata Hit %: 0.000000
 URL Learning Hit %: 0.000000
  Total Hit %: 0.000000
```
#### *Product*

SteelHead CX, SteelHead EX, SteelHead-v, SteelHead-c

### *Related Commands*

["HTTP support commands"](#page-579-0)

### <span id="page-135-0"></span>**show stats memory**

Displays memory swapping statistics.

### *Syntax*

**show stats memory <time-period>**

### *Parameters*

**<time-period>** Time period for which to display statistics: **1min**, **5min**, **hour**, **day**, **week**, **month**.

### *Example*

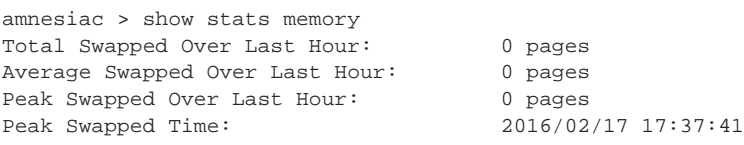

### *Product*

Interceptor, SteelHead CX, SteelHead EX, SteelHead-v, SteelHead-c, Mobile Controller

#### *Related Commands*

["show stats ecc-ram"](#page-134-0)

# **show stats neighbor-fwd all**

Displays connection forwarding statistics. For detailed information about alarms, see the *SteelHead User Guide*.

### *Syntax*

#### **show stats neighbor-fwd all {packet | byte} <time-period>**

### *Parameters*

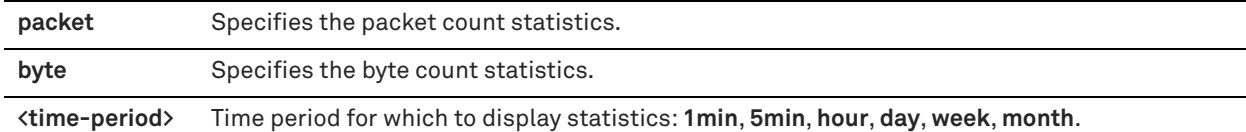

#### *Example*

amnesiac > show stats neighbor-fwd packet hour

Total Sent: 0 packets Data Sent Peak: 0 packets Data Sent Peak Time: 2016/02/17 17:42:20

#### *Product*

SteelHead CX, SteelHead EX, SteelHead-v, SteelHead-c

### *Related Commands*

["Connection forwarding"](#page-464-0)

# **show stats nfs all**

Displays NFS statistics.

#### *Syntax*

**show stats nfs all <time-period>**

#### *Parameters*

**<time-period>** Time period for which to display statistics: **1min**, **5min**, **hour**, **day**, **week**, **month**.

#### *Example*

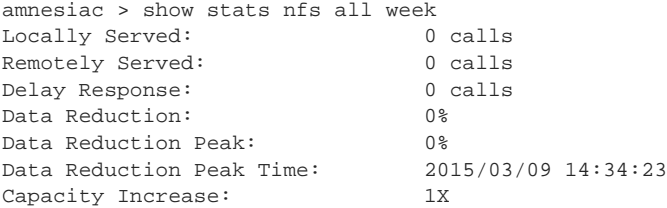

### *Product*

SteelHead CX, SteelHead EX, SteelHead-v, SteelHead-c

#### *Related Commands*

["NFS support commands"](#page-616-0)

### **show stats protocol srdf**

Displays SRDF protocol statistics for a specified time period.

### *Syntax*

show stats protocol srdf [symm id <symm-id>] [rdf-group <rdf-group>] [total] {interval <interval-time> | start-time **<"yyyy/mm/dd hh:mm:ss"> end-time <"yyyy/mm/dd hh:mm:ss">}** 

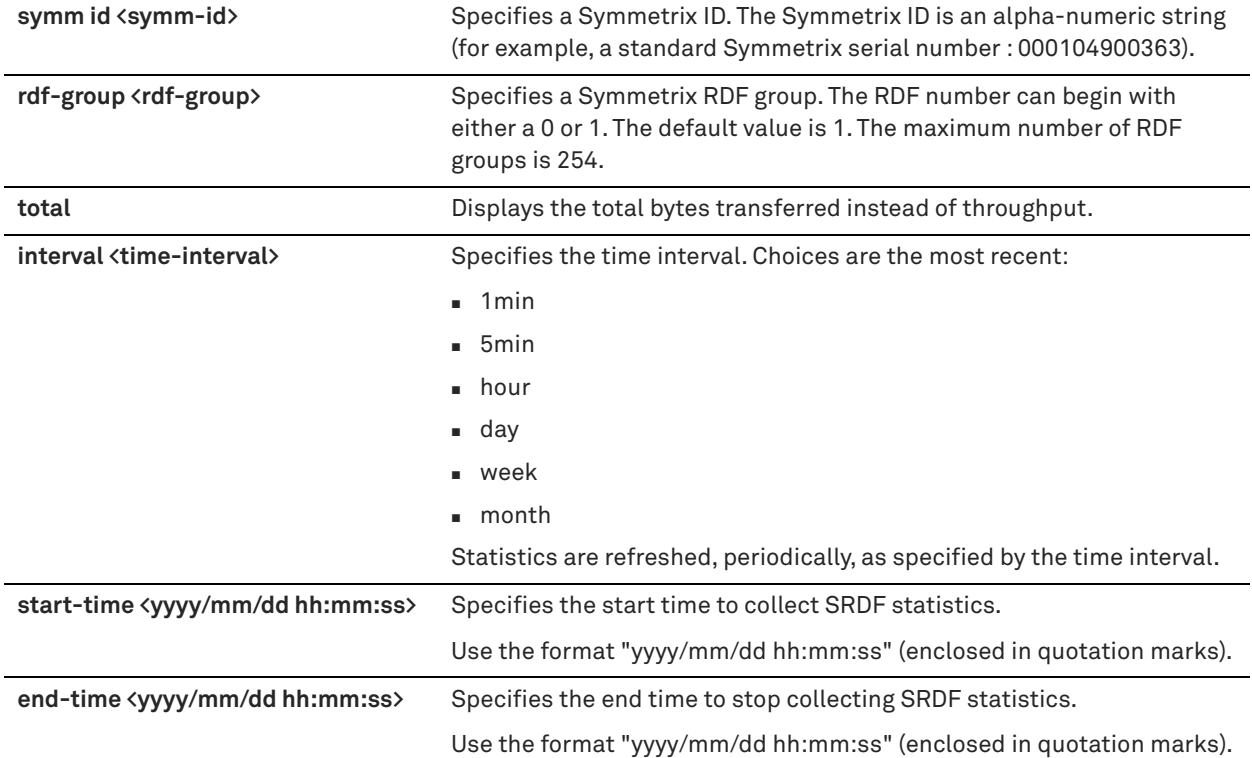

### *Usage*

EMC Symmetrix Remote Data Facility/Asynchronous (SRDF/A) is a SAN replication product. It carries out data replication over GigE instead of Fibre Channel, using gateways that implement the SRDF protocol.

RiOS 6.1 and later SRDF storage optimization provides support for environments using storage technology that originates traffic through Symmetrix GigE ports.

To increase the data reduction LAN-to-WAN ratio with either equal or greater data throughput in environments with SRDF traffic, RiOS separates the SRDF headers from the application data workload written to storage. The SRDF headers contain changing protocol state information, such as sequence numbers. These headers interrupt the network stream and reduce the ability of SDR to match large, contiguous data patterns. After isolating the header data, the SteelHead performs SDR network deduplication on the larger, uninterrupted storage data workload and LZ compression on the headers. RiOS then optimizes, reassembles, and delivers the data to the TCP consumer without compromising data integrity.

The **show stats protocol srdf** command displays SRDF statistics such as average throughput, the total amount of LAN and WAN traffic, the amount of data reduction after optimization, and the peak LAN and WAN data transfer.

### *Example*

The following example shows throughput statistics for all Symmetrix IDs:

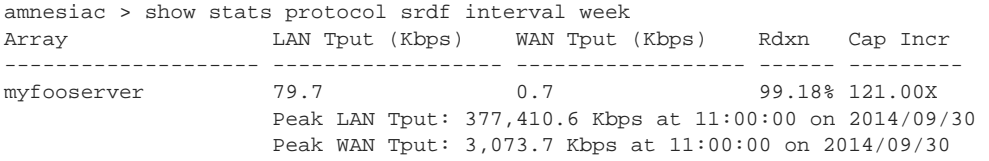

#### The following example shows output for the total bytes transferred:

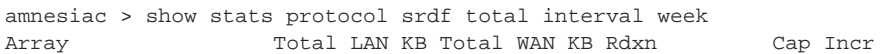

-------------------- ------------ ------------ ------------ ----------- myfooserver 6,027,666 49,418 99.18% 121.00X Peak LAN transfer: 707,644 KB at 11:00:00 on 2014/09/30 Peak WAN transfer: 5,763 KB at 11:00:00 on 2014/09/30

#### The following example shows the output for the start-time/end-time format:

amnesiac > show stats protocol srdf symm id 6000000060 start-time "2014/11/04 16:17:00" end-time "2014/11/11 15:17:00"

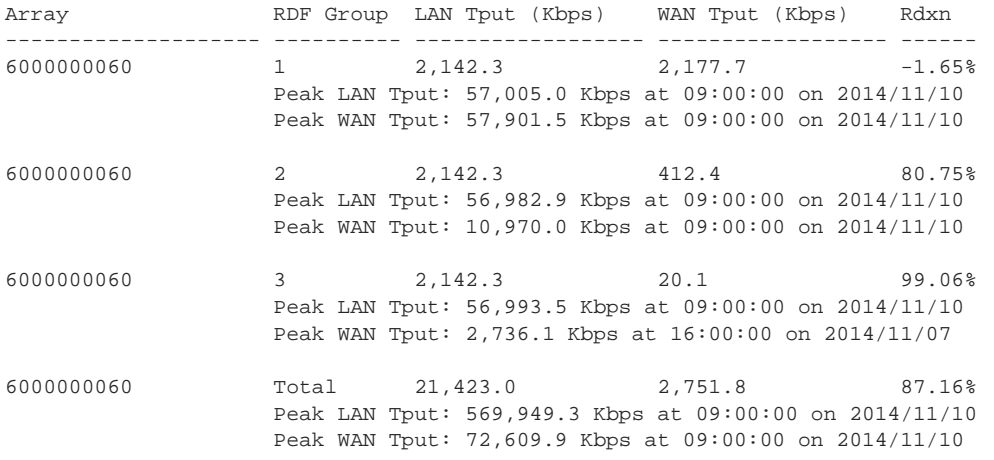

#### *Product*

SteelHead CX, SteelHead EX, SteelHead-v, SteelHead-c

### *Related Commands*

["SRDF support commands"](#page-635-0)

# **show stats qos-inbound**

Displays QoS inbound statistics.

#### *Syntax*

**show stats qos-inbound {all | unknown | <default-class-name>} {packet | byte} <time-period>**

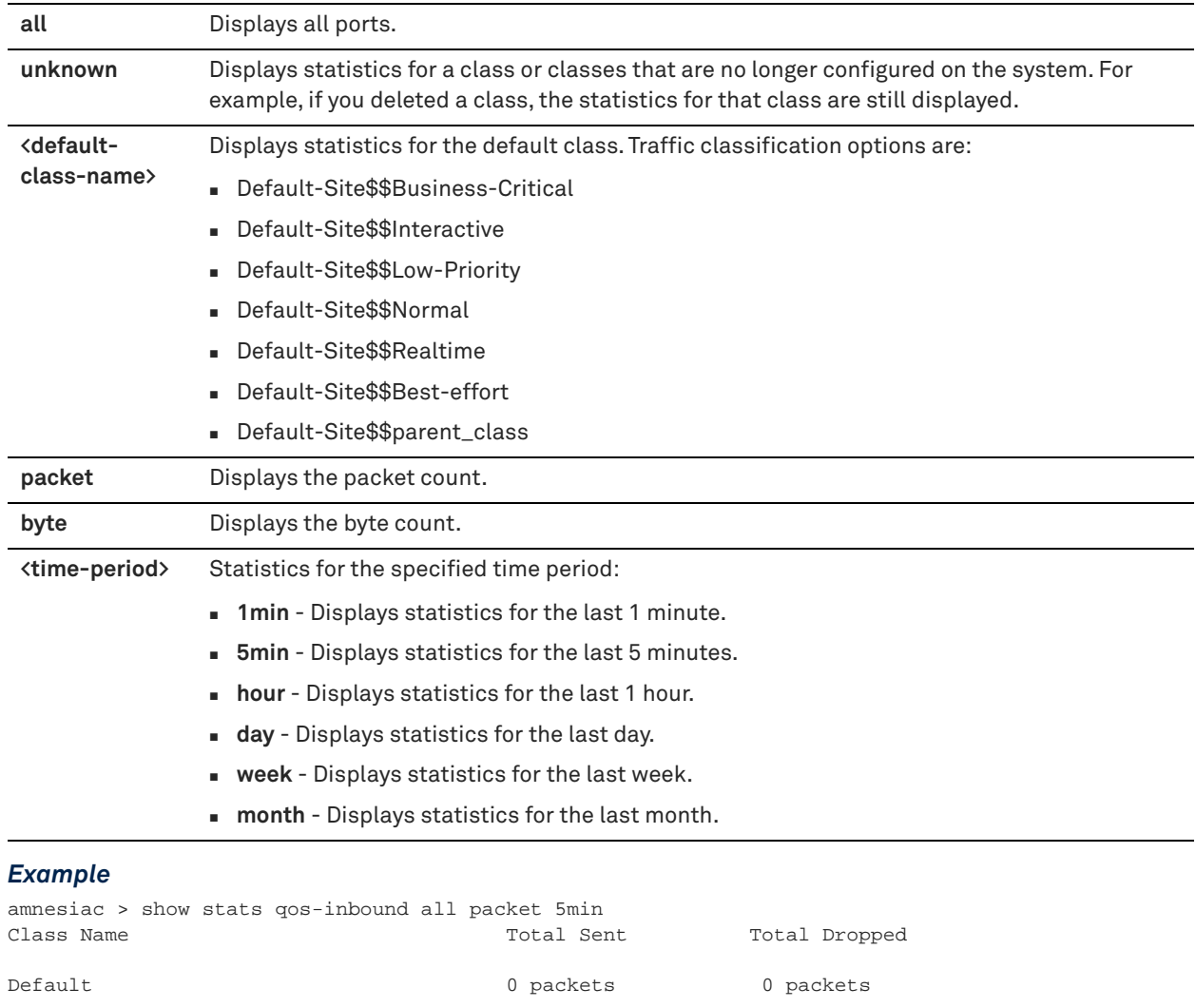

All Classes (cumulative) 0 packets 0 packets

#### *Product*

SteelHead CX, SteelHead EX, SteelHead-v, SteelHead-c

### *Related Commands*

["qos inbound interface enable,"](#page-505-0) ["qos inbound shaping enable"](#page-505-1)

# **show stats qos-outbound**

Displays outbound QoS statistics for the specified time period.

### *Syntax*

**show stats qos-outbound {all | unknown | <default-class-name>} {packet | byte} <time-period>**

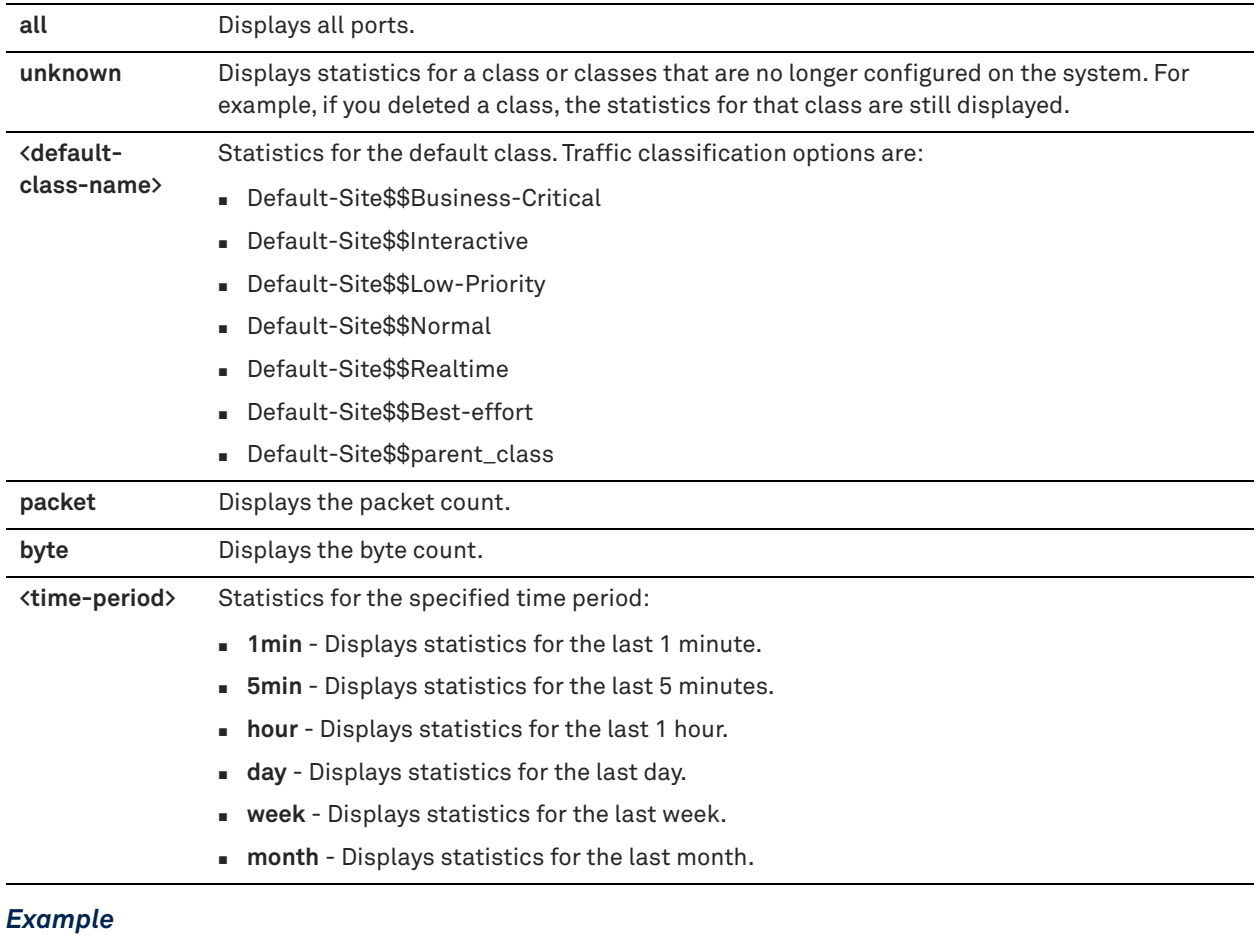

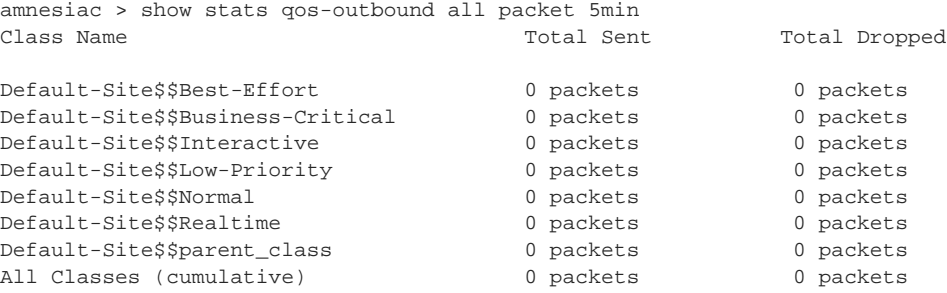

### *Product*

SteelHead CX, SteelHead EX, SteelHead-v, SteelHead-c

# *Related Commands*

["qos outbound interface enable,"](#page-507-0) ["qos outbound shaping enable"](#page-507-1)

# **show stats settings app-vis**

Displays whether or not the application visibility feature is enabled.

### *Syntax*

**show stats settings app-vis [disk-params]**

**disk-params** Displays the disk parameter configuration.

#### *Usage*

Use the **stats settings app-vis enable** command to enable the application visibility feature. See the *SteelHead User Guide* for information about viewing Application Statistics reports.

#### *Example*

```
amnesiac > show stats settings app-vis
Application Visibility Enabled: yes
```

```
amnesiac > show stats settings app-vis disk-params
Disk Name: /var
Threshold: 90 %
```
#### *Product*

SteelHead CX, SteelHead EX, SteelHead-v, SteelHead-c

### *Related Commands*

["stats settings app-vis enable"](#page-302-0)

# **show stats settings bandwidth**

Displays settings used to generate statistics.

#### *Syntax*

**show stats settings bandwidth {ports | top-talkers}**

#### *Parameters*

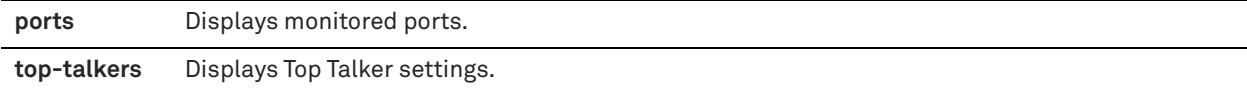

#### *Example*

```
amnesiac > show stats settings bandwidth ports
Monitoring the following ports:
```

```
 21 FTP
 80 HTTP
 139 CIFS:NetBIOS
 443 SSL
 445 CIFS:TCP
 1352 Lotus Notes
 1433 SQL:TDS
 7830 MAPI
 8777 RCU
 10566 SnapMirror
```
*Product* SteelHead CX, SteelHead EX, SteelHead-v, SteelHead-c

### *Related Commands*

["Top Talkers commands,"](#page-481-0) ["Statistics manipulation commands"](#page-302-1)

### **show stats sharepoint**

Displays Sharepoint optimization statistics.

### *Syntax*

**show stats sharepoint <time-period>**

### *Parameters*

**<time-period>** Time period for which to display statistics: **1min**, **5min**, **hour**, **day**, **week**, **month**.

#### *Example*

```
amnesiac > show stats sharepoint 5min
```

```
---SharePoint FPSE Stats---
  Total FPSE Requests: 0 
  Total FPSE Hits: 0
---SharePoint WebDAV Stats---
  Total WebDAV Requests: 0 
  Total WebDAV Hits: 0
```
### *Product*

SteelHead CX, SteelHead EX, SteelHead-v, SteelHead-c

### *Related Commands*

["Statistics manipulation commands"](#page-302-1)

### **show stats ssl**

Displays SSL statistics.

#### *Syntax*

**show stats ssl <time-period>**

#### *Parameters*

**<time-period>** Time period for which to display statistics: **1min**, **5min**, **hour**, **day**, **week**, **month**.

#### *Example*

```
amnesiac > show stats ssl hour
Total Connection Requests: 0 connections
Successful Requests: 0 connections
Failed Requests: 0 connections<br>Average Connections/Second: 0 connections per second
Average Connections/Second: 0 connections per second
Peak Connections/Second: 0 connections per second
Number of Current Connections: 0
tcfe52 >
```
#### *Product*

SteelHead CX, SteelHead EX, SteelHead-v, SteelHead-c

### *Related Commands*

["SSL support commands,"](#page-664-0) ["Statistics manipulation commands"](#page-302-1)

# **show stats throughput**

Displays throughput statistics.

### *Syntax*

**show stats throughput {<port> | all} {bidirectional | lan-to-wan | wan-to-lan} <time-period>**

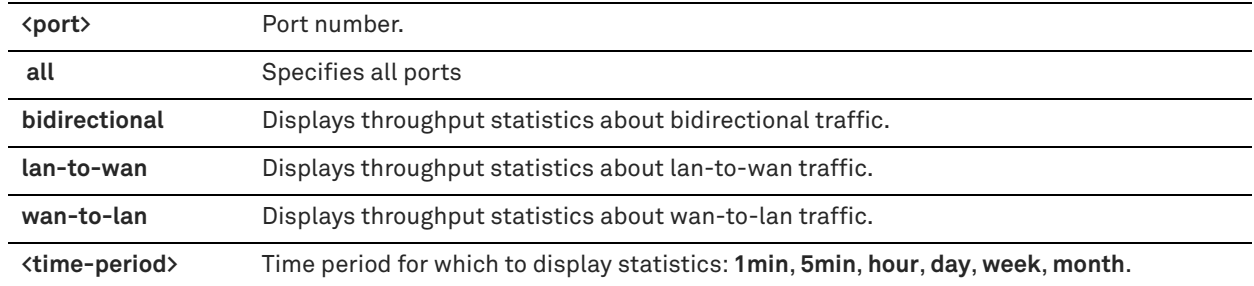

#### *Example*

```
amnesiac > show stats throughput all lan-to-wan hour
LAN Link Throughput
Average Throughput: 0 bps
95th Percentile Throughput: 0 bps
Peak Throughput: 0 bps
Peak Throughput Time: 2014/10/18 10:56:30
```

```
WAN Link Throughput
Average Throughput: 0 bps
95th Percentile Throughput: 0 bps
Peak Throughput: 0 bps
Peak Throughput Time: 2014/10/18 10:56:30
```
#### *Product*

SteelHead CX, SteelHead EX, SteelHead-v, SteelHead-c

#### *Related Commands*

["Statistics manipulation commands"](#page-302-1)

### **show stats top-talkers**

Displays top talkers statistics.

### *Syntax*

**show stats top-talkers [end-time <yyyy/mm/dd hh:mm:ss>] [start-time <yyyy/mm/dd hh:mm:ss>]**

### *Parameters*

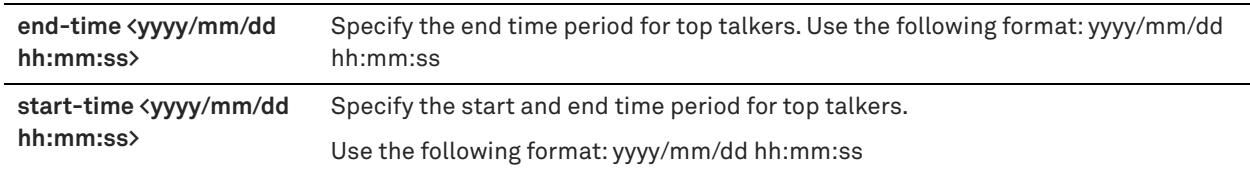

### *Example*

amnesiac > show stats top-talkers end-time 2014/09/10 05:00:00

### *Product*

SteelHead CX, SteelHead EX, SteelHead-v, SteelHead-c

### *Related Commands*

["Top Talkers commands"](#page-481-0)
## **show stats top-talkers protocol**

Displays top talkers protocol statistics.

## *Syntax*

**show stats top-talkers protocol {tcp | udp | both} [start-time <start-time>] [end-time <end-time>] [report {conversation | src\_host\_only | ignore\_ports | dest\_host\_only | app\_port\_only}]**

#### *Parameters*

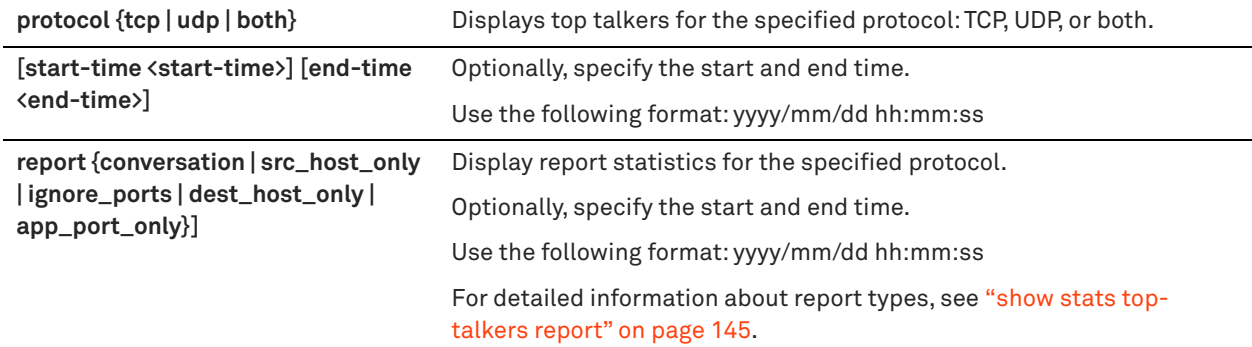

#### *Example*

amnesiac > show stats top-talkers protocol tcp start-time 2008/09/09 00:00:00 end-time 2008/09/29 00:00:00

#### *Product*

SteelHead CX, SteelHead EX

#### *Related Commands*

["Top Talkers commands"](#page-481-0)

## <span id="page-144-0"></span>**show stats top-talkers report**

Displays top talkers report statistics.

## *Syntax*

**show stats top-talkers {[report conversation] | dest\_host\_only | src\_host\_only | ignore\_ports | dest\_host\_only | app\_port\_only] | [start-time <start-time> end-time <end-time>]}**

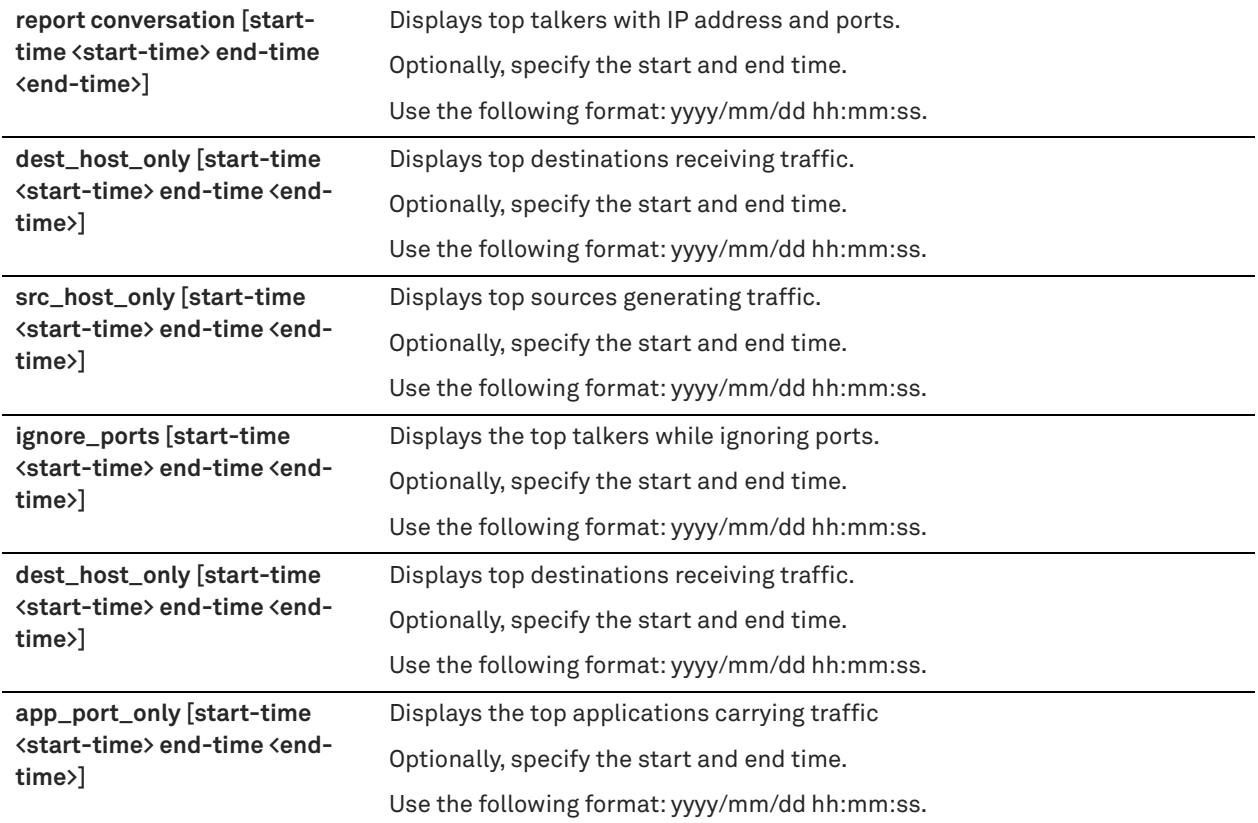

#### *Example*

amnesiac > show stats top-talkers report conversation

## *Product*

SteelHead CX, SteelHead EX, SteelHead-v, SteelHead-c

## *Related Commands*

["Top Talkers commands"](#page-481-0)

## **show stats top-talkers top-n**

Displays the statistics for the specified number of top talkers.

## *Syntax*

show stats top-talkers top-n <top-number> | [protocol \*] [traffic \*] [report \*] [start-time \*] [end-time \*]

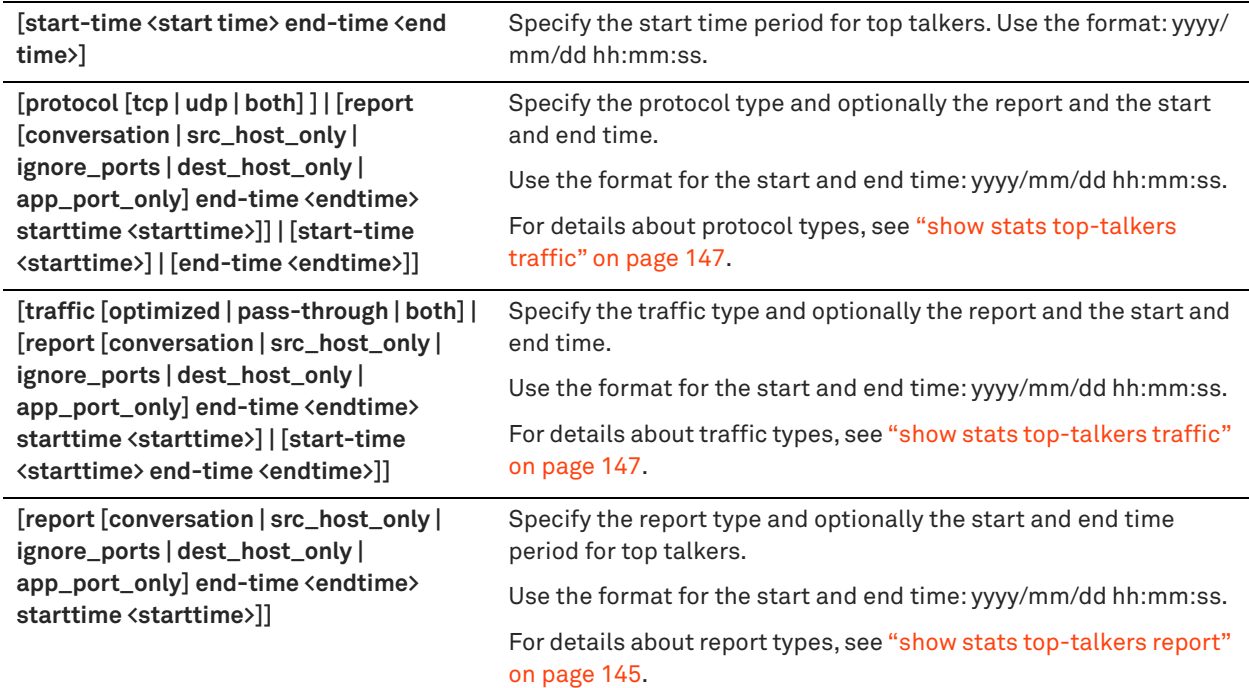

#### *Example*

amnesiac > show stats top-talkers top-n 5 report conversation start-time 2008/09/09 00:00:00 endtime 2008/09/29 00:00:00

### *Product*

SteelHead CX, SteelHead EX, SteelHead-v, SteelHead-c

#### *Related Commands*

["Top Talkers commands"](#page-481-0)

## <span id="page-146-0"></span>**show stats top-talkers traffic**

Displays top talkers traffic statistics.

#### *Syntax*

**show stats top-talkers traffic [optimized | pass-through | both] | [report {conversation | src\_host\_only | ignore\_ports | dest\_host\_only | app\_port\_only} | end-time <endtime> starttime <starttime>]] | start-time <starttime> end-time <endtime>]**

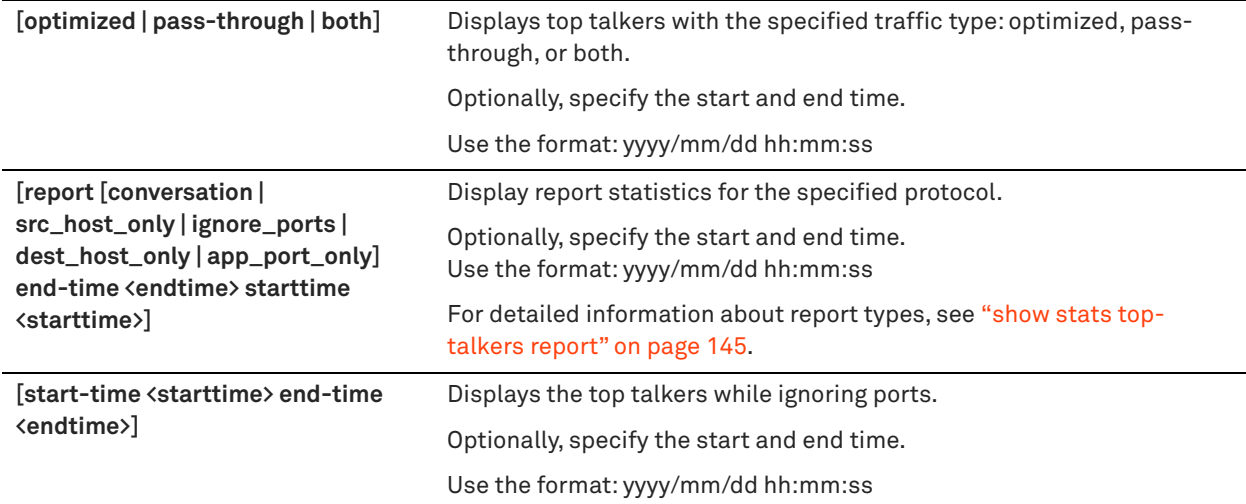

### *Example*

amnesiac > show stats top-talkers traffic optimized report conversation start-time 2008/09/09 00:00:00 end-time 2008/09/29 00:00:00

#### *Product*

SteelHead CX, SteelHead EX, SteelHead-v, SteelHead-c

#### *Related Commands*

["Top Talkers commands"](#page-481-0)

## **show stats traffic optimized**

Displays the optimized traffic statistics.

#### *Syntax*

**show stats traffic optimized {bidirectional | lan-to-wan | wan-to-lan} <time-period>**

## *Parameters*

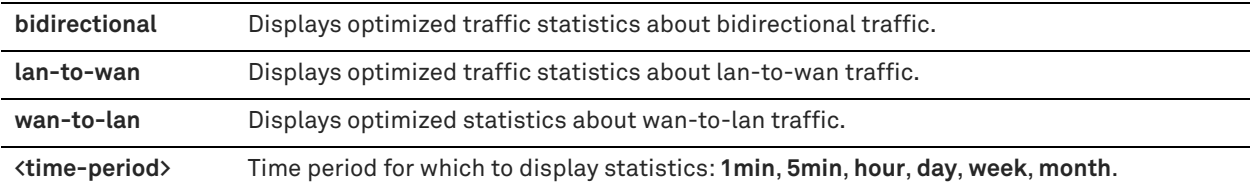

#### *Example*

amnesiac > show stats traffic optimized lan-to-wan week Port **Port Rdx%** LAN Data WAN Data Trf% ------------------------------- ------ ---------- ---------- ------ Total Traffic **3 MB** 3.7 MB Lotus Notes (1352) 0.00% 3 MB 3.7 MB 100.00%

If your SteelHead has been configured for SaaS, you can view statistics about the SaaS applications. However, the mapping between the port and the application could vary from customer to customer. For one customer, Office365 could map to port 56500 and for another customer, Office365 could map to port 55001.

amnesiac > show stats traffic optimized bi-directional month Port **Port Rdx%** LAN Data WAN Data Trf%

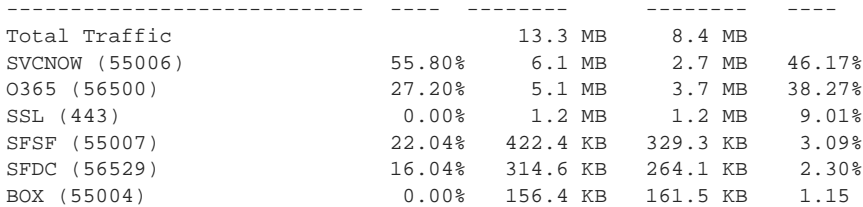

SteelHead CX, SteelHead EX, SteelHead-v, SteelHead-c

## *Related Commands*

["Statistics manipulation commands"](#page-302-0)

## **show stats traffic passthrough**

Displays the pass-through traffic statistics.

#### *Syntax*

**show stats traffic passthrough <time-period>**

#### *Parameters*

**<time-period>** Time period for which to display statistics: **1min**, **5min**, **hour**, **day**, **week**, **month**.

#### *Example*

```
amnesiac > show stats traffic passthrough week
Port Port Rdx% LAN Data WAN Data Trf%
------------------------------- ------ ---------- ---------- ------
                                290.7 MB 290.7 MB
Lotus Notes (1352) 0.00% 290.7 MB 290.7 MB 100.00%
```
#### *Product*

SteelHead CX, SteelHead EX, SteelHead-v, SteelHead-c

## *Related Commands*

["Statistics manipulation commands"](#page-302-0)

## **show stp-client controller**

Displays SteelHead controller information on the secure transport client.

## *Syntax*

**show stp-client controller**

#### *Parameters*

None

## *Usage*

This information is pushed to the secure transport client from the SCC.

#### *Example*

amnesiac > show stp-client controller

Controller Properties:

Private address: 10.5.36.91

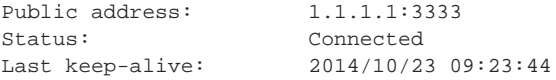

SteelHead CX, SteelHead EX, SteelHead-v, SteelHead-c

## *Related Commands*

["stp-controller address"](#page-520-0)

## <span id="page-149-0"></span>**show stp-client group**

Displays secure transport group configuration information.

#### *Syntax*

**show stp-client group <group-name>**

#### *Parameters*

**<group-name>** Group name.

#### *Usage*

This command displays an extensive list of information about the secure transport client group such as group properties, aggregate statistics, current key, previous key, and peers. The SCC pushes all group information, including the group name, to the client.

#### *Example*

```
amnesiac > show stp-client group Default_Group
```
Group Properties:

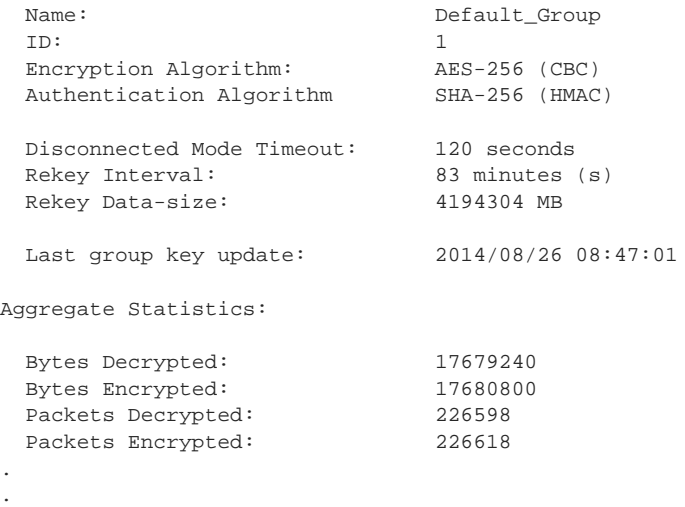

## *Product*

.

SteelHead CX, SteelHead EX, SteelHead-v, SteelHead-c

#### *Related Commands*

["show stp-client peers"](#page-151-0)

## **show stp-client groups**

Displays secure transport configuration information about all groups.

#### *Syntax*

**show stp-client groups**

#### *Parameters*

None

## *Usage*

This command displays an extensive list of information about all the secure transport client groups such as group properties, aggregate statistics, current key, previous key, and peers. The SCC pushes all group information, including the group name, to the client.

#### *Example*

```
amnesiac > show stp-client groups
```
Group Properties:

```
Name: Default_Group
 ID: 1
 Encryption Algorithm: AES-256 (CBC)
 Authentication Algorithm SHA-256 (HMAC)
 Disconnected Mode Timeout: 120 seconds
 Rekey Interval: 83 minutes (s)
 Rekey Data-size: 4194304 MB
 Last group key update: 2014/08/26 08:47:01
Aggregate Statistics:
 Bytes Decrypted: 17679240<br>Bytes Encrypted: 17680800
 Bytes Encrypted: 17680800
 Packets Decrypted: 226598
 Packets Encrypted: 226618
.
.
.
```
## *Product*

SteelHead CX, SteelHead EX, SteelHead-v, SteelHead-c

#### *Related Commands*

["show stp-client peers"](#page-151-0)

## <span id="page-150-0"></span>**show stp-client peer**

Displays secure transport peer configuration information.

## *Syntax*

show stp-client peer <peer-name>

**<peer-name>** Peer name.

#### *Usage*

Use the **show stp-client peers** command to display information about all of the configured peers.

#### *Example*

```
amnesiac > show stp-client peer sh1
Peer Name      Peer ID            Group Name   Status      End-points                                Subnets
--------- ----------- ------------- -------- ------------------------------------ ---------
sh1 VC1WW00015ed8 Default_Group Online 10.11.100.4 10.11.200.4 2.2.2.2:4500 10.11.0.0/16
```
### *Product*

SteelHead CX, SteelHead EX, SteelHead-v, SteelHead-c

#### *Related Commands*

["show stp-client group,"](#page-149-0) ["show stp-client peers"](#page-151-0)

## <span id="page-151-0"></span>**show stp-client peers**

Displays secure transport peer(s) configuration information.

#### *Syntax*

**show stp-client peers**

#### *Parameters*

None

## *Usage*

Use the **show stp-client peers** command to display information about all of the configured peers.

#### *Example*

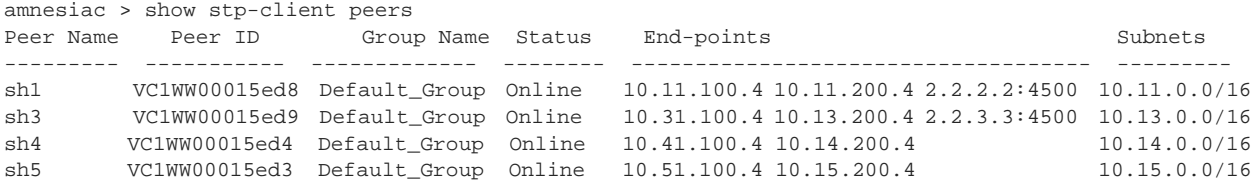

## *Product*

SteelHead CX, SteelHead EX, SteelHead-v, SteelHead-c

#### *Related Commands*

["show stp-client group,"](#page-149-0) ["show stp-client peer"](#page-150-0)

## **show stp-client settings**

Displays secure transport client configuration settings.

#### *Syntax*

**show stp-client settings**

#### *Parameters*

None

#### *Usage*

This command displays the STP concentrator mode configuration, the STP controller in-path configuration to reach the controller's private and public IP address, and the last known successful connections to the controller's private and public IP address.

#### *Example*

```
amnesiac > show stp-client settings
Secure Transport Service settings:
```
Concentrator mode: Disabled

```
Controller Connectivity over Inpath Config:
```
Status: False Interface to reach controller private IP: Not configured Interface to reach controller public IP: Not configured

Secure-Transport OCD Interface last used successfully:

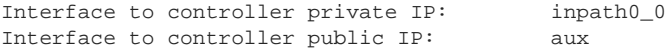

## *Product*

SteelHead CX, SteelHead EX, SteelHead-v, SteelHead-c

## *Related Commands*

["stp-client stc enable,"](#page-519-0) ["stp-client controller in-path enable"](#page-518-0)

## **show stp-client status**

Displays the status of the secure transport client.

#### *Syntax*

**show stp-client status**

#### *Parameters*

None

#### *Usage*

This secure transport service is enabled by default. When GRE and secure transport are both enabled, secure transport takes precedence.

#### *Example*

amnesiac > show stp-client status Secure Transport service status: running

#### *Product*

SteelHead CX, SteelHead EX, SteelHead-v, SteelHead-c

#### *Related Commands*

["show stp-client group"](#page-149-0)

## **show stp-controller address**

Displays the SteelHead controller IP address.

## *Syntax*

**show stp-controller address**

#### *Parameters*

None

#### *Example*

amnesiac > show stp-controller address Controller Properties:

Private address: 10.5.12.198 Public address: Not configured

#### *Product*

SteelHead CX, SteelHead EX, SteelHead-v, SteelHead-c

#### *Related Commands*

["stp-controller address"](#page-520-0)

## **show stp-controller status**

Displays whether or not the SteelHead controller is enabled.

#### *Syntax*

**show stp-controller status**

#### *Parameters*

None

#### *Example*

amnesiac > show stp-controller status SteelHead Controller status: enabled

#### *Product*

SteelHead CX, SteelHead EX, SteelHead-v, SteelHead-c

### *Related Commands*

["stp-controller enable"](#page-520-1)

## **show subnet side rules**

Displays subnet-side rule settings.

### *Syntax*

**show subnet side rules**

### *Parameters*

None

#### *Example*

amnesiac > show subnet side rules Rule Network Prefix Type ---- ------------------ ---- 1 all WAN

SteelHead CX, SteelHead EX, SteelHead-v, SteelHead-c

## *Related Commands*

["Subnet-side rule commands"](#page-473-0)

## **show tcp cong-ctrl**

Displays TCP congestion control settings.

#### *Syntax*

**show tcp cong-ctrl**

#### *Parameters*

None

#### *Example*

amnesiac > show tcp cong-ctrl TCP Congestion Control Algorithm: Standard TCP

## *Product*

SteelHead CX, SteelHead EX, SteelHead-v, SteelHead-c

## *Related Commands*

["tcp cong-ctrl mode"](#page-425-0)

## **show tcp highspeed**

Displays HS-TCP settings.

*Syntax* **show tcp highspeed**

#### *Parameters*

None

## *Example* amnesiac > show tcp highspeed

High Speed TCP enabled: no

## *Product*

SteelHead CX, SteelHead EX, SteelHead-v, SteelHead-c

## *Related Commands*

["High-speed TCP and satellite optimization commands"](#page-412-0)

## **show tcp max-time-out**

Displays time-out settings for TCP connections.

## *Syntax*

**show tcp max-time-out** 

#### None

#### *Example*

amnesiac > show tcp max-time-out TCP max-time-out mode enabled: no Maximum time out value for TCP connections: 1800 secs

## *Product*

SteelHead CX, SteelHead EX, SteelHead-v, SteelHead-c

## *Related Commands*

["tcp connection send keep-alive"](#page-299-0)

## **show tcp rate-pacing status**

Displays whether the TCP rate pacing mechanism is enabled or disabled.

### *Syntax*

**show tcp rate-pacing status**

#### *Parameters*

None

#### *Example* amnesiac > show tcp rate-pacing status Enabled: yes

*Product* SteelHead CX, SteelHead EX, SteelHead-v, SteelHead-c

#### *Related Commands*

["tcp rate-pacing enable"](#page-428-0)

## **show tcp reordering**

Displays TCP reordering information.

## *Syntax*

**show tcp reordering** 

#### *Parameters*

None

#### *Example*

```
amnesiac > show tcp reordering
TCP reordering enabled: no
TCP reordering threshold: 3
```
#### *Product*

SteelHead CX, SteelHead EX, SteelHead-v, SteelHead-c

## *Related Commands*

["tcp connection send reset"](#page-300-0)

## **show tcp sack**

Displays the TCP selective acknowledgment setting.

### *Syntax*

**show tcp sack** 

#### *Parameters*

None

#### *Example*

amnesiac > show tcp sack TCP Selective Acknowledgment Enabled: yes

#### *Product*

SteelHead CX, SteelHead EX, SteelHead-v, SteelHead-c

## *Related Commands*

["tcp connection send reset"](#page-300-0)

## **show tcp sat-opt scps legacy-comp**

Displays SkipWare legacy compression settings.

#### *Syntax*

**show tcp sat-opt scps legacy-comp {process-batch | queuing-delay}**

#### *Parameters*

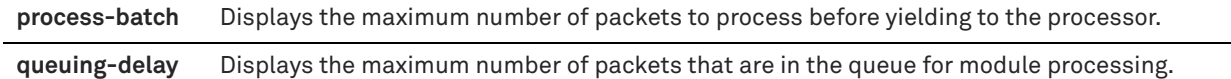

#### *Example*

amnesiac > show tcp sat-opt scps legacy-comp process-batch Max number of packets to process: 25 amnesiac > show tcp sat-opt scps legacy-comp queuing-delay Max queuing delay of packets: 1500

#### *Product*

SteelHead CX, SteelHead EX, SteelHead-v, SteelHead-c

## *Related Commands*

["tcp sat-opt scps legacy-comp process-batch,"](#page-430-0) ["tcp sat-opt scps legacy-comp queuing-delay"](#page-431-0)

## **show tcp sat-opt scps rules**

Displays the SCPS rules.

## *Syntax* **show tcp sat-opt scps rules**

#### *Parameters*

None

#### *Example*

amnesiac > show tcp sat-opt scps rules

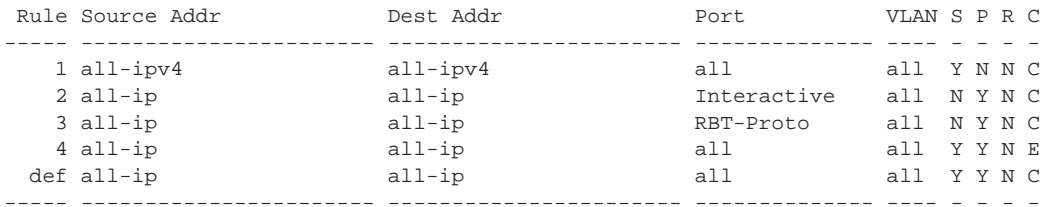

4 user-defined rule(s)

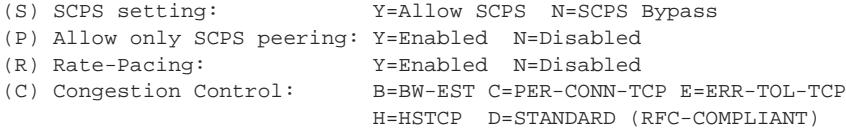

#### *Product*

SteelHead CX, SteelHead EX, SteelHead-v, SteelHead-c

#### *Related Commands*

["High-speed TCP and satellite optimization commands"](#page-412-0)

## **show tcp sat-opt settings**

Displays the satellite optimization TCP SCPS configuration.

#### *Syntax*

**show tcp sat-opt settings**

## *Parameters*

None

#### *Example*

amnesiac > show tcp sat-opt settings Bandwidth Estimation Mode: refl-peer SCPS Table Enabled: no

#### *Product*

SteelHead CX, SteelHead EX, SteelHead-v, SteelHead-c

#### *Related Commands*

["High-speed TCP and satellite optimization commands"](#page-412-0)

## **show tcpdump stop-trigger**

Displays the configuration settings that trigger the stop of a TCP dump.

## *Syntax*

**show tcpdump stop-trigger**

#### *Parameters*

None

## *Example*

```
amnesiac > show tcpdump stop-trigger
Tcpdump trigger enabled: no
Regex: ntp
Delay: 10
Last triggered on: 2013/01/12 17:33:52
Last triggered by: ntp
```
#### *Product*

SCC, Interceptor, SteelHead CX, SteelHead EX, SteelHead-v, SteelHead-c

## *Related Commands*

["tcpdump stop-trigger delay,"](#page-726-0) ["tcpdump stop-trigger enable,"](#page-727-0) ["tcpdump stop-trigger regex,"](#page-727-1) ["tcpdump stop](#page-728-0)[trigger restart"](#page-728-0)

## **show tcpdump-x**

Displays the currently running TCP dumps.

#### *Syntax*

**show tcpdump-x** 

#### *Parameters*

None

## *Example*

amnesiac > show tcpdump-x No running capture

#### *Product*

SCC, Interceptor, SteelHead CX, SteelHead EX, SteelHead-v, SteelHead-c

## *Related Commands*

["RiOS TCP dump commands"](#page-726-1)

## **show terminal**

Displays terminal settings.

#### *Syntax*

**show terminal**

#### *Parameters*

None

#### *Example*

```
amnesiac > show terminal
CLI current session settings
  Terminal width: 80 columns
  Terminal length: 24 rows
  Terminal type: xterm
```
#### *Product*

SCC, Interceptor, SteelHead CX, SteelHead EX, SteelHead-v, SteelHead-c, Mobile Controller

## *Related Commands*

["CLI terminal configuration commands"](#page-279-0)

## **show topology**

Displays the network topology configuration.

## *Syntax*

**show topology {areas | networks}**

## *Parameters*

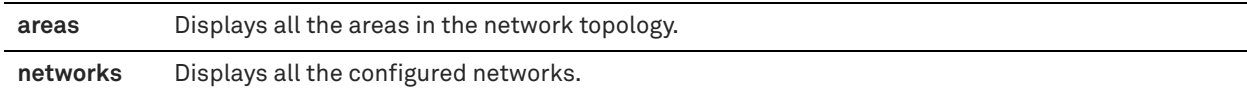

#### *Example*

amnesiac > show topology areas

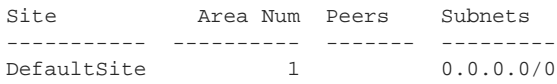

amnesiac > show topology networks

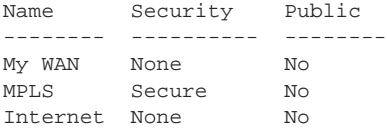

## *Product*

SteelHead CX, SteelHead EX, SteelHead-v, SteelHead-c

## *Related Commands*

["topology site area"](#page-490-0)

## **show topology site**

Displays the network topology for a site

## *Syntax*

**show topology site {<name> | Local | DefaultSite} {areas | uplinks}**

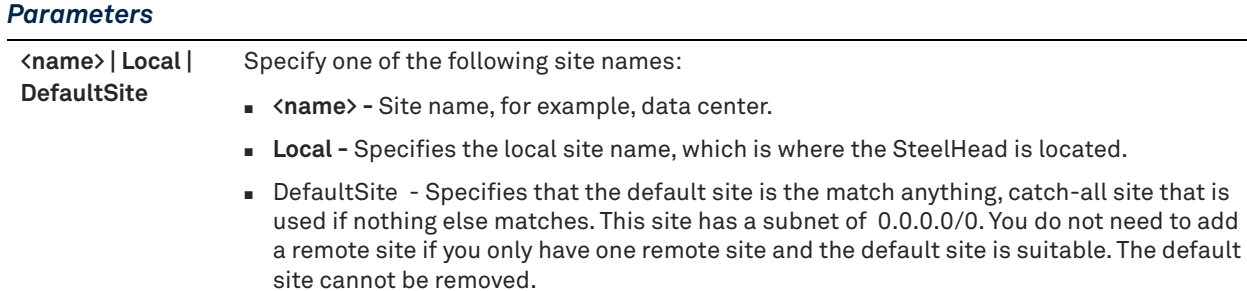

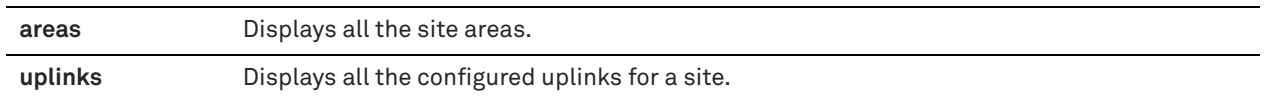

#### *Example*

amnesiac > show topology site Local

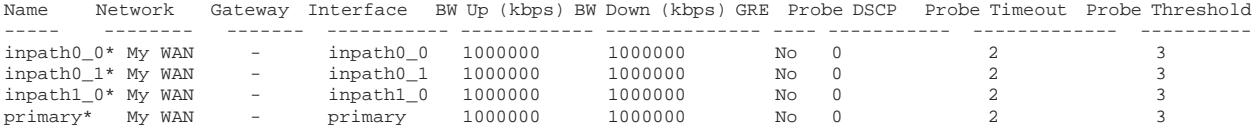

## *Product*

SteelHead CX, SteelHead EX, SteelHead-v, SteelHead-c

## *Related Commands*

["topology site,"](#page-488-0) ["topology site area,"](#page-490-0) ["topology site uplink"](#page-492-0)

## **show topology sites**

Displays the network topology for all the configured sites.

## *Syntax*

**show topology sites** 

#### *Parameters*

None

#### *Example*

amnesiac > show topology sites

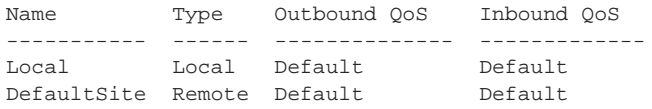

## *Product*

SteelHead CX, SteelHead EX, SteelHead-v, SteelHead-c

#### *Related Commands*

["topology site"](#page-488-0)

## **show topology uplink**

Displays the details of the specified uplink.

## *Syntax*

**show topology uplink <uplink-name> {path-selection stats | site <name> path-selection {state | stats}}**

#### *Parameters*

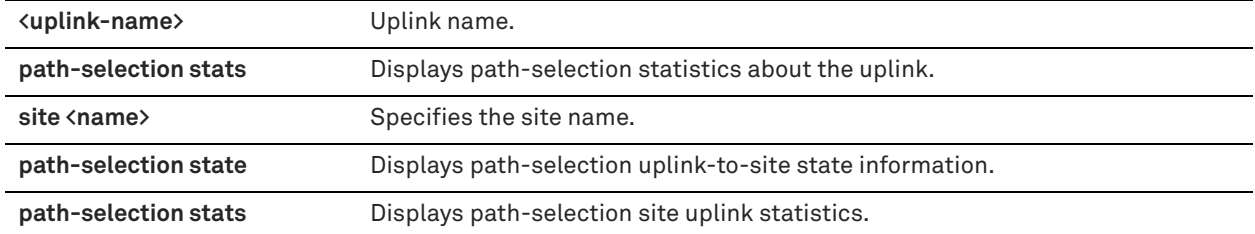

#### *Example*

amnesiac > show topology uplink MPLS\_uplink site Default-site path-selection state  $U \cap T$  and  $U \cap T$ 

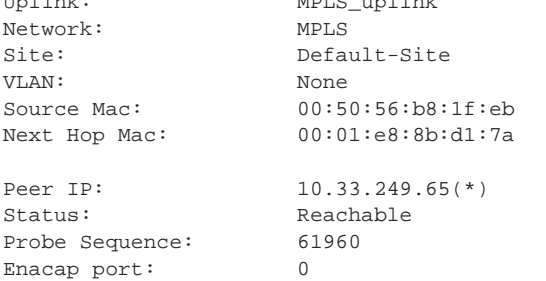

#### *Product*

SteelHead CX, SteelHead EX, SteelHead-v, SteelHead-c

#### *Related Commands*

["topology site uplink,"](#page-492-0) ["topology site uplink interface"](#page-493-0)

## **show topology uplinks**

Displays information about all the configured uplinks.

#### *Syntax*

**show topology uplinks [path-selection stats]**

#### *Parameters*

**path-selection stats** Displays path-selection statistics about all the configured uplinks.

#### *Example*

amnesiac > show topology uplinks path-selection stats

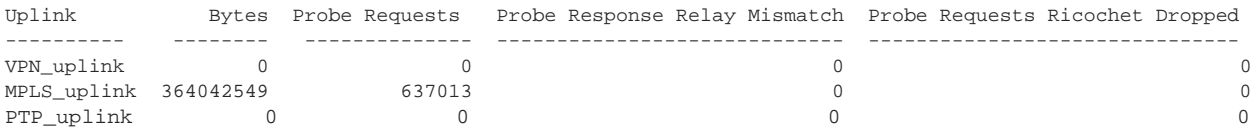

## *Product*

SteelHead CX, SteelHead EX, SteelHead-v, SteelHead-c

## *Related Commands*

["topology site uplink,"](#page-492-0) ["topology site uplink interface"](#page-493-0)

## **show uploads**

Displays system dump files uploaded to Riverbed Technical Support.

#### *Syntax*

**show uploads**

#### *Parameters*

None

## *Usage*

This command shows the system dump files that have been uploaded to Riverbed Technical Support or are in progress. The display shows up to 100 upload statistics, includes whether the upload is completed or in progress, and shows whether or not an error occurred during the upload process. You can clear the upload statistics using the **file upload clear-stats** command.

#### *Example*

```
amnesiac > show uploads
Upload 0:
file: /var/opt/tms/tcpdumps/server-xxxx_aux_new.cap0
url: ftp://ftp.riverbed.com/incoming/case_194170_example
status: finished
percent complete: 100%
start time: 2013/03/25 12:16:40 -0700
finish time: 2013/03/25 12:16:41 –0700
```
### *Product*

SCC, SteelHead CX, SteelHead EX, SteelHead-v, SteelHead-c, Mobile Controller

#### *Related Commands*

["file upload clear-stats"](#page-188-0)

## **show version**

Displays the installed software version, including build number.

## *Syntax*

**show version [all | concise | history]**

## *Parameters*

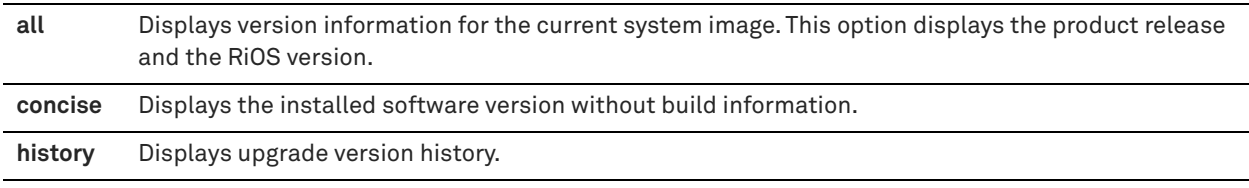

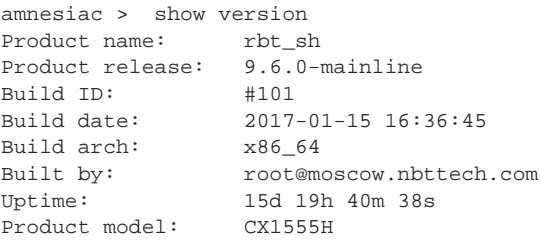

System memory: 208 MB used / 3681 MB free / 3890 MB total Number of CPUs: 4 CPU load averages: 0.02 / 0.03 / 0.00

```
amnesiac (config) # show version all
Product name: rbt_sh
Product release: 9.6.0-mainline
Build ID: #101
Build date: 2017-01-23 02:43:02
Build arch: x86_64
Built by: mockbuild@bannow-worker1
Uptime: 71d 2h 27m 5s
Product model: CX1555 (CX1555H)
System memory: 7828 MB used / 103 MB free / 7932 MB total
Number of CPUs: 4
CPU load averages: 1.56 / 1.54 / 1.31
```
#### *Product*

SCC, Interceptor, SteelHead CX, SteelHead EX, SteelHead-v, SteelHead-c, Mobile Controller

#### *Related Commands*

["image fetch,"](#page-190-0) ["image install"](#page-190-1)

#### **show wccp**

Displays WCCP settings.

#### *Syntax*

**show wccp**

#### *Parameters*

None

```
amnesiac > show wccp
WCCP Support Enabled: no
WCCP Multicast TTL: 1
Service Groups(s):
91:
Protocol: tcp
Priority: 200
Password:
Encapsulation Scheme: either
Assignment Scheme: hash
Weight: 1
Flags: dst-ip-hash, src-ip-hash
Router(s):
1.1.1.1
amnesiac > show wccp
WCCP Support Enabled: no
WCCP Multicast TTL: 1
Service Groups(s):
91:
Protocol: tcp
Priority: 200
Password:
Encapsulation Scheme: either
Assignment Scheme: mask
```
Source IP Mask: 0x1741 Destination IP Mask: 0x0 Source Port Mask: 0x0 Destination Port Mask: 0x0 Router(s): 1.1.1.1

#### *Product*

Interceptor, SteelHead CX, SteelHead EX, SteelHead-v, SteelHead-c

#### *Related Commands*

["WCCP support commands"](#page-448-0)

## **show wccp interface service-group**

Displays WCCP settings for the specified interface and service group.

### *Syntax*

**show wccp interface <interface> service-group <service-id> [detail]**

#### *Parameters*

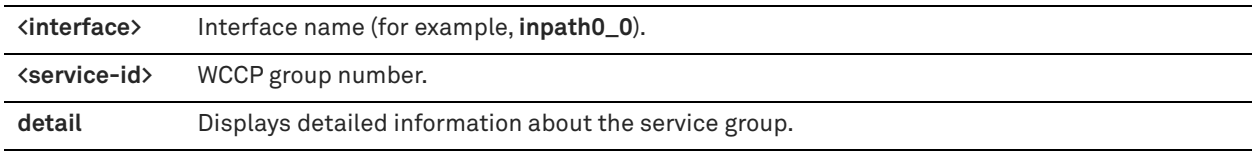

#### *Usage*

With multi-inpath WCCP, any interface can participate in WCCP and different interfaces can be in different service groups. Therefore, the interface must be specified.

This command is the most useful troubleshooting command for WCCP status and supports multi-inpath WCCP. It provides the following information:

- The redirection, return, and assignment methods that have been negotiated between the SteelHead and the WCCP routers.
- Whether or not the **wccp override-return route-no-gre command** is in use (displayed as WCCP Return via Gateway Override).
- Whether or not the SteelHead is receiving WCCP control messages from the router (*I-see-you* messages).
- Load distribution details for either mask or hash assignment.

```
amnesiac > show wccp interface inpath0_0 service-group 91
WCCP Support Enabled: no
WCCP Multicast TTL: 1
WCCP Return Path Override: no
   Service Group 91 on inpath0_0:
    Protocol: tcp
     Priority: 200
    Password: <no password><br>Encapsulation Requested: 12
     Encapsulation Requested: 12<br>Assignment Requested: either<br>Source IP Mask: 0x1741
     Assignment Requested:
     Source IP Mask: 0x1'<br>Destination IP Mask: 0x0Destination IP Mask:
      Source Port Mask: 0x0
      Destination Port Mask: 0x0
      Weight: 120
      Hash Flags: dst-ip-hash, src-ip-hash
     Router IP Address: 1.1.1.1
```
Interceptor, SteelHead CX, SteelHead EX, SteelHead-v, SteelHead-c

### *Related Commands*

["WCCP support commands"](#page-448-0)

## **show web**

Displays current web settings.

## *Syntax*

**show web**

#### *Parameters*

None

#### *Example*

```
amnesiac > show web
web-based management console enabled:
   HTTP enabled: yes
   HTTP port: 80
   HTTPS enabled: yes
   HTTPS port: 443
   Inactivity timeout: 15 minutes
   Session timeout: 60 minutes
   Session renewal threshold: 30 minutes
```
#### *Product*

SCC, SteelHead Interceptor, SteelHead CX, SteelHead EX, SteelHead-v, SteelHead-c, Mobile Controller

## *Related Commands*

["Web configuration commands"](#page-282-0)

## **show web ssl cert**

Displays certificate details.

#### *Syntax*

**show web ssl cert**

#### *Parameters*

None

```
amnesiac > show web ssl cert 
Issued To:
 Common Name: gen-sh226
 Email: admin@gen-sh226
 Organization: Riverbed Technology, Inc.
  Organization Unit: SteelHead
  Locality: San Francisco
  State: California
 Country: \qquad \qquad --Issued By:
 ssued by\cdotCommon Name:
 Common Name: gen-sh226<br>
Email: admin@gen-sh226<br>
Organization: Riverbed Technol
                   Riverbed Technology, Inc.
```

```
 Organization Unit: SteelHead
   Locality: San Francisco
  State: California
  Country: --
Validity:
 Issued On: May 4 22:18:55 2011 GMT<br>Expires On: May 3 22:18:55 2012 GMT
                  May 3 22:18:55 2012 GMT
Fingerprint:
  SHA1:
```
SCC, Interceptor, SteelHead CX, SteelHead EX, SteelHead-v, SteelHead-c

#### *Related Commands*

["web ssl cert generate"](#page-694-0)

## **show web prefs**

Displays the current web preferences.

#### *Syntax*

**show web prefs**

#### *Parameters*

None

## *Example*

amnesiac > show web prefs  $L_{\text{max}}$ Lines Per Page: 100

## *Product*

SCC, Interceptor, SteelHead CX, SteelHead EX, SteelHead-v, SteelHead-c, Mobile Controller

## *Related Commands*

["Web configuration commands"](#page-282-0)

## **show web-proxy audit-log settings**

Displays information about the web proxy audit log settings.

## *Syntax*

**show web-proxy audit-log settings**

#### *Parameters*

None

## *Usage*

The SteelCentral Controller for SteelHead is required to manage web proxy operations. See the *SteelCentral Controller for SteelHead User Guide* for more information.

```
amnesiac > show web-proxy audit-log settings
Audit log settings:
Enabled: yes
Remote Address: 192.168.1.233
Remote Port: 522
```
SteelHead CX

## *Related Commands*

["web-proxy audit-log enable"](#page-521-0)

## **show web-proxy cache**

Displays web proxy cache settings.

### *Syntax*

**show web-proxy cache [all | ssl | maxfilesize]**

#### *Parameters*

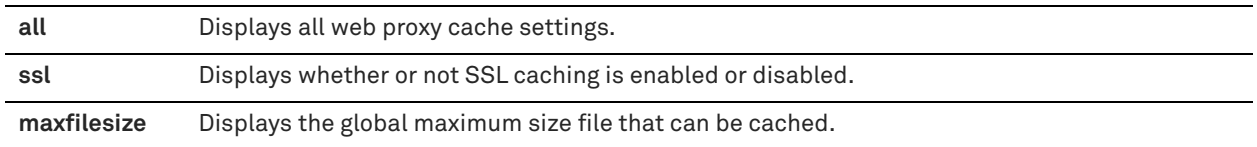

#### *Usage*

The SteelCentral Controller for SteelHead is required to manage web proxy operations. See the *SteelCentral Controller for SteelHead User Guide* for more information.

### *Example*

amnesiac > show web-proxy cache ssl SSL enabled: yes

#### *Product*

SteelHead CX

## *Related Commands*

["web-proxy cache enable"](#page-522-0)

## **show web-proxy cache size**

Displays web proxy cache size.

#### *Syntax*

**show web-proxy cache size**

## *Parameters*

None

#### *Usage*

The SteelCentral Controller for SteelHead is required to manage web proxy operations. See the *SteelCentral Controller for SteelHead User Guide* for more information.

```
amnesiac > show web-proxy cache size
Web-proxy min license allowed cache size (GB): 5.00
Web-proxy max license allowed cache size (GB): 200.00
Web-proxy configured cache size (GB): 12.00
Web-proxy actual cache size (GB): 200.00
```
SteelHead-v

## *Related Commands*

["web-proxy cache size"](#page-522-1)

## **show web-proxy parent status**

Displays web proxy parent configuration settings.

### *Syntax*

**show web-proxy parent status**

#### *Parameters*

None

#### *Usage*

The SteelCentral Controller for SteelHead is required to manage web proxy operations. See the *SteelCentral Controller for SteelHead User Guide* for more information.

#### *Example*

```
amnesiac > show web-proxy parent status
Manual: Enabled
        HTTP: zscaler:80, cws:80
        HTTPS: zscaler:443, cws:443
        Excludes: testdomain.com
       Selection Mode: Failover
Automatic: Disabled
```
#### *Product*

SteelHead CX

#### *Related Commands*

["web-proxy parent manual enable,"](#page-524-0) ["web-proxy parent manual excludes domain,"](#page-525-0) ["web-proxy parent manual http,"](#page-525-1) ["web-proxy parent manual https"](#page-526-0)

## **show web-proxy ssl**

Displays whether or not SSL decryption is enabled.

#### *Syntax*

**show web-proxy ssl**

#### *Parameters*

None

### *Usage*

The SteelCentral Controller for SteelHead is required to manage web proxy operations. See the *SteelCentral Controller for SteelHead User Guide* for more information.

```
amnesiac > show web-proxy ssl
ssl enabled: yes
```
SteelHead CX

## *Related Commands*

["web-proxy ssl enable"](#page-527-0)

## **show web-proxy ssl-domain**

Displays the specified SSL domain.

### *Syntax*

**show web-proxy ssl-domain**

#### *Parameters*

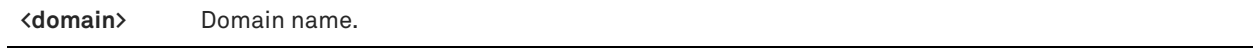

## *Usage*

The SteelCentral Controller for SteelHead is required to manage web proxy operations. See the *SteelCentral Controller for SteelHead User Guide* for more information.

#### *Example*

amnesiac > show web-proxy ssl-domain googlevideo.com

#### *Product*

SteelHead CX

#### *Related Commands*

["web-proxy ssl-domain"](#page-527-1)

## **show web-proxy ssl-domains**

Displays all configured SSL domains.

## *Syntax*

**show web-proxy ssl-domains**

#### *Parameters*

None

#### *Usage*

The SteelCentral Controller for SteelHead is required to manage web proxy operations. See the *SteelCentral Controller for SteelHead User Guide* for more information.

#### *Example*

amnesiac > show web-proxy ssl-domains

- \*.googlevideo.com \*.youtube.com
- www.mycompany.com
- \*.riverbed.com

*Product*

SteelHead CX

## *Related Commands*

["web-proxy ssl-domain"](#page-527-1)

## **show web-proxy stats cache**

Displays information about the current web proxy cache statistics.

#### *Syntax*

**show web-proxy stats cache**

#### *Parameters*

None

### *Usage*

This command displays the number of entries in the cache. These statistics are specific to the SteelHead and are not reported on the SCC.

#### *Example*

```
amnesiac > show web-proxy stats cache
Webcache statistics:
Percentage Full: 99 (as a percentage)
Hit Rate: 12 (as a percentage)
Hits: 35102
Lookups: 280539
Misses: 245437
```
## *Product*

SteelHead CX

## *Related Commands*

["Web proxy commands"](#page-521-1)

## **show web-proxy status**

Displays whether or not the web proxy service is enabled.

## *Syntax*

**show web-proxy status**

#### *Parameters*

None

## *Usage*

The SteelCentral Controller for SteelHead is required to manage web proxy operations. See the *SteelCentral Controller for SteelHead User Guide* for more information.

## *Example*

```
amnesiac > show web-proxy status
service status: stopped
```
#### *Product*

SteelHead CX

## *Related Commands*

["web-proxy enable"](#page-523-0)

## <span id="page-171-0"></span>**show web-proxy stats domain**

Displays the traffic statistics of the specified domain.

## *Syntax*

show web-proxy stats domain <domain-name> [start-time <start-time> end-time <end-time>]

(or)

**show web-proxy stats domain <domain-name> [duration <time-interval>]** 

## *Parameters*

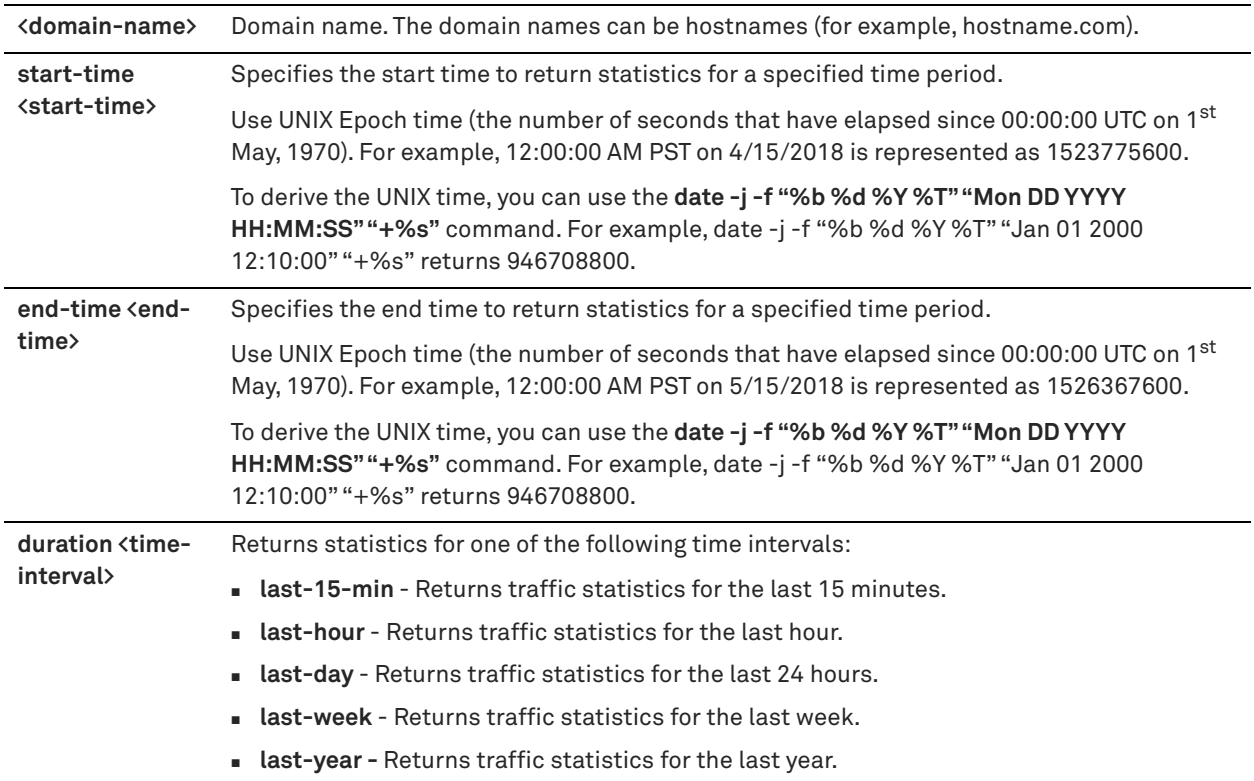

## *Usage*

Web proxy must be enabled on the appliance before you run this command.

This command displays the total number of requests, hits, misses, hit-rate, bytes served from cache, and total bytes served by the domain in the specified time interval.

See the *SteelCentral Controller for SteelHead User Guide* for more information.

#### *Example*

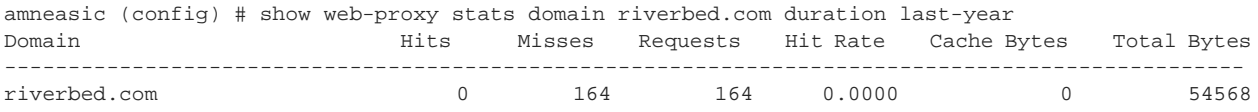

## *Product*

SteelHead CX

## *Related Commands*

["web-proxy enable,"](#page-523-0) ["show web-proxy stats order-by,"](#page-172-0) ["show web-proxy stats service"](#page-173-0)

## <span id="page-172-0"></span>**show web-proxy stats order-by**

Displays web proxy domain statistics ordered by the statistics type.

## *Syntax*

**show web-proxy stats order-by <stats-type> [start-time <start-time> end-time <end-time>] [count <count>]** (or)

show web-proxy stats order-by <stats-type> [duration <time-interval >] [count <count>]

## *Parameters*

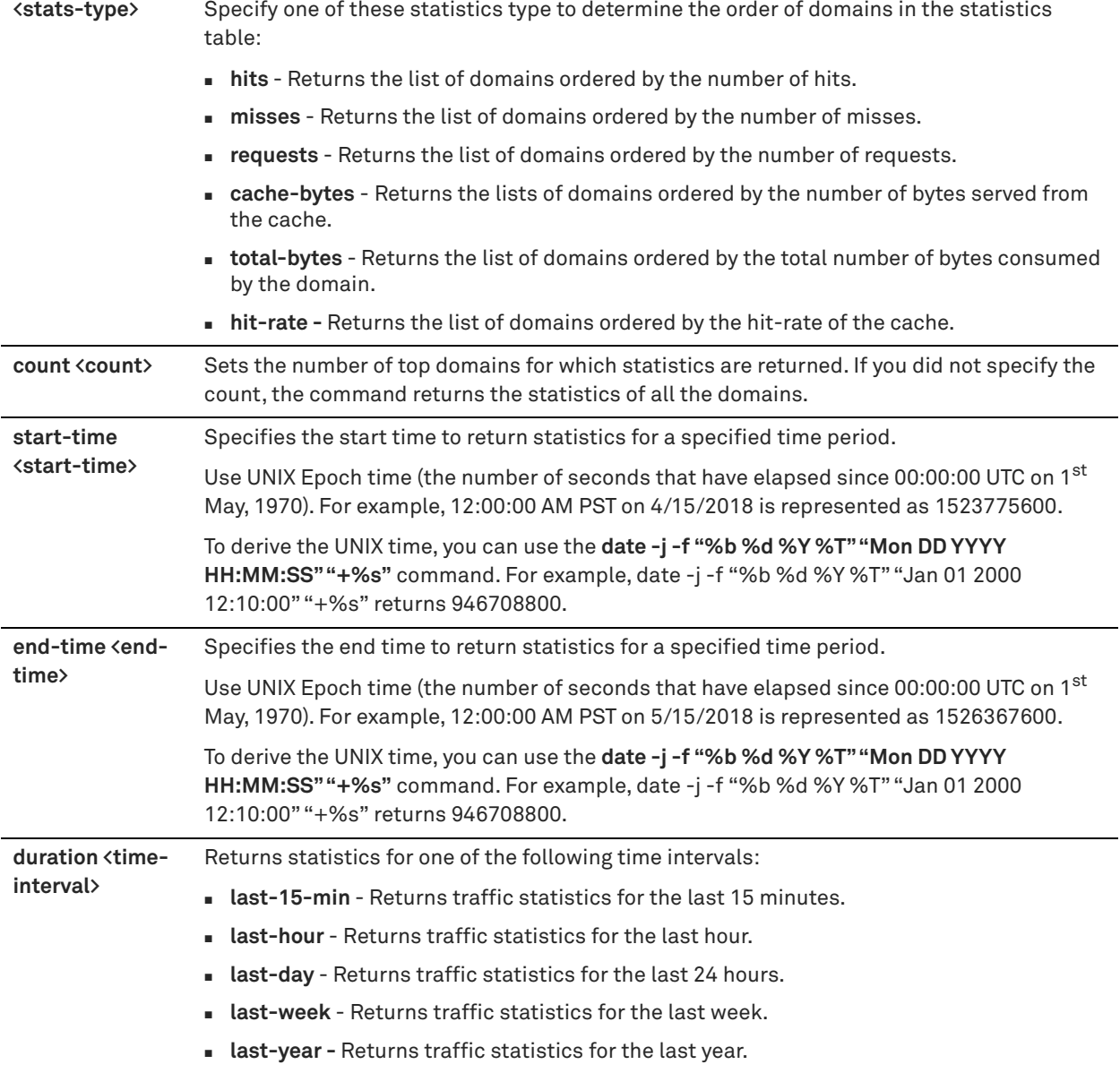

## *Usage*

Web proxy must be enabled on the appliance before you run this command.

This command displays the statistics of the top domains, ordered by the statistics type you select in the specified time interval.

See the *SteelCentral Controller for SteelHead User Guide* for more information.

## *Example*

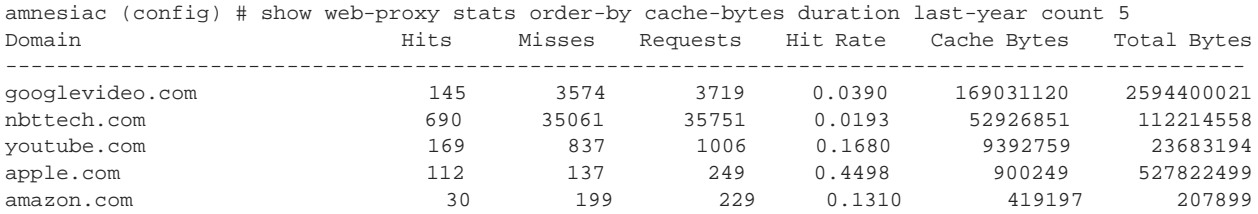

## *Product*

SteelHead CX

## *Related Commands*

["web-proxy enable,"](#page-523-0) ["show web-proxy stats service,"](#page-173-0) ["show web-proxy stats domain"](#page-171-0)

## <span id="page-173-0"></span>**show web-proxy stats service**

Displays the traffic statistics of the specified service.

### *Syntax*

show web-proxy stats service <service-name> [start-time <start-time> end-time <end-time>]

(or)

**show web-proxy stats service <service-name> [duration <time-interval>]** 

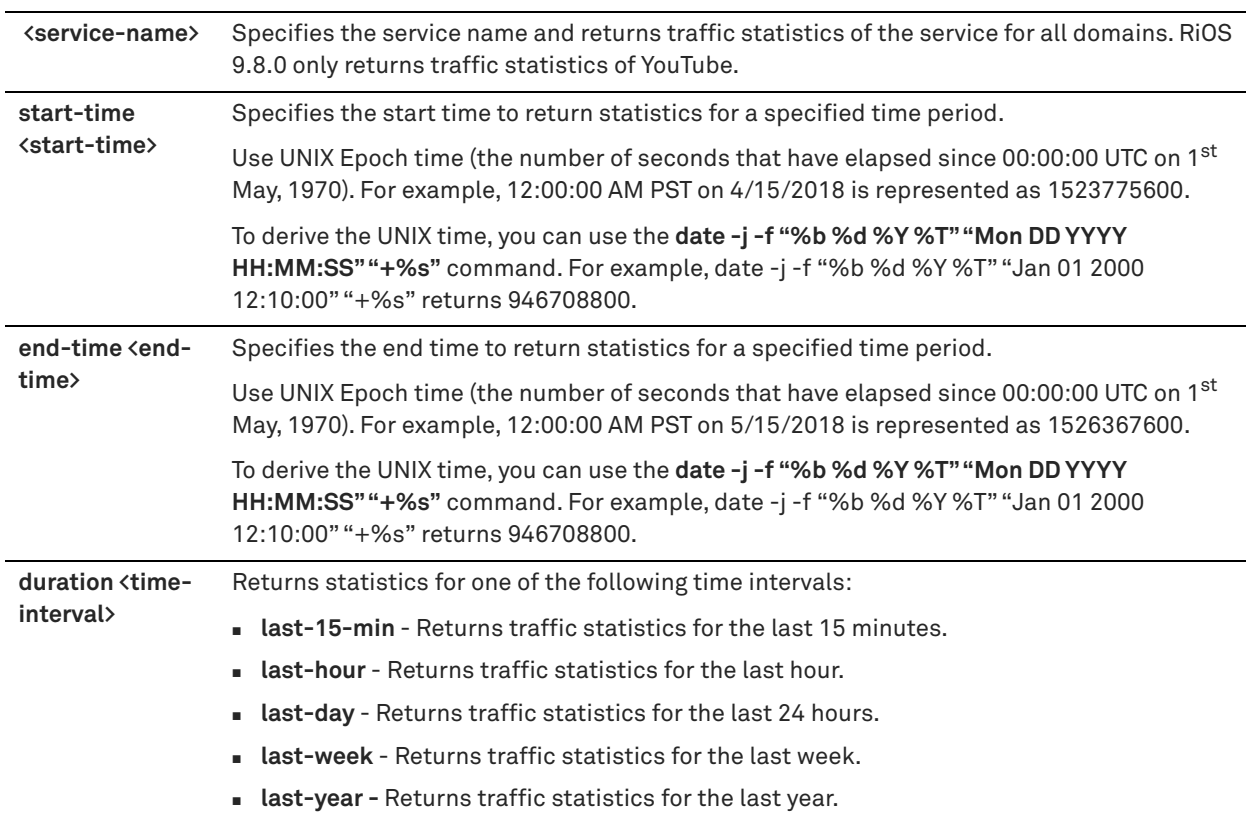

#### *Usage*

Web proxy must be enabled on the appliance before you run this command. When web proxy is enabled, YouTube caching is enabled by default. Also ensure that YouTube domains (such as youtube.com and googlevideo.com) are configured in the web proxy SSL domain before you run this command.

This command displays the total number of requests, hits, misses, hit-rate, bytes served from cache, and total number of bytes served by YouTube in the specified time interval. This command also returns the requests, hits, bytes served from cache, and total number of bytes YouTube served by the type of the content (such as audio, video, and other).

See the *SteelCentral Controller for SteelHead User Guide* for more information.

## *Example*

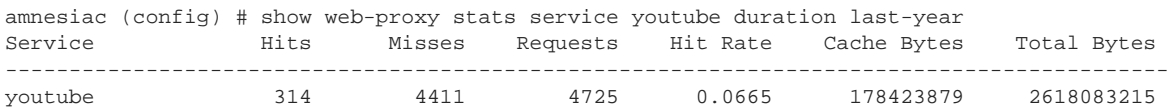

## *Product*

SteelHead CX

### *Related Commands*

["web-proxy enable,"](#page-523-0) ["web-proxy youtube enable,"](#page-528-0) ["show web-proxy stats order-by,"](#page-172-0) ["show web-proxy stats](#page-171-0)  [domain,"](#page-171-0) ["web-proxy ssl-domain"](#page-527-1)

## **show web-proxy youtube**

Displays information about the cache key and whether or not YouTube caching is enabled for web proxy operations.

## *Syntax*

**show web-proxy youtube**

#### *Parameters*

None

## *Usage*

YouTube caching is enabled by default and requires no manual configuration. You can disable YouTube caching using the **no web-proxy youtube** command. The SteelCentral Controller for SteelHead is required to manage web proxy operations. See the *SteelCentral Controller for SteelHead User Guide* for more information.

## *Example*

amnesiac > show web-proxy youtube YouTube configuration: Enabled: yes Cache Key: DEFAULT

#### *Product*

SteelHead CX

## *Related Commands*

["web-proxy youtube enable"](#page-528-0)

## **show workgroup account**

Displays the current workgroup account settings.

#### *Syntax*

**show workgroup account**

#### *Parameters*

None

## *Example*

amnesiac > show workgroup account

## *Product*

SteelHead CX, SteelHead EX, SteelHead-v, SteelHead-c

## *Related Commands*

["Job commands"](#page-716-0)

## **show workgroup configuration**

Displays the current workgroup configuration settings.

## *Syntax*

**show workgroup configuration**

## *Parameters*

None

*Example* amnesiac > show workgroup configuration

SteelHead CX, SteelHead EX, SteelHead-v, SteelHead-c

### *Related Commands*

["Job commands"](#page-716-0)

## **show workgroup status**

Displays the current workgroup status settings.

#### *Syntax*

**show workgroup status** 

#### *Parameters*

None

## *Example* amnesiac > show workgroup status

#### *Product*

SteelHead CX, SteelHead EX, SteelHead-v, SteelHead-c

#### *Related Commands*

["Job commands"](#page-716-0)

## **show saml**

Displays the status of IdP configuration in SteelHeads and SCCs.

#### *Syntax*

**show saml**

#### *Parameters*

None

## *Usage*

Before you enable SAML on an appliance, it is useful to know whether IdP has been validated or not. This command displays both the IdP validation status and SAML status.

For more details on how to configure IdP, see the *SteelHead User Guide*.

#### *Example*

```
amnesiac (config) # show saml
SAML Enabled: Yes
IDP Status: Validated
```
## *Product*

SCC, SteelHead CX, SteelHead EX, SteelHead-c, SteelHead-v

#### *Related Commands*

["aaa saml enable"](#page-766-0)

User Mode Commands show saml

# **Enable Mode Commands**

This chapter is a reference for enable mode commands. It includes the following sections:

- ["System administration commands" on page 179](#page-178-0)
- ["Displaying system data" on page 199](#page-198-0)

You can perform basic system administration tasks in enable mode. Only administrator users can enter enable mode commands. All commands available in user mode are also available in enable mode.

[Chapter 4, "Configuration Mode Commands" d](#page-228-0)escribes additional enable mode commands because they are more easily understood in relationship to the feature set of which they are a part. For example, the ["in-path asym-route-tab flush"](#page-459-0) and the ["in-path asym-route-tab remove"](#page-459-1) commands are described with the in-path asymmetric routing commands. The "Usage" section for these enable mode commands reminds you that you can also access these commands while in enable mode.

#### **To enter enable mode**

■ Connect to the CLI and enter the following command:

```
login as: admin
Riverbed SteelHead
Last login: Wed Jan 20 13:02:09 2016 from 10.0.1.1
amnesiac > enable
amnesiac #
```
To exit enable mode, enter **exit**. For information about the **exit** command, see ["exit" on page 14](#page-13-0).

## <span id="page-178-0"></span>**System administration commands**

This section describes the system administration commands that are available in enable mode.

## **clear arp-cache**

Clears dynamic entries from the ARP cache.

*Syntax* **clear arp-cache**

*Parameters*

None

*Usage* This command does not clear static entries.

### *Example*

amnesiac # clear arp-cache

#### *Product*

SCC, Interceptor, SteelHead CX, SteelHead EX, SteelHead-v, SteelHead-c, Mobile Controller

#### *Related Commands*

["show arp"](#page-199-0)

## **clear hardware edac-ue-alarm**

Clears the Error Detection and Correction (EDAC) Uncorrectable Errors (UEs) alarm.

#### *Syntax*

**clear hardware edac-ue-alarm**

#### *Parameters*

None

## *Example*

amnesiac # clear hardware edac-ue-alarm

## *Product*

SCC, Interceptor, SteelHead CX, SteelHead EX, SteelHead-v, SteelHead-c, Mobile Controller

## *Related Commands*

["clear hardware error-log"](#page-179-0)

## <span id="page-179-0"></span>**clear hardware error-log**

Clears Intelligent Platform Management Interface (IPMI) System Event Log (SEL).

### *Syntax*

**clear hardware error-log**

#### *Parameters*

None

## *Usage*

The amber LED light stops blinking on the system when you enter this command.

#### *Example*

amnesiac # clear hardware error-log

#### *Product*

SCC, Interceptor, SteelHead CX, SteelHead EX, SteelHead-v, SteelHead-c, Mobile Controller

#### *Related Commands*

["show hardware error-log"](#page-45-0)

## **clear in-path rule**

Clears in-path rule statistics.
## *Syntax*

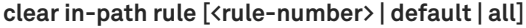

## *Parameters*

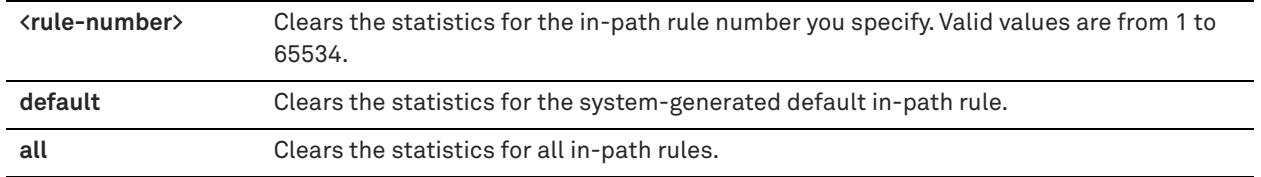

## *Usage*

This command clears the in-path rule statistics for the rules displayed by the **show in-path rules** command.

You can choose to clear the statistics for a specific in-path rule, the system-generated default in-path rule, or all in-path rules.

To specify more than one in-path rule, enter the in-path rule numbers separated by commas (no spaces): for example, 5,7,9.

If you don't specify a rule number, by default the statistics for all in-path rules are cleared.

## *Example*

amnesiac (config) # clear in-path rule 2,3

## *Product*

Interceptor, SteelHead CX, SteelHead EX, SteelHead-v, SteelHead-c

## *Related Commands*

["show in-path rules"](#page-61-0)

## **clear interface**

Sets the interface counters for the specified interface to 0.

### *Syntax*

**clear interface <interface-name>**

## *Parameters*

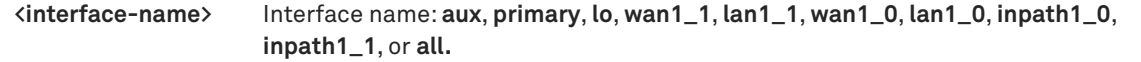

### *Example*

amnesiac # clear interface aux

## *Product*

SCC, Interceptor, SteelHead CX, SteelHead EX, SteelHead-v, SteelHead-c, Mobile Controller

## *Related Commands*

["show in-path mgmt-interface"](#page-207-0)

## **clock set**

Sets the system date and time.

## *Syntax*

**clock set <yyyy>/<mm/dd>/<hh>:<mm>:<ss>**

## *Parameters*

**<yyyy>/<mm>/<dd>/<hh>:<mm>:<ss>** Date and time (year, month, day, hour, minutes, and seconds).

### *Example*

amnesiac # clock set 2014/12/31 23:59:59

### *Product*

SCC, Interceptor, SteelHead CX, SteelHead EX, SteelHead-v, SteelHead-c, Mobile Controller

## *Related Commands*

["show clock"](#page-28-0)

## **configure terminal**

Enters configuration from the terminal by entering the configuration subsystem.

#### *Syntax*

**[no] configure terminal**

#### *Parameters*

None

### *Usage*

You must execute the ["enable"](#page-13-0) command first to enter configuration mode.

To exit the configuration subsystem, type **exit**.

The **no** command option disables the terminal configuration.

### *Example*

amnesiac # configure terminal

## *Product*

SCC, Interceptor, SteelHead CX, SteelHead EX, SteelHead-v, SteelHead-c, Mobile Controller

### *Related Commands*

["show terminal,"](#page-158-0) ["show connection"](#page-29-0)

## <span id="page-181-0"></span>**debug generate dump**

Generates a report you can use to diagnose misconfiguration in deployments.

## *Syntax*

**debug generate dump [full | brief | rsp | stats | all-logs |blockstore | blockstore-fifo] [upload [<case-number> | <url>]]**

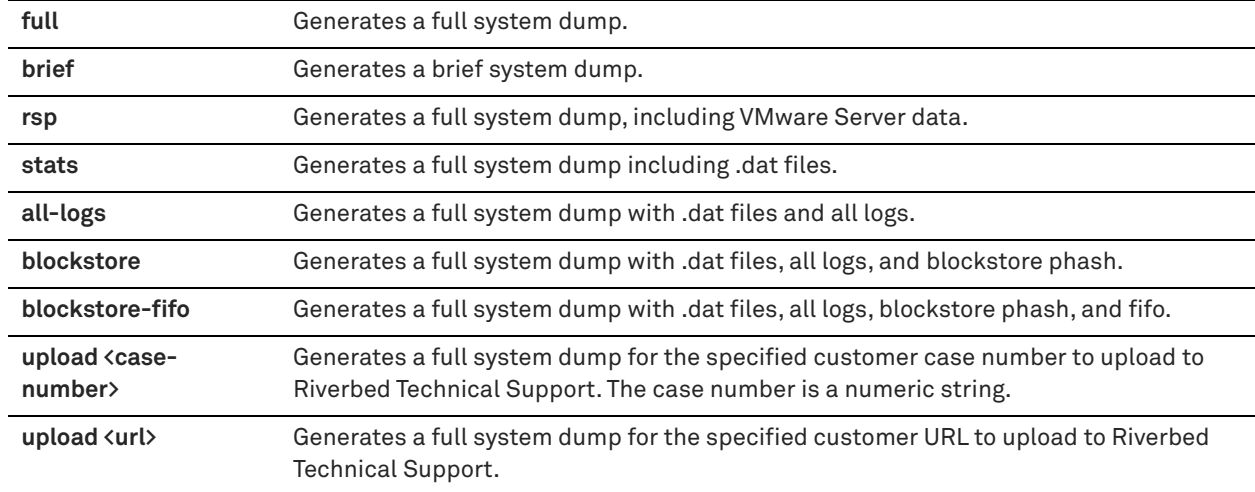

### *Usage*

Specifying the case number is a convenient and intuitive method to generate and upload a system dump compared to using a URL. Riverbed Technical Support recommends using a case number. You can still specify a full URL in place of a case number. In this case, the report is uploaded to the specified URL instead of the URL constructed from the case number.

If the URL points to a directory on the upload server, you must specify the trailing forward slash "/" : for example, ftp://ftp.riverbed.com/incoming/and not ftp://ftp.riverbed.com/incoming. The filename as it exists on the system is renamed to the filename specified in the URL.

After the dump generation, the upload is performed in the background so you can exit the command-line interface without interrupting the upload process.

### *Example*

amnesiac # debug generate dump brief amnesiac # debug generate dump upload 194170 amnesiac # debug generate dump upload ftp://ftp.riverbed.com/incoming/

## *Product*

SCC, Interceptor, SteelHead CX, SteelHead EX, SteelHead-v, SteelHead-c, Mobile Controller

## *Related Commands*

["RiOS TCP dump commands"](#page-726-0)

## **disable**

Exits enable mode.

## *Syntax*

**disable**

### *Parameters*

None

*Example* amnesiac # disable

## *Product*

SCC, Interceptor, SteelHead CX, SteelHead EX, SteelHead-v, SteelHead-c, Mobile Controller

## *Related Commands*

["exit"](#page-13-1)

## <span id="page-183-2"></span>**file debug-dump delete**

Deletes the specified debug dump file.

## *Syntax*

**file debug-dump delete <filename>**

## *Parameters*

**<filename>** Filename of the debug dump file.

### *Example*

amnesiac # file debug-dump delete mydumpfile.txt

### *Product*

SCC, Interceptor, SteelHead CX, SteelHead EX, SteelHead-v, SteelHead-c, Mobile Controller

### *Related Commands*

["RiOS TCP dump commands"](#page-726-0)

## <span id="page-183-0"></span>**file debug-dump email**

Sends a debug dump file in an email to preconfigured recipients.

## *Syntax*

**file debug-dump email <filename>**

## *Parameters*

**<filename>** Filename of the debug dump file.

### *Example*

amnesiac # file debug-dump email mydumpfile.txt

### *Product*

SCC, Interceptor, SteelHead CX, SteelHead EX, SteelHead-v, SteelHead-c, Mobile Controller

### *Related Commands*

["RiOS TCP dump commands"](#page-726-0)

## <span id="page-183-1"></span>**file debug-dump upload**

Uploads the specified debug dump file.

## *Syntax*

**file debug-dump upload <filename> [<url> | <case-number>]**

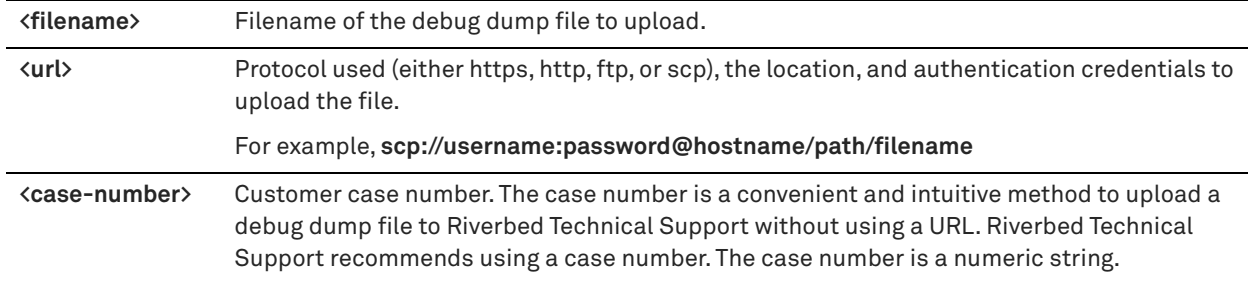

## *Example*

amnesiac # file debug-dump upload mydebug.txt scp://me:test@example.com/mypath amnesiac # file debug-dump upload mydebug.txt 194170

## *Product*

SCC, Interceptor, SteelHead CX, SteelHead EX, SteelHead-v, SteelHead-c, Mobile Controller

### *Related Commands*

["RiOS TCP dump commands"](#page-726-0)

## <span id="page-184-0"></span>**file process-dump delete**

Deletes the specified crash dump file.

## *Syntax*

**file process-dump delete <filename>**

### *Parameters*

**<filename>** Filename of the crash dump file.

### *Example*

amnesiac # file process-dump delete mycrash.txt

## *Product*

SCC, Interceptor, SteelHead CX, SteelHead EX, SteelHead-v, SteelHead-c, Mobile Controller

### *Related Commands*

["RiOS TCP dump commands"](#page-726-0)

## <span id="page-184-1"></span>**file process-dump upload**

Uploads the specified crash dump file.

## *Syntax*

**file process-dump upload <filename> [<url> | <case-number>]**

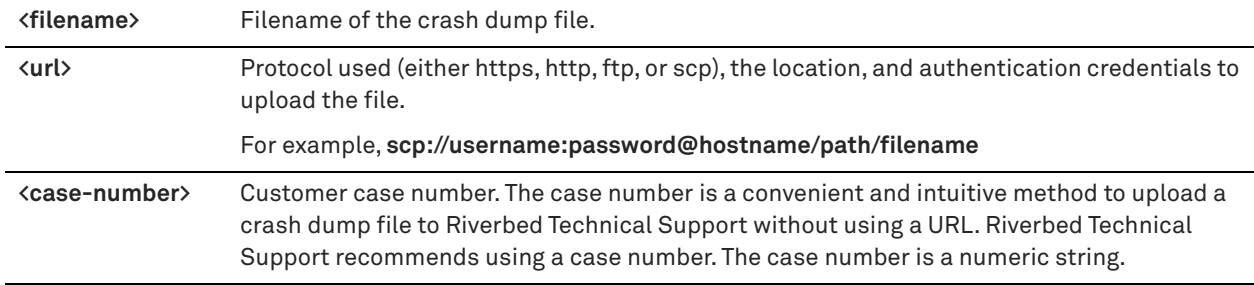

## *Example*

amnesiac # file process-dump upload mycrash.txt scp://mylogin:mypassword@myhostname/path/filename amnesiac # file process-dump upload mycrash.txt 194170

## *Product*

SCC, Interceptor, SteelHead CX, SteelHead EX, SteelHead-v, SteelHead-c, Mobile Controller

### *Related Commands*

["RiOS TCP dump commands"](#page-726-0)

## **file sa delete**

Deletes a system activity report (SAR) log file.

## *Syntax*

**file sa delete <filename>**

### *Parameters*

**<filename>** Filename for the SAR file.

#### *Example*

amnesiac # file sa delete 2007.12.18.23.54.sar

## *Product*

SteelHead CX, SteelHead EX, SteelHead-v, SteelHead-c

### *Related Commands*

["show files sa,"](#page-205-0) ["show files stats"](#page-205-1)

## <span id="page-185-0"></span>**file sa generate**

Generates a system activity report (SAR) log file.

# *Syntax*

**file sa generate**

## *Parameters*

None

### *Example*

amnesiac # file sa generate

## *Product*

SteelHead CX, SteelHead EX, SteelHead-v, SteelHead-c

## *Related Commands*

["show files sa,"](#page-205-0) ["show files stats"](#page-205-1)

## **file sa upload**

Uploads a system activity report (SAR) log file to a remote host.

#### *Syntax*

**file sa upload <filename> [<url> | <case-number>]**

### *Parameters*

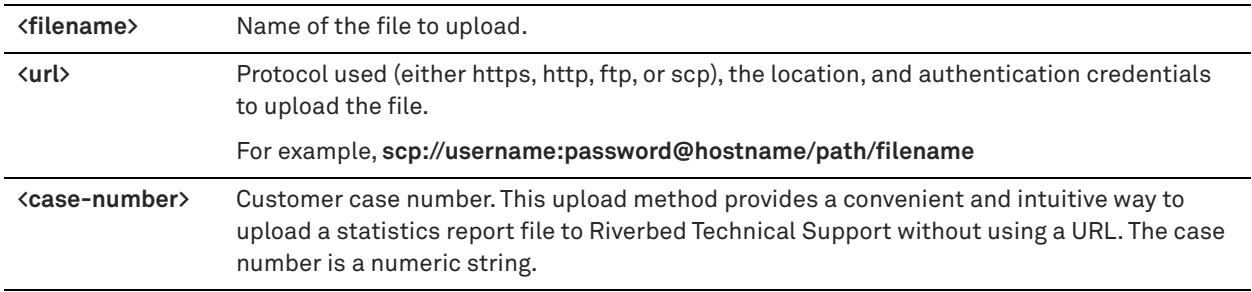

## *Example*

amnesiac # file sa upload 2007.12.18.23.54.sar http://www.riverbed.com/support

## *Product*

SteelHead CX, SteelHead EX, SteelHead-v, SteelHead-c

## *Related Commands*

["show files sa,"](#page-205-0) ["show files stats"](#page-205-1)

## **file stats delete**

Deletes the statistics file.

#### *Syntax*

**file stats delete <filename>**

## *Parameters*

**<filename>** Name of the file to delete.

## *Example*

amnesiac # file stats delete throughput

### *Product*

SCC, Interceptor, SteelHead CX, SteelHead EX, SteelHead-v, SteelHead-c, Mobile Controller

## *Related Commands*

["show files stats"](#page-205-1)

## **file stats move**

Renames the statistics file.

## *Syntax*

**file stats move <source-filename> <destination-filename>**

### *Parameters*

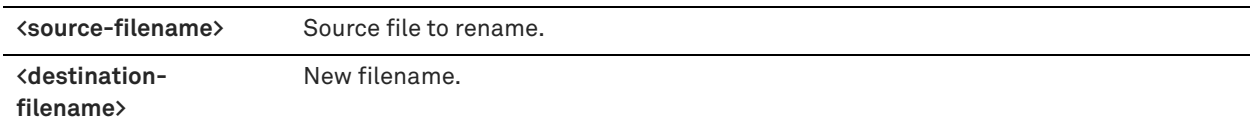

## *Example*

amnesiac # file stats move throughput throughput2

## *Product*

SCC, Interceptor, SteelHead CX, SteelHead EX, SteelHead-v, SteelHead-c, Mobile Controller

### *Related Commands*

["show files stats"](#page-205-1)

## **file stats upload**

Uploads the statistics report file to a remote host.

## *Syntax*

**file stats upload <filename> [<url>| <case-number>]**

## *Parameters*

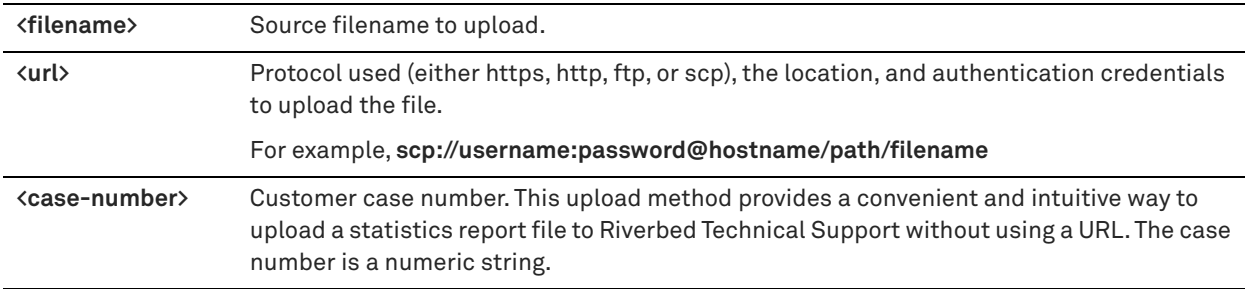

## *Example*

amnesiac # file stats upload throughput http://www.test.com/stats amnesiac # file stats upload throughput 194170

## *Product*

SCC, Interceptor, SteelHead CX, SteelHead EX, SteelHead-v, SteelHead-c, Mobile Controller

### *Related Commands*

["show files stats"](#page-205-1)

## <span id="page-187-0"></span>**file tcpdump delete**

Deletes a tcpdump output file.

## *Syntax*

**file tcpdump delete <filename>**

## *Parameters*

**<filename>** tcpdump file to delete.

#### *Example*

amnesiac # file tcpdump delete dumpfile

#### *Product*

SCC, Interceptor, SteelHead CX, SteelHead EX, SteelHead-v, SteelHead-c, Mobile Controller

## *Related Commands*

["debug generate dump,"](#page-181-0) ["file tcpdump upload"](#page-188-0)

## <span id="page-188-0"></span>**file tcpdump upload**

Uploads a tcpdump output file.

## *Syntax*

**file tcpdump upload <filename> [<url> | <case-number>]**

## *Parameters*

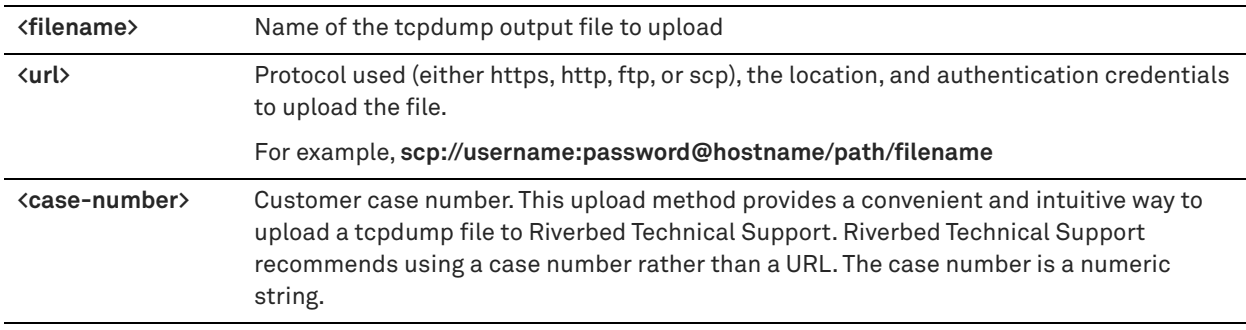

## *Example*

amnesiac # file tcpdump upload dumpfile http://www.test.com/stats amnesiac # file tcpdump upload dumpfile 194170

#### *Product*

SCC, Interceptor, SteelHead CX, SteelHead EX, SteelHead-v, SteelHead-c, Mobile Controller

### *Related Commands*

["debug generate dump,"](#page-181-0) ["file tcpdump delete"](#page-187-0)

## **file upload clear-stats**

Clears the file upload statistics.

## *Syntax*

**file upload clear-stats**

#### *Parameters*

None

## *Usage*

This command clears the statistics displayed by the **show uploads** command.

### *Example*

amnesiac > file upload clear-stats

## *Product*

SCC, SteelHead CX, SteelHead EX, SteelHead-v, SteelHead-c, Mobile Controller

#### *Related Commands*

["show uploads"](#page-162-1)

## **file upload stop**

Stops an upload.

## *Syntax*

**file upload stop <upload-number>**

### *Parameters*

**<upload-number>** File upload number.

#### *Usage*

The **file upload stop** command stops an upload of a resource.

#### *Example*

amnesiac > file upload stop 5

### *Product*

SCC, SteelHead CX, SteelHead EX, SteelHead-v, SteelHead-c, Mobile Controller

#### *Related Commands*

["show uploads"](#page-162-1)

## **image delete**

Deletes the specified software image.

### *Syntax*

**image delete <image-filename>**

#### *Parameters*

**<image-filename>** Name of the software image to delete.

#### *Example*

amnesiac # image delete snkv1.0

#### *Product*

SCC, Interceptor, SteelHead CX, SteelHead EX, SteelHead-v, SteelHead-c, Mobile Controller

## *Related Commands*

["show images,"](#page-48-0) ["show bootvar,"](#page-27-0) ["show info,"](#page-49-0) ["show version"](#page-162-0)

## **image delete-all**

Deletes all software image files on the disk.

#### *Syntax*

**image delete-all** 

### *Parameters*

None

## *Example*

amnesiac # image delete-all

#### *Product*

SCC, Interceptor, SteelHead CX, SteelHead EX, SteelHead-v, Mobile Controller

## *Related Commands*

["show images,"](#page-48-0) ["show bootvar,"](#page-27-0) ["show info,"](#page-49-0) ["show version"](#page-162-0)

## **image fetch**

Downloads a software image from a remote host.

#### *Syntax*

**image fetch <url> <image-filename>**

## *Parameters*

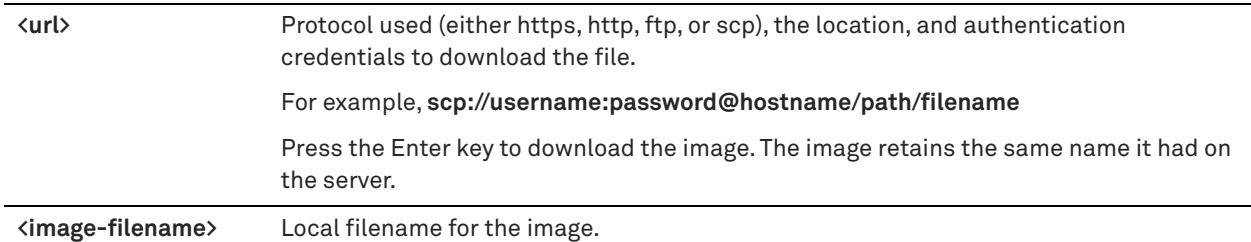

#### *Example*

amnesiac # image fetch http://www.domain.com/v.1.0 version1.0

## *Product*

SCC, Interceptor, SteelHead CX, SteelHead EX, SteelHead-v, SteelHead-c, Mobile Controller

## *Related Commands*

["image fetch version,"](#page-330-0) ["show bootvar,"](#page-27-0) ["show images,"](#page-48-0) ["show info,"](#page-49-0) ["show version"](#page-162-0)

## **image install**

Installs the software image onto a system partition.

### *Syntax*

**image install <image-filename> <partition>**

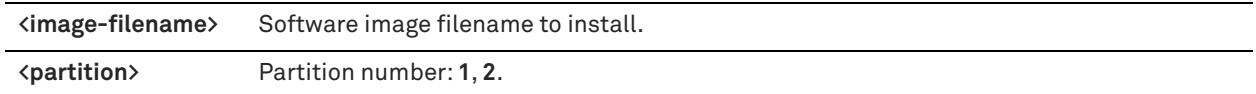

### *Example*

amnesiac # image install version1.0 2

#### *Product*

SCC, Interceptor, SteelHead CX, SteelHead EX, SteelHead-v, SteelHead-c, Mobile Controller

### *Related Commands*

["show images,"](#page-48-0) ["show bootvar,"](#page-27-0) ["show info,"](#page-49-0) ["show version"](#page-162-0)

## **image move**

Moves or renames an inactive system image on the hard disk.

#### *Syntax*

**image move <source-image-name> <new-image-name>**

#### *Parameters*

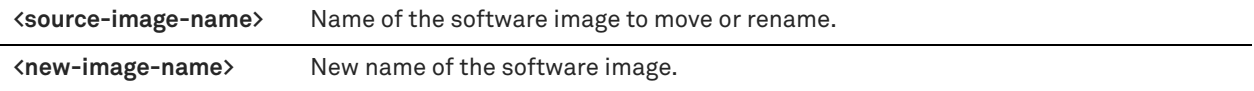

### *Example*

amnesiac # image move www.domain.com/v.1.0 version1.0

#### *Product*

SCC, Interceptor, SteelHead CX, SteelHead EX, SteelHead-v, SteelHead-c, Mobile Controller

### *Related Commands*

["show bootvar,"](#page-27-0) ["show images,"](#page-48-0) ["show info,"](#page-49-0) ["show version"](#page-162-0)

## **image upgrade**

Installs a system image on the backup boot partition.

### *Syntax*

**image upgrade <image-name>**

#### *Parameters*

**<image-name>** Software image filename to install.

### *Usage*

This command only installs the image on the backup boot partition.

### *Example*

amnesiac # image upgrade image187.img

## *Product*

SCC, Interceptor, SteelHead CX, SteelHead EX, SteelHead-v, SteelHead-c, Mobile Controller

## *Related Commands*

["show bootvar,"](#page-27-0) ["show images,"](#page-48-0) ["show info,"](#page-49-0) ["show version"](#page-162-0)

### **ntpdate**

Conducts a one-time synchronization with a specified NTP server.

## *Syntax*

**ntpdate <ip-address>**

## *Parameters*

**<ip-address>** NTP server IP address with which to synchronize.

### *Example*

amnesiac # ntpdate 10.10.10.1

### *Product*

SCC, Interceptor, SteelHead CX, SteelHead EX, SteelHead-v, SteelHead-c, Mobile Controller

### *Related Commands*

["show ntp"](#page-68-0)

## **reload**

Reboots the system.

## *Syntax*

**reload [clean [halt] | halt | force]**

## *Parameters*

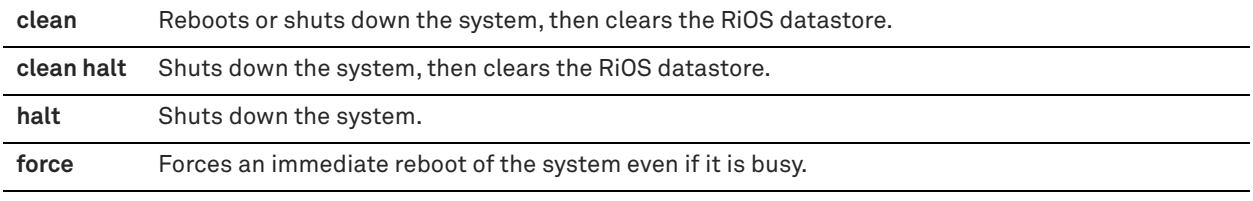

## *Example*

amnesiac # reload The session will close. It takes about 2-3 minutes to reboot the appliance.

#### *Product*

SCC, Interceptor, SteelHead CX, SteelHead EX, SteelHead-v, SteelHead-c, Mobile Controller

## *Related Commands*

["show configuration running,"](#page-203-0) ["show hardware error-log,"](#page-45-0) ["show info,"](#page-49-0) ["show log"](#page-213-0)

## **restart**

Restarts the optimization service.

## *Syntax*

**restart [clean]**

**clean** Restarts the optimization service and clears the datastore.

#### *Example*

amnesiac # restart Terminating the process.... Relaunching the process

### *Product*

SteelHead CX, SteelHead EX, SteelHead-v, SteelHead-c

## *Related Commands*

["service enable,"](#page-193-0) ["show configuration running"](#page-203-0)

## <span id="page-193-0"></span>**service enable**

Starts the Riverbed service.

*Syntax* **[no] service enable**

#### *Parameters*

None

### *Usage*

The **no service enable** command is not persistent across reboots of appliances even if you save the running configuration using the **write memory** command. The service restarts at the next reboot of the appliance.

The **no** command option temporarily disables the optimization service (that is, it disables all the configured in-path IP addresses and ports and the appliance loses its connection to the Management Console) until a **service enable** or **restart** command is issued or a reboot of the appliance occurs.

If you need the service disabled across reboots, use the **no in-path enable** or **no in-path oop enable** commands.

#### *Example*

amnesiac # service enable

### *Product*

Interceptor, SteelHead CX, SteelHead EX, SteelHead-v, SteelHead-c

## *Related Commands*

["show configuration running"](#page-203-0)

## **service error reset**

Resets the SteelHead service after a service error.

*Syntax* **service error reset**

*Parameters* None

*Example* amnesiac # service error reset

## *Product*

SteelHead CX, SteelHead EX, SteelHead-v, SteelHead-c

## *Related Commands*

["show connection,"](#page-29-0) ["show service"](#page-126-0)

## **service restart**

Restarts the Riverbed service.

*Syntax* **service restart [clean]**

#### *Parameters*

**clean** Restarts the optimization service and clears the data store.

### *Example*

amnesiac # service restart

## *Product*

Interceptor, SteelHead CX, SteelHead EX, SteelHead-v, SteelHead-c

### *Related Commands*

["show service"](#page-126-0)

## **stats clear-all**

Clears data for all samples, computed history data points (CHDs), and status for all alarms.

#### *Syntax*

**stats clear-all**

## *Parameters*

None

*Example* amnesiac # stats clear-all

#### *Product*

SCC, Interceptor, SteelHead CX, SteelHead EX, SteelHead-v, SteelHead-c, Mobile Controller

#### *Related Commands*

["show alarm,"](#page-21-0) ["show alarms"](#page-22-0)

### **stats convert**

Converts statistical data from one storage format to another.

## *Syntax*

**stats convert <format>**

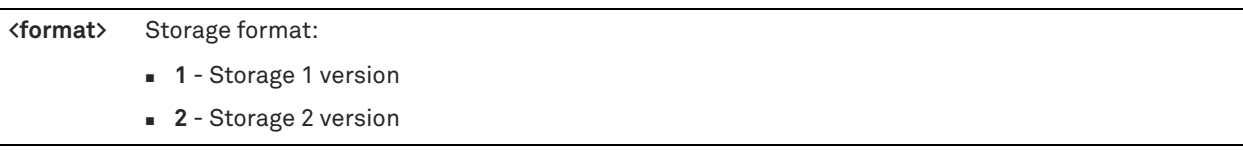

## *Example*

```
amnesiac # stats convert 2
```
## *Product*

SteelHead CX, SteelHead EX, SteelHead-v, SteelHead-c

## *Related Commands*

```
"show alarm," "show alarms"
```
## <span id="page-195-0"></span>**tcpdump**

Executes the tcpdump utility. You can quickly diagnose problems and take traces for Riverbed Support.

## *Syntax*

**tcpdump [<options>] [<filter-string>]**

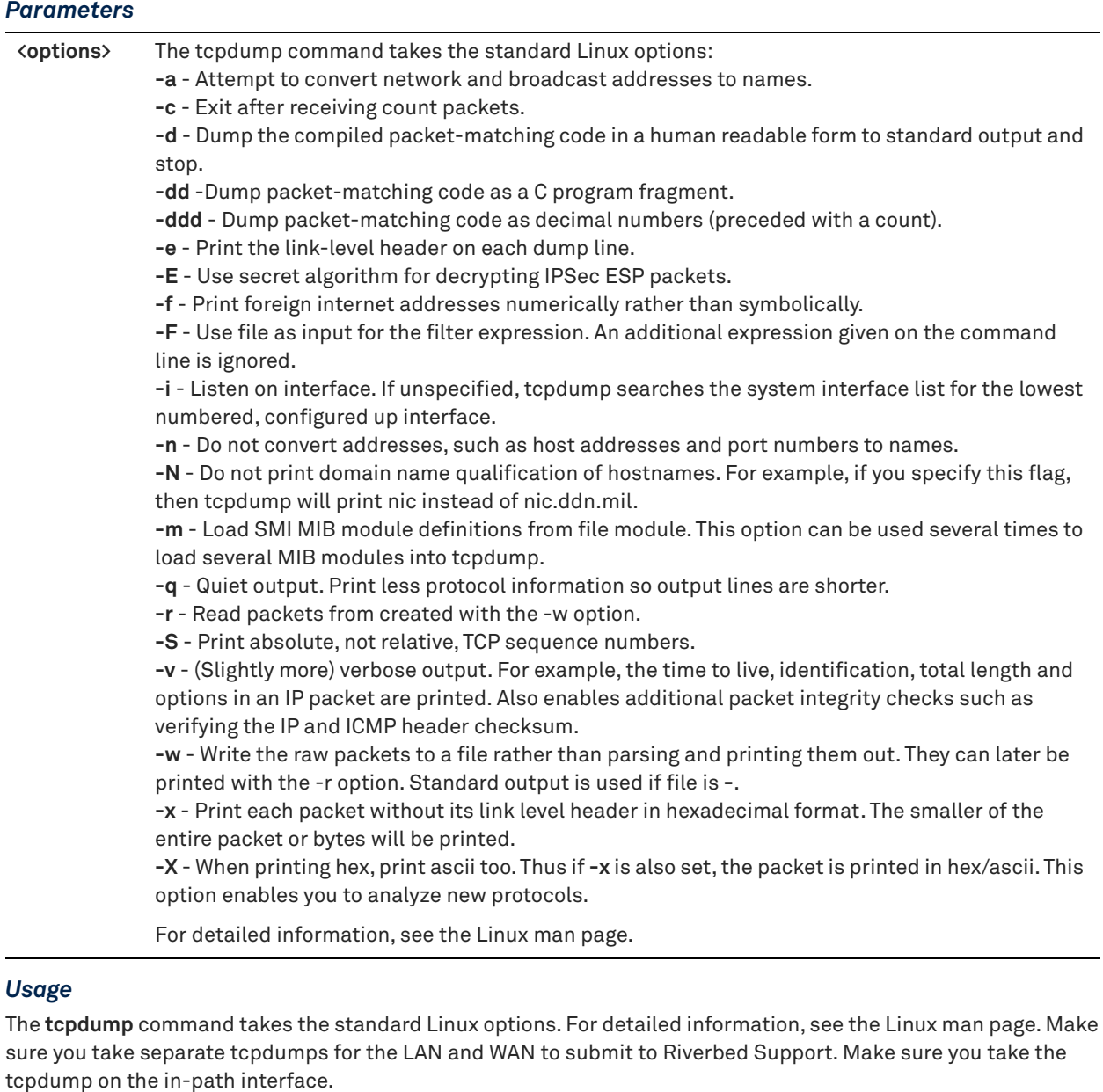

The most common options are:

- **-n** Do not resolve addresses via DNS.
- **-i <interface>** Capture on <interface>.

To take traces on lanX\_Y and wanX\_Y, not inpathX\_Y:

**-e** - Display layer 2 headers, MAC addresses, and VLAN tags.

-s <br />bytes> - Capture up to <br />bytes> bytes per packet.

The default is 96 bytes; not enough for deep packet inspection for Riverbed Support, instead use:

**-s 0** - Capture full frames.

**-w <file>** - Store the trace in <file> (needed when taking traces for offline analysis).

### **Common Packet Filters**

- $\Box$  src host  $\langle ip \rangle$  Source IP address is  $\langle ip \rangle$ .
- $\blacksquare$  dst host <ip> Destination IP address is <ip>.
- $\blacksquare$  host  $\langle ip \rangle$  Either source or destination is  $\langle ip \rangle$ .
- Same for src port, dst port, and port.
- Can connect multiple filters together with logical operators: and, or, and not. Use parentheses to override operator precedence. For example:

tcpdump –i lan0\_0 not port 22 tcpdump –i lan0\_0 host 1.1.1.1 and port 2222 tcpdump –i wan0\_0 host 3.3.3.3 and (port 4444 or port 5555)

Suppose two SteelHeads are having a problem optimizing a connection:

```
Client IP = 10.10.10.10
Client SH IP = 10.10.10.20
Server IP = 11.11.11.11
Server SH IP = 11.11.11.21
```
Take traces on all LAN/WAN interfaces on both SteelHeads to diagnose:

```
C-SH# tcpdump –n –i lan0 host 10.10.10.10 and host 11.11.11.11
C-SH# tcpdump –n –i wan0_0 (host 10.10.10.10 and host 11.11.11.11) or (host 10.10.10.20 and 
host 11.11.11.21)
S-SH# tcpdump –n –i lan0 host 10.10.10.10 and host 11.11.11.11
S-SH# tcpdump –n –i wan0_0 (host 10.10.10.10 and host 11.11.11.11) or (host 10.10.10.20 and 
host 11.11.11.21)
```
Keep the tcpdump running and establish a connection.

If the problem is not obvious, use **-w** to capture to files, and examine in a tool like Wireshark. Sometimes you can capture very large traces of data and traffic you are interested in is a small subset of the entire trace. To work around this problem, run tcpdump through its own trace to cut down on the number of packets. Use the **-r <file>** option to read from a file instead of capturing on an interface.

tcpdump –n –r my\_trace.cap –w my\_filtered\_trace.cap host 5.5.5.5 and port 2323 The following example captures both VLAN tagged and untagged traffic on destination port 7850 and ARP packets:

tcp -i lan0\_0 ((port 7850 or arp) or (vlan and (port 7850 or arp)))

#### *Example*

```
amnesiac # tcpdump
tcpdump: listening on primary
18:59:13.682568 amnesiac.domain.com.ssh > dhcp-22.domain.com.3277: P 3290808290:3290808342(52) ack 
3412262693 win 5840 (DF) [dscp 0x10]
18:59:13.692513 amnesiac.domain.com.ssh > dhcp-22.domain.com.3277: P 0:52(52) ack 1 win 5840 (DF) 
[dscp 0x10]
18:59:13.702482 amnesiac.domain.com.ssh > dhcp-22.domain.com.3277: P 0:52(52) ack 1 win 5840 (DF) 
[dscp 0x10]
```
### *Product*

SCC, Interceptor, SteelHead CX, SteelHead EX, SteelHead-v, SteelHead-c, Mobile Controller

### *Related Commands*

["RiOS TCP dump commands"](#page-726-0)

## **tproxytrace**

Describes the proxy path in real time.

#### *Syntax*

**tproxytrace [options] <target-ip>:<target-port>**

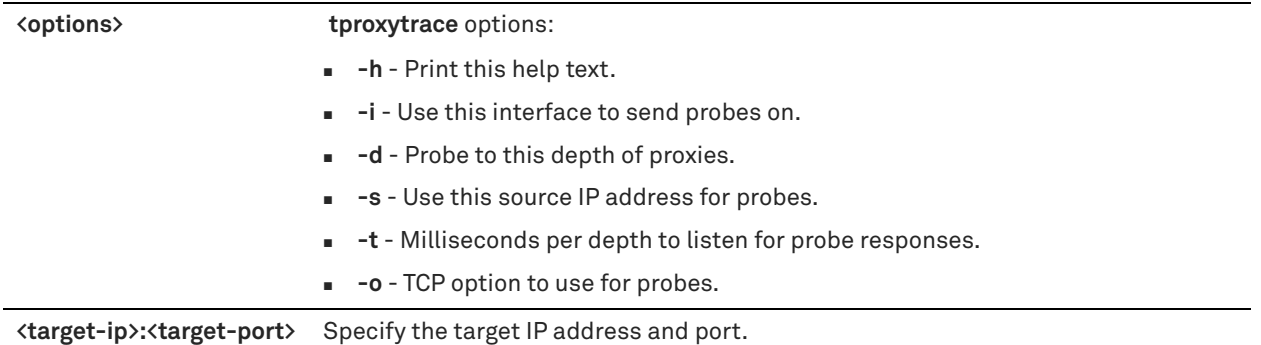

### *Example*

```
amnesiac # tproxytrace 10.0.0.1:124
Probe from 10.11.34.17 (primary) to 10.0.0.1:124
depth 1 timed out
```
## *Product*

SteelHead CX, SteelHead EX, SteelHead-v, SteelHead-c

### *Related Commands*

["show connections"](#page-30-0)

# **Displaying system data**

This section describes the **show** commands that require you to be in enable mode. These commands are not available in user mode because the output can include sensitive system administration data such as passwords. This type of data is not available to monitor users; it is only available to administrator users.

**Note:** All the **show** commands that are available in user mode are available in enable mode.

## **show aaa**

Displays the authentication methods used for log in.

#### *Syntax*

**show aaa**

### *Parameters*

None

### *Example*

```
amnesiac # show aaa
AAA authorization:
    Default User: admin
    Map Order: remote-first
Authentication fallback mode: always fallback
Authentication method(s): for console login
   local
Authentication method(s): for remote login
    local
Per-command authorization method(s):
   local
```

```
Per-command accounting method(s):
   local
```
### *Product*

Controller, Interceptor, SteelHead CX, SteelHead EX, SteelHead-v, Mobile Controller

#### *Related Commands*

```
"AAA, role-based management, Radius, and TACACS+ commands"
```
## **show arp**

Displays the contents of the ARP cache. The ARP cache includes all statically configured ARP entries, as well as any that the system has acquired dynamically.

#### *Syntax*

**show arp [static]**

#### *Parameters*

**static** Displays static ARP addresses.

#### *Example*

amnesiac # show arp ARP cache contents IP 10.0.0.1 maps to MAC 00:07:E9:70:20:15 IP 10.0.0.2 maps to MAC 00:05:5D:36:CB:29 IP 10.0.100.22 maps to MAC 00:07:E9:55:10:09

### *Product*

SCC, Interceptor, SteelHead CX, SteelHead EX, SteelHead-v, SteelHead-c, Mobile Controller

## *Related Commands*

["clear arp-cache"](#page-178-0)

## **show autolicense status**

Displays the status of the autolicense client operation.

#### *Syntax*

**show autolicense status**

#### *Parameters*

None

#### *Example*

amnesiac # show autolicense status Server: api.licensing.riverbed.com Last attempt: 2011/08/18 09:15:46 Successful: no Status: License server unreachable

## *Product*

SteelHead CX, SteelHead EX, SteelHead-v, SteelHead-c

## *Related Commands*

["license autolicense enable"](#page-331-0)

## **show banner**

Displays the banner settings.

### *Syntax*

**show banner**

## *Parameters*

None

### *Example*

amnesiac # show banner Banners: MOTD: Issue: Riverbed Interceptor Net Issue: Riverbed Interceptor

## *Product*

SCC, Interceptor, SteelHead CX, SteelHead EX, SteelHead-v, SteelHead-c, Mobile Controller

## *Related Commands*

["CLI terminal configuration commands"](#page-279-0)

## **show cmc**

Displays Controller settings.

### *Syntax*

**show cmc**

### *Parameters*

None

### *Example*

amnesiac # show cmc CMC auto-registration enabled: yes CMC auto-registration hostname: riverbedcmc.nbttech.com Managed by CMC: yes CMC hostname: tsfe7 (10.0.2.2) Auto configuration status: Inactive Last message sent to cmc:<br>
Last mactive<br>
Last message sent to cmc:<br>
The Nuto-registration<br>
The New York Michael Mercial 1990. Time that message was sent: Thu Nov 13 12:02:25 2014

#### *Product*

Interceptor, SteelHead CX, SteelHead EX, SteelHead-c, SteelHead-v

## *Related Commands*

["SteelCentral Controller for SteelHead commands"](#page-865-0)

## **show configuration**

Displays the current and saved configuration settings that differ from the default settings.

#### *Syntax*

**show configuration [full]**

**full** Displays all CLI commands and does not exclude commands that set default values.

## *Example*

```
amnesiac # show configuration
##
## Network interface configuration
##
no interface aux dhcp
interface aux duplex "auto"
no interface aux shutdown
interface aux speed "auto"
interface primary ip address 10.0.0.3 /16
##
## Routing configuration
##
ip default-gateway "10.0.0.1"
##
## Other IP configuration
##
hostname "amnesiac"
ip domain-list domain.com
ip domain-list domain.com
ip name-server 10.0.0.2
##
## Logging configuration
##
logging local "info"
##
## Process Manager configuration
##
pm process mgmtd launch timeout "4000"
pm process sport shutdown order "0"
pm process statsd shutdown order "0"
##
## Network management configuration
##
## Miscellaneous other settings (this is a partial list of settings)
```
## *Product*

SCC, Interceptor, SteelHead CX, SteelHead EX, SteelHead-v, SteelHead-c, Mobile Controller

## *Related Commands*

["Configuration file commands"](#page-292-0)

## **show configuration files**

Displays the list of active and backup configuration files or the contents of a specified file.

## *Syntax*

**show configuration [<filename>]**

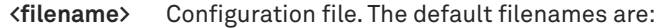

- **u** initial
- initial.bak
- cold
- working (active)
- working.bak

## *Example*

```
amnesiac # show configuration files initial 
##
## Network interface configuration
##
no interface aux dhcp
   interface aux duplex "auto"
   interface aux ip address 10.0.62.75 /16
   interface aux mtu "1500"
no interface aux shutdown
    interface aux speed "auto"
    interface aux txqueuelen "100"
no interface primary dhcp
##
## Routing configuration
##
    ip default-gateway "10.0.0.1"
##
## Logging configuration
##
    logging 10.1.10.200
    logging 10.1.10.200 trap "info"
<<this is a partial display>>
```
#### *Product*

SCC, Interceptor, SteelHead CX, SteelHead EX, SteelHead-v, SteelHead-c, Mobile Controller

## *Related Commands*

["Configuration file commands"](#page-292-0)

## **show configuration flash**

Displays the flash-enabled RiOS images stored on flash memory.

#### *Syntax*

**show configuration flash [text]**

### *Parameters*

**text** Displays the contents of the flash disk text configuration file.

#### *Example*

amnesiac # show configuration flash % No backup configuration found on flash disk

```
amnesiac # show configuration flash text
% No text configuration stored on flash disk
```
## *Product*

SCC, Interceptor, SteelHead CX, SteelHead EX, SteelHead-v, SteelHead-c, Mobile Controller

## *Related Commands*

["Configuration file commands"](#page-292-0)

## <span id="page-203-0"></span>**show configuration running**

Displays running configuration settings that are different from the defaults.

## *Syntax*

**show configuration running [full]**

### *Parameters*

**full** Displays all system CLI commands and does not exclude commands that set default values.

## *Example*

```
amnesiac # show configuration running
##
## Network interface configuration
##
no interface aux dhcp
   interface aux duplex "auto"
   interface aux ip address 10.0.62.75 /16
   interface aux mtu "1500"
no interface aux shutdown
   interface aux speed "auto"
   interface aux txqueuelen "100"
no interface inpath0_0 dhcp
   interface inpath0_0 duplex "auto"
    interface inpath0_0 ip address 10.11.62.75 /16
   interface inpath0_0 mtu "1500"
no interface inpath0_0 shutdown
   interface inpath0_0 speed "auto"
   interface inpath0_0 txqueuelen "100"
no interface lan0_0 dhcp
   interface lan0_0 duplex "auto"
   interface lan0_0 mtu "0"
no interface lan0_0 shutdown
   interface lan0_0 speed "auto"
    interface lan0_0 txqueuelen "100"
lines 1-23
```
##(displays running configuration; this is a partial list of settings.)

## *Product*

SCC, Interceptor, SteelHead CX, SteelHead EX, SteelHead-v, SteelHead-c, Mobile Controller

### *Related Commands*

["Configuration file commands"](#page-292-0)

## **show files debug-dump**

Displays a list of debug dump files.

## *Syntax*

```
show files debug-dump [<filename>]
```
**<filename>** Filename.

#### *Example*

```
amnesiac # show files debug-dump
sysinfo-sysdump-amnesiac-20050725-183016.txt
sysdump-amnesiac-20050606-140826.tgz
```
## *Product*

SCC, Interceptor, SteelHead CX, SteelHead EX, SteelHead-v, SteelHead-v, SteelHead-c, Mobile Controller

## *Related Commands*

["file debug-dump delete,"](#page-183-2) ["file debug-dump email,"](#page-183-0) ["file debug-dump upload"](#page-183-1)

## **show debug health-report**

Displays the health report settings.

#### *Syntax*

**show debug health-report**

#### *Parameters*

None

#### *Example*

amnesiac# show debug health-report Enable Health Report: yes

#### *Product*

SCC, SteelHead CX, SteelHead EX, SteelHead-v

## *Related Commands*

["debug health-report enable"](#page-341-0)

## **show debug uptime-report**

Displays the uptime-report settings.

#### *Syntax*

**show debug uptime-report**

## *Parameters*

None

## *Example*

amnesiac # show debug uptime-report Enable Uptime Report: yes

## *Product*

SCC, SteelHead CX, SteelHead EX, SteelHead-v, SteelHead-c

## *Related Commands*

["debug uptime-report enable"](#page-341-1)

## **show files process-dump**

Displays a list of crash dump files.

### *Syntax*

**show files process-dump**

#### *Parameters*

None

## *Example*

amnesiac # show files process-dump

### *Product*

Controller, Interceptor, SteelHead CX, SteelHead EX, SteelHead-v, SteelHead-c, Mobile Controller

## *Related Commands*

["file process-dump delete,"](#page-184-0) ["file process-dump upload"](#page-184-1)

## <span id="page-205-0"></span>**show files sa**

Displays SteelHead log files.

#### *Syntax*

**show files sa [<filename>]**

## *Parameters*

**<filename>** Filename to display.

## *Example*

amnesiac # show files sa 2014.05.16.23.53.sar 2014.05.17.23.53.sar 2014.05.18.23.53.sar 2014.05.19.23.53.sar 2014.05.20.23.53.sar 2014.05.21.23.53.sar

### *Product*

SteelHead CX, SteelHead EX, SteelHead-v, SteelHead-c

## *Related Commands*

["file sa generate"](#page-185-0)

## <span id="page-205-1"></span>**show files stats**

Displays performance statistics files.

## *Syntax*

**show files stats**

## *Parameters*

None

## *Usage*

You export performance statistics to files using the **stats export** command.

## *Example*

amnesiac # show files stats

## *Product*

SCC, Interceptor, SteelHead CX, SteelHead EX, SteelHead-v, SteelHead-c, Mobile Controller

#### *Related Commands*

["show stats bandwidth,"](#page-131-0) ["stats export"](#page-16-0)

## **show files tcpdump**

Displays files saved by the tcpdump utility.

#### *Syntax*

**show files tcpdump**

#### *Parameters*

None

### *Example*

amnesiac # show files tcpdump unopt.cap big-noopt.cap big-opt.cap big.tgz big-opt2.cap

#### *Product*

SCC, Interceptor, SteelHead CX, SteelHead EX, SteelHead-v, SteelHead-c, Mobile Controller

## *Related Commands*

["tcpdump"](#page-195-0)

## **show hardware all**

Displays hardware information such as the current slot configuration.

## *Syntax*

**show hardware all**

## *Parameters*

None

## *Example*

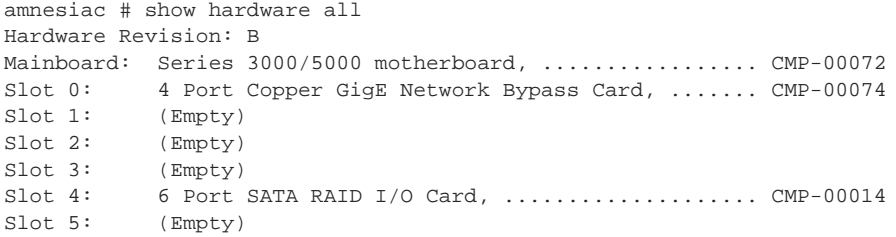

## *Product*

SCC, Interceptor, SteelHead CX, SteelHead EX, SteelHead-v, SteelHead-c, Mobile Controller

### *Related Commands*

["hardware spec activate"](#page-329-0)

## **show hardware licensing info**

Displays hardware licensing information.

*Syntax*

**show hardware licensing info**

#### *Parameters*

None

### *Example*

```
amnesiac # show hardware licensing info
Hardware Revision: B
Mainboard: Series 3000/5000 motherboard, ................. CMP-00072
Slot 0: 4 Port Copper GigE Network Bypass Card, ....... CMP-00074
Slot 1: (Empty)
Slot 2: (Empty)<br>Slot 3: (Empty)
Slot 3:Slot 4: 6 Port SATA RAID I/O Card, .................... CMP-00014
Slot 5: (Empty)
```
### *Product*

SCC, Interceptor, SteelHead CX, SteelHead EX, SteelHead-v, SteelHead-c, Mobile Controller

## *Related Commands*

["hardware spec activate"](#page-329-0)

## <span id="page-207-0"></span>**show in-path mgmt-interface**

Displays the configured management in-path (MIP) interface.

### *Syntax*

**show in-path mgmt-interface**

#### *Parameters*

None

### *Example*

```
amnesiac # show in-path mgmt-interface
  In-path interface: inpath0_0
  Enabled: true
  IP address: 90.90.90.1
  Mask Length: 24
  VLAN: 0
```
## *Product*

SteelHead CX, SteelHead EX, SteelHead-v, SteelHead-c

## *Related Commands*

["Management in-path interface commands"](#page-388-0)

## **show ip default-gateway**

Displays the IP default gateway.

## *Syntax*

**show ip default gateway [static]**

### *Parameters*

**static** Displays the static default gateway.

## *Example*

```
amnesiac # show ip default-gateway static 
Configured default gateway: 10.0.0.1
```
## *Product*

SCC, Interceptor, SteelHead CX, SteelHead EX, SteelHead-v, SteelHead-c, Mobile Controller

## *Related Commands*

["ip in-path-gateway"](#page-387-0)

## **show ipv6 default-gateway**

Displays the IPv6 default gateway.

## *Syntax*

**show ipv6 default gateway [static]**

### *Parameters*

**static** Displays the static IPv6 default gateway.

## *Example*

amnesiac # show ipv6 default-gateway static Configured default gateway: 2001:38dc:52::e9a4:c5:6282/64

### *Product*

SCC, Interceptor, SteelHead CX, SteelHead EX, SteelHead-v, SteelHead-c, Mobile Controller

## *Related Commands*

["ipv6 default-gateway"](#page-244-0)

## **show ipv6 in-path-gateway**

Displays the in-path IPv6 default gateway.

### *Syntax*

**show ipv6 in-path-gateway <interface> [static]**

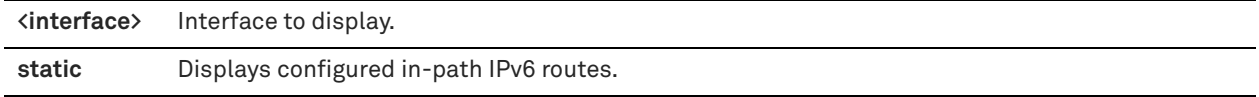

### *Example*

amnesiac # show ipv6 in-path-gateway inpath0\_0<br>Destination Network Gateway Destination Network<br>default default 2001:38dc:52::e9a4:c5:6282

## *Product*

SteelHead CX, SteelHead EX, SteelHead-v, SteelHead-c

## *Related Commands*

["ipv6 in-path-gateway"](#page-244-1)

## **show ipv6 in-path route**

Displays active in-path IPv6 route settings, both dynamic and static.

## *Syntax*

**show ipv6 in-path route <interface> [static]**

### *Parameters*

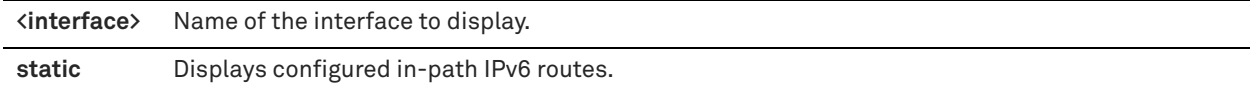

### *Example*

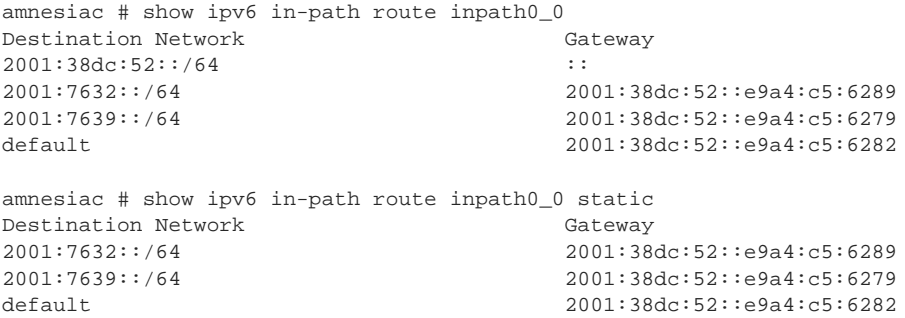

## *Product*

SteelHead CX, SteelHead EX, SteelHead-v, SteelHead-c

## *Related Commands*

["ipv6 in-path route"](#page-245-0)

## **show ipv6 route**

Displays active IPv6 routes, both dynamic and static.

### *Syntax*

**show ipv6 route [static]**

**static** Displays the configured static IPv6 routes.

### *Example*

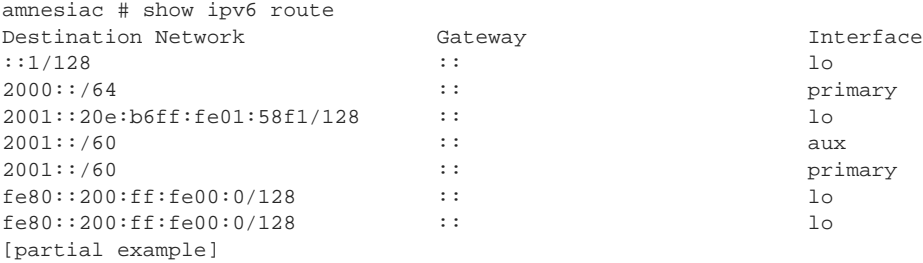

### *Product*

SCC, Interceptor, SteelHead CX, SteelHead EX, SteelHead-v, SteelHead-c, Mobile Controller

#### *Related Commands*

["ipv6 route"](#page-245-1)

## **show ip route**

Displays active routes, both dynamic and static.

### *Syntax*

**show ip route [static]**

## *Parameters*

**static** Displays configured static routes.

#### *Example*

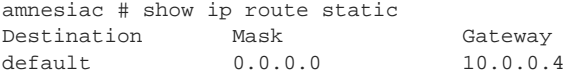

### *Product*

SCC, Interceptor, SteelHead CX, SteelHead EX, SteelHead-v, SteelHead-c, Mobile Controller

## *Related Commands*

["ip route"](#page-246-0)

## **show job**

Displays the status of a scheduled job.

## *Syntax*

**show job <job-id>**

#### *Parameters*

**<job-id>** Job identification number.

#### *Example*

amnesiac # show job 10 job {job\_id}: 10

Status: pending Name: myjob Comment: this is a text Absolute range: Commands: show info. show connections. show version.

### *Product*

SCC, Interceptor, SteelHead CX, SteelHead EX, SteelHead-v, SteelHead-c, Mobile Controller

## *Related Commands*

["Job commands"](#page-716-0)

## **show jobs**

Displays a list of all jobs.

#### *Syntax*

**show jobs**

### *Parameters*

None

### *Example*

amnesiac # show jobs % No jobs configured.

### *Product*

SCC, Interceptor, SteelHead CX, SteelHead EX, SteelHead-v, SteelHead-c, Mobile Controller

#### *Related Commands*

["Job commands"](#page-716-0)

## **show license-client**

Displays details of the licenses retrieved by the appliance.

## *Syntax*

**show license-client**

## *Parameters*

None

### *Example*

amnesiac # show license-client Serial Number: V78386326145 Status: Licensed Reason: Appliance received valid license from the Portal. Last Contact With: cloudportal.riverbed.com Last Contact At: 04/29/2011 16:00 Renew Interval: 3 minutes Client ID: 372938742-24397234-24387622def

In the above example, Reason: shows the result of the last communication with the Riverbed Cloud Portal.

## *Product*

SCC, Interceptor, SteelHead CX, SteelHead EX, SteelHead-v, SteelHead-c, Mobile Controller

### *Related Commands*

["license client init,"](#page-332-0) ["license client init"](#page-332-0)

## **show license-servers**

Displays the name, port number, and priority of the server that the appliance uses for licensing.

#### *Syntax*

**show license-servers**

#### *Parameters*

None

#### *Example*

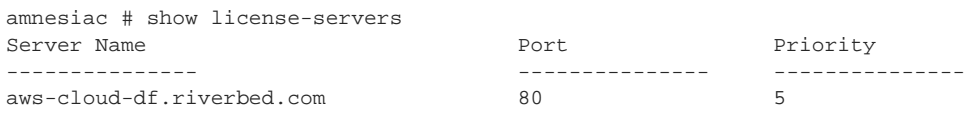

### *Product*

SCC, Interceptor, SteelHead CX, SteelHead EX, SteelHead-v, SteelHead-c, Mobile Controller

## *Related Commands*

["System administration and service commands"](#page-338-0)

## **show licenses**

Displays installed (active) licenses.

### *Syntax*

**show licenses**

### *Parameters*

None

#### *Example*

amnesiac # show licenses XXX-XXXXXX-XXXX-XXXX-X-XXXX-XXXX-XXXX Feature: SH10BASE Valid: yes<br>Active: yes Active: Start date: End date: XXX-XXXXXX-XXXX-XXXX-X-XXXX-XXXX-XXXX Feature: SH10CIFS Valid: yes Active: yes Start date: End date: XXX-XXXXXX-XXXX-XXXX-X-XXXX-XXXX-XXXX Feature: SH10EXCH Valid: yes Active: yes Start date: End date:

## *Product*

SCC, Interceptor, SteelHead CX, SteelHead EX, SteelHead-v, SteelHead-c, Mobile Controller

### *Related Commands*

["License and hardware upgrade commands"](#page-327-0)

## <span id="page-213-0"></span>**show log**

Displays the system logs.

### *Syntax*

**show log [continuous | files [<log-number>] | reverse | matching]**

### *Parameters*

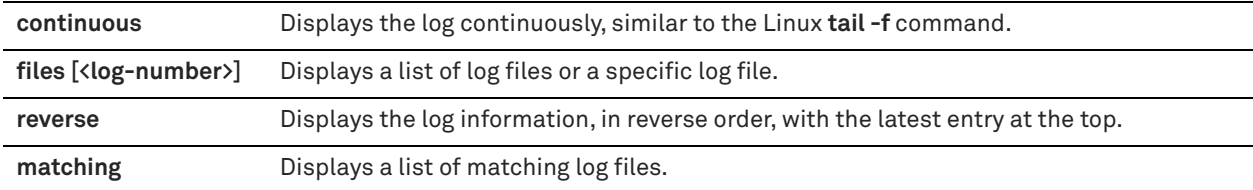

### *Example*

```
amnesiac # show log
```

```
May 22 20:00:00 localhost /usr/sbin/crond[784]: (root) CMD (/usr/sbin/logrotate /etc/
logrotate.conf)
May 22 20:00:00 localhost cli[555]: [cli.INFO]: user admin: CLI got signal 2 (SIGINT)
May 22 20:02:31 localhost cli[555]: [cli.INFO]: user admin: Executing command: show ip route
May 22 20:02:38 localhost cli[555]: [cli.INFO]: user admin: CLI got signal 2 (SIGINT)
Dec 22 20:03:16 localhost cli[555]: [cli.INFO]: user admin: CLI got signal 2 (SIGINT)
May 22 20:04:00 localhost cli[555]: [cli.INFO]: user admin: Executing command: show ip route static
May 22 20:05:02 localhost cli[555]: [cli.INFO]: user admin: Executing command: show licenses
Dec 22 20:05:09 localhost cli[555]: [cli.INFO]: user admin: CLI got signal 2 (SIGINT)
May 22 20:06:44 localhost cli[555]: [cli.INFO]: user admin: Executing command: show limit bandwidth
May 22 20:06:49 localhost cli[555]: [cli.INFO]: user admin: CLI got signal 2 (SIGINT)
May 22 20:07:12 localhost cli[555]: [cli.INFO]: user admin: Executing command: show log
Virtual IP addresses:
```
### *Product*

SCC, Interceptor, SteelHead CX, SteelHead EX, SteelHead-v, SteelHead-c, Mobile Controller

### *Related Commands*

["Logging commands"](#page-321-0)

## **show papi rest access\_codes**

Displays the REST API settings.

# *Syntax*

**show papi rest access\_codes**

### *Parameters*

None

## *Usage*

Use this command to display the access code settings used to gain access to REST APIs.

## *Example*

```
amnesiac # show papi rest access_codes
```

```
ID: b6c1efd5-a20b-4784-b2f2-44bedc9bc107
```

```
 Desc: example
 Creator: admin
```
Code:eyJhdWQiOiAiaHR0cHM6Ly9wZXJmNC1zaDQubGFiLm5idHRlY2guY29tL2FwaS9jb21tb24vMS4wL3Rva2VuIiwgI mlzcyI6ICJodHRwczovL3BlcmY0LXNoNC5sYWIubmJ0dGVjaC5jb20iLCAicHJuIjogImFkbWluIiwgImp0aSI6ICJiNmMxZW ZkNS1hMjBiLTQ3ODQtYjJmMi00NGJlZGM5YmMxMDciLCAiZXhwIjogIjAiLCAiaWF0IjogIjEzNjM5Nzk4OTIifQ==

## *Product*

SCC, Interceptor, SteelHead CX, SteelHead EX, SteelHead-v, SteelHead-c, Mobile Controller

### *Related Commands*

["papi rest access\\_code generate,"](#page-715-0) ["papi rest access\\_code import,"](#page-715-1) ["web rest-server enable"](#page-289-0)

## **show port-label**

Displays a list of port labels configurations or a list of ports that belong to the specified port label.

### *Syntax*

show port-label [<port-label>]

#### *Parameters*

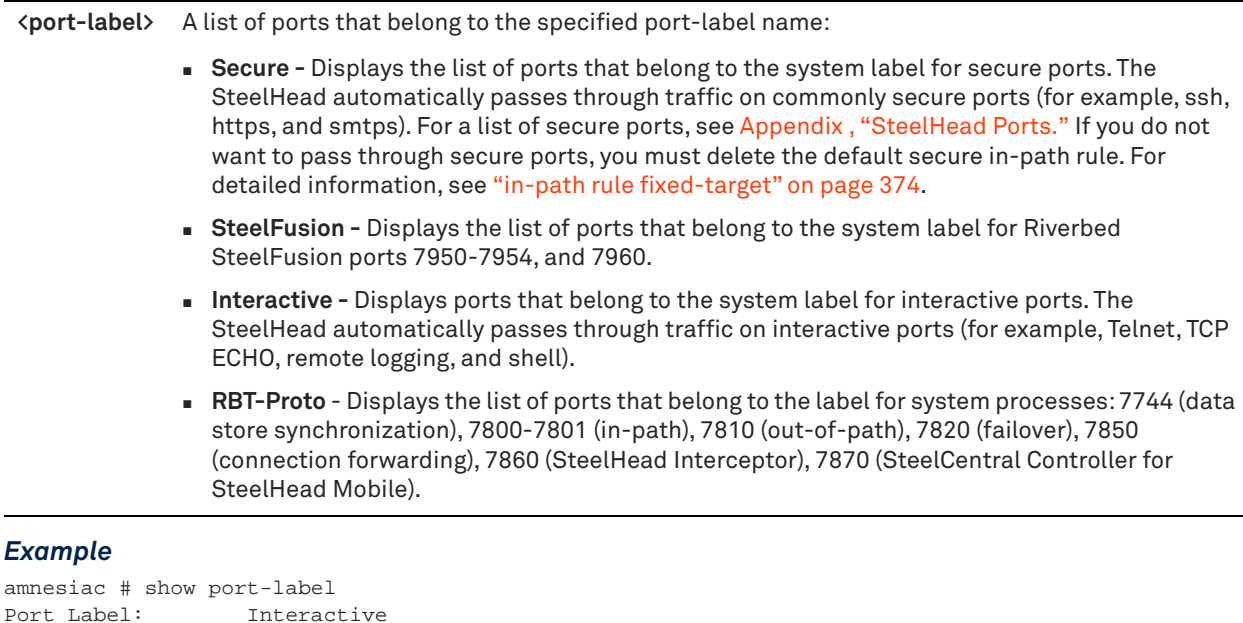

## Port Label: Secure amnesiac # show port-label Interactive Port Label: Interactive 7, 23, 37, 107, 179, 513-514, 1494, 1718-1720, 2000-2003, 2427, 2598, 2727, 3389, 5060, 5631, 5900-5903, 6000

### *Product*

Interceptor, SteelHead CX, SteelHead EX, SteelHead-v, SteelHead-c, Mobile Controller

### *Related Commands*

PortLabel: RBT-Proto

["Port label commands"](#page-533-0)

## **show protocol domain-auth auto-conf delegation**

Displays delegation autoconfiguration results.

### *Syntax*

**show protocol domain-auth auto-conf delegation {add-server | del-server | setup-user} [verbose]**

#### *Parameters*

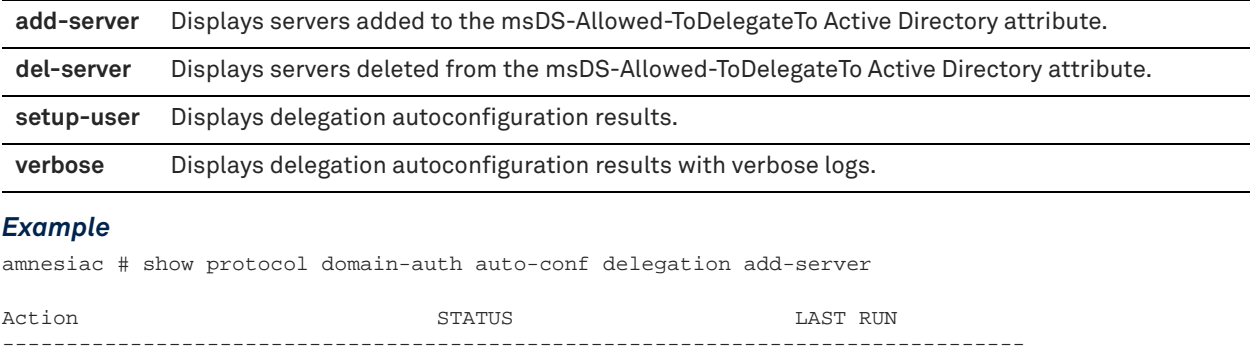

Auto-Conf Delegation Add-Server NOT STARTED ------------------------------------------------------------------------------------------------

#### *Product*

SteelHead CX, SteelHead EX, SteelHead-v, SteelHead-c

### *Related Commands*

["protocol domain-auth auto-conf delegation adminuser,"](#page-543-0) ["protocol domain-auth auto-conf delegation domain"](#page-544-0)

## **show protocol domain-auth auto-conf easy-auth**

Displays easy domain authentication autoconfiguration results.

#### *Syntax*

**show protocol domain-auth auto-conf easy-auth [verbose]**

### *Parameters*

**verbose** Displays easy domain authentication autoconfiguration results with verbose logs.

#### *Example*

amnesiac # show protocol domain-auth auto-conf easy-auth

Action STATUS LAST RUN -------------------------------------------------------------------------------- Auto-Conf Easy-Auth SUCCESS Wed Dec 31 16:00:00 2012 -------------------------------------------------------------------------------- RESULT : Auto-Conf Easy Auth result: DNS Test Passed Successfully joined domain:TESTDOM.COM Successfully enabled nodes for smb2signing,emapi auto-conf Auto-Conf of Replication user in AD succeeded Please make sure Encrypted MAPI is enabled on the peers Please make sure Encrypted MAPI NTLM is enabled on the peers Please make sure Encrypted MAPI Native Kerberos is enabled on the peers You must restart the optimization service for your changes to take effect. emapi Auto-conf Successfully completed
# *Product*

SteelHead CX, SteelHead EX, SteelHead-v, SteelHead-c

#### *Related Commands*

["protocol domain-auth auto-conf easy-auth"](#page-546-0)

# **show protocol domain-auth auto-conf replication**

Displays replication autoconfiguration results.

#### *Syntax*

**show protocol domain-auth auto-conf replication [verbose]**

#### *Parameters*

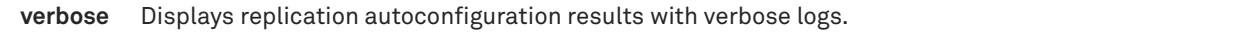

#### *Example*

amnesiac # show protocol domain-auth auto-conf replication

Action **STATUS** STATUS Action **LAST RUN** -------------------------------------------------------------------------------- Auto-Conf Replication MOT STARTED ----------------

--------------------------------------------------------------------------------

# *Product*

SteelHead CX, SteelHead EX, SteelHead-v, SteelHead-c

# *Related Commands*

["protocol domain-auth auto-conf replication"](#page-548-0)

# **show protocol domain-auth configure load-balancing**

Displays the results of the last run of the configure load-balancing action.

#### *Syntax*

**show protocol domain-auth configure load-balancing [verbose]**

# *Parameters*

**verbose** Displays load-balancing configuration settings with verbose logs.

#### *Example*

amnesiac # show protocol domain-auth configure load-balancing

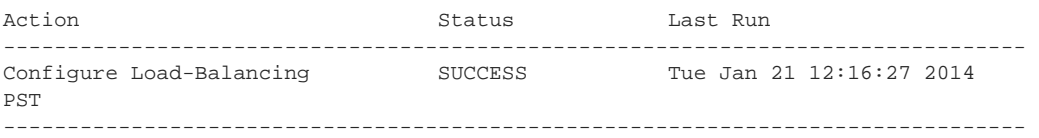

RESULT:

Configure load-balancing result:

You must restart the optimization service for your changes to take effect. Enable load balancing support successfully completed

# *Product*

SteelHead CX, SteelHead EX, SteelHead-v, SteelHead-c

# *Related Commands*

["protocol domain-auth configure load-balancing"](#page-548-1)

# **show protocol domain-auth load-balancing configuration**

Displays whether or not load balancing is enabled.

#### *Syntax*

**show protocol domain-auth load-balancing configuration**

#### *Parameters*

None

#### *Example*

amnesiac # show protocol domain-auth load-balancing configuration Load Balancing: Enabled Number of DCs to load balance across: 6

# *Product*

SteelHead CX, SteelHead EX, SteelHead-v, SteelHead-c

# *Related Commands*

["protocol domain-auth configure load-balancing"](#page-548-1)

# **show protocol domain-auth test authentication**

Displays authentication test results.

#### *Syntax*

**show protocol domain-auth test authentication [verbose]**

#### *Parameters*

**verbose** Displays the authentication test result with verbose logs.

# *Example*

amnesiac # show protocol domain-auth test authentication

# *Product*

SteelHead CX, SteelHead EX, SteelHead-v, SteelHead-c

# *Related Commands*

["protocol domain-auth test authentication"](#page-549-0)

# **show protocol domain-auth test delegation server-privs**

Displays delegation server privilege test results.

#### *Syntax*

**show protocol domain-auth test delegation server-privs [verbose]**

**verbose** Displays the delegation server privilege test result with verbose logs.

# *Example*

amnesiac # show protocol domain-auth test delegation server-privs

Action STATUS STATUS LAST RUN

Test Delegation Server-Privs NOT STARTED --------------------------------------------------------------------------------

--------------------------------------------------------------------------------

#### *Product*

SteelHead CX, SteelHead EX, SteelHead-c

#### *Related Commands*

["protocol domain-auth test delegation server-privs"](#page-550-0)

# **show protocol domain-auth test delegation setup**

Displays delegation setup test results.

# *Syntax*

**show protocol domain-auth test delegation setup [verbose]**

# *Parameters*

**verbose** Displays the delegation setup test result with verbose logs.

# *Example*

amnesiac # show protocol domain-auth test delegation setup

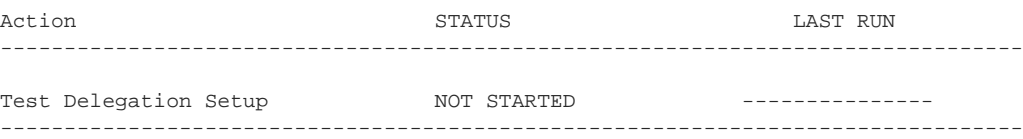

### *Product*

SteelHead CX, SteelHead EX, SteelHead-c

# *Related Commands*

["protocol domain-auth test delegation setup"](#page-550-1)

# **show protocol domain-auth test dns**

Displays DNS test results for domain authentication.

#### *Syntax*

**show protocol domain-auth test dns [verbose]**

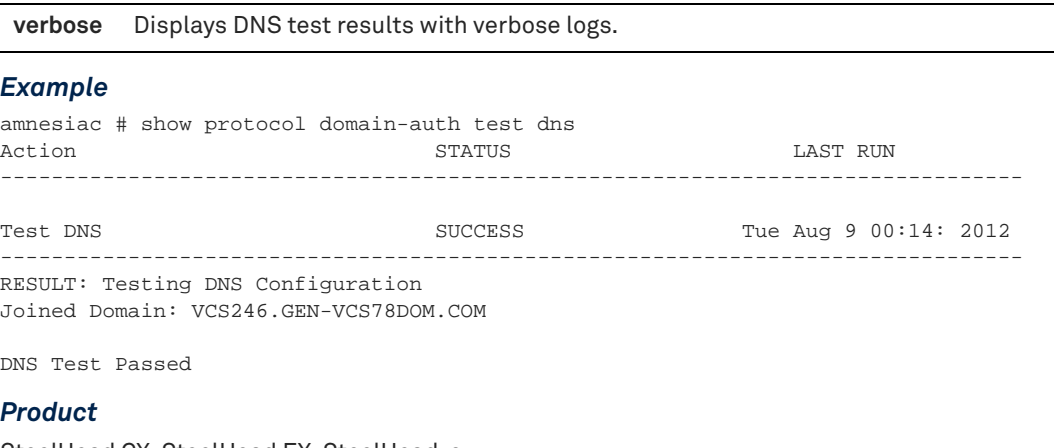

SteelHead CX, SteelHead EX, SteelHead-c

#### *Related Commands*

["protocol domain-auth test dns"](#page-551-0)

# **show protocol domain-auth test join**

Displays domain join test results.

#### *Syntax*

**show protocol domain-auth test join [verbose]**

#### *Parameters*

**verbose** Displays domain join test results with verbose logs.

#### *Example*

```
amnesiac # show protocol domain-auth test join
Action STATUS LAST RUN
    --------------------------------------------------------------------------------
Test Join SUCCESS Tue Jan 7 12:32:11 2014
--------------------------------------------------------------------------------
RESULT: Test Join result:
```
Testing if SH is joined to a domain Join to domain PERF.TEST is OK Domain Join Test Succeeded

# *Product*

SteelHead CX, SteelHead EX, SteelHead-c

# *Related Commands*

["protocol domain-auth test join"](#page-551-1)

# **show protocol domain-auth test replication prp**

Displays password replication policy (PRP) setup results.

# *Syntax*

**show protocol domain-auth test replication prp [verbose]**

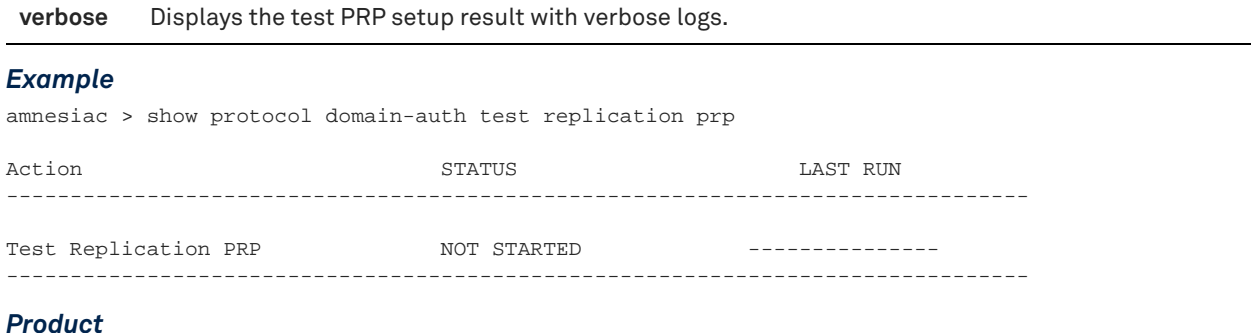

SteelHead CX, SteelHead EX, SteelHead-c

#### *Related Commands*

["protocol domain-auth test replication prp"](#page-552-0)

# **show protocol domain-auth test replication try-repl**

Displays ability to replicate server account results.

# *Syntax*

**show protocol domain-auth test replication try-repl [verbose]**

# *Parameters*

verbose Displays ability to replicate server account result with verbose logs.

#### *Example*

amnesiac > show protocol domain-auth test replication try-repl

Action STATUS LAST RUN --------------------------------------------------------------------------------

Test Replication try-repl MOT STARTED -----------------------------------------------------------------------------------------------

#### *Product*

SteelHead CX, SteelHead EX, SteelHead-v, SteelHead-c

# *Related Commands*

["protocol domain-auth test replication try-repl"](#page-552-1)

# **show protocol notes encrypt**

Displays Lotus Notes settings.

#### *Syntax*

**show protocol notes encrypt [blacklist | server-ids]**

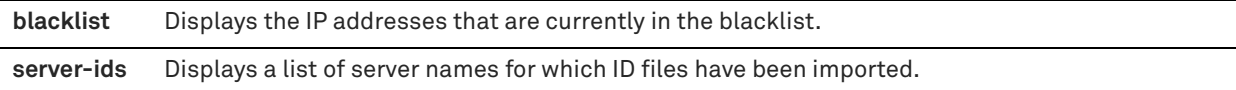

#### *Example*

amnesiac # show protocol notes encrypt Notes Encryption Optimization: no Notes Unencrypted Server Port Number: 1352

#### *Product*

SteelHead CX, SteelHead EX, SteelHead-v, SteelHead-c

# *Related Commands*

["protocol notes encrypt server-port,"](#page-625-0) ["protocol notes encrypt import server-id"](#page-624-0)

# **show radius**

Displays RADIUS configuration settings.

# *Syntax*

**show radius**

# *Parameters*

None

# *Example*

```
amnesiac (config) # radius-server host 10.1.18.55 auth-type mschapv2 key testing123
amnesiac (config) # radius-server host 2600:809:200:412:7a2b:cbff:feld:c793 auth-type mschapv2 key 
testing123
amnesiac (config) # show radius
RADIUS defaults:
   key:
   timeout: 3
   retransmit: 1
RADIUS servers:
  10.1.18.55:1812
     Enabled: yes
     Auth Type: mschapv2
     Key: pjoqykkDkJLkSAkQDrReIo2Ev1Y724Iq
     Timeout: 3
     Retransmit: 1
   2600:809:200:412:7a2b:cbff:feld:c793:1812
     Enabled: yes
     Auth Type: mschapv2
     Key: =xLso97KDrH0b1uAqJVUQx6G5Uxqtrrn
     Timeout: 3
     Retransmit: 1
```
# *Product*

SCC, Interceptor, SteelHead CX, SteelHead EX, SteelHead-v, SteelHead-c, Mobile Controller

# *Related Commands*

["AAA, role-based management, Radius, and TACACS+ commands"](#page-253-0)

# **show rbm user**

Displays role-based management (RBM) user configuration.

# *Syntax*

**show rbm user <username>**

# *Parameters*

**<username>** Name of the user.

#### *Example*

amnesiac (config) # show rbm user helpdesk

#### *Product*

SteelHead CX, SteelHead EX, SteelHead-v, SteelHead-c, SCC

# *Related Commands*

["AAA, role-based management, Radius, and TACACS+ commands"](#page-253-0)

# **show rbm users**

Displays role-based management (RBM) user configuration for all users.

# *Syntax*

**show rbm users**

# *Parameters*

None

*Example* amnesiac (config) # show rbm users

# *Product*

SteelHead CX, SteelHead EX, SteelHead-v, SteelHead-c, SCC

# *Related Commands*

["AAA, role-based management, Radius, and TACACS+ commands"](#page-253-0)

# **show remote configured**

Displays the configuration settings for the remote management port.

# *Syntax*

**show remote configured**

#### *Parameters*

None

# *Example*

```
amnesiac # show remote configured
Channel :: 2
DHCP enabled :: no
IP :: 192.168.0.1
Netmask :: 255.255.255.0
Gateway :: 0.0.0.0
```
# *Product*

SteelHead CX, SteelHead EX, Mobile Controller

# *Related Commands*

["Remote management port commands"](#page-732-0)

# **show remote ip**

Displays the current IP network settings for the remote management port.

# *Syntax*

**show remote ip**

#### *Parameters*

None

# *Example*

amnesiac # show remote ip Channel: 1 DHCP: Disabled IP Address: 0.0.0.0 Netmask: 0.0.0.0 Gateway: 0.0.0.0 MAC Address: 00:0e:b6:93:aa:65

# *Product*

SteelHead CX, SteelHead EX, Mobile Controller

# *Related Commands*

["Remote management port commands"](#page-732-0)

# **show running-config**

Displays the running configuration settings that differ from the defaults.

# *Syntax*

**show running-config [full]**

#### *Parameters*

**full** Displays all settings, including those set to the default value.

# *Example*

amnesiac # show running-config (displays running configuration)

# *Product*

SCC, Interceptor, SteelHead CX, SteelHead EX, SteelHead-v, SteelHead-c, Mobile Controller

# *Related Commands*

["Configuration file commands"](#page-292-0)

# **show tacacs**

Displays TACACS+ settings.

# *Syntax*

**show tacacs**

#### None

#### *Example*

amnesiac # show tacacs No tacacs settings

## *Product*

SCC, Interceptor, SteelHead CX, SteelHead EX, SteelHead-v, SteelHead-c, Mobile Controller

# *Related Commands*

["AAA, role-based management, Radius, and TACACS+ commands"](#page-253-0)

# **show telnet-server**

Displays Telnet server settings.

#### *Syntax*

**show telnet-server**

#### *Parameters*

None

# *Example*

amnesiac # show telnet-server TCP reordering enabled: no TCP reordering threshold: 3

#### *Product*

SCC, Interceptor, SteelHead CX, SteelHead EX, SteelHead-v, SteelHead-c, Mobile Controller

#### *Related Commands*

["telnet-server enable"](#page-252-0)

# **show userlog**

Displays the current user log file in a scrollable page.

# *Syntax*

**show userlog [continuous | files <file-number>]**

# *Parameters*

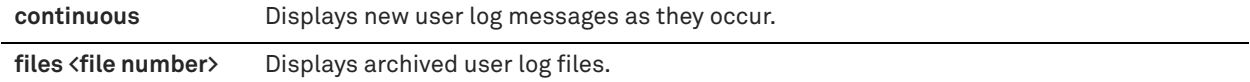

# *Example*

```
amnesiac # show userlog
Oct 17 15:38:54 amnesiac-sh75 cli[26992]: [cli.NOTICE]: user admin: CLI launched
Oct 17 15:39:00 amnesiac-sh75 cli[26992]: [cli.INFO]: user admin: Executing command:
enable
Oct 17 17:18:03 amnesiac-sh75 cli[26992]: [cli.INFO]: user admin: Executing command:
show raid diagram
Oct 17 17:18:13 amnesiac-sh75 cli[26992]: [cli.INFO]: user admin: Executing command:
show version
Oct 17 18:00:00 amnesiac-sh75 cli[26992]: [cli.INFO]: user admin: Executing command matching: show
```

```
rsp slots
Oct 17 18:00:36 amnesiac-sh75 cli[26992]: [cli.INFO]: user admin: Executing command matching: show 
rsp dataflow RiO
Oct 17 18:00:46 amnesiac-sh75 cli[26992]: [cli.INFO]: user admin: Executing command matching: show 
rsp dataflow RiO
Oct 17 18:00:57 amnesiac-sh75 cli[26992]: [cli.INFO]: user admin: Executing command matching: show 
rsp dataflow inpath0_0
Oct 17 18:01:10 amnesiac-sh75 cli[26992]: [cli.INFO]: user admin: Executing command matching: show 
rsp images
Oct 17 18:08:22 amnesiac-sh75 cli[26992]: [cli.INFO]: user admin: Executing command:
show service
Oct 17 18:11:18 amnesiac-sh75 cli[26992]: [cli.INFO]: user admin: Executing command: show smb 
signing delegation domains
<<this is partial display>>
```
# *Product*

SCC, Interceptor, SteelHead CX, SteelHead EX, SteelHead-v, SteelHead-c, Mobile Controller

#### *Related Commands*

["Logging commands"](#page-321-0)

# **show usernames**

Displays a list of user accounts.

#### *Syntax*

**show usernames [detailed]**

# *Parameters*

**detailed** Displays detailed user account information.

#### *Example*

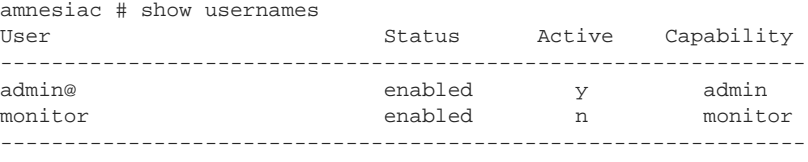

@ = current user

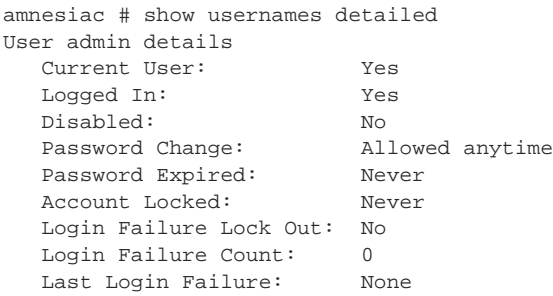

# *Product*

SCC, Interceptor, SteelHead CX, SteelHead EX, SteelHead-v, SteelHead-c, Mobile Controller

#### *Related Commands*

["AAA, role-based management, Radius, and TACACS+ commands"](#page-253-0)

# **show web ssl cipher**

Displays the current Apache SSL cipher string.

# *Syntax*

**show web ssl cipher** 

# *Parameters*

None

# *Example*

amnesiac (config) # show web ssl cipher Apache SSL cipher string:

# *Product*

Controller, Mobile Controller, SteelHead Interceptor, SteelHead CX, SteelHead EX, SteelHead-v, SteelHead-c

# **Configuration Mode Commands**

This chapter is a reference for configuration mode commands. It includes the following sections:

- ["System administration commands" on page 230](#page-229-0)
- ["SteelHead configuration commands" on page 345](#page-344-0)
- ["SteelHead EX commands" on page 768](#page-767-0)
- ["SteelHead Interceptor commands" on page 813](#page-812-0)
- ["SteelCentral Controller for SteelHead commands" on page 866](#page-865-0)
- ["SteelCentral Controller for SteelHead Mobile commands" on page 882](#page-881-0)
- ["SteelHead \(in the cloud\) feature commands" on page 960](#page-959-0)

You can perform configuration tasks while in configuration mode. Only administrator users can perform configuration mode and enable mode commands. All commands available in user mode and enable mode are also available in configuration mode. Monitor users cannot perform configuration tasks.

# **To enter configuration mode**

**EXECONNECT CONNECT CONNECT** CONNECT And enter the following commands:

```
login as: admin
Riverbed SteelHead
Last login: Wed Jan 20 13:02:09 2017 from 10.0.1.1
amnesiac > enable
amnesiac # configure terminal
amnesiac (config) #
```
You are now in configuration mode.

To exit configuration mode, enter **exit**. For information about the **exit** command, see ["exit" on page 14.](#page-13-0)

Although most of the SteelHead configuration commands are also available in the SteelHead Interceptor, Controller, SteelCentral Controller for SteelHead Mobile, and SteelHead (in the cloud), We strongly recommend that you do not use the CLI to perform configuration tasks on these products. We recommend that you use these products respective Management Consoles to perform configuration, system administration, and system reporting and monitoring tasks.

For an alphabetical list of commands, see the index at the end of this document.

# <span id="page-229-0"></span>**System administration commands**

This section describes commands you use to perform system administration tasks. Many system administration commands are common to the Controller, the SteelHead Interceptor, and the SteelHead. This section includes the following types of system administration commands:

- ["Alarm commands" on page 230](#page-229-1)
- ["Host setup commands" on page 239](#page-238-0)
- ["AAA, role-based management, Radius, and TACACS+ commands" on page 254](#page-253-1)
- ["Account control management commands" on page 267](#page-266-0)
- ["ACL management commands" on page 272](#page-271-0)
- ["Secure shell access commands" on page 276](#page-275-0)
- ["CLI terminal configuration commands" on page 280](#page-279-0)
- ["Web configuration commands" on page 283](#page-282-0)
- ["Configuration file commands" on page 293](#page-292-1)
- ["Statistics manipulation commands" on page 303](#page-302-0)
- **Notification commands" on page 304**
- ["SNMP commands" on page 309](#page-308-0)
- **E** ["Logging commands" on page 322](#page-321-1)
- ["License and hardware upgrade commands" on page 328](#page-327-0)
- ["System administration and service commands" on page 339](#page-338-0)
- ["Product health and usage reporting commands" on page 342](#page-341-0)
- ["Performance test commands for SteelHead-v" on page 343](#page-342-0)

# <span id="page-229-1"></span>**Alarm commands**

This section describes the commands to configure alarm settings.

# <span id="page-229-2"></span>**alarm clear**

Clears the specified alarm type.

# *Syntax*

**alarm <type> clear**

# *Parameters*

**<type>** See the ["alarm enable"](#page-230-0) command for a complete listing and description of alarm types.

# *Usage*

Use this command to clear the status of the specified alarm type. If you clear an alarm and the error condition still exists, the alarm might be triggered again immediately. If you need to clear an alarm permanently, use the **no alarm enable** command.

# *Example*

amnesiac (config) # alarm secure\_vault\_unlocked clear

# *Product*

SCC, Interceptor, Mobile Controller, SteelHead CX, SteelHead EX, SteelHead-v, SteelHead-c

# *Related Commands*

["alarm enable,"](#page-230-0) ["alarm clear-threshold,"](#page-230-1) ["show alarm,"](#page-21-0) ["show alarms"](#page-22-0)

# <span id="page-230-1"></span>**alarm clear-threshold**

Sets the threshold to clear the specified alarm type.

# *Syntax*

**[no] alarm <type> clear-threshold <threshold-level>**

# *Parameters*

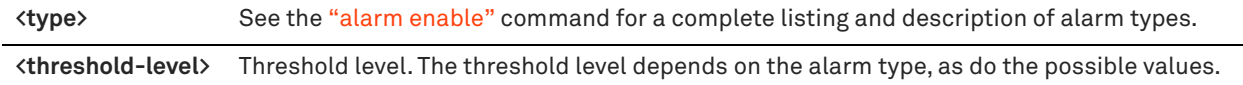

# *Usage*

Use this command to set the threshold at which the alarm is cleared.

# *Example*

amnesiac (config) # alarm cpu\_util\_indiv clear-threshold 70

# *Product*

SCC, SteelHead CX, SteelHead EX, SteelHead-v, SteelHead-c

# *Related Commands*

["alarm enable,"](#page-230-0) ["alarm clear,"](#page-229-2) ["show alarm,"](#page-21-0) ["show alarms"](#page-22-0)

# <span id="page-230-0"></span>**alarm enable**

Enables the specified alarm.

# *Syntax*

**[no] alarm <type> enable** 

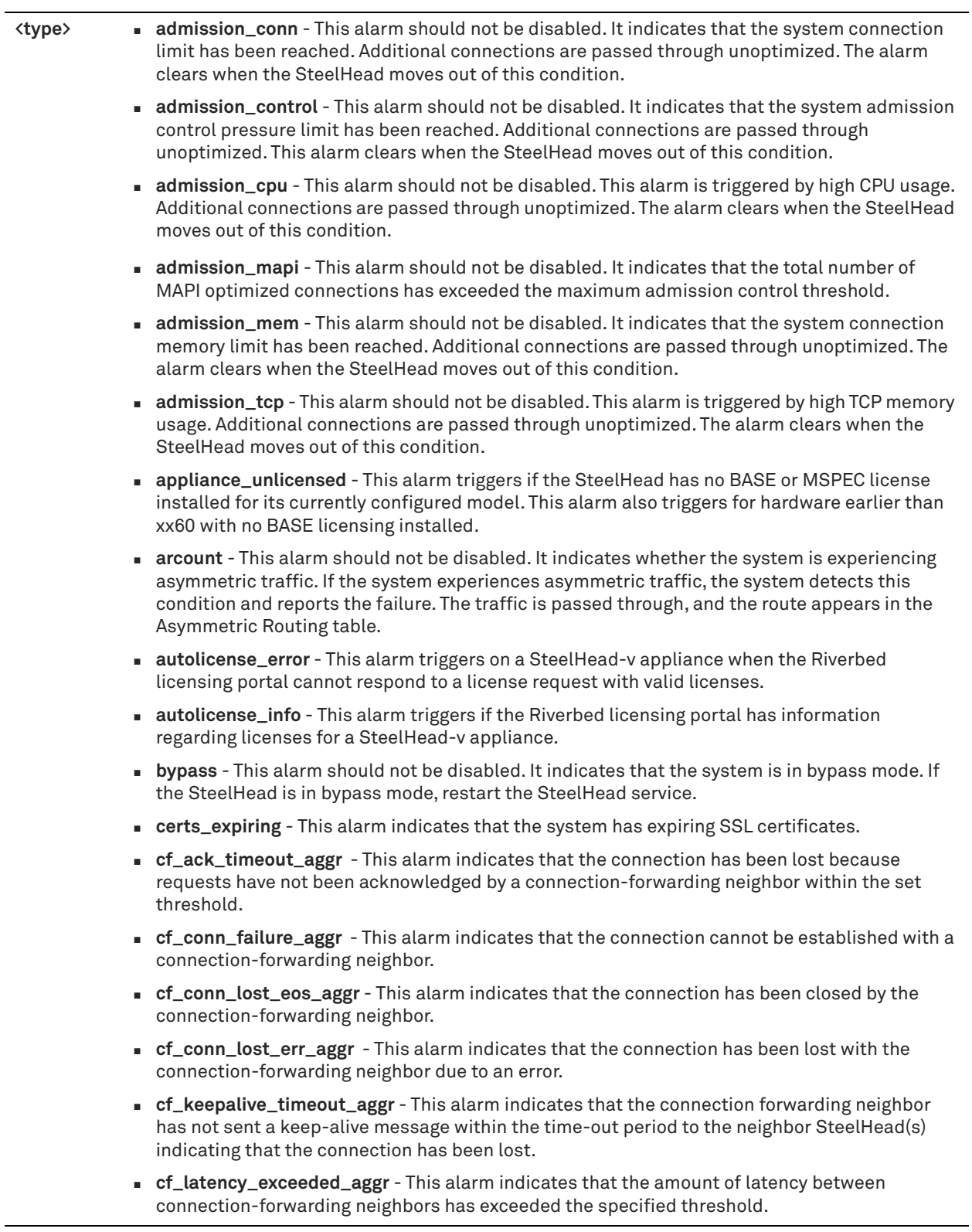

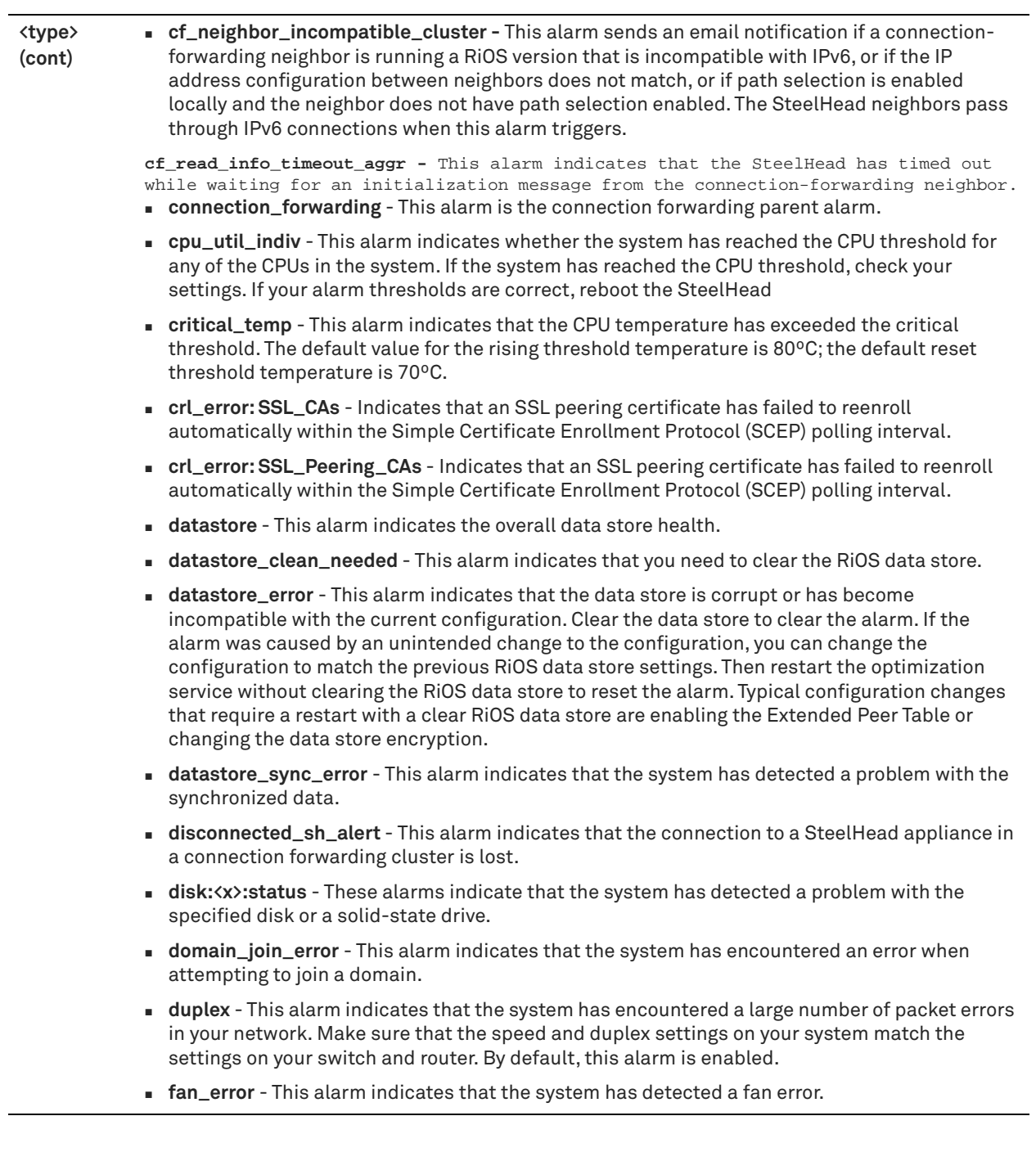

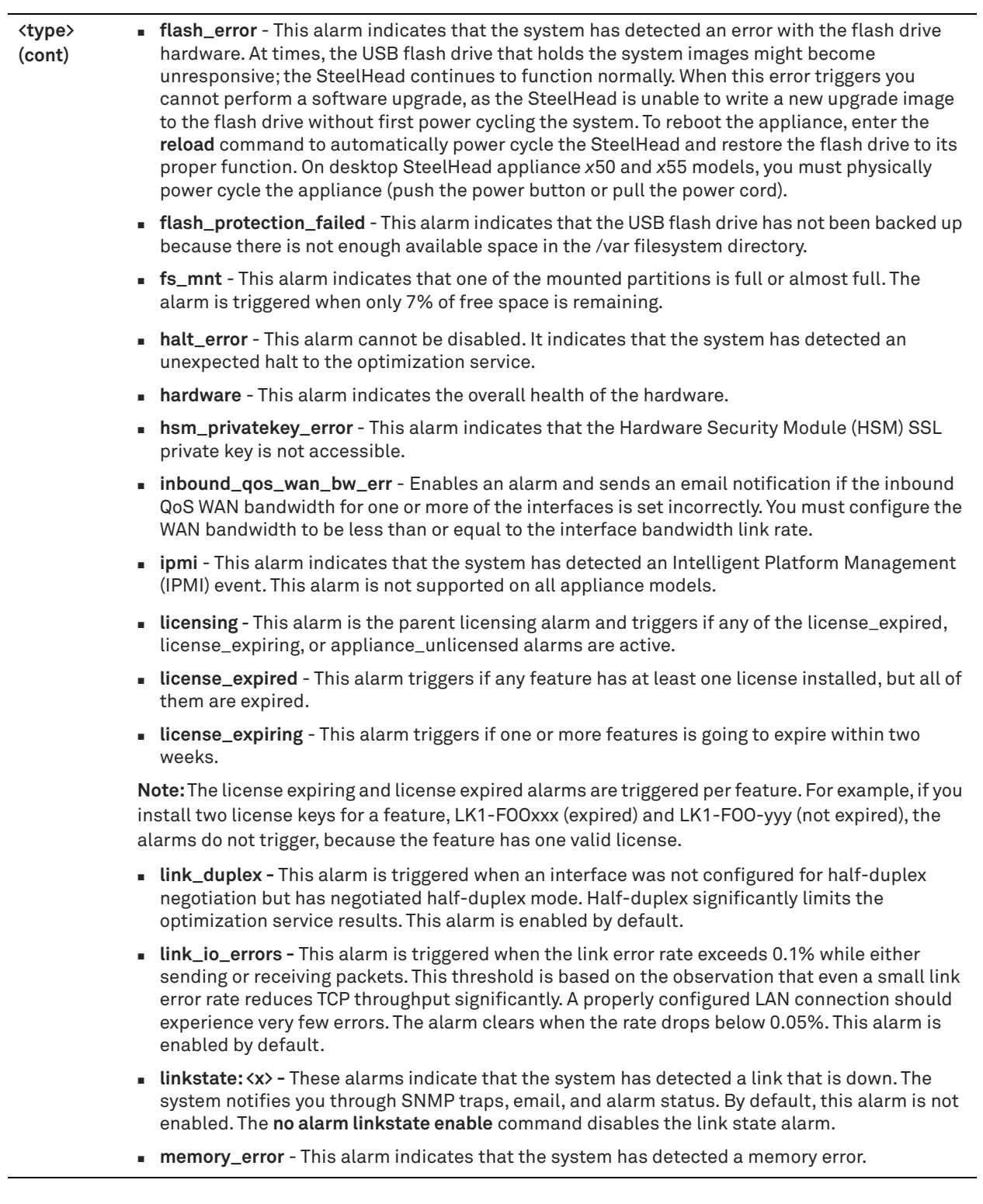

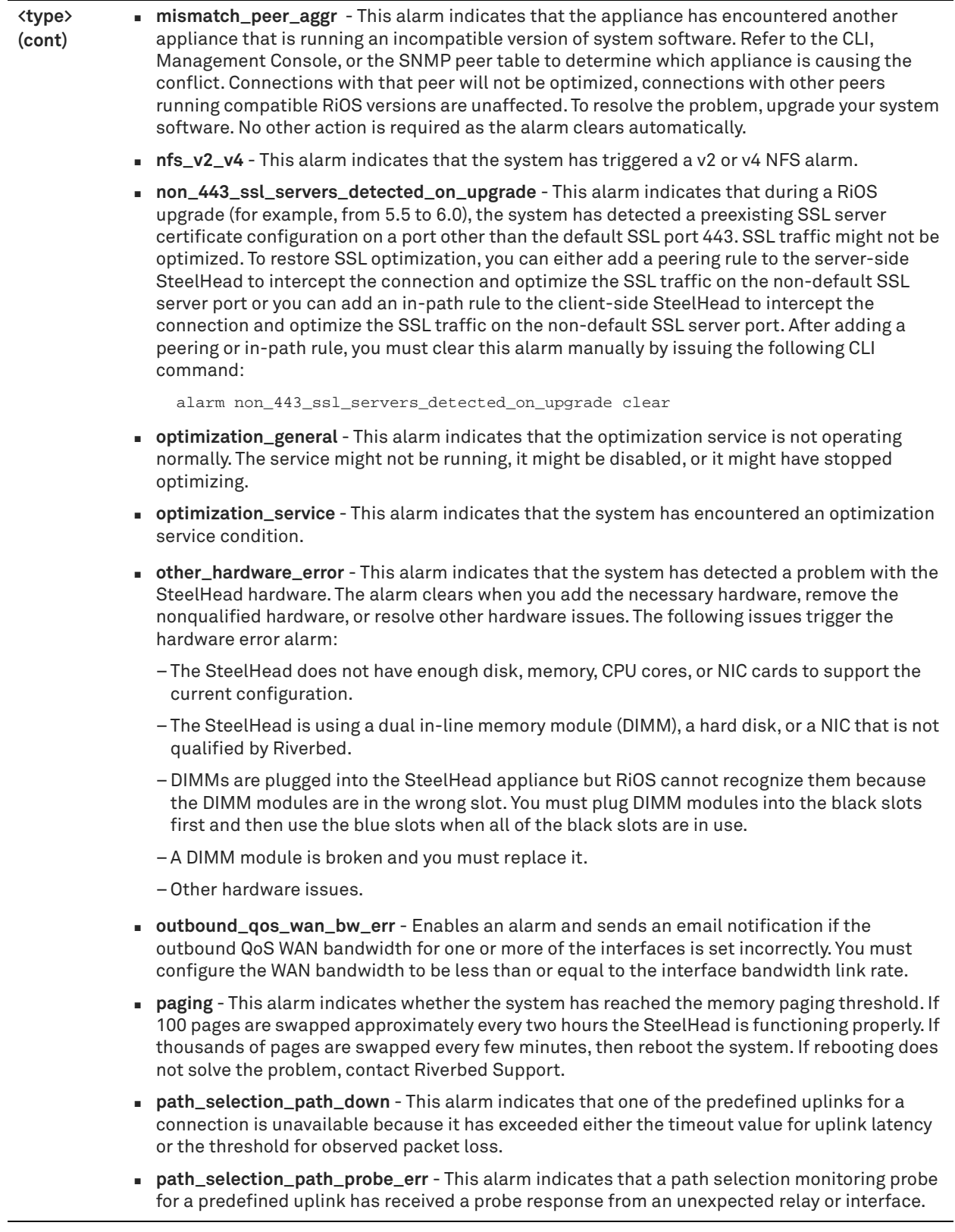

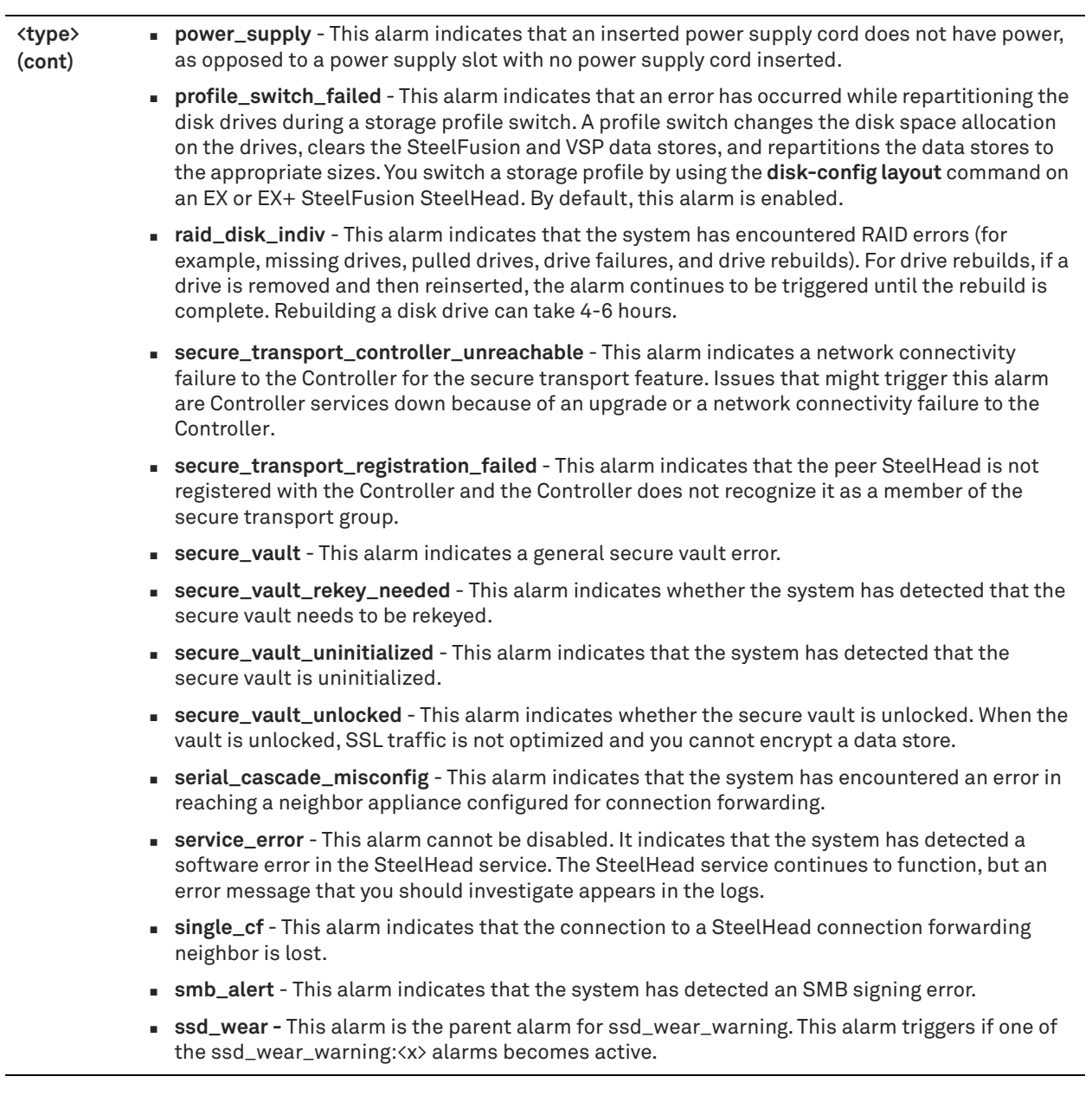

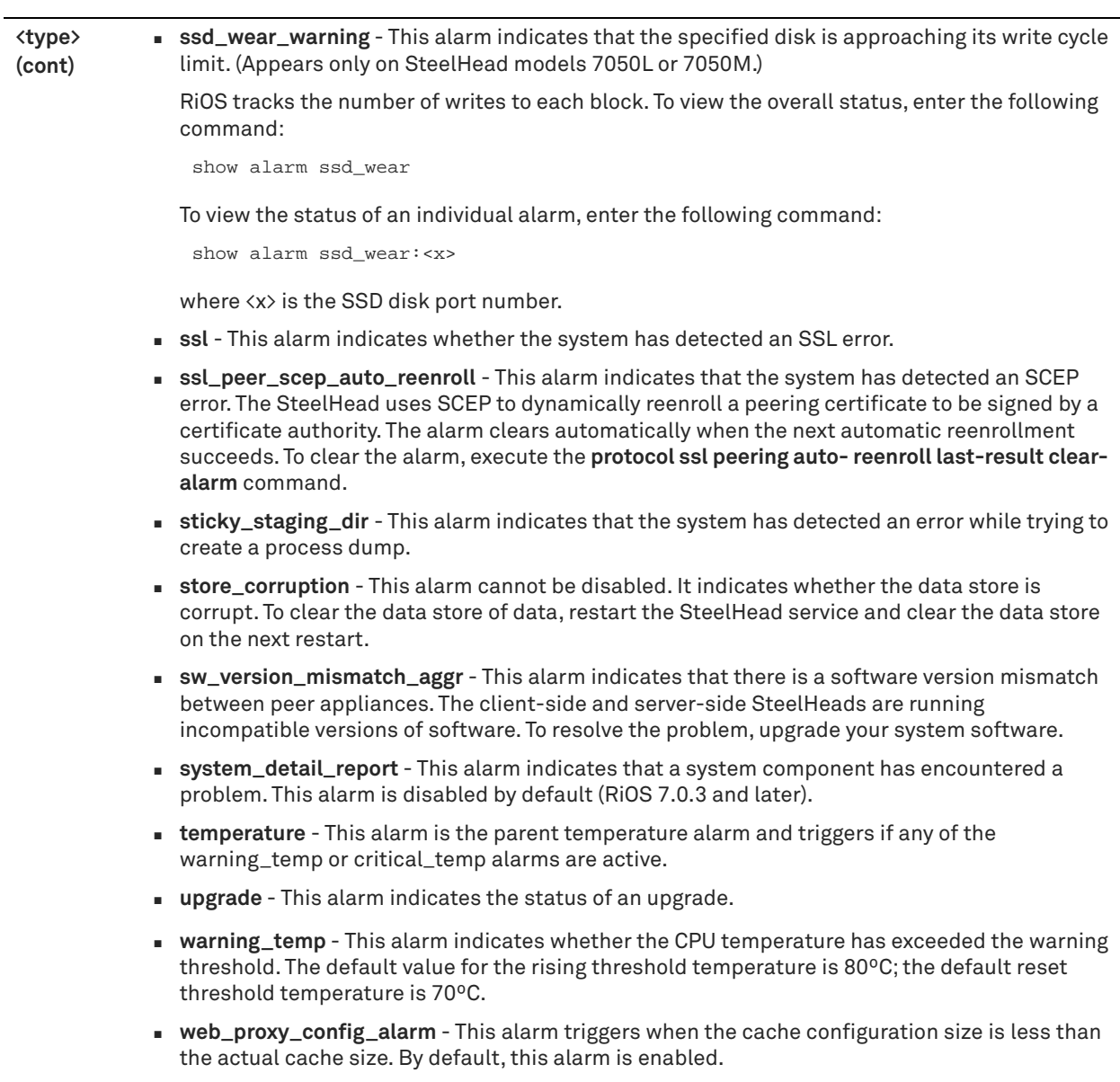

 **web\_proxy\_service\_alarm** - This alarm triggers when the web proxy service is disabled. By default, this alarm is enabled.

# *Usage*

Enabling alarms is optional.

Critical temperature settings cannot be changed. Warning temperature settings can be changed.

The **no** command option disables all statistical alarms. The **no alarm <type> enable** command disables specific statistical alarms.

# *Example*

amnesiac # alarm connection\_forwarding enable

# *Product*

SCC, Interceptor, Mobile Controller, SteelHead CX, SteelHead EX, SteelHead-v, SteelHead-c

# *Related Commands*

["alarm clear,"](#page-229-2) ["alarm clear-threshold,"](#page-230-1) ["alarm error-threshold,"](#page-237-0) ["show alarm,"](#page-21-0) ["show alarms"](#page-22-0)

# <span id="page-237-0"></span>**alarm error-threshold**

Sets a threshold to trigger an alarm.

# *Syntax*

**[no] alarm <type> error-threshold <threshold-level>**

# *Parameters*

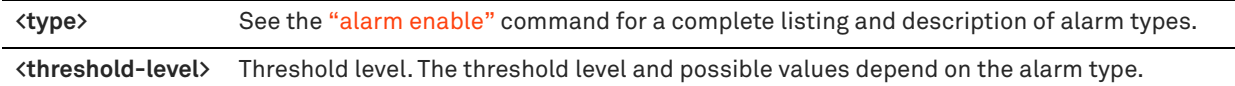

# *Usage*

The **no** command option resets the threshold to the default level.

# *Example*

amnesiac (config) # alarm cpu\_util\_indiv error-threshold 80

# *Product*

SCC, Interceptor, Mobile Controller, SteelHead CX, SteelHead EX, SteelHead-v, SteelHead-c

# *Related Commands*

["alarm clear,"](#page-229-2) ["alarm clear-threshold,"](#page-230-1) ["alarm enable,"](#page-230-0) ["show alarm,"](#page-21-0) ["show alarms"](#page-22-0)

# **alarm rate-limit**

Sets the alarm rate-limit values.

# *Syntax*

**alarm <type> rate-limit [email | snmp] term {long | medium | short} {count <value> | window <duration-seconds>}**

# *Parameters*

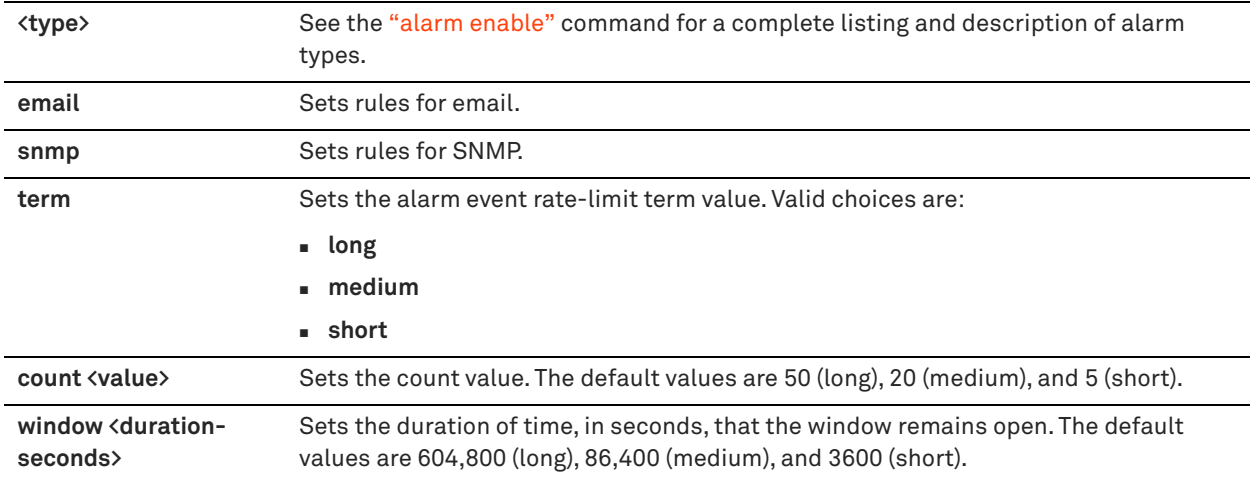

# *Usage*

There are three term values—long, medium, and short. Each has a window, which is a number of seconds, and a maximum count. If, for any term value, the number of alarm events exceeds the maximum count during the window, the corresponding email/SNMP notifications are not sent.

# *Example*

amnesiac (config) # alarm crl\_error rate-limit email term short window 3500

#### *Product*

SCC, Interceptor, Mobile Controller, SteelHead CX, SteelHead EX, SteelHead-v, SteelHead-c

# *Related Commands*

["alarm clear,"](#page-229-2) ["alarm clear-threshold,"](#page-230-1) ["alarm enable,"](#page-230-0) ["alarm error-threshold,"](#page-237-0) ["show alarm,"](#page-21-0) ["show alarms"](#page-22-0)

# **alarms reset-all**

Globally sets all alarms to their default settings.

*Syntax* **[no] alarms reset-all**

# *Parameters*

None

#### *Usage*

Use this command to reset all the alarms to their default settings.

#### *Example*

amnesiac (config) # alarms reset-all

#### *Product*

SCC, Interceptor, Mobile Controller, SteelHead CX, SteelHead EX, SteelHead-v, SteelHead-c

# *Related Commands*

["alarm clear,"](#page-229-2) ["alarm clear-threshold,"](#page-230-1) ["alarm enable,"](#page-230-0) ["show alarm,"](#page-21-0) ["show alarms"](#page-22-0)

# <span id="page-238-0"></span>**Host setup commands**

# **arp**

Creates static ARP entries in the ARP table.

#### *Syntax*

**[no] arp <ip-address> <mac-address>**

#### *Parameters*

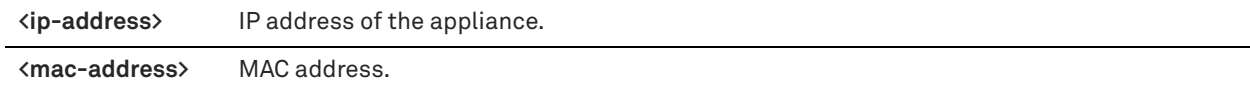

# *Usage*

The **no** command option disables ARP static entries.

#### *Example*

amnesiac (config) # arp 10.0.0.1 00:07:E9:55:10:09

#### *Product*

SCC, Interceptor, SteelHead CX, SteelHead EX, Mobile Controller, SteelHead-v, SteelHead-c

# *Related Commands*

["show arp"](#page-199-0)

# **clock timezone**

Sets the current time zone.

# *Syntax*

**clock timezone <zone>**

# *Parameters*

**<zone>** Time zone name: **Africa**, **America**, **Antarctica**, **Arctic**, **Asia**, **Atlantic\_Ocean**, **Australia**, **Europe**, **GMT-offset**, **Indian\_Ocean**, **Pacific\_Ocean**, **UTC**.

#### *Usage*

The default value is GMT-offset.

# *Example*

amnesiac (config) # clock timezone Africa

#### *Product*

SCC, Interceptor, Mobile Controller, SteelHead CX, SteelHead EX, SteelHead-v, SteelHead-c

# *Related Commands*

["show clock"](#page-28-0)

# **hostname**

Sets the hostname for this system.

# *Syntax*

**[no] hostname <hostname>**

#### *Parameters*

**<hostname>** Hostname for the system. Do not include the domain name.

# *Usage*

The **no** command option removes the hostname for this appliance.

# *Example*

amnesiac (config) # hostname park

# *Product*

SCC, Interceptor, Mobile Controller, SteelHead CX, SteelHead EX, SteelHead-v, SteelHead-c

# *Related Commands*

["show hosts"](#page-47-0)

# **interface**

Configures system interfaces.

# *Syntax*

**[no] interface <interface-name> <options>**

# *Parameters*

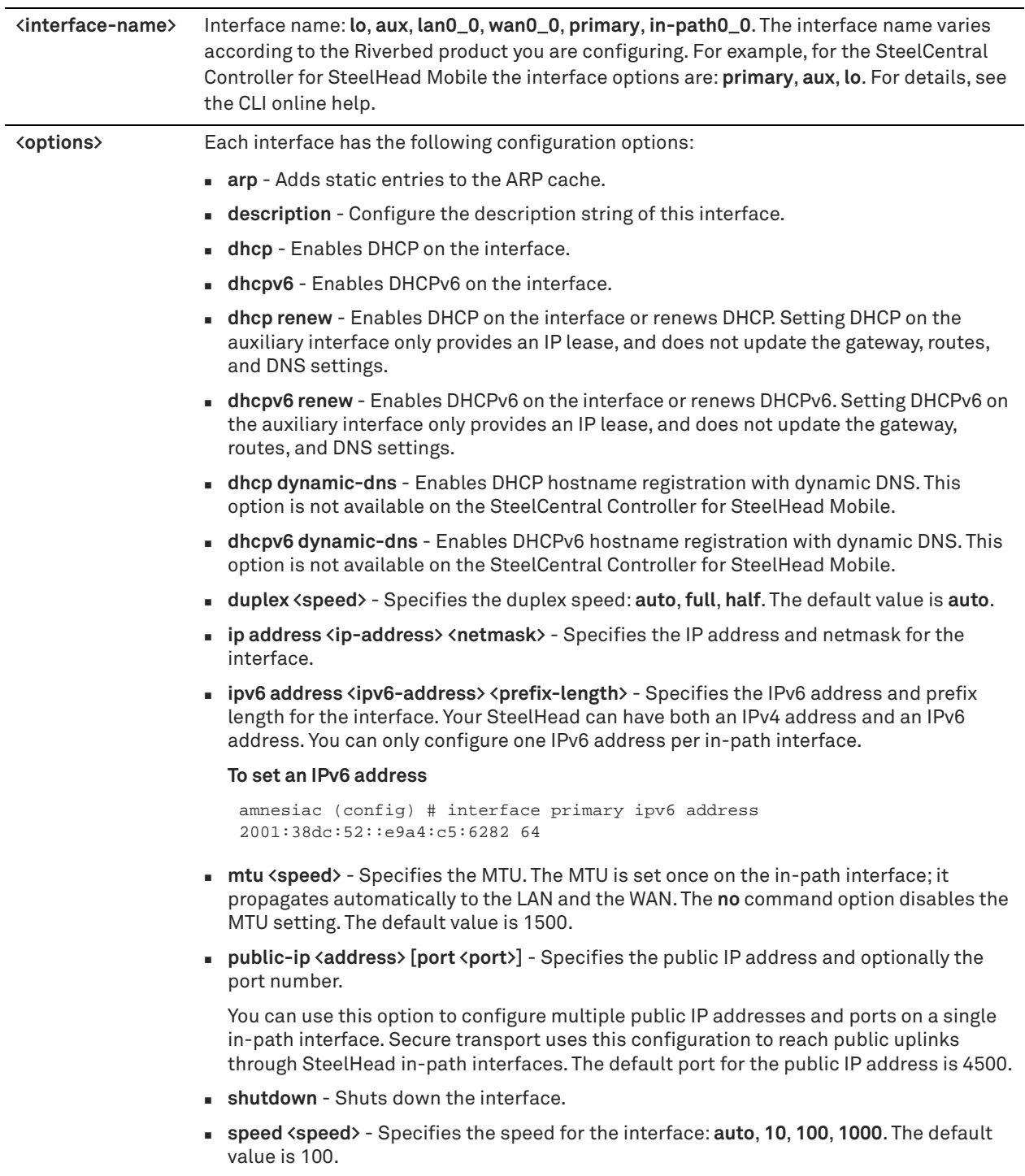

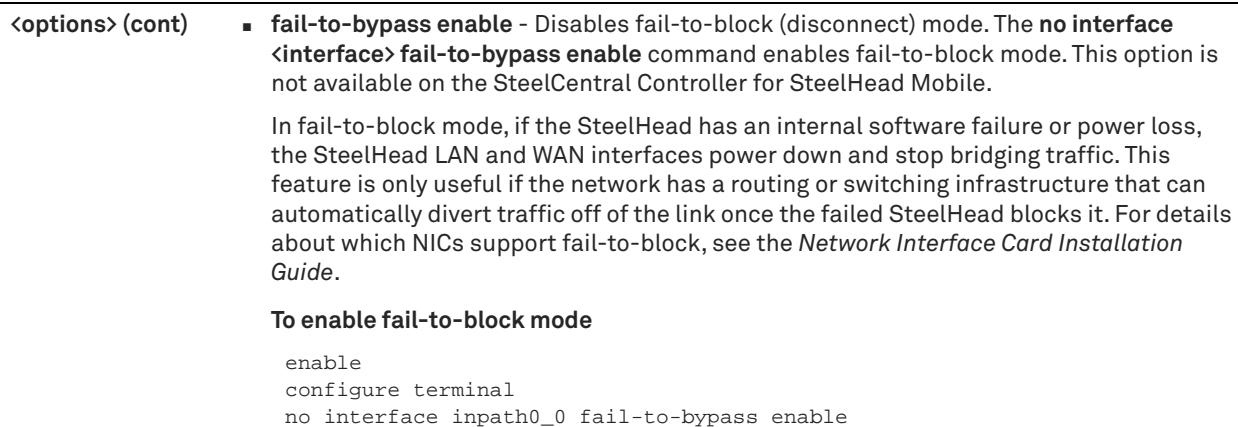

**To change from fail-to-block mode back to fail-to-wire mode**

```
enable
configure terminal
interface inpath0_0 fail-to-bypass enable
write memory
```
Fail-to-wire (or bypass) mode allows the SteelHead WAN and LAN ports to serve as an Ethernet crossover cable. In fail-to-wire mode, SteelHeads cannot view or optimize traffic. Instead, all traffic is passed through the SteelHead unoptimized. All SteelHead in-path interfaces support fail-to-wire mode. Fail-to-wire mode is the default setting for SteelHeads.

For details about enabling and disabling fail-to-block, see the *SteelHead Deployment Guide*.

#### *Usage*

The **no** command option disables the interface settings.

The **no interface <inpath-interface>** public-ip command option clears all public IP addresses on the specified inpath interface.

#### *Example*

amnesiac (config) # no interface inpath0\_0 fail-to-bypass enable

amnesiac (config) # interface inpath0\_0 public-ip 10.5.5.5

write memory

#### *Product*

SCC, Interceptor, Mobile Controller, SteelHead CX, SteelHead EX, SteelHead-v, SteelHead-c

#### *Related Commands*

["show in-path mgmt-interface,"](#page-207-0) ["ipv6 in-path-gateway,"](#page-244-0) ["show ipv6 default-gateway,"](#page-208-0) ["show public-ip"](#page-112-0)

# **interface mtu-override enable**

Enables an MTU override of the physical interface.

### *Syntax*

**[no] interface mtu-override enable**

#### *Parameters*

None

# *Usage*

In RiOS 8.0 and later, the SteelHead does not pass through packets larger than the MTU value of its interfaces, nor does it send ICMP notifications to the sending host of the dropped packets. Use this command so larger packets can pass through in environments in which the in-path MTU is lowered to account for a smaller MTU in the WAN network.

#### *Example*

amnesiac (config) # interface mtu-override enable amnesiac (config) # interface inpath0\_0 mtu 1300

#### *Product*

SteelHead CX, SteelHead EX, SteelHead-v, SteelHead-c

# *Related Commands*

["show interfaces mtu-override"](#page-64-0)

# **ip default-gateway**

Sets the default gateway for the appliance.

#### *Syntax*

**[no] ip default-gateway <ip-address>**

# *Parameters*

**<ip-address>** IP address of the management interface.

#### *Usage*

This command is used to set the default gateway for the entire appliance. It is primarily used for the primary or auxiliary (**aux**) interfaces for management, but can also be used for out-of-path optimization configurations as well as PFS.

The **no** command option disables the default gateway IP address.

#### *Example*

```
amnesiac (config) # ip default-gateway 10.0.0.12
```
# *Product*

SCC, Interceptor, Mobile Controller, SteelHead CX, SteelHead EX, SteelHead-v, SteelHead-c

# *Related Commands*

["show ip,"](#page-65-0) ["ipv6 default-gateway"](#page-244-1)

# **ip domain-list**

Adds a domain name to the domain list for resolving hostnames.

#### *Syntax*

**[no] ip domain-list <domain>**

#### *Parameters*

**<domain>** Domain name.

# *Usage*

The **no** command option removes a domain from the domain list.

# *Example*

amnesiac (config) # ip domain-list example.com

# *Product*

SCC, Interceptor, Mobile Controller, SteelHead CX, SteelHead EX, SteelHead-v, SteelHead-c

#### *Related Commands*

["show hosts"](#page-47-0)

# **ip host**

Adds an entry to the static host table.

# *Syntax*

**[no] ip host <hostname> <ipv4-address>**

# *Parameters*

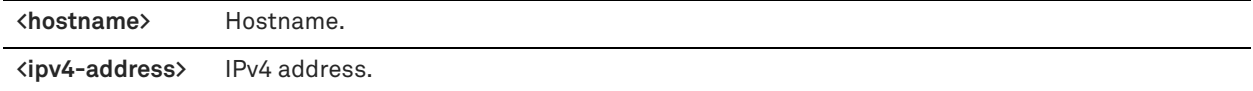

# *Usage*

The **no** command option removes an entry from the static host table.

# *Example*

amnesiac (config) # ip host park 10.10.10.1

# *Product*

SCC, Interceptor, Mobile Controller, SteelHead CX, SteelHead EX, SteelHead-v, SteelHead-c

#### *Related Commands*

["show hosts"](#page-47-0)

# **in-path peering-ipv6 enable**

Enables enhanced IPv6 autodiscovery.

# *Syntax*

**[no] in-path peering-ipv6 enable**

#### *Parameters*

None

# *Usage*

Enhanced IPv6 autodiscovery is disabled by default.

Enabling enhanced IPv6 discovery allows the SteelHeads to automatically discover other SteelHeads deployed in the network to handle IPv6 traffic intended to be optimized.

Enhanced autodiscovery is supported in SteelHeads in networks that run IPv6 (IPv6 single-stack), in addition to IPv4. SteelHeads running RiOS versions 8.5 to 9.2 require either IPv4 for the TCP inner connections between the peer SteelHeads or fixed-target rules.

You must configure an IPv6 address on the in-path interface before enabling this command.

# *Example*

amnesiac (config) # in-path peering-ipv6 enable

# *Product*

SteelHead CX , SteelHead EX, SteelHead-v, SteelHead-c

# *Related Commands*

["show in-path peering-ipv6"](#page-59-0)

# <span id="page-244-1"></span>**ipv6 default-gateway**

Configures a default IPv6 route.

#### *Syntax*

**[no] ipv6 default-gateway <ipv6-address>** 

# *Parameters*

**<ipv6-address>** IPv6 address.

#### *Usage*

Support for IPv6 is enabled by default. The **no** command option removes the default gateway for IPv6 routing.

# *Example*

amnesiac (config) # ipv6 default-gateway 2001:38dc:52::e9a4:c5:6282

# *Product*

SCC, Interceptor, Mobile Controller, SteelHead CX, SteelHead EX, SteelHead-v, SteelHead-c

# *Related Commands*

["show domain,"](#page-38-0) ["ipv6 route"](#page-245-0)

# <span id="page-244-0"></span>**ipv6 in-path-gateway**

Configures an in-path IPv6 default gateway.

# *Syntax*

**[no] ipv6 in-path-gateway <interface> <destination>**

#### *Parameters*

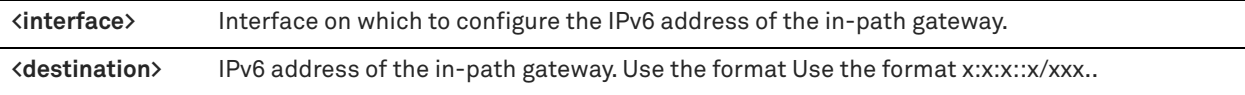

# *Usage*

Support for IPv6 is enabled by default. The **no** command option deletes the in-path default gateway for IPv6 routing.

#### *Example*

amnesiac (config) # ipv6 in-path-gateway inpath0\_0 2001:38dc:52::e9a4:c5:6282

# *Product*

SteelHead CX, SteelHead EX, SteelHead-v, SteelHead-c

# *Related Commands*

["ipv6 in-path route,"](#page-245-1) ["show ipv6 default-gateway"](#page-208-0)

# <span id="page-245-1"></span>**ipv6 in-path route**

Adds IPv6 in-path routes to the IPv6 network prefix.

# *Syntax*

**[no] ipv6 in-path route <interface> <ipv6-network-prefix> <ipv6-address>**

#### *Parameters*

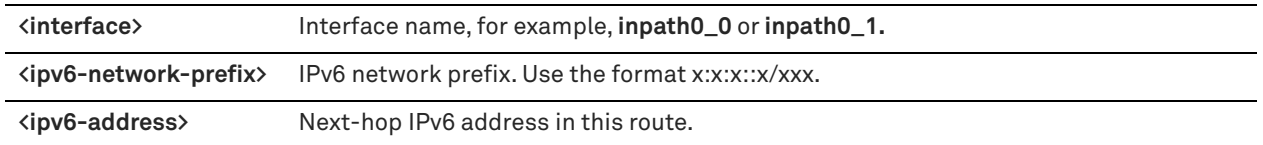

# *Usage*

Support for IPv6 is enabled by default. The **no** command option deletes the in-path IPv6 routes.

# *Example*

```
amnesiac (config) # ipv6 in-path route inpath0_0 2001:7632::/64 2001:38dc:52::e9a4:c5:6289
```
# *Product*

SteelHead CX, SteelHead EX, SteelHead-v, SteelHead-c

# *Related Commands*

["ipv6 in-path-gateway,"](#page-244-0) ["show ipv6 in-path route"](#page-209-0)

# <span id="page-245-0"></span>**ipv6 route**

Adds static IPv6 routes to the IPv6 destination address.

# *Syntax*

**[no] ipv6 route <ipv6-destination> <prefix-length> <ipv6-address>**

#### *Parameters*

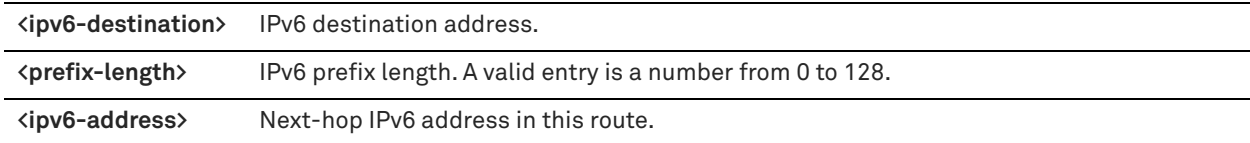

#### *Usage*

Support for IPv6 is enabled by default. The **no** command option removes the specified IPv6 route.

# *Example*

amnesiac (config) # ipv6 route 2001:38dc:52::e9a4:c5:6282 64 2001:38dc:52::1

# *Product*

SCC, Interceptor, Mobile Controller, SteelHead CX, SteelHead EX, SteelHead-v, SteelHead-c

# *Related Commands*

["show domain,"](#page-38-0) ["ipv6 default-gateway"](#page-244-1)

# **ip name-server**

Adds a DNS name server.

# *Syntax*

**[no] ip name-server <ip-address>**

# *Parameters*

**<ip-address>** IP address of the name server.

# *Usage*

The **no** command option removes a DNS name server.

# *Example*

amnesiac (config) # ip name-server 10.10.10.1

# *Product*

SCC, Interceptor, Mobile Controller, SteelHead CX, SteelHead EX, SteelHead-v, SteelHead-c

# *Related Commands*

["show hosts"](#page-47-0)

# **ip route**

Adds a static route.

# *Syntax*

**[no] ip route <network-prefix> <netmask> <netmask-length> <next-hop-ip-address>**

#### *Parameters*

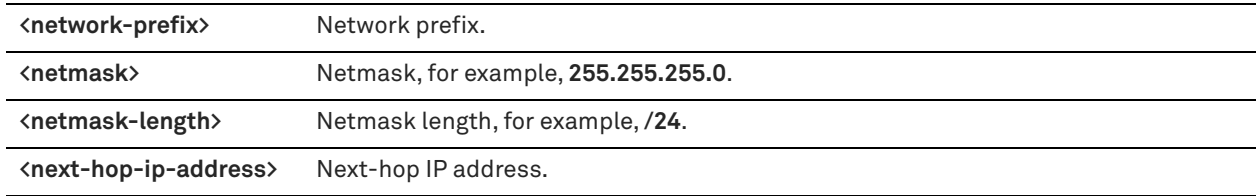

# *Usage*

The **no** command option disables the static route. If **no ip route** is run with only a network prefix and mask, it deletes all routes for that prefix.

# *Example*

amnesiac (config) # ip route 192 193.166.0/24 10.10.10.1

# *Product*

SCC, Interceptor, Mobile Controller, SteelHead CX, SteelHead EX, SteelHead-c, SteelHead-v, SteelHead-c

# *Related Commands*

["show ip"](#page-65-0)

# **limit connection**

Sets the connection limit for the source IP address. **Syntax [no] limit connection <limit>**

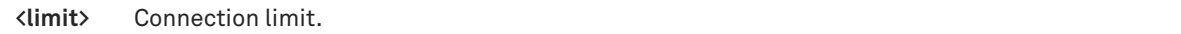

# *Usage*

The **no** command option disables the connection limit.

#### *Example*

amnesiac (config) # limit connection 200

# *Product*

SteelHead CX, SteelHead EX, SteelHead-v, SteelHead-c

#### *Related Commands*

["show limit connection"](#page-66-0)

# <span id="page-247-0"></span>**ntp authentication**

Configures the Network Time Protocol (NTP) authentication settings to authenticate NTP servers and peers.

# *Syntax*

**[no] ntp authentication key <key-id> <type> secret <string>**

# *Parameters*

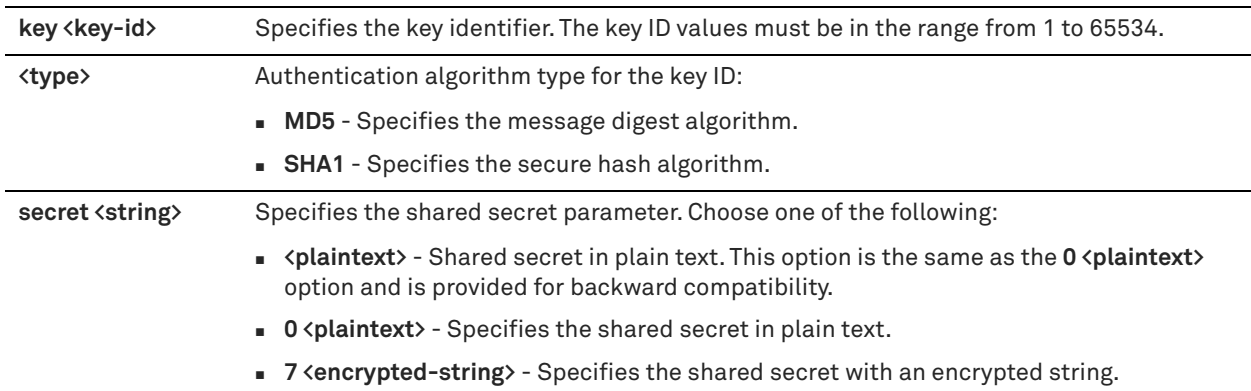

# *Usage*

The **no** command option removes NTP authentication settings.

NTP authentication involves three steps that you can perform in any order:

- Configure a key ID using the **ntp authentication** command.
- Add the configured key ID to the trusted keys list using the **ntp authentication trusted-keys** command.
- Configure the NTP server or peer with the key ID using the **ntp server key** or **ntp peer key** command.

NTP using either SHA authentication keys or no authentication keys is FIPS compliant. NTP using MD5 keys is not FIPS compliant. See the *FIPS Administrator's Guide* for more information.

# *Example*

amnesiac (config) # ntp authentication key 56732 sha1 secret zza419

# *Product*

SCC, Interceptor, Mobile Controller, SteelHead CX, SteelHead EX, SteelHead-v, SteelHead-c

# *Related Commands*

["ntp authentication trustedkeys,"](#page-248-0) ["ntp peer key,"](#page-250-0) ["ntp server key,"](#page-251-0) ["show ntp,"](#page-68-0) ["show ntp authentication"](#page-69-0)

# <span id="page-248-0"></span>**ntp authentication trustedkeys**

Adds a configured key ID to the trusted keys list.

# *Syntax*

[no] ntp authentication trustedkeys <key-id> [<key-id>,...]

# *Parameters*

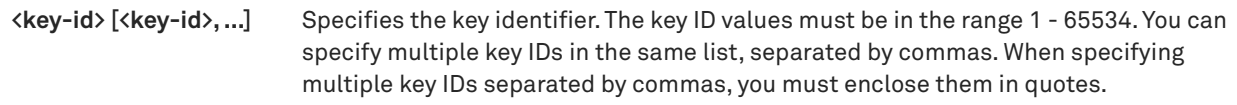

# *Usage*

Use this command to add the configured key ID to the trusted keys list.

The **no** command option removes a key from the trusted key list.

NTP authentication involves three steps that you can perform in any order:

- Configure a key ID using the **ntp authentication** command.
- Add the configured key ID to the trusted keys list using the **ntp authentication trusted-keys** command.
- Configure the NTP server or peer with the key ID using the **ntp server key** or **ntp peer key** command.

# *Example*

amnesiac (config) # ntp authentication trustedkeys 56732

# *Product*

SCC, Interceptor, Mobile Controller, SteelHead CX, SteelHead EX, SteelHead-v, SteelHead-c

# *Related Commands*

["ntp authentication,"](#page-247-0) ["ntp peer key,"](#page-250-0) ["ntp server key,"](#page-251-0) ["show ntp authentication"](#page-69-0)

# **ntp disable**

Disables Network Time Protocol (NTP) support.

# *Syntax*

**[no] ntp disable**

# *Parameters*

None

# *Usage*

The **no** command option enables NTP support.

# *Example*

amnesiac (config) # ntp disable

# *Product*

SCC, Interceptor, Mobile Controller, SteelHead CX, SteelHead EX, SteelHead-v, SteelHead-c

# *Related Commands*

["show ntp"](#page-68-0)

# **ntp enable**

Enables Network Time Protocol (NTP) support.

# *Syntax*

**[no] ntp enable**

# *Parameters*

None

# *Usage*

The **no** command option disables NTP support.

#### *Example*

amnesiac (config) # ntp enable

# *Product*

SCC, Interceptor, Mobile Controller, SteelHead CX, SteelHead EX, SteelHead-v, SteelHead-c

# *Related Commands*

["show ntp"](#page-68-0)

# **ntp peer**

Enables an NTP peer.

# *Syntax*

**[no] ntp peer {<hostname> | < ip-address>} [version <number>]** 

#### *Parameters*

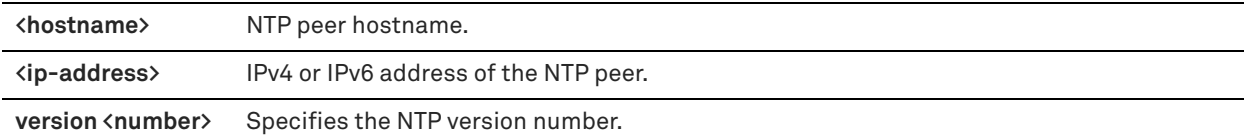

# *Usage*

The **no** command option disables an NTP peer.

#### *Example*

amnesiac (config) # ntp peer 10.10.10.1

# *Product*

SCC, Interceptor, Mobile Controller, SteelHead CX, SteelHead EX, SteelHead-v, SteelHead-c

# *Related Commands*

["show ntp,"](#page-68-0) ["show ntp active-peers"](#page-68-1)

# **ntp peer enable**

Enables an NTP peer.

# *Syntax*

**[no] ntp peer {<hostname> | <ip-address >} enable**

# *Parameters*

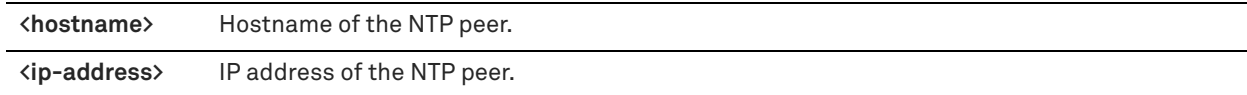

# *Usage*

The **no** command option removes an NTP server.

#### *Example*

amnesiac (config) # ntp peer companypeer enable

# *Product*

SCC, Interceptor, Mobile Controller, SteelHead CX, SteelHead EX, SteelHead-c

#### *Related Commands*

["show ntp"](#page-68-0)

# <span id="page-250-0"></span>**ntp peer key**

Configures an NTP peer with an authentication key ID.

#### *Syntax*

**[no] ntp peer {<hostname> | <ip-address>} key <key-id>**

# *Parameters*

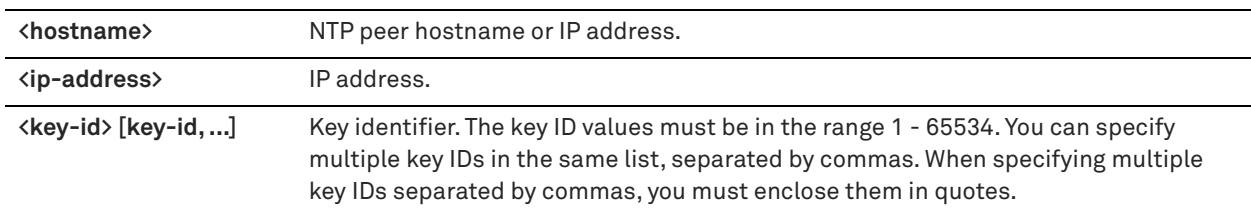

# *Usage*

The **no** command option removes the authentication key from the NTP peer configuration.

NTP authentication involves three steps that you can perform in any order:

- Configure a key ID using the **ntp authentication** command.
- Add the configured key ID to the trusted keys list using the **ntp authentication trusted-keys** command.
- Configure the NTP server or peer with the key ID using the **ntp server key** or **ntp peer key** command.

#### *Example*

```
amnesiac (config) # ntp peer 10.10.10.1 key 56732
```
# *Product*

SCC, Interceptor, Mobile Controller, SteelHead CX, SteelHead EX, SteelHead-v, SteelHead-c

# *Related Commands*

["show ntp,"](#page-68-0) ["show ntp active-peers"](#page-68-1)

# **ntp server**

Configures an NTP server with the default NTP version number or with a specified version number.

#### *Syntax*

**[no] ntp server {<hostname | ip-address>} [version <number>]**

#### *Parameters*

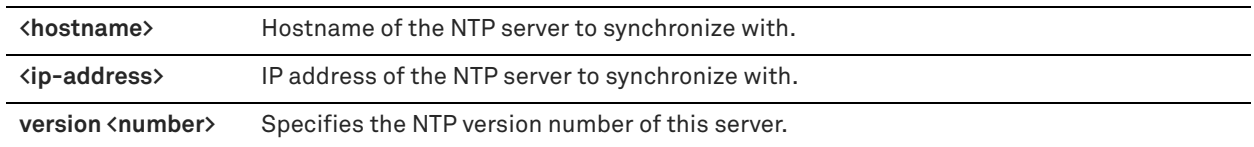

#### *Usage*

The **no** command option removes an NTP server.

# *Example*

amnesiac (config) # ntp server 10.10.10.1

# *Product*

SCC, Interceptor, Mobile Controller, SteelHead CX, SteelHead EX, SteelHead-v, SteelHead-c

# *Related Commands*

["show ntp,"](#page-68-0) ["show ntp active-peers"](#page-68-1)

# **ntp server enable**

Enables an NTP server.

# *Syntax*

**[no] ntp server <hostname | ip-address > enable**

#### *Parameters*

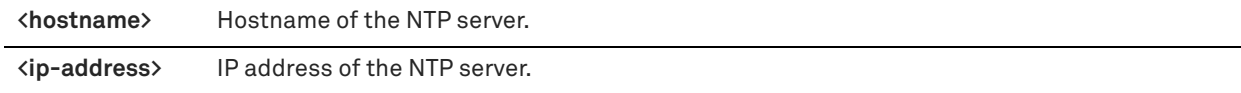

# *Usage*

The **no** command option removes an NTP server.

# *Example*

amnesiac (config) # ntp server companyserver enable

# *Product*

SCC, Interceptor, Mobile Controller, SteelHead CX, SteelHead EX, SteelHead-v, SteelHead-c

#### *Related Commands*

["show ntp"](#page-68-0)

# <span id="page-251-0"></span>**ntp server key**

Configures an NTP server with an authentication key ID.
### *Syntax*

**[no] ntp server {<hostname | ip-address>} key <key-id>**

### *Parameters*

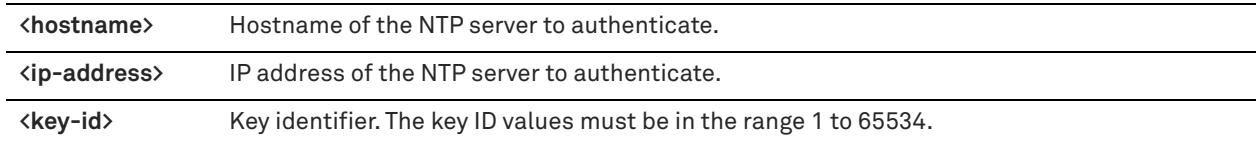

### *Usage*

The **no** command option removes the authentication key from the NTP server.

NTP authentication involves three steps that you can perform in any order:

- Configure a key ID using the **ntp authentication** command.
- Add the configured key ID to the trusted keys list using the **ntp authentication trusted-keys** command.
- Configure the NTP server or peer with the key ID using the **ntp server key** or **ntp peer key** command.

#### *Example*

amnesiac (config) # ntp server companyserver key 56732

#### *Product*

SCC, Interceptor, Mobile Controller, SteelHead CX, SteelHead EX, SteelHead-v, SteelHead-c

### *Related Commands*

["ntp authentication,"](#page-247-0) ["ntp authentication trustedkeys,"](#page-248-0) ["ntp peer key,"](#page-250-0) ["show ntp authentication"](#page-69-0)

### **telnet-server enable**

Enables you to access the CLI using Telnet. This command is disabled by default.

#### *Syntax*

**[no] telnet-server enable**

#### *Parameters*

None

### *Usage*

You can use Telnet to troubleshoot your system. It enables you to access the CLI from another system.

### *Example*

amnesiac (config) # telnet-server enable

### *Product*

SCC, Interceptor, Mobile Controller, SteelHead CX, SteelHead EX, SteelHead-v, SteelHead-c

### *Related Commands*

["show telnet-server"](#page-224-0)

## **telnet-server permit-admin**

Allows administrator login through an unsecured Telnet server.

### *Syntax*

**[no] telnet-server permit-admin**

None

### *Usage*

You can use Telnet to troubleshoot your system. It enables you to access the CLI from another system.

#### *Example*

amnesiac (config) # telnet-server permit-admin

#### *Product*

SCC, Interceptor, Mobile Controller, SteelHead CX, SteelHead EX, SteelHead-v, SteelHead-c

#### *Related Commands*

["show telnet-server"](#page-224-0)

# **AAA, role-based management, Radius, and TACACS+ commands**

This section describes the AAA, role-based management, Radius, and TACACS+ commands. The SteelHead supports authentication and authorization.

### **aaa accounting per-command default**

Configures per-command account settings.

### *Syntax*

**[no] aaa accounting per-command default <method>**

### *Parameters*

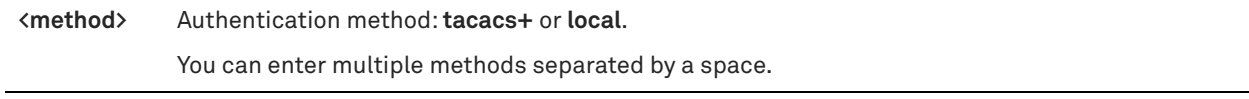

### *Usage*

The SteelHead performs accounting based on the order in which you specify the methods.

The **no** command option clears all accounting states and returns the per-command accounting to the local method (local logs).

### *Example*

```
amnesiac (config) # aaa accounting per-command default tacacs+ local
```
#### *Product*

SCC, Interceptor, Mobile Controller, SteelHead CX, SteelHead EX, SteelHead-v, SteelHead-c

### *Related Commands*

["show aaa,"](#page-198-0) ["show radius,"](#page-221-0) ["show tacacs"](#page-223-0)

## **aaa authentication cond-fallback**

Configures fallback only if the server is unavailable.

### *Syntax*

**[no] aaa authentication cond-fallback**

None

#### *Usage*

If enabled, the SteelHead tries the next authentication method only if the servers for the current authentication method are unavailable.

The **no** command option disables fallback mode.

#### *Example*

amnesiac (config) # aaa authentication cond-fallback

### *Product*

SCC, Interceptor, Mobile Controller, SteelHead CX, SteelHead EX, SteelHead-v, SteelHead-c

#### *Related Commands*

["show aaa,"](#page-198-0) ["show radius,"](#page-221-0) ["show tacacs"](#page-223-0)

## **aaa authentication console-login default**

Configures local, RADIUS, or TACACS+ console settings for log in.

#### *Syntax*

**aaa authentication console-login default <method>**

### *Parameters*

**<method>** Authentication method: **radius**, **tacacs+,** or **local**. You can enter multiple methods separated by a space.

### *Usage*

The SteelHead performs authentication based on the order in which you specify the methods.

The **no** command option clears all authentication states and returns user authentication to the local username database.

#### *Example*

amnesiac (config) # aaa authentication console-login default radius tacacs+ local

### *Product*

SCC, Interceptor, Mobile Controller, SteelHead CX, SteelHead EX, SteelHead-v, SteelHead-c

#### *Related Commands*

["show aaa,"](#page-198-0) ["show radius,"](#page-221-0) ["show tacacs"](#page-223-0)

### **aaa authentication login default**

Configures local, RADIUS, or TACACS+ login settings.

#### *Syntax*

**[no] aaa authentication login default <method>**

**<method>** Authentication method: **radius**, **tacacs+**, or **local**. You can enter multiple methods separated by a space.

### *Usage*

The SteelHead performs authentication based on the order in which you specify the methods.

The **no** command option clears all authentication states and returns user authentication to the local username database.

#### *Example*

amnesiac (config) # aaa authentication login default radius tacacs+

### *Product*

SCC, Interceptor, Mobile Controller, SteelHead CX, SteelHead EX, SteelHead-v, SteelHead-c

## *Related Commands*

["show aaa,"](#page-198-0) ["show radius,"](#page-221-0) ["show tacacs"](#page-223-0)

## **aaa authorization map default-user**

Configures what local user the authenticated user will be logged in as when they are authenticated (through RADIUS or TACACS+) and when they do not have a local user mapping specified in the remote database.

#### *Syntax*

**[no] aaa authorization map default-user <username>**

#### *Parameters*

**<username>** Username for RADIUS or TACACS+ authentication: **admin** or **monitor**.

#### *Usage*

For the local authentication method, this setting is ignored. This mapping depends on the setting of the **aaa authorization map order** command.

The **no** command option disables user default mapping.

#### *Example*

amnesiac (config) # aaa authorization map default-user admin

### *Product*

SCC, Interceptor, Mobile Controller, SteelHead CX, SteelHead EX, SteelHead-v, SteelHead-c

#### *Related Commands*

["show aaa,"](#page-198-0) ["show protocol domain-auth test delegation server-privs,"](#page-217-0) ["show tacacs"](#page-223-0)

## **aaa authorization map order**

Sets the order for remote-to-local user mappings for RADIUS or TACACS+ server authentication.

#### *Syntax*

**[no] aaa authorization map order {remote-only** | **remote-first** | **local-only}**

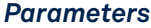

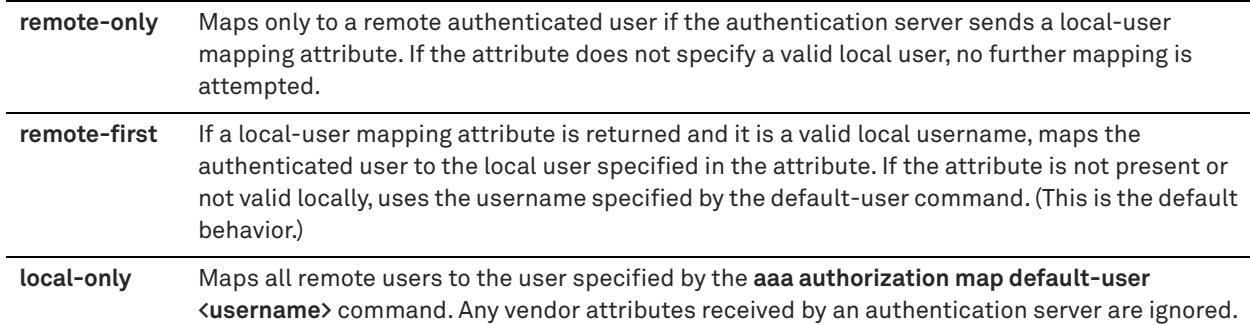

### *Usage*

The order determines how the remote user mapping behaves. If the authenticated username is valid locally, the appliance does not perform any mapping. To set TACACS+ authorization levels (**admin** and **read-only**) to allow certain members of a group to log in, add the following attribute to **users** on the TACACS+ server:

```
 service = rbt-exec {
              local-user-name = "monitor"
}
```
where you replace **monitor** with **admin** for write access.

To turn off general authentication in the appliance, enter the following command at the system prompt:

aaa authorization map order remote-only

The **no** command option disables authentication.

#### *Example*

amnesiac (config) # aaa authorization map order remote-only

#### *Product*

SCC, Interceptor, Mobile Controller, SteelHead CX, SteelHead EX, SteelHead-v, SteelHead-c

#### *Related Commands*

["show aaa,"](#page-198-0) ["show radius,"](#page-221-0) ["show tacacs"](#page-223-0)

## **aaa authorization per-command default**

Configures authorization mapping settings.

#### *Syntax*

**[no] aaa authorization per-command default <method>**

#### *Parameters*

```
<method> Authentication method: tacacs+ or local. Use a space-separated list.
```
You can enter multiple methods separated by a space.

#### *Usage*

The order in which the methods are specified is the order in which the authorization is attempted.

The **no** command option clears all authorization states and returns the user authorization to the local username database.

#### *Example*

amnesiac (config) # aaa authorization per-command default tacacs+ local

## *Product*

SCC, Interceptor, Mobile Controller, SteelHead CX, SteelHead EX, SteelHead-v, SteelHead-c

### *Related Commands*

["show aaa,"](#page-198-0) ["show radius,"](#page-221-0) ["show tacacs"](#page-223-0)

## **radius-server host**

Adds a RADIUS server to the set of servers used for authentication.

### *Syntax*

[no] radius-server host  $\{kip\text{-}address\}$  | <hostname>} [auth-port <port>] [auth-type <type>] [timeout <seconds>] **[retransmit <retries>] [key <string>]**

### *Parameters*

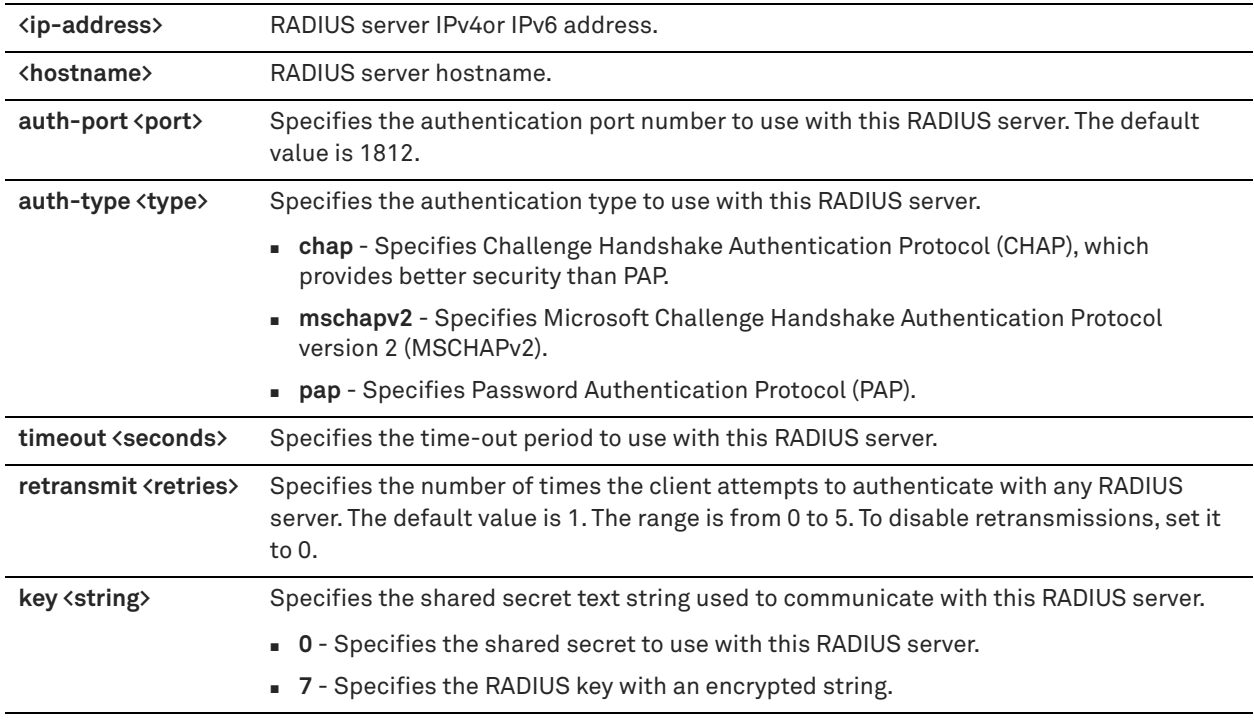

### *Usage*

RADIUS servers are tried in the order they are configured.

The same IP address can be used in more than one **radius-server host** command if the **auth-port** value is different for each. The **auth-port** value is a UDP port number. The **auth-port** value must be specified immediately after the **host <ip-address>** option (if present).

PAP authentication validates users before allowing them access to the RADIUS server resources. PAP is the most flexible protocol but is less secure than CHAP.

CHAP authentication validates the identity of remote clients by periodically verifying the identity of the client using a three-way handshake. This happens at the time of establishing the initial link and might happen again at any time afterwards. CHAP bases verification on a user password and transmits an MD5 sum of the password from the client to the server.

MSCHAPv2 addresses major security weaknesses found in CHAP and PAP. It provides asymmetric authentication between peers by piggybacking a peer challenge on the Response packet and an authentication response on the Success packet.

Some parameters override the RADIUS server global defaults. For details, see the *SteelHead Deployment Guide*.

The **no** command option stops sending RADIUS authentication requests to the host.

If **no radius-server host <ip-address>** is specified, all radius configurations for the host are deleted.

The no radius-server host <ip-address> auth-port <port> command can be specified to refine which host is deleted, as the previous command deletes all RADIUS servers with the specified IP address.

#### *Example*

amnesiac (config) # radius-server host 10.0.0.1 timeout 10 key XXXX retransmit 3

#### *Product*

SCC, Interceptor, Mobile Controller, SteelHead CX, SteelHead EX, SteelHead-v, SteelHead-c

#### *Related Commands*

["show aaa,"](#page-198-0) ["show radius"](#page-221-0) 

### **radius-server key**

Sets the shared secret text string used to communicate with a RADIUS server.

#### *Syntax*

**[no] radius-server key <string>**

#### *Parameters*

**<string>** Shared secret text string used to communicate with a RADIUS server.

#### *Usage*

This command can be overridden using the **radius-server host** command.

The **no** command option resets the key to the default value.

#### *Example*

amnesiac (config) # radius-server key XYZ

#### *Product*

SCC, Interceptor, Mobile Controller, SteelHead CX, SteelHead EX, SteelHead-v, SteelHead-c

#### *Related Commands*

["show aaa,"](#page-198-0) ["show radius"](#page-221-0)

#### **radius-server retransmit**

Specifies the number of times the client attempts to authenticate with a RADIUS server.

### *Syntax*

**[no] radius-server retransmit <retries>**

#### *Parameters*

**<retries>** Number of times the client attempts to authenticate with a RADIUS server. The range is from 0 to 5. The default value is 1.

#### *Usage*

This command can be overridden in a **radius-server host** command.

The **no** command option resets to the default value.

### *Example*

amnesiac (config) # radius-server retransmit 5

#### *Product*

SCC, Interceptor, Mobile Controller, SteelHead CX, SteelHead EX, SteelHead-v, SteelHead-c

#### *Related Commands*

["show aaa,"](#page-198-0) ["show radius"](#page-221-0)

### **radius-server timeout**

Sets the time-out period, in seconds, for retransmitting a request to a RADIUS server.

### *Syntax*

**[no] radius-server timeout <seconds>**

## *Parameters*

**<seconds>** Time-out for retransmitting a request to a RADIUS server. The range is from 1 to 60. The default value is 3.

#### *Usage*

This command can be overridden in a **radius-server host** command.

The **no** command option resets the value to the default value.

### *Example*

amnesiac (config) # radius-server timeout 30

#### *Product*

SCC, Interceptor, Mobile Controller, SteelHead CX, SteelHead EX, SteelHead-v, SteelHead-c

#### *Related Commands*

["show aaa,"](#page-198-0) ["show radius"](#page-221-0)

## **rbm user**

Assigns a role (that is, a feature set) to a user. A user can be associated with one or more roles.

#### *Syntax*

**[no] rbm user <username> role <role> permissions <permissions>**

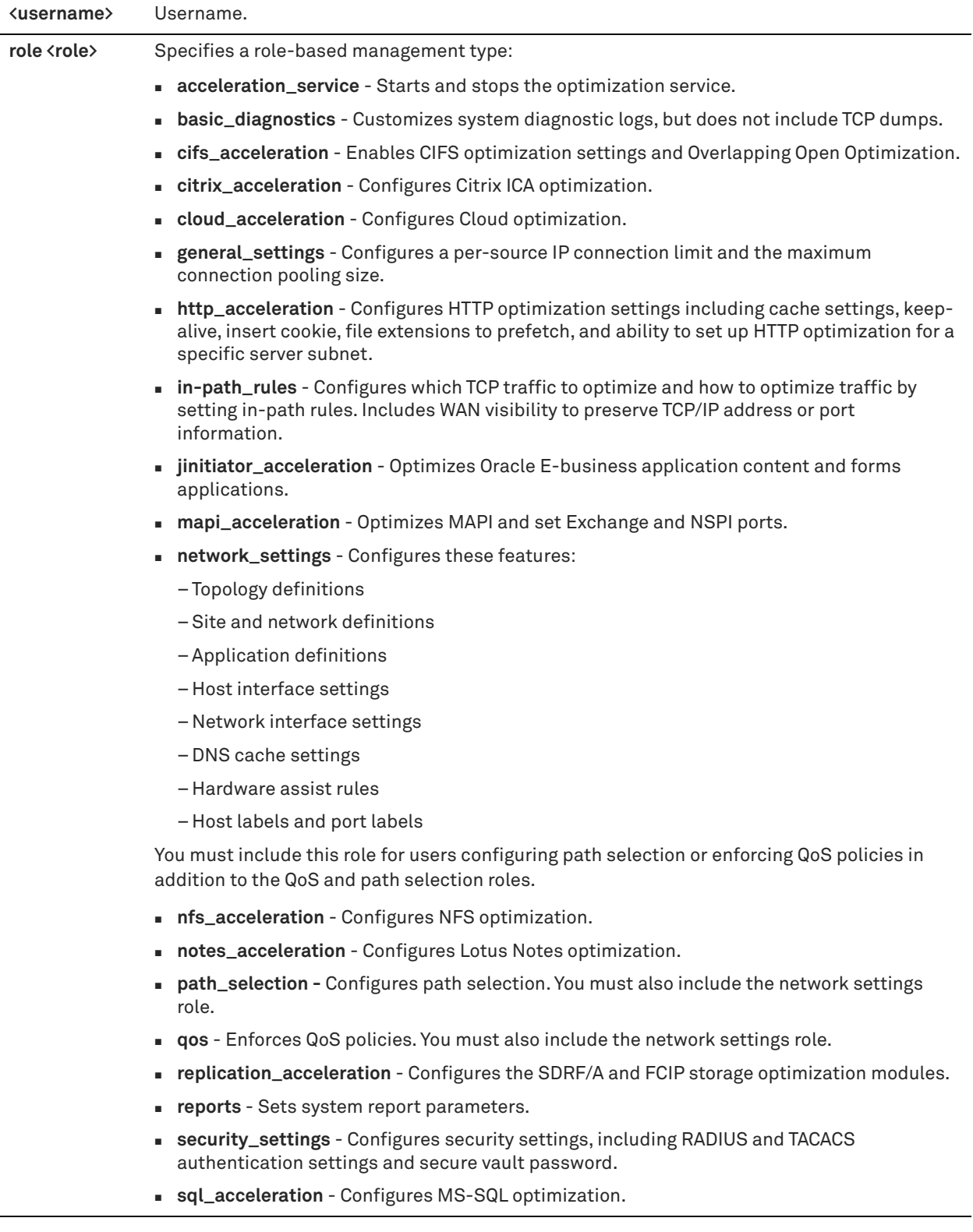

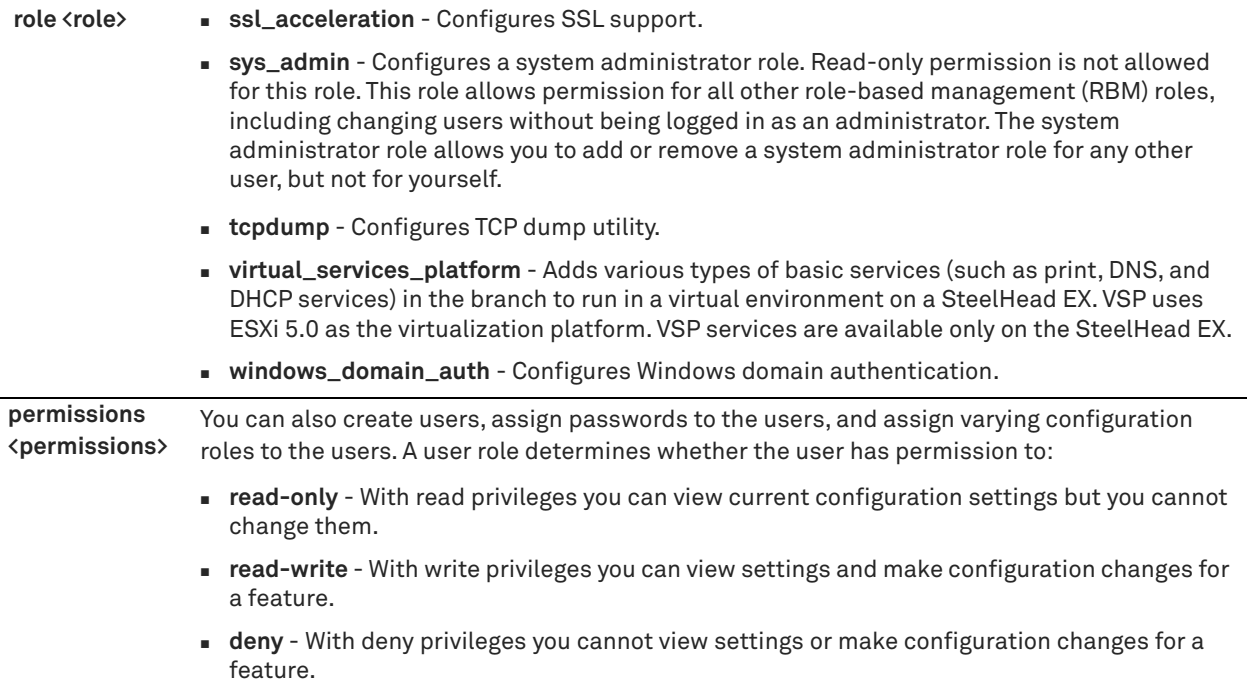

#### *Usage*

The **no** command option allows for the deletion of a role. Only users with administrative privileges can execute the **rbm user** command.

#### *Example*

amnesiac (config) # rbm user helpdesk role general\_settings permissions read-only

#### *Product*

SCC, Mobile Controller, SteelHead CX, SteelHead EX, SteelHead-v, SteelHead-c

### *Related Commands*

["Host setup commands"](#page-238-0)

## **tacacs-server first\_hit**

Enables a first-hit option for TACACS+ servers.

### *Syntax*

**[no] tacacs-server first\_hit**

### *Parameters*

None

### *Usage*

TACACS+ servers are tried in the order they are configured. If this option is enabled, only the first server in the list of TACACS+ servers is queried for authentication and authorization purposes.

The **no** command option disables TACACS+ first-hit option.

### *Example*

```
amnesiac (config) # tacacs-server first_hit
```
### *Product*

SCC, Interceptor, Mobile Controller, SteelHead CX, SteelHead EX, SteelHead-v, SteelHead-c

### *Related Commands*

["show aaa,"](#page-198-0) ["show tacacs"](#page-223-0)

### **tacacs-server host**

Adds a TACACS+ server to the set of servers used for authentication.

### *Syntax*

**[no] tacacs-server host {<ip-address> | <hostname>} [auth-port <port>] [auth-type <type>] [timeout <seconds>] retransmit <retries> | [key {<string> | key 0 | key 7}]**

### *Parameters*

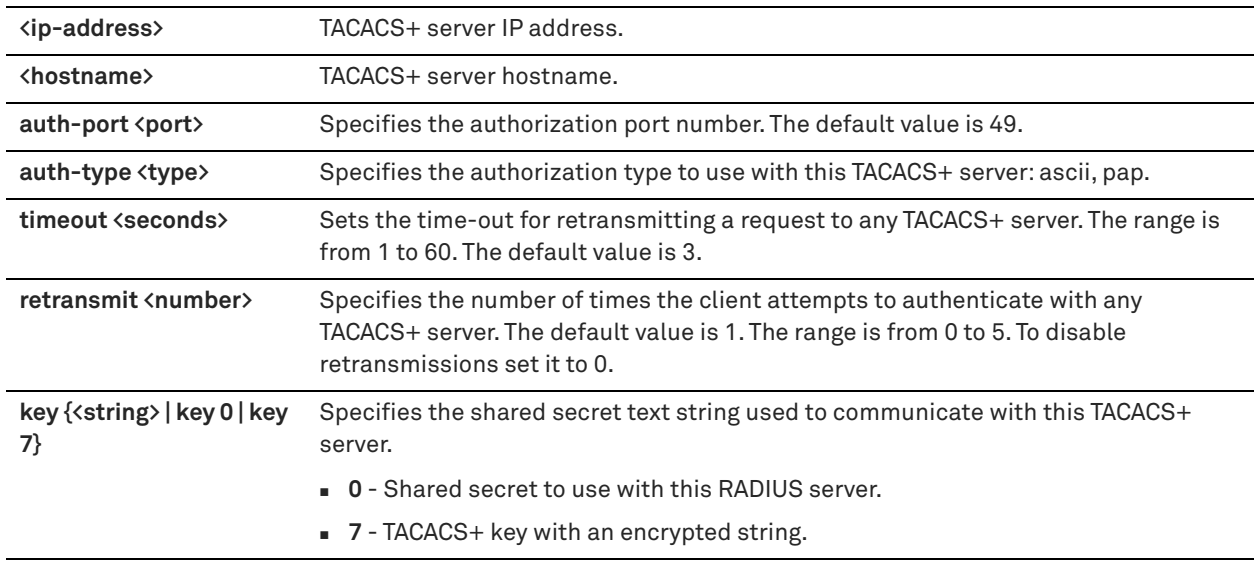

### *Usage*

TACACS+ servers are tried in the order they are configured.

The same IP address can be used in more than one **tacacs-server host** command if the **auth-port** value is different for each. The **auth-port** value is a UDP port number. The **auth-port** value must be specified immediately after the **hostname** option (if present).

Some of the parameters given can override the configured global defaults for all TACACS+ servers. For details, see the *SteelHead Deployment Guide*.

If **no tacacs-server host <ip-address>** is specified, all TACACS+ configurations for this host are deleted. The **no**  tacacs-server host <ip-address> auth-port <port> command can be specified to refine which host is deleted, as the previous command deletes all TACACS+ servers with the specified IP address.

The **no** command option disables TACACS+ support.

### *Example*

amnesiac (config) # tacacs-server host 10.0.0.1

### *Product*

SCC, Interceptor, Mobile Controller, SteelHead CX, SteelHead EX, SteelHead-v, SteelHead-c

### *Related Commands*

["show aaa,"](#page-198-0) ["show tacacs"](#page-223-0)

#### **tacacs-server key**

Sets the shared secret text string used to communicate with any TACACS+ server.

#### *Syntax*

 **[no] tacacs-server key <string>**

#### *Parameters*

**<string>** Shared secret text string used to communicate with any TACACS+ server.

#### *Usage*

The **tacacs-server key** command can be overridden using the **tacacs-server host** command. The **no** command option resets the value to the default value.

#### *Example*

amnesiac (config) # tacacs-server key XYZ

## *Product*

SCC, Interceptor, Mobile Controller, SteelHead CX, SteelHead EX, SteelHead-v, SteelHead-c

#### *Related Commands*

["show aaa,"](#page-198-0) ["show tacacs"](#page-223-0)

## **tacacs-server retransmit**

Configures the number of times the client attempts to authenticate with any TACACS+ server.

#### *Syntax*

**[no] tacacs-server retransmit <retries>**

#### *Parameters*

**<retries>** Number of times the client attempts to authenticate with any TACACS+ server. The range is from 0 to 5. The default value is 1. To disable retransmissions, set it to 0.

#### *Usage*

The **tacacs-server retransmit** command can be overridden in a **tacacs-server host** command.

The **no** command option resets the value to the default value.

#### *Example*

```
amnesiac (config) # tacacs-server retransmit 5
```
### *Product*

SCC, Interceptor, Mobile Controller, SteelHead CX, SteelHead EX, SteelHead-v, SteelHead-c

## *Related Commands*

["show aaa,"](#page-198-0) ["show tacacs"](#page-223-0)

# **tacacs-server timeout**

Sets the time-out period for retransmitting a request to any TACACS+ server.

### *Syntax*

**[no] tacacs-server timeout <seconds>**

**<seconds>** Time-out for retransmitting a request to any TACACS+ server. The range is from 1 to 60. The default value is 3.

#### *Usage*

This command can be overridden with the **tacacs-server host** command.

The **no** command option resets the value to the default value.

### *Example*

amnesiac (config) # tacacs-server timeout 30

### *Product*

SCC, Interceptor, Mobile Controller, SteelHead CX, SteelHead EX, SteelHead-v, SteelHead-c

#### *Related Commands*

["show aaa,"](#page-198-0) ["show tacacs"](#page-223-0)

## **username disable**

Disables the account so that no one can log in.

#### *Syntax*

**[no] username <user-id> disable** 

### *Parameters*

**<user-id>** User login: **admin** or **monitor**.

#### *Usage*

The **no** command option reenables the specified user account.

#### *Example*

amnesiac (config) # username monitor disable

### *Product*

SCC, Interceptor, Mobile Controller, SteelHead CX, SteelHead EX, SteelHead-v, SteelHead-c

## *Related Commands*

["show usernames"](#page-225-0)

### **username nopassword**

Disables password protection for a user.

#### *Syntax*

**username <user-id> nopassword**

#### *Parameters*

**<user-id>** User login: **admin** or **monitor**.

#### *Example*

amnesiac (config) # username monitor nopassword

### *Product*

SCC, SteelHead Interceptor, SteelHead CX, SteelHead EX, SteelHead-v, SteelHead-c

#### *Related Commands*

["show usernames"](#page-225-0)

#### <span id="page-265-0"></span>**username password**

Sets the password for the specified user.

#### *Syntax*

**username <user-id> password <cleartext> [old-password <cleartext>]**

### *Parameters*

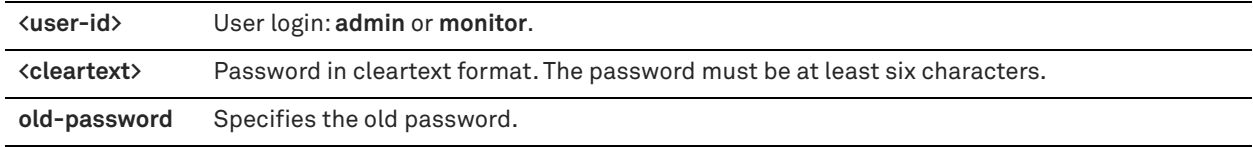

### *Usage*

The password is entered in cleartext format on the command line.

The **old-password** option allows you to check the minimum character difference between the old and new passwords under account control management.

#### *Example*

amnesiac (config) # username admin password xyzzzZ

### *Product*

SCC, Interceptor, Mobile Controller, SteelHead CX, SteelHead EX, SteelHead-v, SteelHead-c

#### *Related Commands*

["show usernames,"](#page-225-0) ["Account control management commands"](#page-266-0)

### **username password 0**

Sets the password for the specified user in cleartext format.

### *Syntax*

**username <user-id> password 0 <cleartext-password>**

#### *Parameters*

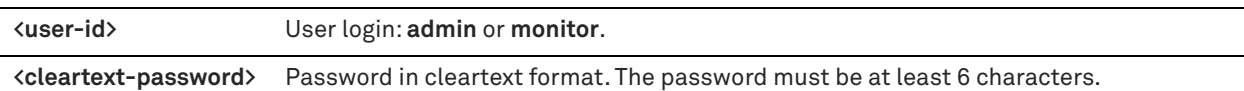

#### *Usage*

The password is entered in cleartext format on the command line.

### *Example*

amnesiac (config) # username admin password 0 xyzzzZ

## *Product*

SCC, Interceptor, Mobile Controller, SteelHead CX, SteelHead EX, SteelHead-v, SteelHead-c

### *Related Commands*

["show usernames"](#page-225-0)

### <span id="page-266-1"></span>**username password 7**

Sets the password for the specified user using the encrypted format of the password. Use this command if it becomes necessary to restore your appliance configuration, including the password.

#### *Syntax*

**username <user-id> password 7 <encrypted-password>**

### *Parameters*

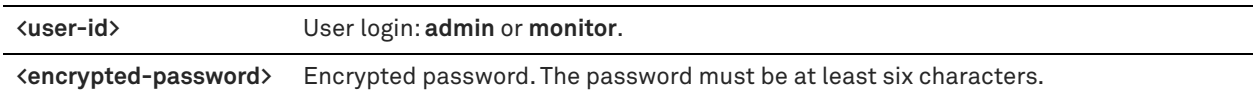

#### *Usage*

Use this command to restore your password using an encrypted version of the password. You can display the encrypted version of the password using the **show running configuration** command.

For example, executing **username monitor password awesomepass** results in the following line being added to the running configuration file:

username monitor password 7 \$1\$f2Azp8N8\$n0oy6Y1KhCfuMo93f24ku/

If you need to restore your password in the future, you would paste:

username monitor password 7 \$1\$f2Azp8N8\$n0oy6Y1KhCfuMo93f24ku/

in the CLI, to restore your monitor password to **awesomepass**.

#### *Example*

amnesiac (config) # username admin password 7 \$1\$f2Azp8N8\$n0oy6Y1KhCfuMo93f24ku/

### *Product*

SCC, Interceptor, Mobile Controller, SteelHead CX, SteelHead EX, SteelHead-v, SteelHead-c

### *Related Commands*

["show usernames"](#page-225-0)

# <span id="page-266-0"></span>**Account control management commands**

### **authentication policy enable**

Enables the authentication policy for account control.

#### *Syntax*

**[no] authentication policy enable** 

#### *Parameters*

None

#### *Usage*

An authentication policy enables you to define a set of policies to enforce user login behavior and password strength. Passwords are mandatory when account control is enabled.

After you enable the authentication policy, the current passwords for all users expire. At the next login, each user is prompted to change their password, placing the new password under the account control authentication policy.

When account control is enabled and an administrator uses the **username password 7** command, the password automatically expires. Because the encrypted password cannot be checked against the configured password policy, the user is prompted to change their password at login.

### *Example*

amnesiac (config) # authentication policy enable

### *Product*

SCC, Interceptor, Mobile Controller, SteelHead CX, SteelHead EX, SteelHead-v, SteelHead-c

### *Related Commands*

["show authentication policy,"](#page-27-0) ["username password 7"](#page-266-1)

## **authentication policy login max-failures**

Sets the maximum number of unsuccessful login attempts before temporarily locking the user's access to the SteelHead.

### *Syntax*

**authentication policy login max-failures <count> [unlock-time <seconds>]** 

**no authentication policy login max-failures**

### *Parameters*

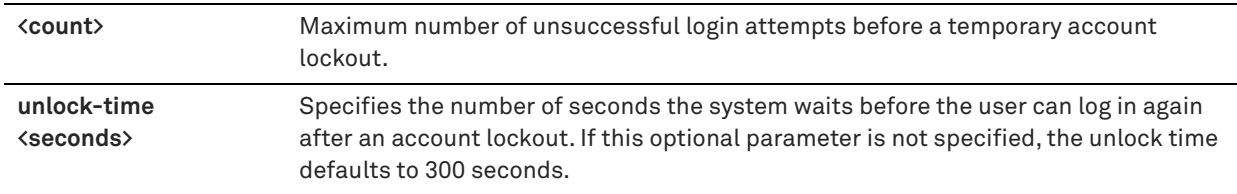

### *Usage*

The **no authentication policy login max-failures** command resets the maximum number of unsuccessful login attempts allowed to the default value, which is zero, indicating that the account lockout is disabled.

### *Example*

amnesiac (config) # authentication policy login max-failures 3

### *Product*

SCC, Interceptor, Mobile Controller, SteelHead CX, SteelHead EX, SteelHead-v, SteelHead-c

### *Related Commands*

["show authentication policy"](#page-27-0)

## **authentication policy password**

Configures the authentication policy password settings for account control.

### *Syntax*

**[no] authentication policy password {change-days <days> | dictionary enable | difference <count> | expire <days> [warn <days>] | length <length> | lock <days> | lower-case <count> | numeric <count> | repeat <count> | reuseinterval <count> | special <count> | upper-case <count>}**

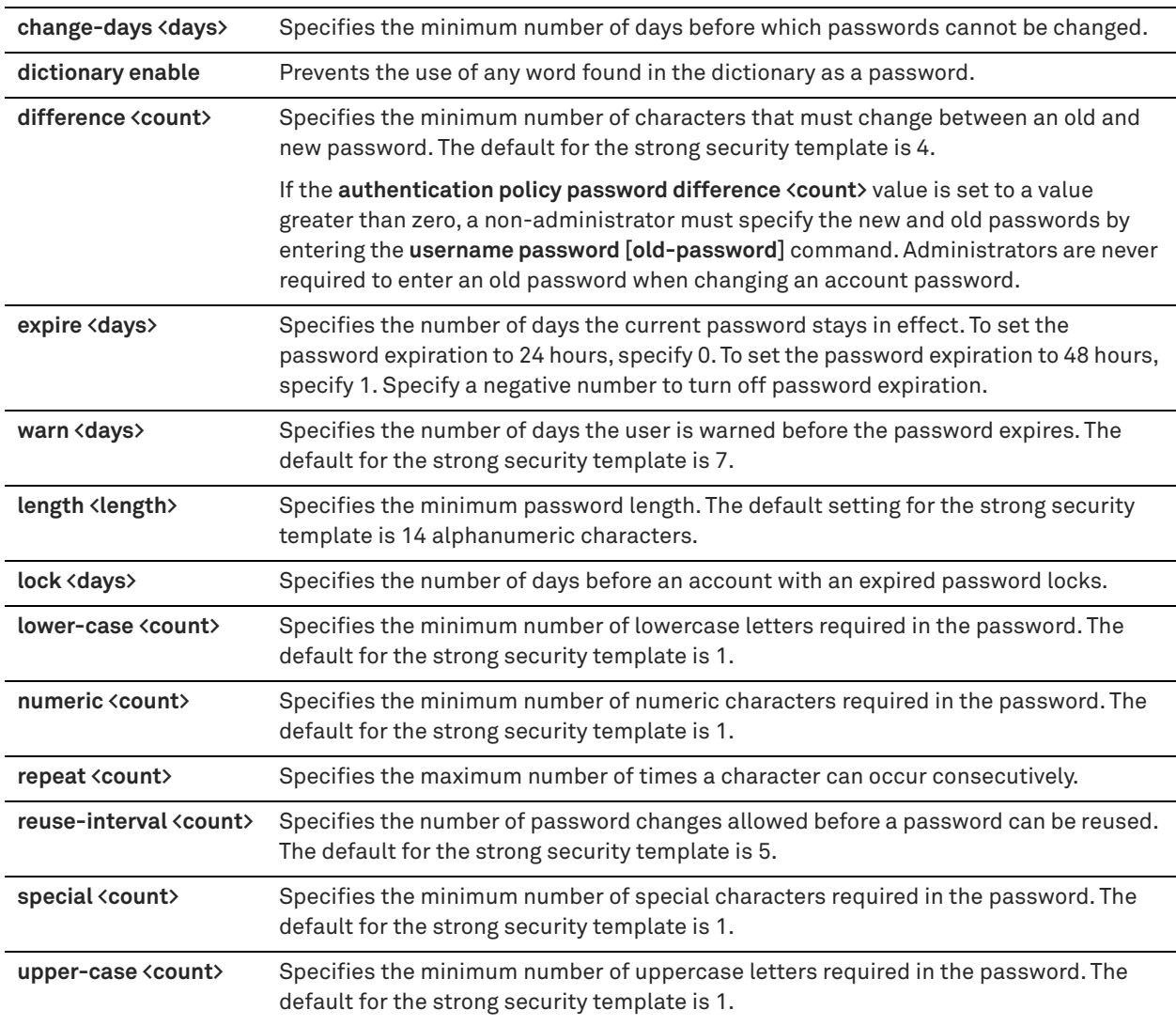

## *Usage*

Passwords are mandatory when account control is enabled. Passwords for all users expire as soon as account control is enabled. This behavior forces the user to create a new password that follows the password characteristics defined in the password policy.

When account control is enabled and an administrator uses the **username password 7** command, the password automatically expires. Because the encrypted password cannot be checked against the configured password policy, the user is prompted to change their password at log in.

Empty passwords are not allowed when account control is enabled.

### *Example*

amnesiac (config) # authentication policy password expire 60 warn 3

### *Product*

SCC, Interceptor, Mobile Controller, SteelHead CX, SteelHead EX, SteelHead-v, SteelHead-c

### *Related Commands*

["authentication policy template,"](#page-269-0) ["username password,"](#page-265-0) ["username password 7,"](#page-266-1) ["show authentication policy"](#page-27-0)

## <span id="page-269-0"></span>**authentication policy template**

Specifies the authentication policy template for password policy configuration.

### *Syntax*

**authentication policy template {strong | basic}**

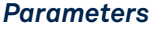

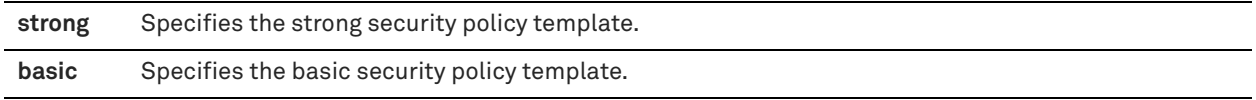

### *Usage*

The **authentication policy template strong** command sets the password policy to more stringent enforcement settings. Selecting this template automatically prepopulates the password policy with stricter settings commonly required by higher security standards, such as for the Department of Defense.

To remove the strong security template and return to the basic password policy, use the **authentication policy template basic** command.

When account control is enabled for the first time, the password policy is set to the basic template.

### *Example*

amnesiac (config) # authentication policy template strong

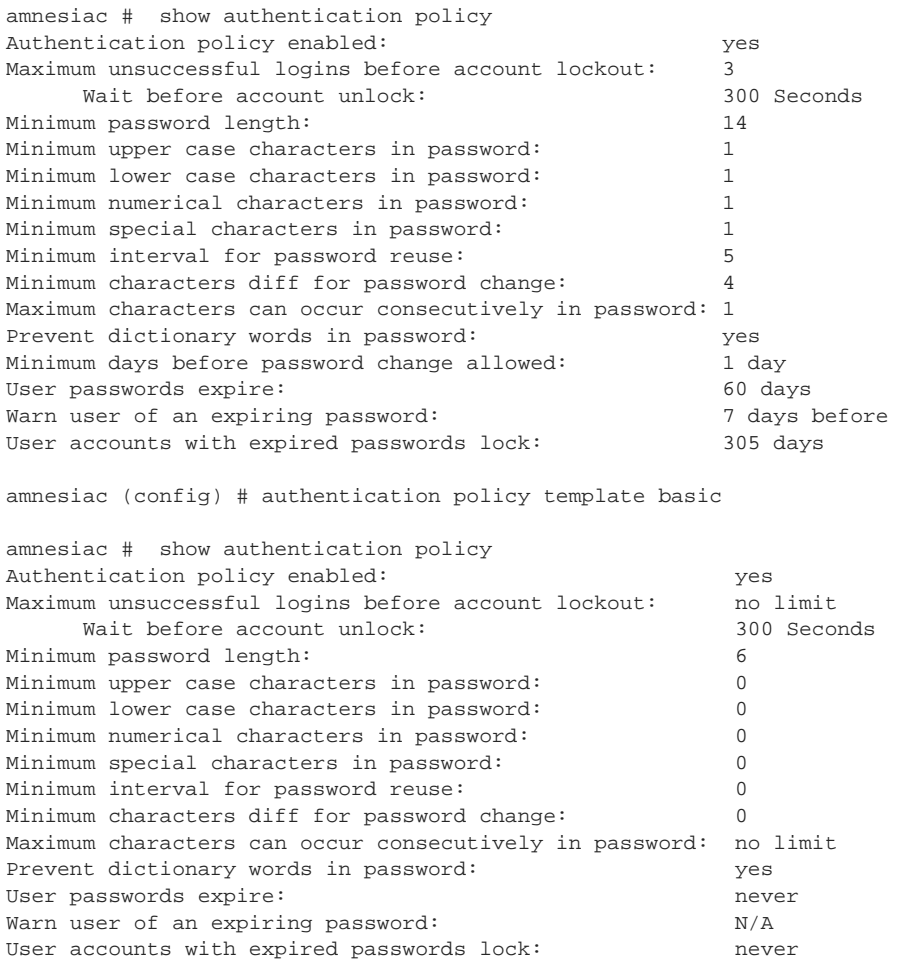

### *Product*

SCC, Interceptor, Mobile Controller, SteelHead CX, SteelHead EX, SteelHead-v, SteelHead-c

#### *Related Commands*

["show authentication policy"](#page-27-0)

## **authentication policy user lock never**

Configures the user account lock settings for account control management.

#### *Syntax*

**[no] authentication policy user <username> lock never**

#### *Parameters*

**<username>** User login: **admin**, **monitor**, or **shark**.

### *Usage*

The **authentication policy user lock never** command prevents the user's account from being locked after the password expires. This command is available only when account control is enabled.

The **no authentication policy user lock never** command allows the user account to be locked after the password expires.

#### *Example*

amnesiac (config) # authentication policy user admin lock never

#### *Product*

SCC, Interceptor, Mobile Controller, SteelHead CX, SteelHead EX, SteelHead-v, SteelHead-c

#### *Related Commands*

["show authentication policy"](#page-27-0)

## **authentication policy user login-failures reset**

Resets a user account so the user can log in again.

### *Syntax*

**[no] authentication policy user <username> login-failures reset**

#### *Parameters*

```
<username> User login: admin, monitor, or shark.
```
#### *Usage*

If a user account is locked because of a failed login count exceeding the configured value, the **authentication policy user login-failures reset** command resets the account so the user can log in again. This command resets the login count to zero, which is the default value.

#### *Example*

amnesiac (config) # authentication policy user admin login-failures reset

#### *Product*

SCC, Interceptor, Mobile Controller, SteelHead CX, SteelHead EX, SteelHead-v, SteelHead-c

## *Related Commands*

["show authentication policy"](#page-27-0)

# **ACL management commands**

This section describes the ACL management commands. For details, see the Management Console online help or the *SteelHead User Guide*.

## **access enable**

Enables secure access to a SteelHead using an internal management access control list (ACL).

#### *Syntax*

**[no] access enable**

### *Parameters*

None

### *Usage*

SteelHeads are subject to the network policies defined by corporate security policy, particularly in large networks. Using an internal management ACL you can:

- restrict access to certain interfaces or protocols of a SteelHead.
- restrict inbound IP access to a SteelHead, protecting it from access by hosts that do not have permission without using a separate device (such as a router or firewall).
- specify which hosts or groups of hosts can access and manage a SteelHead by IP address, simplifying the integration of SteelHeads into your network. You can also restrict access to certain interfaces or protocols.

This command provides the following safeguards to prevent accidental disconnection from the SteelHead (or the SCC):

- It detects the IP address you are connecting from and displays a warning if you add a rule that denies connections to that address.
- It always allows the default SteelHead ports 7800, 7801, 7810, 7820, and 7850.
- It always allows a previously connected SCC to connect and tracks any changes to the IP address of the SCC to prevent disconnection.
- It converts well-known port and protocol combinations such as SSH, Telnet, HTTP, HTTPS, SNMP, and SOAP into their default management service and protects these services from disconnection. For example, if you specify protocol 6 (TCP) and port 22, the management ACL converts this port and protocol combination into SSH and protects it from denial.
- It tracks changes to default service ports and automatically updates any references to changed ports in the access rules.
- You can also change the standard port for HTTPS (443) to match your management standards using the "web [https port"](#page-288-0) and ["web http port"](#page-285-0) commands.

When you change the default port of services (SSH, HTTP, HTTPS, and so on) on either the client or server-side SteelHead and then create a management ACL rule denying that service, the rule will not work as expected. The SteelHead on the other end (either server or client) of an in-path deployment does not know that the default service port has changed, and therefore optimizes the packets to that service port. To avoid this problem, add a passthrough rule to the client-side SteelHead for the management interfaces. The pass-through rule prevents the traffic from coming from the local host when optimized.

A management ACL rule that denies access to port 20 on the server-side SteelHead in an out-of-path deployment prevents data transfer using active FTP. In this deployment, the FTP server and client cannot establish a data connection because the FTP server initiates the SYN packet and the management rule on the server-side SteelHead blocks the SYN packet. To work around this problem, use passive FTP instead. With passive FTP, the FTP client initiates both connections to the server. For details about active and passive FTP, see the Management Console online help or the *SteelHead User Guide*.

The **no** command option disables management ACL.

### *Example*

```
amnesiac (config) # access enable
```
### *Product*

SCC, Interceptor, Mobile Controller, SteelHead CX, SteelHead EX, SteelHead-v, SteelHead-c

### *Related Commands*

["show access inbound rules,"](#page-20-0) ["show access status"](#page-20-1)

## **access inbound rule add**

Adds a secure access inbound rule.

### *Syntax*

**[no] access inbound rule add [allow | deny] protocol {<protocol-number> [dstport <port-number>} | service <service>} [srcaddr <ip-address>] [interface <interface>] [description <description>] [rulenum <rule-number>] [log {on | off}] [override]**

## *Parameters*

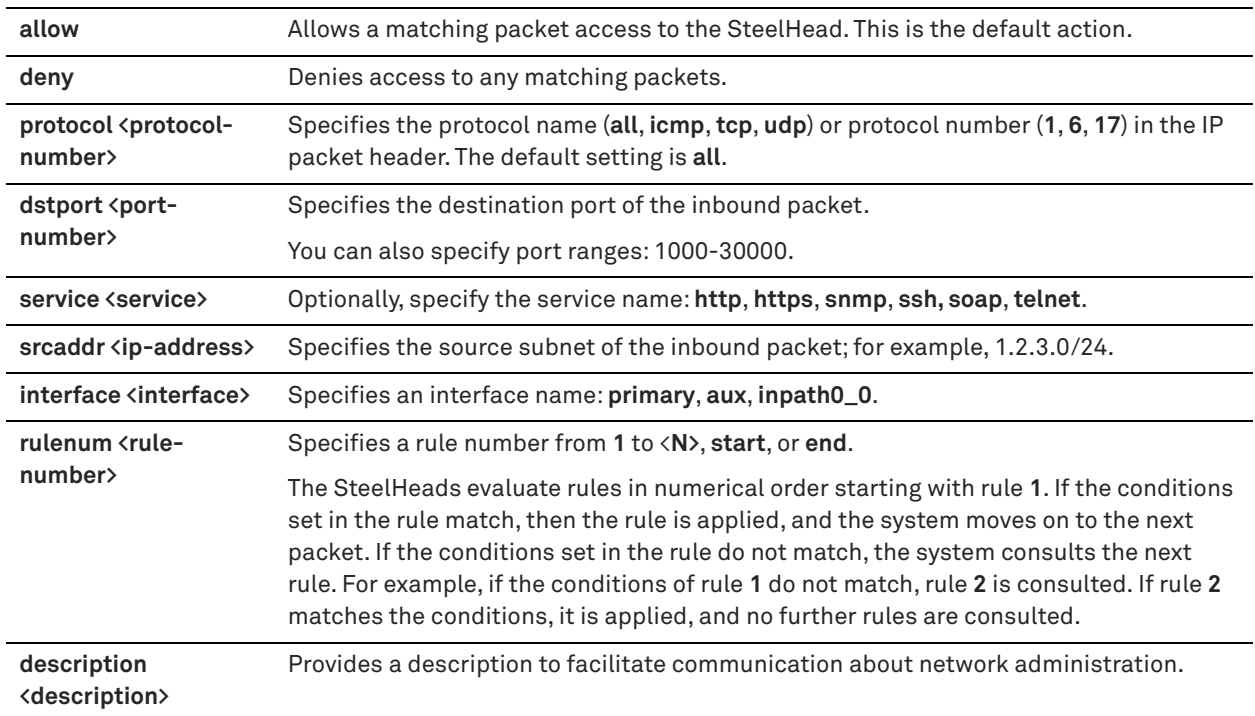

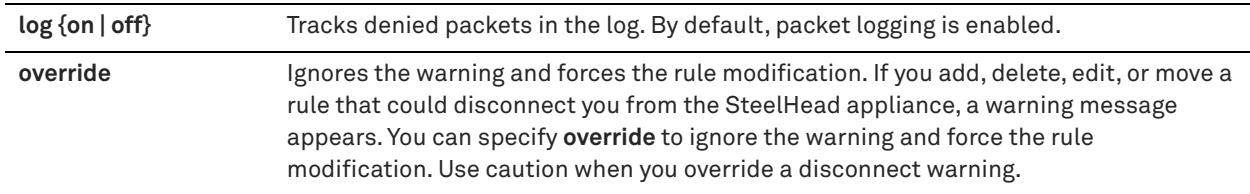

### *Usage*

The management ACL contains rules that define a match condition for an inbound IP packet. You set a rule to allow or deny access to a matching inbound IP packet. When you add a rule on a SteelHead, the destination specifies the SteelHead itself, and the source specifies a remote host.

The ACL rules list contains default rules that allow you to use the management ACL with the RiOS features such as DNS caching. These default rules allow access to certain ports required by these features. The list also includes a default rule that allows access to the SCC. As an example, enter the commands below for your feature if you delete the default ACL rule and need to restore it.

To restore the default rule for DNS cache:

access inbound rule add allow protocol udp dstport 53 description "DNS Caching" rulenum 1

If you have a firewall rule set on server-side SteelHead that prevents access to the server-side SteelHead, you might not be able to transfer data using active FTP in out-of-path deployments. To solve this problem, Riverbed recommends you use passive FTP or if you have permission to change the configuration on the server-side SteelHead you can add a rule to allow packets from source port 20. For example:

access inbound rule add allow protocol tcp srcport 20

#### To delete a rule, use the syntax:

no access inbound rule <rulenum>

### *Example*

amnesiac (config) # access inbound rule add allow protocol tcp dstport 1234 srcaddr 10.0.0.1/16 interface primary rulenum 2

### *Product*

SCC, Interceptor, Mobile Controller, SteelHead CX, SteelHead EX, SteelHead-v, SteelHead-c

### *Related Commands*

["show access inbound rules,"](#page-20-0) ["show access status"](#page-20-1)

## **access inbound rule edit rulenum**

Modifies a secure access inbound rule.

### *Syntax*

[no] access inbound rule edit rulenum <rule-number> {protocol <protocol> [dstport <port-number>] | service **<service>} [srcaddr <ip-address>] [interface <interface>] [description <description>] [log {on | off}] [action {allow | deny}]** 

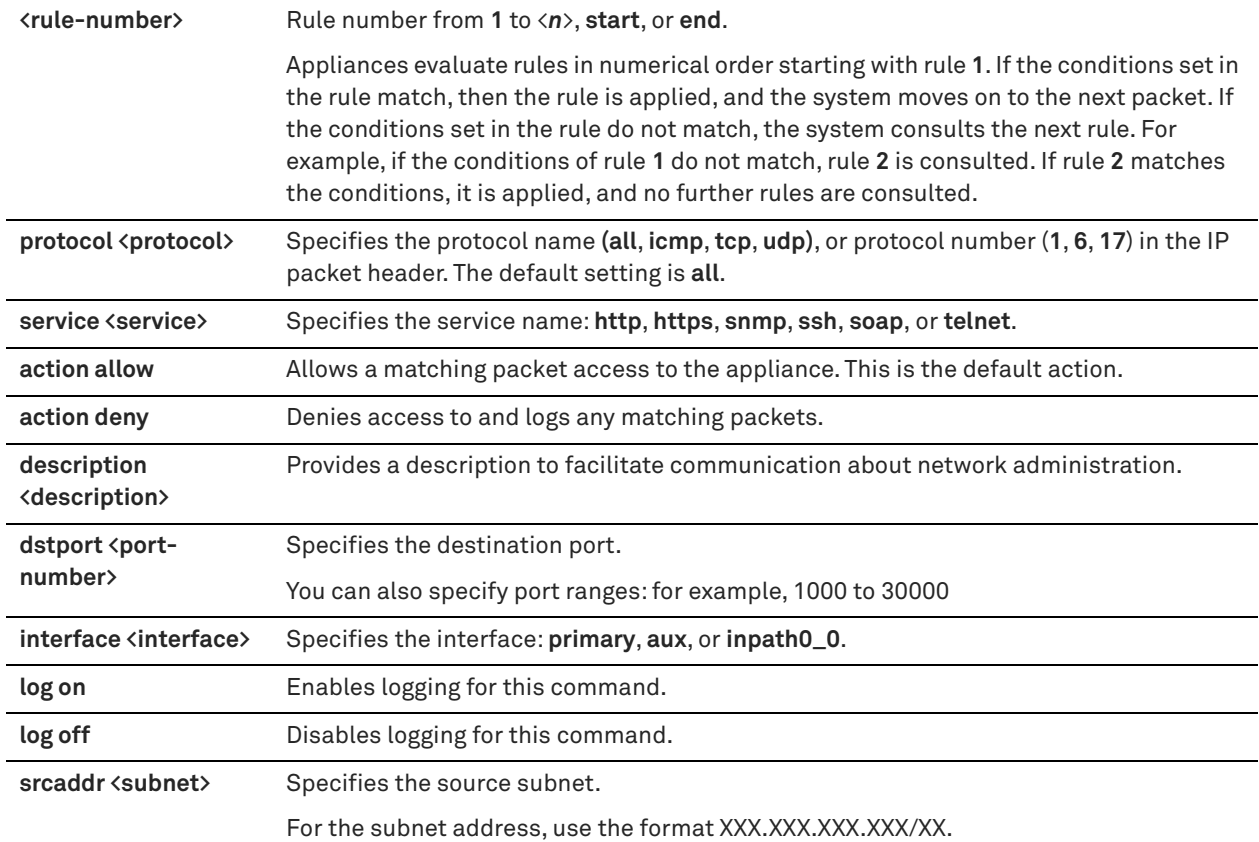

### *Example*

amnesiac (config) # access inbound rule edit action allow dstport 1234 srcaddr 10.0.0.1/16 service http interface primary rulenum 2

### *Example*

amnesiac (config) # access inbound rule edit rulenum action allow dstport 1234 srcaddr 10.0.0.1/16 service http interface primary rulenum 2

### *Product*

SCC, Interceptor, Mobile Controller, SteelHead CX, SteelHead EX, SteelHead-v, SteelHead-c

### *Related Commands*

["show access inbound rules,"](#page-20-0) ["show access status"](#page-20-1)

### **access inbound rule move**

Moves a secure access inbound rule.

### *Syntax*

**[no] access inbound rule move <rule-number> to <rule-number> [override]**

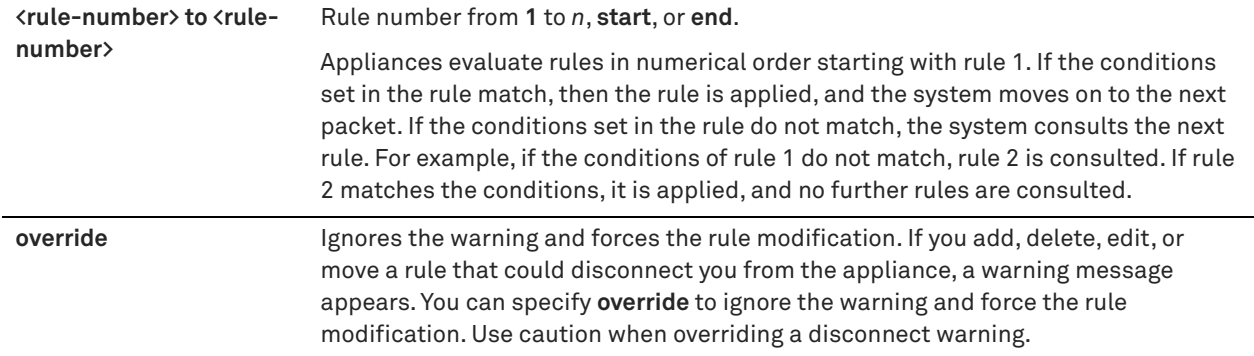

### *Example*

amnesiac (config) # access inbound rule move 2 to 4

### *Product*

SCC, Interceptor, Mobile Controller, SteelHead CX, SteelHead EX, SteelHead-v, SteelHead-c

## *Related Commands*

["show access inbound rules,"](#page-20-0) ["show access status"](#page-20-1)

# **Secure shell access commands**

## **ssh client generate identity user**

Generates SSH client identity keys for the specified user. SSH provides secure log in for Windows and UNIX clients and servers.

### *Syntax*

**ssh client generate identity user <user>**

### *Parameters*

**<user>** Client user login.

### *Usage*

The **no ssh client identity user <user**> command disables SSH client identity keys for a specified user.

### *Example*

amnesiac (config) # ssh client generate identity user test

### *Product*

SCC, Interceptor, Mobile Controller, SteelHead CX, SteelHead EX, SteelHead-v, SteelHead-c

### *Related Commands*

["show ssh client"](#page-130-0)

## **ssh client user authorized-key key sshv2**

Sets the RSA encryption method by RSA Security and authorized-key for the SSH user.

### *Syntax*

**[no] ssh client user <user> authorized-key key sshv2 <public-key>**

### *Parameters*

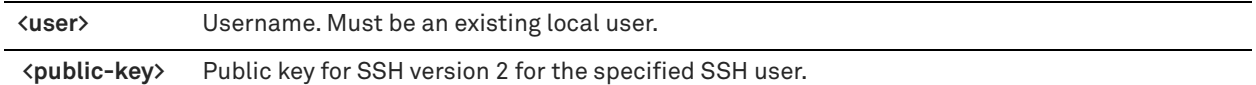

#### *Usage*

The **no** command option disables the authorized-key encryption method.

### *Example*

amnesiac (config) # ssh client user admin authorized-key key sshv2 MyPublicKey

### *Product*

SCC, Interceptor, Mobile Controller, SteelHead CX, SteelHead EX, SteelHead-v, SteelHead-c

#### *Related Commands*

["show ssh client"](#page-130-0)

## **ssh server allowed-ciphers**

Sets the list of allowed ciphers for ssh server.

#### *Syntax*

**[no] ssh server allowed-ciphers <ciphers>**

#### *Parameters*

**<ciphers>** Specifies a cipher or comma-separated list of ciphers, in quotation marks. Default ciphers configured are aes128-ctr, aes192-ctr, and aes256-ctr.

Supported ciphers are:

- aes128-cbc
- 3des-cbc
- **blowfish-cbc**
- cast128-cbc
- **arcfour**
- aes192-cbc
- aes256-cbc
- aes128-ctr
- aes192-ctr
- aes256-ctr

### *Usage*

The **no** command option resets the SSH server allowed ciphers.

### *Example*

amnesiac (config) # ssh server allowed-ciphers "aes128-ctr,aes192-ctr,aes256-ctr"

## *Product*

SCC, Interceptor, Mobile Controller, SteelHead CX, SteelHead EX, SteelHead-v, SteelHead-c

### *Related Commands*

["show ssh server"](#page-130-1)

### **ssh server allowed-macs**

Sets the list of message authentication codes (MACs) allowed for use on the SSH server.

#### *Syntax*

**[no] ssh server allowed-macs <macs>**

### *Parameters*

**<macs>** Name of one or more MACs (separated by commas) allowed for use on the SSH server.

#### *Usage*

The **no** command option removes the MAC from the list of allowed MACs.

#### *Example*

amnesiac (config) # ssh server allowed-macs hmac-md5

### *Product*

SCC, Interceptor, Mobile Controller, SteelHead CX, SteelHead EX, SteelHead-v, SteelHead-c

### *Related Commands*

["show ssh server"](#page-130-1)

## **ssh server enable**

Enables SSH access to the system.

*Syntax* **[no] ssh server enable**

#### *Parameters*

None

*Usage* The **no** command option disables SSH access.

### *Example*

amnesiac (config) # ssh server enable

#### *Product*

SCC, Interceptor, Mobile Controller, SteelHead CX, SteelHead EX, SteelHead-v, SteelHead-c

## *Related Commands*

["show ssh server"](#page-130-1)

### **ssh server listen enable**

Enables SSH interface restriction access to the system (that is, it enables access control and blocks requests on all the interfaces).

### *Syntax*

**[no] ssh server listen enable**

None

### *Usage*

If the list of interfaces is empty, none of the interfaces respond to the queries.

The **no** command option disables SSH interface restrictions, which causes SSH to accept connections from all interfaces.

SSH interface restrictions are not available through the Management Console.

#### *Example*

amnesiac (config) # ssh server listen enable

#### *Product*

SCC, Interceptor, Mobile Controller, SteelHead CX, SteelHead EX, SteelHead-v, SteelHead-c

#### *Related Commands*

["show ssh server"](#page-130-1)

## **ssh server listen interface**

Adds one or more interfaces to the SSH server access restriction list (thus, it unblocks requests on the specified interface).

### *Syntax*

**[no] ssh server listen interface <interface>**

#### *Parameters*

**<interface>** Interface: **primary**, **aux**, **inpath0\_0**, **inpath0\_1**, **rios-lan0\_0**, **rios\_wan0\_0.**

#### *Usage*

If the list of interfaces is empty, none of the interfaces respond to the queries. If the list of interfaces has at least one entry, then the server listens on that subset of interfaces.

#### **To add an interface to the list**

ssh server listen interface primary

#### **To remove an interface**

no ssh server listen interface <interface>

The **no** command option removes the interface. SSH interface restrictions are not available through the Management Console

#### *Example*

amnesiac (config) # ssh server listen interface primary

#### *Product*

SCC, Interceptor, Mobile Controller, SteelHead CX, SteelHead EX, SteelHead-v, SteelHead-c

### *Related Commands*

["show ssh server"](#page-130-1)

### **ssh server port**

Sets a port for SSH access.

### *Syntax*

**[no] ssh server port <port>**

### *Parameters*

**<port>** Port for SSH access.

### *Usage*

The **no** command option resets the SSH port to its default.

### *Example*

amnesiac (config) # ssh server port 8080

### *Product*

SCC, Interceptor, Mobile Controller, SteelHead CX, SteelHead EX, SteelHead-v, SteelHead-c

### *Related Commands*

["show ssh server"](#page-130-1)

## **ssh server v2-only enable**

Enables the SSH server to accept only v2 connections, which are more secure.

### *Syntax*

**[no] ssh server v2-only enable**

### *Parameters*

None

### *Usage*

This command restricts the server to accept only v2 protocol connections, which are more secure. The **no** command option removes the restriction.

### *Example*

amnesiac (config) # ssh server v2-only enable

### *Product*

SCC, Interceptor, Mobile Controller, SteelHead CX, SteelHead EX, SteelHead-v, SteelHead-c

### *Related Commands*

["show ssh server"](#page-130-1)

# **CLI terminal configuration commands**

## **banner login**

Creates the system log in banner.

### *Syntax*

**[no] banner login <message-string>**

### *Parameters*

**<message-string>** Login banner message. Enclose the message in quotation marks.

#### *Usage*

The **no** command option disables the login banner.

### *Example*

amnesiac (config) # banner login "reminder: meeting today"

## *Product*

SCC, Interceptor, Mobile Controller, SteelHead CX, SteelHead EX, SteelHead-v, SteelHead-c

### *Related Commands*

["show bootvar"](#page-27-1)

## **banner motd**

Creates the system Message of the Day banner.

### *Syntax*

**[no] banner motd <message-string>**

#### *Parameters*

**<message-string>** Login Message of the Day. Enclose the message in quotation marks.

## *Usage*

The **no** command option disables the system Message of the Day banner.

### *Example*

amnesiac (config) # banner motd "customer visit today"

#### *Product*

SCC, Interceptor, Mobile Controller, SteelHead CX, SteelHead EX, SteelHead-v, SteelHead-c

### *Related Commands*

["show bootvar"](#page-27-1)

## **cli clear-history**

Clears the command history for the current user.

*Syntax* **cli clear-history**

## *Parameters*

None

*Example* amnesiac (config) # cli clear-history

### *Product*

SCC, Interceptor, Mobile Controller, SteelHead CX, SteelHead EX, SteelHead-v, SteelHead-c

### *Related Commands*

["show cli"](#page-28-0)

## **cli default auto-logout**

Sets the keyboard inactivity time for automatic log out.

#### *Syntax*

**[no] cli default auto-logout <minutes>**

### *Parameters*

**<minutes>** Number of minutes before log out occurs.

#### *Usage*

By default, the Steelhead appliance closes the SSH session to the command line after 15 minutes. This timeout interval (in minutes) can be increased or decreased.

This command only affects new sessions.

The **no** command option disables the automatic logout feature.

#### *Example*

amnesiac (config) # cli default auto-logout 25

#### *Product*

SCC, Interceptor, Mobile Controller, SteelHead CX, SteelHead EX, SteelHead-v, SteelHead-c

## *Related Commands*

["show cli"](#page-28-0)

## **cli default paging enable**

Sets the ability to view text one screen at a time.

### *Syntax*

**[no] cli default paging enable**

#### *Parameters*

None

*Usage*

The **no** command option disables paging.

### *Example*

amnesiac (config) # cli default paging enable

## *Product*

SCC, Interceptor, Mobile Controller, SteelHead CX, SteelHead EX, SteelHead-v, SteelHead-c

## *Related Commands*

#### ["show cli"](#page-28-0)

## **cli session**

Sets CLI options for the current session only.

### *Syntax*

**[no] cli session {auto-logout <minutes> | paging enable | terminal length <lines> |terminal type <terminal-type> | terminal width <number-of-characters>}**

### *Parameters*

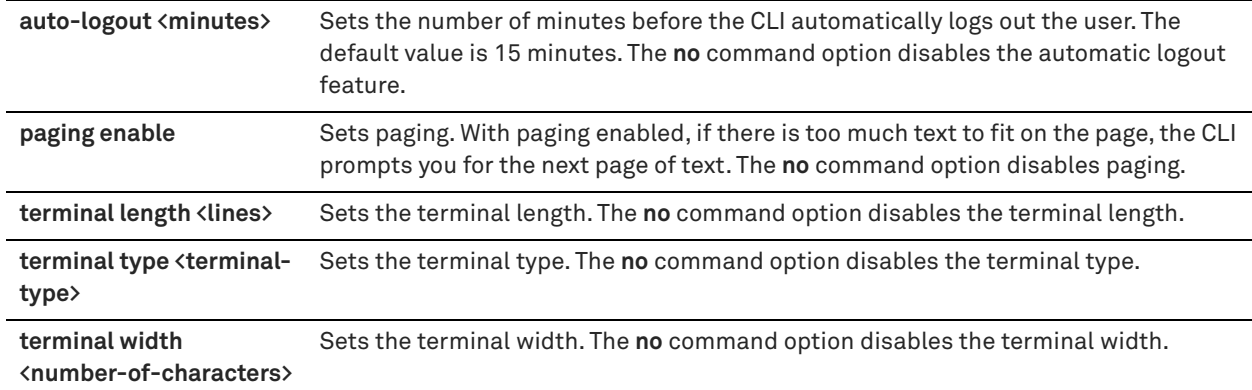

### *Usage*

The **no** command option disables CLI option settings.

### *Example*

amnesiac (config) # cli session auto-logout 20

### *Product*

SCC, Interceptor, Mobile Controller, SteelHead CX, SteelHead EX, SteelHead-v, SteelHead-c

## *Related Commands*

["show cli"](#page-28-0)

# **Web configuration commands**

This section describes the Management Console configuration commands.

## **network proxy host**

Sets the HTTP, HTTPS, and FTP proxy.

### *Syntax*

[no] network proxy host <ip-address> [port <port>] [user-cred username <username> password <password> **[authtype <authentication-type>]]**

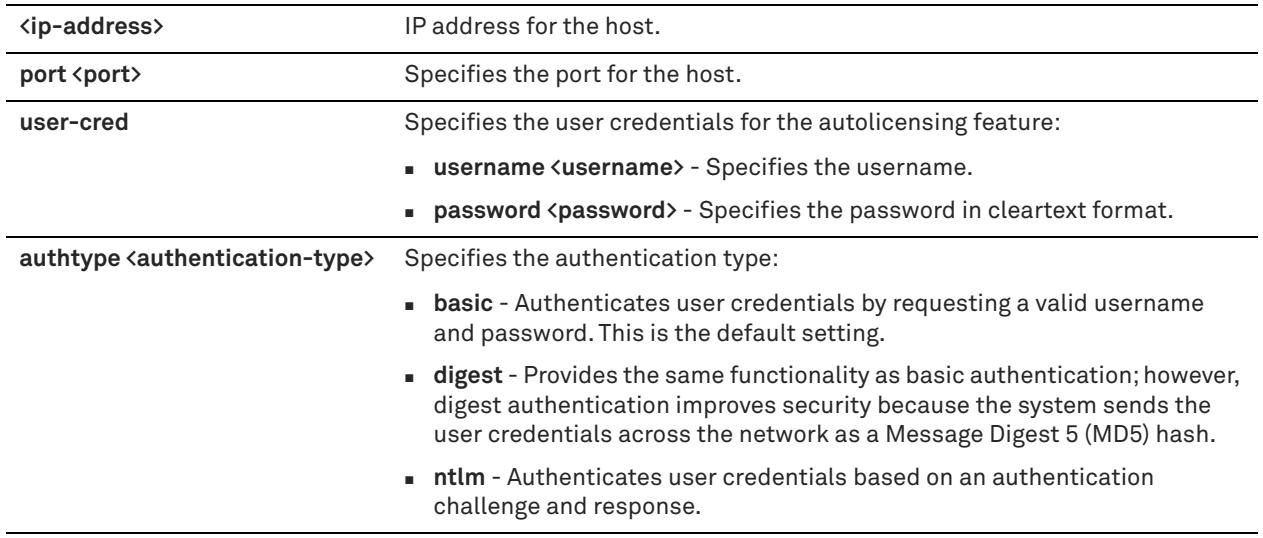

### *Usage*

Use this command to enable the SteelHead to use a network proxy to contact the Riverbed licensing portal and fetch licenses in a secure environment. You can optionally require user credentials to communicate with the network proxy for use with the autolicensing feature. You can specify the method used to authenticate and negotiate these user credentials.

The **no** command option resets the network proxy settings to the default behavior. Network proxy access is disabled by default.

RiOS supports the following proxies: Squid, Blue Coat Proxy SG, Microsoft WebSense, and McAfee Web Gateway.

### *Example*

amnesiac (config) # network proxy host 10.1.2.1 port 1220

### *Product*

SCC, Interceptor, Mobile Controller, SteelHead CX, SteelHead EX, SteelHead-v, SteelHead-c

### *Related Commands*

["show web"](#page-165-0)

### **web auto-logout**

Sets the number of minutes before the Management Console automatically logs out the user.

### *Syntax*

**[no] web auto-logout <minutes>**

### *Parameters*

**<minutes>** Number of minutes before the system automatically logs out the user. The default value is 15.

### *Usage*

The **no** command option disables the automatic log out feature.

### *Example*

amnesiac (config) # web auto-logout 20

### *Product*

SCC, Interceptor, Mobile Controller, SteelHead CX, SteelHead EX, SteelHead-v, SteelHead-c

#### *Related Commands*

["show web"](#page-165-0)

## **web auto-refresh timeout**

Enables session timeouts on auto-refreshing report pages.

#### *Syntax*

**[no] web auto-refresh timeout**

#### *Parameters*

None

### *Usage*

Disabling this feature keeps you logged in indefinitely on a report page that is auto-refreshing. This can be a security risk.

The **no** command option disables time-out.

## *Example*

amnesiac (config) # web auto-refresh timeout

### *Product*

SCC, Interceptor, Mobile Controller, SteelHead CX, SteelHead EX, SteelHead-v, SteelHead-c

### *Related Commands*

["show web"](#page-165-0)

## **web enable**

Enables the Management Console.

*Syntax* **[no] web enable**

*Parameters*

None

## *Usage*

The Management Console is enabled by default. The **no** command option disables the Management Console.

### *Example*

amnesiac (config) # web enable

#### *Product*

SCC, Interceptor, Mobile Controller, SteelHead CX, SteelHead EX, SteelHead-v, SteelHead-c

### *Related Commands*

["show web"](#page-165-0)

## **web http enable**

Enables HTTP access to the Management Console.

#### *Syntax*

**[no] web http enable**

### *Parameters*

None

## *Usage*

The Management Console is enabled by default. The **no** command option disables the Management Console.

### *Example*

amnesiac (config) # web http enable

## *Product*

SCC, Interceptor, Mobile Controller, SteelHead CX, SteelHead EX, SteelHead-v, SteelHead-c

### *Related Commands*

["show web"](#page-165-0)

## <span id="page-285-0"></span>**web http port**

Sets the web port for HTTP access.

#### *Syntax*

**[no] web http port <port>**

#### *Parameters*

**<port>** Port number. The default value is 80.

### *Usage*

The **no** command option resets the web port to the default value.

### *Example*

amnesiac (config) # web http port 8080

### *Product*

SCC, Interceptor, Mobile Controller, SteelHead CX, SteelHead EX, SteelHead-v, SteelHead-c

### *Related Commands*

["show web"](#page-165-0)

## **web http redirect**

Redirects all HTTP access to HTTPS.

### *Syntax*

**[no] web http redirect**

#### None

### *Usage*

This command redirects HTTP access from port 80 to port 443 for HTTPS access. The **no** version of the command disables redirection of all HTTP access to HTTPS.

### *Example*

amnesiac (config) # web http redirect

### *Product*

SCC, Interceptor, Mobile Controller, SteelHead CX, SteelHead EX, SteelHead-v, SteelHead-c

### *Related Commands*

["show web"](#page-165-0)

## **web httpd listen enable**

Restricts web interface access to this system (that is, it enables access control and blocks requests on all the interfaces).

### *Syntax*

**[no] web httpd listen enable**

### *Parameters*

None

### *Usage*

The **no** command option disables web interface restrictions. Web interface restrictions are not available through the Management Console.

### *Example*

amnesiac (config) # web httpd listen enable

### *Product*

SCC, Interceptor, Mobile Controller, SteelHead CX, SteelHead EX, SteelHead-v, SteelHead-c

## *Related Commands*

["show web"](#page-165-0)

## **web httpd listen interface**

Adds an interface to the web server access restriction list.

### *Syntax*

**[no] web httpd listen interface <interface>**

### *Parameters*

**<interface>** Interface: **primary**, **aux**, **inpath0\_0**, **rios-lan0\_0**, **rios\_wan0\_0**.

### *Usage*

If the list of interfaces is empty, none of the interfaces respond to the queries. If the list of interfaces has at least one entry, then the server listens on that subset of interfaces.

### **To add an interface to the list to listen on**

web httpd listen interface primary

#### **To remove an interface so that it is no longer listened to**

no web httpd listen interface <interface>

Web interface restrictions are not available through the Management Console.

### *Example*

amnesiac (config) # web httpd listen interface aux

### *Product*

SCC, Interceptor, Mobile Controller, SteelHead CX, SteelHead EX, SteelHead-v, SteelHead-c

#### *Related Commands*

["show web"](#page-165-0)

## **web httpd log-format**

Changes the web server log format (Apache httpd LogFormat).

### *Syntax*

**[no] web httpd log-format <apache-httpd-log-format>**

#### *Parameters*

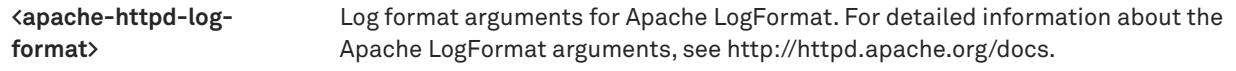

### *Usage*

The **no** command returns to the default web server log format.

### *Example*

amnesiac (config) # web httpd log-format "%h %l %u %t \"%r\" %>s %b"

### *Product*

SCC, Interceptor, Mobile Controller, SteelHead CX, SteelHead EX, SteelHead-v, SteelHead-c

#### *Related Commands*

["show web"](#page-165-0)

### **web httpd server-header**

Changes the Apache Server header line.

### *Syntax*

**[no] web httpd server-header "<server: header line>"**

### *Parameters*

**"<server: header line>"** Apache Server header line. For detailed information about the Apache Server header line, see http://httpd.apache.org/docs.

### *Usage*

The **no** command option returns to the default "Server:" header line.
#### *Example*

amnesiac (config) # web httpd server-header "Server:Example HTTPD Server"

#### *Product*

SCC, Interceptor, Mobile Controller, SteelHead CX, SteelHead EX, SteelHead-v, SteelHead-c

### *Related Commands*

["show web"](#page-165-0)

# **web https enable**

Enables HTTPS access to the web-based management console.

#### *Syntax*

**[no] web https enable**

### *Parameters*

None

### *Usage*

The **no** command option disables access to the web-based management console.

#### *Example*

amnesiac (config) # web https enable

#### *Product*

SCC, Interceptor, Mobile Controller, SteelHead CX, SteelHead EX, SteelHead-v, SteelHead-c

#### *Related Commands*

["show web"](#page-165-0)

# **web https port**

Sets the HTTPS secure web port.

#### *Syntax*

[no] web https port <port>

#### *Parameters*

**<port>** Port number. The default value is **80**.

#### *Usage*

The **no** command option disables support on a secure port.

### *Example*

amnesiac (config) # web https port 8080

# *Product*

SCC, Interceptor, Mobile Controller, SteelHead CX, SteelHead EX, SteelHead-v, SteelHead-c

### *Related Commands*

["show web"](#page-165-0)

# **web prefs graphs anti-aliasing**

Enables anti-aliasing for graphics in the Management Console.

### *Syntax*

**[no] web prefs graphs anti-aliasing**

#### *Parameters*

None

## *Usage*

The **no** command option disables this feature.

#### *Example*

amnesiac (config) # web prefs graphs anti-aliasing

# *Product*

SCC, Interceptor, Mobile Controller, SteelHead CX, SteelHead EX, SteelHead-v, SteelHead-c

#### *Related Commands*

["show web prefs"](#page-166-0)

# **web prefs log lines**

Sets the number of lines for the system log page.

### *Syntax*

**[no] web prefs log lines <number>**

#### *Parameters*

**<number>** Number of lines per log page.

#### *Usage*

The **no** command option disables the number of log lines.

#### *Example*

amnesiac (config) # web prefs log lines 10

#### *Product*

SCC, Interceptor, Mobile Controller, SteelHead CX, SteelHead EX, SteelHead-v, SteelHead-c

#### *Related Commands*

["show web"](#page-165-0)

### **web rest-server enable**

Enables the Representational State Transfer (REST) server.

#### *Syntax*

**[no] web rest-server enable**

## *Parameters*

None

#### *Usage*

The **no** command disables the REST server.

#### *Example*

amnesiac (config) # web rest-server enable

#### *Product*

SCC, Interceptor, Mobile Controller, SteelHead CX, SteelHead EX, SteelHead-v, SteelHead-c

#### *Related Commands*

["papi rest access\\_code generate,"](#page-715-0) ["papi rest access\\_code import,"](#page-715-1) ["show papi rest access\\_codes,"](#page-213-0) ["show web"](#page-165-0)

### **web session renewal**

Sets the session renewal time.

#### *Syntax*

**[no] web session renewal <minutes>**

#### *Parameters*

**<minutes>** Number of minutes. The default value is 10 minutes.

#### *Usage*

The session renewal time is the time before the web session time-out. If a web request comes in, it automatically renews the session. The **no** command option resets the session renewal time to the default value.

#### *Example*

amnesiac (config) # web session renewal 5

#### *Product*

SCC, Interceptor, Mobile Controller, SteelHead CX, SteelHead EX, SteelHead-v, SteelHead-c

### *Related Commands*

["show web"](#page-165-0)

# **web session timeout**

Sets the session time-out value.

#### *Syntax*

**[no] web session timeout <minutes>**

### *Parameters*

**<minutes>** Number of minutes. The default value is **60** minutes.

### *Usage*

The time-out value is the amount of time the cookie is active. The **no** command option resets the session time-out to the default value.

### *Example*

amnesiac (config) # web session timeout 120

### *Product*

SCC, Interceptor, Mobile Controller, SteelHead CX, SteelHead EX, SteelHead-v, SteelHead-c

### *Related Commands*

# ["show web"](#page-165-0)

### **web snmp-trap conf-mode enable**

Enables SNMP traps in web configure mode.

# *Syntax*

**[no] web snmp-trap conf-mode enable**

#### *Parameters*

None

# *Usage*

The **no** command option disables this setting.

#### *Example*

amnesiac (config) # web snmp-trap conf-mode enable

### *Product*

SCC, Interceptor, Mobile Controller, SteelHead CX, SteelHead EX, SteelHead-v, SteelHead-c

### *Related Commands*

["show web"](#page-165-0)

## **web soap-server enable**

Enables the Simple Object Access Protocol (SOAP) server.

#### *Syntax*

**[no] web soap-server enable**

#### *Parameters*

None

# *Usage*

The **no** command option disables this setting.

### *Example*

amnesiac (config) # web soap-server enable

### *Product*

SCC, Interceptor, Mobile Controller, SteelHead CX, SteelHead EX, SteelHead-v, SteelHead-c

#### *Related Commands*

["show web"](#page-165-0)

# **web soap-server port**

Enables the Simple Object Access Protocol (SOAP) server port.

### *Syntax*

[no] web soap-server port <port>

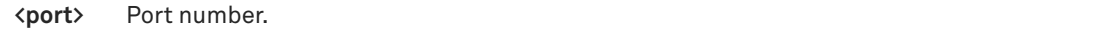

### *Usage*

The **no** command option disables this setting.

#### *Example*

amnesiac (config) # web soap-server port 1234

#### *Product*

SCC, Interceptor, Mobile Controller, SteelHead CX, SteelHead EX, SteelHead-v, SteelHead-c

#### *Related Commands*

["show web"](#page-165-0)

# **Configuration file commands**

# **cmc enable**

Enables auto-registration for the SCC.

# *Syntax*

**[no] cmc enable**

# *Parameters*

None

#### *Usage*

The **no** command option disables SCC auto-registration.

#### *Example*

amnesiac (config) # cmc enable

### *Product*

SCC, Interceptor, Mobile Controller, SteelHead CX, SteelHead EX, SteelHead-v, SteelHead-c

#### *Related Commands*

["show running-config"](#page-223-0)

### **cmc hostname**

Sets the CMC hostname used for auto-registration.

#### *Syntax*

**[no] cmc hostname <hostname>**

#### *Parameters*

**<hostname>** Hostname.

### *Usage*

The **no** command option disables SCC auto-registration.

### *Example*

amnesiac (config) # cmc hostname test

#### *Product*

SCC, Interceptor, Mobile Controller, SteelHead CX, SteelHead EX, SteelHead-v, SteelHead-c

#### *Related Commands*

["show running-config"](#page-223-0)

# **configuration copy**

Copies a configuration file.

### *Syntax*

configuration copy <source-name> <new-filename>

#### *Parameters*

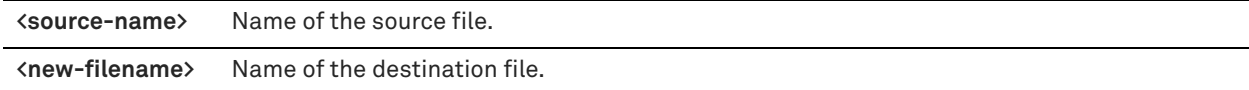

#### *Example*

amnesiac (config) # configuration copy westcoast eastcoast

#### *Product*

SCC, Interceptor, Mobile Controller, SteelHead CX, SteelHead EX, SteelHead-v, SteelHead-c

### *Related Commands*

["show info"](#page-49-0)

# **configuration delete**

Deletes a configuration file.

#### *Syntax*

**configuration delete <filename>**

# *Parameters*

**<filename>** Name of the configuration file to delete.

### *Example*

amnesiac (config) # configuration delete westcoast

#### *Product*

SCC, Interceptor, Mobile Controller, SteelHead CX, SteelHead EX, SteelHead-v, SteelHead-c

# *Related Commands*

["show info"](#page-49-0)

# **configuration factory**

Creates a new configuration file.

### *Syntax*

#### **configuration factory <filename>**

### *Parameters*

**<filename>** Name of the destination file.

#### *Example*

amnesiac (config) # configuration factory eastcoast

#### *Product*

SCC, Interceptor, Mobile Controller, SteelHead CX, SteelHead EX, SteelHead-v, SteelHead-c

### *Related Commands*

["show info"](#page-49-0)

# **configuration fetch**

Downloads a configuration file over the network.

#### *Syntax*

**configuration fetch <location> [<filename>]**

#### *Parameters*

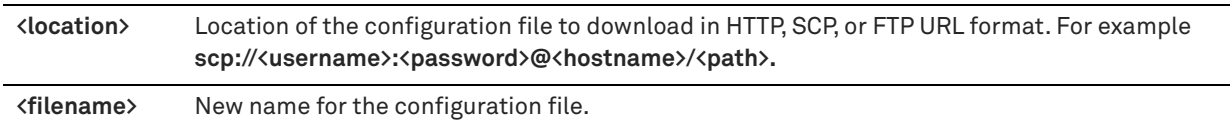

#### *Usage*

To copy one configuration file to another appliance, run the following set of commands:

```
configuration fetch <url-to-remote-config> <new-config-name>
       i; this fetches the configuration from the remote
configuration switch-to <new-config-name>
       i; this activates the newly fetched configuration
```
#### *Example*

```
amnesiac (config) # configuration fetch http://domain.com/westcoast newconfig
amnesiac (config) # configuration switch-to newconfig
```
### *Product*

SCC, Interceptor, Mobile Controller, SteelHead CX, SteelHead EX, SteelHead-v, SteelHead-c

#### *Related Commands*

["show info"](#page-49-0)

# **configuration jump-start**

Restarts the configuration wizard.

#### *Syntax*

**configuration jump-start**

#### *Parameters*

None

#### *Usage*

The configuration wizard lets you set 20 configuration parameters with a single command. Press Enter to accept the value displayed or enter a new value.

#### *Example*

```
amnesiac (config) # configuration jump-start
Riverbed SteelHead configuration wizard.
Step 1: Hostname? [example]
Step 2: Use DHCP on primary interface? [no]
Step 3: Primary IP address? [10.11.6.6]
Step 4: Netmask? [255.255.0.0]
Step 5: Default gateway? [10.0.0.1]
Step 6: Primary DNS server? [10.0.0.2]
Step 7: Domain name? [example.com]
Step 8: Admin password?
Step 9: SMTP server? [exchange]
Step 10: Notification email address? [examplem@riverbed.com]
Step 11: Set the primary interface speed? [auto]
Step 12: Set the primary interface duplex? [auto]
Step 13: Would you like to activate the in-path configuration? [yes]
Step 14: In-Path IP address? [10.11.6.6]
Step 15: In-Path Netmask? [255.255.0.0]
Step 16: In-Path Default gateway?
Step 17: Set the in-path:LAN interface speed? [auto]
Step 18: Set the in-path:LAN interface duplex? [auto]
Step 19: Set the in-path:WAN interface speed? [auto]
Step 20: Set the in-path:WAN interface duplex? [auto]
You have entered the following information:
   1. Hostname: example
   2. Use DHCP on primary interface: no
   3. Primary IP address: 10.11.0.6
   4. Netmask: 255.255.0.0
   5. Default gateway: 10.0.0.1
    6. Primary DNS server: 10.0.0.2
    7. Domain name: example.com
    8. Admin password: (unchanged)
    9. SMTP server: exchange
   10. Notification email address: example@riverbed.com
    11. Set the primary interface speed: auto
   12. Set the primary interface duplex: auto
   13. Would you like to activate the in-path configuration: yes
   14. In-Path IP address: 10.11.6.6
   15. In-Path Netmask: 255.255.0.0
   16. In-Path Default gateway:
   17. Set the in-path:LAN interface speed: auto
    18. Set the in-path:LAN interface duplex: auto
   19. Set the in-path:WAN interface speed: auto
    20. Set the in-path:WAN interface duplex: auto
To change an answer, enter the step number to return to.
Otherwise hit <enter> to save changes and exit.
Choice:
amnesiac (config)>
```
#### *Product*

SCC, Interceptor, Mobile Controller, SteelHead CX, SteelHead EX, SteelHead-v, SteelHead-c

### *Related Commands*

["show info"](#page-49-0)

# **configuration merge**

Merges common configuration settings from one system to another.

#### *Syntax*

configuration merge <filename> <new-config-name>

#### *Parameters*

**<filename>** Name of file from which to merge settings.

#### *Usage*

Use the configuration merge command to deploy a network of appliances. Set up a template for your appliance and merge the template with each appliance in the network.

The following configuration settings are not merged when you run the **configuration merge** command: failover settings, SNMP SysContact and SysLocation, alarm settings, CLI settings, and all network settings (for example, hostname, auxiliary interface, DNS settings, defined hosts, static routing, and in-path routing).

The following configuration settings are merged when you run the **configuration merge** command: in-path, out-ofpath, log settings, protocols, statistics, email, NTP and time, web, and SNMP.

To merge a configuration file, run the following set of commands:

```
configuration write to <new-config-name>
       ;; this saves the current config to the new name and activates
         ;; the new configuration
configuration fetch <url-to-remote-config> <temp-config-name>
       i; this fetches the configuration from the remote
configuration merge <temp-config-name>
       ;; this merges the fetched config into the active configuration
        ;; which is the newly named/created one in step 1 above 
configuration delete <temp-config-name>
       i; this deletes the fetched configuration as it is no longer
       i; needed since you merged it into the active configuration
```
### *Example*

amnesiac (config) # configuration merge tempconfig

#### *Product*

SCC, Interceptor, Mobile Controller, SteelHead CX, SteelHead EX, SteelHead-v, SteelHead-c

### *Related Commands*

["show info"](#page-49-0)

# **configuration move**

Moves and renames a configuration file.

#### *Syntax*

**configuration move <source-name> <dest-name>**

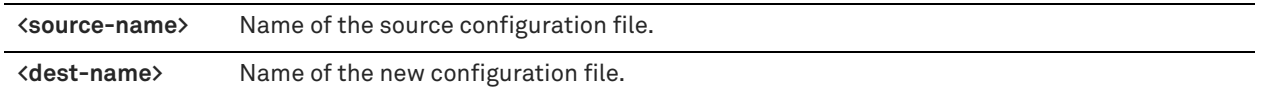

#### *Example*

amnesiac (config) # configuration move westcoast eastcoast

#### *Product*

SCC, Interceptor, Mobile Controller, SteelHead CX, SteelHead EX, SteelHead-v, SteelHead-c

#### *Related Commands*

["show info"](#page-49-0)

# **configuration new**

Creates a new, blank configuration file.

#### *Syntax*

**configuration new <new-filename>**

#### *Parameters*

**<new-filename>** Name of the new configuration file.

#### *Example*

amnesiac (config) # configuration new westcoast

### *Product*

SCC, Interceptor, Mobile Controller, SteelHead CX, SteelHead EX, SteelHead-v, SteelHead-c

### *Related Commands*

["show info"](#page-49-0)

# **configuration revert keep-local**

Reverts to the initial configuration but maintains some appliance-specific settings.

### *Syntax*

**configuration revert keep-local**

### *Parameters*

None

### *Example*

amnesiac (config) # configuration revert keep-local

# *Product*

SCC, Interceptor, Mobile Controller, SteelHead CX, SteelHead EX, SteelHead-v, SteelHead-c

# *Related Commands*

["show info"](#page-49-0)

# **configuration revert saved**

Reverts the active configuration to the last saved configuration.

### *Syntax*

**configuration revert saved**

#### *Parameters*

None

### *Example*

amnesiac (config) # configuration revert saved

### *Product*

SCC, Interceptor, Mobile Controller, SteelHead CX, SteelHead EX, SteelHead-v, SteelHead-c

### *Related Commands*

["show info"](#page-49-0)

# **configuration switch-to**

Loads a new configuration file and makes it the active configuration.

#### *Syntax*

**configuration switch-to <filename>**

#### *Parameters*

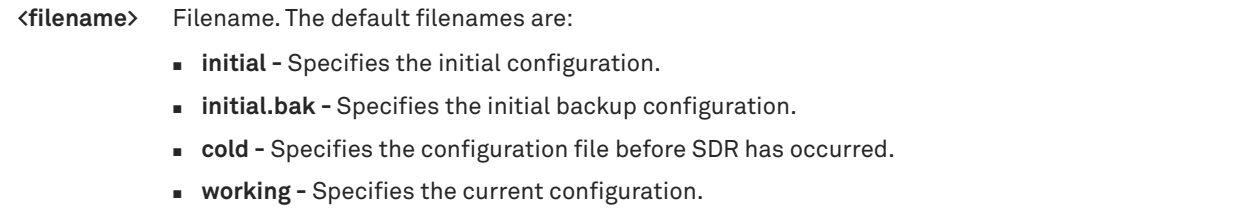

#### *Example*

amnesiac (config) # configuration switch-to cold

### *Product*

SCC, Interceptor, Mobile Controller, SteelHead CX, SteelHead EX, SteelHead-v, SteelHead-c

#### *Related Commands*

["show info"](#page-49-0)

# **configuration upload**

Uploads the configuration file.

#### *Syntax*

**configuration upload <filename> <location> [active]**

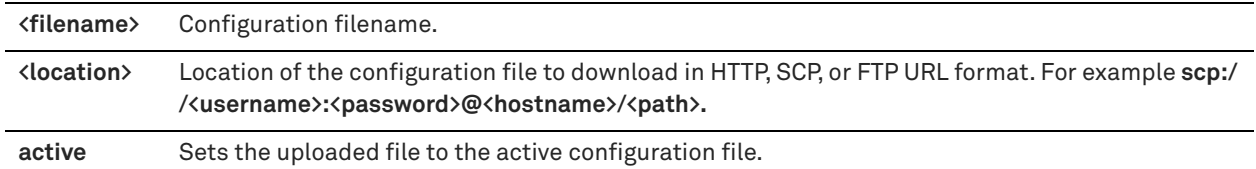

### *Example*

amnesiac (config) # configuration upload initial scp://test:MyPassword@example/tmp/

### *Product*

SCC, Interceptor, Mobile Controller, SteelHead CX, SteelHead EX, SteelHead-v, SteelHead-c

#### *Related Commands*

["show info"](#page-49-0)

# **configuration write**

Writes the current, active configuration file to memory.

#### *Syntax*

**configuration write [to <filename>]**

#### *Parameters*

 **to <filename>** Saves the running configuration to a file.

### *Example*

amnesiac (config) # configuration write

### *Product*

SCC, Interceptor, Mobile Controller, SteelHead CX, SteelHead EX, SteelHead-v, SteelHead-c

### *Related Commands*

["show info"](#page-49-0)

### **tcp connection send keep-alive**

Configures TCP connection tools for debugging the system.

#### *Syntax*

**tcp connection send keep-alive local-addr <local-ip-address> local-port <port> remote-addr <remote ip-address>**  remote-port <port>

#### *Parameters*

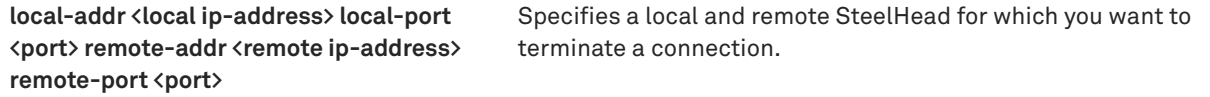

#### *Usage*

Enables a keep-alive timer between a local and remote SteelHead so that you can determine if there is an active connection between the appliances. If the appliance is down, it terminates the connection. Use this command to debug connection problems in your network.

### *Example*

amnesiac (config) # tcp connection send keep-alive local-addr 10.0.0.1 local-port 1240 remote-addr 10.0.0.2 remote-port 1300

### *Product*

SCC, Interceptor, Mobile Controller, SteelHead CX, SteelHead EX, SteelHead-v, SteelHead-c

#### *Related Commands*

["show tcpdump-x"](#page-158-0)

# **tcp connection send pass-reset**

Resets all pass-through connections that match the source and destination IP address and port.

#### *Syntax*

**tcp connection send pass-reset source-addr <source-ip-address> source-port <source-port> dest-addr <destination- ip-address> dest-port <destination-port>**

### *Parameters*

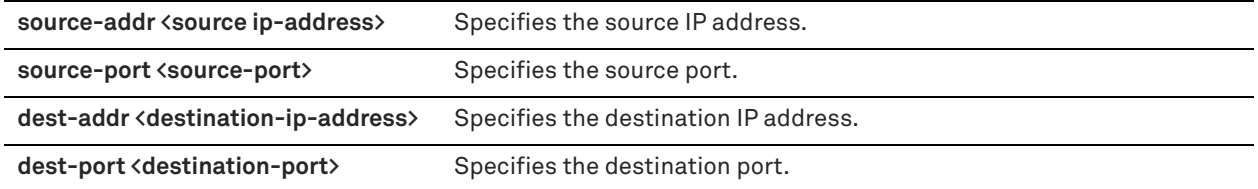

#### *Usage*

Enables you to individually reset passed-through connections on the SteelHead so that upon reestablishment they are optimized.

#### *Example*

amnesiac (config) # tcp connection send pass-reset source-addr 10.0.0.1 source-port 1234 dest-addr 10.0.0.2 dest-port 2345

*Product*

SteelHead CX, SteelHead EX, SteelHead-v, SteelHead-c

#### *Related Commands*

["show stats traffic passthrough"](#page-148-0)

### **tcp connection send reset**

Configures TCP connection tools for debugging the system.

#### *Syntax*

**tcp connection send reset** 

**{both local-addr <local-ip-address> local-port <port> remote-addr <remote-ip-address> remote-port <port> |**  local-only local-addr <local-ip-address> local-port <port> remote-addr <remote-ip-address> remote-port <port>| **remote-only remote-addr <remote-ip-address> remote-port <port> local-addr <local-ip-address> local-port <port>}**

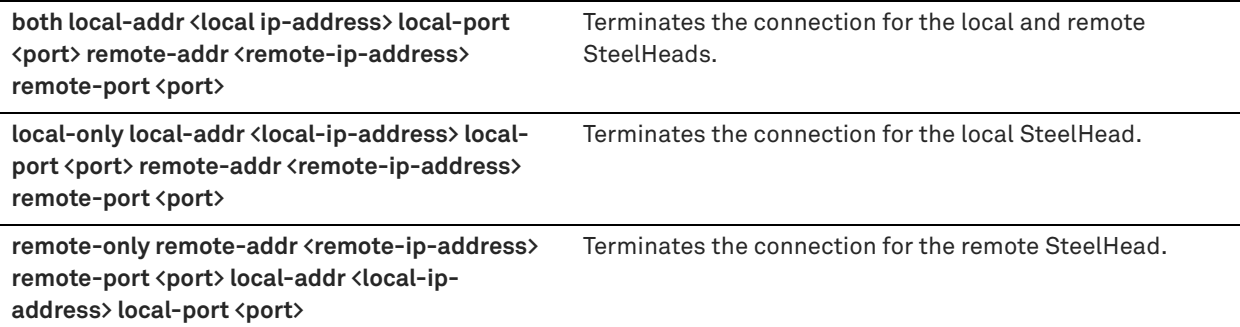

### *Usage*

Terminates connections between SteelHeads so that you can debug connection problems in your network.

#### *Example*

```
amnesiac (config) # tcp connection send reset both local-only local-addr 10.0.0.1 local-port 1240 
remote-addr 10.0.0.2 remote-port 1300
```
#### *Product*

SteelHead CX, SteelHead EX, SteelHead-v, SteelHead-v, SteelHead-c

# *Related Commands*

["show tcpdump-x"](#page-158-0)

# **write memory**

Saves the current configuration settings to memory.

### *Syntax*

**write memory**

### *Parameters*

None

*Example* amnesiac (config) # write memory

#### *Product*

SCC, Interceptor, Mobile Controller, SteelHead CX, SteelHead EX, SteelHead-v, SteelHead-c

#### *Related Commands*

["show info"](#page-49-0)

# **write terminal**

Displays commands to re-create the current running configuration.

### *Syntax*

**write terminal** 

### *Parameters*

None

#### *Example*

amnesiac (config) # write terminal

#### *Product*

SCC, Interceptor, Mobile Controller, SteelHead CX, SteelHead EX, SteelHead-v, SteelHead-c

#### *Related Commands*

["show info"](#page-49-0)

# **Statistics manipulation commands**

# **stats settings**

Configures settings to generate statistics.

#### *Syntax*

**stats settings {bandwidth port <port-number> desc <string> | top-talkers enable | top-talkers interval <hours>}**

#### *Parameters*

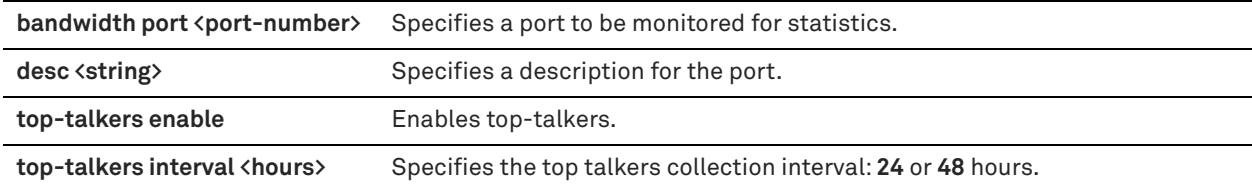

#### *Example*

amnesiac (config) # stats settings top-talkers enable

#### *Product*

SteelHead CX, SteelHead EX, SteelHead-v, SteelHead-c

### *Related Commands*

["show stats bandwidth"](#page-131-0)

## **stats settings app-vis enable**

Enables the generation of statistics about application-based traffic flowing through the SteelHead.

### *Syntax*

**[no] stats settings app-vis enable**

#### *Parameters*

None

### *Usage*

The Application Statistics report summarizes the traffic flowing through a SteelHead appliance classified by the application for the time period specified. This report provides application-level visibility into Layer 7 and shows the application dynamics for pass-through and optimized traffic.

RiOS collects application statistics for all data transmitted out of the WAN and primary interfaces and commits samples every 5 minutes. Let the system collect statistics for a while to view the most meaningful data display.

The **no** command option disables the application-visibility feature. Use the **show stats settings app-vis** command to display whether or not the application-visibility feature is enabled.

See the *SteelHead User Guide* for details about viewing and interpreting Application Statistics reports.

### *Example*

amnesiac (config) # stats settings app-vis enable

# *Product*

SteelHead CX, SteelHead EX, SteelHead-v, SteelHead-c

### *Related Commands*

["show stats settings app-vis"](#page-140-0)

# **stats settings totalwantxbps enable**

Enables the generation of statistics about WAN throughput.

#### *Syntax*

**[no] stats settings totalwantxbps enable**

#### *Parameters*

None

### *Usage*

The WAN Throughput report summarizes the WAN throughput for the time period specified. The throughput is an aggregation of all data the system transmits out of all WAN interfaces. The report collects data that is transmitted out of all WAN interfaces in standard in-path or virtual in-path deployments. The report also collects data that is transmitted out of the primary interface in a server-side out-of-path deployment.

WAN throughput statistics are enabled by default. The **no** command option disables the WAN throughput reporting. See the *SteelHead User Guide* for details about viewing and interpreting the WAN throughput report.

#### *Example*

amnesiac (config) # stats settings totalwantxbps enable

#### *Product*

SteelHead CX, SteelHead EX, SteelHead-v, SteelHead-c

### *Related Commands*

["show stats bandwidth"](#page-131-0)

# **Notification commands**

## **email autosupport enable**

Enables automatic email notification of significant alarms and events to Riverbed Support.

#### *Syntax*

**[no] email autosupport enable**

#### *Parameters*

None

#### *Usage*

The **no** command option disables automatic email notification.

#### *Example*

amnesiac (config) # email autosupport enable

#### *Product*

SCC, Interceptor, Mobile Controller, SteelHead CX, SteelHead EX, SteelHead-v, SteelHead-c

#### *Related Commands*

["show email"](#page-40-0)

### **email domain**

Sets the domain or IP address for email notifications.

#### *Syntax*

**[no] email domain {<hostname> | <ip-address>}**

#### *Parameters*

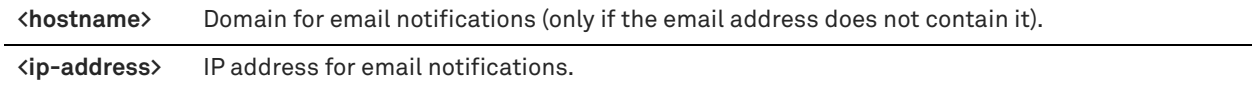

#### *Usage*

Use the email domain command only if the email address does not contain the domain.

The **no** command option disables the email domain.

#### *Example*

amnesiac (config) # email domain example.com

#### *Product*

SCC, Interceptor, Mobile Controller, SteelHead CX, SteelHead EX, SteelHead-v, SteelHead-c

#### *Related Commands*

["show domain"](#page-38-0)

## **email from-address**

Sets the address from which email messages appear to come.

#### *Syntax*

**[no] email from-address <email-address>**

### *Parameters*

**<email-address>** Full username and domain to appear in the email "From:" address.

### *Usage*

Use this command to override the default email address used in outgoing email messages, do-notreply@[hostname].[domainname].

The **no** command option disables the email address configured and returns to the default email address.

#### *Example*

amnesiac (config) # email from-address bean@caffeitaly.com

## *Product*

SCC, Interceptor, Mobile Controller, SteelHead CX, SteelHead EX, SteelHead-v, SteelHead-c

### *Related Commands*

["show domain,"](#page-38-0) ["show email"](#page-40-0)

# **email mailhub**

Sets the SMTP server for email notifications.

### *Syntax*

**[no] email mailhub {<hostname> | <ip-address>}**

### *Parameters*

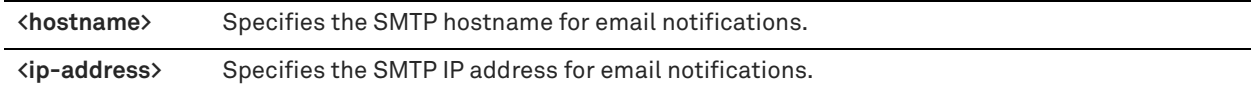

#### *Usage*

The **no** command option disables the SMTP server.

#### *Example*

amnesiac (config) # email mailhub mail-server.example.com

#### *Product*

SCC, Interceptor, Mobile Controller, SteelHead CX, SteelHead EX, SteelHead-v, SteelHead-c

### *Related Commands*

["show email"](#page-40-0)

# **email mailhub-port**

Sets the email port for email notifications.

#### *Syntax*

**[no] email mailhub-port <port>**

### *Parameters*

**<port>** Email port for email notifications.

### *Usage*

The **no** command option disables the email port.

### *Example*

amnesiac (config) # email mailhub-port 135

## *Product*

SCC, Interceptor, Mobile Controller, SteelHead CX, SteelHead EX, SteelHead-c

# *Related Commands*

### ["show email"](#page-40-0)

# **email notify events enable**

Enables email notification for events.

### *Syntax*

**[no] email notify events enable** 

#### *Parameters*

None

#### *Usage*

The **no** command option disables email notification.

#### *Example*

amnesiac (config) # email notify events enable

### *Product*

SCC, Interceptor, Mobile Controller, SteelHead CX, SteelHead EX, SteelHead-v, SteelHead-c

#### *Related Commands*

["show email"](#page-40-0)

# **email notify events recipient**

Sets the email address for notification of events.

### *Syntax*

#### **[no] email notify events recipient <email-address>**

#### *Parameters*

**<email-address>** Email address of the user to receive notification of events.

#### *Usage*

The **no** command option disables email address for notification.

#### *Example*

amnesiac (config) # email notify events recipient johndoe@example.com amnesiac (config) # email notify events recipient janedoe@example.com

#### *Product*

SCC, Interceptor, Mobile Controller, SteelHead CX, SteelHead EX, SteelHead-v, SteelHead-c

#### *Related Commands*

["show email"](#page-40-0)

# **email notify failures enable**

Enables email notification of system failures, such as core dumps.

## *Syntax*

**[no] email notify failures enable** 

### *Parameters*

None

#### *Usage*

The **no** command option disables email notification.

### *Example*

amnesiac (config) # email notify failures enable

## *Product*

SCC, Interceptor, Mobile Controller, SteelHead CX, SteelHead EX, SteelHead-v, SteelHead-c

#### *Related Commands*

["show email"](#page-40-0)

# **email notify failures recipient**

Enables email notification of system failures, such as core dumps.

### *Syntax*

**[no] email notify failures recipient <email-address>**

#### *Parameters*

**recipient <email-address>** Specifies the email address of the user to receive notification of failures.

### *Usage*

The **no** command option disables email notification.

You must enter separate commands for each email address. Each command line accepts only one email address.

### *Example*

amnesiac (config) # email notify failures recipient johndoe@example.com

amnesiac (config) # email notify failures recipient janedoe@example.com

#### *Product*

SCC, Interceptor, Mobile Controller, SteelHead CX, SteelHead EX, SteelHead-v, SteelHead-c

### *Related Commands*

["show email"](#page-40-0)

# **email notify passthrough rule enable**

Enables or disables sending email reminders about pass-through rules and, optionally, sets the frequency of the email reminders.

#### *Syntax*

**[no] email notify passthrough rule [notify-timer <frequency>] enable**

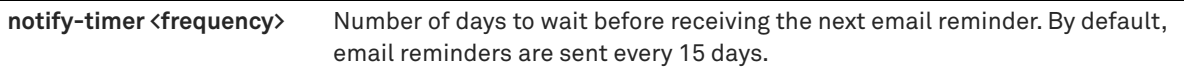

#### *Usage*

Pass-through rules are often created as a solution for a temporary network issue. When the issue is resolved, it's easy to forget that the rule is in use, which results in traffic not being optimized. With this command enabled, you'll receive an email message reminding you that you have pass-through rules in use on your network, and asking you to check periodically whether you still need to use them. The email reminders help to identify any obsolete rules that you might want to delete to improve traffic optimization.

This command is enabled by default. To turn off the email reminders for all pass-through rules (in-path and load-balancing), use the **no** command option without using the **notify-timer** keyword and specifying a frequency.

To renable email reminders, use this command along with the **in-path rule pass-through email-notify** command for in-path pass-through rules and the **load balance rule pass email-notify** command for load-balancing pass-through rules.

The email reminders are sent to the addresses shown in the event email recipients field of the **show email**  command.

### *Example*

amnesiac (config) # no email notify passthrough rule enable

### *Product*

SCC, Interceptor, Mobile Controller, SteelHead CX, SteelHead EX, SteelHead-v, SteelHead-c

### *Related Commands*

["in-path rule pass-through,"](#page-384-0) ["load balance rule pass,"](#page-817-0) ["show email"](#page-40-0)

## **email send-test**

Sends a test email to all configured event and failure recipients.

#### *Syntax*

**email send-test**

#### *Parameters*

None

### *Usage*

You can also access this command from enable mode.

#### *Example*

amnesiac (config) # email send-test

#### *Product*

SCC, Interceptor, Mobile Controller, SteelHead CX, SteelHead EX, SteelHead-v, SteelHead-c

#### *Related Commands*

["show email"](#page-40-0)

# **SNMP commands**

RiOS provides support for the following:

- SNMP Version 1
- SNMP Version 2c
- SNMP Version 3, which provides authentication through the User-based Security Model (USM).
- View-Based Access Control Mechanism (VACM), which provides richer access control.
- **Enterprise Management Information Base (MIB).**
- **Access Control Lists (ACLs) for users (v1 and v2c only).**

For detailed information about SNMP traps sent to configured servers, see the *SteelHead User Guide*.

SNMP v3 provides additional authentication and access control for message security. For example, you can verify the identity of the SNMP entity (manager or agent) sending the message.

Using SNMPv3 is more secure than SNMP v1 or v2; however, it requires more configuration steps to provide the additional security features.

## **snmp-server acl**

Configures changes to the View-Based Access Control Model (VACM) ACL configuration.

### *Syntax*

**[no] snmp-server acl group <name> security-level <level> read-view <name>**

### *Parameters*

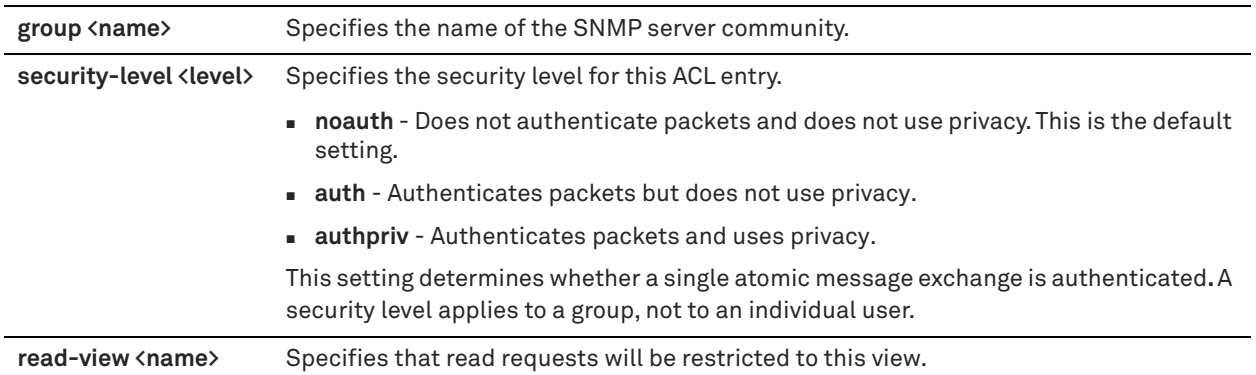

### *Usage*

For details about SNMP traps sent to configured servers, see the Management Console online help or the *SteelHead User Guide*.

The **no** command option disables an SNMP server community.

#### *Example*

amnesiac (config) # snmp-server acl group ReadOnly security-level auth read-view ReadOnly

### *Product*

SCC, Interceptor, Mobile Controller, SteelHead CX, SteelHead EX, SteelHead-v, SteelHead-c

## *Related Commands*

#### ["show snmp"](#page-128-0)

### <span id="page-310-0"></span>**snmp-server community**

Sets an SNMP read-only server community.

#### *Syntax*

**[no] snmp-server community <name>**

#### *Parameters*

**<name>** Name of the SNMP server community.

The pound sign (#) and hyphen (-) characters are not allowed at the beginning of the name. If you use either of these characters at the beginning of the name, the CLI returns the following error message:

% Invalid SNMP community name

#### *Usage*

For details about SNMP traps sent to configured servers, see the Management Console online help or the *SteelHead User Guide*.

You can still access the entire MIB tree from any source host using this setting. If you do not want this type of access, you must delete this option and configure the security name for SNMP ACL support. For details, see ["snmp](#page-311-0)[server group" on page 312](#page-311-0).

This community string overrides any VACM settings.

The **no** command option disables an SNMP server community.

#### *Example*

amnesiac (config) # snmp-server community ReaDonLy

#### *Product*

SCC, Interceptor, Mobile Controller, SteelHead CX, SteelHead EX, SteelHead-v, SteelHead-c

#### *Related Commands*

["show snmp"](#page-128-0)

### **snmp-server contact**

Sets the SNMP server contact.

#### *Syntax*

**[no] snmp-server contact <name>**

#### *Parameters*

**<name>** Username of the SNMP server community contact.

#### *Usage*

The **no** command option disables the SNMP server contact.

### *Example*

amnesiac (config) # snmp-server contact johndoe

### *Product*

SCC, Interceptor, Mobile Controller, SteelHead CX, SteelHead EX, SteelHead-v, SteelHead-c

### *Related Commands*

["show snmp"](#page-128-0)

### **snmp-server enable**

Enables an SNMP server.

# *Syntax*

**[no] snmp-server enable [traps]**

#### *Parameters*

**traps** Enables sending of SNMP traps from this system.

#### *Usage*

The **no** command option disables the SNMP server or traps.

### *Example*

amnesiac (config) # snmp-server enable traps

### *Product*

SCC, Interceptor, Mobile Controller, SteelHead CX, SteelHead EX, SteelHead-v, SteelHead-c

### *Related Commands*

["show snmp"](#page-128-0)

# <span id="page-311-0"></span>**snmp-server group**

Configures the View Access Control Model (VACM) group configuration.

### *Syntax*

**[no] snmp-server group <group> security name <name> security-model <model>** 

# *Parameters*

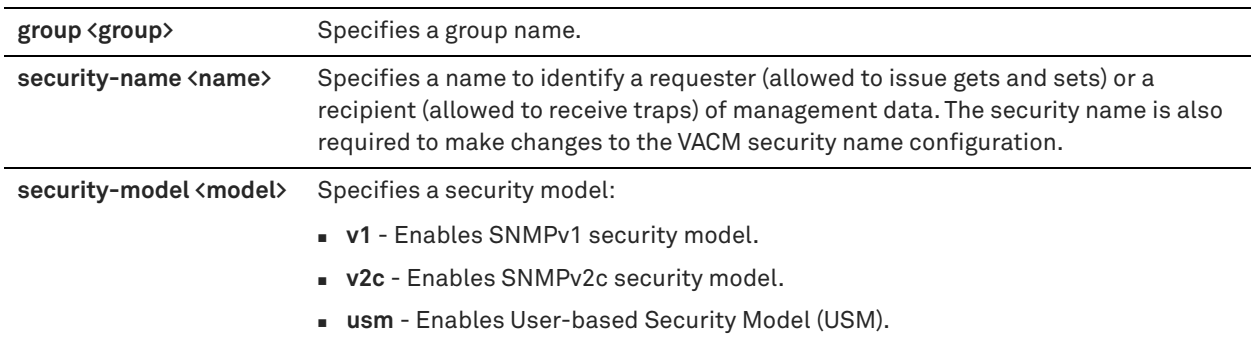

## *Usage*

The **no** command option disables the SNMP server group.

#### *Example*

amnesiac (config) # snmp-server group rvbdgrp security-name riverbed security-model v1

#### *Product*

SCC, Interceptor, Mobile Controller, SteelHead CX, SteelHead EX, SteelHead-v, SteelHead-c

### *Related Commands*

["show snmp"](#page-128-0)

#### <span id="page-312-0"></span>**snmp-server host**

Configures hosts to which to send SNMP traps.

### *Syntax*

**[no] snmp-server host {<hostname> | <ipv4-address> | <ipv6-address>} traps <community-string>**

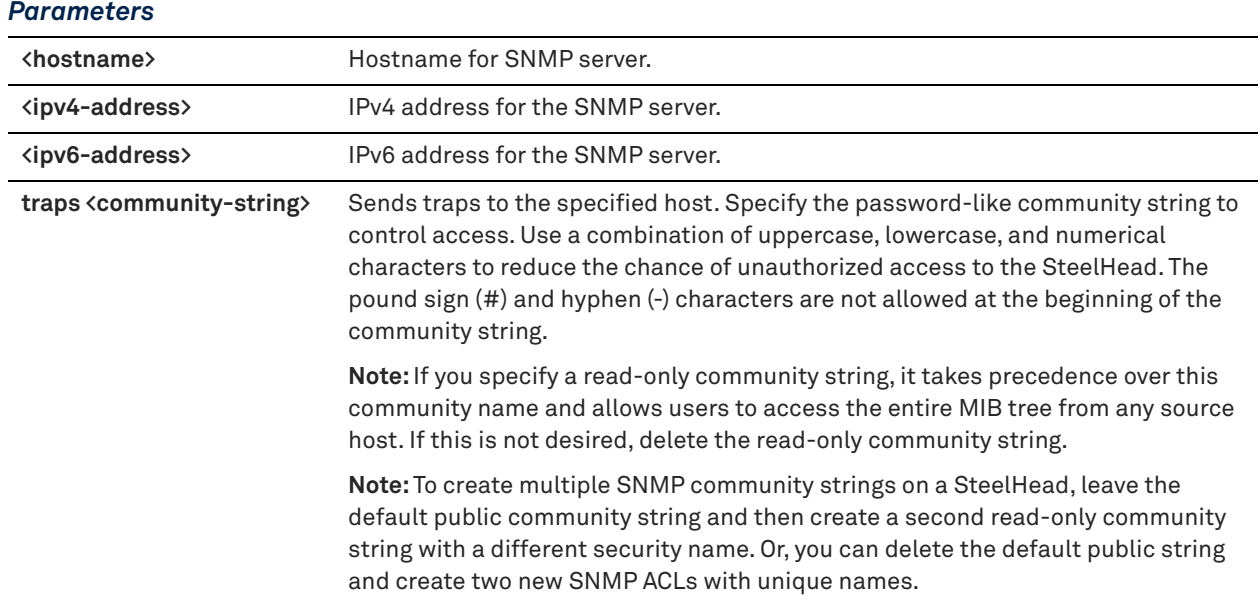

### *Usage*

The **no** command option disables the SNMP server host. If you do not specify a community string value using this command, the system defaults to the value specified in the **snmp-server trap-community** command.

#### *Example*

amnesiac (config) # snmp-server host 10.0.0.1 traps public

## *Product*

SCC, Interceptor, Mobile Controller, SteelHead CX, SteelHead EX, SteelHead-v, SteelHead-c

#### *Related Commands*

["snmp-server trap-community,"](#page-318-0) ["show snmp"](#page-128-0)

# **snmp-server host enable**

Enables the SNMP trap receiver.

### *Syntax*

**[no] snmp-server host {<hostname> | <ipv4-address>} enable**

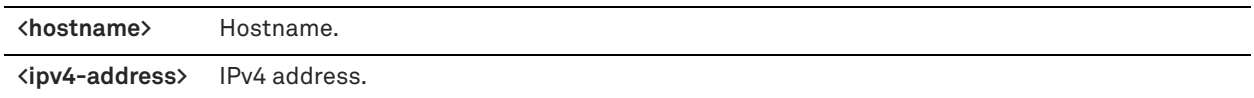

### *Usage*

An SNMP trap receiver captures, displays, and logs SNMP traps. The **no** command option disables the SNMP trap receiver.

# *Example*

amnesiac (config) # snmp-server host 10.0.0.1 enable

#### *Product*

SCC, Interceptor, Mobile Controller, SteelHead CX, SteelHead EX, SteelHead-v, SteelHead-c

#### *Related Commands*

["show snmp"](#page-128-0)

# **snmp-server host traps version**

Configures the SNMP version of traps to send to the host.

#### *Syntax*

[no] snmp-server host {<hostname> | <ip-address>} traps version {1 | 2 c} <community-string> [port <port>]

# *Parameters*

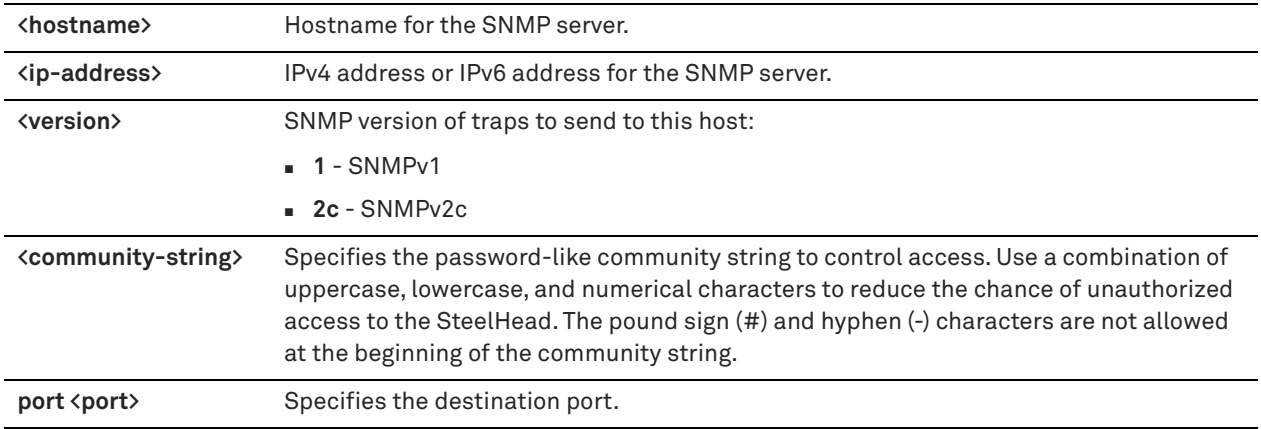

#### *Usage*

The **no** command option disables the SNMP server host.

### *Example*

amnesiac (config) # snmp-server host 10.0.0.1 traps version 1 public port 41148

#### *Product*

SCC, Interceptor, Mobile Controller, SteelHead CX, SteelHead EX, SteelHead-v, SteelHead-c

### *Related Commands*

["show snmp,"](#page-128-0) ["snmp-server community,"](#page-310-0) ["snmp-server security-name"](#page-317-0)

# **snmp-server host traps version 3**

Configures the SNMP version 3 of traps to send to the host.

### *Syntax*

**[no] snmp-server host {<hostname> | <ip-address>} traps version 3 remote-user <name> password {encrypted <key> | plain-text <text>} auth-protocol {md5 | sha} security-level {noauth | auth | authpriv} [priv-protocol**  <protocol> priv-key {encrypted <key> | plain-text <text>}] [port <port>]

### *Parameters*

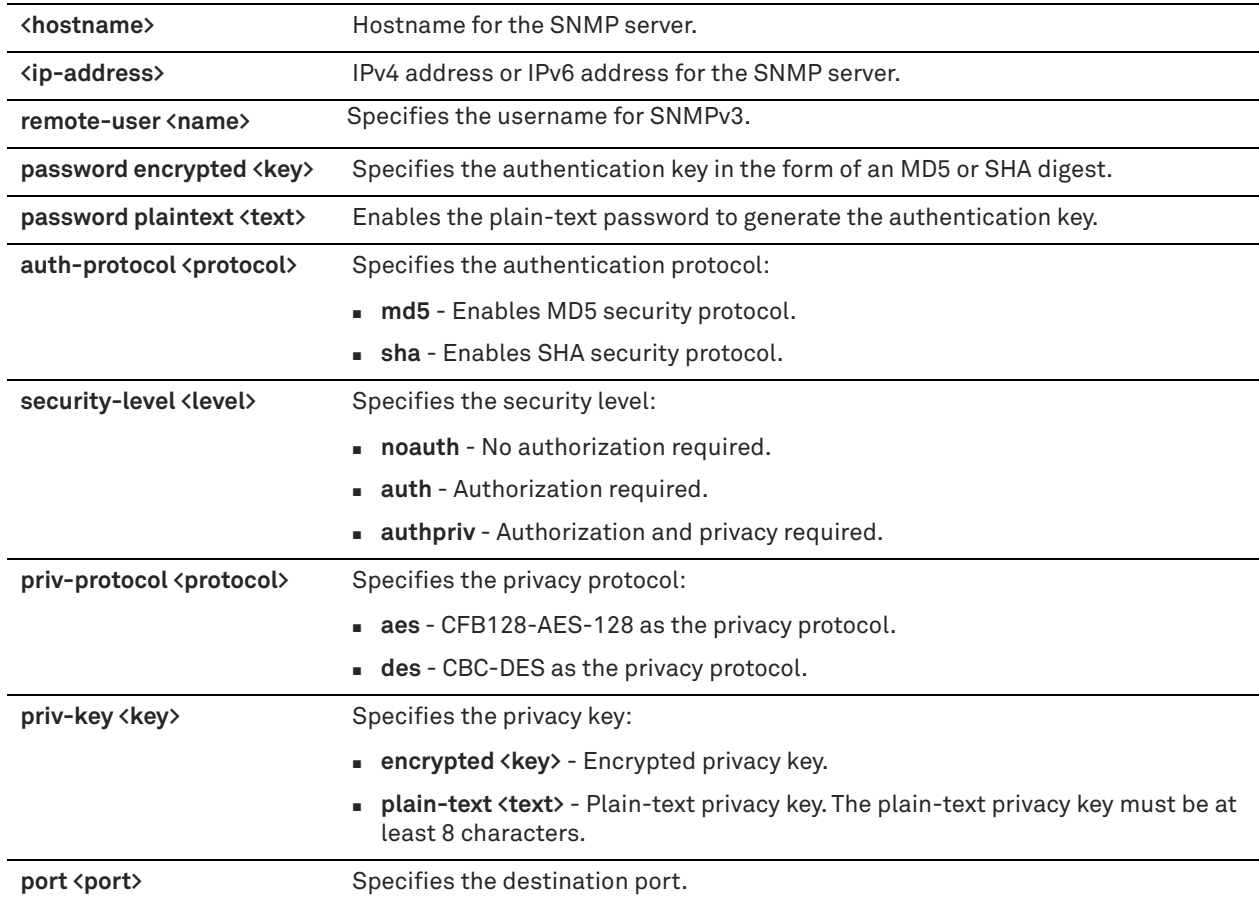

#### *Usage*

The **no** command option disables the SNMP server host.

#### *Example*

amnesiac (config) # snmp-server host 10.12.8.4 traps version 3 remote-user johndoe password plaintext mypassword auth-protocol md5 security-level auth

### *Product*

SCC, Interceptor, Mobile Controller, SteelHead CX, SteelHead EX, SteelHead-v, SteelHead-c

### *Related Commands*

["show snmp,"](#page-128-0) ["snmp-server community,"](#page-310-0) ["snmp-server security-name"](#page-317-0)

### **snmp-server ifindex**

Adds a custom index value for an interface.

#### *Syntax*

**snmp-server ifindex <interface> <index>**

#### *Parameters*

**<interface>** Interface name: **wan0\_0**, **lan0\_0**, **wan0\_1**, **lan0\_1**, **primary**, **aux**, **inpath0\_0**, **inpath0\_1.**

**<index>** Index number.

#### *Example*

amnesiac (config) # snmp-server ifindex aux 1234

#### *Product*

SCC, Interceptor, Mobile Controller, SteelHead CX, SteelHead EX, SteelHead-v, SteelHead-c

#### *Related Commands*

["show snmp"](#page-128-0)

# **snmp-server ifindex-persist**

Enables persistent SNMP interface indices.

### *Syntax*

**[no] snmp-server ifindex-persist**

#### *Parameters*

None

#### *Usage*

The **no** command option disables the SNMP server group.

#### *Example*

amnesiac (config) # snmp-server ifindex-persist

#### *Product*

SCC, Interceptor, Mobile Controller, SteelHead CX, SteelHead EX, SteelHead-v, SteelHead-c

#### *Related Commands*

["show snmp"](#page-128-0)

# **snmp-server ifindex-reset**

Resets the ifindex values of all interfaces to the factory default value.

# *Syntax*

**snmp-server ifindex-reset**

### *Parameters*

None

#### *Example*

amnesiac (config) # snmp-server ifindex-reset

#### *Product*

SCC, Interceptor, Mobile Controller, SteelHead CX, SteelHead EX, SteelHead-v, SteelHead-c

#### *Related Commands*

["show snmp"](#page-128-0)

## **snmp-server listen enable**

Enables SNMP server interface restrictions (that is, it enables access control and blocks requests on all the interfaces).

#### *Syntax*

**[no] snmp-server listen enable**

#### *Parameters*

None

#### *Usage*

The **no** command option disables SNMP interface restrictions. SNMP interface restrictions are not available through the Management Console.

### *Example*

amnesiac (config) # snmp-server listen enable

### *Product*

SCC, Interceptor, Mobile Controller, SteelHead CX, SteelHead EX, SteelHead-v, SteelHead-c

### *Related Commands*

["show snmp"](#page-128-0)

# **snmp-server listen interface**

Adds an interface to the SNMP server access restriction list.

#### *Syntax*

**[no] snmp-server listen interface <interface>**

#### *Parameters*

**<interface>** Interface name: **primary**, **aux**, **inpath0\_0**, **rios-lan0\_0**, **rios\_wan0\_0**.

#### *Usage*

If the list of interfaces is empty, none of the interfaces respond to the queries. If the list of interfaces has at least one entry, then the server listens on that subset of interfaces.

#### **To add an interface to the list to listen on**

snmp-server listen interface primary

#### **To remove an interface from the list**

no snmp-server listen interface <interface>

SNMP interface restrictions are not available through the Management Console.

### *Example*

amnesiac (config) # snmp-server listen interface aux

#### *Product*

SCC, Interceptor, Mobile Controller, SteelHead CX, SteelHead EX, SteelHead-v, SteelHead-c

#### *Related Commands*

["show snmp"](#page-128-0)

# **snmp-server location**

Sets the value for the system location variable in the MIB.

### *Syntax*

**[no] snmp-server location <ip-address>**

# *Parameters*

**<ip-address>** IP address of the system.

### *Usage*

The **no** command option disables the SNMP server location.

### *Example*

amnesiac (config) # snmp-server location 10.10.10.1

### *Product*

SCC, Interceptor, Mobile Controller, SteelHead CX, SteelHead EX, SteelHead-v, SteelHead-c

### *Related Commands*

["show snmp"](#page-128-0)

### <span id="page-317-0"></span>**snmp-server security-name**

Configures the SNMP security name.

### *Syntax*

**[no] snmp-server security-name <name> community <community-string> source <ip-address> <netmask>**

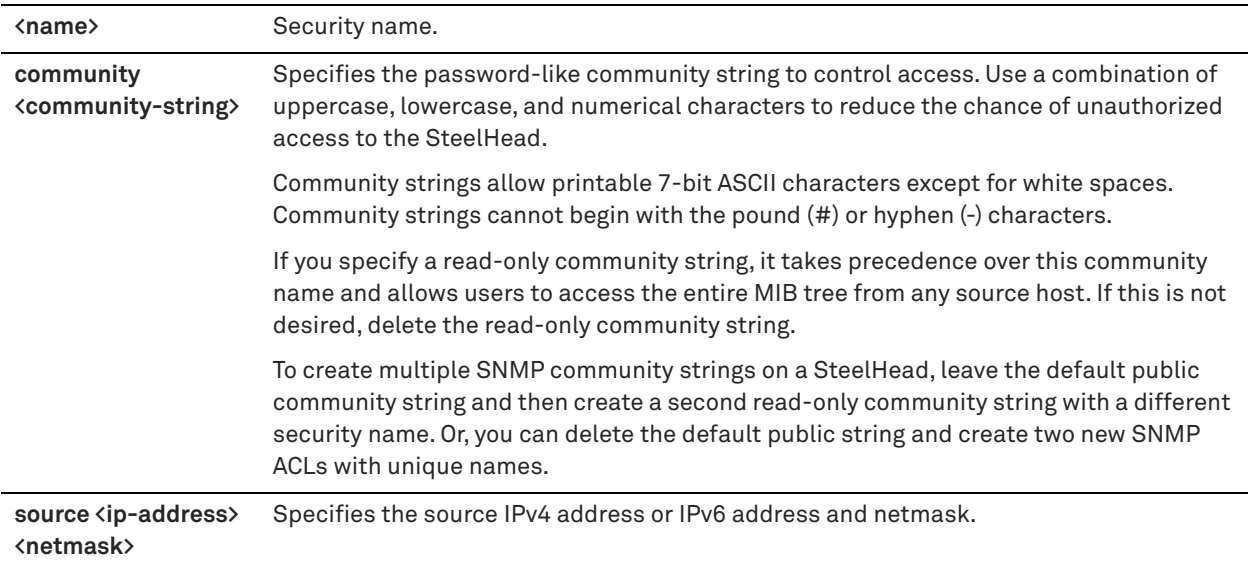

### *Usage*

The **no** command option disables the trap interface.

# *Example*

amnesiac (config) # snmp-server security-name riverbed community public source 10.1.2.3/24

### *Product*

SCC, Interceptor, Mobile Controller, SteelHead CX, SteelHead EX, SteelHead-v, SteelHead-c

### *Related Commands*

["show snmp"](#page-128-0)

# <span id="page-318-0"></span>**snmp-server trap-community**

Configures the default community string for sending traps.

### *Syntax*

**[no] snmp-server trap-community <trap-community-name>**

### *Parameters*

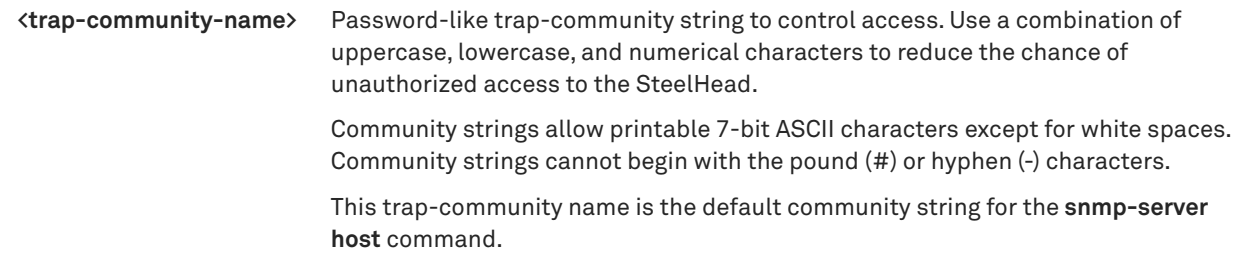

# *Usage*

The **no** option of this command disables the trap.

### *Example*

amnesiac (config) # snmp-server trap-community public

### *Product*

SCC, Interceptor, Mobile Controller, SteelHead CX, SteelHead EX, SteelHead-v, SteelHead-c

#### *Related Commands*

["snmp-server host,"](#page-312-0) ["show snmp"](#page-128-0)

### **snmp-server trap-interface**

Configures the system to use the IP address of the specified interface in the SNMP trap header.

#### *Syntax*

**[no] snmp-server trap-interface <interface>**

#### *Parameters*

**<interface>** Interface name.

#### *Usage*

The trap interface setting sets which interface IP address is used in the agent-address header field of SNMP v1 trap Protocol Data Units (PDUs). It does set the interface for the trap.

Traps are sent out the Primary interface. If the primary interface is physically disconnected, no traps are sent. Traps can be sent out the auxiliary interface if the trap receiver is reachable from the auxiliary interface.

The **no** command option disables the trap interface.

#### *Example*

amnesiac (config) # snmp-server trap-interface aux

#### *Product*

SCC, Interceptor, Mobile Controller, SteelHead CX, SteelHead EX, SteelHead-v, SteelHead-c

#### *Related Commands*

["show snmp"](#page-128-0)

### **snmp-server trap-test**

Generates an SNMP trap test.

#### *Syntax*

**snmp-server trap-test**

### *Parameters*

None

### *Usage*

Use this command to send a sample trap test to ensure that the SNMP server is monitoring the SteelHead.

#### *Example*

amnesiac (config) # snmp-server trap-test

#### *Product*

SCC, Interceptor, Mobile Controller, SteelHead CX, SteelHead EX, SteelHead-v, SteelHead-c

### *Related Commands*

#### ["show snmp"](#page-128-0)

#### **snmp-server user**

Configures changes to the User-Based Security (UBS) model.

### *Syntax*

**[no] snmp-server user <name> password {encrypted <key> | plain-text <text>} auth-protocol {MD5 | SHA} [privprotocol {AES |DES} priv-key {encrypted <key> | plain-text <text>}]**

### *Parameters*

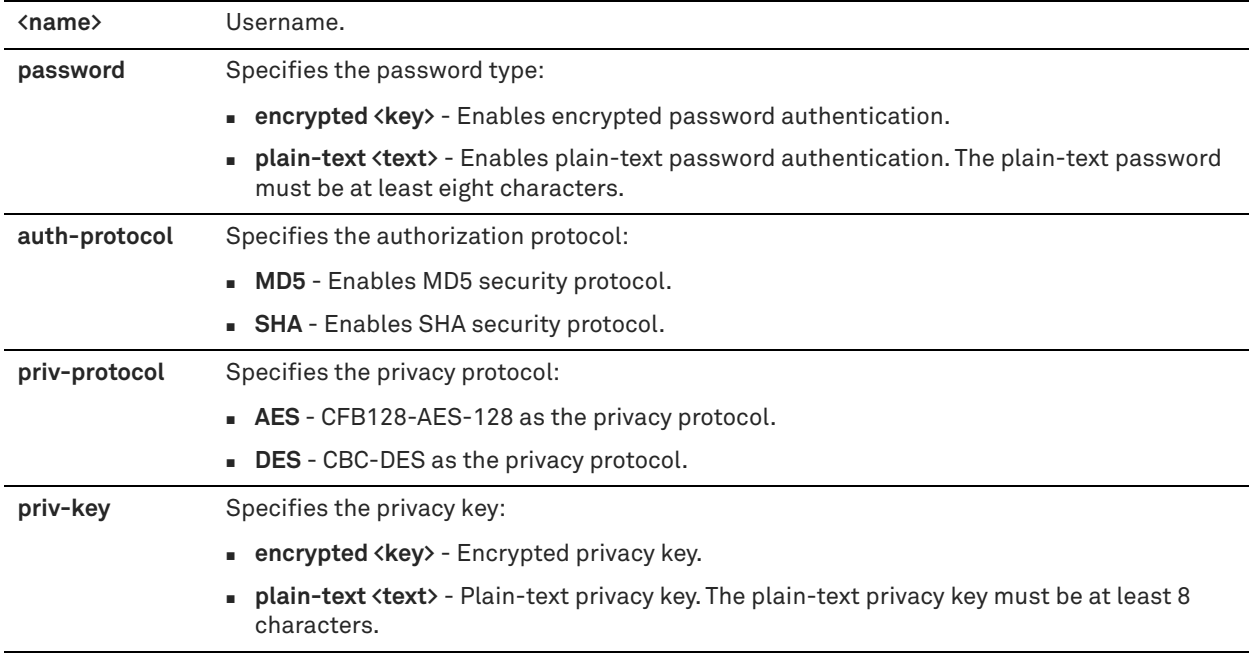

### *Usage*

The **no** version of this command disables this option.

### *Example*

amnesiac (config) # snmp-server user testuser password plain-text testpass auth-protocol SHA

### *Product*

SCC, Interceptor, Mobile Controller, SteelHead CX, SteelHead EX, SteelHead-v, SteelHead-c

### *Related Commands*

["show snmp"](#page-128-0)

# **snmp-server view**

Configures changes to the View-based Access Control Model (VACM) configuration.

#### *Syntax*

**[no] snmp-server view <name> [excluded | included] <oid>**

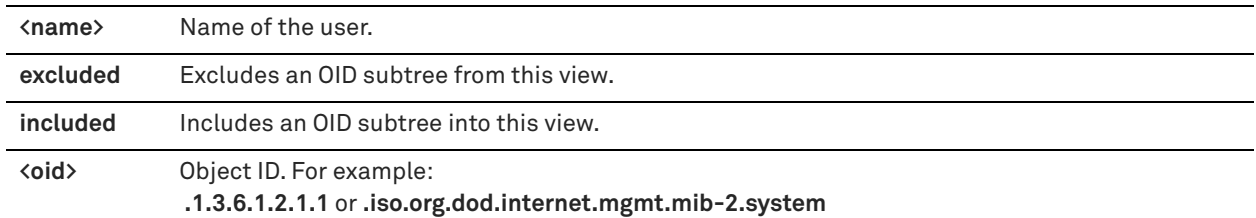

### *Usage*

The **no** version of this command disables this option.

### *Example*

amnesiac (config) # snmp-server view joedoe included .1.3.6.1.2.1.1

### *Product*

SCC, Interceptor, Mobile Controller, SteelHead CX, SteelHead EX, SteelHead-v, SteelHead-c

#### *Related Commands*

["show snmp"](#page-128-0)

# **Logging commands**

# **logging**

Adds a remote system log (syslog) server to the system.

### *Syntax*

**[no] logging <ip-address> [trap <log-level>]**

# *Parameters*

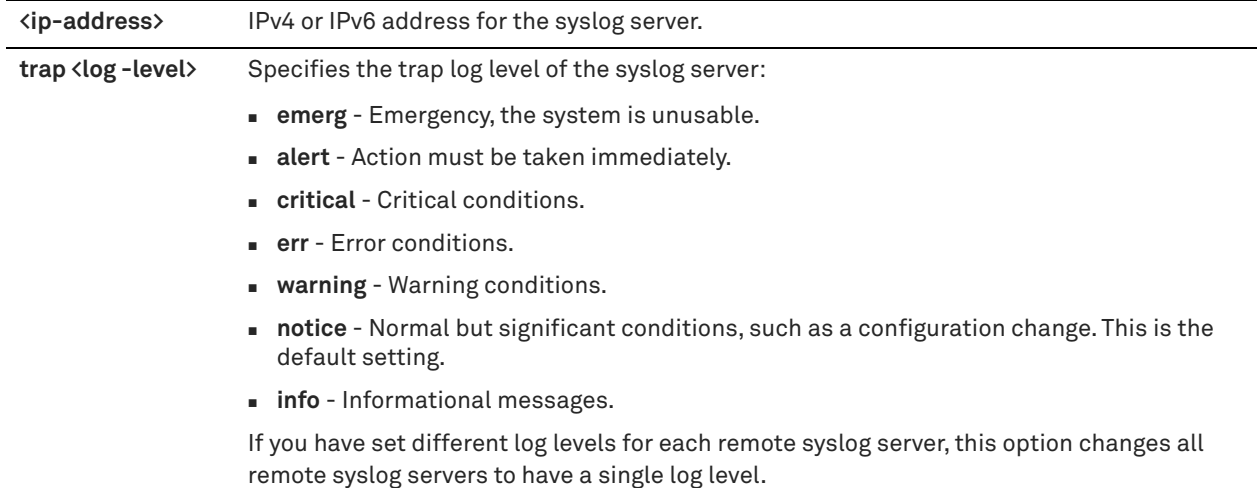

### *Usage*

The **no** command option removes a remote **syslog** server from the system.

#### *Example*

```
amnesiac (config) # logging 10.0.0.2
```
### *Product*

SCC, Interceptor, Mobile Controller, SteelHead CX, SteelHead EX, SteelHead-v, SteelHead-c

### *Related Commands*

["show logging"](#page-66-0)

# **logging facility**

Configures the syslog facilities for logging.

#### *Syntax*

**[no] logging facility user <local-facility> system <local-facility> perprocess <local-facility>**

### *Parameters*

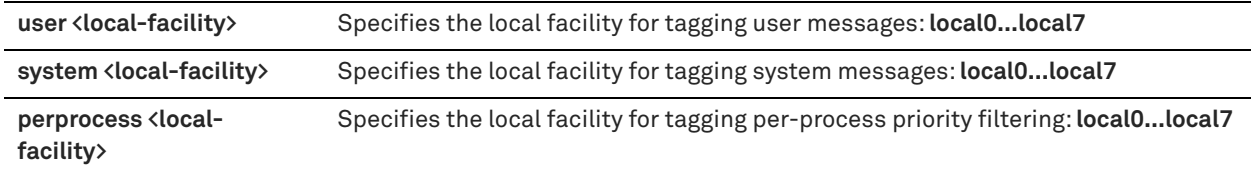

#### *Usage*

The local facility is the ID of a syslog packet. The local facility allows a syslog daemon to send the syslog message to the correct log file. The configured logging facility is appended to the log messages.

The **no** command option stops sending the event logs to the server.

#### *Example*

amnesiac (config) # logging facility user local2 system local3 perprocess local4

#### *Product*

SCC, Interceptor, SteelHead CX, SteelHead EX, Mobile Controller, SteelHead-v, SteelHead-c

## *Related Commands*

["show logging"](#page-66-0)

# **logging files delete**

Deletes the oldest log file or a specified number of the oldest log files.

#### *Syntax*

**logging files delete oldest <number>**

#### *Parameters*

**oldest <number>** Specifies the number of old log files to delete. The range is from 1 to 10.

### *Usage*

You can also access this command from enable mode.

#### *Example*

amnesiac (config) # logging files delete oldest 10

### *Product*

SCC, Interceptor, SteelHead CX, SteelHead EX, Mobile Controller, SteelHead-v, SteelHead-c

### *Related Commands*

["show logging"](#page-66-0)

# **logging files rotation criteria frequency**

Sets the frequency of log rotation.

### *Syntax*

**logging files rotation criteria frequency <rotation-frequency>**

#### *Parameters*

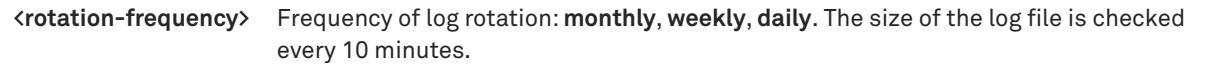

#### *Usage*

The size of the log file is checked every 10 minutes. If there is an unusually large amount of logging activity, it is possible for a log file to grow larger than the set limit in that period of time.

#### *Example*

amnesiac (config) # logging files rotation criteria frequency weekly

### *Product*

SCC, Interceptor, Mobile Controller, SteelHead CX, SteelHead EX, SteelHead-v, SteelHead-c

#### *Related Commands*

["show logging"](#page-66-0)

# **logging files rotation criteria size**

Sets the size, in megabytes, of the log file before rotation occurs.

## *Syntax*

**logging files rotation criteria size <size>**

#### *Parameters*

**<size>** Size of the log file to save in megabytes. The default value is 0 (unlimited).

#### *Usage*

The size of the log file is checked every 10 minutes. If there is an unusually large amount of logging activity, it is possible for a log file to grow larger than the set limit in that period of time.

#### *Example*

amnesiac (config) # logging files rotation criteria size 100

#### *Product*

SCC, Interceptor, Mobile Controller, SteelHead CX, SteelHead EX, SteelHead-v, SteelHead-c

#### *Related Commands*

["show logging"](#page-66-0)

# **logging files rotation force**

Rotates logs immediately.
## *Syntax*

#### **logging files rotation force**

#### *Parameters*

None

## *Usage*

The size of the log file is checked every 10 minutes. If there is an unusually large amount of logging activity, it is possible for a log file to grow larger than the set limit in that period of time.

#### *Example*

amnesiac (config) # logging files rotation force

## *Product*

SCC, Interceptor, Mobile Controller, SteelHead CX, SteelHead EX, SteelHead-v, SteelHead-c

## *Related Commands*

["show logging"](#page-66-0)

# **logging files rotation max-num**

Sets the maximum number of log files to keep locally.

# *Syntax*

**logging files rotation max-num <number>**

#### *Parameters*

**<number>** Number of log files to keep locally. The range is from 1 to 100. The default value is 10.

#### *Usage*

The size of the log file is checked every 10 minutes. If there is an unusually large amount of logging activity, it is possible for a log file to grow larger than the set limit in that period of time.

# *Example*

amnesiac (config) # logging files rotation max-num 10

#### *Product*

SCC, Interceptor, Mobile Controller, SteelHead CX, SteelHead EX, SteelHead-c

#### *Related Commands*

["show logging"](#page-66-0)

# **logging filter**

Sets the minimal level of messages arriving from the specified process to the local subsystem.

## *Syntax*

**logging filter <process> <level>**

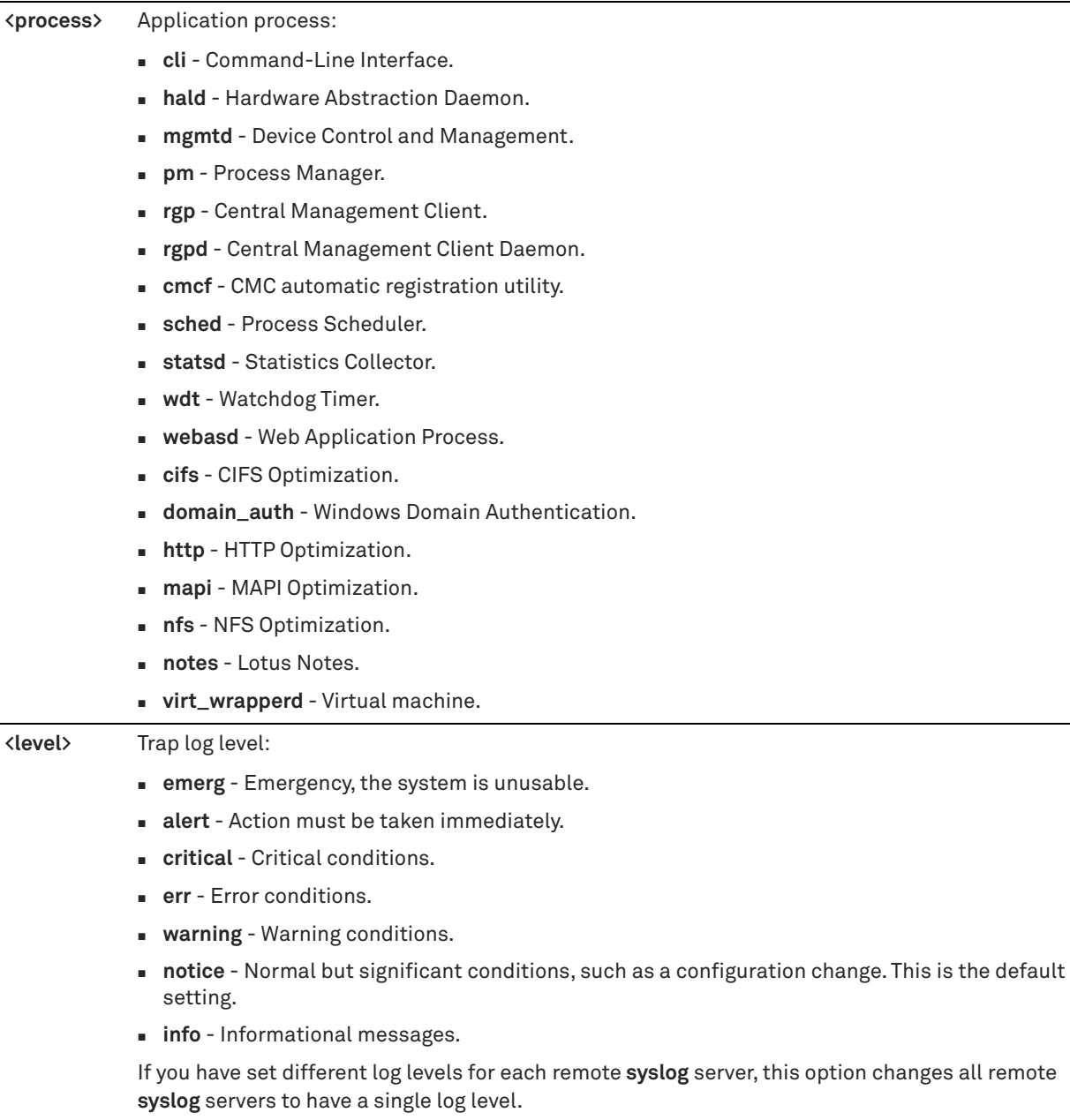

#### *Usage*

Use this command to capture data when a SteelHead is not able to sustain the flow of logging data that is being committed to disk.

This command overrides the **logging local** command. This command creates a global setting that controls all output, including remote hosts.

All remote logging hosts (if defined) also log at **logging trap** setting and at the logging filter process.

The **no logging filter all** command deletes all filters.

### *Example*

amnesiac (config) # logging filter cli alert

## *Product*

SCC, Interceptor, Mobile Controller, SteelHead CX, SteelHead EX, SteelHead-v, SteelHead-c

#### *Related Commands*

["show logging"](#page-66-0)

# **logging local**

Sets the minimum severity of log messages saved on the local syslog servers.

#### *Syntax*

**[no] logging local <log-level>**

### *Parameters*

**<log-level>** Logging severity level. The follow severity levels are supported:

- **emerg** Emergency, the system is unusable.
- **alert**  Action must be taken immediately.
- **crit**  Critical conditions.
- **err**  Error conditions.
- **warning**  Warning conditions.
- **notice**  Normal but significant conditions, such as a configuration change. This is the default setting.
- **info**  Informational messages.

The default value is **notice**.

#### *Usage*

The **no** command option sets the severity level for logging to none (no logs are sent).

#### *Example*

amnesiac (config) # logging local notice

## *Product*

SCC, Interceptor, Mobile Controller, SteelHead CX, SteelHead EX, SteelHead-v, SteelHead-c

# *Related Commands*

["show logging"](#page-66-0)

# **logging trap**

Sets the minimum severity for messages sent to the remote syslog servers.

## *Syntax*

**[no] logging trap <log-level>**

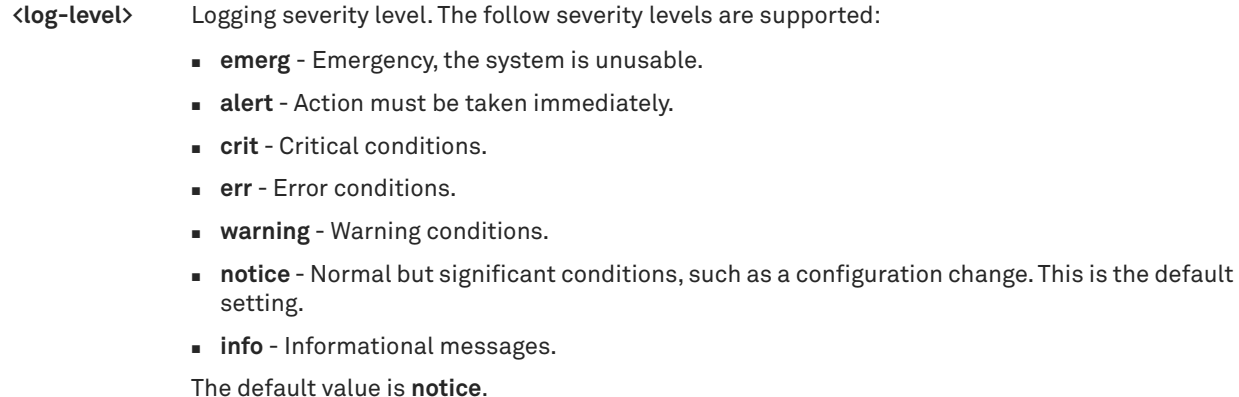

#### *Usage*

The **no** command option sets the severity level for logging to none.

## *Example*

amnesiac (config) # logging trap notice

#### *Product*

SCC, Interceptor, Mobile Controller, SteelHead CX, SteelHead EX, SteelHead-v, SteelHead-c

# *Related Commands*

["show logging"](#page-66-0)

# **License and hardware upgrade commands**

# **boot bootloader password**

Sets the password for the bootloader.

#### *Syntax*

boot bootloader password {<password> | 0 <password> | 7 <password>}

# *Parameters*

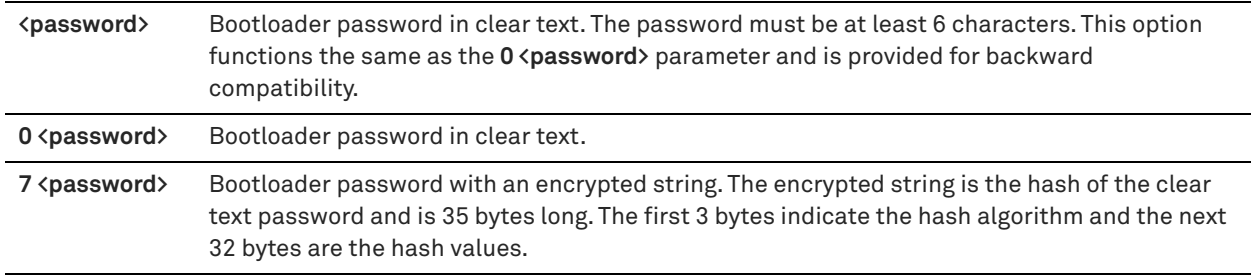

# *Example*

amnesiac (config) # boot bootloader password 0 182roy amnesiac (config) # boot bootloader password 7 \$1\$qyP/PKii\$2v9FOFcXB5a3emuvLKO3M

#### *Product*

SCC, Interceptor, Mobile Controller, SteelHead CX, SteelHead EX, SteelHead-v, SteelHead-c

# *Related Commands*

["show images"](#page-48-0)

## **boot system**

Boots the specified partition the next time the system is rebooted.

#### *Syntax*

boot system <partition>

#### *Parameters*

**<partition>** Partition to boot: **1** or **2**

#### *Example*

amnesiac (config) # boot system 1

#### *Product*

SCC, Interceptor, Mobile Controller, SteelHead CX, SteelHead EX, SteelHead-v, SteelHead-c

#### *Related Commands*

["show images"](#page-48-0)

# **hardware nic slot**

Configures network interface settings.

#### *Syntax*

hardware nic slot <slot> mode <mode> [force]

# *Parameters*

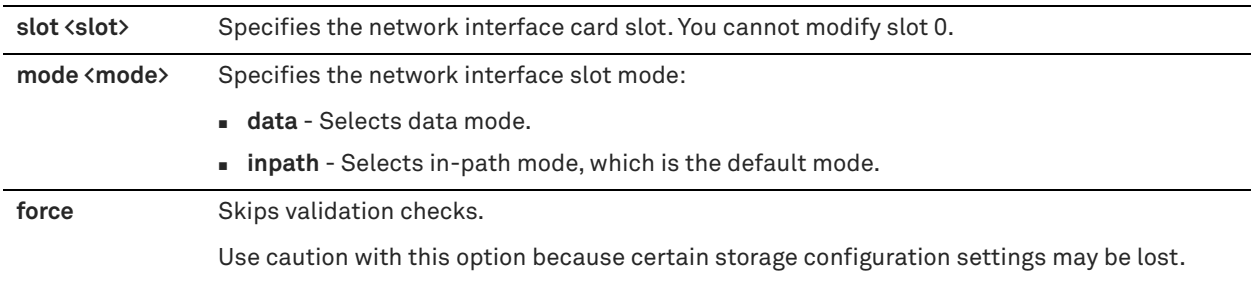

# *Usage*

You can use the **hardware nic slot mode data** command option to support products such as SteelFusion. Nonoptimization processes typically use the primary and auxiliary interfaces. In a large deployment, iSCSI traffic could easily flood these interfaces. The data mode provides support for converting additional NICs added through an external card for use as data interfaces.

Data interfaces are identified by **ethX\_Y** notation, where **eth** denotes a data NIC, **X** denotes the slot, and **Y** denotes the interface/port on the slot.

A reboot is required after changing modes.

This command is not supported on the SteelHead EX560 and EX760 models.

#### *Example*

amnesiac (config) # hardware nic slot 1 mode data

## *Product*

SteelHead CX, SteelHead EX

## *Related Commands*

["show hardware nic slots,"](#page-46-0) ["show interfaces"](#page-63-0)

# **hardware spec activate**

Activates hardware specification settings.

#### *Syntax*

**hardware spec activate <spec>**

### *Parameters*

**<spec>** Specification to activate.

## *Usage*

This command is valid only after you have installed a hardware upgrade license.

## *Example*

amnesiac (config) # hardware spec activate 1520

## *Product*

SteelHead CX, SteelHead EX

## *Related Commands*

["show hardware spec"](#page-46-1)

# **hardware upgrade model**

Upgrades hardware settings to reflect the new hardware model.

#### *Syntax*

**hardware upgrade model**

#### *Parameters*

None

# *Usage*

This command is valid only after you have installed a hardware upgrade license.

### *Example*

amnesiac (config) # hardware upgrade model

# *Product* SteelHead CX, SteelHead EX

# *Related Commands*

["show hardware spec"](#page-46-1)

# **image boot**

Boots the specified system image by default.

#### *Syntax*

image boot <partition>

## *Parameters*

**<partition>** Partition to boot: **1** or **2**.

#### *Example*

amnesiac (config) # image boot 1

#### *Product*

SCC, Interceptor, SteelHead CX, SteelHead EX, Mobile Controller, SteelHead-v, SteelHead-c

# *Related Commands*

["show version"](#page-162-0)

# <span id="page-330-1"></span>**image check upgrades**

Checks for available software upgrades for the release running on the appliance.

#### *Syntax*

**image check upgrades [version <version>]**

#### *Parameters*

**version <version>** Specifies the target version that you want to upgrade to. This must be a valid version found on the Riverbed support site.

#### *Usage*

Use this command to display a list of available software upgrades for the release running on the appliance. You can download one of the versions from the output of the command by using the **image fetch version** command.

The **image check upgrades version** command provides more granularity by displaying the recommended software upgrade path for the release running on the appliance.

#### *Example*

```
amnesiac (config) # image check upgrades
Available upgrades:
8.5.3
8.5.3a
8.5.4
8.5.5
9.0.0
9.1.0
amnesiac (config) # image check upgrades version 9.1.0
Upgrade path:
8.5.5 > 9.0.0 > 9.1.0
```
#### *Product*

SCC, Interceptor, SteelHead CX, SteelHead EX, Mobile Controller, SteelHead-v, SteelHead-c

#### *Related Commands*

["image fetch version,"](#page-330-0) ["show version"](#page-162-0)

# <span id="page-330-0"></span>**image fetch version**

Downloads a version of a software image directly from the Riverbed Support Site.

## *Syntax*

**image fetch version <version> [<image-filename>]**

## *Parameters*

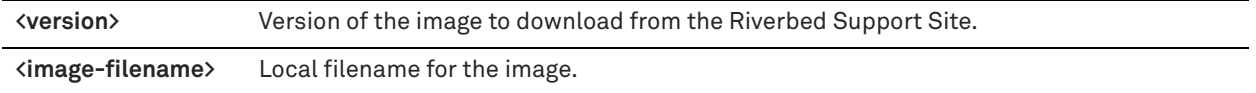

## *Usage*

Use the **image check upgrades** command to display a list of software versions (delta images) that are available to the appliance for download. The **image fetch version** command is a configuration mode command. The **image fetch** command is available in enable mode.

You can use the version of the downloaded image in the **image install** and **image upgrade** commands. This delta image includes only the incremental changes. The smaller size means a faster download and less load on the network.

## *Example*

amnesiac (config) # image fetch version 8.0.1 image.img

#### *Product*

SCC, Interceptor, SteelHead CX, SteelHead EX, Mobile Controller, SteelHead-v, SteelHead-c

#### *Related Commands*

["image check upgrades,"](#page-330-1) ["image fetch,"](#page-190-0) ["image install,"](#page-190-1) ["image upgrade,"](#page-191-0) ["show images,"](#page-48-0) ["show bootvar,"](#page-27-0) ["show](#page-49-0)  [info,"](#page-49-0) ["show version"](#page-162-0)

# **license autolicense enable**

Enables automatic license retrieval.

## *Syntax*

**[no] license autolicense enable**

#### *Parameters*

None

### *Usage*

This command enables the SteelHead, after it is connected to the network, to contact a server managing appliance licenses and download all applicable license keys automatically. This feature eliminates the need to manually fetch and install the licenses from the license portal.

The autolicense process attempts to retrieve the license keys from the server five times, in 5-minute intervals. If no license is downloaded after the five attempts, the autolicense process tries again once a day.

The **no** command option disables automatic license retrievals.

#### *Example*

amnesiac (config) # license autolicense enable

#### *Product*

SCC, Interceptor, SteelHead CX, SteelHead EX, Mobile Controller, SteelHead-v, SteelHead-c

#### *Related Commands*

["show autolicense status"](#page-199-0)

# **license autolicense fetch**

Immediately initiates the retrieval of an automatic license.

#### *Syntax*

**license autolicense fetch**

## *Parameters*

None

# *Usage*

This command allows you to perform on-demand license retrieval. This command is useful if you need to immediately force a license retrieval (such as the purchase of a new license) and you do not want to wait until the next automatic license retrieval.

#### *Example*

amnesiac (config) # license autolicense fetch

#### *Product*

SCC, Interceptor, SteelHead CX, SteelHead EX, Mobile Controller, SteelHead-v, SteelHead-c

## *Related Commands*

["show autolicense status"](#page-199-0)

# **license autolicense server**

Configures autolicense server settings.

#### *Syntax*

**license autolicense server {<hostname> | <ip-address>}**

# *Parameters*

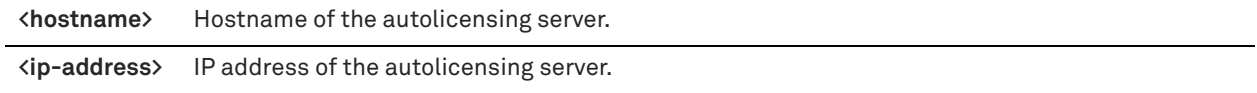

# *Usage*

This command configures the SteelHead to contact the specified server for license retrieval requests.

#### *Example*

amnesiac (config) # license autolicense server licensing.company1.com

#### *Product*

SCC, Interceptor, SteelHead CX, SteelHead EX, Mobile Controller, SteelHead-v, SteelHead-c

#### *Related Commands*

["show autolicense status"](#page-199-0)

# **license client init**

Initializes the license client.

#### *Syntax*

**license client init <license-number>**

**<license-number>** License number.

#### *Usage*

The license client communicates with the license server. It has two main functions:

- It periodically contacts the license server and checks out and renews the license or lease.
- It enables you to query available features, licenses and other metadata such as serial number.

You can configure the license client to communicate with the license server at the company headquarters or the local license server.

The **no** command option deletes the one-time token or license.

#### *Example*

amnesiac (config) # license client init 4

#### *Product*

SCC, Interceptor, SteelHead CX, SteelHead EX, Mobile Controller, SteelHead-v, SteelHead-c

#### *Related Commands*

["show licenses"](#page-212-0)

# <span id="page-333-1"></span>**license clmf challenge**

Generates a license challenge string for authentication.

#### *Syntax*

**license clmf challenge**

#### *Parameters*

None

#### *Usage*

After you install the customer key and feature key, use this command on the appliance to request a challenge for authentication purposes.

You enter the generated challenge onto the Riverbed Licensing Portal at [https://support.riverbed.com/content/](https://support.riverbed.com/content/support/licensing.html) [support/licensing.html](https://support.riverbed.com/content/support/licensing.html) to generate a *response*. You then enter the generated response on the appliance using the **license clmf response** command to activate the license.

#### *Example*

amnesiac (config) # license clmf challenge DAEBA-ABB6Q-AABY-QAAEC-CACEH-6SMS4-TTAAA-Z7QUY-536GF

#### *Product*

SteelHead (virtual edition)

#### *Related Commands*

["license clmf response,"](#page-336-0) ["show licenses"](#page-212-0)

# <span id="page-333-0"></span>**license clmf customer-key**

Sets the customer key.

#### *Syntax*

**license clmf customer-key <customer-key>**

**<customer-key>** Customer key.

### *Usage*

The customer key is issued and sent to the customer by Riverbed and is used across purchases. Licenses are tied to the customer key and are provided for model performance tier, WAN optimization, and optional add-on features. For more information, see the *SteelHead (Virtual Edition) Installation Guide*.

#### *Example*

amnesiac (config) # license clmf customer-key BH7MT-5ACWA-A13FM

## *Product*

SteelHead (virtual edition)

#### *Related Commands*

["license clmf install,"](#page-334-0) ["show licenses"](#page-212-0)

# <span id="page-334-1"></span>**license clmf delete**

Deletes the common license management framework (CLMF) feature key using the index ID.

#### *Syntax*

**license clmf delete <index-id>**

## *Parameters*

**<index-id>** Index ID.

#### *Usage*

Use the **show licenses** command to determine the index ID of the feature key.

#### *Example*

amnesiac (config) # license clmf delete 2

#### *Product*

SteelHead (virtual edition)

## *Related Commands*

["license clmf install,"](#page-334-0) ["show licenses"](#page-212-0)

# <span id="page-334-0"></span>**license clmf install**

Installs the common license management framework (CLMF) license using the specified feature key.

#### *Syntax*

**license clmf install <key>**

#### *Parameters*

**<key>** CLMF feature key.

#### *Usage*

This CLMF license is a perpetual license that is not attached to any physical appliance. It can "float" between SteelHead virtual appliances. After you install the feature key sent by Riverbed, this command prompts you to request a challenge and enter a response to complete the validation process.

Follow this workflow of commands to install and validate your license:

- ["license clmf customer-key"](#page-333-0)  Install the customer key that is issued and sent by Riverbed.
- ["license clmf install"](#page-334-0)  Install the feature keys sent by Riverbed.
- ["license clmf challenge"](#page-333-1)  Generate the challenge and then enter it on the Riverbed Licensing Portal.
- ["license clmf response"](#page-336-0)  Enter the response from the licensing portal to complete the challenge and response operation.
- ["license clmf delete"](#page-334-1)  Delete a license if needed.

Use the **show licenses** command any time during this work flow to verify which licenses are installed or need to be validated.

For more information, see the *SteelHead (Virtual Edition) Installation Guide*.

#### *Example*

```
amnesiac (config) # license clmf install DAEBA-ABB6Q-AABY-QAAEC-CAGEH-GSMS4-TIAAA-Z7Q07-636GE
License key needs validation, use "license clmf challenge" and "license clmf response" to complete 
validation
```
Use the **show licenses** command to verify the status of the licenses. Because the challenge and response operation has not been performed yet, the status shows as "Unlicensed".

amnesiac (config) # show licenses License Key Id: 1 License Key: DAEBA-ABB6Q-AABY-QAAEC-CAGEH-GSMS4-TIAAA-Z7Q07-636GE Status: Unlicensed Start time: Tue Aug 15 2017 Last Renewal time: Wed Dec 31 2016 Features: FIPS SH10BASE SH10CIFS SH10EXCH SH40SSL SH40SCPS VCX-10

# *Product*

SteelHead (virtual edition)

#### *Related Commands*

["license clmf challenge,"](#page-333-1) ["license clmf response,"](#page-336-0) ["show licenses"](#page-212-0)

# **license clmf refresh**

Initiates a license refresh and validation immediately.

*Syntax* **license clmf refresh**

#### *Parameters*

None

*Example* amnesiac (config) # license clmf refresh

#### *Product*

SteelHead (virtual edition)

## *Related Commands*

["show licenses"](#page-212-0)

# <span id="page-336-0"></span>**license clmf response**

Enter the license response string that was generated from the Riverbed Licensing Portal.

### *Syntax*

**license clmf response <response-string>**

#### *Parameters*

**<response>** License response string.

#### *Usage*

Enter the response string on the appliance to complete the challenge and response operation and activate the license. Recall that the response string was generated from the Riverbed Licensing Portal a[t https://](https://support.riverbed.com/content/support/licensing.html) [support.riverbed.com/content/support/licensing.html](https://support.riverbed.com/content/support/licensing.html) by entering the challenge string.

After a successful challenge and response operation, the license keys are validated and the licensed features will be available for use on the appliance.

#### *Example*

amnesiac (config) # license clmf response BKCMB-WSNGM-4K627-PPN3G-OHCY6

### *Product*

SteelHead (virtual edition)

# *Related Commands*

["license clmf challenge,"](#page-333-1) ["show licenses"](#page-212-0)

## **license delete**

Deletes the specified license key.

## *Syntax*

**license delete <license-number>**

#### *Parameters*

**<license-number>** License number.

#### *Example*

amnesiac (config) # license delete 4

## *Product*

SCC, Interceptor, SteelHead CX, SteelHead EX, Mobile Controller, SteelHead-v, SteelHead-c

#### *Related Commands*

["show licenses"](#page-212-0)

# **license install**

Installs a new software license key.

# *Syntax*

**[no] license install <license-key>**

#### *Parameters*

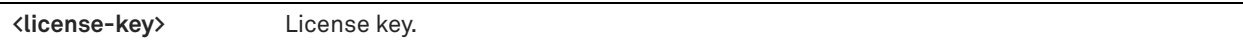

#### *Usage*

The **no** command option disables this command.

## *Example*

amnesiac (config) # license install SH10\_B-0000-1-7F14-FC1F

# *Product*

SCC, Interceptor, SteelHead CX, SteelHead EX, Mobile Controller, SteelHead-v, SteelHead-c

# *Related Commands*

["show licenses"](#page-212-0)

# **license request gen-key**

Displays a new license request string.

## *Syntax*

**license request gen-key**

#### *Parameters*

None

#### *Example*

amnesiac (config) # license request gen-key

# *Product*

SteelHead (virtual edition)

# *Related Commands*

["show licenses"](#page-212-0)

# **license request set-token**

Specifies the Riverbed-generated token for SteelHead (virtual edition).

#### *Syntax*

**license request set-token <token>**

#### *Parameters*

**<token>** Token for license request and registration.

# *Example*

amnesiac (config) # license request set-token VLAB-XXX123ADDD90DBF9E2254597

# *Product*

SteelHead (virtual edition)

# *Related Commands*

["show licenses"](#page-212-0)

# **System administration and service commands**

This section describes the system administration and service commands.

# **hardware watchdog enable**

Enables the hardware watchdog, which monitors the system for hardware errors.

# *Syntax* **hardware watchdog enable**

*Parameters*

None

*Example* amnesiac (config) # hardware watchdog enable

#### *Product*

SCC, Interceptor, SteelHead CX, SteelHead EX, Mobile Controller

*Related Commands* ["show hardware error-log"](#page-45-0)

# **hardware watchdog shutdown**

Shuts down the hardware watchdog.

*Syntax* **hardware watchdog shutdown**

### *Parameters*

None

*Example* amnesiac (config) # hardware watchdog shutdown

## *Product*

SCC, Interceptor, SteelHead CX, SteelHead EX, Mobile Controller

# *Related Commands*

["show hardware error-log"](#page-45-0)

# **service default-port**

Sets the default service port.

# *Syntax*

service default-port <port>

**<port>** New target port. The default service ports are 7800 and 7810.

#### *Usage*

Service ports are the ports used for inner connections between SteelHeads.

You can configure multiple service ports on the server-side of the network for multiple QoS mappings. You define a new service port and then map destination ports to that port, so that QoS configuration settings on the router are applied to that service port.

#### *Example*

amnesiac (config) # service default-port 7880

## *Product*

SCC, Interceptor, SteelHead CX, SteelHead EX, Mobile Controller, SteelHead-v, SteelHead-c

#### *Related Commands*

["show service ports"](#page-127-0)

# **service map-port**

Sets a target port for service port mapping.

#### *Syntax*

**[no] service map-port <dest-port> <service-port>**

#### *Parameters*

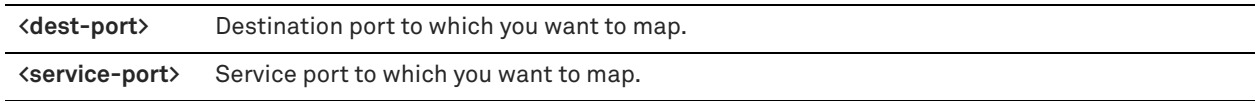

# *Usage*

Setting multiple service ports on inner connections enables you to identify the type of traffic and apply QoS settings based on a port.

For example, in an in-path deployment, CIFS and MAPI could be mapped to port 9800 and HTTP to port 9802. You can configure the WAN router to tag packets for port 9800 with the same priority as for port 9802, therefore CIFS and MAPI have the same priority as HTTP. Or you can create a hierarchical mapping where port 9800 receives a higher priority than 9802, and so on.

In the out-of-path deployment, you define which port to listen to on the server SteelHead, and you define an inpath, fixed-target rule on the client SteelHead to point to the service ports for the traffic to which you want to apply QoS.

You cannot map the following ports:

- **Port 22** Reserved for SSH.
- **Port 80**, **443**, and **446** Reserved for the Management Console.
- **Port 139**, **445**, and **977** Reserved for PFS. These ports are only excluded if you have enabled PFS.
- **Port 7800-7899** Reserved by Riverbed (except 7800 and 7810).
- **Port 8777** Reserved for CIFS transparent prepopulation. This port is excluded only if you have enabled CIFS prepopulation.

The **no** command option disables the service map.

## *Example*

amnesiac (config) # service map-port 7018 8000

## *Product*

SteelHead CX, SteelHead EX, SteelHead-v, SteelHead-c

#### *Related Commands*

["show service ports"](#page-127-0)

# **service neural-framing**

Dumps or enables neural-framing statistics.

#### *Syntax*

**[no] service neural-framing [dump | iterations | stats enable]**

#### *Parameters*

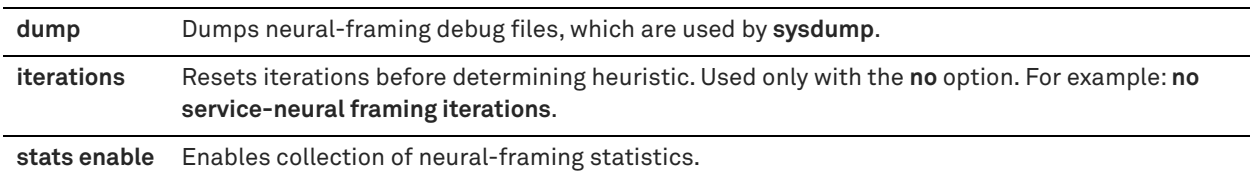

#### *Usage*

By default, neural-framing statistics are disabled. Neural framing enables the SteelHead to select the optimal packet framing boundaries for SDR. SDR encoding provides the best optimization results when the largest buffer is available before a flush is performed.

Neural framing creates a set of heuristics to intelligently determine the optimal moment to flush TCP buffers. The SteelHead continuously evaluates these heuristics and uses the optimal heuristic to maximize the amount of buffered data transmitted in each flush, while minimizing the amount of idle time that the data sits in the buffer.

You must set the neural framing mode (algorithm) for in-path rules for which you want to apply neural framing.

The **no** command option disables neural-framing statistics.

#### *Example*

amnesiac (config) # service neural-framing stats enable

#### *Product*

SteelHead CX, SteelHead EX, SteelHead-v, SteelHead-c

### *Related Commands*

["show service neural-framing"](#page-126-0)

# **service port**

Sets a new service port to add for multiple service ports. Service ports are the ports used for inner connections between SteelHeads.

#### *Syntax*

[no] service port <port>

**<port>** New port to add. The default service ports are 7800 and 7810.

#### *Usage*

You can configure multiple service ports on the server side of the network for multiple QoS mappings. You define a new service port and then map CIFS ports to that port, so that QoS configuration settings on the router are applied to that service port.

The **no** command option disables the service port.

## *Example*

amnesiac (config) # service port 7800

#### *Product*

SteelHead CX, SteelHead EX, SteelHead-v, SteelHead-c

### *Related Commands*

["show service ports"](#page-127-0)

# **Product health and usage reporting commands**

# <span id="page-341-1"></span>**debug health-report enable**

Enables the reporting of product health information.

#### *Syntax*

**[no] debug health-report enable**

### *Parameters*

None

#### *Usage*

Riverbed has enhanced its product health reporting. A single encrypted HTTPS connection is now opened from each managed device and periodically delivers anonymized information to secure servers located at comms.usage.riverbed.com:443.

This reporting is enabled by default. To disable reporting of product health information, use the **no** command option.

## *Example*

amnesiac (config) # no debug health-report enable

# *Product*

SCC, SteelHead CX, SteelHead EX, Interceptor, SteelHead-v, SteelHead-c

# *Related Commands*

["debug uptime-report enable,"](#page-341-0) ["show debug health-report"](#page-204-0)

# <span id="page-341-0"></span>**debug uptime-report enable**

Enables the reporting of product usage information.

# *Syntax*

**[no] debug uptime-report enable**

None

#### *Usage*

Riverbed has enhanced its product usage reporting by directing a periodic DNS request to a dynamically generated host ending in updates.riverbed.com.

This reporting is enabled by default. To disable reporting of product usage information, use the **no** command option.

#### *Example*

amnesiac (config) # no debug uptime-report enable

#### *Product*

SCC, SteelHead CX, SteelHead EX, Interceptor, SteelHead-v, SteelHead-c

#### *Related Commands*

["debug health-report enable,"](#page-341-1) ["show debug uptime-report"](#page-204-1)

# **Performance test commands for SteelHead-v**

## **perf-test run**

Runs a performance test for the SteelHead (virtual edition) to validate CPU performance and disk throughput for a target model.

#### *Syntax*

**perf-test run test {<test-name> | disk\_io\_rate confirm | optimize\_simulate}**

#### *Parameters*

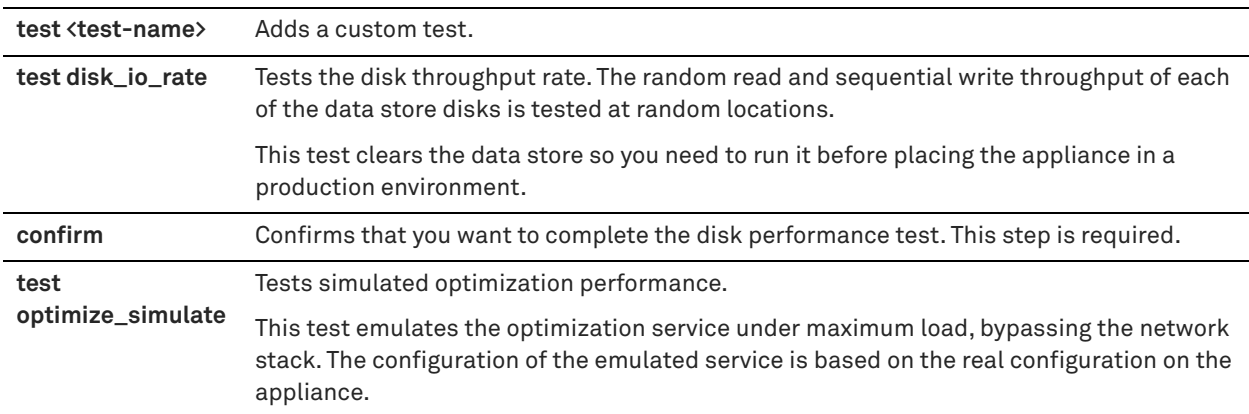

#### *Usage*

After deploying a SteelHead-v, use this command if you want to verify its optimization and disk-usage performance before using it in a production environment. Use the **show perf-test tests** command to view the overall results of the test. Test results indicate the set of SteelHead-v models that can run on the tested appliance.

## *Example*

amnesiac (config) # perf-test run test optimize\_simulate

# *Product*

SteelHead-v

["show perf-test"](#page-74-0)

# **SteelHead configuration commands**

This section describes commands you use to configure SteelHead features. It includes the following sections:

- ["In-path and virtual in-path support commands" on page 347](#page-346-0)
- ["Management in-path interface commands" on page 389](#page-388-0)
- ["WAN visibility \(transparency\) commands" on page 392](#page-391-0)
- ["Out-of-path support" on page 397](#page-396-0)
- ["Connection pooling commands" on page 397](#page-396-1)
- ["Failover support and out-of-band failure detection commands" on page 398](#page-397-0)
- **E** ["Packet-mode optimization commands" on page 404](#page-403-0)
- **Peering commands" on page 404**
- ["High-speed TCP and satellite optimization commands" on page 413](#page-412-0)
- ["Data store configuration commands" on page 436](#page-435-0)
- ["Data store replication and protection commands" on page 444](#page-443-0)
- ["WCCP support commands" on page 449](#page-448-0)
- ["Simplified routing support commands" on page 455](#page-454-0)
- **EXECT** ["Asymmetric route detection commands" on page 460](#page-459-0)
- ["Connection forwarding" on page 465](#page-464-0)
- ["Subnet-side rule commands" on page 474](#page-473-0)
- ["Data flow analyzer support commands" on page 476](#page-475-0)
- **Top Talkers commands" on page 482**
- ["Application commands" on page 483](#page-482-0)
- ["Application statistics commands" on page 487](#page-486-0)
- **Topology commands" on page 488**
- ["Path selection commands" on page 496](#page-495-0)
- ["QoS commands" on page 504](#page-503-0)
- ["Network services commands" on page 517](#page-516-0)
- ["Secure transport commands" on page 517](#page-516-1)
- ["Web proxy commands" on page 522](#page-521-0)
- **Domain label commands" on page 529**
- ["Host label commands" on page 531](#page-530-0)
- ["Port label commands" on page 534](#page-533-0)
- ["FTP support commands" on page 535](#page-534-0)
- ["Domain and workgroup commands" on page 536](#page-535-0)
- ["Windows domain health check commands" on page 544](#page-543-0)
- ["CIFS, SMB, SMB2, and SMB3 support commands" on page 554](#page-553-0)
- ["CIFS prepopulation support commands" on page 572](#page-571-0)
- ["HTTP support commands" on page 580](#page-579-0)
- ["Oracle forms support commands" on page 596](#page-595-0)
- ["MAPI support commands" on page 598](#page-597-0)
- ["Exchange optimization services protocol commands" on page 608](#page-607-0)
- ["MS-SQL blade support commands" on page 609](#page-608-0)
- ["NFS support commands" on page 617](#page-616-0)
- **E** ["Lotus Notes commands" on page 624](#page-623-0)
- ["Citrix support commands" on page 628](#page-627-0)
- ["FCIP support commands" on page 633](#page-632-0)
- ["SRDF support commands" on page 636](#page-635-0)
- ["SnapMirror support commands" on page 641](#page-640-0)
- ["Windows domain authentication delegation commands" on page 645](#page-644-0)
- ["Windows domain authentication replication commands" on page 650](#page-649-0)
- **EXECT** ["Remote packet analysis integration commands" on page 651](#page-650-0)
- ["DNS cache commands" on page 653](#page-652-0)
- ["IPSec commands" on page 661](#page-660-0)
- ["SSL support commands" on page 665](#page-664-0)
- ["Secure peering \(secure inner channel\) commands" on page 698](#page-697-0)
- ["FIPS commands" on page 714](#page-713-0)
- ["REST API access commands" on page 716](#page-715-0)
- **Job commands" on page 717**
- ["RAID commands" on page 721](#page-720-0)
- ["Network test commands" on page 724](#page-723-0)
- ["RiOS TCP dump commands" on page 727](#page-726-0)
- ["Remote management port commands" on page 733](#page-732-0)
- ["Hardware-assist rule commands" on page 737](#page-736-0)
- **E** ["Hardware security module commands" on page 741](#page-740-0)
- **User identity commands" on page 745**
- ["SaaS protocol commands" on page 746](#page-745-0)
- ["SaaS Accelerator commands" on page 747](#page-746-0)
- ["Legacy Cloud Accelerator commands" on page 750](#page-749-0)
- ["SAML command"](#page-766-0)
- ["SteelConnect compatibility commands"](#page-766-1)

# <span id="page-346-0"></span>**In-path and virtual in-path support commands**

# **in-path broadcast support enable**

Enables broadcast network support.

# *Syntax*

**[no] in-path broadcast support enable**

#### *Parameters*

None

# *Usage*

The **no** command option disables in-path broadcast support.

#### *Example*

amnesiac (config) # in-path broadcast support enable

## *Product*

SteelHead CX, SteelHead EX, SteelHead-v, SteelHead-c

#### *Related Commands*

["show in-path"](#page-49-1)

# **in-path bundle**

Adds a bundle of interfaces for link aggregation protocol support.

#### *Syntax*

**[no] in-path bundle <bundle-name> interfaces <interface>**

## *Parameters*

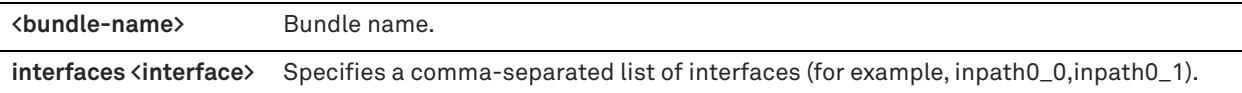

#### *Usage*

This command is used to provide support to interoperate with other networking devices that communicate using link aggregation protocols, such as Etherchannel. Link aggregation compatibility allows easier integration into networks with preexisting link aggregation in place. The SteelHead does not terminate the link aggregation protocol and it is transparent to the link aggregation devices.

All interfaces in a bundle must have the same settings including the WAN and LAN interfaces:

- Speed/duplex
- MTU
- VLAN ID
- IP subnet (each interface must have a unique IP address on the same subnet)
- Default gateway

#### User defined routing table entries

Once a bundle is configured, the corresponding settings cannot be changed until the bundle is removed. Each bundle can have as many interfaces as you want and you can configure multiple bundles per SteelHead.

Link state propagation must be turned on to propagate the link state. Use the **in-path lsp enable** command to turn on link state propagation.

In a failover scenario, a link state alarm is triggered that shows which in-path interface went down and which inpath interface from the bundle is the backup. The failover logic chooses the next available link from the bundle and moves all the flows from the failed link to the backup link.

You must restart the optimization service for your changes to take effect. The **no** command option removes the bundle of interfaces.

#### *Example*

```
amnesiac (config) # in-path bundle bundle1 interfaces inpath0_0,inpath0_1
amnesiac (config) # service restart
```
#### *Product*

SteelHead CX, SteelHead EX, SteelHead-v, SteelHead-c

#### *Related Commands*

["in-path lsp enable,"](#page-349-0) ["show in-path bundles"](#page-51-0)

## **in-path enable**

Enables in-path support. An in-path configuration is a configuration in which the appliance is in the direct path of the client and the server.

#### *Syntax*

**[no] in-path enable**

#### *Parameters*

None

#### *Usage*

For details, see the Management Console online help or the *SteelHead User Guide*.

The **no** command option disables in-path support.

#### *Example*

amnesiac (config) # in-path enable

# *Product*

SteelHead CX, SteelHead EX, SteelHead-v, SteelHead-c

#### *Related Commands*

["show in-path"](#page-49-1)

# **in-path interface enable**

Enables the in-path interface for optimization.

#### *Syntax*

**[no] in-path interface <interface> enable**

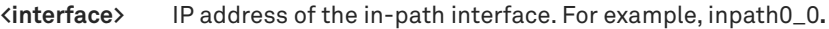

#### *Usage*

This command is only useful when there are multiple NIC cards enabled (for example, with Four-Port LX Single Mode Fiber Gigabit-Ethernet PCI-E cards).

You can force master/backup pairs and connection forwarding connections from a particular interface.

Suppose you have a *quad* deployment in which you have two SteelHead master/backup pairs at different locations (with the master closest to the LAN) and each SteelHead points to the remote SteelHeads as connection forwarding neighbors.

In addition, suppose you want to use only fiber interfaces and not the copper interface built into the system. To ensure that the TCP connection for the master/backup pair (default on port 7820) is sourced from the interface you want, you must ensure that any *lower* in-path interfaces are disabled for usage. Thus, if you do not want to use the copper interfaces built into the SteelHead (that is, inpath0\_0 and inpath0\_1), but a fiber interface (inpath1\_0), you would execute:

no in-path interface inpath0\_0 enable no in-path interface inpath0\_1 enable

Make sure that the following text is displayed in the running configuration (["show configuration running"](#page-203-0)):

in-path interface inpath1\_0 enable

Then define the failover buddy address to be the **inpath1\_0** of the other SteelHead in the master/backup pair. For details about master and backup commands, see ["failover enable"](#page-397-1) and ["failover master"](#page-398-0).

The **no** command option disables the in-path interface.

#### *Example*

amnesiac (config) # in-path interface inpath0\_0 enable

#### *Product*

Interceptor, SteelHead CX, SteelHead EX, SteelHead-v, SteelHead-c

#### *Related Commands*

["show ip"](#page-65-0)

# **in-path interface vlan**

Enables VLAN support for an in-path interface on a trunked link.

#### *Syntax*

**[no] in-path interface <interface> vlan <id>**

#### *Parameters*

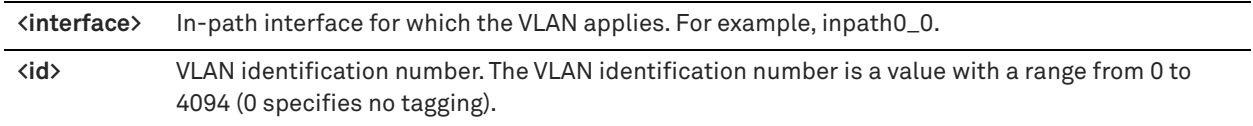

#### *Usage*

This command enables you to set which VLAN to use for connections. It does not define which VLAN to optimize. To define which VLAN to optimize, you must define in-path rules and apply them to all VLANs or a specific VLAN. The **no** command option disables the VLAN support.

#### *Example*

amnesiac (config) # in-path interface inpath0\_0 vlan 26

# *Product*

Interceptor, SteelHead CX, SteelHead EX, SteelHead-v, SteelHead-c

# *Related Commands*

["show in-path mgmt-interface"](#page-207-0)

# **in-path kickoff**

Resets open connections upon start up.

*Syntax*

**[no] in-path kickoff**

# *Parameters*

None

# *Usage*

When the SteelHead service restarts with kickoff enabled, it breaks existing connections and forces clients to open new connections.

With kickoff disabled, open connections are not broken, but they are unoptimized. New connections are optimized.

When the appliance is not powered on or the SteelHead service is not running, the failover appliance takes over so that connections continue to be made to the WAN.

Generally, connections are short lived and kickoff is not necessary; kickoff is suitable for very challenging remote environments. For example, in an environment with 128 Kbps and 1.5 seconds of latency, you might want to cancel an HTTP download so that your traffic is optimized; whereas in a remote branch-office with a T1 and 35 ms roundtrip time, you would want connections to migrate to optimization gracefully, rather than risk interruption with kickoff.

Do not enable kickoff for in-path SteelHeads that use autodiscovery or if you do not have a SteelHead on the remote side of the network. If you do not set any in-path rules, the default behavior is to auto-discover all connections. If kickoff is enabled, all connections that existed before the SteelHead started are reset.

The **no** command option disables the in-path kickoff feature.

# *Example*

amnesiac (config) # in-path kickoff

# *Product*

SteelHead CX, SteelHead EX, SteelHead-v, SteelHead-c

# *Related Commands*

["show in-path peering rules"](#page-60-0)

# <span id="page-349-0"></span>**in-path lsp enable**

Enables link state propagation.

# *Syntax*

**[no] in-path lsp enable**

# *Parameters*

None

#### *Usage*

If you require a SteelHead to fail-to-wire (bypass) when the LAN or WAN ports become disconnected, enable this command. For example, if the LAN interface drops the link then the WAN also drops the link. Link state propagation (LSP) is on by default. This feature is similar to what ISPs do in order to follow the state of a link.

You cannot reach a MIP interface when link state propagation is also enabled and the corresponding in-path interface fails. In physical in-path deployments, LSP shortens the recovery time of a link failure. LSP communicates link status between the devices connected to the SteelHead and is enabled by default in RiOS v6.0 and later.

The **no** command option disables the link-state propagation.

#### *Example*

amnesiac (config) # in-path lsp enable

## *Product*

Interceptor, SteelHead CX, SteelHead EX, SteelHead-v, SteelHead-c

#### *Related Commands*

["show in-path lsp"](#page-54-0)

# **in-path multi-path maintain**

Configures multi-path settings.

## *Syntax*

**[no] in-path multi-path maintain**

#### *Parameters*

None

# *Usage*

The **no** command option disables multi-path support.

#### *Example*

amnesiac (config) # in-path multi-path maintain

#### *Product*

SteelHead CX, SteelHead EX, SteelHead-v, SteelHead-c

#### *Related Commands*

["show in-path peering oobtransparency"](#page-59-0)

# **in-path oop enable**

Enables in-path support for networks that utilize Layer-4 switches, PBR, WCCP, and SteelHead Interceptors.

#### *Syntax*

**[no] in-path oop enable**

#### *Parameters*

None

#### *Usage*

For details, see the Management Console online help or the *SteelHead User Guide*.

The **no** command option disables OOP support.

# *Example*

amnesiac (config) # in-path oop enable

# *Product*

Interceptor, SteelHead CX, SteelHead EX, SteelHead-v, SteelHead-c

# *Related Commands*

["show out-of-path"](#page-70-0)

# **in-path rule auto-discover**

Adds an autodiscovery rule.

# *Syntax*

**[no] in-path rule auto-discover [srcaddr {<ip-address> | all-ip |all-ipv4 | all-ipv6}] [dstaddr {<ip-address> | all-ip |**  all-ipv4 | all-ipv6}] [dstport <port>] [dst-app <application>] [dst-domain <domain-label>] [dst-host <host-label>] **[optimization <policy>] [preoptimization <policy>] [latency-opt <policy>] [vlan <vlan-tag-id>] [neural-mode <policy>] [cloud-accel <mode>] [web-proxy <mode>] [wan-visibility {correct | port | full {wan-vis-opt fwd-reset | none] [description <description>] [auto-kickoff {enable | disable}] [rule-enable {true | false}] [rulenum <rulenumber>]**

# *Parameters*

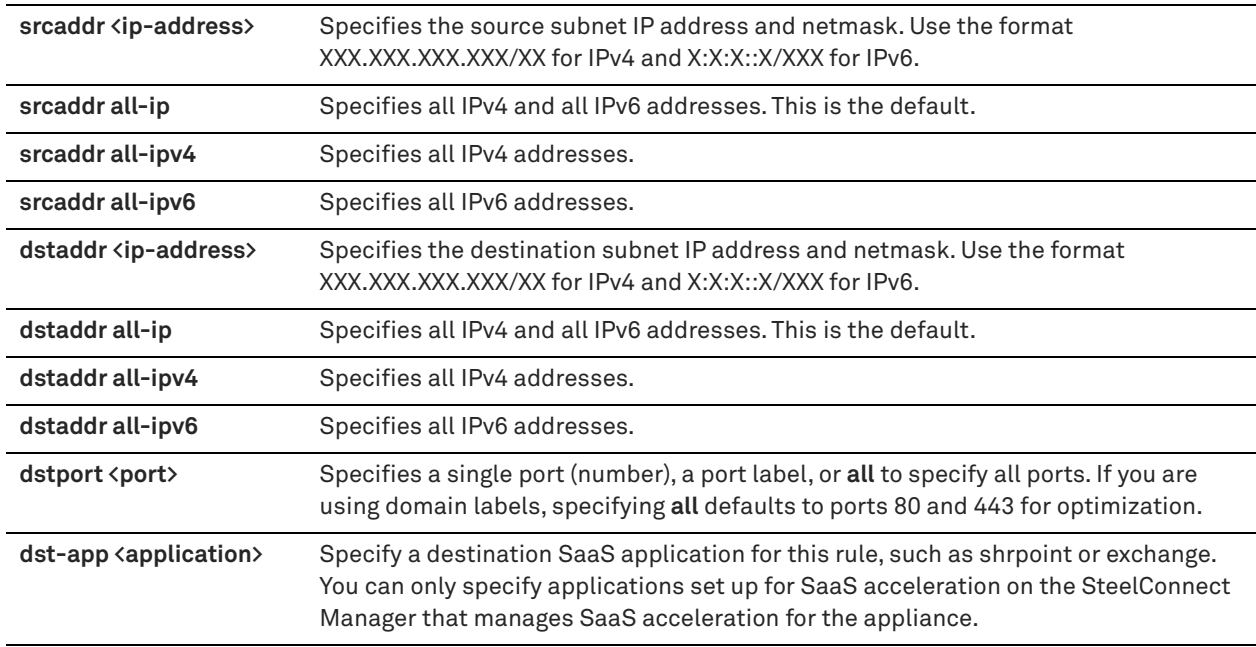

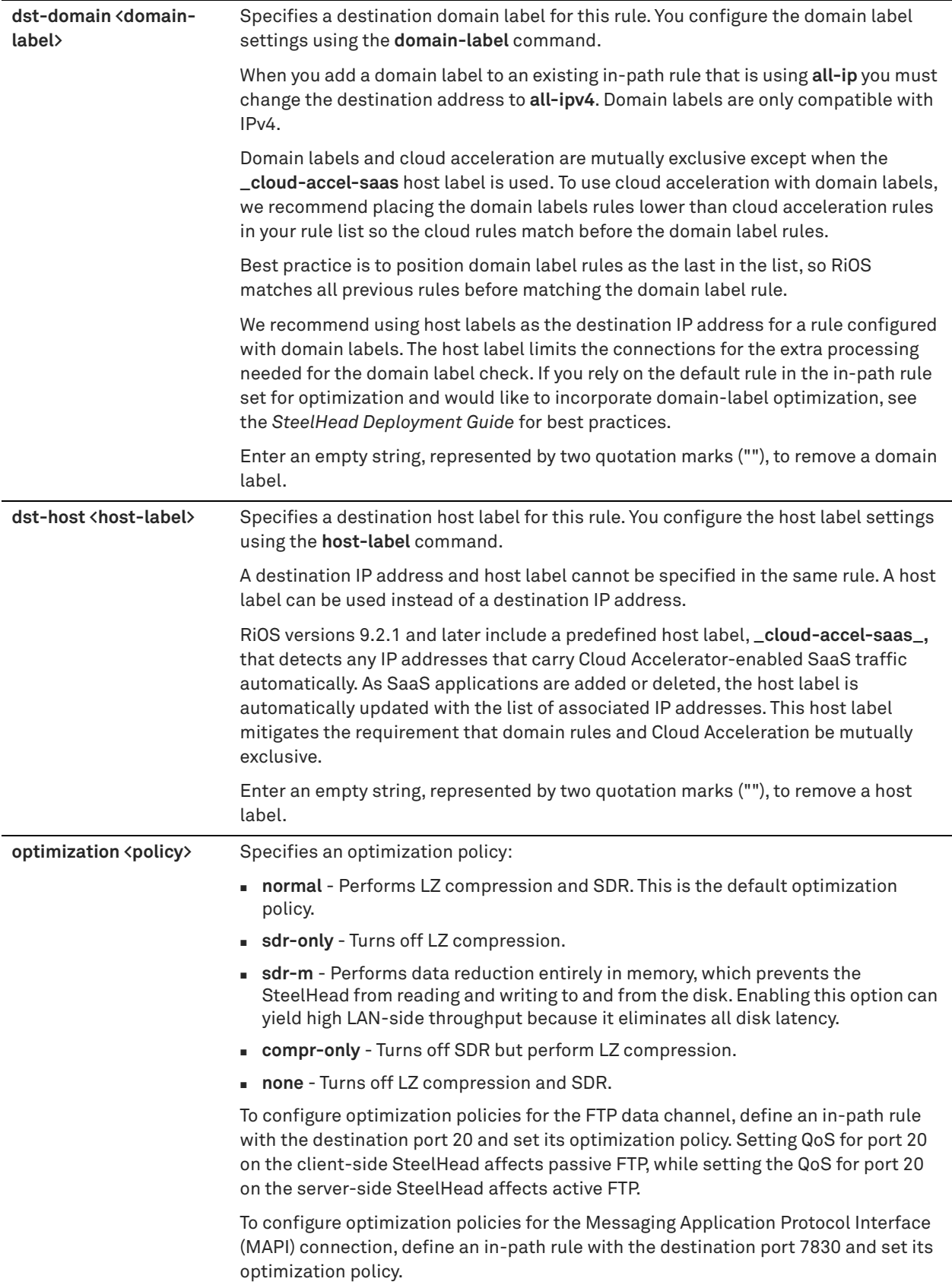

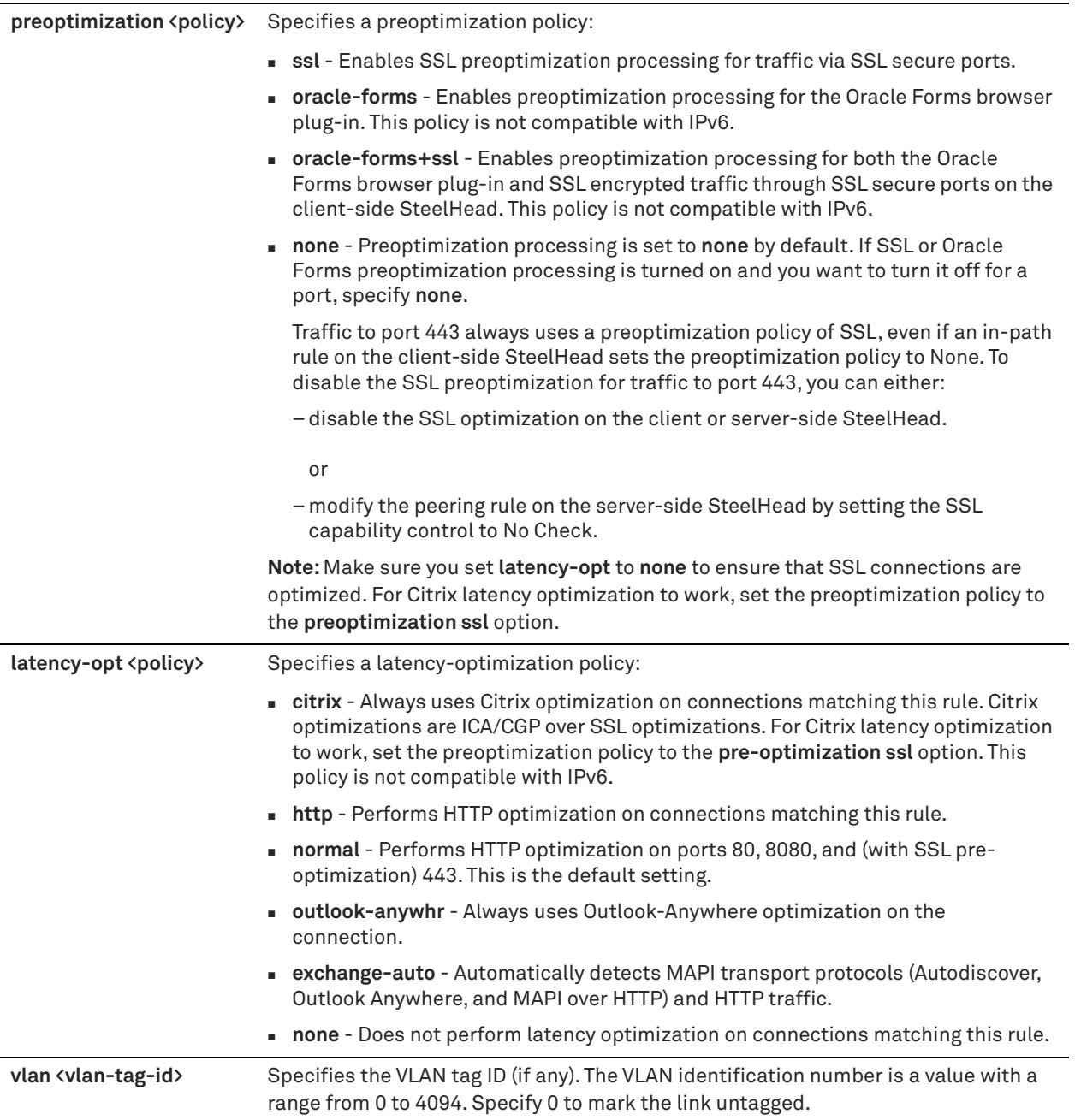

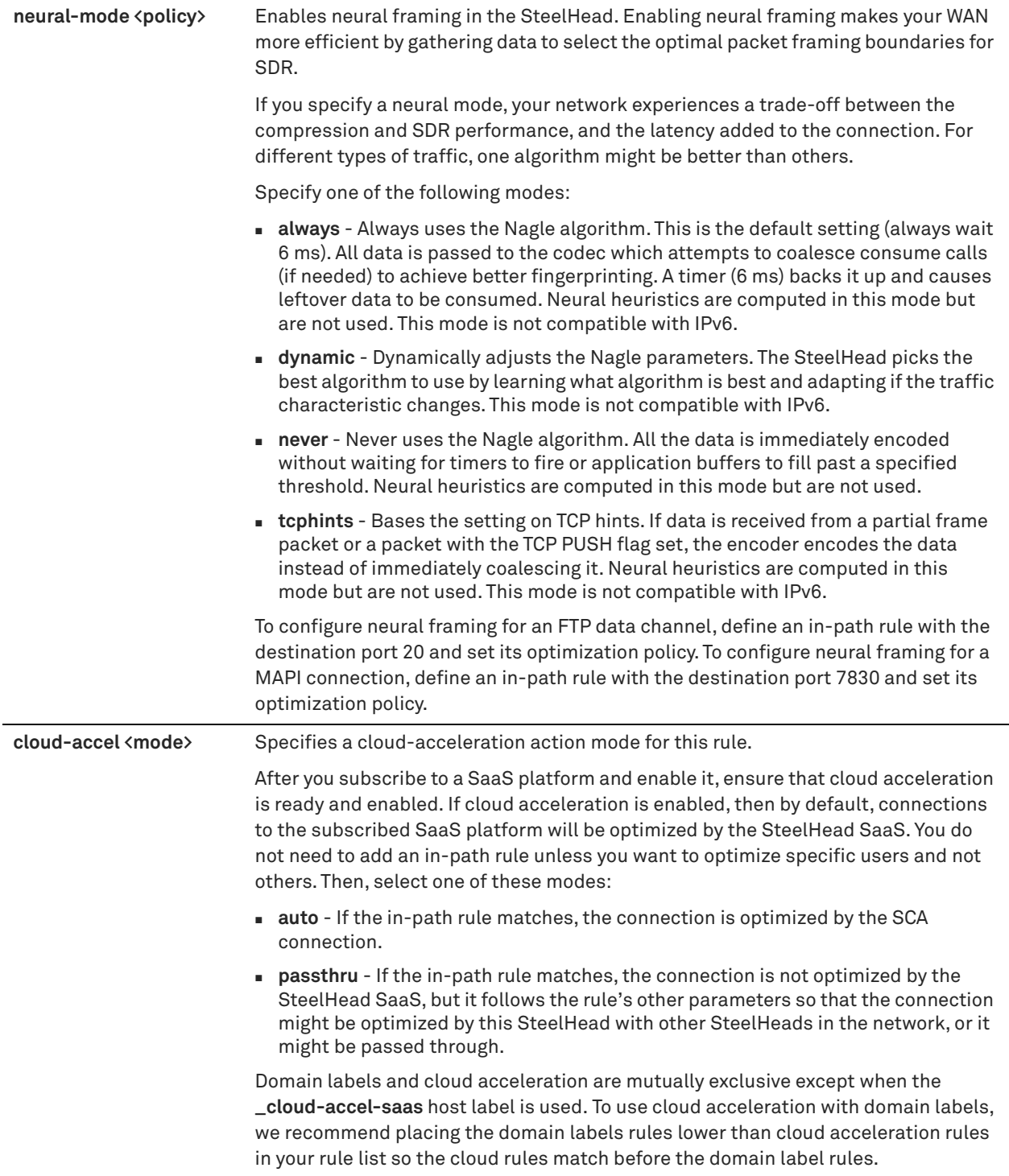

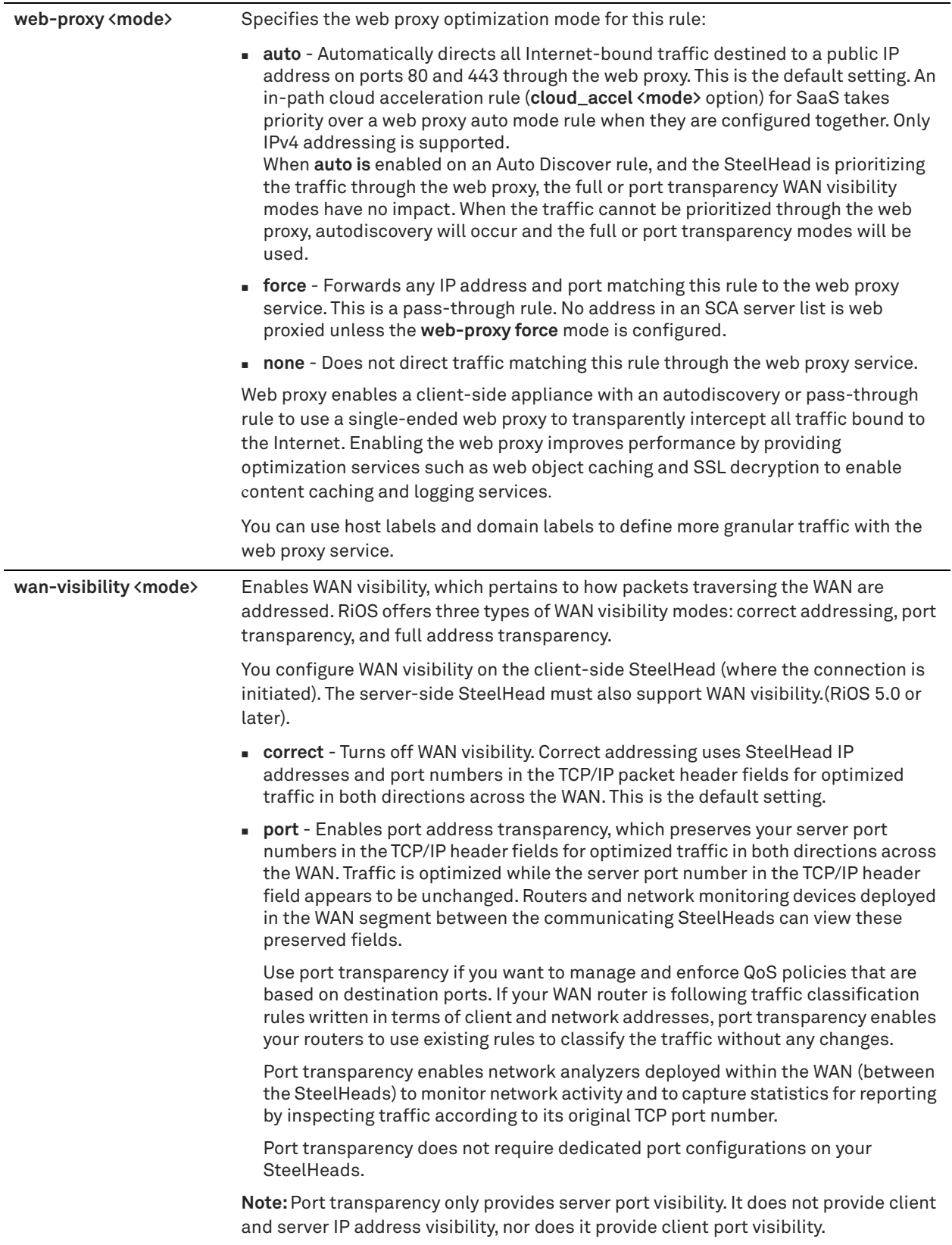

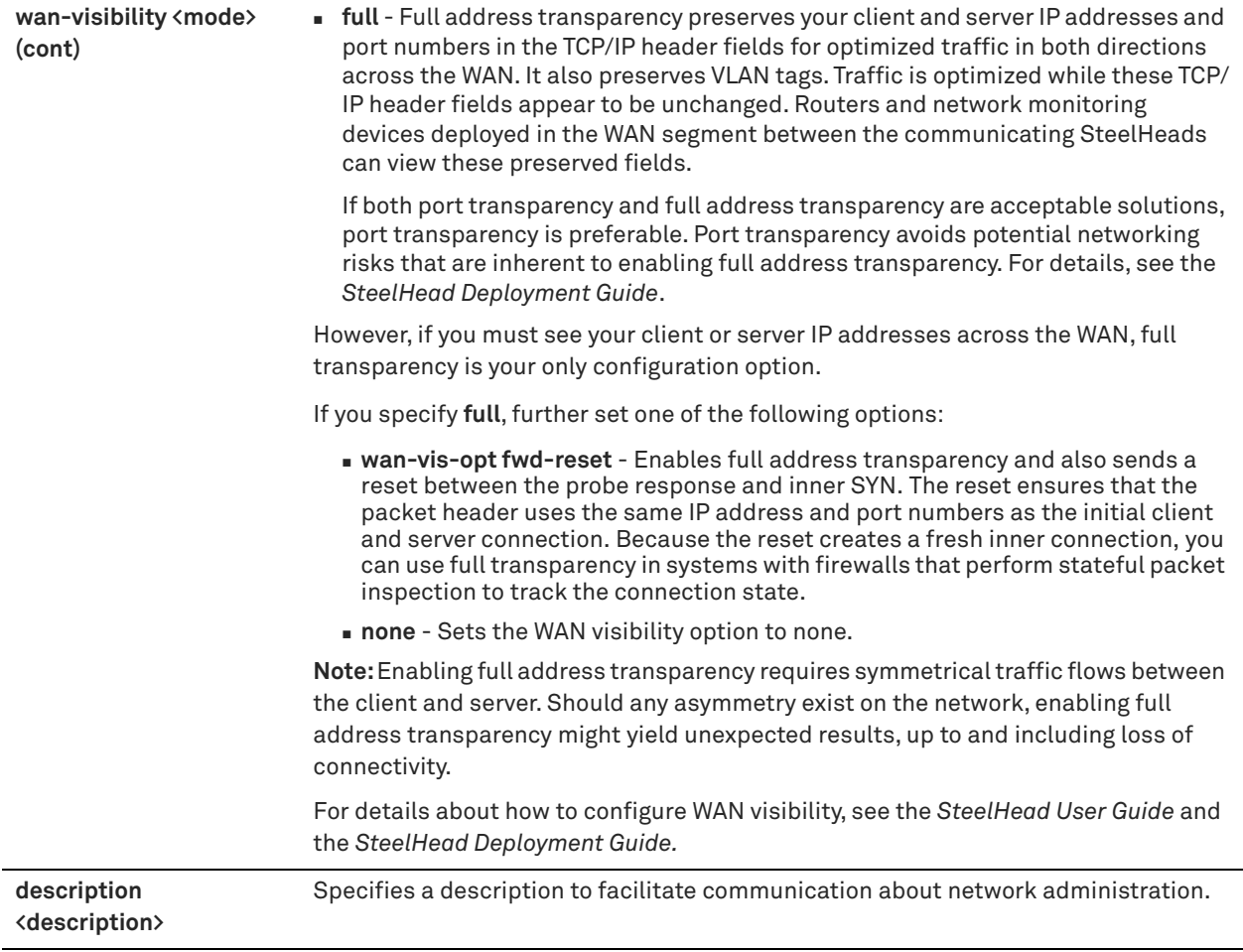

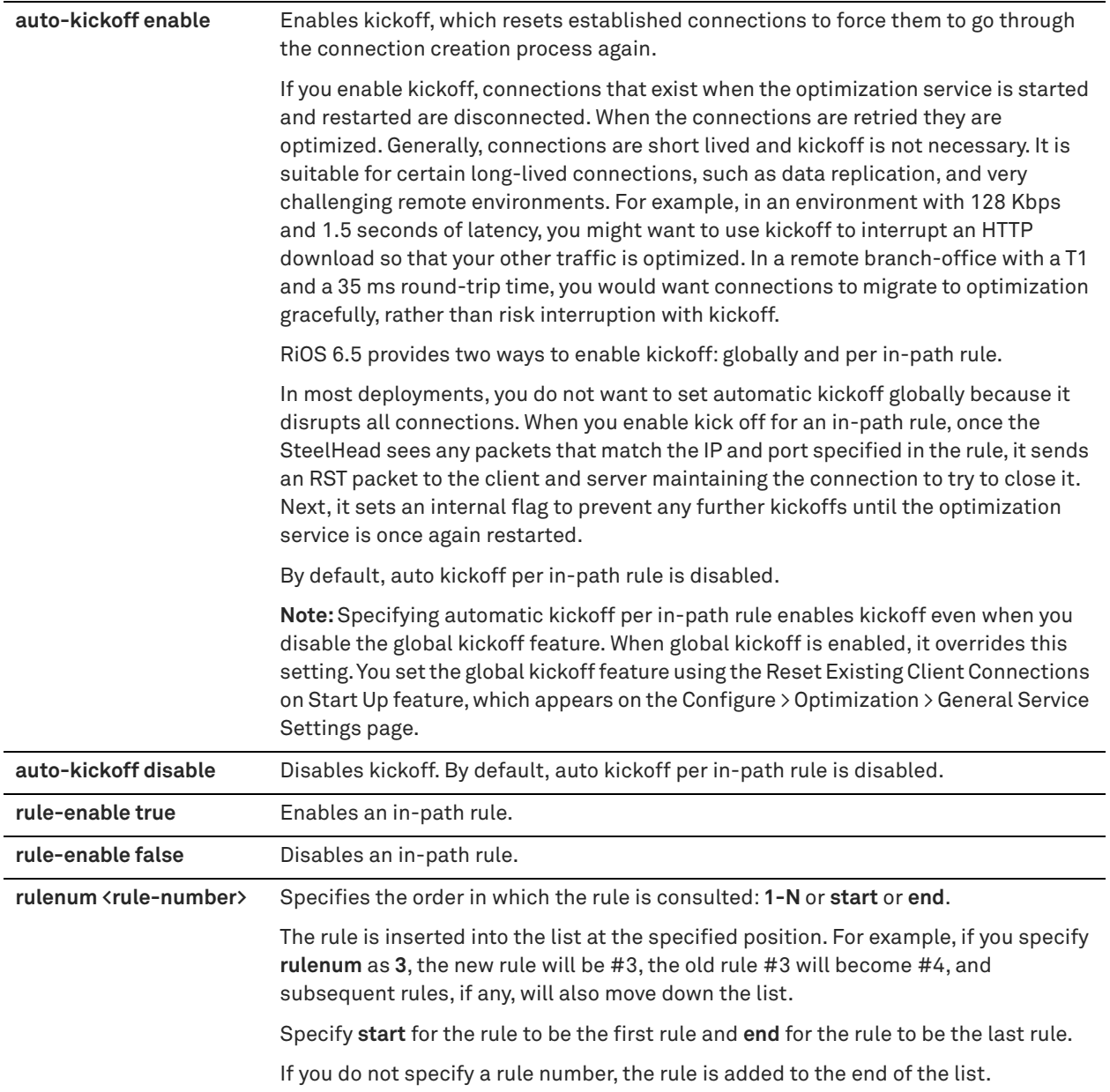

## *Usage*

Use the autodiscovery process to determine if a remote SteelHead is able to optimize the connection attempting to be created by this SYN packet. By default, autodiscovery is applied to all IP addresses and ports that are not secure, interactive, or default Riverbed ports. Defining in-path rules modifies this default setting.

With regular autodiscovery, the SteelHead finds the first remote SteelHead along the connection path of the TCP connection and optimization occurs there. For example, if you had a deployment with four SteelHeads (A, B, C, D) where D represents the appliance that is furthest from A, the SteelHead automatically finds B, then C, and finally D, and optimization takes place in each.

With enhanced autodiscovery (automatic peering), the SteelHead automatically finds the furthest SteelHead along the connection path of the TCP connection and optimization occurs there. For example, in a deployment with four SteelHeads (A, B, C, D), where D represents the appliance that is furthest from A, the SteelHead automatically finds D. This simplifies configuration and makes your deployment more scalable. For details, see the ["in-path peering](#page-403-2)  [auto"](#page-403-2).

Autodiscovery of SteelHeads is supported for IPv6 TCP traffic. However, TCP inner connections between the peer SteelHeads are strictly IPv4.

By default, enhanced autodiscovery is enabled. If you do not enable enhanced autodiscovery the SteelHead uses regular auto-discovery. For details, see the Management Console online help or the *SteelHead Deployment Guide*.

Automatic peering (enhanced autodiscovery) greatly reduces the complexities and time it takes to deploy SteelHeads. It works so seamlessly that occasionally it has the undesirable effect of peering with SteelHeads on the Internet that are not in your organization's management domain or your corporate business unit. When an unknown (or unwanted) SteelHead appears connected to your network, you can create a peering rule to prevent it from peering and remove it from your list of connected appliances. The peering rule defines what to do when a SteelHead receives an autodiscovery probe from the unknown SteelHead. To prevent an unknown SteelHead from peering, you must add a pass-through peering rule that passes through traffic from the unknown SteelHead in the remote location. For details, see the ["in-path peering rule",](#page-406-0) or the Management Console online help.

Web proxy is a client-side feature and is controlled and managed from a SteelCentral Controller for SteelHead (SCC). You can configure the in-path rule on the client-side SteelHead running the web proxy or on the SCC. You must also enable the web proxy globally on the SCC, add domains to the global HTTPs whitelist, and create any exceptions to the whitelist. For details, see the *SteelCentral Controller for SteelHead User Guide*.

The **no** command option disables the rule. The **no** command option has the following syntax: **no in-path rule <rulenumber>**

# *Example*

The following in-path rule example configures transparency (WAN visibility) for IPv6 traffic only:

amnesiac (config) # in-path rule auto-discover srcaddr all-ipv6 dstaddr all-ipv6 wan-visibility full wan-vis-opt fwd-reset rule-enable true rulenum 4

The following in-path rule example configures transparency (WAN visibility) for all traffic:

amnesiac (config) # in-path rule auto-discover srcaddr all-ip dstaddr all-ip wan-visibility full wan-vis-opt fwd-reset rule-enable true rulenum 4

# *Product*

SteelHead CX, SteelHead EX, SteelHead-v, SteelHead-c

#### *Related Commands*

["domain-label,"](#page-528-1) ["in-path rule edit auto-discover,"](#page-358-0) ["show in-path,"](#page-49-1) ["show in-path rules"](#page-61-0)

# <span id="page-358-0"></span>**in-path rule edit auto-discover**

Edits an autodiscovery rule.

#### *Syntax*

**in-path rule edit rulenum <rule-number> auto-discover [srcaddr {<ip-address>| all-ip |all-ipv4 | all-ipv6>}]**  [dstaddr {<ip-address>|all-ip|all-ipv4|all-ipv6>}] [dstport <port>] [dst-domain <domain-label>] [dst-host <hostlabel>] [optimization <policy>] [preoptimization <policy>] [latency-opt <policy>] [vlan <vlan-tag-id>] [neural**mode <policy>] [web-proxy <mode>] [wan-visibility correct | port | full {wan-vis-opt fwd-reset | none}] [description <description>] [auto-kickoff {enable | disable}] [rule-enable {true | false}]** 

# *Parameters*

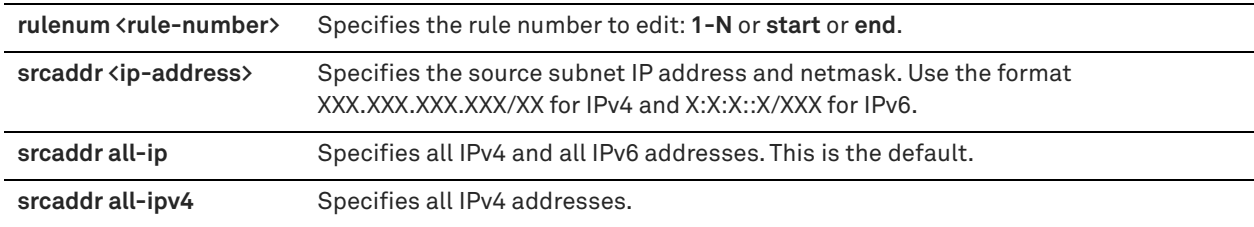

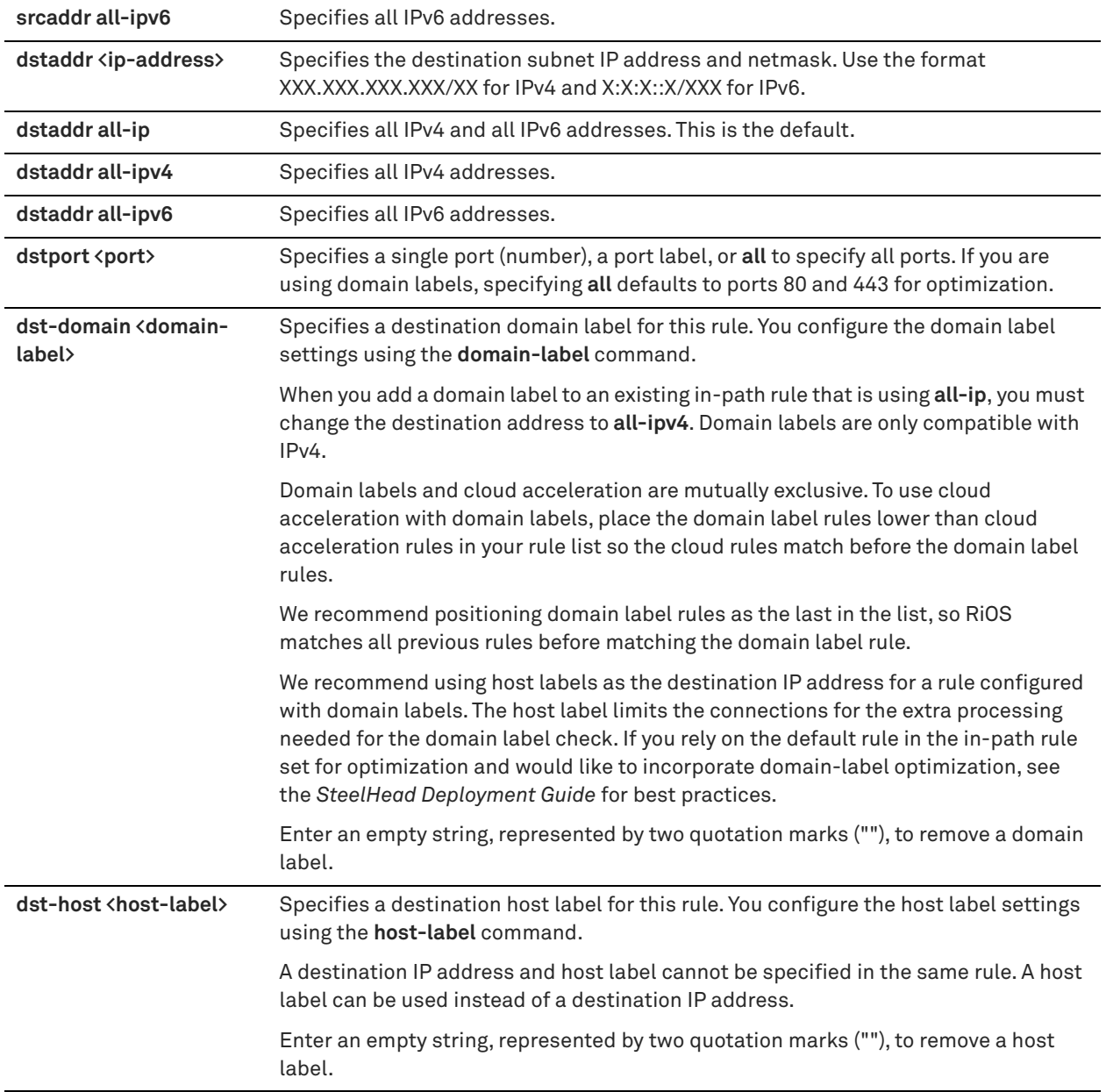
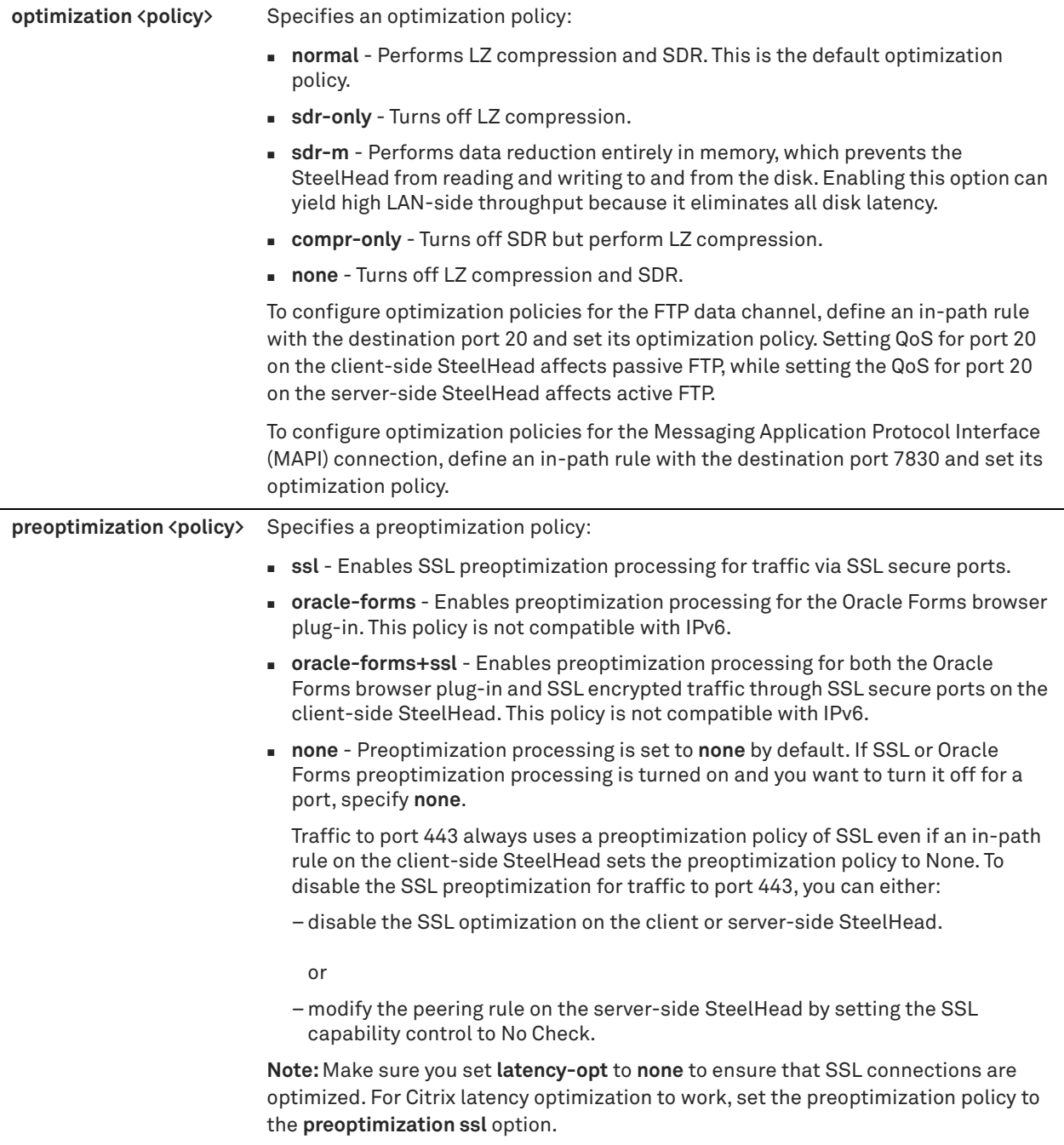

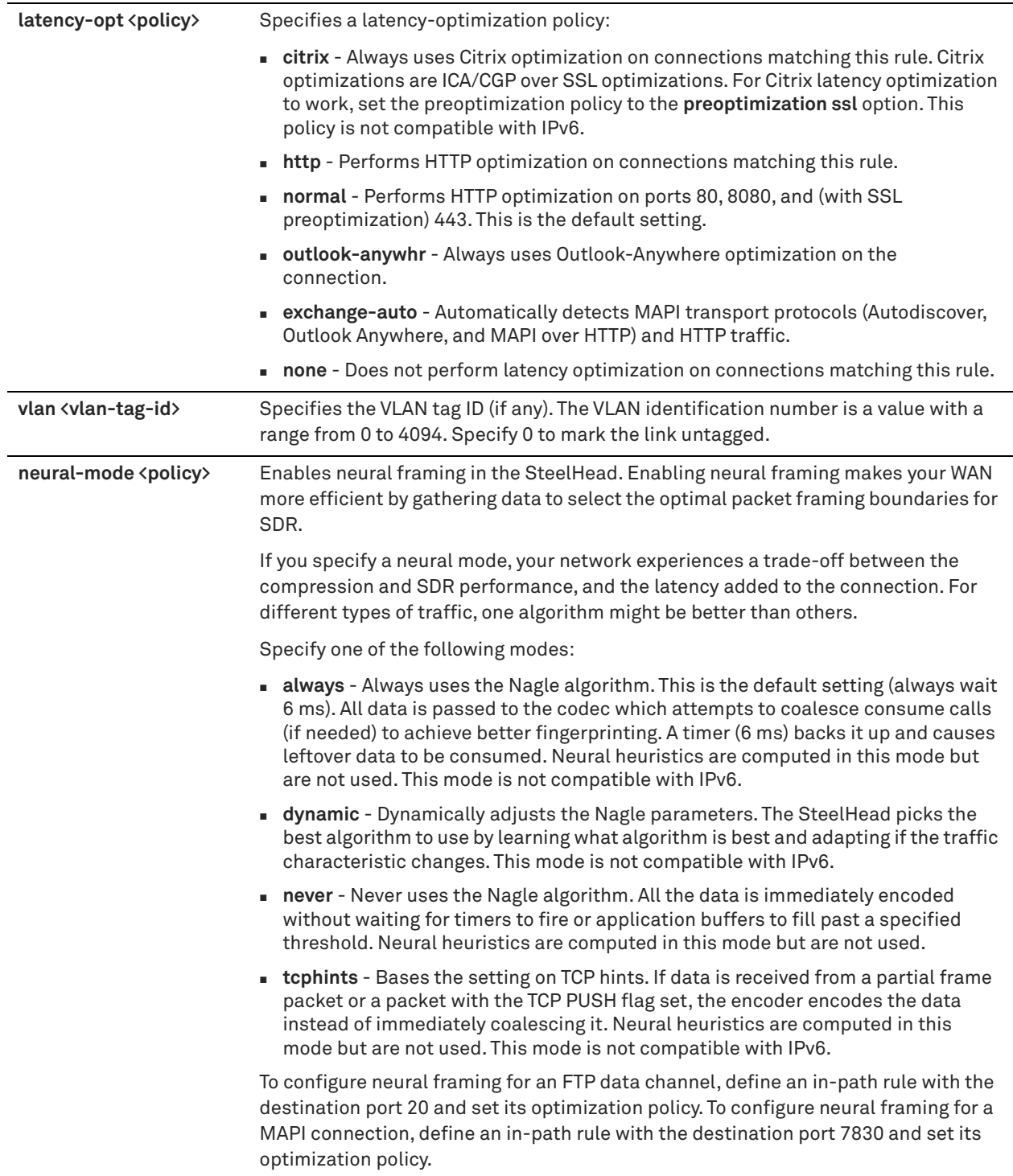

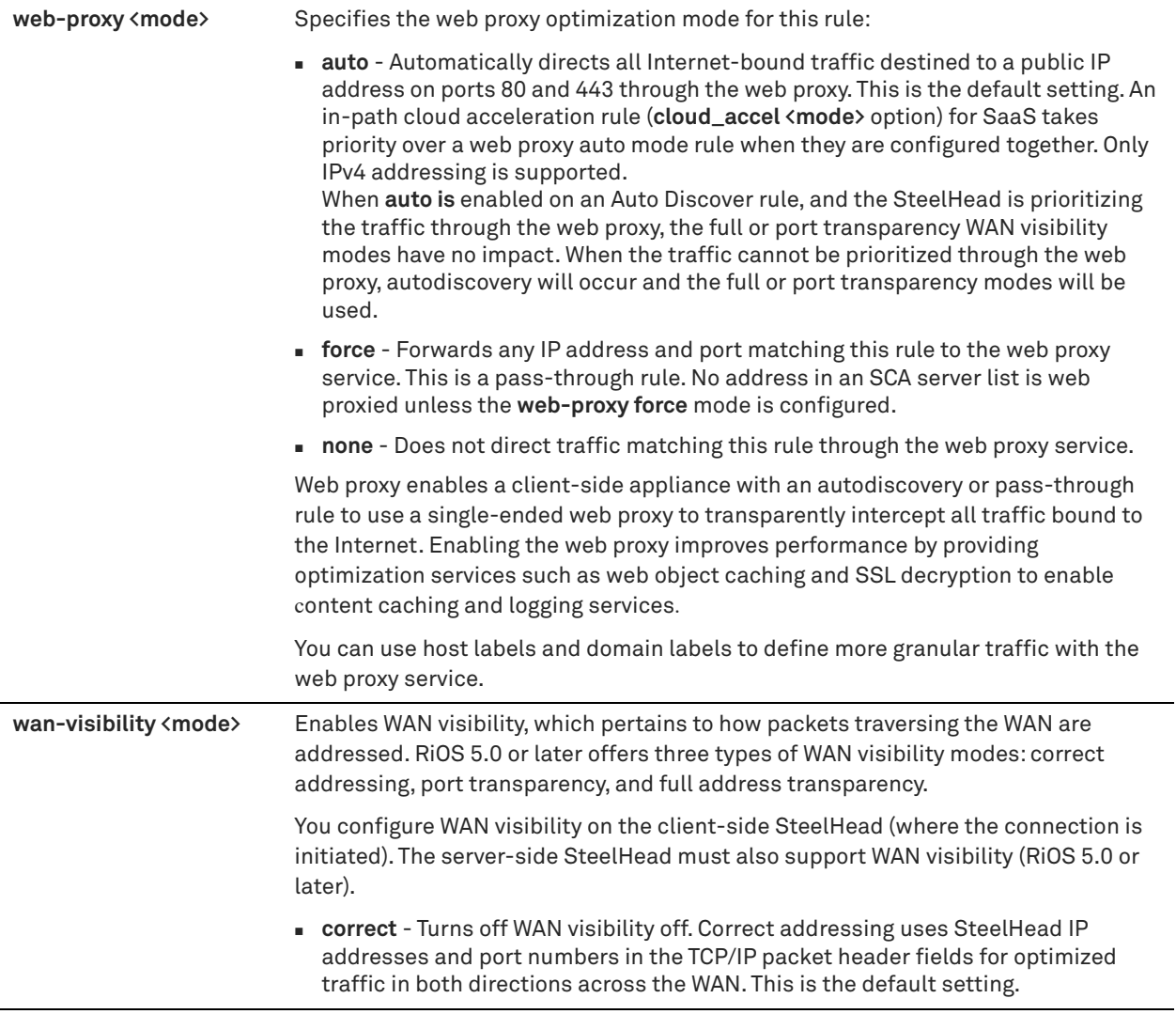

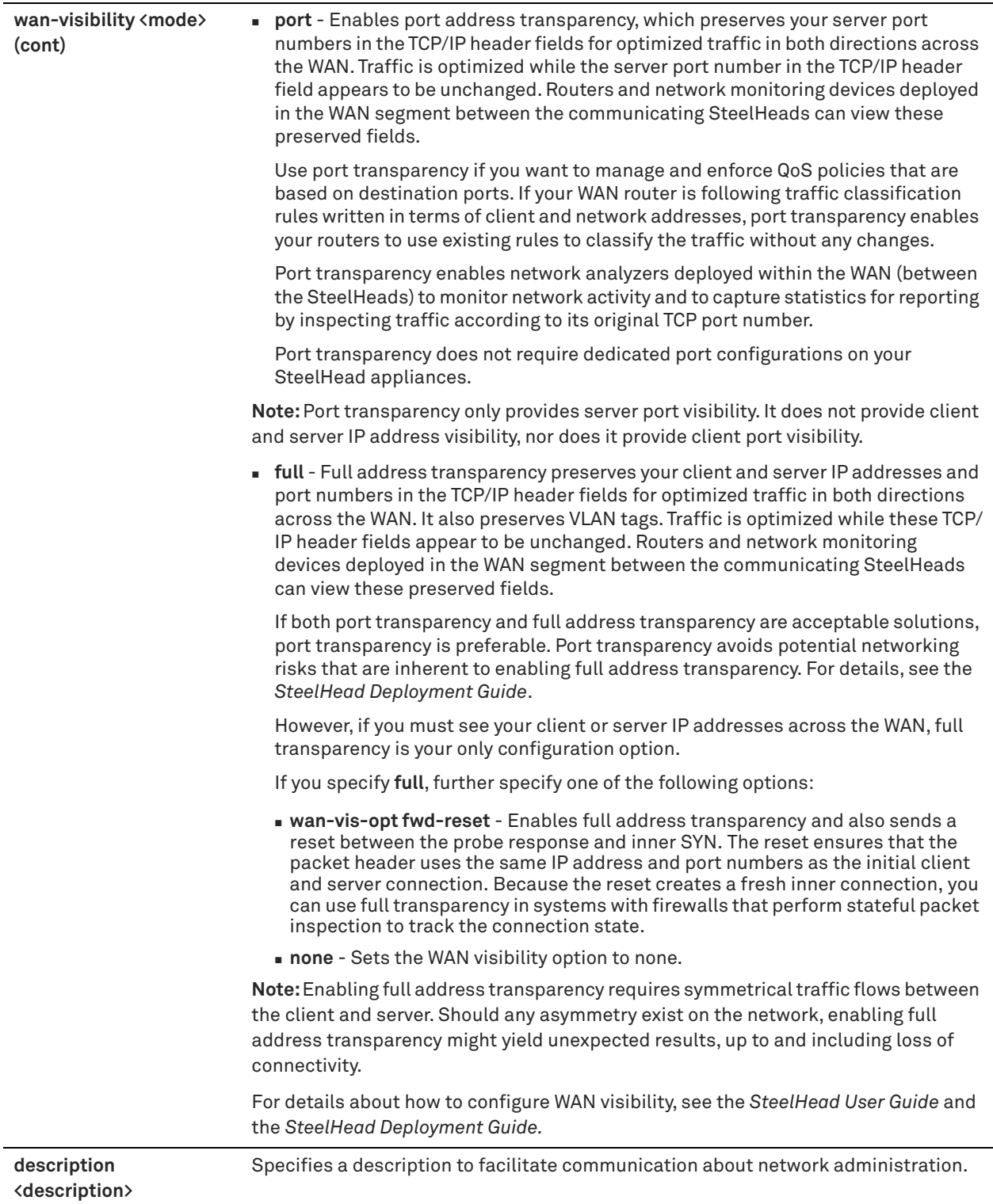

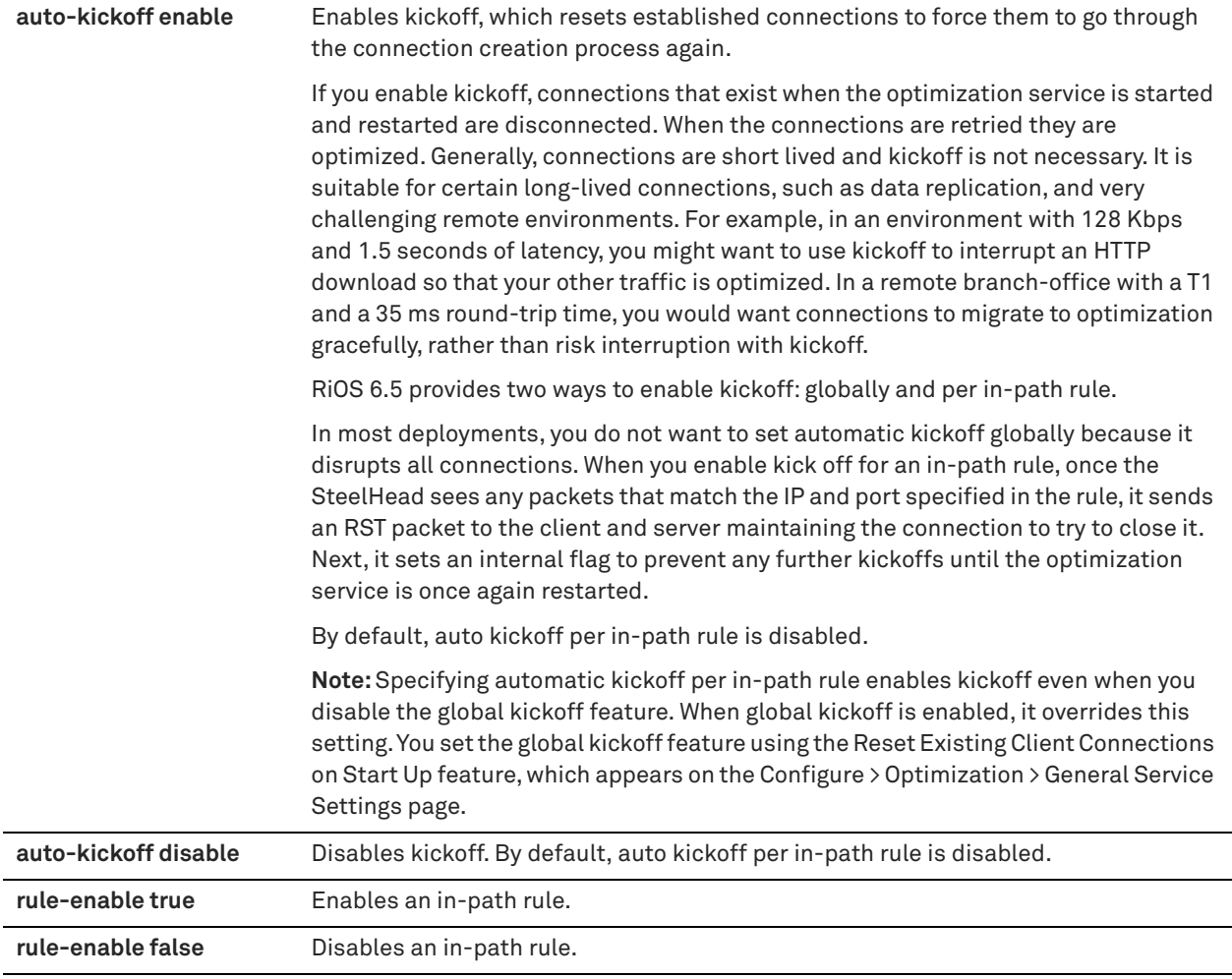

Use the autodiscovery process to determine if a remote SteelHead is able to optimize the connection attempting to be created by this SYN packet. By default, auto-discovery is applied to all IP addresses and ports that are not secure, interactive, or default Riverbed ports. Defining in-path rules modifies this default setting.

The **in-path rule auto-discover** command adds an autodiscovery rule.

When you edit a rule of the same type (for example, **in-path rule auto-discover** to **in-path rule edit auto-discover**), the parameters you specify in the edit command are applied and the other parameters remain the same as the default value or the previously configured value of the **in-path rule auto-discover** command. However, if you change the rule type (for example, **in-path rule auto-discover** to **in-path rule edit fixed-target**), the parameters you specify in the edit command are applied and the rest of the parameters are reset to the default of the new rule type (in this example, resets to in-path fixed-target rules).

#### *Example*

amnesiac (config) # in-path rule edit rulenum 2 auto-discover srcaddr 10.10.10.1/24 port 2121 dstaddr 10.24.24.24.1/24

#### *Product*

SteelHead CX, SteelHead EX, SteelHead-v, SteelHead-c

# *Related Commands*

["domain-label,"](#page-528-0) ["in-path rule auto-discover,"](#page-351-0) ["show in-path,"](#page-49-0) ["show in-path rules"](#page-61-0)

# <span id="page-365-0"></span>**in-path rule deny**

Adds an in-path rule that rejects connection requests.

## *Syntax*

**[no] in-path rule deny [srcaddr {<ip-address>| all-ip | all-ipv4 | all-ipv6}] [dstaddr {<ip-address> | all-ip | all-ipv4 | all-ipv6>}] [dstport <port>] [vlan <vlan-tag-id>] [rule-enable {true | false}] [rulenum <rule-number>] [description <description>]**

## *Parameters*

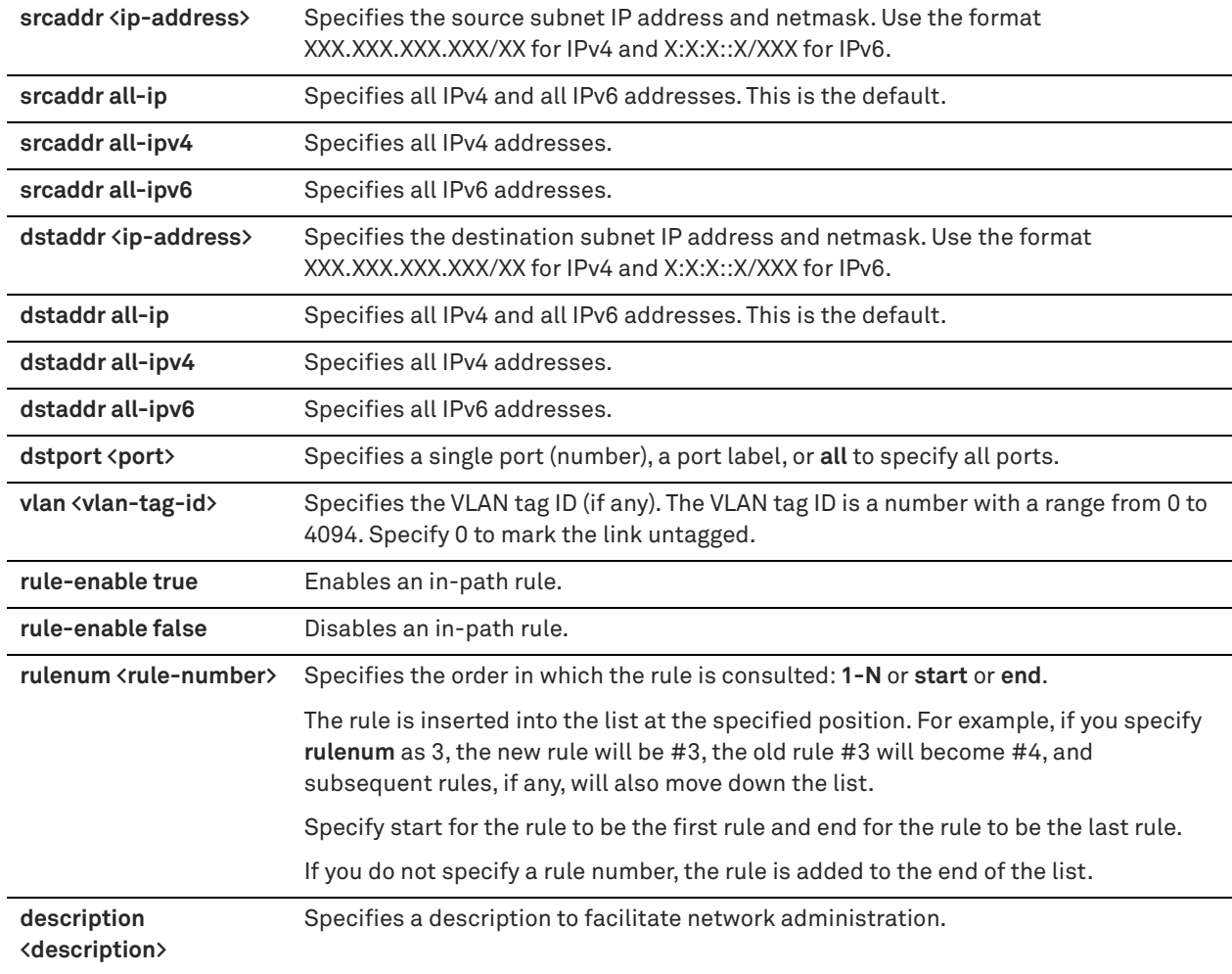

## *Usage*

The SteelHead automatically intercepts traffic on all IP addresses (**0.0.0.0**) and ports (**all**) and optimizes according to default settings.

Specify deny rules for traffic you want to reject and return a message to the client that the request has been denied.

The **no** command option disables the rule. The **no** command option syntax is:

## **no in-path rule <rule-number>**

## *Example*

amnesiac (config) # in-path rule deny srcaddr 10.0.0.1/24 dstaddr 10.0.0.2/24 rulenum 5 description test

## *Product*

Interceptor, SteelHead CX, SteelHead EX, SteelHead-v, SteelHead-c

## *Related Commands*

["in-path rule edit deny,"](#page-366-0) ["show in-path,"](#page-49-0) ["show in-path rules"](#page-61-0)

# <span id="page-366-0"></span>**in-path rule edit deny**

Edits an in-path rule that rejects connection requests.

## *Syntax*

**in-path rule edit rulenum <rule-number> deny [srcaddr {<ip-address>| all-ip | all-ipv4 | all-ipv6}] [dstaddr <ipv4** addr>| <ipv6-addr> | all-ip | all-ipv4 | all-ipv6>}] [dstport <port>] [vlan <vlan-tag-id>] [rule-enable {true | false}] **[description <description>]**

## *Parameters*

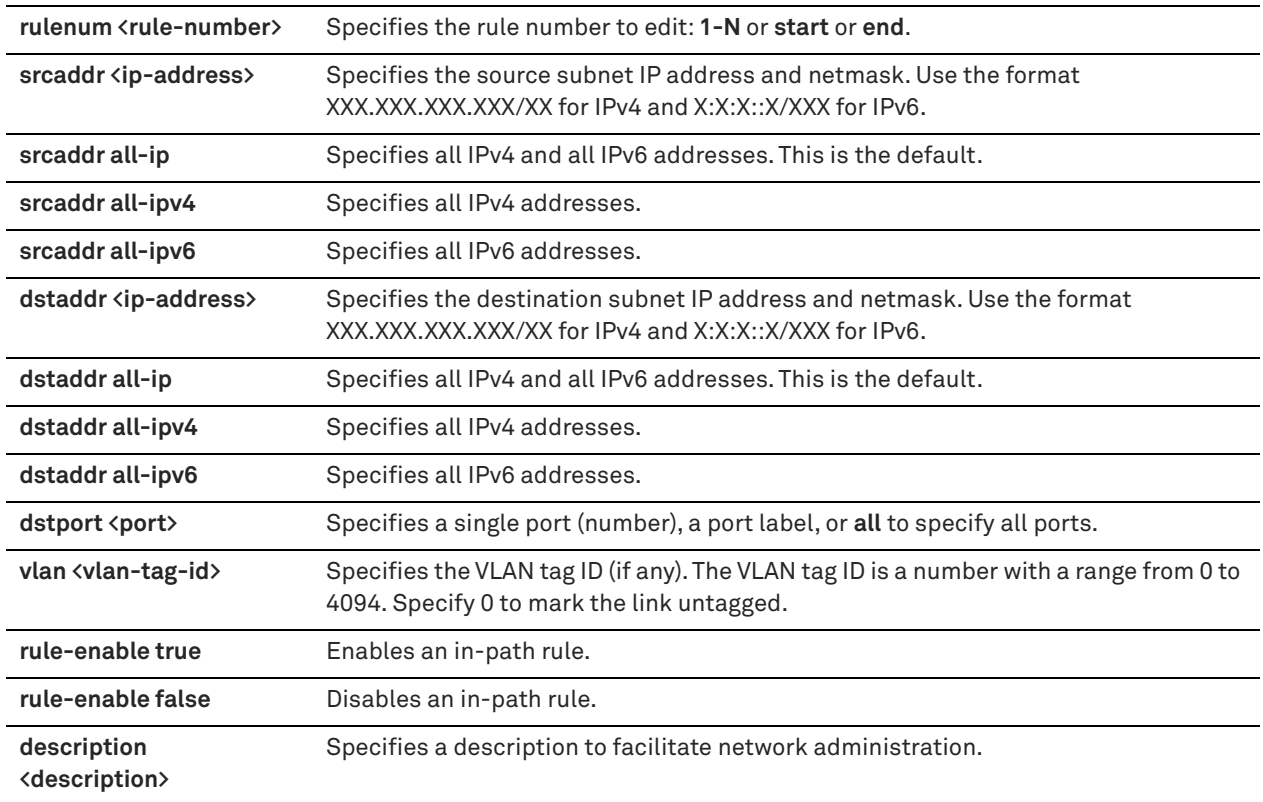

## *Usage*

Use this command to add an in-path rule that rejects connection requests.

#### *Example*

```
amnesiac (config) # in-path rule edit rulenum 5 deny srcaddr 10.0.0.1/24 dstaddr 10.0.0.2/24
description test
```
## *Product*

Interceptor, SteelHead CX, SteelHead EX, SteelHead-v, SteelHead-c

## *Related Commands*

["in-path rule deny,"](#page-365-0) ["show in-path,"](#page-49-0) ["show in-path rules"](#page-61-0)

# <span id="page-367-0"></span>**in-path rule discard**

Adds an in-path rule that drops connections.

# *Syntax*

**[no] in-path rule discard [srcaddr {<ip-address> | all-ip |all-ipv4 | all-ipv6}] [dstaddr {<ip-address> | all-ip | all-ipv4 | all-ipv6}] [dstport <port>] [vlan <vlan-tag-id>] [rule-enable {true | false}] [rulenum <rule-number>] [description <description>]**

## *Parameters*

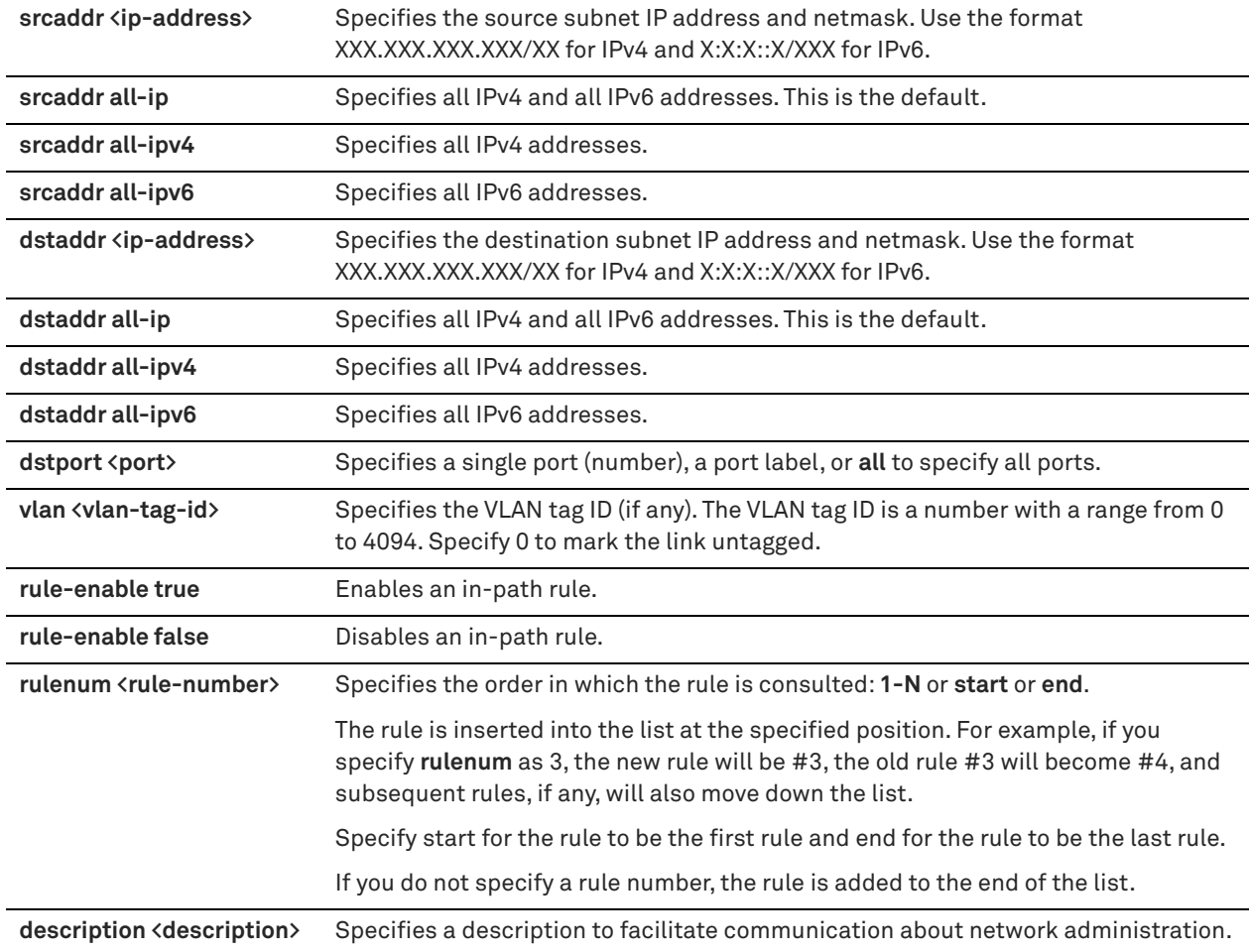

## *Usage*

The SteelHead automatically intercepts traffic on all IP addresses (**0.0.0.0**) and ports (**all**) and optimizes according to default settings.

Specify discard rules for traffic that you want to drop silently instead of optimizing or passing through.

The **no** command option disables the rule. The **no** command option has the following syntax:

#### **no in-path rule <rulenum>**

## *Example*

amnesiac (config) # in-path rule discard srcaddr 10.0.0.2 dstaddr 10.0.0.1 dstport 1234 rulenum 2

## *Product*

Interceptor, SteelHead CX, SteelHead EX, SteelHead-v, SteelHead-c

## *Related Commands*

["in-path rule edit discard,"](#page-368-0) ["show in-path,"](#page-49-0) ["show in-path rules"](#page-61-0)

# <span id="page-368-0"></span>**in-path rule edit discard**

Edits an in-path rule that drops connections.

## *Syntax*

**[no] in-path rule edit rulenum <rule-number> discard [srcaddr {<ip-address> | all-ip |all-ipv4 | all-ipv6}] [dstaddr {<ip-address> | all-ip | all-ipv4 | all-ipv6}] [dstport <port>] [vlan <vlan-tag-id>] [rule-enable {true | false}] [description <description>]**

## *Parameters*

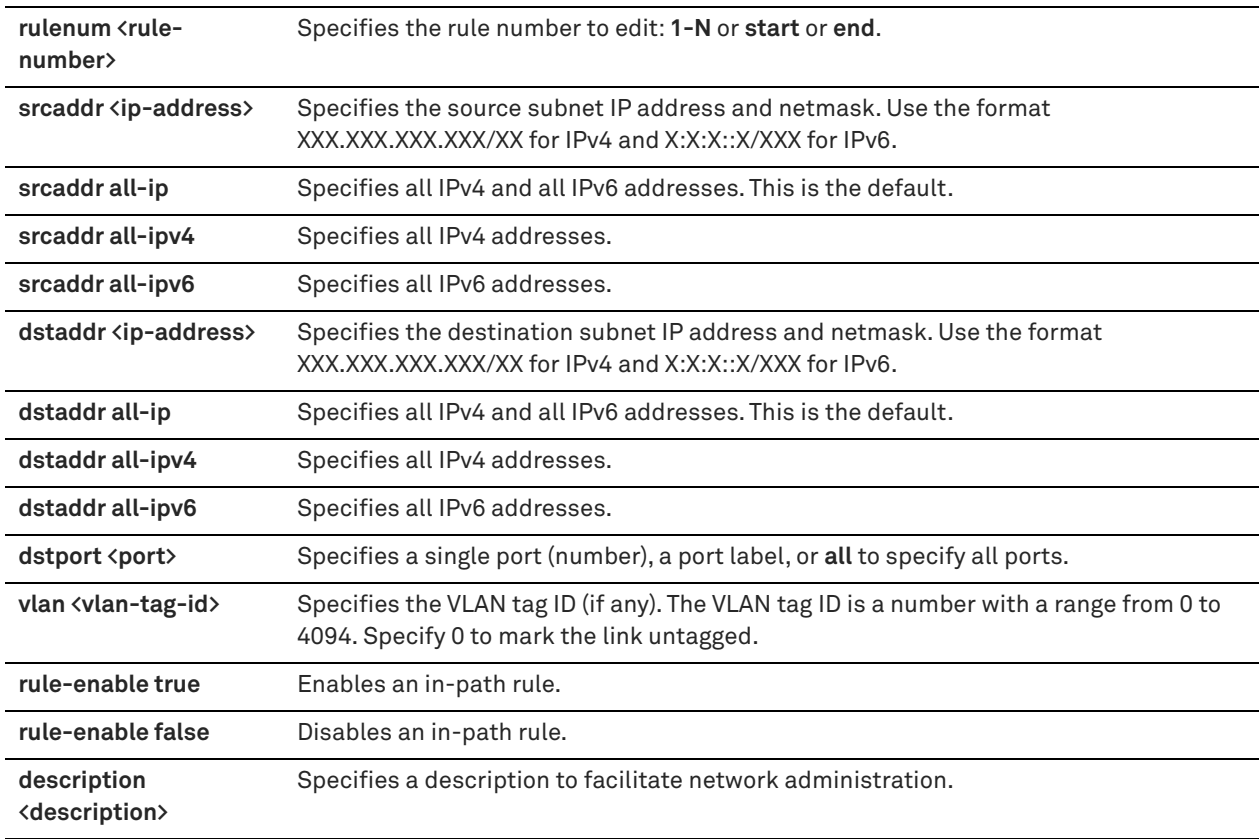

## *Usage*

Use the **in-path rule discard** command to add an in-path rule that drops connections.

#### *Example*

amnesiac (config) # in-path rule edit rulenum 2 discard srcaddr 10.0.0.2 dstaddr 10.0.0.1 port 1234

## *Product*

Interceptor, SteelHead CX, SteelHead EX, SteelHead-v, SteelHead-c

#### *Related Commands*

["in-path rule discard,"](#page-367-0) ["show in-path,"](#page-49-0) ["show in-path rules"](#page-61-0)

# **in-path rule edit disable**

Disables a single in-path rule.

#### *Syntax*

**in-path rule edit rulenum <rule-number> disable**

#### *Parameters*

**rulenum <rule-number>** Specifies the order in which the rule is consulted: **1-N** or **start** or **end**.

#### *Example*

amnesiac (config) # in-path rule edit rulenum 3 disable

#### *Product*

Interceptor, SteelHead CX, SteelHead EX, SteelHead-v, SteelHead-c

#### *Related Commands*

["show in-path,"](#page-49-0) ["show in-path rules"](#page-61-0)

# **in-path rule edit enable**

Enables a single in-path rule.

#### *Syntax*

**in-path rule edit rulenum <rule-number> enable**

#### *Parameters*

**rulenum <rule-number>** Specifies the order in which the rule is consulted: **1-N** or **start** or **end**.

#### *Example*

amnesiac (config) # in-path rule edit rulenum 3 enable

#### *Product*

Interceptor, SteelHead CX, SteelHead EX, SteelHead-v, SteelHead-c

#### *Related Commands*

["show in-path,"](#page-49-0) ["show in-path rules"](#page-61-0)

## <span id="page-369-0"></span>**in-path rule edit fixed-target**

Edits a fixed-target in-path rule.

#### *Syntax*

in-path rule edit rulenum <rule-number> fixed-target target-addr <ip-address> [target-port <port>] [dstaddr {<ip**address>| all-ip | all-ipv4 | all-ipv6>}] [dstport <port>] [dst-domain <domain-label>] [dst-host <host-label>] [srcaddr {<ip-address> | all-ip | all-ipv4 | all-ipv6>}] [backup-addr <ip-address>] [backup-port <port>]**  [optimization <policy>] [preoptimization <policy>] [latency-opt <policy>] [neural-mode <mode>] [vlan <vlan-tag**id>] [description <description>] [auto-kickoff {enable | disable}] [rule-enable {true | false}]** 

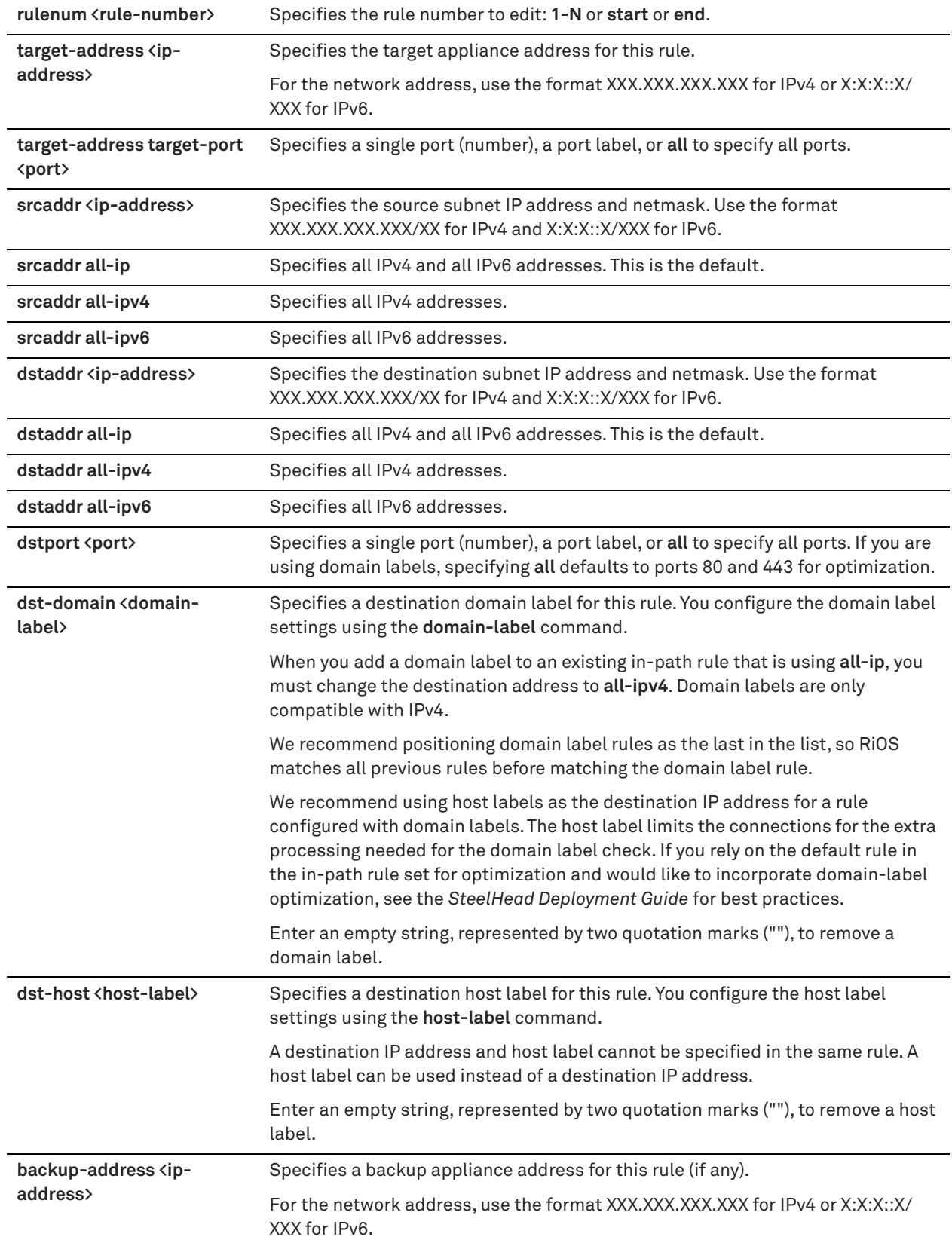

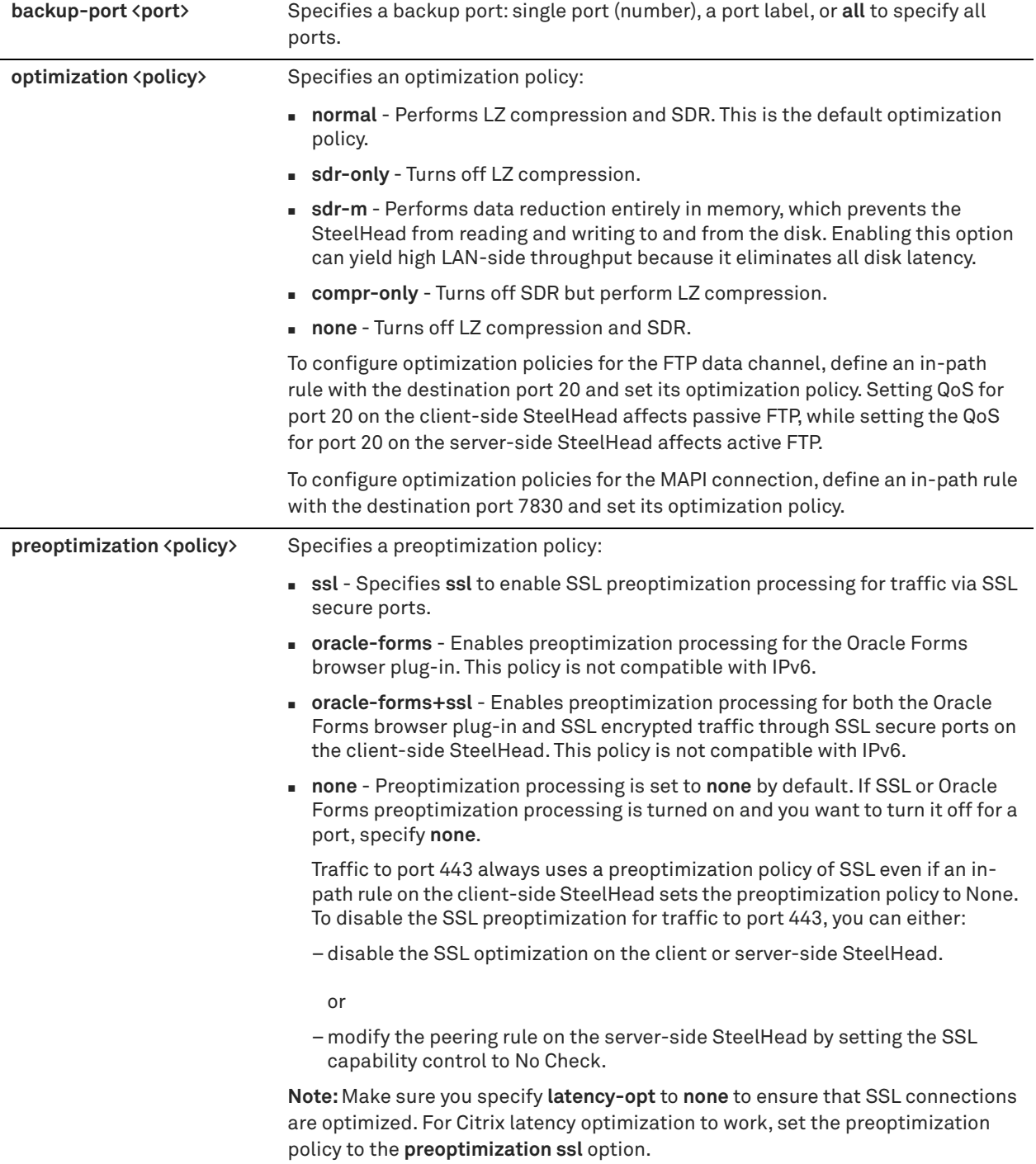

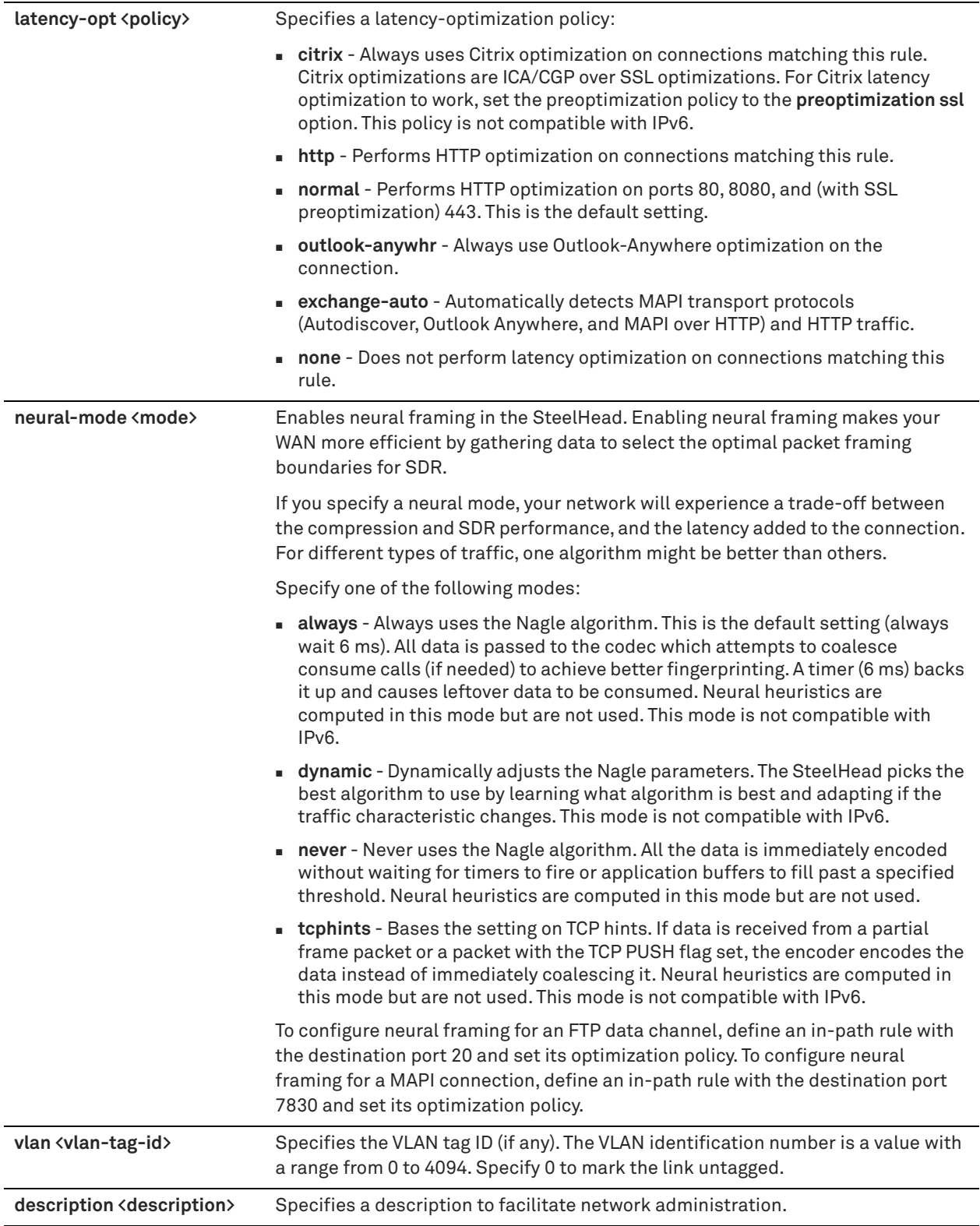

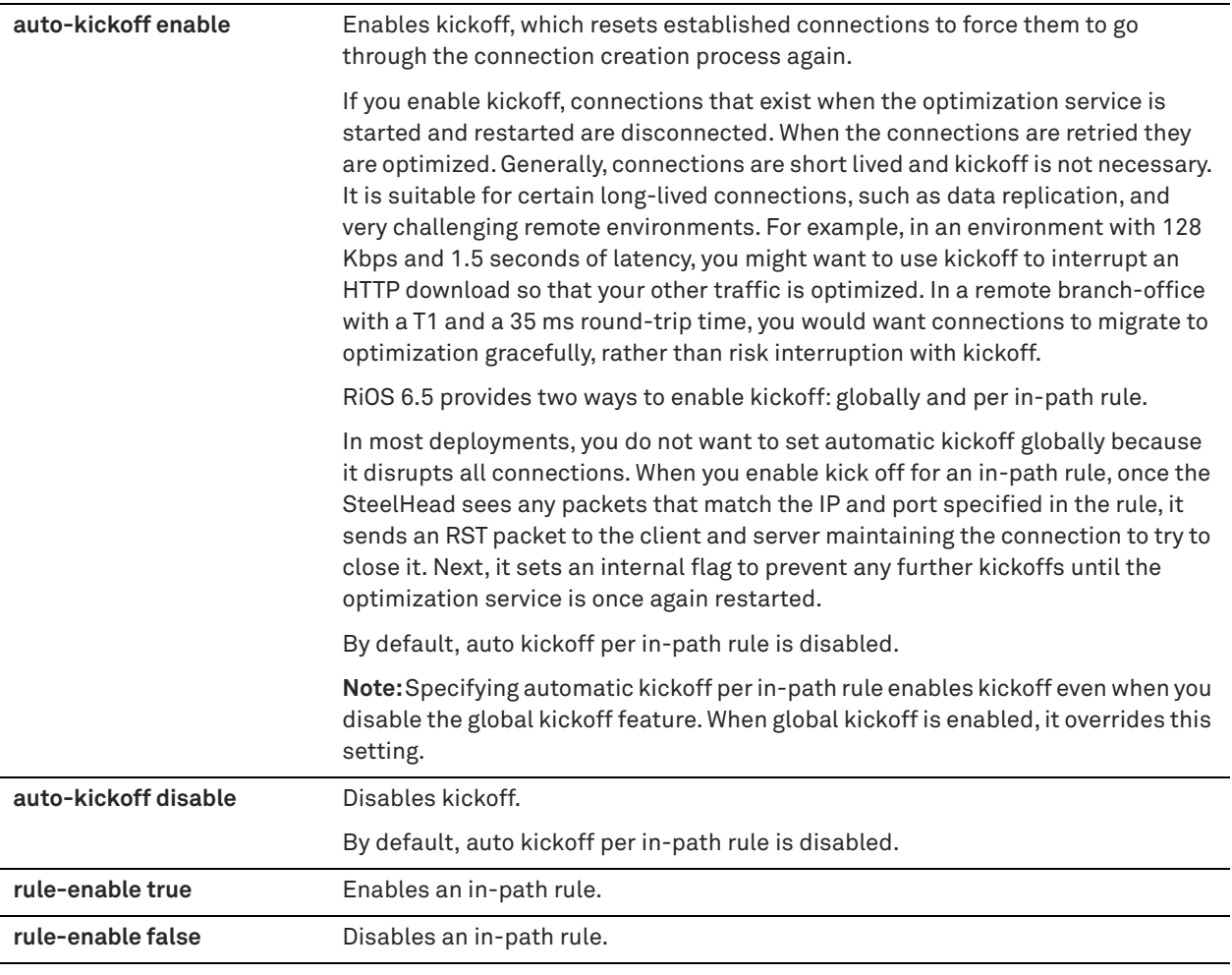

This command adds a fixed-target in-path rule.

When you edit a rule of the same type (for example, **in-path rule fixed-target** to **in-path rule edit fixed-target**), the parameters you specify in the edit command are applied and the other parameters remain the same as the default value or the previously configured value of the **in-path rule fixed-target** command. However, if you change the rule type (for example, **in-path rule fixed-target** to **in-path rule edit auto-discover**), the parameters you specify in the edit command are applied and the rest of the parameters are reset to the default of the new rule type (in this example, resets to in-path auto-discover rules).

## *Example*

```
amnesiac (config) # in-path rule edit rulenum 1 fixed-target target-addr 10.4.40.101 dstaddr 
10.4.49.88/32
```
## *Product*

Interceptor, SteelHead CX, SteelHead EX, SteelHead-v, SteelHead-c

## *Related Commands*

["domain-label,"](#page-528-0) ["in-path rule fixed-target,"](#page-373-0) ["show in-path,"](#page-49-0) ["show in-path rules"](#page-61-0)

# <span id="page-373-0"></span>**in-path rule fixed-target**

Adds a fixed-target in-path rule.

# *Syntax*

[no] in-path rule fixed-target target-addr <ip-address> [target-port <port>] [dstaddr {<ip-address> | all-ip |allipv4 | all-ipv6>}] [dstport <port>] [dst-domain <domain-label>] [dst-host <host-label>] [srcaddr {<ipv4-addr> | **<ipv6-addr>| all-ip |all-ipv4 | all-ipv6>}] [backup-addr {<ip-address>}] [backup-port <port>] [optimization <policy> | [preoptimization <policy>] [latency-opt <policy>] [neural-mode <policy>] [vlan <vlan-tag-id>] [description <description>] [auto-kickoff {enable | disable}] [rulenum <rule-number>] [rule-enable {true | false}]**

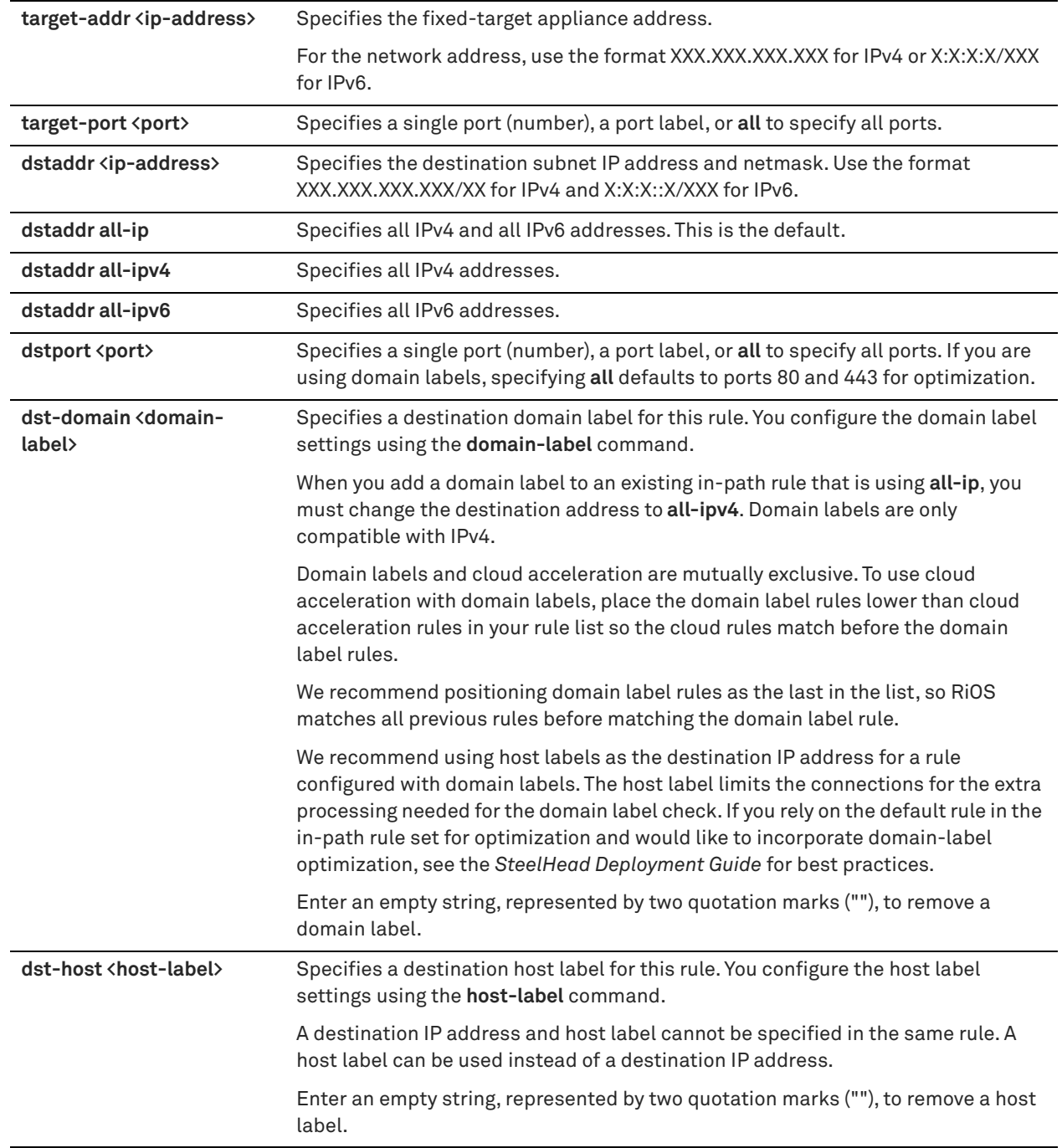

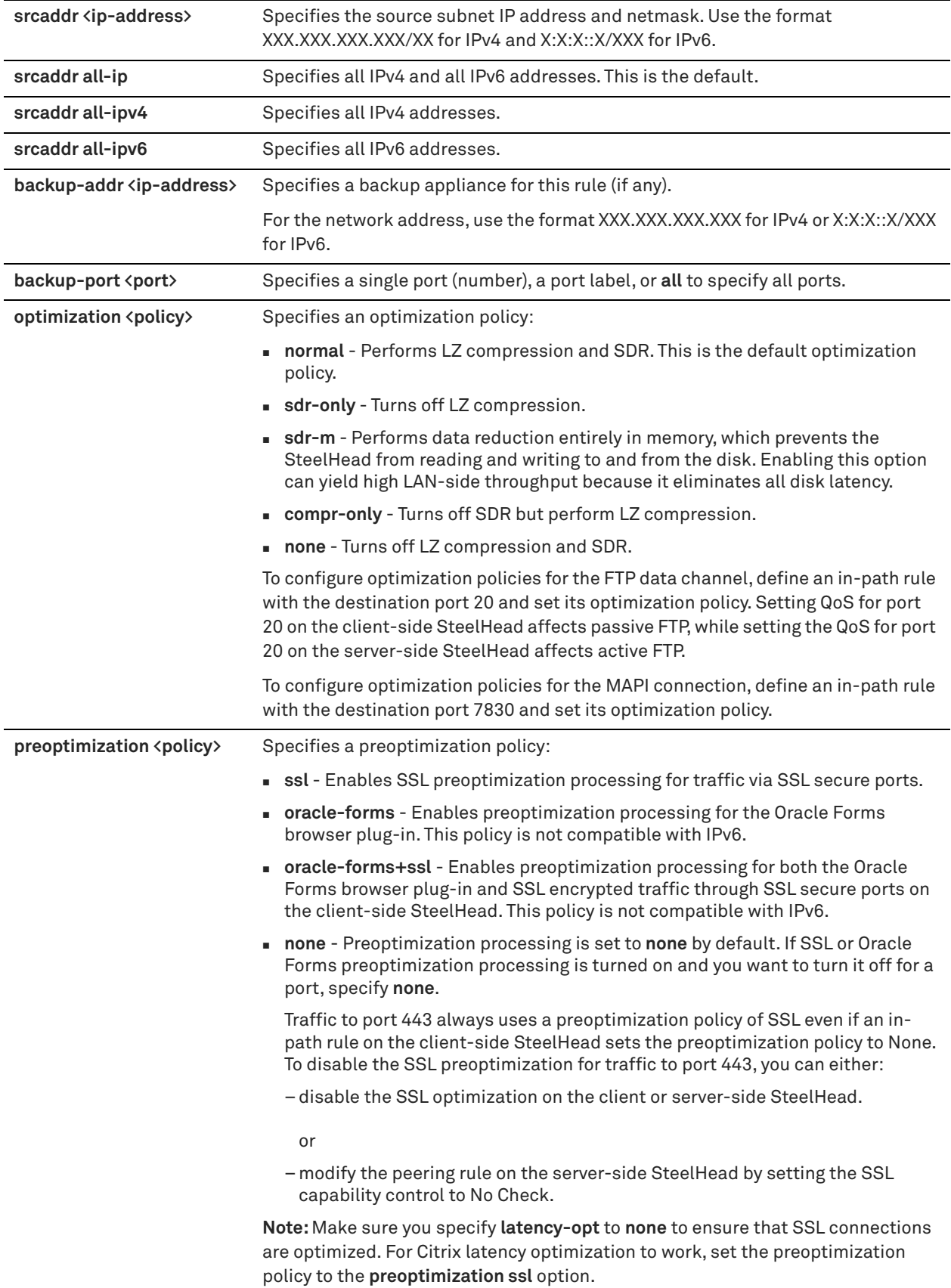

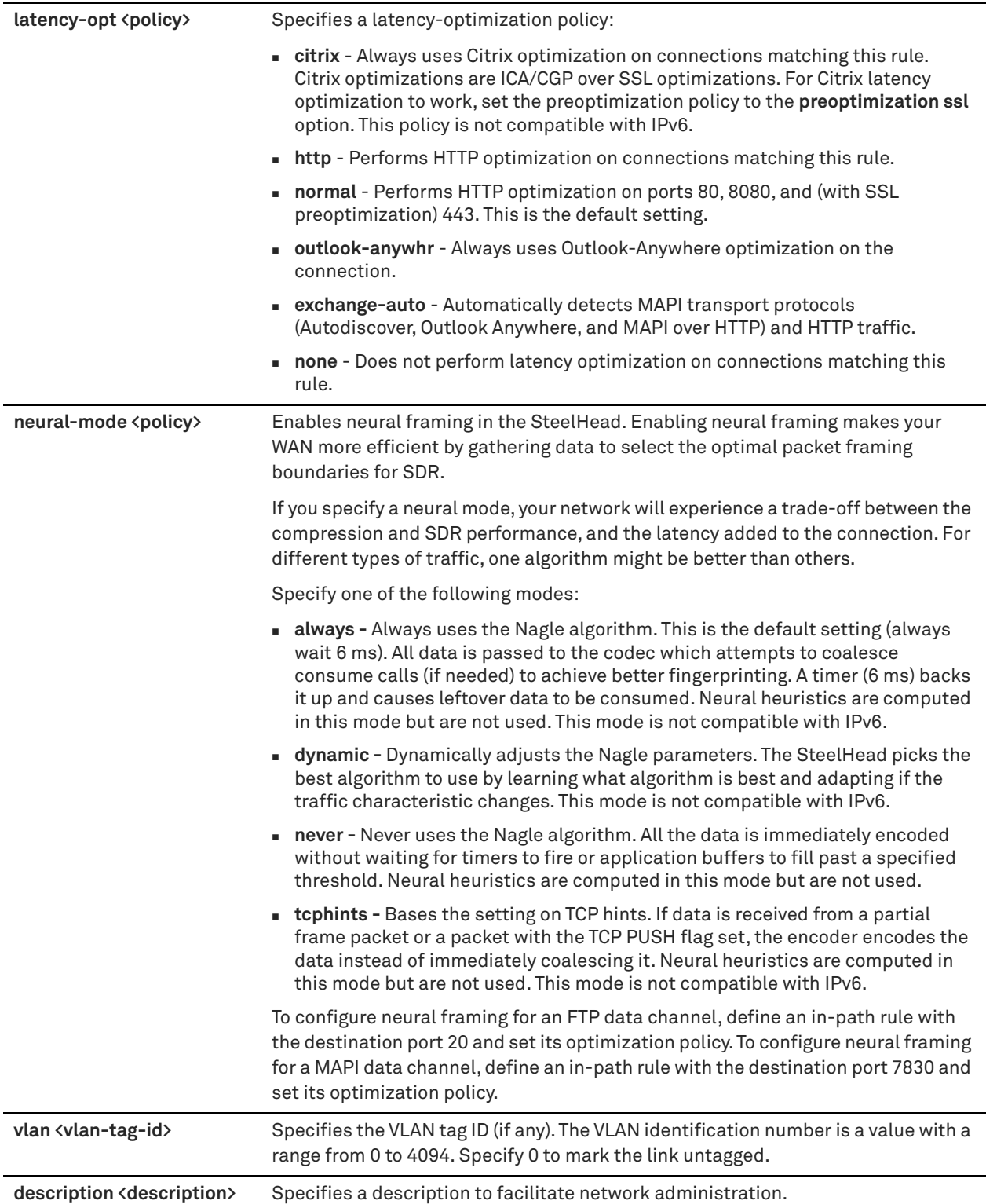

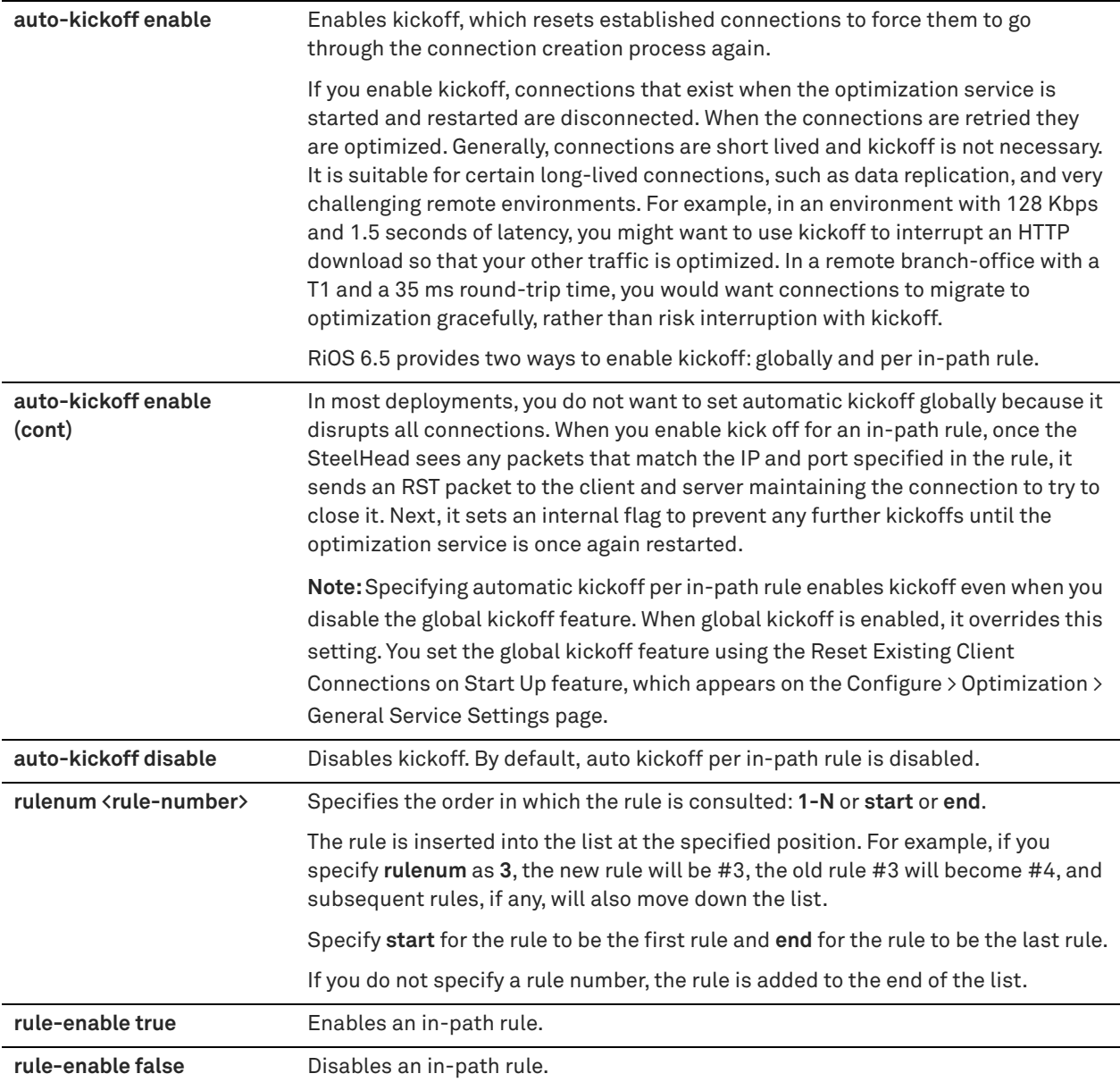

Defining a fixed-target rule uses a specified remote SteelHead as an optimization peer.

You must specify at least one remote target SteelHead to optimize (and, optionally, which ports and backup SteelHeads), and add rules to specify the network of servers, ports, port labels, and out-of-path SteelHeads to use. The SteelHead automatically intercepts traffic on all IP addresses (**0.0.0.0**) and ports (**all**) and optimizes according to default settings.

Specify fixed-target rules to set out-of-path SteelHeads near the target server that you want to optimize.

The **no** command option disables the rule. The **no** command option has the following syntax:

no in-path rule <rule-number>

**Note:** In out-of-path deployments, to optimize MAPI Exchange 2003 by destination port, you must define fixedtarget, in-path rules that specify the following ports on the client-side SteelHead: the Microsoft end-point mapper port: 135; the SteelHead port for Exchange traffic: 7830; the SteelHead port for Exchange Directory Name Service Provider Interface (NSPI) traffic: 7840.

#### *Example*

```
amnesiac (config) # in-path rule fixed-target target-addr 10.11.2.25 target-port all dstaddr 
192.168.0.0/16 rulenum 1
```
## *Product*

SteelHead CX, SteelHead EX, SteelHead-v, SteelHead-c

#### *Related Commands*

["domain-label,"](#page-528-0) ["in-path rule edit fixed-target,"](#page-369-0) ["show in-path,"](#page-49-0) ["show in-path rules"](#page-61-0)

# <span id="page-378-0"></span>**in-path rule edit fixed-target packet-mode-uni**

Edits a fixed-target packet-mode optimization rule.

#### *Syntax*

**in-path rule edit rulenum <rule-number> fixed-target packet-mode-uni target-addr{<ip-address> [target-port <port>] [protocol <protocol>] [backup-address <ip-address>] [backup-port <port>] [srcaddr {<ip-address> | all-ip |all-ipv4 | all-ipv6>}] [srcport <port>] [dstaddr {<ip-address> | all-ip |all-ipv4 | all-ipv6}] [dstport <port>] [optimization <policy>] [vlan <vlan-tag-id>] [description <description>]** 

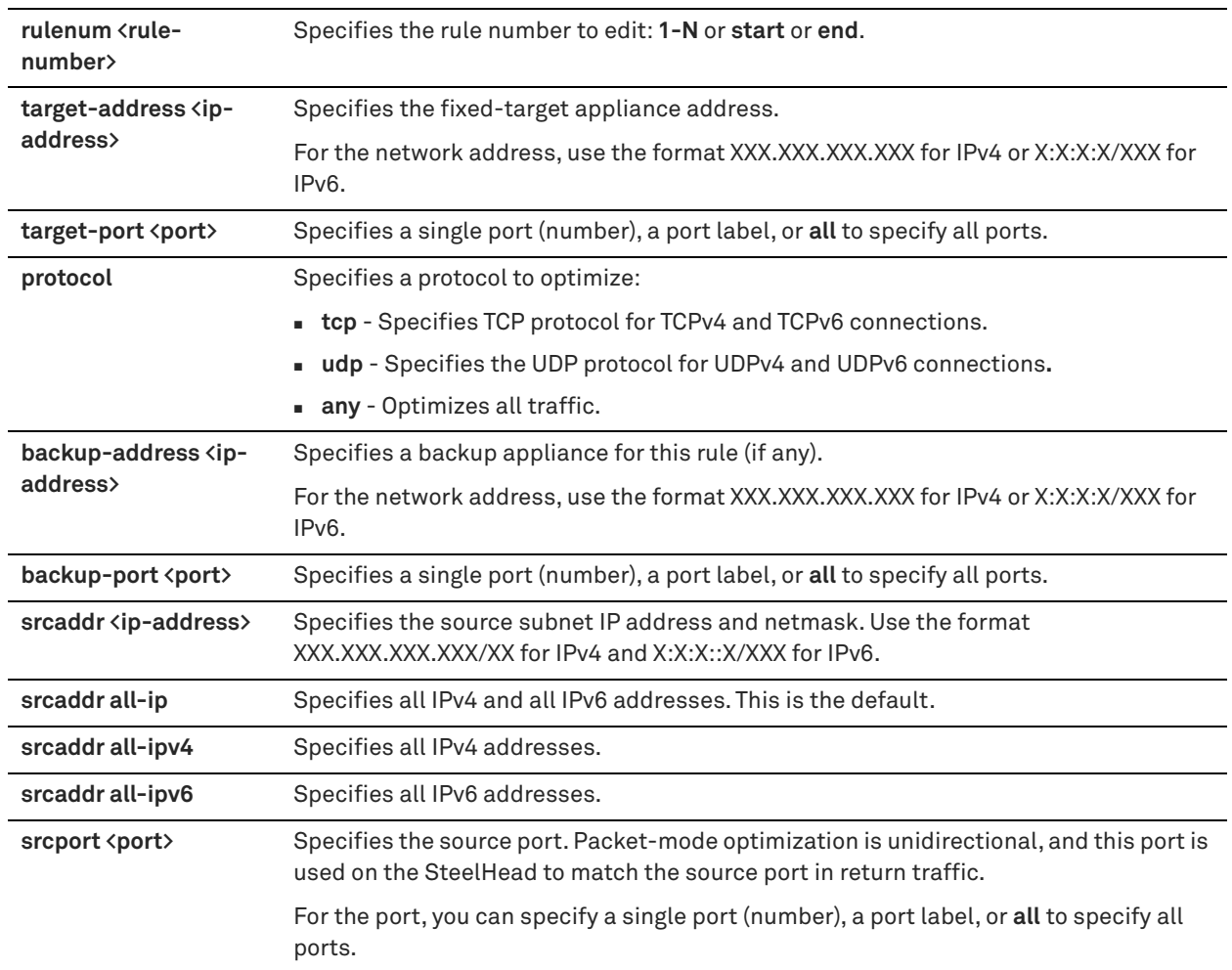

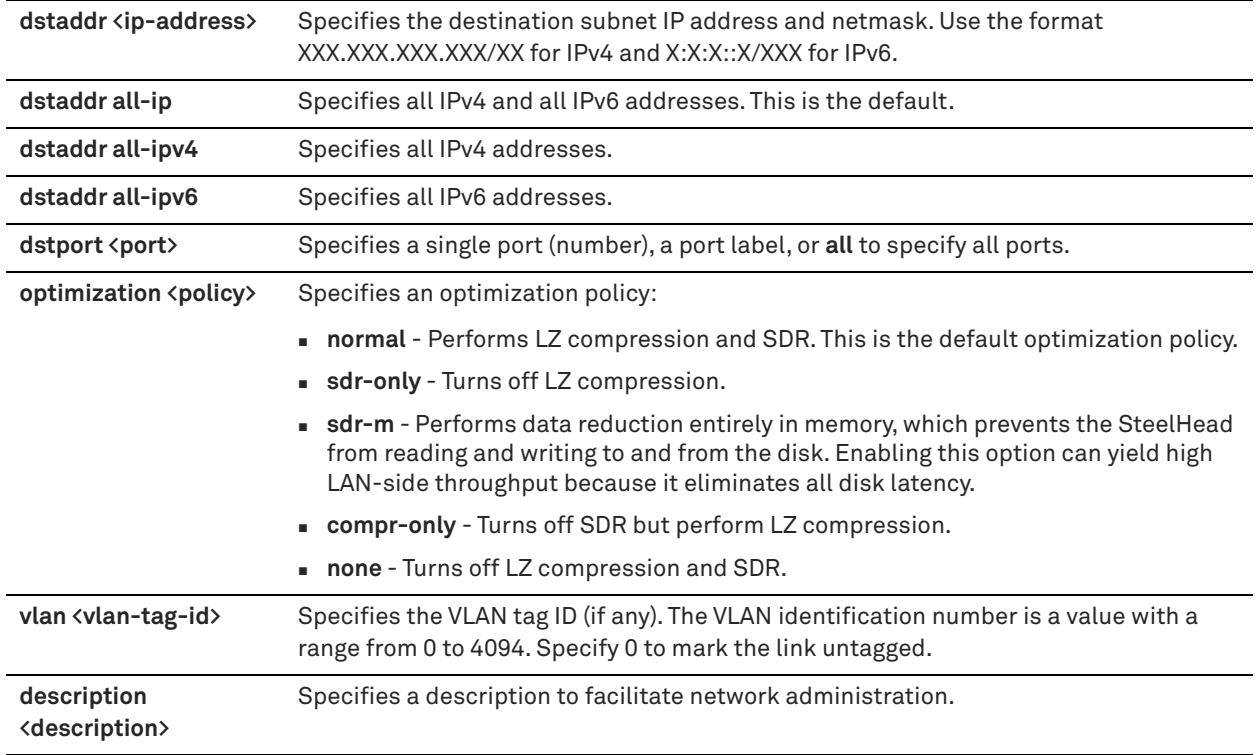

Use this command to edit a fixed-target packet-mode optimization rule.

Use the **show flows** command to display packet-mode optimization flow information.

#### *Example*

amnesiac (config) # in-path rule edit rulenum 1 fixed-target packet-mode-uni target-addr 10.0.0.1/ 24 protocol udp optimization sdr-only

#### *Product*

SteelHead CX, SteelHead EX, SteelHead-v, SteelHead-c

## *Related Commands*

["in-path rule fixed-target packet-mode-uni,"](#page-379-0) ["packet-mode enable,"](#page-403-0) ["show flows,"](#page-42-0) ["show in-path,"](#page-49-0) ["show in-path](#page-61-0)  [rules"](#page-61-0)

# <span id="page-379-0"></span>**in-path rule fixed-target packet-mode-uni**

Adds a fixed-target packet-mode optimization rule.

#### *Syntax*

**[no] in-path rule fixed-target packet-mode-uni target-addr {<ip-address>} [target-port <port>] [protocol <protocol>] [backup-addr {<ip-address>} [backup-port <port>]] [srcaddr {<ip-address>| all-ip | all-ipv4 | all-ipv6>}]**  [scrport <port>] [dstaddr {<ip-address>| all-ip | all-ipv4 | all-ipv6>}] [dstport <port>] [optimization {normal | sdr**only |sdr-m | compr-only | none}] [vlan <vlan-tag-id>] [description <description>] [rule-enable {true | false}] [rulenum <rule-number>]** 

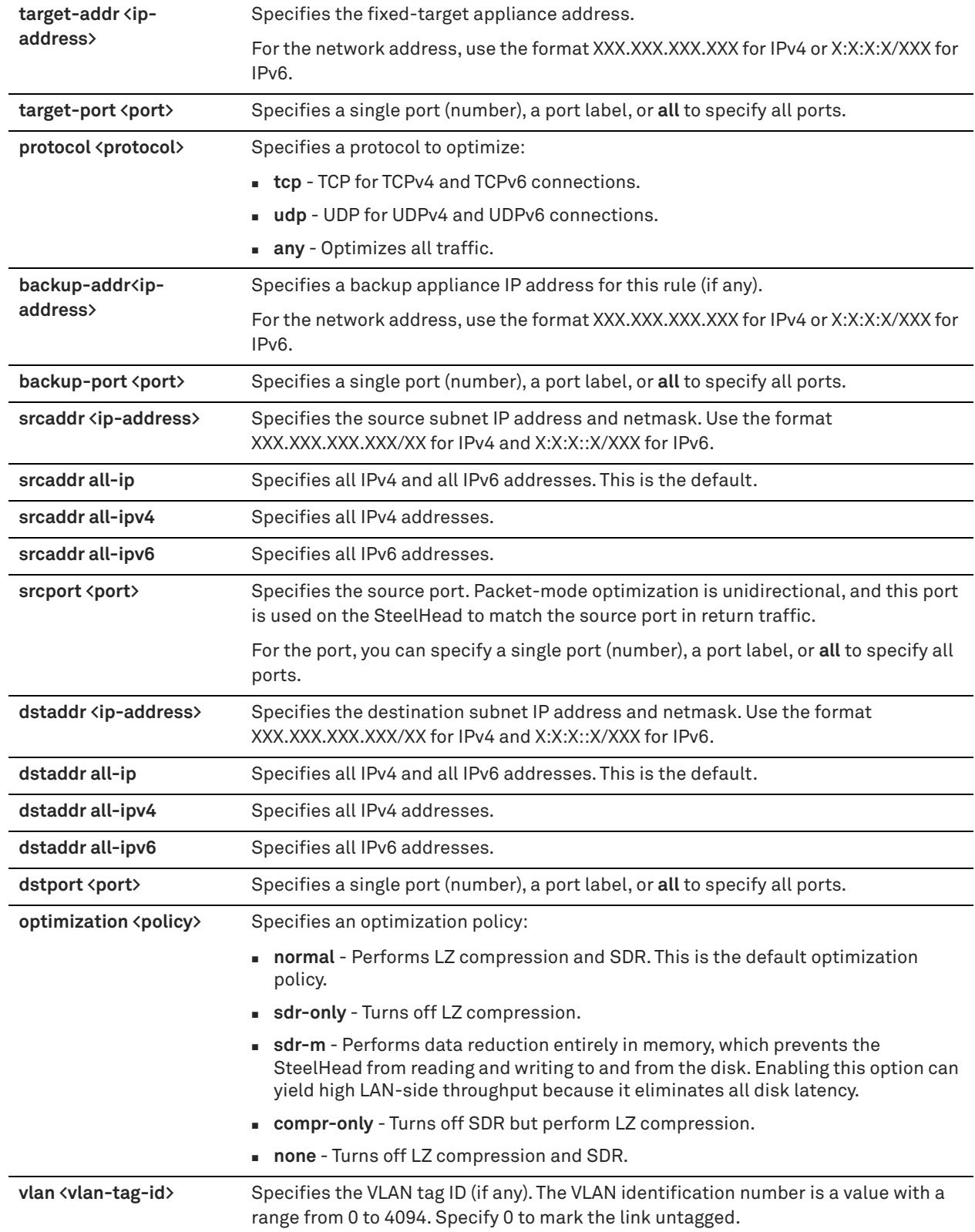

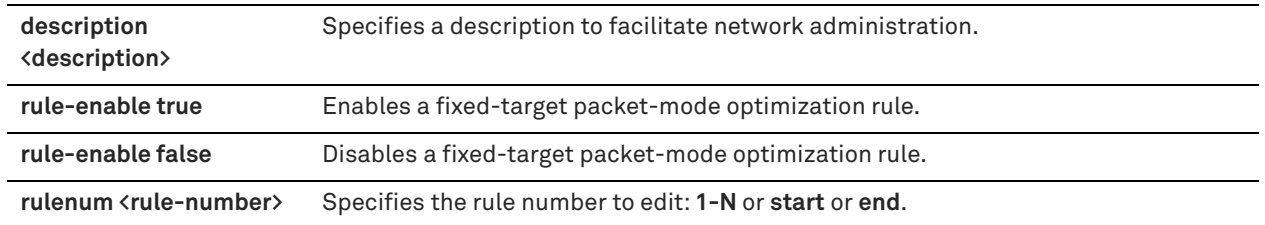

Packet-mode optimization skips the autodiscovery process and uses a specified remote SteelHead as an optimization peer to perform bandwidth optimization on TCPv4, TCPv6, UDPv4, or UDPv6 connections. Packetmode optimization rules support both physical in-path and master/backup SteelHead configurations.

When you create a fixed-target packet-mode optimization rule, you define the inner channel characteristics using the following controls: source and destination subnet and source destination port or port labels.

You must specify which TCPv4, TCPv6, UDPv4, or UDPv6 connections need optimization, at least one remote target SteelHead, and, optionally, which ports and backup SteelHeads to use. For IPv6 traffic, you must enable IPv6 on base interfaces (IPv6 is enabled by default).

The packet-mode optimization rule does not take effect until packet-mode optimization is enabled. Use the **packet-mode enable** command to enable packet-mode optimization.

Use the **show flows** command to display information about packet-mode optimization flows.

## *Example*

amnesiac (config) # in-path rule fixed-target packet-mode-uni target-addr 10.0.0.1/24 protocol udp optimization sdr-only rulenum 1

## *Product*

SteelHead CX, SteelHead EX, SteelHead-v, SteelHead-c

## *Related Commands*

["in-path rule edit fixed-target packet-mode-uni,"](#page-378-0) ["packet-mode enable,"](#page-403-0) ["show flows,"](#page-42-0) ["show in-path,"](#page-49-0) ["show in](#page-61-0)[path rules"](#page-61-0)

# <span id="page-381-0"></span>**in-path rule edit pass-through**

Edits a pass-through in-path rule.

## *Syntax*

**[no] in-path rule edit rulenum <rule-number> pass-through [srcaddr {<ip-address>| all-ip | all-ipv4 | all-ipv6>}] [srcport <port>] [dstaddr {<ip-address>| all-ip |all-ipv4 | all-ipv6>}] [dstport <port>] [dst-domain <domain-label>] [dst-host <host-label>] [protocol <protocol>] [vlan <vlan-tag-id>] [web-proxy <mode>] [description <description>] [rule-enable {true | false}] [email-notify {yes | no}]**

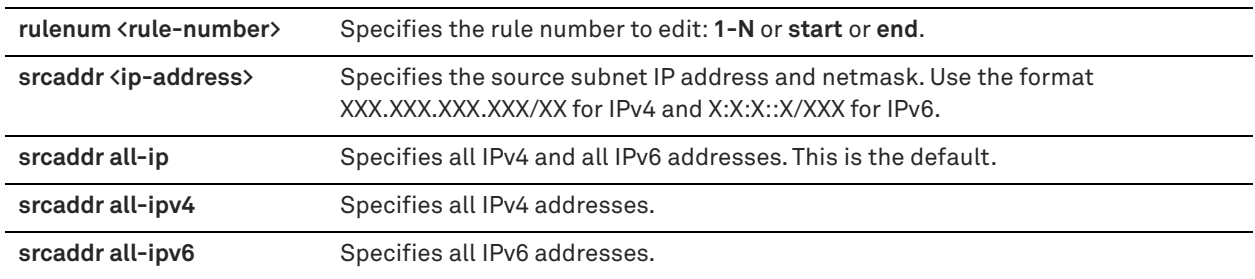

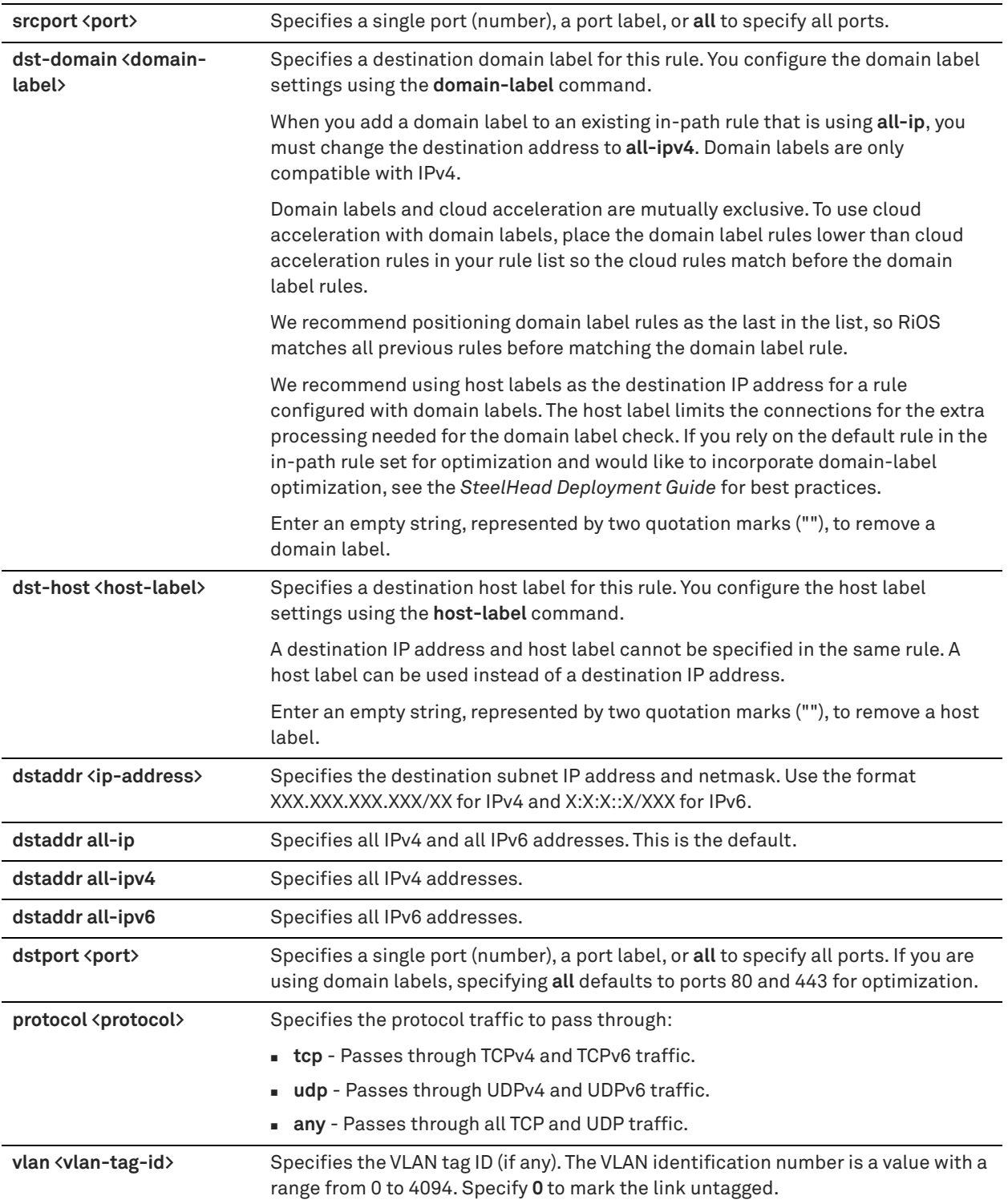

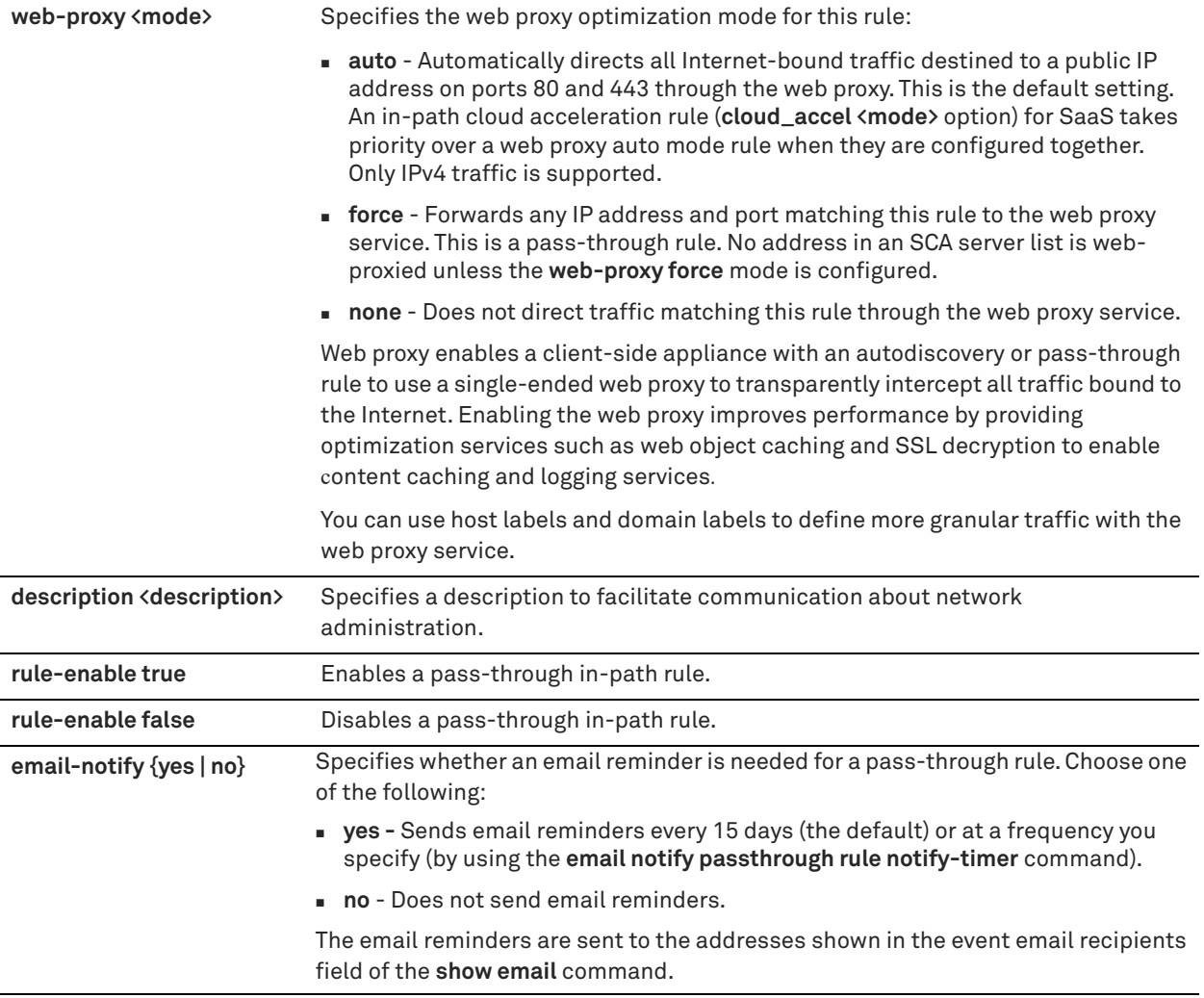

Use the **in-path rule pass-through** command to add a pass-through in-path rule.

#### *Example*

amnesiac (config) # in-path rule edit rulenum 25 pass-through srcaddr 10.10.10.1

## *Product*

Interceptor, SteelHead CX, SteelHead EX, SteelHead-v, SteelHead-c

## *Related Commands*

["domain-label,"](#page-528-0)["email notify passthrough rule enable,"](#page-307-0)["in-path rule pass-through,"](#page-384-0) ["show email,"](#page-40-0)["show in-path,"](#page-49-0) ["show in-path rules"](#page-61-0)

## **in-path rule move**

Moves an in-path rule in the rule list to the specified position.

#### *Syntax*

**in-path rule move rulenum <rule-number> to <rule-number>**

## *Parameters*

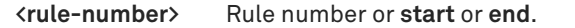

#### *Example*

amnesiac (config) # in-path rule move rulenum 25 to 10

## *Product*

SteelHead CX, SteelHead EX, SteelHead-v, SteelHead-c

## *Related Commands*

["show in-path rules"](#page-61-0)

# <span id="page-384-0"></span>**in-path rule pass-through**

Adds a pass-through in-path rule.

## *Syntax*

**[no] in-path rule pass-through [srcaddr {<ip-address>| all-ip |all-ipv4 | all-ipv6>}] [srcport <port>] [dstaddr {<ipaddress>| all-ip |all-ipv4 | all-ipv6>}] [dstport <port>] [dst-domain <domain-label>] [dst-host <host-label>] [protocol <protocol>] [vlan <vlan-tag-id>] [cloud-accel <mode>] [web-proxy <mode>] [description <description>] [rule-enable {true | false}] [rulenum <rule-number>] [email-notify {yes | no}]**

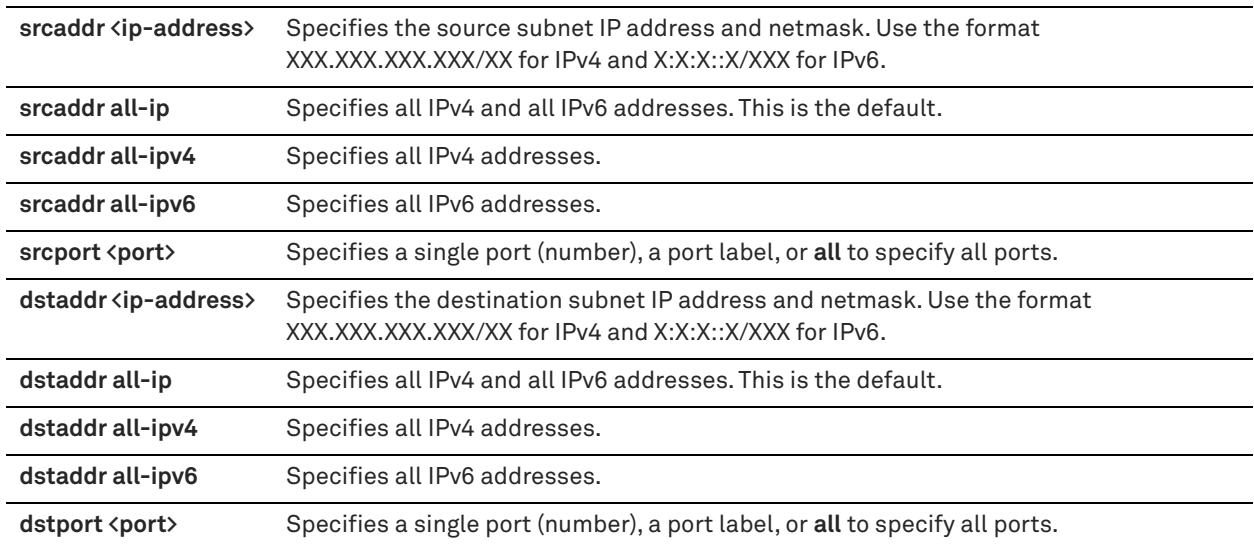

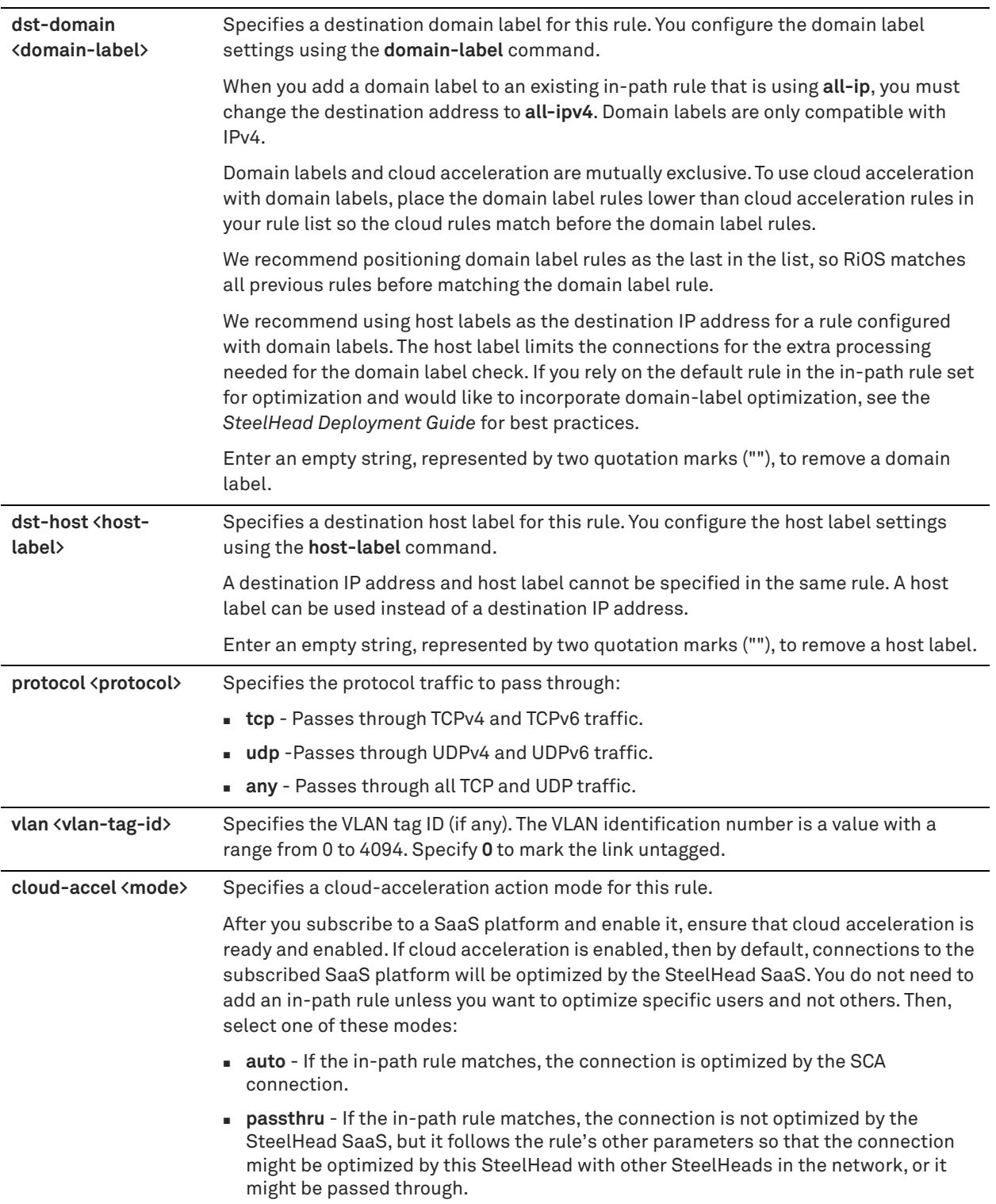

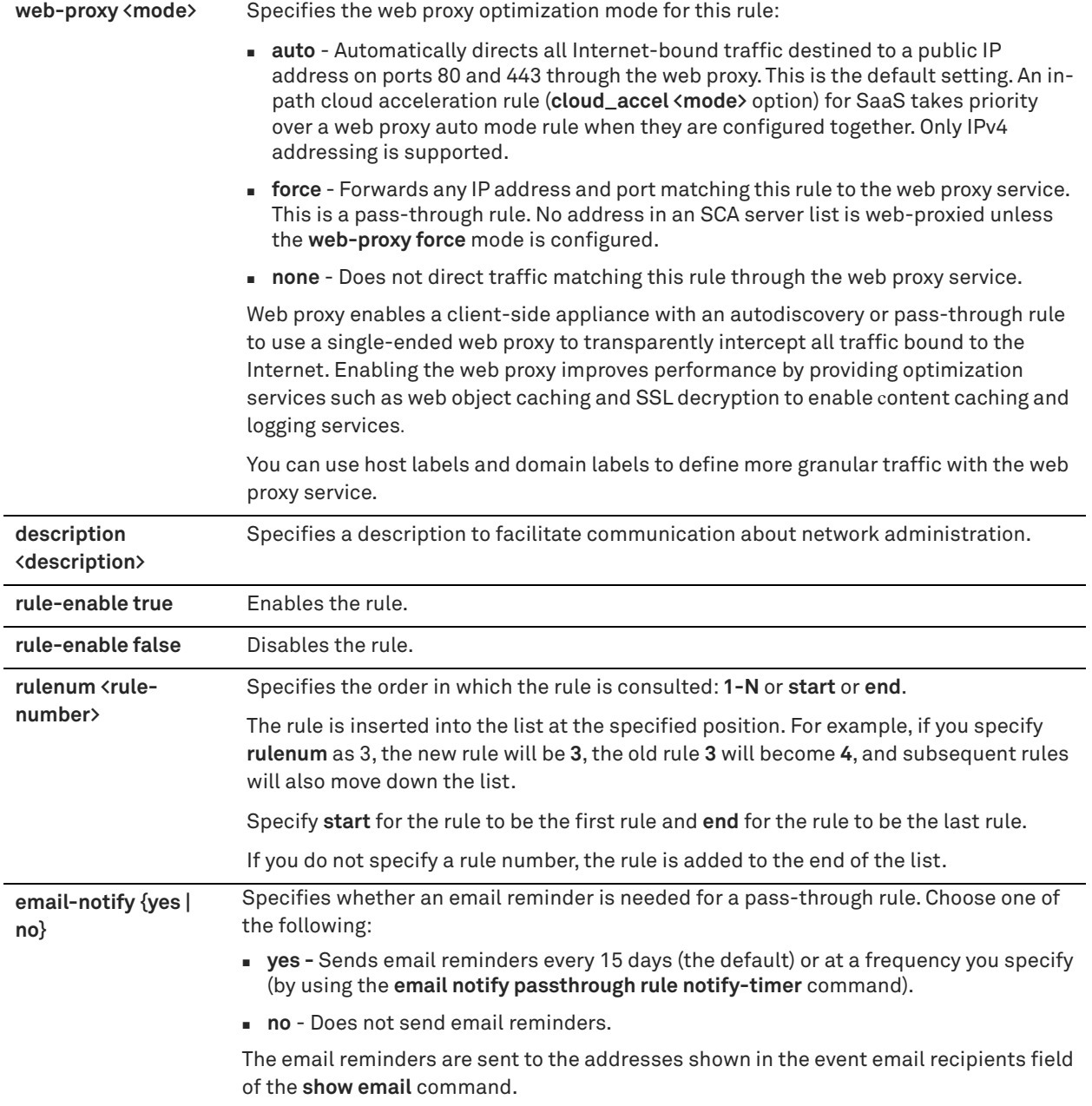

The SteelHead automatically intercepts traffic on all IP addresses (**0.0.0.0**) and ports (**all**) and optimizes according to default settings.

Specify pass-through rules for traffic that you want to pass through to its destination without optimization by the Riverbed system.

This pass-through rule allows the SYN packet to pass through the SteelHead unoptimized. No optimization is performed on the TCP connection initiated by this SYN packet. You define pass-through rules to exclude subnets from optimization. Traffic is also passed through when the SteelHead is in bypass mode. (Pass through of traffic might occur because of in-path rules or because the connection was established before the SteelHead was put in place or before the SteelHead service was enabled.)

Web proxy is a client-side feature and is controlled and managed from a SteelCentral Controller for SteelHead (SCC). You can configure the in-path rule on the client-side SteelHead running the web proxy or on the SCC. You must also enable the web proxy globally on the SCC, add domains to the global HTTPs whitelist, and create any exceptions to the whitelist. For details, see the *SteelCentral Controller for SteelHead User Guide*.

The **no** command option disables the rule. The **no** command option has the following syntax:

#### **no in-path rule <rule-number>**

#### *Example*

amnesiac (config) # in-path rule pass-through srcaddr 10.10.10.1 rulenum 25

#### *Product*

Interceptor, SteelHead CX, SteelHead EX, SteelHead-v, SteelHead-c

#### *Related Commands*

["domain-label,"](#page-528-0) ["email notify passthrough rule enable,"](#page-307-0) ["in-path rule edit pass-through,"](#page-381-0) ["show in-path,"](#page-49-0) ["show in](#page-61-0)[path rules"](#page-61-0)

## **ip in-path-gateway**

Configures the default gateway for the in-path interface.

#### *Syntax*

**[no] ip in-path-gateway <interface> <destination-address>**

## *Parameters*

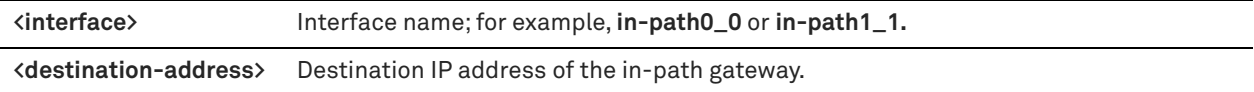

#### *Usage*

This command is used to set the default gateway for a particular bypass pair, for in-path optimization configurations. **in-pathX\_X** represents the bypass pair. Examples are **in-path0\_0**, **in-path1\_0**, and **in-path1\_1**. For the in-path interfaces, this command should be used to set the default gateway.

The **no** command option disables the default gateway.

#### *Example*

amnesiac (config) # ip in-path-gateway in-path0\_0 10.0.0.1

## *Product*

Interceptor, SteelHead CX, SteelHead EX, SteelHead-v, SteelHead-c

#### *Related Commands*

["show in-path"](#page-49-0)

## **ip in-path route**

Adds a static in-path route.

#### *Syntax*

**[no] ip in-path route <interface> <network-prefix> <network-mask> <next-hop-ip-address>**

## *Parameters*

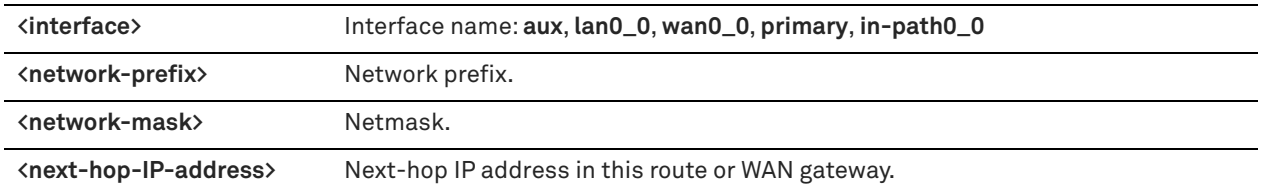

## *Usage*

In-path interfaces use routes from an in-path route table. To configure in-path routes, you set a new in-path route that points to your WAN gateway. You must also copy any static routes that you have added to the main table, if they apply to the in-path interface.

The **no** command option removes an in-path route.

## *Example*

amnesiac (config) # ip in-path route inpath0\_0 190.160.0.0 255.255.0.0 193.162.0.0

#### *Product*

Interceptor, SteelHead CX, SteelHead EX, SteelHead-v, SteelHead-c

#### *Related Commands*

["show ip default-gateway"](#page-208-0)

# **Management in-path interface commands**

This section describes the Management In-Path Interface (MIP) commands. For details, see the Management Console online help or the *SteelHead User Guide*.

# **in-path interface mgmt-interface enable**

Enables a management in-path (MIP) interface.

## *Syntax*

**[no] in-path interface <interface> mgmt-interface enable**

#### *Parameters*

```
<interface> MIP interface. For example, inpath0_0.
```
#### *Usage*

In a typical in-path deployment, optimized and pass-through traffic flows through the SteelHead LAN and WAN interfaces and Riverbed network management traffic flows through the auxiliary interface. You can also use the auxiliary interface to connect the appliance to a non-Riverbed network management device. Some deployments do not allow access to the auxiliary management interface when plugged into a private subnet with a separate IP address space. In this type of deployment you cannot use the auxiliary interface to manage the SteelHead.

RiOS 6.1 provides a way to configure a secondary MIP interface that you can reach through the physical in-path LAN and WAN interfaces. Configuring a secondary MIP interface is a way to manage SteelHeads from a private network while maintaining a logical separation of network traffic. This configuration eliminates the need to deploy a switch or borrow a switchport. You can configure one MIP interface for each LAN and WAN interface pair.

A MIP interface is accessible from both the LAN and WAN side and you can reach it even when:

- the primary interface is unavailable.
- **the optimization service is not running.**

the (logical) in-path interface fails.

A MIP interface is not accessible if the (physical) LAN and WAN interfaces fail.

For details, see the Management Console online help or the *SteelHead User Guide*.

**Note:** You cannot reach a MIP interface when Link State Propagation (LSP) is also enabled and the corresponding in-path interface fails. In physical in-path deployments, LSP shortens the recovery time of a link failure. LSP communicates link status between the devices connected to the SteelHead and is enabled by default in RiOS 6.0 and later.

The **no** command option disables the management in-path (MIP) interface.

**Note:** This command requires you to also configure ["in-path interface mgmt-interface ip"](#page-389-0) and ["in-path interface](#page-390-0)  [mgmt-interface vlan".](#page-390-0)

#### *Example*

amnesiac (config) # in-path interface inpath0\_0 mgmt-interface enable

#### *Product*

SteelHead CX, SteelHead EX, SteelHead-v, SteelHead-c

#### *Related Commands*

["in-path interface mgmt-interface ip,"](#page-389-0) ["in-path interface mgmt-interface vlan,"](#page-390-0) ["show in-path mgmt-interface"](#page-207-0)

## <span id="page-389-0"></span>**in-path interface mgmt-interface ip**

Specifies the static IP address and network mask for the management in-path (MIP) interface.

#### *Syntax*

**[no] in-path interface <interface> mgmt-interface ip <ip-address>**

#### *Parameters*

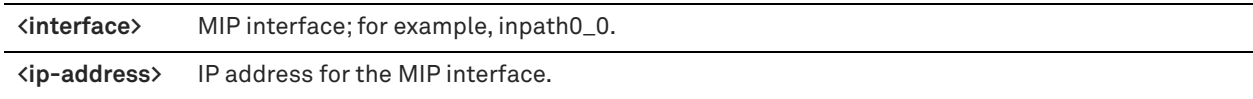

#### *Usage*

The MIP interface must reside in its own subnet and cannot share the same subnet with any other interfaces on the SteelHead.

For details, see the Management Console online help or the *SteelHead User Guide*.

The **no** command option disables in-path support.

**Note:** This command requires you to also configure ["in-path interface vlan"](#page-348-0) and ["in-path interface mgmt-interface](#page-390-0)  [vlan".](#page-390-0)

#### *Example*

amnesiac (config) # in-path interface inpath0\_0 mgmt-interface ip 90.55.0.1

#### *Product*

SteelHead CX, SteelHead EX, SteelHead-v, SteelHead-c

## *Related Commands*

["in-path interface vlan,"](#page-348-0) ["in-path interface mgmt-interface vlan,"](#page-390-0) ["show in-path mgmt-interface"](#page-207-0)

## **in-path interface mgmt-interface ipv6**

Specifies the static IPv6 address and network mask for the management in-path (MIP) interface.

## *Syntax*

[no] in-path interface <interface> mgmt-interface ip <ipv6-address> <ipv6-mask-length>

#### *Parameters*

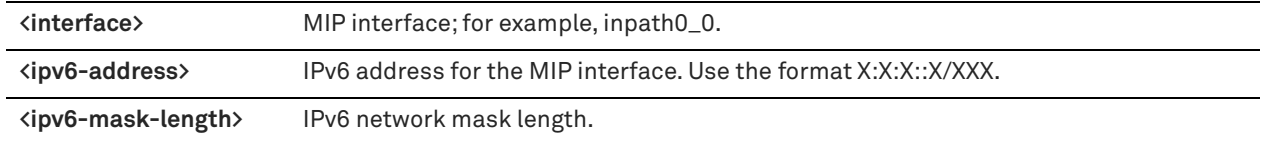

## *Usage*

The MIP interface must reside in its own subnet and cannot share the same subnet with any other interfaces on the SteelHead.

For details, see the Management Console online help or the *SteelHead User Guide*.

The **no** command option disables in-path support.

## *Example*

amnesiac (config) # in-path interface inpath0\_0 mgmt-interface ipv6 2001:38dc:52::e9a4:c5:6282

#### *Product*

SteelHead CX, SteelHead EX, SteelHead-v, SteelHead-c

## *Related Commands*

["in-path interface vlan,"](#page-348-0) ["in-path interface mgmt-interface vlan,"](#page-390-0) ["show in-path mgmt-interface"](#page-207-0)

# <span id="page-390-0"></span>**in-path interface mgmt-interface vlan**

Specifies the VLAN ID for the management in-path (MIP) interface.

#### *Syntax*

**[no] in-path interface <interface> mgmt-interface vlan <vlan>**

#### *Parameters*

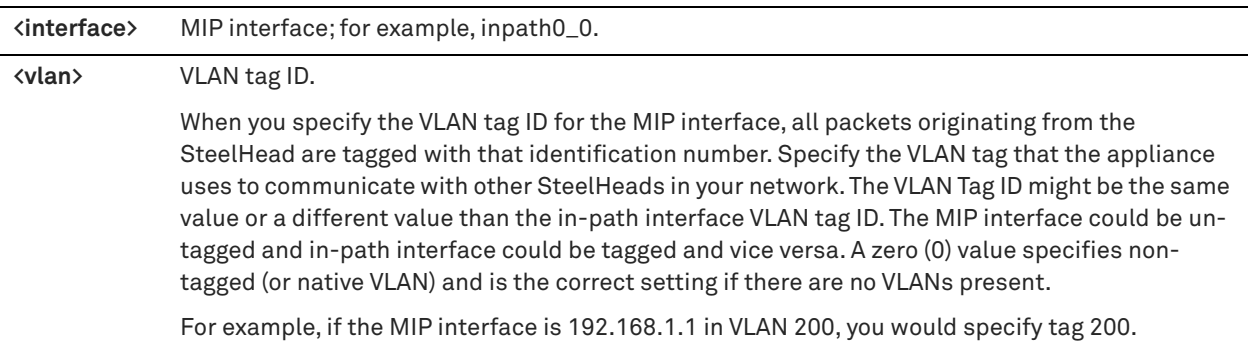

#### *Usage*

For details, see the Management Console online help or the *SteelHead User Guide*.

The **no** command option resets the MIP VLAN.

**Note:** This command requires you to also configure ["in-path interface vlan"](#page-348-0) and ["in-path interface mgmt-interface](#page-389-0)  [ip".](#page-389-0)

#### *Example*

```
amnesiac (config) # in-path interface inpath0_0 mgmt-interface vlan 26
```
## *Product*

SteelHead CX, SteelHead EX, SteelHead-v, SteelHead-c

## *Related Commands*

["in-path interface mgmt-interface ip,",](#page-389-0) ["show in-path mgmt-interface,"](#page-207-0) ["in-path interface vlan"](#page-348-0)

# **WAN visibility (transparency) commands**

For details about WAN visibility and configuring WAN transparency, see the *SteelHead Deployment Guide*.

## **in-path mac-match-vlan**

Enables VLAN IDs to be used in simplified routing table look-ups for WAN visibility.

## *Syntax*

**[no] in-path mac-match-vlan**

## *Parameters*

None

## *Usage*

VLAN transparency configuration requires:

- ["in-path rule auto-discover,"](#page-351-0) (configure the WAN visibility mode)
- ["in-path peering auto"](#page-403-1)
- ["in-path probe-caching enable"](#page-393-0) (set to **no**)
- ["in-path vlan-conn-based"](#page-395-0)
- ["in-path mac-match-vlan"](#page-455-0)
- ["in-path probe-ftp-data"](#page-394-0)
- ["in-path simplified routing"](#page-457-0)
- ["steelhead communication fwd-vlan-mac"](#page-467-0) (only necessary for VLAN transparent networks with neighbor SteelHeads)

For details, see the *SteelHead Deployment Guide*.

The **no** command option disables the use of VLAN IDs in simplified routing table look-ups.

## *Example*

amnesiac (config) # in-path mac-match-vlan

#### *Product*

SteelHead CX, SteelHead EX, SteelHead-v, SteelHead-c

## *Related Commands*

["show in-path probe-caching,"](#page-60-0) ["in-path rule auto-discover,"](#page-351-0) ["show in-path peering oobtransparency"](#page-59-0)

# **in-path multi-path maintain**

Maintains the multi-path properties of the connection in transparency deployments.

## *Syntax*

**[no] in-path multi-path maintain**

## *Parameters*

None

## *Usage*

Use this command when you are configuring VLAN transparency and asymmetric routing, when you want to maintain the asymmetric flow of data (instead of having the server-side SteelHead use the in-path interface that on which it first saw an incoming probe. For details about VLAN transparency, see the *SteelHead Deployment Guide*.

## *Example*

amnesiac (config) # in-path multi-path maintain

## *Product*

SteelHead CX, SteelHead EX, SteelHead-v, SteelHead-c

## *Related Commands*

["show in-path probe-caching,"](#page-60-0) ["in-path rule auto-discover,"](#page-351-0) ["show in-path peering oobtransparency"](#page-59-0)

# **in-path peering oobtransparency mode**

Enables out-of-band (OOB) connection destination transparency. The OOB connection is a single, unique TCP connection that is established by a pair of SteelHeads that are optimizing traffic. The pair of SteelHeads use this connection strictly to communicate internal information required by them to optimize traffic.

For details about WAN visibility, see ["in-path rule auto-discover" on page 352](#page-351-0) and the *SteelHead Deployment Guide*.

## *Syntax*

**[no] in-path peering oobtransparency mode {none | destination | full [port <port>]}**

#### *Parameters*

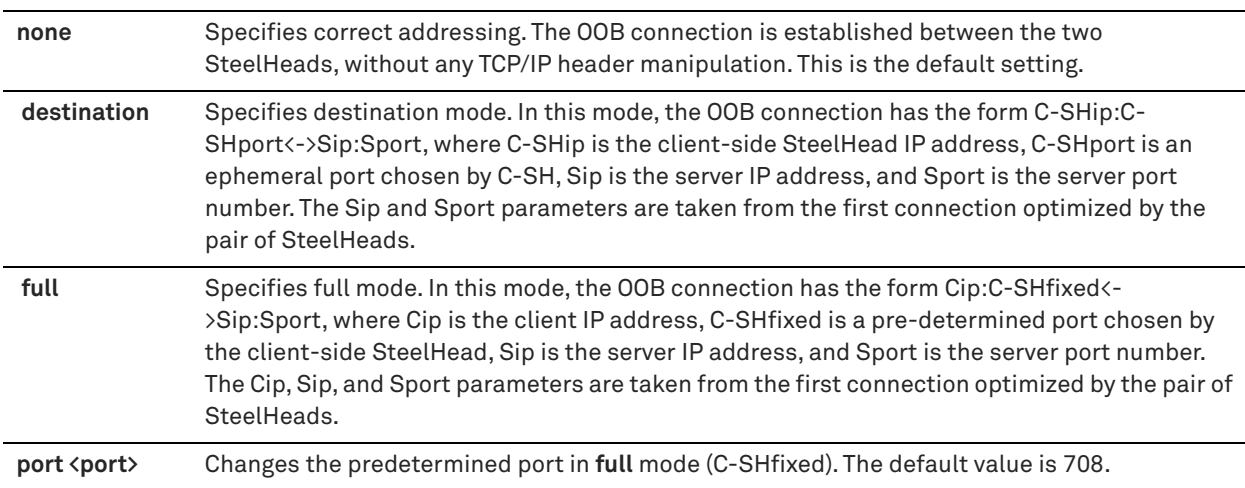

#### *Usage*

With RiOS 5.0.x or later, and if you use WAN visibility full address transparency, you have the following transparency options for the OOB connection: OOB connection destination transparency and OOB connection full transparency.

You configure OOB transparent addressing on the client-side SteelHead (where the connection is initiated). By default, the OOB connection uses correct addressing. Correct addressing uses the client-side SteelHead IP address, port number, and VLAN ID, and the server-side SteelHead IP address, port number, and VLAN ID.

If you are using OOB connection correct addressing and the client-side SteelHead cannot establish the OOB connection to the server-side SteelHead, OOB connection transparency can resolve this issue. For example, if you have a server on a private network that is located behind a NAT device. You configure OOB connection transparency so that the client-side SteelHead uses the server IP address and port number as the remote IP address and port number. SteelHeads route packets on the OOB connection to the NAT device. The NAT device then translates the packet address to that of the server-side SteelHead.

If both of the OOB connection transparency options are acceptable solutions, OOB connection destination transparency is preferable. OOB connection destination transparency mitigates the slight possibility of port number collisions which can occur with OOB connection full transparency.

When OOB connection transparency is enabled and the OOB connection is lost, the SteelHeads reestablish the connection using the server IP address and port number from the next optimized connection.

OOB connection destination transparency uses the client-side SteelHead IP address and an ephemeral port number chosen by the client-side SteelHead, plus the server IP address and port number in the TCP/IP packet headers in both directions across the WAN

SteelHeads use the server IP address and port number from the first optimized connection.

Use OOB connection destination transparency if the client-side SteelHead cannot establish the OOB connection to the server-side SteelHead.

For details about configuring in-path IP addresses and OOB connections for WAN visibility, see the *SteelHead Deployment Guide*.

#### *Example*

amnesiac (config) # in-path peering oobtransparency mode none

## *Product*

SteelHead CX, SteelHead EX, SteelHead-v, SteelHead-c

## *Related Commands*

["show in-path probe-caching,"](#page-60-0) ["in-path rule auto-discover,"](#page-351-0) ["show in-path peering oobtransparency"](#page-59-0)

# <span id="page-393-0"></span>**in-path probe-caching enable**

Enable probe caching for WAN visibility. By default, probe caching is disabled in RiOS 5.5 and later.

#### *Syntax*

**[no] in-path probe-caching enable**

### *Parameters*

None

## *Usage*

With probe caching, the client-side SteelHead caches the autodiscovery probe response from the server-side SteelHead when trying to reach a specific server. On subsequent attempts to reach the same server, the SteelHead uses the already cached probe response. On those attempts, the client-side SteelHead sets up a session directly to the peer SteelHead within the 7800 inner channel, bypassing the autodiscovery process since it was successful with the previous attempt. By default, probes are cached for 10 seconds.

With probe caching enabled, SteelHeads still perform autodiscovery. Probe caching simply saves some steps during auto-discovery if you are going to the same destination host. With probe caching disabled, every new TCP session performs autodiscovery, instead of just some of the new TCP sessions.

Use the **show in-path probe-caching** command to determine if probe caching is enabled on the SteelHead**.**

When the server-side SteelHead is on a VLAN trunk and simplified routing is enabled, Riverbed recommends disabling probe caching on all the remote SteelHeads. This is because the connection request inside the 7800 inner channel might not have the correct VLAN ID. Because the request arrived on the inner channel, the VLAN ID in the request would be same as the SteelHead in-path VLAN. If the server is on a different VLAN than the SteelHead, the request will not have the correct VLAN ID and there is no easy way to determine it. With probe caching disabled, the SteelHead will always get the SYN with original client and server IP addresses and the router adds the correct VLAN. You only need to disable probe caching on client-side SteelHeads.

If you have multiple SteelHeads connected with WCCP, you might see many forwarded connections and a larger than expected amount of data sent in the Neighbor Statistics report. (You configure neighbors when you enable connection forwarding.)

The probe caching mechanism allows some sessions to get established on the *wrong* SteelHead. Disabling this mechanism ensures the routers have a chance to redirect every SYN packet to the correct SteelHead, preventing connection forwarding from occurring.

To avoid incorrect forwarded connections, disable probe caching on the client-side SteelHead which instructs the client-side SteelHead to not cache the probe response.

For details, see the *SteelHead Deployment Guide*.

The **no** command option disables probe caching.

#### *Example*

amnesiac (config) # in-path probe-caching enable

#### *Product*

SteelHead CX, SteelHead EX, SteelHead-v, SteelHead-c

## *Related Commands*

["show in-path probe-caching,"](#page-60-0) ["in-path rule auto-discover,"](#page-351-0) ["show in-path peering oobtransparency"](#page-59-0)

# <span id="page-394-0"></span>**in-path probe-ftp-data**

Probes FTP data connections to learn VLAN information. Enables full address transparency for WAN visibility. For details, see the *SteelHead Deployment Guide*.

#### *Syntax*

**[no] in-path probe-ftp-data**

#### *Parameters*

None

#### *Usage*

The **no** command option disables this command.

#### *Example*

amnesiac (config) # in-path probe-ftp-data

#### *Product*

SteelHead CX, SteelHead EX, SteelHead-v, SteelHead-c

## *Related Commands*

["show in-path probe-ftp-data,"](#page-60-1) ["in-path rule auto-discover,"](#page-351-0) ["show in-path peering oobtransparency"](#page-59-0)

#### **in-path probe-mapi-data**

Probes MAPI connections.

#### *Syntax*

**[no] in-path probe-mapi-data**

#### *Parameters*

None

#### *Usage*

This command enables full address transparency for WAN visibility. It ensures that all MAPI connections are forced through the in-path rule table. For details, see the *SteelHead Deployment Guide*.

The **no** command option disables this command.

#### *Example*

The following example shows how to configure full-address transparency for a VLAN.

```
amnesiac (config) # in-path peering auto
amnesiac (config) # in-path vlan-conn-based
amnesiac (config) # in-path mac-match-vlan
amnesiac (config) # no in-path probe-caching enable
amnesiac (config) # in-path probe-ftp-data
amnesiac (config) # in-path probe-mapi-data 
amnesiac (config) # write memory
amnesiac (config) # service restart
```
#### *Product*

SteelHead CX, SteelHead EX, SteelHead-v, SteelHead-c

## *Related Commands*

["in-path rule auto-discover,"](#page-351-0) ["show in-path peering oobtransparency,"](#page-59-0) ["show in-path probe-caching,"](#page-60-0) ["show in](#page-61-1)[path probe-mapi-data"](#page-61-1)

## <span id="page-395-0"></span>**in-path vlan-conn-based**

Enables VLAN connection-based mapping for WAN visibility. For details, see the *SteelHead Deployment Guide*.

#### *Syntax*

**[no] in-path vlan-conn-based**

#### *Parameters*

None

#### *Usage*

This command learns and uses the correct connection for the VLAN. The **no** command option disables VLAN connection based mapping.

#### *Example*

amnesiac (config) # in-path vlan-conn-based

#### *Product*

SteelHead CX, SteelHead EX, SteelHead-v, SteelHead-c

#### *Related Commands*

["show in-path vlan-conn-based,"](#page-63-0) ["show in-path probe-caching,"](#page-60-0) ["in-path rule auto-discover,"](#page-351-0) ["show in-path](#page-59-0)  [peering oobtransparency"](#page-59-0)
# **Out-of-path support**

# **out-of-path enable**

Enables an out-of-path configuration.

# *Syntax*

**[no] out-of-path enable**

# *Parameters*

None

# *Usage*

For details, see the Management Console online help or the *SteelHead User Guide*. The **no** command option disables out-of-path configuration.

## *Example*

amnesiac (config) # out-of-path enable

# *Product*

SteelHead CX, SteelHead EX, SteelHead-v, SteelHead-c

# *Related Commands*

["show out-of-path"](#page-70-0)

# **Connection pooling commands**

# **service connection pooling**

Enables a pool of connections to a peer SteelHead.

## *Syntax*

**[no] service connection pooling <max-pool-size>**

## *Parameters*

**<max-pool-size>** Maximum size of the connection pool.

## *Usage*

Connection pooling enables you to save an extra round-trip for the initial connection setup. Connection pooling is useful for protocols that open a number of short lived connections, such as HTTP.

Any change in the connection pooling parameter requires you to restart the SteelHead service.

The **no** command option disables connection pooling.

## *Example*

amnesiac (config) # service connection pooling 20

# *Product*

SteelHead CX, SteelHead EX, SteelHead-v, SteelHead-c

# *Related Commands*

["show service connection pooling"](#page-126-0)

# **Failover support and out-of-band failure detection commands**

# **failover connection**

Sets failover connection settings.

# *Syntax*

[no] failover connection {attempts <attempts> | failed <timeout> | timeout <timeout>}

## *Parameters*

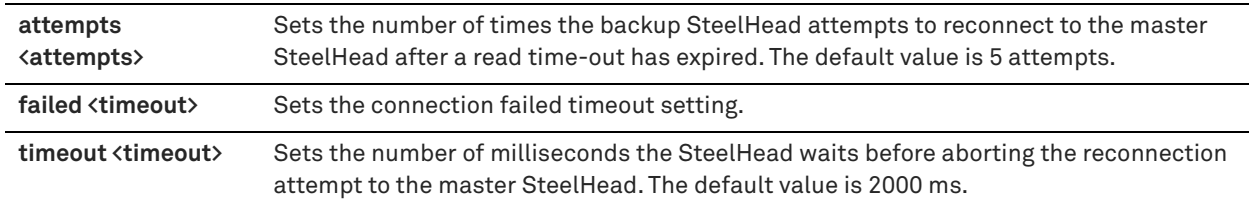

## *Usage*

You can adjust the timers for faster master appliance and backup appliance failover. In a steady, normal operating state, the backup SteelHead periodically sends keep-alive messages to the master SteelHead on TCP port 7820. If the master SteelHead does not respond to the keep-alive message within five seconds, the backup SteelHead drops the connection and attempts to reconnect to the master SteelHead. The backup SteelHead attempts to reconnect a maximum of five times, and each time it waits for two seconds before aborting the connection.

If all connection attempts fail, the backup SteelHead transitions into an active state and starts optimizing the connections. If you use the default value failover settings, it can take as long as 15 seconds before the backup SteelHead starts optimizing connections.

Use the **failover connection** command to adjust the number of times the backup SteelHead attempts to reconnect to the master SteelHead after a read time-out has expired. You can adjust the read time-out value by using the **failover read timeout** command.

The **no** command option resets the failover connection settings to the default values.

## *Example*

```
amnesiac (config) # failover connection timeout 1000
amnesiac (config) # failover connection attempts 4
```
# *Product*

SteelHead CX, SteelHead EX, SteelHead-v, SteelHead-c

# *Related Commands*

["failover read timeout,"](#page-399-0) ["show failover"](#page-41-0)

# **failover enable**

Enables a failover appliance. A failover appliance is a backup appliance. If the master fails, the failover appliance takes over.

## *Syntax*

**[no] failover enable**

# *Parameters*

None

For a physical in-path failover deployment, you configure a pair of SteelHeads: one as a master and the other as a backup. The master SteelHead in the pair (usually the SteelHead closest to the LAN) is active and the backup SteelHead is passive. The master SteelHead is active unless it fails for some reason. The backup is passive while the master is active and becomes active if either the master fails or the master reaches its connection limit and enters *admission control* status. A backup SteelHead does not intercept traffic while the master appliance is active. It pings the master SteelHead to make sure that it is alive and processing data. If the master SteelHead fails, the backup takes over and starts processing all of the connections. When the master SteelHead comes back up, it sends a message to the backup that it has recovered. The backup SteelHead stops processing new connections (but continues to serve old ones until they end).

For an out-of-path failover deployment, you deploy two server-side SteelHeads and add a fixed-target rule to the client-side SteelHead to define the master and backup target appliances. When both the master and backup SteelHeads are functioning properly, the connections traverse the master appliance. If the master SteelHead fails, subsequent connections traverse the backup SteelHead.

The master SteelHead uses an out-of-band (OOB) connection. The OOB connection is a single, unique TCP connection that communicates internal information. If the master SteelHead becomes unavailable, it loses this OOB connection and the OOB connection times out in approximately 40 to 45 seconds. Once the OOB connection times out, the client-side SteelHead declares the master SteelHead unavailable and connects to the backup SteelHead.

During the 40- to 45-second delay before the client-side SteelHead declares a peer unavailable, it passes through any incoming new connections; they are not black-holed.

While the client-side SteelHead is using the backup SteelHead for optimization, it attempts to connect to the master SteelHead every 30 seconds. If the connection succeeds, the client-side SteelHead reconnects to the master SteelHead for any new connections. Existing connections remain on the backup SteelHead for their duration. This is the only time, immediately after a recovery from a master failure, that connections are optimized by both the master SteelHead and the backup.

If both the master and backup SteelHeads become unreachable, the client-side SteelHead tries to connect to both appliances every 30 seconds. Any new connections are passed through the network unoptimized.

In addition to enabling failover and configuring buddy peering, you must synchronize the data stores for the master-backup pairs to ensure optimal use of SDR for *warm* data transfer. With warm transfers, only new or modified data is sent, dramatically increasing the rate of data transfer over the WAN.

The **no** command option disables failover.

# *Example*

amnesiac (config) # failover enable

#### *Product*

SteelHead CX, SteelHead EX, SteelHead-v, SteelHead-c

## *Related Commands*

["show failover"](#page-41-0)

# **failover master**

Sets the appliance as the master appliance of a failover pair. If the master fails, traffic is routed automatically through the failover appliance.

#### *Syntax*

**[no] failover master**

## *Parameters*

None

You must specify valid values for the failover appliance IP address and failover appliance port. The **no** command option sets the appliance as the failover buddy.

## *Example*

amnesiac (config) # failover master

# *Product*

SteelHead CX, SteelHead EX, SteelHead-v, SteelHead-c

# *Related Commands*

["show failover"](#page-41-0)

# **failover port**

Sets the port on the master appliance with which to communicate with the failover appliance. A failover appliance is a backup appliance. If the master fails, the failover appliance takes over.

# *Syntax*

[no] failover port <port>

## *Parameters*

**<port>** Port number. The default value is 7820.

# *Usage*

The **no** command option resets the port to the default value.

## *Example*

amnesiac (config) # failover port 2515

# *Product*

SteelHead CX, SteelHead EX, SteelHead-v, SteelHead-c

# *Related Commands*

["show failover"](#page-41-0)

# <span id="page-399-0"></span>**failover read timeout**

Specifies the failover read settings.

## *Syntax*

**[no] failover read timeout <timeout>**

## *Parameters*

**<timeout>** Failover read time-out value, in milliseconds. The default value is 5000.

## *Usage*

You can adjust the timers for faster master and backup failover for SteelHeads. In a steady, normal operating state, the backup SteelHead periodically sends keep-alive messages to the master SteelHead on TCP port 7820. If the master SteelHead does not respond to the keep-alive message within five seconds, the backup SteelHead drops the connection and attempts to reconnect to the master SteelHead. The backup SteelHead attempts to reconnect a maximum of five times, and each time it waits for two seconds before aborting the connection.

If all connection attempts fail, the backup SteelHead transitions into an active state and starts optimizing the connections. If you use the default value failover settings, it can take as long as 15 seconds before the backup SteelHead starts optimizing connections.

Use this command to adjust the amount of time, in milliseconds, that the backup SteelHead waits for the master SteelHead to respond to its keep-alive messages.

The **no** command option resets the failover read settings to the default value.

#### *Example*

amnesiac (config) # failover read timeout 1000

# *Product*

SteelHead CX, SteelHead EX, SteelHead-v, SteelHead-c

# *Related Commands*

["show failover"](#page-41-0)

# **failover steelhead addr**

Sets the IP address for a failover SteelHead. A failover SteelHead is a backup appliance. If the master fails, the failover appliance takes over.

#### *Syntax*

**[no] failover steelhead addr <ip-address>**

# *Parameters*

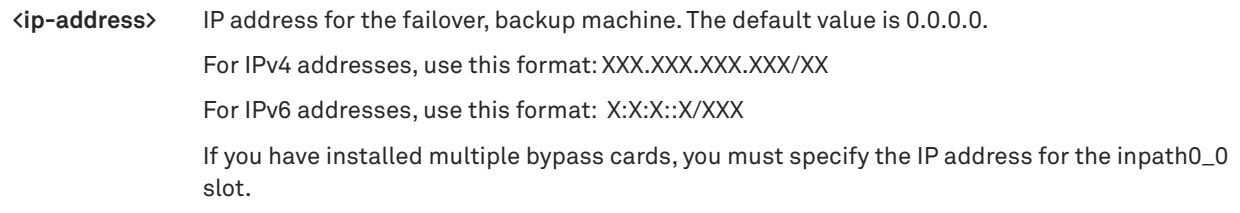

# *Usage*

The **no** command option resets the failover IP address to the default value.

**Important:** You can enter either IPv4 or IPv6 addresses. However, if you have enabled IPv6 connection forwarding, you must enter an IPv6 address. For more information about enabling IPv6 connection forwarding, see the *SteelHead User Guide* or the *SteelHead Interceptor User Guide*.

#### *Example*

amnesiac (config) # failover steelhead addr 10.10.10.1

# *Product*

SteelHead CX, SteelHead EX, SteelHead-v, SteelHead-c, Interceptor

### *Related Commands*

["show failover"](#page-41-0)

# **failover steelhead port**

Sets the port for a failover SteelHead. A failover SteelHead is a backup appliance. If the master fails, the failover appliance takes over.

# *Syntax*

[no] failover steelhead port <port>

# *Parameters*

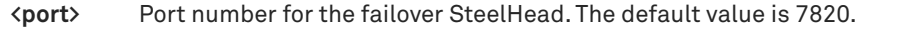

## *Usage*

You cannot specify this command for the SteelHead Interceptor. The **no** command option resets the port to the default value.

## *Example*

amnesiac (config) # failover steelhead port 2515

## *Product*

SteelHead CX, SteelHead EX, SteelHead-v, SteelHead-c

# *Related Commands*

["show failover"](#page-41-0)

# **protocol connection lan on-oob-timeout**

Configures out-of-band (OOB) LAN timeout settings.

# *Syntax*

**[no] protocol connection lan on-oob-timeout {drop all | drop same-inpath enable}**

## *Parameters*

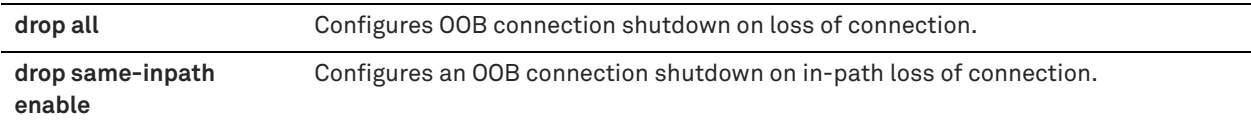

## *Usage*

Losing the OOB connection does not affect the optimized sessions, because the optimized sessions have a one-toone mapping between the outer channel (the LAN-side TCP connection between the client and server, and the SteelHead) and the inner channel (the WAN-side TCP connection between the SteelHeads). The disadvantage to this approach is that the application does not notice when the peer is unavailable and the application might appear as if it is not working to the end user.

To address this, you can disconnect the inner and outer channels when the SteelHead loses its OOB connection with the **protocol connection lan on-oob-timeout drop all** command. For SteelHead appliances with multiple inpath interfaces, this command disconnects all the optimized sessions even if there are other OOB connections originating from other in-path interfaces.

To configure the SteelHead appliance to drop only the connections related to a specific in-path interface, use the **protocol connection lan on-oob-timeout drop same-inpath enable** command.

# *Example*

amnesiac (config) # protocol connection lan on-oob-timeout drop all amnesiac (config) # protocol connection lan on-oob-timeout drop same-inpath enable

# *Product*

SteelHead CX, SteelHead EX, SteelHead-v, SteelHead-c

## *Related Commands*

["show protocol connection"](#page-81-0)

# <span id="page-402-1"></span>**protocol connection wan keep-alive oob def-count**

Specifies the out-of-band (OOB) WAN keep-alive message count.

## *Syntax*

**[no] protocol connection wan keep-alive oob def-count <count>**

#### *Parameters*

**<count>** WAN keep-alive count. The default number of keep-alive messages sent is 2.

#### *Usage*

A SteelHead appliance uses the out-of-band (OOB) connection to inform a peer SteelHead appliance of its capabilities. The OOB connection is also used to detect failures. By default, a SteelHead sends a keep-alive message every 20 seconds, and it declares a peer down after sending two keep-alive messages (40 seconds) with no response received. If you want faster peer failure detection, use this command to adjust the number of keepalive messages sent. You can use the **protocol connection wan keep-alive oob def-intvl** command to adjust the interval in which the messages are sent.

#### *Example*

amnesiac (config) # protocol connection wan keep-alive oob def-count 3

#### *Product*

SteelHead CX, SteelHead EX, SteelHead-v, SteelHead-c

#### *Related Commands*

["protocol connection wan keep-alive oob def-intvl,"](#page-402-0) ["show protocol connection"](#page-81-0)

# <span id="page-402-0"></span>**protocol connection wan keep-alive oob def-intvl**

Specifies the out-of-band (OOB) WAN keep-alive message interval.

#### *Syntax*

**[no] protocol connection wan keep-alive oob def-intvl <seconds>**

#### *Parameters*

**<seconds>** Interval in seconds. The default interval is 20 seconds with a minimum of 5 seconds.

#### *Usage*

A SteelHead appliance uses the OOB connection to inform a peer SteelHead appliance of its capabilities. The OOB connection is also used to detect failures. By default, a SteelHead sends a keep-alive message every 20 seconds, and it declares a peer down after sending two keep-alive messages (40 seconds) with no response received. You can use this command to adjust the interval in which the messages are sent.

If you want faster peer failure detection, use the **protocol connection wan keep-alive oob def-count** command to adjust the number of keep-alive messages sent.

#### *Example*

amnesiac (config) # protocol connection wan keep-alive oob def-intvl 10

# *Product*

SteelHead CX, SteelHead EX, SteelHead-v, SteelHead-c

## *Related Commands*

["protocol connection wan keep-alive oob def-count,"](#page-402-1) ["show protocol connection"](#page-81-0)

# **Packet-mode optimization commands**

# **packet-mode enable**

Enables packet-mode optimization.

#### *Syntax*

**[no] packet-mode enable**

#### *Parameters*

None

#### *Usage*

RiOS performs packet-by-packet SDR bandwidth optimization on TCP IPv4, TCP IPv6, UDP IPv4, and UDP IPv6 connections using fixed-target, packet-mode optimization in-path rules. This type of in-path rule optimizes bandwidth for applications over any transport protocol. Use the **in-path rule fixed-target packet-mode-uni** command to specify a packet-mode optimization in-path rule. Use the **show flows** command to view packet-mode flow information.

You must enable packet-mode optimization on both the client-side SteelHead and the server-side SteelHead. Enabling packet-mode optimization requires an optimization service restart.

The **no** command option disables packet-mode optimization.

For details on packet-mode optimization, see the *SteelHead Deployment Guide* and the *SteelHead User Guide*.

#### *Example*

```
amnesiac (config) # packet-mode enable
amnesiac (config) # service restart
```
#### *Product*

SteelHead CX, SteelHead EX, SteelHead-v, SteelHead-c

## *Related Commands*

```
"in-path rule fixed-target packet-mode-uni," "show flows," "show packet-mode ip-channels," "show packet-mode 
status"
```
# **Peering commands**

This section describes the peering commands. For details about peering, see the Management Console online help and the *SteelHead Deployment Guide*.

# **in-path peering auto**

Enables enhanced auto-discovery (automatic peering) for serial cascade and serial cluster deployments.

## *Syntax*

**[no] in-path peering auto**

# *Parameters*

None

# *Usage*

With enhanced auto-discovery the SteelHead automatically finds the furthest SteelHead in a network and optimization occurs there. For example, in a deployment with four SteelHeads (A, B, C, D), where D represents the appliance that is furthest from A, the SteelHead automatically finds D. This simplifies configuration and makes your deployment more scalable.

By default, enhanced auto-discovery is enabled. When enhanced auto-discovery is disabled, the SteelHead uses regular auto-discovery. With regular auto-discovery, the SteelHead finds the first remote SteelHead along the connection path of the TCP connection and optimization occurs there. For example, if you had a deployment with four SteelHeads (A, B, C, D) where D represents the appliance that is furthest from A, the SteelHead automatically finds B, then C, and finally D and optimization takes place in each.

In some deployments, enhanced auto-discovery can simplify configuration and make your deployments more scalable. For a details about deployments that require enhanced auto-discovery, see the *SteelHead Deployment Guide*.

RiOS 5.5.x or later supports a large number of peers (up to 32,768) per SteelHead. This feature is available only on SteelHead models 5520, 6020, 6050, and 6120. After enabling extended peer table support, you must clear the data store and stop and restart the service.

For details about enhanced auto-discovery, see the Management Console online help or the *SteelHead User Guide*.

# **Preventing an Unknown (or Unwanted) SteelHead from Peering**

Automatic peering (enhanced auto-discovery) greatly reduces the complexities and time it takes to deploy SteelHeads. It works so seamlessly that occasionally it has the undesirable effect of peering with SteelHeads on the Internet that are not in your organization's management domain or your corporate business unit. When an unknown (or unwanted) SteelHead appears connected to your network, you can create a peering rule to prevent it from peering and remove it from your list of connected appliances. The peering rule defines what to do when a SteelHead receives an auto-discovery probe from the unknown SteelHead. To prevent an unknown SteelHead from peering you must add a pass-through peering rule that passes through traffic from the unknown SteelHead in the remote location. For details, see the Management Console online help and the *SteelHead Deployment Guide*.

The **no** command option disables enhanced auto-discovery.

## *Example*

amnesiac (config) # in-path peering auto

## *Product*

SteelHead CX, SteelHead EX, SteelHead-v, SteelHead-c

# *Related Commands*

["show in-path peering rules"](#page-60-0)

# **in-path peering disc-outer-acpt**

Discovers the outer connection for accept rules.

## *Syntax*

**[no] in-path peering disc-outer-acpt**

## *Parameters*

None

## *Usage*

Alters the discovery protocol when you are doing double interception, VLAN transparency, and asymmetric VLANs.

The **no** command option disables discovery of the outer connection.

# *Example*

amnesiac (config) # in-path peering disc-outer-acpt

## *Product*

SteelHead CX, SteelHead EX, SteelHead-v, SteelHead-c

# *Related Commands*

["show in-path peering disc-outer-acpt"](#page-58-0)

# **in-path peering edit-rule**

Modifies an in-path peering rule description.

#### *Syntax*

**in-path peering edit-rule rulenum <rule-number> description "<description>"**

#### *Parameters*

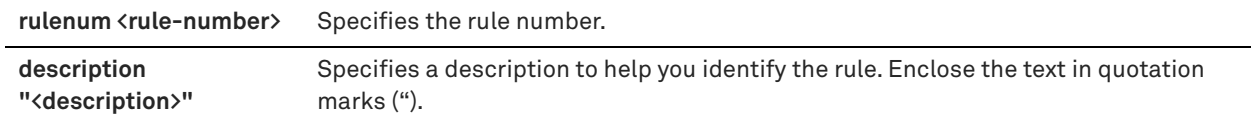

#### *Example*

amnesiac (config) # in-path peering edit-rule rulenum 5 description "this is an example"

#### *Product*

SteelHead CX, SteelHead EX, SteelHead-v, SteelHead-c

# *Related Commands*

["show in-path peering disc-outer-acpt"](#page-58-0)

# **in-path peering move-rule**

Moves the rule to the specified position in the rule list.

#### *Syntax*

**[no] in-path peering move-rule <rule-number> to <rule-number>**

## *Parameters*

**<rule-number>** Rule number.

#### *Usage*

Rules in the rule list are consulted from first to last. Use this command to reorder an in-path peering rule in the rule list.

The **no** command option disables the rule.

#### *Example*

amnesiac (config) # in-path peering move-rule 3 to 1

#### *Product*

SteelHead CX, SteelHead EX, SteelHead-v, SteelHead-c

# *Related Commands*

["show in-path peering auto"](#page-58-1)

# **in-path peering rule**

Configures in-path peering rules.

# *Syntax*

**[no] in-path peering rule {auto | pass | accept} [peer <peer-ip-address>] [ssl-capability {cap | in-cap | no-check}] [src {<ip-address> | all-ip | all-ipv4 | all-ipv6>}] [dest {<ip-address> | all-ip | all-ipv4 | all-ipv6>} [dest-port <port>] [rulenum <rule-number>] [description <description>]**

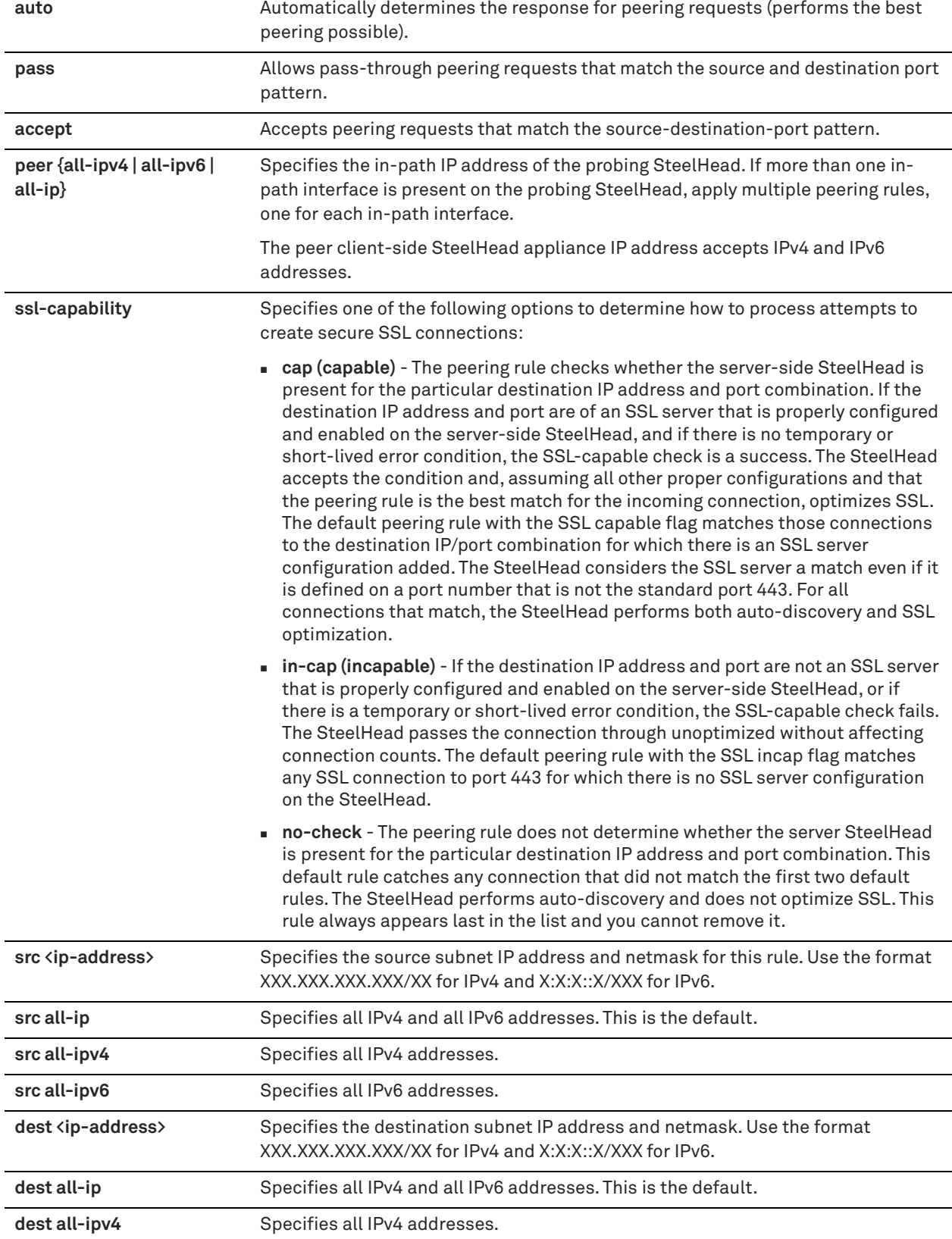

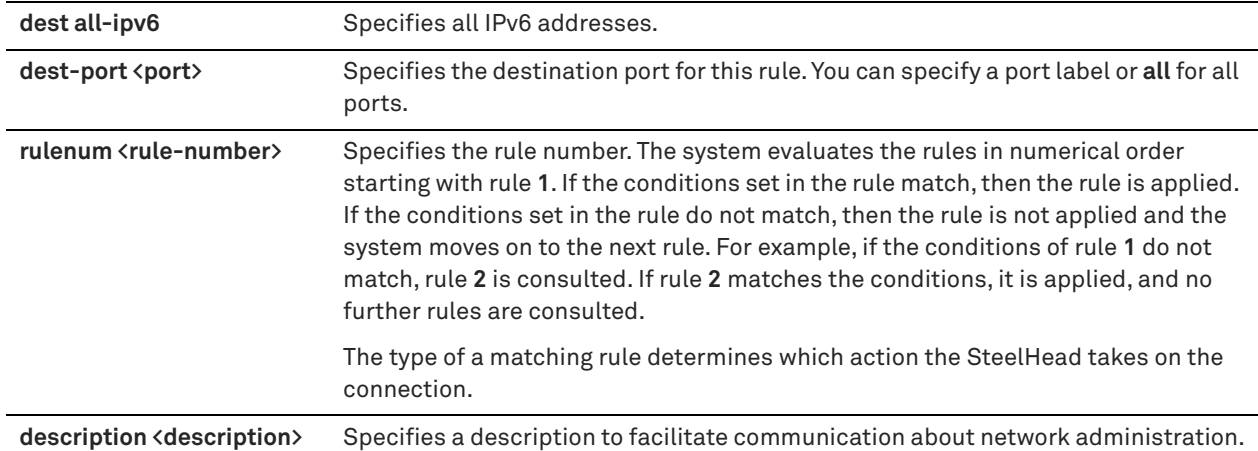

You can provide increased optimization by deploying two or more SteelHeads back-to-back in an in-path configuration to create a serial cluster.

Appliances in a serial cluster process the peering rules you specify in a spill-over fashion. When the maximum number of TCP connections for a SteelHead is reached, that appliance stops intercepting new connections. This allows the next SteelHead in the cluster the opportunity to intercept the new connection, if it has not reached its maximum number of connections. The in-path peering rules and in-path rules tell the SteelHead in a cluster not to intercept connections between themselves.

You configure peering rules that define what to do when a SteelHead receives an auto-discovery probe from another SteelHead.

You can deploy serial clusters on the client or server-side of the network.

**Important:** For environments that want to optimize MAPI or FTP traffic that require all connections from a client to be optimized by one SteelHead, Riverbed strongly recommends using the master and backup redundancy configuration instead of a serial cluster. For larger environments that require multi-appliance scalability and high availability, Riverbed recommends using the SteelHead Interceptor to build multi-appliance clusters. For details, see the *SteelHead Interceptor Deployment Guide* and the *SteelHead Interceptor User Guide*.

#### **Notes**:

- When you combine two SteelHeads that have a bandwidth limit of 20 Mbps each, the serial cluster still has a limit of 20 Mbps.
- If the active SteelHead in the cluster enters a degraded state because the CPU load is too high, it continues to accept new connections.

#### **Preventing an Unknown (or Unwanted) SteelHead from Peering**

To prevent an unknown SteelHead from peering you must add a pass-through peering rule that passes through traffic from the unknown SteelHead in the remote location. For details, see the Management Console online help and the *SteelHead Deployment Guide*.

#### *Example*

This example shows how to configure a cluster with these three in-path appliances in a data center:

WAN----SH1----SH2----SH3----LAN

SH1 ip address is 10.0.1.1 on a /16 SH2 ip address is 10.0.1.2 on a /16

#### SH3 ip address is 10.0.1.3 on a /16

In this example, you configure each SteelHead with in-path peering rules to prevent peering with another SteelHead in the cluster, and with in-path rules to not optimize connections originating from other SteelHeads in the same cluster.

#### **SH1 configuration:**

SH1 > enable SH1 # configure terminal SH1 (config) # in-path peering rule pass peer 10.0.1.2 rulenum 1 SH1 (config) # in-path peering rule pass peer 10.0.1.3 rulenum 1 SH1 (config) # in-path rule pass-through srcaddr 10.0.1.2/32 rulenum 1 SH1 (config) # in-path rule pass-through srcaddr 10.0.1.3/32 rulenum 1 SH1 (config) # write memory SH1 (config) # show in-path peering rules Rule Type Source Network Dest Network Port Peer Addr ----- ------ ------------------ ------------------ ----- ---------------  $\frac{1}{2}$  pass \* \* \* 10.0.1.3<br>2 pass \* \* \* \* 10.0.1.3 2 pass \* \* \* \* \* 10.0.1.2 def auto \* \* \* \* SH1 (config) # show in-path rules Rule Type Source Addr **Dest Addr** Port Target Addr Port ----- ---- ------------------ ------------------ ----- --------------- ----- 1 pass 10.0.1.3/32  $*$   $*$  --  $-$ 2 pass 10.0.1.2/32 \* \* \* \* -- \* \* -- \* -defiauto  $*$   $*$   $*$   $-$ 

#### **SH2 configuration**

SH2 > enable SH2 # configure terminal SH2 (config) # in-path peering rule pass peer 10.0.1.1 rulenum 1 SH2 (config) # in-path peering rule pass peer 10.0.1.3 rulenum 1 SH2 (config) # in-path rule pass-through srcaddr 10.0.1.1/32 rulenum 1 SH2 (config) # in-path rule pass-through srcaddr 10.0.1.3/32 rulenum 1 SH2 (config) # write memory SH2 (config) # show in-path peering rules Rule Type Source Network Dest Network Port Peer Addr ----- ------ ------------------ ------------------ ----- --------------- 1 pass \* \* \* \* \* 10.0.1.3<br>2 pass \* \* \* \* \* 10.0.1.1 2 pass \* \* \* 10.0.1.1 def auto SH1 (config) # show in-path rules Rule Type Source Addr Dest Addr Port Target Addr Port ----- ---- ------------------ ------------------ ----- --------------- -----  $\frac{1}{2}$  pass 10.0.1.3/32  $\qquad$  \*  $\qquad$  \*  $\qquad$  \*  $\qquad$  \*  $\qquad$  \*  $\qquad$  \* 2 pass 10.0.1.1/32 \* \* \* -def auto \*

\* \* -- --

#### **SH3 configuration**

SH3 > enable SH3 # configure terminal SH3 (config) # in-path peering rule pass peer 10.0.1.1 rulenum 1 SH3 (config) # in-path peering rule pass peer 10.0.1.2 rulenum 1 SH3 (config) # in-path rule pass-through srcaddr 10.0.1.1/32 rulenum 1 SH3 (config) # in-path rule pass-through srcaddr 10.0.1.2/32 rulenum 1 SH3 (config) # write memory SH3 (config) # show in-path peering rules Rule Type Source Network Dest Network Port Peer Addr ----- ------ ------------------ ------------------ ----- --------------- SH1 (config) # show in-path rules Rule Type Source Addr Dest Addr Port Target Addr Port ----- ---- ------------------ ------------------ ----- --------------- ----- 1 pass 10.0.1.2/32 \*

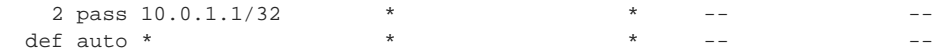

#### **IPv6 Peering Rule**

amnesiac (config) # in-path peering rule auto dest-port 443 peer all-ipv6 ssl cap description "default rule to auto-discover and attempt to optimize connections destined to port 443"

## *Product*

SteelHead CX, SteelHead EX, SteelHead-v, SteelHead-c

# *Related Commands*

["show in-path peering rules"](#page-60-0)

# **in-path peering-gre enable**

Enables generic routing encapsulation (GRE) auto discovery for IPv4 tunneled traffic.

## *Syntax*

**[no] in-path peering-gre enable**

### *Parameters*

None

#### *Usage*

Enter this command on all SteelHeads to enable GRE tunnel optimization support. This feature optimizes GRE traffic by extracting and optimizing the data behind the GRE header between the two WAN links. The default route for the client-side and server-side SteelHead should be directed to the WAN side of the network. Before the introduction of this feature, GRE traffic was relayed and not optimized.

GRE optimization supports hub-and-spoke and spoke-to-spoke topologies. A maximum of 100 tunnels are supported on a hub-and-spoke topology or with a spoke-to-spoke topology.

See the *SteelHead User Guide* for more information.

# *Example*

amnesiac (config) # in-path peering-gre enable

#### *Related Commands*

["show in-path peering-gre"](#page-59-0)

# **in-path probe direct**

Sets probing with the SteelHead IP address.

*Syntax* **[no] in-path probe direct**

#### *Parameters*

None

#### *Usage*

This command causes the probe responder to make the destination of the probe return a SYN/ACK for the in-path address of the client-side SteelHead. It is useful when you are configuring correct addressing for WAN visibility (transparency) and when you can only redirect LAN to WAN traffic at the client site. For details about WAN visibility, see the *SteelHead Deployment Guide*.

The **no** command option disables the probe.

### *Example*

amnesiac (config) # in-path probe direct

### *Product*

SteelHead CX, SteelHead EX, SteelHead-v, SteelHead-c

## *Related Commands*

["show in-path peering rules"](#page-60-0)

# **in-path probe version**

Sets probing with the in-path probe version settings.

# *Syntax*

**[no] in-path probe version <version>**

# *Parameters*

**<version>** Specifies the in-path probe version setting: **1** or **2**

#### *Usage*

The **no** command option disables the version.

# *Example*

amnesiac (config) # in-path probe version 1

# *Product*

SteelHead CX, SteelHead EX, SteelHead-v, SteelHead-c

# *Related Commands*

["show in-path probe-caching"](#page-60-1)

# **peer**

Configures the connection protocol version.

# *Syntax*

**[no] peer <ip-address> version [min <version> | max <version>]**

#### *Parameters*

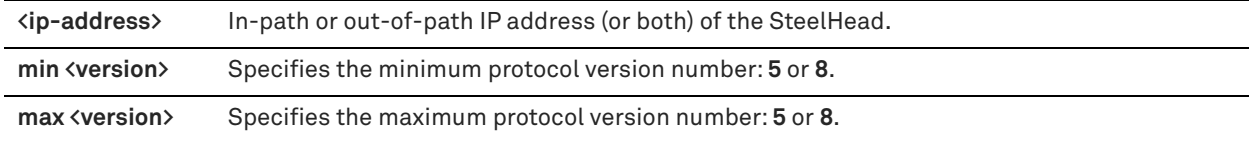

#### *Usage*

Use this command only to harmonize connection protocol versions in deployments with a mix of v1.2 and v2.x appliances.

For each v1.2 SteelHead peer, enter the following commands:

sh> peer <ip-address> version min 5 sh> peer <ip-address> version max 5

After all the v1.2 SteelHeads in the network have been upgraded to v2.x SteelHeads, remove the version settings:

sh> no peer <ip-address> version min sh> no peer <ip-address> version max

If you are unable to discover all v1.2 SteelHeads in the network, configure all v2.1 SteelHeads to use v5 protocol by default with all peers by specifying 0.0.0.0 as the peer address:

sh> peer 0.0.0.0 version min 5 sh> peer 0.0.0.0 version max 5

**Note:** Version 5 does not support some optimization policy features. Ultimately, you need to upgrade all appliances to v2.1 or later.

The **no** command option resets the protocol version to the default.

#### *Example*

amnesiac (config) # peer 10.0.0.1 version min 5 amnesiac (config) # peer 10.0.0.2 version max 5

#### *Product*

SteelHead CX, SteelHead EX, SteelHead-v, SteelHead-c

## *Related Commands*

["show in-path peering rules"](#page-60-0)

# **High-speed TCP and satellite optimization commands**

This section describes the High-Speed TCP (HS-TCP) and satellite optimization commands.

# **protocol connection lan receive buf-size**

Sets the LAN receive buffer size for high-speed TCP (HS-TCP).

#### *Syntax*

**[no] protocol connection lan receive buf-size <bytes>**

#### *Parameters*

**<bytes>** LAN receive buffer size in bytes. The default value is 32768.

#### *Usage*

To support High-Speed TCP (HS-TCP), you must increase your LAN buffer size to 1 MB. The **no** command option resets the buffer size to the default.

#### *Example*

amnesiac (config) # protocol connection lan receive buf-size 1000000

#### *Product*

SteelHead CX, SteelHead EX, SteelHead-v, SteelHead-c

#### *Related Commands*

["show protocol connection"](#page-81-0)

# **protocol connection lan send buf-size**

Sets the LAN send buffer size for HS-TCP.

#### *Syntax*

**[no] protocol connection lan send buf-size <bytes>**

## *Parameters*

**<bytes>** LAN send buffer size in bytes. The default value is 81920.

#### *Usage*

To support HS-TCP, you must increase your LAN buffer size to 1 MB. The **no** command option resets the buffer size to the default.

#### *Example*

amnesiac (config) # protocol connection lan send buf-size 1000000

## *Product*

SteelHead CX, SteelHead EX, SteelHead-v, SteelHead-c

## *Related Commands*

["show protocol connection"](#page-81-0)

# **protocol connection wan receive def-buf-size**

Sets the WAN receive buffer size for HS-TCP.

## *Syntax*

**[no] protocol connection wan receive def-buf-size <bytes>**

#### *Parameters*

**<bytes>** WAN receive buffer size in bytes. The default value is 262140.

#### *Usage*

To configure your WAN buffer you must increase the WAN buffers to twice Bandwidth Delay Product (BDP) or 10 MB. You can calculate the BDP WAN buffer size. For example:

Bandwidth = 155000000 Mbps  $Delay = 100 ms$ 

For a link of 155 Mbps and 100 ms round-trip delay, set the WAN buffers to

 $2 * 155000000 * 0.1 / 8 = 3875000$ 

# **To calculate the BDP for a link**

bandwidth  $*$  delay / 8 / MTU = X

If X is greater than the default (256 KB), enable HS-TCP with the correct buffer size. The **no** command option resets the buffer size to the default.

# *Example*

amnesiac (config) # protocol connection wan receive def-buf-size 3875000

## *Product*

SteelHead CX, SteelHead EX, SteelHead-v, SteelHead-c

#### *Related Commands*

["show protocol connection"](#page-81-0)

# **protocol connection wan send def-buf-size**

Sets the WAN send buffer size for HS-TCP.

# *Syntax*

**[no] protocol connection wan send def-buf-size <bytes>**

# *Parameters*

**<bytes>** WAN send buffer size in bytes. The default value is 262140.

#### *Usage*

To configure your WAN buffer you must increase the WAN buffers to twice Bandwidth Delay Product (BDP) or 10 MB. You can calculate the BDP WAN buffer size. For example:

Bandwidth = 155000000 Mbps  $Deltay = 100$  ms For a link of 155 Mbps and 100 ms round-trip delay, set the WAN buffers to  $2 * 155000000 * 0.1 / 8 = 3875000$ 

# **To calculate the BDP for a link**

bandwidth \* delay / 8 / MTU = X

If X is greater than the default (256 KB), enable HS-TCP with the correct buffer size.

The **no** command option resets the buffer size to the default.

### *Example*

amnesiac (config) # protocol connection wan send def-buf-size 3875000

#### *Product*

SteelHead CX, SteelHead EX, SteelHead-v, SteelHead-c

## *Related Commands*

["show protocol connection"](#page-81-0)

# <span id="page-414-0"></span>**single-ended rule optimized scps-discover**

Adds a single-ended optimization rule for SCPS discovery.

# *Syntax*

single-ended rule optimized scps-discover [srcaddr {ip-address> | all-ip | all-ipv4 | all-ipv6}] [dstaddr {<ip**address> | all-ip | all-ipv4 | all-ipv6}] [dstport <port>] [allow-tcp-proxy {enable | disable}] [vlan <vlan>] [web-proxy <mode>] [cong-ctrl-algo <method>] [rate-pacing {enable | disable}] [rulenum <rule-number>]**

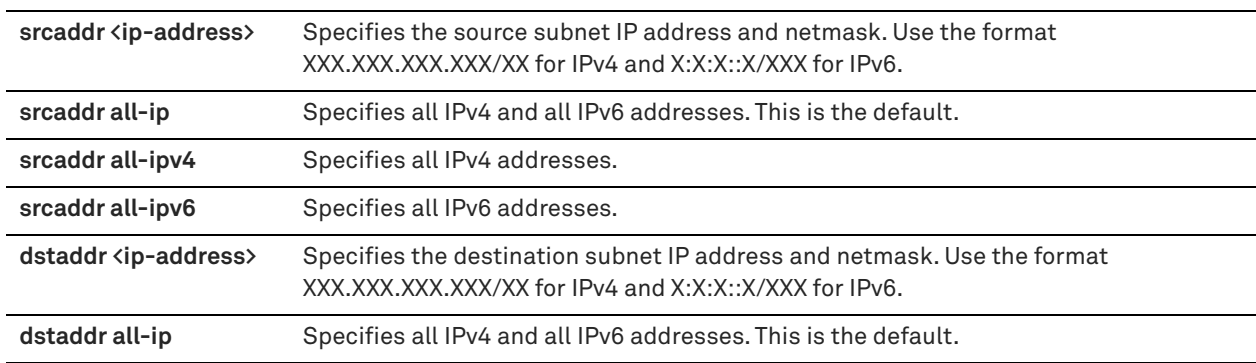

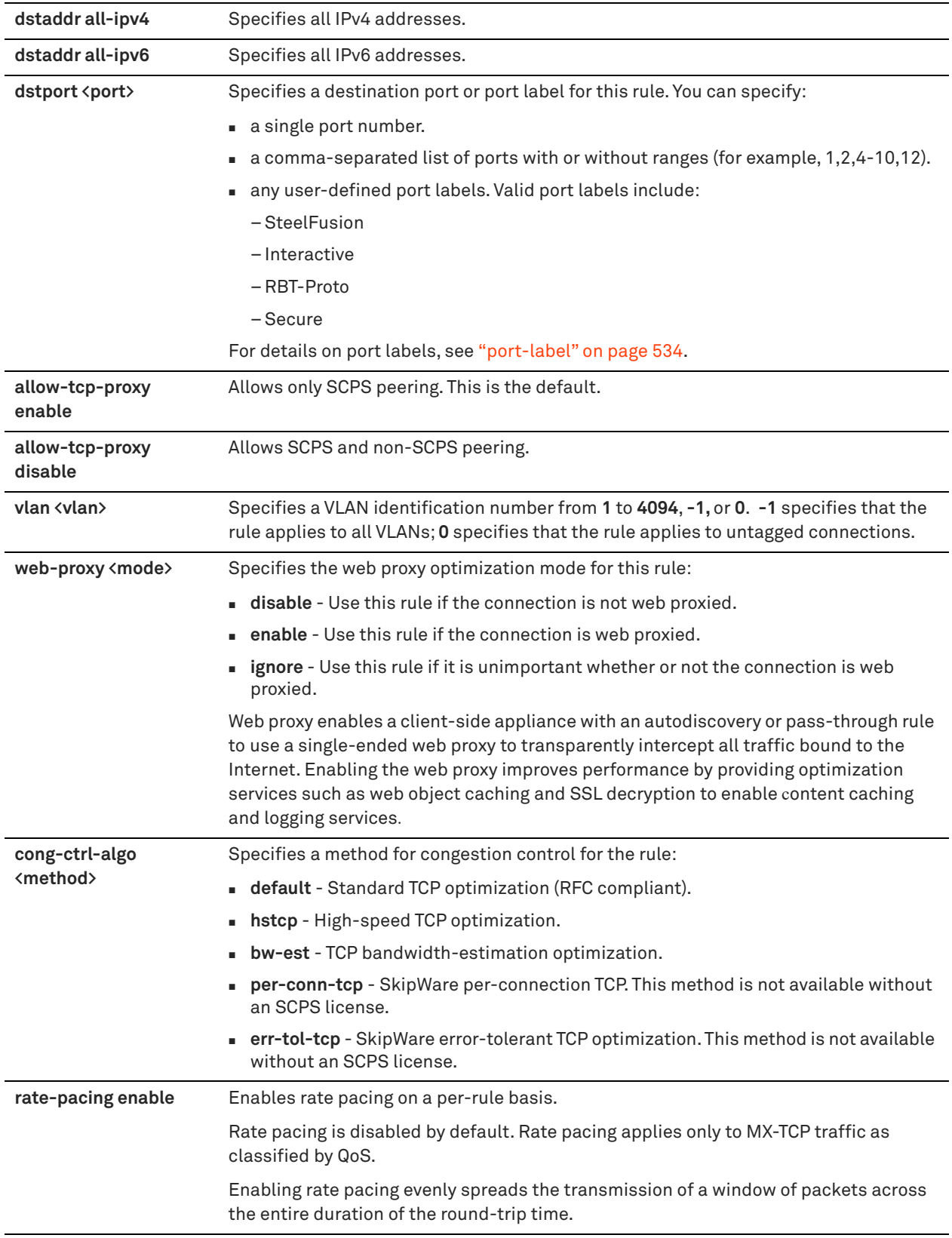

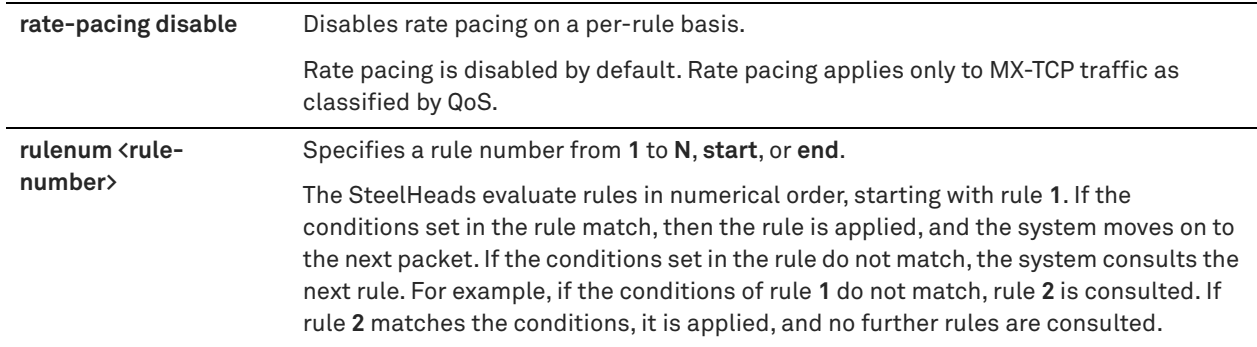

You configure satellite optimization settings depending on the connection type. A single-ended interception (SEI) connection is a connection established between a single SteelHead and a third-party device running TCP-PEP (Performance Enhancing Proxy). Both the SteelHead and the TCP-PEP device are using the SCPS protocol to speed up the data transfer on a satellite link or other high-latency links.

You must have an SCPS license to use this command or to configure rate pacing on a per-rule basis. The SteelHead uses the rules defined by this command to enable or pass through SCPS connections.

Rate pacing combines MX-TCP and a congestion control method of your choice for connections between peer SteelHeads and SEI connections (on a per-rule basis). The congestion control method runs as an overlay on top of MX-TCP and probes for the actual link rate. It then communicates the available bandwidth to MX-TCP. Rate pacing applies only to MX-TCP traffic as classified by QoS.

Use the **qos classification class** command to specify the MX-TCP queue method.

Use the **no single-ended rule <rule>** to remove a rule.

For details about satellite optimization, see the *SteelHead User Guide* and the *SteelHead Deployment Guide*.

## *Example*

amnesiac (config) # single-ended rule optimized scps-discover srcaddr all-ipv4 dstaddr all-ipv4 dstport secure rulenum 2

# *Product*

SteelHead CX, SteelHead EX, SteelHead-v, SteelHead-c

## *Related Commands*

["single-ended rule optimized tcp-proxy,"](#page-419-0) ["single-ended rule edit pass-through,"](#page-424-0) ["single-ended rule pass-through,"](#page-422-0) ["show connection,"](#page-29-0) ["show connections,"](#page-30-0) ["show single-ended rules,"](#page-127-0) ["show tcp rate-pacing status"](#page-155-0)

# **single-ended rule edit optimized scps-discover**

Edits a single-ended optimization rule for SCPS discovery.

# *Syntax*

**single-ended rule edit rulenum <rule-number> optimized scps-discover [srcaddr {<ip-address> | all-ip |all-ipv4 | all-ipv6}] [dstaddr {<ip-address> | all-ip |all-ipv4 | all-ipv6}] [dstport <port>] [allow-tcp-proxy {enable | disable}] [vlan <vlan>] [web-proxy <mode>] [cong-ctrl-algo <method>] [rate-pacing {enable | disable}]**

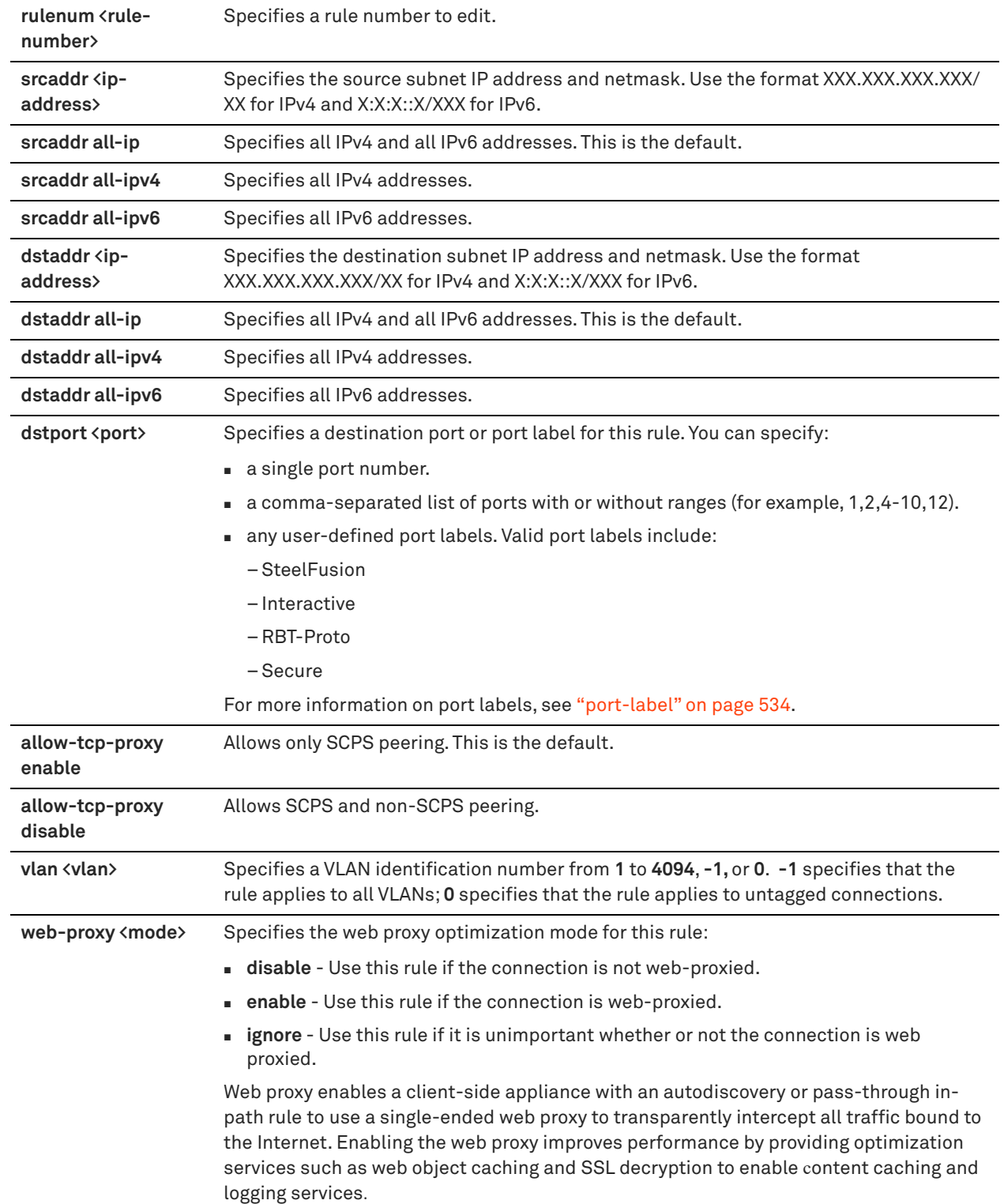

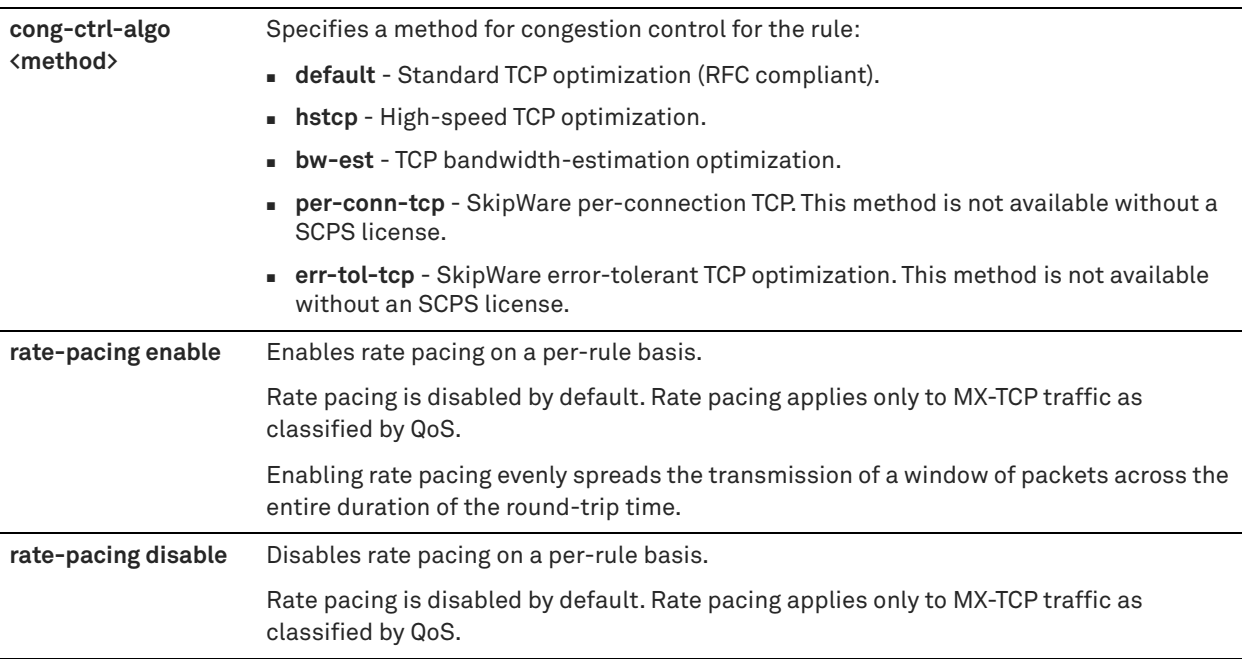

Use this command to edit the rules defined by the **single-ended rule optimized scsp-discover** command.

Use the **no single-ended rule <rule**> to remove a rule.

## *Example*

amnesiac (config) # single-ended rule edit rulenum 2 optimized scps-discover srcaddr all-ipv6 dstaddr all-ipv6 dstport interactive

# *Product*

SteelHead CX, SteelHead EX, SteelHead-v, SteelHead-c

# *Related Commands*

["single-ended rule optimized tcp-proxy,"](#page-419-0) ["single-ended rule edit pass-through,"](#page-424-0) ["single-ended rule pass-through,"](#page-422-0) ["show connection,"](#page-29-0) ["show connections,"](#page-30-0) ["show single-ended rules"](#page-127-0)

# **single-ended rule move**

Changes the order of the existing SEI SCPS rules.

# *Syntax*

**[no] single-ended rule move <rule-number> to <rule-number>** 

# *Parameters*

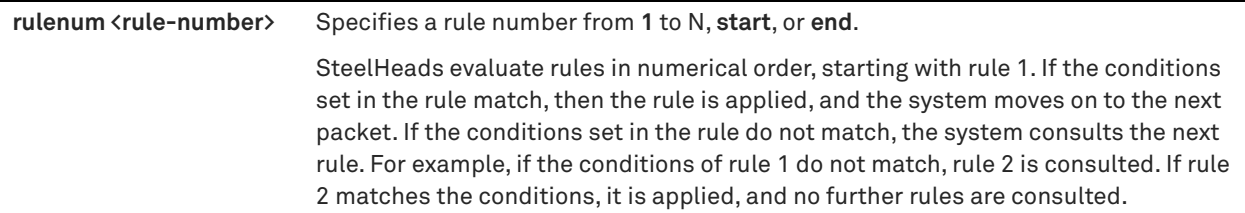

## *Example*

amnesiac (config) # single-ended rule move 2 to 4

# *Product*

SteelHead CX, SteelHead EX, SteelHead-v, SteelHead-c

# *Related Commands*

["single-ended rule optimized scps-discover,"](#page-414-0) ["single-ended rule optimized tcp-proxy,"](#page-419-0) ["show connection,"](#page-29-0) ["show](#page-127-0)  [single-ended rules"](#page-127-0)

# <span id="page-419-0"></span>**single-ended rule optimized tcp-proxy**

Adds a single-ended optimization rule for TCP proxy.

# *Syntax*

**single-ended rule optimized tcp-proxy [srcaddr {<ip-address> | all-ip | all-ipv4 | all-ipv6}] [dstaddr {<ip-address>**  | all-ip | all-ipv4 | all-ipv6}] [dstport <port(s)>] [vlan <vlan>] [web-proxy <mode>] [cong-ctrl-algo <method>] [rate**pacing {enable | disable}] [rulenum <rule-number>]**

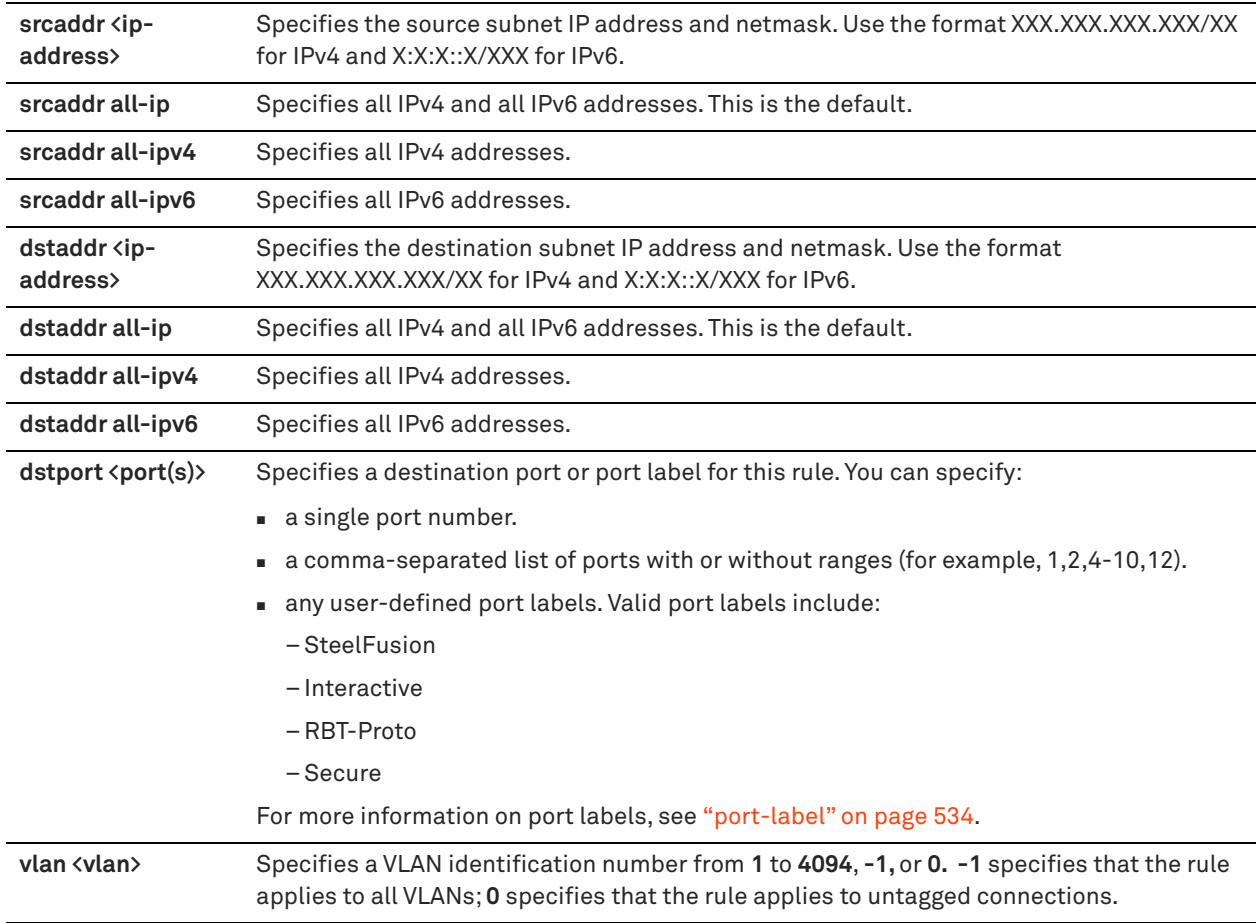

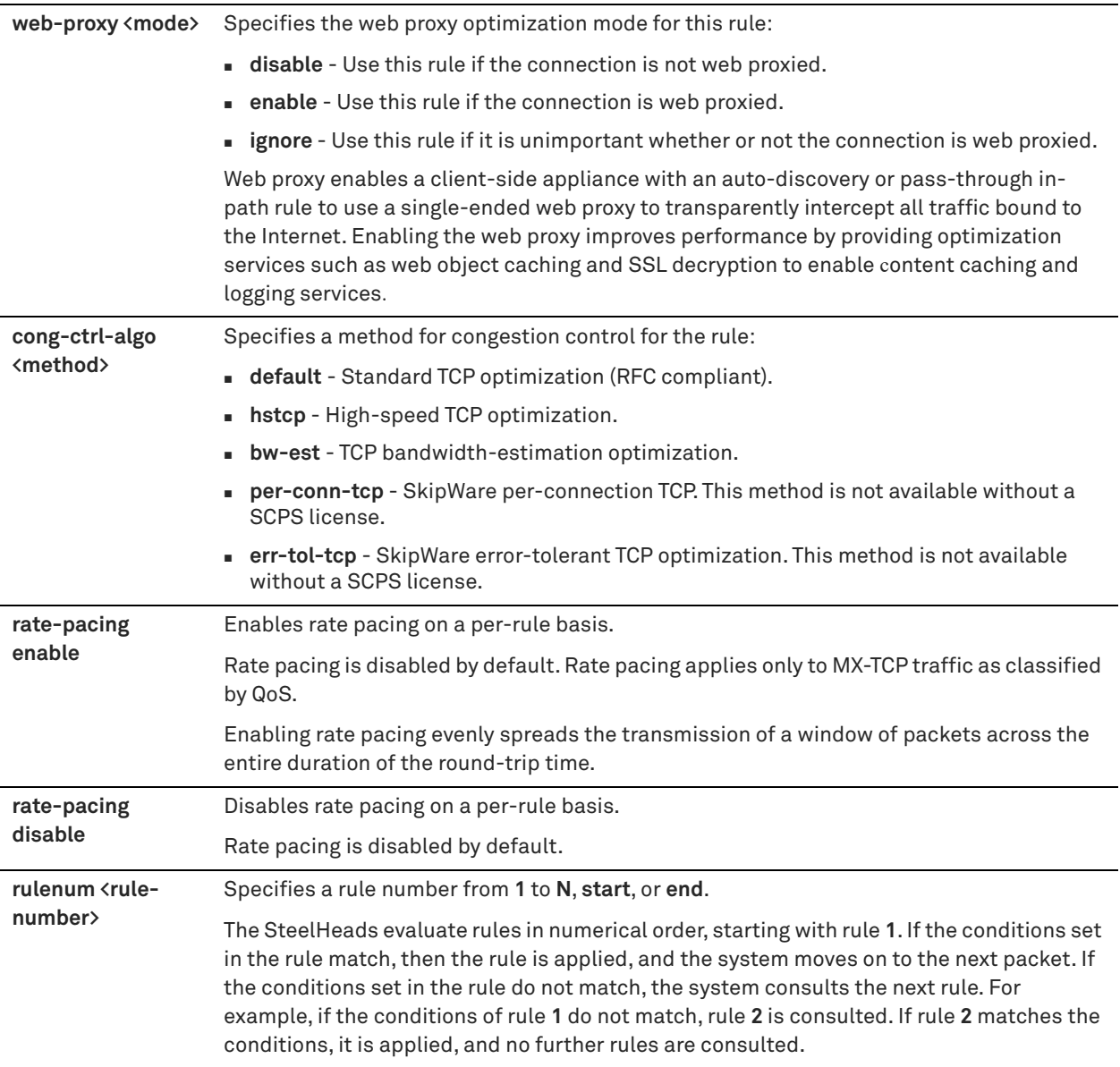

The **single-ended rule optimized tcp-proxy** command allows you to configure single-ended connection optimization rules for TCP proxy.

Rate pacing combines MX-TCP and a congestion control method of your choice for connections between peer SteelHeads and SEI connections (on a per-rule basis). The congestion control method runs as an overlay on top of MX-TCP and probes for the actual link rate. It then communicates the available bandwidth to MX-TCP. Rate pacing applies only to MX-TCP traffic as classified by QoS.

Use the **qos classification class** command to specify the MX-TCP queue method.

Use the **no single-ended rule <rule>** to remove a rule.

The SteelHead uses the rules defined by this command to enable or pass through TCP proxy connections.

## *Example*

amnesiac (config) # single-ended rule optimized tcp-proxy

# *Product*

SteelHead CX, SteelHead EX, SteelHead-v, SteelHead-c

# *Related Commands*

["single-ended rule optimized scps-discover,"](#page-414-0) ["single-ended rule edit pass-through,"](#page-424-0) ["single-ended rule pass](#page-422-0)[through,"](#page-422-0) ["show connection,"](#page-29-0) ["show connections,"](#page-30-0) ["show single-ended rules,"](#page-127-0) ["show tcp rate-pacing status"](#page-155-0)

# **single-ended rule edit optimized tcp-proxy**

Edits a single-ended optimization rule for TCP proxy.

# *Syntax*

single-ended rule edit rulenum <rule-number> optimized tcp-proxy [srcaddr {<ip-address> | all-ip |all-ipv4 | all**ipv6}] [dstaddr {<ip-address> | all-ip |all-ipv4 | all-ipv6}] [dstport <port>] [vlan <vlan>] [web-proxy <mode>] [congctrl-algo <method>] [rate-pacing {enable | disable}]**

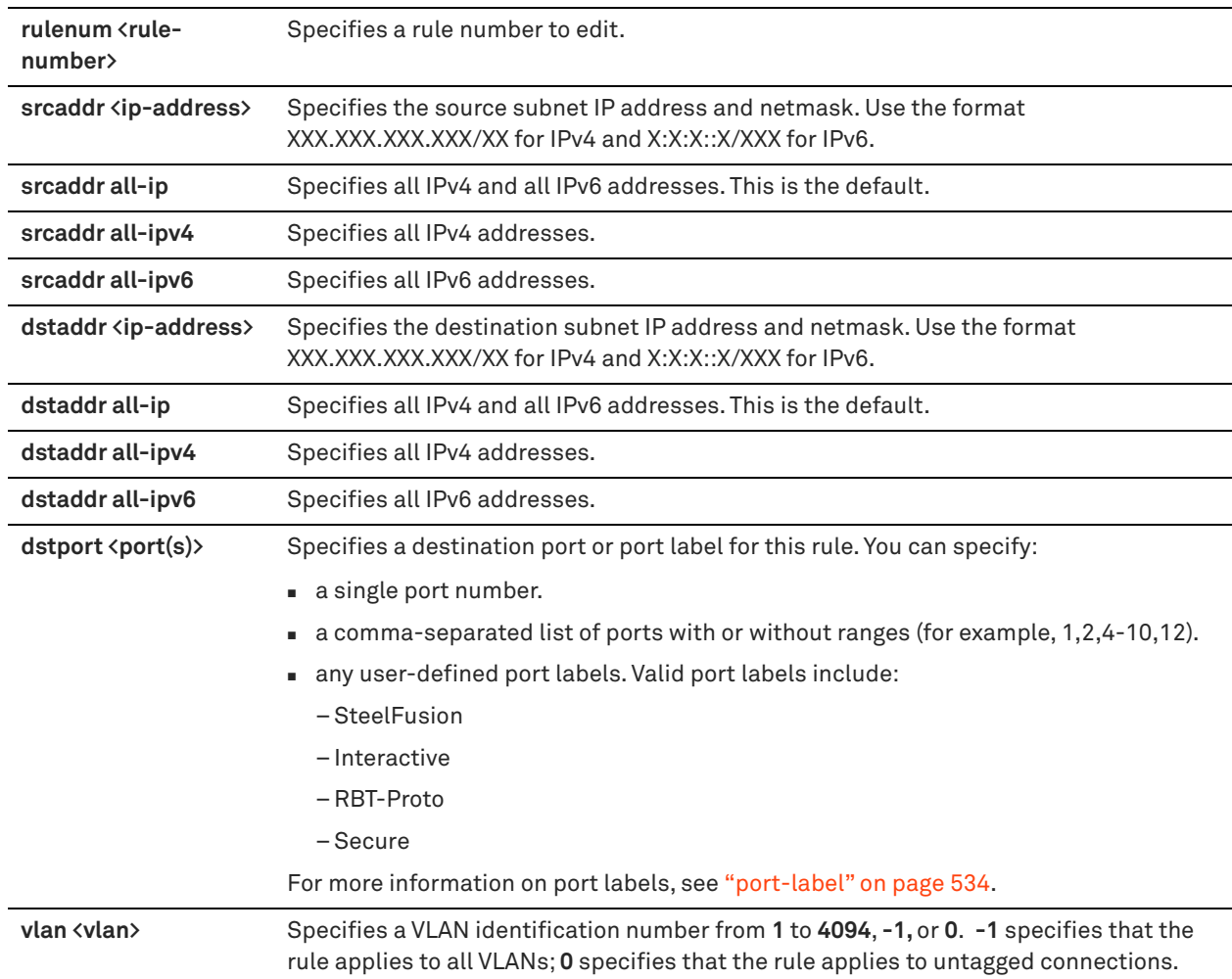

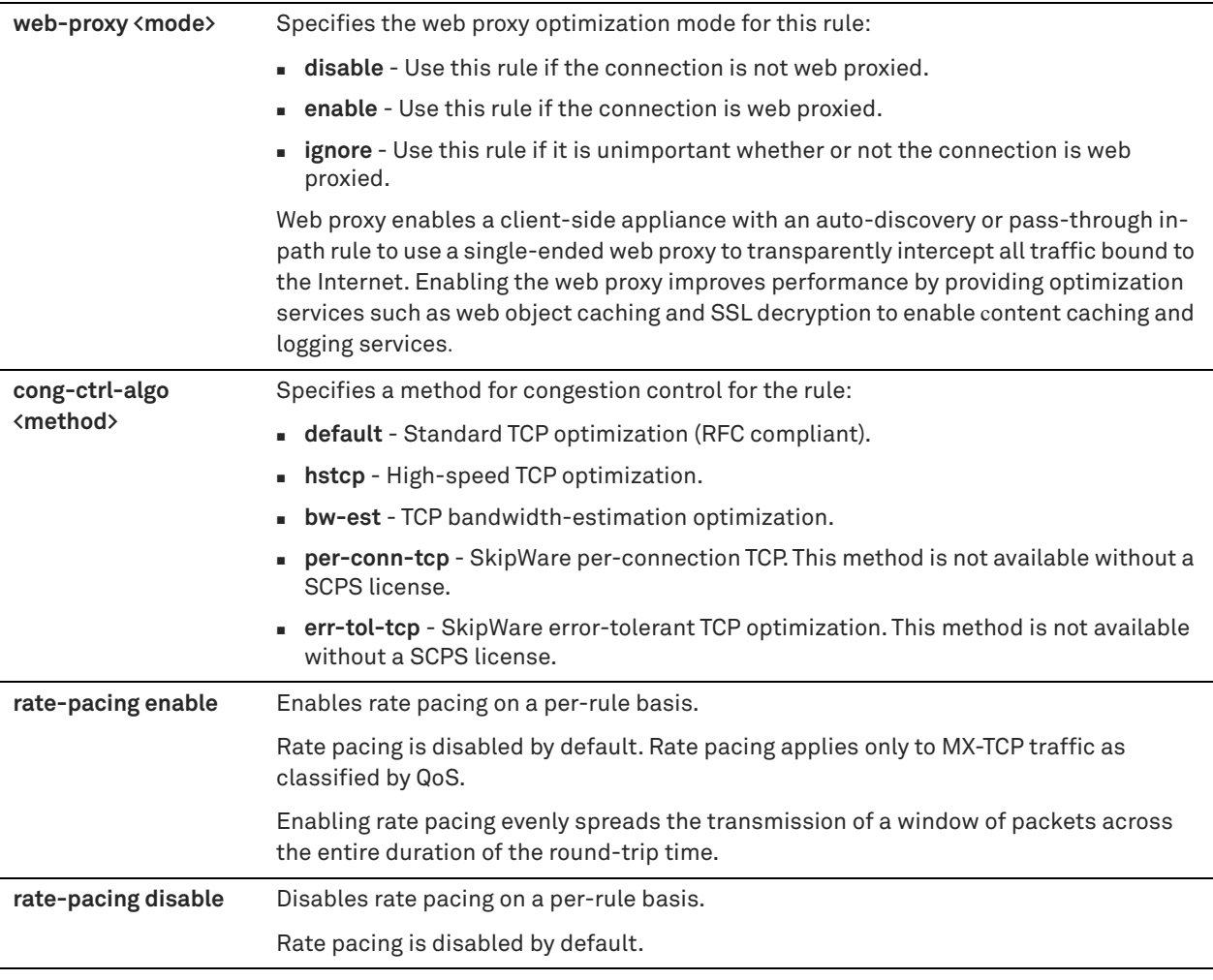

Use this command to edit the rules defined by the **single-ended rule optimized tcp-proxy** command.

Use the **no single-ended rule <rule**> to remove a rule.

## *Example*

```
amnesiac (config) # single-ended rule edit rulenum 2 optimized tcp-proxy srcaddr all-ip dstaddr all-
ipv4 dstport interactive
```
# *Product*

SteelHead CX, SteelHead EX, SteelHead-v, SteelHead-c

# *Related Commands*

["single-ended rule optimized tcp-proxy,"](#page-419-0) ["single-ended rule edit pass-through,"](#page-424-0) ["single-ended rule pass-through,"](#page-422-0) ["show connection,"](#page-29-0) ["show connections,"](#page-30-0) ["show single-ended rules"](#page-127-0)

# <span id="page-422-0"></span>**single-ended rule pass-through**

Adds a single-ended pass-through rule.

# *Syntax*

**single-ended rule pass-through [srcaddr {<ip-address> | all-ip | all-ipv4 | all-ipv6}] [dstaddr {<ip-address> | all-ip | all-ipv4 | all-ipv6}] [dstport <port>] [vlan <vlan>] [rulenum <rule-number>]**

# *Parameters*

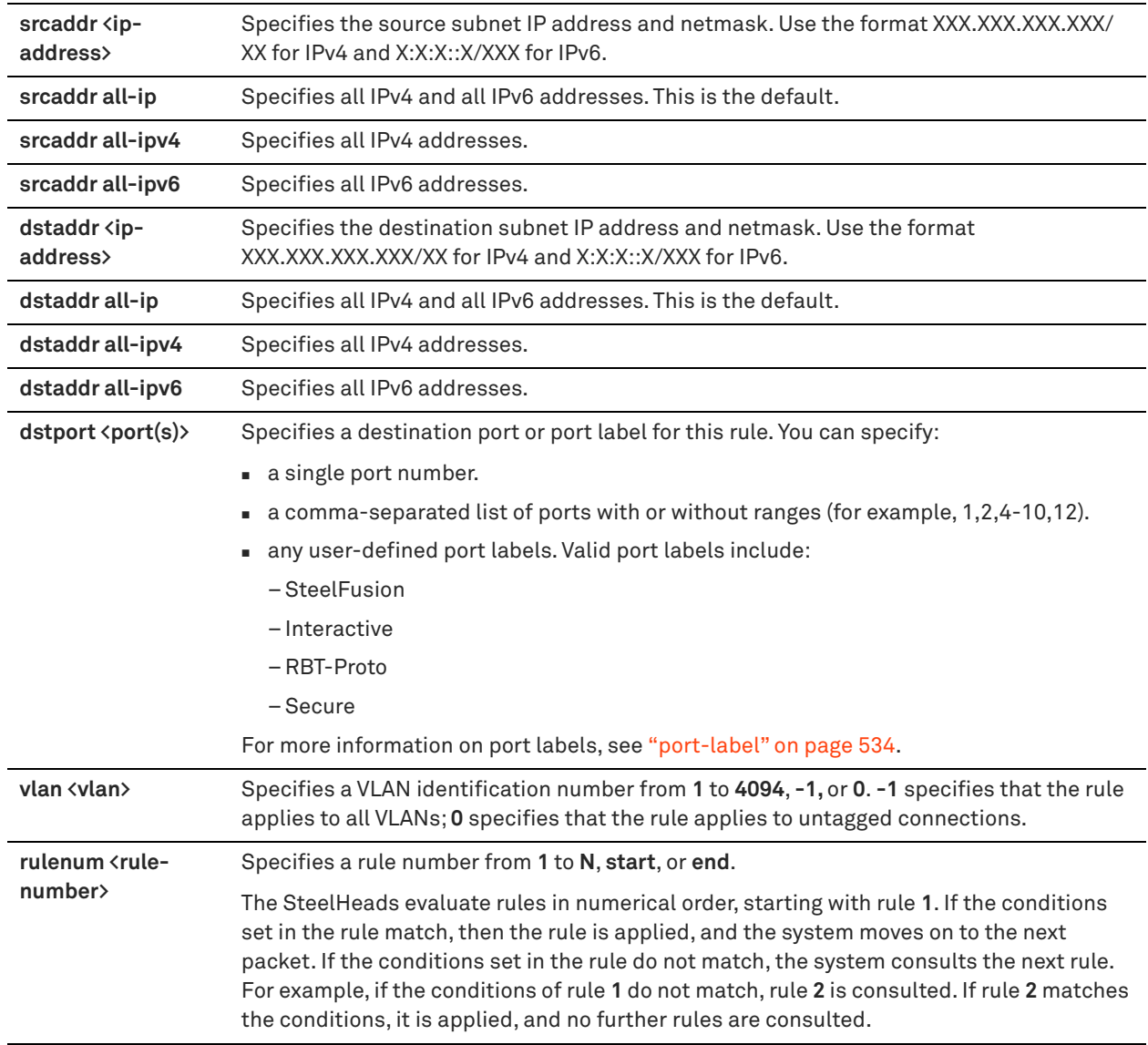

# *Usage*

Use the **single-ended rule passthrough** command to create a rule that allows SEI connections to pass through the SteelHead unoptimized.

Use the **no single-ended rule <rule>** to remove a rule.

For details about satellite optimization, see the *SteelHead User Guide* and the *SteelHead Deployment Guide*.

# *Example*

amnesiac (config) # single-ended rule pass-through vlan 555

# *Product*

SteelHead CX, SteelHead EX, SteelHead-v, SteelHead-c

# *Related Commands*

["single-ended rule edit pass-through,"](#page-424-0) ["show connection,"](#page-29-0) ["show connections,"](#page-30-0) ["show single-ended rules"](#page-127-0)

# <span id="page-424-0"></span>**single-ended rule edit pass-through**

Edits a single-ended pass-through rule.

# *Syntax*

**single-ended rule edit rulenum <rule-number> pass-through [srcaddr {<ip-address> | all-ip | all-ipv4 | all-ipv6}] [dstaddr {<ip-address> | all-ip | all-ipv4 | all-ipv6}] [dstport <port(s)>] [vlan <vlan>]** 

# *Parameters*

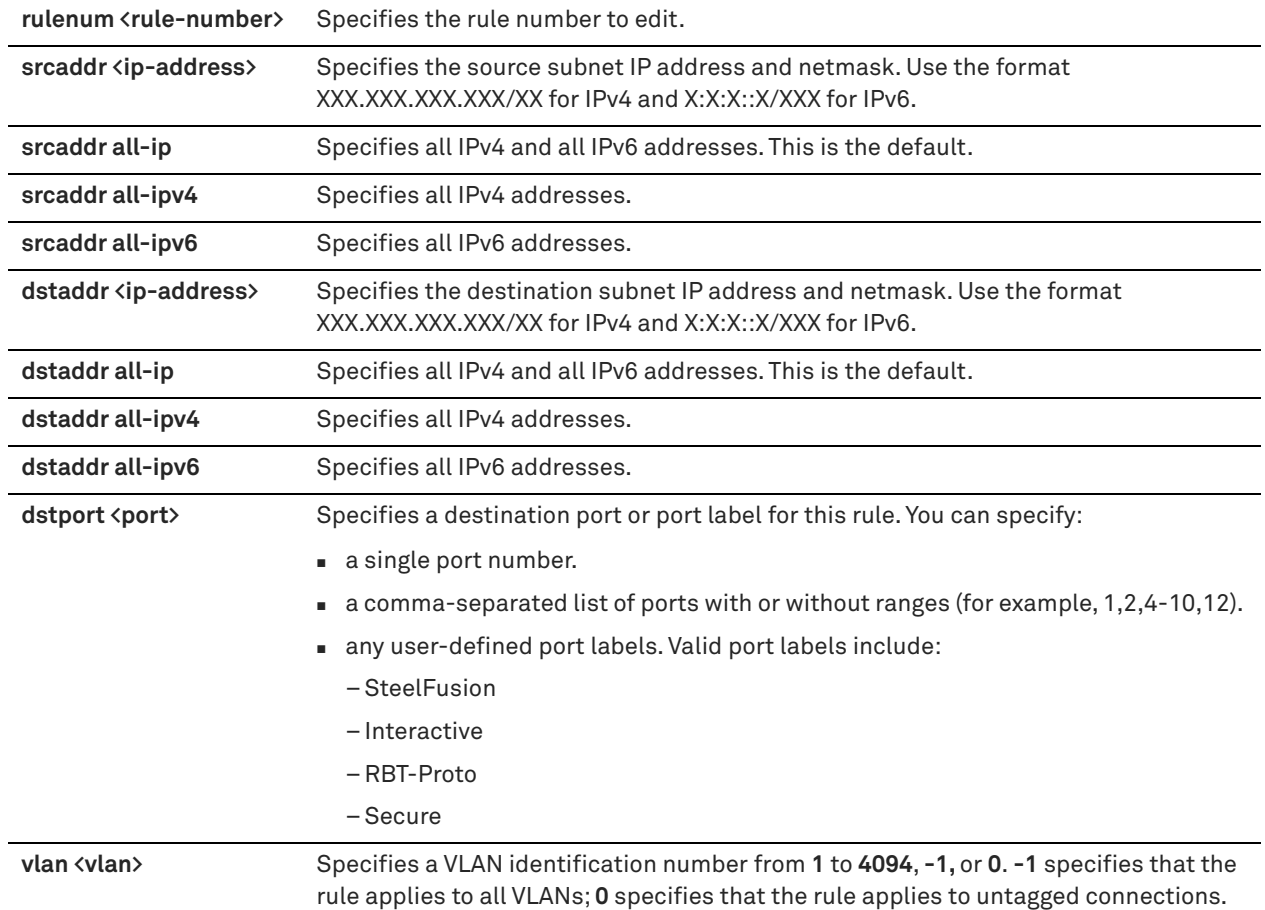

# *Usage*

Use the **single-ended rule passthrough** command to create a rule that allows SEI connections to pass through the SteelHead. For details on port labels, see ["port-label" on page 534.](#page-533-0)

# *Example*

amnesiac (config) # single-ended rule edit rulenum 2 pass-through srcaddr all-ipv6 dstaddr all-ipv6

# *Product*

SteelHead CX, SteelHead EX, SteelHead-v, SteelHead-c

# *Related Commands*

["single-ended rule pass-through,"](#page-422-0) ["show connection,"](#page-29-0) ["show connections,"](#page-30-0) ["show single-ended rules"](#page-127-0)

# **tcp cong-ctrl mode**

Enables TCP congestion control settings.

# *Syntax*

**tcp cong-ctrl mode {auto | default | hstcp | bw-est | per-conn-tcp | err-tol-tcp}**

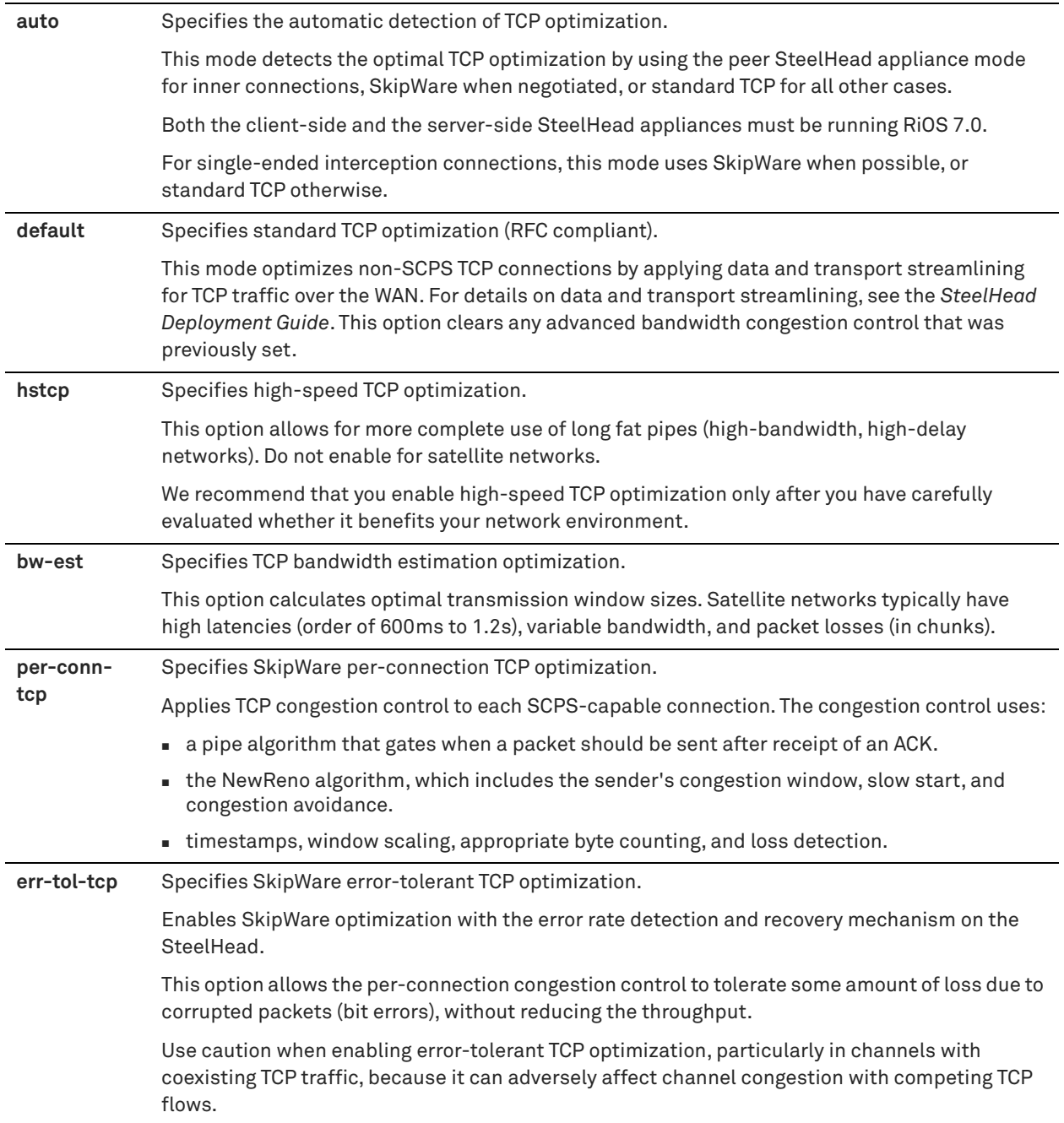

TCP satellite network optimization uses a window congestion control mechanism that estimates the bandwidth available to TCP at the time of a perceived packet loss to provide an appropriate congestion window size for the traffic. Because the congestion window is sized according to available bandwidth, the satellite network performance improves.

Congestion control settings apply to inner connections. Outer connections use standard TCP.

## *Example*

amnesiac (config) # tcp cong-ctrl mode bw-est

# *Product*

SteelHead CX, SteelHead EX, SteelHead-c, SteelHead-v, SteelHead-c

#### *Related Commands*

["show tcp cong-ctrl"](#page-154-0)

# **tcp highspeed enable**

Enables the HS-TCP feature, which provides acceleration and high throughput for high bandwidth networks where the WAN pipe is large but latency is high.

#### *Syntax*

**[no] tcp highspeed enable**

## *Parameters*

None

## *Usage*

HS-TCP is activated for all connections that have a Bandwidth Delay Product (BDP) larger than 100 packets. If you have a BDP of greater than 512 KB, and you are more interested in filling the WAN pipe than saving bandwidth, you should consider enabling HS-TCP.

You need to carefully evaluate whether HS-TCP will benefit your network environment. When enabling HS-TCP in high-available-bandwidth environments, Riverbed suggests that you test the throughput against various SDR and LZ settings. If you have an Optical Carrier-3 line or faster, turning off SDR makes sense and allows HS-TCP to reach its full potential.

# **To configure HS-TCP**

- enable HS-TCP.
- disable LZ compression and SDR in the optimization policies if your WAN link capacity is 100 Mbps.
- enable in-path support.
- increase the WAN buffers to twice BDP or 10 MB. You can calculate the BDP WAN buffer size.
- **increase the LAN buffers to 1 MB.**

# **To calculate the BDP WAN buffer size**

Bandwidth = 155000000 Mbps

 $Delay = 100$  ms

For a link of 155 Mbps and 100 ms round-trip delay, the WAN buffers should be set to

 $2 * 155000000 * 0.1 / 8 = 3875000$ 

## **To calculate the BDP for a link**

bandwidth \* delay / 8 / MTU = X

If X is greater than default (256 KB), enable HS-TCP with the correct buffer size.

The **no** command option disables HS-TCP.

#### *Example*

```
amnesiac (config) # tcp highspeed enable
amnesiac (config) # in-path rule auto-discover srcaddr 0.0.0.0/0 dstaddr 0.0.0.0/0 dstport 0 
optimization none vlan -1 neural-mode always rulenum 1
amnesiac (config) # in-path enable
amnesiac (config) # protocol connection lan receive buf-size 1000000
amnesiac (config) # protocol connection lan send buf-size 1000000
amnesiac (config) # protocol connection wan receive def-buf-size 3875000
amnesiac (config) # protocol connection wan send def-buf-size 3875000
```
# *Product*

SteelHead CX, SteelHead EX, SteelHead-v, SteelHead-c

# *Related Commands*

["show tcp highspeed"](#page-154-1)

# **tcp max-time-out**

Sets maximum time-out value for TCP connections. Riverbed recommends you contact Riverbed Support before you configure this setting.

#### *Syntax*

**tcp max-time-out <seconds>**

#### *Parameters*

**<seconds>** Maximum time-out value for TCP connections in seconds.

#### *Example*

amnesiac (config) # tcp max-time-out 60

# *Product*

SteelHead CX, SteelHead EX, SteelHead-v, SteelHead-c

# *Related Commands*

["show tcp max-time-out"](#page-154-2)

# **tcp max-time-out mode enable**

Enables the TCP maximum time-out mode. Riverbed recommends you contact Riverbed Support before you configure this setting.

### *Syntax*

**tcp max-time-out mode enable**

#### *Parameters*

None

#### *Example*

amnesiac (config) # tcp max-time-out mode enable

# *Product*

SteelHead CX, SteelHead EX, SteelHead-v, SteelHead-c

# *Related Commands*

["show tcp max-time-out"](#page-154-2)

# **tcp rate-pacing enable**

Enables TCP rate pacing.

## *Syntax*

**[no] tcp rate-pacing enable**

## *Parameters*

None

#### *Usage*

When you enter the **tcp rate-pacing enable** command, a global data transmit limit is applied on the link rate for all SCPS connections between peer SteelHeads or on the link rate for a SteelHead paired with a third-party device running TCP-PEP (Performance Enhancing Proxy).

Rate pacing applies only to MX-TCP traffic as classified by QoS using the **qos classification class** command.

You can also enable rate pacing for SEI connections by defining an SEI rule for each connection.

The **no** version of the command disables the rate pacing mechanism. Rate pacing is disabled by default and does not support IPv6. You must restart the optimization service for your changes to take effect.

For details about rate pacing, see the *SteelHead User Guide* and the *SteelHead Deployment Guide*.

#### *Example*

amnesiac (config) # tcp rate-pacing enable amnesiac (config) # service restart

### *Product*

SteelHead CX, SteelHead EX, SteelHead-v, SteelHead-c

# *Related Commands*

["tcp sat-opt scps rule,"](#page-431-0) ["show tcp rate-pacing status"](#page-155-0)

# **tcp reordering threshold**

Enables the TCP reordering threshold. Riverbed recommends you contact Riverbed Support before you configure this setting.

#### *Syntax*

**[no] tcp reordering threshold <value>**

# *Parameters*

**<value>** TCP reordering threshold.

#### *Example*

amnesiac (config) # tcp reordering threshold

# *Product*

SteelHead CX, SteelHead EX, SteelHead-v, SteelHead-c

# *Related Commands*

["show tcp reordering"](#page-155-1)

# **tcp sat-opt bw-est mode**

Specifies the TCP bandwidth estimation mode.

# *Syntax*

**[no] tcp sat-opt bw-est mode <mode>**

#### *Parameters*

**<mode>** Choose one of the following modes:

- **refl-peer -** Automatically estimate the TCP bandwidth to control congestion if the peer SteelHead appliance is also estimating bandwidth. This setting makes satellite optimization easier to configure. Riverbed recommends this setting on the server-side SteelHead in a satellite network. For example, suppose you have a large number of remote SteelHeads communicating with a server-side SteelHead. Rather than defining an in-path rule for every subnet that communicates with a remote SteelHead over a satellite link, it is easier to enable the global **always** setting on the remote SteelHead and this **refl-peer** setting on the server-side SteelHead. The server-side SteelHead can then detect the remote SteelHead during the connection setup and communicate with it over the satellite network. When this setting is enabled on both SteelHeads, TCP bandwidth estimation does not occur. At least one peer SteelHead must be set to **always** to estimate TCP bandwidth. Enabling this option requires an optimization service restart.
- **always** Always estimate the TCP bandwidth to control congestion globally on all traffic *sent* by this SteelHead appliance, regardless of the setting on the peer SteelHead. Enabling this option also communicates this configuration to the peer SteelHead appliance so the peer can use TCP bandwidth estimation when it sends traffic to this SteelHead appliance. Riverbed recommends this setting on client-side and server-side SteelHeads in a satellite network. Enabling this option requires an optimization service restart.
- **disable** Disables bandwidth estimation mode. If this option is used, the TCP congestion control mode is set back to the default, which is standard TCP optimization.

## *Usage*

Satellite channels have several characteristics that differ from terrestrial channels, such as dynamic bandwidth, asymmetric capability, and unconventional network architecture. These characteristics can cause problems that degrade the performance of TCP such as transmission errors, packet loss, and intermittent connectivity.

TCP satellite network optimization in RiOS 7.0 provides acceleration and high throughput for critical resources over satellite links. It improves TCP performance in a dynamic bandwidth environment, and is friendly with other realtime network traffic such as VoIP and video.

TCP satellite network optimization uses a window congestion control mechanism that estimates the bandwidth available to TCP at the time of a perceived packet loss to provide an appropriate congestion window size for the traffic. Because the congestion window is sized according to available bandwidth, the satellite network performance improves.

#### *Example*

```
amnesiac (config) # tcp sat-opt bw-est mode always
amnesiac (config) # config write
amnesiac (config) # service restart
```
# *Product*

SteelHead CX, SteelHead EX, SteelHead-v, SteelHead-c

# *Related Commands*

["show tcp sat-opt settings"](#page-157-0)

# **tcp sat-opt scps legacy-comp enable**

Enables SkipWare legacy compression settings.

# *Syntax*

**[no] tcp sat-opt scps legacy-comp enable**

#### *Parameters*

None

#### *Usage*

This command enables negotiation of SCPS-TP TCP header and data compression with a remote SCPS-TP device. This feature enables interoperation with RSP SkipWare packages and TurboIP devices that have also been configured to negotiate TCP header and data compression.

SkipWare legacy compression is not compatible with IPv6.

The **no** command option disables SkipWare legacy compression settings.

#### *Example*

```
amnesiac (config) # tcp sat-opt scps legacy-comp enable
amnesiac (config) # service restart
```
## *Product*

SteelHead CX, SteelHead EX, SteelHead-v, SteelHead-c

#### *Related Commands*

["show tcp sat-opt settings"](#page-157-0)

# **tcp sat-opt scps legacy-comp process-batch**

Configures the maximum number of packets to process before yielding to the processor.

## *Syntax*

**[no] tcp sat-opt scps legacy-comp process-batch <number>**

## *Parameters*

```
<number> Maximum number of packets to process.
```
#### *Usage*

The **no** command option resets the maximum number of packets to process to the default value.

#### *Example*

```
amnesiac (config) # tcp sat-opt scps legacy-comp process-batch 500
amnesiac (config) # service restart
```
# *Product*

SteelHead CX, SteelHead EX, SteelHead-v, SteelHead-c

## *Related Commands*

["show tcp sat-opt scps legacy-comp"](#page-156-0)

# **tcp sat-opt scps legacy-comp queuing-delay**

Sets an upper boundary on packets queued for module processing.

# *Syntax*

**[no] tcp sat-opt scps legacy-comp queuing-delay <ms>**

## *Parameters*

**<ms>** Queuing delay value, in milliseconds.

# *Usage*

The **no** command option resets the maximum queuing delay to the default value.

# *Example*

amnesiac (config) # tcp sat-opt scps legacy-comp queuing-delay 1000

# *Product*

SteelHead CX, SteelHead EX, SteelHead-v, SteelHead-c

# *Related Commands*

["show tcp sat-opt scps legacy-comp"](#page-156-0)

# <span id="page-431-0"></span>**tcp sat-opt scps rule**

Configures Space Communications Protocol Standards (SCPS) rules for satellite optimization.

# *Syntax*

**[no] tcp sat-opt scps rule [srcaddr <network>] [dstaddr <network>] [dstport <port>] [allow-scps {enable | disable}] [scps-peer-only {enable | disable}] [vlan <tag-id>] [cong-ctrl-algo <method>] [rate-pacing {enable | disable}] [rulenum <rule-number>]**

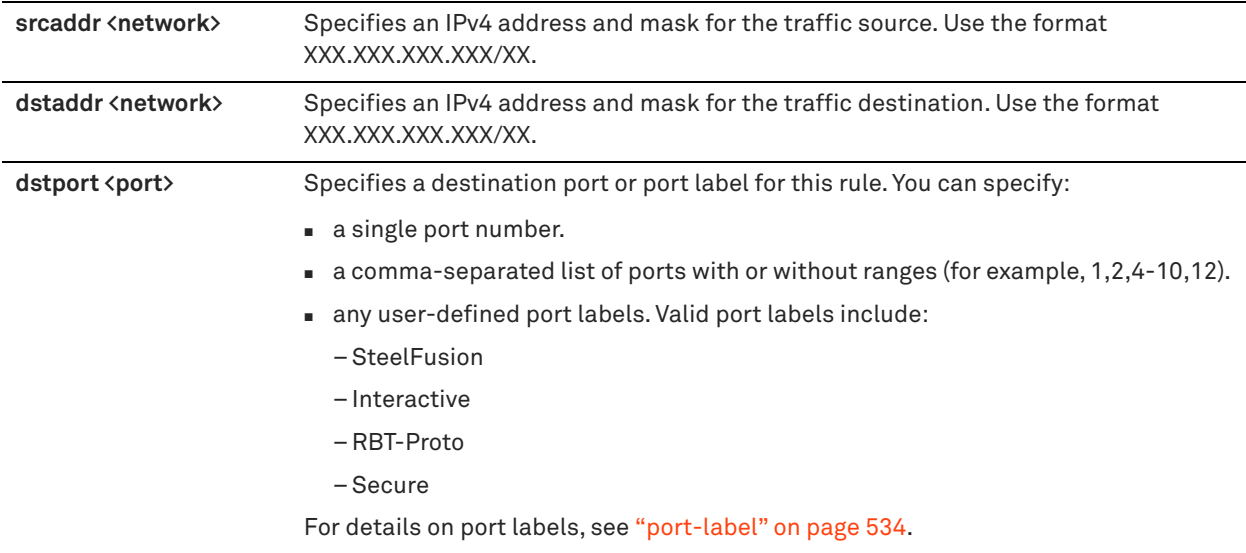
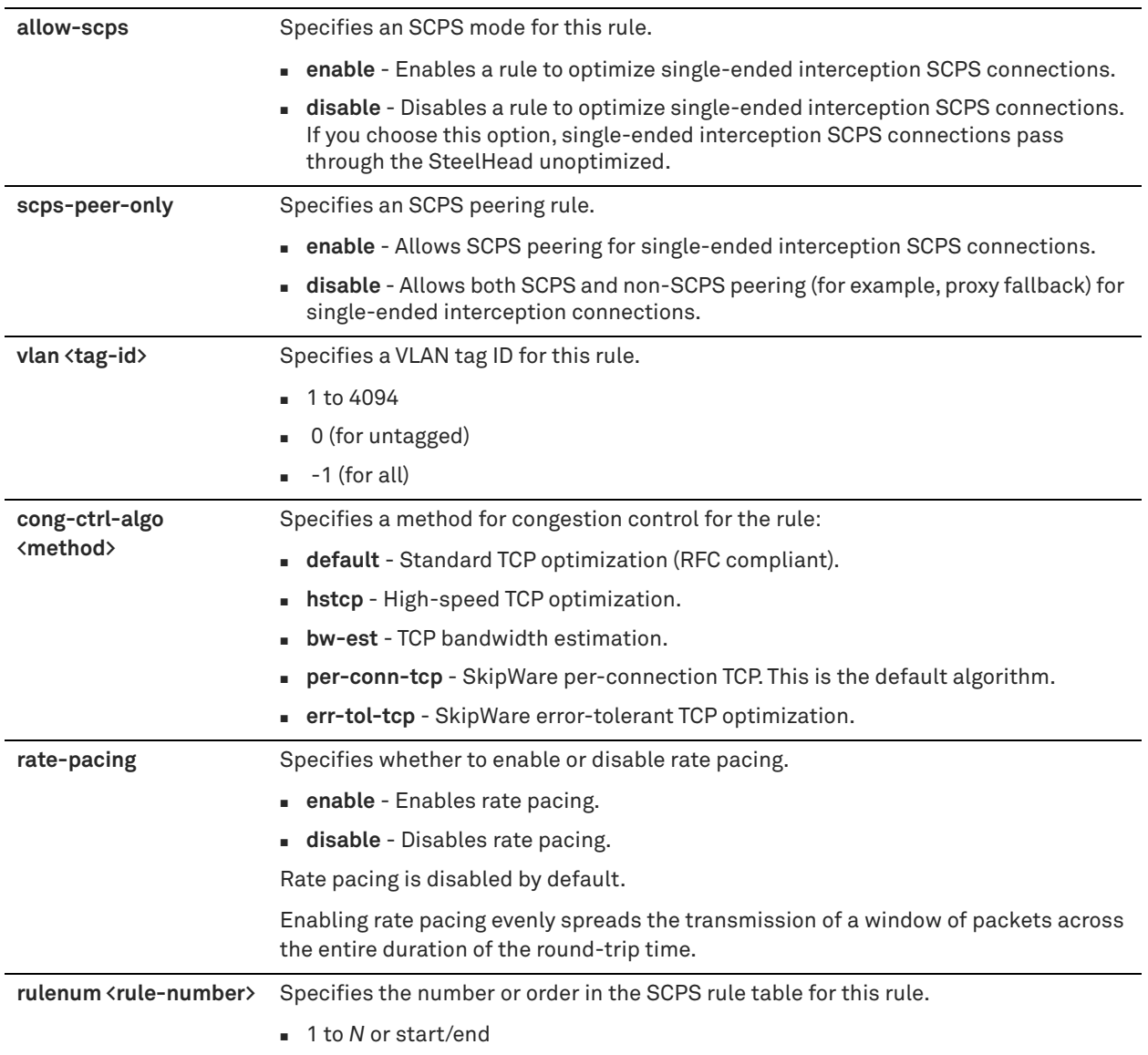

## *Usage*

Before configuring SCPS rules, you must have a valid SCPS license and you must enable the SCPS table using the **tcp sat-opt scps scps-table enable** command.

The **no** command option removes the rule. The **no** command option has the following syntax:

no tcp sat-opt scps rule <number>

#### *Example*

```
amnesiac (config) # tcp sat-opt scps rule srcaddr 1.1.1.1/32 dstaddr 2.2.2.2/32 allow-scps enable
vlan 2000 rulenum 2
```
# *Product*

SteelHead CX, SteelHead EX, SteelHead-v, SteelHead-c

# *Related Commands*

["tcp cong-ctrl mode,"](#page-425-0) ["tcp sat-opt scps scps-table enable,"](#page-435-0) ["show tcp sat-opt scps rules"](#page-156-0)

# **tcp sat-opt scps rule edit**

Edits Space Communications Protocol Standards (SCPS) rules for satellite optimization.

# *Syntax*

**[no] tcp sat-opt scps rule edit rulenum <rule-number> [srcaddr <network>] [dstaddr <network>] [dstport <port>] [allow-scps {enable | disable}] [scps-peer-only {enable | disable}] [vlan <tag -id>] [cong-ctrl-algo <method>] [rate-pacing {enable | disable}]** 

# *Parameters*

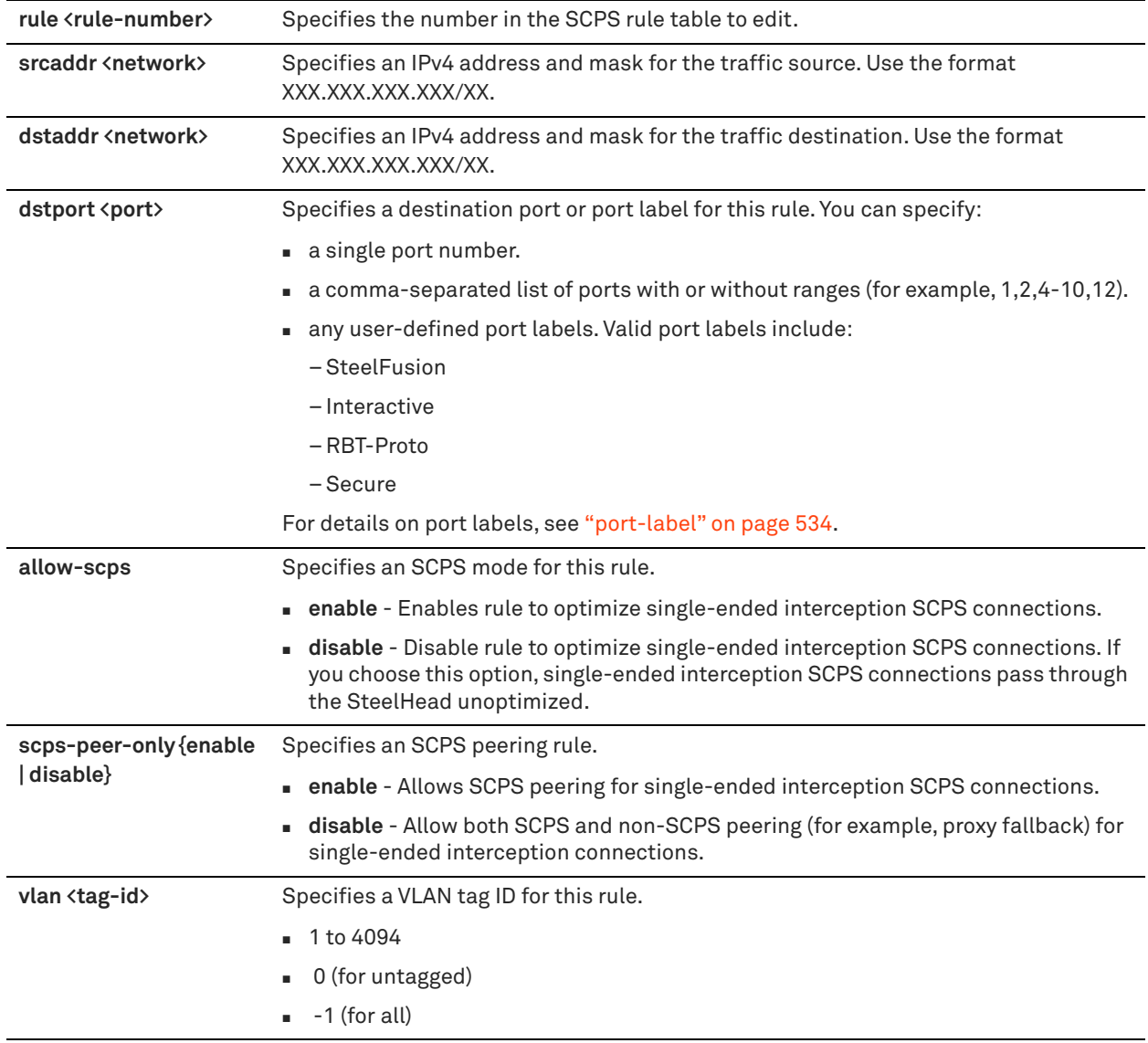

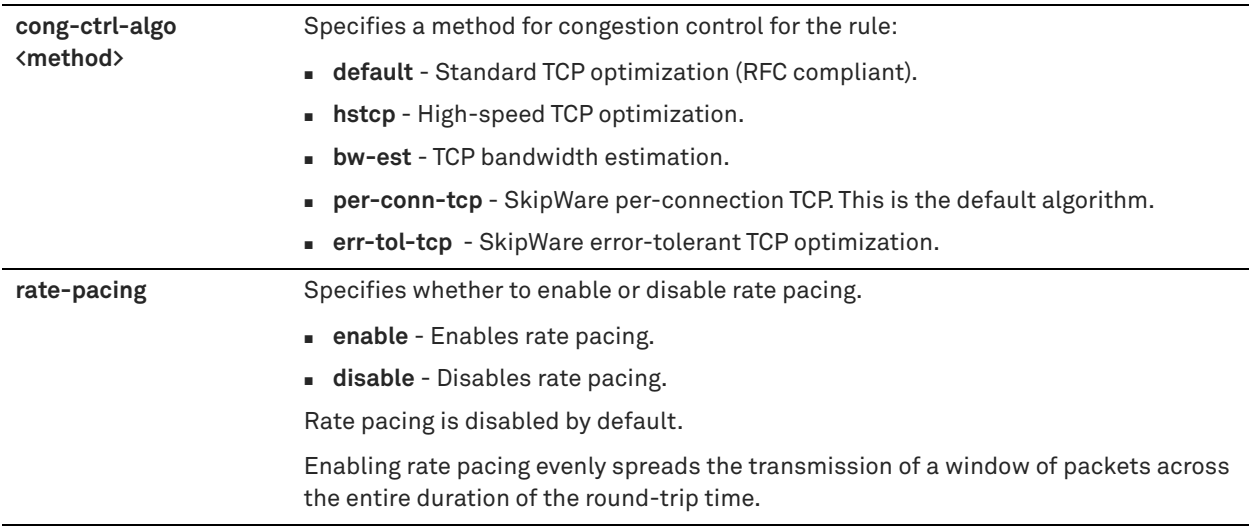

#### *Usage*

Before configuring SCPS rules, you must have a valid SkipWare license and you must enable the SCPS table using the **tcp sat-opt scps scps-table enable** command.

The **no** command option removes the rule. The **no** command option has the following syntax:

no tcp sat-opt scps rule <number>

#### *Example*

```
amnesiac (config) # tcp sat-opt scps rule srcaddr 1.1.1.1/32 dstaddr 2.2.2.2/32 allow-scps enable
vlan 2000 rulenum 2
```
## *Product*

SteelHead CX, SteelHead EX, SteelHead-v, SteelHead-c

## *Related Commands*

["tcp cong-ctrl mode,"](#page-425-0) ["tcp sat-opt scps scps-table enable,"](#page-435-0) ["show tcp sat-opt scps rules"](#page-156-0)

# **tcp sat-opt scps rule move**

Changes the order of the existing SCPS rules in the SCPS rule table.

## *Syntax*

**[no] tcp sat-opt scps rule move <rule-number> to <rule-number>**

# *Parameters*

**<rule-number>** Rule number.

#### *Usage*

SCPS optimization requires a valid SCPS license.

#### *Example*

amnesiac (config) # tcp sat-opt scps rule move 4 to 3

# *Product*

SteelHead CX, SteelHead EX, SteelHead-v, SteelHead-c

# *Related Commands*

["show tcp sat-opt scps rules"](#page-156-0)

# <span id="page-435-0"></span>**tcp sat-opt scps scps-table enable**

Configures SCPS table settings.

# *Syntax*

**[no] tcp sat-opt scps scps-table enable**

# *Parameters*

None

# *Usage*

SCPS optimization requires a valid SCPS license.

## *Example*

amnesiac (config) # tcp sat-opt scps scps-table enable

# *Product*

SteelHead CX, SteelHead EX, SteelHead-v, SteelHead-c

# *Related Commands*

["show tcp sat-opt settings"](#page-157-0)

# **Data store configuration commands**

This section describes the commands for configuring the following data store features:

- Warming branch SteelHead Mobiles
- **Encrypting the data store**
- Configuring data store notification and wraparound
- Synchronizing the data store

# **datastore branchwarming enable**

Enables branch warming for SteelHead Mobile Clients. By default, branch warming is enabled.

# *Syntax*

**[no] datastore branchwarming enable**

## *Parameters*

None

# *Usage*

Branch warming keeps track of data segments created while a SteelHead Mobile product family user is in a SteelHead-enabled branch office and trickles the new data back to the SteelHead Mobile product family laptop. When the user goes back on the road, they receive warm performance.

Branch warming cooperates with and optimizes transfers for a server-side SteelHead. New data transfers between the client and server are populated in the SteelHead Mobile product family data store, the branch SteelHead data store, and the server-side SteelHead data store.

When the server downloads data, the server-side SteelHead checks if either the SteelHead Mobile or the branch SteelHead has the data in their data store. If either device already has the data segments, the server-side SteelHead sends only references to the data. The SteelHead Mobile and the branch SteelHead communicate with each other to resolve the references.

Other clients at a branch office benefit from branch warming as well, because data transferred by one client at a branch also populates the branch SteelHead data store. Performance improves with all clients at the branch because they receive warm performance for that data.

The SteelHead Mobile Client must be running v2.1 or later.

Branch Warming does not improve performance for configurations using:

- SSL connections
- Out-of-path (fixed-target rules)

SteelHead Mobile Clients which communicate with multiple server-side appliances in different scenarios. For example, if a SteelHead Mobile Client home user peers with one server-side SteelHead after logging in through a VPN network and peers with a different server-side SteelHead after logging in from the branch office, branch warming does not improve performance.

The **no** command option disables branch warming.

#### *Example*

amnesiac (config) # datastore branchwarming enable

# *Product*

SteelHead CX, SteelHead EX, SteelHead-v, SteelHead-c

## *Related Commands*

["show datastore branchwarming"](#page-34-0)

# **datastore encryption type**

Enables or disables encryption of the data store and specifies the type of encryption to use.

#### *Syntax*

**[no] datastore encryption type {NONE | AES\_128 | AES\_192 | AES\_256}**

#### *Parameters*

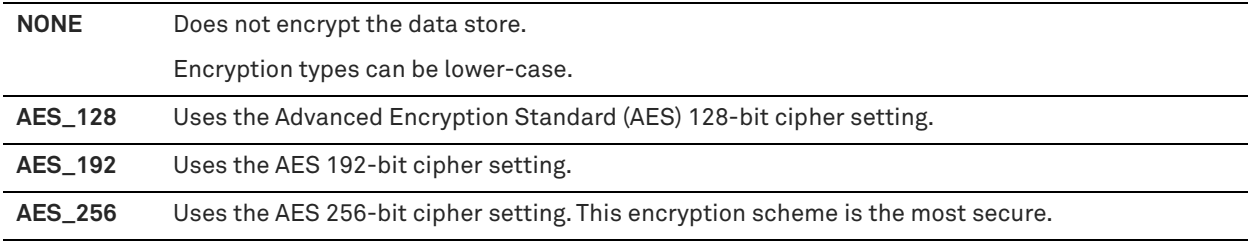

# *Usage*

Encrypting the data store significantly limits the exposure of sensitive data in the event that the system is compromised by loss, theft, or a security violation. The secure data is difficult for a third party to retrieve. Before you encrypt the data store, the secure vault must be unlocked. For details, see ["secure-vault" on page 693](#page-692-0).

Before you encrypt the data store, the secure vault must be unlocked. The encryption key is stored in the secure vault.

Encrypting the data store can have performance implications; generally, higher security means less performance. Several encryption strengths are available to provide the right amount of security while maintaining the desired performance level. When selecting an encryption type, you must evaluate the network structure, the type of data that travels over it, and how much of a performance trade-off is worth the extra security.

You must clear the data store and reboot the SteelHead service on the SteelHead after turning on, changing, or turning off the encryption type. After you clear the data store, the data cannot be recovered. If you do not want to clear the data store, reselect your previous encryption type and reboot the service. The SteelHead uses the previous encryption type and encrypted data store.

#### **To encrypt the data store**

**1.** Make sure your secure vault is unlocked. The encryption key is stored in the secure vault.

secure-vault unlock

For details, see ["secure-vault" on page 693](#page-692-0).

**2.** Turn on data store encryption;

datastore encryption type AES\_256

**3.** Clean the data store and restart the SteelHead service:

```
restart clean
```
## **Encrypted Data Store Downgrade Limitations**

The SteelHead appliance cannot use an encrypted data store with an earlier RiOS software version, unless the release is an update (4.x.x). For example, an encrypted data store created in 4.1.4 would work with 4.1.2, but not with 4.0.x.

Before downgrading to an earlier software version, you must select **none** as the encryption type, clear the data store, and restart the service. After you clear the data store, the data are removed from persistent storage and cannot be recovered.

## **To downgrade the data store**

**1.** Turn off data store encryption.

datastore encryption type NONE

**2.** Clean the data store and restart the SteelHead service:

restart clean

If you return to a previous software version and there is a mismatch with the encrypted data store, the status bar indicates that the data store is corrupt. You can either:

Use the backup software version after clearing the data store and rebooting the service.

Or

Return to the software version in use when the data store was encrypted, and continue using it.

For details, see the *SteelHead User Guide*.

## *Example*

```
amnesiac (config) # datastore encryption type AES_192
amnesiac (config) # restart clean
```
## *Product*

SteelHead CX, SteelHead EX, SteelHead-v, SteelHead-c

## *Related Commands*

["show datastore"](#page-33-0)

# **datastore notification enable**

Enables email notification when the data in the data store is replaced with new data.

#### *Syntax*

**[no] datastore notification enable**

### *Parameters*

None

#### *Usage*

The **no** command option disables notification wraparound.

#### *Example*

amnesiac (config) # datastore notification enable

# *Product*

SteelHead CX, SteelHead EX, SteelHead-v, SteelHead-c

## *Related Commands*

["show datastore"](#page-33-0)

# **datastore notification wrap-around**

Sets the number of days to elapse before sending an email message notifying you that the data in the data store has been replaced.

#### *Syntax*

**[no] datastore notification wrap-around <days>**

## *Parameters*

**<days>** Number of days to elapse before sending an email message notifying you that the data in the data store has been replaced.

## *Usage*

The **no** command option disables notification wraparound.

#### *Example*

amnesiac (config) # datastore notification wrap-around 2

## *Product*

SteelHead CX, SteelHead EX, SteelHead-v, SteelHead-c

## *Related Commands*

["show datastore"](#page-33-0)

# <span id="page-438-0"></span>**datastore safety-valve threshold**

Configures the data store safety-valve threshold settings.

#### *Syntax*

**[no] datastore safety-valve threshold {<milliseconds> | default}**

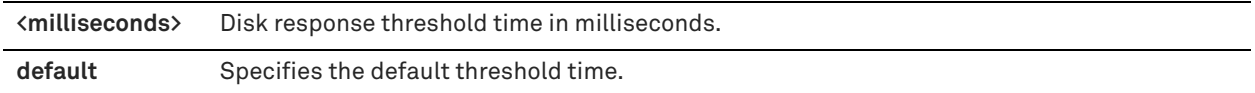

## *Usage*

This command sets a threshold for when a disk-bypass mechanism starts in the event of high disk I/O latencies.

#### *Example*

amnesiac (config) # datastore safety-valve threshold 20000

#### *Product*

SteelHead CX, SteelHead EX, SteelHead-v, SteelHead-c

## *Related Commands*

["datastore safety-valve timeout,"](#page-439-0) ["show datastore safety-valve"](#page-439-1)

# <span id="page-439-0"></span>**datastore safety-valve timeout**

Configures the data store safety-valve timeout settings.

#### *Syntax*

**[no] datastore safety-valve timeout {<seconds> | default}**

#### *Parameters*

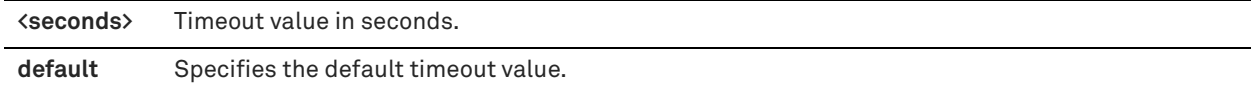

# *Usage*

The **no** command option disables the data store safety-valve timeout settings.

# *Example*

amnesiac (config) # datastore safety-valve timeout 600

## *Product*

SteelHead CX, SteelHead EX, SteelHead-v, SteelHead-c

## *Related Commands*

["datastore safety-valve threshold,"](#page-438-0) ["show datastore safety-valve"](#page-439-1)

# <span id="page-439-1"></span>**show datastore safety-valve**

Displays the data store safety-valve settings.

# *Syntax*

**show datastore safety-valve**

#### *Parameters*

None

#### *Example*

amnesiac (config) # show datastore safety-valve Data Store Safety valve : 0ff Data Store Safety valve threshold : 20000 milli seconds Data Store Safety valve timeout : 600 seconds

#### *Product*

SteelHead CX, SteelHead EX, SteelHead-v, SteelHead-c

#### *Related Commands*

["datastore safety-valve threshold,"](#page-438-0) ["datastore safety-valve timeout"](#page-439-0)

# **datastore sync enable**

Enables pairs of SteelHeads on the same side of a WAN to automatically keep their data stores synchronized. This feature is also known as active-active synchronization.

#### *Syntax*

**[no] datastore sync enable**

#### *Parameters*

None

#### *Usage*

This feature provides for failover and overflow capacity without performance loss. Beginning with RiOS 4.0, you can enable this feature independent of whether or not you have enabled failover.

For deployments requiring the highest levels of redundancy and performance, RiOS supports warm standby between designated master and backup devices. Using automated data store synchronization, the data segments and the references created via data streamlining are automatically copied from the master to the backup appliance. In the event of a failure in the master appliance, the backup appliance takes its place with a *warm* data store, and can begin delivering fully-optimized performance immediately. Warm data transfers send only new or modified data, dramatically increasing the rate of data transfer over the WAN.

RiOS supports active-active configurations, in which each appliance is serving both as a master for some traffic and as a backup for the other appliance, with full data store synchronization. Automatic synchronization can include appliances in a serial or WCCP cluster, and appliances using connection forwarding.

Synchronization takes place over the primary or auxiliary port only.

Failover is not required for data store synchronization. Although the failover and synchronization features are typically enabled together, you can enable data store synchronization independently of standard failover.

In most implementations in which both failover and synchronization are enabled, the same SteelHead serves as the master for both failover and data store synchronization. However, if you enable failover and synchronization, the failover master and the synchronization master do not have to be the same SteelHead.

You configure two SteelHeads to enable synchronization, one as a server (the synchronization master) and the other as a backup. The synchronization master and its backup:

- must be on the same LAN.
- do not have to be in the same physical location. If they are in different physical locations, they must be connected via a fast, reliable LAN connection with minimal latency.
- must be running the same version of the RiOS software.
- $\blacksquare$  must have the same hardware model.
- must be configured on the primary or auxiliary interface.

When you have configured the master and backup appliances, you must restart the SteelHead service on the backup SteelHead. The master restarts automatically.

After you have enabled and configured synchronization, the data stores are actively kept synchronized. For details on how synchronized appliances replicate data and how data store synchronization is commonly used in high availability designs, see the *SteelHead Deployment Guide*.

If one of the synchronized SteelHeads is under high load, some data might not be copied. For detailed information, see the *SteelHead Deployment Guide*.

If data store synchronization is interrupted for any reason (such as a network interruption or if one of the SteelHeads is taken out of service), the SteelHeads continue other operations without disruption. When the interruption is resolved, data store synchronization resumes without risk of data corruption.

The **no** command option disables automatic synchronization.

#### *Example*

amnesiac (config) # datastore sync peer-ip 192.148.0.12 amnesiac (config) # datastore sync port 7744 amnesiac (config) # datastore sync reconnect 30 amnesiac (config) # datastore sync master amnesiac (config) # datastore sync enable amnesiac (config) # service restart

## *Product*

SteelHead CX, SteelHead EX, SteelHead-v, SteelHead-c

# *Related Commands*

["show datastore"](#page-33-0)

# **datastore sync master**

Sets the local appliance as the master appliance to which the data stores for other appliances synchronize.

#### *Syntax*

**[no] datastore sync master**

## *Parameters*

None

#### *Usage*

The **no** command option removes the master status for the appliance data store.

#### *Example*

amnesiac (config) # datastore sync master

#### *Product*

SteelHead CX, SteelHead EX, SteelHead-v, SteelHead-c

#### *Related Commands*

["show datastore"](#page-33-0)

## **datastore sync peer-ip**

Sets the IP address for the peer appliance for which you want to push replicated data.

# *Syntax*

datastore sync peer-ip <ip-address>

## *Parameters*

**<ip-address>** Primary or the auxiliary interface IP address of a backup appliance.

#### *Example*

amnesiac (config) # datastore sync peer-ip 10.0.0.3

# *Product*

SteelHead CX, SteelHead EX, SteelHead-v, SteelHead-c

## *Related Commands*

["show datastore"](#page-33-0)

# **datastore sync port**

Sets the port for the peer SteelHead for which you want to push replicated data.

#### *Syntax*

[no] datastore sync port <port>

## *Parameters*

**<port>** Port of the peer SteelHead. The default value is 7744.

#### *Usage*

The **no** command option resets the port to the default value.

## *Example*

amnesiac (config) # datastore sync port 1234

## *Product*

SteelHead CX, SteelHead EX, SteelHead-v, SteelHead-c

#### *Related Commands*

["show datastore"](#page-33-0)

#### **datastore sync reconnect**

Sets the reconnection interval for data store synchronization.

## *Syntax*

**[no] datastore sync reconnect <seconds>**

#### *Parameters*

**<seconds>** Number of seconds for the reconnection interval. The default value is 30.

# *Usage*

The **no** command option resets the reconnection interval to the default.

#### *Example*

amnesiac (config) # datastore sync reconnect 40

#### *Product*

SteelHead CX, SteelHead EX, SteelHead-v, SteelHead-c

#### *Related Commands*

["show datastore"](#page-33-0)

# **Data store replication and protection commands**

Typically, the data store does not need to be modified. You modify data store settings for data replication and data protection environments. In addition to these commands, Riverbed recommends that you also configure high-speed TCP to improve data store performance for data protection environments. For details, see ["High-speed TCP and satellite optimization commands" on page 413](#page-412-0).

For details, see the Management Console online help or the *SteelHead User Guide* or the *SteelHead Deployment Guide*.

**Important:** Riverbed recommends you contact Riverbed Support before you change these default configuration settings.

# **datastore codec compression adaptive**

Enables adaptive LZ compression.

# *Syntax*

**[no] datastore codec compression adaptive**

## *Parameters*

None

# *Usage* The **no** command option disables this feature.

# *Example*

amnesiac (config) # datastore codec compression adaptive

## *Product*

SteelHead CX, SteelHead EX, SteelHead-v, SteelHead-c

# *Related Commands*

["show datastore disk"](#page-34-1)

# **datastore codec compression level**

Configures the data store LZ compression level.

## *Syntax*

**[no] datastore codec compression level <lz-level>**

## *Parameters*

**<lz-level>** LZ compression level. The range is **0-9**.

## *Usage*

The **no** command option disables this feature.

# *Example*

amnesiac (config) # datastore codec compression level 3

# *Product*

SteelHead CX, SteelHead EX, SteelHead-v, SteelHead-c

### *Related Commands*

["show datastore disk"](#page-34-1)

# **datastore codec multi-core-bal**

Enables data store multicore balancing.

*Syntax*

**[no] datastore codec multi-core-bal**

#### *Parameters*

None

## *Usage*

This command enables multicore balancing, which ensures better distribution of workload across all CPUs, thereby maximizing throughput by keeping all CPUs busy. Core balancing is useful when handling a small number of high-throughput connections (approximately 25 or less) such as replication traffic. By default, this command is disabled and should be enabled only after careful consideration consulting with Sales Engineering and Support.

The **no** command option disables this feature.

## *Example*

amnesiac (config) # datastore codec multi-core-bal

## *Product*

SteelHead CX, SteelHead EX, SteelHead-v, SteelHead-c

## *Related Commands*

["show datastore disk"](#page-34-1)

# **datastore disklayout fifo**

Enables a replacement algorithm that replaces data in the order that they are received (first in, first out). Before you enable the set of data replication commands, please contact Riverbed Support at https:// support.riverbed.com.

# *Syntax*

**[no] datastore disklayout fifo** 

#### *Parameters*

None

#### *Usage*

The data store segment replacement policy selects the technique used to replace the data in the data store. While the default setting works best for most SteelHeads, occasionally Riverbed Support recommends changing the policy to improve performance.

The client-side and server-side SteelHeads must be running RiOS v6.0.x or later.

Enabling the LRU disk layout method may cause the data store wrap warning to occur earlier than expected when using the FIFO replacement policy. This is expected behavior.

The **no** command option disables anchor selection.

# *Example*

amnesiac (config) # datastore disklayout fifo

# *Product*

SteelHead CX, SteelHead EX, SteelHead-v, SteelHead-c

## *Related Commands*

["show datastore disklayout"](#page-35-0)

# **datastore disklayout rvbdlru**

Enables a replacement algorithm that replaces the least recently used, evicting pages that have not been used on disk for the longest time. This is the default setting.

Before you enable the set of data replication commands, please contact Riverbed Support at https:// support.riverbed.com.

# *Syntax*

**[no] datastore disklayout rvbdlru**

# *Parameters*

None

# *Usage*

The data store segment replacement policy selects the technique used to replace the data in the data store. While the default setting works best for most SteelHeads, occasionally Riverbed Support recommends changing the policy to improve performance.

The client-side and server-side SteelHeads must be running RiOS v6.0.x or later.

The **no** command option disables the replacement algorithm.

## *Example*

amnesiac (config) # datastore disklayout rvbdlru

# *Product*

SteelHead CX, SteelHead EX, SteelHead-v, SteelHead-c

# *Related Commands*

["show datastore disklayout"](#page-35-0)

# **datastore sdr-policy**

Configures the data store SDR policy.

# *Syntax*

**[no] datastore sdr-policy [default | sdr-a | sdr-m | sdr-a-advanced]**

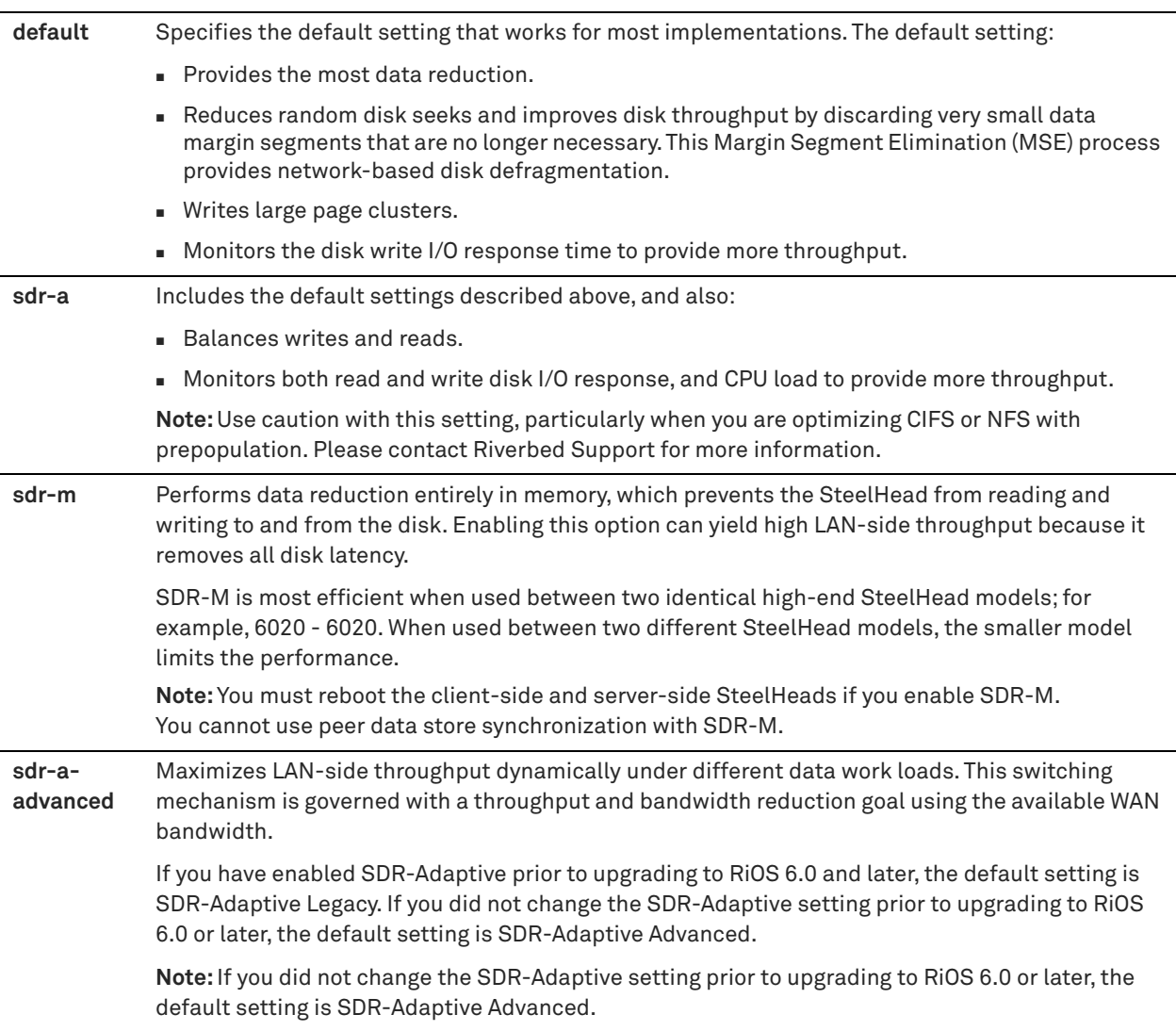

## *Usage*

An adaptive data streamlining mode determines how the SteelHead stores and maintains the data references. It also optimizes disk access for data replication, if needed. The data streamlining approaches range from less to more aggressive. Changing the default setting is *optional*; you should select another setting only when it is critical and only with guidance from Riverbed Support.

Generally, the default setting provides the most data reduction. When choosing an adaptive streamlining mode for your network, you should contact Riverbed Support to help you evaluate the setting based on:

- the amount of data replication your data store is processing.
- **how often the replication occurs (for example, as soon as a write occurs, or in a nightly batch).**
- how much data reduction you can sacrifice for higher throughput.

The client-side and server-side SteelHeads must be running RiOS 6.0.x or later.

The **no** command option disables data store SDR policy.

## *Example*

amnesiac (config) # datastore sdr-policy sdr-a

# *Product*

SteelHead CX, SteelHead EX, SteelHead-v, SteelHead-c

## *Related Commands*

["show datastore sdr-policy"](#page-35-1)

# **datastore write-q-prior**

Enables priority for deferred writes.

Before you enable the set of data replication (DR) commands, please contact Riverbed Support at https:// support.riverbed.com.

## *Syntax*

**[no] datastore write-q-prior**

#### *Parameters*

None

## *Usage*

Use this command if you are experiencing a gradual decline in optimization over time when using DR applications. The **no** command option disables deferred writes.

#### *Example*

amnesiac (config) # datastore write-q-prior

#### *Product*

SteelHead CX, SteelHead EX, SteelHead-v, SteelHead-c

## *Related Commands*

["show datastore write-q-prior"](#page-36-0)

# **disk reset**

Resets the specified disk.

*Syntax* **disk <disk-number> reset**

### *Parameters*

**<disk-number>** Disk number to be reset.

#### *Example*

amnesiac (config) # disk 2 reset

#### *Product*

SteelHead CX, SteelHead EX, SteelHead-v, SteelHead-c

#### *Related Commands*

["show datastore disk"](#page-34-1)

# **WCCP support commands**

This section describes the Web Cache Communications Protocol (WCCP) support commands.

# **wccp adjust-mss enable**

Enables the Adjust Maximum Segment Size (MSS) feature.

## *Syntax*

**[no] wccp adjust-mss enable**

## *Parameters*

None

# *Usage*

The default for the SteelHead is to have the Don't Fragment (DF) bit set to 1 so that packets are not fragmented. However, this occasionally causes issues with WCCP using GRE and when VPN tunnels are used for SteelHead connections. The result is dropped packets.

This command shrinks the MSS to fit accordingly.

The **no** command disables the Adjust MSS feature.

#### *Example*

amnesiac (config) # wccp adjust-mss enable

#### *Product*

SteelHead CX, SteelHead EX, Interceptor, SteelHead-v, SteelHead-c

#### *Related Commands*

["show wccp"](#page-163-0)

# **wccp enable**

Enables WCCP support.

*Syntax* **[no] wccp enable**

#### *Parameters*

None

# *Usage*

For details about configuring WCCP, see the *SteelHead User Guide* and the *SteelHead Deployment Guide*.

WCCP enables you to redirect traffic that is not in the direct physical path between the client and the server. To enable WCCP, the SteelHead must join a service group at the router. A service group is a group of routers and SteelHeads which define the traffic to redirect, and the routers and SteelHeads the traffic goes through. You might use one or more service groups to redirect traffic to the SteelHeads for optimization.

RiOS 6.1 and later provides additional WCCP configuration, allowing each individual SteelHead in-path interface to be configured as a WCCP client. Each configured in-path interface participates in WCCP service groups as an individual WCCP client, providing flexibility to determine load balancing proportions and redundancy.

The **no** command option disables WCCP support.

#### *Example*

amnesiac (config) # wccp enable

# *Product*

SteelHead CX, SteelHead EX, Interceptor, SteelHead-v, SteelHead-c

# *Related Commands*

["show wccp"](#page-163-0)

# **wccp interface service-group**

Defines a new WCCP service group.

# *Syntax*

wccp interface <interface> service-group service group <service-id> {routers <routers> | protocol <protocol> | flags  $\langle$ flags> | priority <priority> | ports <ports> | password <password> | weight <weight> | encap-scheme <scheme> | **assign-scheme <scheme> | src-ip-mask <mask> | dst-ip-mask <mask> | src-port-mask <mask> | dst-port-mask <mask>}**

# *Parameters*

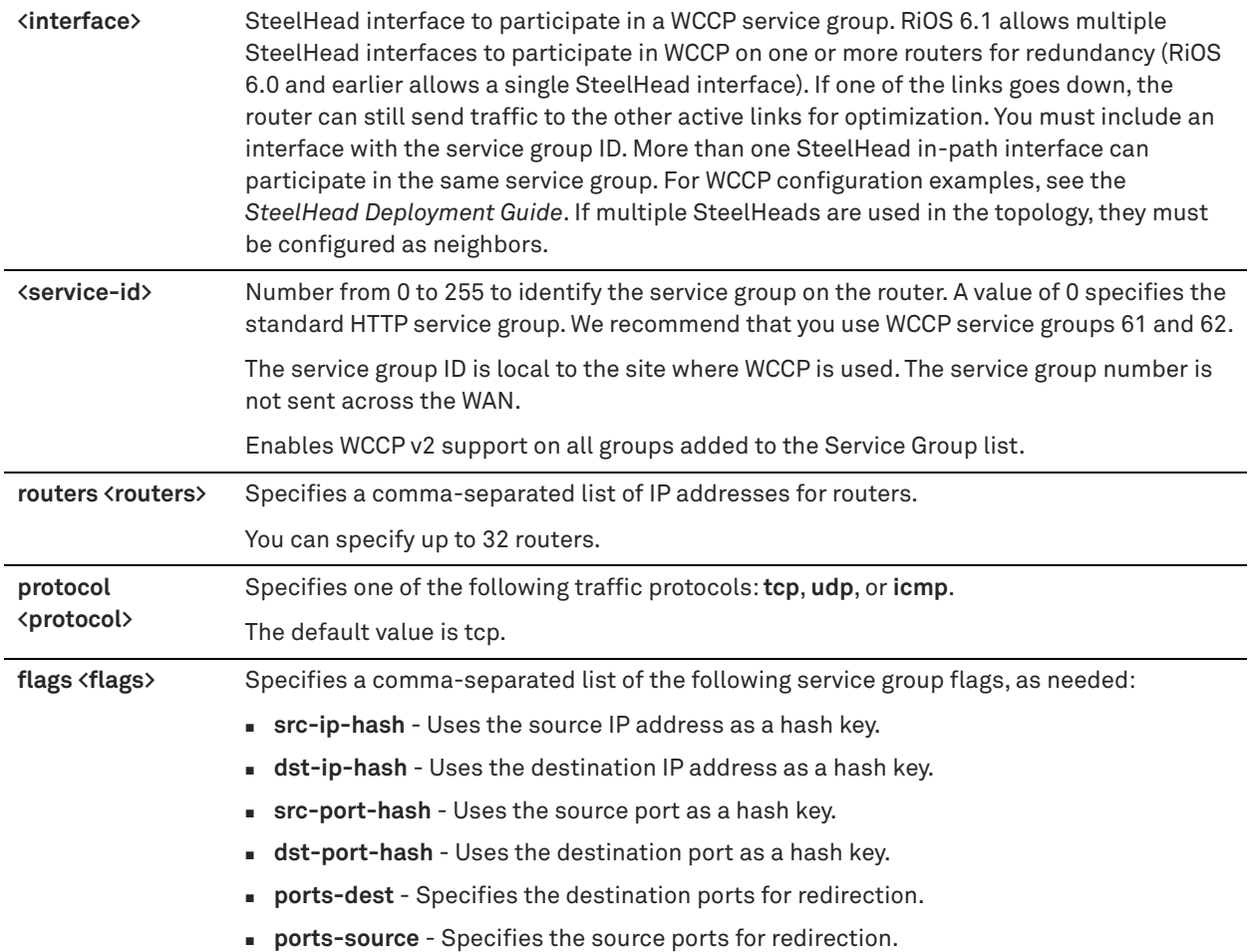

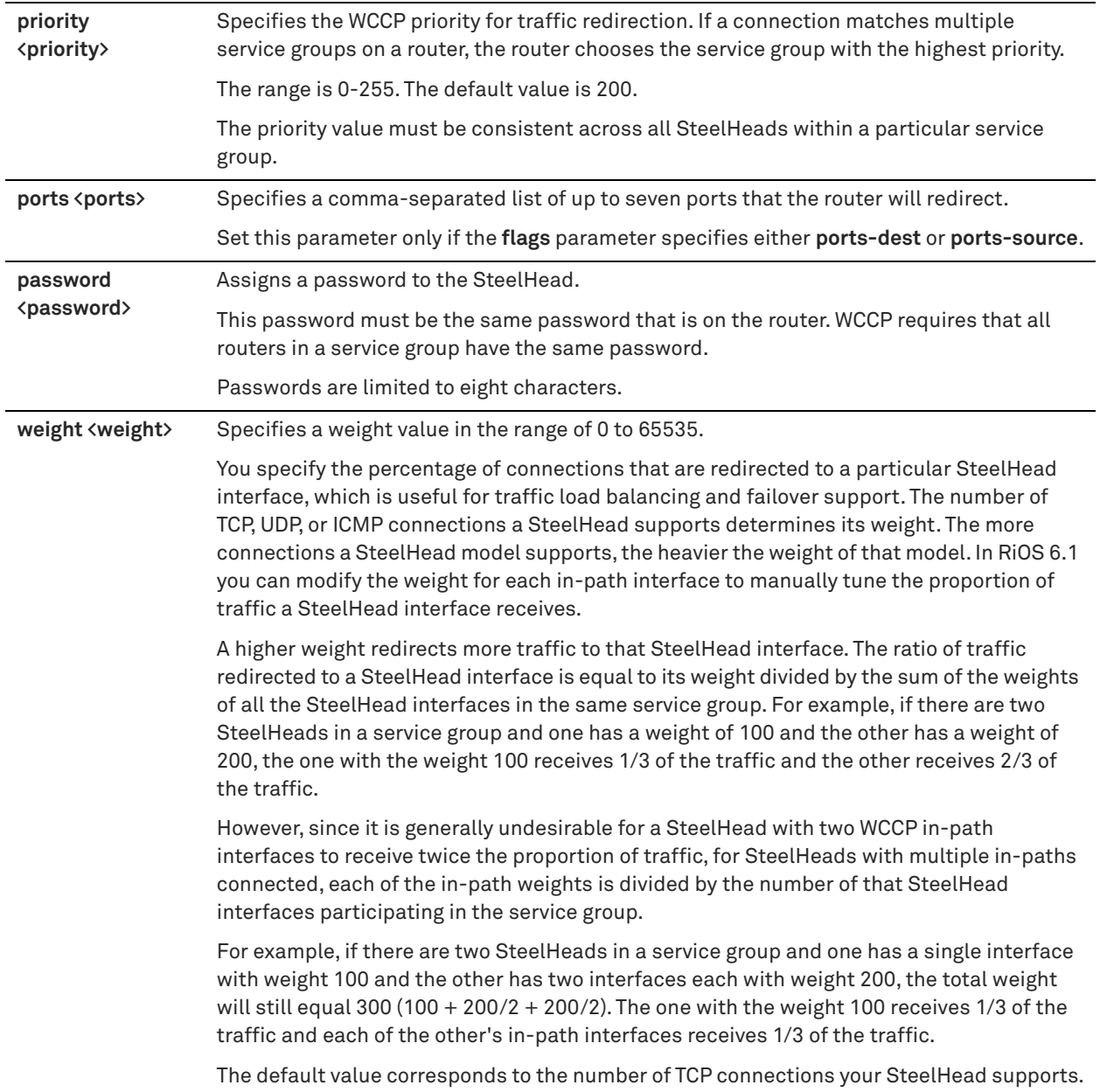

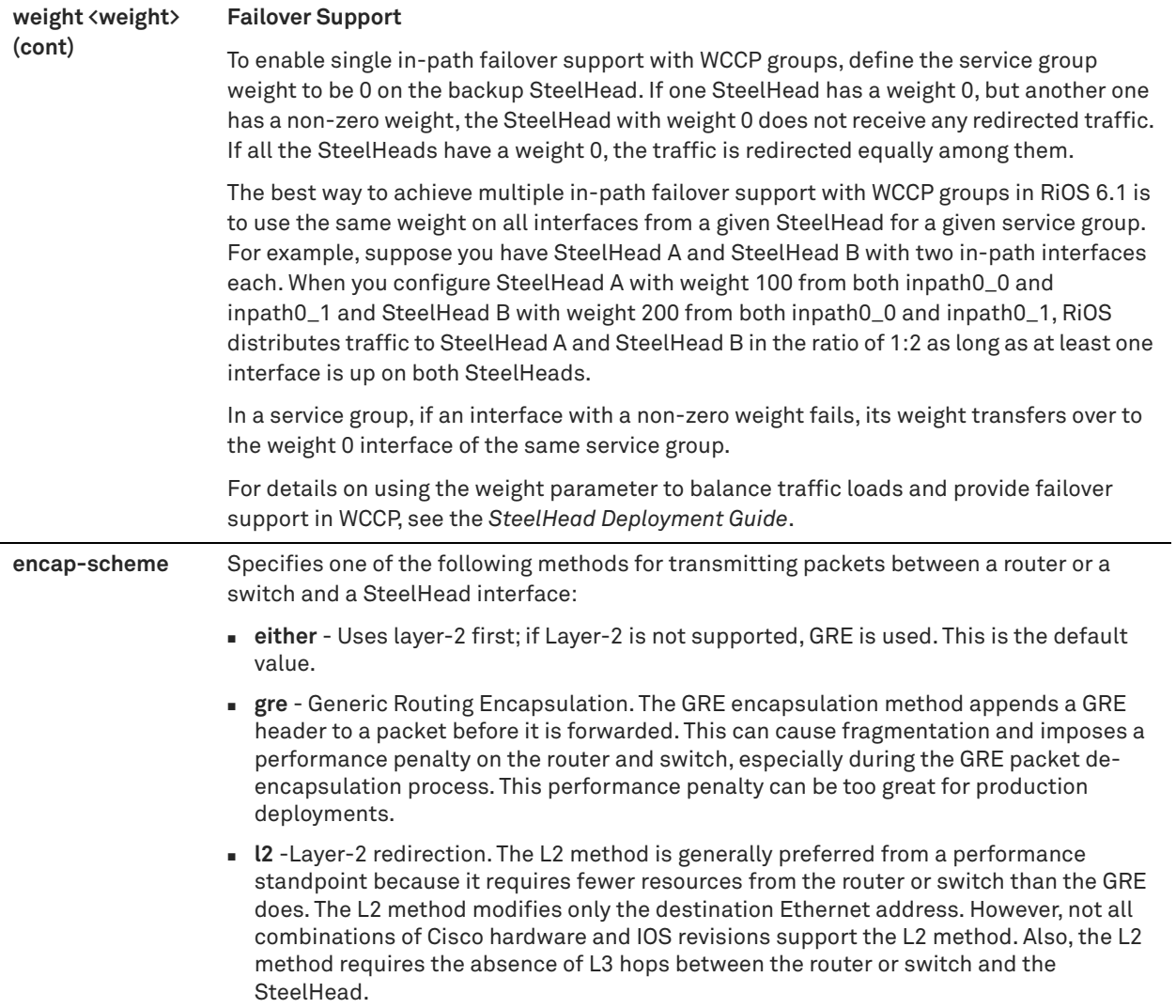

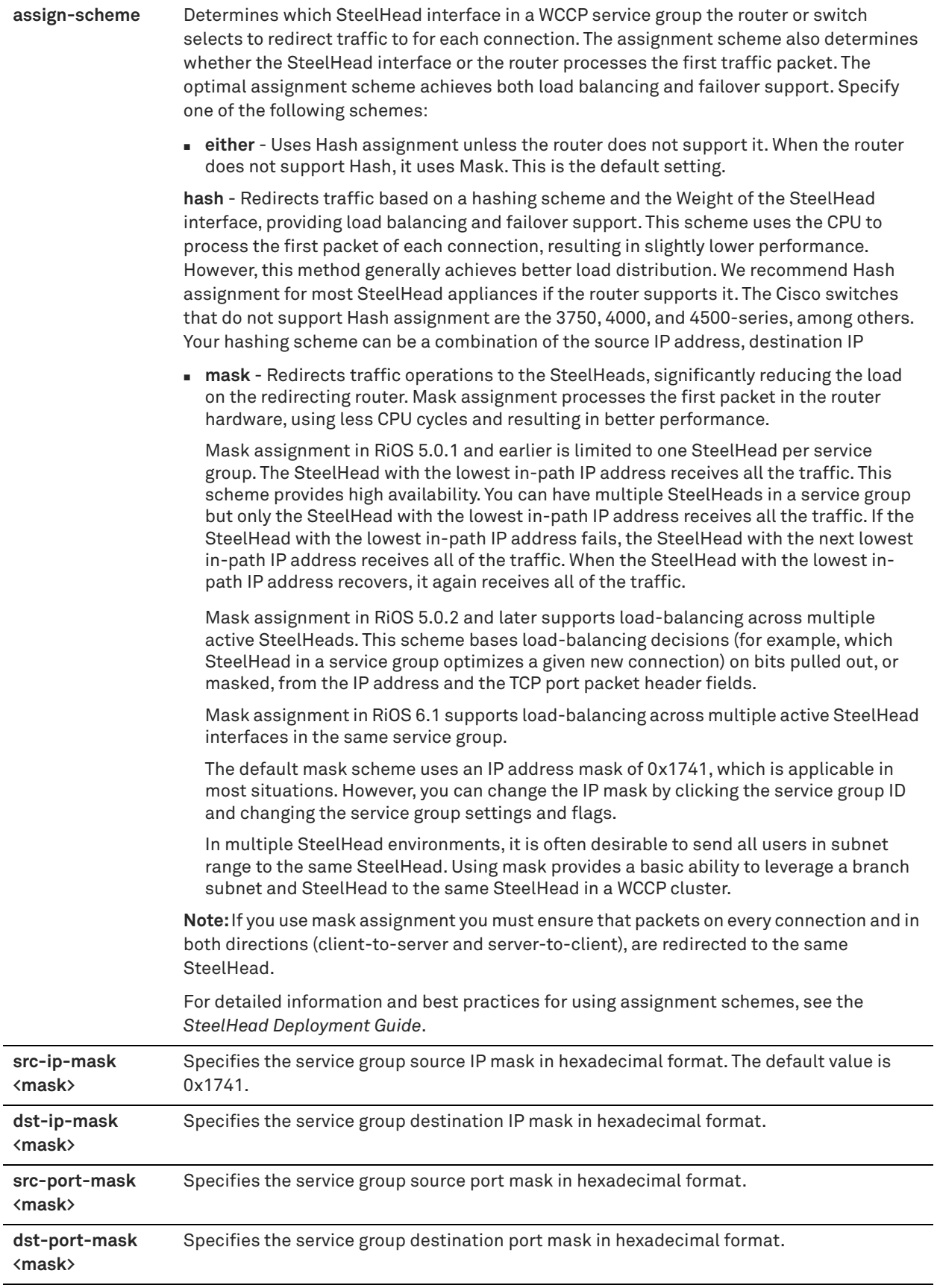

# *Usage*

WCCP must be enabled before configuring any WCCP service groups.

Follow these guidelines when configuring the weight parameter and failover support:

- To enable failover support for WCCP groups, set the **weight** parameter to **0** on the backup SteelHead.
- If one SteelHead has a weight 0, but another one has a nonzero weight, the SteelHead with weight 0 does not receive any redirected traffic.
- To enable failover support with multi-inpath WCCP groups in RiOS 6.1, set the **weight** parameter to **0** on the backup SteelHead interface.

If one SteelHead interface has a weight 0, but another one has a nonzero weight, the SteelHead interface with weight 0 does not receive any redirected traffic.

**Note:** If all the SteelHead interfaces have a weight 0, the traffic is redirected equally among them.

# *Example*

```
amnesiac (config) # wccp interface inpath0_0 service-group 61 routers 10.1.1.1,10.2.2.2
```
## *Product*

SteelHead CX, SteelHead EX, Interceptor, SteelHead-v, SteelHead-c

## *Related Commands*

["show wccp,"](#page-163-0) ["show wccp interface service-group"](#page-164-0)

# **wccp mcast-ttl**

Sets the multicast TTL parameter for WCCP. The TTL determines the range over which a multicast packet is propagated in your intranet.

## *Syntax*

**[no] wccp mcast-ttl <value>**

## *Parameters*

**<value>** Multicast TTL value.

## *Usage*

For details about configuring WCCP, see the *SteelHead Deployment Guide*. The **no** command option disables WCCP support.

## *Example*

amnesiac (config) # wccp mcast-ttl 10

## *Product*

SteelHead CX, SteelHead EX, Interceptor, SteelHead-v, SteelHead-c

## *Related Commands*

["show wccp"](#page-163-0)

## **wccp override-return route-no-gre**

Enables the SteelHead to accept whatever return direction is negotiated, but it returns traffic by using the in-path routing table, and will not use GRE encapsulation.

## *Syntax*

**[no] wccp override-return route-no-gre**

None

## *Usage*

Typically, you use this command where you have an in-path gateway, which means traffic is returned to the in-path gateway. You configure the WCCP service group to specify either. By choosing either, the router and SteelHead negotiate whether to use L2 or GRE for redirects, and separately, for returns as well. Certain platforms and I/OS's support L2 redirects to the SteelHead (usually the 6500s or 7600s depending on their supervisor engine), and even fewer combinations support L2 return. (The 12.2(SXH) does support L2 return.) This command should only be used if there is an L2 hop between the SteelHead and the next hop according to the routing table. For details, see the *SteelHead Deployment Guide*,

The **no** command option disables WCCP override support.

#### *Example*

amnesiac (config) # wccp override-return route-no-gre

# *Product*

SteelHead CX, SteelHead EX, Interceptor, SteelHead-v, SteelHead-c

#### *Related Commands*

["show wccp"](#page-163-0)

# **wccp override-return sticky-no-gre**

Enables the redirecting router not to use GRE encapsulation for the return traffic from the SteelHead.

#### *Syntax*

**[no] wccp override-return sticky-no-gre**

#### *Parameters*

None

# *Usage*

The **no** command option disables WCCP override support.

#### *Example*

amnesiac (config) # wccp override-return sticky-no-gre

#### *Product*

SteelHead CX, SteelHead EX, Interceptor, SteelHead-v, SteelHead-c

#### *Related Commands*

["show wccp"](#page-163-0)

# **Simplified routing support commands**

# **in-path mac-except-locl**

Disallows the SteelHead MAC address on the peer SteelHead for simplified routing.

#### *Syntax*

**[no] in-path mac-except-locl**

None

#### *Usage*

Use this command if you are using simplified routing on links where SteelHeads are on the same subnet (clientside and server-side in-path addresses on the same subnet and VLAN).

When enabled, and if the peer SteelHead is on the same subnet, the SteelHead will not use the MAC address of the peer SteelHead for any simplified routing entry except for the one corresponding to the peer SteelHead IP address.

For details, see the *SteelHead Deployment Guide*.

The **no** command option disables the in-path feature.

#### *Example*

amnesiac (config) # in-path mac-except-locl

## *Product*

SteelHead CX, SteelHead EX, SteelHead-v, SteelHead-c

## *Related Commands*

["show in-path macmap-except"](#page-55-0)

# **in-path mac-match-vlan**

Configures VLAN IDs in simplified routing table look-ups.

#### *Syntax*

**[no] in-path mac-match-vlan**

#### *Parameters*

None

# *Usage*

When enabled, the SteelHead tracks the VLAN ID and IP address against the MAC address. For details, see the *SteelHead Deployment Guide*.

The **no** command option disables the in-path feature.

This feature is enabled by default.

#### *Example*

amnesiac (config) # in-path mac-match-vlan

## *Product*

SteelHead CX, SteelHead EX, SteelHead-v, SteelHead-c

## *Related Commands*

["show in-path mac-match-vlan"](#page-55-1)

# **in-path peer-probe-cach**

Configures VLAN IDs in simplified routing table look-ups.

## *Syntax*

**[no] in-path peer-probe-cach**

None

# *Usage*

In order for the SteelHead to learn about the correct VLAN ID information, you must disable probe caching. When probe caching is disabled, the SYN packet of every connection has the probe request attached to it (assuming the connection should be optimized based on the in-path rules).

You can turn off probe-caching on the server-side SteelHead or on the client-side SteelHead. The difference between the two methods is one of convenience. If there are 25 client-side SteelHeads and 1 server-side SteelHead, it is easier to instruct the data center SteelHead to inform the remote SteelHeads not to perform probecaching. The alternative is to disable probe-caching on all 25 SteelHeads in the remote offices. Enter this command on the server-side SteelHead. When enabled, the server-side SteelHead instructs the client-side SteelHead not to cache the probe-response.

For details, see the *SteelHead Deployment Guide*.

The **no** command option disables the in-path feature.

# *Example*

amnesiac (config) # in-path peer-probe-cach

# *Product*

SteelHead CX, SteelHead EX, SteelHead-v, SteelHead-c

# *Related Commands*

["show in-path probe-caching"](#page-60-0)

# **in-path probe-caching enable**

Enables probe caching.

*Syntax*

**[no] in-path probe-caching enable**

## *Parameters*

None

## *Usage*

For the SteelHead to learn about the correct VLAN ID information, you must disable probe-caching. When probecaching is disabled, the SYN packet of every connection has the probe-request attached to it (assuming the connection should be optimized based on the in-path rules).

Enter this command on the client-side SteelHead. This command instructs the client-side SteelHead to not cache the probe response.

For details, see the *SteelHead Deployment Guide*.

The **no** command option disables the in-path feature.

## *Example*

amnesiac (config) # in-path probe-caching enable

## *Product*

SteelHead CX, SteelHead EX, SteelHead-v, SteelHead-c

# *Related Commands*

["show in-path probe-caching"](#page-60-0)

# **in-path simplified routing**

Enables simplified routing.

# *Syntax*

**[no] in-path simplified routing {none | all | dest-only | dest-source | mac-def-gw-only}**

# *Parameters*

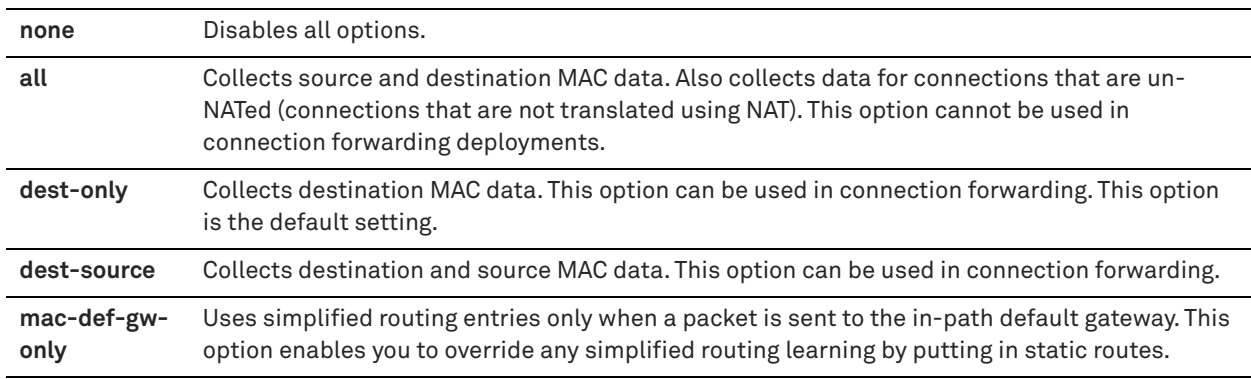

# *Usage*

Simplified routing collects the IP address for the next hop MAC address from each packet it receives to address traffic. With simplified routing, you can use either the WAN or LAN-side device as a default gateway. The SteelHead learns the right gateway to use by watching where the switch or router sends the traffic, and associating the nexthop Ethernet addresses with IP addresses. Enabling simplified routing eliminates the need to add static routes when the SteelHead is in a different subnet from the client and the server.

Without simplified routing, if a SteelHead is installed in a different subnet from the client or server, you must define one router as the default gateway and static routes for the other routers so that traffic is not redirected back through the SteelHead. However, in some cases, even with static routes defined, the ACL on the default gateway can still drop traffic that should have gone through the other router. Enabling simplified routing eliminates this issue.

Simplified routing has the following constraints:

- **WCCP** cannot be enabled.
- The default route must exist on each SteelHead in your network.
- Simplified routing requires a client-side and server-side SteelHead.

Optionally, you can also enable enhanced autodiscovery. When you enable simplified routing, Riverbed recommends that you also enable enhanced autodiscovery because it gives the SteelHead more information to associate IP addresses and MAC addresses (and potentially VLAN tags). For details, see ["in-path peering auto" on](#page-403-0)  [page 404.](#page-403-0)

When deploying SteelHeads on a nontrunk link, using simplified routing is recommended but optional. However, when deploying SteelHeads on VLAN trunks, enabling simplified routing is mandatory. Simplified routing plays a bigger role in keeping track of the IP, VLAN ID, and MAC address for each connection. Use the **all** option to learn from both source and destination MAC addresses.

If you are installing SteelHead on some type of shared L2 wan connection (local and remote in-path addresses in the same subnet, with or without VLANs):

in-path mac-except-locl (bug 16389)

If you are putting the SteelHead on a simple non-VLAN trunk:

```
in-path simplified routing all
!enables the new discovery protocol
in-path peering auto
```
in-path simplified mac-def-gw-only in-path mac-except-locl

#### If you are putting the SteelHeads on a VLAN trunk link:

```
in-path simplified routing all
!enables the new discovery protocol
in-path peering auto 
!keep LAN side traffic in its original VLAN; enabled by default
in-path vlan-conn-based 
in-path simplified mac-def-gw-only
in-path mac-except-locl
!enabled by default
in-path mac-match-vlan
```
For details, see the *SteelHead Deployment Guide*.

The **no** command option disables simplified routing.

#### *Example*

amnesiac (config) # in-path simplified routing all

#### *Product*

SteelHead CX, SteelHead EX, SteelHead-v, SteelHead-c

# *Related Commands*

["show in-path simplified routing"](#page-63-0)

# **in-path simplified mac-def-gw-only**

Configures VLAN IDs in simplified routing table look-ups.

## *Syntax*

**[no] in-path simplified mac-def-gw-only**

#### *Parameters*

None

#### *Usage*

It might be necessary to override the information learned from the simplified routing entries. By default, simplified routing takes precedence over static routes. Use this command to change this behavior. This command instructs the SteelHead to only use the simplified routing table if the packet is destined for the default gateway. If a matching static route is present, the static route entry will override the information learned from simplified routing.

The **no** command option disables the in-path feature.

#### *Example*

amnesiac (config) # in-path simplified mac-def-gw-only

#### *Product*

SteelHead CX, SteelHead EX, SteelHead-v, SteelHead-c

#### *Related Commands*

["show in-path macmap-tables"](#page-55-2)

# **Asymmetric route detection commands**

# **in-path asym-route-tab flush**

Removes all entries in the asymmetric routing table.

# *Syntax*

**in-path asym-route-tab flush**

# *Parameters*

None

# *Usage* You can also access this command from enable mode.

# *Example*

amnesiac (config) # in-path asym-route-tab flush

# *Product*

SteelHead CX, SteelHead EX, SteelHead-v, SteelHead-c

# *Related Commands*

["show in-path asym-route-tab"](#page-50-0)

# **in-path asym-route-tab remove**

Clears a specified single route from the asymmetric routing table.

# *Syntax*

**in-path asym-rout-tab remove <entry>**

# *Parameters*

**<entry>** IP address of the asymmetric routing table entry to remove. To specify an address pair that exists in the table, use the format X.X.X.X-X.X.X.X. For example 1.1.1.1-2.2.2.2

# *Usage*

Requires the specification of an address pair that exists in the table. For example 1.1.1.1-2.2.2.2.

You can also access this command from enable mode.

# *Example*

amnesiac (config) # in-path asym-route-tab remove 1.1.1.1-2.2.2.2

## *Product*

SteelHead CX, SteelHead EX, SteelHead-v, SteelHead-c

# *Related Commands*

["show in-path asym-route-tab"](#page-50-0)

# **in-path asymmetric routing detection enable**

Enables asymmetric route detection.

# *Syntax*

**[no] in-path asymmetric routing detection enable**

## *Parameters*

None

## *Usage*

Asymmetric route detection automatically detects and reports asymmetric routing conditions and caches this information to avoid losing connectivity between a client and a server.

For details about asymmetric routing, see the *SteelHead User Guide* and the *SteelHead Deployment Guide*.

Types of asymmetry:

**Complete Asymmetry** - Packets traverse both SteelHeads going from client to server but bypass both SteelHeads on the return path.

- Asymmetric routing table entry: **bad RST**
- Log: Sep 5 11:16:38 amnesiac kernel: [intercept.WARN] asymmetric routing between 10.11.111.19 and 10.11.25.23 detected (bad RST)

**Server-Side Asymmetry** - Packets traverse both SteelHeads going from client to server but bypass the server-side SteelHead on the return path.

- Asymmetric routing table entry: **bad SYN/ACK**
- Log: Sep 7 16:17:25 amnesiac kernel: [intercept.WARN] asymmetric routing between 10.11.25.23:5001 and 10.11.111.19:33261 detected (bad SYN/ACK)

**Client-Side Asymmetry** - Packets traverse both SteelHeads going from client to server but bypass the client-side SteelHead on the return path.

- Asymmetric routing table entry: **no SYN/ACK**
- Log: Sep 7 16:41:45 amnesiac kernel: [intercept.WARN] asymmetric routing between 10.11.111.19:33262 and 10.11.25.23:5001 detected (no SYN/ACK)

**Multi-SYN Retransmit- Probe-Filtered** - Occurs when the client-side SteelHead sends out multiple SYN+ frames and does not get a response.

- Asymmetric routing table entry: **probe-filtered(not-AR)**
- Log: Sep 13 20:59:16 amnesiac kernel: [intercept.WARN] it appears as though probes from 10.11.111.19 to 10.11.25.23 are being filtered. Passing through connections between these two hosts.

**Multi-SYN Retransmit- SYN-Rexmit** - Occurs when the client-side SteelHead receives multiple SYN retransmits from a client and does not see a SYN/ACK packet from the destination server.

- Asymmetric routing table entry: **probe-filtered(not-AR)**
- Log: Sep 13 20:59:16 amnesiac kernel: [intercept.WARN] it appears as though probes from 10.11.111.19 to 10.11.25.23 are being filtered. Passing through connections between these two hosts.

You can use the following tools to detect and analyze asymmetric routes:

**TCP Dump** - Run a TCP dump on the client-side SteelHead to verify the packet sequence that is causing the asymmetric route detection. You can take traces on the LAN and WAN ports of the SteelHead and, based on the packet maps, look for the packet sequence that is expected for the type of warning message in the log. For example to obtain information on all packets on the WAN interface, sourced from or destined to 10.0.0.1, and with a source/ destination TCP port of 80:

tcpdump -i wan0\_0 host 10.0.0.1 port 80

You can use the following command to filter SYN, SYN/ACK, and reset packets. This command does not display the ACK packets but it can be useful if the link is saturated with traffic and the traces are filling quickly. The following command uses the **-i** parameter to specify the interface and the **-w** parameter to write to a file:

tcpdump -i wan1\_0 'tcp[tcpflags] & (tcp-syn|tcp-fin|tcp-rst) = 0' -w lookingforasymwan

**Trace Route** - Run the trace route tool to discover what path a packet is taking from client to server and from server to client. Access the client and run the **traceroute** command with the IP address of the server, and then run the traceroute command from the server with the IP address of the client. For example for networking equipment:

```
#Client's Address: 10.1.0.2 
#Server's Address: 10.0.0.4 
client# traceroute 10.0.0.4 Type escape sequence to abort. 
Tracing the route to 10.0.0.4 
1 10.1.0.1 4 msec 0 msec 4 msec 
2 10.0.0.2 4 msec 4 msec 0 msec 
3 10.0.0.3 4 msec 4 msec 0 msec 
4 10.0.0.4 4 msec 4 msec 0 msec 
server# traceroute 10.1.0.2 Type escape sequence to abort. 
Tracing the route to 10.1.0.2
1 10.0.0.6 4 msec 0 msec 4 msec 
2 10.0.0.5 4 msec 4 msec 0 msec 
3 10.1.0.1 4 msec 4 msec 0 msec 
4 10.1.0.2 4 msec 4 msec 0 msec
```
The **no** command option disables asymmetric route detection and caching.

## *Example*

amnesiac (config) # in-path asymmetric routing detection enable

## *Product*

SteelHead CX, SteelHead EX, SteelHead-v, SteelHead-c

## *Related Commands*

["show in-path asym-route-tab"](#page-50-0)

# **in-path asymmetric routing pass-through enable**

Enables the pass-through feature for asymmetric routing.

#### *Syntax*

**[no] in-path asymmetric routing pass-through enable**

#### *Parameters*

None

#### *Usage*

Use this command to ensure connections are not passed-through the SteelHeads unoptimized. Logging occurs when asymmetric routes are detected. If disabled, asymmetrically routed TCP connections are still detected and a warning message is logged, but the connection is not passed-through and no alarm or email is sent.

If the system detects asymmetric routing, the pair of IP addresses, defined by the client and server addresses of the connection, is cached in the asymmetric routing cache on the SteelHead. Further connections between these hosts are not optimized until that particular asymmetric routing cache entry times out.

The **no** command option disables asymmetric routing pass through.

#### *Example*

```
amnesiac (config) # no in-path asymmetric routing pass-through enable
```
# *Product*

SteelHead CX, SteelHead EX, SteelHead-v, SteelHead-c

## *Related Commands*

["show in-path asym-route-tab"](#page-50-0)

# **in-path cdp allow-failure enable**

In PBR deployments with multiple in-path interfaces, this command enables Cisco Discovery Protocol (CDP) packets to be sent to the other routers when one of the routers goes down.

# *Syntax*

**[no] in-path cdp allow-failure enable**

## *Parameters*

None

## *Usage*

With PBR, CDP is used by the SteelHead to notify the router that the SteelHead is still alive and that the router can still redirect packets to it.

In some cases, the you might want to disable this command so that if one router goes down, the SteelHead stops sending CDP packets to all the routers it is attached to and connections are redirected and optimized by another SteelHead.

This can be useful when the routers are configured to redirect to a SteelHead when all routers are up but to another SteelHead when one router goes down.

For details about how to configure a SteelHead for PBR with CDP, see the *SteelHead Deployment Guide*.

The **no** command option disables CDP.

## *Example*

amnesiac (config) # in-path cdp allow-failure enable

## *Product*

SteelHead CX, SteelHead EX, SteelHead-v, SteelHead-c

## *Related Commands*

["show in-path cdp"](#page-51-0)

# **in-path cdp enable**

Enables the asymmetric route caching and detection feature.

## *Syntax*

**[no] in-path cdp enable**

#### *Parameters*

None

#### *Usage*

Enables Cisco Discovery Protocol (CDP) support in PBR deployments. Virtual in-path failover deployments require CDP on the SteelHead to bypass the SteelHead that is down.

CDP is a proprietary protocol used by Cisco routers and switches to obtain neighbor IP addresses, model information, IOS version, and so on. The protocol runs at the OSI Layer 2 using the 802.3 Ethernet frame.

For details about how to configure a SteelHead for PBR with CDP, see the *SteelHead Deployment Guide*.

The **no** command option disables CDP.

## *Example*

amnesiac (config) # in-path cdp enable

#### *Product*

Interceptor, SteelHead CX, SteelHead EX, SteelHead-v, SteelHead-c

#### *Related Commands*

["show in-path cdp"](#page-51-0)

# **in-path cdp holdtime**

Configures the hold time for Cisco Discovery Protocol (CDP). The hold-time period allows for a quick recovery in failover deployments with PBR and CDP.

#### *Syntax*

**[no] in-path cdp holdtime <holdtime>**

#### *Parameters*

**<holdtime>** CDP hold time in seconds. The default value is 5.

#### *Usage*

The **no** command option resets the CDP hold time to the default value.

#### *Example*

amnesiac (config) # in-path cdp holdtime 10

#### *Product*

Interceptor, SteelHead CX, SteelHead EX, SteelHead-v, SteelHead-c

#### *Related Commands*

["show in-path cdp"](#page-51-0)

# **in-path cdp interval**

Configures the refresh period for CDP. The refresh period allows for a quick recovery in failover deployments with PBR and CDP.

# *Syntax*

**[no] in-path cdp interval <seconds>**

## *Parameters*

**<seconds>** CDP refresh interval in seconds. The default value is 1.

## *Usage*

The **no** command option resets the CDP refresh period to the default value.

#### *Example*

amnesiac (config) # in-path cdp interval 10

#### *Product*

Interceptor, SteelHead CX, SteelHead EX, SteelHead-v, SteelHead-c

#### *Related Commands*

["show in-path cdp"](#page-51-0)

# **Connection forwarding**

This section describes connection forwarding commands, typically used with the SteelHead Interceptor.

**Note:** To use connection forwarding with IPv6, both SteelHeads must be running RiOS 8.5 or later and you must enable multiple interface support. The control connection between neighbors is still IPv4 only.

# **steelhead communication ack-timer-cnt**

Sets the interval to wait for an acknowledgment (ACK).

#### *Syntax*

**[no] steelhead communication ack-timer-cnt <integer>**

## *Parameters*

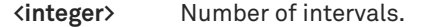

## *Usage*

The **no** command option disables the wait interval for an ACK.

#### *Example*

amnesiac (config) # steelhead communication ack-timer-cnt 5

# *Product*

Interceptor, SteelHead CX, SteelHead EX, SteelHead-v, SteelHead-c

#### *Related Commands*

["show in-path neighbor,"](#page-56-0) ["show steelhead communication"](#page-862-0)

# **steelhead communication ack-timer-intvl**

Sets the length of time to wait for an acknowledgment (ACK).

### *Syntax*

**[no] steelhead communication ack-timer-intvl <milliseconds>**

#### *Parameters*

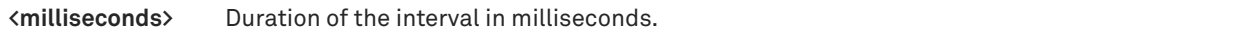

#### *Usage*

The **no** command option disables this feature.

### *Example*

amnesiac (config) # steelhead communication ack-timer-intvl 5

#### *Product*

Interceptor, SteelHead CX, SteelHead EX, SteelHead-v, SteelHead-c

# *Related Commands*

["show in-path neighbor"](#page-56-0)

# **steelhead communication advertiseresync**

Resynchronizes NAT entries if neighbor appliances go down and are restarted. If in-path0\_0 went down, other inpath interfaces intercept and optimize connections, and traffic is optimized.

## *Syntax*

**[no] steelhead communication advertiseresync**

#### *Parameters*

None

## *Usage*

The SteelHead allows neighbor connections from all in-path to all in-paths. When there are multiple neighbor connections from one SteelHead to another, if one goes down the traffic is rerouted through the remaining in-path SteelHead, and traffic continues on normally.

The **no** command option disables this feature.

#### *Example*

amnesiac (config) # steelhead communication advertiseresync

## *Product*

Interceptor, SteelHead CX, SteelHead EX, SteelHead-v, SteelHead-c

#### *Related Commands*

["show in-path neighbor advertiseresync"](#page-57-0)

# **steelhead communication allow-failure**

Enables the SteelHead to continue to optimize connections when one or more of the configured neighbors is unreachable.

## *Syntax*

**[no] steelhead communication allow-failure**

#### *Parameters*

None

#### *Usage*

By default, if a SteelHead loses connectivity to a connection forwarding neighbor, the SteelHead stops attempting to optimize new connections. With the **steelhead communication allow-failure** command enabled the SteelHead continues to optimize new connections, regardless of the state of its neighbors.

For virtual in-path deployments with multiple SteelHeads, including WCCP clusters, connection forwarding and the allow-failure feature must always be used. This is because certain events, such as network failures, and router or SteelHead cluster changes, can cause routers to change the destination SteelHead for TCP connection packets. When this happens, SteelHeads must be able to redirect traffic to each other to insure that optimization continues.

For parallel physical in-path deployments, where multiple paths to the WAN are covered by different SteelHeads, connection forwarding is needed because packets for a TCP connection might be routed asymmetrically; that is, the packets for a connection might sometimes go through one path, and other times go through another path. The SteelHeads on these paths must use connection forwarding to ensure that the traffic for a TCP connection is always sent to the SteelHead that is performing optimization for that connection.

If the allow-failure feature is used in a parallel physical in-path deployment, SteelHeads only optimize those connections that are routed through the paths with operating SteelHeads. TCP connections that are routed across paths without SteelHeads (or with a failed SteelHead) are detected by the asymmetric routing detection feature.

For physical in-path deployments, the allow-failure feature is commonly used with the fail-to-block feature (on supported hardware). When fail-to-block is enabled, a failed SteelHead blocks traffic along its path, forcing traffic to be rerouted onto other paths (where the remaining SteelHeads are deployed). For details about configuring the allow-failure with the fail-to-block feature, see the *SteelHead Deployment Guide*.

The **no** command option disables this feature.

#### *Example*

amnesiac (config) # steelhead communication allow-failure

# *Product*

SteelHead CX, SteelHead EX, SteelHead-v, SteelHead-c

## *Related Commands*

["show in-path neighbor"](#page-56-0)

# **steelhead communication enable**

Enables connection forwarding. With connection forwarding, the LAN interface forwards and receives connection forwarding packets.

## *Syntax*

**[no] steelhead communication enable**

#### *Parameters*

None

#### *Usage*

You enable connection forwarding only in asymmetric networks; that is, in networks in which a client request traverses a different network path than the server response. The default port for connection forwarding is 7850.

To optimize connections in asymmetric networks, packets traveling in both directions must pass through the same client-side and server-side SteelHead. If you have one path from the client to the server and a different path from the server to the client, you need to enable in-path connection forwarding and configure the SteelHeads to communicate with each other. These SteelHeads are called neighbors and exchange connection information to redirect packets to each other. Neighbors can be placed in the same physical site or in different sites, but the latency between them should be small because the packets traveling between them are not optimized.

**Important:** When you define a neighbor, you specify the SteelHead in-path IP address, not the primary IP address.

If there are more than two possible paths, additional SteelHeads must be installed on each path and configured as neighbors. Neighbors are notified in parallel so that the delay introduced at the connection set up is equal to the time it takes to get an acknowledgment from the furthest neighbor.

When you enable connection forwarding, multiple SteelHeads work together and share information about what connections are optimized by each SteelHead. With connection forwarding, the LAN interface forwards and receives connection forwarding packets.

SteelHeads that are configured to use connection forwarding with each other are known as connection forwarding neighbors. If a SteelHead sees a packet belonging to a connection that is optimized by a different SteelHead, it forwards it to the correct SteelHead. When a neighbor SteelHead reaches its optimization capacity limit, that SteelHead stops optimizing new connections, but continues to forward packets for TCP connections being optimized by its neighbors.

You can use connection forwarding both in physical in-path deployments and in virtual in-path deployments. In physical in-path deployments, it is used between SteelHeads that are deployed on separate parallel paths to the WAN. In virtual in-path deployments, it is used when the redirection mechanism does not guarantee that packets for a TCP connection are always sent to the same SteelHead. This includes the WCCP protocol, a commonly used virtual in-path deployment method.

Typically, you want to configure physical in-path deployments that do not require connection forwarding. For example, if you have multiple paths to the WAN, you can use a SteelHead model that supports multiple in-path interfaces, instead of using multiple SteelHeads with single in-path interfaces. In general, serial deployments are preferred over parallel deployments. For details about deployment best practices, see the *SteelHead Deployment Guide*.

The **no** command option disables this feature.

# *Example*

amnesiac (config) # steelhead communication enable

# *Product*

Interceptor, SteelHead CX, SteelHead EX, SteelHead-v, SteelHead-c

## *Related Commands*

["show in-path neighbor"](#page-56-0)

# **steelhead communication fwd-vlan-mac**

Sets the VLAN and destination MAC address to be included when the packet is forwarded to a neighbor.

# *Syntax*

**[no] steelhead communication fwd-vlan-mac**

## *Parameters*

None

## *Usage*

When you are configuring connection forwarding, this command causes the packet forwarding SteelHead to include the VLAN and Ethernet header when it forwards packets to a neighbor. This command is useful when you are using connection forwarding and VLAN transparency. For details, see the *SteelHead Deployment Guide*.

You can use this command to configure full address transparency for a VLAN when the following are true:

- You are using connection forwarding.
- Your SteelHeads are on the same Layer-2 network.
- **Packets on your network use two different VLANs in the forward and reverse directions.**

You can also use this command if packets on your network use the same VLAN in the forward and reverse directions and you do not want to maintain network asymmetry.

The **no** command option disables VLAN and destination MAC address forwarding**.**

## *Example*

amnesiac (config) # steelhead communication fwd-vlan-mac

## *Product*

Interceptor, SteelHead CX, SteelHead EX, SteelHead-v, SteelHead-c

## *Related Commands*

["show in-path neighbor"](#page-56-0)
# **steelhead communication heartbeat enable**

Configures the SteelHead communication heartbeat settings.

## *Syntax*

**[no] steelhead communication heartbeat enable**

#### *Parameters*

None

#### *Usage*

When this command is enabled, the connection forwarding neighbors are sending heartbeat messages to each other periodically. A heartbeat message is a repeating signal from one appliance to another to indicate that the appliance is operating.

The **no** command option disables the heartbeat settings.

#### *Example*

amnesiac (config) # steelhead communication heartbeat enable

## *Product*

Interceptor, SteelHead CX, SteelHead EX, SteelHead-v, SteelHead-c

## *Related Commands*

["show in-path neighbor"](#page-56-0)

## **steelhead communication keepalive count**

Sets the keep-alive messages before terminating connections with the neighbor SteelHead for TCP connection forwarding.

#### *Syntax*

**[no] steelhead communication keepalive count <count>**

## *Parameters*

**<count>** Number of keep-alive messages. The default value is 3.

#### *Usage*

The **no** command option resets the count to the default value.

## *Example*

amnesiac (config) # steelhead communication keepalive count 10

#### *Product*

SteelHead CX, SteelHead EX, SteelHead-v, SteelHead-c

## *Related Commands*

["show in-path neighbor"](#page-56-0)

# **steelhead communication keepalive interval**

Sets the time interval between keep-alive messages with the neighbor SteelHead for connection forwarding.

**[no] steelhead communication keepalive interval <seconds>**

## *Parameters*

**<seconds>** Number of seconds between keep-alive messages. The default value is 1.

#### *Usage*

The **no** command option resets the interval to the default.

#### *Example*

amnesiac (config) # steelhead communication keepalive interval 15

## *Product*

SteelHead CX, SteelHead EX, SteelHead-v, SteelHead-c

## *Related Commands*

["show in-path neighbor"](#page-56-0)

# <span id="page-469-0"></span>**steelhead communication mode-ipv6**

Enables IPv6 connection forwarding between SteelHeads and SteelHead Interceptors in a cluster.

#### *Syntax*

**[no] steelhead communication mode-ipv6** 

#### *Parameters*

None

## *Usage*

The **no** option of this command disables IPv6 connection forwarding between SteelHeads and SteelHead Interceptors in a cluster.

Before using this command, these tasks are required:

- Path selection must be disabled. To disable path selection, use the **no path-selection enable** command.
- Multi-interface support must be enabled. To enable multi-interface support, use the **steelhead communication multi-interface enable** command or the **steelhead interceptor communication multi-interface enable**  command.
- All SteelHead neighbors must be removed. To remove a neighbor, use the **no** command option with the appropriate CLI command (for example, the **no steelhead name** or **no failover steelhead addr**).
- Remove all appliances from the connection forwarding appliance list and the failover appliance list. To remove an appliance from these lists, use the **no** command option with the appropriate CLI command (for example, **no interceptor name**, **no steelhead interceptor name**, or **no failover steelhead interceptor name**).

Use this command on each SteelHead and each SteelHead Interceptor in the cluster.

You must restart the service for your changes to take effect.

## *Example*

amnesiac (config) # steelhead communication mode-ipv6

## *Product*

Interceptor, SteelHead CX, SteelHead EX, SteelHead-v, SteelHead-c

## *Related Commands*

["steelhead communication multi-interface enable,"](#page-470-0) ["steelhead interceptor communication multi-interface](#page-833-0)  [enable,"](#page-833-0) ["steelhead interceptor communication mode-ipv6,"](#page-833-1) ["steelhead name,"](#page-471-0) ["failover steelhead addr,"](#page-400-0) ["path](#page-497-0)[selection enable"](#page-497-0)

# <span id="page-470-0"></span>**steelhead communication multi-interface enable**

Enables multiple interface support. Typically, this feature is used with the SteelHead Interceptor.

#### *Syntax*

**[no] steelhead communication multi-interface enable**

### *Parameters*

None

## *Usage*

The **no** command option disables this feature.

#### *Example*

amnesiac (config) # steelhead communication multi-interface enable

#### *Product*

Interceptor, SteelHead CX, SteelHead EX, SteelHead-v, SteelHead-c

## *Related Commands*

["show in-path neighbor"](#page-56-0)

# **steelhead communication port**

Sets the neighbor port for the SteelHead in connection forwarding deployments.

#### *Syntax*

[no] steelhead communication port <port>

## *Parameters*

**<port>** Connection forwarding port for the neighbor. The default value is 7850.

#### *Usage*

The **no** command option resets the port to the default.

#### *Example*

amnesiac (config) # steelhead communication port 2380

## *Product*

SteelHead CX, SteelHead EX, SteelHead-v, SteelHead-c

## *Related Commands*

["show in-path neighbor"](#page-56-0)

# **steelhead communication read-timeout**

Sets the response wait time.

**[no] steelhead communication read-timeout <milliseconds>**

## *Parameters*

**<milliseconds>** Time to wait in milliseconds.

#### *Usage*

The **no** command option disables the response wait time.

#### *Example*

amnesiac (config) # steelhead communication read-timeout 10

# *Product*

Interceptor, SteelHead CX, SteelHead EX, SteelHead-v, SteelHead-c

## *Related Commands*

["show in-path neighbor"](#page-56-0)

# **steelhead communication recon-timeout**

Sets the reconnect response wait time.

## *Syntax*

**[no] steelhead communication recon-timeout <milliseconds>**

#### *Parameters*

**<milliseconds>** Time to wait in milliseconds.

## *Usage*

The **no** command option disables reconnect response wait time.

#### *Example*

amnesiac (config) # steelhead communication recon-timeout 40

#### *Product*

Interceptor, SteelHead CX, SteelHead EX, SteelHead-v, SteelHead-c

#### *Related Commands*

["show in-path neighbor"](#page-56-0)

## <span id="page-471-0"></span>**steelhead name**

Configures connection forwarding neighbors.

#### *Syntax*

**[no] steelhead name <name> {main-ip <ip-address> [port <port>] | additional-ip <ip-address>}**

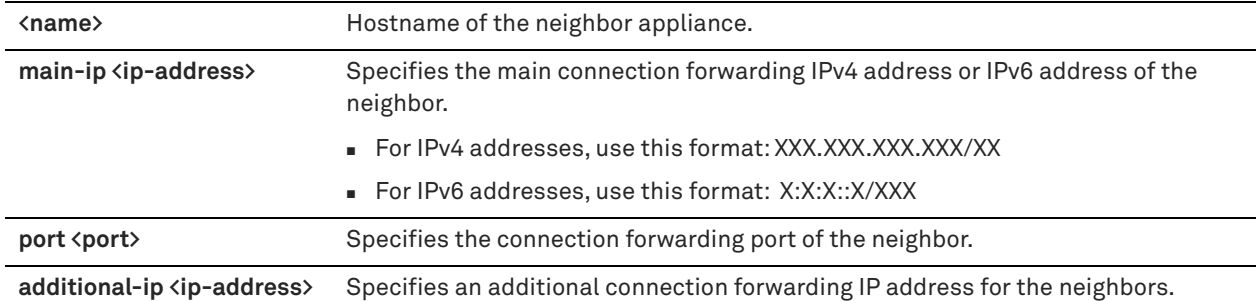

## *Usage*

For details about configuring connection forwarding, see the *SteelHead Deployment Guide*. The **no** command option disables the neighbor.

## *Example*

The following example shows a connection forwarding neighbor configured with an IPv4 address: amnesiac (config) # steelhead name test main-ip 10.0.0.1 port 1234 The following example show a connection forwarding neighbor configured with an IPv6 address: amnesiac (config) # steelhead name test main-ip 2600:809:200:47 f:20e:b6ff:fe90:209

## *Product*

Interceptor, SteelHead CX, SteelHead EX, SteelHead-v, SteelHead-c

## *Related Commands*

["show in-path neighbor,"](#page-56-0) ["steelhead communication mode-ipv6"](#page-469-0)

# **in-path send-storeid enable**

Creates a table of data store IDs; typically used with the SteelHead Interceptor.

## *Syntax*

**[no] in-path send-storeid enable**

## *Parameters*

None

## *Usage*

Each time the SteelHead Interceptor receives a connection it forwards it to the appropriate SteelHead. The **no** command disables the table of data store IDs.

## *Example*

amnesiac (config) # in-path send-storeid enable

## *Product*

SteelHead CX, SteelHead EX, SteelHead-v, SteelHead-c

# *Related Commands*

["show in-path neighbor"](#page-56-0)

# **Subnet-side rule commands**

This section describes the subnet-side rule commands. For details, see the Management Console online help or the *SteelHead User Guide*.

# **subnet side add rule**

Adds a rule to the subnet map table.

## *Syntax*

**subnet side add rule index {<rule-number> start | end} network <network-prefix> is {lan | wan}**

## *Parameters*

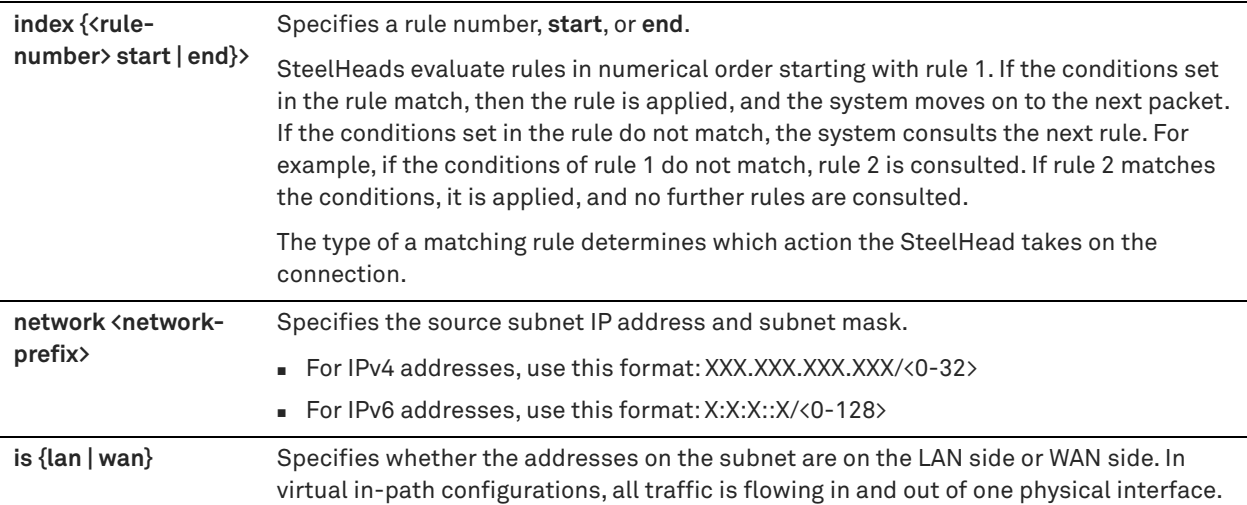

## *Usage*

Subnet-side rules are used in a virtual in-path deployment to support Flow Export, to support a client-side SteelHead, or to exempt certain subnets from QoS enforcement or path selection. Subnet-side rules let you configure subnets as LAN-side subnets or WAN-side subnets for a virtual in-path SteelHead. The subnet-side rules determine whether traffic originated from the LAN or the WAN-side of the SteelHead based on the source subnet. You must configure subnets on each SteelHead in a virtual in-path configuration, as the subnets for each will likely be unique.

For details on subnet-side rules, see the *SteelHead User Guide*.

## *Example*

amnesiac (config) # subnet side add rule index 4 network 10.2.2.2 is lan

# *Product*

SteelHead CX, SteelHead EX, SteelHead-v, SteelHead-c

## *Related Commands*

["show subnet side rules"](#page-153-0)

# **subnet side delete rule**

Deletes a subnet-side rule.

#### **subnet side delete rule <rule-number>**

## *Parameters*

**<rule-number>** Rule number to delete.

#### *Example*

amnesiac (config) # subnet side delete rule 4

#### *Product*

Interceptor, SteelHead CX, SteelHead EX, SteelHead-v, SteelHead-c

## *Related Commands*

["show subnet side rules"](#page-153-0)

# **subnet side move rule**

Moves a subnet-side rule.

## *Syntax*

subnet side move rule from <rule-number> to <rule-number>

#### *Parameters*

**<rule-number>** Rule number to move.

#### *Usage*

The subnet-side rules determine whether traffic originated from the LAN or the WAN side of the SteelHead based on the source subnet.

#### *Example*

amnesiac (config) # subnet side move rule from 4 to 3

### *Product*

Interceptor, SteelHead CX, SteelHead EX, SteelHead-v, SteelHead-c

#### *Related Commands*

["show subnet side rules"](#page-153-0)

# **Data flow analyzer support commands**

This section describes the data flow analyzer support commands.

# **ip flow-export destination**

Configures data flow support. Data flow support enables you to collect traffic flow data.

# *Syntax*

**[no] ip flow-export destination {<ip-address> | <hostname>} <collector-port> {export-port {aux | primary} | filter ip**  <ip-address> {netmask <netmask> | port <port>} | filter-enable | template refresh-rate <packets> | templatetimeout-rate <minutes> | version <version> | interface {<interface> [capture {all | optimized | passthrough} | lan**addrs {off | on}}**

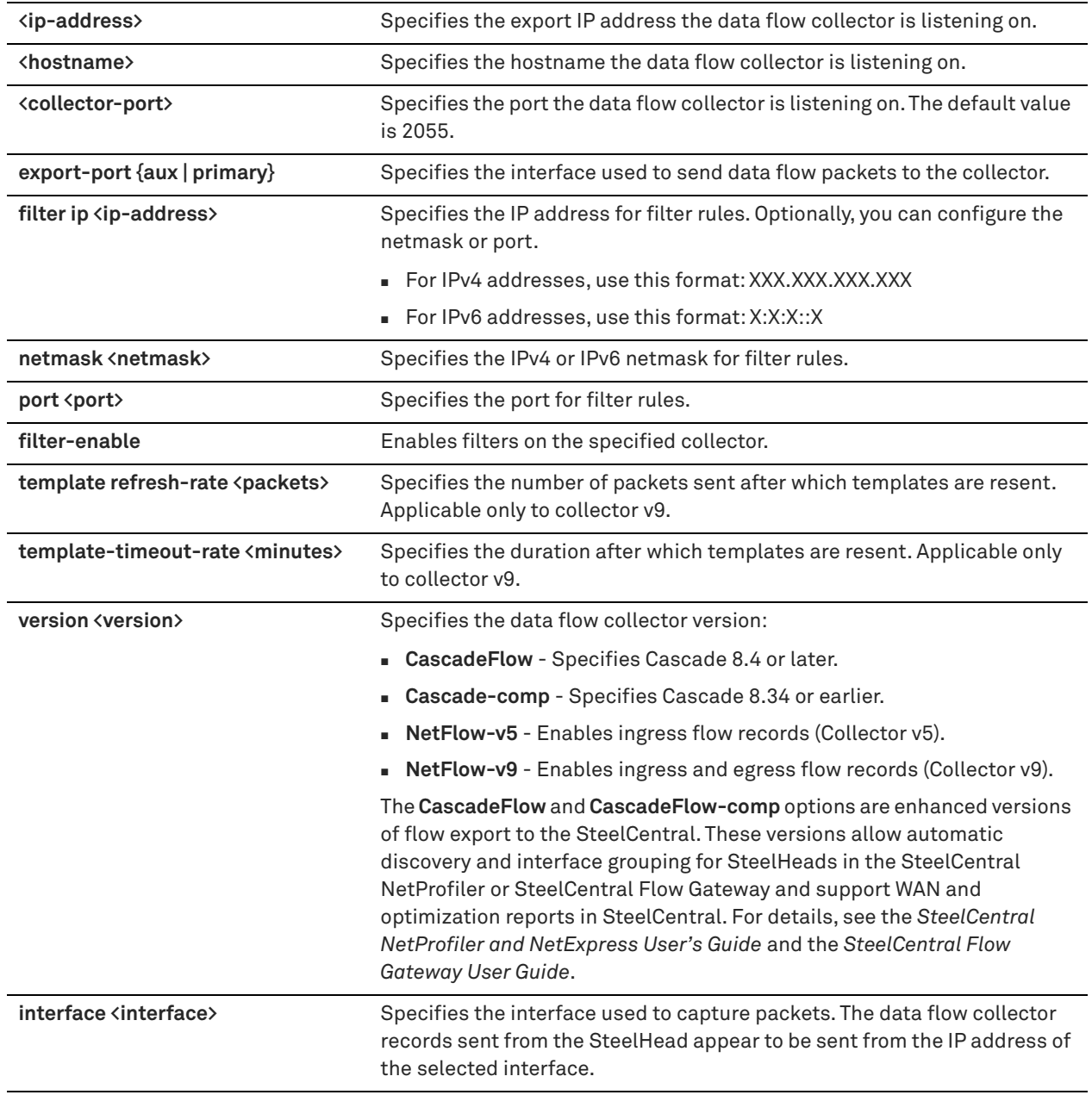

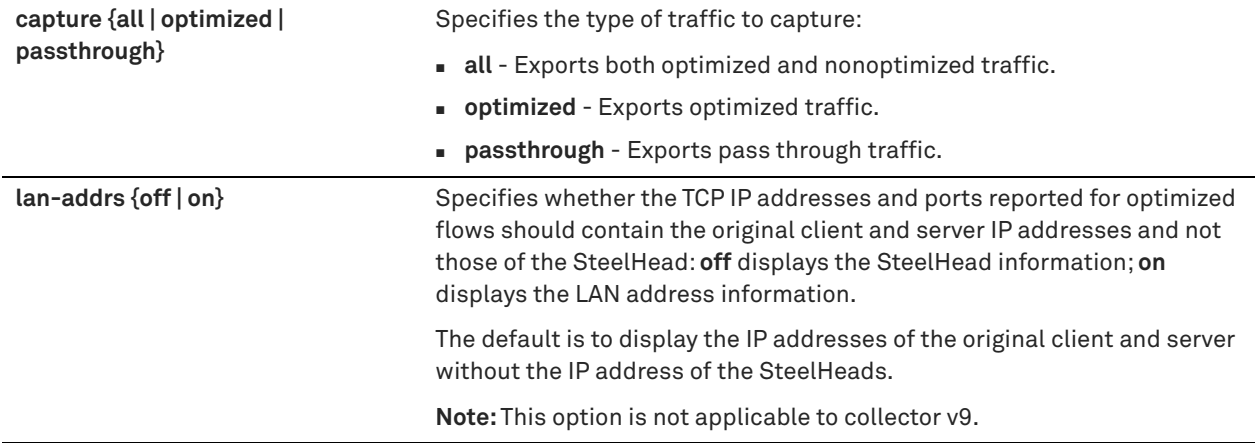

#### *Usage*

Before you enable data flow support in your network, you should consider the following:

- Generating data-flow data can utilize large amounts of bandwidth, especially on low-bandwidth links, thereby impacting SteelHead performance.
- You can reduce the amount of data exported by data flow collectors if you export only optimized traffic.
- Data flow only tracks incoming packets (ingress). For collector v9 egress flows are also tracked always.

To troubleshoot your flow export settings:

- Make sure the port configuration matches on the SteelHead and the listening port of the collector.
- Ensure that you can reach the collector from the SteelHead (for example, ping 1.1.1.1 where 1.1.1.1 is the NetFlow collector).
- Verify that your capture settings are on the correct interface and that traffic is flowing through it.

```
amnesiac (config) # ip flow-export enable
amnesiac (config) # ip flow-export destination 10.2.2.2 2055 interface wan0_0
capture optimized
amnesiac (config) # ip flow-export destination 10.2.2.2 2055 export-port
primary
amnesiac (config) # ip flow-export destination 10.2.2.2 2055 lan-addrs on
amnesiac (config) # show ip flow-export
```
Prior to NetFlow v9, for virtual in-path deployments, because the traffic is arriving and leaving from the same WAN interface, when the SteelHead exports data to a NetFlow collector, all traffic has the WAN interface index. This is the correct behavior because the input interface is the same as the output interface. For NetFlow v9, LAN and WAN interfaces are reported for optimized flows.

For details, see the *SteelHead Deployment Guide*.

#### *Example*

```
amnesiac (config) # ip flow-export destination 10.2.2.2 2055 interface lan0_0
capture all
amnesiac (config) # ip flow-export destination 10.2.2.2 2055 export-port aux
amnesiac (config) # ip flow-export destination 10.2.2.2 2055 lan-addrs off
```
#### *Product*

SteelHead CX, SteelHead EX, SteelHead-v, SteelHead-c

#### *Related Commands*

["show ip"](#page-65-0)

# <span id="page-478-0"></span>**ip flow-export enable**

Enables data flow support.

## *Syntax*

**[no] ip flow-export enable**

## *Parameters*

None

## *Usage*

Flow export enables you to export network statistics to external collectors that provide information about network data flows such as the top users, peak usage times, traffic accounting, security, and traffic routing. You can export preoptimization and postoptimization data to an external collector. The Top Talkers feature enables a report that details the hosts, applications, and host and application pairs that are either sending or receiving the most data on the network. Top Talkers does not use a NetFlow Collector.

SteelHeads support NetFlow v5.0, CascadeFlow, NetFlow v9, and CascadeFlow-compatible. For details on NetFlow, including Riverbed-specific record flow fields for v9, see the *SteelHead Deployment Guide*.

Flow export requires the following components:

- **Exporter** When you enable flow export support, the SteelHead exports data about flows through the network.
- **Collector** A server or appliance designed to aggregate data sent to it by the SteelHead.
- **Analyzer** A collection of tools used to analyze the data and provide relevant data summaries and graphs. NetFlow analyzers are available for free or from commercial sources. Analyzers are often provided in conjunction with the collectors.

Before you enable flow export in your network, consider the following:

- Flow data typically consumes less than 1% of link bandwidth. Care should be taken on low-bandwidth links to ensure that flow export does not consume too much bandwidth and thereby impact application performance.
- You can reduce the amount of bandwidth consumption by applying filters that only export the most critical information needed for your reports.

For virtual in-path deployments such as WCCP or PBR, because the traffic is arriving and leaving from the same WAN interface, when the SteelHead exports data to a flow export collector, all traffic has the WAN interface index. This is the correct behavior because the input interface is the same as the output interface.

Prior to NetFlow v9, for virtual in-path deployments, because the traffic is arriving and leaving from the same WAN interface, when the SteelHead exports data to a NetFlow collector, all traffic has the WAN interface index. This is the correct behavior because the input interface is the same as the output interface. For NetFlow v9, LAN and WAN interfaces are reported for optimized flows.

The **no** command option disables data flow export support.

## *Example*

amnesiac (config) # ip flow-export enable

## *Product*

SteelHead CX, SteelHead EX, SteelHead-v, SteelHead-c

## *Related Commands*

["show ip"](#page-65-0)

# **ip flow-export ipv6 enable**

Enables NetFlow/SteelFlow collectors to collect IPv6 network statistics of individual flows that traverse your network.

## **[no] ip flow-export ipv6 enable**

## *Parameters*

None

## *Usage*

Run this command to enable flow statistic collectors such as NetFlow/SteelFlow, to collect from IPv6 addresses of SteelHead, SteelCentral Controller for SteelHead, and Interceptor. In many deployments, this feature enables you to continuously monitor the performance and behavior of pure IPv6 environments in profilers such as the SteelCentral NetProfiler.

IPv6 network statistics can be collected only from:

- NetFlow 9
- SteelFlow 9.1/CascadeFlow

You must have flow export enabled before you run this command. IPv6 traffic statistics collection can be enabled by running the CLI command or from the Flow Statistics page in the Management Console.

By default, this command is disabled. The **no** command option disables IPv6 statistics collection if it has been enabled. Once IPv6 statistics collection is disabled, the NetFlow/SteelFlow collectors revert to collecting traffic statistics only from IPv4 addresses.

For details, see the *SteelHead User Guide*.

## *Example*

amnesiac (config) # ip flow-export ipv6 enable

## *Product*

SteelHead CX, SteelHead EX, SteelHead-v, SteelHead-c, SteelCentral Controller

## *Related Commands*

["ip flow-export enable"](#page-478-0)

# **ip flow-export qos-dpi enable**

Enables the SteelHead to export QoS and application statistics about individual flows to a CascadeFlow Collector.

## *Syntax*

**[no] ip flow-export qos-dpi enable**

## *Parameters*

None

## *Usage*

SteelCentral provides central reporting capabilities. The SteelHead appliance sends the Cascade appliances an enhanced version of NetFlow called CascadeFlow. These NetFlow records are exported from the SteelHead to a CascadeFlow collector and contain DSCP marking information, the DPI application ID, and QoS class ID. CascadeFlow collectors can aggregate information about QoS configuration and other application statistics to send to a SteelCentral NetProfiler.

You must enable outbound QoS on the SteelHead appliance, add a CascadeFlow collector, and enable REST API access before sending QoS configuration statistics to an Enterprise Profiler.

For details, see the *SteelHead User Guide* and the *SteelCentral Product Suite Deployment Guide*.

## *Example*

amnesiac (config) # ip flow-export qos-dpi enable

## *Product*

SteelHead CX, SteelHead EX, SteelHead-v, SteelHead-c

## *Related Commands*

["papi rest access\\_code generate,"](#page-715-0) ["papi rest access\\_code import,"](#page-715-1) ["show ip"](#page-65-0)

# <span id="page-480-0"></span>**ip flow-setting active\_to**

Sets the length of time the collector retains a list of active flows.

#### *Syntax*

**[no] ip flow-setting active\_to <seconds>**

## *Parameters*

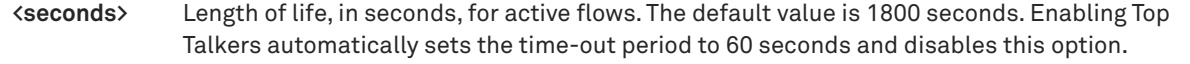

## *Usage*

The **no** command option disables the interval.

#### *Example*

amnesiac (config) # ip flow-setting active\_to 10

#### *Product*

SteelHead CX, SteelHead EX, SteelHead-v, SteelHead-c

### *Related Commands*

["show ip"](#page-65-0)

# **ip flow-setting inactive\_to**

Sets length of time the collector retains a list of inactive flows.

## *Syntax*

**[no] ip flow-setting inactive\_to <seconds>**

#### *Parameters*

**<seconds>** Amount of time, in seconds, the collector retains the list of inactive traffic flows. The default value is 15 seconds.

## *Usage*

The **no** command option disables the interval.

#### *Example*

amnesiac (config) # ip flow-setting inactive\_to 10

#### *Product*

SteelHead CX, SteelHead EX, SteelHead-c

## *Related Commands*

["show ip"](#page-65-0)

# **ip flow-setting max-pkt-size**

Sets the maximum packet size.

## *Syntax*

**[no] ip flow-setting max-pkt-size <rate>**

## *Parameters*

**<rate>** Maximum packet rate. The value must be between 1500 and 40000.

## *Usage*

The **no** command option disables the packet size.

## *Example*

amnesiac (config) # ip flow-setting max-pkt-size 2000

## *Product*

SteelHead CX, SteelHead EX, SteelHead-v, SteelHead-c

## *Related Commands*

["show ip"](#page-65-0)

# **Top Talkers commands**

# **stats settings top-talkers enable**

Enables Top Talkers statistics for most active traffic flows. A traffic flow consists of data sent and received from a single source IP address and port number to a single destination IP address and port number over the same protocol.

## *Syntax*

**stats settings top-talkers enable**

## *Parameters*

None

## *Usage*

A traffic flow consists of data sent and received from a single source IP address and port number to a single destination IP address and port number over the same protocol. The most active, heaviest users of WAN bandwidth are called the *Top Talkers*. A flow collector identifies the top consumers of the available WAN capacity (the top 50 by default) and displays them in the Top Talkers report. Collecting statistics on the Top Talkers provides visibility into WAN traffic without applying an in-path rule to enable a WAN visibility mode.

You can analyze the Top Talkers for accounting, security, troubleshooting, and capacity planning purposes. You can also export the complete list in CSV format.

The collector gathers statistics on the Top Talkers based on the proportion of WAN bandwidth consumed by the top hosts, applications, and host and application pair conversations. The statistics track pass-through or optimized traffic, or both. Data includes TCP or UDP traffic, or both (configurable on the Top Talkers report page).

You must enable Flow Export before you enable Top Talkers.

A NetFlow collector is not required for this feature.

Enabling Top Talkers automatically sets the Active Flow Timeout to 60 seconds.

You must enable NetFlow Export [\("ip flow-export enable"](#page-478-0)) before you enable Top Talkers.

Enabling Top Talkers automatically sets the Active Flow Timeout [\("ip flow-setting active\\_to"\)](#page-480-0) to 60 seconds. The **no** command option disables this feature.

## *Example*

amnesiac (config) # stats settings top-talkers enable

## *Product*

SteelHead CX, SteelHead EX, SteelHead-v, SteelHead-c

## *Related Commands*

["show stats top-talkers"](#page-143-0)

# **stats settings top-talkers interval**

Enables Top Talkers collection period.

## *Syntax*

**stats settings top-talkers interval <hours>**

## *Parameters*

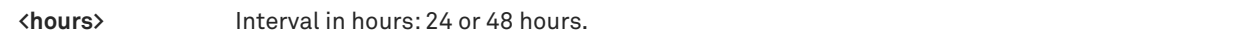

## *Usage*

This command specifies a time period to adjust the collection interval:

- **24-hour Report Period** For a five-minute granularity (the default setting).
- **48-hour Report Period** For a ten-minute granularity.

## *Example*

amnesiac (config) # stats settings top-talkers interval 24

## *Product*

SteelHead CX, SteelHead EX, SteelHead-v, SteelHead-c

## *Related Commands*

["show stats top-talkers"](#page-143-0)

# <span id="page-482-1"></span>**Application commands**

This section describes the application commands that are used with path selection and QoS.

# <span id="page-482-0"></span>**application**

Defines an application and configures application settings.

## *Syntax*

**[no] application <name> [group <"group-name">] [business-crit <level>] [category <name>] [description <description>] [traffic-type <traffic-type>] [transport-prot <protocol>] [dscp <value] [vlan <vlan>] [local-port {<port> | <port-label>}] [remote-port {<port> | <port-label>}] [local-net {<subnet> | <host-label>}] [remote-net {<subnet> | <host-label>}] [app-prot <protocol>]**

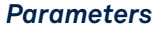

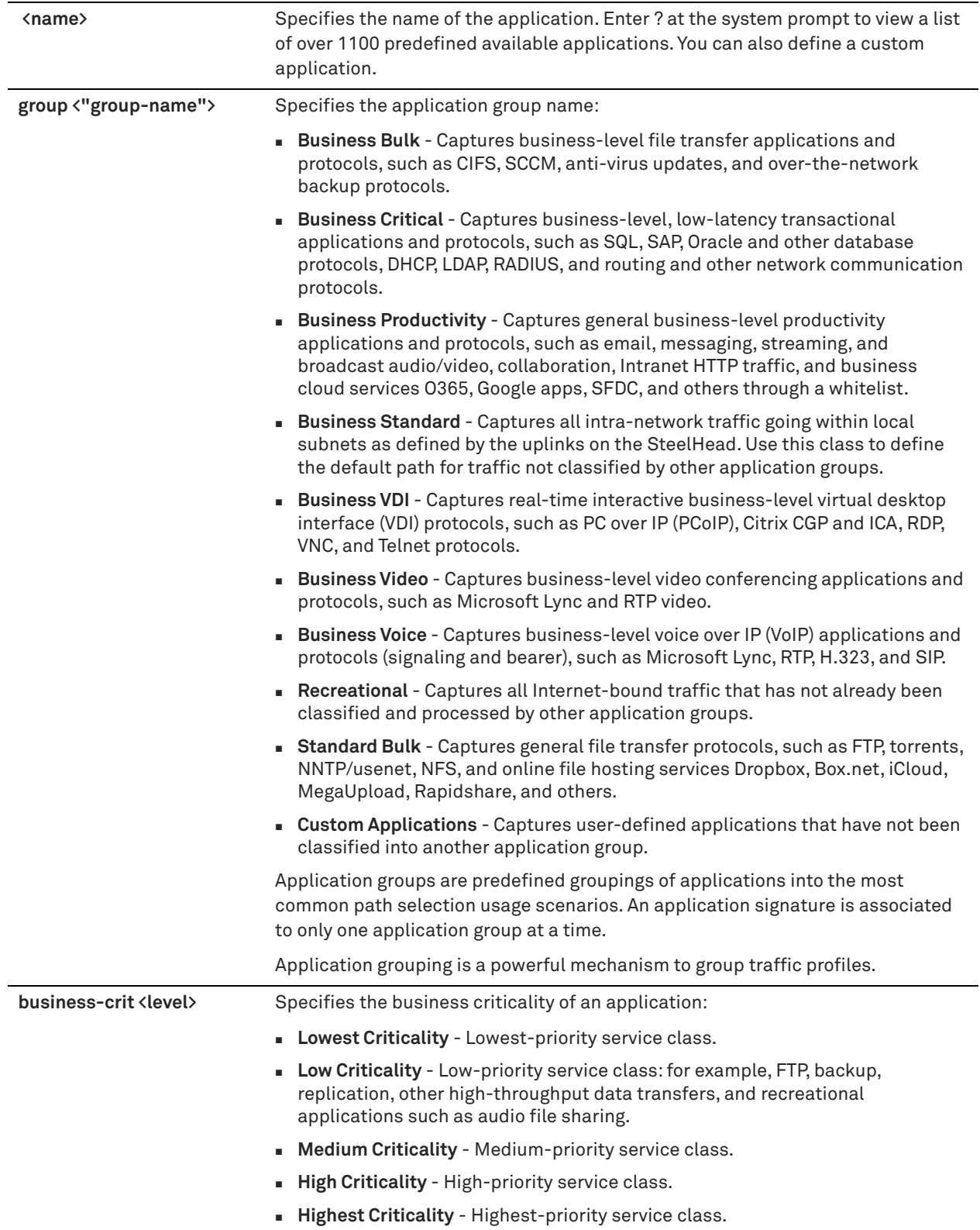

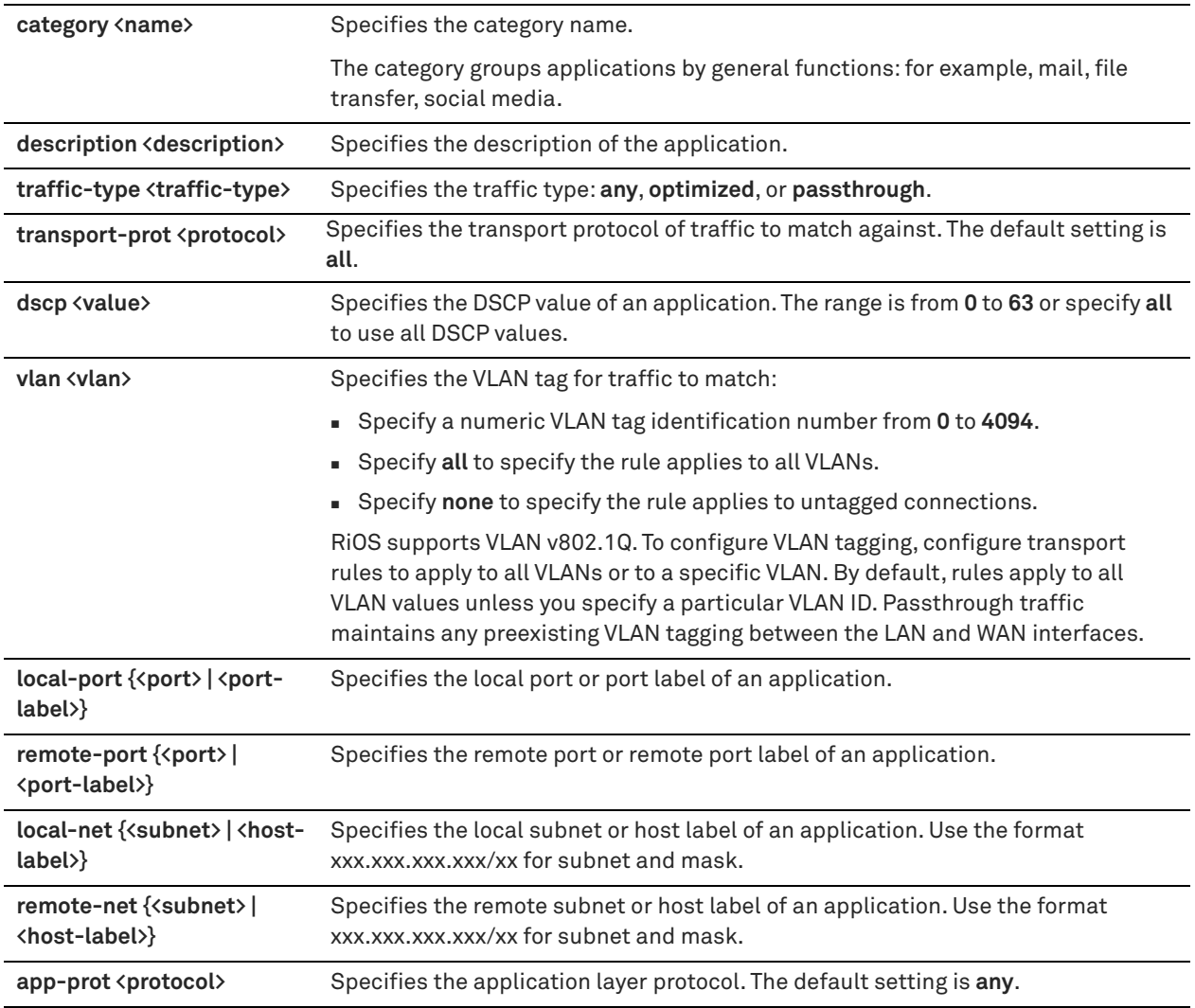

## *Usage*

In earlier RiOS versions, the configuration of an application was tightly coupled with QoS rules. To simplify SteelHead configuration, the definition of an application is a separate task in RiOS v9.0 and later. A separate application definition allows for the configuration of multiple rules, using the same application without having to repeat the application definition for each rule.

Application definitions are used in QoS and path selection rules. You must define the application before using it in a QoS or path selection rule.

Application definitions also enable you to group applications according to their type and business criticality, which provide a powerful way to group traffic profiles and specify policy based on the profile. You must use a single rule with an application group but can use multiple rules for individual applications. Using an application group simplifies configuration and minimizes the number of rules.

The **no** command option removes the specified custom application.

## *Example*

amnesiac (config) # application new\_app app-prot ASA

## *Product*

SteelHead CX, SteelHead EX, SteelHead-v, SteelHead-c

## *Related Commands*

["Path selection commands,"](#page-495-0) ["QoS commands"](#page-503-0)

## <span id="page-485-1"></span>**applications clear**

Clears all configured applications.

## *Syntax*

**applications clear [confirm]**

## *Parameters*

**confirm** Confirms clearing of all applications.

## *Usage*

Use the **applications reset** command to reset all applications to the factory default if the applications have been cleared by this command.

## *Example*

amnesiac (config) # applications clear

#### *Product*

SteelHead CX, SteelHead EX, SteelHead-v, SteelHead-c

## *Related Commands*

["applications reset"](#page-485-0)

## **application rename**

Configure a new application.

## *Syntax*

**[no] application <name> rename <new-name>**

#### *Parameters*

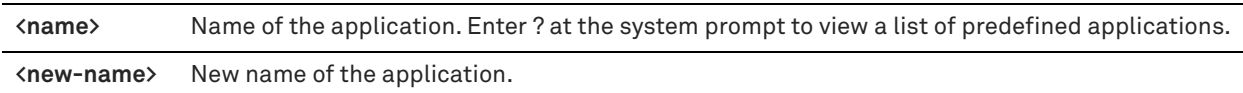

## *Usage*

You can choose a new application and the system automatically propagates it to all resources that use it, such as sites and uplinks.

#### *Example*

amnesiac (config) # application Facebook-Event rename Facebook-Post

## *Product*

SteelHead CX, SteelHead EX, SteelHead-v, SteelHead-c

#### *Related Commands*

["application"](#page-482-0)

# <span id="page-485-0"></span>**applications reset**

Resets all the configured applications to the factory default applications.

**applications reset [confirm]**

## *Parameters*

 **confirm** Confirms resetting all applications to the factory default.

#### *Usage*

You can use this command to reset the applications to the factory default if any of the applications have been changed or if all applications have been cleared by the **applications clear** command.

#### *Example*

amnesiac (config) # applications reset

#### *Product*

SteelHead CX, SteelHead EX, SteelHead-v, SteelHead-c

#### *Related Commands*

["application,"](#page-482-0) ["applications clear"](#page-485-1)

# **Application statistics commands**

This section describes the application statistics commands. You can also enable and disable this application statistics collection during an SCC configuration push. See the *SteelCentral Controller for SteelHead User Guide* for more information.

# **appstats enable**

Enables statistics collection for applications.

*Syntax* **[no] appstats enable**

#### *Parameters*

None

#### *Usage*

By default, this feature is disabled. The no command option disables application statistics collection if it has been enabled. Custom applications are not supported.

This feature does not report accurate pass-through data in an active-active serial cluster deployment.

You can also enable and disable this feature during an SCC configuration push. See the *SteelCentral Controller for SteelHead User Guide* for more information.

#### *Example*

amnesiac (config) # appstats enable

#### *Product*

SteelHead CX, SteelHead EX, SteelHead-v, SteelHead-c

## *Related Commands*

["show appstats"](#page-25-0)

# <span id="page-487-2"></span>**Topology commands**

Topology configuration provides a way to define a network configuration that is shareable between SteelHeads. Topology configuration is accessed by the path selection feature, QoS components, secure transport operations, and by other services managed within the SteelCentral Controller for SteelHead. Topology configuration provides building blocks for network connectivity that you configure separately or combine to construct more complex configurations such as path selection. You define a topology once and then reuse it as needed.

The topology provides the SteelHead with a view onto the network it is connected to. The topology consists of the network, the sites, and the uplinks to the network for the sites. Additionally, QoS profiles are linked to the sites.

A network topology includes these WAN topology properties:

- **Site** Collection of resources that share one or more common WAN links, usually in one physical location such as a branch office or data center. Within a topology, the site defines the configuration parameters that are necessary to connect the site to the network.
- **Peer** A SteelHead appliance. Each peer has one local site that is automatically created and cannot be deleted. A peer belongs to a site and can be connected to multiple areas through different interfaces.
- **Area** A set of subnets reachable by one peer interface. Areas are disjoint; they cannot have subnets in common.
- **Network**  WAN networks that sites use to communicate with each other, such as MPLS, VSAT, or Internet. Within a topology, *network* is a label for connection to an available WAN.
- **Uplink** A physical connection from a site to a WAN network, with its own upstream and downstream bandwidths. There is one default uplink for each interface.

# <span id="page-487-0"></span>**topology clear networks**

Clears all the configured networks.

## *Syntax*

**topology clear networks [confirm]**

## *Parameters*

**confirm** Confirm to clear the configured networks.

## *Example*

amnesiac (config) # topology clear networks

## *Product*

SteelHead CX, SteelHead EX, SteelHead-v, SteelHead-c

## *Related Commands*

["show topology"](#page-159-0)

# <span id="page-487-1"></span>**topology clear remote-sites**

Clears all the configured remote sites.

**topology clear remote-sites [confirm]**

## *Parameters*

**confirm** Confirms to clear the configured remote sites.

## *Usage*

Each SteelHead peer has one local site that is automatically created and cannot be deleted.

To delete one remote site, use the **no topology site <name>** command.

## *Example*

amnesiac (config) # topology clear remote-sites

## *Product*

SteelHead CX, SteelHead EX, SteelHead-v, SteelHead-c

## *Related Commands*

["topology clear networks,"](#page-487-0) ["show topology"](#page-159-0)

# <span id="page-488-0"></span>**topology site**

Configures the name and QoS profile names for a site.

## *Syntax*

**[no] topology site {<site-name> | local | default-site} [out-qos-profile <profile-name>] [in-qos-profile <profilename>]** 

## *Parameters*

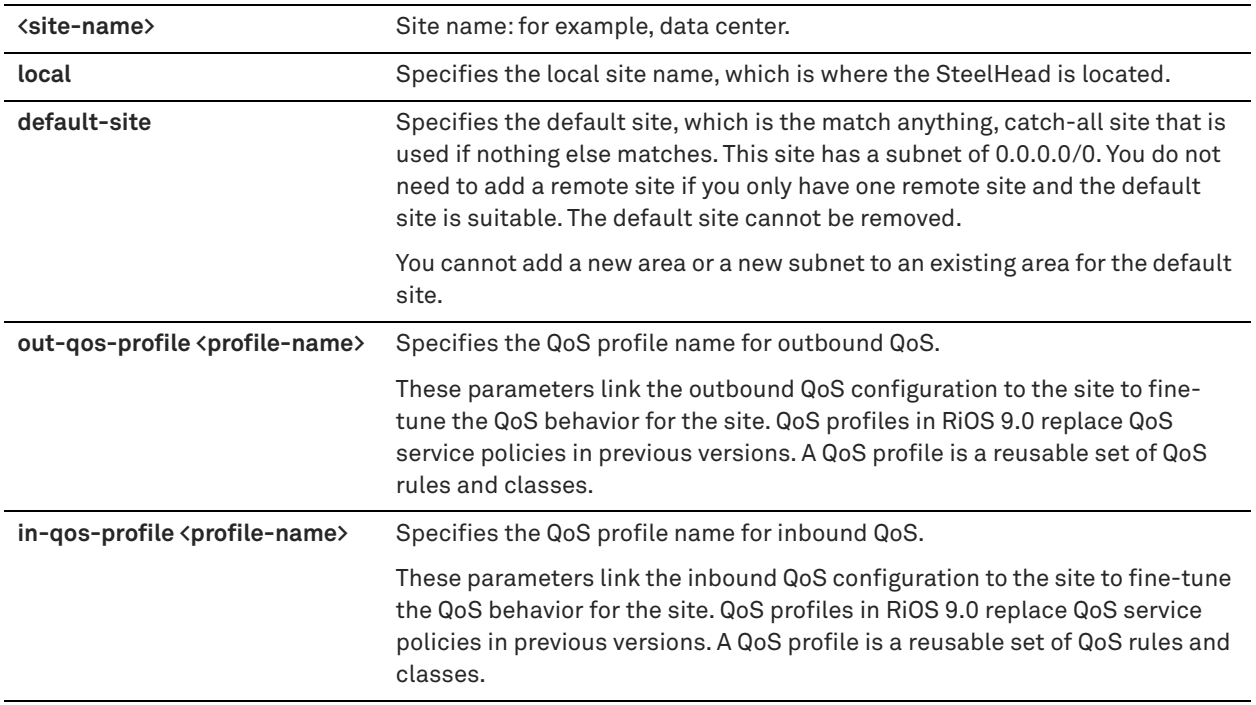

## *Usage*

A site is a collection of resources that share one or more common WAN links, usually in one physical location. Each peer has one local site that is automatically created and cannot be deleted. A QoS profile for a site is used for all networks connected to the site.

RiOS 9.0 determines the destination site using a longest-prefix match on the site subnets. For example, if you define site 1 with 10.0.0.0/8 and site 2 with 10.1.0.0/16, then traffic to 10.1.1.1 matches site 2, not site 1. Consequently, the default site defined as 0.0.0.0 only matches traffic that does not match any other site subnets. This is in contrast to RiOS 8.6 and earlier, where you configured sites in an explicit order and the first-matching subnet indicated a match for that site.

The maximum number of QoS sites is 500.

## *Example*

amnesiac (config) # topology site eastcoast out-qos-profile ProtectVoIP

## *Product*

SteelHead CX, SteelHead EX, SteelHead-v, SteelHead-c

## *Related Commands*

["show topology site"](#page-159-1)

# **topology site add-area**

Adds a new area for a topology site.

## *Syntax*

topology site {<site-name> | local | default-site} add-area [peers <peers-list>] subnets <subnet-list>

## *Parameters*

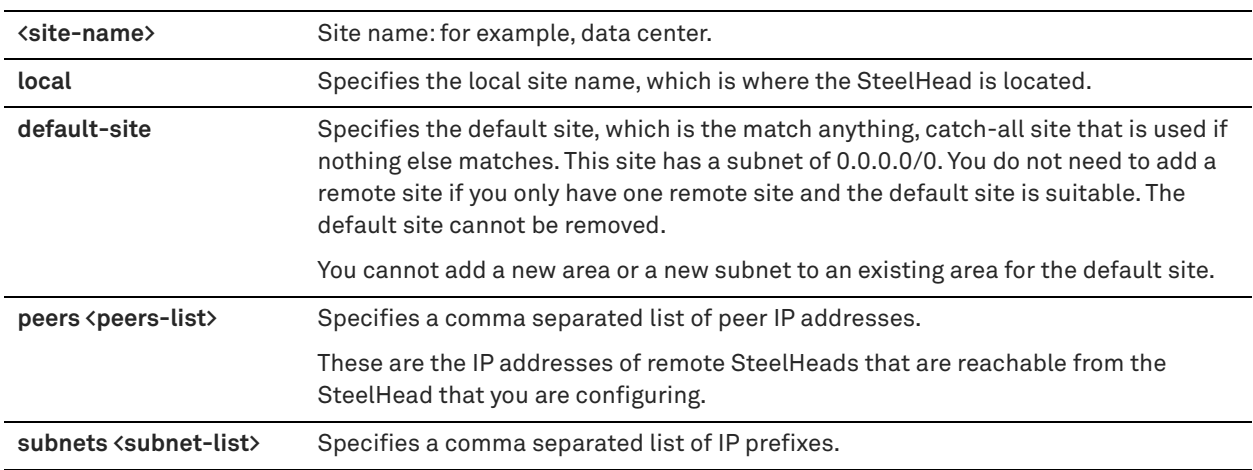

## *Usage*

An area is a set of subnets and peers at the remote site that is reachable by the peer interface. Areas are disjoint and cannot have subnets in common.

## *Example*

amnesiac (config) # topology site local add-area peers 10.11.100.4,10.11.200.4 subnets 10.11.0.0/16

## *Product*

SteelHead CX, SteelHead EX, SteelHead-v, SteelHead-c

## *Related Commands*

["topology clear remote-sites,"](#page-487-1) ["show topology site"](#page-159-1)

## **topology site area**

Configures an area for a topology site.

## *Syntax*

topology site {<name> | local | default-site} area <area-id> [add\_peers <peers-list>] [del\_peers <peers-list>] **[add\_subnets <subnets-list>] [del\_subnets <subnets-list>]**

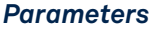

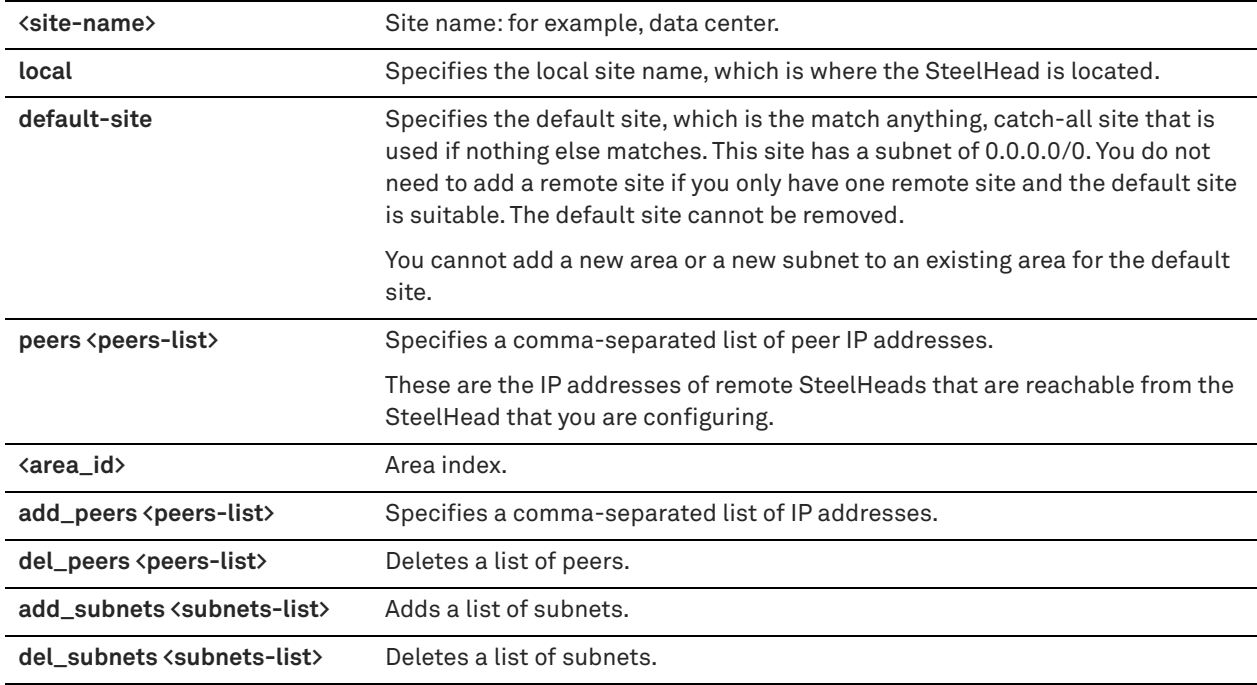

## *Usage*

An area is a set of subnets and peers at the remote site that is reachable by the peer interface. Areas are disjoint and cannot have subnets in common.

You cannot add a new area or a new subnet to an existing area for the default site.

## *Example*

```
amnesiac (config) # topology site local area 53 del_peers 10.11.100.4,10.11.200.4 del_subnets
10.11.0.0/16
```
## *Product*

SteelHead CX, SteelHead EX, SteelHead-v, SteelHead-c

## *Related Commands*

["topology clear remote-sites"](#page-487-1)

# **topology site clear areas**

Clears all the configured areas for the site.

## **topology site {<site-name> | local | default-site} clear areas [confirm]**

## *Parameters*

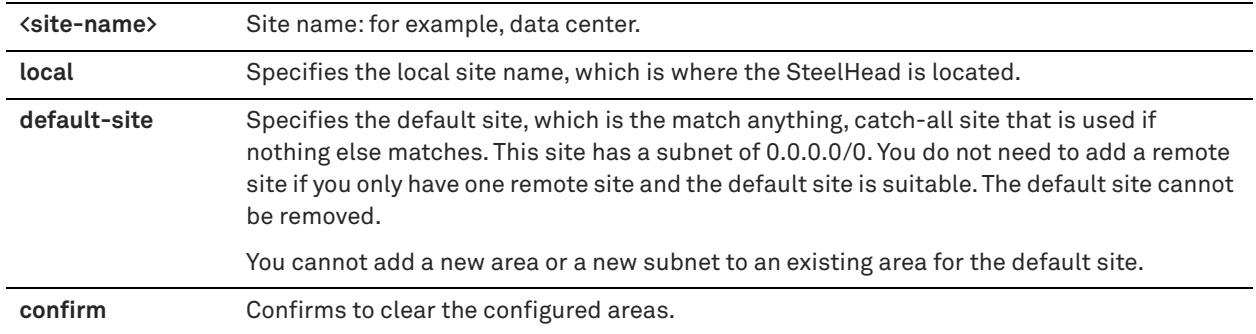

## *Usage*

An area is a set of subnets and peers at the remote site that is reachable by the peer interface. Areas are disjoint and cannot have subnets in common.

## *Example*

amnesiac (config) # topology site us-dc1 clear areas

## *Product*

SteelHead CX, SteelHead EX, SteelHead-v, SteelHead-c

## *Related Commands*

["topology clear remote-sites"](#page-487-1)

# **topology site clear uplinks**

Clears all the configured uplinks for the site.

## *Syntax*

**topology site {<site-name> | local | default-site} clear uplinks [confirm]**

## *Parameters*

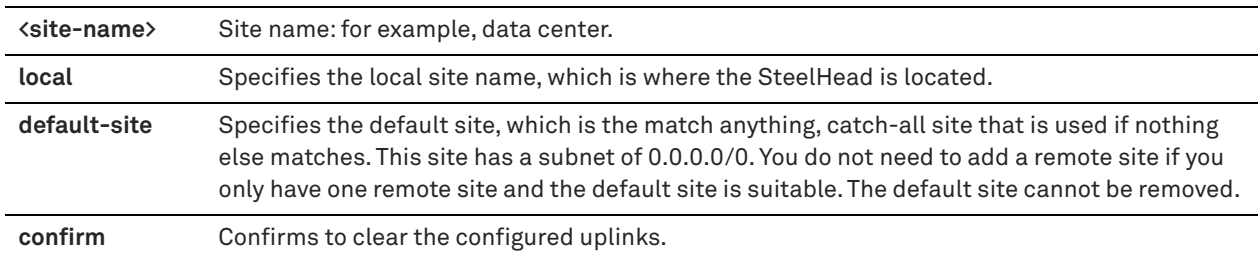

## *Usage*

An uplink is a physical connection from a site to a network, with its own upstream and downstream bandwidths. It is the last network segment connecting the local site to a WAN network. A site can have single or multiple uplinks to the same network and can connect to multiple networks.

#### *Example*

```
amnesiac (config) # topology site us-dc1 clear uplinks
```
## *Product*

SteelHead CX, SteelHead EX, SteelHead-v, SteelHead-c

## *Related Commands*

["topology clear remote-sites"](#page-487-1)

# **topology site rename**

Renames a site to a new name.

# *Syntax*

**topology site {<site-name> | local | default-site} rename <new-name>**

## *Parameters*

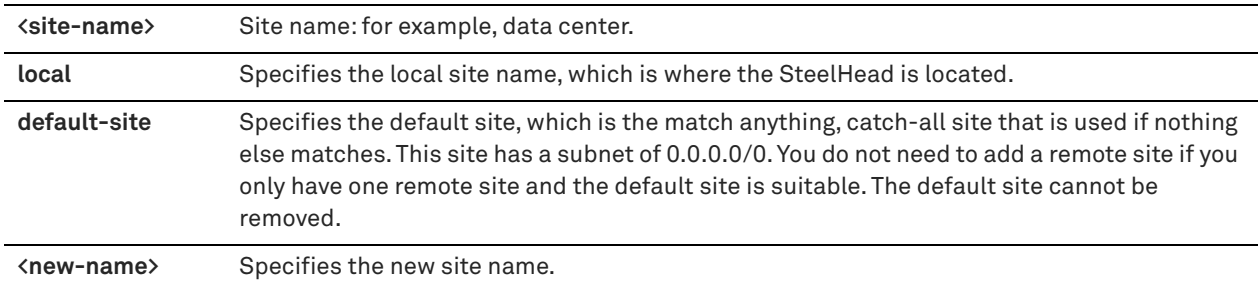

## *Usage*

You can rename a site and the name is automatically propagated to all resources that use it such as QoS and pathselection configurations.

## *Example*

amnesiac (config) # topology site US-DC1 rename US-DC2

## *Product*

SteelHead CX, SteelHead EX, SteelHead-v, SteelHead-c

## *Related Commands*

["topology site"](#page-488-0)

# **topology site uplink**

Configures the uplink parameters for a remote site.

## *Syntax*

**topology site {<site-name> | local | default-site} uplink <uplink-name> network <name> bandwidth\_up <kbps> bandwidth\_down <kbps> [gateway <ip-address>] [probing\_bw <kbps>]**

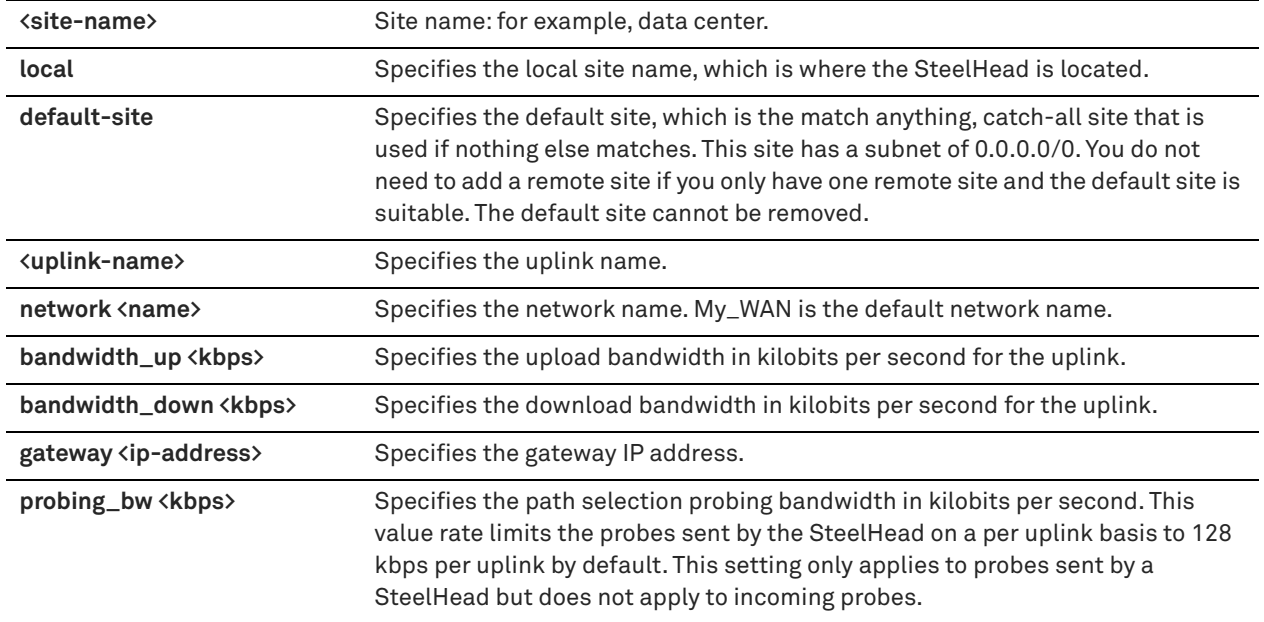

## *Usage*

An uplink is a physical connection from a site to a network, with its own upstream and downstream bandwidths. It is the last network segment connecting the local site to a WAN network. A site can have single or multiple uplinks to the same network and can connect to multiple networks.

RiOS 9.0 determines the destination site using a longest-prefix match on the site subnets. For example, if you define site 1 with 10.0.0.0/8 and site 2 with 10.1.0.0/16, then traffic to 10.1.1.1 matches site 2, not site 1. Consequently, the default site defined as 0.0.0.0 only matches traffic that does not match any other site subnets. This is in contrast to RiOS 8.6 and earlier, where you configured sites in an explicit order and the first-matching subnet indicated a match for that site.

Remote uplinks are important to QoS because they define the available bandwidth for remote sites. RiOS uses the specified bandwidth definition to precompute the end-to-end bottleneck bandwidth for QoS.

## *Example*

amnesiac (config) # topology site dc1 uplink inpath0\_0 network My\_WAN bandwidth\_up 1000000 bandwidth\_down 1000000 gateway 0.0.0.0 probing\_bw 122

# *Product*

SteelHead CX, SteelHead EX, SteelHead-v, SteelHead-c

## *Related Commands*

["topology site uplink interface,"](#page-493-0) ["show topology site"](#page-159-1)

# <span id="page-493-0"></span>**topology site uplink interface**

Configures the site uplink parameters for the local site.

## *Syntax*

topology site {<site-name> | local | default-site} uplink <uplink-name> network <name> interface <interface**name> bandwidth\_up <kbps> bandwidth\_down <kbps> [gateway <ip-address>] [gre\_tunnel {yes | no}] [probe\_dscp <dscp>] [probe\_timeout <timeout>] [probe\_threshold <threshold>]**

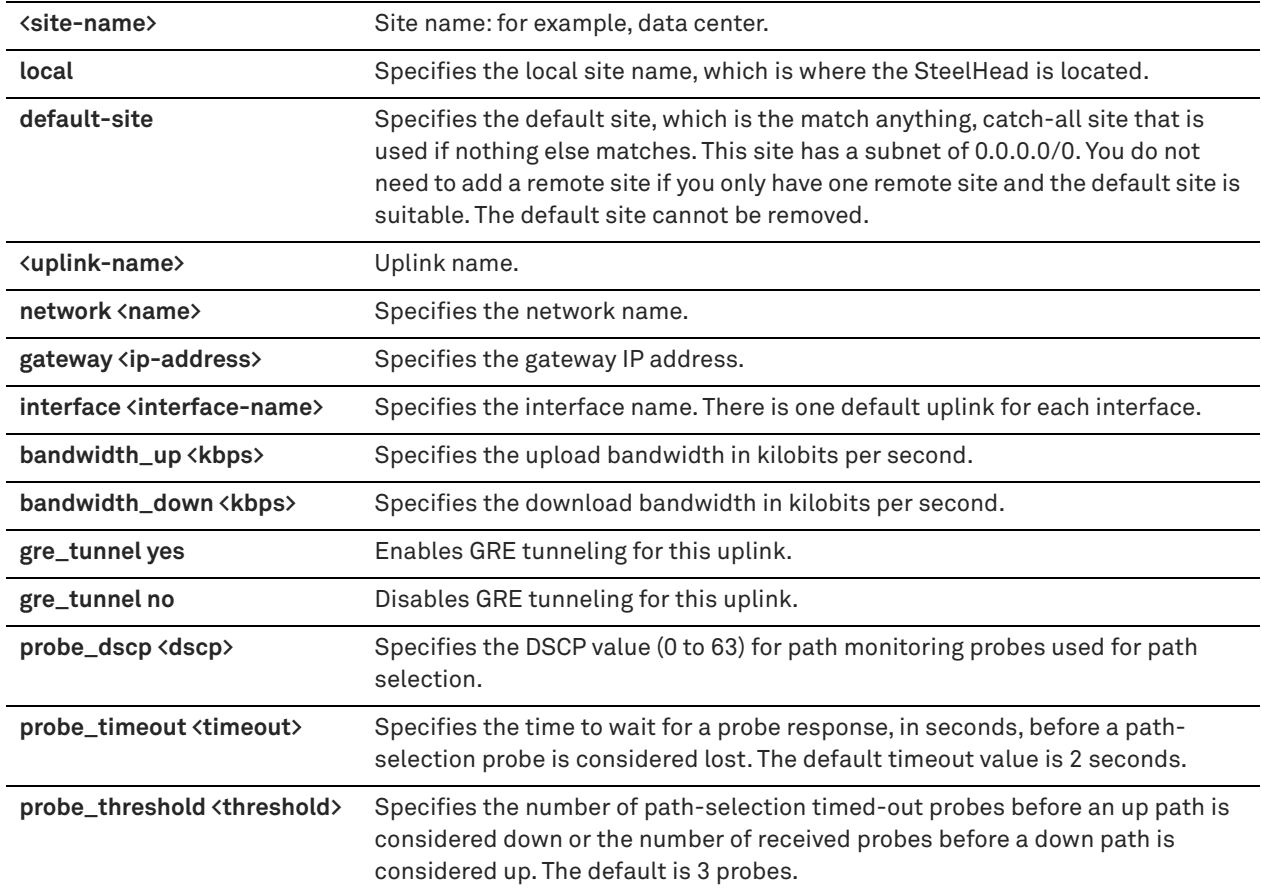

## *Usage*

An uplink is a physical connection from a site to a network, with its own upstream and downstream bandwidths.

In the local site, you configure the uplink bandwidth for uploading and downloading data and with the IP address of the gateway to the network the uplink connects to. If you do not have the gateway configured, the default gateway of the in-path interface is used.

#### *Example*

amnesiac (config) # topology site local uplink inpath0\_0 network My\_WAN interface inpath0\_0 bandwidth\_up 1000000 bandwidth\_down 1000000 gateway 10.2.1.1 probe\_dscp 10 probe\_timeout 8 probe\_threshold 4

## *Product*

SteelHead CX, SteelHead EX, SteelHead-v, SteelHead-c

## *Related Commands*

["show topology uplink,"](#page-160-0) ["show topology site"](#page-159-1)

# **topology site uplink rename**

Renames an uplink name to a new name.

## *Syntax*

**topology site {<site-name> | local | default-site} uplink <name> rename <new-name>**

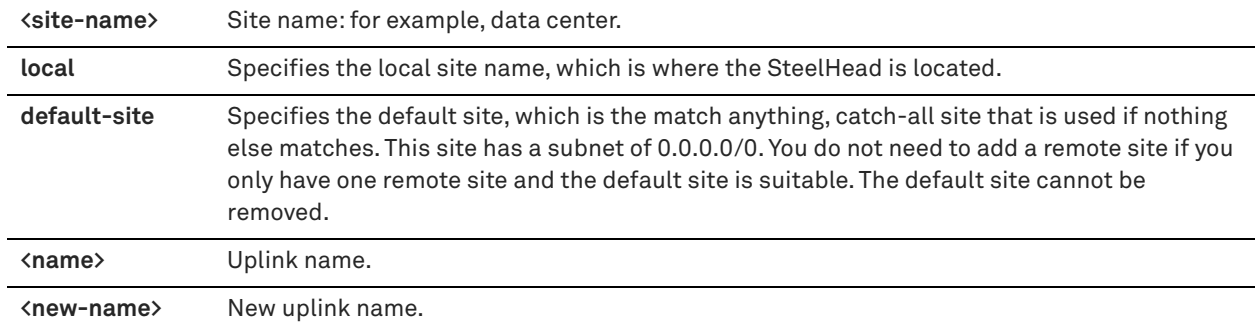

## *Example*

amnesiac (config) # topology site eastcoast uplink inpath0\_0 rename MPLS1

## *Product*

SteelHead CX, SteelHead EX, SteelHead-v, SteelHead-c

## *Related Commands*

["topology site"](#page-488-0)

# <span id="page-495-0"></span>**Path selection commands**

This section describes the path selection commands. Path selection refers to the ability to choose the best or most appropriate predefined WAN gateway for certain traffic flows in real time, based on availability. You define a path, called an uplink, by specifying a WAN egress point and providing a direction for the egressing packets to take. A common use of path selection is to route voice and video over an expensive, high-quality MPLS link, while offloading less time-sensitive business traffic over a less-expensive Internet VPN link or direct Internet link. This solution provides the right performance levels for your applications and saves on bandwidth costs by optimizing the use of available bandwidth.

Path selection works independently of the SteelHead optimization service and functions even if you pause the optimization service or if the optimization service becomes unavailable.

# **path-selection channel**

Configures the channel configuration settings on the SteelHead. A channel is an overlay tunnel between SteelHeads and SteelHead Interceptors that provide the SteelHeads a way to reach the configured uplink.

## *Syntax*

**[no] path-selection channel gateway-ip <ipv4-address> interface <interface-name> neighbor-ip <ipv4-address> [probe-timeout <seconds>] [probe-threshold <number>]** 

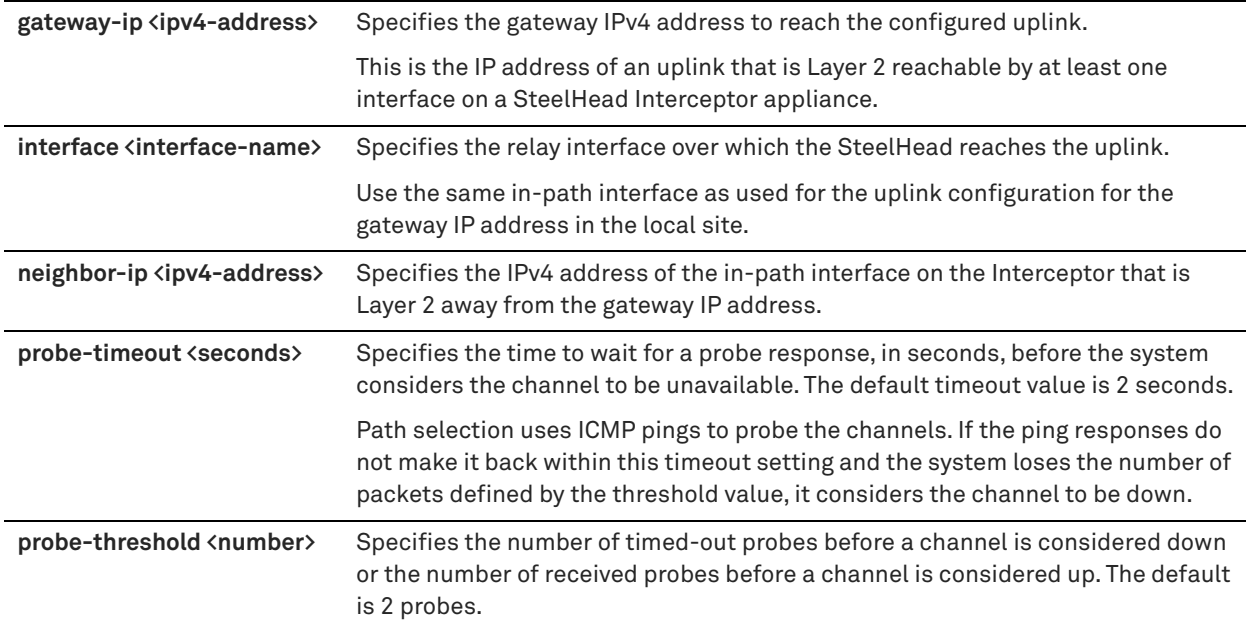

## *Usage*

Path selection can operate in SteelHead Interceptor cluster deployments where one or more SteelHeads are collaborating with one or more Interceptors to select paths dynamically. Because enabling path selection on a SteelHead that is part of a SteelHead Interceptor cluster requires an optimization service restart, we recommend configuring the SteelHead Interceptor before enabling path selection on a SteelHead.

Use this command on the SteelHead to define a cluster channel to an Interceptor. The WAN router or gateway must be the next hop to the Interceptor (not directly reachable by the SteelHead). In a cluster channel, the gateway is reachable by at least one interface on the Interceptor. SteelHeads tunnel packets to the Interceptor and instruct the appliance to send packets to that gateway directly. The Interceptor redirects all connections requiring path selection to the SteelHead for the lifetime of the connection. The SteelHead performs path selection on these traffic flows and eventually delivers them on the WAN through an Interceptor.

The channel can be up or down. Multiple channels can point to one uplink but only one channel can be active at a given time. You can configure 128 unique channels for path selection.

The SteelHead can automatically detect if it is placed in an Interceptor cluster that supports path selection. The SteelHead Interceptor 5.0 is the first Interceptor release to support path selection. For details about using path selection with SteelHead Interceptor clusters, see the *SteelHead Interceptor Deployment Guide* and the *SteelHead User Guide*.

## *Example*

```
amnesiac (config) # path-selection channel gateway-ip 10.2.1.1 interface inpath0_0 neighbor-ip 
10.3.2.1 probe-timeout 5 probe-threshold 4
```
## *Product*

SteelHead CX, SteelHead EX, Interceptor, SteelHead-v, SteelHead-c

## *Related Commands*

["show path-selection channels"](#page-71-0)

# **path-selection clear-rules**

Clears all the configured path selection rules.

**[no] path-selection clear-rules [confirm]**

## *Parameters*

**confirm** Confirms clearing the path-selection rules.

#### *Example*

amnesiac (config) # path-selection clear-rules

#### *Product*

SteelHead CX, SteelHead EX, SteelHead-v, SteelHead-c

## *Related Commands*

["path-selection rule site application,"](#page-498-0) ["show path-selection settings"](#page-72-0)

# <span id="page-497-0"></span>**path-selection enable**

Enables the path selection feature.

#### *Syntax*

**[no] path-selection enable**

#### *Parameters*

None

#### *Usage*

Using the path selection feature, you can more accurately control traffic flow across multiple WAN circuits. At a high level, you can configure multiple paths for each connection by specifying rules based on various parameters.

Path selection is a transparent operation to the client, server, and any networking devices such as routers or switches. When you configure path selection, the SteelHead can alter the next hop gateway transparently for the client traffic. This granular path manipulation enables you to better use and more accurately control traffic flow across multiple WAN circuits.

Path selection configuration is highly dependent on the network, site, and uplink configurations, defined by the **topology** commands. You must complete topology configuration according to your physical network design. The SteelHead automatically probes through each uplink you configure at the local site. This probe is the mechanism by which the SteelHead automatically configures the path that is available. The SteelHead probes from each uplink towards each configured remote site that you configure.

Path selection is disabled by default. Use the **no** command option disables path selection if it has been enabled. Path selection does not require a service restart.

For details about the path selection feature, see the *SteelHead User Guide* and the *SteelHead Deployment Guide*.

#### *Example*

amnesiac (config) # path-selection enable

## *Product*

SteelHead CX, SteelHead EX, SteelHead-v, SteelHead-c

#### *Related Commands*

["Topology commands,"](#page-487-2) ["path-selection rule site application,"](#page-498-0) ["show path-selection settings,"](#page-72-0) ["show path](#page-73-0)[selection status"](#page-73-0)

# <span id="page-498-0"></span>**path-selection rule site application**

Configures path-selection rules for a remote site and application.

## *Syntax*

**[no] path-selection rule site {<site-name> | default-site | any} application <application>** 

**[uplink-1-name <name>] [uplink-1-dscp <value>]**

**[uplink-2-name <name>] [uplink-2-dscp <value>]** 

**[uplink-3-name <name>] [uplink-3-dscp <value>]** 

**[default-action {drop | relay}] [position <position>]**

## *Parameters*

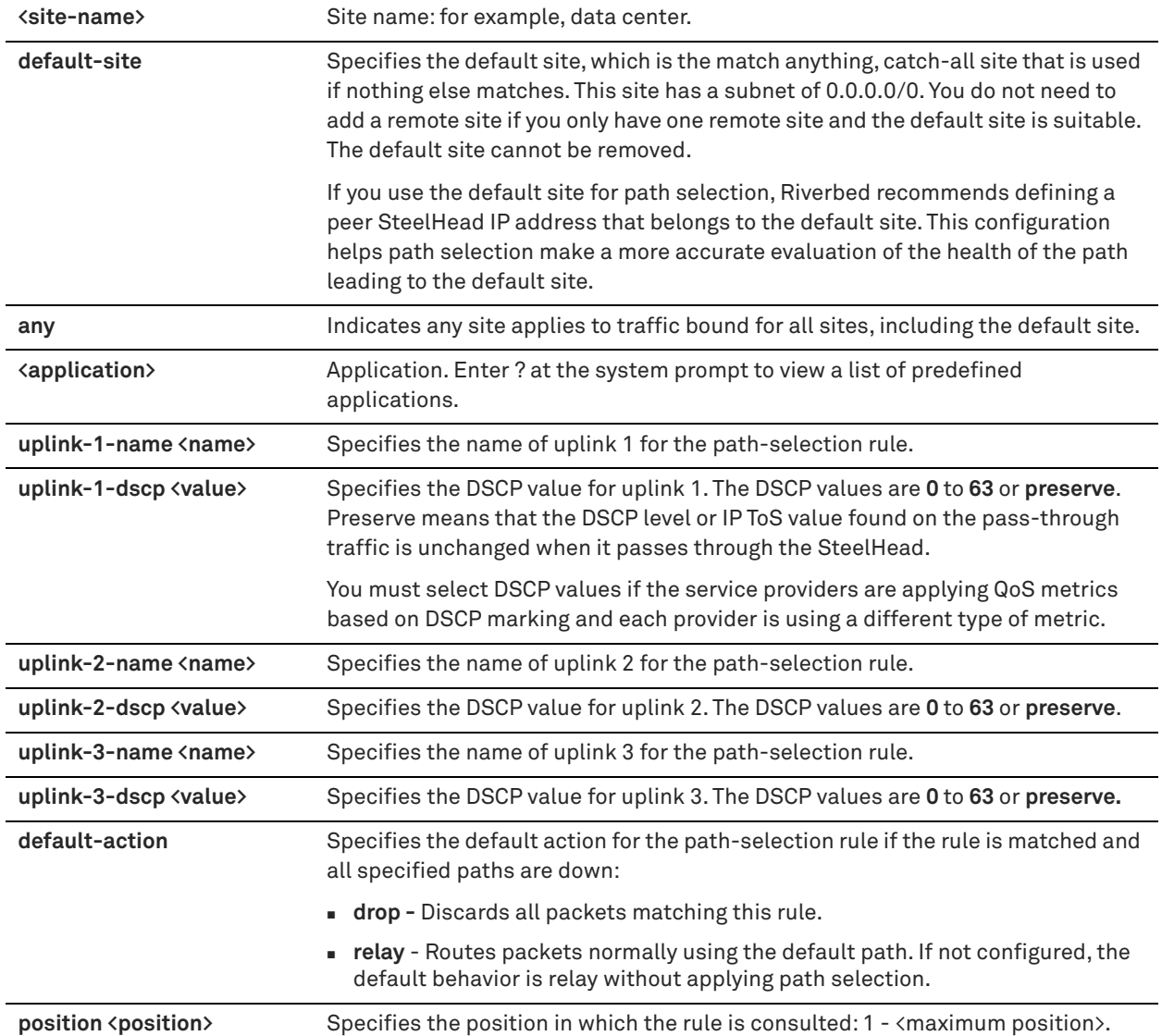

## *Usage*

To configure path selection, you define path-selection rules to direct any application to any site. Path selection rules direct matching traffic onto specific uplinks. Traffic is matched by a combination of application and destination site.

You can specify up to three uplinks per path-selection rule and three DSCP values per site. Path selection only uses local uplinks.

Each rule is identified with a destination site and application. You can create multiple rules for a site. When the combination of the site and application does not already exist, the command adds a new rule. Otherwise, it edits the existing path-selection rule. When editing a path-selection rule, fields not entered in the edit command retain their values after the update.

## *Example*

```
amnesiac (config) # path-selection rule site New_York application http uplink-1-name inpath0_0
uplink-1-dscp preserve uplink-2-name inpath0_1 uplink-2-dscp preserve default-action relay 
amnesiac (config) # path-selection rule site Default-Site application ASA uplink-1-name inpath0_0
```
## *Product*

SteelHead CX, SteelHead EX, SteelHead-v, SteelHead-c

## *Related Commands*

["Application commands,"](#page-482-1) ["QoS commands,"](#page-503-0) ["show path-selection rules"](#page-72-1)

# **path-selection settings bypass non-local-trpy enable**

Enables the bypass of nonlocal transparency mode packets.

## *Syntax*

**[no] path-selection settings bypass non-local-trpy enable**

## *Parameters*

None

## *Usage*

If you are using the full transparency WAN visibility mode in a dual serial SteelHead deployment, configure this command on the second SteelHead, referred to as the middle file engine (MFE). See the *SteelHead Deployment Guide* for more information.

This command is disabled by default.

## *Example*

amnesiac (config) # path-selection settings bypass non-local-tryp enable

## *Product*

SteelHead CX, SteelHead EX

## *Related Commands*

["path-selection enable,"](#page-497-0) ["show path-selection settings"](#page-72-0)

# **path-selection settings path-reflect conn-setup enable**

Enables path reflection for an optimized connection setup.

## *Syntax*

**[no] path-selection settings path-reflect conn-setup enable**

## *Parameters*

None

#### *Usage*

This command enables the system to attempt to send connection setup packets back on the same path on which the last packet was received. This behavior is useful on the server-side SteelHead because connection setup packets are sent before classification occurs.

This command is enabled by default.

#### *Example*

amnesiac (config) # path-selection settings path-reflect conn-setup enable

## *Product*

SteelHead CX, SteelHead EX

#### *Related Commands*

["show path-selection settings"](#page-72-0)

# **path-selection settings path-reflect probe enable**

Enables path reflection for probe responses.

## *Syntax*

**[no] path-selection settings path-reflect probe enable**

#### *Parameters*

None

#### *Usage*

This command enables the system to attempt to send probe responses back on the same path on which the last probe was received. This behavior is useful on the server-side SteelHead because probe responses are sent before classification occurs.

This command is enabled by default.

#### *Example*

amnesiac (config) # path-selection settings path-reflect probe enable

*Product* SteelHead CX, SteelHead EX

#### *Related Commands*

["show path-selection settings"](#page-72-0)

## **path-selection settings probe ricochet**

Configures path monitoring settings to probe for ricochet behavior.

## *Syntax*

**[no] path-selection settings probe ricochet <learn>**

**<learn> on-any** - Learns from all WAN egress probe requests on any in-path interface.

- **first-on-any**  Learns from the first WAN egress probe request on any in-path interface.
- **first-on-cfg**  Learns from the first WAN egress probe request on the configured in-path interface.
- **drop** Drops path-selection ricochet probes. This is the default behavior.

## *Usage*

Path selection does not handle the ricochet of probe packets across relay interfaces. Dropping the ricochet probes is the default behavior.

#### *Example*

amnesiac (config) # path-selection settings probe ricochet on-any

## *Product*

SteelHead CX, SteelHead EX

#### *Related Commands*

["show path-selection settings"](#page-72-0)

# **path-selection settings ttl-decrement enable**

Enables the decrement of the time-to-live (TTL) of IP packets.

## *Syntax*

**[no] path-selection settings ttl-decrement enable**

#### *Parameters*

None

#### *Usage*

Use the **no** form of the command to disable the decrement of the TTL.

#### *Example*

amnesiac (config) # path-selection settings ttl-decrement enable

## *Product*

SteelHead CX, SteelHead EX

## *Related Commands*

["show path-selection settings"](#page-72-0)

## **path-selection settings tunnel adjust-mss enable**

Enables a TCP maximum segment size (MSS) adjustment when path tunnels are configured for path selection.

#### *Syntax*

**[no] path-selection settings tunnel adjust-mss enable**

### *Parameters*

None

## *Usage*

IP fragmentation of GRE packets can occur when the encapsulated packets exceed the MTU. When you configure an uplink with the tunnel mode set to GRE, the SteelHead automatically applies an MSS value to the traffic and prevents fragmentation from occurring. This automatically applied MSS value ensures that, in most environments, packets are not fragmented, even with the extra GRE overhead.

The **no** command option turns off the automatic MSS adjustment. Use this command to reenable the MSS adjustment if it has been disabled.

The MSS adjustment is on by default. As a best practice, leave the MSS adjustment on.

See the *SteelHead Deployment Guide* for more information about MTU sizing.

#### *Example*

amnesiac (config) # path-selection settings tunnel adjust-mss enable

#### *Product*

SteelHead CX, SteelHead EX

## *Related Commands*

["show path-selection settings"](#page-72-0)

# **path-selection-transit-bypass enable**

Turns off path selection rules for traffic at the transit site.

#### *Syntax*

**[no] path-selection-transit-bypass enable**

#### *Parameters*

None

## *Usage*

Transit traffic is defined as traffic that is not sourced or destined locally. In a topology where some of the sites do not have SteelHeads, behavior can occur where path selection rules are applied asymmetrically, which can lead to asymmetrical GRE-encapsulated traffic. This behavior can cause issues with firewalls such as dropped connections.

This command allows the system to push general path selection rules but selectively turn off path selection for transit site traffic. You need to define subnets as part of the local site configuration. The system identifies transit traffic by checking subnets to see if the traffic is sourced or destined locally.

When this command is enabled and transit traffic is bypassed, no path selection matching of rules is applied to transit traffic, which results in traffic being relayed with no failover. Path selection rules are applied to local site traffic even if this command is enabled.

If transit traffic is not bypassed, the SteelHead sees inner channel traffic. DPI does not work on inner channel traffic so application-based path selection will not work on the transit site for optimized connections. Consider this behavior when configuring path selection rules for transit traffic.

This command is disabled by default. Path selection rules are applied to transit site traffic unless you enable this command. Use the **no** command option to disable this command if it has been enabled.

#### *Example*

```
amnesiac (config) # path-selection-transit-bypass enable
Bypass transit path selection: Yes
Path Selection Bypass is now enabled but will not apply to preexisting optimized connections.
```
#### *Product*

SteelHead CX, SteelHead EX, SteelHead-c

## *Related Commands*

["show path-selection-transit-bypass status"](#page-73-1)

# <span id="page-503-0"></span>**QoS commands**

For details about QoS features and deployment, see the *SteelHead User Guide* and the *SteelHead Deployment Guide*.

## **qos clear-profiles**

Clears all the configured QoS profiles.

## *Syntax*

**qos clear-profiles [confirm]**

## *Parameters*

**confirm** Confirm the clearing of the profiles.

#### *Usage*

QoS profiles in RiOS 9.0 replace QoS service policies in previous versions.

## *Example*

amnesiac (config) # qos clear-profiles

#### *Product*

SteelHead CX, SteelHead EX, SteelHead-v, SteelHead-c

## *Related Commands*

["qos profile,"](#page-508-0) ["qos profile class"](#page-508-1)

# **qos control-packets**

Configures WAN control packet settings.

## *Syntax*

**[no] qos control-packets dscp <dscp>**

## *Parameters*

**dscp <dscp>** Specifies the DSCP marking for control packets. The DSCP values are 0-64 or 255 (reflect).

## *Usage*

This command defines the global DSCP marking.

## *Example*

amnesiac (config) # qos control-packets dscp 4

# *Product*

SteelHead CX, SteelHead EX, SteelHead-v, SteelHead-c

## *Related Commands*

["show qos settings"](#page-99-0)
# **qos dscp-marking enable**

Enables QoS differentiated services code point (DSCP) marking.

# *Syntax*

**[no] qos dscp-marking enable**

### *Parameters*

None

# *Usage*

This command enables global QoS DSCP marking. By default, the setup of optimized connections and the out-ofband control connections are not marked with a DSCP value. Existing traffic marked with a DSCP value is classified into the default class.

If your existing network provides multiple classes of service based on DSCP values, and you are integrating a SteelHead into your environment, you can use this global DCSP feature to prevent dropped packets and other undesired effects.

The **no** version of the command disables DSCP marking.

# *Example*

amnesiac (config) # qos dscp-marking enable

# *Product*

SteelHead CX, SteelHead EX, SteelHead-v, SteelHead-c

# *Related Commands*

["show qos settings"](#page-99-0)

# <span id="page-504-0"></span>**qos inbound bandwidth site**

Configures the inbound QoS bandwidth for the specified site.

#### *Syntax*

**[no] qos inbound bandwidth <bandwidth> site {<site-name> | local | default-site} [interface <interface-name>]**

### *Parameters*

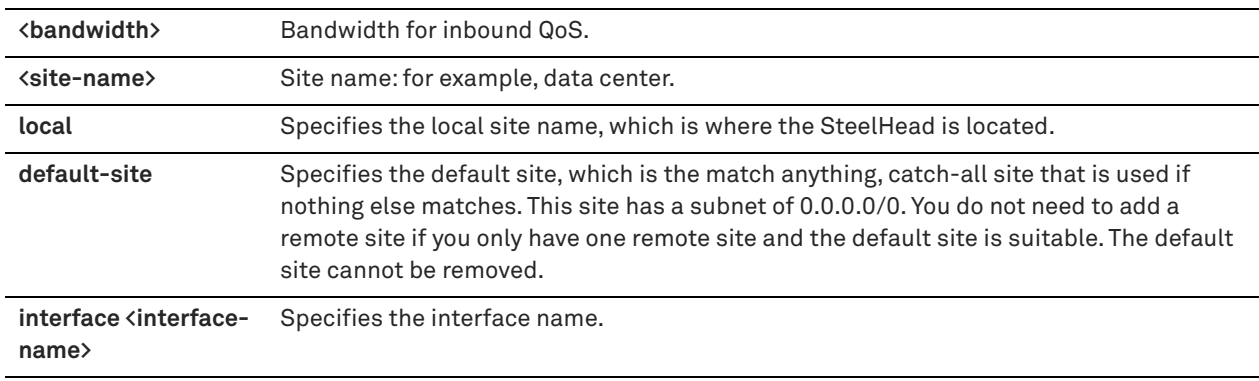

# *Usage*

The system enables inbound and outbound QoS on all in-path interfaces by default (except the primary interface). Inbound QoS supports in-path interfaces only; it does not support primary or auxiliary interfaces.

Uplinks connect the site to a network. A site can have a single or multiple uplinks to the same network and can connect to multiple networks. You can use multiple uplinks to the same network for redundancy. You must specify, per uplink, the bandwidth available for uploading and downloading data. The values of the configured bandwidth are used by RiOS to calculate the bandwidth available for traffic for inbound and outbound QoS configurations. In combination with the bandwidth configuration of the local sites uplink, the SteelHead can calculate the oversubscription factor in case the sum of the bandwidths of the remote sites to a network is greater than the bandwidth of the local site to the same network.

This configuration is a simplification compared to RiOS versions prior to 9.0 because the oversubscription factor is automatically computed and applied to the sites with the initial configuration of sites and when a new site is added.

When there is no user configured site bandwidth, the bandwidth is calculated based on the remote site uplink bandwidth, the local site uplink bandwidth, and network topology such as whether the remote site and local site share the same network.

The **no** command option removes the user configured site bandwidth.

#### *Example*

amnesiac (config) # qos inbound bandwidth 10000 site client\_site interface wan0\_0

# *Product*

SteelHead CX, SteelHead EX, SteelHead-v, SteelHead-c

### *Related Commands*

["qos outbound bandwidth site,"](#page-506-0) ["show qos bandwidth"](#page-98-0)

# <span id="page-505-1"></span>**qos inbound interface enable**

Enables inbound QoS on the specified interface.

#### *Syntax*

**[no] qos inbound interface <interface-name> enable**

#### *Parameters*

**<interface-name>** Interface name.

#### *Usage*

The system enables inbound and outbound QoS on all in-path interfaces by default (except the primary interface). Inbound QoS supports in-path interfaces only; it does not support primary or auxiliary interfaces.

#### *Example*

```
amnesiac (config) # qos inbound interface wan0_0 enable
```
# *Product*

SteelHead CX, SteelHead EX, SteelHead-v, SteelHead-c

### *Related Commands*

["qos inbound shaping enable,"](#page-505-0) ["show qos settings"](#page-99-0)

# <span id="page-505-0"></span>**qos inbound shaping enable**

Enables QoS inbound traffic shaping.

#### *Syntax*

**[no] qos inbound shaping enable** 

#### *Parameters*

None

### *Usage*

Inbound traffic shaping enables QoS classification to allocate bandwidth and prioritize traffic flowing into the LAN network behind the SteelHead. This behavior provides the benefits of QoS for environments that cannot meet their QoS requirements with outbound QoS. The **no** command option disables QoS inbound traffic shaping.

Use the **show qos settings** command to verify if inbound traffic shaping is enabled.

### *Example*

amnesiac (config) # qos inbound shaping enable

### *Product*

SteelHead CX, SteelHead EX, SteelHead-v, SteelHead-c

#### *Related Commands*

["qos inbound interface enable,"](#page-505-1) ["show qos settings"](#page-99-0)

# <span id="page-506-0"></span>**qos outbound bandwidth site**

Configures the outbound QoS bandwidth for the specified site.

### *Syntax*

**[no] qos outbound bandwidth <bandwidth> site {<site-name> | local | default-site} [interface <interface-name>]**

### *Parameters*

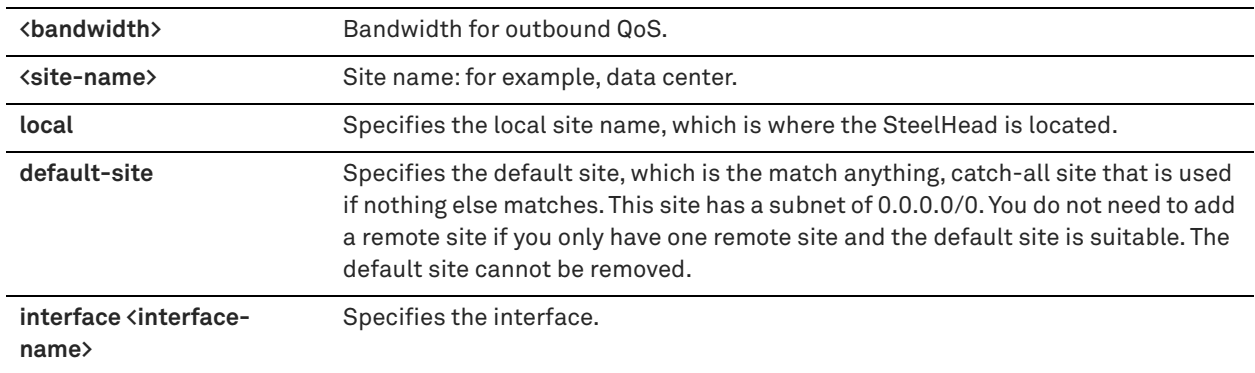

#### *Usage*

The system enables inbound and outbound QoS on all in-path interfaces by default (except the primary interface).

Traffic is not classified until at least one WAN interface is enabled.

Uplinks connect the site to a network. A site can have a single or multiple uplinks to the same network and can connect to multiple networks. You can use multiple uplinks to the same network for redundancy. You must specify, per uplink, the bandwidth available for uploading and downloading data. The values of the configured bandwidth are used by RiOS to calculate the bandwidth available for traffic for inbound and outbound QoS configurations. In combination with the bandwidth configuration of the local sites uplink, the SteelHead can calculate the oversubscription factor in case the sum of the bandwidths of the remote sites to a network is greater than the bandwidth of the local site to the same network.

This configuration is a simplification compared to RiOS versions prior to 9.0 because the oversubscription factor is automatically computed and applied to the sites with the initial configuration of sites and when a new site is added. When there is no user configured site bandwidth, the bandwidth is calculated based on the remote site uplink bandwidth, the local site uplink bandwidth, and network topology such as whether the remote site and local site share the same network.

The **no** command option removes the user configured site bandwidth.

#### *Example*

amnesiac (config) # qos outbound bandwidth 10000 site client\_site interface primary

#### *Product*

SteelHead CX, SteelHead EX, SteelHead-v, SteelHead-c

#### *Related Commands*

["qos inbound bandwidth site,"](#page-504-0) ["show qos settings"](#page-99-0)

# <span id="page-507-1"></span>**qos outbound interface enable**

Enables outbound QoS on the specified interface.

#### *Syntax*

**[no] qos outbound interface <interface-name> enable**

#### *Parameters*

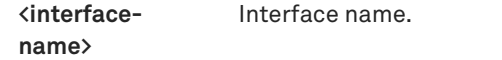

#### *Usage*

The system enables inbound and outbound QoS on all in-path interfaces by default (except the primary interface). Traffic is not classified until at least one WAN interface is enabled.

#### *Example*

amnesiac (config) # qos outbound interface wan0\_0 enable

#### *Product*

SteelHead CX, SteelHead EX, SteelHead-v, SteelHead-c

### *Related Commands*

["qos outbound shaping enable,"](#page-507-0) ["show qos settings"](#page-99-0)

# <span id="page-507-0"></span>**qos outbound shaping enable**

Enables QoS outbound traffic shaping.

### *Syntax*

**[no] qos outbound shaping enable** 

#### *Parameters*

None

#### *Usage*

Outbound traffic shaping enables QoS classification to control the priority of different types of network traffic and to ensure that the SteelHead gives certain network traffic (for example, Voice over IP) higher priority than other network traffic. The **no** version disables QoS outbound traffic shaping.

Use the **show qos settings** command to verify if outbound traffic shaping is enabled.

#### *Example*

amnesiac (config) # qos outbound shaping enable

#### *Product*

SteelHead CX, SteelHead EX, SteelHead-v, SteelHead-c

#### *Related Commands*

["qos outbound interface enable,"](#page-507-1) ["show qos settings"](#page-99-0)

# <span id="page-508-1"></span>**qos profile**

Configures the QoS profile name.

### *Syntax*

**[no] qos profile <name>**

# *Parameters*

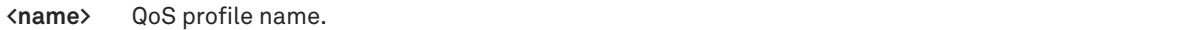

#### *Usage*

A QoS profile is a collection of QoS classes and rules that are associated with a given site. You can use the same QoS profile for multiple sites as well as inbound and outbound QoS. However, usually inbound QoS and outbound QoS have different functions so it is likely that you need to configure a separate QoS profile for inbound QoS.

You can link a QoS profile to a site by using the **topology site** command. Use the **show qos profiles** to display information about the QoS profile.

#### *Example*

amnesiac (config) # qos profile westcoast

#### *Product*

SteelHead CX, SteelHead EX, SteelHead-v, SteelHead-c

#### *Related Commands*

["topology site,"](#page-488-0) ["show qos profile"](#page-99-1)

# <span id="page-508-0"></span>**qos profile class**

Configures the QoS class for a profile.

### *Syntax*

**[no] qos profile <name> class <class-name> [parent <class-name>]**

### *Parameters*

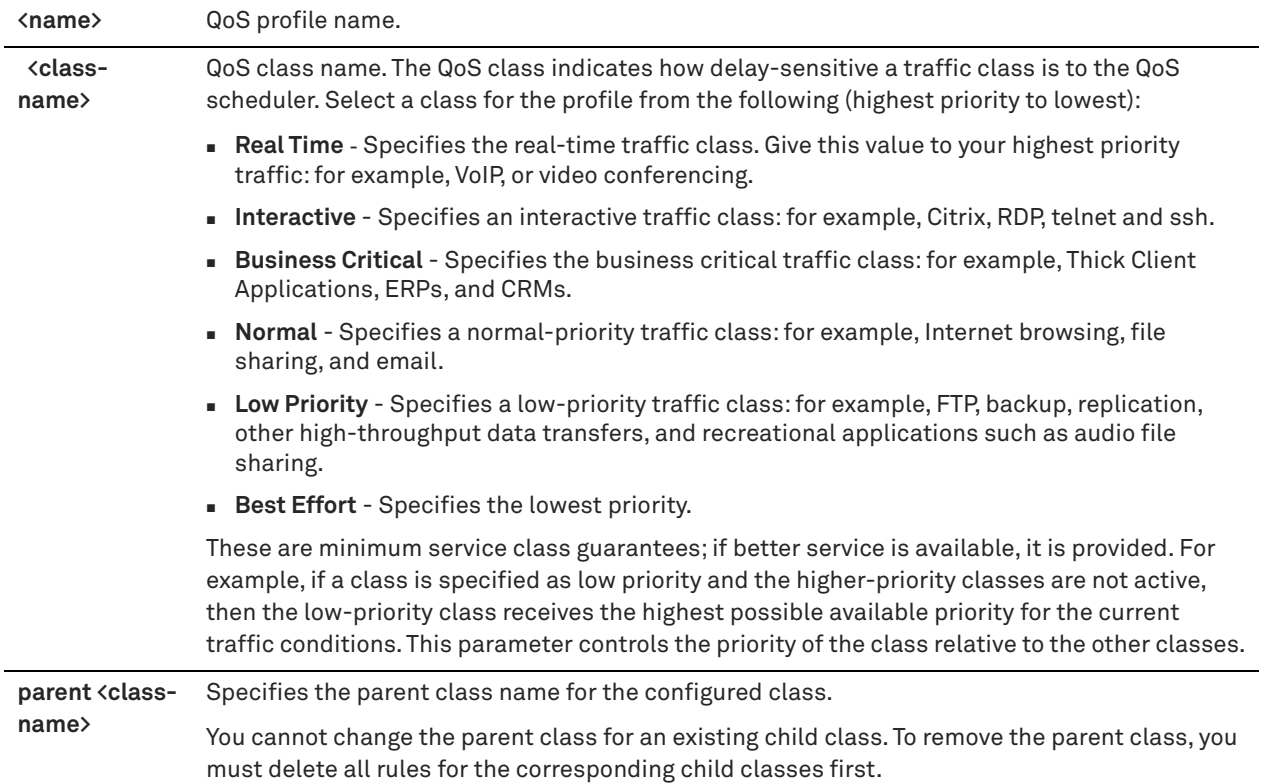

### *Usage*

A QoS profile contains one or more classes. Classes model the network requirements for applications that exhibit similar characteristics and have similar requirements: minimum bandwidth, maximum bandwidth, and latency priority. For example, the real-time class contains voice and video traffic.

Specifying the parent for a child class enables the QoS hierarchy. The class will inherit the parent's definitions. For example, if the parent class has a business priority, and its child has a real-time priority, the child will inherit the business priority from its parent, and will use a real-time priority only with respect to its siblings. For more information, see the *SteelHead User Guide* and the *SteelHead Deployment Guide*.

### *Example*

amnesiac (config) # qos profile branchwest class normal

# *Product*

SteelHead CX, SteelHead EX, SteelHead-v, SteelHead-c

#### *Related Commands*

["qos profile class-params,"](#page-510-0) ["show qos profile"](#page-99-1)

# **qos profile class rename**

Renames the QoS class in a profile.

### *Syntax*

**qos profile <name> class <class-name> rename <new-name>**

### *Parameters*

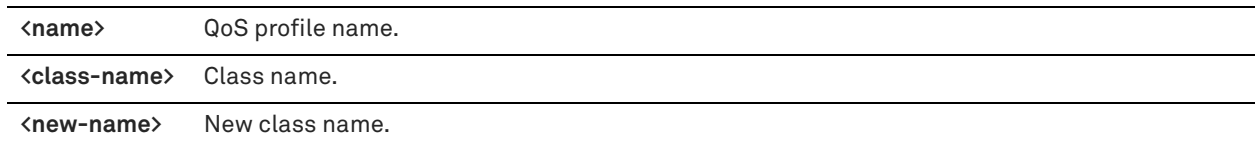

#### *Usage*

You can rename the QoS class in the profile and the class is automatically propagated to all resources that use the profile, such as sites and uplinks.

#### *Example*

amnesiac (config) # qos profile branch1 class Normal rename Best Effort

#### *Product*

SteelHead CX, SteelHead EX, SteelHead-v, SteelHead-c

### *Related Commands*

["qos profile class,"](#page-508-0) ["show qos profile"](#page-99-1)

# <span id="page-510-0"></span>**qos profile class-params**

Configures the QoS class parameters for the specified profile.

# *Syntax*

qos profile <name> class-params class <class-name> [priority <priority-id>] [min-bw <min-bw-percent>] [maxbw <max-bw-percent>] [ob-queue <method>] [ob-queue-length <length>] [out-dscp <out-dscp-value>] [conn**limit <optimized-connection-number>] [link-share <link-share-weight>] [ib-queue-length <length>]**

# *Parameters*

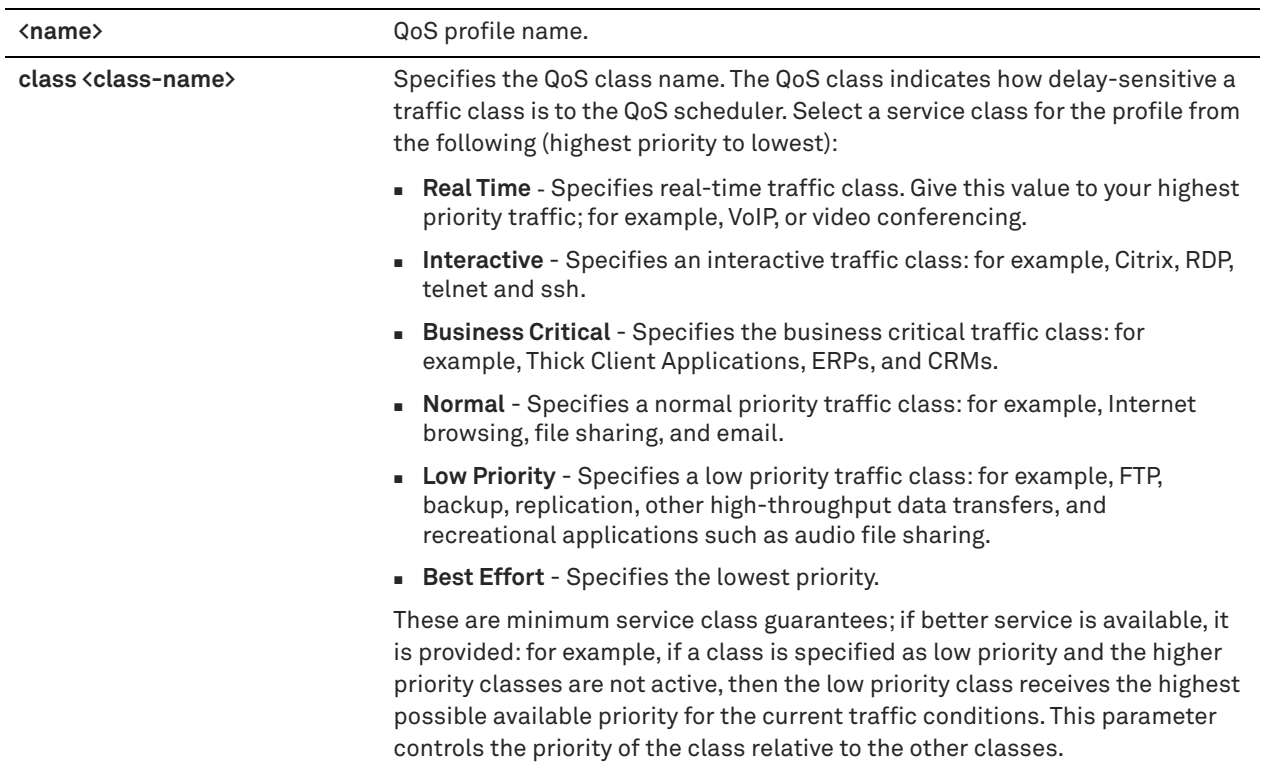

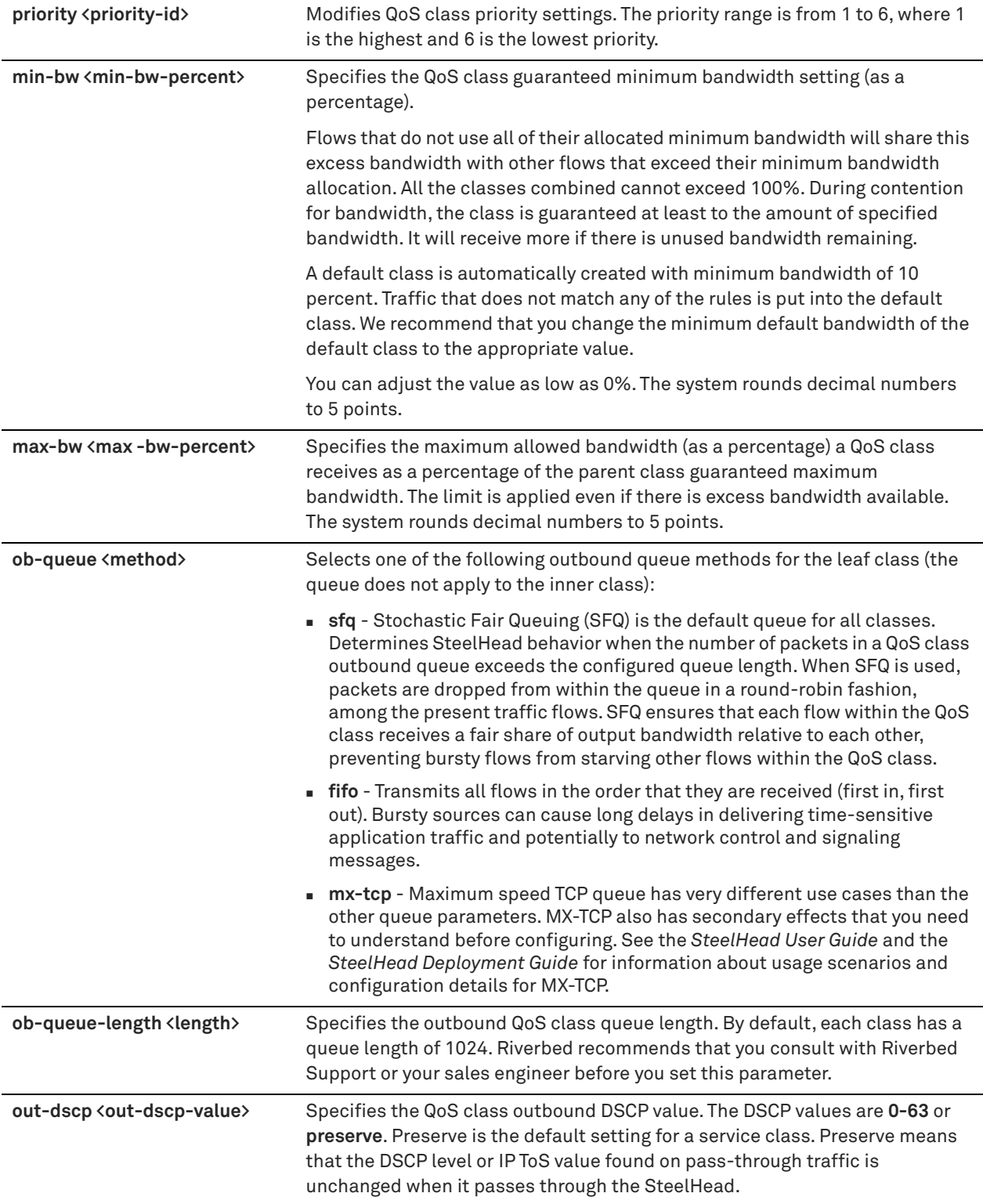

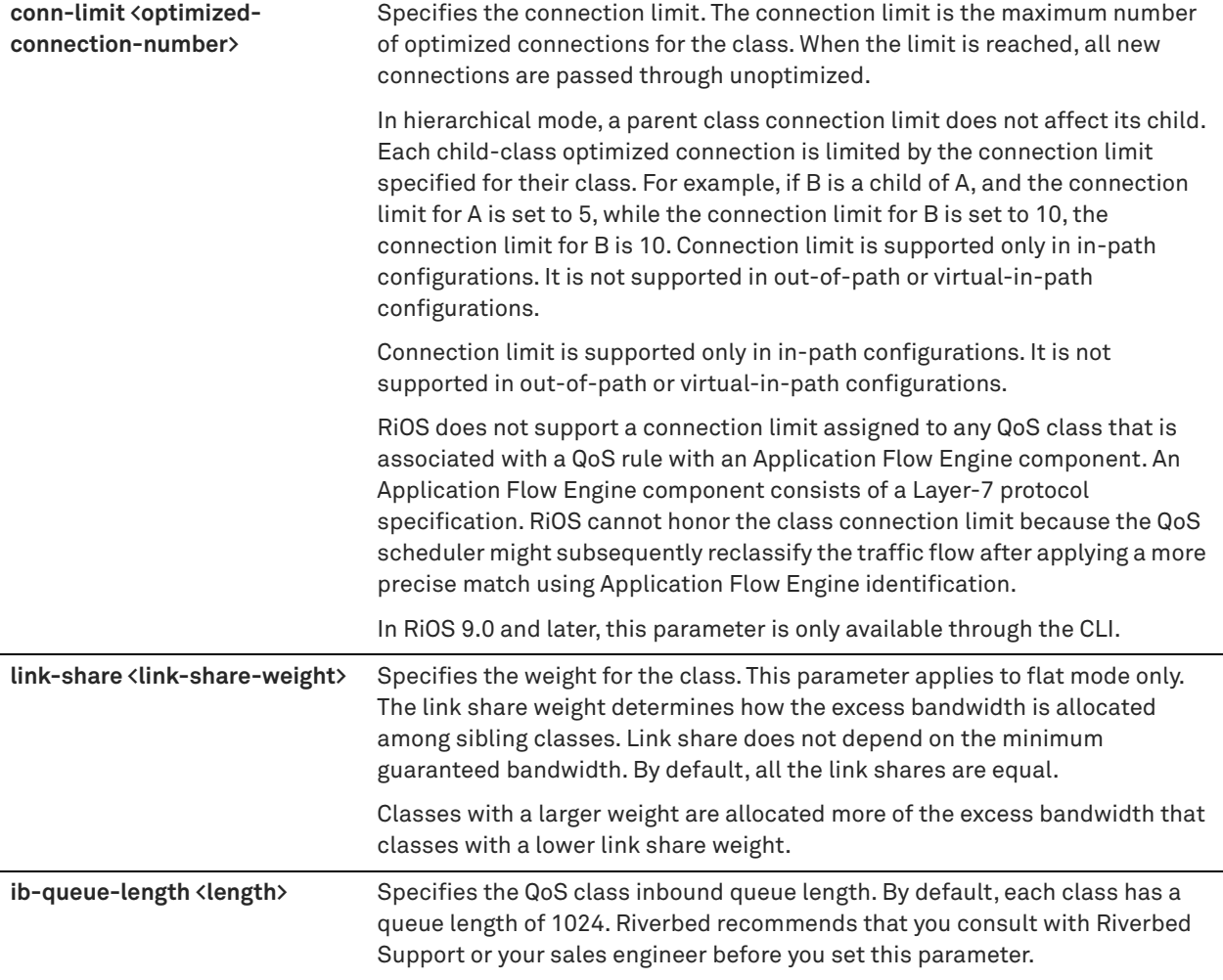

# *Usage*

The minimum bandwidth must fall within the bandwidth limit for the SteelHead. Excess bandwidth is allocated based on the relative ratios of minimum bandwidth. The total minimum guaranteed bandwidth of all QoS classes must be less than or equal to 100% of the parent class. A default class is automatically created with minimum bandwidth of 10%. Traffic that does not match any of the rules is put into the default class.

# *Example*

amnesiac (config) # qos profile profile0 class-params class class5 priority 5 min-bw 0.0 max-bw 100.0 ob-queue SFQ ob-queue-length 1024 out-dscp Preserve

#### *Product*

SteelHead CX, SteelHead EX, SteelHead-v, SteelHead-c

# *Related Commands*

["qos profile class,"](#page-508-0) ["show qos profile"](#page-99-1)

# **qos profile clear-classes**

Clears all the configured QoS classes for the specified profile.

# *Syntax*

**qos profile <name> clear-classes [confirm]**

#### *Parameters*

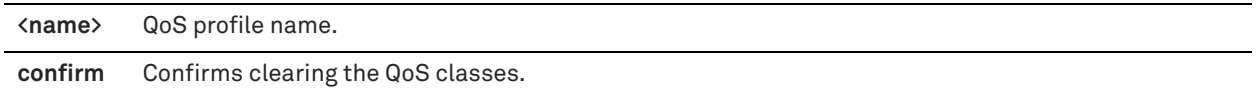

#### *Example*

amnesiac (config) # qos profile legacy\_profile clear-classes

### *Product*

SteelHead CX, SteelHead EX, SteelHead-v, SteelHead-c

#### *Related Commands*

["qos profile rule,"](#page-514-0) ["show qos profile"](#page-99-1)

# **qos profile clear-rules**

Clears all the configured QoS rules for the specified profile.

#### *Syntax*

### **qos profile <name> clear-rules [confirm]**

#### *Parameters*

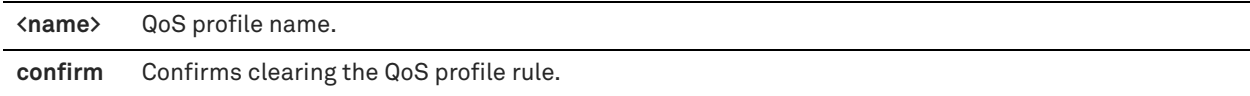

#### *Example*

amnesiac (config) # qos profile legacy\_profile clear-rules

### *Product*

SteelHead CX, SteelHead EX, SteelHead-v, SteelHead-c

#### *Related Commands*

["qos profile rule,"](#page-514-0) ["show qos profile"](#page-99-1)

# **qos profile rename**

Renames the QoS profile to a new name.

### *Syntax*

**qos profile <name> rename <new-name>**

#### *Parameters*

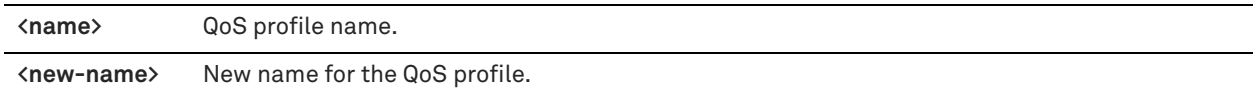

#### *Usage*

You can rename a profile and the profile name is automatically propagated to all resources that use it such as sites and uplinks.

#### *Example*

amnesiac (config) # qos profile eastcoast rename newjersey

SteelHead CX, SteelHead EX, SteelHead-v, SteelHead-c

#### *Related Commands*

["qos profile class,"](#page-508-0) ["show qos profile"](#page-99-1)

# **qos profiles reset**

Resets the default profile back to the factory default settings.

#### *Syntax*

**qos profiles reset [confirm]**

#### *Parameters*

 **confirm** Confirms resetting to the factory default settings. You must run this keyword within 10 seconds to confirm this action.

# *Usage*

This command only resets the default profile. User-created profiles are not reset by this command.

### *Example*

amnesiac (config) # qos profiles reset

### *Product*

SteelHead CX, SteelHead EX, SteelHead-v, SteelHead-c

#### *Related Commands*

["show qos profile"](#page-99-1)

# <span id="page-514-0"></span>**qos profile rule**

Modifies a rule for a QoS profile.

# *Syntax*

[no] qos profile <name> rule application <app-name> [class <class-name>] [dscp <value>] [position <position>]

#### *Parameters*

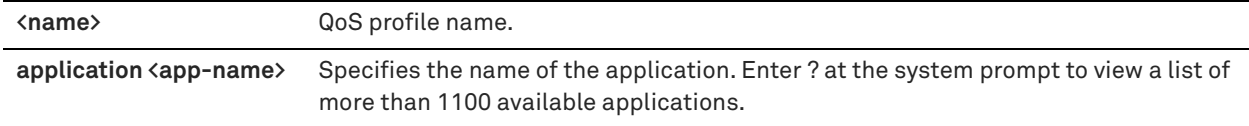

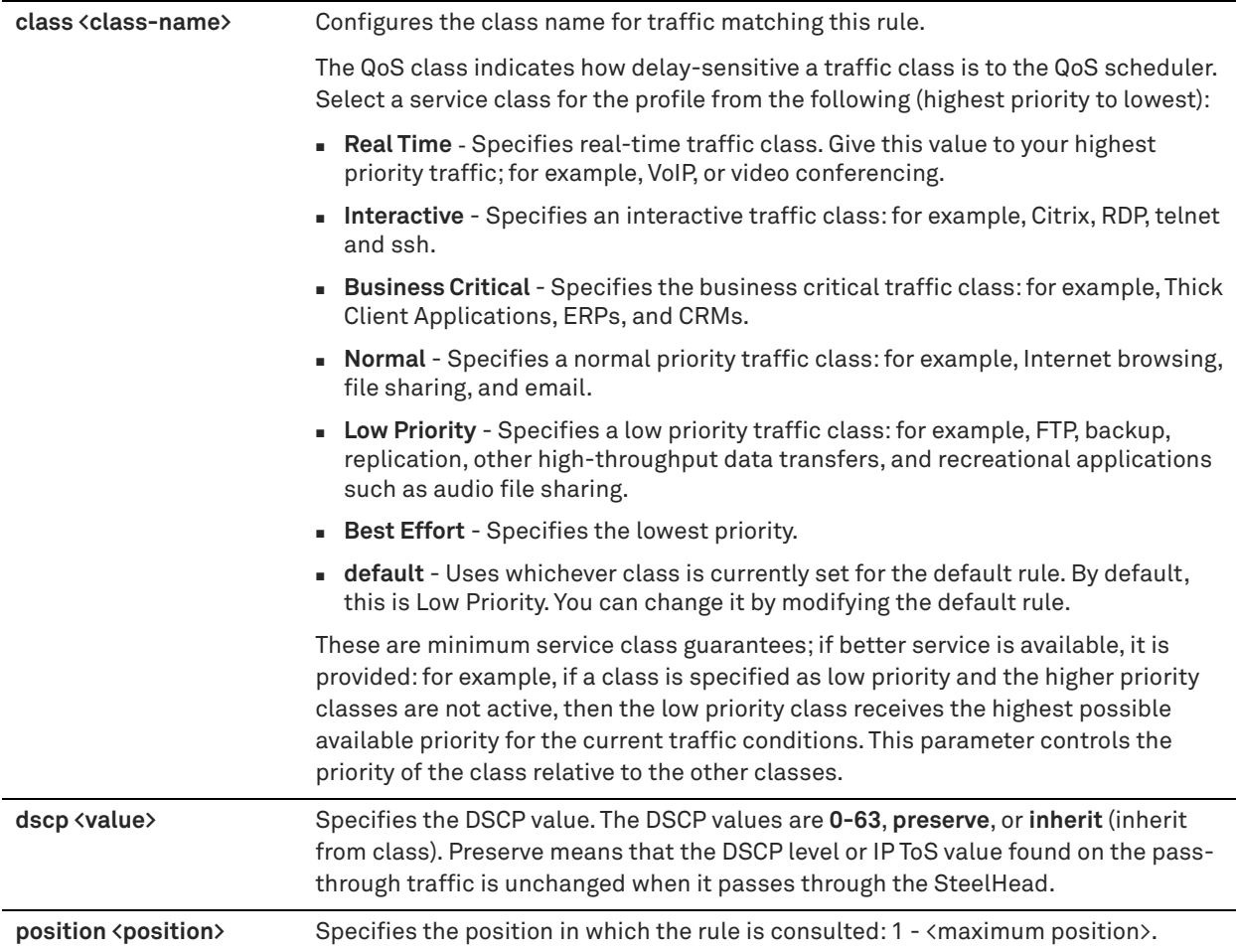

# *Usage*

This command adds, edits, or deletes a rule from a QoS profile. You can create multiple QoS rules for a profile and these rules are followed in the configured order. SteelHeads support up to 2000 rules and up to 500 sites.

# *Example*

amnesiac (config) # qos profile central rule application about.com class Normal position 2

# *Product*

SteelHead CX, SteelHead EX, SteelHead-v, SteelHead-c

# *Related Commands*

["qos profile,"](#page-508-1) ["show qos profile"](#page-99-1)

# **qos reclassify applications**

Reclassifies pre-existing traffic flows to match a new QoS configuration change.

# *Syntax*

**qos reclassify applications**

# *Parameters*

None

#### *Usage*

This command enables the QoS process on the SteelHead to dynamically reclassify pre-existing traffic flows to match the new configuration after a QoS configuration change.

#### *Example*

amnesiac (config) # qos reclassify applications

# *Product*

SteelHead CX, SteelHead EX, SteelHead-v, SteelHead-c

#### *Related Commands*

["qos profile,"](#page-508-1) ["show qos profile"](#page-99-1)

# **Network services commands**

# **rps enable**

Enables the Receive Packet Steering (RPS) feature for all interfaces.

### *Syntax*

**[no] rps enable**

### *Parameters*

None

# *Usage*

RPS improves path selection throughput by distributing the packet processing load across all CPU cores. We recommend enabling this command on all Interceptors and SteelHeads in a cluster. No error is reported if you don't configure the command on both the appliances but we recommend this configuration for best path selection throughput.

This command is disabled by default. No service restart is required.

#### *Example*

amnesiac (config) # rps enable

#### *Product*

Interceptor, SteelHead CX, SteelHead EX

#### *Related Commands*

["show rps"](#page-116-0)

# **Secure transport commands**

Secure transport enables simple, manageable and large-scale VPN deployments. The SteelHead controller is a centralized service running on the SteelHead and is only configurable through the CLI. The SteelCentral Controller for SteelHead (SCC) manages the appliances participating in a secure transport group. This secure transport group is a set of SteelHeads that share the same cryptographic key material and have connectivity between each other. An SSL license is required for secure transport deployment. See the *SteelCentral Controller for SteelHead User Guide* for more information on how to centrally manage secure transport.

The secure transport client starts automatically with no manual configuration required. You can view the secure transport group configuration information by using the **show stp-client** commands. You can view the status of the secure transport client by using the **show stp-client status** command.

# **scc enable**

Enables auto-registration with the SCC for secure transport operations.

### *Syntax*

**[no] scc enable**

#### *Parameters*

None

# *Usage*

The SteelCentral Controller for SteelHead is required to manage secure transport operations and deployment. See the *SteelCentral Controller for SteelHead User Guide* for more information.

### *Example*

amnesiac (config) # scc enable

### *Product*

SteelHead CX, SteelHead EX, SteelHead-v, SteelHead-c

### *Related Commands*

["show scc"](#page-116-1)

# **scc hostname**

Configures the hostname for the SCC.

### *Syntax*

**[no] scc hostname <hostname>**

#### *Parameters*

**<hostname>** Hostname.

### *Usage*

The SteelCentral Controller for SteelHead is required to manage secure transport operations and deployment. See the *SteelCentral Controller for SteelHead User Guide* for more information.

## *Example*

amnesiac (config) # scc hostname chief-scc4

# *Product*

SteelHead CX, SteelHead EX, SteelHead-v, SteelHead-c

# *Related Commands*

["show scc"](#page-116-1)

# **no stp-client enable**

Disables the secure transport client.

**no stp-client enable**

#### *Parameters*

None

### *Usage*

The secure transport service is enabled by default. Use this command to disable the service.

In RiOS 9.0 and later, IPSec secure peering and the secure transport service are mutually exclusive. Before you enable IPSec secure peering, you must disable the secure transport service.

The SteelCentral Controller for SteelHead is required to manage secure transport operations and deployment. See the *SteelCentral Controller for SteelHead User Guide* for more information.

#### *Example*

amnesiac (config) # no stp-client enable

#### *Product*

SteelHead CX, SteelHead EX, SteelHead-c, SteelHead-v

# *Related Commands*

["show stp-client settings"](#page-151-0)

# <span id="page-518-0"></span>**stp-client controller in-path enable**

Configures the in-path control channel for connectivity from the client to the controller.

#### *Syntax*

#### **[no] stp-client controller in-path enable [private <interface-1> public <interface-2>]**

### *Parameters*

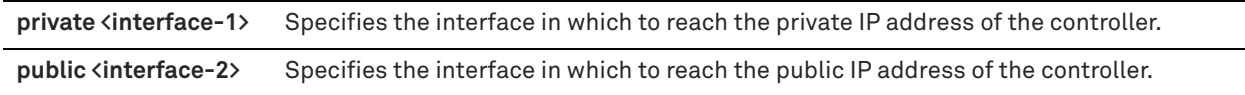

### *Usage*

This command enables the secure transport client to connect to the controller through multiple interfaces. When enabled, all interfaces are available for controller connectivity. The default behavior of this command is to attempt to connect to the controller through the private IP address via all interfaces first and then, if that fails, connect through the public IP address of the controller. You can override this behavior and specify which interface you want to use for connectivity to the controller.

You must restart the secure transport service by using the **stp-client restart** command for your changes to take effect.

This command is disabled by default. By default, the client attempts to connect to the controller through the management interface.

### *Example*

In the following example, the secure transport client attempts to connect to the private IP address of the controller through the inpath0\_0 interface. If that fails, the secure transport client attempts to connect to the public IP address of the controller through the mgmt0\_0 interface.

amnesiac (config) # stp-client controller in-path enable private inpath0\_0 public mgmt0\_0 amnesiac (config) # stp-client restart

SteelHead CX, SteelHead EX, SteelHead-v, SteelHead-c

#### *Related Commands*

["show stp-client settings,"](#page-151-0) ["stp-client restart"](#page-519-0)

# <span id="page-519-0"></span>**stp-client restart**

Restarts the secure transport client.

*Syntax* **stp-client restart**

#### *Parameters*

None

#### *Usage*

This command can be used at any time to restart the secure transport client process. You must run this command for the **stp-client controller in-path enable** command to take effect.

#### *Example*

amnesiac (config) # stp-client restart

#### *Product*

SteelHead CX, SteelHead EX, SteelHead-v, SteelHead-c

#### *Related Commands*

["stp-client controller in-path enable"](#page-518-0)

# **stp-client stc enable**

Enables the secure transport concentrator on the appliance.

*Syntax* **[no] stp-client stc enable**

#### *Parameters*

None

#### *Usage*

When there are multiple SteelHeads in a site, you can configure one of the SteelHeads as a secure transport concentrator to perform encryption and decryption of traffic.

We strongly recommend that you use the SCC GUI to configure the secure transport concentrator and remote SteelHeads that you are monitoring and configuring using the SCC. See the *SteelCentral Controller for SteelHead Deployment Guide* for information and configuration details.

#### *Example*

amnesiac (config) # stp-client stc enable

# *Product*

SteelHead CX, SteelHead EX, SteelHead-v, SteelHead-c

### *Related Commands*

["show stp-client settings"](#page-151-0)

# **stp-controller address**

Configures the IP addresses for the SteelHead controller.

#### *Syntax*

[no] stp-controller address private-ip <private-ip-address> [public-ip <public-ip-address> port <port>]

#### *Parameters*

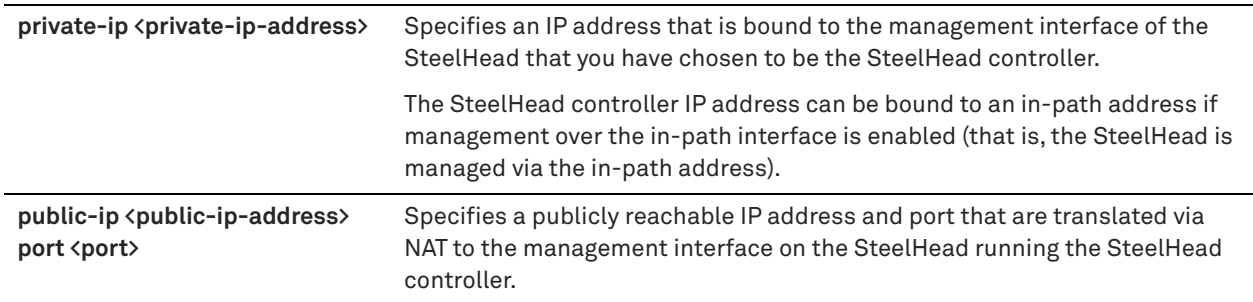

#### *Usage*

Use this command to configure the IP addresses of the SteelHead appliance acting as the SteelHead controller. You must enable the SteelHead controller first by entering the **stp-controller enable** command.

### *Example*

amnesiac (config) # stp-controller address private-ip 172.16.249.132 public-ip 10.33.249.139 port 4500

#### *Product*

SteelHead CX, SteelHead EX, SteelHead-v, SteelHead-c

### *Related Commands*

["show stp-controller address,"](#page-152-0) ["stp-controller enable"](#page-520-0)

# <span id="page-520-0"></span>**stp-controller enable**

Enables the SteelHead controller service.

#### *Syntax*

**[no] stp-controller enable**

#### *Parameters*

None

#### *Usage*

The SteelHead controller is a centralized service running on the SteelHead that coordinates the secure transport operation. The controller must be reachable by other SteelHeads and only one active controller is allowed per deployment.

The SteelHead controller service is disabled by default and is only configurable through the CLI.

The SteelCentral Controller for SteelHead is required to manage the secure transport deployment. See the *SteelCentral Controller for SteelHead User Guide* for more information.

### *Example*

amnesiac (config) # stp-controller enable

SteelHead CX, SteelHead EX, SteelHead-v, SteelHead-c

### *Related Commands*

["show stp-controller status"](#page-153-0)

# **Web proxy commands**

Web proxy transparently intercepts all traffic bound to the Internet and provides optimization services such as persistent web caching, caching video content, SSL decryption to enable content caching, and logging services through audit trails. Web proxy improves HTTP performance and reduces congestion on Internet traffic. It also provides performance benefits when you access HTTP(S) servers on the Internet directly from a branch office. It provides visibility to all Internet activity at any given branch as long as that destined traffic passes through the web proxy.

You can configure the web proxy feature on the SteelHead using the command-line interface without relying on an SCC. However, this method only supports HTTP proxying, as HTTPS decryption is not possible without the Certificate Authority Authorization Service (CAAS) configured on the SCC.

See the *SteelCentral Controller for SteelHead User Guide* for more information on managing web proxy operations.

**Note:** Web proxy commands are supported on the SteelHead xx55 and xx70 models. Starting in RiOS 9.6, web proxy is also supported on the new VCX10 to VCX90 virtual appliance models as long as they are licensed appropriately and the management disk is large enough to allocate at least 5 GB of space for the web proxy cache.

# **web-proxy audit-log enable**

Configures the syslog server settings to provide web proxy audit logging.

# *Syntax*

[no] web-proxy audit-log remote-address <remote-address> remote-port <port> [format <format>] enable

### *Parameters*

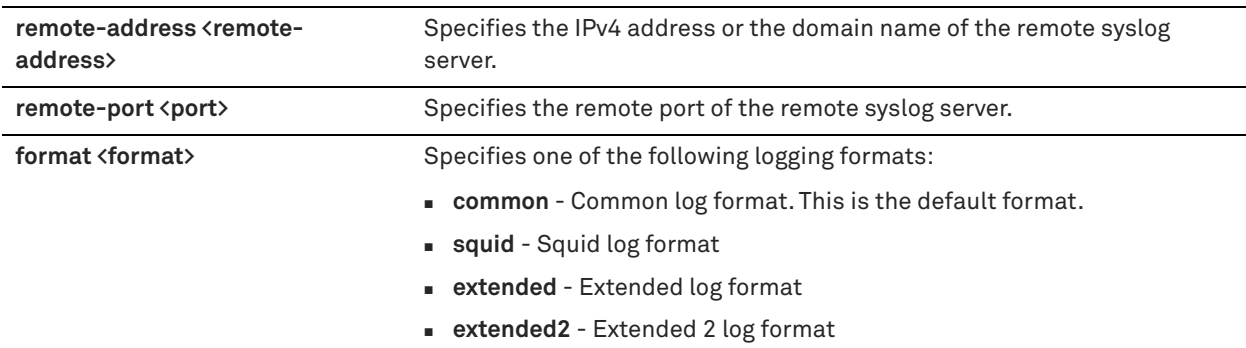

#### *Usage*

You can capture HTTP requests in various formats for audit and compliance purposes. HTTP and decrypted HTTPS requests are logged in common log format by default.

#### *Example*

amnesiac (config) # web-proxy audit-log remote-address 10.5.36.89 remote-port 88 format squid enable

SteelHead CX

# *Related Commands*

["show web-proxy audit-log settings"](#page-166-0)

# **web-proxy cache enable**

Enables web proxy SSL and HTTP caching.

#### *Syntax*

**[no] web-proxy cache enable**

#### *Parameters*

None

#### *Usage*

This feature allows web object caching of HTTP content and content that is SSL encrypted.

The SteelCentral Controller for SteelHead is required to manage web proxy operations. See the *SteelCentral Controller for SteelHead User Guide* for more information.

#### *Example*

amnesiac (config) # web-proxy cache enable

### *Product*

SteelHead CX

### *Related Commands*

["show web-proxy ssl"](#page-168-0)

### **web-proxy cache size**

Configures the web proxy cache size.

#### *Syntax*

**web-proxy cache size <size>**

#### *Parameters*

**<size>** Size of the cache in gigabytes (GB). This command only accepts up to two decimal places after the decimal. For example, 12 is accepted and 12.28 is accepted, but 12.285 is not accepted.

#### *Usage*

The management disk must be large enough to allocate at least 5 GB of space for the web proxy cache. Using this command purges the existing cache.

You can decrease (down to 5 GB) or enlarge the cache size up to the current license limit of the VCX model (licenses range from 200 GB to 800 GB). If the configured cache size is larger than what the disk can support an alarm is raised. For example, if you configure a web proxy cache size of 15 GB but the actual available space on the disk is 5 GB then the actual cache size is 5 GB because this is what the disk can support.

The SteelCentral Controller for SteelHead is required to manage web proxy operations. See the *SteelCentral Controller for SteelHead User Guide* for more information.

#### *Example*

amnesiac (config) # web-proxy cache size 6.14

amnesiac > show web-proxy cache size Web-proxy min license allowed cache size (GB): 5.00 Web-proxy max license allowed cache size (GB): 200.00 Web-proxy configured cache size (GB): 6.14 Web-proxy actual cache size (GB): 6.14

In the following example, an error message is generated when you configure a cache size below the minimum required:

amnesiac (config) # web-proxy cache size 4 % Invalid webproxy cache size, cache size needs to be between 5GB and 200GB

#### *Product*

SteelHead-v

#### *Related Commands*

["show web-proxy cache size,"](#page-167-0) ["web-proxy enable"](#page-523-0)

# <span id="page-523-0"></span>**web-proxy enable**

Enables the web proxy service.

### *Syntax*

**[no] web-proxy enable**

#### *Parameters*

None

#### *Usage*

The web proxy service is disabled by default.

Enable web proxy on the client-side appliance with auto-discovery and pass-through rules to use a single-ended Web proxy to transparently intercept all traffic bound to the Internet. Web proxy improves performance by providing optimization services such as web object caching and SSL decryption to enable content caching and logging services.

The proxy cache is separate from the RiOS data store. When objects for a given website are already present in the cache, the system terminates the connection locally and serves the content from the cache. This saves the connection setup time and also reduces the bytes to be fetched over the WAN. The cache content is persistent and will survive SteelHead reboots and service restarts.

You can also use domain labels with the web proxy in your in-path rules to reduce the load to the proxy using a finer, more granular traffic selection.

The SteelCentral Controller for SteelHead is required to manage web proxy operations. See the *SteelCentral Controller for SteelHead User Guide* for more information.

#### *Example*

```
amnesiac (config) # web-proxy enable
```
*Product* SteelHead CX

### *Related Commands*

["in-path rule auto-discover,"](#page-351-0) ["in-path rule pass-through,"](#page-384-0) ["show web-proxy status"](#page-170-0)

# <span id="page-523-1"></span>**web-proxy parent automatic enable**

Enables the interception of explicitly proxied connections.

**[no] web-proxy parent automatic enable**

#### *Parameters*

None

#### *Usage*

Many customers either have an explicit proxy server at the data center or incorporate the transparent upstream proxy in their current infrastructure. This command enables the Riverbed web proxy feature to inter-operate explicitly with an upstream web proxy. In this deployment, clients are aware that requests go through a proxy. Web proxy redirects connections to the parent proxy.

A web proxy parent proxy deployment can be either automatic or manual but not both.

#### *Example*

amnesiac (config) # web-proxy parent automatic enable

### *Product*

SteelHead CX

#### *Related Commands*

["web-proxy parent automatic whitelist,"](#page-524-1) ["web-proxy parent manual enable,"](#page-524-0) ["show web-proxy parent status"](#page-168-1)

# <span id="page-524-1"></span>**web-proxy parent automatic whitelist**

Configures the parent proxy automatic mode whitelist to allow caching of HTTP traffic.

### *Syntax*

#### **[no] web-proxy parent automatic whitelist { <host-name> | <ip-address> }**

#### *Parameters*

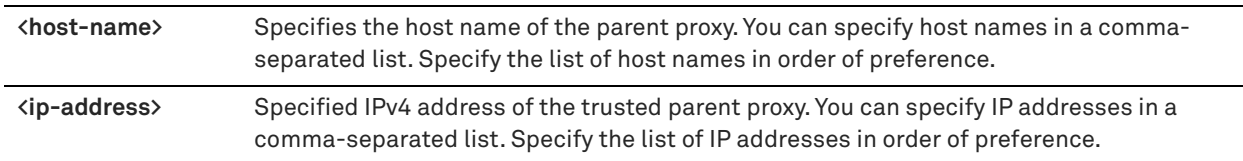

### *Usage*

When web proxy is configured in automatic mode on the SteelHead CX and the clients are configured to use a PAC file (or proxy), only secure (HTTPS) content is cached. To cache non-secure content, use this command to add a list of IP addresses of proxies that the clients are configured to use.

You can use the **show web-proxy parent status** command to view this configured whitelist.

#### *Example*

amnesiac (config) # web-proxy parent automatic whitelist address 1.1.1.1,2.2.2.2,3.3.3.3

# *Product*

SteelHead CX

#### *Related Commands*

["web-proxy parent automatic enable,"](#page-523-1) ["show web-proxy parent status"](#page-168-1)

### <span id="page-524-0"></span>**web-proxy parent manual enable**

Enables the interception of transparently proxied connections.

**[no] web-proxy parent manual enable**

#### *Parameters*

None

#### *Usage*

Many customers either have an explicit proxy server at the data center or incorporate the transparent upstream proxy in their current infrastructure. This command enables the Riverbed web proxy feature to inter-operate with an upstream web proxy. In this deployment, web proxy is transparent and clients are not aware that requests go through a proxy. Web proxy redirects connections to the configured parent proxy except for any domains specified by the **web-proxy parent manual excludes domain** command.

A web proxy parent proxy deployment can be either automatic or manual but not both.

### *Example*

amnesiac (config) # web-proxy parent manual enable

#### *Product*

SteelHead CX

#### *Related Commands*

["web-proxy parent automatic enable,"](#page-523-1) ["web-proxy parent manual http,"](#page-525-0) ["web-proxy parent manual https,"](#page-526-0) ["web](#page-525-1)[proxy parent manual excludes domain,"](#page-525-1) ["show web-proxy parent status"](#page-168-1)

# <span id="page-525-1"></span>**web-proxy parent manual excludes domain**

Configures which domains to exclude from sending to the parent proxy.

# *Syntax*

**[no] web-proxy parent manual excludes domain <domain-name>**

### *Parameters*

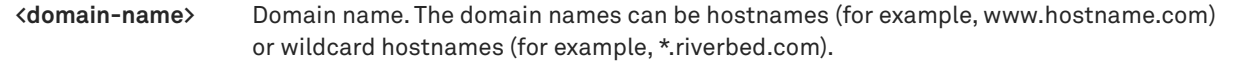

#### *Usage*

This command creates an exclusion bypass list to exclude the configured domains from being sent to the parent proxies. Instead, connections to these domains go directly to the Internet.

#### *Example*

amnesiac (config) # web-proxy parent manual excludes domain facebook.com amnesiac (config) # web-proxy parent manual enable

# *Product*

SteelHead CX

#### *Related Commands*

["web-proxy parent manual enable,"](#page-524-0) ["show web-proxy parent status"](#page-168-1)

### <span id="page-525-0"></span>**web-proxy parent manual http**

Configures the IP address or hostname of the HTTP parent proxy.

[no] web-proxy parent manual http  $\{\text{}'\}$  {\host-name>  $|\langle$  ip-address>} port <port-number>

### *Parameters*

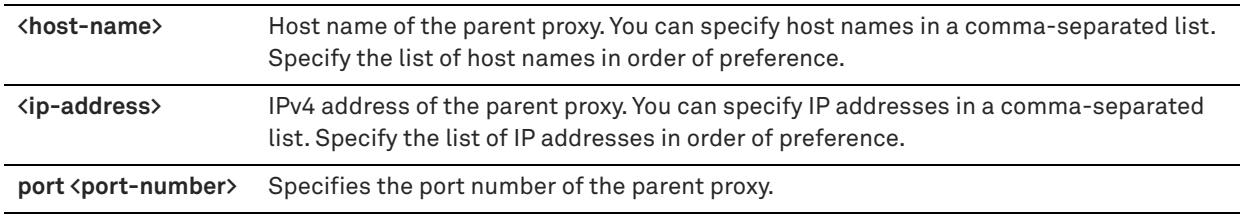

#### *Usage*

The web proxy needs to trust the certificates issued by the parent proxy to make any connections.

#### *Example*

```
amnesiac (config) # web-proxy parent manual http 104.129.194.38 port 443
amnesiac (config) # web-proxy parent manual enable
```
#### *Product*

SteelHead CX

#### *Related Commands*

["web-proxy parent manual enable,"](#page-524-0) ["web-proxy parent manual https,"](#page-526-0) ["show web-proxy parent status"](#page-168-1)

# <span id="page-526-0"></span>**web-proxy parent manual https**

Configures the IP address or hostname of the HTTPS parent proxy.

# *Syntax*

**[no] web-proxy parent manual https {<hostname> | <ip-address>} port <port-number>**

# *Parameters*

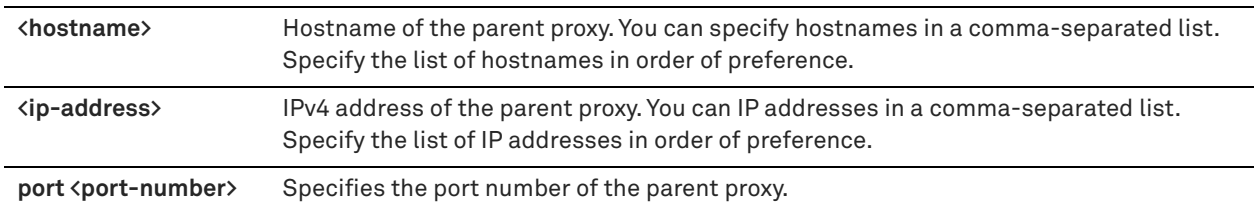

#### *Usage*

The web proxy needs to trust the certificates issued by the parent proxy to make any connections.

#### *Example*

amnesiac (config) # web-proxy parent manual https cws port 8080 amnesiac (config) # web-proxy parent manual enable

### *Product*

SteelHead CX

# *Related Commands*

["web-proxy parent manual enable,"](#page-524-0) ["web-proxy parent manual http,"](#page-525-0) ["show web-proxy parent status"](#page-168-1)

# **web-proxy ssl enable**

Enables web proxy SSL decryption for sites in the domain whitelist.

# *Syntax*

**[no] web-proxy ssl enable**

# *Parameters*

None

# *Usage*

The SteelCentral Controller for SteelHead is required to manage web proxy operations. See the *SteelCentral Controller for SteelHead User Guide* for more information.

# *Example*

amnesiac (config) # web-proxy ssl enable

# *Product*

SteelHead CX

# *Related Commands*

["show web-proxy ssl"](#page-168-0)

# <span id="page-527-0"></span>**web-proxy ssl-domain**

Configures the web proxy SSL domain whitelist.

# *Syntax*

**[no] web-proxy ssl-domain <domain-name> [include-san]**

### *Parameters*

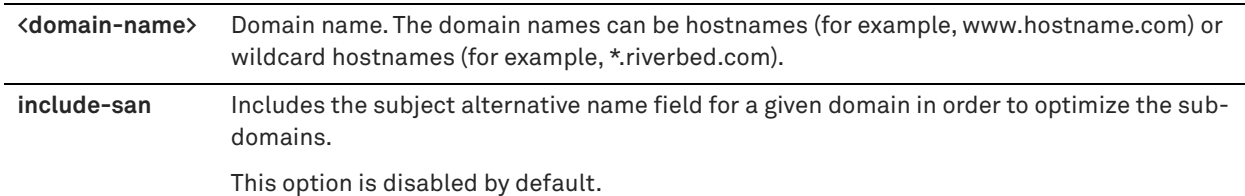

# *Usage*

The CA service on the SteelCentral Controller for SteelHead must be configured and accessible before you configure this command.

The SCC is required to manage web proxy operations. See the *SteelCentral Controller for SteelHead User Guide* for more information.

# *Example*

amnesiac (config) # web-proxy ssl-domain \*.googlevideo.com

# *Product*

SteelHead CX

# *Related Commands*

["show web-proxy ssl-domains"](#page-169-0)

# **web-proxy youtube enable**

Enables web proxy YouTube caching.

### *Syntax*

**[no] web-proxy youtube enable**

### *Parameters*

None

# *Usage*

YouTube caching is handled as a special case given its growing popularity in the enterprise. When web proxy is enabled, YouTube caching is enabled by default and requires no manual intervention. YouTube traffic is typically encrypted so you should ensure that HTTPS optimization is enabled. YouTube caching performs regular expression-based caching to identify YouTube content to cache.

You must add the following domains to the HTTPS domain whitelist:

- \*.googlevideo.com
- \*.youtube.com

You can configure the domains on the SCC or by using the **web-proxy ssl-domain** command on the SteelHead. If you use the SCC, the CAAS must be configured and accessible to the SCC.

# *Example*

amnesiac (config) # web-proxy youtube enable

# *Product*

SteelHead CX

# *Related Commands*

["web-proxy ssl-domain,"](#page-527-0) ["show web-proxy youtube"](#page-174-0)

# **Domain label commands**

# **domain-label**

Configures domain label settings.

# *Syntax*

**[no] domain-label <name> domain <domain-name>**

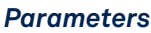

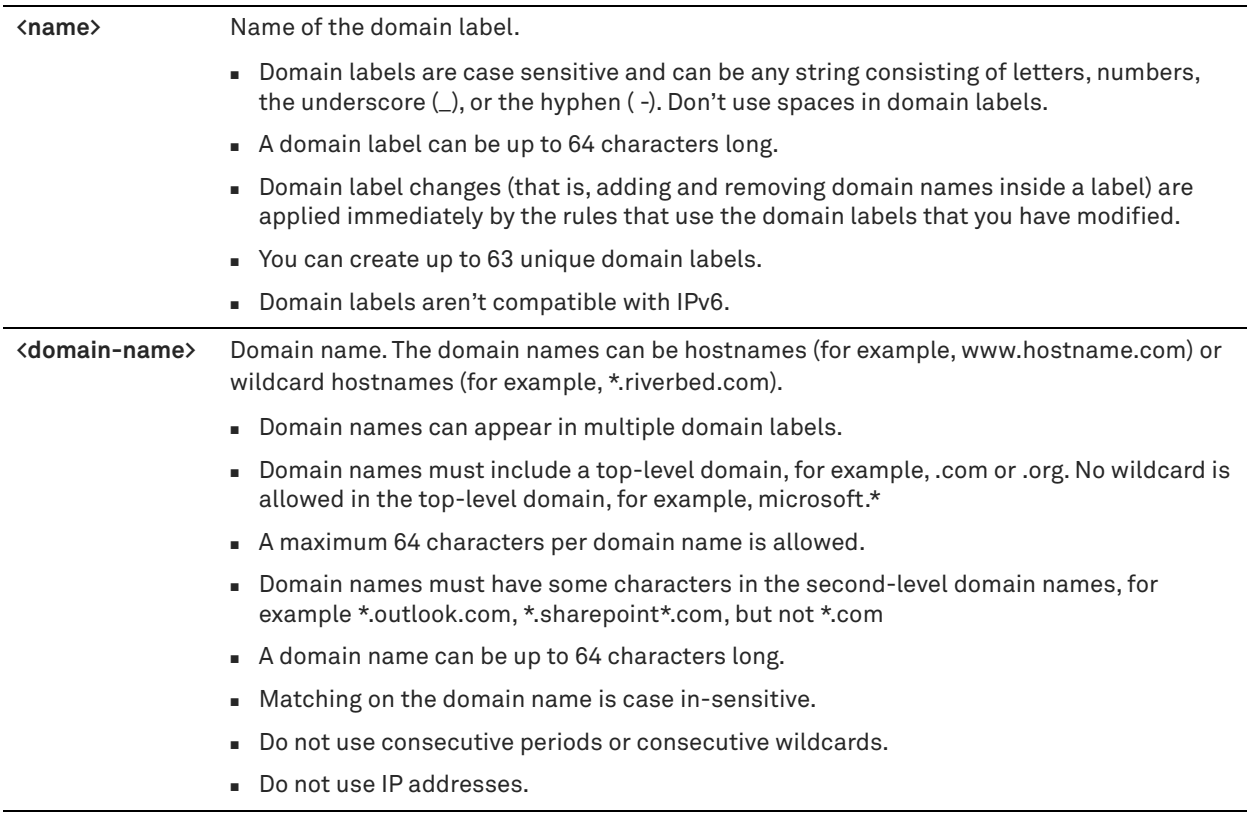

# *Usage*

A domain label is a group of Internet domains with optional wildcards to define a wider group. For example a domain called Office365 can match:

- \*.microsoft.com
- \*.office365.com
- \*office.com

You use these domain labels in your in-path rules to simplify in-path rule management. Domain labels are compatible with auto-discover, passthrough, and fixed-target in-path rules. Domain labels are useful if many services are hosted by the same IP address or are hard to separate into distinct subnets. If you know which domains your traffic is going to, you set up your in-path rule to match those domains based on the domain label.

Domain labels do not replace the destination IP address in an in-path rule. The in-path rule still sets the destination IP/subnet (or uses a host label or port to set the destination). The in-path rule matches the destination IP address or port first, and then matches the domain label as a secondary check. The rule must match both the destination and the domain label.

Domain labels in an in-path rule automatically apply to HTTP and HTTPS (ports 80 and 443 by default) for optimization when the port field is set to "All Ports". If you specify a different port number in your in-path rule, the rule honors that port number.

On a downgrade, all domain label information is lost.

The client-side SteelHeads and server-side SteelHeads must be running RiOS 9.2.

The **no** command option removes the domain label. You cannot remove a domain label if it is used in an in-path rule. You must first remove all domain-label configurations from the in-path rules.

# *Example*

```
amnesiac (config) # domain-label Bag domain *company.com
amnesiac (config) # in-path rule auto-discover dst-domain Bag
```
SteelHead CX, SteelHead EX, SteelHead-v

# *Related Commands*

["In-path and virtual in-path support commands,"](#page-346-0) ["show domain-label,"](#page-39-0) ["show domain-labels"](#page-40-0)

# **Host label commands**

# <span id="page-530-0"></span>**host-label**

Configures host label settings.

# *Syntax*

```
[no] host-label <name> {hostname {<hostname> |'<hostname>, . . .>'} [subnet <X.X.X.X/XX> | 'subnet <X.X.X.X/
XX>, . . .'] | subnet {<X.X.X.X/XX> |'subnet <X.X.X.X/XX>, . . .'} [hostname {<hostname> |'<hostname>, . . .>']}
```
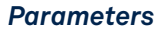

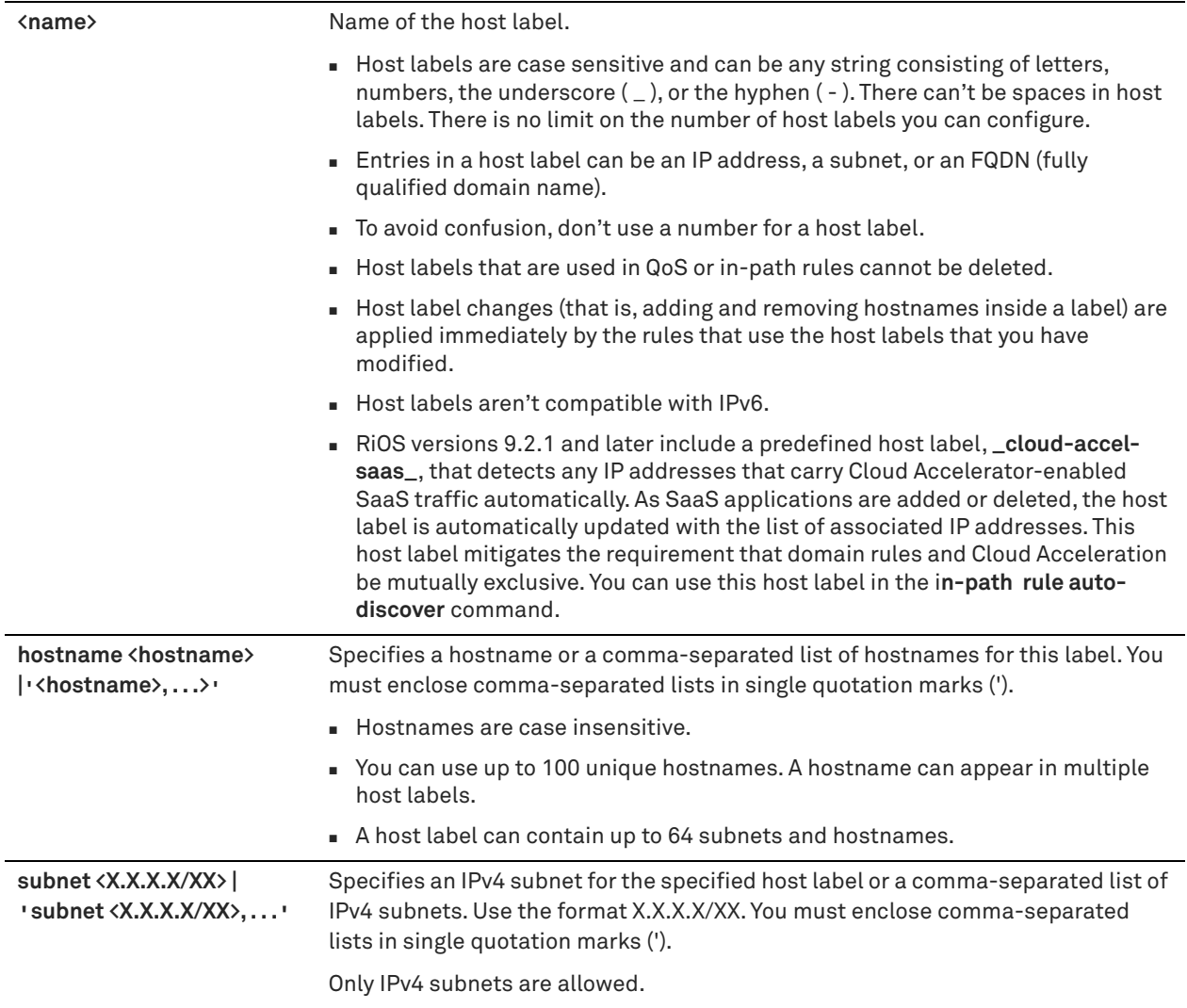

#### *Usage*

Host labels are names given to lists of hosts (IPv4 subnets and hostnames) that you can specify to streamline configuration when configuring QoS or in-path rules. For example, you can specify host labels to define a set of hosts for which QoS classification and QoS marking rules apply. You can configure a mixture of subnets and hostnames for each label. A maximum of 64 subnets and hostnames per host label is allowed. You can configure a maximum of 100 unique hostnames across all host labels.

Host labels are compatible with auto-discover, passthrough, and fixed target in-path rules. A host label allows one in-path rule to match many destination subnets or hostnames.

Hostnames referenced in a host label are automatically resolved through a DNS query. The system resolves them immediately after you add a new host label or after you edit an existing host label. The system also resolves hostnames automatically, once daily. If you want to resolve a hostname immediately, use the **resolve host-labels** command.

You can control the refresh period for DNS queries for hostnames using the **host-labels refresh-intvl** command.

#### *Example*

```
amnesiac (config) # host-label rvbd hostname www.riverbed.com
amnesiac (config) # in-path rule auto-discover dst-host rvbd
```
SteelHead Interceptor, SteelHead CX, SteelHead EX, SteelHead-v, SteelHead-c, Mobile Controller

#### *Related Commands*

["In-path and virtual in-path support commands,"](#page-346-0) ["host-labels refresh-intvl,"](#page-532-0) ["resolve host-labels,"](#page-532-1) ["show host](#page-47-0)[label"](#page-47-0)

# <span id="page-532-0"></span>**host-labels refresh-intvl**

Configures the hostname DNS refresh interval.

### *Syntax*

**[no] host-labels refresh-intvl <minutes>** 

#### *Parameters*

**<minutes>** Refresh interval in minutes. The minimum interval is 5 min and the maximum is 1440 min (one day).

#### *Usage*

For FQDNs, DNS results (IP addresses) can change. DNS queries for FQDNs are performed every 24 hours by default. Use this command to control the DNS refresh period. To minimize DNS lookups going onto the network, set up a DNS service on the SteelHead. Results will be cached so frequent queries will be made only for results that have a short TTL (time to live).

#### *Example*

amnesiac (config) # host-labels refresh-intvl 420

#### *Product*

SteelHead CX, SteelHead EX, SteelHead-v, SteelHead-c

### *Related Commands*

["show host-labels"](#page-48-0)

# <span id="page-532-1"></span>**resolve host-labels**

Forces the system to resolve host labels immediately.

#### *Syntax*

**resolve host-labels**

#### *Parameters*

None

### *Usage*

RiOS resolves hostnames through a DNS server immediately after you add a new host label or after you edit an existing host label. RiOS also automatically re-resolves hostnames once daily. You can use this command to force a resolve operation instead of waiting for the daily automatic resolve operation. After this command is executed, RiOS resets the next automatic resolve to occur 24 hours (by default) later.

#### *Example*

amnesiac # resolve host-labels

#### *Product*

SteelHead Interceptor, SteelHead CX, SteelHead EX, SteelHead-v, SteelHead-c

### *Related Commands*

["host-label,"](#page-530-0) ["show host-label"](#page-47-0)

# **Port label commands**

This section describes the port label commands.

### **port-label**

Configures port label settings. Port labels are names given to sets of ports. When you configure rules for feature implementation, you can specify port labels instead of port numbers to reduce the number of in-path rules.

#### *Syntax*

[no] port-label <name> port <port>

#### *Parameters*

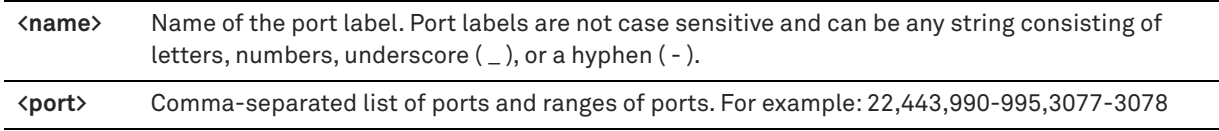

#### *Usage*

The Riverbed system includes the following default port labels:

**Secure** - Contains ports that belong to the system label for secure ports. The SteelHead automatically passes through traffic on commonly secure ports (for example, SSH, HTTPS, and SMTPS). For a list of secure ports, see [Appendix , "SteelHead Ports."](#page-974-0)

**Interactive** - Contains ports that belong to the system label for interactive ports. The SteelHead automatically passes through traffic on interactive ports (for example, Telnet, TCP ECHO, remote logging, and shell). For a list of interactive ports, see [Appendix , "SteelHead Ports."](#page-974-0)

**RBT-Proto** - Contains ports that belong to the label for system processes: 7744 (data store synchronization), 7800- 7801 (in-path), 7810 (out-of-path), 7820 (failover), 7850 (connection forwarding), 7860 (SteelHead Interceptor), 7570 (SteelCentral Controller for SteelHead Mobile).

**FTP** - Contains ports that automatically pass through traffic on FTP ports 20 and 21.

**SteelFusion** - Contains ports that automatically pass through traffic on SteelFusion ports 7950-7954 (data transfers), and 7970 (management). For a list of SteelFusion ports, see ["SteelFusion Ports".](#page-974-1)

You can use the **port-label <name> port <port**> command to add or modify ports in a port label. For example you define port label myexample by entering:

```
(config)# port-label myexample port 2-9,14
```
If you want to add ports to the myexample port label:

(config)# port-label myexample port 10-20

If you run the **show port-label myexample** command, you will see the new range of ports from 2 to 20.

The **no** command option removes the port label for the specified port label.

#### *Example*

```
amnesiac (config) # port-label myexample port 22,443,990-995,3077-3078
amnesiac (config) # show port-label myexample
Port Label: myexample
22,443,990-995,3077-3078
```
SteelHead Interceptor, SteelHead CX, SteelHead EX, SteelHead-v, SteelHead-c

#### *Related Commands*

["show port-label"](#page-214-0)

# **FTP support commands**

# **protocol ftp port**

Configures FTP port settings.

#### *Syntax*

[no] protocol ftp port <port>

#### *Parameters*

**<port>** FTP port number.

#### *Usage*

The **no** command option disables the FTP port.

#### *Example*

amnesiac (config) # protocol ftp port 2243

# *Product*

SteelHead CX, SteelHead EX, SteelHead-v, SteelHead-c

#### *Related Commands*

["show protocol ftp"](#page-86-0)

# **protocol ftp port enable**

Enables FTP port settings.

### *Syntax*

[no] protocol ftp port <port> enable

#### *Parameters*

**<port>** FTP port.

#### *Usage*

The **no** command option disables the FTP port.

### *Example*

amnesiac (config) # protocol ftp port 2243 enable

# *Product*

SteelHead CX, SteelHead EX, SteelHead-v, SteelHead-c

### *Related Commands*

["show protocol ftp"](#page-86-0)

# **Domain and workgroup commands**

This section describes the domain and workgroup commands. The domain commands apply to the following features:

- SMB signing delegation trust for CIFS optimizations and SMB2 signing. For SMB, SMB2, and SMB3 signing commands, see ["CIFS, SMB, SMB2, and SMB3 support commands" on page 554](#page-553-0).
- MAPI 2007 encrypted traffic optimization authentication. For details, see "MAPI support [commands" on page 598](#page-597-0).

# **domain cancel-event**

Cancels domain action.

*Syntax* **domain cancel-event**

*Parameters* None

*Example* amnesiac (config) # domain cancel-event

*Product* SteelHead CX, SteelHead EX, SteelHead-v, SteelHead-c

*Related Commands* ["show domain"](#page-38-0)

# **domain check**

Configures the system to require a domain check upon startup.

*Syntax* **[no] domain check**

*Parameters* None

*Example* amnesiac (config) # domain check

*Product*

SteelHead CX, SteelHead EX, SteelHead-v, SteelHead-c

# *Related Commands*

["show domain"](#page-38-0)

# <span id="page-535-0"></span>**domain join**

Configures a Windows domain.

domain join domain-name <name> login <login> password <password> [dc-list <dc-list>] [org-unit <name>] [join**type {workstation | win2k8-mode | win2k3-mode}] [short-name <name>] [netbios-name <name>]**

# *Parameters*

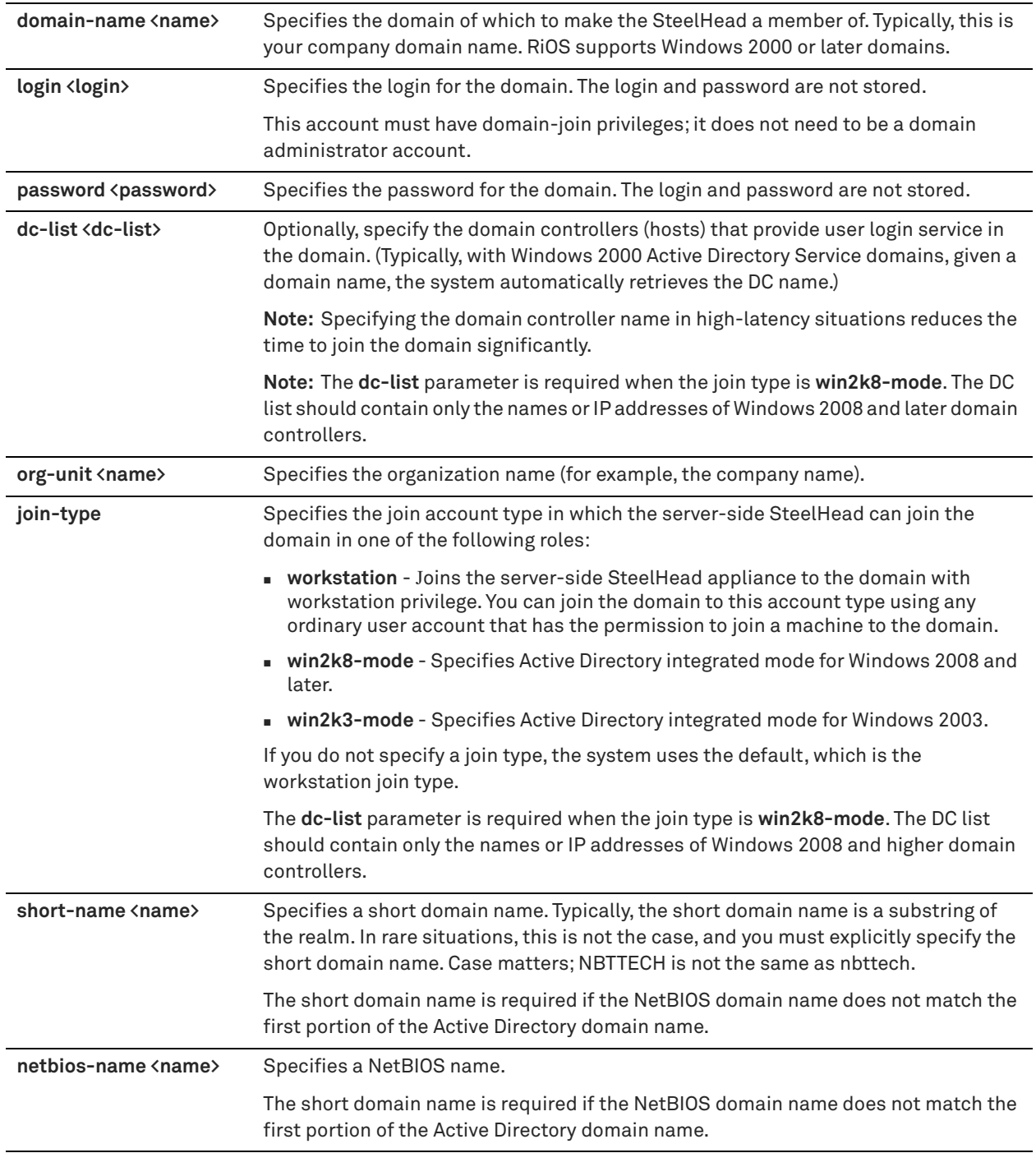

# *Usage*

A server-side SteelHead can join a Windows domain or local workgroup. You configure the SteelHead to join a Windows domain (typically, the domain of your company) for PFS, SMB signing, and MAPI encrypted traffic optimization authentication.

When you configure the SteelHead to join a Windows domain, you do not have to manage local accounts in the branch office, as you do in local workgroup mode. Domain mode allows a domain controller (DC) to authenticate users.

The SteelHead appliance can join the domain in one of three different roles: Workstation, Active Directory Integrated (Windows 2003) or Active Directory Integrated (Windows 2008). Domain users are allowed to use the Kerberos delegation trust facility and/or NTLM environments for encrypted MAPI or SMB signing based on the access permission settings provided for each user.

When the SteelHead appliance joins as one of the Active Directory integrated roles, it has very limited functionality. Even though the SteelHead appliance is integrated with Active Directory, it does not provide any Windows domain controller functionality to any other machines in the domain.

When the SteelHead is joined to the domain as part of a proxy file server (PFS) deployment, data volumes at the data center are configured explicitly on the proxy-file server and are served locally by the SteelHead. As part of the configuration, the data volume and ACLs from the origin-file server are copied to the SteelHead.

Before enabling domain mode, make sure that you:

- configure the DNS server correctly. The configured DNS server must be the same DNS server to which all the Windows client computers point. To use SMB signing, the server-side SteelHead must be in the DNS.
- have a fully qualified domain name. This domain name must be the domain name for which all the Windows desktop computers are configured.
- set the owner of all files and folders in all remote paths to a domain account and not a local account.

**Note:** PFS supports only domain accounts on the origin-file server; PFS does not support local accounts on the origin-file server. During an initial copy from the origin-file server to the PFS SteelHead, if PFS encounters a file or folder with permissions for both domain and local accounts, only the domain account permissions are preserved on the SteelHead.

For details about domains and PFS, see the *SteelHead User Guide* and the *SteelHead Deployment Guide*.

#### *Example*

amnesiac (config) # domain join domain-name signing.test login admin password mypassword dc-list mytestdc1

#### *Product*

SteelHead CX, SteelHead EX, SteelHead-v, SteelHead-c

### *Related Commands*

["domain rejoin,"](#page-538-0) ["show domain"](#page-38-0)

# **domain leave**

Enables the system to leave a domain.

*Syntax* **domain leave**

#### *Parameters*

None

*Example* amnesiac (config) # domain leave

#### *Product*

SteelHead CX, SteelHead EX, SteelHead-v, SteelHead-c

# *Related Commands*

["show domain"](#page-38-0)

# <span id="page-538-0"></span>**domain rejoin**

Rejoins a domain.

# *Syntax*

domain rejoin login <login> password <password> [dc-list <dc-list>] [join-type {workstation | win2k8-mode | **win2k3-mode}] [short-name <name>] [netbios-name <name>]**

### *Parameters*

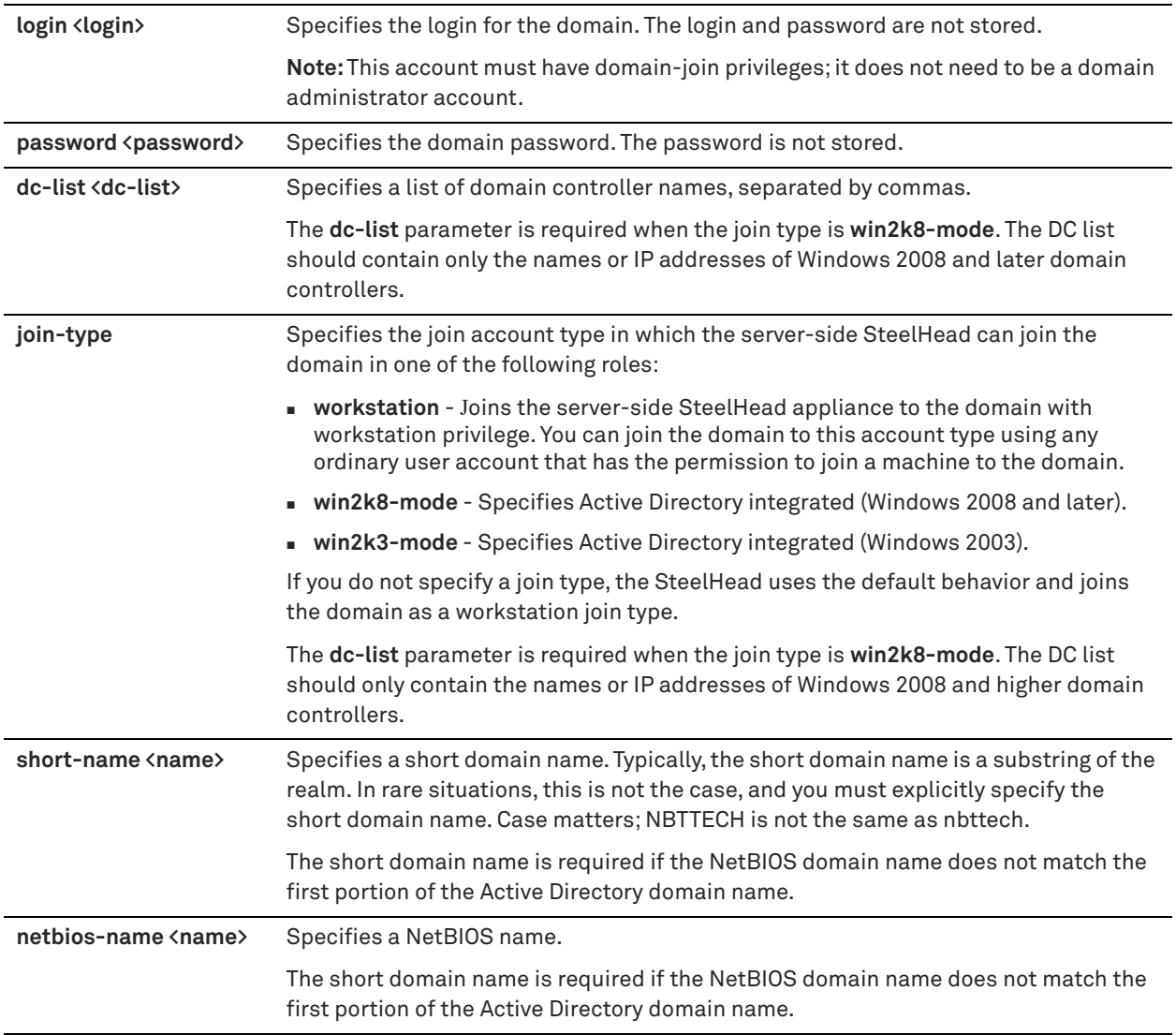

# *Usage*

The SteelHead rejoins the same domain as specified by the **domain join** command.

# *Example*

amnesiac (config) # domain rejoin login admin password mypassword

SteelHead CX, SteelHead EX, SteelHead-v, SteelHead-c

# *Related Commands*

["domain join,"](#page-535-0) ["show domain"](#page-38-0)

# **domain require**

Configures the system to require a domain.

*Syntax* **[no] domain require**

#### *Parameters*

None

*Example* amnesiac (config) # domain require

# *Product*

SteelHead CX, SteelHead EX, SteelHead-v, SteelHead-c

# *Related Commands*

["show domain"](#page-38-0)

# **domain settings**

Configures domain settings.

### *Syntax*

**[no] domain settings {dc-list <dc-list> | default-domain | kerberos {enctype [aes128] [aes256 ] [arcfour] | realm <realm-name> kdc-list <list>} | log-level <0-10> | max-log-size <kilobytes>} | no-ipv6-lookups| pwd-refresh-int <no-of-days>}**
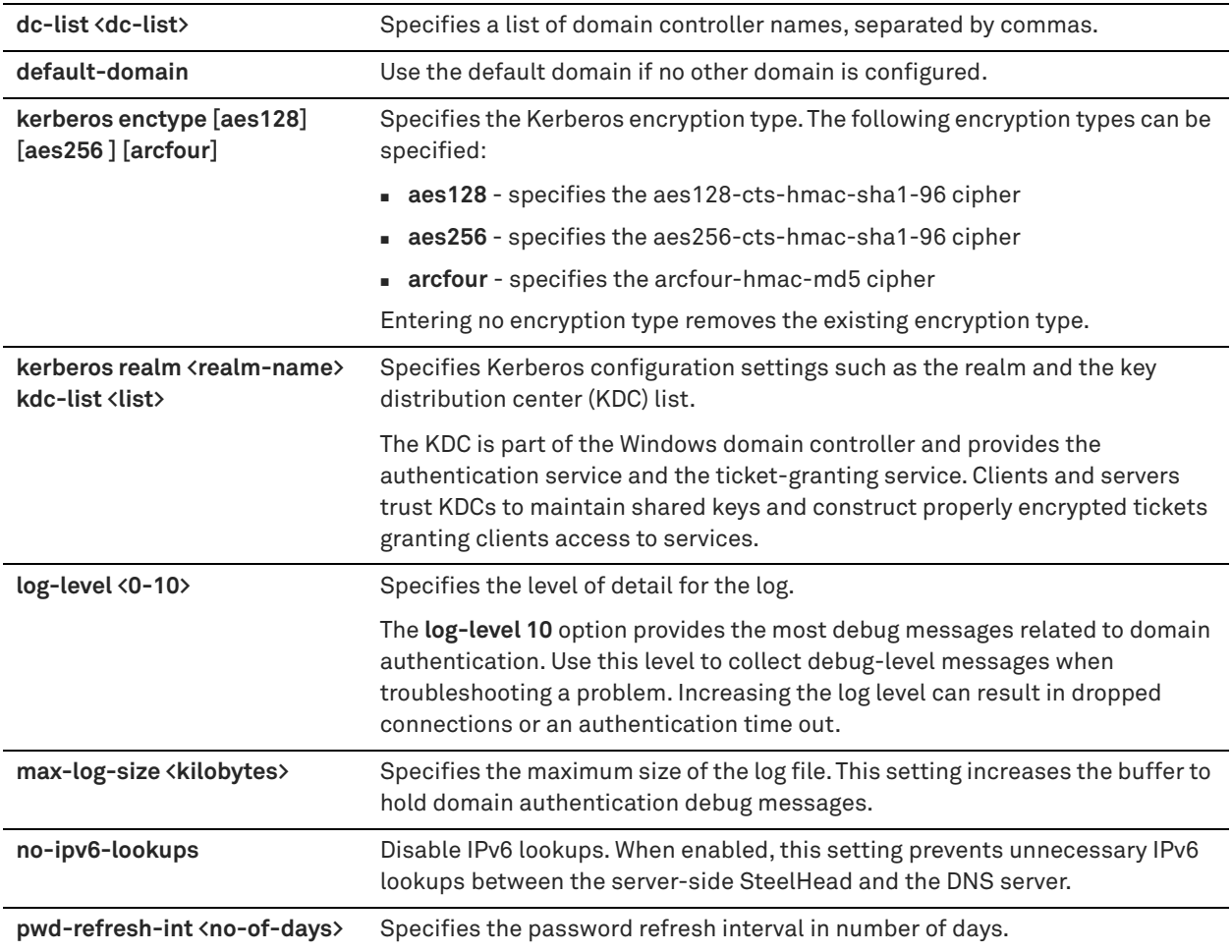

## *Usage*

The SteelHead rejoins the same domain as specified by the **domain join** command. The **no** version of the command disables the domain setting.

### *Example*

amnesiac (config) # domain settings kerberos realm test.auth kdc-list dc1,dc2,dc3

## *Product*

SteelHead CX, SteelHead EX, SteelHead-v, SteelHead-c

#### *Related Commands*

["domain join,"](#page-535-0) ["show domain"](#page-38-0)

## **protocol domain-auth encrypt-upgd**

Changes the encryption algorithm for all service account passwords from Data Encryption Standard (DES) to Advanced Encryption Standard (AES).

## *Syntax*

**protocol domain-auth encrypt-upgd**

None

#### *Usage*

AES encryption adopts key lengths up to 256 bits, enhancing security and compliance capabilities.

Run this command in SteelHead 9.8.0 or later to enable AES for all existing service account passwords. You do not need to enable AES again for subsequent upgrades to later versions.

If you downgrade to SteelHead 9.7.0 or earlier, delete all service account users and add them again to revert to DES encryption.

This setting is disabled by default. Once enabled, you cannot disable AES.

## *Example*

protocol domain-auth encrypt-upgd

## *Product*

SteelHead CX, SteelHead EX, SteelHead-c, SteelHead-v

## **workgroup account add**

Adds a local user to the local workgroup.

#### *Syntax*

**workgroup account add user-name <local-user> password <password>** 

#### *Parameters*

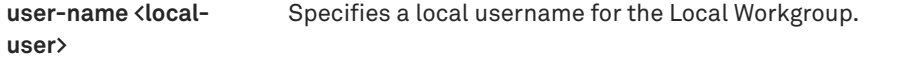

password <password> Specifies a local password for the Local Workgroup.

#### *Example*

amnesiac (config) # workgroup account add user-name myuser password mypass

### *Product*

SteelHead CX, SteelHead EX, SteelHead-v, SteelHead-c

### *Related Commands*

["show workgroup account,"](#page-175-0) ["show workgroup configuration,"](#page-175-1) ["show workgroup status"](#page-176-0)

## **workgroup account modify**

Modifies a local user settings for the local workgroup.

#### *Syntax*

workgroup account modify username <local-user> password <password>

#### *Parameters*

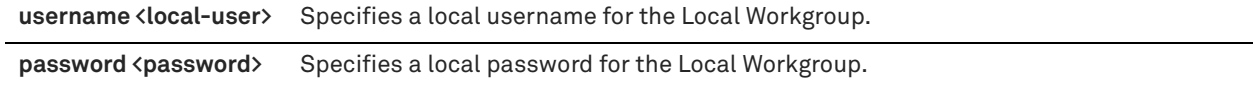

#### *Example*

amnesiac (config) # workgroup account modify username myuser password userpass

## *Product*

SteelHead CX, SteelHead EX, SteelHead-v, SteelHead-c

### *Related Commands*

["show workgroup account,"](#page-175-0) ["show workgroup configuration,"](#page-175-1) ["show workgroup status"](#page-176-0)

## **workgroup account remove**

Removes a local user from the local workgroup.

#### *Syntax*

workgroup account remove username <local-user> password <password>

#### *Parameters*

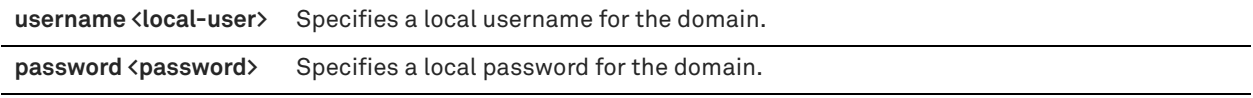

### *Example*

amnesiac (config) # workgroup account remove username myuser password userpass

### *Product*

SteelHead CX, SteelHead EX, SteelHead-v, SteelHead-c

## *Related Commands*

["show workgroup account,"](#page-175-0) ["show workgroup configuration,"](#page-175-1) ["show workgroup status"](#page-176-0)

## **workgroup join**

Configures the system to join a Windows local workgroup.

#### *Syntax*

**workgroup join <workgroup>**

## *Parameters*

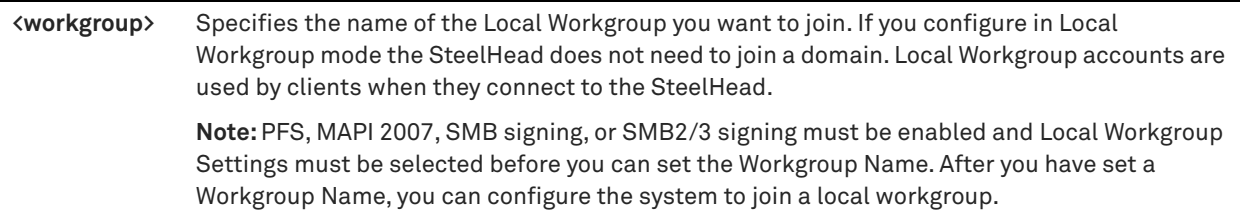

## *Usage*

In Local Workgroup mode, you define a workgroup and add individual users that have access to the SteelHead. The SteelHead does not join a Windows domain.

Use Local Workgroup mode in environments where you do not want the SteelHead to be a part of a Windows domain. Creating a workgroup eliminates the need to join a Windows domain and simplifies the configuration process.

**Note:** If you use Local Workgroup mode you must manage the accounts and permissions for the branch office on the SteelHead. The Local Workgroup account permissions might not match the permissions on the origin-file server.

### *Example*

amnesiac (config) # workgroup join myworkgroup

#### *Product*

SteelHead CX, SteelHead EX, SteelHead-v, SteelHead-c

#### *Related Commands*

["show workgroup account,"](#page-175-0) ["show workgroup configuration,"](#page-175-1) ["show workgroup status"](#page-176-0)

## **workgroup leave**

Configures the system to leave a Windows workgroup.

*Syntax* **workgroup leave**

## *Parameters*

None

*Example* amnesiac (config) # workgroup leave

#### *Product*

SteelHead CX, SteelHead EX, SteelHead-v, SteelHead-c

#### *Related Commands*

["show workgroup account,"](#page-175-0) ["show workgroup configuration,"](#page-175-1) ["show workgroup status"](#page-176-0)

# **Windows domain health check commands**

Windows domain health check commands identify, diagnose, and report possible problems with a SteelHead within a Windows domain environment. These commands also automatically configure a delegation or replication account with the privileges needed for constrained delegation or Kerberos replication. The Windows domain health check on the SteelHead does not create the delegate or replication user; the Windows domain administrator must create the account in advance.

## **protocol domain-auth auto-conf delegation adminuser**

Automatically configures constrained delegation settings. This command adds or deletes CIFS, SMB2/3, or Exchange servers to or from the delegation user's msDS-AllowedToDelegateTo list.

## *Syntax*

**protocol domain-auth auto-conf delegation {add-server | delete-server} adminuser <name> adminpass**  <password> domain <name> dc <dcname> service {cifs | exchangeMDB} serverlist <serverlist>

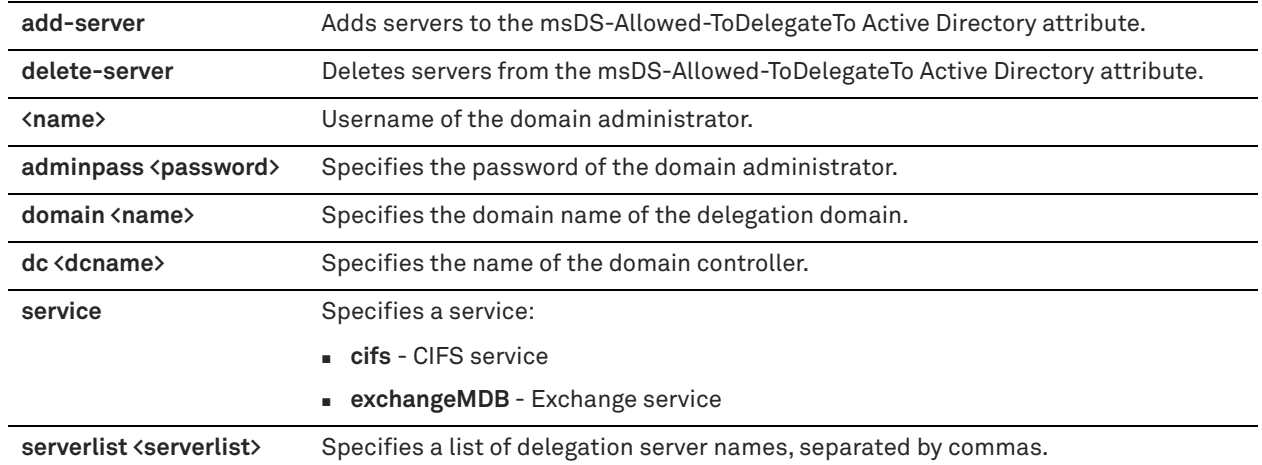

#### *Usage*

Use this command to add or delete CIFS, SMB2/3, or Exchange servers to or from the delegation user's msDS-AllowedToDelegateTo Active Directory attribute. After they are in the list, the servers are eligible for optimization as specified by the **service** parameter.

The delegation user must have administrator-level privileges to use this command. If the delegation user has autodelegation privileges, no administrator-level privileges are needed.

#### *Example*

amnesiac (config) # protocol domain-auth auto-conf delegation add-server adminuser Administrator adminpass password domain company.exchange.com dc exchange-dc service exchangeMDB serverlist exch1,exch2,exch2

## *Product*

SteelHead CX, SteelHead EX, SteelHead-v, SteelHead-c

## *Related Commands*

["show protocol domain-auth auto-conf delegation"](#page-215-0)

## **protocol domain-auth auto-conf delegation domain**

Automatically configures constrained delegation settings. This command adds or deletes CIFS, SMB2/3, or Exchange servers to or from the delegation user's msDS-AllowedToDelegateTo list.

#### *Syntax*

**protocol domain-auth auto-conf delegation {add-server | delete-server} domain <name> dc <dcname> service {cifs | exchangeMDB} serverlist <serverlist>**

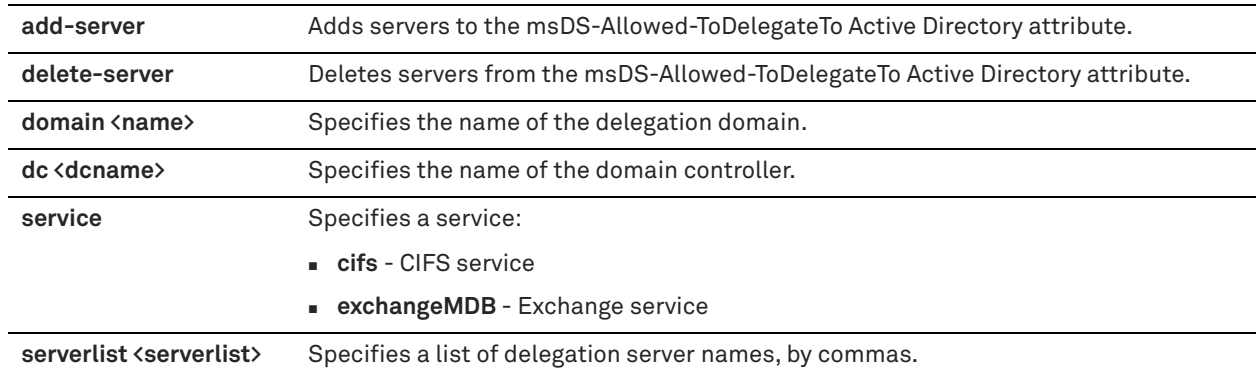

## *Usage*

Use this command to add or delete CIFS, SMB2/3, or Exchange servers to or from the delegation user's msDS-AllowedToDelegateTo Active Directory attribute. After they are in the list, the servers are eligible for optimization as specified by the **service** parameter.

If the delegation user has autodelegation privileges, no administrator-level privileges are required. .

This command is identical to the **protocol domain-auth auto-conf delegation adminuser** command except that administrator-level privileges are not required.

## *Example*

amnesiac (config) # protocol domain-auth auto-conf delegation add-server domain company.exchange.com dc exchange-dc service exchangeMDB serverlist exch1, exch2, exch2

## *Product*

SteelHead CX, SteelHead EX, SteelHead-v, SteelHead-c

### *Related Commands*

["show protocol domain-auth auto-conf delegation"](#page-215-0)

# **protocol domain-auth auto-conf delegation setup-user**

Automatically configures a precreated account with constrained delegation privileges in the Active Directory.

## *Syntax*

**protocol domain-auth auto-conf delegation setup-user adminuser <name> adminpass <password> domain <name> dc <dcname>**

### *Parameters*

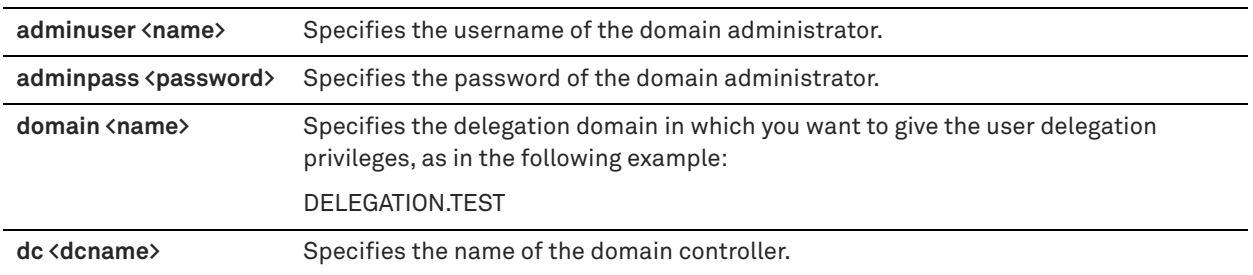

#### *Usage*

This command reads the configuration of the delegation user on the SteelHead and configures the backend domain controller in Active Directory with the same settings.

This command adds privileges per the configuration on the SteelHead. For example, if autodelegation is configured on the SteelHead, the **protocol domain-auth auto-conf delegation setup-user** command attempts to configure autodelegation in Active Directory.

#### *Example*

```
amnesiac (config) # protocol domain-auth auto-conf delegation setup-user adminuser Administrator 
adminpass password domain delegation.test dc delegation-dc1
```
## *Product*

SteelHead CX, SteelHead EX, SteelHead-v, SteelHead-c

## *Related Commands*

["show protocol domain-auth auto-conf delegation"](#page-215-0)

## **protocol domain-auth auto-conf easy-auth**

Enables an automated domain authentication configuration process for the server-side SteelHead.

#### *Syntax*

**protocol domain-auth auto-conf easy-auth conf-type <conf-type> adminuser <name> adminpass <adminpass> join-domain <domain> dc <dc-name> [join-type {win2k8-mode | win2k3-mode}] [short-name <name>]**

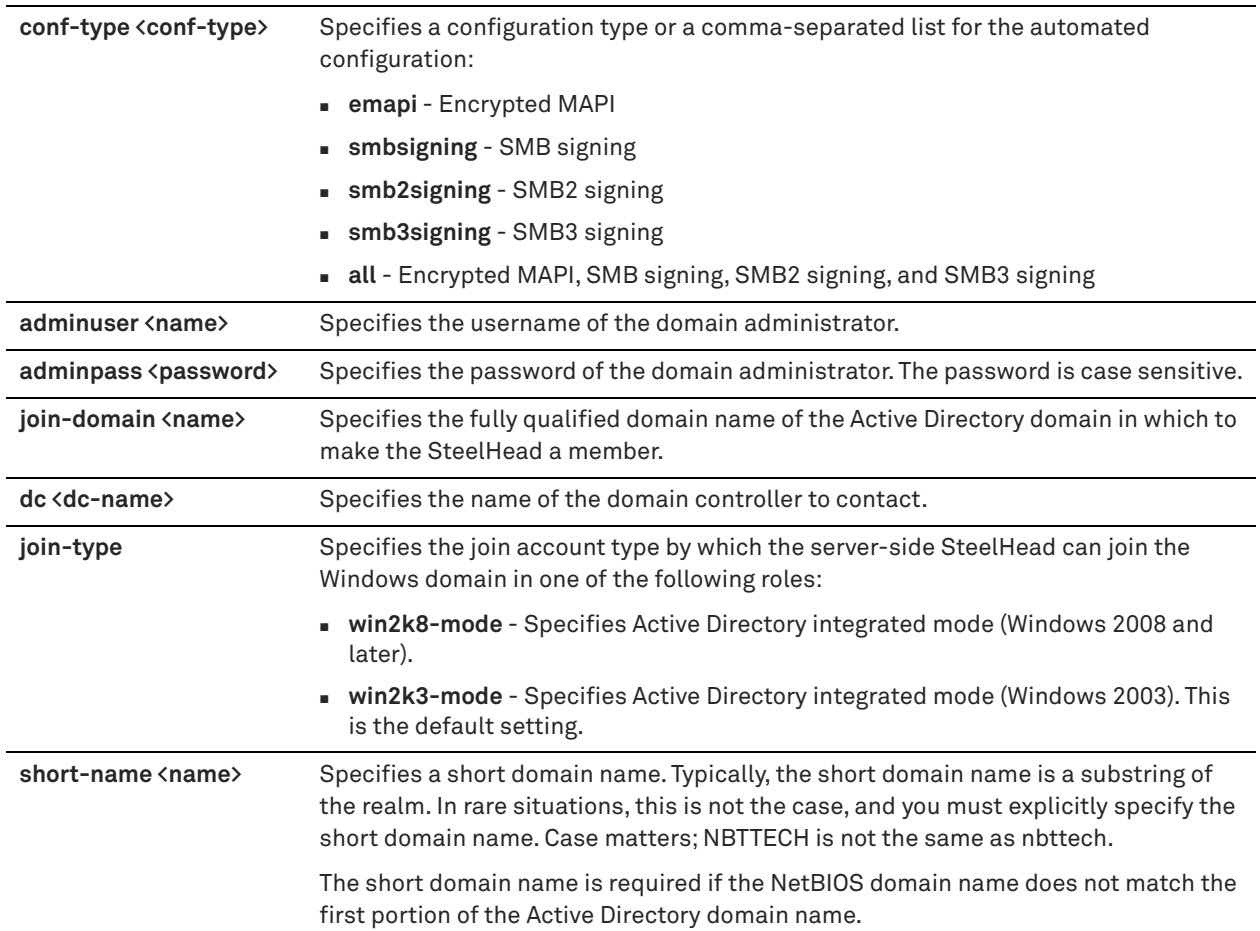

## *Usage*

The **protocol domain-auth auto-conf easy-auth** command simplifies the server-side SteelHead configuration for domain authentication. By entering only one command, you can perform these steps:

- **Fast the DNS configuration.**
- Join the server-side SteelHead to the domain in AD integrated Windows 2008 (and later) mode or AD integrated Windows 2003 mode.
- Enable secure protocol optimization such as SMB signing.
- Optionally, configure a deployed replication user in Active Directory with the necessary privileges.

To integrate the server-side SteelHead appliance into Active Directory, you must configure the mode when you join the SteelHead appliance to the Windows domain. The **protocol domain-auth auto-conf easy-auth** command configures the server-side SteelHead appliance in Active Directory integrated mode for Windows 2003 or Windows 2008 to enable secure protocol optimization for CIFS SMB1, SMB2/3, and encrypted MAPI for all clients and servers.

When you configure the server-side SteelHead appliance in integrated Active Directory mode, the server-side SteelHead appliance does not provide any Windows domain controller functionality to any other machines in the domain and does not advertise itself as a domain controller or register any service records. In addition, the SteelHead appliance does not perform any replication nor hold any AD objects. When integrated with the Active Directory, the server-side SteelHead appliance has just enough privileges so that it can have a legitimate conversation with the domain controller and then use transparent mode for NTLM authentication.

Use the **show protocol domain-auth auto-conf easy-auth** command to verify if the domain authentication configuration is successful.

For details, see the *SteelHead User Guide* and the *SteelHead Deployment Guide - Protocols*.

#### *Example*

```
amnesiac (config) # protocol domain-auth auto-conf easy-auth conf-type all adminuser chiefadmin 
adminpass chief327 join-domain central.company.com dc exchange-dc join-type win2k8-mode
```
#### *Product*

SteelHead CX, SteelHead EX, SteelHead-v, SteelHead-c

### *Related Commands*

["show protocol domain-auth auto-conf easy-auth"](#page-215-1)

## **protocol domain-auth auto-conf replication**

Automatically configures a precreated account in Active Directory with replication privileges over the entire domain.

#### *Syntax*

**[no] protocol domain-auth auto-conf replication adminuser <name> adminpass <password> domain <domain> dc <dc-name>**

#### *Parameters*

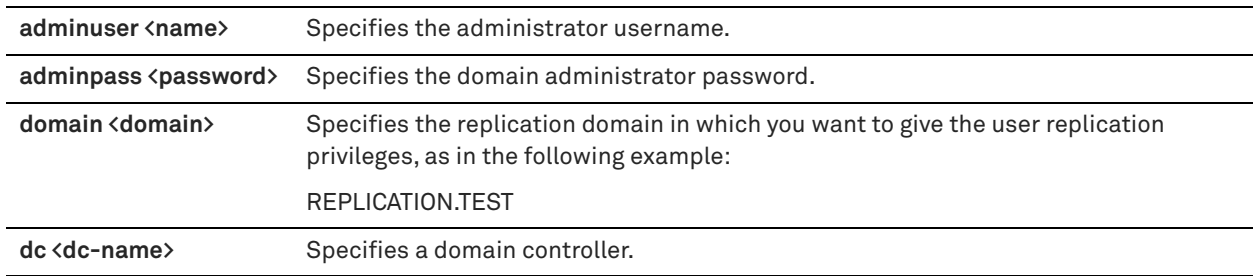

#### *Usage*

This command reads the configuration of the replication user on the SteelHead and configures the backend domain controller(s) in Active Directory with the same settings.

You must have domain administrator privileges to use this command.

#### *Example*

amnesiac (config) # protocol domain-auth auto-conf replication adminuser Administrator adminpass password domain replication.test dc replication-dc1

#### *Product*

SteelHead CX, SteelHead EX, SteelHead-v, SteelHead-c

## *Related Commands*

["show protocol domain-auth auto-conf replication"](#page-216-0)

# **protocol domain-auth configure load-balancing**

Configures load-balancing settings across multiple domain controllers.

## *Syntax*

**[no] protocol domain-auth configure load-balancing [max-num-dc <number>]**

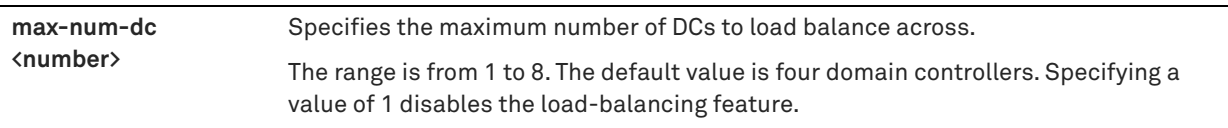

## *Usage*

This command enables the server-side SteelHead to discover and connect simultaneously to multiple DCs. When you use this command, the server-side SteelHead balances the traffic load across multiple DCs within the same domain. This load-balancing process helps improve the throughput of domain authentication operations and lessens the load on the joined DCs.

Statically configured DCs on the SteelHead take precedence over an automatically discovered list. You can create a static list by specifying one or more DCs on the server-side SteelHead during the join domain procedure, or by using the **domain settings dc-list** command option. If no statically configured DCs are configured, the SteelHead can automatically discover DCs after it has joined a domain by performing a DNS lookup.

This command is disabled by default. You must restart the optimization service for your changes to take effect. The **no** command option disables load balancing if it has been enabled.

## *Example*

```
amnesiac (config) # protocol domain-auth configure load-balancing max-num-dc 6
amnesiac (config) # service restart
```
## *Product*

SteelHead CX, SteelHead EX, SteelHead-v, SteelHead-c

## *Related Commands*

["domain settings,"](#page-539-0) ["show protocol domain-auth load-balancing configuration,"](#page-217-0) ["show protocol domain-auth](#page-216-1)  [configure load-balancing"](#page-216-1)

# **protocol domain-auth test authentication**

Attempts to authenticate the user to the joined domain controller.

#### *Syntax*

**protocol domain-auth test authentication username <username> password <password> [domain <domain> | shortdom <shortdom>]**

## *Parameters*

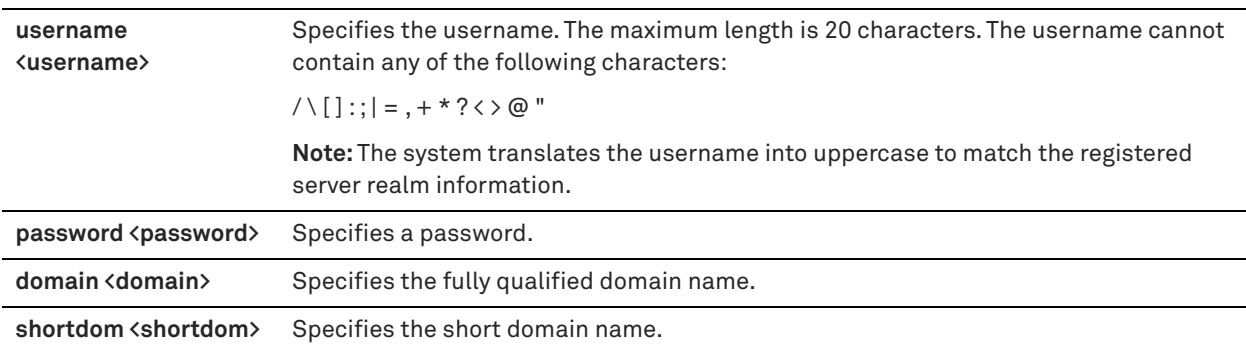

#### *Usage*

This command tests whether transparent mode NTLM (used by SMB signing, SMB2/3 signing, and encrypted MAPI) is working as expected.

#### *Example*

amnesiac (config) # protocol domain-auth test authentication username administrator password myzy294pass5 domain il-vcs44-domain.test

### *Product*

SteelHead CX, SteelHead EX, SteelHead-v, SteelHead-c

#### *Related Commands*

["show protocol domain-auth test authentication"](#page-217-1)

## **protocol domain-auth test delegation server-privs**

Tests the delegation privileges for a server.

## *Syntax*

**protocol domain-auth test delegation server-privs domain <domain> server <server> server-ip <server-ip> service {cifs | exchangeMDB} [enduser <enduser>]**

#### *Parameters*

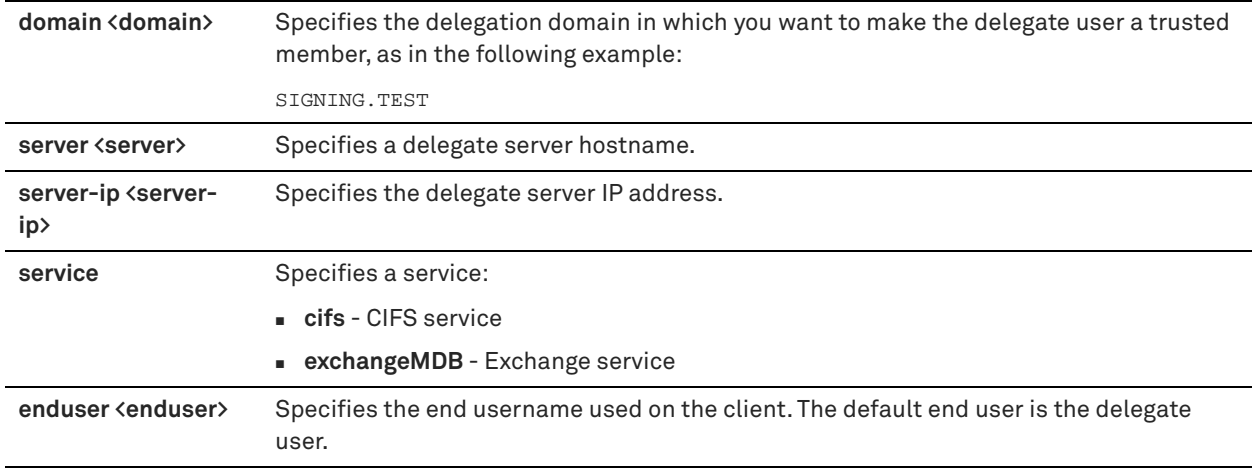

#### *Usage*

Within SMB signing, SMB2/3 signing, and encrypted MAPI in delegation mode, the SteelHead and the AD environment must have correct privileges to obtain Kerberos tickets for the CIFS or exchange server and perform the subsequent authentication.

This command tests whether correct privileges are set to perform constrained delegation.

#### *Example*

amnesiac (config) # protocol domain-auth test delegation server-privs domain delegation.test server exchange01 server-ip 10.2.3.4 service exchangeMDB

#### *Product*

SteelHead CX, SteelHead EX, SteelHead-v, SteelHead-c

#### *Related Commands*

["show protocol domain-auth test delegation server-privs"](#page-217-2)

## **protocol domain-auth test delegation setup**

Tests the delegation user authentication setup.

## *Syntax*

#### **protocol domain-auth test delegation setup domain <domain> dc <dc-name>**

## *Parameters*

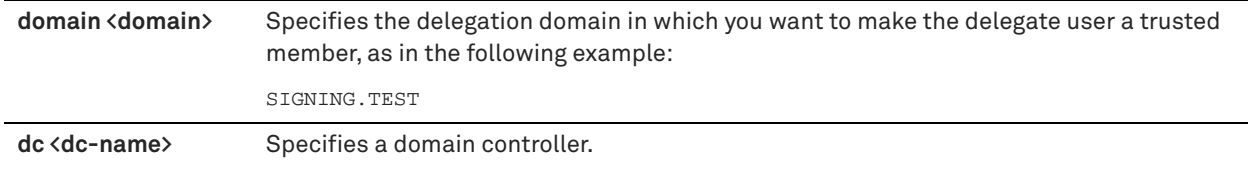

## *Usage*

This command checks whether an account has the necessary privileges for delegation and autodelegation.

#### *Example*

amnesiac (config) # protocol domain-auth test delegation setup domain delegation-test dc delegationdc1

## *Product*

SteelHead CX, SteelHead EX, SteelHead-v, SteelHead-c

#### *Related Commands*

["show protocol domain-auth test delegation setup"](#page-218-0)

## **protocol domain-auth test dns**

Tests SteelHead DNS settings.

#### *Syntax*

**protocol domain-auth test dns join-domain <domain>**

#### *Parameters*

None

## *Parameters*

**join-domain <domain>** Specifies the FQDN of the join domain:

JOIN.TEST

#### *Usage*

This command tests whether the DNS domain join configuration is correctly configured for Windows domain authentication, SMB signing, SMB2 signing, SMB3 signing, and encrypted MAPI optimizations.

### *Example*

amnesiac (config) # protocol domain-auth test dns join-domain join.test

#### *Product*

SteelHead CX, SteelHead EX, SteelHead-v, SteelHead-c

#### *Related Commands*

["show protocol domain-auth test dns"](#page-218-1)

## **protocol domain-auth test join**

Checks to determine whether the SteelHead is joined to the domain.

## *Syntax*

**protocol domain-auth test join**

#### *Parameters*

None

#### *Usage*

This command tests whether the domain join configuration of the SteelHead is valid on the backend domain controller(s) in Active Directory.

#### *Example*

amnesiac (config) # protocol domain-auth test join

#### *Product*

SteelHead CX, SteelHead EX, SteelHead-v, SteelHead-c

## *Related Commands*

["show protocol domain-auth test join"](#page-219-0)

## **protocol domain-auth test replication prp**

Tests the password replication policy (PRP) of the domain.

## *Syntax*

**protocol domain-auth test replication prp domain <domain> dc <dcname> rserver <rserver>**

#### *Parameters*

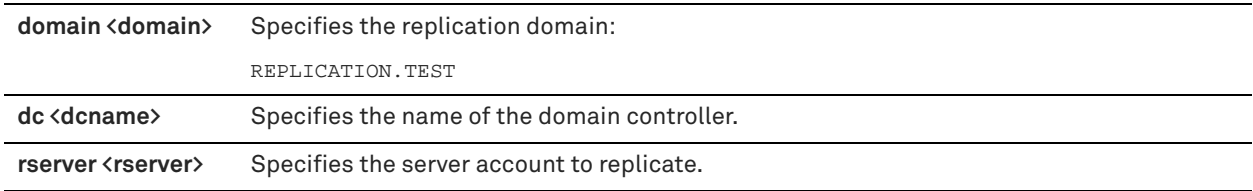

#### *Usage*

This command determines whether the server account can be replicated as specified by the PRP on the domain controller.

#### *Example*

amnesiac (config) # protocol domain-auth test replication prp domain replication.test dc replication-dc1 rserver server1

#### *Product*

SteelHead CX, SteelHead EX, SteelHead-v, SteelHead-c

## *Related Commands*

["show protocol domain-auth test replication prp"](#page-219-1)

## **protocol domain-auth test replication try-repl**

Tests the ability to replicate the server account.

#### *Syntax*

protocol domain-auth test replication try-repl domain <domain> shortdom <shortdom> rserver <rserver>

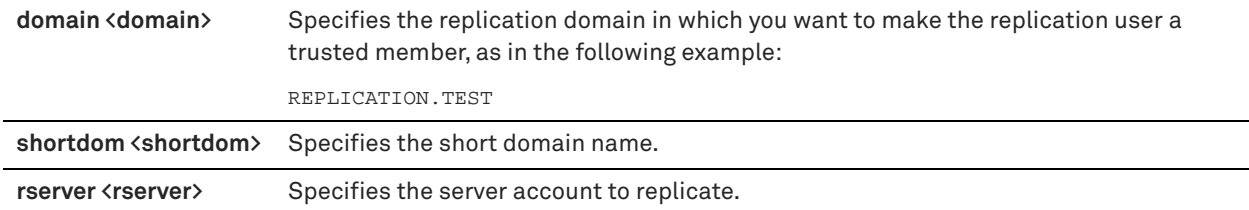

## *Usage*

The **protocol domain-auth test replication try-repl** command attempts to replicate a server account using the replication user for the domain.

#### *Example*

amnesiac (config) # protocol domain-auth test replication try-repl domain replication.test shortdom rep.test rserver server1

## *Product*

SteelHead CX, SteelHead EX, SteelHead-v, SteelHead-c

### *Related Commands*

["show protocol domain-auth test replication try-repl"](#page-220-0)

# <span id="page-553-0"></span>**CIFS, SMB, SMB2, and SMB3 support commands**

This section describes the CIFS/SMB and SMB2/SMB3 support commands. For detailed information about SMB signing, including steps for configuring Windows, see the *SteelHead User Guide* and ["CIFS](#page-571-0)  [prepopulation support commands".](#page-571-0)

## **ip fqdn override**

Sets the fully qualified domain name.

## *Syntax*

**[no] ip fqdn override <domain-name>**

#### *Parameters*

**<domain-name>** Specifies a fully qualified domain name.

#### *Usage*

For SMB signing, specify the delegation domain in which you want to make the delegate user a trusted member: for example, **SIGNING.TEST**.

## *Example*

amnesiac (config) # ip fqdn override SIGNING.TEST

## *Product*

Controller, SteelHead Interceptor, SteelHead CX, SteelHead EX, SteelHead-v, SteelHead-c

### *Related Commands*

["show domain"](#page-38-0)

## **protocol cifs applock enable**

Enables the CIFS application lock mechanism. RiOS 5.5.x or later optimizes Microsoft Office, Excel, and CIFS traffic with SMB signing enabled.

## *Syntax*

**[no] protocol cifs applock enable**

#### *Parameters*

None

## *Usage*

Enables CIFS latency optimizations to improve read and write performance for Microsoft Word and Excel documents when multiple users have the file open. This feature is enabled by default.

This feature enhances the Enable Overlapping Open Optimization feature by identifying and obtaining locks on read write access at the application level. The overlapping open optimization feature handles locks at the file level.

Enable the **applock** optimization feature on the client-side SteelHead. The client-side SteelHead must be running RiOS 5.5 or later.

#### *Example*

amnesiac (config) # protocol cifs applock enable

*Product*

SteelHead CX, SteelHead EX, SteelHead-v, SteelHead-c

#### *Related Commands*

["show protocol cifs applock"](#page-78-0)

## **protocol cifs clear-read-resp enable**

Clears read response CIFS data when poor performance occurs.

#### *Syntax*

**[no] protocol cifs clear-read-resp enable**

#### *Parameters*

None

#### *Usage*

Increases performance for deployments with high bandwidth, low-latency links.

#### *Example*

amnesiac (config) # protocol cifs clear-read-resp enable

## *Product*

SteelHead CX, SteelHead EX, SteelHead-v, SteelHead-c

#### *Related Commands*

["show protocol cifs"](#page-77-0)

## **protocol cifs disable write optimization**

Disables CIFS write optimization.

### *Syntax*

**[no] protocol cifs disable write optimization**

#### *Parameters*

None

### *Usage*

Disable write optimization only if you have applications that assume and require write-through in the network. If you disable write optimization, the SteelHead still provides optimization for CIFS reads and for other protocols, but you might experience a slight decrease in overall optimization.

Most applications operate safely with write optimization because CIFS allows you to explicitly specify writethrough on each write operation. However, if you have an application that does not support explicit write-through operations, you must disable it in the SteelHead.

If you do not disable write-through, the SteelHead acknowledges writes before they are fully committed to disk, to speed up the write operation. The SteelHead does not acknowledge the file close until the file is safely written.

The **no** command option enables CIFS write optimization.

## *Example*

amnesiac (config) # protocol cifs disable write optimization

## *Product*

SteelHead CX, SteelHead EX, SteelHead-v, SteelHead-c

#### *Related Commands*

["show protocol cifs"](#page-77-0)

# **protocol cifs dw-throttling enable**

Enables CIFS dynamic throttling mechanism.

#### *Syntax*

**[no] protocol cifs dw-throttling enable**

#### *Parameters*

None

#### *Usage*

Enables CIFS dynamic throttling mechanism which replaces the current static buffer scheme. If you enable CIFS dynamic throttling, it is activated only when there are sub-optimal conditions on the server-side causing a backlog of write messages; it does not have a negative effect under normal network conditions.

The **no** command option disables the dynamic throttling mechanism.

#### *Example*

amnesiac (config) # protocol cifs dw-throttling enable

#### *Product*

SteelHead CX, SteelHead EX, SteelHead-v, SteelHead-c

## *Related Commands*

["show protocol cifs"](#page-77-0)

## <span id="page-556-0"></span>**protocol cifs enable**

Enables CIFS optimization. CIFS optimization is enabled by default.

## *Syntax*

**[no] protocol cifs enable**

#### *Parameters*

None

## *Usage*

RiOS 5.5x and later includes settings to optimize Microsoft Office and CIFS traffic with SMB signing enabled.

RiOS 6.0 and later supports CIFS latency optimization and SMB Signing settings for Mac OSX 10.5.x and later clients.

Mac OSX support includes two CLI commands. You can alter a response for Query Path Info request issued with info-level QUERY\_FILE\_ALL\_INFO and also edit the list of names that are queried by Mac clients immediately following a tree connect request.

CIFS latency optimization does not require a separate license and is enabled by default.

Typically, you disable CIFS optimizations only to troubleshoot the system.

The **no** command option disables CIFS optimization for testing purposes. Typically, you disable latency optimization to troubleshoot problems with the system.

**Note:** Latency optimization must be enabled (or disabled) on both SteelHeads.

## *Example*

amnesiac (config) # protocol cifs enable

#### *Product*

SteelHead CX, SteelHead EX, SteelHead-v, SteelHead-c

#### *Related Commands*

["show protocol cifs"](#page-77-0)

## **protocol cifs ext-dir-cache enable**

Enables extended directory caching.

### *Syntax*

**[no] protocol cifs ext-dir-cache enable**

#### *Parameters*

None

## *Usage*

Extended directory caching enhances directory browsing over the WAN. The **no** command option disables extended directory caching.

#### *Example*

amnesiac (config) # protocol cifs ext-dir-cache enable

## *Product*

SteelHead CX, SteelHead EX, SteelHead-v, SteelHead-c

## *Related Commands*

["show protocol cifs ext-dir-cache,"](#page-78-1) ["protocol cifs enable"](#page-556-0)

## **protocol cifs mac oplock enable**

Enables opportunist lock (oplock) support for Mac clients.

## *Syntax*

**[no] protocol cifs mac oplock enable**

#### *Parameters*

None

## *Usage*

A lock requested by a client on a file that resides on a remote server. To prevent any compromise to data integrity, the SteelHead only optimizes data where exclusive access is available (in other words, when locks are granted). When an oplock is not available, the SteelHead does not perform application-level latency optimizations but still performs Scalable

Data Referencing and compression on the data as well as TCP optimizations. Therefore, even without the benefits of latency optimization, SteelHeads still increase WAN performance, but not as effectively as when application optimizations are available.

The **no** command option disables CIFS MAC oplock support.

## *Example*

amnesiac (config) # protocol cifs mac oplock enable

## *Product*

SteelHead CX, SteelHead EX, SteelHead-v, SteelHead-c

#### *Related Commands*

["show prepop"](#page-75-0)

# **protocol cifs nosupport**

Sets a specified OS as unsupported for optimization.

#### *Syntax*

**protocol cifs nosupport {client | server} {add | remove} <os-name>**

## *Parameters*

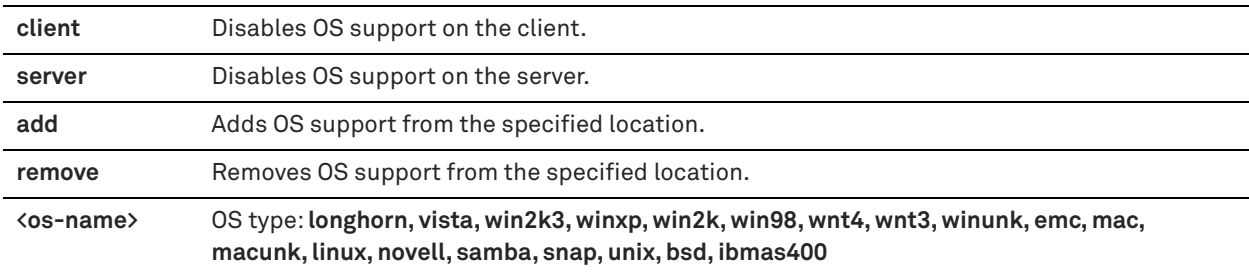

#### *Example*

amnesiac (config) # protocol cifs nosupport client add win2k

## *Product*

SteelHead CX, SteelHead EX, SteelHead-v, SteelHead-c

### *Related Commands*

["show protocol cifs nosupport client,"](#page-78-2) ["show protocol cifs nosupport server"](#page-79-0)

## **protocol cifs oopen enable**

Enables CIFS overlapping opens.

### *Syntax*

**[no] protocol cifs oopen enable**

#### *Parameters*

None

## *Usage*

Enable overlapping opens to obtain better performance with applications that perform multiple opens on the same file (for example, CAD applications). By default, this setting is disabled.

With overlapping opens enabled the SteelHead optimizes data where exclusive access is available (in other words, when opportunist locks are granted). When an opportunist lock (oplock) is not available, the SteelHead does not perform application-level latency optimizations but still performs SDR and compression on the data as well as TCP optimizations. Therefore, even without the benefits of latency optimization, SteelHeads still increase WAN performance, but not as effectively as when application optimizations are available.

If a remote user opens a file that is optimized using the overlapping opens feature and a second user opens the same file, they might receive an error if the file fails to go through a v3.x.x or later SteelHead or if it does not go through a SteelHead (for example, certain applications that are sent over the LAN). If this occurs, you should disable overlapping opens for those applications.

You can configure an include list or exclude list of file types subject to overlapping opens optimization with the ["protocol cifs oopen extension" on page 559.](#page-558-0)

The **no** command option disables CIFS overlapping opens.

#### *Example*

amnesiac (config) # protocol cifs oopen enable

## *Product*

SteelHead CX, SteelHead EX, SteelHead-v, SteelHead-c

## *Related Commands*

["show protocol cifs oopen"](#page-79-1)

## <span id="page-558-0"></span>**protocol cifs oopen extension**

Configures file extensions to include or exclude from overlapping open optimization.

## *Syntax*

**protocol cifs oopen extension {add <extension> [setting-always <policy>] | modify <extension> setting <policy> | remove <extension>}**

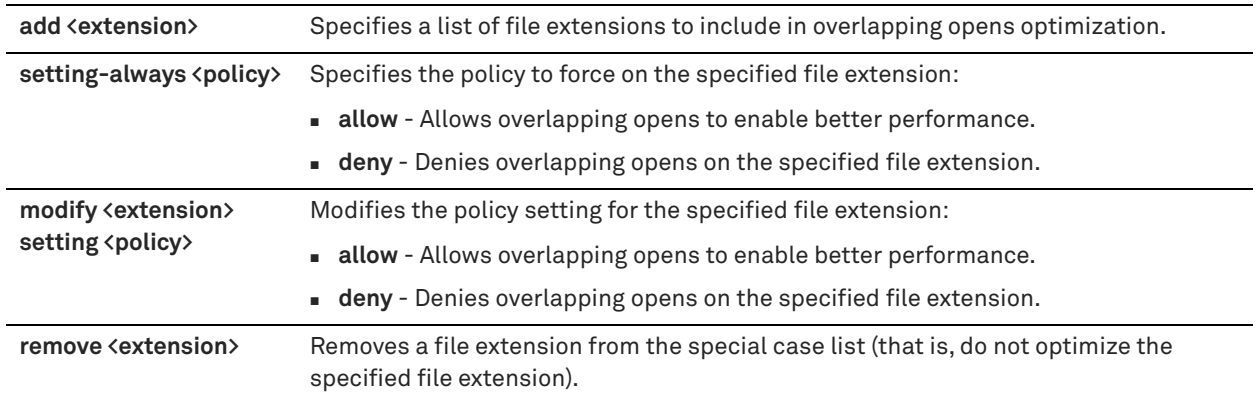

#### *Usage*

Enable overlapping opens to obtain better performance with applications that perform multiple opens on the same file. With overlapping opens enabled, the SteelHead optimizes data to which exclusive access is available (in other words, when locks are granted). When an oplock is not available, the SteelHead does not perform application-level latency optimization but still performs SDR and compression on the data, as well as TCP optimizations. If you do not enable this feature, the SteelHead still increases WAN performance, but not as effectively.

Enabling this feature on applications that perform multiple opens on the same file to complete an operation (for example, CAD applications) results in a performance improvement.

You specify a list of extensions you want to optimize using overlapping opens. You can also use this command to specify a list of extensions you do not want to optimize using overlapping opens.

If a remote user opens a file which is optimized using the overlapping opens feature and a second user opens the same file, the second user might receive an error if the file fails to go through a v3.x SteelHead or if it does not go through a SteelHead at all (for example, certain applications that are sent over the LAN). If this occurs, you should disable overlapping opens for those applications.

#### *Example*

amnesiac (config) # protocol cifs oopen extension modify pdf setting allow

## *Product*

SteelHead CX, SteelHead EX, SteelHead-v, SteelHead-c

#### *Related Commands*

["show protocol cifs oopen"](#page-79-1)

## **protocol cifs oopen policy**

Changes the default CIFS overlapping open policy.

#### *Syntax*

**[no] protocol cifs oopen policy {allow | deny}**

## *Parameters*

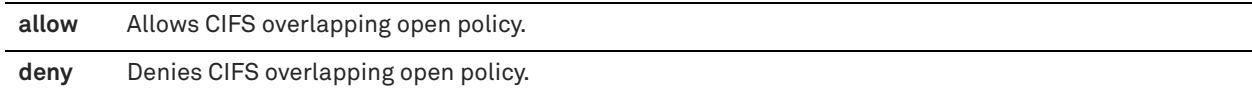

## *Usage*

The default policy is to deny overlapping open optimization.

#### *Example*

amnesiac (config) # protocol cifs oopen policy allow

#### *Product*

SteelHead CX, SteelHead EX, SteelHead-v, SteelHead-c

#### *Related Commands*

["show protocol cifs oopen"](#page-79-1)

## **protocol cifs secure-sig-opt enable**

Enables Security Signature negotiations between the Windows client and the server.

#### *Syntax*

**[no] protocol cifs secure-sig-opt enable**

#### *Parameters*

None

#### *Usage*

The Secure-CIFS feature automatically stops Windows SMB signing. SMB signing prevents the appliance from applying full optimization on CIFS connections and significantly reduces the performance gain from a SteelHead deployment. Because many enterprises already take additional security precautions (such as firewalls, internalonly reachable servers, and so on), SMB signing adds little additional security, at a significant performance cost (even without SteelHeads).

Before you enable Secure-CIFS, you must consider the following factors:

- If the client-side machine has **Required** signing, enabling Secure-CIFS prevents the client from connecting to the server.
- If the server-side machine has **Required** signing, the client and the server connect but you cannot perform full latency optimization with the SteelHead. domain controllers default to **Required**.

If your deployment requires SMB signing, see the *SteelHead User Guide* for detailed procedures, including procedures for Windows.

The **no** command option enables Security Signature negotiations.

## *Example*

amnesiac (config) # protocol cifs secure-sig-opt enable

## *Product*

SteelHead CX, SteelHead EX, SteelHead-v, SteelHead-c

## *Related Commands*

["show protocol cifs"](#page-77-0)

## <span id="page-560-0"></span>**protocol cifs smb signing enable**

Enables SMB signing. By default, RiOS SMB signing is disabled.

#### *Syntax*

**[no] protocol cifs smb signing enable**

#### *Parameters*

None

## *Usage*

When sharing files, Windows provides the ability to sign CIFS messages to prevent man-in-the-middle attacks. Each CIFS message has a unique signature which prevents the message from being tampered. This security feature is called SMB signing. Prior to the 5.5 release, RiOS did not provide latency optimization for signed traffic. For detailed information about configuring SMB signing, including the necessary steps for Windows, see the *SteelHead User Guide*.

You can enable the RiOS SMB signing feature on a server-side SteelHead to alleviate latency in file access with CIFS acceleration while maintaining message security signatures. With SMB signing on, the SteelHead optimizes CIFS traffic by providing bandwidth optimizations (SDR and LZ), TCP optimizations, and CIFS latency optimizations even when the CIFS messages are signed.

By default, RiOS SMB signing is disabled.

The RiOS SMB signing feature works with Windows 2003 and later domain security and is fully-compliant with the Microsoft SMB signing v1 protocol. The server-side SteelHead in the path of the signed CIFS traffic becomes part of the Windows trust domain. The Windows domain is either the same as the domain of the user or has a trust relationship with the domain of the user. The trust relationship can be either a parent-child relationship or an unrelated trust relationship.

**Important:** This feature works with Windows 2003 native mode domains and later, when in delegation mode. In transparent mode the domain restrictions do not apply. SMB signing transparent mode is not currently supported in Windows 7.

RiOS 6.0 and later optimizes signed CIFS traffic even when the logged-in user or client machine and the target server belong to different domains, provided these domains have a trust relationship with the domain the SteelHead has joined. RiOS 6.1 and later supports delegation for users that are in domains trusted by the server's domain.

The RiOS SMB-signing feature uses Kerberos between the server-side SteelHead and any configured servers participating in the signed session. The client-side SteelHead uses NTLM and will negotiate down to NTLM from Kerberos if supported. The client-side SteelHead does not use Kerberos.

## **Prerequisites**

- With RiOS SMB signing enabled, SteelHeads sign the traffic between the client and the client-side SteelHead and between the server and the server-side SteelHead. The traffic is not signed between the SteelHeads, but the SteelHeads implement their own integrity mechanisms. For maximum security, Riverbed recommends that you use IPSec encryption to secure the traffic between the SteelHeads.
- RiOS SMB signing requires joining a Windows domain. Setting the correct time zone is vital for joining a domain. The most common reason for failing to join a domain is a significant difference in the system time on the Windows domain controller and the SteelHead.

#### **Basic Steps**

- **1.** Verify that the Windows domain functionality is at the Windows 2003 level or later. For detailed information about configuring SMB signing, including the necessary steps for Windows, see the *SteelHead User Guide*.
- **2.** Identify the full domain name, which must be the same as DNS. You need to specify this name when you join the server-side SteelHead to the domain.
- **3.** Identify the short (NetBIOS) domain name (press Ctrl+Alt+Del on any member server). You need to specify the short name when the SteelHead joins the domain if it does not match the left-most portion of the fullyqualified domain name.
- **4.** Make sure that the primary or auxiliary interface for the server-side SteelHead is routed to the DNS and the domain controller.
- **5.** Verify the DNS settings:
- You must be able to ping the server-side SteelHead, by name, from a CIFS server joined to the same domain that the server-side SteelHead will join. If you cannot, create an entry in the DNS server for the server-side SteelHead.
- You must be able to ping the domain controller, by name, whose domain the server-side SteelHead will join. To verify your domain run the ["show domain"](#page-38-0) and ["show dns settings"](#page-38-1).
- **6.** Join the Windows domain running in native mode. In delegation mode, RiOS SMB-signing does not support Windows NT and Windows 2000. For detailed information about joining domains, see "domain rejoin" on [page 539.](#page-538-0)
- **7.** If you configured SMB signing in delegation mode, set up the domain controller and SPN. For detailed information, see the *SteelHead User Guide*.
- **8.** If you configured SMB signing in delegation mode, grant the user access to delegate CIFS service in Windows. You must perform the following procedure for every server on which you want to enable RiOS SMB signing. For detailed information, see the *SteelHead User Guide*.
- **9.** If you configured SMB signing in delegation mode, add delegate users on the SteelHead.
- **10.** Enable SMB signing on the server-side SteelHeads.

For detailed procedures, see the *SteelHead User Guide*.

#### *Example*

amnesiac (config) # protocol cifs smb signing enable

#### *Product*

SteelHead CX, SteelHead EX, SteelHead-v, SteelHead-c

## *Related Commands*

["show protocol cifs smb signing status"](#page-80-0)

## **protocol cifs smb signing mode-type**

Configures SMB signing mode as either transparent or delegation.

## *Syntax*

**[no] protocol cifs smb signing mode-type <mode>**

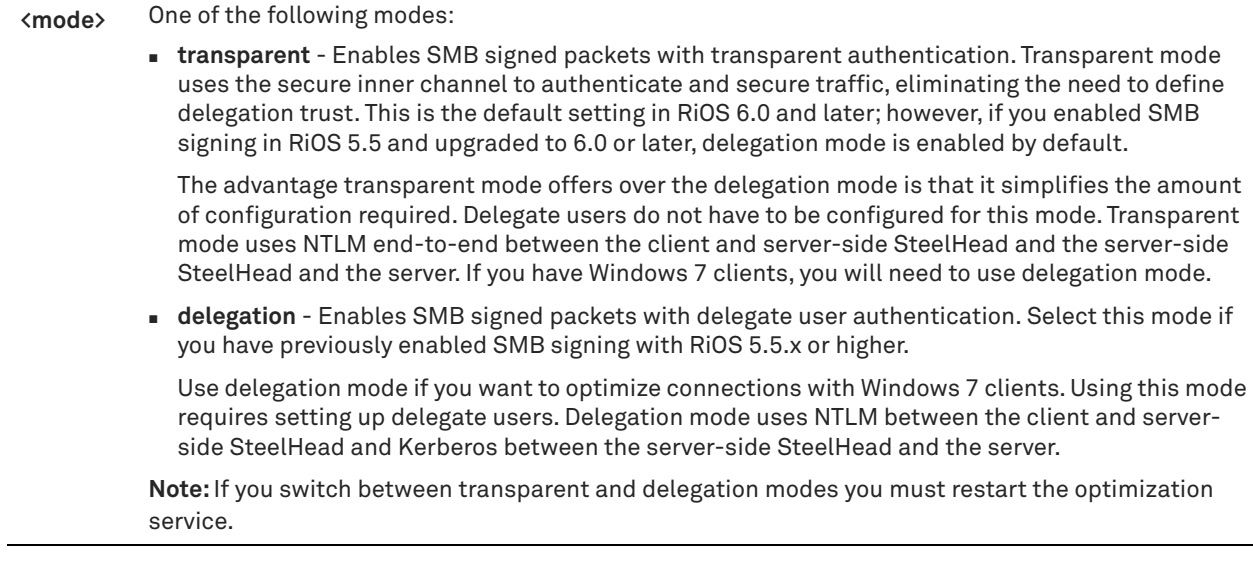

#### *Example*

```
amnesiac (config) # protocol cifs smb signing mode-type delegation
amnesiac (config) # service restart
```
## *Product*

SteelHead CX, SteelHead EX, SteelHead-v, SteelHead-c

## *Related Commands*

["show protocol cifs smb signing status,"](#page-80-0) ["Windows domain authentication delegation commands"](#page-644-0)

## **protocol cifs smb signing native-krb enable**

Enables end-to-end Kerberos authentication support for SMB signing.

#### *Syntax*

**[no] protocol cifs smb signing native-krb enable**

#### *Parameters*

None

#### *Usage*

The **no** command option disables end-to-end Kerberos authentication support for SMB signing.

#### *Example*

amnesiac (config) # protocol cifs smb signing native-krb enable

## *Product*

SteelHead CX, SteelHead EX, SteelHead-v, SteelHead-c

## *Related Commands*

["show protocol cifs smb signing status,"](#page-80-0) ["Windows domain authentication delegation commands"](#page-644-0)

# **protocol cifs smb signing ntlm-bypass enable**

Enables the pass through of NTLM connections during SMB signing.

### *Syntax*

**[no] protocol cifs smb signing ntlm-bypass enable**

#### *Parameters*

None

### *Usage*

This command supports customers who need to comply with Security Technical Implementation Guides (STIGs) SRG-NET-000521-ALG-000002 that require that NTLM authenticated traffic be bypassed. STIG compliance is provided on a per-protocol level so you can selectively choose which protocol needs to run in STIG compliance mode.

This command is disabled by default. You configure this command on the server-side SteelHead and it requires a service restart.

The **no** command option disables NTLM pass through of connections.

#### *Example*

```
amnesiac (config) # protocol cifs smb signing ntlm-bypass enable
amnesiac (config) # service restart
```
## *Product*

SteelHead CX, SteelHead EX, SteelHead-v, SteelHead-c

## *Related Commands*

["show protocol cifs smb signing status"](#page-80-0)

## <span id="page-564-0"></span>**protocol cifs smbv1-mode enable**

Enables SMBv1 backward compatibility mode, which allows a SteelHead to perform CIFS latency optimization and SDR on SMB traffic in Windows Vista environments.

#### *Syntax*

**[no] protocol cifs smbv1-mode enable**

#### *Parameters*

None

#### *Usage*

Improves SMB optimization for Windows Vista users. Use this command to perform latency and SDR optimizations on SMB traffic on the client-side SteelHead appliance. Without this feature, SteelHead appliances perform only SDR optimization without improving CIFS latency. This feature enables SMBv1 for Vista-to-Vista CIFS connections instead of SMBv2 (similar to Vista to pre-Vista CIFS connections). While the SteelHeads are fully compatible with the SMBv2 included in Vista, they deliver the best performance using SMBv1.

**Important:** You must restart the client SteelHead service after enabling the SMBv1 Backward Compatibility Mode.

To enable SDR and CIFS latency optimization on SMB traffic in a Windows Vista environment, perform the following steps on the client-side SteelHead:

**1.** Run the following command:

- # protocol cifs smbv1-mode enable
- **2.** Restart the SteelHead service.

# restart

The **no** command option disables this feature.

#### *Example*

amnesiac (config) # protocol cifs smbv1-mode enable amnesiac (config) # service restart

#### *Product*

SteelHead CX, SteelHead EX, SteelHead-v, SteelHead-c

#### *Related Commands*

["show protocol cifs"](#page-77-0)

## **protocol cifs spoolss enable**

Enables CIFS print-spool subsystem optimization.

#### *Syntax*

**[no] protocol cifs spoolss enable**

## *Parameters*

None

#### *Usage*

This command improves centralized print traffic performance. For example, when the print server is located in the data center and the printer is located in the branch office, enabling this option speeds the transfer of a print job spooled across the WAN to the server and back again to the printer. By default, this setting is disabled.

Enabling this command requires an optimization service restart.

#### *Example*

```
amnesiac (config) # protocol cifs spoolss enable
amnesiac (config) # service restart
```
#### *Product*

SteelHead CX, SteelHead EX, SteelHead-v, SteelHead-c

#### *Related Commands*

["show protocol cifs spoolss"](#page-80-1)

## **protocol smb2 caseless enable**

Enables case insensitive behavior in the processing of path names.

#### *Syntax*

**[no] protocol smb2 caseless enable**

#### *Usage*

SMB2 is a case-insensitive protocol and the SteelHead SMB2/3 implementation is case sensitive. This implementation can cause inconsistent behavior because some applications change the case of the path name and these path names could be treated as different objects rather than the same object. This command enables case-insensitive comparison of path names.

Only the ASCII character set is supported. When this command is enabled, do not use non-ASCII characters in the path names because this might result in undefined behavior. If you need to use non-ASCII characters in the path names, disable this command if it has been enabled.

This command is disabled by default. You only need to configure it on the client-side SteelHead and must restart the optimization service after running this command. Both client-side and server-side SteelHeads must be running version 9.5 or later. For details on SMB2, see the *SteelHead User Guide*.

#### *Example*

amnesiac (config) # protocol smb2 caseless enable amnesiac (config) # service restart

#### *Product*

SteelHead CX, SteelHead EX, SteelHead-v, SteelHead-c

## *Related Commands*

["show protocol smb2"](#page-94-0)

## **protocol smb2 dfs enable**

Configures the SteelHead to optimize Distributed File System (DFS) shares.

#### *Syntax*

**[no] protocol smb2 dfs enable**

#### *Usage*

DFS is a technology Microsoft uses for achieving high availability and logical distribution of files. DFS runs over SMB/SMB2 and allows clients to access files from secondary servers if the primary server goes down or from the server nearest to the client making the request. The default behavior is to forward the traffic with DFS capability to the server without providing latency optimization to the connections.

You configure this command on the client-side SteelHead and both client-side and server-side SteelHeads must be running RiOS 9.5 or later. You must enable SMB2/3 optimization before configuring this command.

This command is disabled by default. Restart the optimization service after running this command. For details on SMB2/3, see the *SteelHead User Guide*.

#### *Example*

```
amnesiac (config) # protocol smb2 dfs enable
amnesiac (config) # service restart
```
#### *Product*

SteelHead CX, SteelHead EX, SteelHead-v, SteelHead-c

#### *Related Commands*

["show protocol smb2"](#page-94-0)

## **protocol smb2 enable**

Enables optimization of SMB2 traffic for native SMB2 clients and servers.

#### *Syntax*

**[no] protocol smb2 enable**

#### *Usage*

You must restart the optimization service after running this command. For details on SMB2, see the *SteelHead User Guide* and ["protocol cifs smb signing enable" on page 561.](#page-560-0)

#### *Example*

```
amnesiac (config) # protocol smb2 enable
amnesiac (config) # service restart
```
## *Product*

SteelHead CX, SteelHead EX, SteelHead-v, SteelHead-c

### *Related Commands*

["show protocol smb2"](#page-94-0)

## **protocol smb2 signing enable**

Enables the optimization of SMB2 signed traffic.

## *Syntax*

**[no] protocol smb2 signing enable**

## *Usage*

You must enable SMB2 and join a domain before enabling SMB2 signing. For details on SMB2, see the *SteelHead User Guide* and ["protocol cifs smb signing enable" on page 561](#page-560-0).

When upgrading from RiOS 6.1 to 6.5 or later, you might already have a delegate user and be joined to a domain. If so, enabling SMB2 signing works when enabled with no additional configuration.

### *Example*

amnesiac (config) # protocol smb2 enable amnesiac (config) # protocol smb2 signing enable amnesiac (config) # service restart

## *Product*

SteelHead CX, SteelHead EX, SteelHead-v, SteelHead-c

## *Related Commands*

["protocol cifs smb signing enable,"](#page-560-0) ["protocol cifs smbv1-mode enable,"](#page-564-0) ["show protocol smb2"](#page-94-0)

## **protocol smb2 signing mode-type**

Configures the RiOS SMB2 signing mode.

#### *Syntax*

**[no] protocol smb2 signing mode-type {transparent | delegation}**

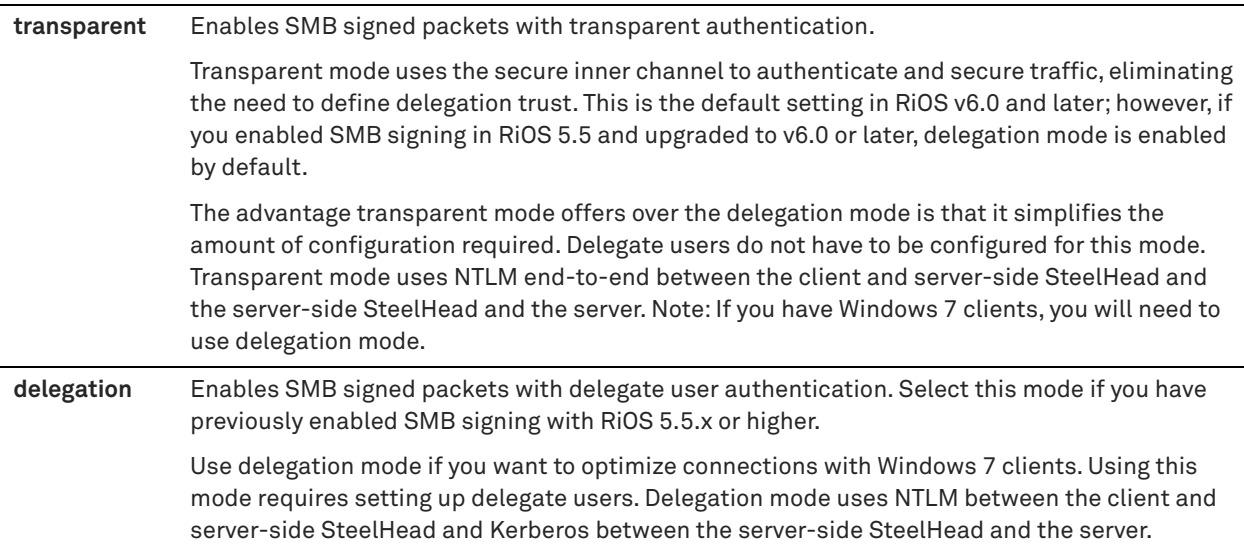

#### *Usage*

You can enable the RiOS SMB2 signing feature on a server-side SteelHead to alleviate latency in file access with CIFS acceleration while maintaining message security signatures. When sharing files, Windows provides the ability to sign CIFS messages to prevent man-in-the-middle attacks. Each CIFS message has a unique signature which prevents the message from being tampered with.

By default, RiOS SMB2 signing is disabled.

You must restart the optimization service after running this command. You must enable SMB2 before enabling SMB2 signing. For more information on SMB2, see the *SteelHead User Guide*.

#### *Example*

```
amnesiac (config) # protocol smb2 signing mode-type transparent
amnesiac (config) # service restart
```
#### *Product*

SteelHead CX, SteelHead EX, SteelHead-v, SteelHead-c

## *Related Commands*

["show protocol cifs smb signing status,"](#page-80-0) "**[protocol domain-auth delegation auto-mode enable,"](#page-644-1)** ["Windows domain](#page-644-0)  [authentication delegation commands"](#page-644-0)

## **protocol smb2 signing native-krb downgrade enable**

Enables an SMB2 signing downgrade.

### *Syntax*

**[no] protocol smb2 signing native-krb downgrade enable**

#### *Usage*

You must enable SMB2 and join a domain before enabling SMB2 signing. This command enables an SMB2 signing downgrade after an end-to-end Kerberos failure.

For details on SMB2, see the *SteelHead User Guide* and ["protocol cifs smb signing enable" on page 561](#page-560-0).

## *Example*

amnesiac (config) # protocol smb2 signing native-krb downgrade enable

## *Product*

SteelHead CX, SteelHead EX, SteelHead-v, SteelHead-c

### *Related Commands*

["protocol cifs smb signing enable,"](#page-560-0) ["protocol cifs smbv1-mode enable,"](#page-564-0) ["show protocol smb2"](#page-94-0)

## **protocol smb2 signing native-krb enable**

Enables end-to-end Kerberos for SMB2 signing.

## *Syntax*

**[no] protocol smb2 signing native-krb enable**

## *Usage*

You must enable SMB2 and join a domain before enabling SMB2 signing. This command enables SMB2/3 signing with end-to-end authentication using Kerberos. The server-side SteelHead uses Kerberos to authenticate users. For details on SMB2, see the *SteelHead User Guide* and ["protocol cifs smb signing enable" on page 561](#page-560-0).

## *Example*

amnesiac (config) # protocol smb2 signing native-krb enable

*Product*

SteelHead CX, SteelHead EX, SteelHead-v, SteelHead-c

## *Related Commands*

["protocol cifs smb signing enable,"](#page-560-0) ["protocol cifs smbv1-mode enable,"](#page-564-0) ["show protocol smb2"](#page-94-0)

# **protocol smb2 signing ntlm-bypass enable**

Enables the pass through of NTLM connections during SMB2 signing.

## *Syntax*

**[no] protocol smb2 signing ntlm-bypass enable**

#### *Usage*

You must enable SMB2 and join a domain before enabling SMB2 signing. For details on SMB2, see the *SteelHead User Guide* and ["protocol cifs smb signing enable" on page 561](#page-560-0).

This command supports customers who need to comply with Security Technical Implementation Guides (STIGs) SRG-NET-000521-ALG-000002 that require that NTLM authenticated traffic be bypassed. STIG compliance is provided on a per-protocol level so you can selectively choose which protocol needs to run in STIG compliance mode.

This command is disabled by default. You configure this command on the server-side SteelHead and it requires a service restart.

The **no** command option disables NTLM pass through of connections during SMB2 signing.

## *Example*

amnesiac (config) # protocol smb2 signing ntlm-bypass enable amnesiac (config) # protocol smb2 signing enable amnesiac (config) # service restart

SteelHead CX, SteelHead EX, SteelHead-v, SteelHead-c

## *Related Commands*

["show protocol cifs smb signing status"](#page-80-0)

## *Product*

SteelHead CX, SteelHead EX, SteelHead-v, SteelHead-c

## **protocol smb2 strip-8dot3**

Enables the removal of short names from the find data.

### *Syntax*

**[no] protocol smb2 strip-8dot3**

#### *Parameters*

None

#### *Usage*

Use this command to remove the short names from the find data. You can also disable short names directly on the server, which eliminates the need for the SteelHead to remove the short names from the find data.

You must enable SMB2 before using this command.

For details on SMB2, see the *SteelHead User Guide*.

#### *Example*

amnesiac (config) # protocol smb2 enable amnesiac (config) # protocol smb2 strip-8dot3

#### *Product*

SteelHead CX, SteelHead EX, SteelHead-v, SteelHead-c

#### *Related Commands*

["show protocol smb2"](#page-94-0)

## **protocol smb2 smb3-support enable**

Enables optimization of SMB3 traffic.

## *Syntax*

**[no] protocol smb2 smb3-support enable**

## *Usage*

RiOS 8.5 includes support for optimizing SMB3-signed traffic for native SMB3 clients and servers. You must enable SMB3 signing if the client or server use any of these settings:

- SMB2/SMB3 signing is set to required. SMB3 signing is enabled by default.
- SMB3 secure dialect negotiation (enabled by default on the Windows 8 client)
- **SMB3** encryption

You must first enable SMB2 and then restart the optimization service after running this command. For details on SMB3, see the *SteelHead User Guide*.

#### *Example*

```
amnesiac (config) # protocol smb2 enable
amnesiac (config) # protocol smb2 smb3-support enable
amnesiac (config) # service restart
```
#### *Product*

SteelHead CX, SteelHead EX, SteelHead-v, SteelHead-c

## *Related Commands*

["show protocol smb2"](#page-94-0)

# <span id="page-571-0"></span>**CIFS prepopulation support commands**

This section describes the CIFS prepopulation support commands. See also the related section, ["CIFS,](#page-553-0)  [SMB, SMB2, and SMB3 support commands".](#page-553-0)

## **prepop enable**

Enables CIFS prepopulation.

#### *Syntax*

**[no] prepop enable**

### *Parameters*

None

#### *Usage*

The prepopulation operation effectively performs the first SteelHead read of the data on the prepopulation share. Subsequently, the SteelHead handles read and write requests as effectively as with a warm data transfer. With warm transfers, only new or modified data is sent, dramatically increasing the rate of data transfer over the WAN.

The **no** command option disables the prepopulation feature.

#### *Example*

```
amnesiac (config) # prepop enable
```
## *Product*

SteelHead CX, SteelHead EX, SteelHead-v, SteelHead-c

### *Related Commands*

["show prepop"](#page-75-0)

## **prepop share cancel-event**

Cancels CIFS prepopulation synchronization and verification for a share.

#### *Syntax*

**prepop share cancel-event remote-path <remote-path>**

#### *Parameters*

```
remote-path <remote-path> Remote path of a share for which to cancel events. Use the format 
                             '\\server\share'.
```
## *Example*

amnesiac (config) # prepop share cancel-event remote-path '\\10.11.61.66\backup'

### *Product*

SteelHead CX, SteelHead EX, SteelHead-v, SteelHead-c

#### *Related Commands*

["show prepop"](#page-75-0)

# **prepop share configure**

Configures CIFS prepopulation settings for a share.

## *Syntax*

**prepop share configure remote-path <remote-path> server-account <login>** 

server-password <password> interval <number-of-seconds> [comment "<text-comment>" start-time <date-and**time>]**

### *Parameters*

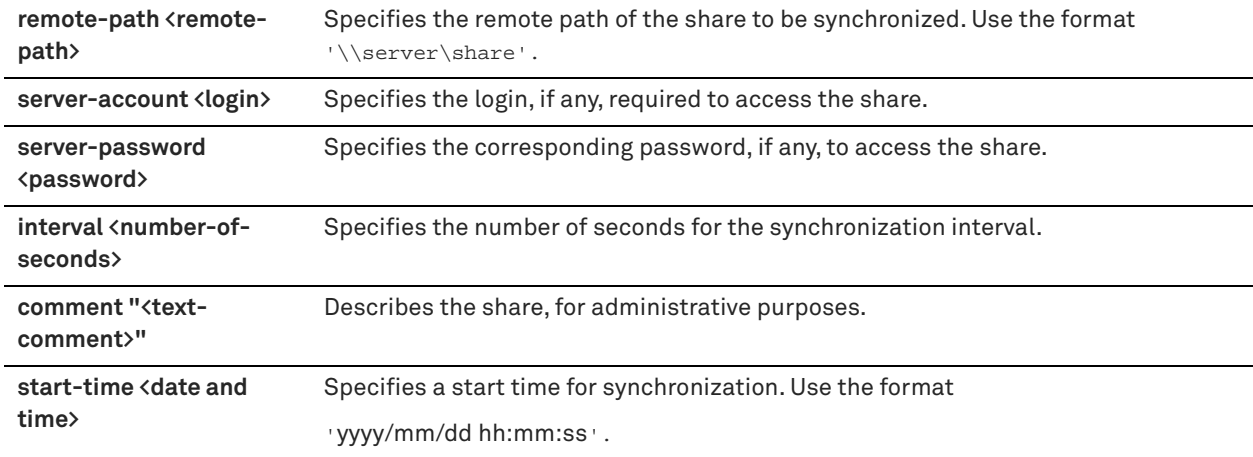

## *Usage*

Use this command to configure CIFS settings for a share.

#### *Example*

amnesiac (config) # prepop share configure remote-path '\\server\share' server-account mylogin server-password XyyXX interval 68 comment "test" start-time '2011/09/09 00:00:00'

## *Product*

SteelHead CX, SteelHead EX, SteelHead-v, SteelHead-c

#### *Related Commands*

["show prepop"](#page-75-0)

## **prepop share dry-run**

Enables a dry run of a share synchronization.

#### *Syntax*

**prepop share dry-run remote-path <remote-path>**

## *Parameters*

**remote-path <remotepath>** Specifies the remote path of the share. Use the format '\\server\share'.

#### *Usage*

This command allows an administrator to view details about share synchronization and the amount of data expected to be transferred. No actual data is transferred.

## *Example*

amnesiac (config) # prepop share dry-run share-name '\\10.11.61.66\backup'

## *Product*

SteelHead CX, SteelHead EX, SteelHead-v, SteelHead-c

#### *Related Commands*

["show prepop log dry-run"](#page-76-0)

## **prepop share manual-sync**

Performs manual synchronization for a remote share.

## *Syntax*

**prepop share manual-sync remote-path <remote-path>**

## *Parameters*

**remote-path <remotepath>** Specifies the remote path of the share to be synchronized. Use the format '\\server\share'.

#### *Usage*

Use this command to perform manual synchronization for a remote share.

## *Example*

amnesiac (config) # prepop share manual-sync remote-path '\\10.11.61.66\backup'

## *Product*

SteelHead CX, SteelHead EX, SteelHead-v, SteelHead-c

#### *Related Commands*

["show prepop"](#page-75-0)

# **prepop share modify**

Modifies prepopulation settings for a share.

## *Syntax*

**prepop share modify {remote-path <remote-path> server-account <login>**  server-password <password> interval <seconds> comment "<text-comment>" | start-time <date-and-time> | **max-duration <seconds> | max-sync-size <bytes> | syncing <true | false>}**

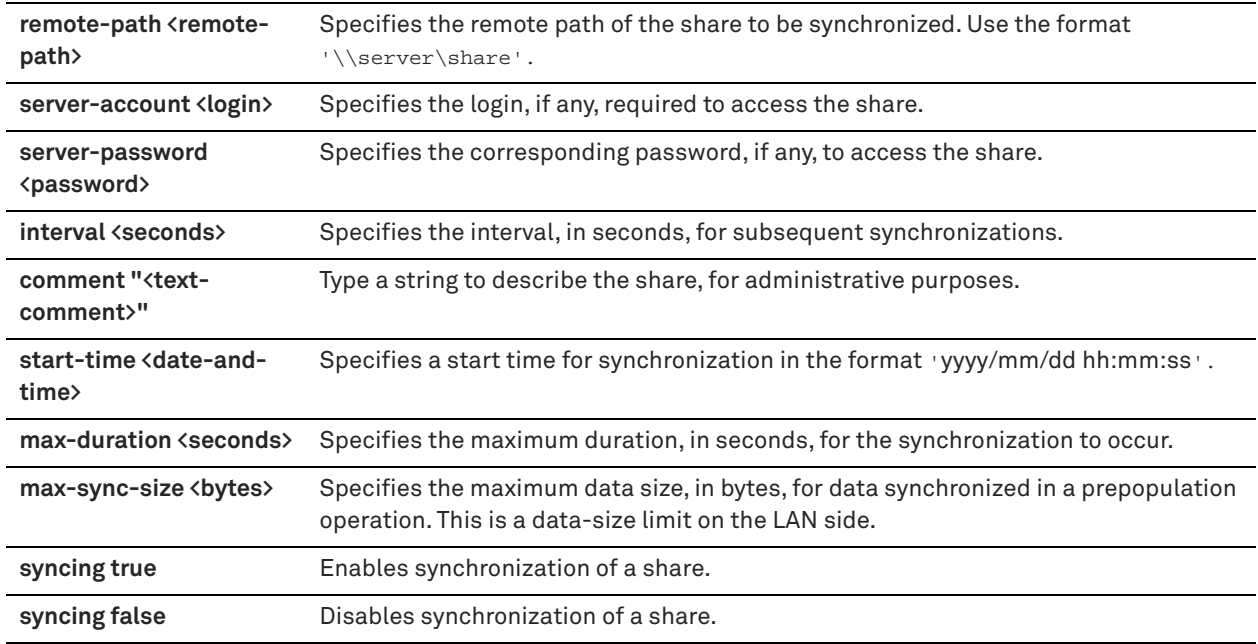

## *Usage*

This command allows you to modify various setting for a share.

## *Example*

amnesiac (config) # prepop share modify remote-path '\\10.11.61.66\backup' interval 68 start-time '2011/09/09 00:00:00'

## *Product*

SteelHead CX, SteelHead EX, SteelHead-v, SteelHead-c

## *Related Commands*

["show prepop"](#page-75-0)

# **prepop share policy**

Creates a policy with the specified name.

## *Syntax*

**[no] prepop share policy remote-path <remote-path> policy-name <policy-name> [rule <rule>]**

## *Parameters*

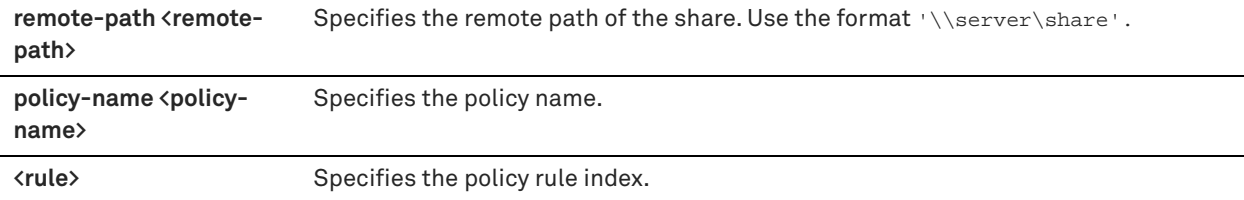

## *Usage*

The **no** command option removes the policy.

### *Example*

```
amnesiac (config) # prepop share policy remote-path '\\10.11.61.66\backup' policy-name 
centralregion
```
## *Product*

SteelHead CX, SteelHead EX, SteelHead-v, SteelHead-c

#### *Related Commands*

["show prepop share policy"](#page-77-1)

## **prepop share policy access-time**

Adds an access time synchronization rule to the policy.

## *Syntax*

**prepop share policy remote-path <remote-path> policy-name <policy-name> access-time {sync-relative <time> | time <time> compare-op {before |after}}**

## *Parameters*

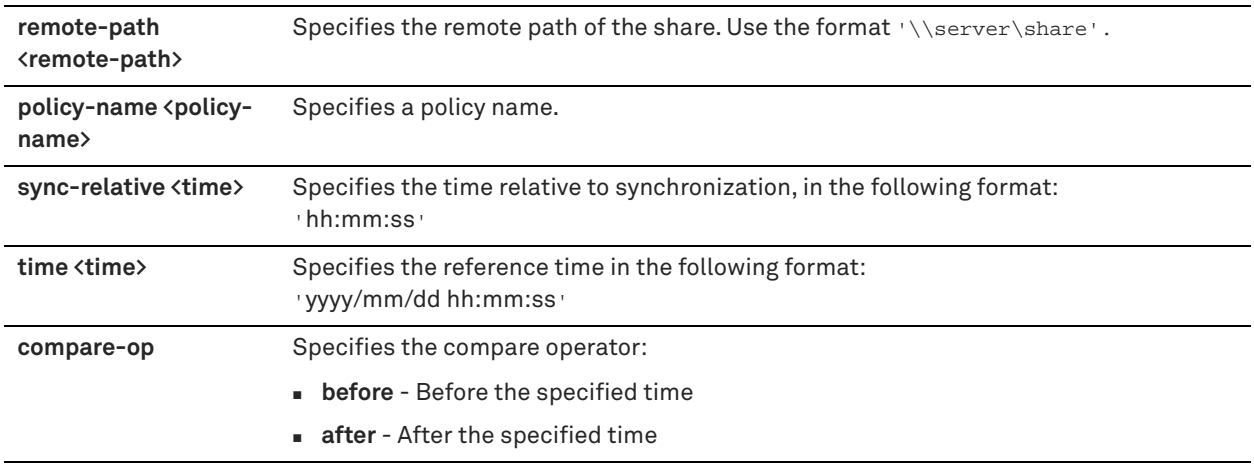

#### *Usage*

This command performs prepopulation synchronization based on the time that a file was accessed.

### *Example*

```
amnesiac (config) # prepop share policy remote-path '\\10.11.61.66\backup' policy-name prepoppolicy 
access-time sync-relative '03:05:11'
```
#### *Product*

SteelHead CX, SteelHead EX, SteelHead-v, SteelHead-c

### *Related Commands*

["show prepop share policy"](#page-77-1)

## **prepop share policy create-time**

Adds a create time synchronization rule to the policy.

## *Syntax*

**prepop share policy remote-path <remote-path> policy-name <policy-name> create-time {sync-relative <time> | time <time> compare-op {before |after}}**
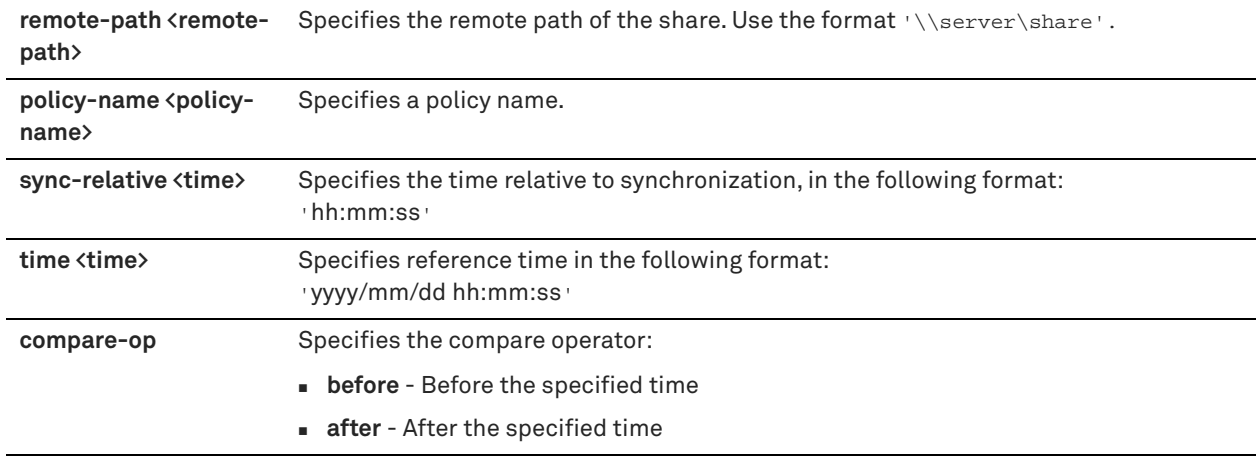

# *Usage*

This command performs prepopulation synchronization based on the time that a file was created.

# *Example*

The following example shows a policy with a rule that synchronizes files created after August 1, 2012, but before August 5, 2012:

amnesiac (config) # prepop share policy share-name '\\10.11.61.66\example\_prepop' policy-name policy1 create-time time '2012/08/01 00:00:00' compare-op after

amnesiac (config) # prepop share policy share-name '\\10.11.61.66\example\_prepop' policy-name policy1 create-time time '2012/08/05 00:00:00' compare-op before

# *Product*

SteelHead CX, SteelHead EX, SteelHead-v, SteelHead-c

# *Related Commands*

["show prepop share policy"](#page-77-0)

# **prepop share policy file-name**

Adds a filename rule to the policy.

# *Syntax*

**prepop share policy remote-path <remote-path> policy-name <policy-name> file-name <file-name> compare-op {matches |not-matches}**

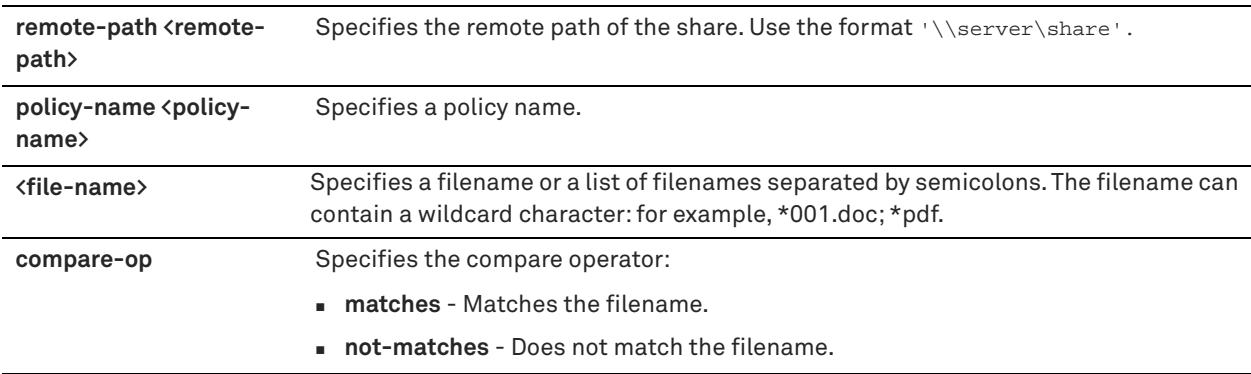

# *Usage*

This command performs prepopulation synchronization based on files matching a regular expression.

### *Example*

The following example shows a policy with a rule that synchronizes all files matching a\*.doc and a\*.pdf file names:

amnesiac (config) # prepop share policy share-name '\\10.11.61.66\backup' policy-name prepoppolicy file-name 'a\*.doc;a\*.pdf' compare-op matches

# *Product*

SteelHead CX, SteelHead EX, SteelHead-v, SteelHead-c

# *Related Commands*

["show prepop share policy"](#page-77-0)

# **prepop share policy file-size**

Adds a file size rule to the policy.

### *Syntax*

prepop share policy remote-path <remote-path> policy-name <policy-name> file-size <file-size> compare-op **{less | greater}**

# *Parameters*

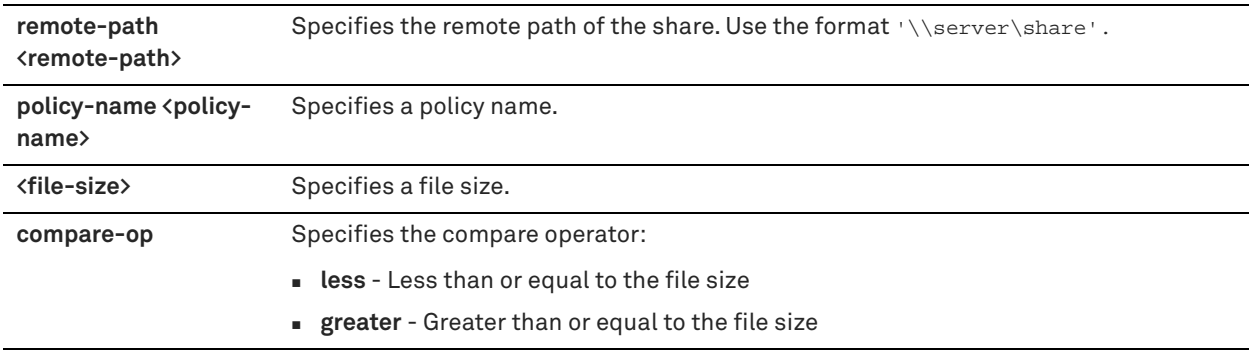

### *Usage*

This command performs prepopulation synchronization based on file sizes.

# *Example*

The following example shows a policy with a rule that synchronizes all files between 5 MB and 10 MB:

amnesiac (config) # prepop share policy remote-path '\\10.11.61.66\example\_prepop' policy-name policy2 file-size 10M compare-op less

amnesiac (config) # prepop share policy remote-path '\\10.11.61.66\example\_prepop' policy-name policy2 file-size 5M compare-op greater

## *Product*

SteelHead CX, SteelHead EX, SteelHead-v, SteelHead-c

#### *Related Commands*

["show prepop"](#page-75-0)

# **prepop share policy write-time**

Adds a write time synchronization rule to the policy.

#### *Syntax*

**prepop share policy remote-path <remote-path> policy-name <policy-name> write-time {sync-relative <time> | time <time> compare-op {before | after}}**

#### *Parameters*

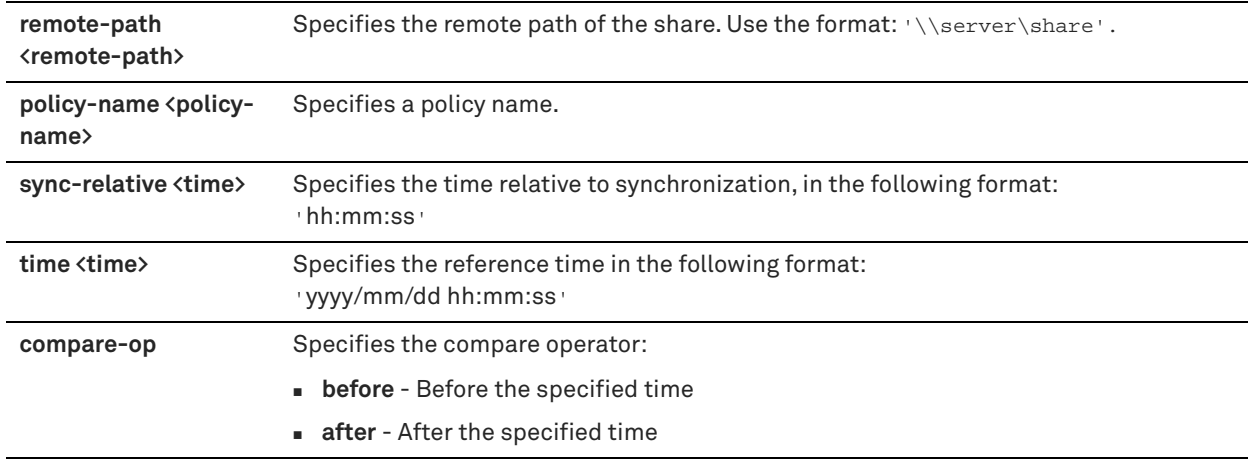

#### *Usage*

This command performs prepopulation synchronization based on the time a file was modified.

# *Example*

The following example shows a policy with a rule that synchronizes files modified in the last 48 hours:

```
amnesiac (config) # prepop share policy remote-path '\\10.11.61.66\example_prepop' policy-name 
policy1 write-time sync-relative '48:00:00'
```
#### *Product*

SteelHead CX, SteelHead EX, SteelHead-v, SteelHead-c

### *Related Commands*

["show prepop share policy"](#page-77-0)

# **prepop share snapshot**

Enables or disables synchronization from the latest snapshot of the share needing prepopulation.

# *Syntax*

#### prepop share snapshot remote-path <remote-path> status {<true | false>}

# *Parameters*

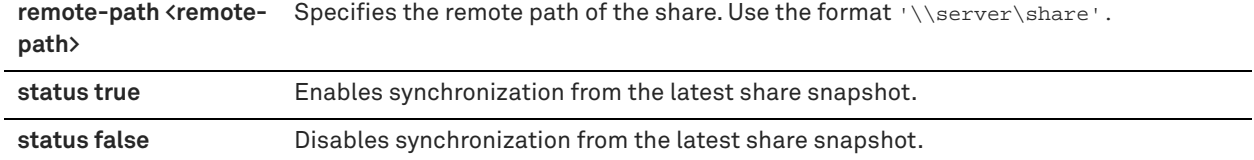

### *Usage*

This command enables or disables synchronization from the latest snapshot of the share needing prepopulation when the shadow copy is enabled on the CIFs server.

#### *Example*

amnesiac (config) # prepop share snapshot remote-path '\\10.11.61.66\example\_snapshot' status true

# *Product*

SteelHead CX, SteelHead EX, SteelHead-v, SteelHead-c

# *Related Commands*

["show prepop"](#page-75-0)

# **protocol cifs prepop enable**

Enables CIFS transparent prepopulation.

### *Syntax*

**[no] protocol cifs prepop enable**

#### *Parameters*

None

# *Usage*

The **no** command option disables CIFS transparent prepopulation.

### *Example*

amnesiac (config) # protocol cifs prepop enable

# *Product*

SteelHead CX, SteelHead EX, SteelHead-v, SteelHead-c

# *Related Commands*

["show prepop"](#page-75-0)

# **HTTP support commands**

# **protocol http auto-config clear-stats**

Clears the hostname autoconfiguration statistics.

### *Syntax*

**protocol http auto-config clear-stats {all | hostname <hostname>}**

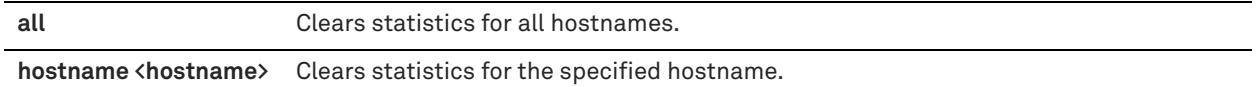

# *Usage*

If you clear the statistics using the **protocol http auto-config clear-stats** command, the autoconfiguration process starts again.

# *Example*

amnesiac (config) # protocol http auto-config clear-stats hostname localcompany.com

#### *Product*

SteelHead CX, SteelHead EX, SteelHead-v, SteelHead-c

#### *Related Commands*

["show protocol http"](#page-86-0)

# **protocol http auto-config enable**

Configures an optimal HTTP automatic configuration scheme per host.

#### *Syntax*

**[no] protocol http auto-config enable** 

### *Parameters*

None

### *Usage*

HTTP automatic configuration creates an optimal HTTP optimization scheme based on a collection of comprehensive HTTP traffic statistics gathered for a host.

Automatic configuration defines the optimal combination of all visible HTTP features.

By default, RiOS HTTP automatic configuration is enabled.

#### *Example*

amnesiac (config) # protocol http auto-config enable

#### *Product*

SteelHead CX, SteelHead EX, SteelHead-v, SteelHead-c

# *Related Commands*

["show protocol http"](#page-86-0)

# **protocol http auto-config selection**

Configures the per-host autoconfiguration selection settings.

### *Syntax*

**[no] protocol http auto-config selection {obj-pref-table | parse-prefetch |url-learning | reuse-auth | stream-split | strip-auth-hdr | gratuitous-401| force-nego-ntlm| strip-compress |insert-cookie | insrt-keep-aliv | FPSE | WebDAV | FSSHTTP}**

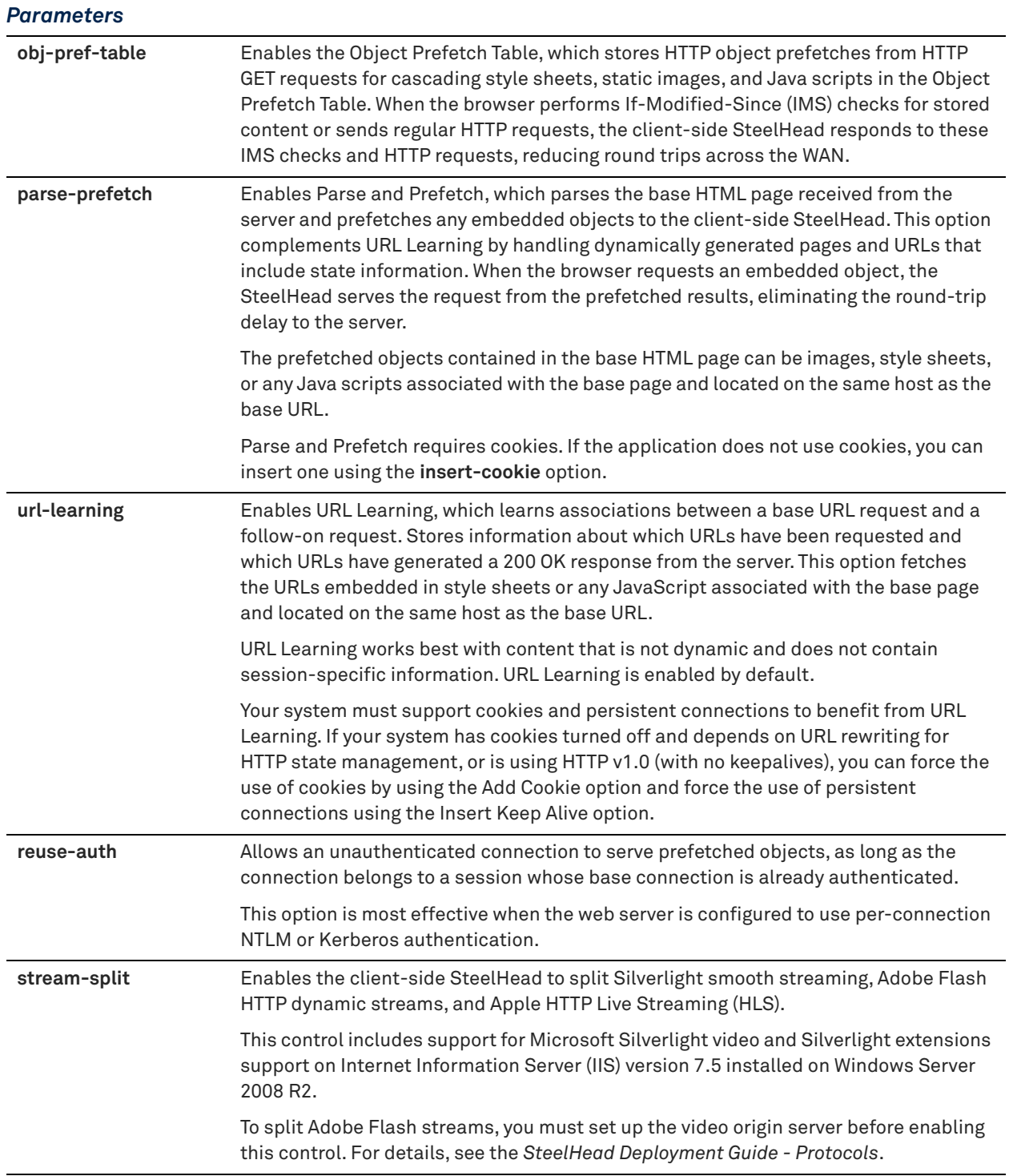

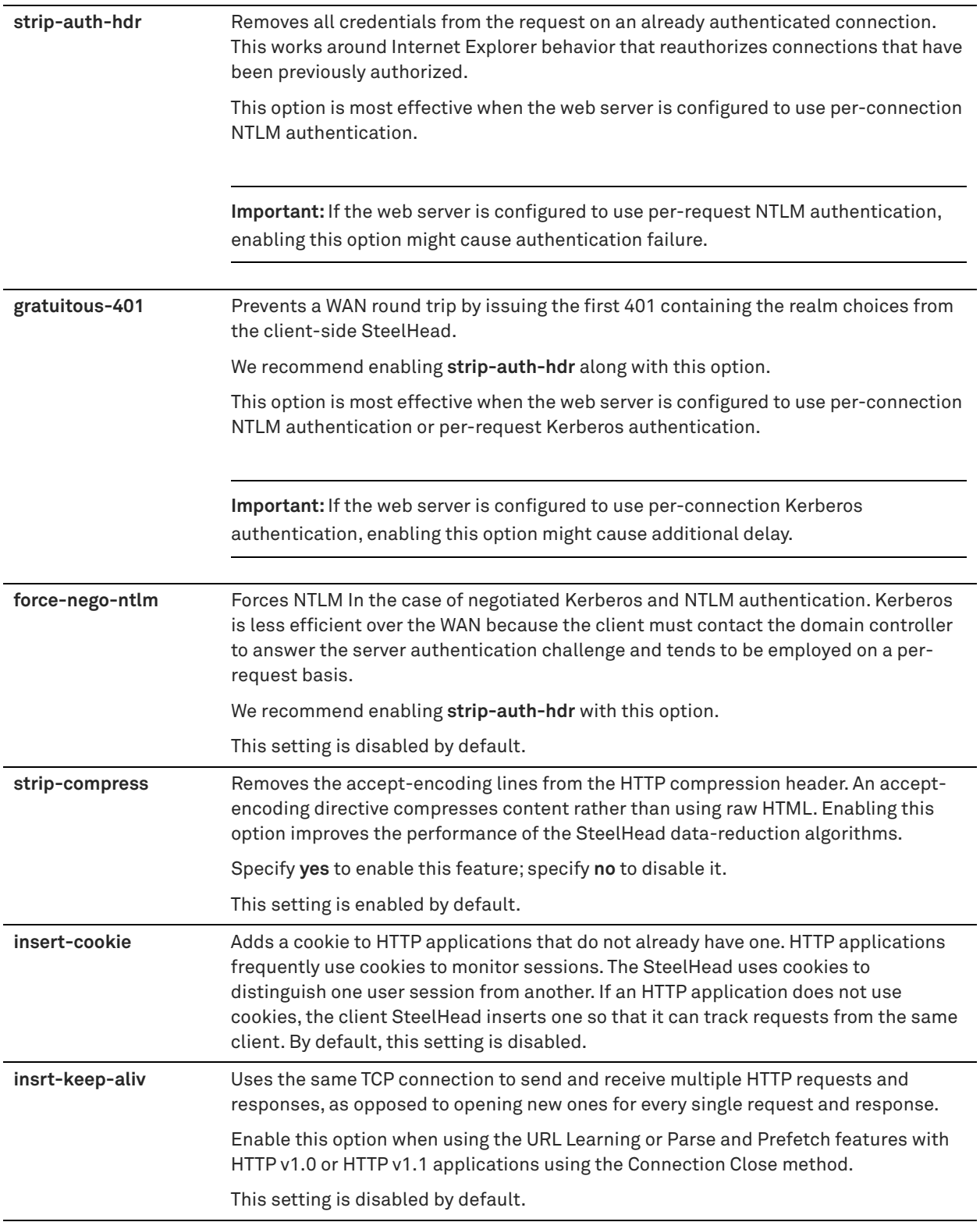

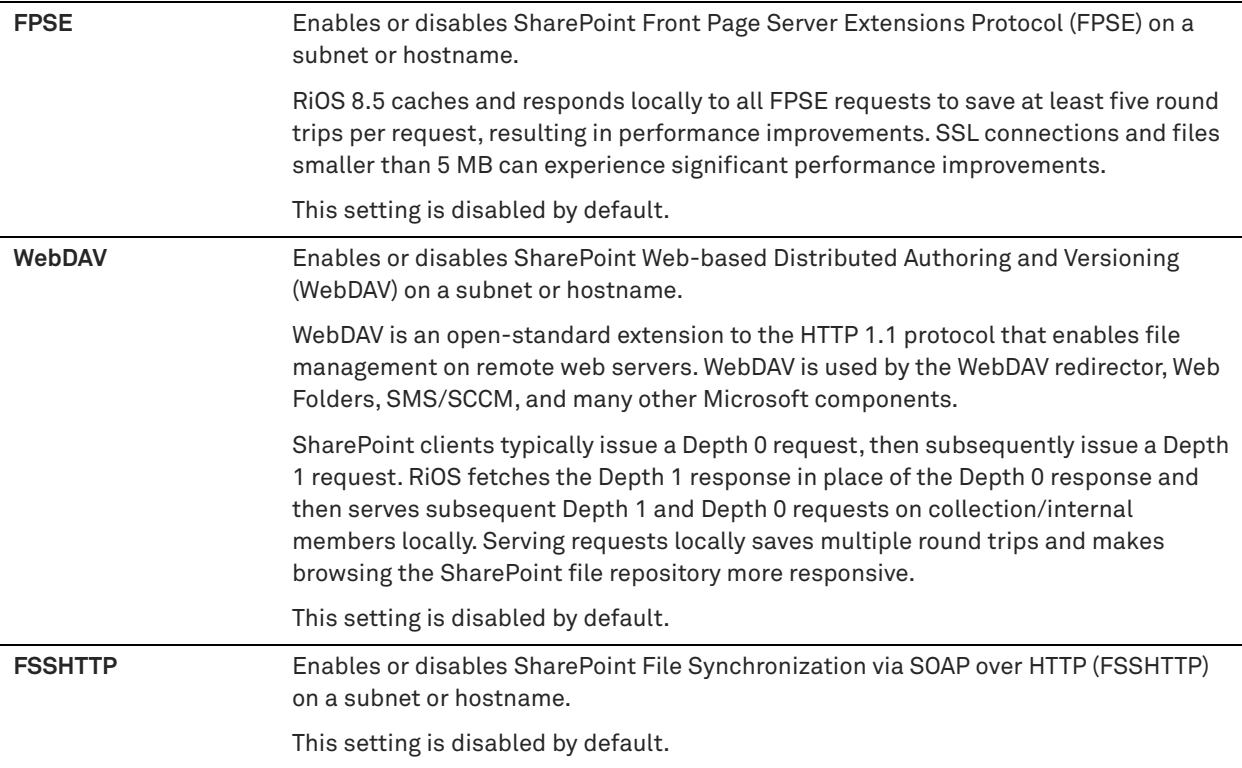

# *Usage*

Use the **no** version of the command to ignore the specified option in the selection.

### *Example*

amnesiac (config) # protocol http auto-config WebDAV

#### *Product*

SteelHead CX, SteelHead EX, SteelHead-v, SteelHead-c

# *Related Commands*

["show protocol http auto-config selection"](#page-86-1)

# <span id="page-583-0"></span>**protocol http enable**

Enables HTTP acceleration, which prefetches and caches objects embedded in web pages to improve HTTP traffic performance. Enabling HTTP module support optimizes traffic to or from port 80. HTTP optimization works for most HTTP and HTTPS applications, including SAP, Customer Relationship Management, Enterprise Resource Planning, Financials, Document Management, and Intranet portals.

# *Syntax*

**[no] protocol http enable**

#### *Parameters*

None

## *Usage*

A typical web page is not a single file that is downloaded all at once. Instead, web pages are composed of dozens of separate objects—including .jpg and .gif images, JavaScript code, and cascading style sheets—each of which must be requested and retrieved separately, one after the other. Given the presence of latency, this behavior is highly detrimental to the performance of web-based applications over the WAN. The higher the latency, the longer it takes to fetch each individual object and, ultimately, to display the entire page.

- **URL Learning** The SteelHead learns associations between a base request and a follow-on request. This feature is most effective for web applications with large amounts of static content: for example, images, style sheets, and so on. Instead of saving each object transaction, the SteelHead saves only the request URL of object transactions in a Knowledge Base and then generates related transactions from the list. This feature uses the Referer header field to generate relationships between object requests and the base HTML page that referenced them and to group embedded objects. This information is stored in an internal HTTP database. The following objects are retrieved by default: .gif, .jpg, .css, .js, .png. You can add additional object types to be retrieved.
- **Parse and Prefetch** The SteelHead includes a specialized algorithm that determines which objects are going to be requested for a given web page and prefetches them so that they are readily available when the client makes its requests. This feature complements the URL Learning feature by handling dynamically generated pages and URLs that include state information. Parse and Prefetch essentially reads a page, finds HTML tags that it recognizes as containing a prefetchable object, and sends out prefetch requests for those objects. Typically, a client would need to request the base page, parse it, and then send out requests for each of these objects. This still occurs, but with Parse and Prefetch the SteelHead has quietly perused the page before the client receives it and has already sent out the requests. This allows it to serve the objects as soon as the client requests them, rather than forcing the client to wait on a slow WAN link. For example, when an HTML page contains the tag **<img src=my\_picture.gif>**, the SteelHead prefetches the image **my\_picture.gif** because it parses an **img** tag with an attribute of **src** by default. The HTML tags that are prefetched by default are **base/ href**, **body/background**, **img/src**, **link/href**, and **script/src**. You can add additional object types to be prefetched.
- **Removal of Unfetchable Objects** The SteelHead removes unfetchable objects from the URL Learning Knowledge Base.
- **Object Prefetch Table** The SteelHead stores object prefetches from HTTP GET requests for cascading style sheets, static images, and Java scripts. This helps the client-side SteelHead respond to If-Modified-Since (IMS) requests and regular requests from the client, thus cutting back on round trips across the WAN. This feature is useful for applications that use a lot of cacheable content.
- **Persistent Connections** The SteelHead uses an existing TCP connection between a client and a server to prefetch objects from the web server that it determines are about to be requested by the client. Many web browsers open multiple TCP connections to the web server when requesting embedded objects. Typically, each of these TCP connections go through a lengthy authentication dialog before the browser can request and receive objects from the web server on that connection. NTLM is a Microsoft authentication protocol which employs a challenge-response mechanism for authentication, in which clients are required to prove their identities without sending a password to a server. NTLM requires the transmission of three messages between the client (wanting to authenticate) and the server (requesting authentication).

For detailed information, see the Management Console online help or the *SteelHead User Guide*.

The **no** command option disables HTTP module support.

### *Example*

amnesiac (config) # protocol http enable

### *Product*

SteelHead CX, SteelHead EX, SteelHead-v, SteelHead-c

# *Related Commands*

["show protocol http"](#page-86-0)

# **protocol http metadata-resp extension**

Specifies the object extensions to add. By default, the SteelHead prefetches .css, .gif, .jpg, .js, and .png.

### *Syntax*

**[no] protocol http metadata-resp extension <extension>**

#### *Parameters*

**<extension>** Type of extension.

### *Usage*

Use only when the browser or application performs IMS checks and recognizes the control headers.

The **no** command option removes the specified extension type.

### *Example*

amnesiac (config) # no protocol http metadata-resp extension css

# *Product*

SteelHead CX, SteelHead EX, SteelHead-v, SteelHead-c

# *Related Commands*

["show protocol http"](#page-86-0)

# **protocol http metadata-resp max-time**

Sets the maximum number of seconds that HTTP optimization stores the object information.

# *Syntax*

**[no] protocol http metadata-resp max-time <seconds>**

#### *Parameters*

**<seconds>** Maximum time to store the objects. The default value is 86,400 seconds.

## *Usage*

This setting specifies the maximum lifetime of the stored object. During this lifetime, any qualified If-Modified-Since (IMS) request from the client receives an HTTP 304 response, indicating that the resource for the requested object has not changed since it was stored.

The **no** command option resets the value.

### *Example*

amnesiac (config) # protocol http metadata-resp max-time 60000

#### *Product*

SteelHead CX, SteelHead EX, SteelHead-v, SteelHead-c

#### *Related Commands*

["show protocol http"](#page-86-0)

# **protocol http metadata-resp min-time**

Sets the minimum number of seconds that HTTP optimization stores the object information.

### *Syntax*

**[no] protocol http metadata-resp min-time <seconds>**

### *Parameters*

**<seconds>** Number of seconds for the cache to store objects. The default value is 60 seconds.

#### *Usage*

This setting specifies the minimum lifetime of the stored object. During this lifetime, any qualified If-Modified-Since (IMS) request from the client receives an HTTP 304 response, indicating that the resource for the requested object has not changed since it was stored.

The **no** command option resets the cache minimum time.

#### *Example*

amnesiac (config) # protocol http metadata-resp min-time 10

#### *Product*

SteelHead CX, SteelHead EX, SteelHead-v, SteelHead-c

#### *Related Commands*

["show protocol http"](#page-86-0)

# **protocol http metadata-resp mode**

Configures the object caching mode for the HTTP optimization cache.

#### *Syntax*

**[no] protocol http metadata-resp mode {all | use-list | none}**

#### *Parameters*

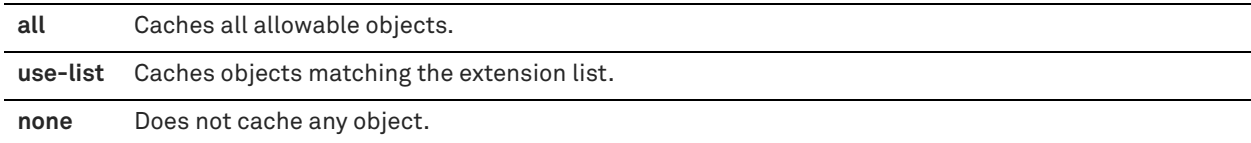

#### *Usage*

The **no** command option resets the HTTP optimization caching mode to the default mode.

### *Example*

```
amnesiac (config) # protocol http metadata-resp mode all
```
# *Product*

SteelHead CX, SteelHead EX, SteelHead-v, SteelHead-c

# *Related Commands*

["show protocol http"](#page-86-0)

# **protocol http native-krb enable**

Enables end-to-end Kerberos authentication support for HTTP.

# *Syntax*

**[no] protocol http native-krb enable**

None

### *Usage*

The **no** command option disables end-to-end Kerberos authentication support for HTTP.

#### *Example*

amnesiac (config) # protocol http native-krb enable

# *Product*

SteelHead CX, SteelHead EX, SteelHead-v, SteelHead-c

#### *Related Commands*

["show protocol http"](#page-86-0)

# **protocol http prefetch**

Specifies file extensions or the tag you want to prefetch for HTTP optimization.

#### *Syntax*

**[no] protocol http prefetch {extension <ext> | tag <tag> attribute <tag-attribute>}**

### *Parameters*

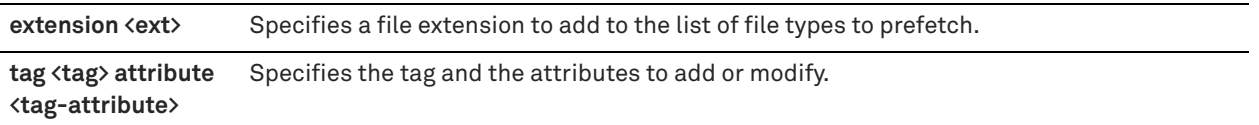

# *Usage*

Use this command if your application uses custom tags for an object.

By default, the SteelHead prefetches .jpg, .gif, .js, .png, and .css object extensions.

The **no** command option removes the extension.

### *Example*

amnesiac (config) # no protocol http prefetch extension css

# *Product*

SteelHead CX, SteelHead EX, SteelHead-v, SteelHead-c

### *Related Commands*

["show protocol http"](#page-86-0)

# **protocol http prepop list**

Adds an HTTP prepopulation list.

# *Syntax*

**[no] protocol http prepop list <list-name>**

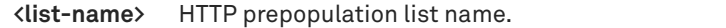

#### *Usage*

To configure HTTP prepopulation, you create a list composed of URLs that contain the data that you want optimized.

You can specify up to 100 lists and an unlimited number of URLs within each list. These lists can be prepopulated simultaneously.

For example, you can combine URL links to multiple Human Resource training videos in one list called HRlist.

The **no** command option deletes the specified list.

# *Example*

amnesiac (config) # protocol http prepop list trainingvideos

#### *Product*

SteelHead CX, SteelHead EX, SteelHead-v, SteelHead-c

#### *Related Commands*

["show protocol http prepop,"](#page-88-0) ["show protocol http prepop status"](#page-89-0)

# <span id="page-588-1"></span>**protocol http prepop list cancel**

Cancels a prepopulation operation on the specified list.

# *Syntax*

**protocol http prepop list <list-name> cancel**

#### *Parameters*

**<list-name>** HTTP prepopulation list name.

# *Usage*

This command cancels a prepopulation operation that is currently running. When a prepopulation operation on a list has started, you cannot delete the list until the prepopulation operation completes or is cancelled.

You can start the prepopulation operation on the list again by specifying the **protocol http prepop list start**  command.

### *Example*

amnesiac (config) # protocol http prepop list site3 cancel

#### *Product*

SteelHead CX, SteelHead EX, SteelHead-v, SteelHead-c

# *Related Commands*

["protocol http prepop list start,"](#page-588-0) ["show protocol http prepop,"](#page-88-0) ["show protocol http prepop status"](#page-89-0)

# <span id="page-588-0"></span>**protocol http prepop list start**

Starts a prepopulation operation on the URLs in the specified list.

### *Syntax*

**protocol http prepop list <list-name> start**

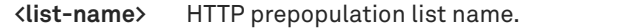

### *Usage*

You can delete a list at any time. However, if the prepopulation operation on the list has started, the operation completes and the URLs are prepopulated. You can cancel the prepopulation operation on the list by specifying the **protocol http prepop list cancel** command.

# *Example*

amnesiac (config) # protocol http prepop list site3 start

# *Product*

SteelHead CX, SteelHead EX, SteelHead-v, SteelHead-c

# *Related Commands*

["protocol http prepop list cancel,"](#page-588-1) ["show protocol http prepop,"](#page-88-0) ["show protocol http prepop status"](#page-89-0)

# **protocol http prepop list url**

Adds a URL from the HTTP prepopulation list.

# *Syntax*

**[no] protocol http prepop list <list-name> url <url>**

### *Parameters*

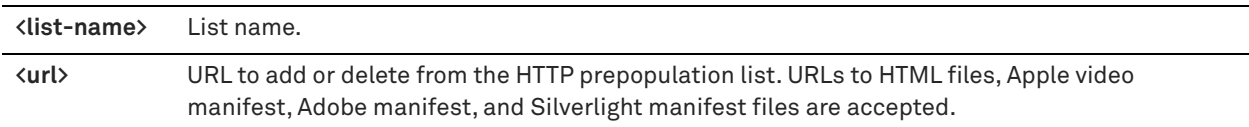

### *Usage*

HTTP prepopulation is an enhanced HTTP-based data delivery method. HTTP prepopulation delivers data to the remote site by using the HTTP protocol to prewarm the RiOS data store. For example, you can prepopulate video at branch office locations during off-peak periods and then retrieve them for later viewing.

HTTP prepopulation supports Silverlight video, Silverlight streaming, Apple HLS, and Adobe flash video formats. Silverlight manifest files are files that video players parse to determine the different video (and audio) qualities that the server is advertising. Contact the network administrator to obtain the URL to the manifest file.

The **no** command option deletes the URL from the list.

The **protocol http prepop list silverlight-url** command is deprecated in RiOS 8.5 and is replaced by the **protocol http prepop list url** command.

You can view the prepopulation status using the **show protocol http prepop status** command. For more information on HTTP prepopulation, see the *SteelHead Deployment Guide - Protocols.*

# *Example*

The following example points to a video file on a company intranet:

amnesiac (config) # protocol http prepop list trainingvideos url http://intranet/video.mov The following example points to an HTML page with embedded videos:

amnesiac (config) # protocol http prepop list my-prepop-list url http://gen-vcs4/iisstart.htm The following example points to a manifest file:

amnesiac (config) # protocol http prepop list my-prepop-list url http://gen-vcs4/ExampleManifest/ examplexyz.ism/manifest

# *Product*

SteelHead CX, SteelHead EX, SteelHead-v, SteelHead-c

### *Related Commands*

["show protocol http prepop,"](#page-88-0) ["show protocol http prepop status"](#page-89-0)

# **protocol http prepop verify-svr-cert enable**

Enables server certificate verification during a prepopulation operation.

#### *Syntax*

**[no] protocol http prepop verify-svr-cert enable**

#### *Parameters*

None

#### *Usage*

The **no** command option disables the server certificate verification settings. The secure vault must be unlocked to allow the server certification verification. The CA certificates are saved in the secure vault.

### *Example*

amnesiac (config) # protocol http prepop verify-svr-cert enable

# *Product*

SteelHead CX, SteelHead EX, SteelHead-v, SteelHead-c

#### *Related Commands*

["show protocol http prepop verify-svr-cert"](#page-89-1)

# **protocol http servers flush**

Flushes all HTTP server entries.

*Syntax* **[no] protocol http servers flush**

#### *Parameters*

None

*Usage* The **no** command option removes all server entries.

#### *Example*

amnesiac (config) # protocol http servers flush

### *Product*

SteelHead CX, SteelHead EX, SteelHead-v, SteelHead-c

#### *Related Commands*

["show protocol http"](#page-86-0)

# **protocol http server-table**

Specify the server table settings on which to accelerate HTTP traffic.

# *Syntax*

**[no] protocol http server-table {default | subnet {<ipv4 network> | ipv6 network |all-ipv4 | all-ipv6} | hostname {<name> | all} [obj-pref-table {<yes | no>}] [parse-prefetch {<yes | no>}] [url-learning {<yes | no>}] [reuse-auth {<yes | no>}] [strip-auth-hdr {<yes | no>}] [stream-split {<yes | no>}] [gratuitous-401 {<yes | no>}] [force-nego-ntlm {<yes | no>}] [strip-compress {<yes | no>}] [insert-cookie {<yes | no>}] [insrt-keep-aliv {<yes | no>}] [fpse {<yes | no>}] [webdav {<yes | no>}] [fsshttp {<yes | no>}]**

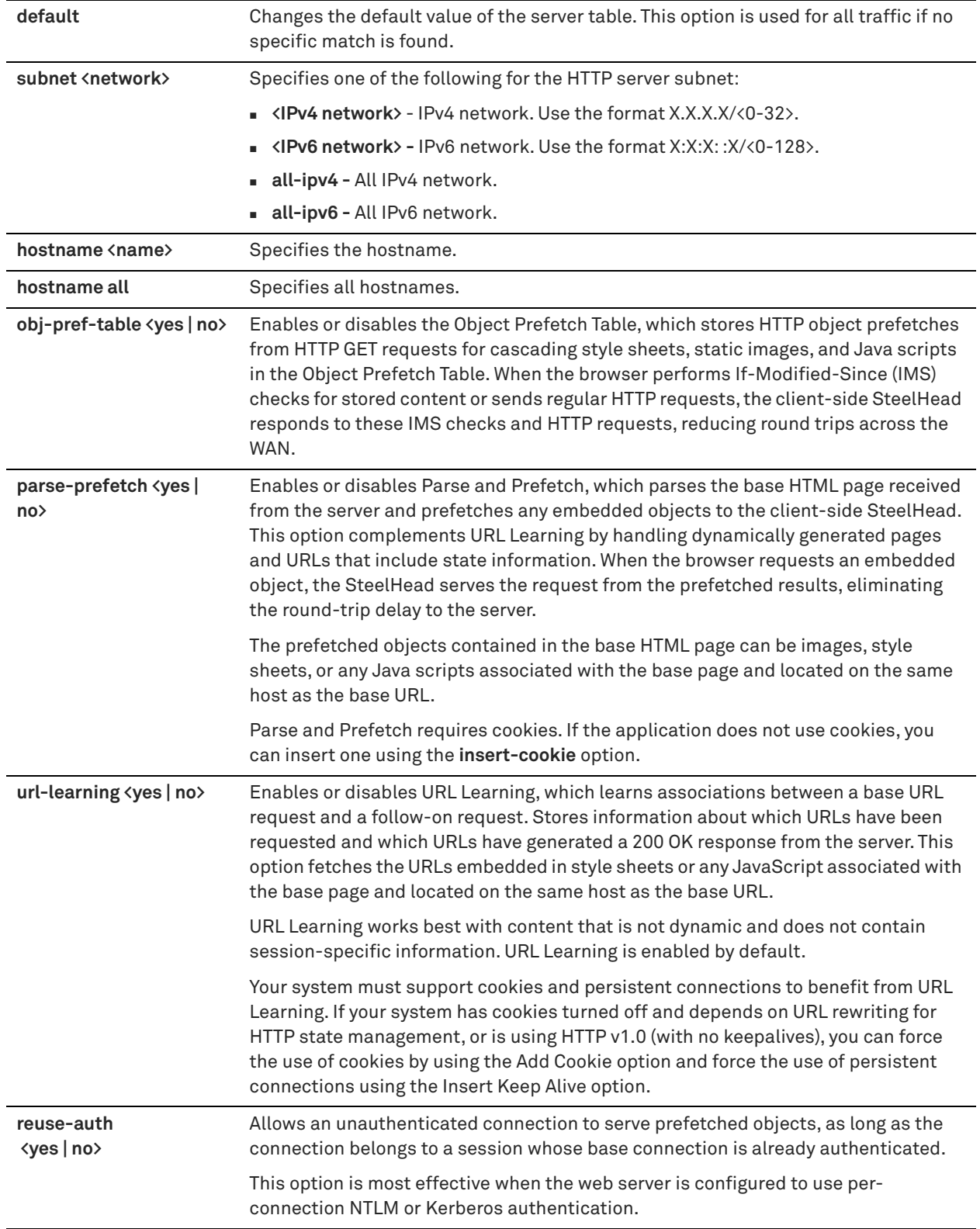

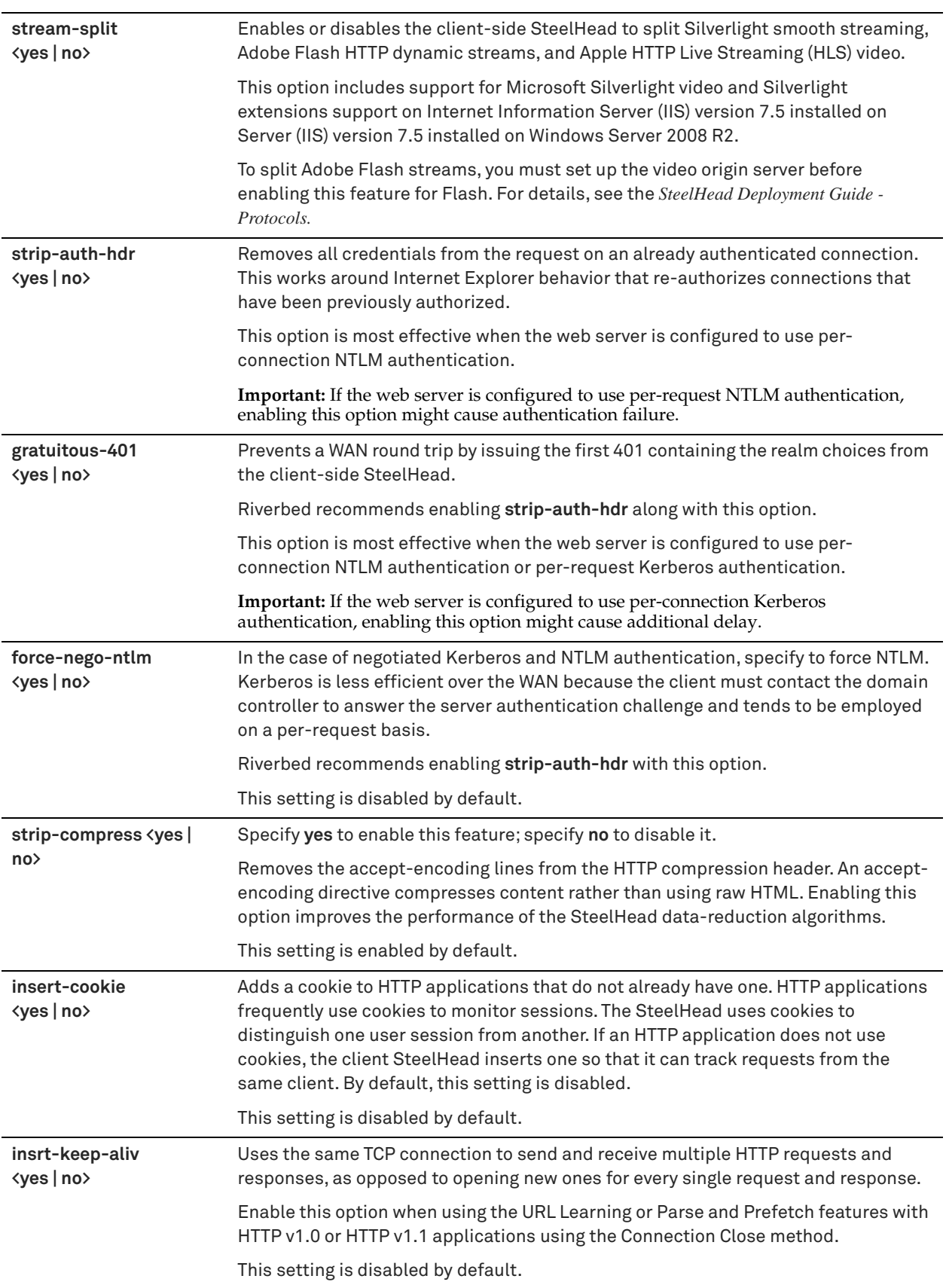

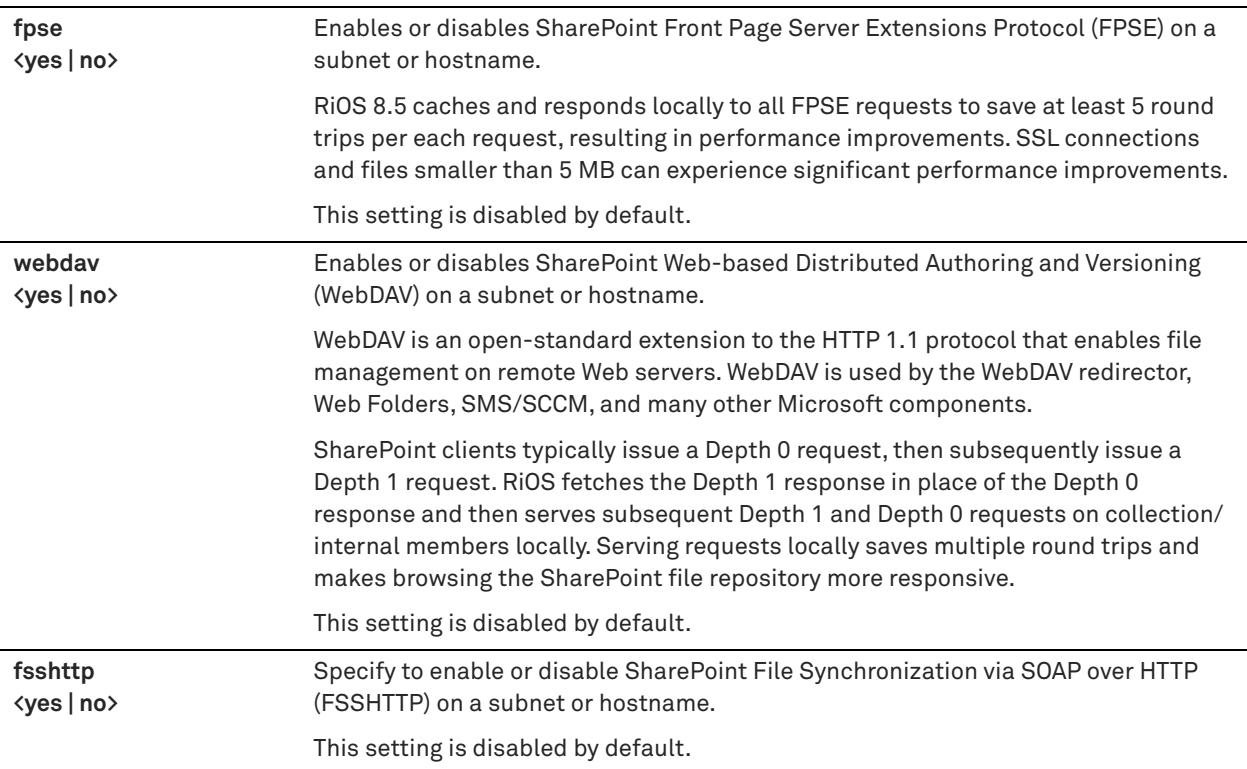

#### *Usage*

This command applies HTTP optimization settings to a subnet or server hostname. This functionality eliminates the need to add servers one at a time.

The **no** command option removes the server subnet or server hostname from the list to optimize.

#### *Example*

```
amnesiac (config) # protocol http server-table subnet 10.10.10.10/24 insert-cookie yes
amnesiac (config) # protocol http server-table subnet 10.10.10.10/24 url-learning no
amnesiac (config) # protocol http server-table default webdav yes
```
#### *Product*

SteelHead CX, SteelHead EX, SteelHead-v, SteelHead-c

#### *Related Commands*

["show protocol http,"](#page-86-0) ["show protocol http server-table"](#page-90-0)

# **protocol http space-in-uri enable**

Enables HTTP to parse the space in the URI.

#### *Syntax*

**[no] protocol http space-in-uri enable**

# *Parameters*

None

#### *Usage*

The **no** command option disallows HTTP to parse the space in the URI.

#### *Example*

amnesiac (config) # protocol http space-in-uri enable

#### *Product*

SteelHead CX, SteelHead EX, SteelHead-v, SteelHead-c

#### *Related Commands*

["show protocol http"](#page-86-0)

# **Oracle forms support commands**

# **protocol oracle-forms enable**

Enables Oracle Forms optimization in native mode, also known as socket mode. Oracle Forms is browser plug-in that accesses Oracle Forms and Oracle E-Business application suite content from within the browser.

### *Syntax*

**[no] protocol oracle-forms enable**

#### *Parameters*

None

#### *Usage*

Oracle Forms native mode optimization is enabled by default. Disable Oracle Forms only if your network users do not use Oracle applications.

Before enabling Oracle Forms optimization, you need to know the mode in which Oracle Forms is running at your organization. For detailed information, see the *SteelHead User Guide*.

The SteelHead decrypts, optimizes, and then re-encrypts Oracle Forms native, HTTP, and HTTPS mode traffic.

If you want to optimize HTTP mode traffic, you must also enable HTTP mode. For details, see ["protocol oracle-forms](#page-596-0)  [http-enable"](#page-596-0)

Use Oracle Forms optimization to improve Oracle Forms traffic performance. RiOS 5.5.x or higher and later supports 6i, which comes with Oracle Applications 11i. RiOS v6.0 and later supports 10gR2, which comes with Oracle E-Business Suite R12.

Optionally, you can enable IPSec encryption to protect Oracle Forms traffic between two SteelHead appliances over the WAN.

#### **To optimize Oracle Forms traffic**

- **1.** Make sure Oracle Forms optimization is enabled.
- **2.** Create an in-path rule (fixed-target or auto-discovery) that specifies:
	- destination port: **9000** (native mode, using the default forms server)
	- preoptimization policy: **oracle-forms** or **oracle-forms+ssl**
	- optimization policy: **normal**
	- latency optimization policy: **normal**
	- Neural framing: **always**

The Oracle Forms optimization also supports Oracle Forms over SSL. To configure Oracle Forms over SSL specify the preoptimization policy in the in-path rules as **oracle-forms+ssl**.

The **no** command option disables Oracle Forms optimization.

# *Example*

amnesiac (config) # protocol oracle-forms enable

amnesiac (config) # in-path rule auto-discover dstaddr 10.11.41.14/32 dstport 9000 preoptimization oracle-forms latency-opt normal neural-mode always rulenum 1

#### *Product*

SteelHead CX, SteelHead EX, SteelHead-v, SteelHead-c

#### *Related Commands*

["protocol oracle-forms http-enable,"](#page-596-0) ["show protocol oracle-forms"](#page-93-0)

# <span id="page-596-0"></span>**protocol oracle-forms http-enable**

Enables Oracle Forms HTTP mode optimization. Oracle Forms is a browser plug-in that accesses Oracle forms and Oracle E-Business application suite content from within the browser.

#### *Syntax*

**[no] protocol oracle-forms http-enable**

#### *Parameters*

None

#### *Usage*

Before enabling Oracle Forms optimization, you need to know the mode in which Oracle Forms is running at your organization. For detailed information, see the *SteelHead User Guide*.

Use this command to have the forms server listen for HTTP connections in addition to native mode optimization. All internal messaging between the forms server and the Java client is encapsulated in HTTP packets. Native mode Oracle Forms optimization must be enabled as well.

#### **To optimize Oracle Forms HTTP traffic**

- **1.** Make sure Oracle Forms HTTP optimization is enabled.
- **2.** Create an in-path rule (fixed-target or auto-discovery) that specifies:
	- destination subnet and port: **8000** (HTTP mode)
	- preoptimization policy: **oracle-forms** or **oracle-forms+ssl**
	- optimization policy: **normal**
	- latency optimization policy: **normal**
	- Neural framing: **always**

The Oracle Forms optimization also supports Oracle Forms over SSL. To configure Oracle Forms over SSL specify the preoptimization policy in the in-path rules as **oracle-forms+ssl**.

The **no** command option disables Oracle Forms HTTP optimization.

#### *Example*

```
amnesiac (config) # protocol oracle-forms http-enable
amnesiac (config) # in-path rule auto-discover dstaddr 10.11.41.14/32 dstport 8000 preoptimization 
oracle-forms latency-opt normal neural-mode always rulenum 1
```
#### *Product*

SteelHead CX, SteelHead EX, SteelHead-v, SteelHead-c

#### *Related Commands*

["show protocol oracle-forms"](#page-93-0)

# **MAPI support commands**

This section describes the MAPI support commands.

# **admission control mapi enable**

Enables MAPI over HTTP admission control support.

# *Syntax*

**[no] admission control mapi enable**

# *Parameters*

None

# *Usage*

This command enables the SteelHead appliances to process MAPI over HTTP traffic when SteelHeads enter admission control status. These memory enhancements allow MAPI over HTTP optimization to degrade gracefully as the SteelHead nears capacity. MAPI over HTTP optimization is maintained for as many users as possible without pushing the SteelHead over capacity.

MAPI over HTTP admission control is disabled by default.

This command only affects the SteelHead where the command is executed. We recommend enabling MAPI admission control on both the client and server-side SteelHeads.

# *Example*

amnesiac (config) # admission control mapi enable

# *Product*

SteelHead CX, SteelHead EX, SteelHead-v, SteelHead-c

# *Related Commands*

["show admission"](#page-21-0)

# **protocol mapi enable**

Enables MAPI optimization support.

# *Syntax*

**[no] protocol mapi enable**

### *Parameters*

None

### *Usage*

MAPI optimization is enabled by default. Typically, you disable MAPI optimization to troubleshoot problems with the system. For example, if you are experiencing problems with Outlook clients connecting with Exchange, you can disable MAPI latency acceleration (while continuing to optimize with SDR for MAPI).

The **no** command option disables MAPI optimization for testing purposes.

You must restart the optimization service for your changes to take effect.

For example, if you are experiencing problems with Outlook clients connecting with Exchange, you can disable MAPI latency acceleration (while continuing to optimize with SDR for MAPI) by issuing the **no protocol mapi enable**  command.

#### *Example*

```
amnesiac (config) # no protocol mapi enable
amnesiac (config) # service restart
```
# *Product*

SteelHead CX, SteelHead EX, SteelHead-v, SteelHead-c

#### *Related Commands*

["show protocol mapi"](#page-90-1)

# **protocol mapi encrypted delegation enable**

Provides encrypted MAPI optimization using the Kerberos delegation facility.

#### *Syntax*

**[no] protocol mapi encrypted delegation enable**

#### *Parameters*

None

#### *Usage*

Enable this command if you are encrypting MAPI traffic for Windows 7 or earlier client versions. Both the serverside and client-side SteelHeads must be running RiOS 6.1.

In RiOS 6.1, delegation mode includes support for trusted domains, wherein users are joined to a different domain from the filer being accessed.

For detailed information about encrypted MAPI optimization, see the *SteelHead User Guide*.

Delegation mode requires additional configuration. For details, see ["Windows domain authentication delegation](#page-644-0)  [commands" on page 645.](#page-644-0)

You must restart the optimization service for your changes to take effect.

The **no** command option disables encrypted MAPI optimization.

#### *Example*

```
amnesiac (config) # protocol mapi encrypted delegation enable
amnesiac (config) # service restart
```
## *Product*

SteelHead CX, SteelHead EX, SteelHead-v, SteelHead-c

#### *Related Commands*

["Windows domain authentication delegation commands"](#page-644-0)

# **protocol mapi encrypted enable**

Enables encrypted MAPI RPC traffic optimization between Outlook and Exchange.

#### *Syntax*

**[no] protocol mapi encrypted enable**

#### *Parameters*

None

*Usage*

The basic steps to enable encrypted optimization are:

- The server-side SteelHead must join the same Windows Domain that the Exchange Server belongs to and operate as a member server.
- Verify that Outlook is encrypting traffic.
- Enable this option on the server-side and client-side SteelHead.
- Restart the SteelHead.

**Notes**:

- When this option and MAPI Exchange 2007 acceleration are enabled on either SteelHead, MAPI Exchange 2007 acceleration remains in effect for unencrypted connections.
- By default, this feature supports NTLM authentication.
- The SteelHead passes through Kerberos encrypted traffic.

MAPI encryption is not supported on Windows 7.

You must restart the optimization service for your changes to take effect.

By default, this option is disabled. The **no** command option disables this option if it has been enabled.

#### *Example*

```
amnesiac (config) # protocol mapi encrypted enable
amnesiac (config) # service restart
```
#### *Product*

SteelHead CX, SteelHead EX, SteelHead-v, SteelHead-c

#### *Related Commands*

["show protocol mapi"](#page-90-1)

# <span id="page-599-0"></span>**protocol mapi encrypted multi-auth enable**

Enables multiple authentication context support for encrypted MAPI authorization traffic.

### *Syntax*

**[no] protocol mapi encrypted multi-auth enable**

#### *Parameters*

None

### *Usage*

MAPI allows multiple protocols to run over an individual TCP session and a TCP connection with the same TCP source and destination port.

You must restart the optimization service for your changes to take effect.

The **no** command option disables this feature.

#### *Example*

```
amnesiac (config) # protocol mapi encrypted multi-auth enable
amnesiac (config) # service restart
```
### *Product*

SteelHead CX, SteelHead EX, SteelHead-v, SteelHead-c

#### *Related Commands*

["show protocol mapi"](#page-90-1)

# **protocol mapi encrypted native-krb enable**

Enables end-to-end Kerberos authentication support for encrypted MAPI signing.

#### *Syntax*

**[no] protocol mapi encrypted native-krb enable**

#### *Parameters*

None

### *Usage*

The **no** command option disables end-to-end Kerberos support for encrypted MAPI signing.

#### *Example*

amnesiac (config) # protocol mapi encrypted native-krb enable

### *Product*

SteelHead CX, SteelHead EX, SteelHead-v, SteelHead-c

### *Related Commands*

["show protocol mapi"](#page-90-1)

# **protocol mapi encrypted ntlm-auth enable**

Enables NTLM authorization for encrypted MAPI RPC traffic between Outlook and Exchange.

## *Syntax*

**[no] protocol mapi encrypted ntlm-auth enable**

### *Parameters*

None

# *Usage*

You must restart the optimization service for your changes to take effect. This command is enabled by default. The **no** command option disables this option.

#### *Example*

amnesiac (config) # no protocol mapi encrypted ntlm-auth enable amnesiac (config) # service restart

# *Product*

SteelHead CX, SteelHead EX, SteelHead-v, SteelHead-c

# *Related Commands*

["show protocol mapi"](#page-90-1)

# **protocol mapi encrypted ntlm-bypass enable**

Enables the bypass of NTLM-authenticated encrypted MAPI traffic.

#### *Syntax*

**[no] protocol mapi encrypted ntlm-bypass enable**

# *Usage*

This command supports customers who need to comply with Security Technical Implementation Guides (STIGs) SRG-NET-000521-ALG-000002 that require that NTLM authenticated traffic be bypassed. When NTLM authentication is used on an encrypted MAPI connection, the connection is bypassed and no optimization is performed.

STIG compliance is provided on a per-protocol level so you can selectively choose which protocols need to run in STIG compliance mode.

This command is disabled by default. You configure this command on the server-side SteelHead and it requires a service restart when enabled or disabled.

The **no** command option disables the bypass of NTLM-authenticated traffic if it has been enabled.

### *Example*

```
amnesiac (config) # protocol mapi encrypted ntlm-bypass enable
amnesiac (config) # service restart
```
#### *Related Commands*

["show protocol mapi"](#page-90-1)

#### *Product*

SteelHead CX, SteelHead EX, SteelHead-v, SteelHead-c

# <span id="page-601-0"></span>**protocol mapi multi-context enable**

Enables multiple context support for MAPI traffic.

### *Syntax*

**[no] protocol mapi multi-context enable**

#### *Parameters*

None

### *Usage*

MAPI allows multiple protocols to run over an individual TCP session and a TCP connection with the same TCP source and destination port. *Multiple context* is when a client requests a new protocol over the same TCP connection. Enabling multiple context support for MAPI minimizes the number of TCP connections consumed per client. RiOS 9.0 and later supports multiple context. Riverbed recommends that you enable this feature in an Exchange 2013 environment. Enabling this feature does not have any adverse effect on nonmultiple context traffic. For more information, see the *SteelHead Deployment Guide - Protocols*.

You must restart the optimization service for your changes to take effect.

The **no** command option disables this feature.

#### *Example*

```
amnesiac (config) # protocol mapi multi-context enable
amnesiac (config) # service restart
```
### *Product*

SteelHead CX, SteelHead EX, SteelHead-v, SteelHead-c

### *Related Commands*

["protocol mapi encrypted multi-auth enable,"](#page-599-0) ["protocol mapi outlook-anywhr multi-context enable,"](#page-603-0) ["show](#page-90-1)  [protocol mapi"](#page-90-1)

# **protocol mapi outlook-anywhr auto-detect**

Enables Remote Procedure Call (RPC) over HTTP and HTTPS Auto-Detect Outlook Anywhere connections.

### *Syntax*

**[no] protocol mapi outlook-anywhr auto-detect**

### *Parameters*

None

### *Usage*

This command automatically detects RPC over the HTTP and HTTPS protocols used by Outlook Anywhere.

You can enable RPC over HTTP and HTTPS using this command or you can set in-path rules. The auto-detect option in the MAPI page is best for simple SteelHead configurations with only a single SteelHead at each site and when the IIS server is also handling web sites. If the IIS server is only used as RPC Proxy, and for configurations with asymmetric routing, connection forwarding or Interceptor installations, add in-path rules that identify the RPC Proxy server IP addresses and use this command. For more information on Outlook Anywhere configuration, see the *SteelHead User Guide*.

### *Example*

amnesiac (config) # protocol mapi outlook-anywhr auto-detect

# *Product*

SteelHead CX, SteelHead EX, SteelHead-v, SteelHead-c

### *Related Commands*

["show protocol mapi"](#page-90-1)

# **protocol mapi outlook-anywhr enable**

Enables RPC over HTTP and HTTPS for Outlook Anywhere.

### *Syntax*

**[no] protocol mapi outlook-anywhr enable**

#### *Parameters*

None

### *Usage*

Enables Outlook Anywhere latency optimization. Outlook Anywhere is a feature for Microsoft Exchange Server 2007 and 2010 that allows Microsoft Office Outlook 2003, 2007, and 2010 clients to connect to their Exchange servers over the Internet using the RPC over HTTP(S) Windows networking component. By default, this feature is disabled.

To use this command, you must also enable HTTP optimization on the client-side and server-side SteelHeads (HTTP optimization is enabled by default). If you are using Outlook Anywhere over HTTPS, you must enable the secure inner channel and the Microsoft Internet Information Server (IIS) SSL certificate must be installed on the server-side SteelHead. For more information on Outlook Anywhere, see the *SteelHead User Guide*.

# *Example*

amnesiac (config) # protocol mapi outlook-anywhr enable

### *Product*

SteelHead CX, SteelHead EX, SteelHead-v, SteelHead-c

# *Related Commands*

["protocol http enable,"](#page-583-0) ["show protocol mapi"](#page-90-1)

### **protocol mapi outlook-anywhr ex365domain**

Configures a list of DNS domain names of the Exchange 365 server for Outlook Anywhere.

### *Syntax*

**[no] protocol mapi outlook-anywhr ex365domain <domain>**

#### *Parameters*

**<domain>** A comma-separated list of Exchange 365 domains for Outlook Anywhere. The default value is ".office365.com, .outlook.com".

#### *Usage*

For more information on Outlook Anywhere, see the *SteelHead User Guide*.

# *Example*

amnesiac (config) # protocol mapi outlook-anywhr ".office365.com,.outlook.com"

#### *Product*

SteelHead CX, SteelHead EX SteelHead-v, SteelHead-c

#### *Related Commands*

["show protocol mapi,"](#page-90-1) ["protocol http enable"](#page-583-0)

# <span id="page-603-0"></span>**protocol mapi outlook-anywhr multi-context enable**

Enables multiple context support for Outlook Anywhere traffic.

#### *Syntax*

**[no] protocol mapi outlook-anywhr multi-context enable**

#### *Parameters*

None

#### *Usage*

Both MAPI and Outlook Anywhere allows multiple protocols to run over an individual TCP session and a TCP connection with the same TCP source and destination port. *Multiple context* is when a client requests a new protocol over the same TCP connection. Enabling multiple context support for Outlook Anywhere traffic minimizes the number of TCP connections consumed per client. RiOS 9.0 and later supports multiple context. Riverbed recommends that you enable this feature in an Exchange 2013 environment. Enabling this feature does not have any adverse effect on non-multiple context traffic. For more information, see the *SteelHead Deployment Guide - Protocols*.

You must restart the optimization service for your changes to take effect.

The **no** command option disables this feature.

#### *Example*

```
amnesiac (config) # protocol mapi outlook-anywhr multi-context enable
amnesiac (config) # service restart
```
### *Product*

SteelHead CX, SteelHead EX, SteelHead-v, SteelHead-c

### *Related Commands*

["protocol mapi encrypted multi-auth enable,"](#page-599-0) ["protocol mapi multi-context enable,"](#page-601-0) ["show protocol mapi"](#page-90-1)

### **protocol mapi port**

Sets the incoming MAPI Exchange port.

#### *Syntax*

[no] protocol mapi port <port>

#### *Parameters*

**<port>** MAPI port number. The default value is 7830.

#### *Usage*

Specify the MAPI Exchange port for optimization. Typically, you do not need to modify the default value, 7830.

If you have changed the MEISI port in your Exchange Server environment, change port 7830 to the static port number you have configured in your Exchange environment. For further information about changing (MEISI) ports, see the Microsoft Exchange Information Store Interface at: https://support.microsoft.com/kb/270836/en-us.

You must restart the optimization service for your changes to take effect.

The **no** command option resets the MAPI port to the default value.

#### *Example*

```
amnesiac (config) # protocol mapi port 2125
amnesiac (config) # service restart
```
#### *Product*

SteelHead CX, SteelHead EX, SteelHead-v, SteelHead-c

#### *Related Commands*

["show protocol mapi"](#page-90-1)

# **protocol mapi port-remap enable**

Sets MAPI port remapping settings.

#### *Syntax*

**[no] protocol mapi port-remap enable**

#### *Parameters*

None

# *Usage*

You must restart the optimization service for your changes to take effect.

The **no** command option resets the MAPI port to the default value.

#### *Example*

```
amnesiac (config) # protocol mapi port-remap enable
amnesiac (config) # service restart
```
# *Product*

SteelHead CX, SteelHead EX, SteelHead-v, SteelHead-c

## *Related Commands*

["show protocol mapi"](#page-90-1)

# **protocol mapi prepop enable**

Enables MAPI transparent prepopulation.

# *Syntax*

**[no] protocol mapi prepop enable**

### *Parameters*

None

#### *Usage*

This command allows email data to be delivered between the Exchange Server and the client-side appliance while the Outlook client is off-line. When a user logs into their MAPI client, the mail has already been seen by the clientside appliance and can be retrieved with LAN-like performance. This feature enables email to be optimized even though it has not been seen before by the client.

You must restart the optimization service for your changes to take effect.

The **no** command option disables MAPI prepopulation support. If you specify the **no** option and parameters, you do not disable MAPI prepopulation support; you reset the specified parameter to its default value.

# *Example*

```
amnesiac (config) # no protocol mapi prepop enable
amnesiac (config) # service restart
```
#### *Product*

SteelHead CX, SteelHead EX, SteelHead-v, SteelHead-c

#### *Related Commands*

["show protocol mapi,"](#page-90-1) ["show prepop"](#page-75-0)

# **protocol mapi prepop max-connections**

Sets the maximum number of connections for MAPI transparent prepopulation.

#### *Syntax*

**[no] protocol mapi prepop max-connections <number>**

#### *Parameters*

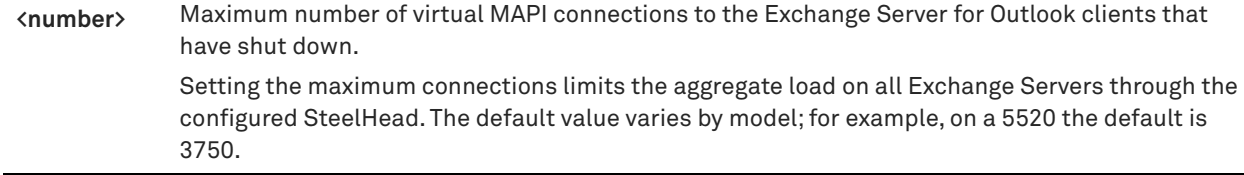

#### *Usage*

You must configure the maximum connections on both the client and server-side of the network.

The **no** command option resets max-connections to the default.

### *Example*

```
amnesiac (config) # protocol mapi prepop max-connections 3300
```
# *Product*

SteelHead CX, SteelHead EX, SteelHead-v, SteelHead-c

### *Related Commands*

["show protocol mapi,"](#page-90-1) ["show prepop"](#page-75-0)

# **protocol mapi prepop poll-interval**

Sets the polling interval for MAPI transparent prepopulation.

#### *Syntax*

**[no] protocol mapi prepop poll-interval <minutes>** 

#### *Parameters*

**<minutes>** Polling interval in minutes. The default value is 20.

#### *Usage*

The **no** command option resets the polling interval to the default.

### *Example*

amnesiac (config) # no protocol mapi prepop poll-interval 22

### *Product*

SteelHead CX, SteelHead EX, SteelHead-v, SteelHead-c

#### *Related Commands*

["show protocol mapi,"](#page-90-1) ["show prepop"](#page-75-0)

# **protocol mapi prepop timeout**

Sets the time out period for MAPI transparent prepopulation.

#### *Syntax*

**[no] protocol mapi prepop timeout <hours>**

#### *Parameters*

**<hours>** Time out period in hours.

# *Usage*

The **no** command option resets the prepopulation time out to the default but does not disable MAPI prepopulation support.

#### *Example*

amnesiac (config) # no protocol mapi prepop timeout 93

# *Product*

SteelHead CX, SteelHead EX, SteelHead-v, SteelHead-c

### *Related Commands*

["show protocol mapi,"](#page-90-1) ["show prepop"](#page-75-0)

# **protocol mapi strip level2**

Removes the MAPI Exchange DCE /RPC authentication Level 2 (Connect) data from requests on the client-side SteelHead.

# *Syntax*

**[no] protocol mapi strip level2**

# *Parameters*

None

# *Usage*

Microsoft Outlook can use the Distributed Computing/Remote Procedure Calls (DCE/RPC) authentication level 2 (connect) on requests to send a cryptographic signature. The MAPI optimization service does not correctly handle this authentication level. This command removes the DCE/RPC authentication level-2 data from requests on the client-side SteelHead.

# *Example*

amnesiac (config) # protocol mapi strip level2

# *Product*

SteelHead CX, SteelHead EX, SteelHead-v, SteelHead-c

# *Related Commands*

["show protocol mapi"](#page-90-1)

# **Exchange optimization services protocol commands**

# **protocol eos moh enable**

Enables bandwidth and latency optimization for the MAPI over HTTP transport protocol.

# *Syntax*

**[no] protocol eos moh enable**

# *Parameters*

None

# *Usage*

MAPI over HTTP improves reliability and stability of connections by moving the transport layer to the HTTP model. Enter this command on the client-side SteelHead to enable bandwidth and latency optimization for the MAPI over HTTP transport protocol. Microsoft implemented this transport protocol in Exchange Server 2013 SP1, Outlook 2013 SP1, and added support to Outlook 2010 update (KB 2878264).

You must also create an in-path rule using the Exchange Autodetect latency optimization policy to differentiate and optimize this traffic.

For MAPI transport protocol optimization, enable SSL optimization and install the SSL server certificate for the Exchange Server on the server-side SteelHead. Both the client-side and server-side SteelHeads must be running RiOS 9.2 for MAPI over HTTP latency optimization.

If you pair a SteelHead running RiOS 9.2 with a SteelHead running 9.1, only HTTP bandwidth optimization is supported.

This command is disabled by default.

#### *Example*

amnesiac (config) # protocol eos moh enable

#### *Product*

SteelHead CX, SteelHead EX, SteelHead-v, SteelHead-c

### *Related Commands*

["in-path rule auto-discover,"](#page-351-0) ["in-path rule pass-through,"](#page-384-0) ["show protocol eos"](#page-84-0)

# **MS-SQL blade support commands**

This section describes the MS-SQL blade support commands. The commands for MS-SQL support must be implemented by Riverbed professional services. Improper use can result in undesirable effects.

The MS-SQL blade supports other database applications, but you must define SQL rules to obtain maximum optimization. If you are interested in enabling the MS-SQL blade for other database applications, contact Riverbed professional services.

You must restart the SteelHead service after enabling these commands.

### **protocol ms-sql default-rule query-rule**

Sets MS-SQL protocol default-query rule settings.

#### *Syntax*

[no] protocol ms-sql default-rule query-rule rule-id <rule-id> action-id <action-id> arg-offset enable

#### *Parameters*

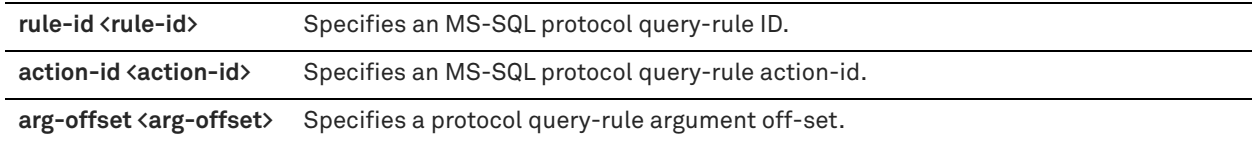

### *Usage*

The **no** command option disables query rule settings.

#### *Example*

```
amnesiac (config) # protocol ms-sql default-rule query-rule rule-id 10 action-id 3 enable
amnesiac (config) # service restart
```
#### *Product*

SteelHead CX, SteelHead EX, SteelHead-v, SteelHead-c

### *Related Commands*

["show protocol ms-sql"](#page-91-0)

# **protocol ms-sql default-rule rpc-rule**

Sets MS-SQL protocol default query rule settings.

#### *Syntax*

[no] protocol ms-sql default-rule rpc-rule rule-id <rule-id> action-id <action-id> [arg-offset | enable]

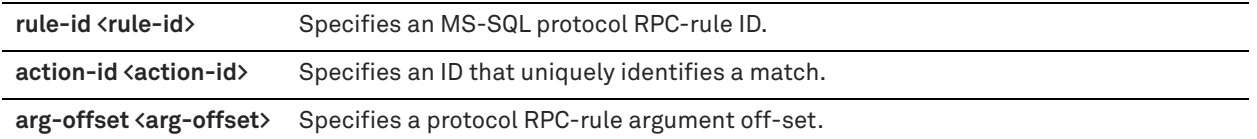

### *Usage*

The **no** command option disables default query rule ID.

### *Example*

```
amnesiac (config) # protocol ms-sql default-rule rpc-rule rule-id 12 enable
amnesiac (config) # service restart
```
# *Product*

SteelHead CX, SteelHead EX, SteelHead-v, SteelHead-c

# *Related Commands*

["show protocol ms-sql"](#page-91-0)

# **protocol ms-sql enable**

Enables MS-SQL blade support. Enabling the MS-SQL blade supports MS Project optimization.

### *Syntax*

**[no] protocol ms-sql enable**

#### *Parameters*

None

# *Usage*

The commands for MS-SQL support must be implemented by Riverbed professional services. Improper use can result in undesirable effects.

The MS-SQL blade supports other database applications, but you must define SQL rules to obtain maximum optimization. If you are interested in enabling the MS-SQL blade for other database applications, contact Riverbed professional services.

You must restart the SteelHead service after enabling this command.

The **no** command option disables SQL blade support.

# *Example*

```
amnesiac (config) # protocol ms-sql enable
amnesiac (config) # service restart
```
# *Product*

SteelHead CX, SteelHead EX, SteelHead-v, SteelHead-c

# *Related Commands*

["show protocol ms-sql"](#page-91-0)

# **protocol ms-sql fetch-next enable**

Enables pre-fetching requests to request the next row in MS Project. The server-side SteelHead pre-fetches sequential row results and the client-side SteelHead caches them. You decide which cursors or queries are cacheable.

### *Syntax*

**[no] protocol ms-sql fetch-next enable**

#### *Parameters*

None

#### *Usage*

To determine which cursors or queries are cacheable, you configure rules. By default, all fetch next queries are cacheable.

You must restart the SteelHead service after enabling this feature.

The **no** command option removes pre-fetching requests.

#### *Example*

```
amnesiac (config) # protocol ms-sql fetch-next enable
amnesiac (config) # service restart
```
#### *Product*

SteelHead CX, SteelHead EX, SteelHead-v, SteelHead-c

#### *Related Commands*

["show protocol ms-sql"](#page-91-0)

# **protocol ms-sql num-preack**

Specifies the maximum number of **sp\_execute** (or save project) requests to preacknowledge before waiting for a server response to be returned.

#### *Syntax*

**[no] protocol ms-sql num-preack <number-preack>**

#### *Parameters*

**<number-preack>** Maximum number of pre-acknowledgments. The default value is 5.

#### *Usage*

You can enable pre-acknowledgment if the client application does not need a result value from the server.

For example, when you save a project in MS Project, server-side procedures are invoked many times to write or update database data. To maximize optimization, the **protocol ms-sql num-preack** command limits the number of pre-acknowledgments from the server.

The **no** command option disables pre-acknowledgment.

#### *Example*

```
amnesiac (config) # protocol ms-sql num-preack 6
amnesiac (config) # service restart
```
#### *Product*

SteelHead CX, SteelHead EX, SteelHead-v, SteelHead-c

#### *Related Commands*

["show protocol ms-sql"](#page-91-0)

# **protocol ms-sql port**

Specifies the server port to listen on for SQL requests.

# *Syntax*

[no] protocol ms-sql port <port>

# *Parameters*

**<port>** SQL server port to listen on for requests. The default value is 1433.

### *Usage*

The **no** command option resets the SQL server port to the default value.

### *Example*

```
amnesiac (config) # protocol ms-sql port 2433
amnesiac (config) # service restart
```
# *Product*

SteelHead CX, SteelHead EX, SteelHead-v, SteelHead-c

# *Related Commands*

["show protocol ms-sql"](#page-91-0)

# **protocol ms-sql query-act rule-id action-id num-reps**

Specifies a query action when the corresponding query match occurs.

#### *Syntax*

[no] protocol ms-sql query-act rule-id <rule-id> action-id <action-id> num-reps <num-reps> | invalidate {flush-all **| flush-rule}] [miss-policy <policy> | allow-preack {true | false} | scope {sfe | cfe}]]**

#### *Parameters*

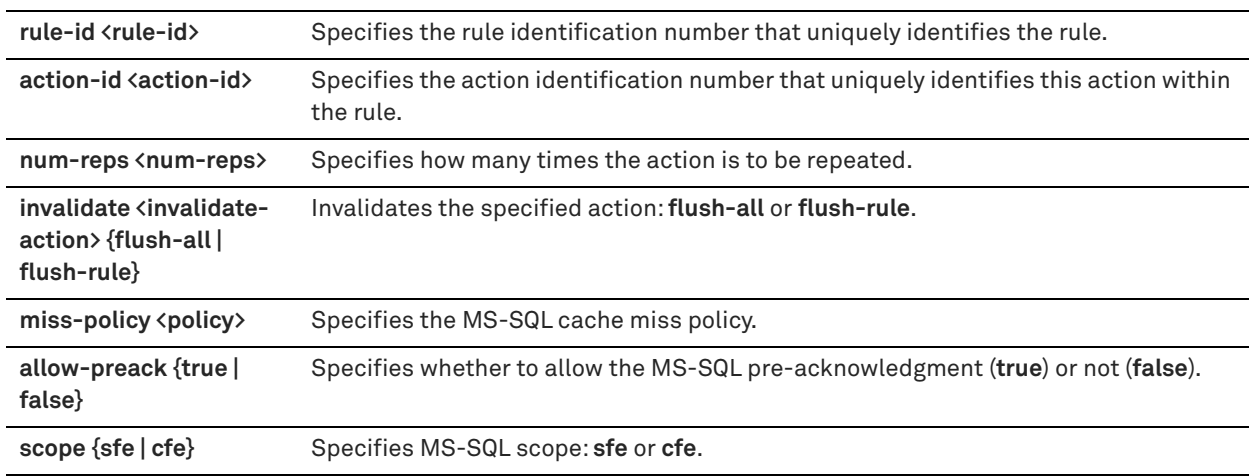

### *Usage*

You can specify the following types of actions:

- prefetch requests as specified in query argument actions.
- $\blacksquare$  invalidate prefetched cache entries.

The **no** command option disables the query action.

### *Example*

```
amnesiac (config) # protocol ms-sql query-act rule-id 10 action-id 1 num-reps 1 miss-policy 1
amnesiac (config) # service restart
```
## *Product*

SteelHead CX, SteelHead EX, SteelHead-v, SteelHead-c

#### *Related Commands*

["show protocol ms-sql"](#page-91-0)

## **protocol ms-sql query-arg-act rule-id action-id arg-offset expr**

Specifies how the query arguments should be modified when prefetching queries.

#### *Syntax*

[no] protocol ms-sql query-arg-act rule-id <rule\_id> action-id <action-id> arg-offset <arg-offset> expr **<expression>**

#### *Parameters*

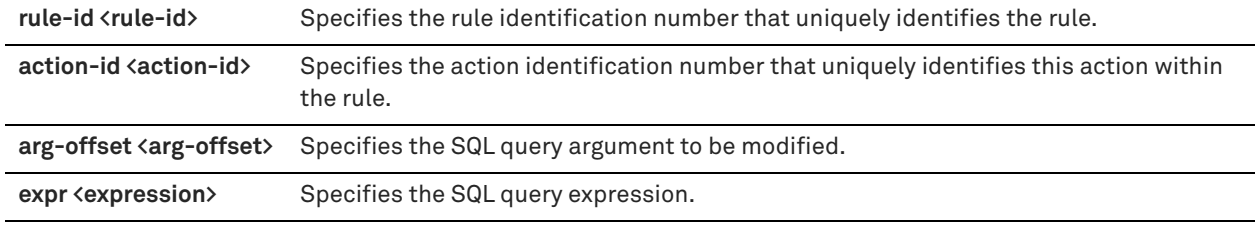

#### *Usage*

The **no** command option disables the SQL query argument.

#### *Example*

```
amnesiac (config) # protocol ms-sql query-arg-act rule-id 1 action-id 1 arg-offset 15 expr "select *"
amnesiac (config) # service restart
```
#### *Product*

SteelHead CX, SteelHead EX, SteelHead-v, SteelHead-c

#### *Related Commands*

["show protocol ms-sql"](#page-91-0)

## **protocol ms-sql query-rule rule-id app-name-regex query-regex**

Specifies how the query arguments should be modified when prefetching queries.

#### *Syntax*

[no] protocol ms-sql query-rule rule-id <rule-id> app-name-regex <app-name> query-regex <query-regex>

#### *Parameters*

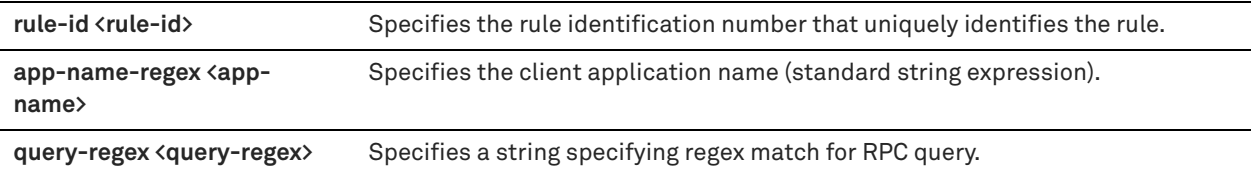

## *Usage*

The **no** command option disables the SQL query argument.

## *Example*

```
amnesiac (config) # protocol ms-sql query-rule rule-id 3 app-name-regex test query-regex "string 
specifying regex match for RPC query"
amnesiac (config) # service restart
```
#### *Product*

SteelHead CX, SteelHead EX, SteelHead-v, SteelHead-c

#### *Related Commands*

["show protocol ms-sql"](#page-91-0)

## **protocol ms-sql rpc-act rule-id action-id**

Specifies an RPC action when a match occurs.

#### *Syntax*

[no] protocol ms-sql rpc-act rule-id <rule-id> action-id <action-id> [[num-reps <num-reps> | invalidate {flush-all **| flush-rule}] [miss-policy <policy> | allow-preack {true | false} | allow-prefetch {true | false} | scope {sfe | cfe}]**

#### *Parameters*

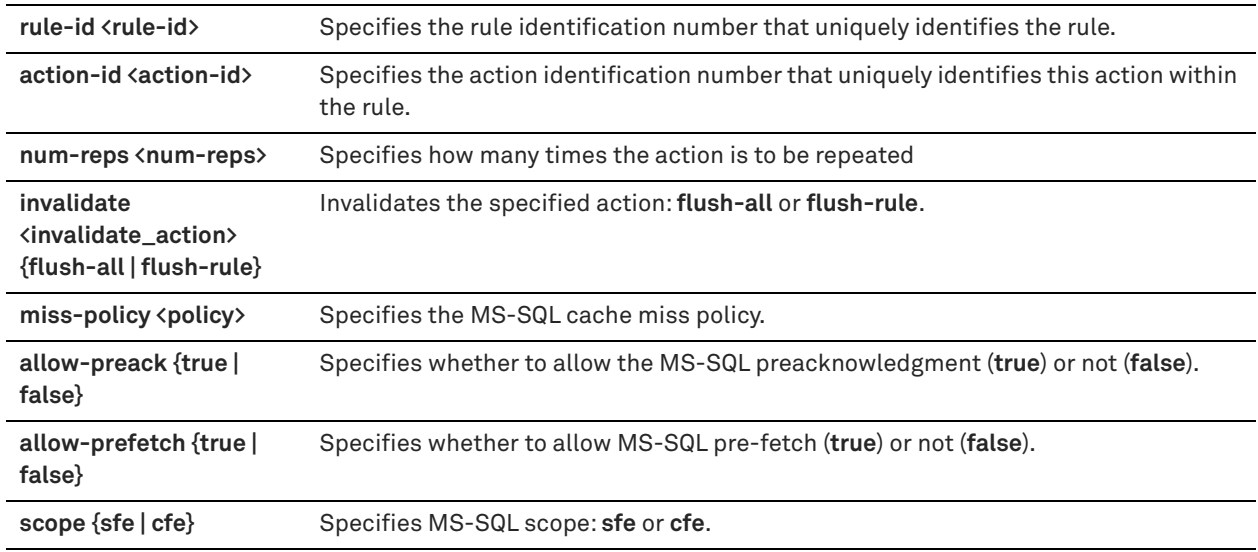

#### *Usage*

You can specify the following types of actions:

- prefetch requests as specified in query argument actions.
- $\blacksquare$  invalidation of prefetched cache entries.
- whether the fetch next requests can be prefetched.
- whether **spe\_execute** requests can be pre-acknowledged.

The **no** command option disables the RPC action.

#### *Example*

```
amnesiac (config) # protocol ms-sql rpc-act rule-id 2 action-id 1 invalidate flush-all
amnesiac (config) # service restart
```
### *Product*

SteelHead CX, SteelHead EX, SteelHead-v, SteelHead-c

### *Related Commands*

["show protocol ms-sql"](#page-91-0)

## **protocol ms-sql rpc-arg rule-id action-id arg-offset expr**

Specifies how the RPC argument should be modified when prefetching queries.

#### *Syntax*

**[no] protocol ms-sql rpc-arg rule-id <rule-id> action-id <action-id> arg-offset expr <expr>**

#### *Parameters*

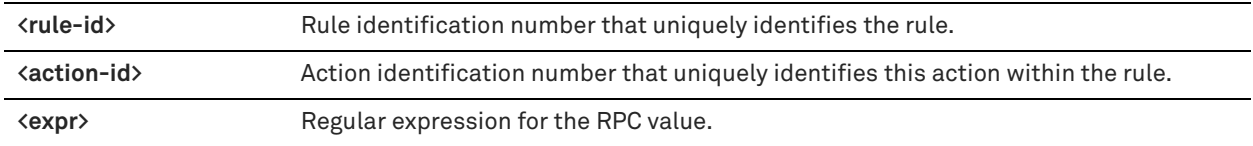

#### *Usage*

The **no** command option disables the RPC argument.

#### *Example*

```
amnesiac (config) # protocol ms-sql rpc-arc rule-id 1 arg-offset 1 expr "replace select 
PROJ_READ_COUNT, PROJ_LOCKED, PROJ_READ_WRITE,PROJ_READ_ONLY, PROJ_ID, PROJ_MACHINE_ID, 
PROJ_DATA_SOURCE from MSP_PROJECTS where PROJ_NAME = '$1' "
amnesiac (config) # service restart
```
#### *Product*

SteelHead CX, SteelHead EX, SteelHead-v, SteelHead-c

#### *Related Commands*

["show protocol ms-sql"](#page-91-0)

## **protocol ms-sql rpc-arg-act rule-id arg-offset expr**

Specifies an RPC argument used to determine if the RPC request matches a rule.

#### *Syntax*

[no] protocol ms-sql rpc-arg-act rule-id <rule-id> arg-offset <arg-offset> expr <expr>

## *Parameters*

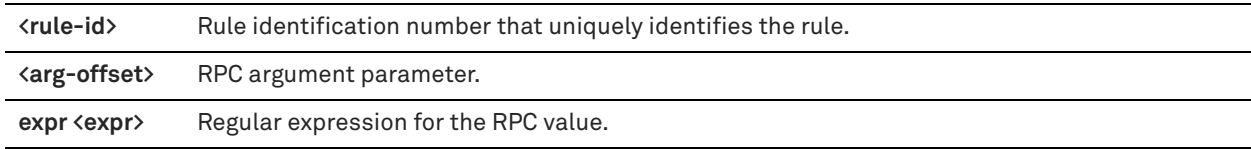

#### *Usage*

The **no** command option disables the RPC argument.

#### *Example*

amnesiac (config) # protocol ms-sql rpc-arg-act rule-id 2 arg-offset 1 arg-offset 0 expr "replace select PROJ\_READ\_COUNT, PROJ\_LOCKED, PROJ\_READ\_WRITE,PROJ\_READ\_ONLY, PROJ\_ID, PROJ\_MACHINE\_ID, PROJ\_DATA\_SOURCE from MSP\_PROJECTS where PROJ\_NAME = '\$1' " amnesiac (config) # service restart

## *Product*

SteelHead CX, SteelHead EX, SteelHead-v, SteelHead-c

## *Related Commands*

["show protocol ms-sql"](#page-91-0)

## **protocol ms-sql rpc-rule rule-id app-name-regex**

**Specify the** RPC rule.

## *Syntax*

[no] protocol ms-sql rpc-rule rule-id <rule-id <rule-id> app-name-regex <app-name> {[rpc-id <rpc-id> num**params <num-params>] | [rpc-query-regex <regex-match-for-rpc-query-string>] | [cursor-type <cursor-type>]}**

## *Parameters*

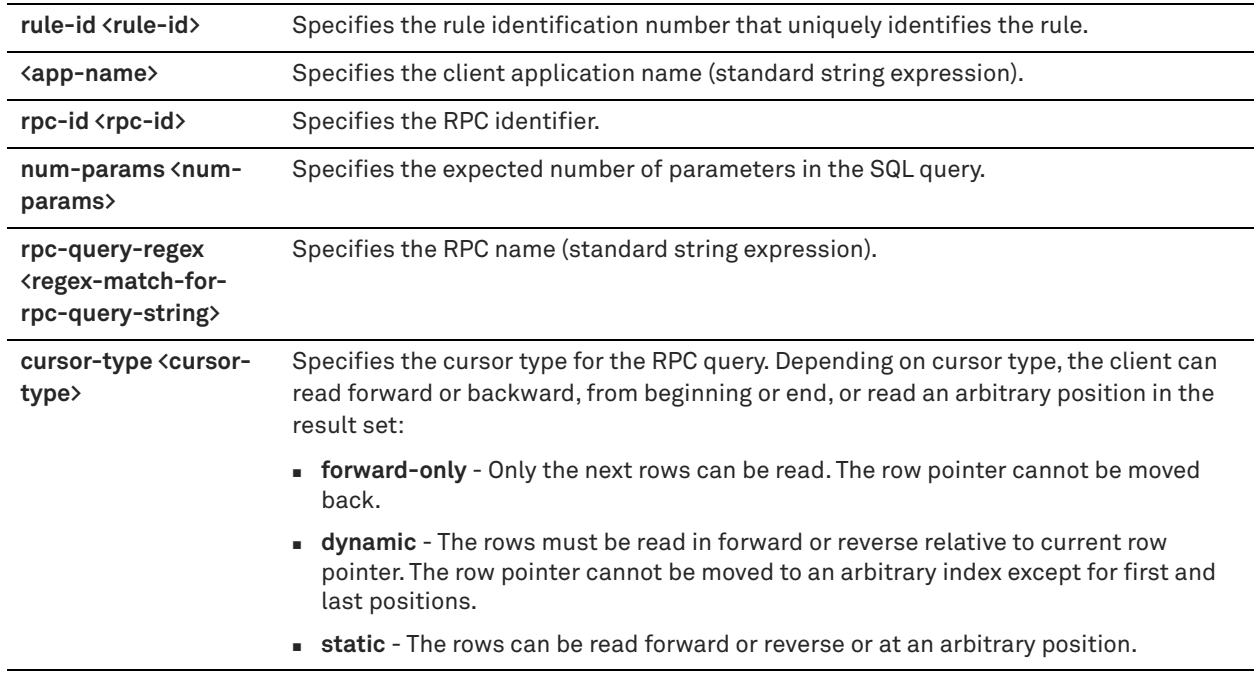

## *Usage*

The **no** command option disables the rule.

#### *Example*

```
amnesiac (config) # protocol ms-sql rpc-rule rule-id 1 app-name-regex test rpc-id 2 num-params 1 
rpc-query-regex test cursor-type static
amnesiac (config) # service restart
```
### *Product*

SteelHead CX, SteelHead EX, SteelHead-v, SteelHead-c

## *Related Commands*

["show protocol ms-sql"](#page-91-0)

## **protocol ms-sql support-app**

Specifies a regular expression (standard string) for an application name that can be optimized using the MS-SQL blade.

## *Syntax*

[no] protocol ms-sql support-app <name> collation <collation> | misc <misc> | unicode {-1, 0, 1}

#### *Parameters*

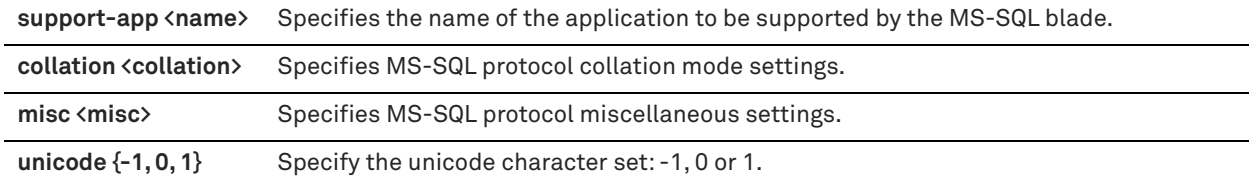

## *Usage*

The **no** command option removes the application from MS-SQL blade support.

#### *Example*

amnesiac (config) # protocol ms-sql support-app msproject amnesiac (config) # service restart

## *Product*

SteelHead CX, SteelHead EX, SteelHead-v, SteelHead-c

#### *Related Commands*

["show protocol ms-sql"](#page-91-0)

## **NFS support commands**

## **protocol nfs alarm v2-v4 clear**

Resets the NFS v2 and v4 alarm.

#### *Syntax*

**[no] protocol nfs alarm v2-v4 clear**

#### *Parameters*

None

## *Usage*

You can also access this command in enable mode. The **no** command option sets the NFS v2 and v4 alarm.

#### *Example*

amnesiac (config) # protocol nfs alarm v2-v4 clear

## *Product*

SteelHead CX, SteelHead EX, SteelHead-v, SteelHead-c

#### *Related Commands*

["show protocol nfs"](#page-92-0)

## **protocol nfs default server**

Configures default settings for NFS servers.

## *Syntax*

**[no] protocol nfs default server {direntry-map | policy {custom | global\_rw | read\_only} | read-ahead {small-files | transfer-size <size>} | read-dir {optimize | read-size <size>} | threshold multiple <multiple> | write {optimize | maxdata <max>}}**

## *Parameters*

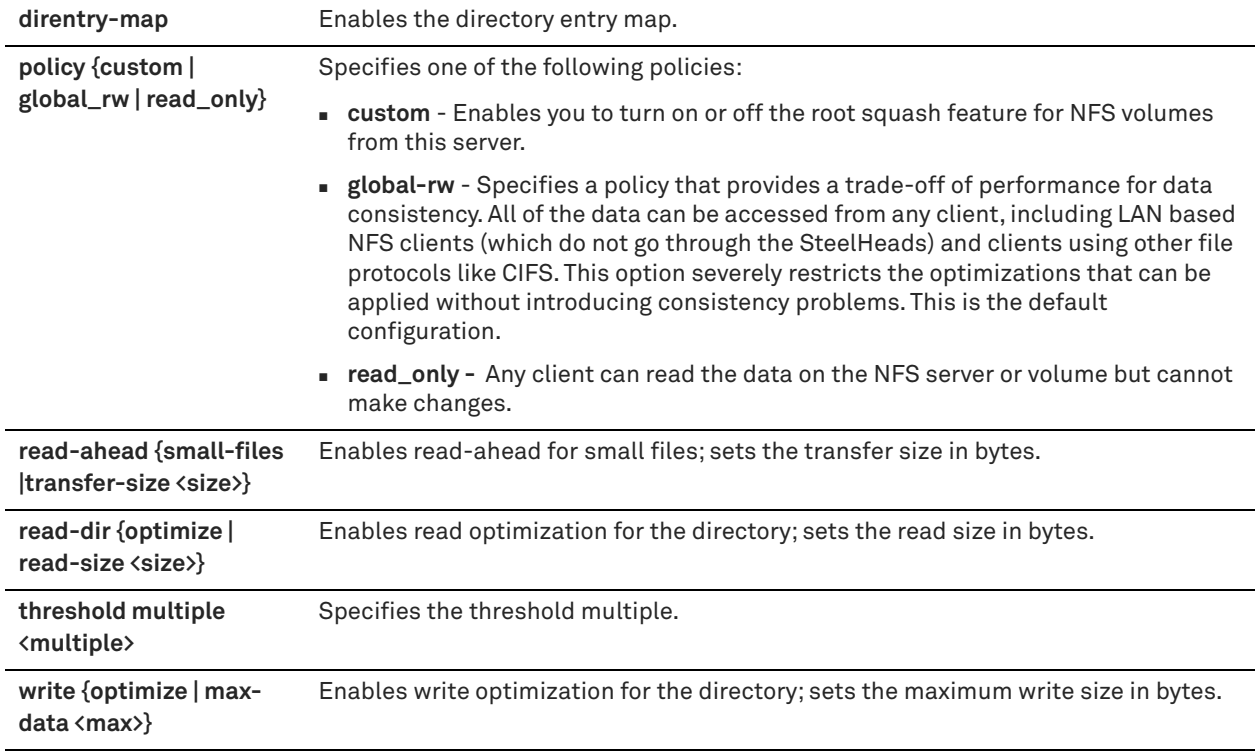

## *Usage*

The **no** command option resets the value of a given option. For example, no protocol nfs default server policy resets the policy to the default value.

## *Example*

```
amnesiac (config) # protocol nfs default server read-dir optimize
```
## *Product*

SteelHead CX, SteelHead EX, SteelHead-v, SteelHead-c

## *Related Commands*

["show protocol nfs"](#page-92-0)

## **protocol nfs default volume**

Configures default settings for the NFS volumes.

## *Syntax*

**[no] protocol nfs default volume {perm-cache | policy {custom | global-rw} |root-squash}**

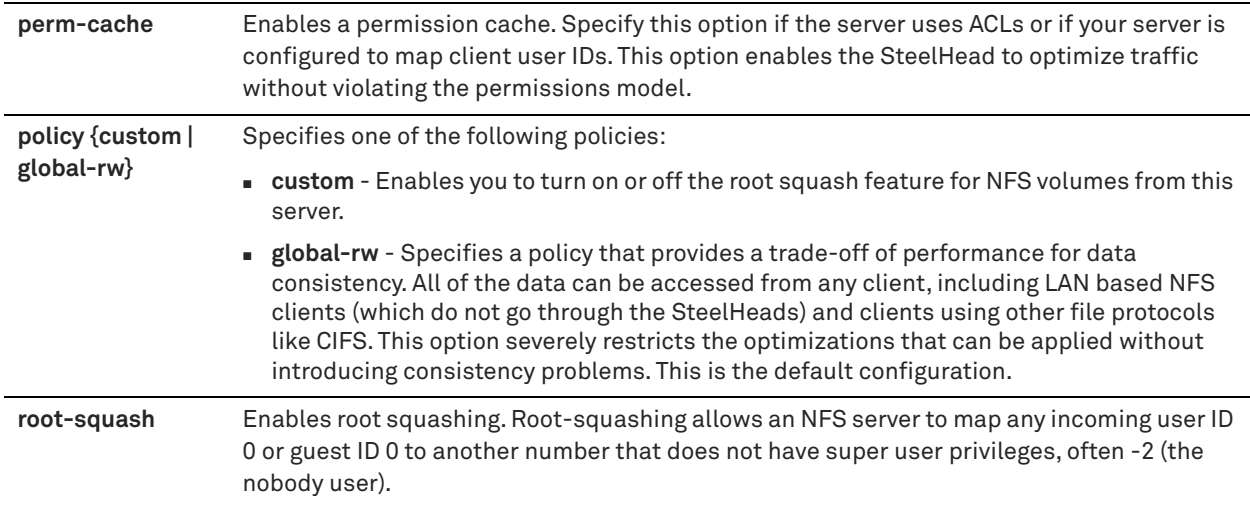

## *Usage*

NFS file system objects have owners and permissions and the NFS optimizer conforms to the file system permissions model by enforcing file server and volume policies.

The **no** command option resets the value of a given option.

```
Example
amnesiac (config) # protocol nfs default volume root-squash
```
## *Product*

SteelHead CX, SteelHead EX, SteelHead-v, SteelHead-c

#### *Related Commands*

["show protocol nfs"](#page-92-0)

## **protocol nfs enable**

Enables the NFS optimizer. The NFS optimizer provides latency optimization improvements for NFS operations primarily by prefetching data, storing it on the client SteelHead for a short amount of time, and using it to respond to client requests.

#### *Syntax*

**[no] protocol nfs enable**

#### *Parameters*

None

## *Usage*

The **no** command option disables the NFS optimizer.

#### *Example*

amnesiac (config) # protocol nfs enable

### *Product*

SteelHead CX, SteelHead EX, SteelHead-v, SteelHead-c

## *Related Commands*

["show protocol nfs"](#page-92-0)

## **protocol nfs max-directories**

Sets the maximum size of NFS directories.

#### *Syntax*

**[no] protocol nfs max-directories <bytes>**

#### *Parameters*

**<bytes>** Number of bytes between 0 and 4294967295.

## *Usage*

The **no** command option resets the size to the default.

#### *Example*

amnesiac (config) # protocol nfs max-directories 4294967295

#### *Product*

SteelHead CX, SteelHead EX, SteelHead-v, SteelHead-c

#### *Related Commands*

["show protocol nfs"](#page-92-0)

## **protocol nfs max-symlinks**

Specify, in bytes, the maximum size of NFS symbolic link directories.

## *Syntax*

#### **[no] protocol nfs max-symlinks <bytes>**

## *Parameters*

**<bytes>** Number of bytes between 0 and 4294967295.

#### *Usage*

The **no** command option resets the size to the default.

#### *Example*

amnesiac (config) # protocol nfs max-symlinks 4294967295

## *Product*

SteelHead CX, SteelHead EX, SteelHead-v, SteelHead-c

#### *Related Commands*

["show protocol nfs"](#page-92-0)

## **protocol nfs memory**

Specifies, in percent, the soft-limit size (warning threshold) and hard-limit size (error threshold) of memory usage.

## *Syntax*

[no] protocol nfs memory {soft-limit <percent> | hard-limit <percent>}

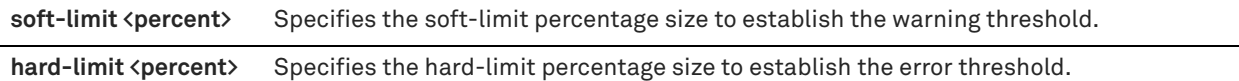

## *Usage*

The **no** command option resets the limit to the default.

## *Example*

amnesiac (config) # protocol nfs memory hard-limit 95

## *Product*

SteelHead CX, SteelHead EX, SteelHead-v, SteelHead-c

## *Related Commands*

["show protocol nfs"](#page-92-0)

## **protocol nfs server**

Configures settings for the specified NFS server.

## *Syntax*

**[no] protocol nfs server <name> {default volume {enable | perm-cache | policy {custom | global-rw | read-only} | root-squash| direntrymap | ip <address> | policy {custom | global-rw | read-only} | read-ahead {small-files | transfer-size <size>} | read-dir {optimize | read-size <size>} | threshold multiple <multiple> | volume id <fsid> [perm-cache | policy {custom | global-rw | read-only} | root-squash] | write {optimize | max-data <max>}}**

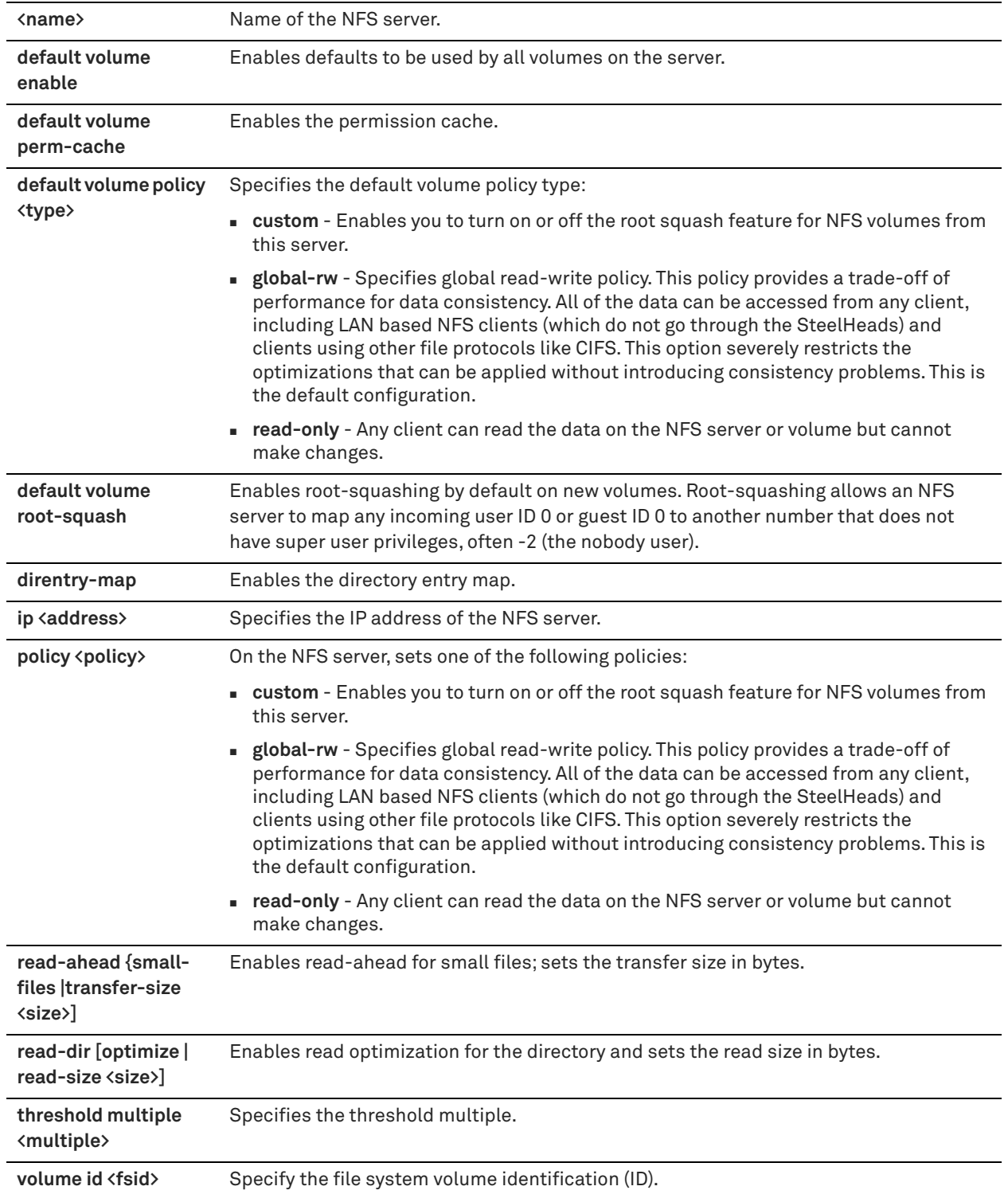

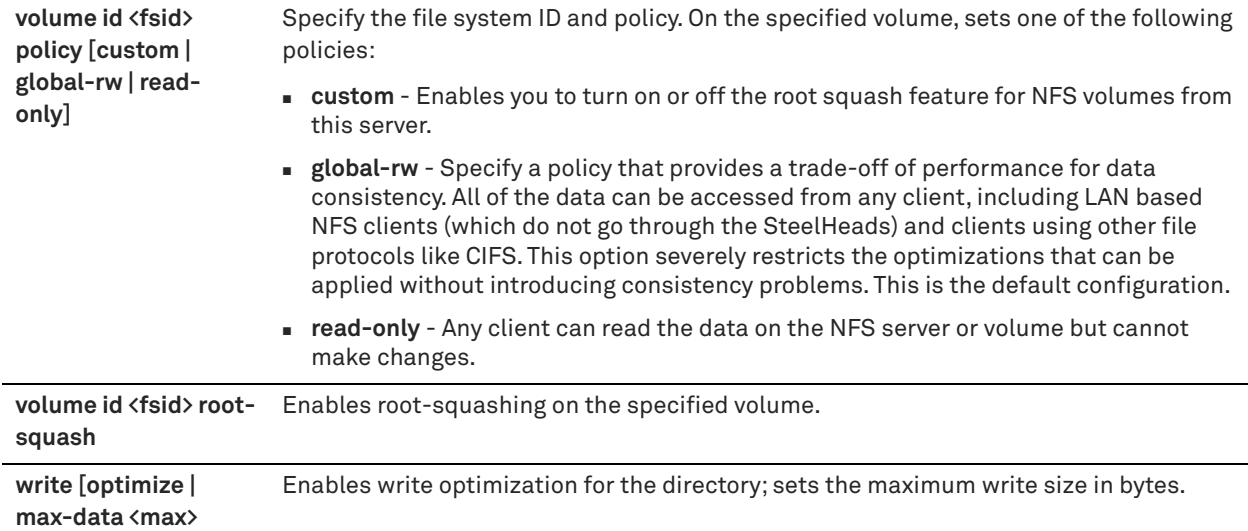

## *Usage*

NFS objects have owners and permissions and the NFS optimizer conforms to the file system permissions model by enforcing file server and volume policies.

The **no** command option disables the NFS server.

#### *Example*

amnesiac (config) # protocol nfs server exampleserver volume id 21

## *Product*

SteelHead CX, SteelHead EX, SteelHead-v, SteelHead-c

#### *Related Commands*

["show protocol nfs"](#page-92-0)

## **protocol nfs v2-v4-alarm**

Enables the NFS v2 and v4 alarm.

#### *Syntax*

**[no] protocol nfs v2-v4-alarm**

## *Parameters*

None

#### *Usage*

The **no** command option disables the alarm.

## *Example*

amnesiac (config) # protocol nfs v2-v4-alarm

## *Product*

SteelHead CX, SteelHead EX, SteelHead-v, SteelHead-c

## *Related Commands*

["show protocol nfs"](#page-92-0)

## **Lotus Notes commands**

## <span id="page-623-0"></span>**protocol notes enable**

Enables Lotus Notes optimization.

## *Syntax*

**[no] protocol notes enable**

## *Parameters*

None

## *Usage*

Lotus Notes is a client-server collaborative application that provides mail, instant messaging, calendar, resource, and file sharing. RiOS provides latency and bandwidth optimization for Lotus Notes v6.0 and later traffic across the WAN, accelerating email attachment transfers and server-to-server or client-to-server replications.

RiOS saves bandwidth by automatically disabling socket compression (which makes SDR more effective), and by decompressing Huffman-compressed attachments and LZ-compressed attachments when they are sent or received and recompressing them on the other side. This allows SDR to recognize attachments which have previously been sent in other ways, that is; over CIFS, HTTP, or other protocols, and also allows SDR to optimize the sending and receiving of attachments that are slightly changed from previous sends and receives.

To use this feature both the client-side and server-side SteelHeads must be running RiOS 5.5.x or later.

Enabling Lotus Notes provides latency optimization regardless of the compression type (Huffman, LZ, or none). RiOS can optimize Lotus Notes with port encryption on or off. To optimize Lotus Notes with port encryption and decryption, both the client-side and server-side SteelHeads must be running RiOS v6.0.x or later. The client-side and server-side SteelHeads become a trusted part of the Lotus client-server security model to retrieve the session ID keys.

When optimizing Lotus Notes traffic with encryption on, you can optionally use the SteelHead inner channel trust to ensure all Notes traffic sent between the client-side and the server-side SteelHeads are secure.

The **no** command option disables this feature.

#### *Example*

amnesiac (config) # protocol notes enable

#### *Product*

SteelHead CX, SteelHead EX, SteelHead-v, SteelHead-c

### *Related Commands*

["protocol notes pull-repl enable,"](#page-626-0) ["show protocol notes"](#page-93-0)

## **protocol notes encrypt blacklist remove-ip**

Removes the specified IP address from the blacklist.

#### *Syntax*

**protocol notes encrypt blacklist remove-ip {<ip-address> | all}**

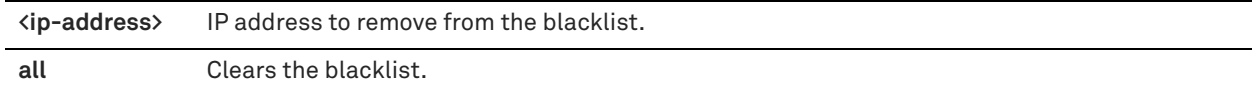

#### *Example*

amnesiac (config) # protocol notes encrypt blacklist remove-ip 10.1.1.2

#### *Product*

SteelHead CX, SteelHead EX, SteelHead-v, SteelHead-c

#### *Related Commands*

["protocol notes encrypt enable,"](#page-624-0) ["show protocol notes encrypt"](#page-220-0)

## <span id="page-624-0"></span>**protocol notes encrypt enable**

Enables encrypted Lotus Notes optimization.

## *Syntax*

**[no] protocol notes encrypt enable**

#### *Parameters*

None

# *Usage*

This command disables encrypted Lotus Notes.

## *Example*

amnesiac (config) # protocol notes encrypt enable

## *Product*

SteelHead CX, SteelHead EX, SteelHead-v, SteelHead-c

## *Related Commands*

["protocol notes enable,"](#page-623-0) ["show protocol notes encrypt"](#page-220-0)

## **protocol notes encrypt import server-id**

Imports the specified server ID file.

## *Syntax*

protocol notes encrypt import server-id <url> [password <password>]

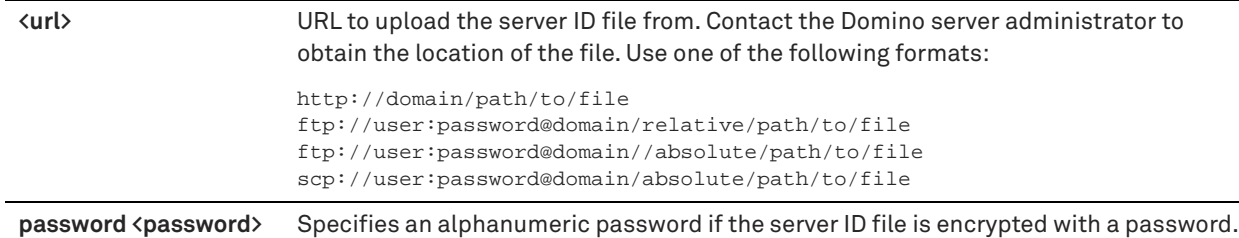

#### *Usage*

This command uploads the file from the specified URL, decrypts it, and stores decrypted information in the secure vault. The original file is not stored.

The server ID file might or might not be encrypted with a password. Contact the Domino server administrator to determine whether you need to specify a password.

#### *Example*

```
amnesiac (config) # protocol notes encrypt import server-id scp://user:password@server/path/
server.id
```
#### *Product*

SteelHead CX, SteelHead EX, SteelHead-v, SteelHead-c

## *Related Commands*

["protocol notes enable,"](#page-623-0) ["show protocol notes encrypt"](#page-220-0)

## **protocol notes encrypt remove server-id**

Removes the decrypted information for an imported server ID from the SteelHead.

#### *Syntax*

**protocol notes encrypt remove server-id <servername>** 

#### *Parameters*

**<servername>** Server name to remove.

#### *Usage*

Use this command if you need to remove the decrypted information from the SteelHead.

#### *Example*

amnesiac (config) # protocol notes encrypt remove server-id CN=gcs-120/O=acme

## *Product*

SteelHead CX, SteelHead EX, SteelHead-v, SteelHead-c

#### *Related Commands*

["protocol notes enable,"](#page-623-0) ["show protocol notes encrypt"](#page-220-0)

## **protocol notes encrypt server-port**

Sets the unencrypted server port setting used by the server-side SteelHead.

#### *Syntax*

[no] protocol notes encrypt server-port <port-number>

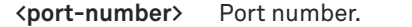

#### *Usage*

Use this command to specify which unencrypted port on the Domino server the server-side SteelHead connects to. You must first configure an alternate unencrypted port on the Domino server. If the standard TCP port 1352 is not configured to require encryption, you can use it instead of configuring an alternate unencrypted port.

For details on how to configure the alternate unencrypted port on the Domino server, see the *SteelHead Deployment Guide - Protocols.*

#### *Example*

amnesiac (config) # protocol notes encrypt server-port 1352

#### *Product*

SteelHead CX, SteelHead EX, SteelHead-v, SteelHead-c

## *Related Commands*

["protocol notes enable,"](#page-623-0) ["show protocol notes encrypt"](#page-220-0)

## <span id="page-626-1"></span>**protocol notes port**

Configures the Lotus Notes port for optimization. Typically, you do not need to modify the port.

#### *Syntax*

[no] protocol notes port <port-number>

#### *Parameters*

**<port-number>** Port number for optimization. The default value is 1352.

#### *Usage*

The **no** command option reverts to the default port.

#### *Example*

amnesiac (config) # protocol notes port 1222

## *Product*

SteelHead CX, SteelHead EX, SteelHead-v, SteelHead-c

## *Related Commands*

["protocol notes enable,"](#page-623-0) ["protocol notes port,"](#page-626-1) ["protocol notes pull-repl enable,"](#page-626-0) ["show protocol notes"](#page-93-0)

## <span id="page-626-0"></span>**protocol notes pull-repl enable**

Enables pull replication for Lotus Notes protocol connections.

## *Syntax*

**[no] protocol notes pull-repl enable**

#### *Parameters*

None

## *Usage*

In pull replication, the current SteelHead requests information from the source SteelHead. The request specifies the information that the current SteelHead needs, based on its knowledge of changes already received from the source SteelHead and from all other domain controllers in the domain. When the current SteelHead receives information from the source, it updates that information. The current SteelHead's next request to the source SteelHead excludes the information that has already been received and applied.

The **no** command disables this feature.

#### *Example*

amnesiac (config) # protocol notes pull-repl enable

## *Product*

SteelHead CX, SteelHead EX, SteelHead-v, SteelHead-c

#### *Related Commands*

["show protocol notes"](#page-93-0)

## **Citrix support commands**

This section describes the Citrix support commands.

## **protocol citrix auto-msi enable**

Enables Citrix autonegotiate multi-stream ICA.

## *Syntax*

**[no] protocol citrix auto-msi enable**

#### *Parameters*

None

## *Usage*

Enable this command on the client-side SteelHead to use four connections for a single Citrix session. By default, the Citrix clients use one TCP connection for a Citrix session (unless the XenApp/Desktop server is configured for multi-stream ICA).

When enabled, the SteelHead identifies the priority of each connection to allow for finer QoS shaping and marking of Citrix traffic. You can use this feature with both inbound and outbound QoS on the server-side and client-side SteelHead. Both SteelHeads must be running RiOS 9.1. You can also use this feature with path selection to select and prioritize four separate TCP connections.

The Citrix deployment must support multi-stream ICA: the clients must be running Citrix Receiver 3.0 or later. The servers must be running XenApp 6.5 or later or XenDesktop 5.5 or later.

This feature is applicable for CGP and ICA connections.

No configuration is required on the server-side SteelHead. This command does not require an optimization service restart.

#### *Example*

amnesiac (config) # protocol citrix citrix auto-msi enable

#### *Product*

SteelHead CX, SteelHead EX, SteelHead-v, SteelHead-c

## *Related Commands*

["show protocol citrix"](#page-80-0)

## **protocol citrix cdm enable**

Enables Citrix client device mapping.

## *Syntax*

**[no] protocol citrix cdm enable**

#### *Parameters*

None

## *Usage*

Use this command on the client-side and server-side SteelHead appliances to provide latency optimization for file transfers that use CDM between the Citrix client and server. CDM allows a remote application running on the server to access printers and disk drives attached to the local client machine. The applications and system resources appear to the user at the client machine as if they are running locally during the session. For example, in the remote session, C: is the C drive of the remote machine and the C drive of the local thin client appears as H:.

Bidirectional file transfers between the local and remote drives use one of many virtual channels within the ICA protocol. The individual data streams that form the communication in each virtual channel are all multiplexed onto a single ICA data stream. This feature provides latency optimization for file transfers in both directions.

You can use CDM optimization with or without secure ICA encryption.

By default, CDM optimization is disabled.

Enabling CDM optimization requires an optimization service restart.

#### *Example*

amnesiac (config) # protocol citrix cdm enable amnesiac (config)# service restart

#### *Product*

SteelHead CX, SteelHead EX, SteelHead-v, SteelHead-c

#### *Related Commands*

["protocol citrix enable"](#page-628-0)

## <span id="page-628-0"></span>**protocol citrix enable**

Enables Citrix optimization.

*Syntax* **[no] protocol citrix enable**

#### *Parameters*

None

#### *Usage*

To consolidate operations, some organizations install thin clients in their branch offices and install a Citrix Presentation Server in the data center to front-end the applications. The proprietary protocol that Citrix uses to move updates between the client and the server is called ICA (Independent Computing Architecture). The thin clients at the branch offices have a Citrix ICA client accessing the services at the data center which are front-ended by a Citrix Presentation Server (also called Citrix Metaframe Server in earlier versions).

RiOS v6.0 and later provides the following ways to recognize, prioritize, and optimize Citrix traffic:

- **Deparative ICA traffic bandwidth.**
- Classify and shape Citrix ICA traffic using QoS.

For details on shaping Citrix traffic using QoS, see the *SteelHead Deployment Guide - Protocols*.

The **no** command option disables Citrix optimization.

### *Example*

amnesiac (config) # protocol citrix enable

#### *Product*

SteelHead CX, SteelHead EX, SteelHead-v, SteelHead-c

#### *Related Commands*

["show protocol citrix"](#page-80-0)

## **protocol citrix ica**

Configures the Citrix ICA port for optimization.

#### *Syntax*

[no] protocol citrix ica port <port>

#### *Parameters*

**<port>** Citrix ICA port for optimization. The default value is 1494.

### *Usage*

Typically, you do not need to modify the port. The **no** command option reverts to the default port.

#### *Example*

amnesiac (config) # protocol citrix ica port 1222

#### *Product*

SteelHead CX, SteelHead EX, SteelHead-v, SteelHead-c

#### *Related Commands*

["show protocol citrix"](#page-80-0)

## **protocol citrix multiport enable**

Enables support for the Citrix multiport ICA.

## *Syntax*

**[no] protocol citrix multiport enable**

#### *Parameters*

None

## *Usage*

The **no** command option disables support for Citrix multiport ICA.

#### *Example*

amnesiac (config) # protocol citrix multiport enable

## *Product*

SteelHead CX, SteelHead EX, SteelHead-v, SteelHead-c

#### *Related Commands*

["show protocol citrix"](#page-80-0)

## **protocol citrix multiport priority**

Configures the priority and port for Citrix multiport ICA support.

#### *Syntax*

**[no] protocol citrix multiport priority <priority> port <port>**

#### *Parameters*

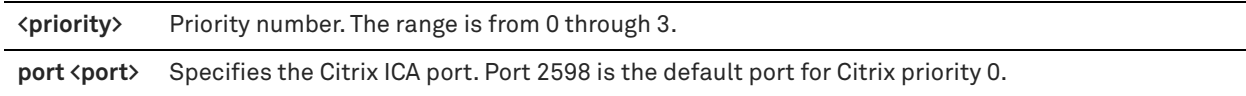

#### *Usage*

The priority and port parameters specified by this command override the default values. The **no** command option removes the specified port and priority.

#### *Example*

amnesiac (config) # protocol citrix multiport priority 0 port 25980 amnesiac (config) # protocol citrix multiport priority 1 port 2598 amnesiac (config) # protocol citrix multiport priority 2 port 25982 amnesiac (config) # protocol citrix multiport priority 3 port 25983

## *Product*

SteelHead CX, SteelHead EX, SteelHead-v, SteelHead-c

#### *Related Commands*

["show protocol citrix"](#page-80-0)

## **protocol citrix secure-ica enable**

Enables Citrix SecureICA encryption.

#### *Syntax*

**[no] protocol citrix secure-ica enable**

#### *Parameters*

None

#### *Usage*

Citrix SecureICA optimization will not function properly while either or both ICA port 1494 and CGP port 2598 are in the Interactive Port Label list. To view port labels, see ["show port-label".](#page-214-0) To remove a port label, see ["Port label](#page-533-0)  [commands" on page 534.](#page-533-0)

The **no** command option disables SecureICA.

#### *Example*

amnesiac (config) # protocol citrix secure-ica enable

#### *Product*

SteelHead CX, SteelHead EX, SteelHead-v, SteelHead-c

## *Related Commands*

["show protocol citrix"](#page-80-0)

## **protocol citrix session reliability port**

Configures the Common Gateway Protocol (CGP) connections. Typically, you do not need to modify the port.

#### *Syntax*

[no] protocol citrix session reliability port <port>

#### *Parameters*

**<port>** Port number for CGP connections. The session reliability port uses CGP to keep the session window open even if the connection to the application experiences an interruption. The session window remains open while the system restores the connection. The default value is 2598.

#### *Usage*

To use session reliability, you must enable Citrix optimization on the SteelHead in order to classify the traffic correctly. For details, see *SteelHead User Guide*.

You can use session reliability with optimized traffic only. Session reliability with RiOS QoS does not support passthrough traffic. For details about disabling session reliability, go to http://support.citrix.com/proddocs/ index.jsp?topic=/xenapp5fp-w2k8/ps-sessions-sess-rel.html

The **no** command option reverts to the default port.

#### *Example*

amnesiac (config) # protocol citrix session reliability port 2333

#### *Product*

SteelHead CX, SteelHead EX, SteelHead-v, SteelHead-c

#### *Related Commands*

["show protocol citrix"](#page-80-0)

## **protocol citrix smallpkts enable**

Enables Citrix low-overhead traffic optimization.

#### *Syntax*

**[no] protocol citrix smallpkts enable**

#### *Parameters*

None

## *Usage*

Riverbed recommends that you enable enhanced data reduction for low-overhead real-time Citrix traffic that is sent in small packets such as keyboard, mouse, and other Citrix packets of fewer than 64 bytes. Citrix low-overhead traffic optimization is disabled by default.

#### *Example*

amnesiac (config) # protocol citrix smallpkts enable

## *Product*

SteelHead CX, SteelHead EX, SteelHead-v, SteelHead-c

## *Related Commands*

["show protocol citrix"](#page-80-0)

## **FCIP support commands**

This section describes the Fiber Channel over IP (FCIP) support commands. For details on FCIP optimization, see the *SteelHead User Guide* and the *SteelHead Deployment Guide - Protocols*.

## <span id="page-632-0"></span>**protocol fcip enable**

Enables FCIP optimization. By default, RiOS directs all traffic on the standard ports 3225, 3226, 3227, and 3228 through the FCIP optimization module.

FCIP optimization is disabled by default.

Environments with RF-originated SRDF traffic between VMAX arrays need additional configuration to isolate and optimize the DIFs embedded within the headers of the FCIP data payload. For details, see ["protocol fcip rule".](#page-633-0)

## *Syntax*

**[no] protocol fcip enable**

#### *Parameters*

None

## *Usage*

Fibre Channel over TCP/IP (FCIP) is a transparent Fibre Channel (FC) tunneling protocol that transmits FC information between FC storage facilities over IP networks. FCIP is designed to overcome the distance limitations of FC.

FCIP storage optimization provides support for environments using storage technology that originates traffic as FC and then uses either a Cisco MDS or a Brocade 7500 FCIP gateway to convert the FC traffic to TCP for WAN transport.

To increase the data reduction LAN-to-WAN ratio with either equal or greater data throughput in environments with FCIP traffic, RiOS separates the FCIP headers from the application data workload written to storage. The FCIP headers contain changing protocol state information, such as sequence numbers. These headers interrupt the network stream and reduce the ability of SDR to match large, contiguous data patterns. After isolating the header data, the SteelHead performs SDR network deduplication on the larger, uninterrupted storage data workload and LZ compression on the headers. RiOS then optimizes, reassembles, and delivers the data to the TCP consumer without compromising data integrity.

Environments with SRDF traffic originated through Symmetrix FC ports (RF ports) only require configuration of the RiOS FCIP storage optimization module. Traffic originated through Symmetrix GigE ports (RE ports) require configuration of the RiOS SRDF storage optimization module. For details on storage technologies that originate traffic through FC, see the *SteelHead Deployment Guide*.

You configure the RiOS FCIP storage optimization module on the SteelHead closest to the FCIP gateway that opens the FCIP TCP connection by sending the initial SYN packet. This can vary by environment. If you are unsure which gateway initiates the SYN, enable FCIP on both the client-side and server-side SteelHeads.

If you have enabled or disabled FCIP optimization or changed a port, you must restart the optimization service.

The **no** command option disables FCIP optimization.

For details, see the *SteelHead User Guide* and the *SteelHead Deployment Guide*.

#### *Example*

amnesiac (config) # protocol fcip enable amnesiac (config) # service restart

#### *Product*

SteelHead CX, SteelHead EX, SteelHead-v, SteelHead-c

## *Related Commands*

["show protocol fcip rules,"](#page-85-0) ["show protocol fcip settings"](#page-85-1)

## <span id="page-633-1"></span>**protocol fcip ports**

Add ports to the list of FCIP ports.

## *Syntax*

**[no] protocol fcip ports <port-list>**

## *Parameters*

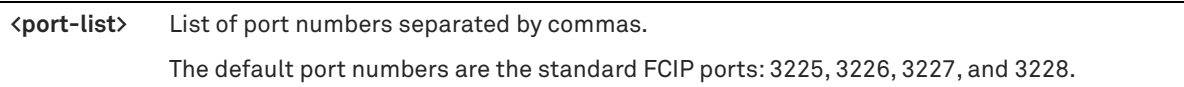

## *Usage*

Optionally, you can add FCIP port numbers separated by commas or remove a port number. Do not specify a port range.

For details on FCIP optimization, see the *SteelHead User Guide* and the *SteelHead Deployment Guide*.

Use the **no** command option to delete one or more port number settings.

## *Example*

amnesiac (config) # protocol fcip ports 3225,3226,3227,3228

## *Product*

SteelHead CX, SteelHead EX, SteelHead-v, SteelHead-c

## *Related Commands*

["show protocol fcip rules,"](#page-85-0) ["show protocol fcip settings"](#page-85-1)

## <span id="page-633-0"></span>**protocol fcip rule**

Configures FCIP rules.

## *Syntax*

**[no] protocol fcip rule src-ip <ip-address> dst-ip <ip-address> [dif <enable | disable>] [dif-blocksize <bytes>]**

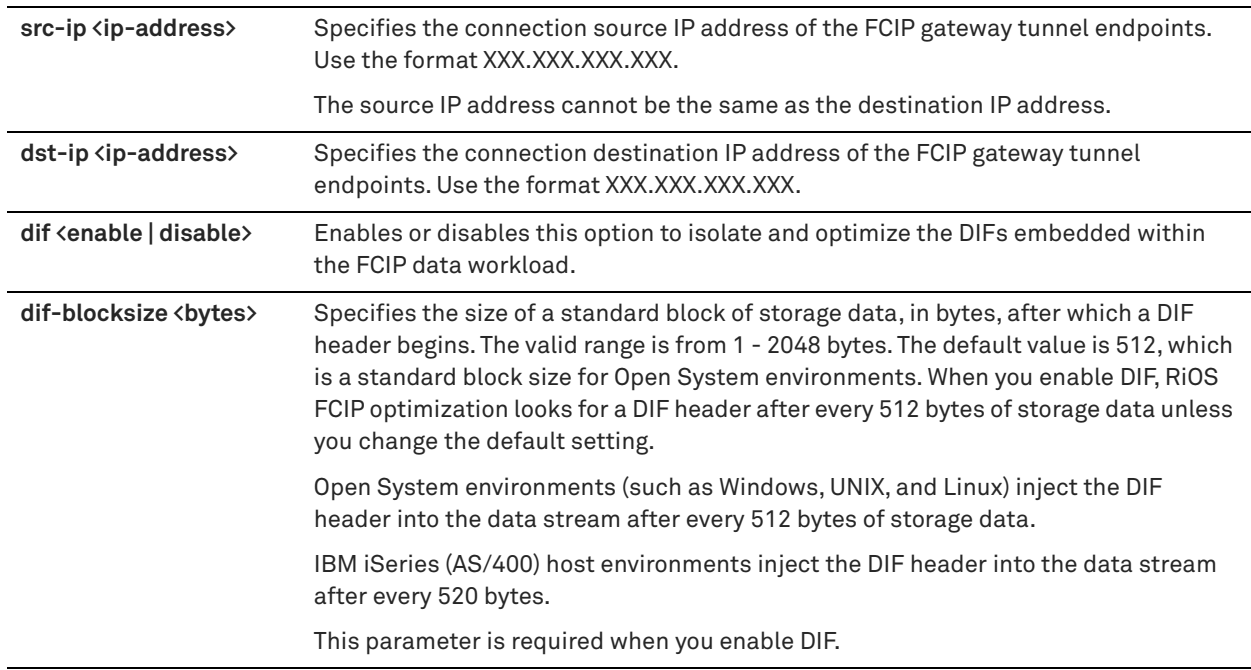

## *Usage*

For rules to take effect, FCIP optimization must be enabled by the ["protocol fcip enable"](#page-632-0) command.

Environments with RF-originated SRDF traffic between VMAX arrays need additional configuration beyond enabling FCIP optimization. You need to add FCIP rules to isolate the Data Integrity Field (DIF) headers within the FCIP data stream. These DIF headers further interrupt the data stream. You can add or remove FCIP rules by defining a match for source or destination IP traffic.

The FCIP default rule optimizes all remaining traffic that has not been selected by another rule. It always appears as the last in the list. You cannot remove the default rule; however, you can change its DIF setting. The default rule uses 0.0.0.0 in the source and destination IP address fields, specifying all IP addresses. You cannot specify 0.0.0.0 as the source or destination IP address for any other rule.

For details on FCIP, see the *SteelHead User Guide* and the *SteelHead Deployment Guide*.

#### *Example*

amnesiac (config) # protocol fcip rule src-ip 1.1.1.1 dst-ip 2.2.2.2 dif enable

#### *Product*

SteelHead CX, SteelHead EX, SteelHead-v, SteelHead-c

#### *Related Commands*

["protocol fcip enable,"](#page-632-0) ["protocol fcip ports,"](#page-633-1) ["show protocol fcip rules,"](#page-85-0) ["show protocol fcip settings"](#page-85-1)

## **protocol fcip stat-port**

Set the port for FCIP aggregate statistics.

#### *Syntax*

[no] protocol fcip stat-port <port>

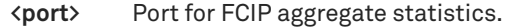

#### *Usage*

You can view combined throughput and reduction statistics for two or more FCIP tunnel ports using this command. If you have enabled or disabled FCIP optimization or changed a port, you must restart the optimization service. For details on FCIP, see the *SteelHead User Guide* and the *SteelHead Deployment Guide*.

## *Example*

```
amnesiac (config) # protocol fcip stat-port 1243
amnesiac (config) # service restart
```
## *Product*

SteelHead CX, SteelHead EX, SteelHead-v, SteelHead-c

## *Related Commands*

["show protocol fcip rules,"](#page-85-0) ["show protocol fcip settings"](#page-85-1)

## **SRDF support commands**

This section describes the Symmetrix Remote Data Facility (SRDF) support commands. For details on SRDF optimization, see the *SteelHead User Guide* and the *SteelHead Deployment Guide*.

## **protocol srdf enable**

Enables SRDF optimization. By default, RiOS directs all traffic on the standard port 1748 through the SRDF module for enhanced SRDF header isolation.

Environments with RF-originated SRDF traffic between VMAX arrays need additional configuration to isolate and optimize the DIFs embedded within the headers of the data payload. For details, see "protocol srdf rule" on [page 637.](#page-636-0)

RE ports are Symmetrix Fiber Channel ports.

SRDF optimization is disabled by default.

## *Syntax*

**[no] protocol srdf enable**

### *Parameters*

None

## *Usage*

SRDF storage optimization provides support for environments using storage technology that originates traffic through Symmetrix GigE ports (RE ports). For details on storage technologies that originate traffic through GigE RE ports, see the *SteelHead Deployment Guide*.

To increase the data reduction LAN-to-WAN ratio with either equal or greater data throughput in environments with SRDF traffic, RiOS separates the SRDF headers from the application data workload written to storage. The SRDF headers contain changing protocol state information, such as sequence numbers. These headers interrupt the network stream and reduce the ability of SDR to match large, contiguous data patterns. After isolating the header data, the SteelHead performs SDR network deduplication on the larger, uninterrupted storage data workload and LZ compression on the headers. RiOS then optimizes, reassembles, and delivers the data to the TCP consumer without compromising data integrity.

Traffic originated through Symmetrix GigE ports (RE ports) require configuration of the RiOS SRDF storage optimization module. Environments with SRDF traffic originated through Symmetrix FC ports (RE ports) require configuration of the RiOS FCIP storage optimization module. For details, see ["protocol fcip enable" on page 633.](#page-632-0)

You configure the SRDF storage optimization module on the SteelHead closest to the Symmetrix array that opens the SRDF TCP connection by sending the initial SYN packet. This can vary by environment. If you are unsure which array initiates the SYN, configure SRDF on both the client-side and server-side SteelHeads.

If you have enabled or disabled SRDF optimization or changed a port, you need to restart the optimization service. For details on SRDF optimization in general, see the *SteelHead User Guide* and the *SteelHead Deployment Guide*. The **no** command option disables SRDF optimization.

## *Example*

amnesiac (config) # protocol srdf enable

#### *Product*

SteelHead CX, SteelHead EX, SteelHead-v, SteelHead-c

#### *Related Commands*

["show protocol srdf rules,"](#page-101-0) ["show protocol srdf settings"](#page-102-0)

## **protocol srdf ports**

Add ports to the list of SRDF ports.

#### *Syntax*

[no] protocol srdf ports <port-list>

#### *Parameters*

**<port-list>** Comma-separated list of ports. The default SRDF port number is 1748.

## *Usage*

Optionally, you can add SRDF port numbers separated by commas or remove a port number. Do not specify a port range.

For details on SRDF optimization, see the *SteelHead User Guide* and the *SteelHead Deployment Guide*.

If you have enabled or disabled SRDF optimization or changed a port, you need to restart the optimization service.

#### *Example*

amnesiac (config) # protocol srdf ports 139,445,1748

## *Product*

SteelHead CX, SteelHead EX, SteelHead-v, SteelHead-c

#### *Related Commands*

["show protocol srdf rules,"](#page-101-0) ["show protocol srdf settings"](#page-102-0)

## <span id="page-636-0"></span>**protocol srdf rule**

Adds or deletes a manual SRDF rule.

#### *Syntax*

**[no] protocol srdf rule src-ip <ip-address> dst-ip <ip-address> [dif {enable | disable}] [dif-blocksize <bytes>]**

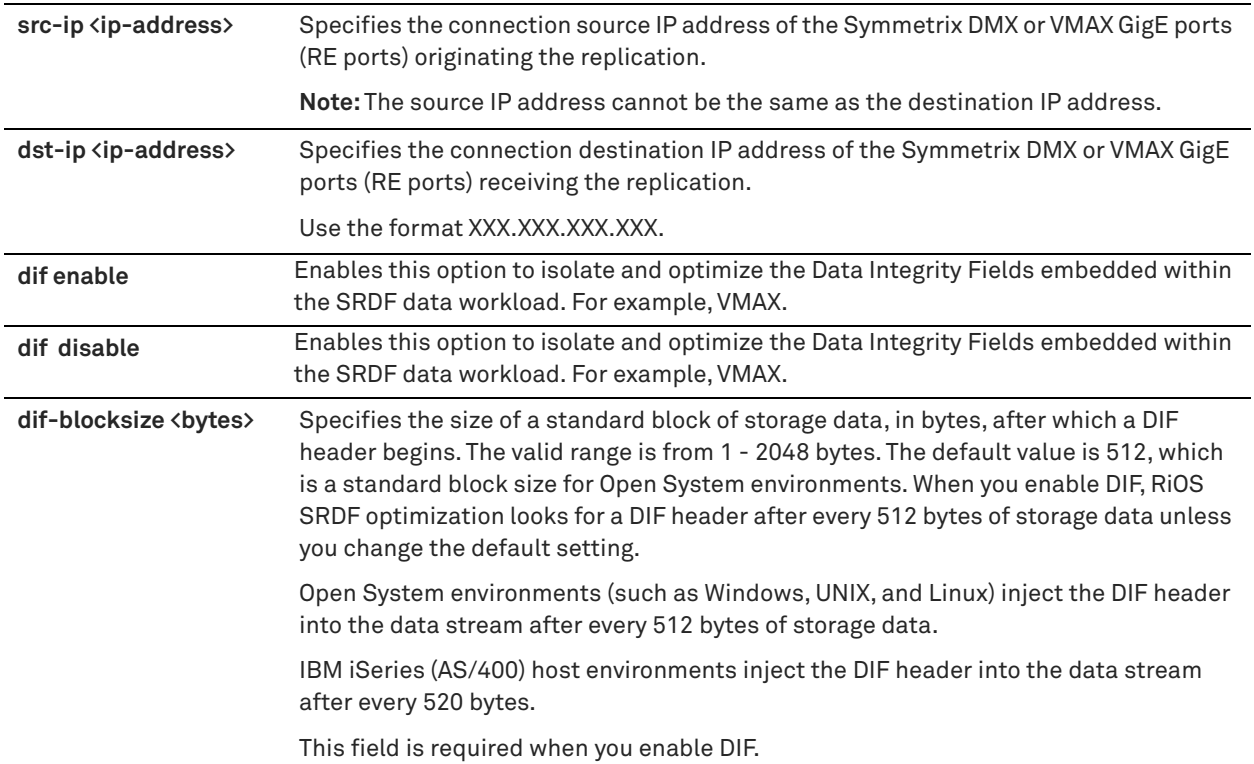

## *Usage*

Environments with GigE-based (RE port) originated SRDF traffic between VMAX arrays need to isolate DIF headers within the data stream. These DIF headers further interrupt the data stream.

When the R1 Symmetrix array is running Enginuity microcode version 5875 or newer, manual SRDF rules are not necessary. In 5875+ environments, RiOS is capable of auto-detecting the presence of DIF headers and DIF blocksize for GigE-based (RE port) SRDF traffic.

To manually isolate the DIF headers when the R1 Symmetrix array is running Enginuity microcode version 5874 or older, you add SRDF rules by defining a match for source or destination IP traffic.

The SRDF default rule optimizes all remaining traffic that has not been selected by another rule. It always appears as the last in the list. You cannot remove the default rule; however, you can change the DIF setting of the default rule. The default rule uses 0.0.0.0 in the source and destination IP address fields, specifying all IP addresses. You cannot specify 0.0.0.0 as the source or destination IP address for any other rule.

Do not add a module rule isolating DIF headers in mainframe environments, as SRDF environments that replicate mainframe traffic do not currently include DIF headers.

Auto-detected SRDF settings in Enginuity 5875+ environments will override any manual SRDF rules that might be configured.

For details on SRDF, see the *SteelHead User Guide* and the *SteelHead Deployment Guide*.

## *Example*

amnesiac (config) # protocol srdf rule src-ip 1.1.1.1 dst-ip 2.2.2.2 dif enable

#### *Product*

SteelHead CX, SteelHead EX, SteelHead-v, SteelHead-c

## *Related Commands*

["show protocol srdf rules"](#page-101-0), ["show protocol srdf settings"](#page-102-0)

## **protocol srdf symm id address**

Creates a Symmetrix ID for SRDF selective optimization. The SRDF selective optimization enables you to set different optimization levels for RDF groups.

## *Syntax*

**[no] protocol srdf symm id <group-id> address <ip-address>**

## *Parameters*

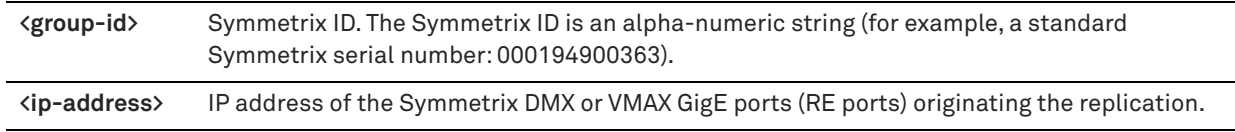

#### *Usage*

A Symmetrix ID allows the SteelHead to identify the traffic coming from a Symmetrix storage array using the Symmetrix GigE port (RE port) IP address.

Use this command to create a new Symmetrix ID with the specified IP address or you can add an IP address to an existing Symmetrix ID.

The **no protocol srdf symm id <group ID>** removes the group ID. The **no protocol srdf symm id <group ID> address <ip-addr>** removes the specified IP address from the group ID.

## *Example*

amnesiac (config) # protocol srdf symm id 001213 address 1.1.1.1

## *Product*

SteelHead CX, SteelHead EX, SteelHead-v, SteelHead-c

#### *Related Commands*

["show protocol srdf symm"](#page-102-1)

## **protocol srdf symm id base-rdf-group**

Sets the Remote Data Facility (RDF) group number value to a 0-based or a 1-based group type.

#### *Syntax*

[no] protocol srdf symm id <name> base-rdf-group <br/>base>

#### *Parameters*

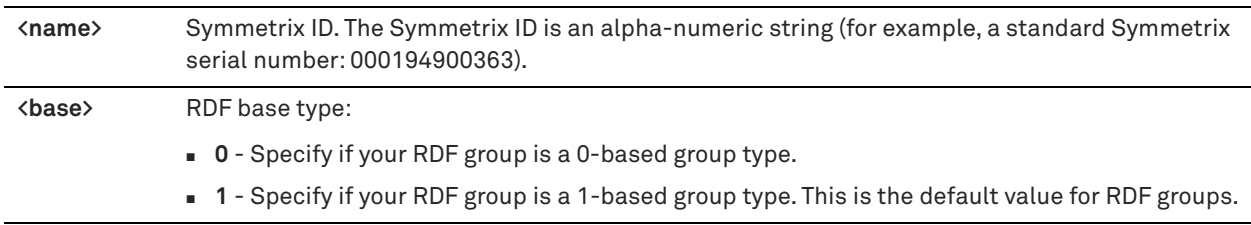

#### *Usage*

RiOS allows you to configure RDF group numbers starting from 0 or 1. EMC tools used in Open Systems environments (such as EMC Solutions Enabler) typically refer to RDF groups in the 1-based notation. Mainframebased tools typically use the 0-based notation.

Use this command if you want to change from the default 1-based type to the 0-based type, such as to match the notation that for a Symmetrix mainframe environment.

## *Example*

amnesiac (config) # protocol srdf symm id 0123 base-rdf-group 0

## *Product*

SteelHead CX, SteelHead EX, SteelHead-v, SteelHead-c

## *Related Commands*

["show protocol srdf symm"](#page-102-1)

## **protocol srdf symm id rdf\_group**

Adds a selective optimization Remote Data Facility (RDF) rule for traffic coming from Symmetrix GigE ports (RE ports).

## *Syntax*

**[no] protocol srdf symm id <name> rdf\_group <rdf-group> optimization {sdr-default | lz-only | none} [description <description>]**

## *Parameters*

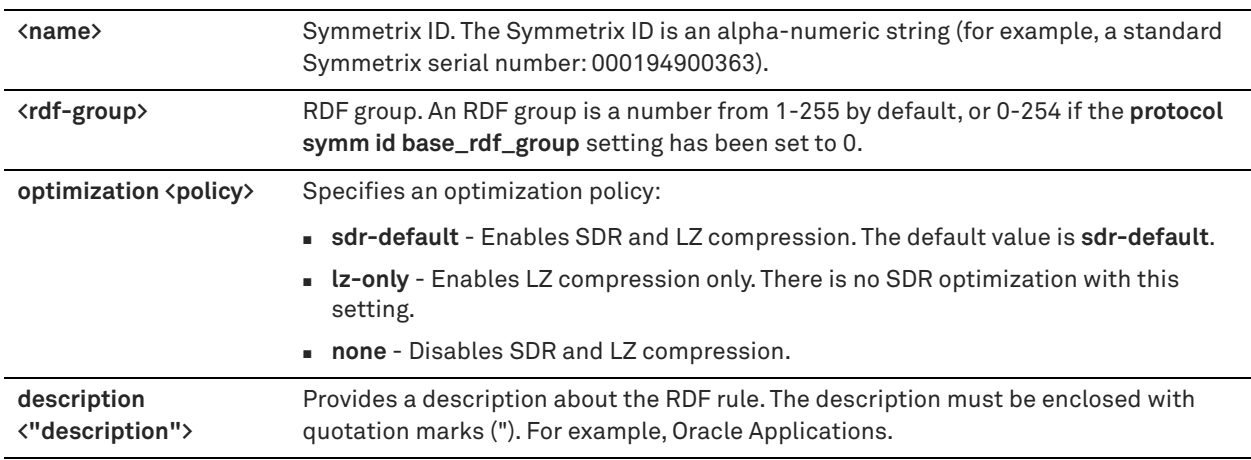

## *Usage*

SRDF selective optimization enables you to set different optimization levels for RDF groups. The optimization level is based on the compression characteristics of the data in the groups. For each Symmetrix ID, you specify an optimization policy for the RDF groups that appear in the data stream associated with the specified ID.

You can configure the optimization level from no compression (**none**) to full Scalable Data Replication (**sdr-default**). SDR optimization includes LZ compression on the *cold*, first-pass of the data. You can also configure LZcompression alone (**lz-only**) with no SDR. For some applications, it might be more important to get maximum throughput with minimal latency, and without compression, (such as, when excess WAN bandwidth is available and when it's known that the data in that RDF Group will not be reducible), and for others getting maximum reduction is more important.

The **no protocol srdf symm id <group ID>** removes the optimization setting for the group ID.

#### *Example*

```
amnesiac (config) # protocol srdf symm id 0815 rdf_group 1 optimization lz-only description "Oracle 
Forms"
```
## *Product*

SteelHead CX, SteelHead EX, SteelHead-v, SteelHead-c

## *Related Commands*

["show protocol srdf symm"](#page-102-1)

## **SnapMirror support commands**

This section describes commands that provide optimization support for NetApp SnapMirror data replication operations. SnapMirror is a licensed utility used for disaster recovery and replication. The SteelHead appliance improves the performance of the WAN for NetApp SnapMirror by overcoming limited bandwidth restrictions, high latency, and poor network quality commonly associated with wide-area networks. SnapMirror optimization support is for environments using NetApp Data ONTAP v7 or Data ONTAP v8 operating in 7-mode.

## **protocol snapmirror enable**

Enables support for SnapMirror data replication optimization on the SteelHead.

#### *Syntax*

**[no] protocol snapmirror enable** 

#### *Parameters*

None

### *Usage*

RiOS 8.5 introduces new advanced benefits that further improve WAN performance, visibility, and control for NetApp SnapMirror. RiOS presents performance statistics and applies optimization policies based on source and destination volumes and/or filer pairs. RiOS provides the ability to fine tune network QoS policies for individual volumes and filers, or for SnapMirror as a whole.

To benefit from advanced SnapMirror optimization, both the destination filer-side and source filer-side Steelhead appliances must be running RiOS 8.5.

The **no** command option disables SnapMirror optimization support. By default, SnapMirror optimization support is disabled. If you have enabled or disabled SnapMirror optimization or changed a port, you must restart the optimization service.

#### *Example*

amnesiac (config) # protocol snapmirror enable amnesiac (config) # service restart

## *Product*

SteelHead CX, SteelHead EX, SteelHead-v, SteelHead-c

## *Related Commands*

["show protocol snapmirror"](#page-94-0)

## **protocol snapmirror filer address**

Creates a new filer identifier with a specified address or modifies an existing filer ID.

## *Syntax*

**[no] protocol snapmirror filer <name> address <ipv4-address>**

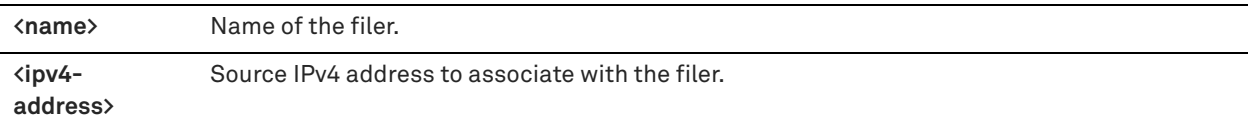

## *Usage*

A filer is a NetApp storage device.

Use this command to create a new filer ID with the specified IP address or you can add an IP address to an existing filer ID. By default, SnapMirror optimization support is disabled. If you have enabled or disabled SnapMirror optimization or changed a setting, you must restart the optimization service.

## *Example*

```
amnesiac (config) # protocol snapmirror filer CENTRALFILER address 10.32.146.160
amnesiac (config) # service restart
```
## *Product*

SteelHead CX, SteelHead EX, SteelHead-v, SteelHead-c

## *Related Commands*

["show protocol snapmirror"](#page-94-0)

## **protocol snapmirror filer**

Configures SnapMirror settings for a filer.

## *Syntax*

**[no] protocol snapmirror filer <name> [optimization <policy>] [priority <policy>] [description <description>]**

#### *Parameters*

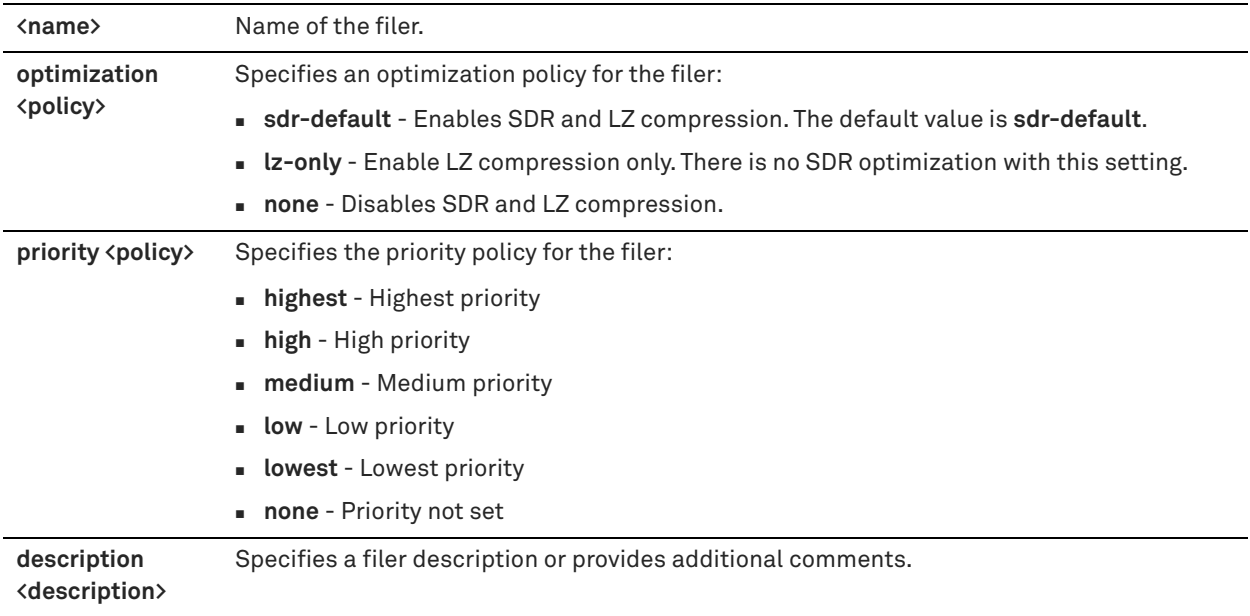

#### *Usage*

A filer is a NetApp storage device. Use this command to prioritize replication job priority and optimization policy by filer.

You can configure the optimization level from no compression (**none**) to full Scalable Data Replication (**sdr-default**). SDR optimization includes LZ compression on the *cold*, first-pass of the data. You can also configure LZcompression alone (**lz-only**) with no SDR. For some applications, it might be more important to get maximum throughput with minimal latency, and without compression, and for others getting maximum reduction is more important.

The **no** command option removes the optimization settings for the filer. By default, SnapMirror optimization support is disabled. If you have enabled or disabled SnapMirror optimization or changed a setting, you must restart the optimization service

## *Example*

```
amnesiac (config) # protocol snapmirror filer ksnap1 address 10.11.100.1 
amnesiac (config) # protocol snapmirror filer ksnap1 optimization lz-only priority medium
amnesiac (config) # service restart
```
#### *Product*

SteelHead CX, SteelHead EX, SteelHead-v, SteelHead-c

## *Related Commands*

["show protocol snapmirror"](#page-94-0)

## **protocol snapmirror filer volume**

Configures SnapMirror settings for a volume.

#### *Syntax*

**[no] protocol snapmirror filer <name> volume <volume> [optimization <policy>] [priority <policy>] [description <description>]**

#### *Parameters*

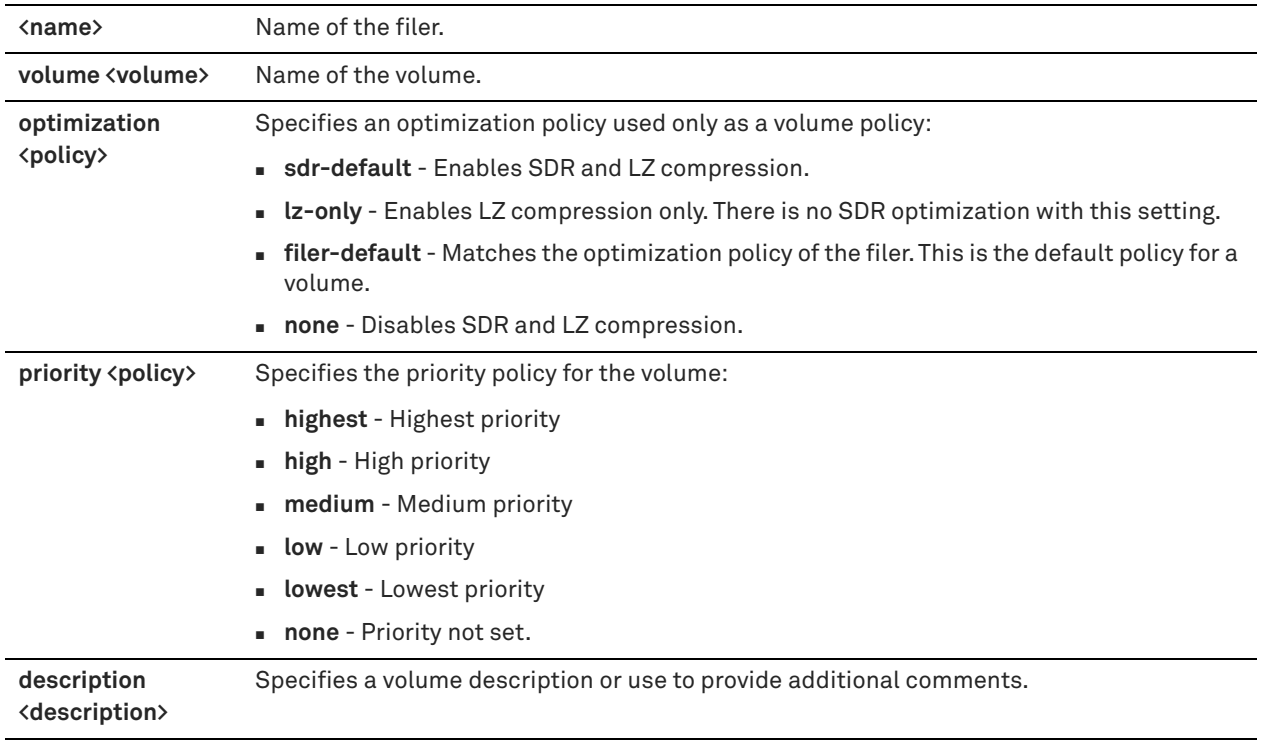

#### *Usage*

A filer is a NetApp storage device. Use this command to prioritize replication job priority and optimization policy by volume.

You can configure the optimization level from no compression (**none**) to full Scalable Data Replication (**sdr-default**). SDR optimization includes LZ compression on the *cold*, first-pass of the data. You can also configure LZcompression alone (**lz-only**) with no SDR. For some applications, it might be more important to get maximum throughput with minimal latency, and without compression, and for others getting maximum reduction is more important. The **filer-default** option is the default option for a volume.

The **no** version of the command removes the optimization settings for the volume. By default, SnapMirror optimization support is disabled. If you have enabled or disabled SnapMirror optimization or changed a setting, you need to restart the optimization service

#### *Example*

```
amnesiac (config) # protocol snapmirror filer ksnap1 address 10.11.100.1 
amnesiac (config) # protocol snapmirror filer ksnap1 volume vol1 optimization sdr-default
amnesiac (config) # protocol snapmmirror filer ksnap1 volume vol2 optimization lz-only priority 
medium
amnesiac (config) # protocol snapmirror filer ksnap1 volume vol3 optimization none priority highest
amnesiac (config) # service restart
```
#### *Product*

SteelHead CX, SteelHead EX, SteelHead-v, SteelHead-c

### *Related Commands*

["show protocol snapmirror"](#page-94-0)

## **protocol snapmirror ports**

Adds ports to the list of SnapMirror ports.

#### *Syntax*

[no] protocol snapmirror ports <port-list>

#### *Parameters*

**<port-list>** Comma-separated list of ports.

#### *Usage*

By default, RiOS directs all traffic on the standard port 10566 through the SnapMirror module for optimization. Optionally, you can specify nonstandard individual SnapMirror port numbers, separated by commas. Do not specify a port range. SnapMirror optimization does not support port 10565 for multipath traffic.

The **no** command option removes the list of SnapMirror ports.

If you have enabled or disabled SnapMirror optimization or changed a port, you must restart the optimization service.

#### *Example*

```
amnesiac (config) # protocol snapmirror ports 10566,345,1755
amnesiac (config) # service restart
```
#### *Product*

SteelHead CX, SteelHead EX, SteelHead-v, SteelHead-c

## *Related Commands*

["show protocol snapmirror settings"](#page-96-0)

## **Windows domain authentication delegation commands**

Delegation mode in RiOS v6.1 or later automatically updates the delegate user in Active Directory with delegation rights to servers. The service updates the user in real-time, eliminating the need to grant the user access to delegate on every server. This section describes how to give special privileges to the delegate user so they have automatic delegation rights to servers.

Before you enable domain authentication delegation, you must first create a Delegate User with a Service Principal Name (SPN). A delegate user is required in each of the domains where a server is going to be optimized. After you create a Delegate User, you enable delegation for the user on the domain controller. For details, see the *SteelHead User Guide*.

You can only add one delegate user per domain. A delegate user is required in each of the domains where a server is going to be optimized. A delegate user that is an Administrator already has the correct delegation rights for auto-delegation mode.

## **protocol domain-auth delegation auto-mode enable**

Enables auto-delegation mode.

#### *Syntax*

**[no] protocol domain-auth delegation auto-mode enable**

#### *Parameters*

None

## *Usage*

This command enables delegate user authentication and automatically discovers the servers on which to delegate and sign. This eliminates the need to set up the servers to sign to for each domain.

Before performing Windows Domain authentication delegation using the CLI, Windows-side domain controller and SPN (Service Principal Names) configuration is required. For details, see the *SteelHead User Guide*.

Use this mode if you have previously enabled SMB Signing with RiOS 5.5.x, SMB2 signing, or if you are enabling MAPI encryption for Windows 7 in RiOS v6.1 or later.

The **no** command option disables auto-delegation mode.

**Note:** A delegate user is required in each of the domains where a server is going to be optimized.

#### *Example*

```
amnesiac (config) # protocol domain-auth delegation auto-mode enable
amnesiac (config) # service restart
```
#### *Product*

SteelHead CX, SteelHead EX, SteelHead-v, SteelHead-c

#### *Related Commands*

["show protocol domain-auth delegation auto-mode,"](#page-82-0) ["show protocol domain-auth delegation rules,"](#page-83-0) ["show](#page-83-0)  [protocol domain-auth delegation rules,"](#page-83-0) ["show protocol domain-auth oneway-trust"](#page-84-0)

## **protocol domain-auth delegation delegate-user**

Configures a delegate account for the Active Directory domain.

## *Syntax*

**[no] protocol domain-auth delegation delegate-user [domain <domain>] [user <username>] [password <password>]**

#### *Parameters*

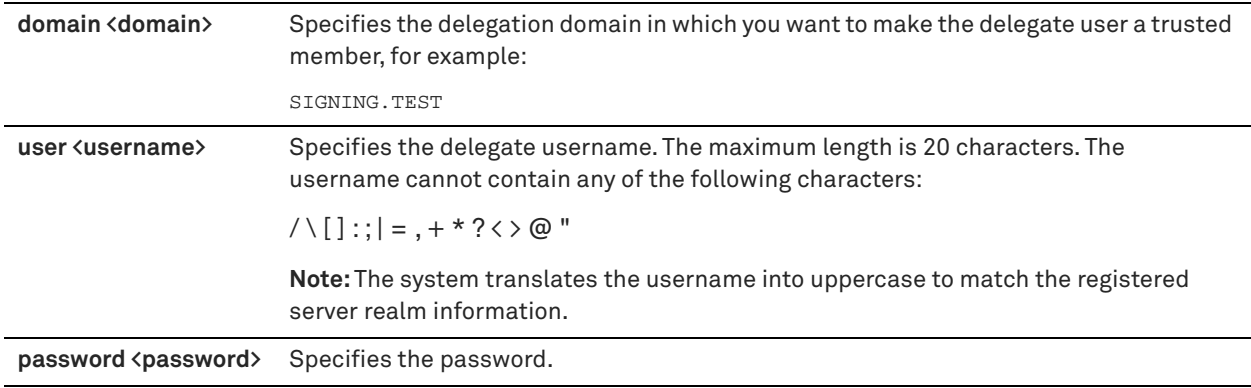

#### *Usage*

Before performing Windows Domain authentication delegation using the CLI, Windows-side domain controller and SPN (Service Principal Names) configuration is required. For details, see the *SteelHead User Guide*.

Use this mode if you have previously enabled SMB signing with RiOS 5.5.x, SMB2 signing, or if you are enabling MAPI encryption for Windows 7 in RiOS v6.1 or later.

**Note:** A delegate user that is an administrator already has the correct delegation rights for automatic delegation mode.

The **no** command removes the specified user.

#### *Example*

```
amnesiac (config) # protocol domain-auth delegation delegate-user domain SIGNING.TEST user testname 
password RR1243
amnesiac (config) # service restart
```
#### *Product*

SteelHead CX, SteelHead EX, SteelHead-v, SteelHead-c

## *Related Commands*

["show protocol domain-auth delegation rules,"](#page-83-0) ["show protocol domain-auth delegation rules,"](#page-83-0) ["show protocol](#page-84-0)  [domain-auth oneway-trust"](#page-84-0)

## <span id="page-645-0"></span>**protocol domain-auth delegation rule dlg-all-except**

Allows delegated Windows Domain authentication to intercept all of the connections except those destined for the servers in this list.

#### *Syntax*

**[no] protocol domain-auth delegation rule dlg-all-except <ip-address>**

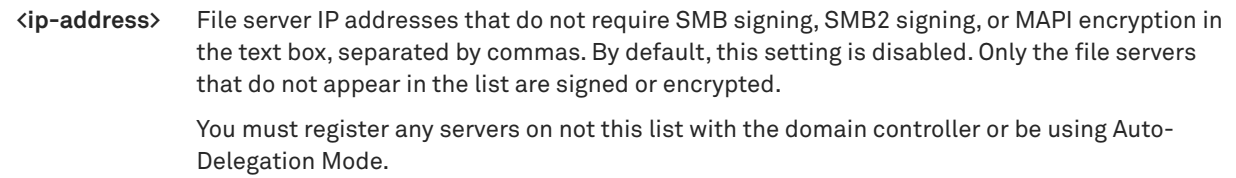

#### *Usage*

Before performing Windows Domain authentication delegation using the CLI, Windows-side domain controller and SPN (Service Principal Names) configuration is required. For details, see the *SteelHead User Guide*.

The **no** command option allows the specified server IP addresses.

#### *Example*

```
amnesiac (config) # protocol domain-auth delegation rule dlg-all-except 3.3.3.3,4.4.4.4
```
## *Product*

SteelHead CX, SteelHead EX, SteelHead-v, SteelHead-c

#### *Related Commands*

["show protocol domain-auth delegation auto-mode,"](#page-82-0) ["show protocol domain-auth delegation rules,"](#page-83-0) ["show](#page-83-0)  [protocol domain-auth delegation rules,"](#page-83-0) ["show protocol domain-auth oneway-trust"](#page-84-0)

## <span id="page-646-0"></span>**protocol domain-auth delegation rule dlg-only**

Allows delegated Windows Domain authentication to only the specified servers.

#### *Syntax*

#### **[no] protocol domain-auth delegation rule dlg-only <ip-address>**

#### *Parameters*

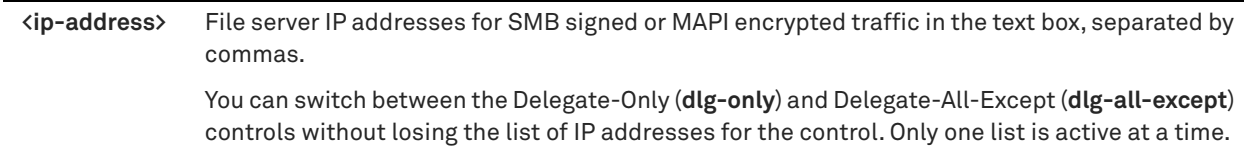

#### *Usage*

Before performing Windows Domain authentication delegation using the CLI, Windows-side domain controller and SPN (Service Principal Names) configuration is required. For details, see the *SteelHead User Guide*.

The **no** command disallows the specified server IP addresses.

#### *Example*

amnesiac (config) # protocol domain-auth delegation rule dlg-only 3.3.3.3,4.4.4.4

#### *Product*

SteelHead CX, SteelHead EX, SteelHead-v, SteelHead-c

### *Related Commands*

["show protocol domain-auth delegation rules,"](#page-83-0) ["show protocol domain-auth delegation rules,"](#page-83-0) ["show protocol](#page-84-0)  [domain-auth oneway-trust"](#page-84-0)

## **protocol domain-auth delegation rule select**

Specifies which set of server rules (Delegate-Only or Delegate-All-Except) to apply.

## *Syntax*

**protocol domain-auth delegation rule select {dlg-only |dlg-all-except}**

#### *Parameters*

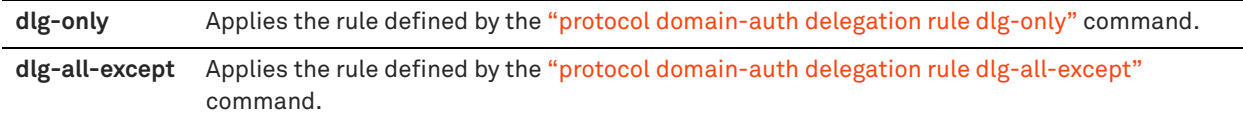

#### *Usage*

After configuring the commands ["protocol domain-auth delegation rule dlg-all-except"](#page-645-0) and ["protocol domain-auth](#page-646-0)  [delegation rule dlg-only",](#page-646-0) use this command to specify which resulting list to apply.

#### *Example*

amnesiac (config) # protocol domain-auth delegation rule select dlg-only

## *Product*

SteelHead CX, SteelHead EX, SteelHead-v, SteelHead-c

### *Related Commands*

["show protocol domain-auth delegation auto-mode,"](#page-82-0) ["show protocol domain-auth delegation rules,"](#page-83-0) ["show](#page-84-0)  [protocol domain-auth oneway-trust"](#page-84-0)

## **protocol domain-auth encrypted-ldap enable**

Enables encrypted Lightweight Directory Access Protocol (LDAP) support for auto-delegation mode.

#### *Syntax*

**protocol domain-auth encrypted-ldap enable**

#### *Parameters*

None

#### *Usage*

This command provides support for auto-delegation mode in Active Directory environments that require encrypted LDAP communication.

#### *Example*

amnesiac (config) # protocol domain-auth encrypted-ldap enable

## *Product*

SteelHead CX, SteelHead EX, SteelHead-v, SteelHead-c

#### *Related Commands*

["show protocol domain-auth delegation auto-mode"](#page-82-0)

## **protocol domain-auth migrate**

Migrates domain authentication credentials to the secure vault.
# *Syntax*

**protocol domain-auth migrate**

#### *Parameters*

None

### *Usage*

This command configures the SteelHead to use the secure vault for domain authentication credentials.

### *Example*

amnesiac (config) # protocol domain-auth migrate

#### *Product*

SteelHead CX, SteelHead EX, SteelHead-v, SteelHead-c

### *Related Commands*

["show protocol domain-auth credentials location"](#page-82-0)

# **protocol domain-auth restricted-krb enable**

Enables Kerberos authentication for domains with restricted trust models.

#### *Syntax*

**[no] protocol domain-auth restricted-krb enable**

### *Usage*

Use the **no** command to disable Kerberos authentication for domains with restricted trust models. See the *SteelHead Deployment Guide - Protocols* for more information on deployment scenarios.

### *Example*

amnesiac (config) # protocol domain-auth restricted-krb enable

#### *Product*

SteelHead CX, SteelHead EX, SteelHead-v, SteelHead-c

# *Related Commands*

["show protocol domain-auth restricted-krb"](#page-82-1)

# **protocol domain-auth oneway-trust**

Configures a valid one-way trusted domain for Windows Domain authentication.

#### *Syntax*

**[no] protocol domain-auth oneway-trust [dns-name <domain>] [netbios-name <netbios-name>] [all]** 

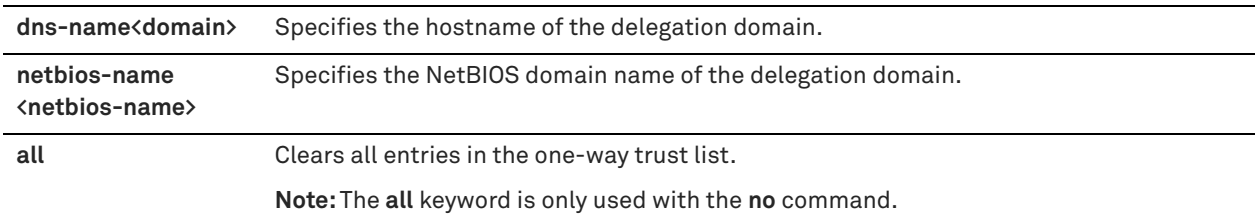

# *Usage*

#### Use the **no** command for the following:

To clear an entry in the one-way trust list keyed on the NetBIOS name:

no protocol domain-auth oneway-trust netbios-name

To clear an entry in the one-way trust list keyed on dns name:

no protocol domain-auth oneway-trust dns-name

■ To clear all entries in the one-way trust list:

no protocol domain-auth oneway-trust all

### *Example*

amnesiac (config) # protocol domain-auth oneway-trust dns-name ns1.something.en.wikipedia.org netbios-name wikipedia

### *Product*

SteelHead CX, SteelHead EX, SteelHead-v, SteelHead-c

### *Related Commands*

["show protocol domain-auth delegation auto-mode,"](#page-82-2) ["show protocol domain-auth delegation rules,"](#page-83-0) ["show](#page-83-0)  [protocol domain-auth delegation rules,"](#page-83-0) ["show protocol domain-auth oneway-trust"](#page-84-0)

# **Windows domain authentication replication commands**

Kerberos end-to-end authentication relies on Active Directory replication to obtain machine credentials for any servers that require secure protocol optimization. The RiOS replication mechanism requires a domain user with AD privileges and involves the same AD protocols used by Windows domain controllers.

# **protocol domain-auth replication replicate-user**

Configures trusted domain authentication replication settings.

# *Syntax*

**[no] protocol domain-auth replication replicate-user domain <domain> user-domain <user-domain> user <name> password <password> [rodc {<true | false} dcname <dcname>]**

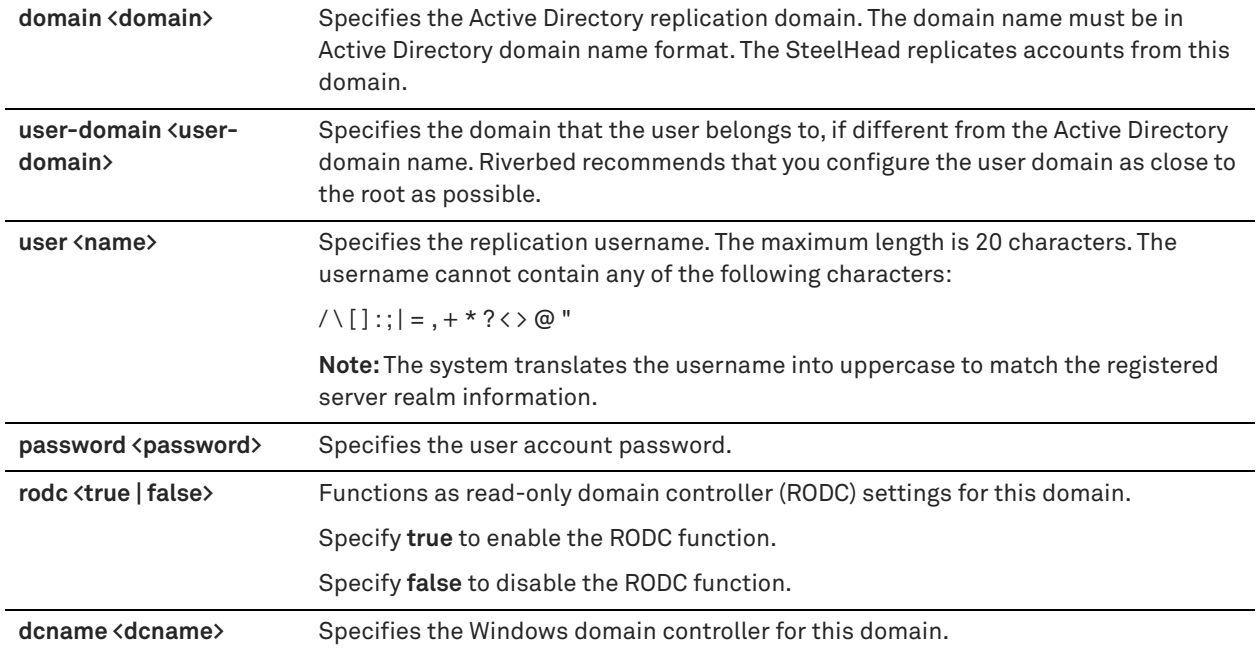

### *Usage*

Kerberos end-to-end authentication relies on Active Directory replication to obtain machine credentials for any servers that require secure protocol optimization. The RiOS replication mechanism requires a domain user with AD replication privileges and involves the same AD protocols used by Windows domain controllers.

#### *Example*

amnesiac (config) # protocol domain-auth replication replicate-user domain REPLICATION.TEST user testname password RR1243

### *Product*

SteelHead CX, SteelHead EX, SteelHead-v, SteelHead-c

#### *Related Commands*

["show protocol domain-auth replication replicate-user"](#page-84-1)

# **Remote packet analysis integration commands**

# <span id="page-650-0"></span>**cascade shark enable**

Enables the Shark function.

#### *Syntax*

**[no] cascade shark enable**

# *Parameters*

None

#### *Usage*

The **cascade shark enable** command enables Cascade Pilot software to perform remote packet analysis integration on trace files captured and stored on the SteelHead.

The SteelHead automatically opens ports 61898 and 61899 when this command is enabled and connects directly to the Shark function through these TCP ports. None of the RiOS processes are involved in this connection.

Remote packet analysis integration is enabled only if the Shark user has a password.

# *Example*

amnesiac (config) # cascade shark enable

# *Product*

SteelHead CX, SteelHead EX, SteelHead-v, SteelHead-c

# *Related Commands*

["user shark,"](#page-651-0) ["show cascade shark"](#page-28-0)

# <span id="page-651-0"></span>**user shark**

Configures the Shark user account settings.

### *Syntax*

**[no] user shark [comment | disable | gecos | nopassword | password <cleartext> | password 0 <cleartext>| password 7 <encrypted-string>]**

### *Parameters*

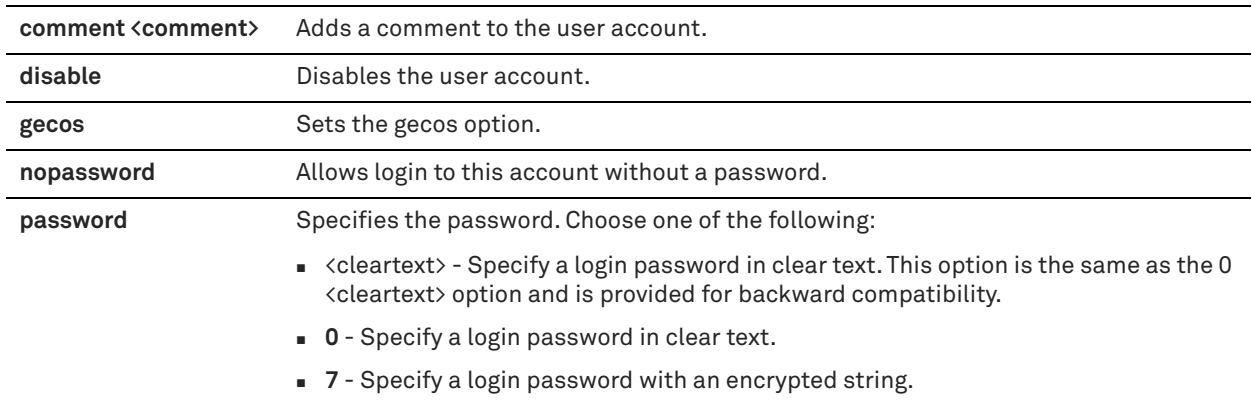

#### *Usage*

The **no user shark** command deletes the user account. The **no user shark disable** command option reenables the account.

#### *Example*

amnesiac (config) # user shark password 0 administrator

# *Product*

SteelHead CX, SteelHead EX, SteelHead-v, SteelHead-c

### *Related Commands*

"**[cascade shark enable,"](#page-650-0)** ["show cascade shark"](#page-28-0)

# **DNS cache commands**

# **dns cache clear**

Clears the content of DNS the cache.

*Syntax* **dns cache clear**

# *Parameters*

None

*Example* amnesiac (config) # dns cache clear

#### *Product*

SteelHead CX, SteelHead EX, SteelHead-v, SteelHead-c

#### *Related Commands*

["show dns cache,"](#page-37-0) ["show dns forwarders,"](#page-37-1) ["show dns interfaces,"](#page-38-0) ["show dns settings"](#page-38-1)

# **dns cache freeze enable**

Sets whether DNS cache entries should expire.

#### *Syntax*

**[no] dns cache freeze enable**

#### *Parameters*

None

### *Usage*

The **no** command option disables cache entries expiration.

#### *Example*

amnesiac (config) # dns cache freeze enable

#### *Product*

SteelHead CX, SteelHead EX, SteelHead-v, SteelHead-c

#### *Related Commands*

["show dns cache,"](#page-37-0) ["show dns forwarders,"](#page-37-1) ["show dns interfaces,"](#page-38-0) ["show dns settings"](#page-38-1)

# **dns cache frozen-min-ttl**

Sets the minimum time-to-live value on an expired entry in a frozen cache. The minimum time-to-live value applies to all entries when the cache is frozen, whether they are expired or not.

#### *Syntax*

**[no] dns cache frozen-min-ttl <seconds>**

**<seconds>** Smallest time-to-live in seconds that a response from the server can have. This setting affects the contents of the response, not how long the entry is actually cached (which is forever), and this is not specific to negative responses. The range is 0-604800. The default value is 10.

#### *Usage*

The **no** command option resets the frozen minimum time-to-live value to the default.

### *Example*

amnesiac (config) # dns cache frozen-min-ttl 604800

#### *Product*

SteelHead CX, SteelHead EX, SteelHead-v, SteelHead-c

### *Related Commands*

["show dns cache,"](#page-37-0) ["show dns forwarders,"](#page-37-1) ["show dns interfaces,"](#page-38-0) ["show dns settings"](#page-38-1)

# **dns cache fwd enable**

Enables caching of DNS entries.

#### *Syntax*

**[no] dns cache fwd enable**

#### *Parameters*

None

#### *Usage*

The **no** command option disables the cache responses from forwarding name servers.

#### *Example*

amnesiac (config) # dns cache fwd enable

#### *Product*

SteelHead CX, SteelHead EX, SteelHead-v, SteelHead-c

#### *Related Commands*

["show dns cache,"](#page-37-0) ["show dns forwarders,"](#page-37-1) ["show dns interfaces,"](#page-38-0) ["show dns settings"](#page-38-1)

# **dns cache max-ncache-ttl**

Sets maximum time a negative response can be cached.

#### *Syntax*

**[no] dns cache max-ncache-ttl <seconds>**

### *Parameters*

**<seconds>** Number of seconds a negative response caches. The range is from 2 to 2592000. The default value is 10800.

### *Usage*

The **no** command option resets the value to the default.

#### *Example*

amnesiac (config) # dns cache max-ncache-ttl 12

#### *Product*

SteelHead CX, SteelHead EX, SteelHead-v, SteelHead-c

#### *Related Commands*

["show dns cache,"](#page-37-0) ["show dns forwarders,"](#page-37-1) ["show dns interfaces,"](#page-38-0) ["show dns settings"](#page-38-1)

### **dns cache max-ttl**

Sets the maximum time a response can be cached.

### *Syntax*

**[no] dns cache max-ttl <seconds>**

# *Parameters*

**<seconds>** Number of seconds a response caches. The range is from 2 to 2592000. The default value is 604800.

#### *Usage*

The **no** command option resets the value to the default.

#### *Example*

amnesiac (config) # dns cache max-ttl 12

#### *Product*

SteelHead CX, SteelHead EX, SteelHead-v, SteelHead-c

### *Related Commands*

["show dns cache,"](#page-37-0) ["show dns forwarders,"](#page-37-1) ["show dns interfaces,"](#page-38-0) ["show dns settings"](#page-38-1)

# **dns cache min-ncache-ttl**

Sets minimum time that a negative response can be cached.

#### *Syntax*

**[no] dns cache min-ncache-ttl <seconds>**

#### *Parameters*

**<seconds>** Number of seconds a negative response can be cached. The range is from 0 to 2592000 (30 days). The default value is 0.

### *Usage*

The **no** command option resets the value to the default.

#### *Example*

amnesiac (config) # dns cache min-ncache-ttl 2

#### *Product*

SteelHead CX, SteelHead EX, SteelHead-v, SteelHead-c

#### *Related Commands*

["show dns cache,"](#page-37-0) ["show dns forwarders,"](#page-37-1) ["show dns interfaces,"](#page-38-0) ["show dns settings"](#page-38-1)

# **dns cache min-ttl**

Sets the minimum time that a response can be cached.

### *Syntax*

**[no] dns cache min-ttl <seconds>**

#### *Parameters*

**<seconds>** Minimum number of seconds that a response can be cached. The default value is 0.

#### *Usage*

The **no** command option resets the value to the default.

### *Example*

amnesiac (config) # dns cache min-ttl 2

#### *Product*

SteelHead CX, SteelHead EX, SteelHead-v, SteelHead-c

# *Related Commands*

["show dns cache,"](#page-37-0) ["show dns forwarders,"](#page-37-1) ["show dns interfaces,"](#page-38-0) ["show dns settings"](#page-38-1)

# **dns cache size**

Sets the size of the DNS cache in bytes.

#### *Syntax*

**[no] dns cache size <bytes>**

#### *Parameters*

**<bytes>** Size of the DNS cache in bytes. The range is from 524288 to 2097152.

#### *Usage*

The **no** command option resets the value to the default.

#### *Example*

amnesiac (config) # dns cache size 2097152

# *Product*

SteelHead CX, SteelHead EX, SteelHead-v, SteelHead-c

### *Related Commands*

["show dns cache,"](#page-37-0) ["show dns forwarders,"](#page-37-1) ["show dns interfaces,"](#page-38-0) ["show dns settings"](#page-38-1)

# **dns enable**

Enables a DNS server. Forwards name resolution requests to a DNS name server, then stores the address information locally in the SteelHead. By default, the requests go to the root name servers, unless you specify another name server.

### *Syntax*

**[no] dns enable**

None

### *Usage*

A DNS name server resolves hostnames to IP addresses and stores them locally in a single SteelHead. Any time your browser requests a URL, it first looks in the local cache to see if it is there before querying the external name server. If it finds the resolved URL locally, it uses that IP. Hosting the DNS name server function provides:

- **Improved performance for web applications by saving the round trips previously needed to resolve names.** Whenever the name server receives address information for another host or domain, it stores that information for a specified period of time. That way, if it receives another name resolution request for that host or domain, the name server has the address information ready, and does not need to send another request across the WAN.
- **Improved performance for services by saving round trips previously required for updates.**
- Continuous DNS service locally when the WAN is disconnected, with no local administration needed, eliminating the need for DNS servers at branch offices.

The **no** command option disables a DNS server.

### *Example*

amnesiac (config) # dns enable

### *Product*

SteelHead CX, SteelHead EX, SteelHead-v, SteelHead-c

### *Related Commands*

["show dns cache,"](#page-37-0) ["show dns forwarders,"](#page-37-1) ["show dns interfaces,"](#page-38-0) ["show dns settings"](#page-38-1)

# **dns forwarder**

Adds a new DNS forwarding name server. Optionally sets, moves, or removes an integer index position for each name server.

#### *Syntax*

**dns forwarder {add <ip-address> [idx <index>] | move <index> to <index> | remove <index>}**

#### *Parameters*

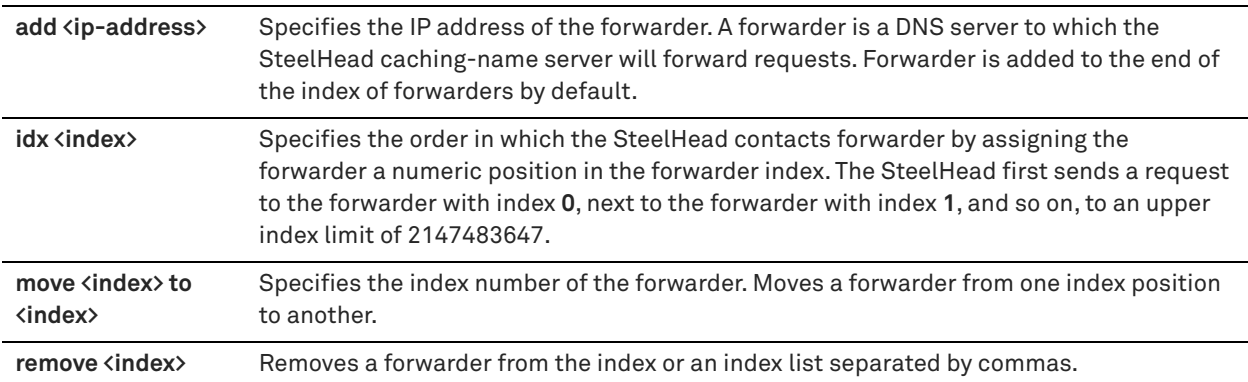

#### *Usage*

You can also access this command from enable mode.

#### *Example*

amnesiac (config) # dns forwarder add 10.0.0.1 idx 2

### *Product*

SteelHead CX, SteelHead EX, SteelHead-v, SteelHead-c

#### *Related Commands*

["show dns cache,"](#page-37-0) ["show dns forwarders,"](#page-37-1) ["show dns interfaces,"](#page-38-0) ["show dns settings,"](#page-38-1) ["show stats dns"](#page-133-0)

# **dns forwarder enable**

Sets the ID of the forwarder IP address to enable.

#### *Syntax*

**[no] dns forwarder enable <integer>**

#### *Parameters*

**<integer>** ID in the form of an integer. The integer indicates the positions on the list.

#### *Usage*

The **no** command option disables use of the forwarder with the specified index.

#### *Example*

amnesiac (config) # dns forwarder enable 2

#### *Product*

SteelHead CX, SteelHead EX, SteelHead-v, SteelHead-c

#### *Related Commands*

["show dns cache,"](#page-37-0) ["show dns forwarders,"](#page-37-1) ["show dns interfaces,"](#page-38-0) ["show dns settings"](#page-38-1)

### **dns fwd-fail-count**

Sets the number of consecutive dropped requests until a forwarder is considered down.

#### *Syntax*

**[no] dns fwd-fail-count <requests>**

#### *Parameters*

**<requests>** Number of dropped requests before a forwarder is considered down. When both the specified number of requests to the forwarder have been dropped and all requests have been dropped for the amount of time specified by **dns fwd-fail-time**, a forwarder is considered down.

#### *Usage*

The **no** command option resets the value to the default.

#### *Example*

amnesiac (config) # dns fwd-fail-count 12

#### *Product*

SteelHead CX, SteelHead EX, SteelHead-v, SteelHead-c

### *Related Commands*

["show dns cache,"](#page-37-0) ["show dns forwarders,"](#page-37-1) ["show dns interfaces,"](#page-38-0) ["show dns settings"](#page-38-1)

# **dns fwd-fail-dtxn enable**

Detects unresponsive forwarders and requests responses from them only after trying responsive forwarders.

### *Syntax*

**[no] dns fwd-fail-dtxn enable**

### *Parameters*

None

# *Usage*

The **no** command option resets the value to the default.

#### *Example*

amnesiac (config) # dns fwd-fail-dtxn enable

# *Product*

SteelHead CX, SteelHead EX, SteelHead-v, SteelHead-c

### *Related Commands*

["show dns cache,"](#page-37-0) ["show dns forwarders,"](#page-37-1) ["show dns interfaces,"](#page-38-0) ["show dns settings"](#page-38-1)

# **dns fwd-fail-time**

Sets the number of consecutive seconds of no response from a forwarder until it is considered down.

#### *Syntax*

**[no] dns fwd-fail-time <seconds>**

### *Parameters*

**<seconds>** Number of seconds for a non-response from a forwarder.

#### *Usage*

The **no** command option resets the value to the default.

#### *Example*

amnesiac (config) # dns fwd-fail-time 12

# *Product*

SteelHead CX, SteelHead EX, SteelHead-v, SteelHead-c

#### *Related Commands*

["show dns cache,"](#page-37-0) ["show dns forwarders,"](#page-37-1) ["show dns interfaces,"](#page-38-0) ["show dns settings"](#page-38-1)

# **dns fwd-tm-staydown**

Sets the number of seconds that a forwarder is considered down before it is considered up again.

#### *Syntax*

**[no] dns fwd-tm-staydown <seconds>**

**<seconds>** Number of seconds of down time for the forwarder.

### *Usage*

The **no** command option resets the value to the default.

#### *Example*

amnesiac (config) # dns fwd-tm-staydown 12

### *Product*

SteelHead CX, SteelHead EX, SteelHead-v, SteelHead-c

#### *Related Commands*

["show dns cache,"](#page-37-0) ["show dns forwarders,"](#page-37-1) ["show dns interfaces,"](#page-38-0) ["show dns settings"](#page-38-1)

# **dns interface**

Sets the interfaces on which DNS is enabled.

# *Syntax*

**dns interface {add <interface> | remove <interface>}**

#### *Parameters*

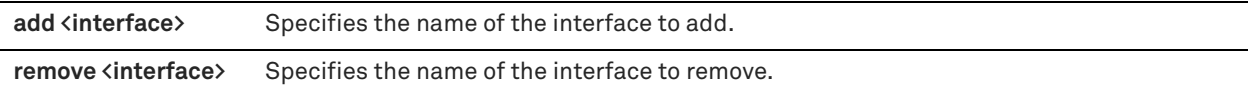

#### *Example*

amnesiac (config) # dns interface add aux

# *Product*

SteelHead CX, SteelHead EX, SteelHead-v, SteelHead-c

### *Related Commands*

["show dns cache,"](#page-37-0) ["show dns forwarders,"](#page-37-1) ["show dns interfaces,"](#page-38-0) ["show dns settings"](#page-38-1)

# **dns root-fallback enable**

Sets the use of root name servers.

#### *Syntax*

**[no] dns root-fallback enable**

### *Parameters*

None

### *Usage*

The **no** command option disables the use of root name servers.

#### *Example*

amnesiac (config) # dns root-fallback enable

#### *Product*

SteelHead CX, SteelHead EX, SteelHead-v, SteelHead-c

### *Related Commands*

["show dns cache,"](#page-37-0) ["show dns forwarders,"](#page-37-1) ["show dns interfaces,"](#page-38-0) ["show dns settings"](#page-38-1)

### **dns round-robin enable**

Configures the DNS service round-robin setting.

### *Syntax*

**[no] dns round-robin enable**

#### *Parameters*

None

#### *Usage*

The **no** command option disables the use of the round-robin feature.

#### *Example*

amnesiac (config) # dns round-robin enable

#### *Product*

SteelHead CX, SteelHead EX, SteelHead-v, SteelHead-c

#### *Related Commands*

["show dns cache,"](#page-37-0) ["show dns forwarders,"](#page-37-1) ["show dns interfaces,"](#page-38-0) ["show dns settings"](#page-38-1)

# **IPSec commands**

# **ip security authentication policy**

Sets the authentication algorithms in order of priority.

### *Syntax*

**ip security authentication policy <method-1> [<method 2>]** 

### *Parameters*

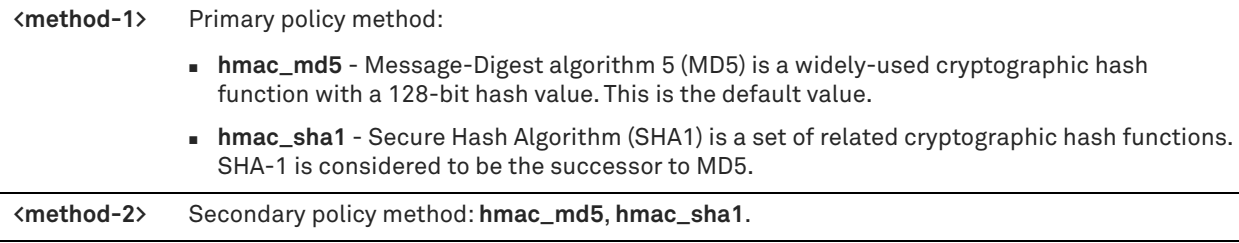

#### *Usage*

You must specify at least one algorithm. The algorithm is used to guarantee the authenticity of each packet.

# *Example*

amnesiac (config) # ip security authentication policy hmac\_md5

### *Product*

SteelHead CX, SteelHead EX, SteelHead-v, SteelHead-c

# *Related Commands*

["show ip"](#page-65-0)

# **ip security enable**

Enables IPSec support.

# *Syntax*

**[no] ip security enable** 

# *Parameters*

None

# *Usage*

Enabling IPSec support makes it difficult for a third party to view your data or pose as a machine you expect to receive data from. You must also specify a shared secret to enable IPSec support. To create a shared secret see, ["ip security shared secret".](#page-664-0)

To enable IPSec authentication, you must have at least one encryption and authentication algorithm specified.

You must set IPSec support on each peer SteelHead in your network for which you want to establish a secure connection. You must also specify a shared secret on each peer SteelHead.

If you NAT traffic between SteelHeads, you cannot use the IPSec channel between the appliances because the NAT changes the packet headers, causing IPSec to reject them.

**Note:** RiOS 6.0 and later also provides support for SSL peering beyond traditional HTTPS traffic. For details, see ["Secure peering \(secure inner channel\) commands" on page 698](#page-697-0).

The **no** command option disables IPSec support.

# *Example*

amnesiac (config) # ip security enable

# *Product*

SteelHead CX, SteelHead EX, SteelHead-v, SteelHead-c

# *Related Commands*

["show ip"](#page-65-0)

# **ip security encryption policy**

Sets the encryption algorithms in order of priority.

# *Syntax*

ip security encryption policy <algorithm> [<alt-algorithm>]

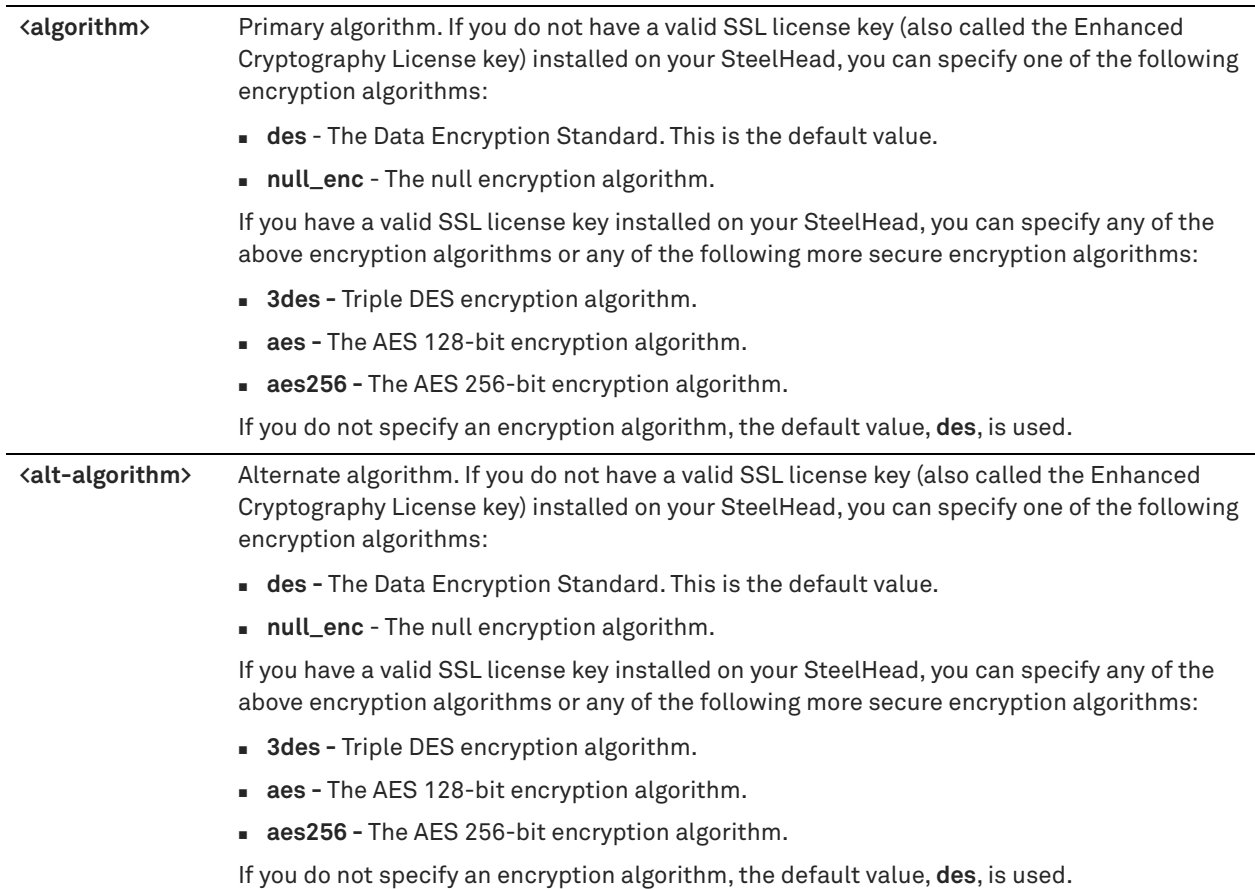

### *Usage*

You must specify at least one algorithm. The algorithm is used to encrypt each packet sent using IPSec. For detailed information about SSL, see ["protocol ssl enable" on page 680](#page-679-0).

# *Example*

amnesiac (config) # ip security encryption policy null\_enc

# *Product*

SteelHead CX, SteelHead EX, SteelHead-v, SteelHead-c

#### *Related Commands*

["show ip"](#page-65-0)

# **ip security peer ip**

Sets the peer SteelHead for which you want to make a secure connection.

# *Syntax*

**[no] ip security peer ip <ip-address>**

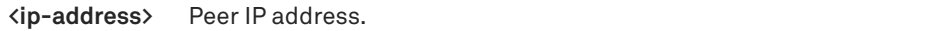

#### *Usage*

If IPSec is enabled on this SteelHead, then it must also be enabled on all SteelHeads in the IP security peers list; otherwise this SteelHead will not be able to make optimized connections with those peers that are not running IPSec.

If a connection has not been established between the SteelHeads that are configured to use IPSec security, the Peers list does not display the peer SteelHead because a security association has not been established.

When you add a peer, there is a short service disruption (3-4 seconds) causing the state and time-stamp to change in the Current Connections report.

The **no** command option disables the peer.

#### *Example*

amnesiac (config) # ip security peer ip 10.0.0.2

#### *Product*

SteelHead CX, SteelHead EX, SteelHead-v, SteelHead-c

#### *Related Commands*

["show ip"](#page-65-0)

# **ip security pfs enable**

Enables Perfect Forward Secrecy.

### *Syntax*

**[no] ip security pfs enable**

#### *Parameters*

None

#### *Usage*

Perfect Forward Secrecy provides additional security by renegotiating keys at specified intervals. With Perfect Forward Secrecy, if one key is compromised, previous and subsequent keys are secure because they are not derived from previous keys. The **no** command option disables Perfect Forward Secrecy**.** 

*Example*

amnesiac (config) # ip security pfs enable

# *Product*

SteelHead CX, SteelHead EX, SteelHead-v, SteelHead-c

#### *Related Commands*

["show ip"](#page-65-0)

# **ip security rekey interval**

Sets the time between quick-mode renegotiation of keys by IKE. IKE is a method for establishing a SA that authenticates users, negotiates the encryption method, and exchanges a secret key. IKE uses public key cryptography to provide the secure transmission of a secret key to a recipient so that the encrypted data can be decrypted at the other end.

# *Syntax*

**[no] ip security rekey interval <minutes>**

### *Parameters*

**<minutes>** Number of minutes between quick-mode renegotiation of keys. The value must be a number between 1 and 65535. The default value is 240.

### *Usage*

The **no** command option resets the interval to the default.

#### *Example*

amnesiac (config) # ip security rekey interval 30

#### *Product*

SteelHead CX, SteelHead EX, SteelHead-v, SteelHead-c

#### *Related Commands*

["show ip"](#page-65-0)

# <span id="page-664-0"></span>**ip security shared secret**

Sets the shared secret used to negotiate and renegotiate secret keys.

#### *Syntax*

**ip security shared secret <secret-key>**

#### *Parameters*

**<secret-key>** Secret key to ensure Perfect Forward Secrecy security.

#### *Usage*

All SteelHeads that need to communicate to each other using IPSec must have the same key. This command must be set before IPSec is enabled.

### *Example*

amnesiac (config) # ip security shared secret xxxx

#### *Product*

SteelHead CX, SteelHead EX, SteelHead-v, SteelHead-c

### *Related Commands*

["show ip"](#page-65-0)

# **SSL support commands**

# **no protocol ssl backend bypass-table**

Configures the SSL bypass table settings.

#### *Syntax*

**no protocol ssl backend bypass-table [client-ip <ip-address>] {server-ip <ip-address> [port <port-number>]**  server-hostname <name> | all}

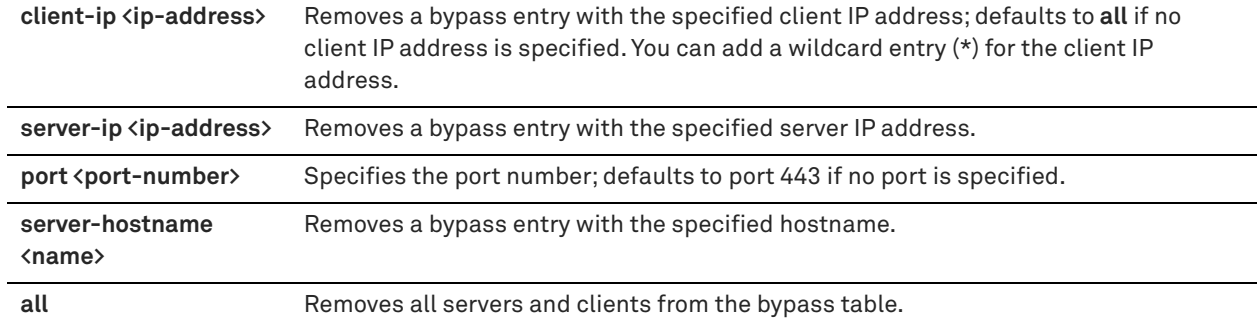

#### *Usage*

Traffic destined to the servers and client IP addresses (or wildcards) listed in the bypass table are passed through the SteelHead and not optimized by SSL.

#### *Example*

```
amnesiac (config) # no protocol ssl backend bypass-table server-ip 10.1.2.1 server-hostname 
site3server
```
### *Product*

SteelHead CX, SteelHead EX, SteelHead-v, SteelHead-c

## *Related Commands*

["show protocol ssl backend bypass-table"](#page-104-0)

# **protocol ssl backend alpn-forward enable**

Allows the SteelHead to recognize the Application Layer Protocol Negotiation (ALPN) extension field. This extension allows the application layer to negotiate which protocol will be used within the TLS connection.

#### *Syntax*

**[no] protocol ssl backend alpn-forward enable**

#### *Parameters*

None

#### *Usage*

HTTP/2 over TLS uses the ALPN extension field. To provide SSL/TLS decryption, the SteelHead needs to support this extension for data reduction optimization.

ALPN support requires that TLSv1.2 be enabled on both the client-side and server-side SteelHead and the serverside SteelHead must be running RiOS 9.6.

This feature is enabled by default. Use this command if it has been disabled and you need this functionality.

To view current settings, use the command **show protocol ssl backend** command.

### *Example*

amnesiac (config) # protocol ssl backend alpn-forward enable

#### *Product*

SteelHead CX, SteelHead EX, SteelHead-v, SteelHead-c

# *Related Commands*

["show protocol ssl backend"](#page-103-0)

# **protocol ssl backend bypass-interval**

Sets the bypass interval after failed server handshakes.

#### *Syntax*

**[no] protocol ssl backend bypass-interval <seconds>**

#### *Parameters*

**<seconds>** Bypass interval in seconds.

### *Usage*

To view current settings, use the command **show protocol ssl backend** command.

#### *Example*

amnesiac (config) # protocol ssl backend bypass-interval 60

# *Product*

SteelHead CX, SteelHead EX, SteelHead-v, SteelHead-c

### *Related Commands*

["show protocol ssl backend"](#page-103-0)

# **protocol ssl backend bypass-table max-size**

Configures the SSL bypass table size.

### *Syntax*

**[no] protocol ssl backend bypass-table max-size <max-size>**

# *Parameters*

**<max-size>** Maximum size of the bypass table.

#### *Usage*

The **no** command option disables this feature.

#### *Example*

amnesiac (config) # protocol ssl backend bypass-table max-size 60

# *Product*

SteelHead CX, SteelHead EX, SteelHead-v, SteelHead-c

### *Related Commands*

["show protocol ssl backend bypass-table"](#page-104-0)

# **protocol ssl backend bypass-table no-cert-intvl**

Sets the bypass interval for servers for which no suitable certificate was found.

#### *Syntax*

**[no] protocol ssl backend bypass-table no-cert-intvl <seconds>** 

**<seconds>** Interval in seconds.

### *Usage*

The **no** command option disables this setting.

#### *Example*

amnesiac (config) # protocol ssl backend bypass-table no-cert-intvl 120

### *Product*

SteelHead CX, SteelHead EX, SteelHead-v, SteelHead-c

#### *Related Commands*

["show protocol ssl backend bypass-table"](#page-104-0)

# **protocol ssl backend client cipher-string**

Sets the cipher for use with back-end clients.

# *Syntax*

**[no] protocol ssl backend client cipher-string <cipher-string> cipher-num <cipher-number>**

#### *Parameters*

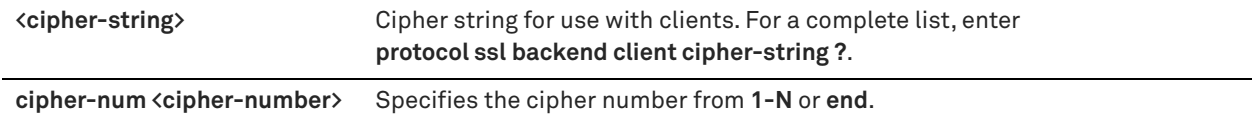

#### *Usage*

The **no** command option disables this setting.

#### *Example*

amnesiac (config) # protocol ssl backend client cipher-string DEFAULT cipher-num 1

### *Product*

SteelHead CX, SteelHead EX, SteelHead-v, SteelHead-c

#### *Related Commands*

["show protocol ssl backend"](#page-103-0)

# <span id="page-667-0"></span>**protocol ssl backend client-tls-1.2**

Enables Transport Layer Security (TLS) versions 1.1 and 1.2 encryption protocol support between the SSL client and the SteelHead.

#### *Syntax*

**[no] protocol ssl backend client-tls-1.2**

#### *Parameters*

None

#### *Usage*

TLS version 1.2 is enabled by default starting in RiOS 9.2. This update is automatic for new manufactures and software updates.

For releases prior to RiOS 9.2, you must enable this command on both the server-side and client-side SteelHeads for PKD mode support of TLSv1.2. TLSv1.2 connections from the client are bypassed if support is not enabled on both appliances.

This command determines how the SteelHeads handle the SSL connection from the client. This activity is normally negotiated at the server-side SteelHead. In distributed termination mode, the client-side SteelHead can also negotiate the SSL connections.

Use the **show running-config** command to determine whether or not this command is enabled. This command requires an optimization service restart.

#### *Example*

```
amnesiac (config) # protocol ssl backend client-tls-1.2
amnesiac (config) # service restart
```
#### *Product*

SteelHead CX, SteelHead EX, SteelHead-v, SteelHead-c

# *Related Commands*

```
"protocol ssl backend server-tls-1.2," "secure-peering peer-tls-1.2," "show protocol ssl backend," "show running-
config"
```
# **protocol ssl backend proxy-san-match enable**

Enables the checking of the subject alternative name (SAN) field with the origin server certificate in proxy certificates.

#### *Syntax*

**[no] protocol ssl backend proxy-san-match enable**

#### *Parameters*

None

#### *Usage*

This command configures the SteelHead to include the SAN fields of proxy certificates when selecting the suitable certificate to use for an SSL server being optimized. By default, only the common name (CN) field is used to match the SSL server. Depending on the set of server certificates you want to optimize, this option can reduce the required number of proxy certificates on the SteelHead.

Please work with Riverbed Technical Support before implementing this command.

#### *Example*

amnesiac (config) # protocol ssl backend proxy-san-match enable

#### *Product*

SteelHead CX, SteelHead EX, SteelHead-v, SteelHead-c

### *Related Commands*

["show protocol ssl backend"](#page-103-0)

# **protocol ssl backend server chain-cert cache enable**

Configures certificate chain caching for the back-end server.

# *Syntax*

**[no] protocol ssl backend server chain-cert cache enable**

None

### *Usage*

Synchronizes the chain certificate configuration on the server-side SteelHead with the chain certificate configuration on the back-end server. The synchronization occurs after a handshake fails between the client-side and server-side SteelHead. By default, this option is disabled.

Enable this command when you replace an existing chain certificate on the back-end server with a new chain to ensure that the certificate chain remains in sync on both the server-side SteelHead and the back-end server.

This option never replaces the server certificate. It updates the chain containing the intermediate certificates and the root certificate in the client context.

The **no** command option disables certificate chain caching.

### *Example*

amnesiac (config) # protocol ssl backend server chain-cert cache enable

### *Product*

SteelHead CX, SteelHead EX, SteelHead-v, SteelHead-c

### *Related Commands*

["show protocol ssl backend"](#page-103-0)

# **protocol ssl backend server cipher-string**

Configures back-end SSL server settings.

#### *Syntax*

**[no] protocol ssl backend server cipher-string <string> [cipher-num <number>]**

#### *Parameters*

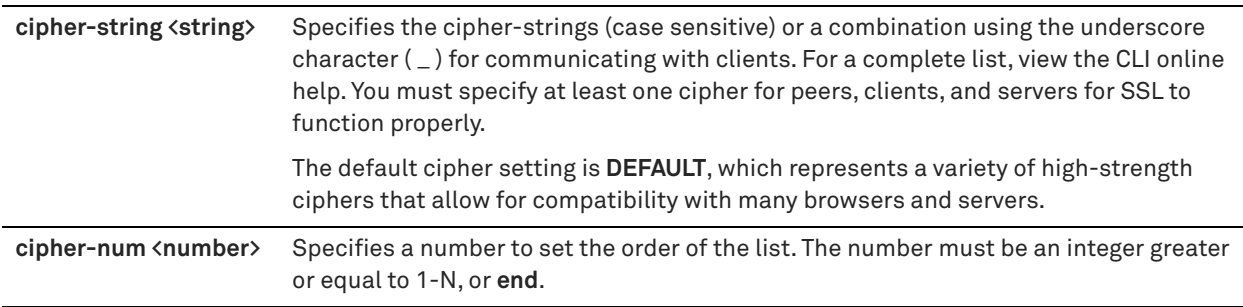

#### *Usage*

Use this command to create a preference list of cipher strings used for server handshakes.

To view your list, use the command **show protocol ssl backend {client | server} cipher-strings**.

### *Example*

amnesiac (config) # protocol ssl backend server cipher-string LOW

### *Product*

SteelHead CX, SteelHead EX, SteelHead-v, SteelHead-c

### *Related Commands*

["show protocol ssl backend client cipher-strings"](#page-104-1)

# **protocol ssl backend server renegotiation null-cert enable**

Configures renegotiation settings with back-end servers.

#### *Syntax*

**protocol ssl backend server renegotiation null-cert enable**

#### *Parameters*

None

### *Example*

amnesiac (config) # protocol ssl backend server renegotiation null-cert enable

#### *Product*

SteelHead CX, SteelHead EX, SteelHead-v, SteelHead-c

# *Related Commands*

["show protocol ssl backend"](#page-103-0)

# <span id="page-670-0"></span>**protocol ssl backend server-tls-1.2**

Enables TLS versions 1.1 and 1.2 encryption protocol support between the SSL server and the server-side SteelHead.

# *Syntax*

**[no] protocol ssl backend server-tls-1.2**

#### *Parameters*

None

#### *Usage*

Use this command in traditional SSL mode to control how the server-side SteelHead negotiates its SSL connections to the server.

TLS versions 1.1 and 1.2 support is enabled by default. Use the **show running-config** command to determine whether or not this command is enabled.

#### *Example*

amnesiac (config) # protocol ssl backend server-tls-1.2

### *Product*

SteelHead CX, SteelHead EX, SteelHead-v, SteelHead-c

#### *Related Commands*

["protocol ssl backend client-tls-1.2,"](#page-667-0) ["secure-peering peer-tls-1.2,"](#page-706-0) ["show protocol ssl backend,"](#page-103-0) ["show running](#page-223-0)[config"](#page-223-0)

# **protocol ssl backend sni enable**

Configures server name indication (SNI) settings.

#### *Syntax*

**[no] protocol ssl backend sni enable**

None

### *Usage*

SNI provides SSL clients a method to explicitly identify the server they are trying to contact. The server can then determine the correct SSL client for the request and properly set up the connection. Many virtual SSL clients can share the same IP address and port, and each client can own a unique certificate.

SNI support enables:

- the use of the SNI in the certificate selection process.
- **the verification of the name fields in the proxy certificate against the client request.**

#### *Example*

amnesiac (config) # protocol ssl backend sni enable

### *Product*

SteelHead CX, SteelHead EX, SteelHead-v, SteelHead-c

# *Related Commands*

["show protocol ssl backend"](#page-103-0)

# **protocol ssl backend server ocsp**

Enables Online Certificate Status Protocol (OCSP) stapling.

#### *Syntax*

**protocol ssl backend server ocsp <level> [off]**

#### *Parameters*

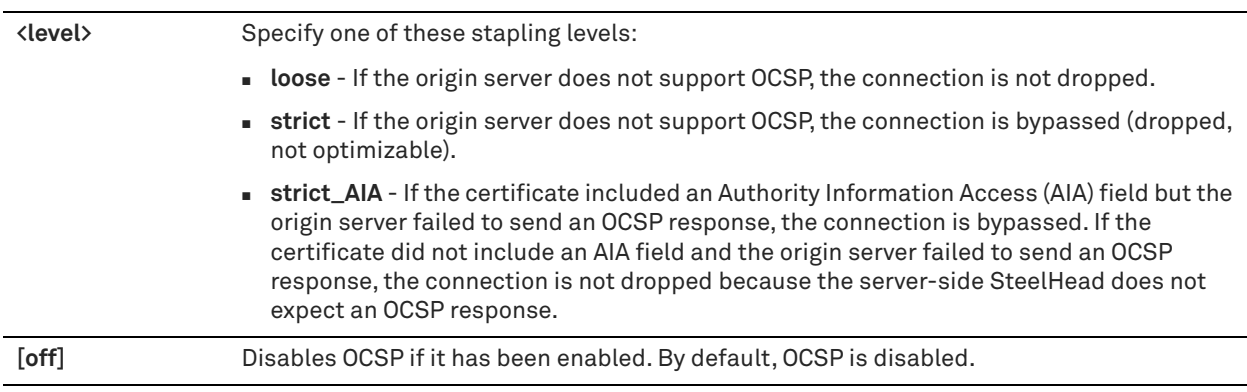

#### *Usage*

OCSP is an alternative approach to obtain certificate status from the OCSP servers instead of the origin server's Public Key Infrastructure (PKI).

Once OCSP is enabled, the server-side SteelHead adds a status request to every client Hello sent to the origin server. If the origin server is OCSP-enabled, it responds to the status request by appending (or stapling) the timestamped status (revoked, good, or unknown) to the server Hello. The server-side SteelHead then continues the handshake after inspecting the certificate.

You only need to enable this on the server-side SteelHead.

To verify the current settings, use the **show protocol ssl backend** command.

#### *Example*

amnesiac (config) # protocol ssl backend server ocsp strict

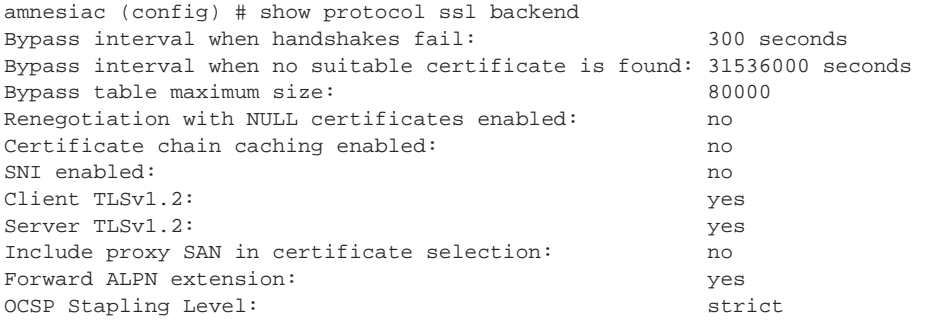

# *Product*

SteelHead CX, SteelHead EX, SteelHead-v, SteelHead-c

# *Related Commands*

["show protocol ssl backend"](#page-103-0)

# **protocol ssl bulk-export password**

Exports the current SSL configuration, keys, and certificates.

### *Syntax*

**protocol ssl bulk-export password <password> [include-servers] [incl-scep-crl]**

#### *Parameters*

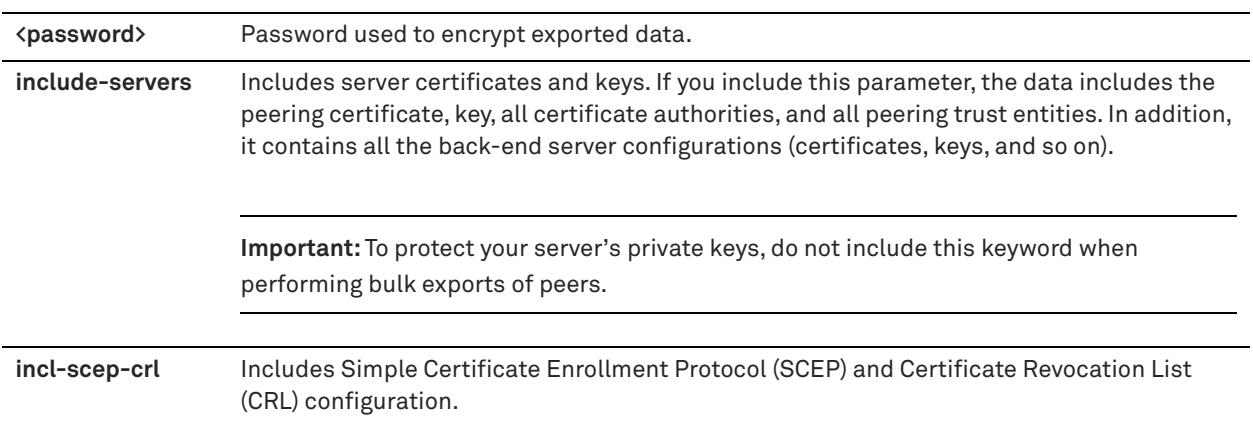

### *Usage*

Use bulk-export to expedite backup and peer trust configurations:

- **Backup**  You can use the bulk export feature to back up your SSL configurations, including your server configurations and private keys.
- **Peer Trust**  If you use self-signed peering certificates and have multiple SteelHeads (including multiple serverside appliances), you can use the bulk import feature to avoid configuring each peering trust relationship between the pairs of SteelHeads.

To protect your server private keys, do not include server configurations (for example, Certificates and Keys) when performing bulk exports of trusted peers.

The following rules apply to bulk data when importing and exporting the data:

 **Peering Certificate and Key Data** - If the serial numbers match, the SteelHead importing the bulk data overwrites its existing peering certificates and keys with that bulk data. If the serial numbers do not match, the SteelHead importing the bulk data does not overwrite its peering certificate and key.

 **Certificate Authority, Peering Trust, and SSL Server Configuration Data** - For all other configuration data such as certificate authorities, peering trusts, and server configurations (if included), if there is a conflict, the imported configuration data take precedence (that is, the imported configuration data overwrites any existing configurations).

### *Example*

amnesiac (config) # protocol ssl bulk-export password foo\_pass include-servers U2FsdGVkX1/GM9EmJ0O9c1ZXh9N18PuxiAJdG1maPGtBzSrsU/CzgNaOrGsXPhor VEDokHUvuvzsfvKfC6VnkXHOdyAde+vbMildK/lxrqRsAD1n0ezFFuobYmQ7a7uu TmmSVDc9jL9tIVhd5sToRmeUhYhEHS369ubWMWBZ5rounu57JE6yktECqo7tKEVT DPXmF1BSbnbK+AHZc6NtyYP3OQ88vm9iNySOHGzJ17HvhojzWth5dwNNx28I8GDS zCmkqlaNX6vI3R/9KmtIR/Pk6QCfQ0sMvXLeThnSPnQ6wLGctPxYuoLJe0cTNlVh r3HjRHSKXC7ki6Qaw91VDdTobtQFuJUTvSbpKME9bfskWlFh9NMWqKEuTJiKC7GN [partial example]

### *Product*

SteelHead CX, SteelHead EX, SteelHead-v, SteelHead-c

# *Related Commands*

["show protocol ssl,"](#page-103-1) ["show scep service"](#page-117-0)

# **protocol ssl bulk-import**

Imports SSL configuration, keys, and certificates.

#### *Syntax*

**protocol ssl bulk-import password <password> data <data>**

#### *Parameters*

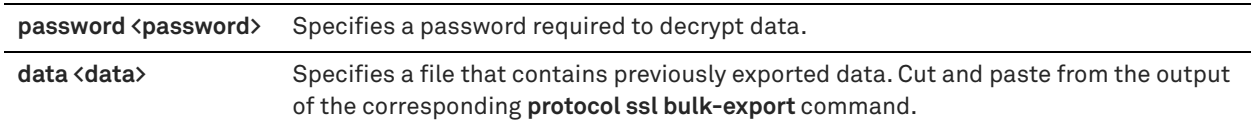

#### *Usage*

You can import multiple files or copy and paste multiple exported data sets. Quotation marks (") indicate to the command that input will be supplied, and the command responds with a visible cursor. This feature can be useful for scripting.

For example, if the export data has four lines and starts with **0** and ends with **j**:

01234 56789 abcde fghij

then the command should look like this:

steelhead (config) # protocol ssl bulk-import password <password> data "

- > 01234 > 56789 > abcde > fghij
- $\geq$

You can use the same syntax for file names. The double-quotes are required to indicate the beginning and end of the prompts.

The greater-than sign (**>**) cursor at the beginning of each line indicates that the CLI will continue to accept more input until the input is closed by a double quote (**"**).

#### **Backup and peer trust relationships**

Use the bulk export and import feature to expedite configuring backup and peer trust relationships:

The bulk data that you import contains the serial number of the exporting SteelHead. The SteelHead importing the data compares its own serial number with the serial number contained in the bulk data. The following rules apply to bulk data when importing and exporting the data:

- **Peering Certificate and Key Data** If the serial numbers match, the SteelHead importing the bulk data overwrites its existing peering certificates and keys with that bulk data. If the serial numbers do not match, the SteelHead importing the bulk data does not overwrite its peering certificate and key.
- **Certificate Authority, Peering Trust, and SSL Server Configuration Data** For all other configuration data such as certificate authorities, peering trusts, and server configurations (if included), if there is a conflict, the imported configuration data take precedence (that is, the imported configuration data overwrites any existing configurations).

For example, if you have two servers: 1.1.1.1:443 (enabled) and 2.2.2.2:443 (disabled), the bulk data contains three servers: 1.1.1.1:443 (disabled), 2.2.2.2:443 (disabled), and 3.3.3.3:443 (enabled). After performing a bulk import of the data, there are now three servers: 1.1.1.1:443 (disabled), 2.2.2.2:443 (disabled), and 3.3.3.3:443 (enabled). The certificates and keys of servers 1.1.1.1:443 and 2.2.2.2:443 have been overwritten with those contained in the bulk data.

Bulk importing of data cannot delete configurations; it can only add or overwrite them.

Bulk importing does not require a SteelHead service restart.

#### *Example*

amnesiac (config) # protocol ssl bulk-import password temp data temp

### *Product*

SteelHead CX, SteelHead EX, SteelHead-v, SteelHead-c

#### *Related Commands*

["show protocol ssl"](#page-103-1)

# **protocol ssl ca cert**

Imports CA certificates.

### *Syntax*

**[no] protocol ssl ca cert <cert-data> [local-name <name>]**

#### *Parameters*

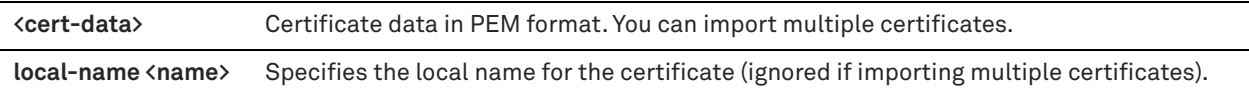

#### *Usage*

Enable on a client-side SteelHead to reuse the original session when the client reconnects to an SSL server. Reusing the session provides two benefits: it lessens the CPU load because it eliminates expensive asymmetric key operations and it shortens the key negotiation process by avoiding WAN round trips to the server.

By default, this command is disabled.

Both the client-side and server-side SteelHeads must be configured to optimize SSL traffic.

Enabling this command requires an optimization service restart.

#### *Example*

```
amnesiac (config) # protocol ssl ca cert COMODO "-----BEGIN CERTIFICATE-----
MIIEHTCCAwWgAwIBAgIQToEtioJl4AsC7j41AkblPTANBgkqhkiG9w0BAQUFADCB
gTELMAkGA1UEBhMCR0IxGzAZBgNVBAgTEkdyZWF0ZXIgTWFuY2hlc3RlcjEQMA4G
A1UEBxMHU2FsZm9yZDEaMBgGA1UEChMRQ09NT0RPIENBIExpbWl0ZWQxJzAlBgNV
```
BAMTHkNPTU9ETyBDZXJ0aWZpY2F0aW9uIEF1dGhvcml0eTAeFw0wNjEyMDEwMDAw MDBaFw0yOTEyMzEyMzU5NTlaMIGBMQswCQYDVQQGEwJHQjEbMBkGA1UECBMSR3Jl YXRlciBNYW5jaGVzdGVyMRAwDgYDVQQHEwdTYWxmb3JkMRowGAYDVQQKExFDT01P RE8gQ0EgTGltaXRlZDEnMCUGA1UEAxMeQ09NT0RPIENlcnRpZmljYXRpb24gQXV0 aG9yaXR5MIIBIjANBgkqhkiG9w0BAQEFAAOCAQ8AMIIBCgKCAQEA0ECLi3LjkRv3 UcEbVASY06m/weaKXTuH+7uIzg3jLz8GlvCiKVCZrts7oVewdFFxze1CkU1B/qnI 2GqGd0S7WWaXUF601CxwRM/aN5VCaTwwxHGzUvAhTaHYujl8HJ6jJJ3ygxaYqhZ8 Q5sVW7euNJH+1GImGEaaP+vB+fGQV+useg2L23IwambV4EajcNxo2f8ESIl33rXp +2dtQem8Ob0y2WIC8bGoPW43nOIv4tOiJovGuFVDiOEjPqXSJDlqR6sA1KGzqSX+ DT+nHbrTUcELpNqsOO9VUCQFZUaTNE8tja3G1CEZ0o7KBWFxB3NH5YoZEr0ETc5O nKVIrLsm9wIDAQABo4GOMIGLMB0GA1UdDgQWBBQLWOWLxkwVN6RAqTCpIb5HNlpW /zAOBgNVHQ8BAf8EBAMCAQYwDwYDVR0TAQH/BAUwAwEB/zBJBgNVHR8EQjBAMD6g PKA6hjhodHRwOi8vY3JsLmNvbW9kb2NhLmNvbS9DT01PRE9DZXJ0aWZpY2F0aW9u QXV0aG9yaXR5LmNybDANBgkqhkiG9w0BAQUFAAOCAQEAPpiem/Yb6dc5t3iuHXIY SdOH5EOC6z/JqvWote9VfCFSZfnVDeFs9D6Mk3ORLgLETgdxb8CPOGEIqB6BCsAv IC9Bi5HcSEW88cbeunZrM8gALTFGTO3nnc+IlP8zwFboJIYmuNg4ON8qa90SzMc/ RxdMosIGlgnW2/4/PEZB31jiVg88O8EckzXZOFKs7sjsLjBOlDW0JB9LeGna8gI4 zJVSk/BwJVmcIGfE7vmLV2H0knZ9P4SNVbfo5azV8fUZVqZa+5Acr5Pr5RzUZ5dd BA6+C4OmF4O5MBKgxTMVBbkN+8cFduPYSo38NBejxiEovjBFMR7HeL5YYTisO+IB  $ZO=-$ 

-----END CERTIFICATE-----"

#### *Product*

SteelHead CX, SteelHead EX, SteelHead-v, SteelHead-c

#### *Related Commands*

["show protocol ssl"](#page-103-1)

# **protocol ssl client-cer-auth enable**

Enables Client Certificate Authentication.

#### *Syntax*

**[no] protocol ssl client-cer-auth enable** 

#### *Parameters*

None

*Usage* The **no** command option disables this feature.

#### *Example*

amnesiac (config) # protocol ssl client-cer-auth enable

#### *Product*

SteelHead CX, SteelHead EX, SteelHead-v, SteelHead-c

#### *Related Commands*

["show protocol ssl"](#page-103-1)

# **protocol ssl client-side session-reuse enable**

Configures the client-side SSL connection-reuse settings.

### *Syntax*

**[no] protocol ssl client-side session-reuse enable**

None

#### *Usage*

Enable on a client-side SteelHead to reuse the original session when the client reconnects to an SSL server. Reusing the session provides two benefits: it lessens the CPU load because it eliminates expensive asymmetric key operations and it shortens the key negotiation process by avoiding WAN round trips to the server.

By default, this command is disabled in RiOS v6.5.2 and earlier releases. Enabling this command requires an optimization service restart.

In RiOS 7.0, this command is enabled by default when a new configuration is created or when upgrading from a version prior to RiOS 7.0.

#### *Example*

```
amnesiac (config) # protocol ssl client-side session-reuse enable
amnesiac (config) # service restart
```
### *Product*

SteelHead CX, SteelHead EX, SteelHead-v, SteelHead-c

#### *Related Commands*

["show protocol ssl client-side session-reuse"](#page-108-0)

### **protocol ssl client-side session-reuse timeout**

Configures the client-side SSL connection-reuse time-out setting.

#### *Syntax*

**[no] protocol ssl client-side session-reuse timeout <number-of-seconds>**

#### *Parameters*

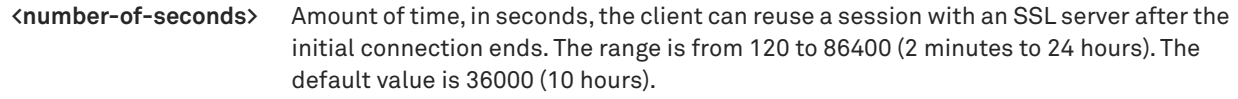

#### *Usage*

Use this command to specify the amount of time the client can reuse a session with an SSL server after the initial connection ends. Enabling this option requires an optimization service restart.

#### *Example*

```
amnesiac (config) # protocol ssl client-side session-reuse timeout 120
amnesiac (config) # service restart
```
### *Product*

SteelHead CX, SteelHead EX, SteelHead-v, SteelHead-c

### *Related Commands*

["show protocol ssl client-side session-reuse"](#page-108-0)

# **protocol ssl crl ca**

Configures Certificate Revocation Lists (CRLs) for an automatically discovered CAs. You can update automatically discovered CRLs using this command.

# *Syntax*

[no] protocol ssl crl ca <ca-name> cdp <integer> ldap-server <ip-address or hostname> [crl-attr-name <attrhame>] [port <port>]

# *Parameters*

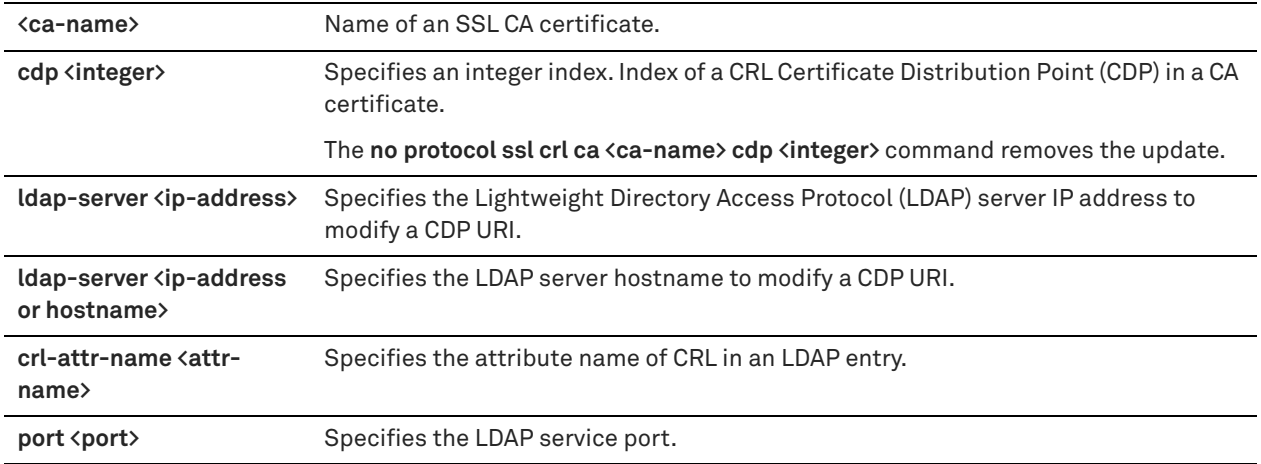

### *Usage*

Enabling CRL allows the CA to revoke a certificate. For example, when the private key of the certificate has been compromised, the CA can issue a CRL that revokes the certificate.

A CRL includes any digital certificates that have been invalidated before their expiration date, including the reasons for their revocation and the names of the issuing certificate signing authorities. A CRL prevents the use of digital certificates and signatures that have been compromised. The certificate authorities that issue the original certificates create and maintain the CRLs.

To clear the CRL alarm, execute the **no stats alarm crl\_error** enable command.

#### *Example*

amnesiac (config) # protocol ssl crl ca Go\_Daddy\_Class\_2 cdp 512 ldap-server 192.168.172.1

#### *Product*

SteelHead CX, SteelHead EX, SteelHead-v, SteelHead-c

#### *Related Commands*

["show protocol ssl crl"](#page-108-1)

# **protocol ssl crl cas enable**

Enables CRL polling and use of CRL in handshake verifications of CAs certificates. Currently, the SteelHead only supports downloading CRLs from Lightweight Directory Access Protocol (LDAP) servers.

# *Syntax*

**[no] protocol ssl crl cas enable**

#### *Parameters*

None

#### *Usage*

Enabling CRL allows the CA to revoke a certificate. For example, when the private key of the certificate has been compromised, the CA can issue a CRL that revokes the certificate.

A CRL includes any digital certificates that have been invalidated before their expiration date, including the reasons for their revocation and the names of the issuing certificate signing authorities. A CRL prevents the use of digital certificates and signatures that have been compromised. The certificate authorities that issue the original certificates create and maintain the CRLs.

#### *Example*

amnesiac (config) # protocol ssl crl cas enable

#### *Product*

SteelHead CX, SteelHead EX, SteelHead-v, SteelHead-c

### *Related Commands*

["show protocol ssl crl"](#page-108-1)

# **protocol ssl crl handshake fail-if-missing**

Configures handshake behavior for a CRL.

#### *Syntax*

**[no] protocol ssl crl handshake fail-if-missing** 

### *Parameters*

None

### *Usage*

Use this command to fail the handshake if a relevant CRL cannot be found.

### *Example*

amnesiac (config) # protocol ssl crl handshake fail-if-missing

### *Product*

SteelHead CX, SteelHead EX, SteelHead-v, SteelHead-c

### *Related Commands*

["show protocol ssl crl"](#page-108-1)

# **protocol ssl crl manual**

Manually configures a CRL Certificate Distribution Point (CDP) for CRL management.

### *Syntax*

**[no] protocol ssl crl manual ca <ca-name> uri <string>**

### *Parameters*

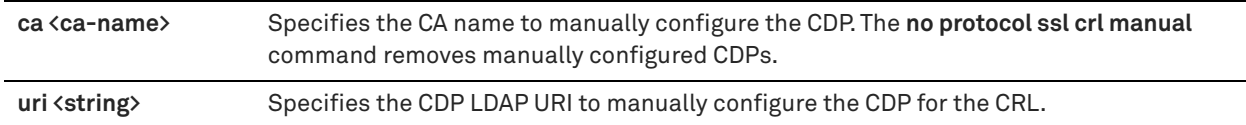

#### *Usage*

The SteelHead automatically discovers CDPs for all certificates on the appliance. You can manually configure a CA using this command.

#### *Example*

amnesiac (config) # protocol ssl crl manual ca Camerfirma\_Chambers\_of\_Commerce uri URI: http://

crl.chambersign.org/chambersroot.crl

### *Product*

SteelHead CX, SteelHead EX, SteelHead-v, SteelHead-c

### *Related Commands*

["show protocol ssl crl"](#page-108-1)

# **protocol ssl crl query-now**

Downloads CRLs now.

#### *Syntax*

**[no] protocol ssl crl query-now ca <string> cdp <integer>**

#### *Parameters*

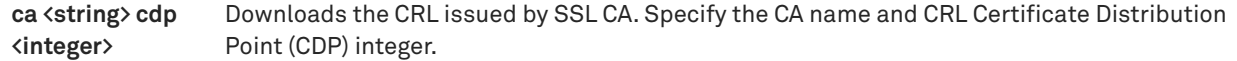

#### *Example*

amnesiac (config) # protocol ssl crl query-now ca myca cdp 12

### *Product*

SteelHead CX, SteelHead EX, SteelHead-v, SteelHead-c

### *Related Commands*

["show protocol ssl crl"](#page-108-1)

# <span id="page-679-0"></span>**protocol ssl enable**

Enables SSL optimization, which accelerates encrypted traffic on secure ports (HTTPS). This command can be used only after you have generated or imported a server.

Must be enabled on both the client-side and server-side SteelHeads for SSL traffic to be optimized.

### *Syntax*

**[no] protocol ssl enable**

#### *Parameters*

None

# *Usage*

RiOS 6.0 and later simplifies the SSL configuration process because it eliminates the need to add each server certificate individually. Prior to 6.0 or later, you need to provide an IP address, port, and certificate to enable SSL optimization for a server. In RiOS 6.0 and later, you need only add unique certificates to a Certificate Pool on the server-side SteelHead. When a client initiates an SSL connection with a server, the SteelHead matches the common name of the servers certificate with one in its certificate pool. If it finds a match, it adds the server name to the list of discovered servers that are optimizable and all subsequent connections to that server are optimized.

If it does not find a match, it adds the server name to the list of discovered servers that are bypassed and all subsequent connections to that server are not optimized.

The SteelHead supports RSA private keys for peers and SSL servers.

**Important:** Optimization does not occur for a particular server IP address and port unless that server is configured on the server-side SteelHead.

When you configure the back-end server proxy certificate and key on the server-side SteelHead, if you choose not to use the actual certificate for the back-end server and key, you can use a self-signed certificate and key or another CA-signed certificate and key. If you have a CA-signed certificate and key, import it.

If you do not have a CA-signed certificate and key, you can add the proxy server configuration with a self-signed certificate and key, back up the private key, generate CSR, have it signed by a CA, and import the newly CA-signed certificate and the backed up private key.

To back up a single pair of certificate and key (that is, the peering certificate and key pair and a single certificate and key for the server) use the Export (in PEM format only) option. Make sure you check Include Private Key and enter the encryption password. Save the exported file that contains the certificate and the encrypted private key. For detailed information, see the *SteelHead User Guide*.

You can also simply use the generated self-signed certificate and key, but it might be undesirable because the clients by default do not trust it, requiring action from the end-users.

For detailed information about the basic steps for configuring SSL, see the Management Console online help or the *SteelHead User Guide*.

The **no** command option disables SSL module support.

#### *Example*

amnesiac (config) # protocol ssl enable

#### *Product*

SteelHead CX, SteelHead EX, SteelHead-v, SteelHead-c

# *Related Commands*

["show protocol ssl"](#page-103-1)

# **protocol ssl midsession-ssl enable**

Enables late start and early finish for SSL.

#### *Syntax*

**[no] protocol ssl midsession-ssl enable**

#### *Parameters*

None

#### *Usage*

To view the current setting, use the **show protocol ssl midsession-ssl** command.

#### *Example*

amnesiac (config) # protocol ssl midsession-ssl enable

#### *Product*

SteelHead CX, SteelHead EX, SteelHead-v, SteelHead-c

### *Related Commands*

["show protocol ssl midsession-ssl"](#page-109-0)

# **protocol ssl protocol-vers**

Configures the SSL versions supported in your deployment. The default setting is **SSLv3** or **TLSv1**.

### *Syntax*

**[no] protocol ssl protocol-vers <version>**

#### *Parameters*

**<version>** SSL versions supported in your deployment:

- **SSLv3\_or\_TLSv1**  Use both SSLv3 and TLSv1.
- **SSLv3\_only**  Use only SSLv3.
- **TLSv1\_only** Use only TLSv1.

#### *Usage*

The command option clears the setting.

#### *Example*

amnesiac (config) # protocol ssl protocol-vers SSLv3\_or\_TLSv1

### *Product*

SteelHead CX, SteelHead EX, SteelHead-v, SteelHead-c

### *Related Commands*

["show protocol ssl"](#page-103-1)

# **protocol ssl proxy-support enable**

Enables SSL proxy support.

#### *Syntax*

**[no] protocol ssl proxy-support enable**

#### *Parameters*

None

### *Usage*

SSL proxy support enables the SteelHead to optimize traffic to a proxy server. To view the current settings, use the **show protocol ssl proxy-support** command.

By default, SSL proxy support is disabled.

#### *Example*

amnesiac (config) # protocol ssl proxy-support enable

#### *Product*

SteelHead CX, SteelHead EX, SteelHead-v, SteelHead-c

### *Related Commands*

["show protocol ssl proxy-support"](#page-110-0)

# **protocol ssl server-cert import-cert-key**

Imports a certificate and key together.

### *Syntax*

[no] protocol ssl server-cert import-cert-key <cert-key-data> [name <name>] [password <password>] [non**exportable]**

### *Parameters*

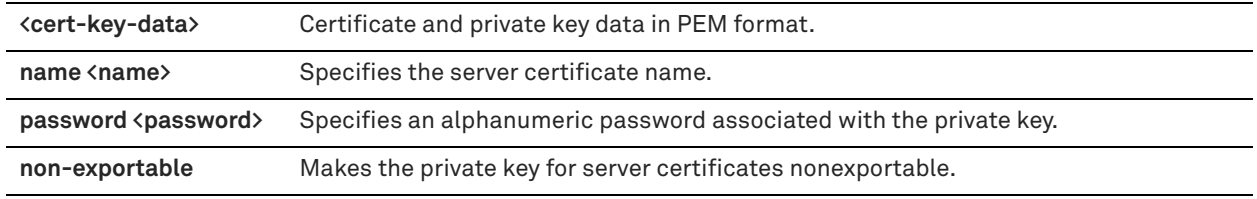

### *Usage*

The **no** command option disables this feature.

#### *Example*

```
amnesiac (config) # protocol ssl server-cert import-cert-key "-----BEGIN CERTIFICATE REQUEST-----
MIIB9TCCAWACAQAwgbgxGTAXBgNVBAoMEFF1b1ZhZGlzIExpbWl0ZWQxHDAaBgNV
BAsME0RvY3VtZW50IERlcGFydG1lbnQxOTA3BgNVBAMMMFdoeSBhcmUgeW91IGRl
Y29kaW5nIG1lPyAgVGhpcyBpcyBvbmx5IGEgdGVzdCEhITERMA8GA1UEBwwISGFt
aWx0b24xETAPBgNVBAgMCFBlbWJyb2tlMQswCQYDVQQGEwJCTTEPMA0GCSqGSIb3
DQEJARYAMIGfMA0GCSqGSIb3DQEBAQUAA4GNADCBiQKBgQCJ9WRanG/fUvcfKiGl
EL4aRLjGt537mZ28UU9/3eiJeJznNSOuNLnF+hmabAu7H0LT4K7EdqfF+XUZW/2j
RKRYcvOUDGF9A7OjW7UfKk1In3+6QDCi7X34RE161jqoaJjrm/T18TOKcgkkhRzE
apQnIDm0Ea/HVzX/PiSOGuertwIDAQABMAsGCSqGSIb3DQEBBQOBgQBzMJdAV4QP
Awel8LzGx5uMOshezF/KfP67wJ93UW+N7zXY6AwPgoLj4Kjw+WtU684JL8Dtr9FX
ozakE+8p06BpxegR4BR3FMHf6p+0jQxUEAkAyb/mVgm66TyghDGC6/YkiKoZptXQ
98TwDIK/39WEB/V607As+KoYazQG8drorw==
-----END CERTIFICATE REQUEST----"-
```
### *Product*

SteelHead CX, SteelHead EX, SteelHead-v, SteelHead-c

#### *Related Commands*

["show protocol ssl server-cert name certificate"](#page-110-1)

# **protocol ssl server-cert name chain-cert ca**

Configures a server certificate chain.

### *Syntax*

**[no] protocol ssl server-cert name <server-cert-name> chain-cert ca <ca-name>**

#### *Parameters*

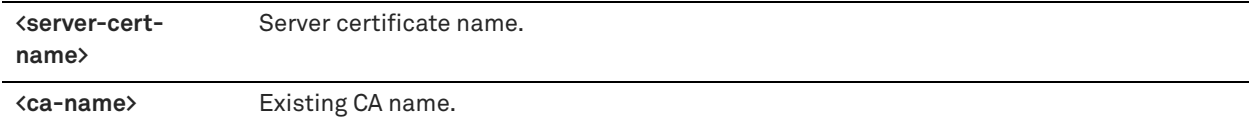

#### *Usage*

The **no** command option disables a server certificate chain.

#### *Example*

amnesiac (config) # protocol ssl server-cert name examplename chain-cert ca Go\_Daddy\_Class\_2

### *Product*

SteelHead CX, SteelHead EX, SteelHead-v, SteelHead-c

### *Related Commands*

["show protocol ssl server-cert name chain-certs"](#page-111-0)

# **protocol ssl server-cert name chain-cert cert**

Configures the server certificate chain.

### *Syntax*

**[no] protocol ssl server-cert name <server-cert-name> chain-cert cert <cert-data> [local-name <local-name>]**

#### *Parameters*

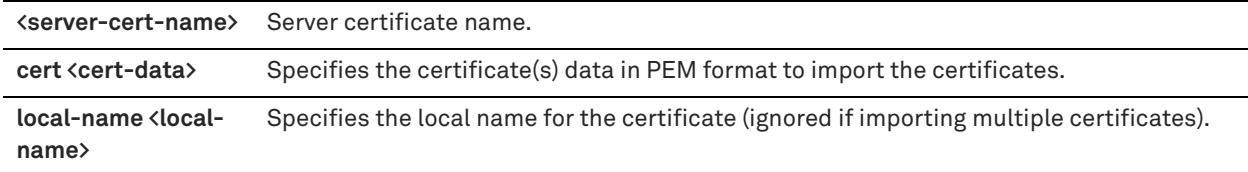

#### *Usage*

The **no** command option disables this feature.

#### *Example*

amnesiac (config) # protocol ssl server-cert name examplename chain-cert cert "-----BEGIN CERTIFICATE REQUEST-----

```
MIIB9TCCAWACAQAwgbgxGTAXBgNVBAoMEFF1b1ZhZGlzIExpbWl0ZWQxHDAaBgNV
BAsME0RvY3VtZW50IERlcGFydG1lbnQxOTA3BgNVBAMMMFdoeSBhcmUgeW91IGRl
Y29kaW5nIG1lPyAgVGhpcyBpcyBvbmx5IGEgdGVzdCEhITERMA8GA1UEBwwISGFt
aWx0b24xETAPBgNVBAgMCFBlbWJyb2tlMQswCQYDVQQGEwJCTTEPMA0GCSqGSIb3
DQEJARYAMIGfMA0GCSqGSIb3DQEBAQUAA4GNADCBiQKBgQCJ9WRanG/fUvcfKiGl
EL4aRLjGt537mZ28UU9/3eiJeJznNSOuNLnF+hmabAu7H0LT4K7EdqfF+XUZW/2j
RKRYcvOUDGF9A7OjW7UfKk1In3+6QDCi7X34RE161jqoaJjrm/T18TOKcgkkhRzE
apQnIDm0Ea/HVzX/PiSOGuertwIDAQABMAsGCSqGSIb3DQEBBQOBgQBzMJdAV4QP
Awel8LzGx5uMOshezF/KfP67wJ93UW+N7zXY6AwPgoLj4Kjw+WtU684JL8Dtr9FX
ozakE+8p06BpxegR4BR3FMHf6p+0jQxUEAkAyb/mVgm66TyghDGC6/YkiKoZptXQ
98TwDIK/39WEB/V607As+KoYazQG8drorw==
-----END CERTIFICATE REQUEST-----"
```
#### *Product*

SteelHead CX, SteelHead EX, SteelHead-v, SteelHead-c

#### *Related Commands-*

["show protocol ssl server-cert name chain-certs"](#page-111-0)

# **protocol ssl server-cert name change generate-cert**

Imports an SSL certificate and key together.

# *Syntax*

**[no] protocol ssl server-cert name <server-cert-name> change generate-cert [rsa] [key-size {512|1024|2048}] [common-name <string>] [country <string>] | [email <email-address>] | [locality <string>] [org <string>] [org-unit <string>] [state <string>] [valid-days <int>] [non-exportable]**
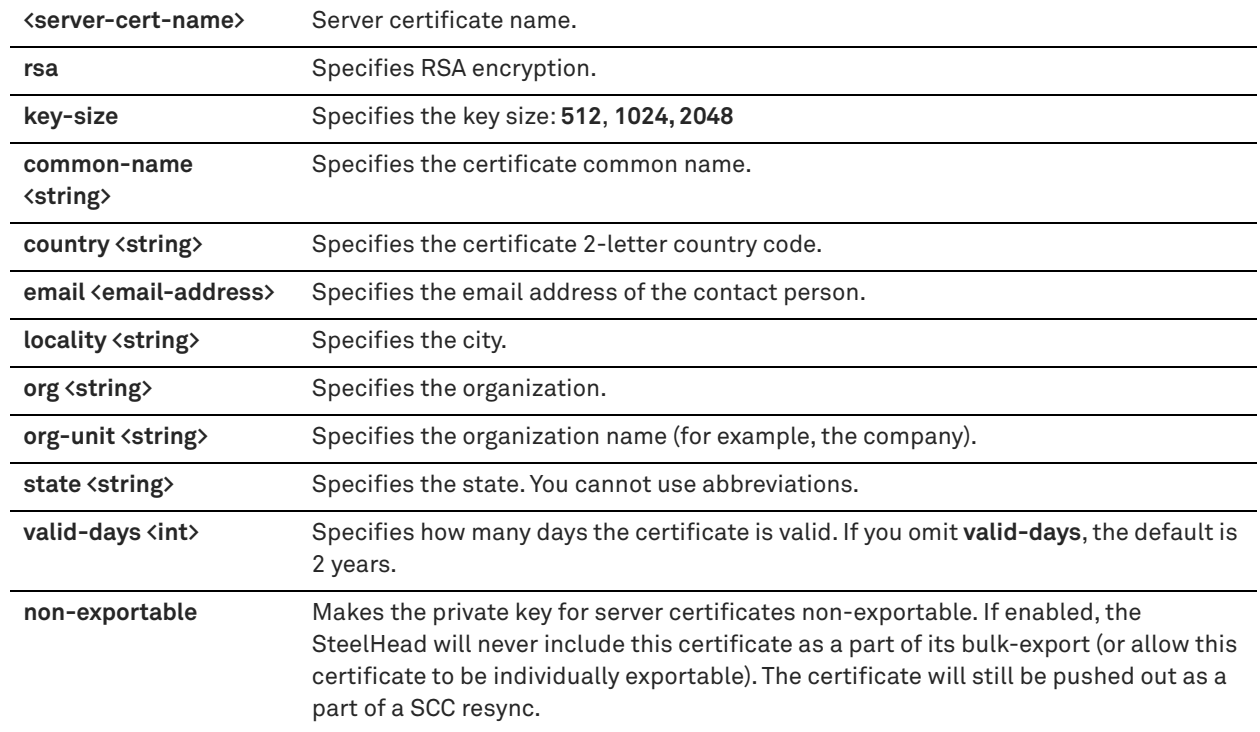

#### *Usage*

When you configure the back-end server proxy certificate and key on the server-side SteelHead, if you choose not to use the actual certificate for the back-end server and key, you can use a self-signed certificate and key or another CA-signed certificate and key. If you have a CA-signed certificate and key, import it.

If you do not have a CA-signed certificate and key, you can add the proxy server configuration with a self-signed certificate and key, back up the private key, generate CSR, have it signed by a CA, and import the newly CA-signed certificate and the backed up private key.

For detailed information, see the Management Console online help or the *SteelHead User Guide*.

The **no** command option disables this feature.

#### *Example*

amnesiac (config) # protocol ssl server-cert name example change generate-cert rsa common-name Company-Wide country US email root@company.com key-size 2048 locality en valid-days 360 generatecsr common-name Company-Wide country USA email root@company.com locality en org Company org-unit all state California

#### *Product*

SteelHead CX, SteelHead EX, SteelHead-v, SteelHead-c

# *Related Commands*

["show protocol ssl server-cert name chain-certs"](#page-111-0)

# **protocol ssl server-cert name change import-cert**

Imports an SSL certificate.

### *Syntax*

**[no] protocol ssl server-cert name <server-certificate-name> change import-cert <certificate-data> [import-key <key-data>] [password <password>] [non-exportable]**

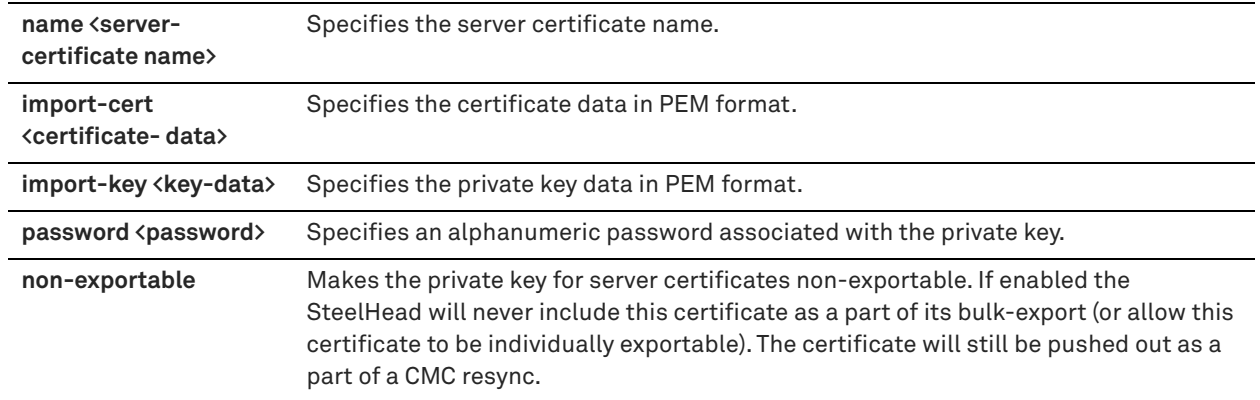

### *Usage*

The **no** command option disables this feature.

## *Example*

amnesiac (config) # protocol ssl server-cert name examplename change import-cert certdatainpemformat import-key blah

### *Product*

SteelHead CX, SteelHead EX, SteelHead-v, SteelHead-c

## *Related Commands*

["show protocol ssl server-cert name chain-certs"](#page-111-0)

# **protocol ssl server-cert name change import-cert-key**

Imports an SSL certificate and key together.

### *Syntax*

**[no] protocol ssl server-cert name <server-cert-name> change import-cert-key <cert-key-data> [password <password>]**

## *Parameters*

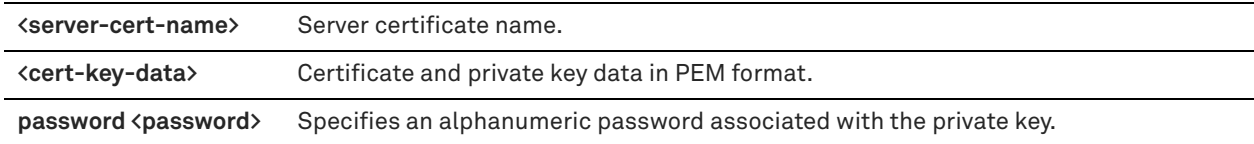

# *Usage*

The **no** command option disables this feature.

# *Example*

amnesiac (config) # protocol ssl server-cert name examplename change import-cert-key "----BEGIN CERTIFICATE REQUEST-----

MIIB9TCCAWACAQAwgbgxGTAXBgNVBAoMEFF1b1ZhZGlzIExpbWl0ZWQxHDAaBgNV BAsME0RvY3VtZW50IERlcGFydG1lbnQxOTA3BgNVBAMMMFdoeSBhcmUgeW91IGRl Y29kaW5nIG1lPyAgVGhpcyBpcyBvbmx5IGEgdGVzdCEhITERMA8GA1UEBwwISGFt aWx0b24xETAPBgNVBAgMCFBlbWJyb2tlMQswCQYDVQQGEwJCTTEPMA0GCSqGSIb3 DQEJARYAMIGfMA0GCSqGSIb3DQEBAQUAA4GNADCBiQKBgQCJ9WRanG/fUvcfKiGl EL4aRLjGt537mZ28UU9/3eiJeJznNSOuNLnF+hmabAu7H0LT4K7EdqfF+XUZW/2j RKRYcvOUDGF9A7OjW7UfKk1In3+6QDCi7X34RE161jqoaJjrm/T18TOKcgkkhRzE apQnIDm0Ea/HVzX/PiSOGuertwIDAQABMAsGCSqGSIb3DQEBBQOBgQBzMJdAV4QP

```
Awel8LzGx5uMOshezF/KfP67wJ93UW+N7zXY6AwPgoLj4Kjw+WtU684JL8Dtr9FX
ozakE+8p06BpxegR4BR3FMHf6p+0jQxUEAkAyb/mVgm66TyghDGC6/YkiKoZptXQ
98TwDIK/39WEB/V607As+KoYazQG8drorw==
-----END CERTIFICATE REQUEST-----"
```
#### *Product*

SteelHead CX, SteelHead EX, SteelHead-v, SteelHead-c

#### *Related Commands*

["show protocol ssl server-cert name chain-certs"](#page-111-0)

# **protocol ssl server-cert name export**

Exports certificate (and optional key) in PEM format.

#### *Syntax*

[no] protocol ssl server-cert name <server-cert-name> export [include-key password <password>]

## *Parameters*

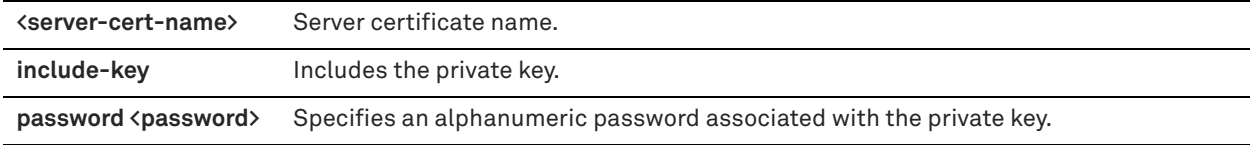

#### *Usage*

The **no** command option disables this feature.

#### *Example*

amnesiac (config) # protocol ssl server-cert name examplename export "----BEGIN CERTIFICATE REQUEST- ----

```
MIIB9TCCAWACAQAwgbgxGTAXBgNVBAoMEFF1b1ZhZGlzIExpbWl0ZWQxHDAaBgNV
BAsME0RvY3VtZW50IERlcGFydG1lbnQxOTA3BgNVBAMMMFdoeSBhcmUgeW91IGRl
Y29kaW5nIG1lPyAgVGhpcyBpcyBvbmx5IGEgdGVzdCEhITERMA8GA1UEBwwISGFt
aWx0b24xETAPBgNVBAgMCFBlbWJyb2tlMQswCQYDVQQGEwJCTTEPMA0GCSqGSIb3
DQEJARYAMIGfMA0GCSqGSIb3DQEBAQUAA4GNADCBiQKBgQCJ9WRanG/fUvcfKiGl
EL4aRLjGt537mZ28UU9/3eiJeJznNSOuNLnF+hmabAu7H0LT4K7EdqfF+XUZW/2j
RKRYcvOUDGF9A7OjW7UfKk1In3+6QDCi7X34RE161jqoaJjrm/T18TOKcgkkhRzE
apQnIDm0Ea/HVzX/PiSOGuertwIDAQABMAsGCSqGSIb3DQEBBQOBgQBzMJdAV4QP
Awel8LzGx5uMOshezF/KfP67wJ93UW+N7zXY6AwPgoLj4Kjw+WtU684JL8Dtr9FX
ozakE+8p06BpxegR4BR3FMHf6p+0jQxUEAkAyb/mVgm66TyghDGC6/YkiKoZptXQ
98TwDIK/39WEB/V607As+KoYazQG8drorw==
-----END CERTIFICATE REQUEST-----"
```
## *Product*

SteelHead CX, SteelHead EX, SteelHead-v, SteelHead-c

### *Related Commands*

["show protocol ssl server-cert name chain-certs"](#page-111-0)

# **protocol ssl server-cert name generate-cert**

Generates a private key and a self-signed certificate.

# *Syntax*

**[no] protocol ssl server-cert name <server-cert-name> generate-cert rsa [key-size <512|1024|2048>] [commonname <string>] [country <string>] email <email-address>] [locality <string>] [org <string>] [org-unit <string>] [state <string>] [valid-days <int>] [non-exportable]**

## *Parameters*

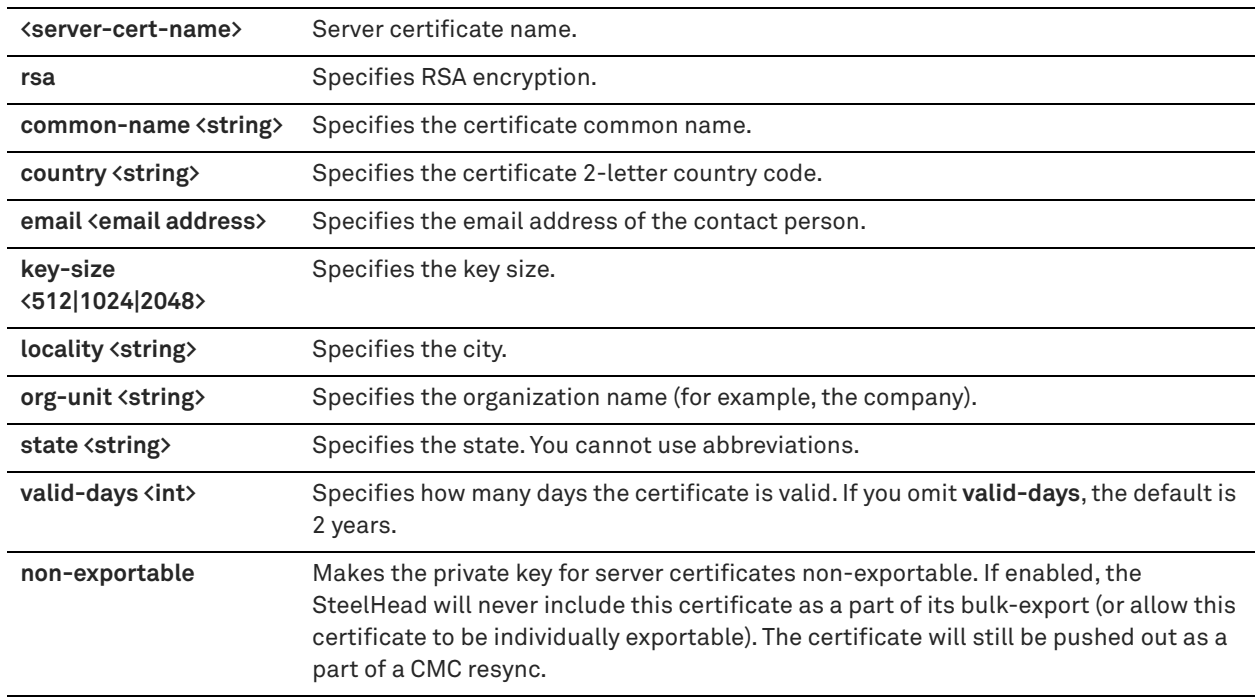

## *Usage*

When you configure the back-end server proxy certificate and key on the server-side SteelHead, if you choose not to use the actual certificate for the back-end server and key, you can use a self-signed certificate and key or another CA-signed certificate and key. If you have a CA-signed certificate and key, import it.

If you do not have a CA-signed certificate and key, you can add the proxy server configuration with a self-signed certificate and key, back up the private key, generate CSR, have it signed by a CA, and import the newly CA-signed certificate and the backed up private key.

For detailed information, see the Management Console online help or the *SteelHead User Guide*.

The **no** command option disables this feature.

# *Example*

amnesiac (config) # protocol ssl server-cert name examplename generate-cert rsa common-name Company-Wide country US email root@company.com key-size 2048 locality en valid-days 360 generate-csr commonname Company-Wide country USA email root@company.com locality en org Company org-unit all state California

# *Product*

SteelHead CX, SteelHead EX, SteelHead-v, SteelHead-c

# *Related Commands*

["show protocol ssl server-cert name chain-certs"](#page-111-0)

# **protocol ssl server-cert name import-cert**

Imports an SSL certificate and key together.

## *Syntax*

**[no] protocol ssl server-cert name <server-cert-name> import-cert <cert-data> [import-key <key-data>] [password <password>] [non-exportable]**

### *Parameters*

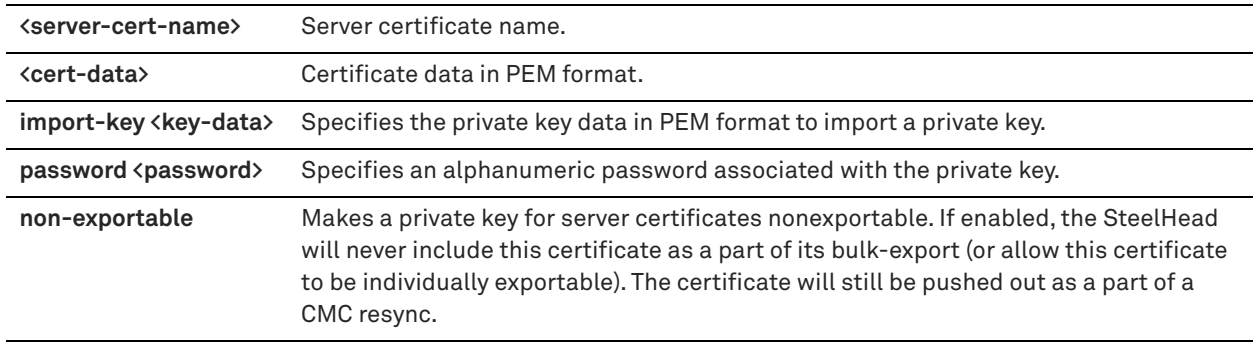

### *Usage*

The **no** command option disables this feature.

### *Example*

amnesiac (config) # protocol ssl server-cert name examplename import-cert " -----BEGIN CERTIFICATE-----

MIIDAjCCAmsCEEakM712H2pJ5qjDp/WFQPUwDQYJKoZIhvcNAQEFBQAwgcExCzAJ BgNVBAYTAlVTMRcwFQYDVQQKEw5WZXJpU2lnbiwgSW5jLjE8MDoGA1UECxMzQ2xh c3MgMyBQdWJsaWMgUHJpbWFyeSBDZXJ0aWZpY2F0aW9uIEF1dGhvcml0eSAtIEcy MTowOAYDVQQLEzEoYykgMTk5OCBWZXJpU2lnbiwgSW5jLiAtIEZvciBhdXRob3Jp emVkIHVzZSBvbmx5MR8wHQYDVQQLExZWZXJpU2lnbiBUcnVzdCBOZXR3b3JrMB4X DTk4MDUxODAwMDAwMFoXDTE4MDUxODIzNTk1OVowgcExCzAJBgNVBAYTAlVTMRcw FQYDVQQKEw5WZXJpU2lnbiwgSW5jLjE8MDoGA1UECxMzQ2xhc3MgMyBQdWJsaWMg UHJpbWFyeSBDZXJ0aWZpY2F0aW9uIEF1dGhvcml0eSAtIEcyMTowOAYDVQQLEzEo YykgMTk5OCBWZXJpU2lnbiwgSW5jLiAtIEZvciBhdXRob3JpemVkIHVzZSBvbmx5 MR8wHQYDVQQLExZWZXJpU2lnbiBUcnVzdCBOZXR3b3JrMIGfMA0GCSqGSIb3DQEB AQUAA4GNADCBiQKBgQDMXtERXVxp0KvTuWpMmR9ZmDCOFoUgRm1HP9SFIIThbbP4 pO0M8RcPO/mn+SXXwc+EY/J8Y8+iR/LGWzOOZEAEaMGAuWQcRXfH2G71lSk8UOg0 13gfqLptQ5GVj0VXXn7F+8qkBOvqlzdUMG+7AUcyM83cV5tkaWH4mx0ciU9cZwID AQABMA0GCSqGSIb3DQEBBQUAA4GBABB79Ik/3D0LuwBM6zQoy/0HqUNphvJLAKTH 1diwgngO7ZY8ZnsHB+E+c/Z+csjFQd0pSFxj6zb0dS7FBI2qu7a3FKWAZkY9AQzS wAC1SBtLHfQpR6g8QhdYLXh7IFACJ0ubJwvt8y9UJnNI8CWpifefyaqKYbfKDD3W hHcGFOgV

-----END CERTIFICATE-----"

### *Product*

SteelHead CX, SteelHead EX, SteelHead-v, SteelHead-c

## *Related Commands*

["show protocol ssl server-cert name chain-certs"](#page-111-0)

# **protocol ssl server-cert name import-cert-key**

Imports an SSL certificate and key together.

### *Syntax*

**[no] protocol ssl server-cert name <server-cert-name> import-cert-key <cert-key-data> [password <password>] [non-exportable]**

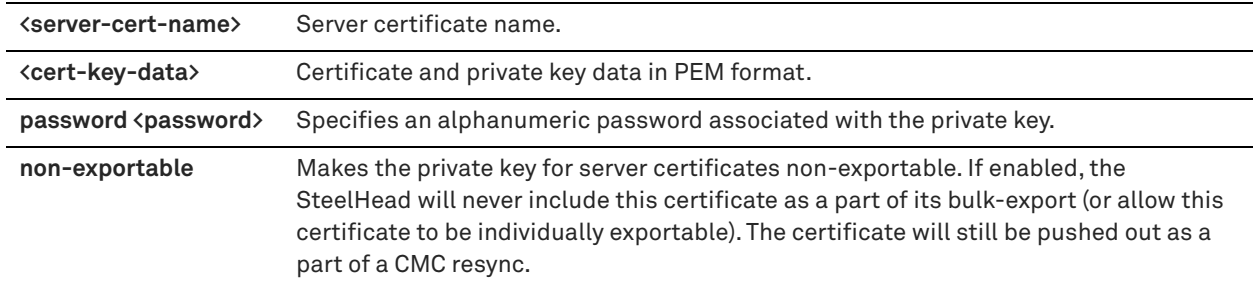

#### *Usage*

You can import certificate and key without specifying a server certificate name. If you specify an empty doublequotes ( " ) for the server name the back-end applies a suitable name.

The **no** command option disables this feature.

### *Example*

amnesiac (config) # protocol ssl server-cert name examplename import-cert-key " -----BEGIN CERTIFICATE-----

MIIDAjCCAmsCEEakM712H2pJ5qjDp/WFQPUwDQYJKoZIhvcNAQEFBQAwgcExCzAJ BgNVBAYTAlVTMRcwFQYDVQQKEw5WZXJpU2lnbiwgSW5jLjE8MDoGA1UECxMzQ2xh c3MgMyBQdWJsaWMgUHJpbWFyeSBDZXJ0aWZpY2F0aW9uIEF1dGhvcml0eSAtIEcy MTowOAYDVQQLEzEoYykgMTk5OCBWZXJpU2lnbiwgSW5jLiAtIEZvciBhdXRob3Jp emVkIHVzZSBvbmx5MR8wHQYDVQQLExZWZXJpU2lnbiBUcnVzdCBOZXR3b3JrMB4X DTk4MDUxODAwMDAwMFoXDTE4MDUxODIzNTk1OVowgcExCzAJBgNVBAYTAlVTMRcw FQYDVQQKEw5WZXJpU2lnbiwgSW5jLjE8MDoGA1UECxMzQ2xhc3MgMyBQdWJsaWMg UHJpbWFyeSBDZXJ0aWZpY2F0aW9uIEF1dGhvcml0eSAtIEcyMTowOAYDVQQLEzEo YykgMTk5OCBWZXJpU2lnbiwgSW5jLiAtIEZvciBhdXRob3JpemVkIHVzZSBvbmx5 MR8wHQYDVQQLExZWZXJpU2lnbiBUcnVzdCBOZXR3b3JrMIGfMA0GCSqGSIb3DQEB AQUAA4GNADCBiQKBgQDMXtERXVxp0KvTuWpMmR9ZmDCOFoUgRm1HP9SFIIThbbP4 pO0M8RcPO/mn+SXXwc+EY/J8Y8+iR/LGWzOOZEAEaMGAuWQcRXfH2G71lSk8UOg0 13gfqLptQ5GVj0VXXn7F+8qkBOvqlzdUMG+7AUcyM83cV5tkaWH4mx0ciU9cZwID AQABMA0GCSqGSIb3DQEBBQUAA4GBABB79Ik/3D0LuwBM6zQoy/0HqUNphvJLAKTH 1diwgngO7ZY8ZnsHB+E+c/Z+csjFQd0pSFxj6zb0dS7FBI2qu7a3FKWAZkY9AQzS wAC1SBtLHfQpR6g8QhdYLXh7IFACJ0ubJwvt8y9UJnNI8CWpifefyaqKYbfKDD3W hHcGFOgV

-----END CERTIFICATE-----"

## *Product*

SteelHead CX, SteelHead EX, SteelHead-v, SteelHead-c

#### *Related Commands*

["show protocol ssl server-cert name chain-certs"](#page-111-0)

### **protocol ssl server-cert name rename**

Renames an existing server certificate.

#### *Syntax*

**[no] protocol ssl server-cert name <server-cert-name> rename <new-name>**

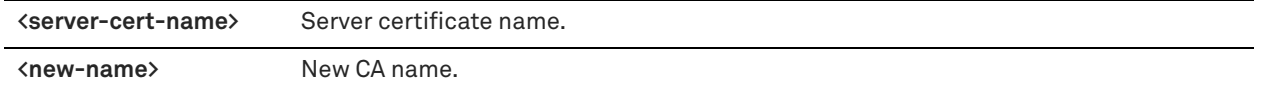

#### *Usage*

The **no** command option disables this feature.

#### *Example*

amnesiac (config) # protocol ssl server-cert name examplecertname rename myexample

#### *Product*

SteelHead CX, SteelHead EX, SteelHead-v, SteelHead-c

## *Related Commands*

["show protocol ssl server-cert name chain-certs"](#page-111-0)

# **protocol ssl server-certs non-exportable enable**

Disables the exporting of server certificates and private keys.

#### *Syntax*

**protocol ssl server-certs non-exportable enable**

#### *Parameters*

None

#### *Usage*

The **protocol ssl bulk-export password** command allows you to export your SSL certificates and private keys. This bulk export feature is useful to back up SSL configurations or move them to another SteelHead; however, securityconscious organizations might want to make SSL configurations non-exportable.

To ensure a secure SSL deployment, you can prevent your SSL configurations from leaving the SteelHead appliance by disabling the export of SSL certificates and private keys using the **protocol ssl server-certs non-exportable enable** command.

Consider making SSL certificates nonexportable with your particular security goals in mind. Before doing so, you must have a thorough understanding of its impact. Use caution and consider the following before making SSL configurations nonexportable:

- After disabling export on a new SteelHead appliance, you cannot reenable it unless you perform a factory reset on the SteelHead appliance (losing the configuration) or clear the secure vault.
- After upgrading a SteelHead appliance and disabling export, you cannot export any preexisting or newly added server certificates and private keys to another SteelHead appliance.
- After disabling export, any newly added server certificates and keys are marked as nonexportable.
- After disabling export and then downgrading a SteelHead appliance to a previous RiOS version, you cannot export any of the existing server certificates and private keys. You can export any newly added server certificates and private keys.
- Disabling export prevents the copy of the secure vault content.

#### *Example*

amnesiac (config) # protocol ssl server-certs non-exportable enable

# *Product*

SteelHead CX, SteelHead EX, SteelHead-v, SteelHead-c

# *Related Commands*

["protocol ssl bulk-export password,"](#page-672-0) ["show protocol ssl"](#page-103-0)

## **protocol ssl sfe-mode**

Configures safe SSL mode.

# *Syntax*

**[no] protocol ssl sfe-mode {advanced\_only | mixed}** 

### *Parameters*

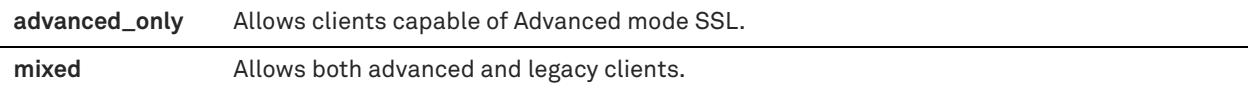

#### *Usage*

The **no** command option disables safe SSL mode.

#### *Example*

amnesiac (config) # protocol ssl sfe-mode Advanced\_Only

### *Product*

SteelHead CX, SteelHead EX, SteelHead-v, SteelHead-c

## *Related Commands*

["show protocol ssl"](#page-103-0)

# **protocol ssl strm-cipher-cmp enable**

Enable stream cipher compatibility with latency optimization. Makes stream cipher and client authentication compatible with latency optimization.

#### *Syntax*

**protocol ssl strm-cipher-cmp enable**

#### *Parameters*

None

# *Example*

amnesiac (config) # protocol ssl strm-cipher-cmp enable

# *Product*

SteelHead CX, SteelHead EX, SteelHead-v, SteelHead-c

# *Related Commands*

["show protocol ssl"](#page-103-0)

# **scep service restart**

Restarts Simple Certificate Enrollment Protocol (SCEP) services.

#### *Syntax*

**scep service restart**

#### None

#### *Example*

amnesiac (config) # scep service restart

## *Product*

SteelHead CX, SteelHead EX, SteelHead-v, SteelHead-c

#### *Related Commands*

["show secure-peering scep"](#page-122-0)

### **secure-vault**

Manages the secure vault password and unlocks the secure vault.

#### *Syntax*

secure-vault {new-password <password> | reset-password <old-password> | unlock <password>}

#### *Parameters*

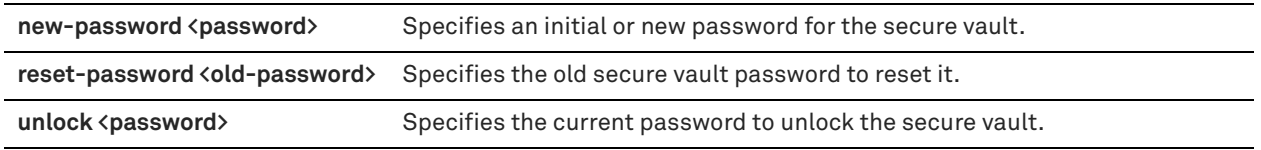

#### *Usage*

The *secure vault* is an encrypted file system on the SteelHead where all SteelHead SSL server settings, other certificates (the CA, peering trusts, and peering certificates) and the peering private key are stored. The secure vault protects your SSL private keys and certificates when the SteelHead is not powered on.

You can set a password for the secure vault. The password is used to unlock the secure vault when the SteelHead is powered on. After rebooting the SteelHead, SSL traffic is not optimized until the secure vault is unlocked with the **unlock** <password> parameter.

Data in the secure vault is always encrypted, whether or not you choose to set a password. The password is used only to unlock the secure vault.

#### **To change the secure vault password**

- 1. Reset the password with the reset-password <password> parameter.
- 2. Specify a new password with the new-password <password> parameter.

#### *Example*

amnesiac (config) # secure-vault unlock mypassword

## *Product*

SteelHead CX, SteelHead EX, SteelHead-v, SteelHead-c, SteelHead Interceptor

### *Related Commands*

["show protocol ssl"](#page-103-0)

# **ssl-connect**

Connects to an SSL server.

## *Syntax*

ssl-connect <hostname>:<port>

#### *Parameters*

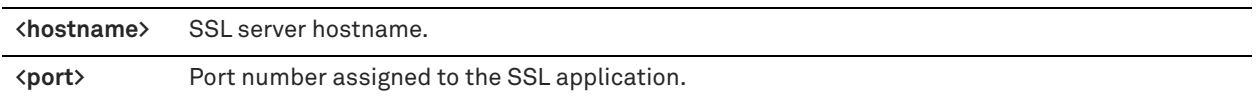

## *Usage*

The **ssl-connect** command establishes an SSL session from the command line. Use this command to troubleshoot SSL-related optimization issues.

Both the client-side and server-side SteelHeads must be configured to optimize SSL traffic.

### *Example*

```
amnesiac (config) # ssl-connect il-cs40:443
CONNECTED(00000003)
depth=1 CN = xen-IL-CS40-CA
verify error:num=19:self signed certificate in certificate chain
verify return:0
---
Certificate chain
 0 s:/C=US/ST=R/L=R/O=R/OU=R/CN=il-cs40
   i:/CN=xen-IL-CS40-CA
 1 s:/CN=xen-IL-CS40-CA
   i:/CN=xen-IL-CS40-CA
---
Server certificate
-----BEGIN CERTIFICATE-----
MIIDhjCCAu+gAwIBAgIKYRwyVgAAAAAABDANBgkqhkiG9w0BAQUFADAZMRcwFQYD
VQQDEw54ZW4tSUwtQ1M0MC1DQTAeFw0xMjAzMDQxODM5NDBaFw0xMzAzMDQxODQ5
NDBaME8xCzAJBgNVBAYTAlVTMQowCAYDVQQIEwFSMQowCAYDVQQHEwFSMQowCAYD
VQQKEwFSMQowCAYDVQQLEwFSMRAwDgYDVQQDEwdpbC1jczQwMIGfMA0GCSqGSIb3
DQEBAQUAA4GNADCBiQKBgQDZlqICHdfNtGvSgPKfsVK6cGgarGiFn+3AJI2stPJu
apVx4CUMXW+/ZgXpJGUvB3sWVxahImCsJ+satMKOC+skmNSNruYj6J6UNGdfO0kl
0+cCkb8pLDMfyq2hbj/PwVWjk14urLFmhocfDamHqo5wwEEyD9iDhWn6k47vUaWT
tQIDAQABo4IBnTCCAZkwDgYDVR0PAQH/BAQDAgTwMBMGA1UdJQQMMAoGCCsGAQUF
BwMBMHgGCSqGSIb3DQEJDwRrMGkwDgYIKoZIhvcNAwICAgCAMA4GCCqGSIb3DQME
AgIAgDALBglghkgBZQMEASowCwYJYIZIAWUDBAEtMAsGCWCGSAFlAwQBAjALBglg
hkgBZQMEAQUwBwYFKw4DAgcwCgYIKoZIhvcNAwcwHQYDVR0OBBYEFMr38NEG1Zoi
/VhT9XkcA7sHHTR7MB8GA1UdIwQYMBaAFGt+CAu21JX1AbMK+vud7jBXfOIxMEYG
A1UdHwQ/MD0wO6A5oDeGNWZpbGU6Ly9pbC1jczQwLnhlbi50ZXN0L0NlcnRFbnJv
bGwveGVuLUlMLUNTNDAtQ0EuY3JsMGIGCCsGAQUFBwEBBFYwVDBSBggrBgEFBQcw
AoZGZmlsZTovL2lsLWNzNDAueGVuLnRlc3QvQ2VydEVucm9sbC9pbC1jczQwLnhl
bi50ZXN0X3hlbi1JTC1DUzQwLUNBLmNydDAMBgNVHRMBAf8EAjAAMA0GCSqGSIb3
DQEBBQUAA4GBAESP43E/p7SQf9V17qotSS9PQExlD1GnZSQRr+sTLc7gPhjSPIOv
n3Cp5gQvY1/X4+jxcU5VuRBE4O/U/K4xvI0xZ+NgbHWaPGUJc/ti7tZGx6o3jRi5
uhTmTCv52odKkE8IwbwLBV5R3Ans8NpNmNipsAN6Hgq5c9riM6FQ5qjU
-----END CERTIFICATE-----
subject=/C=US/ST=R/L=R/O=R/OU=R/CN=il-cs40
issuer=/CN=xen-IL-CS40-CA
[partial output]
```
# *Product*

SteelHead CX, SteelHead EX, SteelHead-v, SteelHead-c

# *Related Commands*

["show protocol ssl"](#page-103-0)

# **web ssl cert generate**

Generates a new SSL key and self-signed certificate.

### *Syntax*

**web ssl cert generate [key-size {1024|2048|3072|4096}] [country <string>] [email <email-address>] [locality <string>] | [org <string>] [org-unit <string>] [state <string>] [valid-days <int>]** 

#### *Parameters*

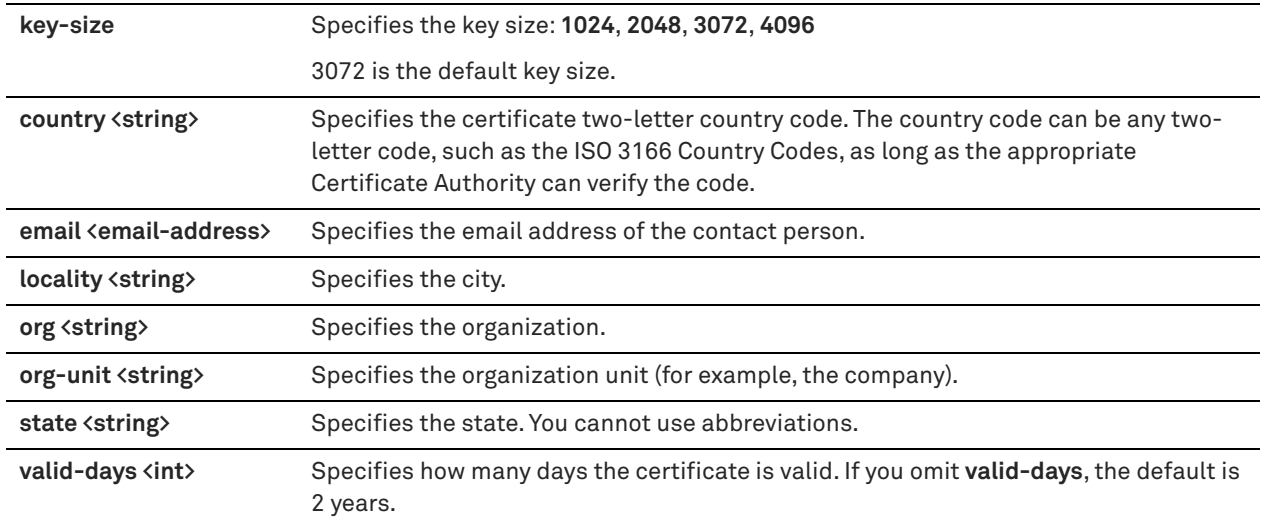

## *Usage*

This command generates 3072 bit keys by default.

#### *Example*

amnesiac (config) # web ssl cert generate

## *Product*

Controller, Mobile Controller, SteelHead Interceptor, SteelHead CX, SteelHead EX, SteelHead-v, SteelHead-c

# **web ssl cert generate-csr**

Generates a certificate signing request with current private key.

#### *Syntax*

web ssl cert generate-csr [common-name <name>] [country <string>] [email <email-address>] [locality <string>] **[org <string>] [org-unit <string>] [state <string>]** 

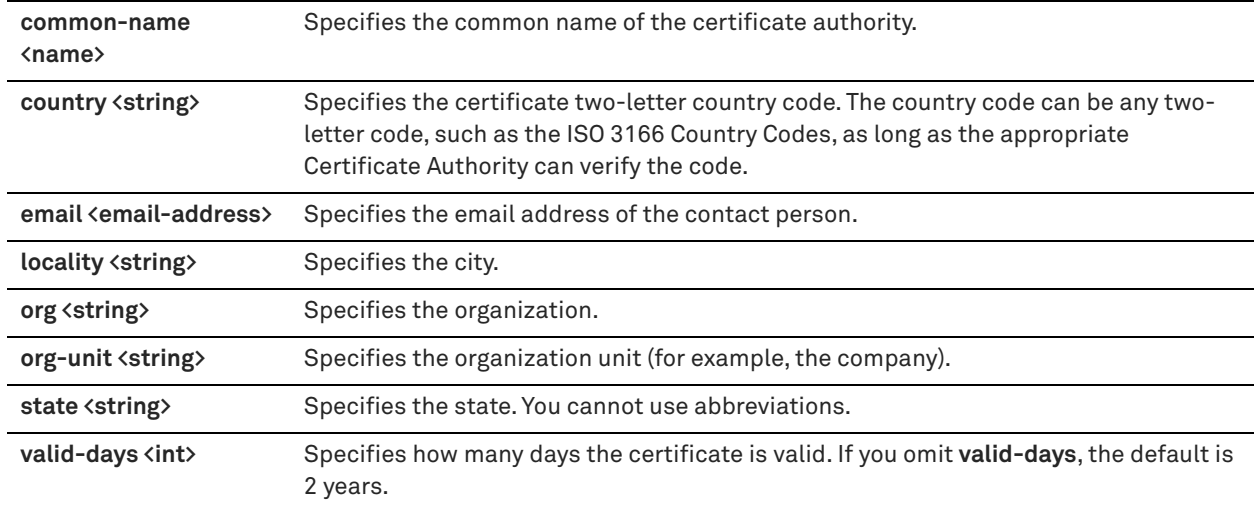

## *Usage*

This command is available on the SteelHead Interceptor starting in version 4.0.

## *Example*

amnesiac (config) # web ssl cert generate-csr

## *Product*

Controller, Mobile Controller, SteelHead Interceptor, SteelHead CX, SteelHead EX, SteelHead-v, SteelHead-c

## *Related Commands*

["show web ssl cert"](#page-165-0)

# **web ssl cert import-cert**

Imports a certificate, optionally with current private key, in PEM format, and optionally a password.

# *Syntax*

web ssl cert import-cert <cert-data> [import-key <key> [password <password>]]

### *Parameters*

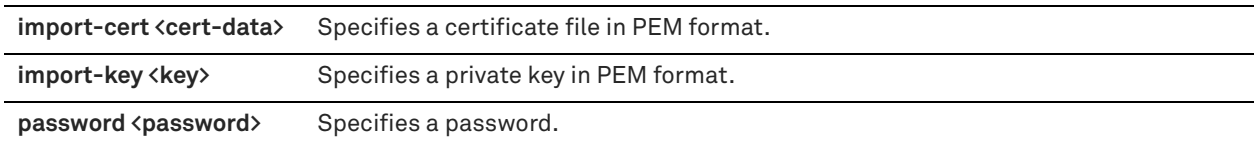

## *Usage*

If no key is specified, the incoming certificate is matched with the existing private key and accepted if the two match. A password is required if imported certificate data is encrypted.

# *Example*

amnesiac (config) # web ssl cert import-cert mydata.pem import-key mykey

# *Product*

Controller, Mobile Controller, SteelHead Interceptor, SteelHead CX, SteelHead EX, SteelHead-v, SteelHead-c

## *Related Commands*

["show web ssl cert"](#page-165-0)

# **web ssl cert import-cert-key**

Imports a certificate with current private key in PEM format.

# *Syntax*

web ssl cert import-cert-key <cert-key-data> [password <password>]

## *Parameters*

**import-cert-key <certkey-data>** Specifies a private key and certificate file in PEM format.

**password <password>** Specifies a password.

## *Example*

amnesiac (config) # web ssl cert import-cert-key mykey

### *Product*

Controller, Mobile Controller, SteelHead Interceptor, SteelHead CX, SteelHead EX, SteelHead-v, SteelHead-c

## *Related Commands*

["show web ssl cert"](#page-165-0)

# **web ssl protocol sslv3**

Sets the SSL v3 protocols for Apache to use.

### *Syntax*

**[no] web ssl protocol sslv3**

### *Parameters*

None

## *Usage*

The **no** command option disables this setting.

# *Example*

amnesiac (config) # web ssl protocol sslv3

# *Product*

Controller, Mobile Controller, SteelHead Interceptor, SteelHead CX, SteelHead EX, SteelHead-v, SteelHead-c

# *Related Commands*

["show protocol ssl"](#page-103-0)

# **web ssl protocol tlsv1**

Sets the SSL v1 protocols for Apache to use.

## *Syntax*

**[no] web ssl protocol tlsv1**

None

## *Usage*

You can also set the SSL protocol to **tlsv1.1** or **tlsv1.2**. The **no** command option disables this setting.

## *Example*

amnesiac (config) # web ssl protocol tlsv1

# *Product*

Controller, Mobile Controller, SteelHead Interceptor, SteelHead CX, SteelHead EX, SteelHead-v, SteelHead-c

# *Related Commands*

["show protocol ssl"](#page-103-0)

# **Secure peering (secure inner channel) commands**

This section describes the Secure Inner Channel (SIC) commands.

In RiOS 6.0 and later, encrypted peering extends beyond traditional SSL traffic encryption. In addition to SSL-based traffic like HTTPS that always needs a secure inner channel between the client-side and the server-side SteelHead, you can use the secure inner channel to encrypt and optimize other types of traffic as well:

- MAPI-encrypted, SMB signing, SMB2 signing, and Lotus Notes encrypted traffic which require a secure inner channel for certain outer connections.
- All other traffic that inherently does not need a secure inner channel.

Each SteelHead is manufactured with its own self-signed certificate and private key which uniquely identify that SteelHead. The secure inner channel setup process begins with the peer SteelHeads authenticating each other by exchanging certificates and negotiating a separate encryption key for each intercepted connection. Next, the SteelHeads create corresponding inner connections for all outer connections between the client and the client-side SteelHead and between the server and the server-side SteelHead.

Peers are detected the first time a client-side SteelHead attempts to connect to the server. The optimization service bypasses this initial connection and does not perform data reduction, but rather uses it to detect peers and populate the peer entry tables. On both SteelHeads, an entry appears in a peering list with the certificate of the other peer and identifying information such as IP address and hostname. You can then accept or decline the trust relationship with each SteelHead requesting a secure inner channel.

Once the appliances trust each other, they send encrypted data between themselves over secure inner connections matching the outer connections of the selected traffic types. The trust between the SteelHeads is bidirectional; the client-side SteelHead trusts the server-side SteelHead, and vice versa.

We recommend using the secure inner channel in place of IPSec encryption to secure traffic.

For detailed information, see the Management Console online help or the *SteelHead User Guide*.

# **secure-peering black-lst-peer**

Configures a trusted self-signed black list peer.

## *Syntax*

**secure-peering black-lst-peer address <ip-address> trust** 

## *Parameters*

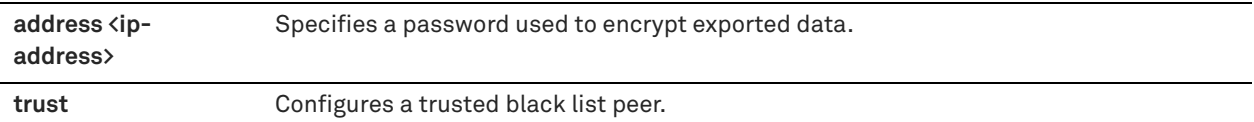

#### *Usage*

Lists all untrusted SteelHeads. When you select Do Not Trust in the Management Console for a peer in a white or gray list, the public key of the SteelHead peer is copied into the local SteelHead untrusted hosts black list.

## *Example*

amnesiac (config) # secure-peering black-lst-peer address 10.0.0.1 trust

# *Product*

SteelHead CX, SteelHead EX, SteelHead-v, SteelHead-c

# *Related Commands*

["show secure-peering black-lst-peers"](#page-118-0)

# **secure-peering cipher-string**

Configures a cipher string to use for peering.

#### *Syntax*

**secure-peering cipher-string <string> [cipher-num <number>]**

#### *Parameters*

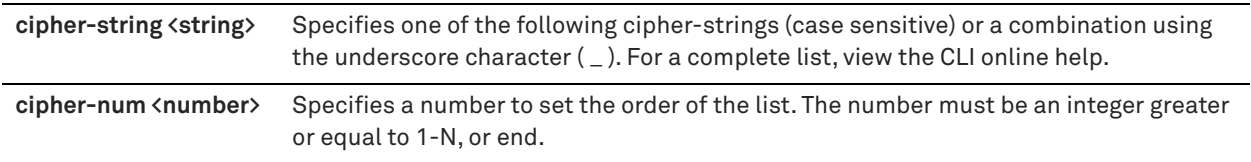

#### *Usage*

Creates a preference list of cipher strings used for client-handshakes, server-handshakes, or peeringhandshakes.

## *Example*

amnesiac (config) # secure-peering cipher-string MD5

## *Product*

SteelHead CX, SteelHead EX, SteelHead-v, SteelHead-c

# *Related Commands*

["show secure-peering ca"](#page-118-1)

# **secure-peering crl ca**

Configures CRL for an automatically discovered secure-peering CA. You can update automatically discovered CRLs using this command.

# *Syntax*

**secure-peering crl ca <string> cdp <integer> ldap-server <ip-address or hostname> crl-attr-name <name> port <port>** 

## *Parameters*

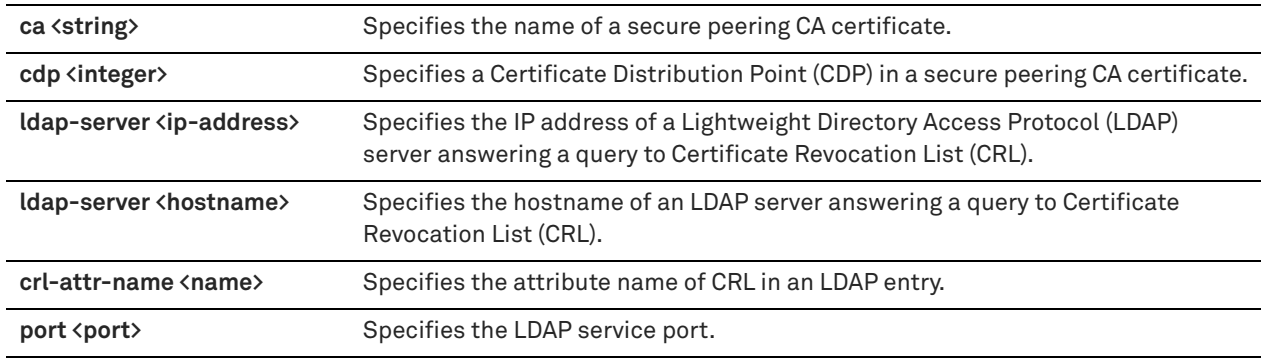

## *Usage*

Enabling CRL allows the CA to revoke a certificate. For example, when the private key of the certificate has been compromised, the CA can issue a CRL that revokes the certificate.

Enabling CRL allows the CA to revoke a certificate. For example, when the private key of the certificate has been compromised, the CA can issue a CRL that revokes the certificate.

A CRL includes any digital certificates that have been invalidated before their expiration date, including the reasons for their revocation and the names of the issuing certificate signing authorities. A CRL prevents the use of digital certificates and signatures that have been compromised. The certificate authorities that issue the original certificates create and maintain the CRLs.

# *Example*

amnesiac (config) # secure-peering crl ca mycert cdp 1 ldap-server 10.0.0.1

# *Product*

SteelHead CX, SteelHead EX, SteelHead-v, SteelHead-c

## *Related Commands*

["show secure-peering crl"](#page-120-0)

# **secure-peering crl cas enable**

Enables CRL polling and use of CRL in handshake verifications of CAs certificates. Currently, the SteelHead only supports downloading CRLs from Lightweight Directory Access Protocol (LDAP) servers.

# *Syntax*

**[no] secure-peering crl cas enable**

### *Parameters*

None

# *Usage*

Enabling CRL allows the CA to revoke a certificate. For example, when the private key of the certificate has been compromised, the CA can issue a CRL that revokes the certificate.

Enabling CRL allows the CA to revoke a certificate. For example, when the private key of the certificate has been compromised, the CA can issue a CRL that revokes the certificate.

A CRL includes any digital certificates that have been invalidated before their expiration date, including the reasons for their revocation and the names of the issuing certificate signing authorities. A CRL prevents the use of digital certificates and signatures that have been compromised. The certificate authorities that issue the original certificates create and maintain the CRLs.

#### *Example*

amnesiac (config) # secure-peering crl cas enable

#### *Product*

SteelHead CX, SteelHead EX, SteelHead-v, SteelHead-c

## *Related Commands*

["show secure-peering crl"](#page-120-0)

# **secure-peering crl manual ca**

Manually configures a CDP for CRL management.

#### *Syntax*

**[no] secure-peering crl manual ca <ca-name> uri <string>**

#### *Parameters*

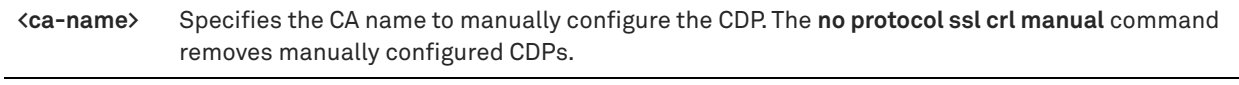

**uri <string>** Specifies the CDP URI to manually configure the CDP for the CR.

#### *Usage*

The SteelHead automatically discovers CDPs for all certificates on the appliance. You can manually configure a CA using this command.

### *Example*

```
amnesiac (config) # secure-peering crl manual ca Camerfirma_Chambers_of_Commerce uri URI: http://
crl.chambersign.org/chambersroot.crl
```
### *Product*

SteelHead CX, SteelHead EX, SteelHead-v, SteelHead-c

#### *Related Commands*

["show secure-peering crl"](#page-120-0)

# **secure-peering crl query-now**

Downloads CRL now.

### *Syntax*

**[no] secure-peering crl query-now ca <string> cdp <integer>** 

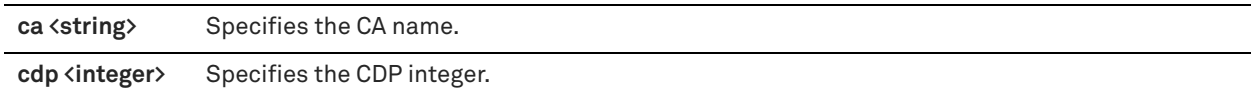

### *Usage*

The SteelHead automatically discovers Certificate Distribution Points (CDP) for all certificates on the appliance. You can manually configure a CA using this command.

## *Example*

amnesiac (config) # secure-peering crl query-now ca myca cdp 12

### *Product*

SteelHead CX, SteelHead EX, SteelHead-v, SteelHead-c

#### *Related Commands*

["show secure-peering crl"](#page-120-0)

# **secure-peering export**

Exports a certificate (and optional key) in PEM format.

#### *Syntax*

[no] secure-peering export [include-key password <password>]

## *Parameters*

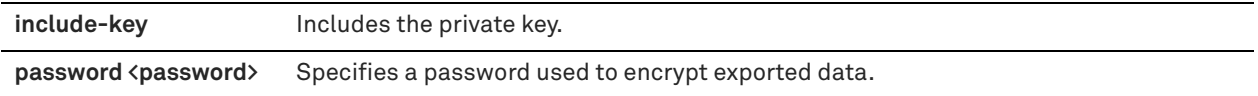

### *Usage*

The SteelHead automatically discovers CDPs for all certificates on the appliance. You can manually configure a CA using this command.

### *Example*

amnesiac (config) # secure-peering export include-key password mypasswd U2FsdGVkX1/GM9EmJ0O9c1ZXh9N18PuxiAJdG1maPGtBzSrsU/CzgNaOrGsXPhor VEDokHUvuvzsfvKfC6VnkXHOdyAde+vbMildK/lxrqRsAD1n0ezFFuobYmQ7a7uu TmmSVDc9jL9tIVhd5sToRmeUhYhEHS369ubWMWBZ5rounu57JE6yktECqo7tKEVT DPXmF1BSbnbK+AHZc6NtyYP3OQ88vm9iNySOHGzJ17HvhojzWth5dwNNx28I8GDS zCmkqlaNX6vI3R/9KmtIR/Pk6QCfQ0sMvXLeThnSPnQ6wLGctPxYuoLJe0cTNlVh r3HjRHSKXC7ki6Qaw91VDdTobtQFuJUTvSbpKME9bfskWlFh9NMWqKEuTJiKC7GN [partial example]

## *Product*

SteelHead CX, SteelHead EX, SteelHead-v, SteelHead-c

## *Related Commands*

["show secure-peering"](#page-117-0)

# **secure-peering fallback-no-enc enable**

Enables fallback to no encryption on the inner channel.

## *Syntax*

**[no] secure-peering fallback-no-enc enable**

### *Parameters*

None

## *Usage*

Specifies that the SteelHead optimizes but does not encrypt the connection when it is unable to negotiate a secure, encrypted inner channel connection with the peer. This is the default setting. Enabling this option requires an optimization service restart.

**Important:** Riverbed strongly recommends enabling this setting on both the client-side and the server-side SteelHeads, especially in mixed deployments where one SteelHead is running RiOS 6.0 or later and the other SteelHead is running an earlier RiOS version.

This option applies only to non-SSL traffic.

Use this command to pass through connections that do not have a secure encrypted inner channel connection with the peer. Use caution when disabling this setting, as doing so specifies that you strictly do not want traffic optimized between non-secure SteelHeads. Consequently, configurations with this setting disabled risk the possibility of dropped connections. For example, consider a configuration with a client-side SteelHead running RiOS 5.5.x or earlier and a server-side SteelHead running RiOS 6.0 or later. When this setting is disabled on the server-side SteelHead and All is selected as the traffic type, it will not optimize the connection when a secure channel is unavailable, and might drop it.

## *Example*

amnesiac (config) # secure-peering fallback-no-enc enable amnesiac (config) # service restart

## *Product*

SteelHead CX, SteelHead EX, SteelHead-v, SteelHead-c

### *Related Commands*

["show secure-peering"](#page-117-0)

# **secure-peering generate-cert rsa**

Generates a private key and a self-signed certificate using RSA encryption.

## *Syntax*

**secure-peering generate-cert rsa [key-size <512|1024|2048>] [common-name <string>] [country <string>] | [email <email-address>] [locality <string>] [org <string>] [org-unit <string>] [state <string>] [valid-days <integer>]** 

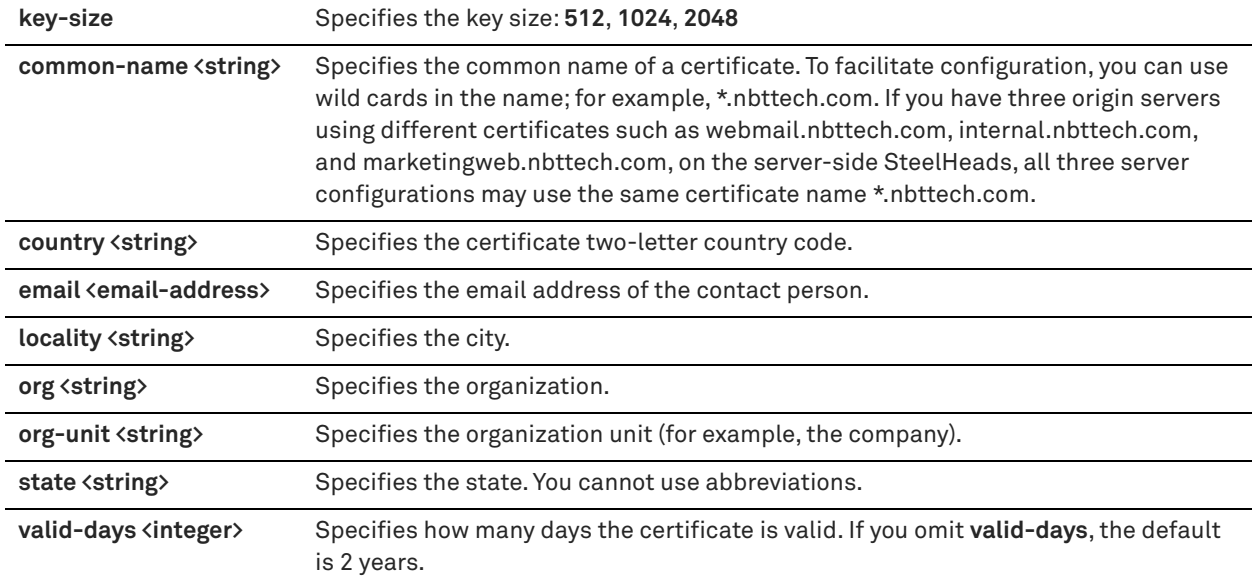

#### *Usage*

RiOS 6.0 simplifies the SSL configuration process because it eliminates the need to add each server certificate individually. Prior to 6.0, you need to provide an IP address, port, and certificate to enable SSL optimization for a server. In RiOS 6.0 and later, you need only add unique certificates to a Certificate Pool on the server-side SteelHead. When a client initiates an SSL connection with a server, the SteelHead matches the common name of the servers certificate with one in its certificate pool. If it finds a match, it adds the server name to the list of discovered servers that are optimizable and all subsequent connections to that server are optimized.

If it does not find a match, it adds the server name to the list of discovered servers that are bypassed and all subsequent connections to that server are not optimized.

The SteelHead supports RSA private keys for peers and SSL servers.

For detailed information about configuring SSL including basic steps, see the *SteelHead User Guide*.

#### *Example*

```
amnesiac (config) # secure-peering generate-cert rsa common-name Company-Wide country US email 
root@company.com key-size 2048 locality northregion valid-days 360
```
#### *Product*

SteelHead CX, SteelHead EX, SteelHead-v, SteelHead-c

#### *Related Commands*

["show protocol ssl server-certs"](#page-112-0)

# **secure-peering generate-csr**

Generates a certificate signing request with current private key.

### *Syntax*

**secure-peering generate-csr [common-name <string>] [country <string>] [email <email-address>] [locality <string>] [org <string>] | [org-unit <string>] [state <string>]** 

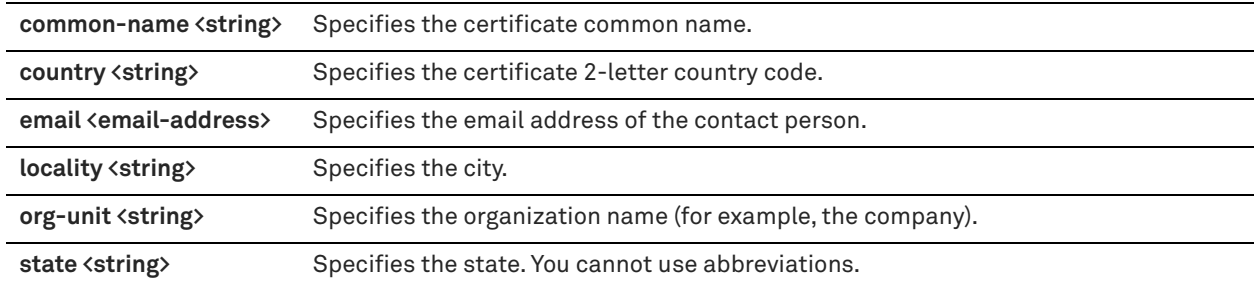

## *Usage*

Use this command to generate a Certificate Signing Request (CSR) for an existing SSL server using the current private key.

# *Example*

```
amnesiac (config) # secure-peering generate-csr common-name Company-Wide country USA email 
root@company.com locality northregion org Company org-unit all state California
```
### *Product*

SteelHead CX, SteelHead EX, SteelHead-v, SteelHead-c

## *Related Commands*

["show protocol ssl server-certs"](#page-112-0)

# **secure-peering gray-lst-peer**

Configures a trust relationship for a self-signed gray-list peer.

### *Syntax*

**[no] secure-peering gray-lst-peer <ip-address> trust** 

### *Parameters*

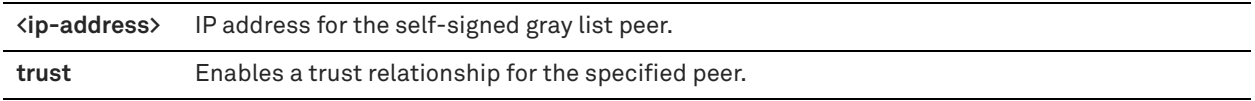

#### *Usage*

Peers are detected the first time a client-side SteelHead attempts to connect to the SSL server. The service bypasses this initial connection and does not perform data reduction, but rather uses it to populate the peer entry tables. On both SteelHeads, an entry appears in the *gray* list with the information and certificate of the other peer. You can then accept the peer as trusted on both appliances.

### *Example*

amnesiac (config) # secure-peering gray-lst-peer 10.0.0.1 trust

#### *Product*

SteelHead CX, SteelHead EX, SteelHead-v, SteelHead-c

### *Related Commands*

["show secure-peering gray-lst-peer,"](#page-121-0) ["show secure-peering gray-lst-peers"](#page-121-1)

# **secure-peering import-cert**

Imports a certificate.

## *Syntax*

**[no] secure-peering import-cert "<cert-data>" [import-key <key-data>]** 

#### *Parameters*

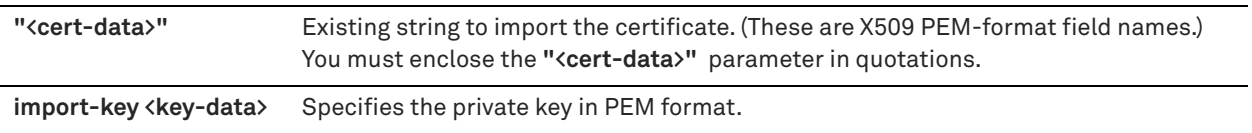

### *Example*

amnesiac (config) # secure-peering import-cert "-----BEGIN CERTIFICATE----- MIIDZjCCAs+gAwIBAgIJAIWfJNZEJiAPMA0GCSqGSIb3DQEBBQUAMIGAMSAwHgYD VQQDExdTdGVlbGhlYWQgRDM0U1QwMDA1QzAwQzEiMCAGA1UEChMZUml2ZXJiZWQg VGVjaG5vbG9neSwgSW5jLjEWMBQGA1UEBxMNU2FuIEZyYW5jaXNjbzETMBEGA1UE CBMKQ2FsaWZvcm5pYTELMAkGA1UEBhMCLS0wHhcNMDkxMTE4MDEwNTAyWhcNMTEx MTE4MDEwNTAyWjCBgDEgMB4GA1UEAxMXU3RlZWxoZWFkIEQzNFNUMDAwNUMwMEMx IjAgBgNVBAoTGVJpdmVyYmVkIFRlY2hub2xvZ3ksIEluYy4xFjAUBgNVBAcTDVNh biBGcmFuY2lzY28xEzARBgNVBAgTCkNhbGlmb3JuaWExCzAJBgNVBAYTAi0tMIGf MA0GCSqGSIb3DQEBAQUAA4GNADCBiQKBgQC94anW9uuDnY2i6xmx6u/jV3BoxS/W gTBG2kiK6lfNmmUGDj2+QVue4hZAKJZS//RKES8V2oarO/dWkl8IKak6rRm3wYKo 1mtYiClJdUJ/oUyqNZGDSksDpW9I9ATugrnwvWFartOcqPmc09lAVgfWha3BfDlw LyuwfDb8WXXofwIDAQABo4HlMIHiMB0GA1UdDgQWBBS2aGevyoPGohYRBpAsW3Q2 vixGmDCBtQYDVR0jAAAAAAAqgBS2aGevyoPGohYRBpAsW3Q2vixGmKGBhqSBgzCB gDEgMB4GA1UEAxMXU3RlZWxoZWFkIEQzNFNUMDAwNUMwMEMxIjAgBgNVBAoTGVJp dmVyYmVkIFRlY2hub2xvZ3ksIBBBBBBBFjAUBgNVBAcTDVNhbiBGcmFuY2lzY28x EzARBgNVBAgTCkNDDDDDDDDDaWExCzAJBgNVBAYTAi0tggkAhZ8k1kQmIA8wCQYD VR0TBAIwADANBgkqhkiG9w0BAQUFAAOBgQCwxb8SSSSSSSSSSK48+kytIgpl0SHW QYe1+YuLU36q12kY19dkpqbqmbKO/+iIIUH9cflpq2QNL7tnK1xPOxpk9AeuhRZq X7Wk5IHe7zebpYuvHxmFWjYFKjm8oLEswqnaZF9UYmxUf7+g1J7bE7A42EEM0S/B  $0w7oWW72V1Yk10==$ -----END CERTIFICATE-----

"

# *Product*

SteelHead CX, SteelHead EX, SteelHead-v, SteelHead-c

## *Related Commands*

["show secure-peering certificate"](#page-119-0)

# **secure-peering import-cert-key**

Imports a certificate and key together.

### *Syntax*

**[no] secure-peering import-cert-key "<cert-key-data>" [password <string>]**

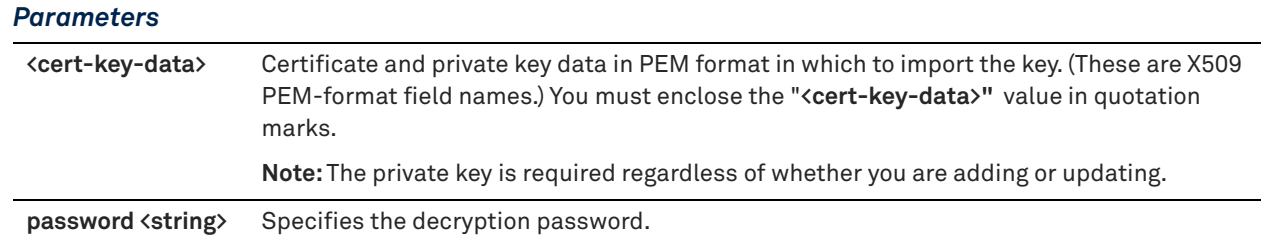

## *Example*

```
amnesiac (config) # secure-peering import-cert-key "-----BEGIN CERTIFICATE-----
MIIDZjCCAs+gAwIBAgIJAIWfJNZEJiAPMA0GCSqGSIb3DQEBBQUAMIGAMSAwHgYD
VQQDExdTdGVlbGhlYWQgRDM0U1QwMDA1QzAwQzEiMCAGA1UEChMZUml2ZXJiZWQg
VGVjaG5vbG9neSwgSW5jLjEWMBQGA1UEBxMNU2FuIEZyYW5jaXNjbzETMBEGA1UE
CBMKQ2FsaWZvcm5pYTELMAkGA1UEBhMCLS0wHhcNMDkxMTE4MDEwNTAyWhcNMTEx
MTE4MDEwNTAyWjCBgDEgMB4GA1UEAxMXU3RlZWxoZWFkIEQzNFNUMDAwNUMwMEMx
IjAgBgNVBAoTGVJpdmVyYmVkIFRlY2hub2xvZ3ksIEluYy4xFjAUBgNVBAcTDVNh
biBGcmFuY2lzY28xEzARBgNVBAgTCkNhbGlmb3JuaWExCzAJBgNVBAYTAi0tMIGf
MA0GCSqGSIb3DQEBAQUAA4GNADCBiQKBgQC94anW9uuDnY2i6xmx6u/jV3BoxS/W
gTBG2kiK6lfNmmUGDj2+QVue4hZAKJZS//RKES8V2oarO/dWkl8IKak6rRm3wYKo
1mtYiClJdUJ/oUyqNZGDSksDpW9I9ATugrnwvWFartOcqPmc09lAVgfWha3BfDlw
LyuwfDb8WXXofwIDAQABo4HlMIHiMB0GA1UdDgQWBBS2aGevyoPGohYRBpAsW3Q2
vixGmDCBtQYDVR0jBIGtMIGqgBS2aGevyoPGohYRBpAsW3Q2vixGmKGBhqSBgzCB
gDEgMB4GA1UEAxMXU3RlZWxoZWFkIEQzNFNUMDAwNUMwMEMxIjAgBgNVBAoTGVJp
dmVyYmVkIFRlY2hub2xvZ3ksIEluYy4xFjAUBgNVBAcTDVNhbiBGcmFuY2lzY28x
EzARBgNVBAgTCkNhbGlmb3JuaWExCzAJBgNVBAYTAi0tggkAhZ8k1kQmIA8wCQYD
VR0TBAIwADANBgkqhkiG9w0BAQUFAAOBgQCwxb8y0w2aKkkAWK48+kytIgpl0SHW
QYe1+YuLU36q12kY19dkpqbqmbKO/+iIIUH9cflpq2QNL7tnK1xPOxpk9AeuhRZq
X7Wk5IHe7zebpYuvHxmFWjYFKjm8oLEswqnaZF9UYmxUf7+g1J7bE7A42EEM0S/B
0w7oWN72V1Yk1Q==
-----END CERTIFICATE-----
"
```
### *Product*

SteelHead CX, SteelHead EX, SteelHead-v, SteelHead-c

### *Related Commands*

["show secure-peering certificate"](#page-119-0)

# **secure-peering peer-tls-1.2**

Enables support for the transport layer security (TLS) v1.1/1.2 encryption protocol on the secure inner channel between peer SteelHeads.

### *Syntax*

**[no] secure-peering peer-tls-1.2**

#### *Parameters*

None

## *Usage*

When you enable a secure inner channel, all data between the client-side and the server-side SteelHead appliances is sent over the secure inner channel. You configure the peer SteelHead appliances as SSL peers so that they are trusted entities. The SteelHead appliances authenticate each other by exchanging certificates as part of the encrypted inner-channel setup.

You can restrict the cipher list but you must have a common set of ciphers between peer SteelHeads so that peers can negotiate.

The TLS connection is v1.2 only when the TLS protocol is enabled on both the server-side and client-side SteelHeads. If the TLS version is mismatched between peers, the lower protocol version TLS v1.1 is used.

This command is enabled by default. Use the **show secure-peering** command to determine whether or not it is enabled.

## *Example*

amnesiac (config) # secure-peering peer-tls-1.2

## *Product*

SteelHead CX, SteelHead EX, SteelHead-v, SteelHead-c

## *Related Commands*

["protocol ssl backend client-tls-1.2,"](#page-667-0) ["protocol ssl backend server-tls-1.2,"](#page-670-0) ["show secure-peering"](#page-117-0)

# **secure-peering scep auto-reenroll**

Configures automatic reenrollment settings. The SteelHead uses the Simple Certificate Enrollment Protocol (SCEP) to automatically reenroll certificates.

### *Syntax*

**[no] secure-peering scep auto-reenroll {enable | exp-threshold <number-of-days> | last-result clear-alarm}**

### *Parameters*

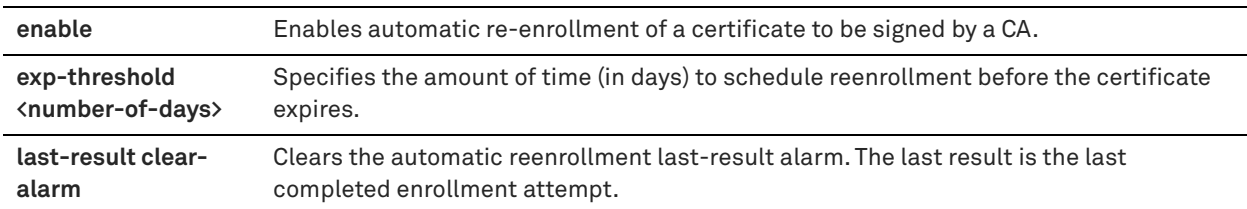

### *Usage*

The SteelHead uses SCEP to dynamically reenroll a peering certificate to be signed by a certificate authority. The **no** command option disables this feature.

### *Example*

amnesiac (config) # secure-peering scep auto-reenroll enable

### *Product*

SteelHead CX, SteelHead EX, SteelHead-v, SteelHead-c

## *Related Commands*

["show secure-peering scep auto-reenroll last-result"](#page-123-0)

# **secure-peering scep max-num-polls**

Configures the maximum number of polls.

### *Syntax*

**secure-peering scep max-num-polls <max-number-polls>**

**<max-number-polls>** Maximum number of polls before the SteelHead cancels the enrollment. The peering certificate is not modified. The default value is 5.

#### *Usage*

A poll is a request to the server for an enrolled certificate by the SteelHead. The SteelHead polls only if the server responds with **pending**. If the server responds with **fail**, then the SteelHead does not poll.

The **no** command option disables this configuration.

## *Example*

amnesiac (config) # secure-peering scep max-num-polls 12

## *Product*

SteelHead CX, SteelHead EX, SteelHead-v, SteelHead-c

#### *Related Commands*

["show secure-peering scep"](#page-122-0)

# **secure peering scep on-demand cancel**

Cancels any active on-demand enrollment.

#### *Syntax*

**[no] secure-peering scep on-demand cancel**

#### *Parameters*

None

#### *Usage*

The **no** command option disables this feature.

#### *Example*

amnesiac (config) # secure-peering scep on-demand cancel

#### *Product*

SteelHead CX, SteelHead EX, SteelHead-v, SteelHead-c

## *Related Commands*

["show secure-peering scep on-demand csr"](#page-124-0)

# **secure-peering scep on-demand gen-key-and-csr rsa**

Generates new private key and CSR for on-demand enrollment using the Rivest-Shamir-Adleman algorithm.

#### *Syntax*

**[no] secure-peering scep on-demand gen-key-and-csr rsa [state <string>] [org-unit <string>] [org <string>] [locality <string>] [email <email-address>] [country <string>] [common-name <string>] [key-size <512 | 1024 | 2048>]**

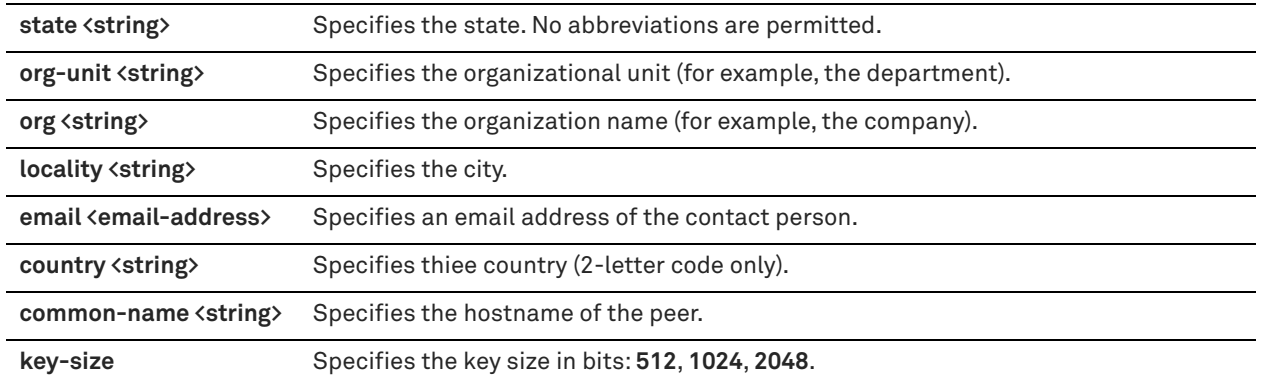

## *Usage*

The **no** command option disables this feature.

### *Example*

amnesiac (config) # secure-peering scep on-demand gen-key-and-csr rsa state california

### *Product*

SteelHead CX, SteelHead EX, SteelHead-v, SteelHead-c

# *Related Commands*

["show secure-peering scep on-demand csr"](#page-124-0)

# **secure-peering scep on-demand start**

Starts an on-demand enrollment in the background.

## *Syntax*

**[no] secure-peering scep on-demand start [foreground]**

## *Parameters*

**foreground** Starts an on-demand enrollment in the foreground.

# *Usage*

The **no** command option disables this feature.

### *Example*

amnesiac (config) # secure-peering scep on-demand start

# *Product*

SteelHead CX, SteelHead EX, SteelHead-v, SteelHead-c

## *Related Commands*

["show secure-peering scep on-demand csr"](#page-124-0)

# **secure-peering scep passphrase**

Configures the challenge password phrase.

# *Syntax*

secure-peering scep passphrase <passphrase>

**<passphrase>** Challenge password phrase.

### *Usage*

The **no** command option disables this feature.

#### *Example*

amnesiac (config) # secure-peering scep passphrase "2C2016767F7CE7FFC0210EA93998042A"

#### *Product*

SteelHead CX, SteelHead EX, SteelHead-v, SteelHead-c

#### *Related Commands*

["show secure-peering scep"](#page-122-0)

# **secure-peering scep poll-frequency**

Configures the poll frequency.

#### *Syntax*

**secure-peering scep poll-frequency <minutes>**

#### *Parameters*

**<minutes>** Poll frequency in minutes. The default value is 5.

#### *Usage*

The **no** command option disables this feature.

#### *Example*

amnesiac (config) # secure-peering scep poll-frequency 10

#### *Product*

SteelHead CX, SteelHead EX, SteelHead-v, SteelHead-c

## *Related Commands*

["show secure-peering scep"](#page-122-0)

# **secure-peering scep signed-renewal enable**

Adds a signed renewal for SCEP.

#### *Syntax*

**[no] secure-peering scep signed-renewal enable**

#### *Parameters*

None

## *Usage*

The **no** command option disables this feature.

## *Example*

amnesiac (config) # secure-peering scep signed-renewal enable

# *Product*

SteelHead CX, SteelHead EX, SteelHead-v, SteelHead-c

## *Related Commands*

["show secure-peering scep ca certificate"](#page-123-1)

# **secure-peering scep trust**

Adds a peering trust for SCEP.

## *Syntax*

**[no] secure-peering scep trust peering-ca <name>**

#### *Parameters*

**peering-ca <name>** Specifies the name of the existing peering CA.

#### *Usage*

The **no** command option disables this feature.

## *Example*

amnesiac (config) # secure-peering scep trust peering-ca Bank\_First

## *Product*

SteelHead CX, SteelHead EX, SteelHead-v, SteelHead-c

#### *Related Commands*

["show secure-peering scep ca certificate"](#page-123-1)

# **secure-peering scep url**

Configures the SCEP responder URL.

#### *Syntax*

**secure-peering scep url <url>**

#### *Parameters*

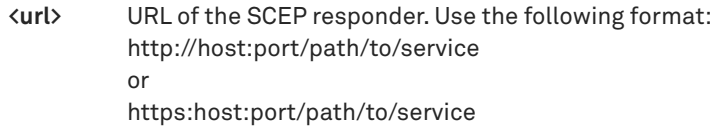

#### *Usage*

The **no** command option disables this feature.

# *Example*

amnesiac (config) # secure-peering scep url http://examplehost:1212/pathtoservice

# *Product*

SteelHead CX, SteelHead EX, SteelHead-v, SteelHead-c

## *Related Commands*

["show secure-peering scep"](#page-122-0)

# **secure-peering traffic-type**

Controls the type of traffic sent through the secure inner channel.

#### *Syntax*

### **secure-peering traffic-type <type>**

#### *Parameters*

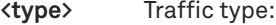

- **ssl-only** The peer client-side SteelHead and the server-side SteelHead authenticate each other and then encrypt and optimize all SSL traffic: for example, HTTPS traffic on port 443. This is the default setting.
- **ssl-and-secure-protocols**  The peer client-side SteelHead and the server-side SteelHead authenticate each other and then encrypt and optimize all traffic traveling over the following secure protocols: SSL, SMB Signing, SMB2 Signing, and encrypted MAPI. When you select this traffic type, SMB-Signing, SMB2 Signing, and MAPI Encryption must be enabled.
- **all** The peer client-side SteelHead and the server-side SteelHead authenticate each other and then encrypt and optimize all traffic. Only the optimized traffic is secure; pass-through traffic is not.

## *Usage*

In RiOS v6.0 or later, encrypted peering extends beyond traditional SSL traffic encryption. In addition to SSL-based traffic like HTTPS that always needs a secure inner channel between the client-side and the server-side SteelHead, you can use the secure inner channel to encrypt and optimize other types of traffic as well:

MAPI-encrypted, SMB-signing, and Lotus Notes encrypted traffic which require a secure inner channel for certain outer connections.

All other traffic that inherently does not need a secure inner channel.

When you use the secure inner channel, all data between the client-side and the server-side SteelHeads are sent encrypted over the secure inner channel. You configure the SteelHeads as SSL peers so that they trust one another as WAN optimization peers.

The SteelHeads authenticate each other by exchanging certificates and negotiating a separate encryption key for each intercepted connection. The trust between the SteelHeads is bidirectional; the client-side SteelHead trusts the server-side SteelHead, and vice versa.

All outer connections between the client and the client-side SteelHead and between the server and the server-side SteelHead create a corresponding secure inner connection between the SteelHeads. The inner connections that correspond to the outer connections of the selected traffic are encrypted.

If you are securing SMB-Signed traffic, SMB2-Signed traffic, Lotus Notes traffic, or Encrypted MAPI traffic, you must enable the protocol.

- To enable SMB Signing, see ["protocol cifs smb signing enable" on page 561](#page-560-0)
- To enable SMB2 Signing, see ["protocol smb2 signing enable" on page 568](#page-567-0)
- To enable Lotus Notes Optimization, see ["protocol notes enable" on page 624](#page-623-0)
- To enable Encrypted Optimization, see ["protocol mapi encrypted enable" on page 599](#page-598-0)

For detailed information, see the *SteelHead User Guide*.

#### *Example*

amnesiac (config) # secure-peering traffic-type all

#### *Product*

SteelHead CX, SteelHead EX, SteelHead-v, SteelHead-c

## *Related Commands*

["show secure-peering scep"](#page-122-0)

## **secure-peering trust ca**

Adds peering trust CA.

# *Syntax*

**secure-peering trust ca "<cert>"**

## *Parameters*

**<cert>** CA name for the certificate provided by the peer. (These are X509 PEM-format field names.) You must enclose the **"<cert>"** parameter in quotation marks.

#### *Example*

amnesiac (config) # secure-peering trust ca ADDTRUST\_Public

## *Product*

SteelHead CX, SteelHead EX, SteelHead-v, SteelHead-c

### *Related Commands*

["show protocol ssl server-certs"](#page-112-0)

# **secure-peering trust cert**

Adds peering trust CA.

#### *Syntax*

**secure-peering trust cert <cert-data> local-name [<local-name>]**

#### *Parameters*

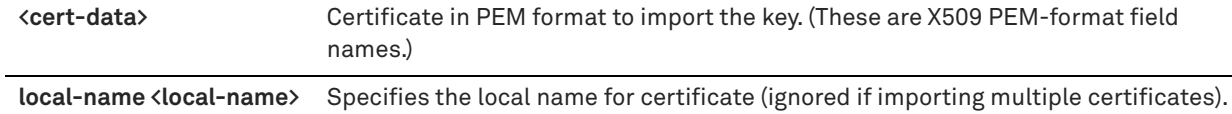

#### *Example*

amnesiac (config) # secure-peering trust cert ADDTRUST\_Public

## *Product*

SteelHead CX, SteelHead EX, SteelHead-v, SteelHead-c

## *Related Commands*

["show secure-peering"](#page-117-0)

# **FIPS commands**

This section describes the Federal Information Processing Standard (FIPS) support commands.

FIPS is a publicly announced set of validation standards developed by the United States National Institute of Standards and Technology (NIST) for use by government agencies and by government contractors.

FIPS 140-2 details the U.S. and Canadian Government requirements for cryptographic modules. Protection of a cryptographic module within a security system is necessary to maintain the confidentiality and integrity of the information protected by the module. For more information on the FIPS implementation, see the *FIPS Administrator's Guide*.

# <span id="page-714-1"></span>**fips enable**

Enables FIPS mode.

## *Syntax*

**[no] fips enable**

#### *Parameters*

None

## *Usage*

FIPS is a publicly announced set of validation standards developed by the United States National Institute of Standards and Technology (NIST) for use by government agencies and by government contractors.

FIPS 140-2 is a technical and worldwide de-facto standard for the implementation of cryptographic modules. FIPS validation makes the Riverbed appliance more suitable for use with government agencies that have formal policies requiring use of FIPS 140-2 validated cryptographic software.

To achieve FIPS compliance on a Riverbed appliance, you must run a software version that includes the Riverbed Cryptographic Security Module (RCSM) v1.0, configure the system to run in FIPS operation mode, and adjust the configuration of any features that are not FIPS compliant.

The RCSM is validated to meet FIPS 140-2 Level 1 requirements. Unlike FIPS 140-2 Level 2 validation, which requires physical security mechanisms, Level 1 validates the software only.

For more information on the FIPS implementation, see the *FIPS Administrator's Guide*.

### *Example*

amnesiac (config) # fips enable amnesiac (config) # service restart

### *Product*

SteelHead CX, SteelHead EX, SteelHead-v, SteelHead-c, SteelHead Interceptor

#### *Related Commands*

["show fips status"](#page-714-0)

# <span id="page-714-0"></span>**show fips status**

Displays FIPS status information by feature.

#### *Syntax*

**show fips status**

### *Parameters*

None

#### *Example*

amnesiac > show fips status SCC Autoregistration: Should not be configured in FIPS mode. MAPI Encrypted Optimization: Should not be configured in FIPS mode. SMB2 Signing: May not comply with FIPS standard. Web: Web SSL ciphers must include the elements in

TLSv1.2:kRSA:!eNull:!aNULL and may optionally delete ciphers

#### *Product*

SteelHead CX, SteelHead EX, SteelHead-v, SteelHead-c, SteelHead Interceptor

## *Related Commands*

["fips enable"](#page-714-1)

# **REST API access commands**

This section describes the REST (Representational State Transfer) API access commands. REST provides a framework for API design by building a simple API on top of the HTTP protocol.

## <span id="page-715-1"></span>**papi rest access\_code generate**

Generates a new REST API access code for appliance monitoring.

#### *Syntax*

**[no] papi rest access\_code generate desc <description>**

#### *Parameters*

**desc <description>** Describes how the access code will be used.

#### *Usage*

You can invoke the REST API to enable communication from one Riverbed appliance to another through REST API calls: for example:

- A SteelCentral NetProfiler communicating with a SteelCentral NetShark appliance.
- A SteelCentral NetProfiler retrieving a QoS configuration from a SteelHead.

Use the **papi rest access\_code generate** command to gain access to the REST APIs by generating access codes.

You must use this access code to authenticate communication between parties and to authorize access to protected resources. See the *SteelHead User Guide* for more information about REST API access.

## *Example*

amnesiac (config) # papi rest access\_code generate desc cascadeflow

## *Product*

Controller, SteelHead CX, SteelHead EX, SteelHead-v, SteelHead-c, SteelHead Interceptor

#### *Related Commands*

["papi rest access\\_code import,"](#page-715-0) ["show papi rest access\\_codes"](#page-213-0)

## <span id="page-715-0"></span>**papi rest access\_code import**

Imports an existing REST access code.

#### *Syntax*

**[no] papi rest access\_code import desc <description> data <data>**

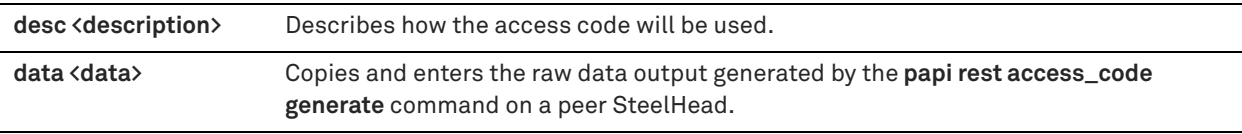

## *Usage*

Use this command to import access codes generated by another SteelHead so that a client can use the same access code to communicate through the REST API to multiple SteelHeads.

## *Example*

amnesiac (config) # papi rest access\_code import desc cascadeflow data <data>

# *Product*

Controller, SteelHead CX, SteelHead EX, SteelHead-v, SteelHead-c, SteelHead Interceptor

# *Related Commands*

["papi rest access\\_code generate,"](#page-715-1) ["show papi rest access\\_codes"](#page-213-0)

# **Job commands**

This section describes commands for running jobs in the system.

# **job command**

Schedules CLI command execution for a specified time in the future.

# *Syntax*

**[no] job <job-id> command <sequence #> "<cli-command>"**

### *Parameters*

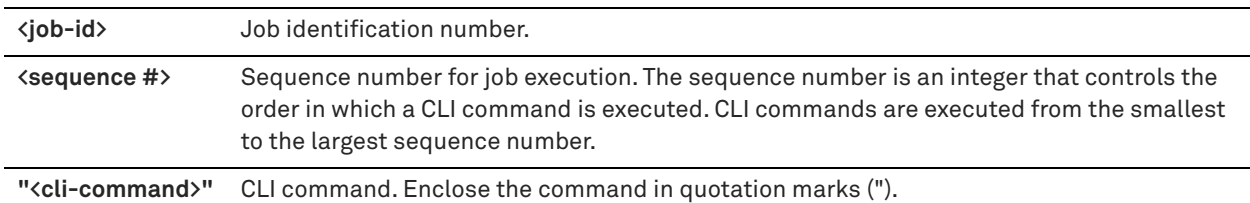

### *Usage*

A job includes a set of CLI commands and a time when the job runs. Jobs are run one time only, but they can be reused.

Any number of CLI commands can be specified with a job and are executed in an order specified by sequence numbers. If a CLI command in the sequence fails, no further commands in the job are executed. A job can have an empty set of CLI commands.

The output of all commands executed are viewable after job execution by running the **show job <job-id>** command. The output of each job is only available for the last run; it is rewritten upon each execution.

The job output and any error messages are saved. Jobs can be canceled and rescheduled.

The **no job <job-id> command <sequence #>** command deletes the CLI command from the job.

The **no job <job-id>** command option removes all statistics associated with the specified job. If the job has not executed, the timer event is canceled. If the job was executed, the results are deleted along with the job statistics.

## *Example*

```
amnesiac (config) # job 10 command 1 "show info"
amnesiac (config) # job 10 command 2 "show connections"
amnesiac (config) # job 10 command 3 "show version"
```
#### *Product*

Controller, Mobile Controller, SteelHead CX, SteelHead EX, SteelHead-v, SteelHead-c, SteelHead Interceptor

#### *Related Commands*

["show job,"](#page-210-0) ["show jobs"](#page-211-0)

## **job comment**

Adds a comment to the job for display when **show jobs** is run.

#### *Syntax*

**[no] job <job-id> comment "<description>"**

#### *Parameters*

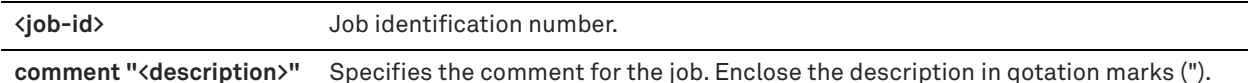

#### *Usage*

The **no** command option deletes the comment.

#### *Example*

amnesiac (config) # job 10 comment "this is a test"

# *Product*

Controller, Mobile Controller, SteelHead CX, SteelHead EX, SteelHead-v, SteelHead-c, SteelHead Interceptor

## *Related Commands*

["show job,"](#page-210-0) ["show jobs"](#page-211-0)

# **job date-time**

Sets the date and time for the job to execute.

#### *Syntax*

**[no] job <job-id> date-time <hh>: <mm>:<ss> [<yyyy>/<mm>/<dd>]**

#### *Parameters*

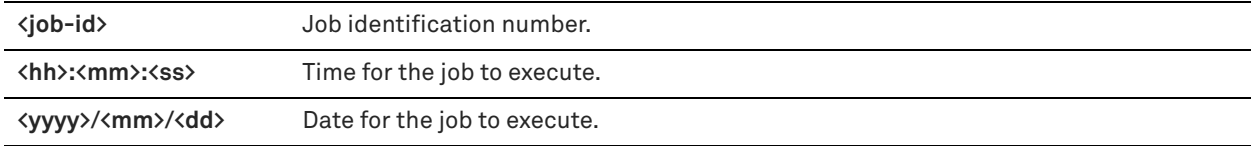

#### *Usage*

If the time specified is in the past, the job does not execute and is in the inactive state.

The **no** command option disables the date and time settings.

#### *Example*

amnesiac (config) # job 10 date-time 04:30:23

## *Product*

Controller, Mobile Controller, SteelHead CX, SteelHead EX, SteelHead-v, SteelHead-c, SteelHead Interceptor

### *Related Commands*

["show job,"](#page-210-0) ["show jobs"](#page-211-0)

# **job enable**

Enables a CLI command job to execute at the date and time specified in the job.

#### *Syntax*

**[no] job <job-id> enable**

## *Parameters*

**<job-id>** Job identification number.

#### *Usage*

The **no** command option disables jobs.

#### *Example*

amnesiac (config) # job 10 enable

## *Product*

Controller, Mobile Controller, SteelHead CX, SteelHead EX, SteelHead-v, SteelHead-c, SteelHead Interceptor

#### *Related Commands*

["show job,"](#page-210-0) ["show jobs"](#page-211-0)

### **job execute**

Forces an immediate execution of a job. The timer (if set) is canceled, and the job is moved to the completed state.

#### *Syntax*

**job <job-id> execute**

#### *Parameters*

**<job-id>** Job identification number.

# *Usage*

You can also access this command from enable mode.

### *Example*

amnesiac (config) # job 10 execute

#### *Product*

Controller, Mobile Controller, SteelHead CX, SteelHead EX, SteelHead-v, SteelHead-c, SteelHead Interceptor

#### *Related Commands*

["show job,"](#page-210-0) ["show jobs"](#page-211-0)

## **job fail-continue**

Executes all commands in a job even if a command in the sequence fails.

# *Syntax*

**[no] job <job-id> fail-continue**

## *Parameters*

**<job-id>** Job identification number.

## *Usage*

The **no** command option disables this command.

## *Example*

amnesiac (config) # job 10 fail-continue

# *Product*

Controller, Mobile Controller, SteelHead CX, SteelHead EX, SteelHead-v, SteelHead-c, SteelHead Interceptor

### *Related Commands*

["show job,"](#page-210-0) ["show jobs"](#page-211-0)

# **job name**

Sets the name for the job.

## *Syntax*

**[no] job <job-id> name <friendly-name>**

### *Parameters*

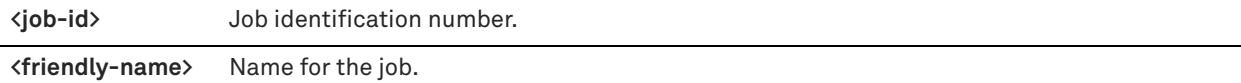

### *Usage*

The **no** command option deletes the job name.

# *Example*

amnesiac (config) # job 10 name myjob

### *Product*

Controller, Mobile Controller, SteelHead CX, SteelHead EX, SteelHead-v, SteelHead-c, SteelHead Interceptor

### *Related Commands*

["show job,"](#page-210-0) ["show jobs"](#page-211-0)

# **job recurring**

Sets the frequency with which to recurrently execute this job.

## *Syntax*

**[no] job <job-id> recurring <seconds>**
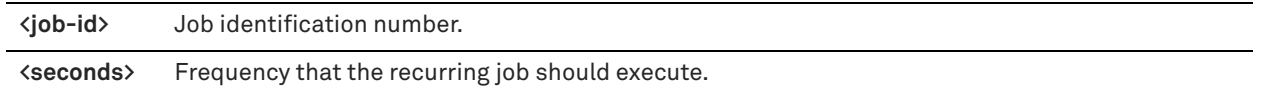

#### *Example*

amnesiac (config) # job 10 recurring 36000

## *Product*

Controller, Mobile Controller, SteelHead CX, SteelHead EX, SteelHead-v, SteelHead-c, SteelHead Interceptor

#### *Related Commands*

["show job,"](#page-210-0) ["show jobs"](#page-211-0)

# **RAID commands**

## **raid alarm silence**

Silences the RAID alarm.

*Syntax* **raid alarm silence**

## *Parameters*

None

## *Example*

amnesiac (config) # raid alarm silence

## *Product*

Controller, Mobile Controller, SteelHead CX, SteelHead EX, SteelHead-v, SteelHead-c, SteelHead Interceptor

## *Related Commands*

["show raid info"](#page-114-0)

## **raid swraid add-disk**

Adds a disk back into the system of RAID arrays. Does not require physically removing and re-inserting the drive.

### *Syntax*

**raid swraid add-disk <disk>**

### *Parameters*

**<disk>** Physical drive number of the drive to be added.

## *Usage*

Use this command to add drives back into the system without removing and re-inserting the drive physically. The parameter is the physical drive number. The command takes care of re-adding the partitions on the drive to all the appropriate RAID arrays.

#### *Example*

amnesiac (config) # raid swraid add-disk 1

## *Product*

Controller, Mobile Controller, SteelHead CX, SteelHead EX, SteelHead-v, SteelHead-c, SteelHead Interceptor

## *Related Commands*

["show raid info"](#page-114-0)

## **raid swraid add-disk-force**

Forcibly adds a failed disk back into the system of RAID arrays. Does not require physically removing and reinserting the drive.

## *Syntax*

**raid swraid add-disk-force <disk>**

## *Parameters*

**<disk>** Physical drive number of the drive to be added.

## *Usage*

Use this command to forcibly add drives back into the system without removing and re-inserting the drive physically. The parameter is the physical drive number. The command takes care of re-adding the partitions on the drive to all the appropriate RAID arrays.

## *Example*

amnesiac (config) # raid swraid add-disk-force 1

## *Product*

Controller, Mobile Controller, SteelHead CX, SteelHead EX, SteelHead-v, SteelHead-c, SteelHead Interceptor

## *Related Commands*

["show raid info"](#page-114-0)

## **raid swraid fail-disk**

Configures fail setting on a RAID disk.

### *Syntax*

**raid swraid fail-disk <disk>**

## *Parameters*

**<disk>** Physical drive number of the disk.

### *Usage*

This command forcibly fails a physical drive from all the software RAID arrays. Use this command before removing a disk that has not failed from the system, if possible.

## *Example*

amnesiac (config) # raid swraid fail-disk 1

## *Product*

Controller, Mobile Controller, SteelHead CX, SteelHead EX, SteelHead-v, SteelHead-c, SteelHead Interceptor

## *Related Commands*

["show raid info"](#page-114-0)

## **raid swraid get-rate**

Displays the RAID rebuild rate.

#### *Syntax*

**raid swraid get-rate**

#### *Parameters*

None

## *Example*

amnesiac (config) # raid swraid get-rate

## *Product*

Controller, Mobile Controller, SteelHead CX, SteelHead EX, SteelHead-v, SteelHead-c, SteelHead Interceptor

## *Related Commands*

["show raid info"](#page-114-0)

## **raid swraid mdstat**

Displays the contents of /proc/mdstat.

*Syntax* **raid swraid mdstat**

## *Parameters*

None

## *Usage*

Use this command to view the kernel RAID status for all active multiple disk devices, as it is stored in the Linux file /proc/mdstat. The **Personalities** field lists the RAID levels currently supported. For more information on the contents of /proc/mdstat, see standard Linux documentation.

#### *Example*

```
amnesiac (config) # raid swraid mdstat
Personalities : [linear] [raid0] [raid10]
unused devices: <none>
```
## *Product*

Controller, Mobile Controller, SteelHead CX, SteelHead EX, SteelHead-v, SteelHead-c, SteelHead Interceptor

### *Related Commands*

["show raid info"](#page-114-0)

## **raid swraid set-rate**

Sets the RAID rebuild rate.

## *Syntax*

**raid swraid set-rate <rate>**

**<rate>** Rebuild rate as a number of megabytes or: **fast\_rebuild**, **slow\_rebuild**, or **normal**.

### *Example*

amnesiac (config) # raid swraid set-rate fast\_rebuild

## *Product*

Controller, Mobile Controller, SteelHead CX, SteelHead EX, SteelHead-v, SteelHead-c, SteelHead Interceptor

## *Related Commands*

["show raid info"](#page-114-0)

# **Network test commands**

This section describes the network testing commands. If you are experiencing network issues Riverbed Support will ask you to run network tests so that they can understand the state of the network.

With these tests common problems are easily identified and can be immediately addressed by the Riverbed support representative.

## **nettest run cable-swap**

Runs the cable swap test.

*Syntax* **nettest run cable-swap**

#### *Parameters*

None

### *Usage*

Ensures that the WAN and LAN cables on the SteelHead are connected to the LAN and WAN of the network. The test enumerates the results by interface (one row entry per pair of bypass interfaces).

By default, this test is disabled.

Certain network topologies might cause an incorrect result for this test. For the following topologies, Riverbed recommends that you confirm the test result manually:

- SteelHeads deployed in virtual in-path mode.
- Server-side SteelHeads that receive significant amounts of traffic from nonoptimized sites.
- SteelHeads that sit in the path between other SteelHeads that are optimizing traffic.

If the test fails, ensure a straight-through cable is not in use between an appliance port and a router, or that a crossover cable is not in use between an appliance port and a switch.

### *Example*

amnesiac (config) # nettest run cable-swap

## *Product*

SteelHead CX, SteelHead EX, SteelHead-v, SteelHead-c

## *Related Commands*

["show nettest"](#page-67-0)

## **nettest run duplex**

Runs the duplex matching test.

### *Syntax*

**nettest run duplex <interface> {ipv6-target <ipv6-address> | target <ipv4-address>}**

#### *Parameters*

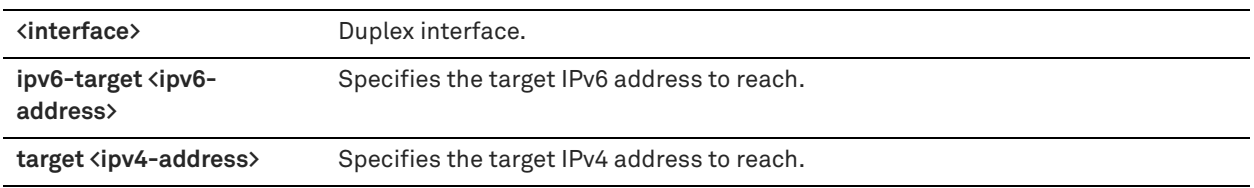

## *Usage*

Determines if the speed and duplex settings match on each side of the default gateway connection. If one side is different from the other, then traffic is sent at different rates on each side, causing a great deal of collision. This test runs the ping utility for 5 seconds with a packet size of 2500 bytes against the default gateway.

Optionally, select an interface to test. The more interfaces you test, the longer it takes the diagnostics to run. If you do not specify an interface, the SteelHead runs the duplex test on all interfaces.

The test passes if the system acknowledges 100% of the packets and a receives responses from all packets. If any packets are lost, the test fails.

If the test fails, ensure that the speed and duplex settings of the appliance's Ethernet interfaces match those of the switch ports to which they are connected.

The test output records the percentage of any lost packets and number of collisions.

**Note:** For accurate test results, traffic must be running through the SteelHead.

#### *Example*

amnesiac (config) # nettest run duplex

#### *Product*

SteelHead CX, SteelHead EX, SteelHead-v, SteelHead-c

## *Related Commands*

["show nettest"](#page-67-0)

## **nettest run ip-port-reach**

Runs the IP address and port test.

## *Syntax*

**nettest run ip-port-reach source <interface> {addr <ipv4-address> |ipv6-addr <ipv6-address>} [port <port>]**

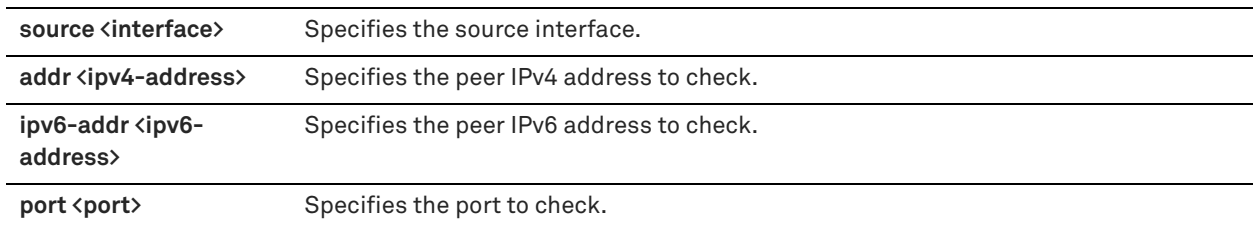

## *Usage*

Use this command to determine whether a specified IP address and optional port is correctly connected. If you specify only an IP address, the test sends an ICMP message to the IP address. If you specify a port number, the test telnets to the port.

If the test fails, ensure that dynamic or static routing on your network is correctly configured and that the remote network is reachable from hosts on the same local subnet as this appliance.

## *Example*

amnesiac (config) # nettest run ip-port-reach source addr 10.0.0.1

## *Product*

SteelHead CX, SteelHead EX, SteelHead-v, SteelHead-c

## *Related Commands*

["show nettest"](#page-67-0)

## **nettest run net-gateway**

Runs the network gateway test.

### *Syntax*

**nettest run net-gateway [ipv6]**

### *Parameters*

**ipv6** Runs the IPv6 network gateway test.

## *Usage*

Determines if each configured gateway is connected correctly. Run this test to ping each configured gateway address with four packets and record the number of failed or successful replies. The test passes if all four packets are acknowledged. The default packet size is 64 bytes.

If the test fails and all packets are lost, ensure that the gateway IP address is correct and that the SteelHead is on the correct network segment. If the gateway is reachable from another source, check the connections between the SteelHead and the gateway.

If the test fails and only some packets are lost, check your duplex settings and other network conditions that might cause dropped packets.

### *Example*

amnesiac (config) # nettest run net-gateway

## *Product*

SteelHead CX, SteelHead EX, SteelHead-v, SteelHead-c

## *Related Commands*

["show nettest"](#page-67-0)

## **nettest run peer-reach**

Runs the peer reachability test.

### *Syntax*

nettest run peer-reach addr [ip-address> | port <port>}

#### *Parameters*

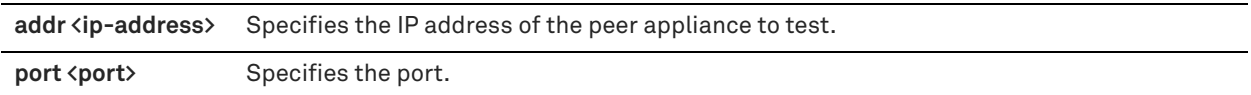

#### *Usage*

Use this command to send a test probe to a specified peer and await the probe response. If a response is not received, the test fails.

**Note:** To view the current peer appliances, choose Reports > Optimization > Connected Appliances in the Management Console.

Do not specify the primary or auxiliary IP of the same SteelHead displayed in the Connected Appliances report (the primary or aux IP to which the SteelHead is connected).

If the test fails, ensure that there are no firewalls, IDS/IPS, VPNs, or other security devices which may be stripping or dropping connection packets between SteelHeads.

#### *Example*

amnesiac (config) # nettest run peer-reach addr 10.0.0.1 port 1243

## *Product*

SteelHead CX, SteelHead EX, SteelHead-v, SteelHead-c

### *Related Commands*

["show nettest"](#page-67-0)

# **RiOS TCP dump commands**

This section describes RiOS TCP dump commands. The system also runs the standard tcpdump utility. For detailed information, see ["tcpdump" on page 196.](#page-195-0)

## <span id="page-726-0"></span>**tcpdump stop-trigger delay**

Configures the time to wait before stopping a TCP dump.

## *Syntax*

**[no] tcpdump stop-trigger delay <duration>**

## *Parameters*

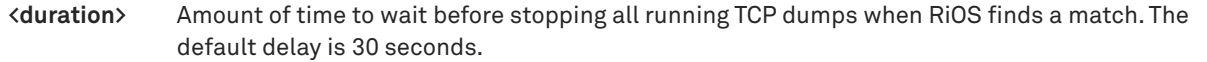

#### *Usage*

You might not want to stop your TCP dump immediately. By configuring a delay, the system has time to log more data without abruptly cutting off the dumps. The default delay is 30 seconds.

#### *Example*

```
amnesiac (config) # tcpdump stop-trigger delay 10
```
### *Product*

Mobile Controller, Interceptor, SCC, SteelHead CX, SteelHead EX, SteelHead-v, SteelHead-c

### *Related Commands*

["tcpdump stop-trigger enable,"](#page-727-0) ["tcpdump stop-trigger regex,"](#page-727-1) ["tcpdump stop-trigger restart,"](#page-728-0) ["show tcpdump](#page-157-0)  [stop-trigger"](#page-157-0)

## <span id="page-727-0"></span>**tcpdump stop-trigger enable**

Enables the TCP dump to stop running, triggered by a match against a configured regular expression and the system log file.

### *Syntax*

**[no] tcpdump stop-trigger enable** 

### *Parameters*

None

## *Usage*

There is a limit to the amount of TCP dump data the system can collect. After a problem has occurred, the TCP dump buffer could have rotated, overwriting the information about the problem. This command enables a trigger that stops a continuous TCP dump after a specific log event occurs. This enables you to troubleshoot issues and isolate the TCP dump data specific to a problem.

The **no** command option disables the TCP dump stop-trigger process.

#### *Example*

```
amnesiac (config) # tcpdump stop-trigger regex ntp
amnesiac (config) # tcpdump stop-trigger delay 20 
amnesiac (config) # tcpdump stop-trigger enable
```
#### *Product*

Mobile Controller, Interceptor, SCC, SteelHead CX, SteelHead EX, SteelHead-v, SteelHead-c

## *Related Commands*

["tcpdump stop-trigger delay,"](#page-726-0) ["tcpdump stop-trigger regex,"](#page-727-1) ["tcpdump stop-trigger restart,"](#page-728-0) ["show tcpdump stop](#page-157-0)[trigger"](#page-157-0)

## <span id="page-727-1"></span>**tcpdump stop-trigger regex**

Sets the regular expression that triggers the stopping of TCP dumps.

## *Syntax*

**tcpdump stop-trigger regex <regex>**

**<regex>** PERL regular expression to match. RiOS compares the PERL regular expression against each entry made to the system logs. The system matches on a per-line basis.

## *Usage*

Use this command to configure a regular expression that represents a condition that, when matched, stops all running TCP dumps. After this match is found, all TCP dump sessions are stopped after the delay configured by the **tcpdump stop-trigger delay** command.

## *Example*

In the following example, RiOS searches for the pattern *ntp* in the system logs. The system waits 20 seconds after there is a match and then stops all TCP dumps that are still running.

amnesiac (config) # tcpdump stop-trigger regex ntp amnesiac (config) # tcpdump stop-trigger delay 20 amnesiac (config) # tcpdump stop-trigger enable

## *Product*

Mobile Controller, Interceptor, SCC, SteelHead CX, SteelHead EX, SteelHead-v, SteelHead-c

## *Related Commands*

["tcpdump stop-trigger delay,"](#page-726-0) ["tcpdump stop-trigger enable,"](#page-727-0) ["tcpdump stop-trigger restart,"](#page-728-0) ["show tcpdump](#page-157-0)  [stop-trigger"](#page-157-0)

## <span id="page-728-0"></span>**tcpdump stop-trigger restart**

Restarts the TCP dump stop-trigger process.

### *Syntax*

**tcpdump stop-trigger restart**

#### *Parameters*

None

### *Usage*

If you change the regular expression or delay, use this command to restart the stop-trigger process.

### *Example*

```
amnesiac (config) # tcpdump stop-trigger regex ntp
amnesiac (config) # tcpdump stop-trigger delay 50 
amnesiac (config) # tcpdump stop-trigger enable
amnesiac (config) # tcpdump stop-trigger restart
```
### *Product*

Mobile Controller, Interceptor, SCC, SteelHead CX, SteelHead EX, SteelHead-v, SteelHead-c

## *Related Commands*

```
"tcpdump stop-trigger delay," "tcpdump stop-trigger enable," "tcpdump stop-trigger regex," "show tcpdump stop-
trigger"
```
## **tcpdump-x all-interfaces**

Configures a list of all interfaces for a TCP dump capture.

## *Syntax*

**[no] tcpdump-x all-interfaces [capture-name <capture-name>] [buffer-size <buffer-size>] duration <seconds>] [schedule-time <hh:mm:ss> [schedule-date <yyyy/mm/dd>]] [rotate-count <number-of-files>] [snaplength <snaplength>] [sip <src-address>] [dip <dst-address>] [sport <src-port>] [dport <dst-port>] [dot1q {tagged | untagged | both}] | [ip6] |[custom <custom-param>] [file-size <megabytes> | continuous [file-size <megabytes>] | duration <seconds> [file-size <megabytes>]]**

## *Parameters*

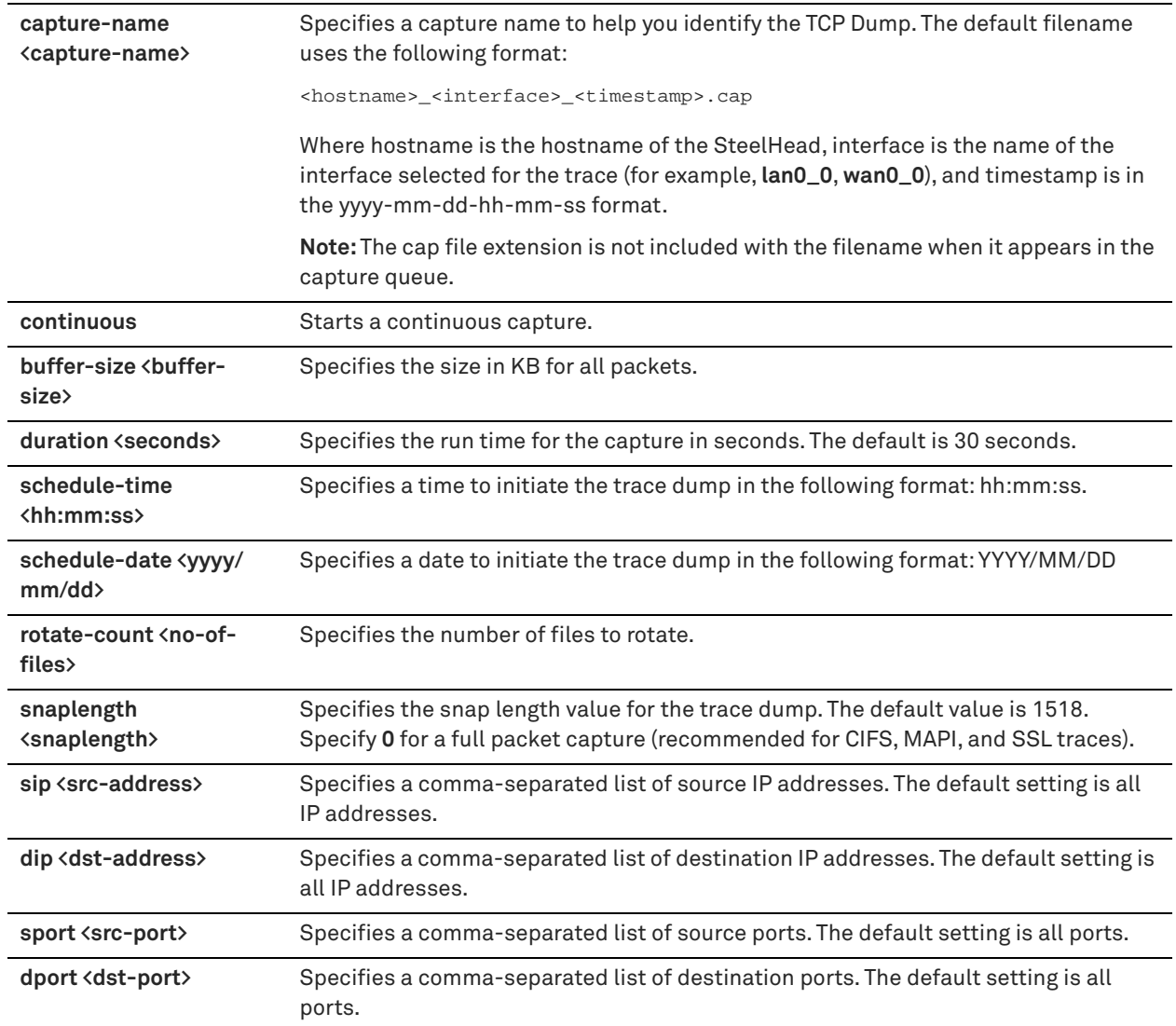

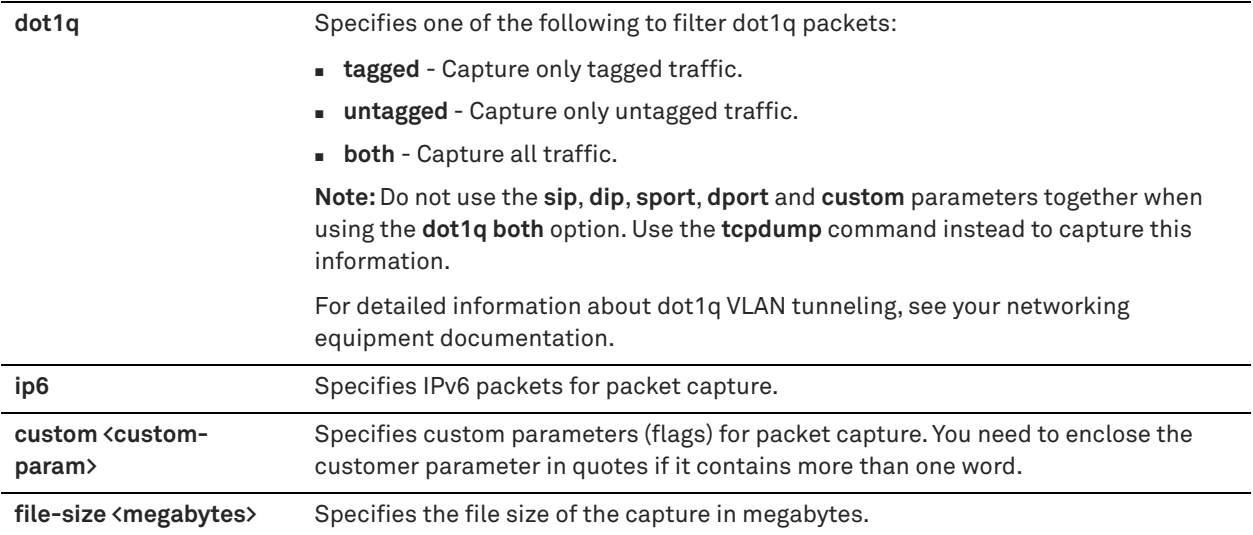

### *Usage*

You can capture and retrieve multiple TCP trace dumps. You can generate trace dumps from multiple interfaces at the same time and you can schedule a specific date and time to generate a trace dump.

#### *Example*

The following example starts a continuous capture for a file named *tcpdumpexample* with a duration of 120 seconds:

amnesiac (config) # tcpdump-x all-interfaces capture-name tcpdumpexample continuous duration 120

The following example captures untagged traffic on destination port 7850 and ARP packets:

amnesiac (config) # tcpdump-x all-interfaces dot1q untagged dport 7850 custom "and arp"

The following example captures VLAN tagged traffic for host 10.11.0.6 and ARP packets:

amnesiac (config) # tcpdump-x all-interfaces dot1q tagged sip 10.11.0.6 custom "or arp"

## The following example captures tagged ARP packets only:

amnesiac (config) # tcpdump-x all-interfaces dot1q tagged custom "and arp"

## The following example captures untagged ARP packets only:

amnesiac (config) # tcpdump-x all-interfaces dot1q untagged custom "and arp"

## *Product*

Mobile Controller, Interceptor, SCC, SteelHead CX, SteelHead EX, SteelHead-v, SteelHead-c

## *Related Commands*

["show tcpdump-x,"](#page-158-0) ["tcpdump"](#page-195-0)

## **tcpdump-x capture-name stop**

Stops the specified TCP dump capture.

## *Syntax*

**[no] tcpdump-x capture-name <capture-name> stop**

**<capture-name>** Capture name to stop.

### *Example*

amnesiac (config) # tcpdump-x capture-name example stop

## *Product*

Mobile Controller, Interceptor, SCC, SteelHead CX, SteelHead EX, SteelHead-v, SteelHead-c

## *Related Commands*

["show tcpdump-x,"](#page-158-0) ["tcpdump"](#page-195-0)

## **tcpdump-x interfaces**

Configures a comma-separated list of interfaces to capture in the background.

## *Syntax*

**[no] tcpdump-x interfaces <interface-name> {continuous | duration <seconds>} [schedule-time <hh:mm:ss> [schedule-date <yyyy/mm/dd>]] [rotate-count <# files>] [snaplength <snaplength>] [sip <src-address>] | [dip <dst-address>] [sport <src-port>] [dport <dst-port>] [dot1q {tagged | untagged | both}] [ip6] [custom <customparam>] [file-size <megabytes>]**

## *Parameters*

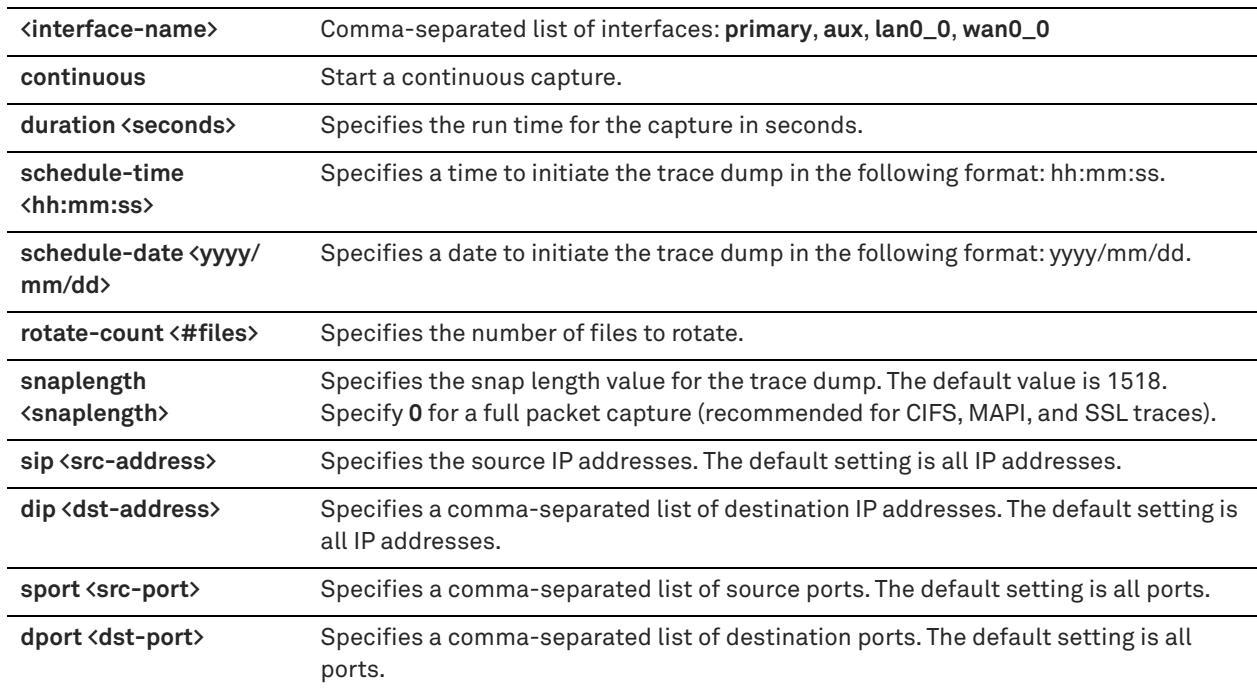

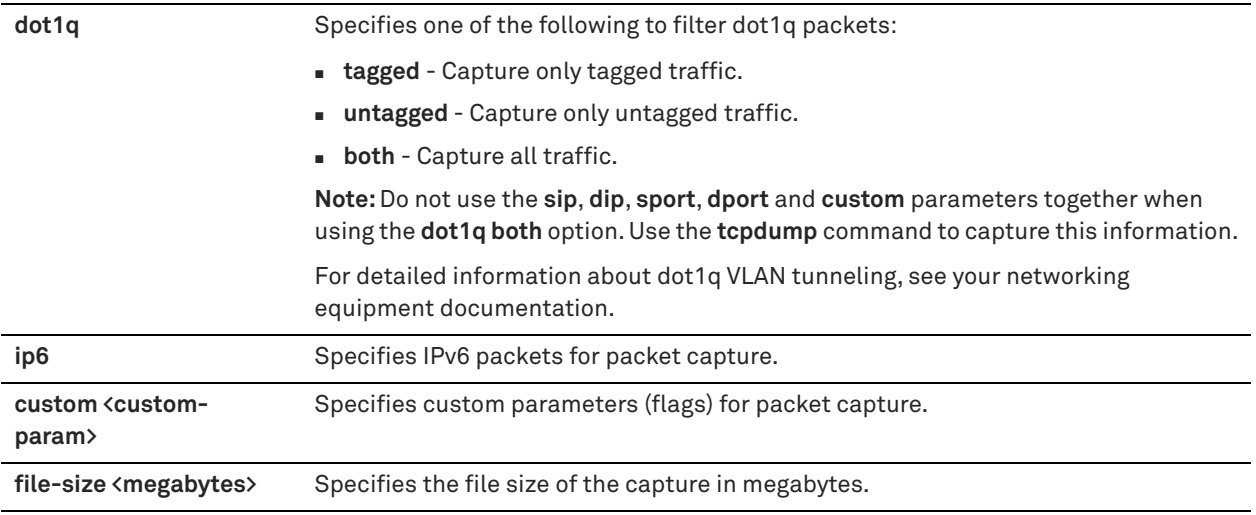

#### *Example*

```
amnesiac (config) # tcpdump-x interfaces inpath0_0 continuous
amnesiac (config) # tcpdump-x interfaces aux ip6 sip 2003::5
```
### *Product*

Mobile Controller, Interceptor, SCC, SteelHead CX, SteelHead EX, SteelHead-v, SteelHead-c

### *Related Commands*

["tcpdump,"](#page-195-0) ["show tcpdump-x"](#page-158-0)

# **Remote management port commands**

This section describes the commands for configuring the remote management port.

This remote management port is unique in that it is connected to the Baseboard Management Controller (BMC). The BMC is a central component of the Intelligent Platform Management Interface (IPMI) capabilities of the machine, which are important for reading the onboard sensors, reading and writing Electrically Erasable Programmable Read-Only Memory (EEPROMs), fan control, LED control, and in-path hardware bypass control for these models. The BMC and remote management port operate independently of the CPUs and network interfaces, which allow them to continue to operate even when the machine has hit a kernel panic, become wedged, or has been given the **reload halt** command.

The following appliances support remote management: CX570, CX770, CX3070, CX5070, CX7070, GX10000, EX560, EX760, EX1160, EX1260, EX1360, IC9600, and SteelFusion Core 3500. Remote port management is not supported on other platforms.

The port to access remote management capabilities varies by model.

- EX1160, EX1260, EX1360, and GX10000 models use the dedicated REMOTE port on the back of the appliance.
- CX5070, CX7070, IC9600, and SteelFusion Core 3500 models use the dedicated BMC port.
- EX560 and EX760 models do not have a separate remote port but share it with the Primary port.
- CX570, CX770, and CX3070 models do not have a separate remote port but share it with the Primary and Aux ports.

See the installation guide for your appliance to see the exact location of the port.

For details on configuring the remote management port, see ["remote ip address" on page 734.](#page-733-0)

**Important:** Access to the SteelHead through the remote management port requires the use of the IPMI tool utility. You can download a Linux version at http://sourceforge.net/projects/ipmitool/files/.

## **remote channel**

Assigns a LAN channel to the remote port.

#### *Syntax*

**[no] remote channel <channel-number>**

#### *Parameters*

**<channel-number>** LAN channel.

## *Example*

amnesiac (config) # remote channel 2

*Product*

SteelHead CX, SteelHead EX, Interceptor

## *Related Commands*

["show remote configured"](#page-222-0)

## **remote dhcp**

Enables DHCP on the remote management port.

#### *Syntax*

**[no] remote dhcp**

### *Parameters*

None

*Usage* The **no** command option disables DHCP and switches to static address assignment.

### *Example*

amnesiac (config) # remote dhcp

### *Product*

SteelHead CX, SteelHead EX, Interceptor

## *Related Commands*

["show remote ip"](#page-223-0)

## <span id="page-733-0"></span>**remote ip address**

Manually sets the IP address of the remote management port.

#### *Syntax*

#### **remote ip address <ip-address>**

#### *Parameters*

**<ip-address>** IP address to assign to the remote management port.

#### *Usage*

Access to the SteelHead through the remote port requires the use of the IPMItool utility. You can download a Linux version at http://sourceforge.net/projects/ipmitool/files/.

This utility must to be run on an administrator's system outside of the SteelHead to access the remote port functions. Check the man page for IPMItool for a full list of capabilities (although not all the commands are supported on RiOS hardware platforms).

#### **To configure the remote management port**

- Physically connect the REMOTE port to the network. You cable the remote management port to the Ethernet network in the same manner as the primary interface. For details, see the *SteelHead Installation and Configuration Guide*.
- Install the IPMItool on the client machine.
- Assuming the IP address is 192.168.100.100, the netmask is 255.255.255.0, and the default gateway is 192.168.100.1, assign an IP address to the remote management port:

```
amnesiac (config) # remote dhcp
- or -amnesiac (config) # remote ip address 192.168.100.100 
amnesiac (config) # remote ip netmask 255.255.255.0 
amnesiac (config) # remote ip default-gateway 192.168.100.1
```
■ Verify the IP address is set properly.

amnesiac (config) # show remote ip

**Note:** Ping the new management IP address from a remote computer, and verify it replies.

■ To secure the remote port, assign a password to the port:

```
amnesiac (config) # remote password root
```
Set the remote port bit-rate to match the current serial port bitrate. Typically, this value is 9.6.

```
amnesiac (config) # remote bitrate 9.6
```
#### ■ To activate the serial connection:

ipmitool -I lanplus -H 192.168.100.100 -P "<password>" sol activate

Press the tilde character (~) to end the serial connection.

**Note:** While your serial connection is established, the actual serial console is disabled. Ending the remote serial connection cleanly with the tilde character  $(\sim)$  re-enables the real serial port. If you fail to exit cleanly your actual serial port might not reactivate. If your serial port fails to reactivate, reconnect remotely and exit cleanly using the tilde  $(-)$ .

## *Example*

amnesiac (config) # remote ip address 192.168.100.100

## *Product*

SteelHead CX, SteelHead EX, Interceptor

## *Related Commands*

["show remote ip"](#page-223-0)

## **remote ip default-gateway**

Manually sets the default gateway of the remote management port.

### *Syntax*

**remote ip default-gateway <ip-address>**

#### *Parameters*

**<ip-address>** IP address of the default gateway to assign to remote management port.

### *Example*

amnesiac (config) # remote ip default-gateway 10.0.0.2

## *Product*

SteelHead CX, SteelHead EX, Interceptor

## *Related Commands*

["show remote ip"](#page-223-0)

## **remote ip netmask**

Manually sets the subnet mask of the remote management port.

#### *Syntax*

**remote ip netmask <netmask>**

#### *Parameters*

**<netmask>** Subnet mask to assign to the remote management port.

### *Example*

amnesiac (config) # remote ip netmask 255.255.255.0

#### *Product*

SteelHead CX, SteelHead EX, Interceptor

## *Related Commands*

["show remote ip"](#page-223-0)

#### **remote password**

Sets the password to remotely connect to the remote management port.

#### *Syntax*

[no] remote password <password>

## *Parameters*

**<password>** Password to connect to the remote management port.

### *Usage*

To set a remote management port password

On the SteelHead, assign a password to the remote management port:

```
amnesiac (config) # remote password root
```
 Using the IPMItool on a remote computer, view the power status of the SteelHead. If you are using the Windows version of IPMItool, replace all references to **ipmitool** with ipmitool.exe.

ipmitool -H <remote port ip address> -P "root" chassis power status

#### Output should state **Chassis Power is on**.

**Note:** You can download a Linux version at http://sourceforge.net/projects/ipmitool/files/. .

#### *Example*

amnesiac (config) # remote password root

#### *Product*

SteelHead CX, SteelHead EX, Interceptor

#### *Related Commands*

["show remote ip"](#page-223-0)

# **Hardware-assist rule commands**

The following section describes the hardware-assist rule commands for the SteelHead and SteelHead Interceptor.

## **in-path hw-assist edit-rule**

Provides an optional text description of the specified rule.

## *Syntax*

**in-path hw-assist edit-rule rulenum <rule-number> description "<description>"**

#### *Parameters*

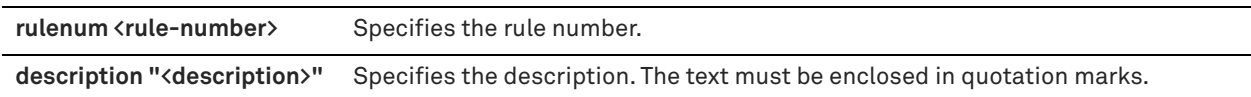

## *Usage*

This feature functions only on a SteelHead or SteelHead Interceptor equipped with one or more Two-Port SR Multimode Fiber 10 Gigabit-Ethernet PCI-E or Two-Port LR Single Mode Fiber 10 Gigabit-Ethernet PCI-E cards.

Hardware Assist rules can automatically bypass all UDP (User Datagram Protocol) connections. You can also configure rules for bypassing specific TCP (Transmission Control Protocol) connections. Automatically bypassing these connections decreases the work load on the local SteelHeads because the traffic is immediately sent to the kernel of the host machine or out of the other interface before the system receives it.

**Note:** For a hardware assist rule to be applied to a specific 10G bypass card, the corresponding in-path interface must be enabled and have an IP address.

If the system is not equipped with the necessary card, an error message displays.

#### *Example*

amnesiac (config) # in-path hw-assist edit-rule rulenum 5 description "This rule enables automatic passthrough for all UDP connections"

#### *Product*

Interceptor, SteelHead CX, SteelHead EX

## *Related Commands*

["show in-path hw-assist rules"](#page-53-0)

## **in-path hw-assist move-rule rulenum**

Moves the rule to the specified position.

## *Syntax*

**in-path hw-assist move-rule rulenum <rule-number> to <new-rule-number>**

### *Parameters*

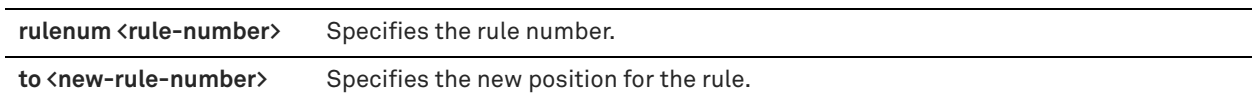

### *Usage*

This feature functions only on a SteelHead or SteelHead Interceptor equipped with one or more Two-Port SR Multimode Fiber 10 Gigabit-Ethernet PCI-E or Two-Port LR Single Mode Fiber 10 Gigabit-Ethernet PCI-E cards.

Hardware Assist rules can automatically bypass all UDP (User Datagram Protocol) connections. You can also configure rules for bypassing specific TCP (Transmission Control Protocol) connections. Automatically bypassing these connections decreases the workload on the local SteelHeads because the traffic is immediately sent to the kernel of the host machine or out of the other interface before the system receives it.

**Note:** For a hardware assist rule to be applied to a specific 10-G bypass card, the corresponding in-path interface must be enabled and have an IP address.

If the system is not equipped with the necessary card, an error message displays.

### *Example*

amnesiac (config) # in-path hw-assist move-rule rulenum 5 to 3

## *Product*

Interceptor, SteelHead CX, SteelHead EX

## *Related Commands*

["show in-path hw-assist rules"](#page-53-0)

## **in-path hw-assist passthrough tcp enable**

Enables automatic pass-through of TCP traffic.

## *Syntax*

**[no] in-path hw-assist passthrough tcp enable**

### *Parameters*

None

## *Usage*

This feature functions only on a SteelHead or SteelHead Interceptor equipped with one or more Two-Port SR Multimode Fiber 10 Gigabit-Ethernet PCI-E or Two-Port LR Single Mode Fiber 10 Gigabit-Ethernet PCI-E cards.

Hardware assist rules can automatically bypass all UDP (User Datagram Protocol) connections. You can also configure rules for bypassing specific TCP (Transmission Control Protocol) connections. Automatically bypassing these connections decreases the workload on the local SteelHeads because the traffic is immediately sent to the kernel of the host machine or out of the other interface before the system receives it.

**Note:** For a hardware assist rule to be applied to a specific 10-G bypass card, the corresponding in-path interface must be enabled and have an IP address.

If the system is not equipped with the necessary card, an error message displays.

This command requires a service restart.

#### *Example*

amnesiac (config) # in-path hw-assist passthrough tcp enable amnesiac (config) # service restart

## *Product*

Interceptor, SteelHead CX, SteelHead EX

*Related Commands*

["show in-path hw-assist rules"](#page-53-0)

# **in-path hw-assist passthrough udp enable**

Enables automatic pass-through of all UDP traffic.

## *Syntax*

**[no] in-path hw-assist passthrough udp enable**

#### *Parameters*

None

## *Usage*

This feature functions only on a SteelHead or SteelHead Interceptor equipped with one or more Two-Port SR Multimode Fiber 10 Gigabit-Ethernet PCI-E or Two-Port LR Single Mode Fiber 10 Gigabit-Ethernet PCI-E cards.

Hardware assist rules can automatically bypass all UDP (User Datagram Protocol) connections. You can also configure rules for bypassing specific TCP (Transmission Control Protocol) connections. Automatically bypassing these connections decreases the workload on the local SteelHeads because the traffic is immediately sent to the kernel of the host machine or out of the other interface before the system receives it.

**Note:** For a hardware assist rule to be applied to a specific 10-G bypass card, the corresponding in-path interface must be enabled and have an IP address.

If the system is not equipped with the necessary card, an error message displays.

This command requires a service restart.

#### *Example*

amnesiac (config) # in-path hw-assist passthrough udp enable amnesiac (config) # service restart

### *Product*

Interceptor, SteelHead CX, SteelHead EX

#### *Related Commands*

["show in-path hw-assist rules"](#page-53-0)

## **in-path hw-assist rule**

Enables the hardware UDP pass-through feature.

## *Syntax*

**[no] in-path hw-assist rule [accept | pass-through] [subnet-a <subnet-a>] [subnet-b <subnet-b>] [description "<description>"] | [vlan <vlan>] [rulenum <rule-number>]**

## *Parameters*

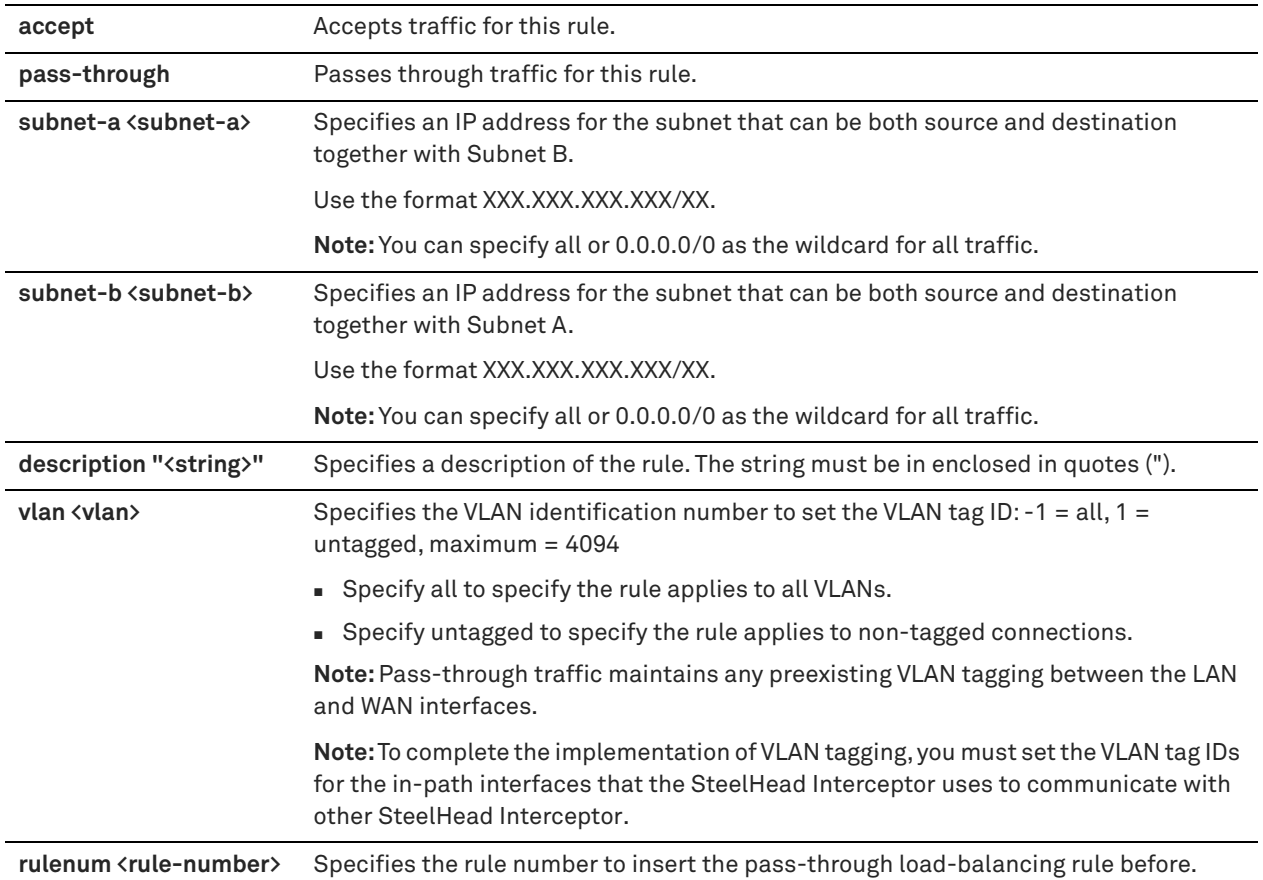

### *Usage*

This feature functions only on a SteelHead or SteelHead Interceptor equipped with one or more Two-Port SR Multimode Fiber 10 Gigabit-Ethernet PCI-E or Two-Port LR Single Mode Fiber 10 Gigabit-Ethernet PCI-E cards.

Hardware Assist rules can automatically bypass all UDP (User Datagram Protocol) connections. You can also configure rules for bypassing specific TCP (Transmission Control Protocol) connections. Automatically bypassing these connections decreases the work load on the local SteelHeads because the traffic is immediately sent to the kernel of the host machine or out of the other interface before the system receives it.

**Note:** For a hardware assist rule to be applied to a specific 10G bypass card, the corresponding in-path interface must be enabled and have an IP address.

If the system is not equipped with the necessary card, an error message displays.

To delete a rule, use the **no** command option as follows:

no in-path hw-assist rule rulenum <rule-number>

### *Example*

```
amnesiac (config) # in-path hw-assist rule accept subnet-a 10.0.0.1/16 subnet-b 10.0.0.4/16 
rulenum 1
```
## *Product*

Interceptor, SteelHead CX, SteelHead EX

## *Related Commands*

["show in-path hw-assist rules"](#page-53-0)

# **Hardware security module commands**

A hardware security module (HSM) is a cryptographic device that secures and manages cryptographic keys offering accelerated cryptographic operations. Appliances that need the private key (for example, servers, load balancers, and WAN optimization appliances such as the SteelHead) communicate with the HSM and retrieve the required certificate and/or session key. The private keys from the HSM are used for proxy certificates in SSL optimization.

The server-side SteelHead and HSM communicate through a Network Trust Link (NTL) connection. NTLs are secure, authenticated network connections between the HSM server and its clients (for example, a server-side SteelHead), which use two-way digital certificate authentication and SSL data encryption. Initial configuration steps are needed to create the two-way certificate trust between the server-side SteelHead and HSM.

The server-side SteelHead must be accessible from the HSM on either the auxiliary or management interfaces. We recommend that the server-side SteelHead and HSM be on the same LAN because high latency between them will adversely affect the SSL handshake between the SteelHead and the clients.

RiOS supports Luna HSM Client version 5.4.2 that ships preinstalled with RiOS 9.2. SafeNet Network HSM is a product from Gemalto/Safenet. You need a SafeNet support account to log in to the documentation at:

<https://kb.safenet-inc.com/kb/link.jsp?id=DOW3161>

The following is the workflow of commands to configure HSM support:

- **How to set up the initial configuration to create the two-way certificates of trust between the** server-side SteelHead and HSM:
	- ["protocol ssl hsm safenet generate-cert"](#page-741-0)
	- ["protocol ssl hsm safenet export-cert"](#page-741-1)
	- ["protocol ssl hsm safenet hsm-server import-cert"](#page-742-0)
- **How to configure proxy certificates and private keys (you need to assign a slot on the HSM** dedicated to the server-side SteelHead before you run these commands. See the SafeNet knowledge base documentation for instructions on how to configure the HSM server):
	- ["protocol ssl hsm server-cert import-cert"](#page-742-1)
	- ["protocol ssl hsm slot"](#page-744-0)
	- ["protocol ssl ca cert"](#page-674-0)
	- ["protocol ssl hsm server-certs flush"](#page-743-0)
- How to display HSM information:
	- ["show protocol ssl hsm safenet"](#page-96-0)
	- ["show protocol ssl hsm server-cert"](#page-97-0)
	- ["show protocol ssl hsm server-certs"](#page-97-1)

## <span id="page-741-1"></span>**protocol ssl hsm safenet export-cert**

Exports the SteelHead client certificate that was generated using the ["protocol ssl hsm safenet generate-cert"](#page-741-0) command.

## *Syntax*

**protocol ssl hsm safenet export-cert** 

### *Parameters*

None

## *Usage*

This command exports the SteelHead client certificate used to create a Network Trust Link (NTL). Use the UNIX **scp** command to send a secure copy to the HSM server. See the SafeNet Network HSM documentation for details:

https://kb.safenet-inc.com/kb/link.jsp?id=DOW3161

You need a SafeNet support account to log in to the SafeNet Network HSM documentation.

### *Example*

amnesiac (config) # protocol ssl hsm safenet export-cert

## *Product*

SteelHead CX

### *Related Commands*

["show protocol ssl hsm safenet"](#page-96-0)

## <span id="page-741-0"></span>**protocol ssl hsm safenet generate-cert**

Generates the server-side SteelHead client certificate and private key.

### *Syntax*

**protocol ssl hsm safenet generate-cert name {<hostname> | <ip-address>}**

## *Parameters*

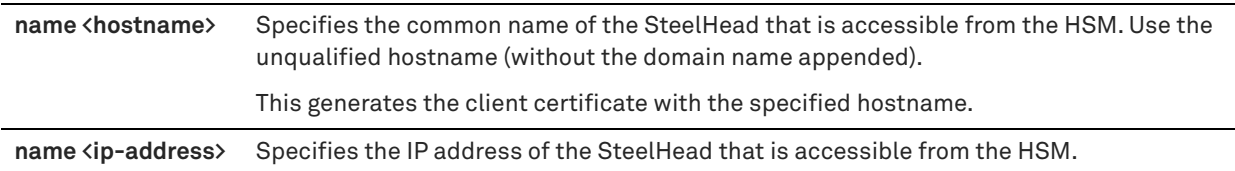

### *Usage*

This command generates the SteelHead client certificate and private key used to establish an NTL connection to the HSM server.

Copy the raw output of this command and save it as a certificate file, <hostname>.pem, using the same hostname or IP address specified by the command. Use the following command to securely transfer the certificate file to the HSM from any host that can securely use SSH:

scp <path-to-pem-file> admin@<hsm-hostname/IP>:

## *Example*

amnesiac (config) # protocol ssl hsm safenet generate-cert name server-sh1 Successfully created certificate with common name: "server-sh1" "-----BEGIN CERTIFICATE----- MIIDKzCCAhOgAwIBAgIBADANBgkqhkiG9w0BAQsFADBZMQswCQYDVQQGEwJDQTEQ MA4GA1UECBMHT250YXJpbzEPMA0GA1UEBxMGT3R0YXdhMRMwEQYDVQQKEwpNeSBj b21wYW55MRIwEAYDVQQDEwlvYWstdnNoNzQwHhcNMTUwNzA2MjA0MzQwWhcNMjUw NzA0MjA0MzQwWjBZMQswCQYDVQQGEwJDQTEQMA4GA1UECBMHT250YXJpbzEPMA0G A1UEBxMGT3R0YXdhMRMwEQYDVQQKEwpNeSBjb21wYW55MRIwEAYDVQQDEwlvYWst 6tu6ToTKdlxCnN+mAyLI0TkHXiNnqnPXFchzpl2rzh4muTHQkYIk0dFDft8JuW4u vqXQAjCPE5ZzgEbEaOuydvBhrKS3L+Kw+N+GNxbhjnYOt4QjPYEH/mdbiGwTB/1W CYc1/Ee25Xx2HXgoJWwjo5z+pdKA9gzAtatdVXz65RHDAQBLtSpGJ9hW5qBsemQf WyKnZA2DeohiG/ApvAr0gxIftNA+ciwSydYkHD14Wivt9Z+nJmmsD/H7DmZbVtn6 e1scFyiIsfE9mEYnb8AEN3KzkvgMz+TXZdodXBJzQlFaMJpLnFCEDBd3bEKFeuE= -----END CERTIFICATE-----" > server-sh1.pem

# scp server-sh1.pem admin@luna-host1.lab.nbttech.com: admin@luna-host1.lab.nbttech.com's password:

#### *Product*

SteelHead CX

#### *Related Commands*

["show protocol ssl hsm safenet"](#page-96-0)

## <span id="page-742-0"></span>**protocol ssl hsm safenet hsm-server import-cert**

Imports the HSM server certificate into the server-side SteelHead local directory.

#### *Syntax*

**[no] protocol ssl hsm safenet hsm-server name <hsm-device-name> import-cert "<cert-data>"**

#### *Parameters*

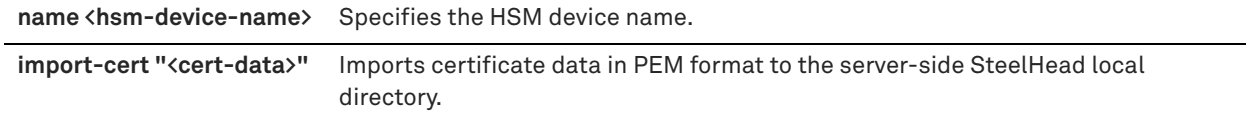

### *Usage*

Use this command as part of the configuration process to set up the trusted NTL connection between the serverside SteelHead and the HSM.

To obtain the HSM server certificate file that you import, secure copy the file from the HSM:

```
scp admin@<HSM_hostname>:server.pem <HSM_hostname>.pem
```
#### *Example*

```
amnesiac (config) # protocol ssl hsm safenet hsm-server name safenet-host1 import-cert "-----BEGIN 
CERTIFICATE-----
```
> MIIDKzCCAhOgAwIBAgIBADANBgkqhkiG9w0BAQsFADBZMQswCQYDVQQGEwJDQTEQ

 $>$  -----END CERTIFICATE-----

## *Product*

SteelHead CX

#### *Related Commands*

["show protocol ssl hsm safenet"](#page-96-0)

## <span id="page-742-1"></span>**protocol ssl hsm server-cert import-cert**

Configures a proxy certificate and corresponding private-key object on the HSM.

## *Syntax*

protocol ssl hsm server-cert name <name> import-cert "<proxy-certificate-text>" key-slot <slot-number> [key**label <key-label>] [key-id <key-id>]**

### *Parameters*

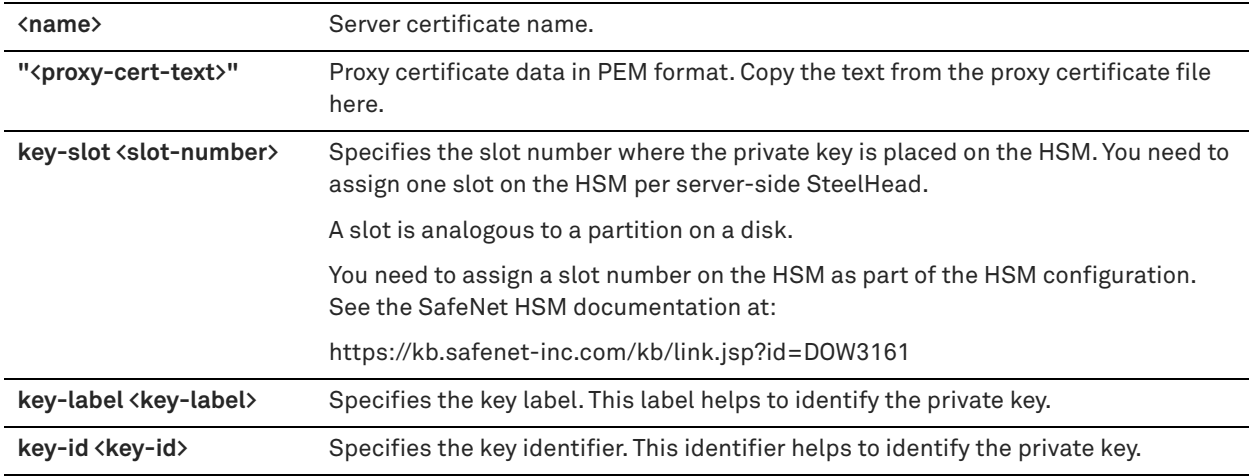

### *Usage*

Proxy certificates are stored on the server-side SteelHead and private keys are stored on the HSM. You configure commands on the server-side SteelHead to specify the location of the private-key objects on the HSM. You need to run these commands for each proxy certificate and key pair. The HSM contains multiple slots (partitions) and each slot can contain multiple objects.

Any SafeNet HSM client needs to know:

- Slot number on the HSM where the object is placed
- Slot pin for the slot
- **Label or ID of the object for identification**

#### *Example*

```
amnesiac (config) # protocol ssl hsm server-cert name rsa1024_cert import-cert "-----BEGIN 
CERTIFICATE..... --END CERTIFICATE-----" key-slot 1 key-label rsa1024_key
```
#### *Product*

SteelHead CX

## *Related Commands*

["show protocol ssl hsm server-cert"](#page-97-0)

## <span id="page-743-0"></span>**protocol ssl hsm server-certs flush**

Removes all server certificates with a private key on the HSM.

## *Syntax*

**protocol ssl hsm server-certs flush [confirm]**

### *Parameters*

**confirm** Confirms that you want to remove all server certificates with private keys on the HSM.

## *Example*

amnesiac (config) # protocol ssl hsm server-certs flush

Please re-run with "confirm" within 10 seconds to take effect amnesiac (config) # protocol ssl hsm server-certs flush confirm

### *Product*

SteelHead CX

## *Related Commands*

["show protocol ssl hsm server-certs"](#page-97-1)

## <span id="page-744-0"></span>**protocol ssl hsm slot**

Configures the HSM slot settings for the slot from which the server-side SteelHead accesses the private key objects on the HSM.

### *Syntax*

protocol ssl hsm slot <slot-number> slot-pin <password>

#### *Parameters*

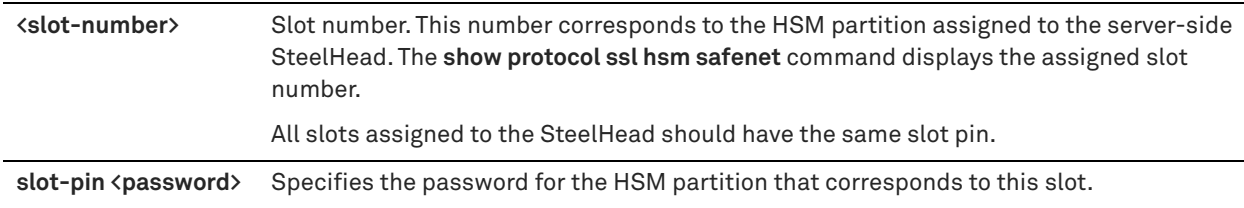

## *Usage*

This command allows the server-side SteelHead to log in to the HSM to allow access to the private key objects.

## *Example*

amnesiac (config) # protocol ssl hsm slot 1 slot-pin hsmpass

*Product*

SteelHead CX

## *Related Commands*

["show protocol ssl hsm safenet"](#page-96-0)

# **User identity commands**

## <span id="page-744-1"></span>**user-identity propagation enable**

Enables or disables the propagation of the user identity (UID) across connection from the same client.

## *Syntax*

**[no] user-identity propagation enable**

### *Parameters*

None

### *Usage*

The SteelHead collects UIDs from SMB, MAPI over HTTP, and Office 365 SaaS (when enabled) connections. The SteelHead can also use pre-existing SMB and MAPI over HTTP connections where the UID has been extracted to propagate and report the UID for new connections coming from the same source IP.

UID reporting per connection helps with debugging, filtering, and usage estimates for your enterprise traffic. It provides better visibility to help tie connections to user information.

Both the server-side and client-side SteelHeads in your network must be running v9.7 or later for this reporting to work. This feature does not work as expected if you use NAT before the SteelHead appliance. In this scenario, the SteelHead will not know the true source IP address of the connection.

For propagation to work, the **user-identity sources enable** or **protocol saas identity o365 enable** command must be enabled.

This command is enabled by default.

## *Example*

amnesiac (config) # user-identity propagation enable

## *Product*

SteelHead CX

### *Related Commands*

["protocol saas identity o365 enable,"](#page-745-1) ["user-identity sources enable,"](#page-745-0) ["show connections"](#page-30-0)

## <span id="page-745-0"></span>**user-identity sources enable**

Extracts the user identity from authoritative sources for MAPI over HTTP and SMB connections.

### *Syntax*

**[no] user-identity sources enable**

### *Parameters*

None

### *Usage*

This command is enabled by default. It enables the collection of statistics by user ID, which is displayed in the **show connections optimized full** command and the User Identity field of the Current Connections report in the user interface.

The UID is reported for all concurrent connections for any user who is connected to SSO or through SMB and MAPI over HTTP.

### *Example*

amnesiac (config) # user-identity sources enable

## *Product*

SteelHead CX

## *Related Commands*

["user-identity propagation enable,"](#page-744-1) ["show connections,"](#page-30-0) ["show protocol saas identity o365 status"](#page-93-0)

# **SaaS protocol commands**

## <span id="page-745-1"></span>**protocol saas identity o365 enable**

Configures SaaS user identity settings for Office 365 interoperability.

## *Syntax*

**[no] protocol saas identity o365 enable**

None

#### *Usage*

This command enables collection of statistics by user ID, which is viewable using the **show connections optimized full** command and the Current Connections report in the user interface.

The SteelHead collects User IDs only from Office 365 users that are authenticated with single sign-on (SSO) using Active Directory Federation Services (ADFS).

This feature is disabled by default. You only need to enable this feature on one SteelHead in your network. You must enable HTTP and SSL optimization as a prerequisite for this feature.

In addition to enabling the feature, you must configure proxy certificates for certain hosts on the server-side SteelHead.

## *Example*

```
amnesiac (config) # protocol saas identity o365 enable
amnesiac (config) # service restart
```
## *Product*

SteelHead CX

### *Related Commands*

["show connections,"](#page-30-0) ["show protocol saas identity o365 status"](#page-93-0)

# <span id="page-746-1"></span>**SaaS Accelerator commands**

## <span id="page-746-0"></span>**service saas-accel enable**

Enables SaaS acceleration on the appliance.

### *Syntax*

**[no] service saas-accel enable**

#### *Parameters*

None

#### *Usage*

Running this command enables SaaS acceleration. You can also enable SaaS acceleration in the appliance's Management Console. You cannot enable SaaS acceleration without registering the appliance with SCM. You also need to enable SSL optimization on the appliance before you can enable SaaS acceleration.

The **no** command option disables SaaS acceleration.

#### *Example*

amnesiac (config) # service saas-accel enable

## *Product*

SteelHead CX, SteelHead EX, SteelHead-v, SteelHead-c

## *Related Commands*

["service saas-accel register"](#page-747-0)

## <span id="page-747-0"></span>**service saas-accel register**

Registers the appliance with the SteelConnect Manager using a registration token.

## *Syntax*

[no] service saas-accel register scm <hostname> token <token-number> [port <port-number>]

### *Parameters*

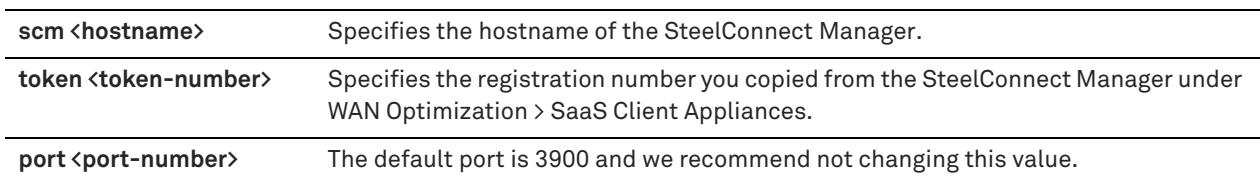

#### *Usage*

A registration token enables the appliance to register and communicate with the SteelConnect Manager set up to manage SaaS Acceleration. To get the token from the SCM, choose WAN Optimization > SaaS Client Appliances and copy the token from the top of the page.

Once registered, the appliance can peer with the SaaS acceleration service hosted by Riverbed.

You can also register the appliance from the SteelHead Management Console.

The **no** command option deregisters the appliance. If you deregister your appliance, you must register it again for it to participate in the cloud acceleration service.

Before deregistering an, ensure that you have deleted all the SaaS acceleration in-path rules (on a Mobile Controller, ensure the SaaS acceleration in-path rules are deleted from all policies). If you run the command without deleting the SaaS acceleration in-path rules, deregistration fails with a warning. To both deregister the appliance from SCM and to delete the SaaS acceleration in-path rules from all the policies, use the **no service saas-accel register force** command.

### *Example*

amnesiac (config) # service saas-accel register scm scm-name token ABCDE12345

## *Product*

SteelHead CX, SteelHead EX, SteelHead-v, SteelHead-c

## *Related Commands*

["service saas-accel enable"](#page-746-0)

## **service saas-accel scm refresh**

Update SaaS acceleration information on the appliance.

### *Syntax*

**service saas-accel scm refresh**

## *Parameters*

None

### *Usage*

By default, the appliance gets data from the SteelConnect Manager every five minutes. Use this command to connect with the SteelConnect Manager and update the SaaS Accelerator configuration and status information.

## *Example*

amnesiac (config) # service saas-accel scm refresh

## *Product*

SteelHead CX, SteelHead EX, SteelHead-v, SteelHead-c

### *Related Commands*

["show service saas-accel applications,"](#page-748-0)

# **Displaying SaaS Accelerator information**

## **show service saas-accel**

Displays the information about the SteelHead/Mobile Controller SaaS Accelerator including whether it is enabled, its status, the associated SCM hostname and port number, the last four digits of the registration token, the last four digits of the organization ID, and which access list (white list, black list, or gray list) it belongs to on SCM.

### *Syntax*

**show service saas-accel**

#### *Parameters*

None

#### *Example*

```
amnesiac (config) # show service saas-accel
SaaS-Accel status:
  Enabled: Yes
```

```
SCM: saassystem.riverbed.cc:3900
Registration token: ....2eRO
OrgID: ....9083
Registered: Yes
Last Contact: 2018/07/16 00:12:35 PDT (28 seconds ago)
On SCM: White List
Status: OK
```
## *Product*

SteelHead CX, SteelHead EX, SteelHead-v, SteelHead-c, Mobile Controller

## *Related Commands*

["SaaS Accelerator commands"](#page-746-1)

## <span id="page-748-0"></span>**show service saas-accel applications**

Displays SaaS applications configured for acceleration through SteelConnect.

#### *Syntax*

**show service saas-accel applications**

#### *Parameters*

None

### *Example*

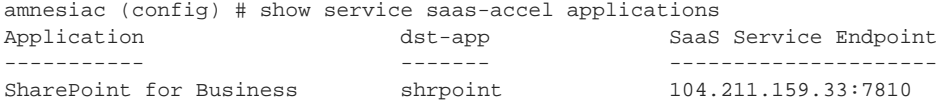

## *Product*

SteelHead CX, SteelHead EX, SteelHead-v, SteelHead-c, Mobile Controller

## *Related Commands*

["SaaS Accelerator commands"](#page-746-1)

# **Legacy Cloud Accelerator commands**

This section describes the commands unique to the Legacy Cloud Accelerator feature. You can use the command-line to perform basic cloud configuration tasks, display configuration information, and check status. Some commands require information available only from the Riverbed Cloud Portal.

**Note:** In RiOS 9.8, the name for this feature has changed from SteelHead Cloud Accelerator to Legacy Cloud Accelerator. The SaaS Accelerator through SteelConnect replaces the Legacy Cloud Accelerator and provides a Riverbed end-to-end solution with simplified deployment and certificate management.

# **in-path peering rule cloud-accel**

Configures in-path peering rules for the SteelHead SaaS.

## *Syntax*

[no] in-path peering rule cloud-accel {auto | passthru} [peer <peer-ip-address>] [ssl-capability {cap | in-cap | no**check}] [src {<ip-address> | all-ip |all-ipv4 | all-ipv6>}] [dest {<ip-address> | all-ip |all-ipv4 | all-ipv6>}] [dest-port <port>] [rulenum <rule-number>] [description <description>]**

## *Parameters*

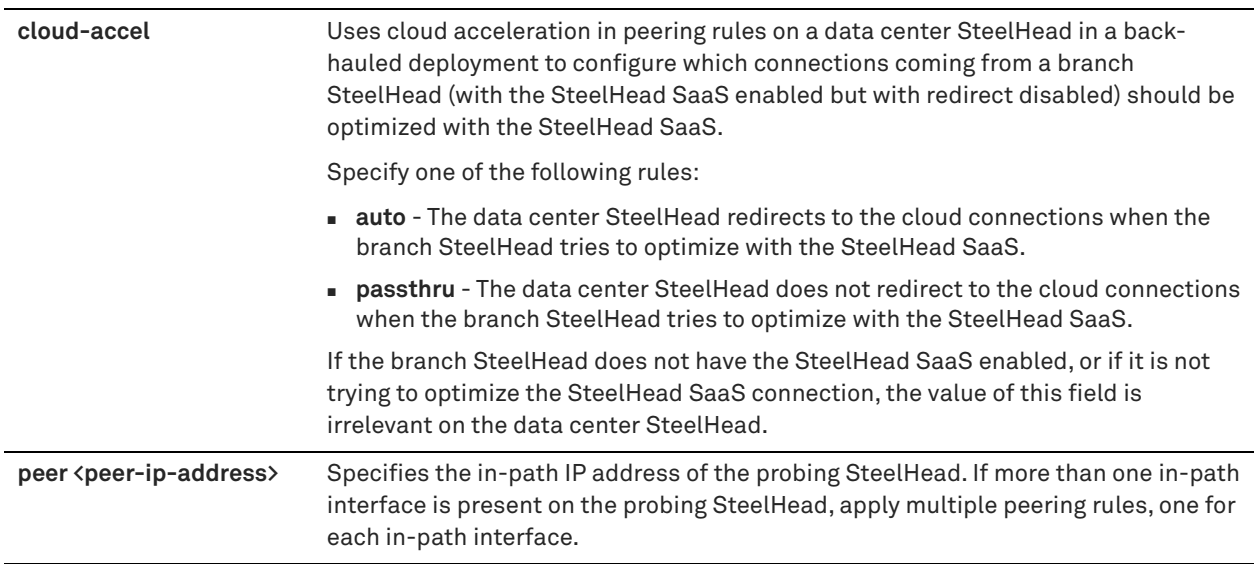

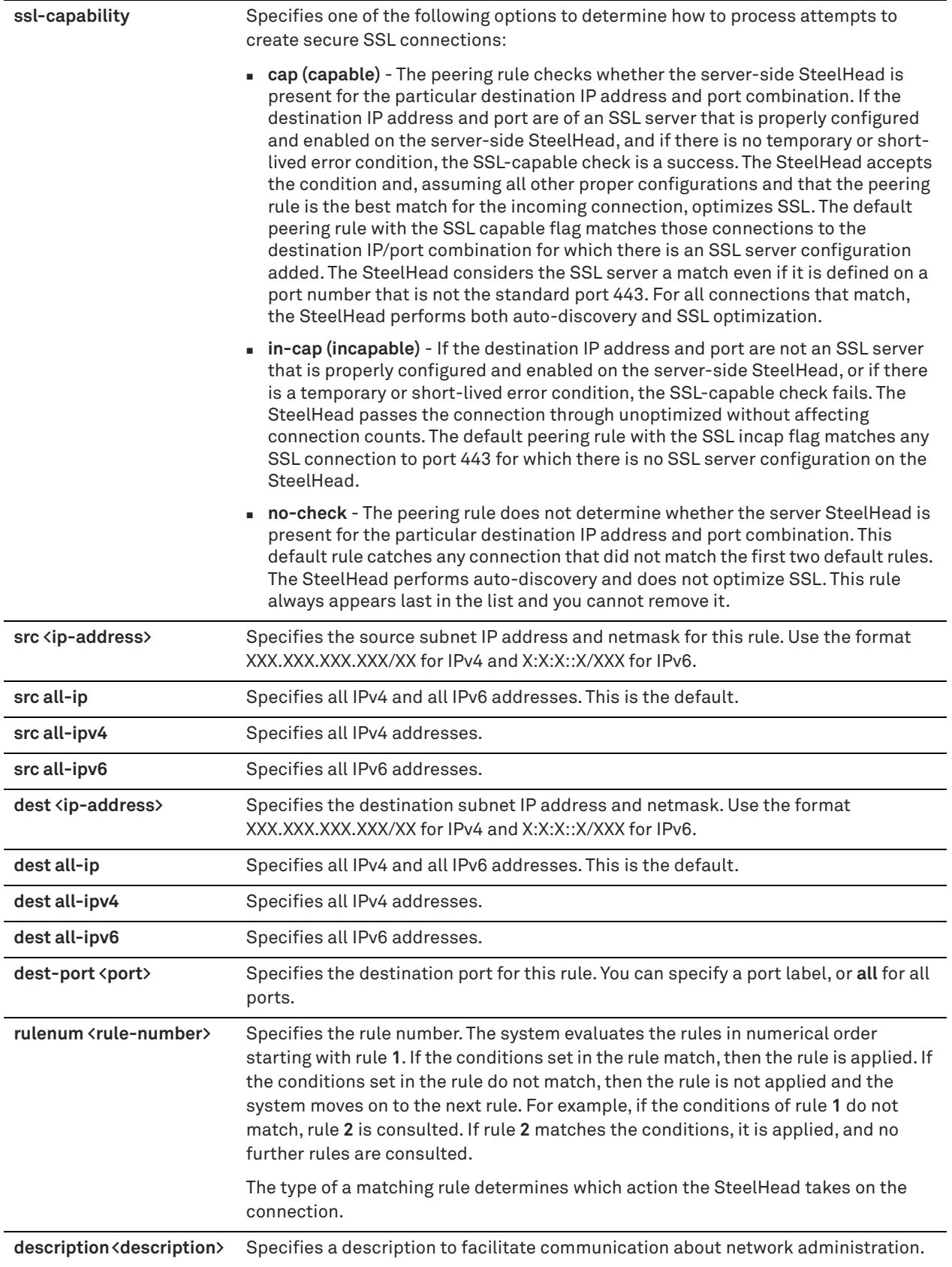

### *Usage*

You can provide increased optimization by deploying two or more SteelHeads back-to-back in an in-path configuration to create a serial cluster.

Appliances in a serial cluster process the peering rules you specify in a spill-over fashion. When the maximum number of TCP connections for a SteelHead is reached, that appliance stops intercepting new connections. This allows the next SteelHead in the cluster the opportunity to intercept the new connection, if it has not reached its maximum number of connections. The in-path peering rules and in-path rules tell the SteelHead in a cluster not to intercept connections between themselves.

You configure peering rules that define what to do when a SteelHead receives an auto-discovery probe from another SteelHead.

You can deploy serial clusters on the client or server-side of the network.

For environments that want to optimize MAPI or FTP traffic which require all connections from a client to be optimized by one SteelHead, Riverbed strongly recommends using the master and backup redundancy configuration instead of a serial cluster. For larger environments that require multi-appliance scalability and high availability, Riverbed recommends using the SteelHead Interceptor to build multi-appliance clusters. For details, see the *SteelHead Interceptor Deployment Guide* and the *SteelHead Interceptor User Guide*.

To prevent an unknown SteelHead from peering you must add a pass-through peering rule that passes through traffic from the unknown SteelHead in the remote location. For detailed information, see the Management Console online help and the *SteelHead Deployment Guide*.

### *Example*

This is an example of how to configure a cluster of three in-path appliances in a data center.

```
WAN----SH1----SH2----SH3----LAN
```

```
SH1 ip address is 10.0.1.1 on a /16
SH2 ip address is 10.0.1.2 on a /16
SH3 ip address is 10.0.1.3 on a /16
```
In this example, you configure each SteelHead with in-path peering rules to prevent peering with another SteelHead in the cluster, and with in-path rules to not optimize connections originating from other SteelHeads in the same cluster.

#### **SH1 configuration:**

```
SH1 > enable
SH1 # configure terminal
SH1 (config) # in-path peering rule pass peer 10.0.1.2 rulenum 1
SH1 (config) # in-path peering rule pass peer 10.0.1.3 rulenum 1
SH1 (config) # in-path rule pass-through srcaddr 10.0.1.2/32 rulenum 1
SH1 (config) # in-path rule pass-through srcaddr 10.0.1.3/32 rulenum 1
SH1 (config) # wr mem
SH1 (config) # show in-path peering rules
Rule Type Source Network Dest Network Port Peer Addr
----- ------ ------------------ ------------------ ----- ---------------
  1 pass * * * * * * 10.0.1.3
2 pass * * * * * * 10.0.1.2
 def auto
SH1 (config) # show in-path rules
Rule Type Source Addr Dest Addr Port Target Addr Port
  ----- ---- ------------------ ------------------ ----- --------------- -----
  1 \text{ pass } 10.0.1.3/32 * * --<br>2 pass 10.0.1.2/32 * * --
  2 pass 10.0.1.2/32 * * -- -- --
 defiauto * * * - - -
```
#### **SH2 configuration**

```
SH2 > enable
SH2 # configure terminal
```
SH2 (config) # in-path peering rule pass peer 10.0.1.1 rulenum 1

SH2 (config) # in-path peering rule pass peer 10.0.1.3 rulenum 1 SH2 (config) # in-path rule pass-through srcaddr 10.0.1.1/32 rulenum 1 SH2 (config) # in-path rule pass-through srcaddr 10.0.1.3/32 rulenum 1 SH2 (config) # wr mem SH2 (config) # show in-path peering rules Rule Type Source Network Dest Network Port Peer Addr ----- ------ ------------------ ------------------ ----- --------------- \* \*  $10.0.1.3$ <br>\*  $\frac{10.0.1.3}{10.0.1.1}$  $2 \text{ pass } * \qquad * \qquad * \qquad * \qquad 10.0.1.1$ <br>
lef auto \* \* \* \* \* \* def auto SH1 (config) # show in-path rules Rule Type Source Addr **Dest Addr** Port Target Addr Port ----- ---- ------------------ ------------------ ----- --------------- ----- 1 pass 10.0.1.3/32 \* \* -- -- 2 pass 10.0.1.1/32 \* \* \* -- \* - def auto \* \* \* -- --

#### **SH3 configuration**

```
SH3 > enable
SH3 # configure terminal
SH3 (config) # in-path peering rule pass peer 10.0.1.1 rulenum 1
SH3 (config) # in-path peering rule pass peer 10.0.1.2 rulenum 1
SH3 (config) # in-path rule pass-through srcaddr 10.0.1.1/32 rulenum 1
SH3 (config) # in-path rule pass-through srcaddr 10.0.1.2/32 rulenum 1
SH3 (config) # wr mem
SH3 (config) # show in-path peering rules
Rule Type Source Network Dest Network Port Peer Addr
----- ------ ------------------ ------------------ ----- ---------------
SH1 (config) # show in-path rules
Rule Type Source Addr      Dest Addr      Port Target Addr    Port
----- ---- ------------------ ------------------ ----- --------------- -----
1 pass 10.0.1.2/32 * * -- -2 pass 10.0.1.1/32 * * * * -- * * * --
  def auto * * * -- --
```
## *Product*

SteelHead CX, SteelHead EX, SteelHead-v, SteelHead-c

#### *Related Commands*

["show in-path peering rules"](#page-60-0)

## **service cloud-accel application**

Enables cloud accelerator per Software as a Service (SaaS) application.

#### *Syntax*

**[no] service cloud-accel application <app-id> appgroup <group-name> enable**

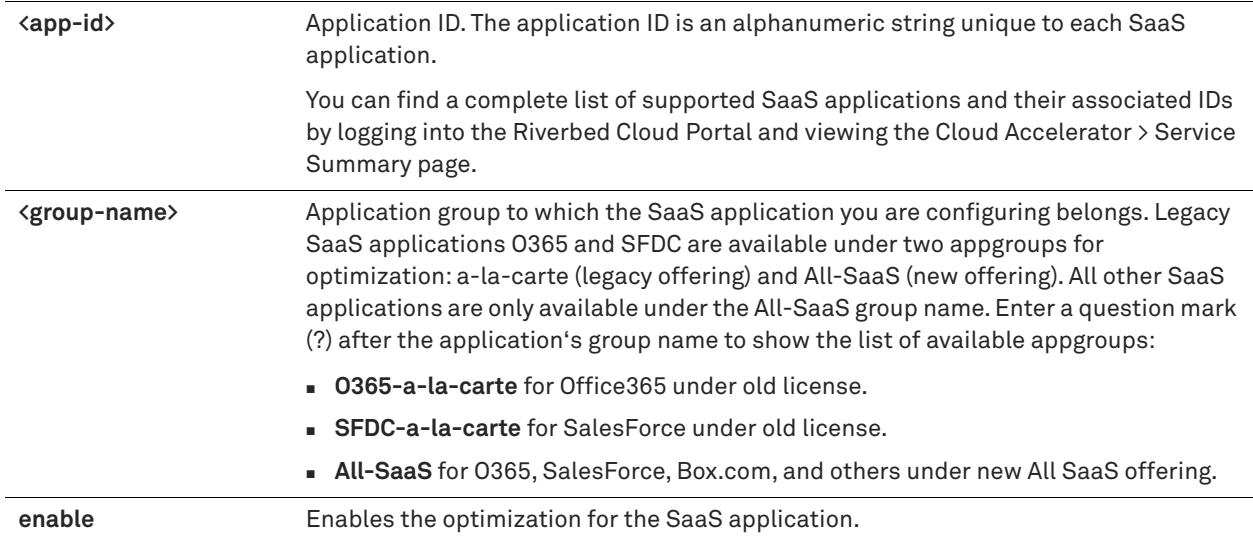

## *Usage*

The **no** command option disables cloud acceleration for the SaaS platform specified under the selected group name.

## *Example*

amnesiac (config) # [no] service cloud-accel application O365 appgroup All-SaaS enable amnesiac (config) # service cloud-accel application O365 appgroup O365-a-la-carte enable

## *Product*

SteelHead CX, SteelHead EX, SteelHead-v, SteelHead-c

## *Related Commands*

["show service cloud-accel applications,"](#page-761-0) ["show service cloud-accel application"](#page-762-0)

## **service cloud-accel enable**

Enables the cloud acceleration service.

## *Syntax*

**[no] service cloud-accel enable**

#### *Parameters*

None

## *Usage*

This command enables communication with the Riverbed Cloud Portal and also enables the cloud acceleration service.

The **no** command option disables the cloud acceleration service.

## *Example*

amnesiac (config) # service cloud-accel enable

## *Product*

SteelHead CX, SteelHead EX, SteelHead-v, SteelHead-c

## *Related Commands*

["show service cloud-accel"](#page-761-1)

## **service cloud-accel geodns anycast sharepoint enable**

Enables GeoDNS optimization on the SteelHead appliance for servers supporting anycast IP lookup for SharePoint.

## *Syntax*

**[no] service cloud-accel geodns anycast sharepoint enable**

#### *Parameters*

None

### *Usage*

GeoDNS is used to locate the best SaaS server to the destination Exchange-online (Office 365) server. Microsoft now returns generic anycast IPs when resolving SharePoint hostnames (for example, rvbdtech.sharepoint.com). The responding server is usually close to the client rather than the data, which results in poor SteelHead optimization.

With this feature, the client-side SteelHead performs DNS resolutions to determine the real backend SharePoint server IP for discovered hostnames. The SteelHead uses this IP address for the next connection going forward, which improves optimization performance.

Single client IPs connecting to multiple SharePoint servers at the same time are not supported (for example, rvbdtech.sharepoint.com and rvbd346.sharepoint.com). When this behavior is detected, the client IP and anycast IP pair are blacklisted for a period of time (1 hour) and redirected to a different server. Traffic is still optimized when the blacklist is in place.

This command is enabled by default in RiOS 9.7 and later and should not be disabled under normal circumstances.

#### *Example*

amnesiac (config) # service cloud-accel geodns anycast sharepoint enable

#### *Product*

SteelHead CX, SteelHead EX, SteelHead-v, SteelHead-c

## *Related Commands*

["show service cloud-accel geodns"](#page-763-0)

## **service cloud-accel geodns enable**

Enables GeoDNS optimization on the SteelHead appliance.

#### *Syntax*

**[no] service cloud-accel geodns enable**

#### *Parameters*

None

#### *Usage*

GeoDNS is used to locate the closest SteelHead to the destination Exchange-online (Office 365) server. The GeoDNS feature is enabled by default in RiOS 8.6.2 and later and should not be disabled under normal circumstances.

The **no** command option disables the GeoDNS service.

## *Example*

amnesiac (config) # service cloud-accel geodns enable

## *Product*

SteelHead CX, SteelHead EX, SteelHead-v, SteelHead-c

### *Related Commands*

["show service cloud-accel geodns"](#page-763-0)

## <span id="page-755-1"></span>**service cloud-accel geodns portal\_update enable**

Enables Riverbed Cloud Portal updates for GeoDNS on the SteelHead appliance.

## *Syntax*

**[no] service cloud-accel geodns portal update enable**

### *Parameters*

None

## *Usage*

GeoDNS is used to locate the closest SteelHead to the destination Exchange-online (Office 365) server. This command is enabled by default. The **no** command option disables the GeoDNS service.

### *Example*

amnesiac (config) # service cloud-accel geodns portal\_update enable

### *Product*

SteelHead CX, SteelHead EX, SteelHead-v, SteelHead-c

### *Related Commands*

["service cloud-accel geodns portal\\_update interval,"](#page-755-0) ["show service cloud-accel geodns"](#page-763-0)

## <span id="page-755-0"></span>**service cloud-accel geodns portal\_update interval**

Changes the GeoDNS portal update interval.

### *Syntax*

**service cloud-accel geodns portal\_update interval <seconds>**

## *Parameters*

**<seconds>** Update interval in seconds. The default interval is 300.

### *Usage*

GeoDNS is used to locate the closest SteelHead to the destination Exchange-online (Office 365) server. The **no** command option disables the GeoDNS service.

### *Example*

amnesiac (config) # service cloud-accel geodns portal\_update interval 400

## *Product*

SteelHead CX, SteelHead EX, SteelHead-v, SteelHead-c

### *Related Commands*

["service cloud-accel geodns portal\\_update enable,"](#page-755-1) ["show service cloud-accel geodns"](#page-763-0)
## **service cloud-accel geodns rule**

Configures a GeoDNS rule.

## *Syntax*

**[no] service cloud-accel geodns rule {opt srcaddr {<ip-address> | all-ipv4 |all-ipv6} geo-dns-ip <address> | pass srcaddr {<ip-address> | all-ipv4 |all-ipv6}}**

## *Parameters*

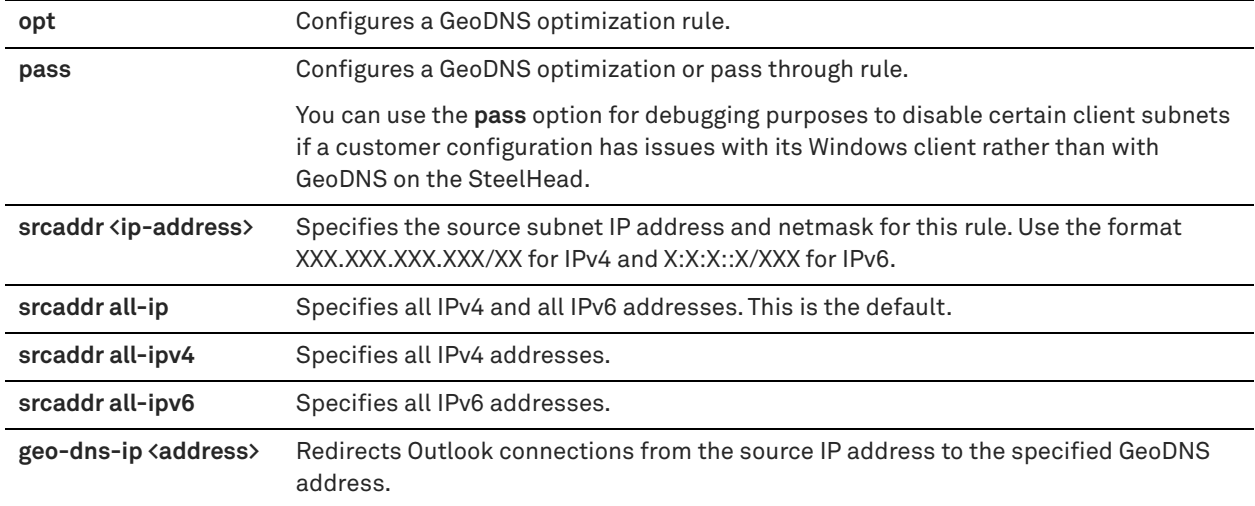

## *Usage*

GeoDNS is used to locate the closest SteelHead to the destination Exchange-online (Office 365) server. This command configures client-subnet specific GeoDNS optimization or pass through rules that take precedence over the mapping from the Riverbed Cloud Portal.

The **no** command removes the rule.

#### *Example*

```
amnesiac (config) # service cloud-accel geodns rule opt srcaddr 10.0.0.0/16 geo-dns-ip 1.2.3.4
amnesiac (config) # service cloud-accel geodns rule pass srcaddr 10.1.2.3/32
```
### *Product*

SteelHead CX, SteelHead EX, SteelHead-v, SteelHead-c

### *Related Commands*

["show service cloud-accel geodns"](#page-763-0)

## **service cloud-accel log-level**

Specifies the severity of the log message. The log contains all messages with this severity level or higher.

### *Syntax*

**service cloud-accel log-level {debug | info | notice | warning | error | critical}**

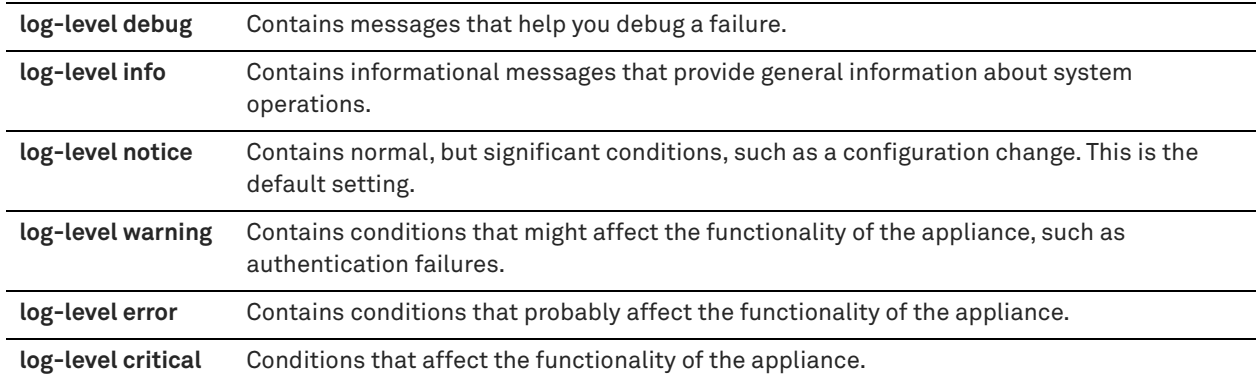

### *Example*

amnesiac (config) # service cloud-accel log-level info

### *Product*

SteelHead CX, SteelHead EX, SteelHead-v, SteelHead-c

#### *Related Commands*

["show service cloud-accel"](#page-761-0)

## **service cloud-accel platforms enable**

Allows you to enable or disable cloud acceleration for a specific SaaS platform.

#### *Syntax*

### **[no] service cloud-accel platforms <appid> enable**

## *Parameters*

**<appid>** Saas application for which you want to enable or disable cloud acceleration.

You can find a complete list of supported SaaS applications and their associated IDs by logging into the Riverbed Cloud Portal and viewing the Cloud Accelerator > Service Summary page.

#### *Usage*

The **no** command option disables cloud acceleration for the SaaS platform specified.

#### *Example*

amnesiac (config) # service cloud-accel platforms O365 enable

## *Product*

SteelHead CX, SteelHead EX, SteelHead-v, SteelHead-c

## *Related Commands*

["show service cloud-accel platforms,"](#page-763-1) ["show service cloud-accel platforms ip"](#page-764-0)

## **service cloud-accel portal refresh**

Instructs the Enterprise SteelHead to contact the Riverbed Cloud Portal immediately and refresh its service details.

#### *Syntax*

#### **service cloud-accel portal refresh**

#### *Parameters*

None

#### *Example*

amnesiac (config) # service cloud-accel portal refresh

## *Product*

SteelHead CX, SteelHead EX, SteelHead-v, SteelHead-c

### *Related Commands*

["show service cloud-accel"](#page-761-0)

## **service cloud-accel redirect enable**

Enables redirection of connections through the SteelHead SaaS.

#### *Syntax*

**[no] service cloud-accel redirect enable**

#### *Parameters*

None

#### *Usage*

Use this command to activate traffic redirection from the Enterprise SteelHead to the Akamai network. This feature is enabled by default. There are two modes of proxy redirection:

- Direct mode The Enterprise SteelHead redirects traffic to the Akamai network.
- Backhauled mode The Enterprise SteelHead in the data center redirects traffic to the Akamai network. So, you must disable proxy redirection in the branch Enterprise SteelHead and let the data center appliance redirect the traffic.

The **no** command option disables cloud acceleration redirection.

#### *Example*

amnesiac (config) # service cloud-accel redirect enable

#### *Product*

SteelHead CX, SteelHead EX, SteelHead-v, SteelHead-c

## *Related Commands*

["show service cloud-accel"](#page-761-0)

## **service cloud-accel redirect log-level**

Sets the redirection logging level.

#### *Syntax*

**service cloud-accel redirect log-level {debug | info | notice | warning | error | critical}**

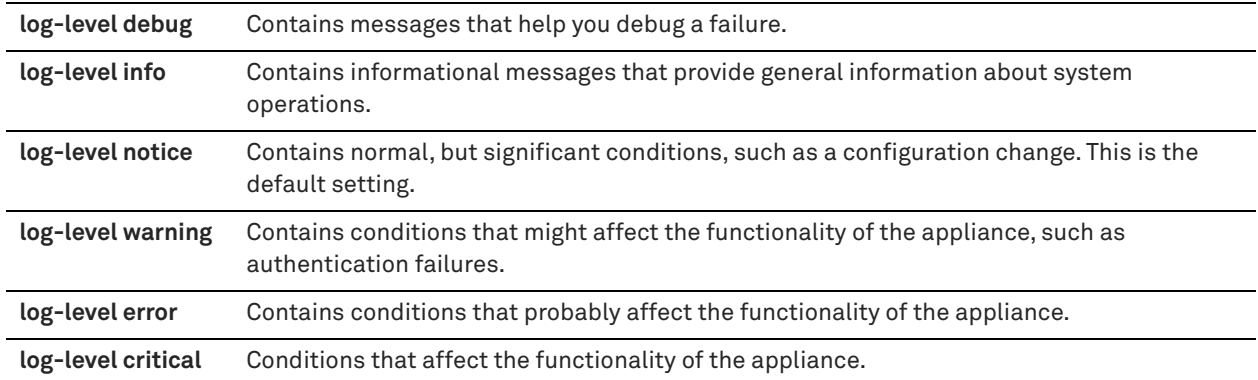

## *Example*

amnesiac (config) # service cloud-accel redirect log-level info

## *Product*

SteelHead CX, SteelHead EX, SteelHead-v, SteelHead-c

## *Related Commands*

["show service cloud-accel"](#page-761-0)

## **service cloud-accel redirect port**

Specifies the destination port used to redirect connections through the SteelHead SaaS.

## *Syntax*

service cloud-accel redirect port <port>

## *Parameters*

port <port>
Specifies the port number for UDP connections to the Akamai network.

## *Usage*

Use this command to specify a port number for the configurable outbound port for UDP connections to the Akamai network or leave the default value (9545) as it is. The Enterprise SteelHead connected to the Akamai network uses this configurable UDP port over a wide range of IP addresses.

### *Example*

amnesiac (config) # service cloud-accel redirect port 65

### *Product*

SteelHead CX, SteelHead EX, SteelHead-v, SteelHead-c

## *Related Commands*

["show service cloud-accel"](#page-761-0)

## **service cloud-accel redirect spill-over enable**

Specifies whether the Enterprise SteelHead should continue to redirect new SaaS connections through the cloud when it reaches the Enterprise SteelHead admission control.

### *Syntax*

**service cloud-accel redirect spill-over enable**

None

### *Usage*

Use this command in a serial failover or serial cluster configuration that contains two SteelHeads connected backto-back; if the first appliance is in admission control, you can configure it to let the SaaS connections spill over to the second appliance and ensure that the connections are optimized.

The default setting is disabled, so that when the SteelHead reaches admission control, it redirects connections through the cloud, but the connections are not optimized.

You must enable this setting on the first SteelHead in a serial failover or serial cluster configuration.

The **no** command option disables the cloud acceleration redirection when the Enterprise SteelHead reaches its admission control.

### *Example*

amnesiac (config) # service cloud-accel redirect spill-over enable

### *Product*

SteelHead CX, SteelHead EX, SteelHead-v, SteelHead-c

## *Related Commands*

["show service cloud-accel"](#page-761-0)

## **service cloud-accel register**

Registers the Enterprise SteelHead using the appliance registration key you specify.

## *Syntax*

**[no] service cloud-accel register <key>**

### *Parameters*

**<key>** Appliance registration key.

## *Usage*

The appliance registration key enables the Enterprise SteelHead to register with the Riverbed Cloud Portal.

The **no** command option deregisters the Enterprise SteelHead. Deregistration cannot be reversed. If you deregister your Enterprise SteelHead, you must register it again for it to participate in the cloud acceleration service.

#### *Example*

amnesiac (config) # service cloud-accel register ABCDEF12345

#### *Product*

SteelHead CX, SteelHead EX, SteelHead-v, SteelHead-c

### *Related Commands*

["show service cloud-accel"](#page-761-0)

# **Displaying Legacy Cloud Accelerator information**

This section describes the **show** commands for displaying SteelHead SaaS information.

## <span id="page-761-0"></span>**show service cloud-accel**

Displays the following information about the legacy SteelHead SaaS solution: whether it is enabled, its status, the hostname of the portal it is connected to, whether proxy redirection is enabled or disabled, the port to which it is connected, and its state.

### *Syntax*

**show service cloud-accel**

### *Parameters*

None

#### *Example*

```
amnesiac (config) # show service cloud-accel
 Enabled: No<br>Status: Unr
                Unregistered
  Portal: cloudportal.riverbed.com:443 (HTTPS)
 Redirection:
    Port: 9545
    State: Inactive
```
#### *Product*

SteelHead CX, SteelHead EX, SteelHead-v, SteelHead-c

## *Related Commands*

["SaaS protocol commands"](#page-745-0)

## **show service cloud-accel applications**

Displays the local enable status for all SaaS applications available on the Riverbed Cloud Portal.

### *Syntax*

**show service cloud-accel applications**

#### *Parameters*

None

### *Usage*

This command lists the SaaS applications that are available for optimization based on the company account configuration on the Portal, and it displays the local enable status of each application. Customers that have an existing and valid Office365 or SalesForce offering will see two entries for each of those SaaS applications: one ala-carte entry and one All-SaaS entry.

#### *Example*

```
amnesiac (config) # show service cloud-accel applications
AppID AppGroup
----- -------- -------
O365 All-SaaS Yes
O365 O365-a-la-carte Yes
SFDC All-SaaS No
SFDC SFDC-a-la-carte Yes
```
#### *Product*

SteelHead CX, SteelHead EX, SteelHead-v, SteelHead-c

## *Related Commands*

["service cloud-accel application"](#page-752-0)

## **show service cloud-accel application**

Displays the local enable status of a particular SaaS application. Customers with existing and valid Office365 or SalesForce offerings in addition to the AllSaaS offering will see an entry for each application group.

#### *Syntax*

**show service cloud-accel application <app-id>**

## *Parameters*

**<app-id>** Application ID. The application ID is an alphanumeric string unique to each SaaS application. Enter a question mark after the **application** keyword to show the list of available application IDs, which is based on the applications that are available from the Riverbed Cloud Portal.

- **O365** for Office365.
- **SFDC** for SalesForce.
- **BOX** for Box.com.

## *Usage*

This command lists the local enable status for this SaaS application.

You can use this command to troubleshoot issues when connections to the SaaS are not optimized through the cloud. The output of this command displays details about the server IP addresses that the Enterprise SteelHead is optimizing for the SaaS application.

#### *Example*

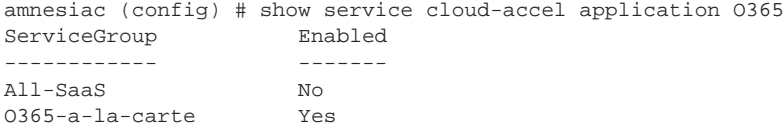

IP Address Ranges:

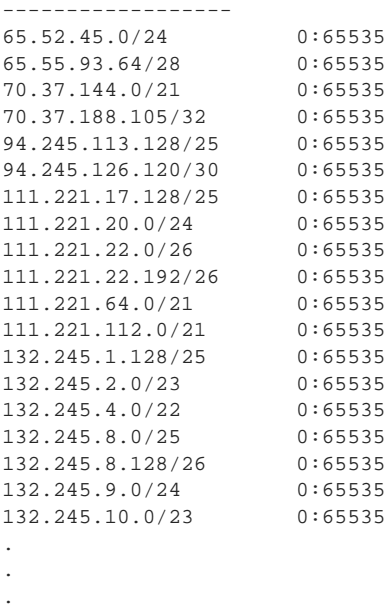

## *Product*

SteelHead CX, SteelHead EX, SteelHead-v, SteelHead-c

## *Related Commands*

["service cloud-accel application"](#page-752-0)

## <span id="page-763-0"></span>**show service cloud-accel geodns**

Displays details about GeoDNS settings.

## *Syntax*

**show service cloud-accel geodns**

### *Parameters*

None

## *Example*

amnesiac > show service cloud-accel geodns

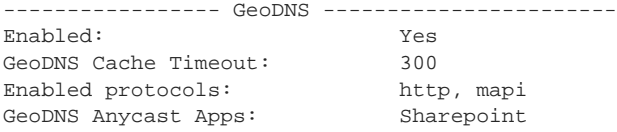

## *Product*

SteelHead CX, SteelHead EX, SteelHead-v, SteelHead-c

## *Related Commands*

["service cloud-accel geodns enable,"](#page-754-0) ["service cloud-accel geodns anycast sharepoint enable"](#page-754-1)

## <span id="page-763-1"></span>**show service cloud-accel platforms**

Displays details about the SaaS platforms that the Enterprise SteelHead is optimizing.

**Note:** This command is deprecated in RiOS 9.1 and only displays SaaS offerings available in releases before RiOS 9.1.

### *Syntax*

**show service cloud-accel platforms**

#### *Parameters*

None

## *Example*

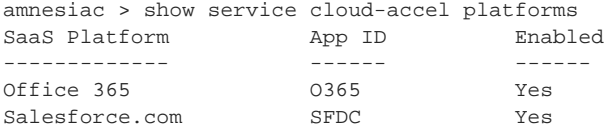

## *Product*

SteelHead CX, SteelHead EX, SteelHead-v, SteelHead-c

## *Related Commands*

["SaaS protocol commands"](#page-745-0)

## <span id="page-764-0"></span>**show service cloud-accel platforms ip**

Displays details about the server IP addresses that the Enterprise SteelHead is optimizing. You can use this command to troubleshoot issues when connections to a certain SaaS service are not optimized through the cloud.

**Note:** This command is deprecated in RiOS 9.1 and only displays SaaS offerings available in releases before RiOS 9.1.

#### *Syntax*

**show service cloud-accel platforms ip**

#### *Parameters*

None

#### *Example*

```
amnesiac > show service cloud-accel platforms ip
149 results found:
---------------------------------------------------------------------------
```

```
\begin{array}{lllll} 173.194.0.0/16 & & & 443:443 \\ 207.126.144.0/20 & & & 443:443 \\ 209.85.128.0/17 & & & 443:443 \end{array}207.126.144.0/20
209.85.128.0/17 443:443
216.239.32.0/19
64.18.0.0/20 443:443
64.233.160.0/19 443:443
66.102.0.0/20 443:443
66.249.80.0/20 443:443
72.14.192.0/18 443:443
\begin{array}{llll}74.125.0.0/16&& 443:44\\111.221.68.0/24&& 25:25\\111.221.68.0/24&& 80:80\end{array}111.221.68.0/24
111.221.68.0/24 80:80<br>111.221.68.0/24 443:443
111.221.68.0/24 443:443<br>111.221.68.0/24 587:587
111.221.68.0/24
207.46.62.0/24 25:25
.
.
```

```
.
```
## *Product*

SteelHead CX, SteelHead EX, SteelHead-v, SteelHead-c

### *Related Commands*

["SaaS protocol commands"](#page-745-0)

## **show service cloud-accel statistics connections**

Displays details about the optimized SaaS connections.

## *Syntax*

**show service cloud-accel statistics connections**

## *Parameters*

None

#### *Example*

amnesiac > show service cloud-accel statistics connections CLNT-IP SERV-IP SRIP-EDGE-IP TYPE STATE SRC-IP DEST-IP ESH ID 10.32.75.135:53894 157.56.232.198:443 204.132.143.51 Prefresh Normal 10.32.3.35:63157

```
63.217.157.6:7827
70005
10.32.75.135:53893 157.56.232.198:443 204.132.143.51 Prefresh Normal 10.32.3.35:63156 
63.217.157.6:7827
70005
10.32.75.135:55443 173.194.79.189:443 69.22.131.51 Prefresh Normal 10.32.3.35:63516 
64.209.118.20:7827
70005
10.32.75.135:55442 173.194.79.189:443 204.132.143.51 Prefresh Timed_Wait 10.32.3.35:63515 
64.209.118.20:7827
    70005
[partial output]
```
## *Product*

SteelHead CX, SteelHead EX, SteelHead-v, SteelHead-c

## *Related Commands*

["SaaS protocol commands"](#page-745-0)

# **show service cloud-accel statistics devices**

Displays details about the SaaS platforms that the Enterprise SteelHead is optimizing.

### *Syntax*

**show service cloud-accel statistics devices**

#### *Parameters*

None

#### *Example*

```
amnesiac > show service cloud-accel statistics devices
rbtpipe0_0:
 device: packets in, out : 0 0
 device: bytes in, out : 0 0
  device: malformed, no conn: 0 0
  device: invalid, dns fail : 0 0
intfc: packets in, out : 0 0
intfc: bytes in, out : 0 0
  intfc: malformed, no conn : 0 0
rbtpipe0_1:
 device: packets in, out : 2370749 2447030
 device: bytes in, out : 243796158 296371873
  device: malformed, no conn: 0 14
  device: invalid, dns fail : 0 28
 intfc: packets in, out : 2564261 2487981
intfc: bytes in, out : 301226622 278001118
   intfc: malformed, no conn : 0 22
```
## *Product*

SteelHead CX, SteelHead EX, SteelHead-v, SteelHead-c

## *Related Commands*

["SaaS protocol commands"](#page-745-0)

# **SAML command**

## **aaa saml enable**

Enables Security Assertion Markup Language (SAML) 2.0 authentication on an appliance.

## *Syntax*

**[no] aaa saml enable**

## *Parameters*

None

### *Usage*

You must have IdP configured for the appliance before you enable SAML. Once IdP is configured, you can choose to enable SAML in the SCC or SteelHead Management Console or by running this CLI command on the appliance.

SAML authentications are only available in the Management Console web interface; they are not available through the CLI. Once SAML is enabled on the appliance, users can log in to its Management Console, provided their user accounts have been set up in IdP. Users who have not been mapped to IdP can log in through the CLI but are authenticated using the local, RADIUS, or TACACS+ authentication methods.

By default, SAML is disabled. The **no** command option disables SAML if it has been enabled.

If you cannot log in using SAML (for example, if the IdP server is unavailable), you can log in through the CLI and disable SAML. Once SAML is disabled, you revert to the previously configured (local, RADIUS, or TACACS+) authentication method for the web interface.

For more details on how to configure IdP and enable SAML, see the *SteelHead User Guide*.

### *Example*

```
amnesiac (config) # aaa saml enable
```
### *Product*

SCC, SteelHead CX, SteelHead EX, SteelHead-c, SteelHead-v

## *Related Commands*

["show saml"](#page-176-0)

# **SteelConnect compatibility commands**

SteelHead CX appliances running RiOS 9.5 and later are compatible with SCM 2.3 and later, integrating the SteelHead WAN optimization capabilities with the SteelConnect software-defined WAN (SD-WAN) capabilities. The combined products provide a smooth transition from WAN optimization to hybrid networking to SD-WAN. See the *SteelConnect Manager User Guide* for more information about the SteelConnect compatibility feature.

## <span id="page-766-0"></span>**steelhead steel-connect compatibility enable**

Enables the SteelConnect compatibility feature.

### *Syntax*

**[no] steelhead steel-connect compatibility enable**

#### *Parameters*

None

## *Usage*

Enable this command on the SteelHead CX running 9.5 to allow SteelConnect gateways running SteelConnect Manager 2.3 to recognize optimized flows from the SteelHead CX appliance. When this feature is enabled and the SteelHead CX discovers a compatible SteelConnect gateway in the network path, the appliances connect automatically.

The SteelHead CX optimizes connections, classifies the traffic, and sends application identification information to the gateway. The gateway applies traffic rules to the optimized flows based on the application ID provided by the SteelHead CX and steers the traffic over the selected path.

By default, this command is disabled on the SteelHead CX and disabled globally for an organization in the SteelConnect Manager. SteelConnect compatibility must be enabled on both appliances for auto-discovery.

See the *SteelConnect Manager User Guide* for more information about the SteelConnect compatibility feature.

### *Example*

amnesiac (config) # steelhead steel-connect compatibility enable

## *Product*

SteelHead CX

## *Related Commands*

["show steelhead steel-connect compatibility config"](#page-767-0)

## <span id="page-767-0"></span>**show steelhead steel-connect compatibility config**

Displays whether or not the SteelConnect compatibility feature is enabled.

## *Syntax*

**show steelhead steel-connect compatibility config**

### *Parameters*

None

### *Example*

```
amnesiac (config) # show steelhead steel-connect compatibility config
Enabled: yes
```
*Product*

SteelHead CX

## *Related Commands*

["steelhead steel-connect compatibility enable"](#page-766-0)

# **SteelHead EX commands**

This section describes commands that are unique to the SteelHead EX that you can use to configure SteelHead EX features. It includes the following sections:

- ["Alarm commands" on page 769](#page-768-0)
- ["Storage commands" on page 777](#page-776-0)
- ["Data interface commands" on page 797](#page-796-0)
- **Traffic-mode commands" on page 799**

## ■ ["VSP commands" on page 800](#page-799-0)

# <span id="page-768-0"></span>**Alarm commands**

This section describes the commands to configure alarm settings for the SteelHead EX.

# **alarm enable (EX)**

Enables the specified alarm.

## *Syntax*

**[no] alarm <type> enable** 

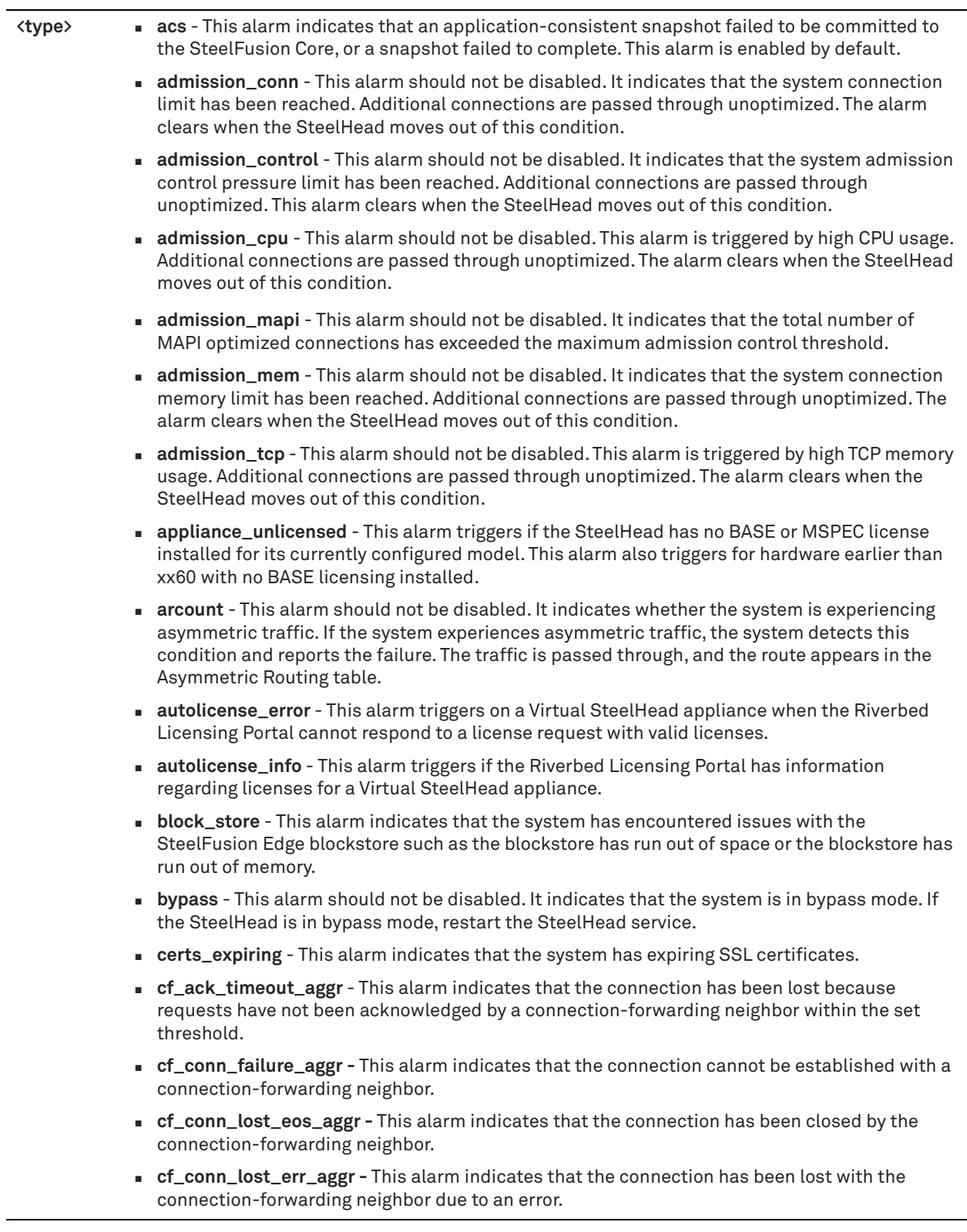

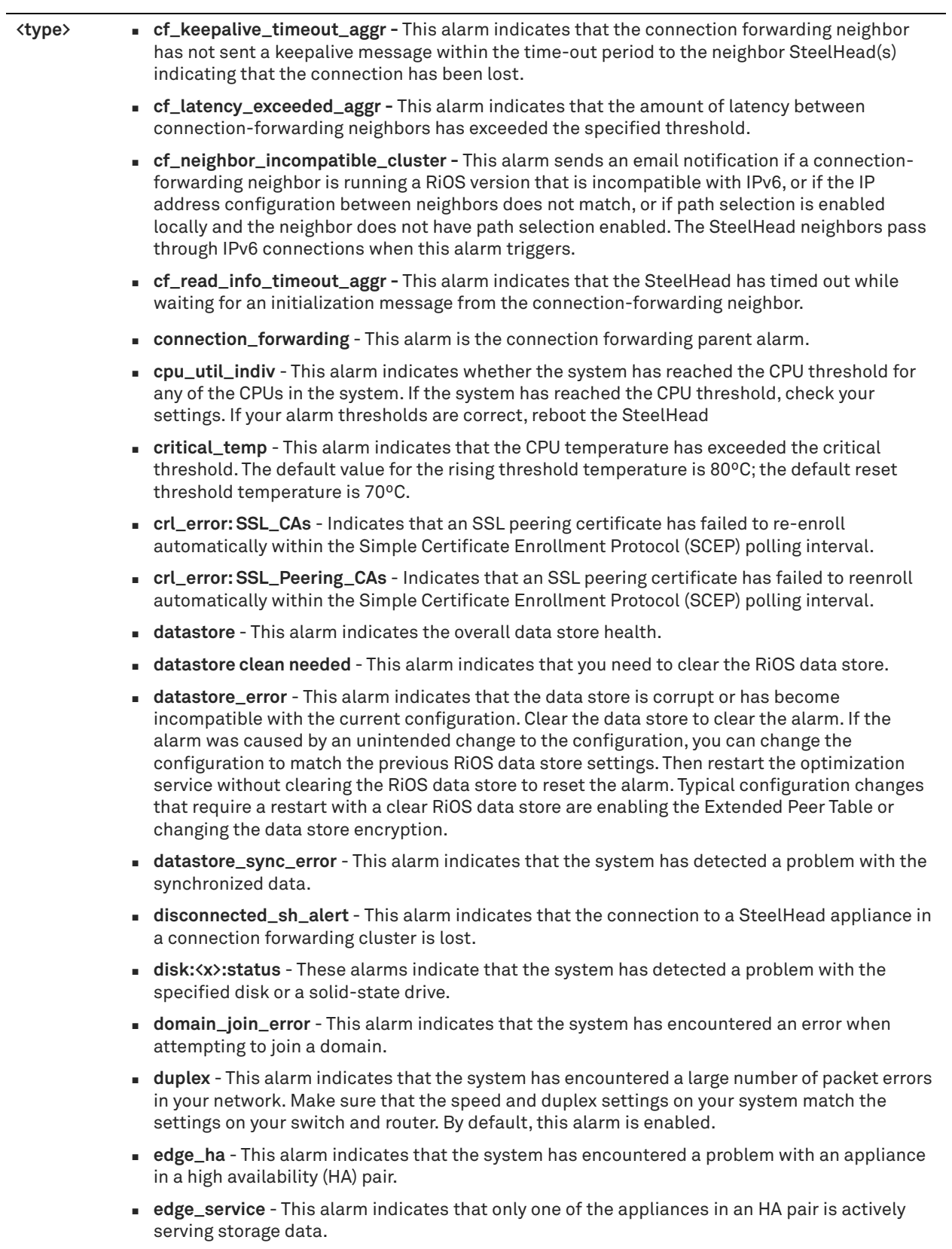

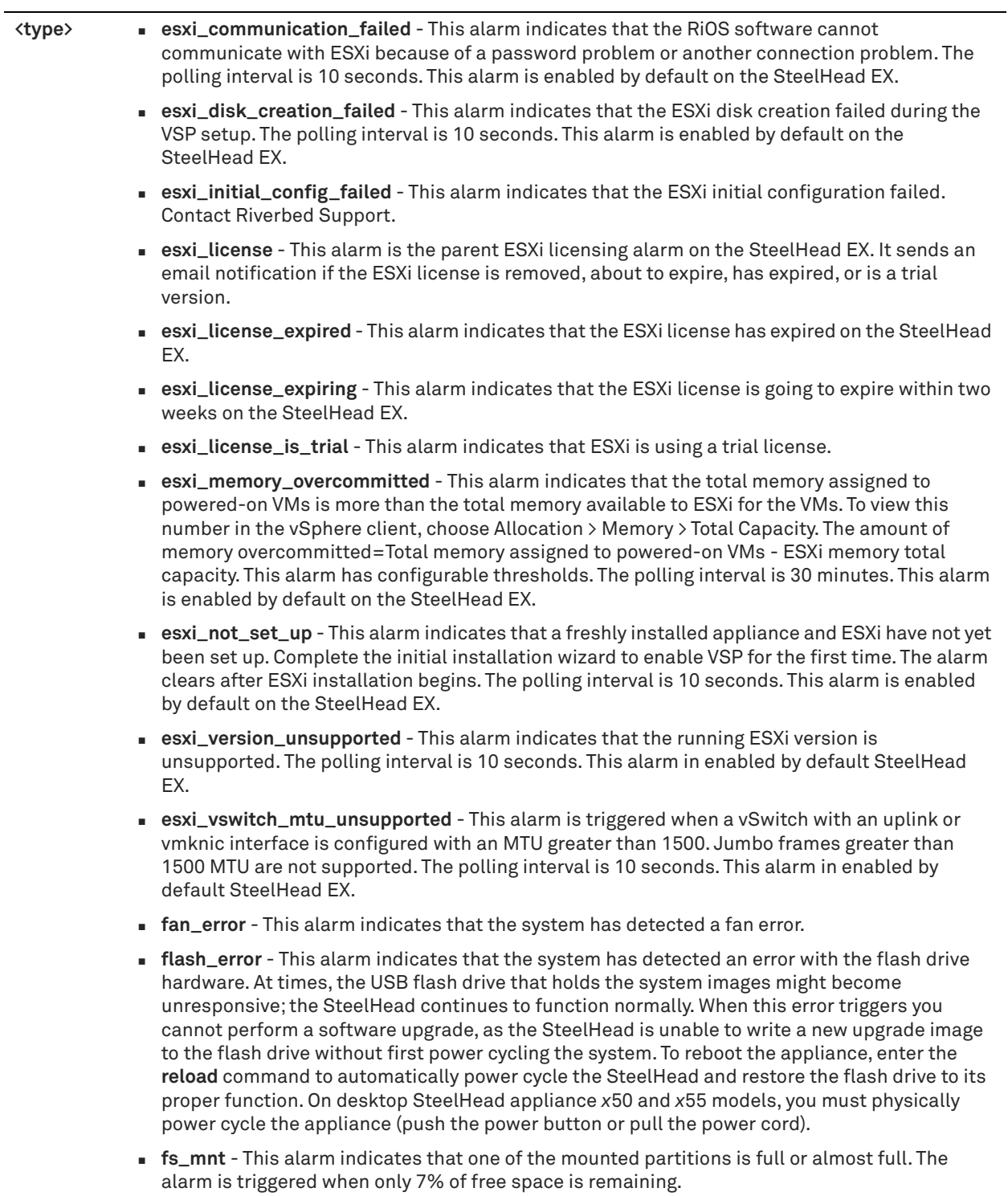

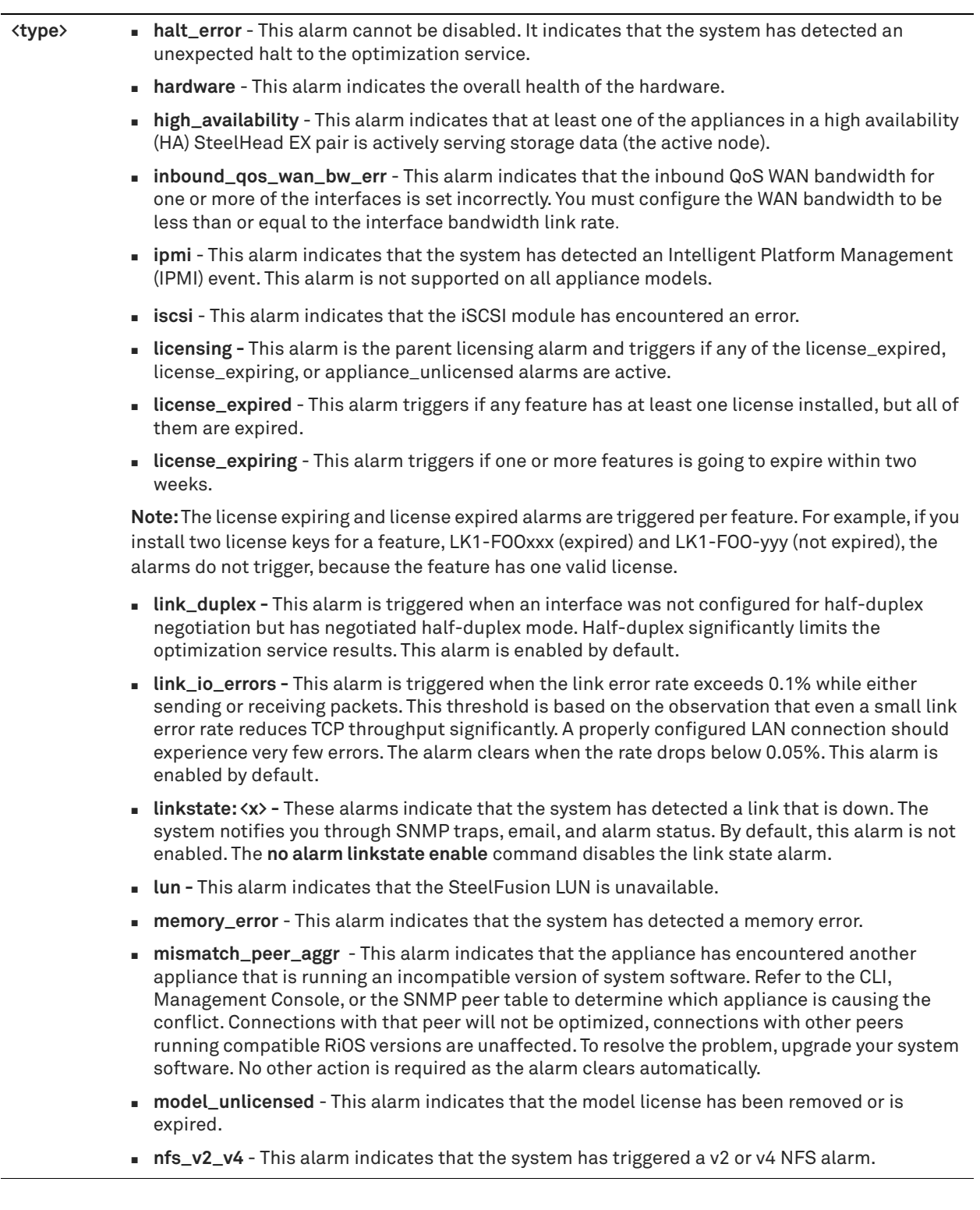

**<type> non\_443\_ssl\_servers\_detected\_on\_upgrade** - This alarm indicates that during a RiOS upgrade (for example, from 5.5 to 6.0), the system has detected a pre-existing SSL server certificate configuration on a port other than the default SSL port 443. SSL traffic might not be optimized. To restore SSL optimization, you can either add a peering rule to the server-side SteelHead to intercept the connection and optimize the SSL traffic on the non-default SSL server port or you can add an in-path rule to the client-side SteelHead to intercept the connection and optimize the SSL traffic on the non-default SSL server port. After adding a peering or in-path rule, you must clear this alarm manually by issuing the following CLI command:

alarm non\_443\_ssl\_servers\_detected\_on\_upgrade clear

- **optimization\_general**  This alarm indicates that the optimization service is not operating normally. The service might not be running, it might be disabled, or it might have stopped optimizing.
- **optimization\_service**  This alarm indicates that the system has encountered an optimization service condition.
- **other\_hardware\_error** This alarm indicates that the system has detected a problem with the SteelHead hardware. The alarm clears when you add the necessary hardware, remove the nonqualified hardware, or resolve other hardware issues. The following issues trigger the hardware error alarm:
	- The SteelHead does not have enough disk, memory, CPU cores, or NIC cards to support the current configuration.
	- The SteelHead is using a dual in-line memory module (DIMM), a hard disk, or a NIC that is not qualified by Riverbed.
	- DIMMs are plugged into the SteelHead appliance but RiOS cannot recognize them because the DIMM modules are in the wrong slot. You must plug DIMM modules into the black slots first and then use the blue slots when all of the black slots are in use.
	- A DIMM module is broken and you must replace it.
	- Other hardware issues.
- **outbound\_qos\_wan\_bw\_err** This alarm indicates that the outbound QoS WAN bandwidth for one or more of the interfaces is set incorrectly. You must configure the WAN bandwidth to be less than or equal to the interface bandwidth link rate.
- **paging** This alarm indicates whether the system has reached the memory paging threshold. If 100 pages are swapped approximately every two hours the SteelHead is functioning properly. If thousands of pages are swapped every few minutes, then reboot the system. If rebooting does not solve the problem, contact Riverbed Support.
- **path\_selection\_path\_down** This alarm indicates that one of the predefined uplinks for a connection is unavailable because it has exceeded either the timeout value for uplink latency or the threshold for observed packet loss.
- **path\_selection\_path\_probe\_err**  This alarm indicates that a path selection monitoring probe for a predefined uplink has received a probe response from an unexpected relay or interface.

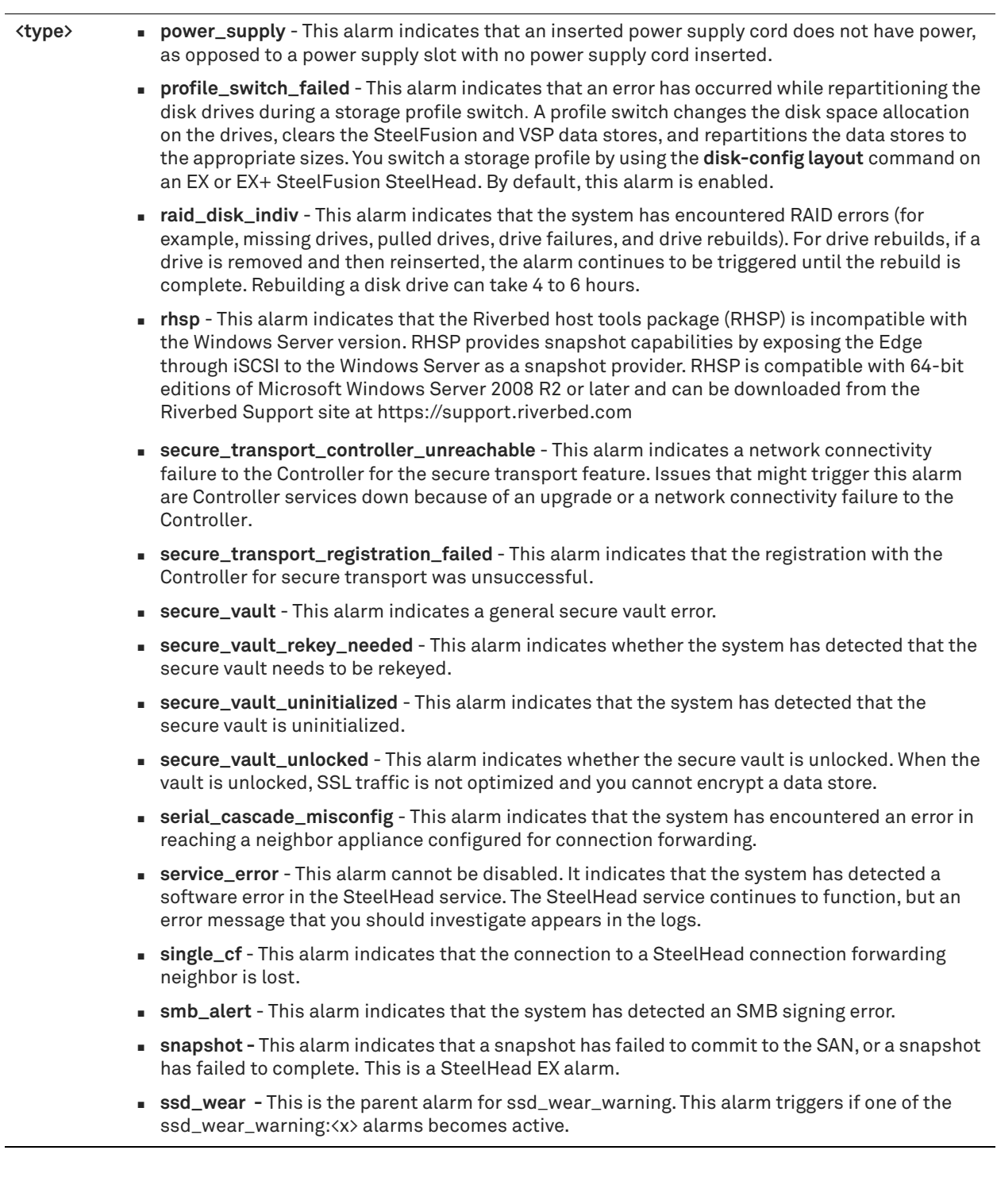

**<type> ssd\_wear\_warning** - This alarm indicates that the specified disk is approaching its write cycle limit. (Appears only on SteelHead models 7050L or 7050M.)

> RiOS tracks the number of writes to each block. To view the overall status, enter the following command:

show alarm ssd\_wear

To view the status of an individual alarm, enter the following command:

show alarm ssd\_wear:<x>

where  $\langle x \rangle$  is the SSD disk port number.

- **ssl** This alarm indicates whether the system has detected an SSL error.
- **ssl\_peer\_scep\_auto\_reenrol**l This alarm indicates that the system has detected an SCEP error. The SteelHead uses SCEP to dynamically reenroll a peering certificate to be signed by a certificate authority. The alarm clears automatically when the next automatic reenrollment succeeds. To clear the alarm, execute the **protocol ssl peering auto- reenroll last-result clearalarm** command.
- **steelfusion-core**  This alarm indicates that the connection to the SteelFusion Core is lost.
- **sticky\_staging\_dir** This alarm indicates that the system has detected an error while trying to create a process dump.
- **store\_corruption** This alarm cannot be disabled. It indicates whether the data store is corrupt. To clear the data store of data, restart the SteelHead service and clear the data store on the next restart.
- **sw\_version\_aggr** This alarm indicates that there is a software version mismatch between peer appliances. The client-side and server-side SteelHeads are running incompatible versions of software.
- **system\_detail\_report**  This alarm indicates that a system component has encountered a problem.
- **temperature** This alarm is the parent temperature alarm and triggers if any of the warning\_temp or critical\_temp alarms are active.
- **upgrade** This alarm indicates the status of an upgrade.
- **virt\_cpu\_util\_indiv** This alarm indicates the status of the VSP virtual CPU utilization and is triggered if the virtualization CPU usage exceeds an acceptable threshold over a period of time on a single core. CPU utilization is sampled only for the physical CPU core or cores available for virtualization, not for the CPU cores used by RiOS software. The polling interval is 15 seconds. This alarm is disabled by default.
- **vsp**  This alarm is the parent VSP alarm; it is triggered if any of the VSP alarms are active. This alarm is enabled by default on the SteelHead EX.
- **vsp\_service\_not\_running**  This alarm is triggered when any of the services critical for virtualization are not running. This alarm is enabled by default on the SteelHead EX.
- **warning\_temp** This alarm indicates whether the CPU temperature has exceeded the warning threshold. The default value for the rising threshold temperature is 80ºC; the default reset threshold temperature is 70ºC.
- **web\_proxy\_config\_alarm**  This alarm indicates that an error has occurred with the web proxy configuration.
- **web\_proxy\_service\_alarm** This alarm indicates that an error has occurred with the web proxy service.

### *Usage*

Enabling alarms is optional.

Critical temperature settings cannot be changed. Warning temperature settings can be changed.

The **no** command option disables all statistical alarms. The **no alarm <type> enable** command disables specific statistical alarms.

## *Example*

amnesiac # alarm connection\_forwarding enable

## *Product*

SCC, Interceptor, Mobile Controller, SteelHead CX, SteelHead EX

#### *Related Commands*

["alarm clear,"](#page-229-0) ["alarm clear-threshold,"](#page-230-0) ["alarm error-threshold,"](#page-237-0) ["show alarm,"](#page-21-0) ["show alarms"](#page-22-0)

## <span id="page-776-0"></span>**Storage commands**

This section describes the branch storage commands that are unique to the BlockStream-enabled SteelHead EX. SteelFusion is a dual-ended system with SteelFusion Core at the data center and a SteelHead EX appliance at the edge.

The SteelFusion system enables complete consolidation of storage data at the data center by providing LAN performance for block-level access at the branch office while consolidating storage at the data center. The SteelFusion system eliminates the need for dedicated storage at the branch office, including management and related backup resources.

## **device-failover peer clear**

Clears the failover peer settings for the current BlockStream-enabled SteelHead EX.

#### *Syntax*

**device-failover peer clear**

#### *Example*

Edge1 (config) # device-failover peer clear Edge1 (config) # show device-failover

#### *Product*

SteelHead EX

## *Related Commands*

["show device-failover"](#page-784-0)

## <span id="page-776-1"></span>**device-failover peer set**

Specifies and sets the failover peer settings for the BlockStream-enabled SteelHead EX.

#### *Syntax*

device-failover peer set <serial-number> ip <address> local-if <local-interface-name> additional-ip <additionalip> local-if2 <local-interface-name2> edge-id <edge-id> [local-if-dc <local-interface-name>]

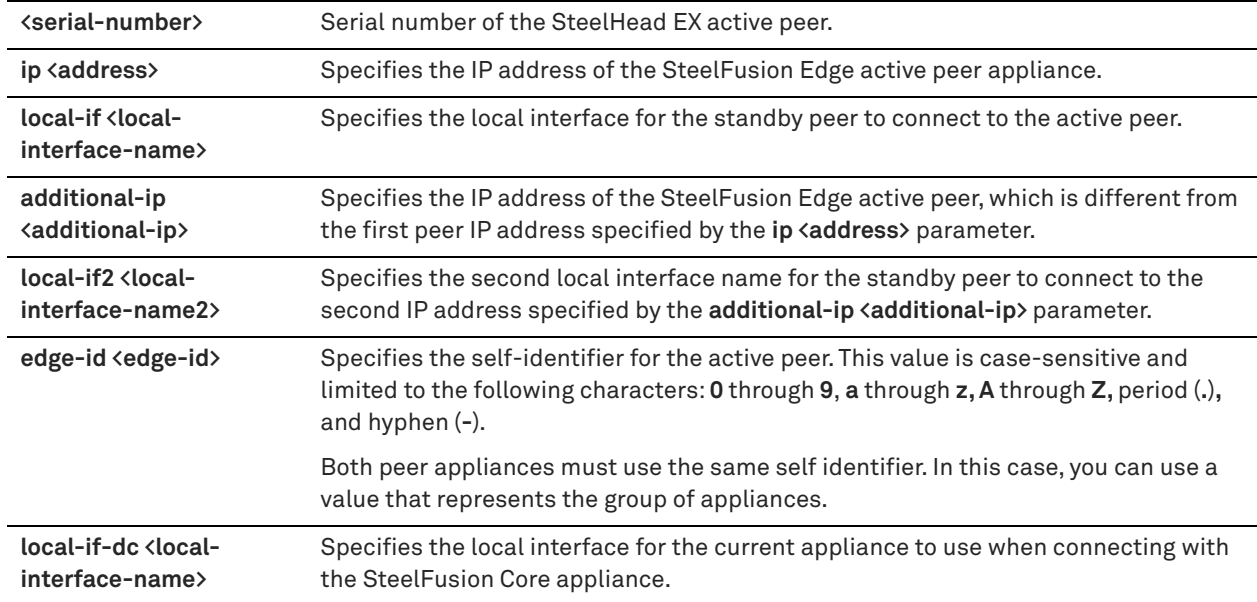

## *Usage*

This command configures the failover peer settings to provide high availability between BlockStream-enabled SteelHeads. High availability enables you to configure two Edge appliances so that either one can fail without disrupting the service of the LUNs being provided by SteelFusion Core.

## *Example*

Edge1 (config) # device-failover peer set DA3XS000085C5 ip 10.2.2.2 local-if primary additional-ip 10.3.2.2 local-if2 wan0\_0 edge-id branch12

## *Product*

SteelHead EX

## *Related Commands*

["show device-failover"](#page-784-0)

## <span id="page-777-0"></span>**disk-config layout**

Switches among five modes of disk-space allocation between SteelHead EX and VSP.

## *Syntax*

**disk-config layout {vsp | granite | vsp\_granite | vsp\_ext | vsp\_granite\_ext}**

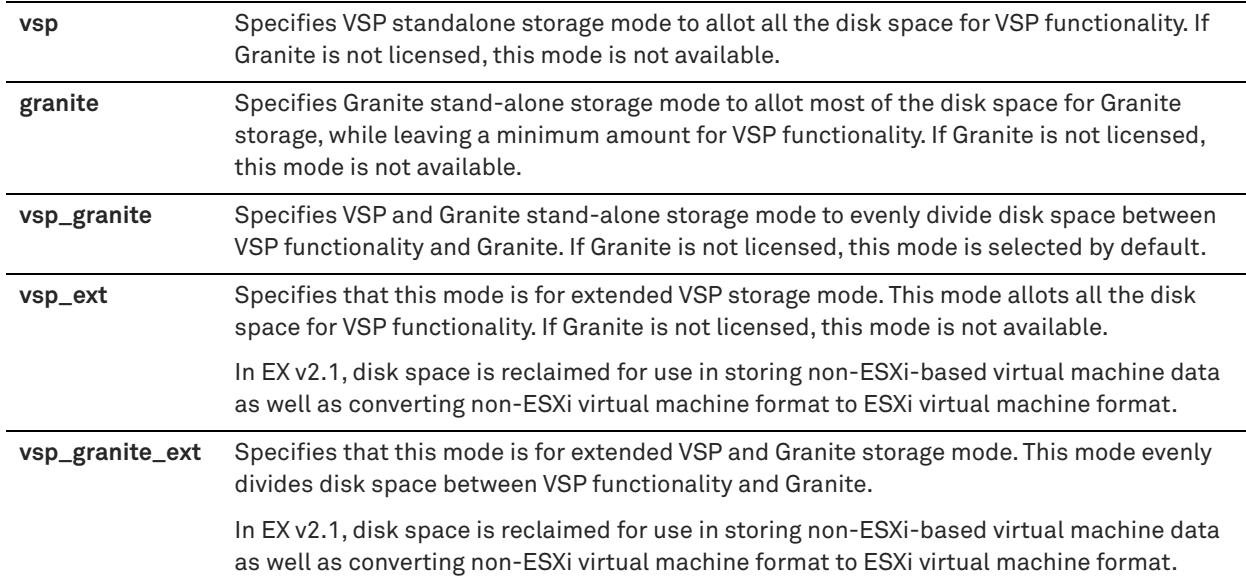

## *Usage*

When you run this command, the CLI returns the following alert:

Switching the layout is a destructive operation. Type 'disk layout <mode selected> confirm'to confirm. The box will reboot after this.

To complete the action, you must enter the confirmation as prompted.

If you want to switch disk-layout modes, the currently configured mode does not appear as an option in the CLI. In the following example, the disk-layout mode is set to the **vsp\_granite\_ext** option and does not appear as an option in the CLI:

```
Edge1 (config) # disk-config layout?
<disk layout>
granite
vsp
vsp_granite
vsp_ext
```
Edge1 (config) # disk-config layout vsp Switching the layout is a destructive operation. You will lose your unconverted VMs. In addition, you will have to recreate your local datastore. Please ensure your data has been backed up. Type 'disk layout vsp confirm' to proceed with this operation. If successful, the box will immediately reboot.

**Note:** You cannot choose the disk-space allocation mode that is currently in use. If you choose the current diskspace allocation mode, it is rejected as an invalid disk layout.

## *Example*

Edge1 (config) # disk-config layout granite

*Product*

SteelHead EX

## *Related Commands*

["show disk-config"](#page-784-1)

## <span id="page-779-0"></span>**storage core add host**

Configures the SteelFusion Core connection.

### *Syntax*

storage core add host <hostname> edge-id <id> [port <port>] [local-interface <interface>]

#### *Parameters*

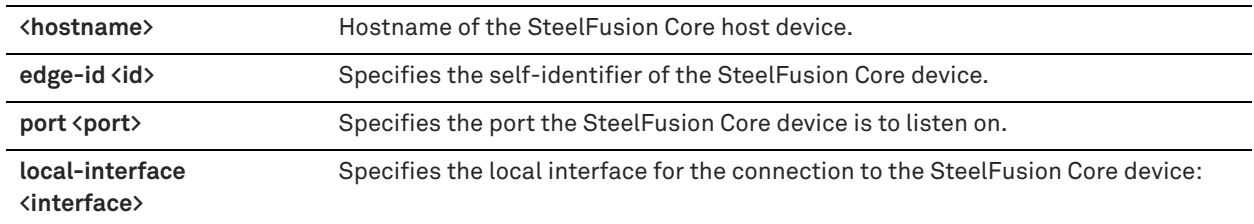

## *Usage*

Use this command to specify and configure the connection to the intended SteelFusion Core host.

### *Example*

Edge1 (config) # storage core add host CoLo2 edge-id Branch1 local-interface aux

## *Product*

SteelHead EX

## *Related Commands*

["show service storage,"](#page-785-0) ["show storage core,"](#page-793-0) ["storage core host local-interface,"](#page-780-0) ["storage core remove"](#page-780-1)

## **storage core host interface**

Configures SteelFusion Core interface connection settings.

#### *Syntax*

storage core host <hostname> interface {add <hostname> [port <port>] | remove <hostname>}

## *Parameters*

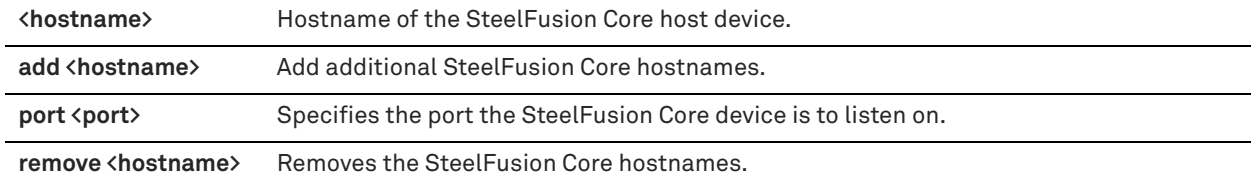

### *Example*

Edge1 (config) # storage core host CoLo1 interface add CoLo2

## *Product*

SteelHead EX

## *Related Commands*

["show storage core,"](#page-793-0) ["storage core add host,"](#page-779-0) ["storage core remove"](#page-780-1)

## <span id="page-780-0"></span>**storage core host local-interface**

Configures SteelFusion Core local interface connection settings.

#### *Syntax*

storage core host <hostname> local-interface {add <local-interface-name> | remove <local-interface-name>}

#### *Parameters*

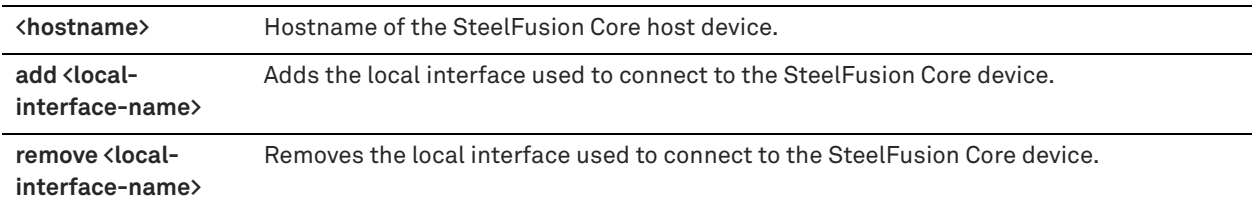

## *Example*

Edge1 (config) # storage core host CoLo1 local-interface add primary

### *Product*

SteelHead EX

## *Related Commands*

["storage core add host,"](#page-779-0) ["show storage core,"](#page-793-0) ["storage core remove"](#page-780-1)

## **storage core host modify**

Modifies the existing SteelFusion Core connection settings.

#### *Syntax*

storage core host <hostname> modify {port <port> | new-host <host>}

## *Parameters*

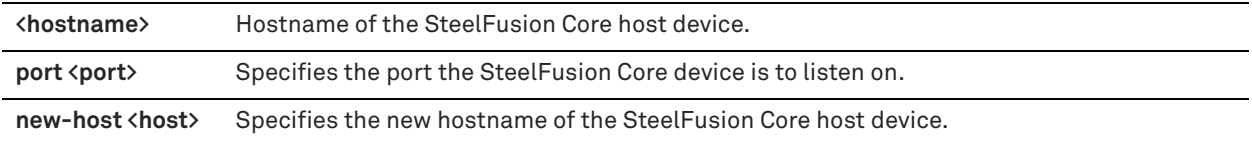

#### *Example*

Edge1 (config) # storage core host CoLo2 modify new-host Calif2

## *Product*

SteelHead EX

## *Related Commands*

["show storage core,"](#page-793-0) ["storage core add host,"](#page-779-0) ["storage core remove"](#page-780-1)

## <span id="page-780-1"></span>**storage core remove**

Removes the connection to the specified SteelFusion Core host device.

## *Syntax*

**storage core remove host <hostname> [force]**

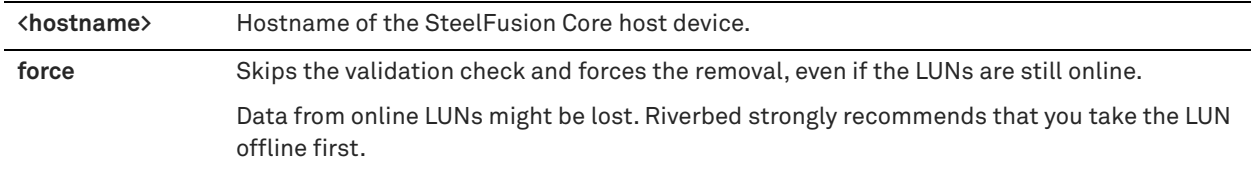

## *Usage*

Before using this command, Riverbed strongly recommends that you take offline the LUNs associated with the SteelFusion Core host device.

### *Example*

Edge1 (config) # storage core remove host CoLo2

## *Product*

SteelHead EX

### *Related Commands*

["show service storage,"](#page-785-0) ["show storage core"](#page-793-0)

## **storage iscsi mpio interface**

Adds or removes the specified multi-path I/O (MPIO) interface.

### *Syntax*

**storage iscsi mpio interface {add name <mpio-interface> | remove {name <mpio-interface> | all}**

### *Parameters*

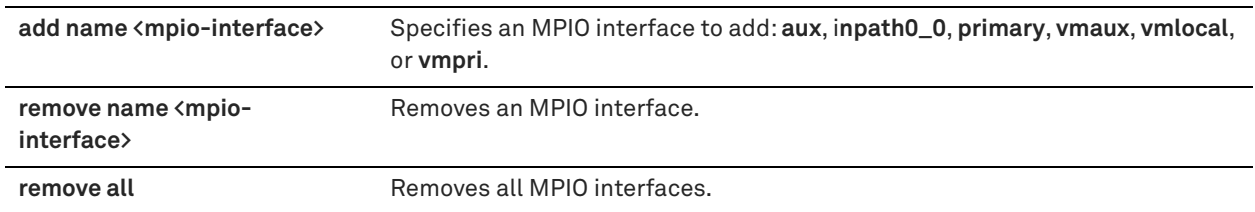

## *Usage*

MPIO interfaces connect the SteelFusion Core appliance to the network and to the filer through multiple physical interfaces. These redundant connections help prevent loss of connectivity in the event of an interface, switch, cable, or other physical failure.

### *Example*

Edge1 (config) # storage iscsi mpio interface primary

## *Product*

SteelHead EX

## *Related Commands*

["show storage iscsi"](#page-793-1)

## **storage lun activate**

Activates the specified LUN.

## *Syntax*

**storage lun activate {alias <lun-alias> | serial <lun-serial>}**

## *Parameters*

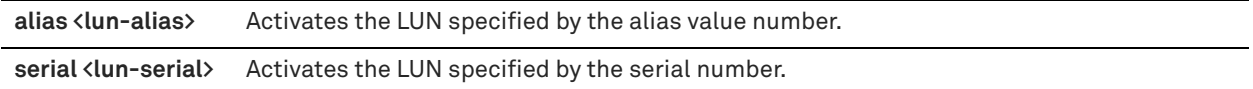

#### *Usage*

Use this command to activate a LUN that was previously deactivated because of low space in the SteelFusion Edge blockstore.

## *Example*

Edge1 (config) # storage lun activate alias LUN2

#### *Product*

SteelHead EX

#### *Related Commands*

["show storage lun"](#page-794-0)

## **storage lun snapshot create**

Creates a storage snapshot on the specified LUN.

## *Syntax*

storage lun {alias <alias> | serial <serial>} snapshot create [proxy-backup]

## *Parameters*

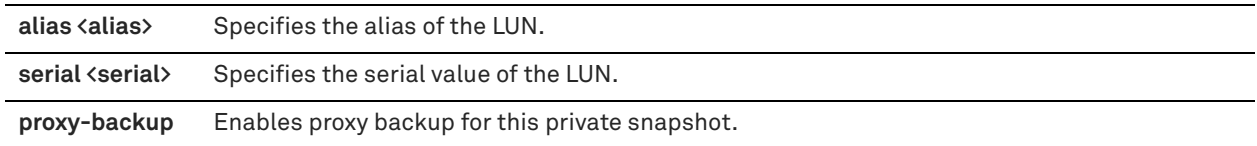

## *Usage*

You configure the proxy backup for the specified LUN on the SteelFusion Core appliance. See the *SteelFusion Deployment Guide* and the *SteelFusion Core Management Console User's Guide* for information about the types of snapshots supported.

#### *Example*

Edge1 (config) # storage lun alias LUN2 snapshot create

## *Product*

SteelHead EX

## *Related Commands*

["show storage lun"](#page-794-0)

## **storage lun snapshot remove**

Removes a storage snapshot on the specified LUN.

### *Syntax*

**storage lun {alias <alias> | serial <serial>} snapshot remove id <snapshot-id> [rm-proxy-backup]**

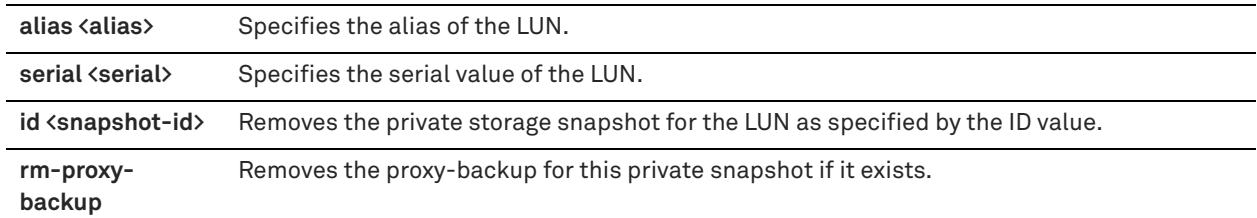

## *Usage*

You configure the proxy backup for the specified LUN on the SteelFusion Core appliance. See the *SteelFusion Deployment Guide* and the *SteelFusion Core Management Console User's Guide* for information about the types of snapshots supported.

## *Example*

Edge1 (config) # storage lun alias LUN2 snapshot remove id 2

## *Product*

SteelHead EX

## *Related Commands*

["show storage lun"](#page-794-0)

## **storage lun snapshot remove non-replicated**

Removes all non-replicated snapshots for the LUN.

## *Syntax*

#### **storage lun {alias <alias> | serial <serial>} snapshot remove non-replicated**

## *Parameters*

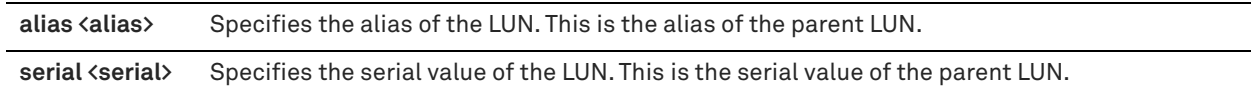

### *Usage*

This command removes all non-replicated snapshots on the SteelFusion Edge.

## *Example*

Edge1 (config) # storage lun alias LUN2 snapshot remove non-replicated

## *Product*

SteelHead EX

## *Related Commands*

["show storage lun"](#page-794-0)

# **Displaying storage information**

The following commands display information about storage configuration on the SteelHead EX appliance.

## <span id="page-784-0"></span>**show device-failover**

Displays the failover settings for the current SteelFusion Edge device or BlockStream-enabled SteelHead EX.

## *Syntax*

**show device-failover**

#### *Parameters*

None

### *Example*

```
Edge1 # show device-failover
Device failover settings
        Failover peer hostname : Edgel-234<br>Local state : Active Sy
                         : Active Sync
Heartbeat Connections
          10.13.8.172 -> 10.13.10.229 : true
          10.14.8.172 -> 10.14.10.229 : true
```
## *Product*

SteelHead EX

## *Related Commands*

["device-failover peer set"](#page-776-1)

## <span id="page-784-1"></span>**show disk-config**

Displays the specified disk configuration layout as specified by the parameters.

### *Syntax*

**show disk-config {layout | avail-layouts}**

## *Parameters*

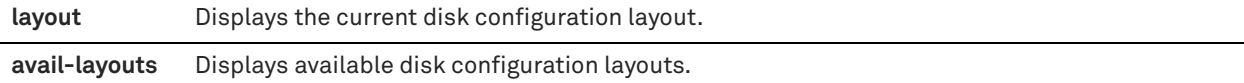

## *Example*

Edge1 # show disk-config layout Layout: vsp\_granite Description: VSP and Granite Storage Mode Volume: var Size: 16385Mb Volume: vecache Size: 9523Mb Volume: shark\_pfs Size: 51200Mb Volume: swap Size: 4096Mb Volume: segstore Size: 132506Mb Volume: vsp Size: 285696Mb Volume: ve Size: 571392Mb

## *Product*

SteelHead EX

## *Related Commands*

["disk-config layout"](#page-777-0)

## <span id="page-785-0"></span>**show service storage**

Displays the status of the SteelFusion Edge service.

### *Syntax*

**show service storage**

### *Parameters*

None

## *Example*

Edge1 # show service storage SteelFusion-Edge Service: Running

## *Product*

SteelHead EX

## *Related Commands*

["show storage core"](#page-793-0)

## **show stats storage core-io-bytes**

Displays the number of bytes of data read from and written to the SteelFusion Core appliance.

## *Syntax*

**show stats storage core-io-bytes {interval <time-interval> | start-time <start> end-time <end>}**

## *Parameters*

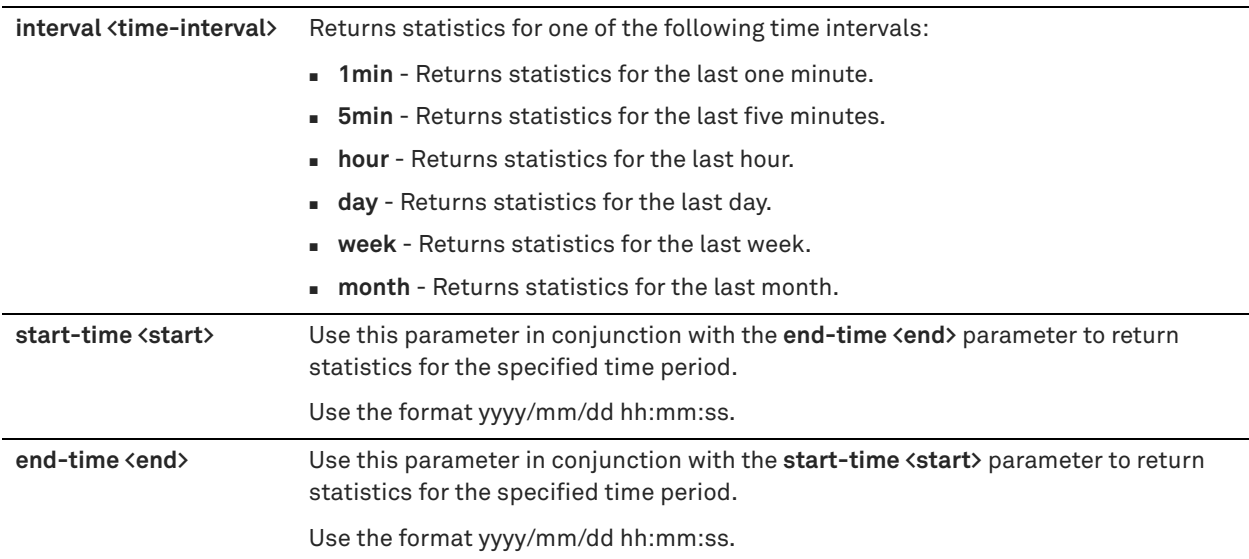

## *Example*

Edge1 # show stats storage core-io-bytes interval month

```
Total Bytes Read: 333 Bytes
Total Bytes Prefetched: 250
Total Bytes Written: 333
```
## *Product*

SteelHead EX

# *Related Commands*

["storage core add host"](#page-779-0)

## <span id="page-786-0"></span>**show stats storage initiator-bytes**

Displays the number of bytes written to and read from the block store via the specified initiator for the specified period of time.

## *Syntax*

show stats storage initiator-bytes {interval <time-interval> initiator <initiator> | start-time <start> end-time <end> **initiator <initiator>}**

## *Parameters*

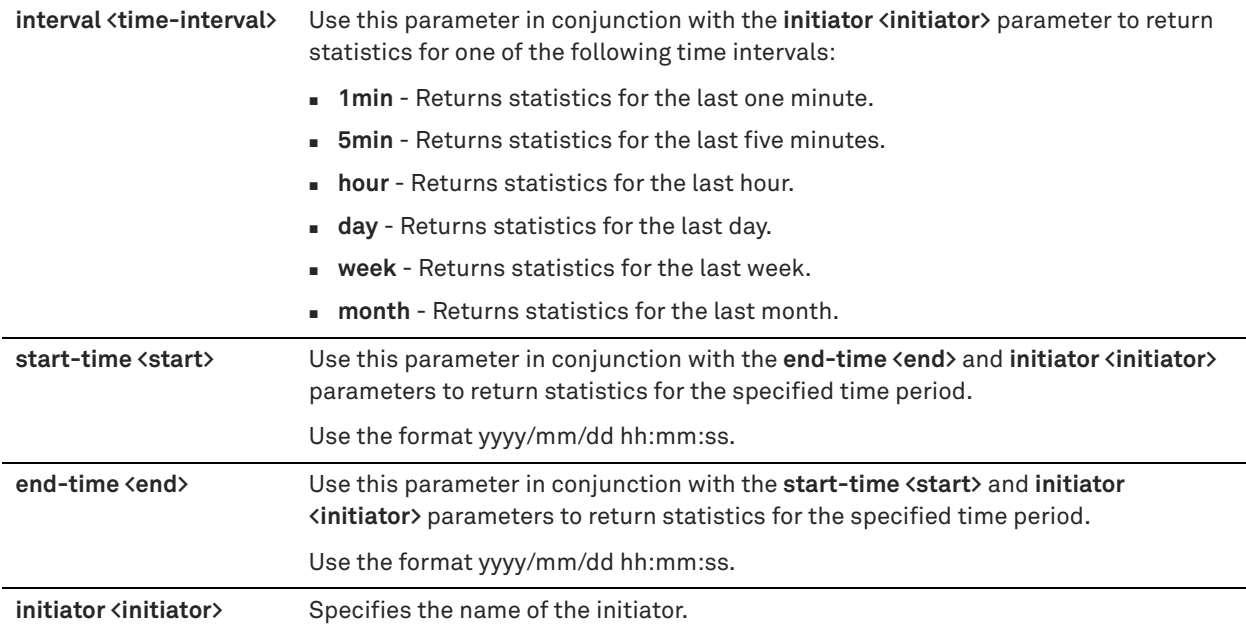

## *Example*

Edge1 # show stats storage initiator-bytes interval month initiator iqn.1998- 01.com.vmware:localhost-29e36c8b Total Bytes Read: 217.86 MB Total Bytes Written : 6.30 MB

## *Product*

SteelHead EX

#### *Related Commands*

["show stats storage initiator-iops,"](#page-787-0) ["show stats storage initiator-ltncy"](#page-787-1)

## <span id="page-787-0"></span>**show stats storage initiator-iops**

Displays the standard I/O operations per second written to and read from the blockstore via the specified initiator for the specified period of time.

## *Syntax*

show stats storage initiator-iops {interval <time-interval> initiator <initiator> | start-time <start> end-time <end> **initiator <initiator>}**

## *Parameters*

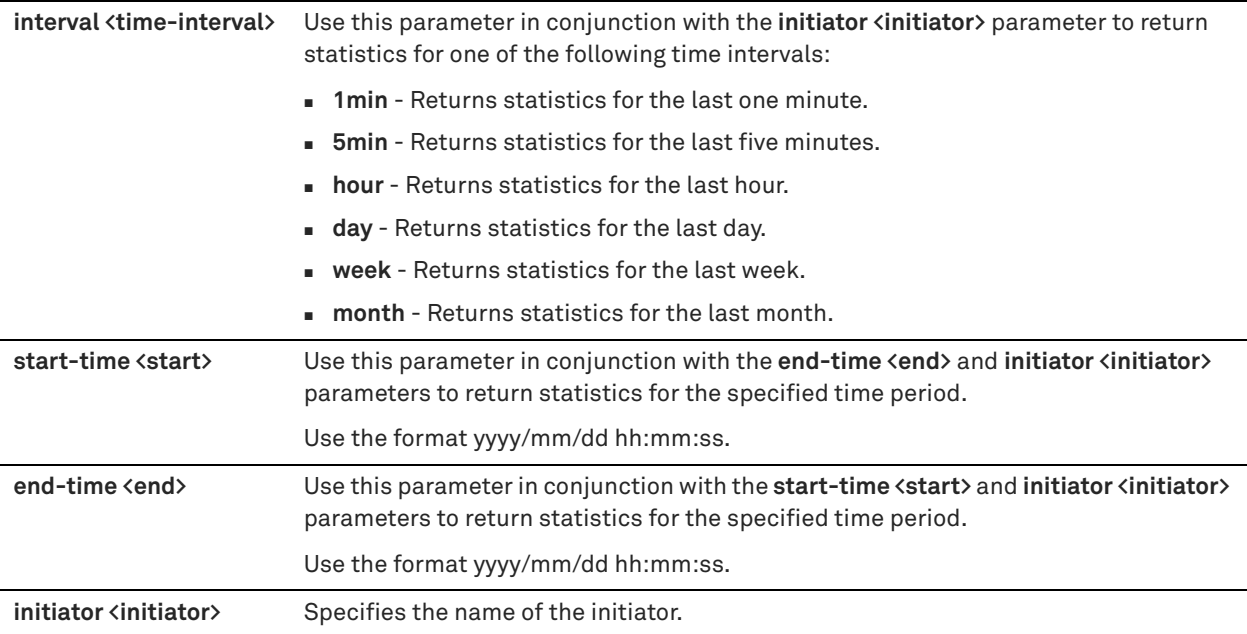

## *Example*

```
Edge1 # show stats storage initiator-iops interval month initiator iqn.1998-
01.com.vmware:localhost-29e36c8b
Average Read IOPS: 0
Average Write IOPS: 0
```
### *Product*

SteelHead EX

## *Related Commands*

["show stats storage initiator-bytes,"](#page-786-0) ["show stats storage initiator-ltncy"](#page-787-1)

## <span id="page-787-1"></span>**show stats storage initiator-ltncy**

Displays the average read and write latency for blocks written to and read from the block store via the specified initiator for the specified period of time.

### *Syntax*

show stats storage initiator-ltncy {interval <time-interval> initiator <initiator> | start-time <start> end-time <end> **initiator <initiator>}**

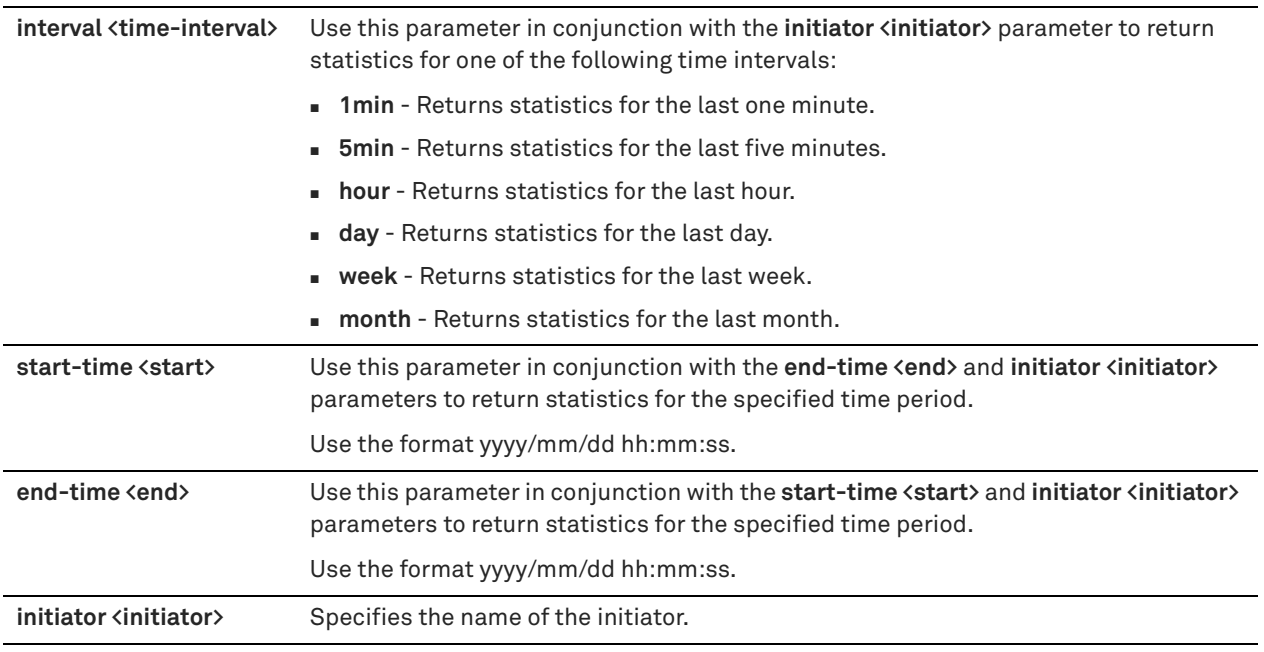

## *Example*

```
Edge1 > show stats storage initiator-ltncy interval month initiator all 
Time: msre:localhost-29e36c8b
Avg Write IO Time: 4 ms
```
### *Product*

SteelHead EX

## *Related Commands*

["show stats storage initiator-bytes,"](#page-786-0) ["show stats storage initiator-iops"](#page-787-0)

## <span id="page-788-0"></span>**show stats storage lun-bytes**

Displays the number of bytes written to and read from the specified LUN for the specified period of time.

## *Syntax*

show stats storage lun-bytes {interval <time-interval> lun <lun-id> | start-time <start> end-time <end> lun <lun**id>}**

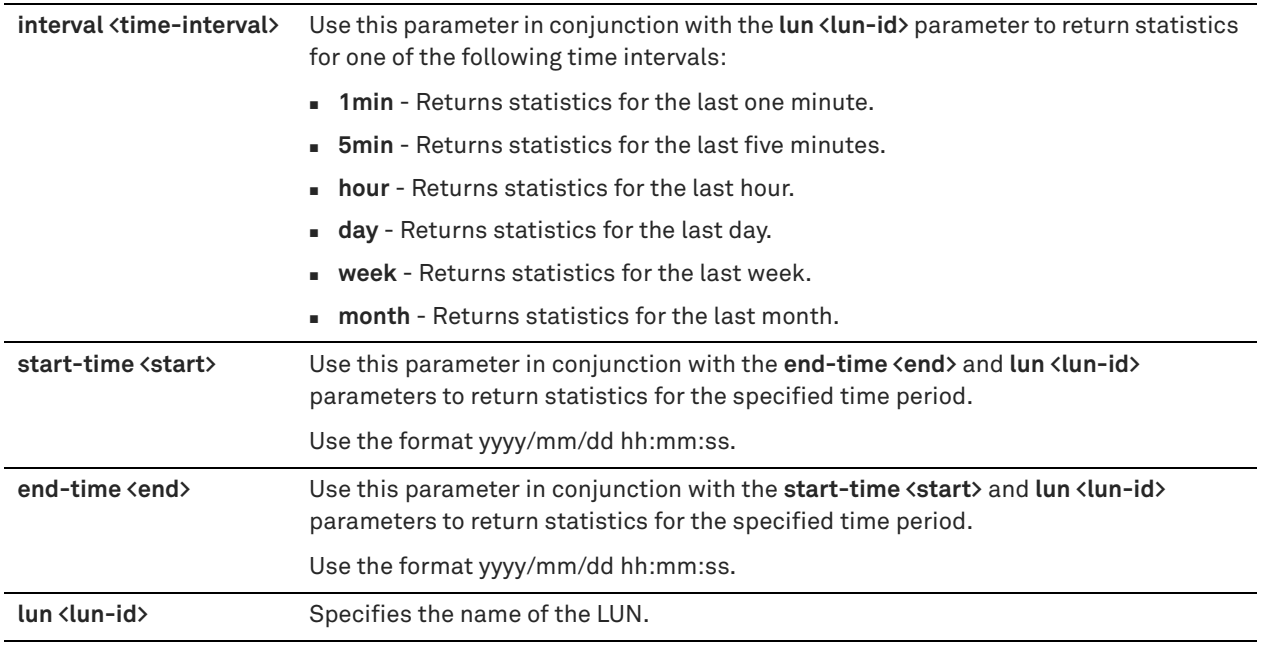

## *Usage*

Use this command to display the number of megabytes written to and read from the specified LUN for the specified period.

### *Example*

```
Edge1 # show stats storage lun-bytes interval month lun lun2
Total Bytes Read: 571.23 MB
Total Bytes Written : 19.77 MB
Total Hit Count : 558.10 MB
Total Miss Count : 171.50 KB
Mean Commit delay : 0s
Total Bytes Written : 6.64 MB
Total Committed Bytes : 6.64 MB
Total Uncommitted Bytes : 0 Bytes
```
### *Product*

SteelHead EX

## *Related Commands*

["show stats storage lun-commit-rate"](#page-789-0)

## <span id="page-789-0"></span>**show stats storage lun-commit-rate**

Displays the commit rate for the specified LUN for the specified period of time.

#### *Syntax*

show stats storage lun-commit-rate {interval <time-interval> lun <lun-id> | start-time <start> end-time <end> lun **<lun-id>}**

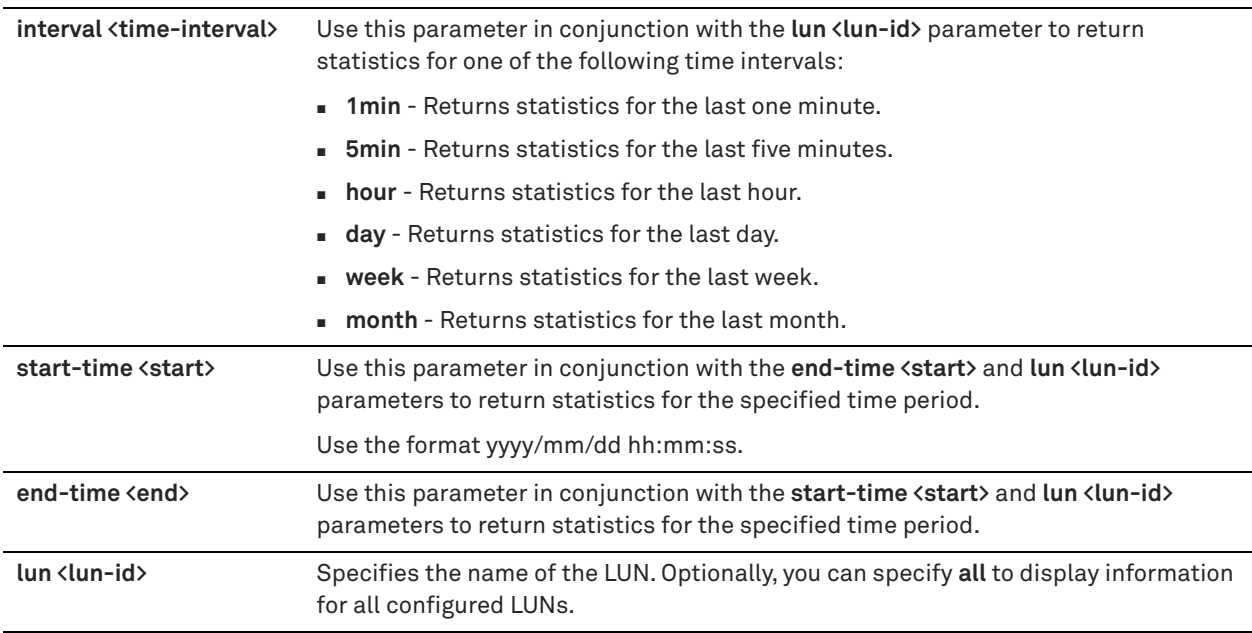

## *Usage*

Use this command to display the commit rates for the specified LUN for the specified period.

## *Example*

Edge1 (config) # show stats storage lun-commit-rate interval month lun lun2

## *Product*

SteelHead EX

## *Related Commands*

["show stats storage lun-latency,"](#page-791-0) ["show stats storage lun-bytes"](#page-788-0)

## **show stats storage lun-iops**

Displays the LUN I/O report for the specified period of time.

### *Syntax*

**show stats storage lun-iops {interval <time-interval> lun <lun-id> | start-time <start> end-time <end> lun <lun-id>}**

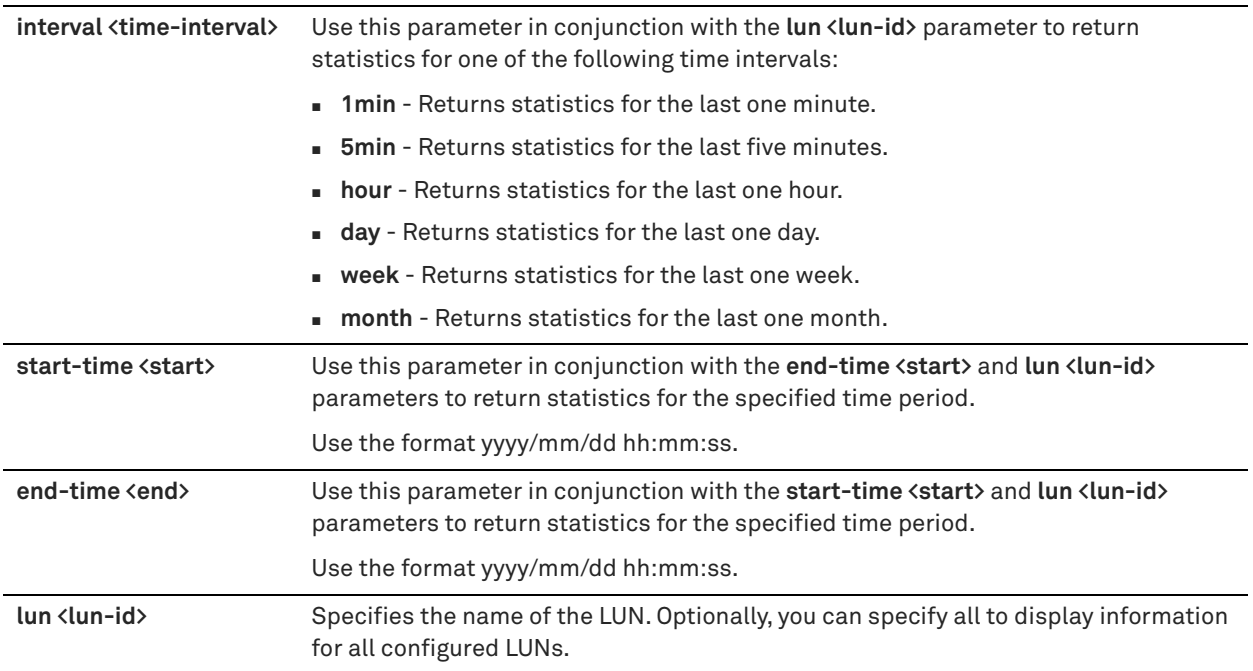

## *Usage*

Use this command to display the number of megabytes and operations written to and read from the specified LUN for the specified period.

## *Example*

Edge1 # show stats storage lun-iops interval month lun lun2

## *Product*

SteelHead EX

## *Related Commands*

["show stats storage lun-latency,"](#page-791-0) ["show stats storage lun-bytes"](#page-788-0)

## <span id="page-791-0"></span>**show stats storage lun-latency**

Displays the average read and write latency for the specified LUN for the specified period of time.

## *Syntax*

show stats storage lun-latency {interval <time-interval> lun <lun-id> | start-time <start> end-time <end> **lun <lun-id>}**
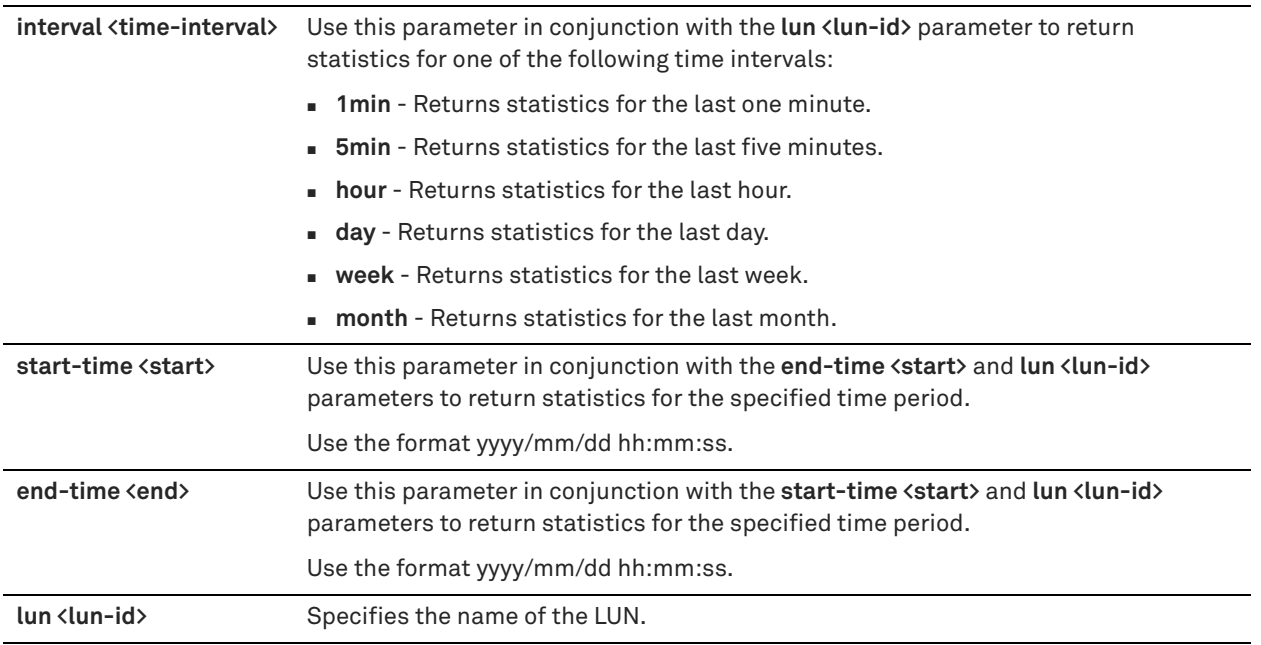

# *Usage*

Use this command to display the average read and write latencies for the specified LUN for the specified period.

# *Example*

```
Edge1 (config) # show stats storage lun-latency interval month lun lun2
Avg Read IO Time: 0 ms
Avg Write IO Time: 0 ms
```
# *Product*

SteelHead EX

# *Related Commands*

["show stats storage lun-bytes"](#page-788-0)

# **show storage blockstore**

Displays blockstore information.

# *Syntax*

**show storage blockstore [rdc-policy]**

# *Parameters*

**rdc-policy** Returns statistics for the current SSD read cache population policy.

#### *Usage*

This command is available on the SteelHead EX and SteelFusion Core appliance.

### *Example*

```
Edge1 > show storage blockstore
Blockstore usable bytes : 167.32 GB
```

```
Edge1 > show storage blockstore rdc-policy
   Blockstore Read Cache not present
```
SteelHead EX

# *Related Commands*

["show storage core"](#page-793-0)

# <span id="page-793-0"></span>**show storage core**

Displays detailed status and information about the configured SteelFusion Core.

# *Syntax*

**show storage core**

# *Parameters*

None

# *Example*

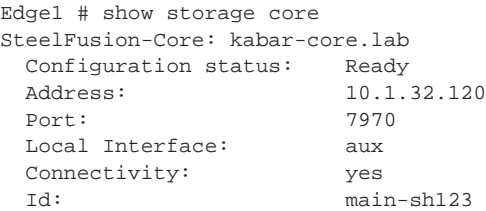

# *Product*

SteelHead EX

# *Related Commands*

["storage core add host,"](#page-779-0) ["storage core host local-interface,"](#page-780-0) ["storage core remove"](#page-780-1)

# **show storage iscsi**

Displays the iSCSI target configuration details based on the parameters specified.

# *Syntax*

**show storage iscsi [initiators [name <initiator>] | initiator-group [name <initiator-group>] | lun-alias <lun-alias> | lun-serial <lun-serial>| luns | mpio interfaces | targets]**

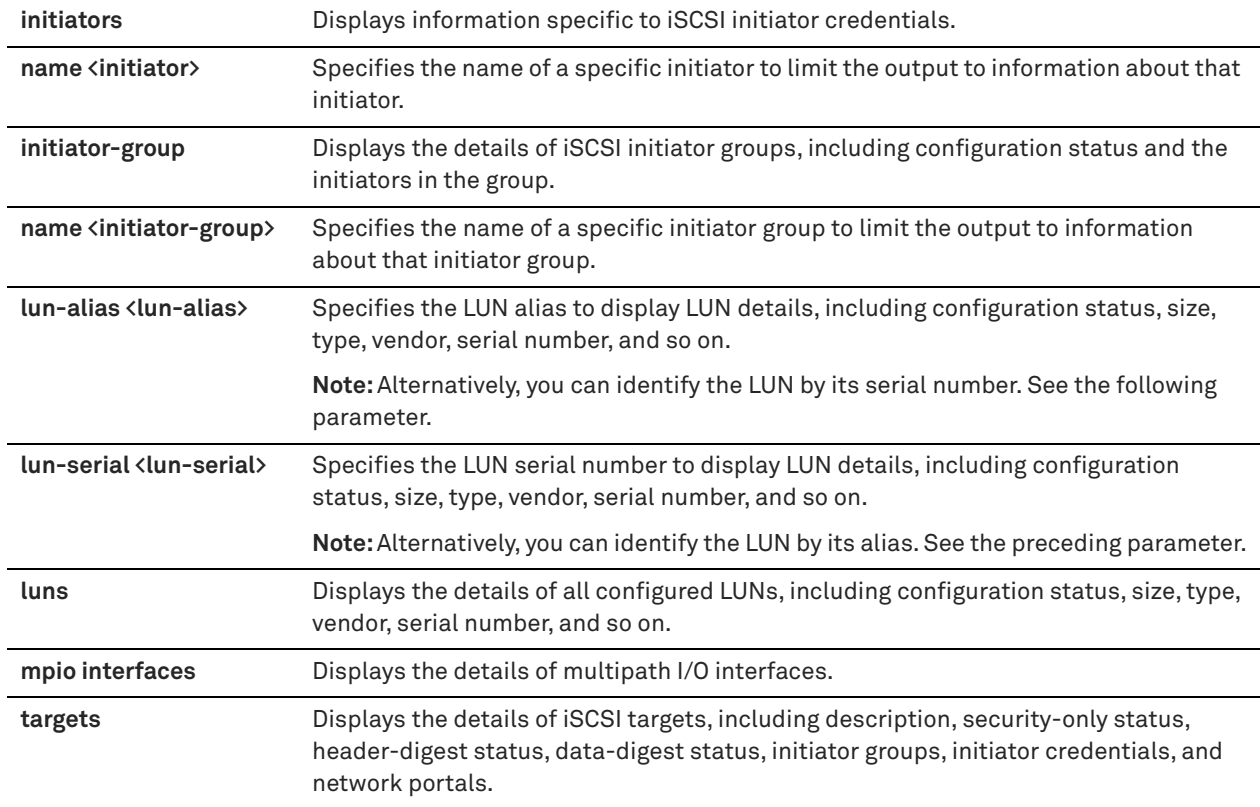

# *Example*

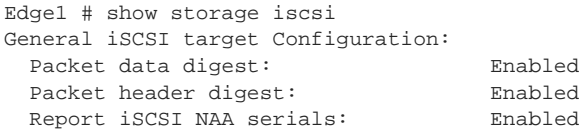

# *Product*

SteelHead EX

# *Related Commands*

["show stats storage initiator-bytes,"](#page-786-0) ["show stats storage initiator-iops,"](#page-787-0) ["show storage core,"](#page-793-0) ["show service](#page-785-0)  [storage,"](#page-785-0) ["storage iscsi mpio interface"](#page-781-0)

# <span id="page-794-0"></span>**show storage lun**

Displays the details of the storage LUN settings.

# *Syntax*

show storage lun {alias <alias> | serial <serial>} [snapshot {all | id} | snapshot-config | snapshot-log]

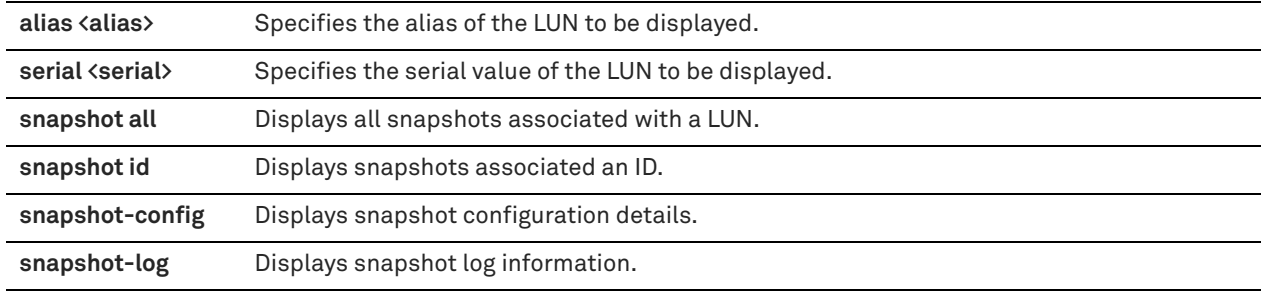

# *Example*

Edge\_01 > show storage lun alias va-ntfs

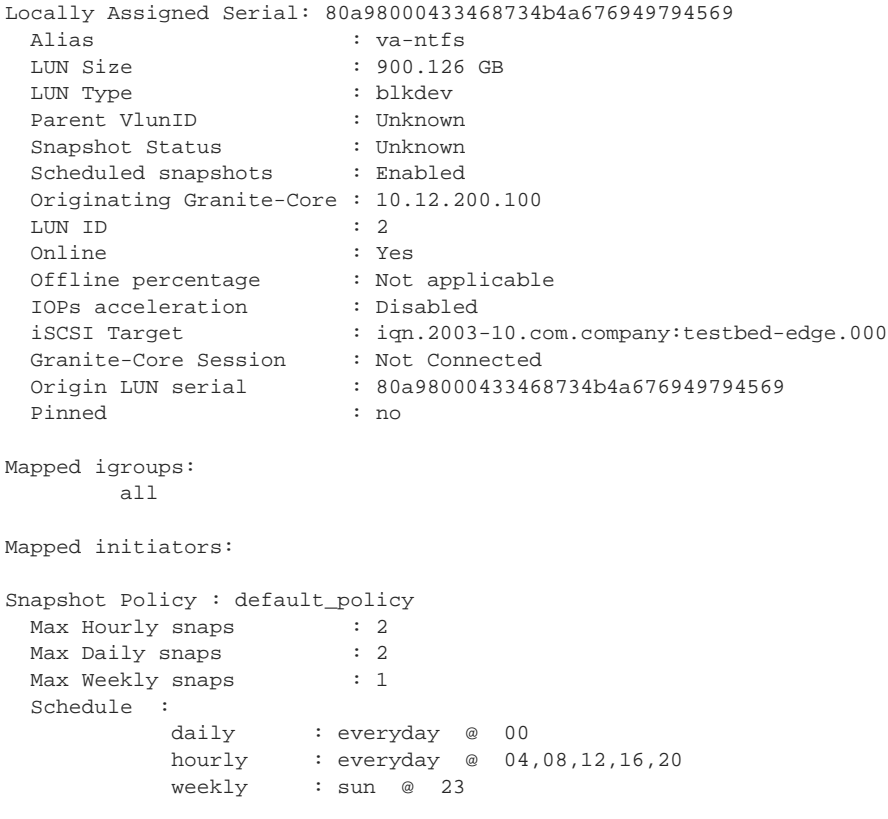

# *Product*

SteelHead EX

# *Related Commands*

["show storage luns"](#page-795-0)

# <span id="page-795-0"></span>**show storage luns**

Displays details about all the LUNs configured for the current appliance, including:

- **Configuration status**
- **LUN** size and type
- **Prefetch setting**
- Mapped edge appliances
- Target and portal mapping
- Session status
- **Prepopulation settings, status, progress, and schedules**
- Snapshot settings and schedules
- **MPIO policy settings**

# *Syntax*

# **show storage luns [block-disk | deactivated | edge-local | iscsi]**

# *Parameters*

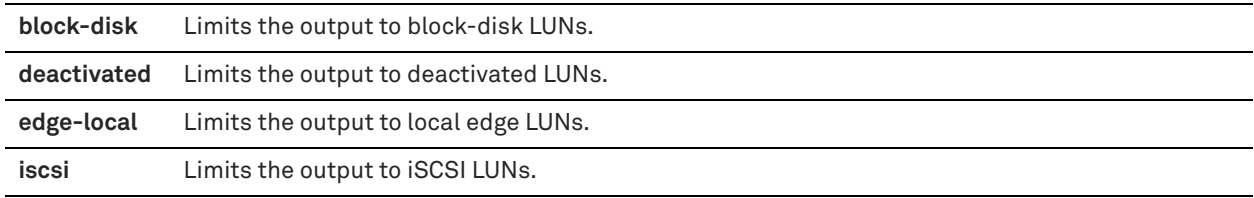

#### *Example*

```
Edge_01 > show storage luns iscsi
Locally Assigned Serial: P3KRP4l4Q4m6
  Configuration status : Ready
  Alias : snapLun
 LUN Size : 101.975 MB
 LUN Type : iscsi
 Online : yes
 Failover Enabled : yes
Prefetch : Enabled
 .
 .
 .
```
# *Product*

SteelHead EX

# *Related Commands*

["show storage lun"](#page-794-0)

# **Data interface commands**

# **ip data route**

Adds an IPv4 data interface static route.

## *Syntax*

**[no] ip data route <interface> <network-prefix> <network-mask> <next-hop-ip-address>**

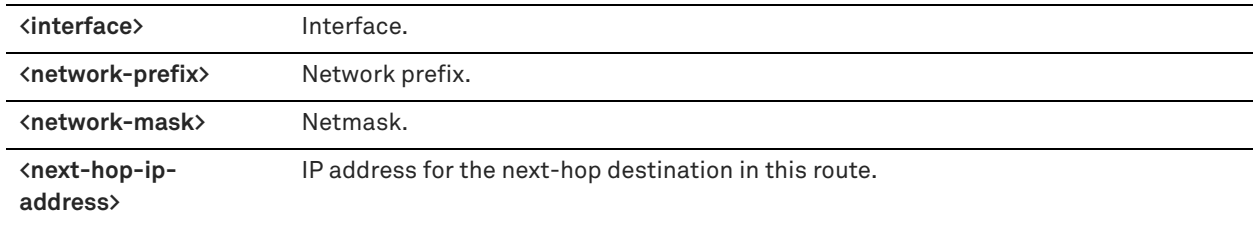

### *Usage*

Use this command to specify route settings for a data interface in data mode. The data mode provides support for converting additional network interface cards (NICs) added through an external card for use as data NICs.

The **no** command option disables the IPv4 data interface route.

# *Example*

Edge1 (config) # ip data route Eth01 190.160.0.0 255.255.0.0 193.162.0.0

### *Product*

SteelHead EX

### *Related Commands*

["hardware nic slot,"](#page-328-0) ["ip data-gateway,"](#page-797-0) ["ipv6 data route,"](#page-797-1) ["ipv6 data-gateway"](#page-798-0)

# <span id="page-797-1"></span>**ipv6 data route**

Adds an IPv6 data interface route.

### *Syntax*

**[no] ipv6 data route <interface> <ipv6-network-prefix> <next-hop-ipv6addr>**

# *Parameters*

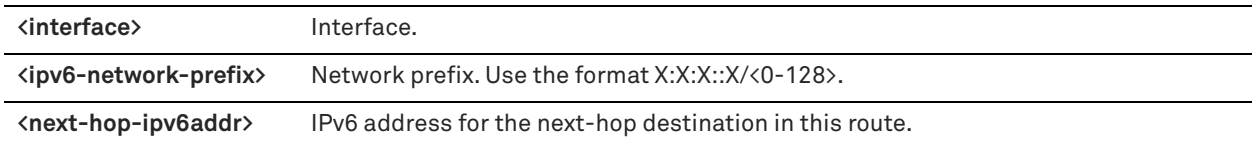

### *Usage*

Use this command to specify IPv6 route settings for a data interface in data mode. The data mode provides support for converting additional network interface cards (NICs) added through an external card for use as data NICs.

The **no** command option disables the IPv6 data interface route.

### *Example*

Edge1 (config) # ipv6 data route Eth01 2001:7632::/64 2001:38dc:52::e9a4:c5:6289

# *Product*

SteelHead EX

## *Related Commands*

["hardware nic slot,"](#page-328-0) ["ip data-gateway,"](#page-797-0) ["ipv6 data-gateway,"](#page-798-0) ["hardware nic slot"](#page-328-0)

# <span id="page-797-0"></span>**ip data-gateway**

Configures an IPv4 default gateway for a data interface.

# *Syntax*

**[no] ip data-gateway <interface> <destination>**

# *Parameters*

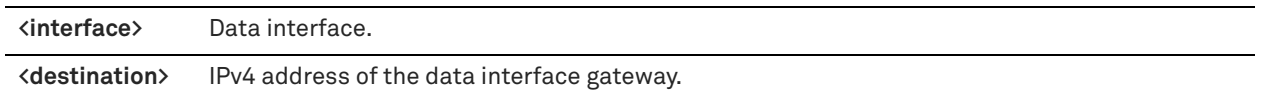

### *Usage*

Use this command to specify the default gateway for a data interface. The data mode provides support for converting additional network interface cards (NICs) added through an external card for use as data NICs. The **no** command option removes the IPv4 default gateway for the data interface.

### *Example*

Edge1 (config) # ip data-gateway Eth01 43.31.40.1

# *Product*

SteelHead EX

# *Related Commands*

["storage core add host,"](#page-779-0) ["ipv6 data route,"](#page-797-1) ["ipv6 data-gateway,"](#page-798-0) ["hardware nic slot"](#page-328-0)

# <span id="page-798-0"></span>**ipv6 data-gateway**

Configures the IPv6 default gateway for a data interface.

# *Syntax*

**[no] ipv6 data-gateway <interface> <destination>**

# *Parameters*

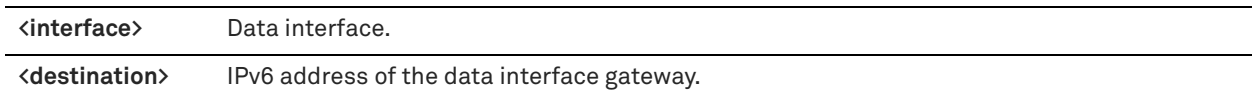

#### *Usage*

Use this command to specify the IPv6 default gateway for the data interface.

The **no** command option removes the IPv6 default gateway

### *Example*

Edge1 (config) # ipv6 data-gateway Eth01 2001:cf8:0:41::1

# *Product*

SteelHead EX

# *Related Commands*

["hardware nic slot,"](#page-328-0)["ipv6 data route,"](#page-797-1) ["ip data-gateway"](#page-797-0)

# **Traffic-mode commands**

# <span id="page-798-1"></span>**interface traffic-mode**

Configures the traffic-mode settings on the specified interface.

# *Syntax*

**interface <interface> traffic-mode <traffic-mode>**

# *Parameters*

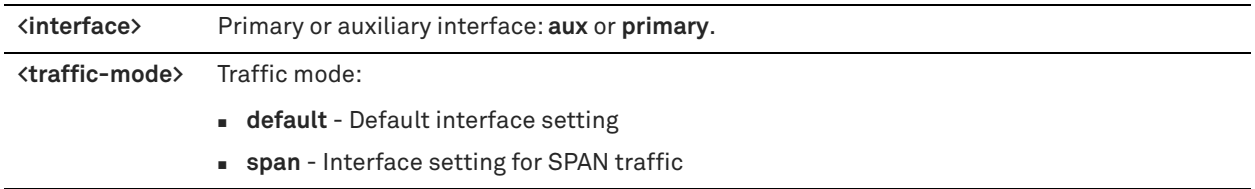

# *Usage*

Use this command if you are running a virtual machine (VM) in ESXi that is monitoring network traffic by connecting to a Switched Port Analyzer (SPAN) port. All traffic is mirrored from the SPAN port and received by the VM. This command is a per-interface setting that is limited to the primary or auxiliary interface.

# *Example*

Edge1 (config) # interface primary traffic-mode span

### *Product*

SteelHead EX

# *Related Commands*

["show interface traffic-mode"](#page-799-0)

# <span id="page-799-0"></span>**show interface traffic-mode**

Displays the traffic mode for the specified interface.

### *Syntax*

**show interface <interface> traffic-mode**

### *Parameters*

**<interface>** Interface type: **aux** or **primary**.

### *Example*

Edge1 # show interface aux traffic-mode Traffic mode: default

*Product* SteelHead EX

# *Related Commands*

["interface traffic-mode"](#page-798-1)

# <span id="page-799-1"></span>**VSP commands**

This section describes the Virtual Services Platform (VSP) commands. You can use VSP to consolidate basic services in the branch (such as print, DNS, and DHCP services) to run in a dedicated partition on the SteelHead EX. VSP offers a VM-based virtualization platform with the most commonly deployed and advanced virtualization tool set.

VSP is included in the SteelHead EX functionality and does not require a separate download or license. In SteelHead EX 4.2, ESXi and RiOS software versions are bundled—a new installation of SteelHead EX 4.5 software uses ESXi 6.0 Express Patch 4 as the virtualization platform. The VSP features do not change for this release.

For detailed information on installing and upgrading the SteelHead EX appliance, see the *SteelHead EX Installation and Configuration Guide*. For detailed information about configuring VSP, see the *SteelHead EX Management Console User's Guide*.

**Note:** VSP is supported on SteelHead EX *xx*60 models.

**Note:** Data flow is not supported in EX v2.0.

This section also contains:

■ ["Displaying VSP information"](#page-807-0)

# **vsp esxi license restore**

Restores the default ESXi embedded license.

# *Syntax*

**vsp esxi license restore**

## *Parameters*

None

#### *Usage*

Use this command to replace the existing ESXi license with the default ESXi license, which does not have vCenter functionality.

# *Example*

Edge1 (config) # vsp esxi license restore

*Product* SteelHead EX

#### *Related Commands*

["Displaying VSP information"](#page-807-0)

### **vsp esxi password**

Specifies the VSP ESXi password.

### *Syntax*

**vsp esxi password <password-string>**

#### *Parameters*

**<password-string>** ESXi password.

### *Usage*

When a password is not synchronized between the RiOS software and ESXi, RiOS cannot communicate with ESXi. The **vsp esxi password** command synchronizes the new password between RiOS and ESXi or pushes the new password to ESXi, depending on the current status of connectivity from RiOS to ESXi.

The hypervisor password complexity has changed in ESXi 6.0. Passwords that were valid for 5.x may not be permitted in 6.0. However, if you upgrade from ESXi 5.x to 6.x, your password will be saved. For details on this password policy change, see:

https://pubs.vmware.com/vsphere-60/index.jsp?topic=%2Fcom.vmware.vsphere.security.doc%2FGUID-DC96FFDB-F5F2-43EC-8C73-05ACDAE6BE43.html.

The **esxi\_communication\_failed** alarm is triggered if RiOS cannot communicate with ESXi because of a password problem or any other connection problem.

# *Example*

Edge1 (config) # vsp esxi password work736

# *Product*

SteelHead EX

# *Related Commands*

["Displaying VSP information"](#page-807-0)

# **vsp esxi push-config license key**

Configures the RiOS software to push a custom ESXi license key to the ESXi configuration.

# *Syntax*

**[no] vsp esxi push-config license key <license-key>**

### *Parameters*

**<license-key>** ESXi license key.

# *Usage*

Use this command to push the custom license key to the ESXi configuration.

### *Example*

Edge1 (config) # vsp esxi push-config license key LK1-western-branch

# *Product*

SteelHead EX

# *Related Commands*

["show vsp esxi push-config network"](#page-808-0)

# **vsp esxi push-config network ip default-gw**

Configures the RiOS software to push the default ESXi IPv4 gateway address to the ESXi configuration.

### *Syntax*

**[no] vsp esxi push-config network ip default-gw <gateway-ipv4-address>**

### *Parameters*

**<gateway-ipv4-address>** Default ESXi IPv4 gateway address for the ESXi configuration.

### *Usage*

The **no** command option deletes the ESXi default gateway.

## *Example*

Edge1 (config) # vsp esxi push-config network ip default-gw 10.5.16.233

SteelHead EX

# *Related Commands*

["show vsp esxi push-config network"](#page-808-0)

# **vsp esxi push-config network ip interface enable**

Enables the RiOS software to push the configured network IP interface settings to the ESXi configuration.

#### *Syntax*

**[no] vsp esxi push-config network ip interface <interface-name> enable**

# *Parameters*

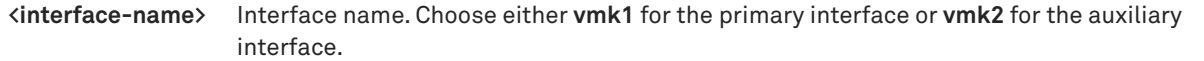

# *Usage*

You manage VSP and ESXi through the primary and auxiliary interfaces, using VMware tools such as vSphere Client and vCenter.

If you disable a vmk interface and later decide to enable it, you must either manually create the vmk interface through vSphere or reinstall VSP.

#### *Example*

Edge1 (config) # vsp esxi push-config network ip interface vmk1 enable

# *Product*

SteelHead EX

# *Related Commands*

["show vsp esxi push-config network"](#page-808-0)

# <span id="page-802-0"></span>**vsp esxi push-config network ip interface ipv4**

Configures the ESXi interface IPv4 network interface settings for the ESXi configuration.

# *Syntax*

**[no] vsp esxi push-config network ip interface <interface-name> ipv4 {dhcp enable | dhcp-dns enable | static address <ipv4-address> netmask <netmask>}**

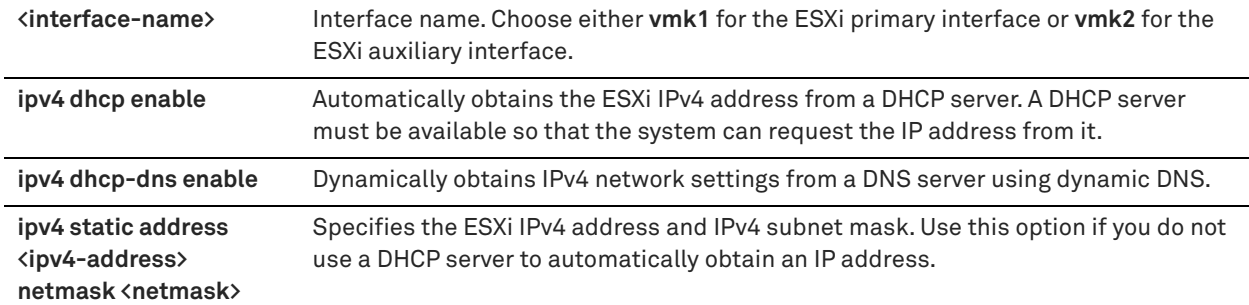

# *Usage*

You manage VSP and ESXi through the primary and auxiliary interfaces using VMware tools such as vSphere Client and vCenter.

# *Example*

```
Edge1 (config) # vsp esxi push-config network ip interface vmk1 ipv4 dhcp enable
Edge1 (config) # vsp esxi push-config network ip interface vmk2 ipv4 static address 192.105.1.27 
netmask 255.255.255.0
```
# *Product*

SteelHead EX

# *Related Commands*

["show vsp esxi push-config network"](#page-808-0)

# **vsp esxi push-config network vsphere interface**

Configures the RiOS software to push the vSphere network interface settings to the ESXi configuration.

# *Syntax*

**vsp esxi push-config network vsphere interface <interface-name>**

### *Parameters*

**<interface-name>** Interface name. Choose either **vmk1** for the ESXi primary interface or **vmk2** for the ESXi auxiliary interface. The default interface is **vmk1**.

# *Usage*

Use this command to specify which interface vSphere Client or vCenter uses for management access.

If you disable a vmk interface and later decide to enable it, you must either manually create the vmk interface through vSphere or reinstall VSP.

### *Example*

Edge1 (config) # vsp esxi push-config network vsphere interface vmk1

*Product*

SteelHead EX

# *Related Commands*

["show vsp esxi push-config network"](#page-808-0)

# <span id="page-804-1"></span>**vsp esxi push-config ntp enable**

Configures the RiOS software to push the RiOS NTP server settings to the ESXi configuration.

# *Syntax*

**[no] vsp esxi push-config ntp enable**

### *Parameters*

None

# *Usage*

Riverbed strongly recommends using the RiOS NTP server settings to ensure consistent time synchronization between the RiOS software and your virtual machines. The **no** command option resets the NTP server settings to the default.

# *Example*

Edge1 (config) # vsp esxi push-config ntp enable

# *Product*

SteelHead EX

### *Related Commands*

["show vsp esxi push-config ntp"](#page-809-0)

# <span id="page-804-2"></span>**vsp esxi rios-mgmt-ip**

Configures the IPv4 address to which the RiOS software connects to the local ESXi configuration.

# *Syntax*

**[no] vsp esxi rios-mgmt-ip <ipv4-address>**

# *Parameters*

**<ipv4-address>** IPv4 address of the local ESXi configuration.

### *Usage*

The **no** command option resets the IPv4 address to the default value.

# *Example*

Edge1 (config) # vsp esxi rios-mgmt-ip 10.22.12.3

# *Product*

SteelHead EX

### *Related Commands*

["show vsp esxi rios-mgmt-ip"](#page-810-0)

# <span id="page-804-0"></span>**vsp esxi vnc enable**

Enables the use of a Virtual Network Computing (VNC) client to connect directly to an ESXi host that is running on a SteelHead EX.

# *Syntax*

**[no] vsp esxi vnc enable**

None

### *Usage*

VNC must be running and indicate an active status before you can connect to the ESXi host on the SteelHead EX. The **no** version of the command disables the VNC capability.

# *Example*

Edge1 (config) # vsp esxi vnc enable

*Product* SteelHead EX

*Related Commands*

["vsp esxi vnc password,"](#page-805-0) ["vsp esxi vnc port"](#page-805-1)

# <span id="page-805-0"></span>**vsp esxi vnc password**

Configures the VNC password.

# *Syntax*

**[no] vsp esxi vnc password <password>**

# *Parameters*

**<password>** VNC password. The VNC password cannot exceed eight characters.

#### *Usage*

Use the **no vsp esxi vnc password <password>** command to remove the VNC password.

#### *Example*

Edge1 (config) # vsp esxi vnc password brch8106

#### *Product*

SteelHead EX

# *Related Commands*

["vsp esxi vnc enable,"](#page-804-0) ["vsp esxi vnc port"](#page-805-1)

# <span id="page-805-1"></span>**vsp esxi vnc port**

Configures the VNC port number of the virtual machine.

# *Syntax*

**[no] vsp esxi vnc port <vnc-port>**

# *Parameters*

**<vnc-port>** VNC port number. By default, a VNC client uses port 5900.

#### *Usage*

The **no** command option returns the VNC port to the default port.

#### *Example*

Edge1 (config) # vsp esxi vnc port 5800

SteelHead EX

# *Related Commands*

["vsp esxi vnc enable,"](#page-804-0) ["vsp esxi vnc password"](#page-805-0)

# <span id="page-806-1"></span>**vsp install**

Runs the VSP service wizard and installs ESXi.

### *Syntax*

vsp install esxi-password <password>

# *Parameters*

**esxi-password <password>** Specifies the ESXi root password that was set during installation.

#### *Usage*

Before you use this command, you should configure the disk layout for VSP by using the **disk-config layout** command. To install VSP, ensure that you have allocated disk space to VSP in either the stand-alone modes using the **disk-config layout vsp** or **disc-config layout vsp\_ext** commands or the mixed modes using the **disk-config layout vsp\_granite** or **disk-config layout vsp\_granite\_ext** commands.

### *Example*

Edge1 (config) # vsp install esxi-password branch08

### *Product*

SteelHead EX

### *Related Commands*

["disk-config layout,"](#page-777-0) ["vsp reinstall esxi-password"](#page-806-0)

# <span id="page-806-0"></span>**vsp reinstall esxi-password**

Reinstalls ESXi configurations and restarts VSP.

#### *Syntax*

**vsp reinstall esxi-password <password> [wipe-datastore]**

# *Parameters*

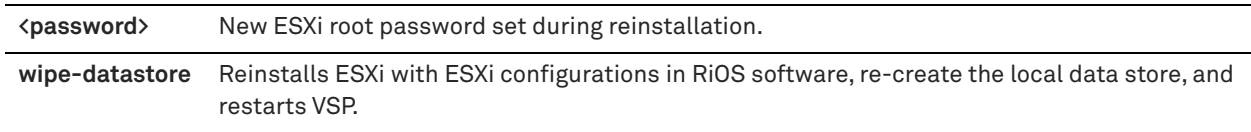

#### *Usage*

After reinstallation, the new password set by the **vsp reinstall** command overrides the previous password set by the **vsp install** command.

When you enter this command, the CLI returns the following alert:

WARNING: This will wipe out the current ESXi installation, please backup any ESXi data if necessary. To proceed, use this command:

'vsp reinstall esxi-password <password> confirm'

To complete the action, you must enter the confirmation as prompted. This action restarts VSP.

#### When you enter this command with the **wipe-datastore** option, the CLI returns the following alert:

WARNING: This will wipe out the current ESXi installation and local datastore, please backup any ESXi data if necessary. To proceed, use this command: 'vsp reinstall esxi-password <password> wipe-datastore confirm'

#### To complete the action, you must enter the confirmation as prompted. This action restarts VSP.

### *Example*

Edge1 (config) # vsp reinstall esxi-password branch213

# *Product*

SteelHead EX

#### *Related Commands*

["vsp install"](#page-806-1)

# **vsp restart**

Restarts VSP.

*Syntax* **vsp restart [force]**

# *Parameters*

**force** Forces a restart of VSP.

#### *Usage*

Use the **vsp restart force** command option to immediately force the restart of VSP.

# *Example*

Edge1 (config) # vsp restart

# *Product*

SteelHead EX

# *Related Commands*

["Displaying VSP information"](#page-807-0)

# <span id="page-807-0"></span>**Displaying VSP information**

This section describes the **show** commands for displaying VSP information.

# **show vsp**

Displays VSP settings.

# *Syntax* **show vsp**

*Parameters*

None

#### *Example*

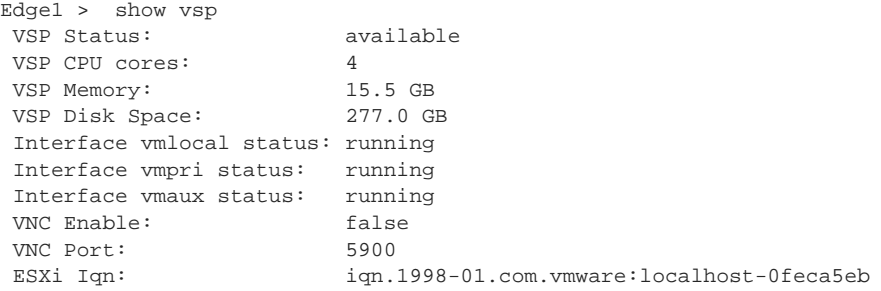

The following output example shows that there is a connection issue and RiOS cannot connect to ESXi:

Edge1 > show vsp VSP Status: disconnected VSP CPU cores: 4 [partial output]

The following output example shows that there is a connection issue and the ESXi password is out of synchronization with RiOS:

```
Edge1 > show vsp 
VSP Status: invalid ESXi password
VSP CPU cores: 4<br>
vsp CPU cores: 4
[partial output]
```
# *Product*

SteelHead EX

# *Related Commands*

["VSP commands"](#page-799-1)

# **show vsp configured**

Displays VSP configuration information.

#### *Syntax*

**show vsp configured**

### *Parameters*

None

#### *Example*

Edge1 > show vsp configured VSP Enabled: yes VNC Enable: no VNC Port: 5900

# *Product*

SteelHead EX

# *Related Commands*

["VSP commands"](#page-799-1)

# <span id="page-808-0"></span>**show vsp esxi push-config network**

Displays network configurations pushed to the ESXi configuration.

# *Syntax*

show vsp esxi push-config network {dns | ip {default-gw | interface} | vsphere interface | vswitches}

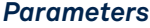

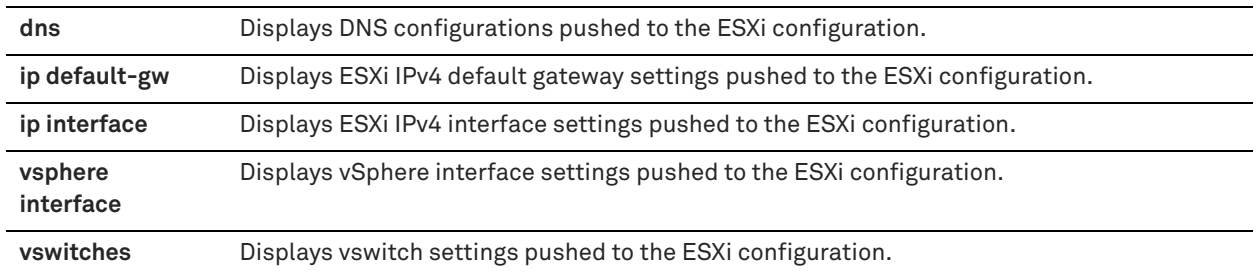

### *Example*

```
Edge1 > show vsp esxi push-config network dns
Manually add name servers
  10.16.0.30
Domain name
  nbttech.com
  riverbed.com
  lab.nbttech.com
Edge1 > show vsp esxi push-config network vswitches
Name Type #Ports MTU Active
------------------------------ ---- ------ ----- ----------
rvbd_vswitch_aux 128 1500 vmnic2
 |-> rvbd_aux_portgrp0 vmk
 |-> rvbd_aux_portgrp1 vm
rvbd_vswitch_pri 128 1500 vmnic1
 |-> rvbd_pri_portgrp0 vmk
 |-> rvbd_pri_portgrp1 vm
vSwitch0 128 1500 vmnic0
 |-> Management Network vmk
```
3 user-defined vSwitch(es)

# *Product*

SteelHead EX

# *Related Commands*

["vsp esxi push-config network ip interface ipv4"](#page-802-0)

# <span id="page-809-0"></span>**show vsp esxi push-config ntp**

Displays NTP information pushed to the ESXi configuration.

#### *Syntax*

**show vsp esxi push-config ntp**

#### *Parameters*

None

### *Example*

Edge1 > show vsp esxi push-config ntp Push RiOS NTP Config to ESXi: no NTP enabled in RiOS: yes NTP Startup Policy: Start and stop with host

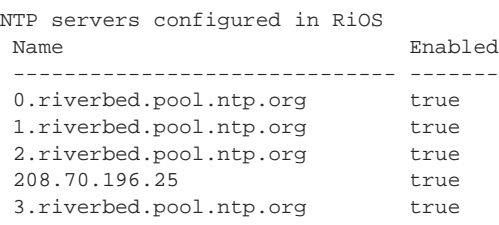

SteelHead EX

# *Related Commands*

["vsp esxi push-config ntp enable"](#page-804-1)

# <span id="page-810-0"></span>**show vsp esxi rios-mgmt-ip**

Displays the IP address connecting RiOS software to the ESXi configuration.

#### *Syntax*

**show vsp esxi rios-mgmt-ip**

#### *Parameters*

None

#### *Example*

Edge1 > show vsp esxi rios-mgmt-ip RiOS connects to ESXi using IP address: 169.254.199.2

#### *Product*

SteelHead EX

#### *Related Commands*

["vsp esxi rios-mgmt-ip"](#page-804-2)

# **show vsp esxi runtime network**

Displays ESXi runtime information.

# *Syntax*

**show vsp esxi runtime network {default-gateway | vmk interfaces}**

# *Parameters*

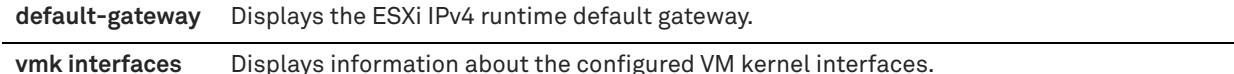

#### *Example*

```
Edge1 > show vsp esxi runtime network vmk interfaces
vmk0(local):
    MTU: 1500
    MAC: 02:0E:B6:02:58:80
    IPv4 Type: DHCP
    IPv4 Address: 169.254.199.2
    IPv4 Netmask: 255.255.255.0
vmk1(primary):
    MTU: 1500
```

```
 MAC: 00:0E:B6:02:58:82
     IPv4 Type: STATIC
    IPv4 Address: 10.1.2.3
    IPv4 Netmask: 255.255.0.0
vmk2(aux):
    MTU: 1500
    MAC: 00:0E:B6:02:58:83
    IPv4 Type: DHCP
    IPv4 Address: 192.168.1.2
    IPv4 Netmask: 255.255.255.0
```
SteelHead EX

# *Related Commands*

["VSP commands"](#page-799-1)

# **show vsp esxi version**

Displays ESXi version information.

### *Syntax*

**show vsp esxi version**

#### *Parameters*

None

### *Example*

```
Edge1 > show vsp esxi version
Support Status: supported
Current Version: 5.0.0.819854
Image Version: 5.0.0.819854
```
# *Product*

SteelHead EX

# *Related Commands*

["VSP commands"](#page-799-1)

# **show vsp esxi version-history**

Displays ESXi version history.

### *Syntax*

**show vsp esxi version-history**

# *Parameters*

None

#### *Example*

Edge1 > show vsp esxi version-history [20120813-142117] : ESXi version changed to : 5.0.0.716961

### *Product*

SteelHead EX

# *Related Commands*

["VSP commands"](#page-799-1)

# **SteelHead Interceptor commands**

This chapter describes commands you use to configure SteelHead Interceptor features. It includes the following sections:

- ["Interceptor system commands" on page 813](#page-812-0)
- ["Interceptor failover support commands" on page 814](#page-813-0)
- ["Interceptor operating mode commands" on page 815](#page-814-0)
- ["Load-balancing commands" on page 815](#page-814-1)
- ["Interceptor peering and redirect commands" on page 823](#page-822-0)
- ["Load-balancing in-path pass-through rules commands" on page 838](#page-837-0)
- ["Path selection support commands" on page 846](#page-845-0)
- **UP** ["VLAN segregation commands" on page 851](#page-850-0)
- ["Instance configuration mode commands" on page 854](#page-853-0)
- ["Displaying Interceptor information" on page 856](#page-855-0)

**Note:** Riverbed recommends that you use the Interceptor Management Console to configure the SteelHead Interceptor. For details, see the *SteelHead Interceptor User Guide* and the *SteelHead Interceptor Deployment Guide*.

**Note:** You must also set up the host and networking configuration, configure in-path interfaces, and configure inpath rules for deployments that use the SteelHead Interceptor for load balancing. These commands are common to the SteelHead and SteelHead Interceptor. For detailed information, see the previous sections of this chapter.

# <span id="page-812-0"></span>**Interceptor system commands**

This section describes the Interceptor system commands.

**Note:** For hardware-assist rule commands, see ["Hardware-assist rule commands" on page 737](#page-736-0).

# **xbridge enable**

Enables the Xbridge feature.

*Syntax* **[no] xbridge enable**

### *Parameters*

None

### *Usage*

Xbridge is a software-packet-processing enhancement supported on Interceptor appliances that use 10-Gbps interfaces. The Xbridge feature provides significant line-throughput performance improvement for optimized and pass-through traffic for 10-G interfaces on an Interceptor appliance.

# *Example*

amnesiac (config) # xbridge enable

# *Product*

Interceptor

# *Related Commands*

["show xbridge"](#page-864-0)

# <span id="page-813-0"></span>**Interceptor failover support commands**

# **failover steelhead interceptor name**

Configures the hostname for the failover SteelHead Interceptor.

# *Syntax*

**[no] failover steelhead interceptor name <hostname> {additional-ip <ip-address> | main-ip <ip-address>}**

### *Parameters*

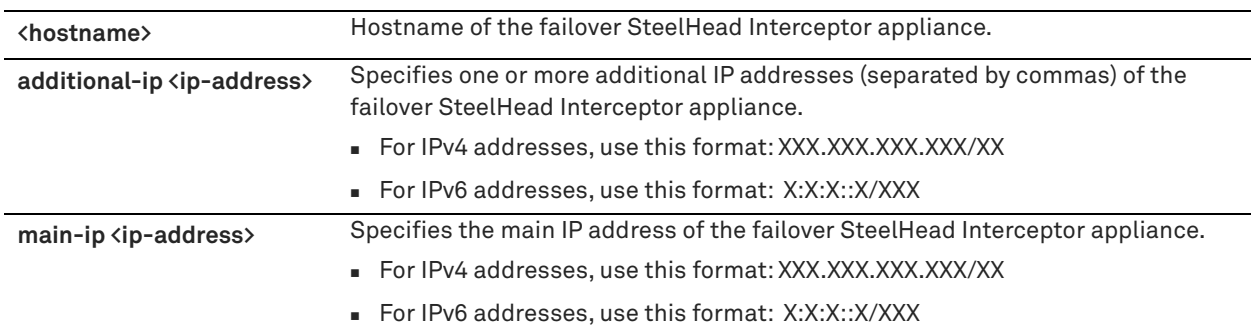

### *Usage*

There can be only one failover SteelHead Interceptor.

You must restart the service for your changes to take effect.

**Important:** You can enter either IPv4 or IPv6 addresses. However, if you have enabled IPv6 connection forwarding, you must enter an IPv6 address. For more information about enabling IPv6 connection forwarding, see the *SteelHead Interceptor User Guide*

The **no** command option removes the failover SteelHead Interceptor from the configuration and removes the hostname.

For detailed information about configuring the failover SteelHead Interceptor process, see the *SteelHead Interceptor Deployment Guide*.

**Note:** This command replaces the **failover buddy name** command.

# *Example*

amnesiac (config) # failover steelhead interceptor name test additional-ip 10.0.0.2

# *Product*

Interceptor

# *Related Commands*

["show failover interceptor"](#page-857-0)

# <span id="page-814-0"></span>**Interceptor operating mode commands**

### **appliance operating-mode 9350**

Changes the operating mode of the 9600 appliance to one compatible with the 9350 appliance.

# *Syntax*

**[no] appliance operating-mode 9350**

#### *Parameters*

None

#### *Usage*

This command is intended for use in topologies with a mixture of appliances (for example, both the 9600 appliance and the 9350 appliance).

The **no** command option returns the 9600 appliance to the original operating mode.

**Note:** For the **no** command option, the **9350** keyword is not applicable and is not included in the command syntax.

**Note:** This command is supported only on the 9600 appliance.

After using this command, you must restart the service for the change to take effect.

#### *Example*

amnesiac (config) # appliance operating-mode 9350 amnesiac (config) # no appliance operating-mode

#### *Product*

Interceptor

# *Related Commands*

["show appliance operating-mode"](#page-855-1)

# <span id="page-814-1"></span>**Load-balancing commands**

# **clear load balance rule**

Clears load-balancing rule statistics.

#### *Syntax*

**clear load balance rule [<rule-number> | default | all]**

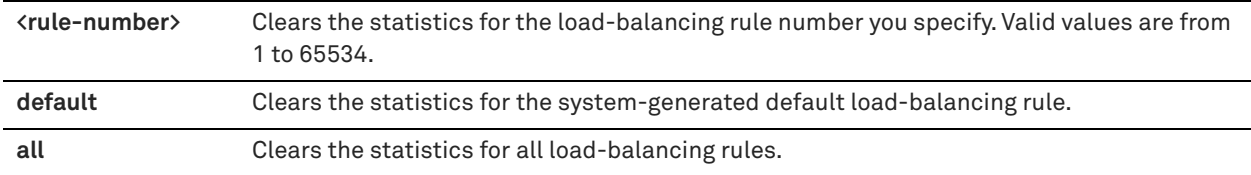

# *Usage*

This command clears the load-balancing rule statistics for the rules displayed by the **show load balance rules** command.

You can choose to clear the statistics for a specific load-balancing rule, the system-generated default load-balancing rule, or all load-balancing rules.

To specify more than one load-balancing rule, enter the rule numbers separated by commas (no spaces); for example, 5,7,9.

If you don't specify a rule number, by default the statistics for all load-balancing rules are cleared.

# *Example*

amnesiac (config) # clear load balance rule 2,3

# *Product*

SteelHead Interceptor

*Related Commands*

["show load balance rules"](#page-861-0)

# **load balance default-rule fair-peering**

Enables fair peering on the default rule.

### *Syntax*

**load balance default-rule fair-peering**

### *Parameters*

None

# *Usage*

When the fair peering feature is enabled for a load-balancing rule, the target SteelHead appliance cannot exceed a dynamically determined maximum number of remote peers. When that maximum is reached, peer connections are reassigned. For example, when the maximum limit for one local SteelHead appliance is reached, the load shifts to another local SteelHead appliance.

### *Example*

amnesiac (config) # load balance default-rule fair-peering

#### *Product*

Interceptor

# *Related Commands*

["show load balance rules"](#page-861-0)

# **load balance fair-peer-v2 enable**

Enables fair peering version 2.

# *Syntax*

#### **load balance fair-peer-v2 enable**

#### *Parameters*

None

# *Usage*

Fair peering version 2 overrides per-rule fair peering when enabled.

#### *Example*

amnesiac (config) # load balance fair-peer-v2 enable

#### *Product*

Interceptor

# *Related Commands*

["show load balance rules"](#page-861-0)

# **load balance fair-peer-v2 threshold**

Configures the peer threshold percentage.

#### *Syntax*

load balance fair-peer-v2 threshold <percentage>

#### *Parameters*

**<percentage>** Threshold percentage. The default percentage is 15.

# *Usage*

Use this command to manually specify the threshold percentage.

#### *Example*

amnesiac (config) # load balance fair-peer-v2 threshold 20

#### *Product*

Interceptor

# *Related Commands*

["show load balance rules"](#page-861-0)

# **load balance move-rule**

Moves the order of the rule in the rule list to the specified number.

# *Syntax*

**load balance move-rule rulenum <rule-number> to <rule-number>**

#### *Parameters*

**rulenum <rule-number> to <rulenumber>** Specifies the rule number to be moved and where to move it.

#### *Example*

amnesiac (config) # load balance move-rule rulenum 9 to 5

Interceptor

# *Related Commands*

["show load balance rules"](#page-861-0)

# **load balance rule edit rulenum**

Edits a hardware assist rule and, optionally, enables or disables receiving email reminders about load-balancing pass-through rules in use.

# *Syntax*

**load balance rule edit rulenum <rule-number> description "<description>" [email-notify {yes | no}]** 

### *Parameters*

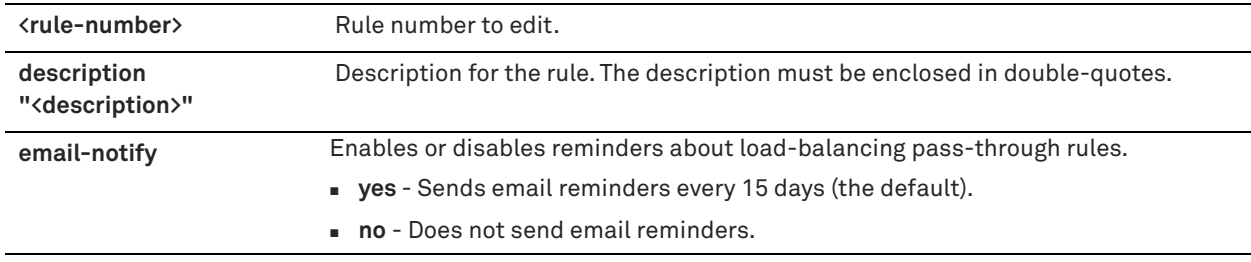

# *Usage*

Email reminders apply only to pass-through rules. You can't use them for other types of rules.

If you use the **email-notify** keyword, you'll receive an email message reminding you that you have pass-through rules in use on your network, and asking you to check periodically whether you still need to use them. The reminders help to identify any obsolete rules that you might want to delete to improve traffic optimization.

To receive email reminders, you must also use the **email notify passthrough rule enable** command.

By default, you'll receive email reminders every 15 days. To change the frequency, use the **notify-timer <frequency>**  options of the **email notify passthrough rule enable** command.

The email reminders are sent to the addresses shown in the event email recipients field of the **show email**  command.

# *Example*

amnesiac (config) # load balance rule edit rulenum 9 description "this is a test"

# *Product*

Interceptor

# *Related Commands*

["email notify passthrough rule enable,"](#page-307-0) ["show email,"](#page-40-0) ["show load balance rules"](#page-861-0)

# **load balance rule pass**

Creates load-balancing pass-through rule.

# *Syntax*

**load balance rule pass [src <subnet>/<mask>] [dest <subnet>/<mask> dest-port <port>] [description <string>] [peer {<ip-address> |any | probe-only| non-probe}] [rulenum <rule-number>] [vlan <vlan number>]** 

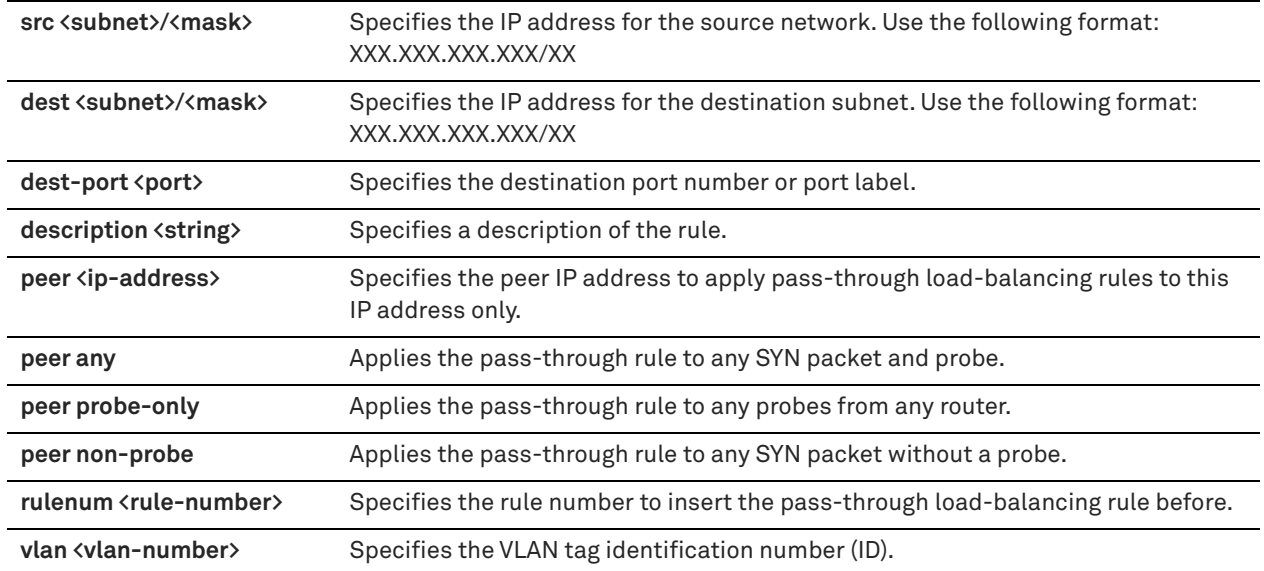

# *Usage*

Configure rules of this type as a second-preference rule for cases where you would like to optimize when connections are available on specified targets, but, in the event targets have reached Admission Control capacity, you would rather pass-through than tax the auto-balance pool. For example, you might use pass-through rules to handle HTTP traffic on port 80.

Load-balancing rules define the characteristics by which traffic is selected for load balancing and the availability of LAN-side SteelHead for such traffic.

Typically, your rules list should:

- Account for traffic over all subnets and ports that have been selected for redirection.
- Account for all SteelHeads you have configured as neighbor peers to be targets of redirect rules or reserved for the automatic load-balancing rule.
- If a neighbor SteelHead is specified as a target for a rule, it is reserved for traffic that matches that rule and is not available to the pool used for automatic load balancing.
- If a neighbor SteelHead is not specified as a target for a rule, it is available for automatic load balancing.
- Account for second-preference cases where you would rather pass-through traffic than tax the autoloadbalancing pool.

The SteelHead Interceptor processes load-balancing rules as follows:

- **1.** Redirect rule matches and the target SteelHead is available: Redirect to a target appliance according to the load-balancing algorithm.
- **2.** Redirect rule matches but none of the target SteelHeads for the rules are available: Consults the next rule in the list.
- **3.** Pass-through rule matches: Pass-through, traversing Riverbed routes but unoptimized.
- **4.** Redirect rule matches but no capacity and it does not match a pass-through rule: Automatically balances load among neighbor SteelHeads not reserved by other rules.
- **5.** No rules match or no rules specified. Target SteelHeads are chosen based on the following rules:
	- **Peer Affinity** Prefers a target SteelHead that has had a previous connection with the source SteelHead.
	- **Least Connections** If more than one target SteelHead has peer affinity, the connection is redirected to one that has the least current connections.
	- **No Peer Affinity** If no SteelHead has peer affinity, the connection is redirected to the SteelHead with the least current connections.

# *Example*

amnesiac (config) # load balance rule pass src 10.0.0.1/16 dest 10.0.0.2/16 dest-port 1240 rulenum 3 description test vlan 12

## *Product*

Interceptor

#### *Related Commands*

["show load balance rules"](#page-861-0)

# **load balance rule pass email-notify**

Specify whether an email reminder is needed for a load-balancing pass-through rule.

### *Syntax*

**load balance rule pass email-notify {yes | no}**

#### *Parameters.*

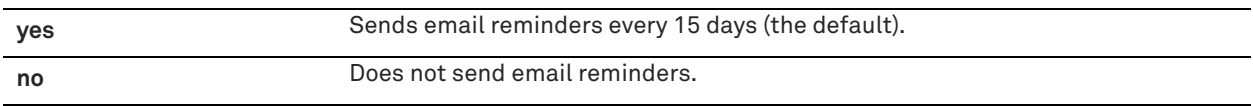

#### *Usage*

Pass-through rules are often created as a solution for a temporary network issue. When the issue is resolved, it's easy to forget that the rule is in use, which results in traffic not being optimized. Email reminders help you remember that these rules are in use on your network, and they help to identify any obsolete rules that you might want to delete to improve traffic optimization.

With this command enabled, you'll receive an email message reminding you that you have pass-through rules in use on your network, and asking you to check periodically whether you still need to use them. The reminders help to identify any obsolete rules that you might want to delete to improve traffic optimization.

This command is enabled by default and it applies to load-balancing pass-through rules only.

To receive email reminders, you must also use the **email notify passthrough rule enable** command.

By default, you'll receive email reminders every 15 days. To change the frequency, use the **notify-timer <frequency>**  options of the **email notify passthrough rule enable** command.

The email reminders are sent to the addresses shown in the event email recipients field of the **show email**  command.

**Important:** To turn off email reminders for all pass-through rules (both in-path rules and load-balancing), use the **no email notify passthrough rule enable** command.

#### *Example*

amnesiac (config) # load balance rule pass email-notify yes

#### *Product*

Interceptor

# *Related Commands*

["email notify passthrough rule enable,"](#page-307-0) ["show email,"](#page-40-0) ["show load balance rules"](#page-861-0)

# **load balance rule redirect**

Creates load-balancing redirect rules.

# *Syntax*

**load balance rule redirect addrs <ip-address> [src <subnet>/<mask>] [dest <subnet>/<mask> dest-port <port>] [peer {<ip-address> | any | probe-only | non-probe}] [rulenum <rule-number>] [description "<description>"] [vlan <vlan-number>] [fair-peering {yes | no}]**

# *Parameters*

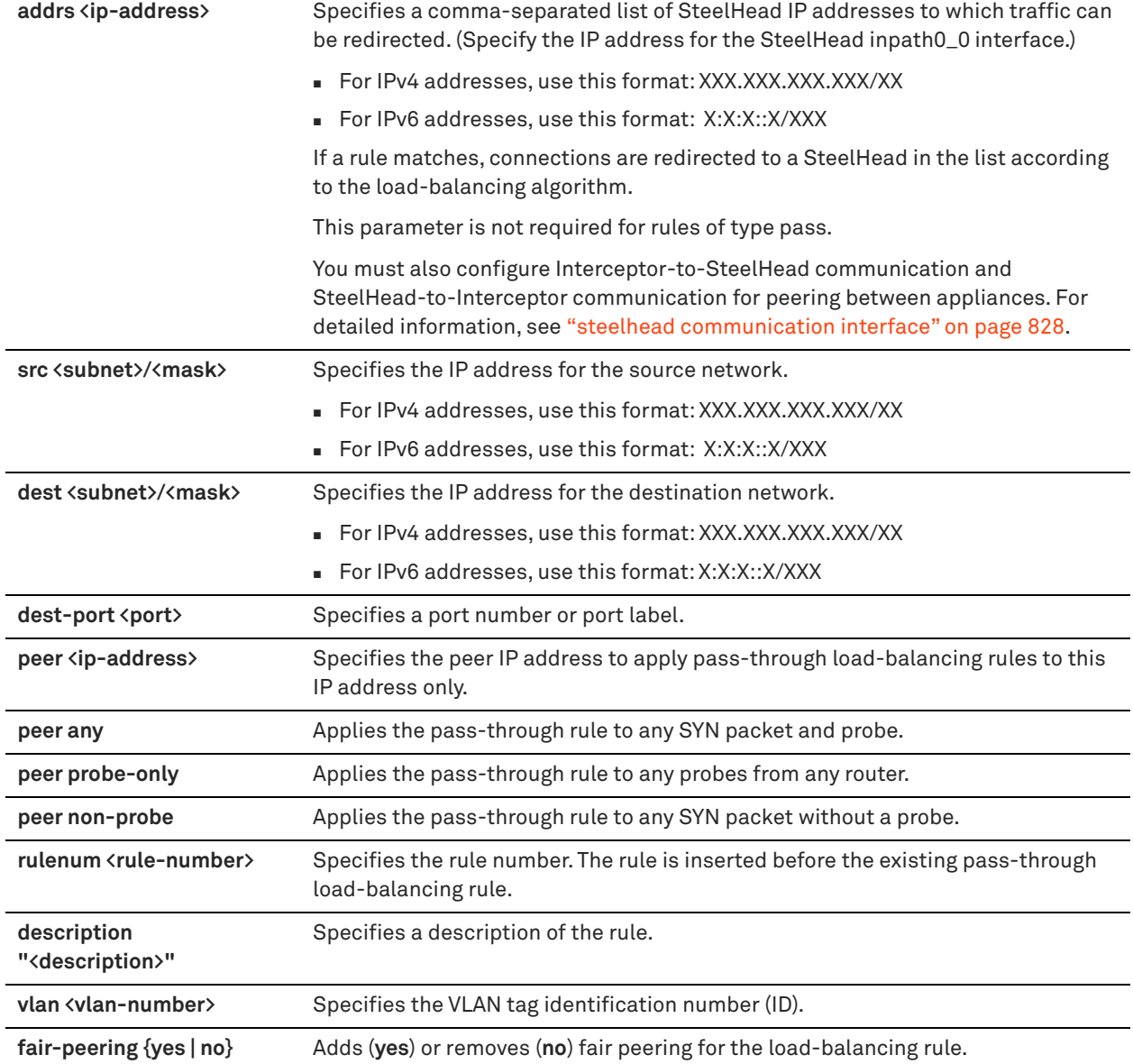

# *Usage*

Load-balancing rules define the characteristics by which traffic is selected for load balancing and the availability of the LAN-side SteelHead for such traffic.

Typically, your rules list should:

- account for traffic over all subnets and ports that have been selected for redirection.
- account for all SteelHeads you have configured as neighbor peers to be targets of redirect rules or reserved for the automatic load-balancing rule.
- manage neighbor SteelHeads in one of these ways:
	- If a neighbor SteelHead is specified as a target for a rule, it is reserved for traffic that matches that rule and is not available to the pool used for automatic load balancing.
	- If a neighbor SteelHead is not specified as a target for a rule, it is available for automatic load balancing.
- account for second-preference cases where you would rather pass through traffic than tax the autoloadbalancing pool.

The SteelHead Interceptor processes load-balancing rules as follows:

- **1.** The redirect rule matches and the target SteelHead is available: Redirects to a target appliance according to the load-balancing algorithm.
- **2.** The redirect rule matches but none of the target SteelHeads for the rules are available: Consults the next rule in list.
- **3.** The pass-through rule matches: Traffic traverses Riverbed routes but is unoptimized.
- **4.** The redirect rule matches but there's no capacity and it does not match a pass-through rule: Automatically balances load among neighbor SteelHeads not reserved by other rules.
- **5.** No rules match or no rules are specified. Target SteelHeads are chosen based on the following rules:
	- **Peer affinity** Prefers a target SteelHead that has had a previous connection with the source SteelHead. If no SteelHead has peer affinity, the connection is redirected to the SteelHead with the least current connections.
	- **Least connections** If more than one target SteelHead has peer affinity, the connection is redirected to one that has the least current connections.
	- **No peer affinity** If no SteelHead has peer affinity, the connection is redirected to the SteelHead with the least current connections.

**Important:** You can enter either IPv4 or IPv6 addresses. However, if you have enabled IPv6 connection forwarding, you must enter an IPv6 address. For more information about enabling IPv6 connection forwarding, see the *SteelHead Interceptor User Guide*

### *Example*

amnesiac (config) # load balance rule redirect addrs 10.0.0.1,10.0.0.2 src 10.0.0.1/16 dest 10.0.0.2/16 dest-port 1240 description test vlan 12

### *Product*

Interceptor

### *Related Commands*

["show load balance rules"](#page-861-0)

# <span id="page-822-0"></span>**Interceptor peering and redirect commands**

# **conn-trace rule**

Configures connection tracing rules.

# *Syntax*

**[no] conn-trace rule [protocol {tcp | udp | any}] srcnet {<subnet> | all-ip | all-ipv4 | all-ipv6} srcport-start <start-port> srcport-end <end-port> dstnet {<ip-address> | all-ip | all-ipv4 | all-ipv6} dstport-start <start-port> dstport-end <end-port> vlan <vlan-id>** 

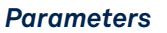

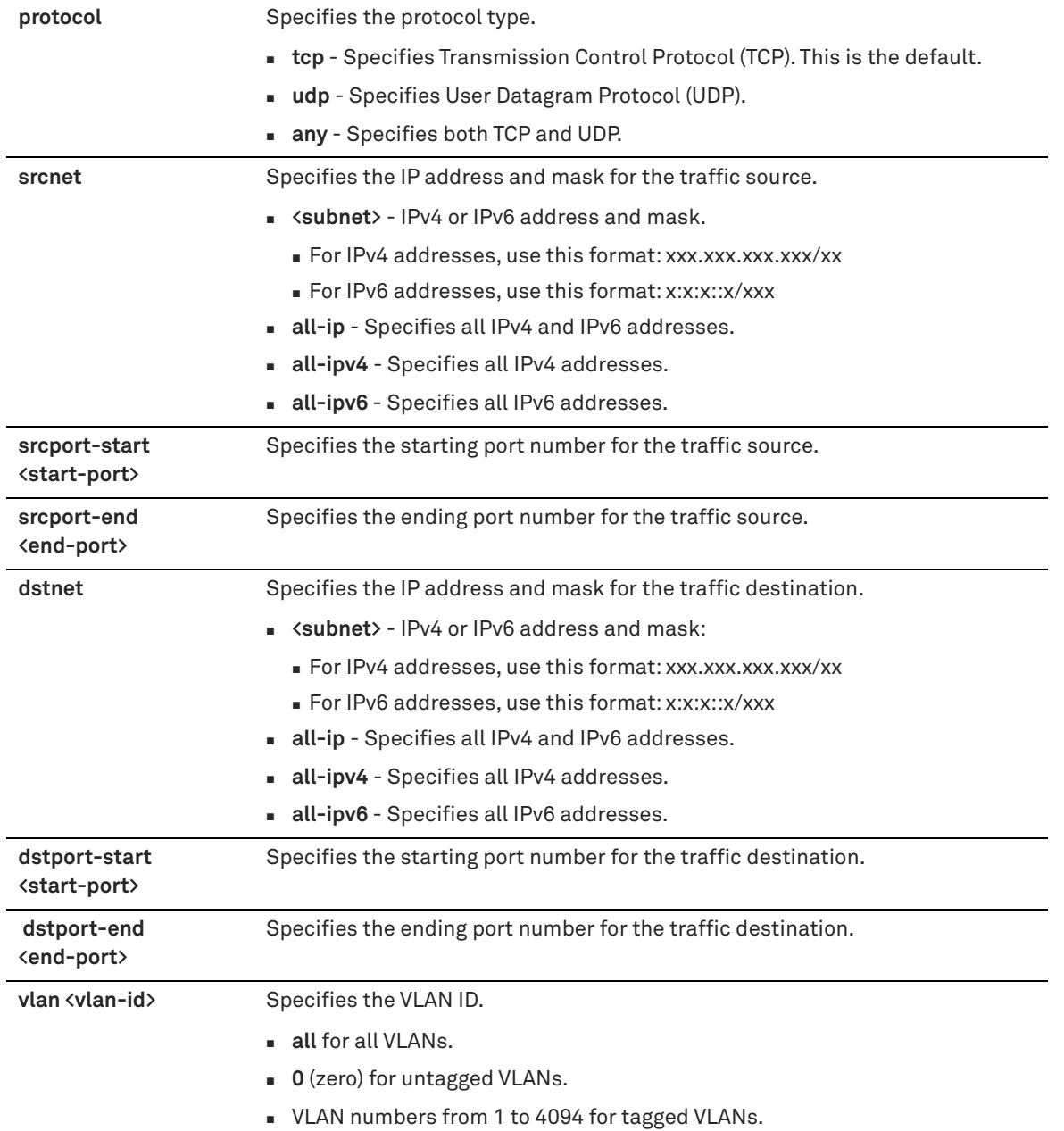

## *Usage*

Connection tracing rules let you determine to which SteelHeads the SteelHead Interceptor has redirected specific connections. Connection traces can be used as a debugging tool for troubleshooting issues with failing or unoptimized connections or connections requiring path selection.

**Note:** If you manually restart the SteelHead Interceptor, the connection traces are lost. Prior to restarting, perform a system dump.

The **no** command option disables connection tracing.

### *Example*

amnesiac (config) # conn-trace rule protocol tcp srcnet 10.0.0.1/32 srcport-start 1234 srcport-end 4567 dstnet 10.0.0.2/32 dstport-start 7890 dstport-end 8890 vlan 20

Interceptor

# *Related Commands*

["show conn-trace"](#page-856-0)

# **interceptor communication allow-failure enable**

Allows failure in active-passive SteelHead Interceptor deployments.

#### *Syntax*

**[no] interceptor communication allow-failure enable**

#### *Parameters*

None

#### *Usage*

Run this command on all SteelHead Interceptors on the active and passive links. You must also run the **steelhead communication allow-failure** command on all SteelHeads that point to the SteelHead Interceptors on which you ran this command.

This command replaces the **redirect allow-failure** command.

The **no** command option disables the command.

#### *Example*

amnesiac (config) # interceptor communication allow-failure enable

#### *Product*

Interceptor

# *Related Commands*

["show interceptor communication"](#page-859-0)

# **interceptor communication interface**

Configures the Interceptor interface.

#### *Syntax*

**interceptor communication interface <interface>**

#### *Parameters*

**<interface>** Name of the interface the appliance uses to communicate with peer SteelHead Interceptors.

#### *Usage*

Your selection must be implemented system wide. For example, if you decide for Interceptor A to use inpath0\_0, you must specify inpath0\_0 when you run this command on Interceptor B and any other SteelHead Interceptor in your deployment.

This command replaces the **redirect interface** command.

#### *Example*

```
amnesiac (config) # interceptor communication interface inpath0_0
You must restart the service for your changes to take effect.
amnesiac (config) # service restart
```
Interceptor

# *Related Commands*

["show steelhead name all"](#page-864-1)

# **interceptor communication multi-interface enable**

Enables the neighbor multiple interface support.

# *Syntax*

**interceptor communication multi-interface enable**

### *Parameters*

None

# *Usage*

This command replaces the **redirect multi-interface enable** command.

### *Example*

amnesiac (config) # interceptor communication multi-interface enable

# *Product*

Interceptor

# *Related Commands*

["show interceptor communication,"](#page-859-0) ["show steelhead name all"](#page-864-1)

# **interceptor name**

Configures an Interceptor peer.

# *Syntax*

**interceptor name <host> {additional-ip <ip-address> | main-ip <ip-address> [port <port>] | port <port>}**

# *Parameters*

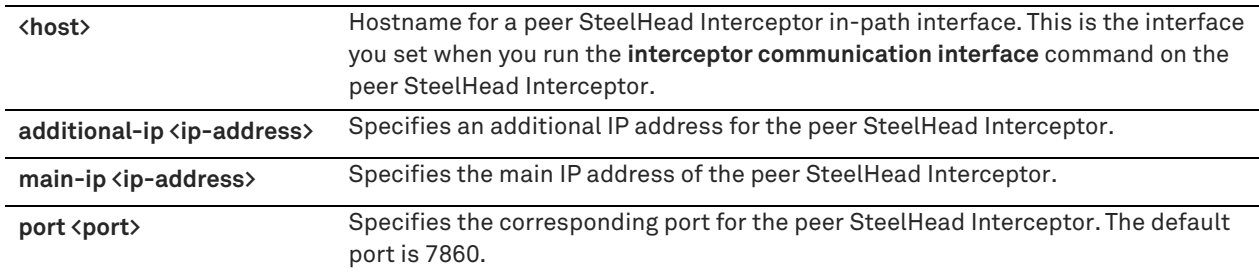

# *Usage*

This command replaces the **redirect peer name** command.

The **no** command option disables the connection to the peer SteelHead Interceptor.

Assume you want to configure peering between Interceptor A (with primary interface 10.10.10.1, inpath0\_0 interface 10.10.10.2, inpath0\_1 interface 10.10.10.3) and Interceptor B (with primary interface 10.10.10.11, inpath0\_0 10.10.10.12, inpath0\_1 interface 10.10.10.13).

**1.** Log in to the CLI for Interceptor A.

- **2.** Specify which in-path interface on Interceptor A to use for Interceptor-to-Interceptor peering: interceptor communication interface inpath0\_0
- **3.** Add Interceptor B as a peer by specifying the IP address for the Interceptor B inpath0\_0 interface: interceptor name interceptB main-ip 10.10.10.12
- **4.** Log in to the CLI for Interceptor B.
- **5.** Specify the Interceptor B interface to use for Interceptor-to-Interceptor peering: interceptor communication interface inpath0\_0
- **6.** Add Interceptor A as a peer by specifying the IP address for the Interceptor A inpath0\_0 interface: interceptor name interceptA main-ip 10.10.10.2

#### This command replaces the **redirect peer name** command.

#### *Example*

amnesiac (config) # interceptor name mypeer main-ip 10.10.10.1

#### *Product*

Interceptor

### *Related Commands*

["show interceptor communication,"](#page-859-0) ["show steelhead name all"](#page-864-1)

# **steelhead communication ack-timer-cnt**

Sets the number of intervals to wait for an acknowledgment (ACK).

# *Syntax*

**[no] steelhead communication ack-timer-cnt <integer>**

### *Parameters*

**<integer>** Number of intervals.

### *Usage*

The **no** command option disables this setting.

#### *Example*

amnesiac (config) # steelhead communication ack-timer-cnt 5

# *Product*

Interceptor

### *Related Commands*

["show steelhead communication"](#page-862-0)

# **steelhead communication ack-timer-intvl**

Sets the length of time to wait for an acknowledgment (ACK).

# *Syntax*

**[no] steelhead communication ack-timer-intvl <milliseconds>** 

**<milliseconds>** Length of the interval in milliseconds. The default value is 1000 milliseconds.

#### *Usage*

The **no** command option disables this setting.

# *Example*

amnesiac (config) # steelhead communication ack-timer-intvl 1500

# *Product*

Interceptor

# *Related Commands*

["show steelhead communication"](#page-862-0)

# **steelhead communication heartbeat enable**

Configures SteelHead communication heartbeat settings.

#### *Syntax*

**[no] steelhead communication heartbeat enable** 

#### *Parameters*

None

### *Usage*

The **no** command option disables this setting.

# *Example*

amnesiac (config) # steelhead communication heartbeat enable

# *Product*

Interceptor

# *Related Commands*

["show steelhead communication"](#page-862-0)

# <span id="page-827-0"></span>**steelhead communication interface**

Sets the interface to use for Interceptor-to-SteelHead communication.

# *Syntax*

**steelhead communication interface <interface-name>**

# *Parameters*

**<interface-name>** Interface name.

### *Usage*

This command replaces the **in-path neighbor interface** command.

**Note:** Make sure you configure the SteelHead to communicate with this SteelHead Interceptor on this interface when you configure SteelHead-to-Interceptor communication.
Assume you want to configure peering between Interceptor A (with primary interface 10.10.10.1, inpath0\_0 interface 10.10.10.2, inpath0\_1 interface 10.10.10.3) and SteelHead Z (with primary interface 10.10.10.21, inpath0\_0 10.10.10.22, inpath0\_1 interface 10.10.10.23).

- **1.** Log in to the CLI for Interceptor A.
- **2.** Specify which in-path interface on Interceptor A to use for Interceptor-to-SteelHead peering: steelhead communication interface inpath0\_0
- **3.** Add SteelHead Z as a peer by specifying the name and IP address for the SteelHead Z inpath0\_0 interface: steelhead name shaZ main-ip 10.10.10.22
- **4.** Log in to the CLI for SteelHead Z.
- **5.** Enable the in-path interface:

in-path enable

**6.** Enable the out-of-path support:

in-path oop enable

**7.** Enable peering:

in-path neighbor enable

**8.** Specify the neighbor name and main IP address:

in-path neighbor name interceptA main-ip 10.10.10.2

The **no** command option disables the interface.

#### *Example*

amnesiac (config) # steelhead communication interface inpath0\_0

#### *Product*

Interceptor

### *Related Commands*

["show steelhead communication"](#page-862-0)

# <span id="page-828-0"></span>**steelhead communication multi-interface enable**

Enables the SteelHead communication multiple interface support.

#### *Syntax*

**[no] steelhead communication multi-interface enable**

### *Parameters*

None

### *Usage*

When using more than one data connection on the SteelHead, you must enable multiple interface support. If you enable multiple interface support, the following constraints apply:

- 5.0x SteelHeads must be running RiOS 5.0.7 or later.
- 5.5.x SteelHeads must be running RiOS 5.5.2 or later.
- Load-balancing rules apply only to the main IP address.

The **no** command option disables multiple interface support.

#### This command replaces the **in-path neighbor multi-interface enable** command.

## *Example*

amnesiac (config) # steelhead communication multi-interface enable

### *Product*

Interceptor

### *Related Commands*

["show steelhead communication"](#page-862-0)

### **steelhead communication multi-interface load balance enable**

Enables communication and load balancing across multiple SteelHead interfaces in an appliance cluster.

#### *Syntax*

**[no] steelhead communication multi-interface load balance enable** 

#### *Parameters*

None

### *Usage*

The **no** command option disables communication and load balancing across multiple SteelHead interfaces in an appliance cluster.

#### *Example*

amnesiac (config) # steelhead communication multi-interface load balance enable

#### *Product*

Interceptor, SteelHead

### *Related Commands*

["Interceptor peering and redirect commands"](#page-822-0)

# <span id="page-829-0"></span>**steelhead communication read-timeout**

Sets the response wait time.

#### *Syntax*

**[no] steelhead communication read-timeout <milliseconds>**

### *Parameters*

**<milliseconds>** Length of the interval in milliseconds. The default value is 10000 milliseconds.

#### *Usage*

The **no** command option disables this setting.

#### *Example*

amnesiac (config) # steelhead communication read-timeout 5000

### *Product*

Interceptor

### *Related Commands*

["show steelhead communication"](#page-862-0)

## <span id="page-830-0"></span>**steelhead communication recon-timeout**

Sets the time period to wait for a reconnect response.

#### *Syntax*

**[no] steelhead communication recon-timeout <milliseconds>**

#### *Parameters*

**<milliseconds>** Length of the interval in milliseconds. The default value is 10000 milliseconds.

#### *Usage*

The **no** command option disables this setting.

#### *Example*

amnesiac (config) # steelhead communication recon-timeout 5000

#### *Product*

Interceptor

### *Related Commands*

["show steelhead communication"](#page-862-0)

### **steelhead interceptor communication allow-failure enable**

Enables the SteelHead Interceptor to continue to optimize connections when one or more of the peer Interceptors are unreachable.

#### *Syntax*

**[no] steelhead interceptor communication allow-failure enable**

#### *Parameters*

None

#### *Usage*

The **no** command option disables the allow-failure feature.

Note the following points:

- For parallel physical in-path deployments, where multiple paths to the WAN are covered by different SteelHead Interceptors, connection-forwarding is needed because packets for a TCP connection might be routed asymmetrically; that is, the packets for a connection might sometimes go through one path, and other times go through another path. The SteelHead Interceptors on these paths must use connection-forwarding to ensure that the traffic for a TCP connection is always sent to the SteelHead appliance that is performing optimization for that connection.
- By default, if a SteelHead Interceptor loses connectivity to a peer Interceptor, the SteelHead Interceptor stops attempting to optimize new connections. By using this command, the SteelHead Interceptor continues to optimize new connections, regardless of the state of its peer Interceptor.
- If the allow-failure feature is used in a parallel physical in-path deployment, SteelHead Interceptors only optimize those connections that are routed through the paths with operating SteelHead Interceptors. TCP connections that are routed across paths without SteelHead Interceptors (or with a failed SteelHead Interceptor) are detected by the asymmetric routing detection feature on the SteelHead.
- For physical in-path deployments, the allow-failure feature is commonly used with the fail-to-block feature (on supported hardware). When the fail-to-block feature is enabled, a failed SteelHead Interceptor blocks traffic along its path, forcing traffic to be rerouted onto other paths (where the remaining SteelHead Interceptors are

deployed). For details about configuring the allow-failure feature and the fail-to-block feature, see the *SteelHead Deployment Guide*.

 For virtual in-path deployments with multiple SteelHead Interceptors, including WCCP clusters, the connection forwarding and the allow-failure features must always be used. This is because certain events, such as network failures, and router or cluster changes, can cause routers to change the destination SteelHead Interceptor for TCP connection packets. When the destination changes, the SteelHead Interceptors must be able to redirect traffic to the SteelHead appliance to ensure that optimization continues.

**Note:** You must restart the service for your changes to take effect.

### *Example*

amnesiac (config) # steelhead interceptor communication allow-failure enable

### *Product*

SteelHead Interceptor

#### *Related Commands*

["show steelhead interceptor communication"](#page-863-0)

# **steelhead interceptor communication heartbeat enable**

Configures the SteelHead Interceptor appliance communication heartbeat settings.

### *Syntax*

**[no] steelhead interceptor communication heartbeat enable**

### *Parameters*

None

### *Usage*

When this command is enabled, the connection forwarding peer Interceptors are sending heartbeat messages to each other periodically. A heartbeat message is a repeating signal from one appliance to another to indicate that the appliance is operating.

The **no** command option disables the heartbeat settings.

### *Example*

amnesiac (config) # steelhead interceptor communication heartbeat enable

#### *Product*

SteelHead Interceptor, SteelHead CX, SteelHead EX, SteelHead-c

### *Related Commands*

["show steelhead interceptor communication"](#page-863-0)

# **steelhead interceptor communication interface**

Sets the interface to use for Interceptor-to-SteelHead communication.

### *Syntax*

**steelhead interceptor communication interface <interface-name>**

### *Parameters*

**<interface-name>** Interface name.

#### *Usage*

This command replaces the **in-path neighbor interface** command.

**Caution:** Make sure you configure the SteelHead to communicate with this SteelHead Interceptor on this interface when you configure SteelHead-to-Interceptor communication.

Assume you want to configure peering between Interceptor A (with primary interface 10.10.10.1, inpath0\_0 interface 10.10.10.2, inpath0\_1 interface 10.10.10.3) and SteelHead Z (with primary interface 10.10.10.21, inpath0\_0 10.10.10.22, inpath0\_1 interface 10.10.10.23).

- **1.** Log in to the CLI for Interceptor A.
- **2.** Specify which in-path interface on Interceptor A to use for Interceptor-to-SteelHead peering:

steelhead interceptor communication interface inpath0\_0

- **3.** Add SteelHead Z as a peer by specifying the name and IP address for the SteelHead Z inpath0\_0 interface: steelhead interceptor name shaZ main-ip 10.10.10.22
- **4.** Log in to the CLI for SteelHead Z.
- **5.** Enable the in-path interface:

in-path enable

**6.** Enable the out-of-path support:

in-path oop enable

**7.** Enable peering:

in-path neighbor enable

**8.** Specify the neighbor name and main IP address:

in-path neighbor name interceptA main-ip 10.10.10.2 The **no** command option disables the interface.

**Note:** Disable multiple interface support for the SteelHead Interceptor before changing the communication interface. To disable multiple interface support, use the **no steelhead interceptor communication multi-interface** command.

### *Example*

amnesiac (config) # steelhead interceptor communication interface inpath0\_0

#### *Product*

SteelHead Interceptor

### *Related Commands*

["show steelhead interceptor communication"](#page-863-0)

# **steelhead interceptor communication mode-ipv6**

Enables IPv6 connection forwarding between SteelHead Interceptors in an appliance cluster.

#### *Syntax*

**[no] steelhead interceptor communication mode-ipv6** 

#### *Parameters*

None

### *Usage*

Before using this command, these tasks are required:

- Path selection must be disabled. To disable path selection, use the **no path-selection enable** command.
- Remove all appliances from the connection forwarding appliance list and the failover appliance list. To remove an appliance from these lists, use the **no** command option with the appropriate CLI command (for example, **no interceptor name**, **no steelhead interceptor name** or **no failover steelhead interceptor name**).

The **no** option of this command disables IPv6 connection forwarding between SteelHead Interceptors in an appliance cluster.

Use this command on each SteelHead Interceptor in the cluster.

You must restart the service for your changes to take effect.

#### *Example*

amnesiac (config) # steelhead interceptor communication mode-ipv6

#### *Product*

Interceptor

### *Related Commands*

["show steelhead interceptor communication"](#page-863-0)

### **steelhead interceptor communication multi-interface enable**

Enables SteelHead Interceptor communication on multiple interfaces.

#### *Syntax*

**[no] steelhead interceptor communication multi-interface enable**

#### *Parameters*

None

#### *Usage*

When using more than one data connection on the SteelHead Interceptor, use this command to enable SteelHead Interceptor communication on multiple interfaces.

**Note:** If you enable SteelHead Interceptor communication on multiple interfaces, load-balancing and service rules apply only to the main IP address.

The **no** command option disables SteelHead Interceptor communication on multiple interfaces.

This command replaces the **in-path neighbor multi-interface enable** command.

### *Example*

amnesiac (config) # steelhead interceptor communication multi-interface enable

### *Product*

SteelHead Interceptor

### *Related Commands*

["show steelhead interceptor communication"](#page-863-0)

# **steelhead interceptor name**

Configures the SteelHead Interceptor hostname, IP address, and port number.

#### *Syntax*

 $[no]$  steelhead interceptor name <name> {main-ip <ip-address> | port <port> | additional-ip <ip-address>}

#### *Parameters*

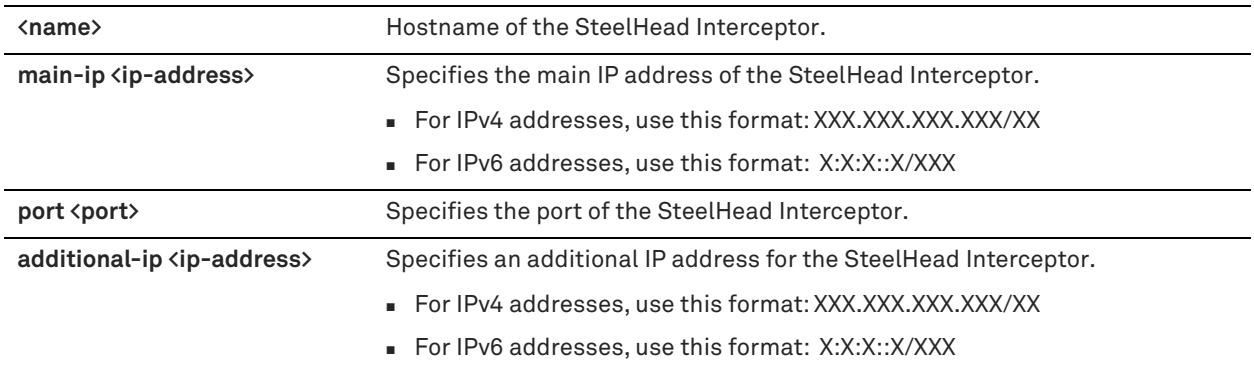

### *Usage*

The **no** command option removes the SteelHead Interceptor hostname, IP address, or port number, if specified.

**Important:** You can enter either IPv4 or IPv6 addresses. However, if you have enabled IPv6 connection forwarding, you must enter an IPv6 address. For more information about enabling IPv6 connection forwarding, see the *SteelHead Interceptor User Guide*

### *Example*

amnesiac (config) # steelhead interceptor name test main-ip 10.0.0.1 port 1234

# *Product*

SteelHead Interceptor, SteelHead CX, SteelHead EX, SteelHead-c

### *Related Commands*

["show steelhead interceptor name all"](#page-863-1)

# <span id="page-834-0"></span>**steelhead name (Interceptor)**

Configures Interceptor-to-SteelHead peering communication.

### *Syntax*

**[no] steelhead name <hostname> {additional-ip <ip-address> | main-ip <ip-address> [port <port> | paused] | paused | reset cap-adjustment {all | perm}}**

### *Parameters*

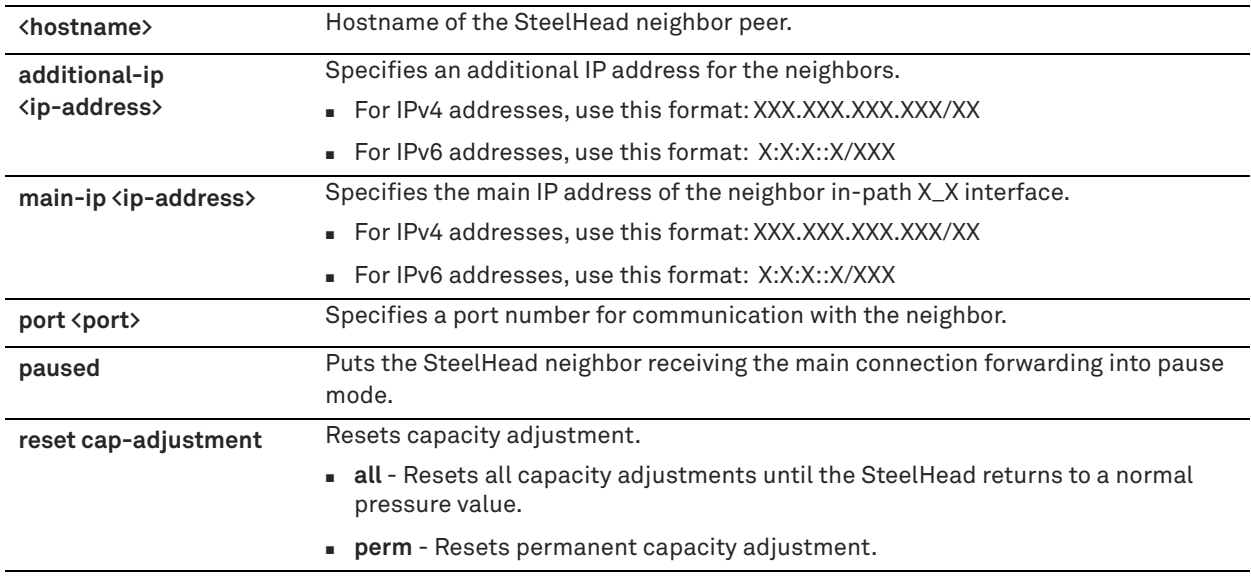

### *Usage*

**Important:** You can enter either IPv4 or IPv6 addresses. However, if you have enabled IPv6 connection forwarding, you must enter an IPv6 address. For more information about enabling IPv6 connection forwarding, see the *SteelHead Interceptor User Guide*

This command replaces the **in-path neighbor peer name** command.

Pressure monitoring measures the burden on SteelHead resources, such as CPU, memory, and number of connections. Capacity adjustment is a SteelHead Interceptor strategy for relieving or avoiding pressure.

For detailed information about configuring connection forwarding, see the *SteelHead Deployment Guide*.

The **no** command option disables Interceptor-to-SteelHead peering communication and also removes the hostname.

### *Example*

amnesiac (config) # steelhead name test main-ip 10.0.0.1 port 1234

### *Product*

Interceptor

### *Related Commands*

["show steelhead communication,"](#page-862-0) ["show steelhead name all"](#page-864-0)

# <span id="page-835-0"></span>**steelhead pressure-mon enable**

Enables neighbor pressure monitoring.

### *Syntax*

**steelhead pressure-mon enable**

### *Parameters*

None

### *Usage*

Pressure monitoring measures the burden on SteelHead resources, such as CPU, memory, and number of connections. Pressure monitoring does not apply to a paused SteelHead.

#### *Example*

amnesiac (config) # steelhead pressure-mon enable

### *Product*

Interceptor

### *Related Commands*

["show steelhead communication"](#page-862-0)

## **steelhead pressure-mon cap-reduction enable**

Enables neighbor pressure monitoring capacity reduction.

#### *Syntax*

**steelhead pressure-mon cap-reduction enable** 

#### *Parameters*

None

# *Usage*

You must first enable pressure monitoring with the **steelhead pressure-mon enable** command. Capacity reduction does not apply to a paused SteelHead.

#### *Example*

amnesiac (config) # steelhead pressure-mon cap-reduction enable

#### *Product*

Interceptor

#### *Related Commands*

["show steelhead communication,"](#page-862-0) ["steelhead pressure-mon enable"](#page-835-0)

# **steelhead pressure-mon perm cap-reduction enable**

Enables permanent neighbor pressure monitoring capacity reduction.

#### *Syntax*

**steelhead pressure-mon perm cap-reduction enable**

### *Parameters*

None

#### *Usage*

You must first enable pressure monitoring with the **steelhead pressure-mon enable** command. Capacity reduction does not apply to a paused SteelHead.

### *Example*

amnesiac (config) # steelhead pressure-mon perm cap-reduction enable

#### *Product*

["show steelhead communication,"](#page-862-0) ["steelhead pressure-mon enable"](#page-835-0)

### **steelhead pressure-mon perm cap-reduction events**

Configures the number of events on which to impose permanent pressure monitoring capacity reduction.

# *Syntax*

**steelhead pressure-mon perm cap-reduction events <number> time <seconds>**

#### *Parameters*

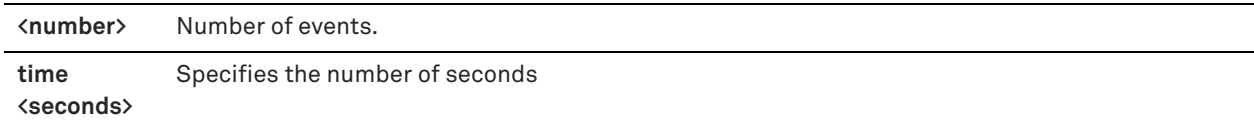

#### *Usage*

You must first enable pressure monitoring with the **steelhead pressure-mon enable** command. Capacity reduction does not apply to a paused SteelHead.

#### *Example*

amnesiac (config) # steelhead pressure-mon perm cap-reduction events 3 time 10

#### *Product*

Interceptor

#### *Related Commands*

["show steelhead communication,"](#page-862-0) ["steelhead pressure-mon enable"](#page-835-0)

# <span id="page-837-1"></span>**Load-balancing in-path pass-through rules commands**

This section describes the commands for configuring in-path pass-through rules for load balancing.

# <span id="page-837-0"></span>**in-path passthrough move-rule**

Moves an in-path pass-through rule.

#### *Syntax*

**in-path passthrough move-rule rulenum <rule-number> to <rule-number>**

### *Parameters*

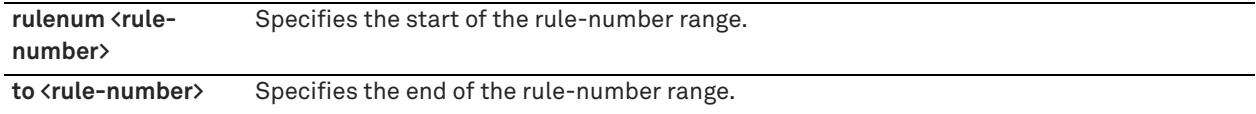

#### *Usage*

Moves pass-through connection rules so that they can be optimized.

#### *Example*

amnesiac (config) # in-path passthrough move-rule rulenum 2 to 4

### *Product*

["show in-path passthrough rules"](#page-858-0)

# <span id="page-838-0"></span>**in-path passthrough rule allow**

Configures an in-path load-balancing rule that allows pass-through traffic.

### *Syntax*

in-path passthrough rule allow addr {<subnet> | all-ip | all-ipv4 | all-ipv6} port start <port> end <port> [description **"<description>"] [rulenum <rule-number>] [vlan <vlan-id>]**

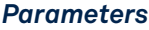

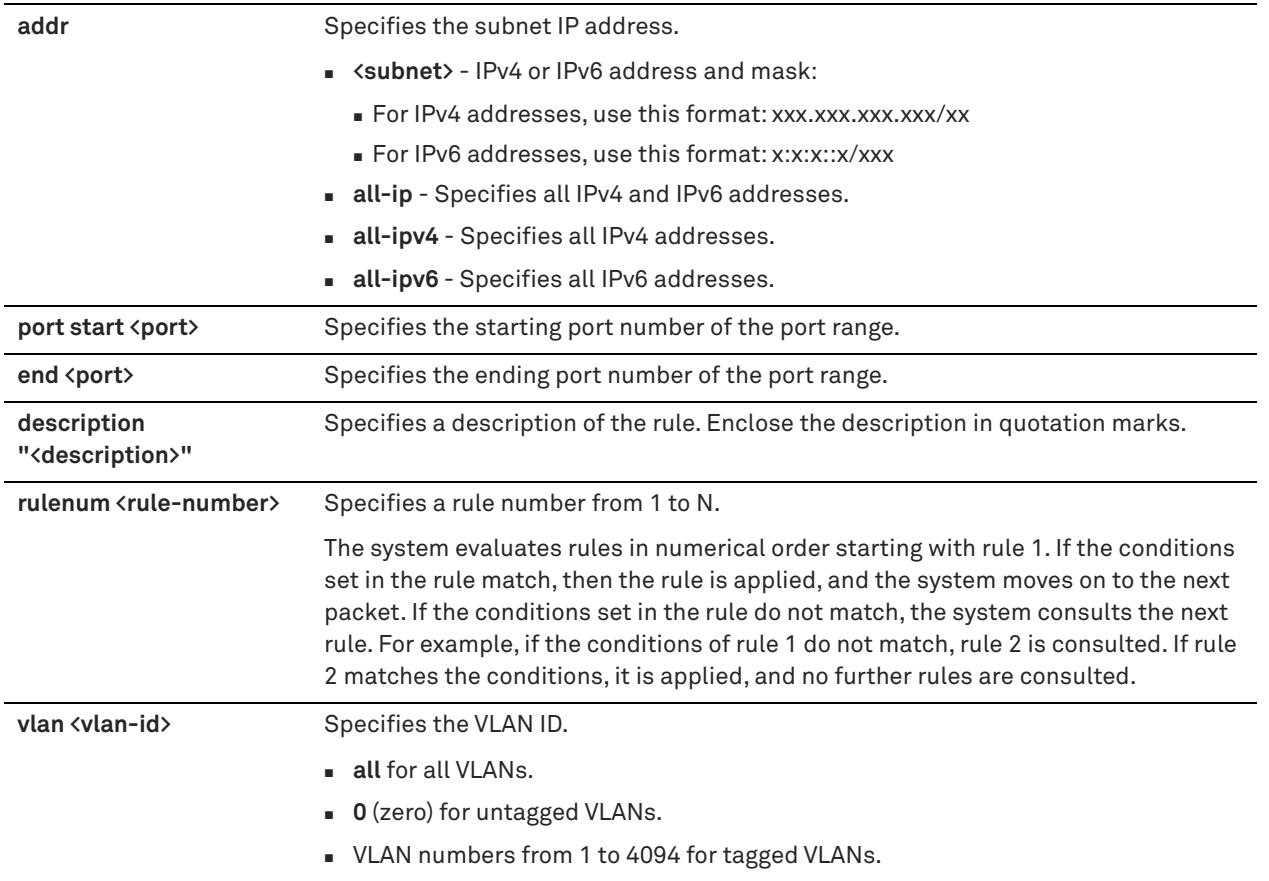

### *Usage*

A maximum of 105 rules is allowed.

Use reset connection rules to reset an existing connection and force a new connection to be formed. Reseting connection rules ensures that upon reboot the system resets certain long-lived pass-through connections so they can be optimized. A badly formed rule can block traffic.

You cannot use the GUI to configure the in-path load-balancing rules. You can only use the CLI to configure these rules.

### *Example*

amnesiac (config) # in-path passthrough rule allow addr 10.0.0.1 port start 1 end 3 rulenum 1

### *Product*

["show in-path passthrough rules"](#page-858-0)

# <span id="page-840-0"></span>**in-path passthrough rule block**

Configures an in-path load-balancing rule that blocks pass-through traffic.

### *Syntax*

in-path passthrough rule block addr {<subnet> | all-ip | all-ipv4 | all-ipv6} port start <port> end <port> [description **"<description>"] [rulenum <rule-number>] [vlan <vlan-id>]**

### *Parameters*

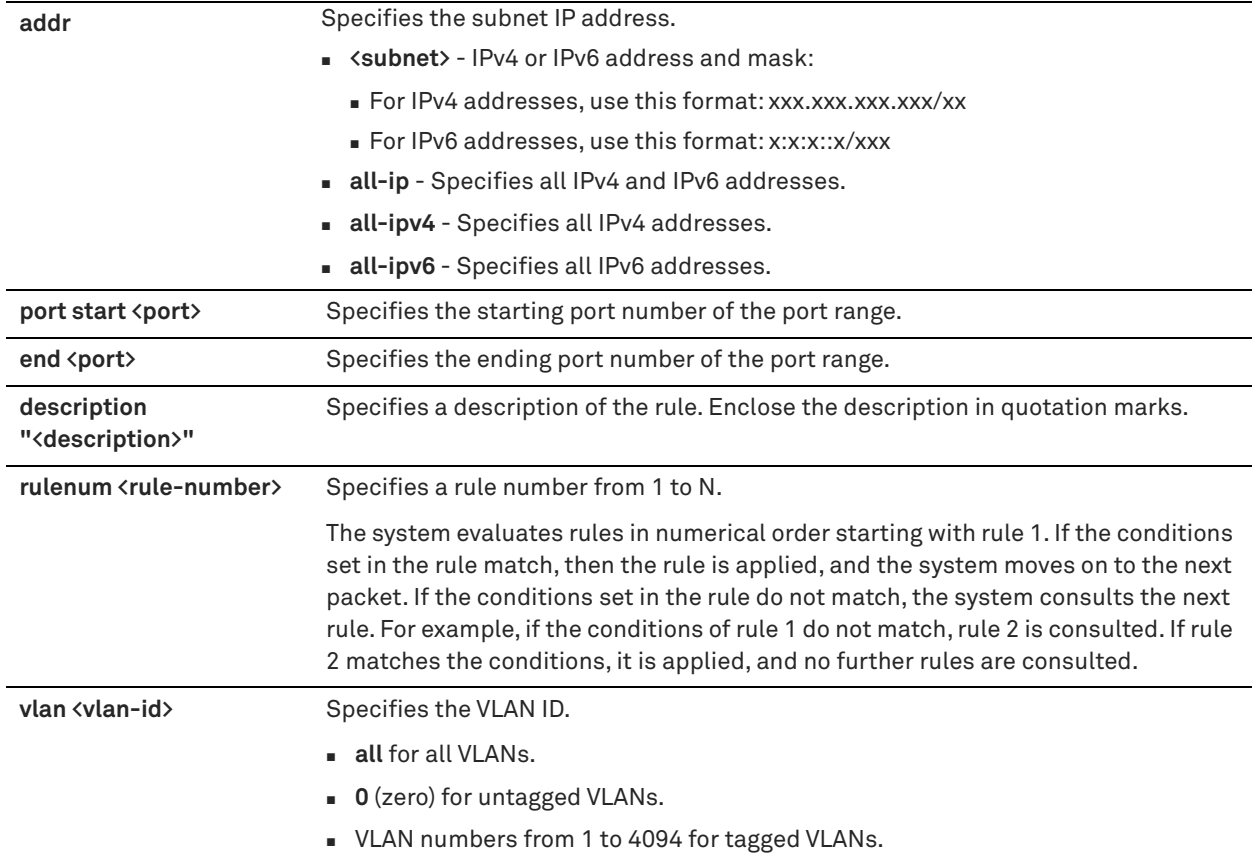

### *Usage*

These rules block existing pass-through connections and prevent formation of new pass-through connections that match a specified rule. A maximum of 105 rules is allowed.

Use reset connection rules to reset an existing connection and force a new connection to be formed. The feature ensures that upon reboot the system resets certain long-lived pass-through connections so they can be optimized. A badly formed rule can block traffic.

You cannot use the GUI to configure the in-path load-balancing rules. You can only use the CLI to configure these rules.

### *Example*

amnesiac (config) # in-path passthrough rule block addr 10.0.0.1 port start 6509 end 6509 vlan 12

### *Product*

["show in-path passthrough rules"](#page-858-0)

# <span id="page-841-0"></span>**in-path passthrough rule edit**

Edit an in-path pass-through rule description.

### *Syntax*

**in-path passthrough rule edit rulenum <rule-number> description "<description>"**

### *Parameters*

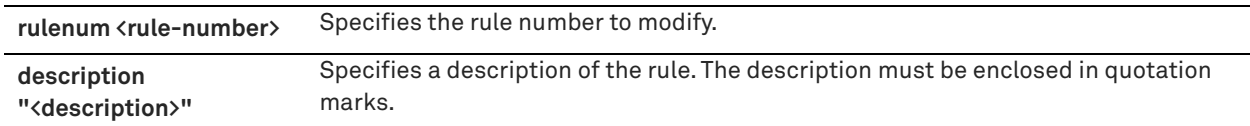

### *Usage*

You cannot use the GUI to edit the in-path pass-through rule description. You can only use the CLI to edit the rule description.

### *Example*

amnesiac (config) # in-path passthrough rule edit rulenum 2 description "blocks traffic to port 6509"

### *Product*

Interceptor

### *Related Commands*

["show in-path passthrough rules"](#page-858-0)

# **in-path rule edit**

Edits an in-path pass-through rule and, optionally, enables or disables email reminders about in-path pass-through rules in use.

### *Syntax*

**in-path rule edit rulenum <rule-number> description "<description>" [email-notify {yes | no}]**

### *Parameters*

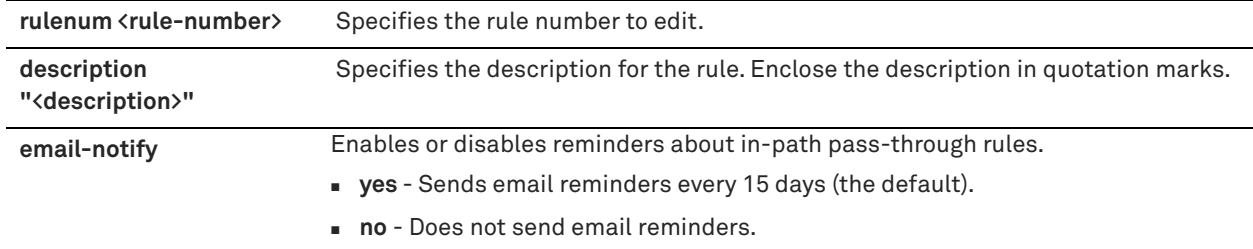

### *Usage*

Email reminders apply only to pass-through rules. You can't use them for other types of rules.

If you use the **email-notify** keyword, you'll receive an email message reminding you that you have pass-through rules in use on your network, and asking you to check periodically whether you still need to use them. The email reminders help to identify any obsolete rules that you might want to delete to improve traffic optimization.

To receive email reminders, you must also use the **email notify passthrough rule enable** command.

By default, you'll receive email reminders every 15 days. To change the frequency, use the **notify-timer <frequency>**  options of the **email notify passthrough rule enable** command.

The email reminders are sent to the addresses shown in the event email recipients field of the **show email**  command.

### *Example*

amnesiac (config) # in-path rule edit rulenum 9 description "this is a test"

#### *Product*

Interceptor

### *Related Commands*

["email notify passthrough rule enable,"](#page-307-0) ["show email"](#page-40-0)

# **in-path rule pass-through email-notify**

Specify whether an email reminder is needed for an in-path pass-through rule in use on your network.

### *Syntax*

**[no] in-path rule pass-through email-notify {yes | no}**

### *Parameters*

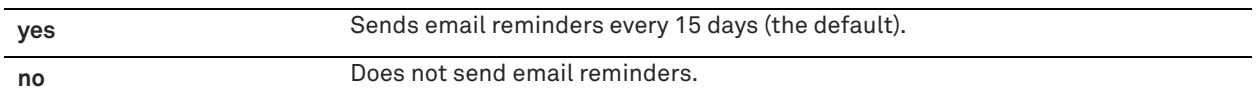

### *Usage*

Pass-through rules are often created as a solution for a temporary network issue. When the issue is resolved, it's easy to forget that the rule is in use, which results in traffic not being optimized. With this command enabled, you'll receive an email message reminding you that you have pass-through rules in use on your network, and asking you to check periodically whether you still need to use them. The email reminders help to identify any obsolete rules that you might want to delete to improve traffic optimization.

This command is enabled by default and applies to in-path pass-through rules only.

To receive email reminders, you must also use the **email notify passthrough rule enable** command.

By default, you'll receive email reminders every 15 days. To change the frequency, use the **notify-timer <frequency>**  options of the **email notify passthrough rule enable** command.

The email reminders are sent to the addresses shown in the event email recipients field of the **show email**  command.

**Important:** To turn off email reminders for all pass-through rules (both in-path rules and load-balancing), use the **no email notify passthrough rule enable** command.

### *Example*

amnesiac (config) # in-path rule pass-through email-notify yes

### *Product*

Interceptor

### *Related Commands*

email notify passthrough rule enable, in-path rule pass-through, no email notify passthrough rule enable, show email

# **in-path rule redirect**

Creates rules for redirecting traffic along in-path routes.

### *Syntax*

**in-path rule redirect [description "<description>"] [dest** {<**subnet>** | **all-ip** | **all-ipv4** | **all-ipv6 | ipv4 | ipv6**}**] [destport {<port> | Interactive | RBT-Protocol | Secure}] [rulenum <rule-number>] [src {<subnet> | all-ip | all-ipv4 | allipv6}] [vlan <vlan-id>]** 

## *Parameters*

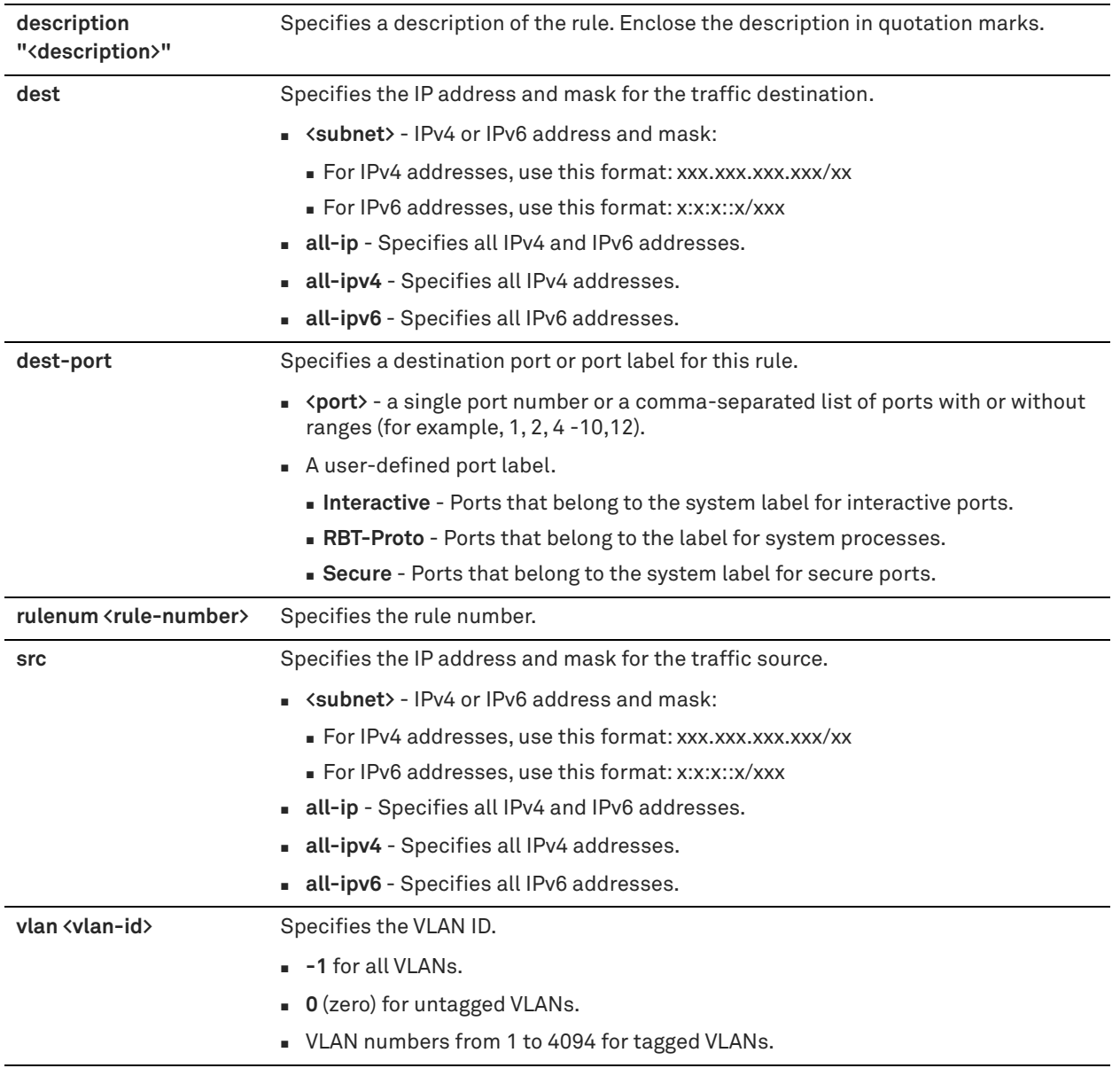

### *Usage*

This command lets you create rules for redirecting traffic to an in-path SteelHead.

You also have the option of entering a description for the rule and specifying the settings used for redirecting the traffic, such as the following:

- destination subnet
- port or port label
- ule number
- source subnet
- VLAN identification number

#### *Example*

```
amnesiac (config) # in-path rule redirect description "test" dest 10.0.0.0/16 dest-port 1240 src 
10.0.0.0/16 vlan 12
```
#### *Product*

Interceptor

### *Related Commands*

["load balance rule redirect"](#page-820-0)

# <span id="page-845-0"></span>**Path selection support commands**

RiOS 9.1 and later extends path selection to operate in SteelHead Interceptor cluster deployments, providing high scale and high availability deployment options. A SteelHead Interceptor cluster is one or more SteelHead Interceptors collaborating with one or more SteelHead appliances to select paths dynamically.

# **path-selection enable (Interceptor)**

Enables path selection.

*Syntax* **[no] path-selection enable**

### *Parameters*

None

### *Usage*

Path selection allows you to more accurately control traffic flow across multiple WAN circuits. Path selection is a transparent operation to the client, server, and any networking devices such as routers or switches.

This command enables path selection support in an Interceptor cluster. When path selection is enabled in a SteelHead Interceptor cluster, the cluster can transparently alter the next hop gateway for the client traffic.

Path selection must also be enabled on the SteelHeads in the cluster.

Path selection is disabled by default.

Use the **no** command option to disable path selection if it has been enabled.

Path selection does require a service restart.

For details about the path selection feature, see the *SteelHead User Guide*, the *SteelHead Deployment Guide*, and the *SteelHead Interceptor User Guide*.

### *Example*

amnesiac (config) # path-selection enable

#### *Product*

SteelHead Interceptor

### *Related Commands*

["show path-selection status"](#page-73-0)

# **service rule edit**

Edits a service rule.

### *Syntax*

service rule edit rulenum <rule-number> description <description>

### *Parameters*

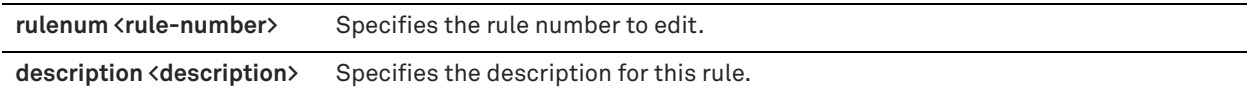

### *Usage*

Service rules are used with path selection. The service rules control which traffic flows are redirected for path selection and how the traffic flows are distributed to the SteelHead appliance clusters. The SteelHead chosen then matches its path selection rules to direct traffic to the appropriate uplink.

Path selection must be enabled for your changes to take effect. For details about path selection, see the *SteelHead User Guide*, the *SteelHead Deployment Guide*, and the *SteelHead Interceptor User Guide*.

**Note:** When specifying the description, use underscores (\_) instead of spaces between words or enclose the entire description in quotation marks (").

### *Example*

amnesiac (config) # service rule edit rulenum 2 description UDP\_traffic\_redirected

### *Product*

SteelHead Interceptor

#### *Related Commands*

["show service rules"](#page-862-1)

# **service rule move**

Moves a service rule.

#### *Syntax*

service rule move rulenum <rule-number> to <rule-number>

#### *Parameters*

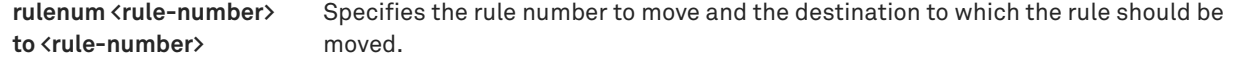

### *Usage*

Path selection must be enabled for your changes to take effect. For details about path selection, see the *SteelHead User Guide*, the *SteelHead Deployment Guide*, and the *SteelHead Interceptor User Guide*.

## *Example*

amnesiac (config) # service rule move rulenum 2 to 3

### *Product*

Interceptor

### *Related Commands*

["show service rules"](#page-862-1)

# **service rule passthrough**

Configures a service pass-through rule.

# *Syntax*

service rule passthrough [description <description>] [port1 {<port> | <port-label>}] [port2 {<port> | <port-label>}] **[protocol {tcp | udp | any}] [rulenum <rule-number>] [subnet1 {<network> | all}] [subnet2 {<network> | all}] [vlan <vlan>]**

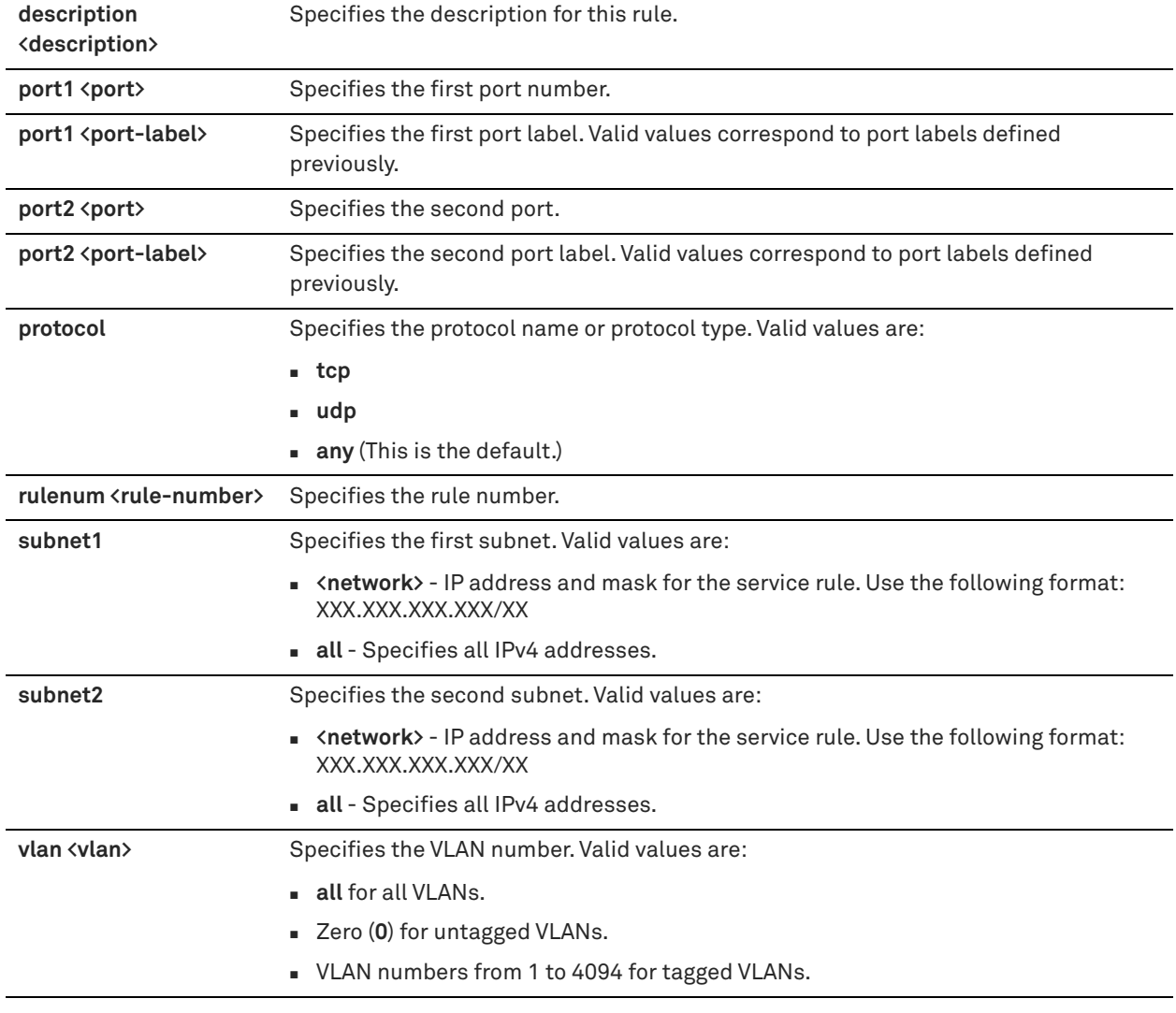

#### *Parameters*

### *Usage*

You must enable the path selection feature for your changes to take effect. For details about the path selection feature, see the *SteelHead User Guide*, the *SteelHead Deployment Guide*, and the *SteelHead Interceptor User Guide*.

To delete a service rule, use the **no service rule rulenum <rule-number>** command.

**Note:** When specifying the description, use underscores (\_) instead of spaces between words or enclose the entire description in quotation marks (").

### *Example*

amnesiac (config) # service rule passthrough description traffic\_on\_server\_side\_of\_WAN port1 interactive port2 secure protocol any rulenum 10 subnet1 all subnet2 all vlan 4

### *Product*

Interceptor

### *Related Commands*

["show service rules"](#page-862-1)

# **service rule redirect**

Configures a redirect service rule.

# *Syntax*

service rule redirect addrs <addresses> [description <description>] [port1 {<port> | <port-label>}] [port2 {<port> | **<port-label>}] [protocol {tcp | udp | any}] [rulenum <rule-number>] [subnet1 {<network> | all}] [subnet2 {<network> | all}] [vlan <vlan>]**

# *Parameters*

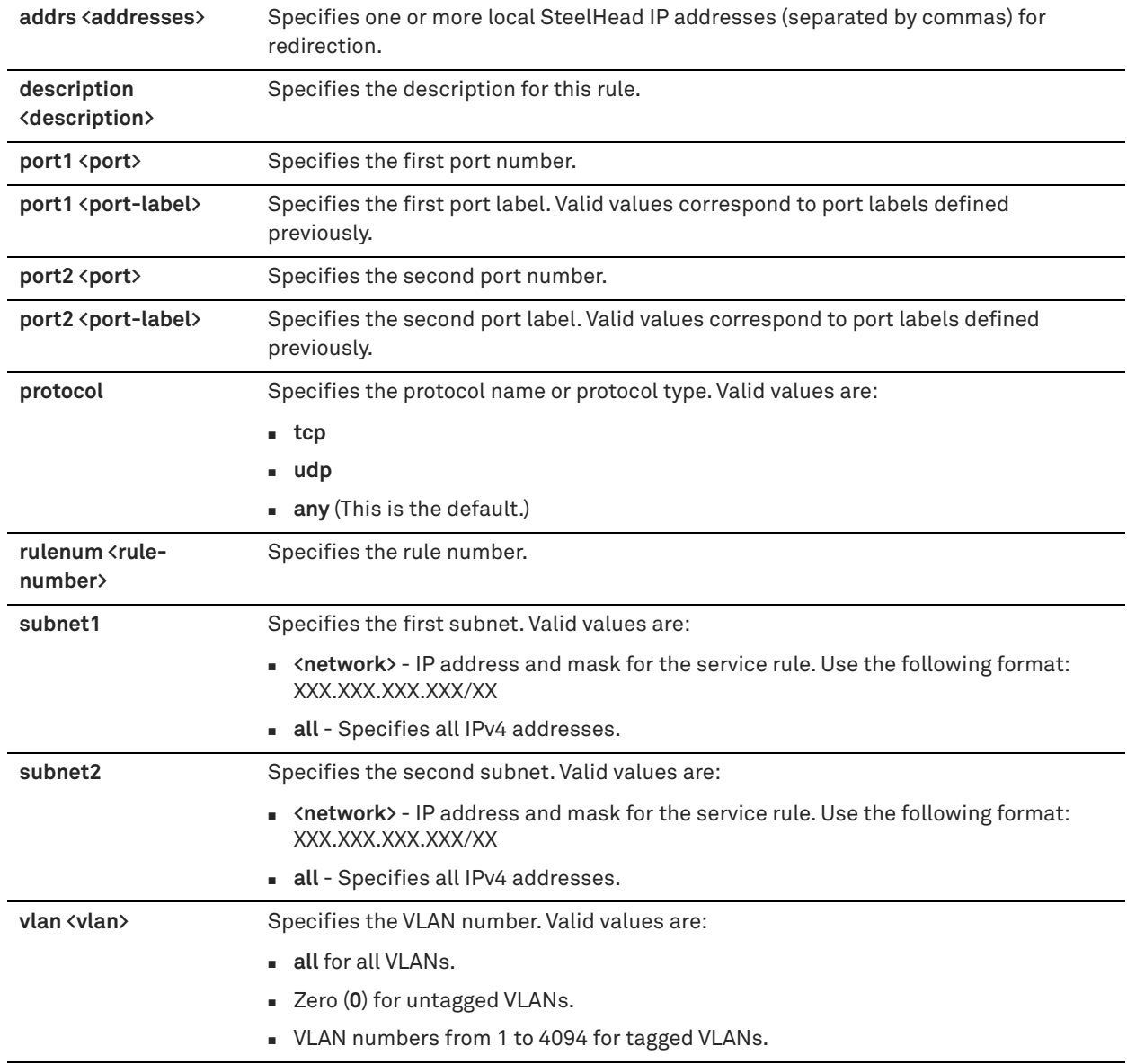

# *Usage*

When entering the IP address of the local SteelHead, only the main IP address of the local SteelHead may be specified.

You must enable the path selection feature for your changes to take effect. For details about the path selection feature, see the *SteelHead User Guide*, the *SteelHead Deployment Guide*, and the *SteelHead Interceptor User Guide*.

**Note:** When specifying the description, use underscores (\_) instead of spaces between words or enclose the entire description in quotation marks (").

#### *Example*

amnesiac (config) # service rule redirect addrs 10.10.10.1 description redirect remote site1 to SH1 subnet1 12.12.0.0/16

#### *Product*

Interceptor

### *Related Commands*

["show service rules"](#page-862-1)

# **VLAN segregation commands**

This section describes the VLAN segregation commands available on the Interceptor appliance. VLAN segregation allows network traffic from different groups of users to be kept securely segregated, creating an independent environment for each group or customer. With VLAN segregation enabled, you create instances to segregate traffic to a reserved cluster of SteelHeads.

Some commands in this section apply only to a VLAN instance. Those commands are identified with "Interceptor (VLAN instance)" listed in the Product field.

### <span id="page-850-0"></span>**vlan-seg enable**

Enables VLAN segregation on the Interceptor appliance. VLAN segregation must be enabled before you can enable instance mode and configure instances.

#### *Syntax*

**vlan-seg enable**

### *Parameters*

None

#### *Usage*

You configure VLAN segregation to ensure that traffic from different customers is segregated at all times in a data center. Each instance represents one of the traffic flows that must be segregated. Each instance has a unique configuration independent of another instance in the system.

Each instance must be configured with its own in-path rules, Steelhead Appliances, Interceptor peers, port labels, and load-balancing rules.

The number of instances supported is limited to 50.

#### *Example*

amnesiac (config)# vlan-seg enable Please save your configuration and reload the appliance for your changes to take effect.

#### *Product*

Interceptor

#### *Related Commands*

["instance,"](#page-852-0) ["instance-config create,"](#page-851-0) ["show detail,"](#page-857-0) ["vlan add"](#page-854-0)

# <span id="page-851-0"></span>**instance-config create**

Creates a VLAN instance for VLAN segregation. An instance represents a logical Interceptor VLAN.

### *Syntax*

**[no] instance-config create <instance-name>**

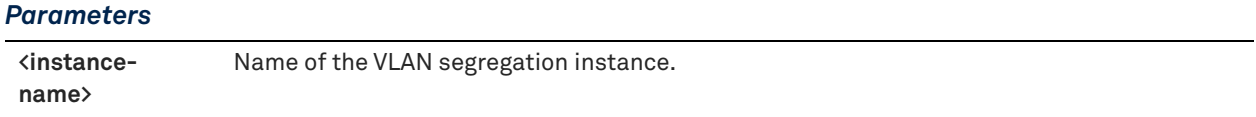

#### *Usage*

You configure VLAN segregation to ensure that traffic from different customers is segregated at all times in a data center. Each instance represents one of the traffic flows that must be segregated. Each instance has a unique configuration independent of another instance in the system.

Each instance must be configured with its own in-path rules, Steelhead Appliance, Interceptor peers, port labels, load-balancing rules, and connection tracing rules.

The number of instances supported is limited to 50.

VLAN segregation must be enabled before you can configure an instance on the appliance. The Interceptor appliance is divided into instances where each instance owns a discrete Steelhead Appliance cluster, a shared Interceptor cluster, group settings and configurations that apply to those clusters and unique VLAN tags.

The **no** command option deletes the instance.

### *Example*

```
amnesiac (config) # vlan-seg enable
Please save your configuration and reload the appliance for your changes to take effect.
amnesiac (config) # instance-config create foo
amnesiac (config) # instance foo
(instance-config)# vlan 10 add
Please restart the instance for your changes to take effect
(instance-config)# restart
```
#### *Product*

Interceptor

### *Related Commands*

["instance,"](#page-852-0) ["vlan-seg enable,"](#page-850-0) ["show detail,"](#page-857-0) ["vlan add"](#page-854-0)

### **instance-config rename**

Renames a VLAN instance for VLAN segregation.

### *Syntax*

**instance-config rename <instance-name> to <new-instance-name>**

#### *Parameters*

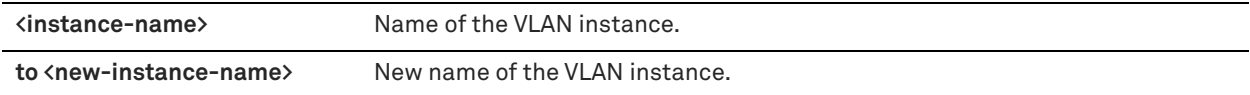

#### *Usage*

The instance name must be a unique alphanumeric string, fewer than 24 characters.

### *Example*

amnesiac (config) # instance-config rename foo to foobar

### *Product*

Interceptor

### *Related Commands*

["instance,"](#page-852-0) ["vlan-seg enable,"](#page-850-0) ["instance-config create,"](#page-851-0) ["vlan add,"](#page-854-0) ["show detail"](#page-857-0)

# <span id="page-852-0"></span>**instance**

Enters instance configuration mode for the specified instance. An instance represents a logical Interceptor. You create instances so that you can optimize traffic independently from other instances and provide VLAN segregation.

### *Syntax*

**instance <instance-name>** 

### *Parameters*

**<instance-name>** Name of the VLAN instance.

### *Usage*

After entering instance configuration mode you can:

- enable or restart an instance.
- configure in-path rules.
- configure load-balancing rules.
- manage Steelhead appliances (for example, adding and removing).
- add and remove VLANs.

The following commands are available for configuring instances:

- **failover interceptor**  For details, see ["failover steelhead interceptor name".](#page-813-0)
- **in-path passthrough {move-rule | rule}** For details, see ["in-path passthrough move-rule,"](#page-837-0) ["in-path](#page-838-0)  [passthrough rule allow,"](#page-838-0) ["in-path passthrough rule block,"](#page-840-0)and ["in-path passthrough rule edit".](#page-841-0)
- **in-path move-rule**  For details, see ["in-path move-rule"](#page-854-1)
- **interceptor {communication allow-failure | name}**  For details, see ["interceptor communication allow-failure](#page-824-0)  [enable,"](#page-824-0) ["interceptor communication interface,"](#page-824-1) and ["interceptor communication multi-interface enable".](#page-825-0)
- **load balance {default-rule | fair-peer-v2 | move-rule | rule}** For details, see ["load balance default-rule fair](#page-815-0)[peering,"](#page-815-0) ["load balance fair-peer-v2 enable,"](#page-815-1) ["load balance move-rule,"](#page-816-0) ["load balance rule edit rulenum,"](#page-817-0) ["load](#page-817-1)  [balance rule pass,"](#page-817-1) and ["load balance rule redirect"](#page-820-0).
- **show** For details, see ["show detail"](#page-857-0) ["show failover interceptor,"](#page-857-1) ["show in-path interfaces,"](#page-858-1) "show in-path [passthrough rules,"](#page-858-0) ["show load balance fair-peer-v2,"](#page-861-0) ["show load balance rules,"](#page-861-1) ["show steelhead](#page-862-0)  [communication,"a](#page-862-0)nd ["show steelhead name all"](#page-864-0).
- **steelhead communication** For details, see ["steelhead communication ack-timer-intvl,"](#page-464-0) ["steelhead](#page-827-0)  [communication interface,"](#page-827-0) ["steelhead communication multi-interface enable,"](#page-828-0) ["steelhead communication](#page-829-0)  [read-timeout,"](#page-829-0) and ["steelhead communication recon-timeout"](#page-830-0).
- **steelhead name**  For details, see ["steelhead name \(Interceptor\),"](#page-834-0) and ["steelhead pressure-mon enable".](#page-835-0)
- **vlan <id> add**  For details, see ["vlan add".](#page-854-0)

### *Example*

```
amnesiac (config)# instance foo
(instance-config)#
```
Interceptor

### *Related Commands*

["instance-config create,"](#page-851-0) ["show detail,"](#page-857-0) ["vlan add,"](#page-854-0) ["vlan-seg enable"](#page-850-0)

# **Instance configuration mode commands**

This section is a reference for Interceptor instance configuration mode commands.

To enter instance configuration mode, use the **instance** command. To exit instance configuration mode, enter **exit**.

### **enable**

Enables the instance for VLAN segregation.

### *Syntax*

**[no] enable** 

### *Parameters*

None

### *Usage*

The **no** command option disables the instance for VLAN segregation.

### *Example*

```
amnesiac (config)# instance foo
(instance-config)# enable
```
### *Product*

Interceptor (VLAN instance)

### *Related Commands*

["instance-config create,"](#page-851-0) ["show detail,"](#page-857-0) ["vlan add,"](#page-854-0) ["vlan-seg enable"](#page-850-0)

### **restart**

Restarts an instance.

### *Syntax*

**restart**

### *Parameters*

None

### *Usage*

Restart an instance after you modify any of the configuration parameters to apply the changes.

### *Example*

```
(instance-config)# vlan 10 add
Please restart the instance for your changes to take effect
(instance-config)# restart
```
### *Product*

Interceptor (VLAN instance)

### *Related Commands*

["instance-config create,"](#page-851-0) ["show detail,"](#page-857-0) ["vlan add,"](#page-854-0) ["vlan-seg enable"](#page-850-0)

# <span id="page-854-0"></span>**vlan add**

Adds a VLAN to the instance. Adding or removing a VLAN requires a restart of the instance.

### *Syntax*

**[no] vlan <vlan-id> add**

### *Parameters*

**<vlan-id>** VLAN identifier.

### *Usage*

The instance must be disabled to add or delete a VLAN. The VLAN ID must be unique across all instances. The VLAN ID must be an integer in the range from 0 to 4094, or the keyword **untagged**. The **no** command option removes the VLAN and corresponding interfaces from the system.

You must restart the instance for your changes to take effect.

You configure VLAN segregation to ensure that traffic from different customers is segregated at all times in a data center. Each instance represents one of the traffic flows that must be segregated. Each instance has a unique configuration independent of another instance in the system.

Each instance must be configured with its own in-path rules, Steelhead appliance, Interceptor peers, port labels, load-balancing rules, and connection tracing rules.

The number of instances supported is limited to 50.

### *Example*

```
(instance-config)# vlan 10 add
Please restart the instance for your changes to take effect
(instance-config)# restart
```
### *Product*

Interceptor (VLAN instance)

### *Related Commands*

["instance,"](#page-852-0) ["instance-config create,"](#page-851-0) ["show detail,"](#page-857-0) ["vlan add,"](#page-854-0) ["vlan-seg enable"](#page-850-0)

# <span id="page-854-1"></span>**in-path move-rule**

Moves an in-path pass-through rule.

### *Syntax*

**in-path move-rule rulenum <rule-number> to <rule-number>**

### *Parameters*

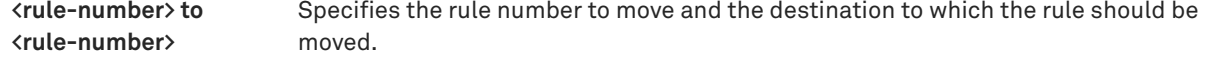

### *Usage*

Moves an in-path rule so that it can be optimized.

### *Example*

(instance-config)# in-path move-rule 2 to 4

#### *Product*

Interceptor (VLAN instance)

#### *Related Commands*

["instance,"](#page-852-0) ["instance-config create,"](#page-851-0) ["show detail,"](#page-857-0) ["vlan add,"](#page-854-0) ["vlan-seg enable"](#page-850-0)

### **exit**

Exit instance configuration mode.

#### *Syntax*

**exit**

### *Parameters*

None

### *Usage*

Exit instance configuration mode return to configuration mode for the appliance.

#### *Example*

(instance-config)# exit amnesiac (config)#

### *Product*

Interceptor (VLAN instance)

### *Related Commands*

["instance,"](#page-852-0) ["instance-config create,"](#page-851-0) ["vlan add,"](#page-854-0) ["vlan-seg enable,"](#page-850-0) ["show detail"](#page-857-0)

# **Displaying Interceptor information**

This section describes the commands for displaying SteelHead Interceptor settings. Most of the SteelHead **show** commands are also available in the SteelHead Interceptor. For detailed information, see [Chapter 2, "User Mode Commands."](#page-12-0) 

# **show appliance operating-mode**

Displays the operating mode in use on the appliance.

### *Syntax*

**show appliance operating-mode** 

#### *Parameters*

None

### *Usage*

This command allows you to see the mode in use on a specific appliance and allows you to troubleshoot compatibility issues.

With this command, you can verify that a given appliance is using the correct operating mode. In a topology with a mixture of appliances (for example, a combination of 9350 and 9600 appliances), the 9600 appliance must be in 9350 operating mode for compatibility.

An alarm is generated if the correct operating mode is not enabled.

#### *Example*

In this example, the 9600 appliance is shown as being in 9350 operating mode.

amnesiac # show appliance operating-mode Operating Mode: 9350 Model Number: 9600

#### *Product*

Interceptor

### *Related Commands*

["appliance operating-mode 9350"](#page-814-0)

# **show conn-trace**

Displays connection tracing details, connection tracing rules, or connection tracing summary information.

#### *Syntax*

show conn-trace {connection {protocol {tcp | udp | any} | srcaddr <ip-address> srcport <port> dstaddr <ip-address> **dstport <port> vlan <vlan> | rule | summary}** 

### *Parameters*

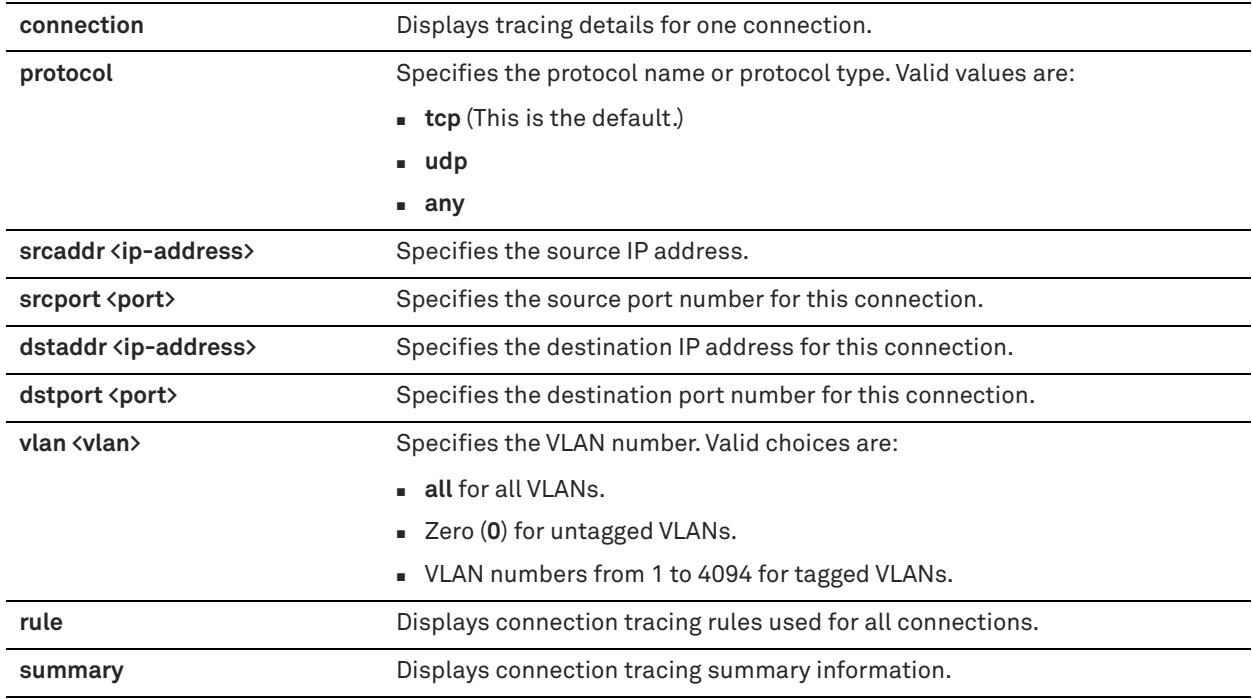

#### *Example*

amnesiac > show conn-trace summary Abbreviations: r#: rule matched, O: owner, R: remote, L: local time created r# source ip:port destination ip:port vlan O state

# *Product*

Interceptor

# *Related Commands*

["appliance operating-mode 9350"](#page-814-0)

# <span id="page-857-0"></span>**show detail**

Displays information about the current VLAN segregation instance.

#### *Syntax*

**show detail**

#### *Parameters*

None

#### *Example*

```
(instance-config) # show detail
Instance name: foo
Instance ID: 1
Status: Disabled
VLANs in this instance:
     VLAN: 2
```
### *Product*

Interceptor (VLAN instance)

### *Related Commands*

["instance,"](#page-852-0) ["instance-config create,"](#page-851-0) ["vlan add,"](#page-854-0) ["vlan-seg enable"](#page-850-0)

# <span id="page-857-1"></span>**show failover interceptor**

Displays the failover settings for the Interceptor appliance.

#### *Syntax*

**show failover interceptor**

#### *Parameters*

None

#### *Example*

amnesiac > show failover interceptor Failover Buddy Name: perf1-int9 Main Address: 172.16.14.4 Additional Addresses: 172.16.121.4

### *Product*

Interceptor

### *Related Commands*

["Interceptor failover support commands"](#page-813-1)

# <span id="page-858-1"></span>**show in-path interfaces**

Displays a list of appliance interfaces, indicates whether or not they are currently enabled, and displays the VLAN tag (displays 0 if VLAN is disabled).

### *Syntax*

**show in-path interfaces**

### *Parameters*

None

### *Example*

amnesiac > show in-path interfaces In-Path Interface(s): inpath0\_0: enabled vlan: 0 inpath0\_1: disabled vlan: 0 inpath1\_0: disabled vlan: 0 inpath1\_1: disabled vlan: 0 inpath2\_0: disabled vlan: 0 inpath2\_1: disabled vlan: 0

#### *Product*

SteelHead, SteelHead-c, Interceptor

# *Related Commands*

["Load-balancing in-path pass-through rules commands"](#page-837-1)

# **show in-path oop**

Displays the out-of-path settings.

#### *Syntax*

**show in-path oop**

#### *Parameters*

None

### *Example*

amnesiac > show in-path oop In-path OOP: no

### *Product*

Interceptor

#### *Related Commands*

["Interceptor peering and redirect commands"](#page-822-0)

# <span id="page-858-0"></span>**show in-path passthrough rules**

Displays in-path pass-through rules.

#### *Syntax*

**show in-path passthrough rules**

#### *Parameters*

None

### *Example*

amnesiac > show in-path passthrough rules

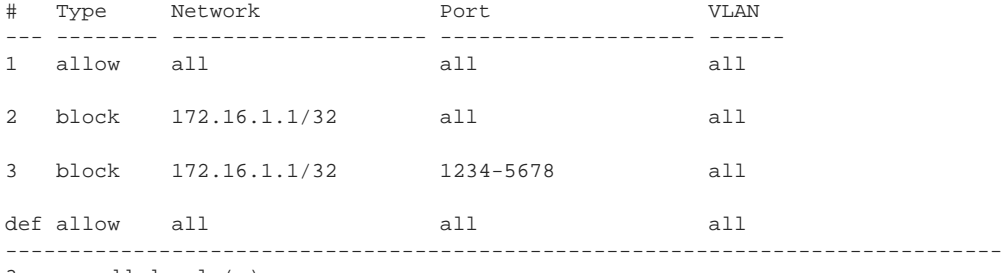

3 user added rule(s)

### *Product*

Interceptor

### *Related Commands*

["Load-balancing in-path pass-through rules commands"](#page-837-1)

## **show instances**

Shows all instances configured for the appliance.

#### *Syntax*

**show instances**

#### *Parameters*

None

#### *Usage*

The instance name must be a unique alphanumeric string, fewer than 24 characters.

#### *Example*

```
amnesiac (config) # show instances
Name State 
==== ===== 
foo Disabled 
foobar Enabled
```
#### *Product*

Interceptor

### *Related Commands*

["instance,"](#page-852-0) ["instance-config create,"](#page-851-0) ["show detail"](#page-857-0)

### **show interceptor communication**

Displays the interface the appliance uses to communicate with peers.

### *Syntax*

**show interceptor communication**

#### *Parameters*

None

### *Usage*

This command replaces the **show redirect** command.

#### *Example*

```
amnesiac > show interceptor communication
Redirect Interface: inpath0_0
Multiple Interface Support: yes
Optimize Connections When Peer Interceptor Not Connected: no
```
#### *Product*

Interceptor

# *Related Commands*

["Interceptor peering and redirect commands"](#page-822-0)

### **show interceptor name all**

Displays status of redirect peers. Redirect peers include SteelHead Interceptors deployed in parallel to cover asymmetric routing, as well as a SteelHead Interceptor that functions as a failover interceptor.

### *Syntax*

**show interceptor name all [configured]** 

#### *Parameters*

**configured** Displays only a list of configured peers.

#### *Usage*

This command replaces the **show redirect peers** command.

#### *Example*

amnesiac > show interceptor name all

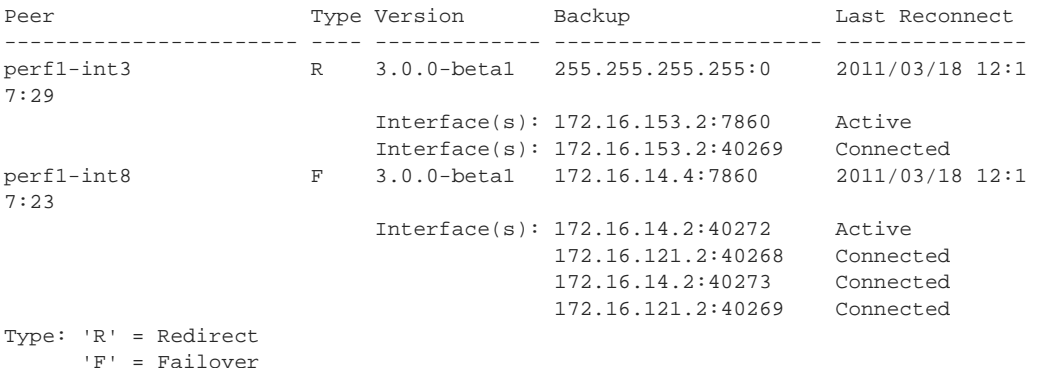

*Product*

Interceptor

### *Related Commands*

["Interceptor peering and redirect commands"](#page-822-0)

### <span id="page-861-0"></span>**show load balance fair-peer-v2**

Displays the load-balancing settings for fair peering version 2.

#### *Syntax*

**show load balance fair-peer-v2**

#### *Parameters*

None

### *Example*

amnesiac > show load balance fair-peer-v2 Fair peering V2: no Threshold: 15%

#### *Product*

Interceptor

#### *Related Commands*

["Load-balancing commands"](#page-814-1)

# <span id="page-861-1"></span>**show load balance rules**

Displays information about one or more load-balancing rules.

### *Syntax*

**show load balance rules <rule-number> | all | default>**

### *Parameters*

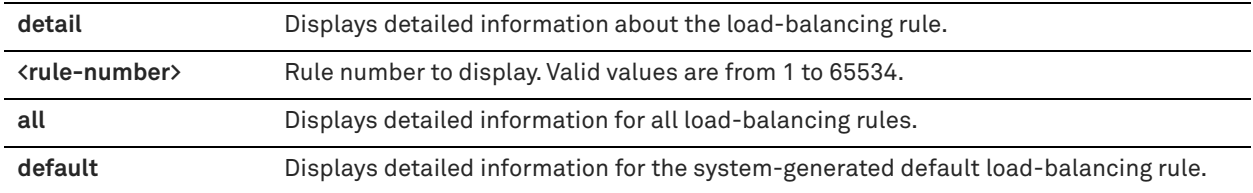

### *Example*

```
amnesiac (config) # show load balance rules detail all
Rule Number: default (auto-created at start-up)
Creation date: n/a
Created by: n/a, logged in from: n/a
      Type : auto
```

```
 Send periodic email : yes
 Source ip : all-ip
Destination ip : all-ip
     Destination port : all<br>Vlan : all<br>i all
      Vlan : all
     Target : auto<br>Peer : Any
Peer : Any
Fair Peering : no
 Hit count : 0
     Last hit time : Never
       Counter clear time : Never
0 user added rule(s)
```
#### *Product*

["Load-balancing commands"](#page-814-1)

### <span id="page-862-1"></span>**show service rules**

Displays service rule information.

### *Syntax*

**show service rules**

#### *Parameters*

None

#### *Example*

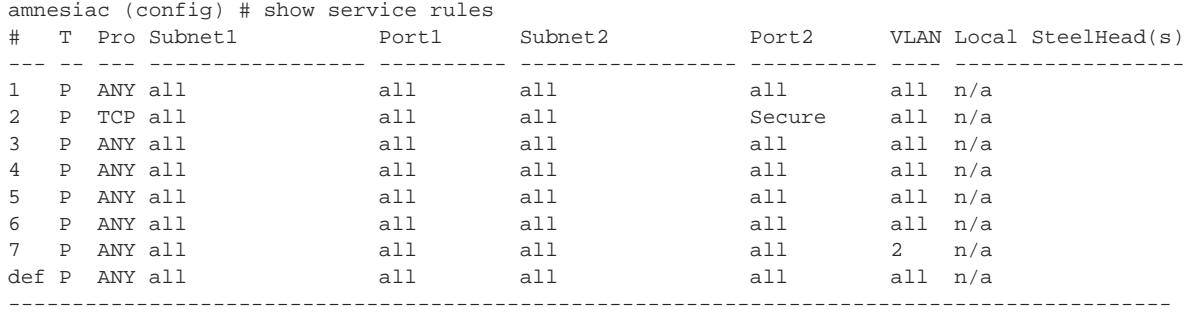

7 user added rule(s)

Type:  $R =$  redirect  $P =$  passthrough

### *Product*

SteelHead Interceptor

#### *Related Commands*

["show path-selection status,"](#page-73-0) ["Path selection support commands"](#page-845-0)

### <span id="page-862-0"></span>**show steelhead communication**

Displays SteelHead communication settings.

### *Syntax*

**show steelhead communication [cf-timer]** 

#### *Parameter*

**cf-timer** Displays connection forwarding (CF) timer settings.

### *Usage*

This command replaces the **show in-path neighbor** command.

### *Example*

### *Example*

amnesiac (config) # show steelhead communication SteelHead Pressure Monitoring: false Capacity Adjustment Enable: true Permanent Capacity Adjustment Enable: false

SteelHead Interface: inpath0\_0 Multiple Interface Support: yes Multiple Interface Load Balance Support: no Use IPv6 Neighbor Connections: yes

#### *Product*

Interceptor

#### *Related Commands*

["Interceptor peering and redirect commands"](#page-822-0)

### <span id="page-863-0"></span>**show steelhead interceptor communication**

Displays SteelHead Interceptor communication settings.

#### *Syntax*

**show steelhead interceptor communication** 

#### *Parameters*

None

#### *Example*

amnesiac (config) # show steelhead interceptor communication SteelHead Interceptor Interface: inpath0\_0

Multiple Interface Support: yes Optimize Connections When Peer SteelHead Interceptor Not Connected: no Use IPv6 Neighbor Connections: yes

#### *Product*

Interceptor

#### *Related Commands*

["Interceptor peering and redirect commands"](#page-822-0)

### <span id="page-863-1"></span>**show steelhead interceptor name all**

Displays SteelHead Interceptor name settings.

#### *Syntax*

**show steelhead interceptor name all [configured]** 

### *Parameters*

**configured** Displays name settings for the configured SteelHead Interceptors.

#### *Example*

```
amnesiac (config) # show steelhead interceptor name all
Peer Type Version Backup Last Reconnect
----------------------- ---- ------------- --------------------- ---------------
testname I 255.255.255.255:0 Never
                      Peer Status : Connecting
                       Interface(s): 1.1.0.1:7860 Connecting
```
Type: 'I' = SteelHead Interceptor 'F' = Failover
## *Product*

Interceptor

#### *Related Commands*

["Interceptor peering and redirect commands"](#page-822-0)

## **show steelhead name all**

Displays SteelHead name settings.

*Syntax*

**show steelhead name all [brief | configured]** 

#### *Parameters*

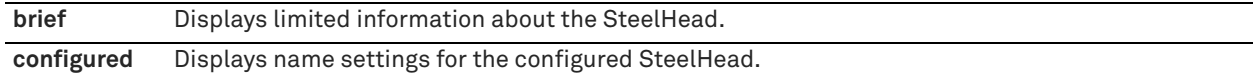

## *Example*

amnesiac (config) # show steelhead name all

```
SteelHead 1: Name: oak-vsh117 
Version: Last Reconnect: Never 
Optimized Connections: 0 
Service Connections: 0 
Status: Connecting
```
#### *Product*

SteelHead Interceptor

## *Related Commands*

["Interceptor peering and redirect commands"](#page-822-0)

## **show xbridge**

Displays the Xbridge settings.

#### *Syntax*

**show xbridge**

#### *Parameters*

None

#### *Example*

amnesiac > show xbridge Xbridge currently enabled: false Xbridge enabled after next boot: false

## *Product*

SteelHead Interceptor

## *Related Commands*

["xbridge enable"](#page-812-0)

# <span id="page-865-0"></span>**SteelCentral Controller for SteelHead commands**

This section describes the SteelCentral Controller for SteelHead (SCC) commands that are unique to the SCC.

Some of the SteelHead CLI commands are also available in the SCC; however, Riverbed strongly recommends that you do not use the CLI to configure the SCC, SCC features, or remote SteelHeads that you are monitoring and configuring using the SCC.

Riverbed strongly recommends that you use the SCC GUI to configure the Controller and remote SteelHeads that you are monitoring and configuring using the SCC.

See the "Product Overview" chapter in the *SteelCentral Controller for SteelHead User Guide* for information about compatibility between RiOS system versions and Controller versions.

# **SCC system administration commands**

This section describes the Controller system administration commands.

**alarm enable (SCC)** Enables the specified alarm.

*Syntax* **[no] alarm <type> enable** 

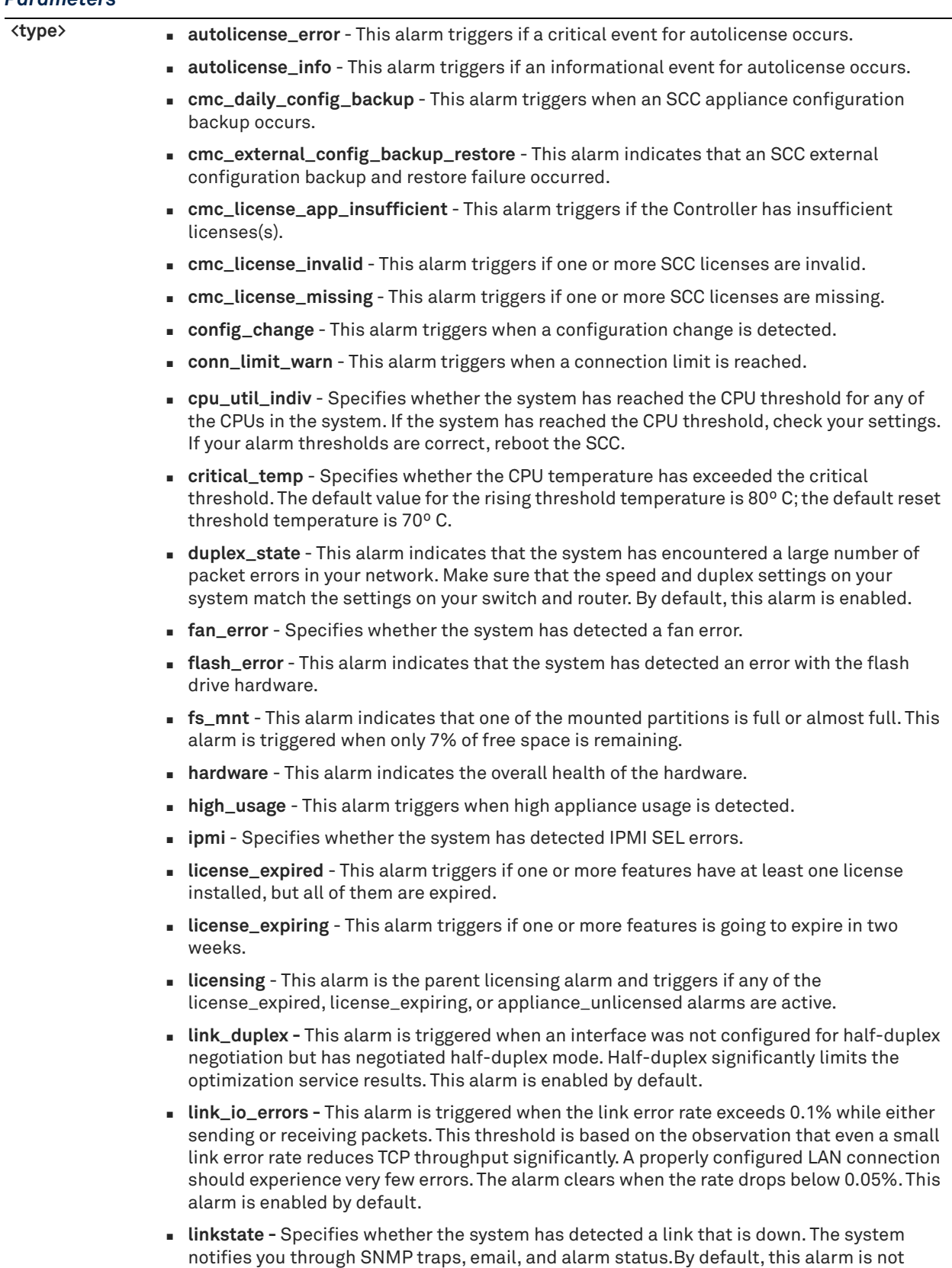

enabled. The **no stats alarm linkstate enable** command disables the link state alarm.

## *Parameters*

- **memory\_error** Specifies whether the system has detected a memory error.
- **paging** Specifies whether the system has reached the memory paging threshold. If 100 pages are swapped approximately every two hours the SteelHead is functioning properly. If thousands of pages are swapped every few minutes, then reboot the system. If rebooting does not solve the problem, contact Riverbed Support.
- **power\_supply** Indicates an inserted power supply cord does not have power, as opposed to a power supply slot with no power supply cord inserted.
- **raid\_error** Specifies whether the system has encountered RAID errors (for example, missing drives, pulled drives, drive failures, and drive rebuilds). For drive rebuilds, if a drive is removed and then reinserted, the alarm continues to be triggered until the rebuild is complete. Rebuilding a disk drive can take 4-6 hours.
- **raid\_disk\_indiv** This alarm indicates that the system has encountered RAID errors (for example, missing drives, pulled drives, drive failures, and drive rebuilds). For drive rebuilds, if a drive is removed and then reinserted, the alarm continues to be triggered until the rebuild is complete. Rebuilding a disk drive can take 4 to 6 hours.
- **secure\_vault** This alarm indicates a general secure vault error.
- **secure\_vault\_unlocked** This alarm indicates whether the secure vault is unlocked. When the vault is unlocked, SSL traffic is not optimized and you cannot encrypt a data store.
- **ssl** Specifies whether the system has detected an SSL error.
- **sticky\_staging\_dir** Specifies whether the system has detected that the process dump staging directory is inaccessible.
- **temperature** Specifies the CPU temperature.
- **time\_drift** This alarm triggers when a time drift is detected.
- **too\_many\_half\_connections**  This alarm indicates that too many half-opened or halfclosed connections are active. By default, this alarm is enabled.
- **unmanaged\_peer** This alarm is triggered when the Controller detects unmanaged peers.
- **upgrade** This alarm indicates the status of an upgrade.
- **warning\_temp** Specifies whether the CPU temperature has exceeded the warning threshold. The default value for the rising threshold temperature is 80º C; the default reset threshold temperature is 70ºC.

#### *Usage*

Critical temperature settings cannot be changed. Warning temperature settings can be changed.

The **no** command option disables all statistical alarms. The **no alarm <type> enable** command disables specific statistical alarms.

## *Example*

amnesiac # alarm ssl enable

#### *Product*

SCC

### *Related Commands*

["alarm clear,"](#page-229-0) ["alarm clear-threshold,"](#page-230-0) ["alarm error-threshold,"](#page-237-0) ["show alarm,"](#page-21-0) ["show alarms"](#page-22-0)

## **SCC export commands**

This section describes the export commands for the Controller.

## **export app\_details**

Exports appliance information for SCC managed appliances to a remote email address or SCP/FTP location.

## *Syntax*

export app\_details [appliance <serial-number>] [group <group>] report-format <options> {to-email <email**address> | to-file {<scp://username:password@hostname/path/filename> | <ftp:// username:password@hostname/path/filename>}}**

## *Parameters*

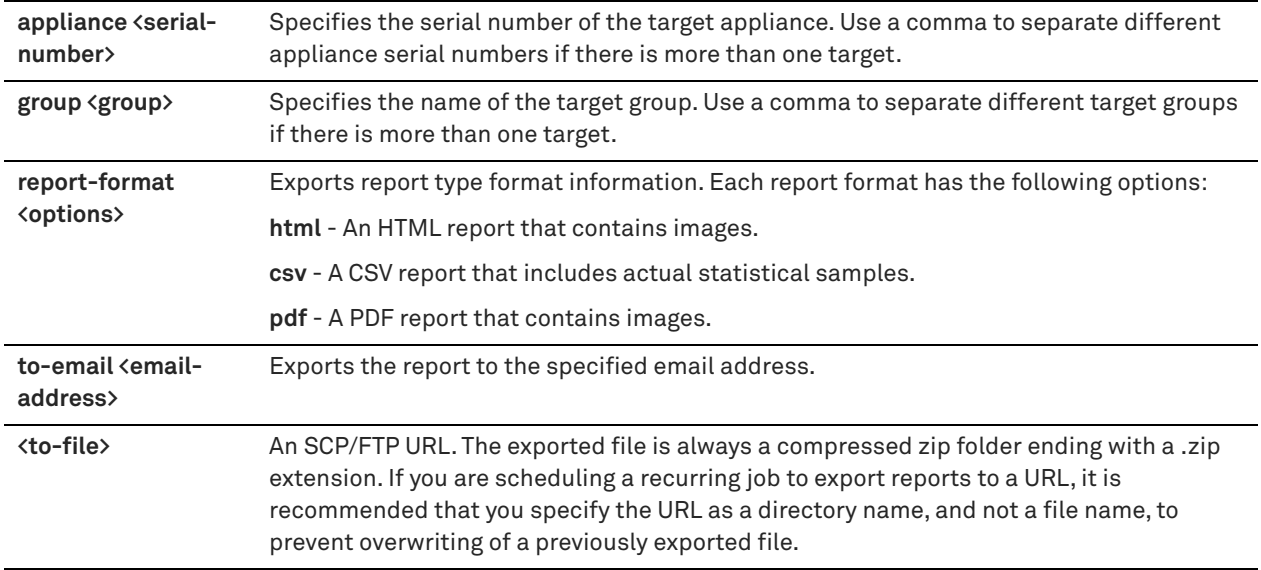

## *Example*

amnesiac # export app\_details appliance A16UV0052950,A16UV0052950 report-format html to-email name@email.com

amnesiac # export app\_details group Global report-format html to-file scp://username@servername/ path/to/filename

amnesiac # export app\_details group Global report-format html to-file scp://username@servername/ path/to/directory/

#### *Product*

SCC

## *Related Commands*

["Displaying SCC information"](#page-873-0)

## **export statistics**

Exports statistical information for SCC managed appliances to a remote email address or SCP/FTP location.

## *Syntax*

**export statistics [appliance <serial number>] [group <group>] report-format <options> [granularity <options>] {period <options> | start-time <start-time> end-time <end-time>} report <report-name> [direction <direction>]**  [per-appliance] [port <port-number>] [qos-classes {all | default}] [data {sent |dropped}] [response-type **<options>] [type {both | optimized | passthrough}] [units <size>] [inboundids {all | default}] [outboundids {all | default}] [symmid <id>] [rdfgroup <group>] [filer <name>] [lun <lun>] [lid <id>] [iid <id>] [lunReportName <name>] [initReportName <name>] [blockReportName <name>] {to-email <email-address> | to-file {<scp:// username:password@hostname/path/filename> | <ftp://username:password@hostname/path/filename>}}**

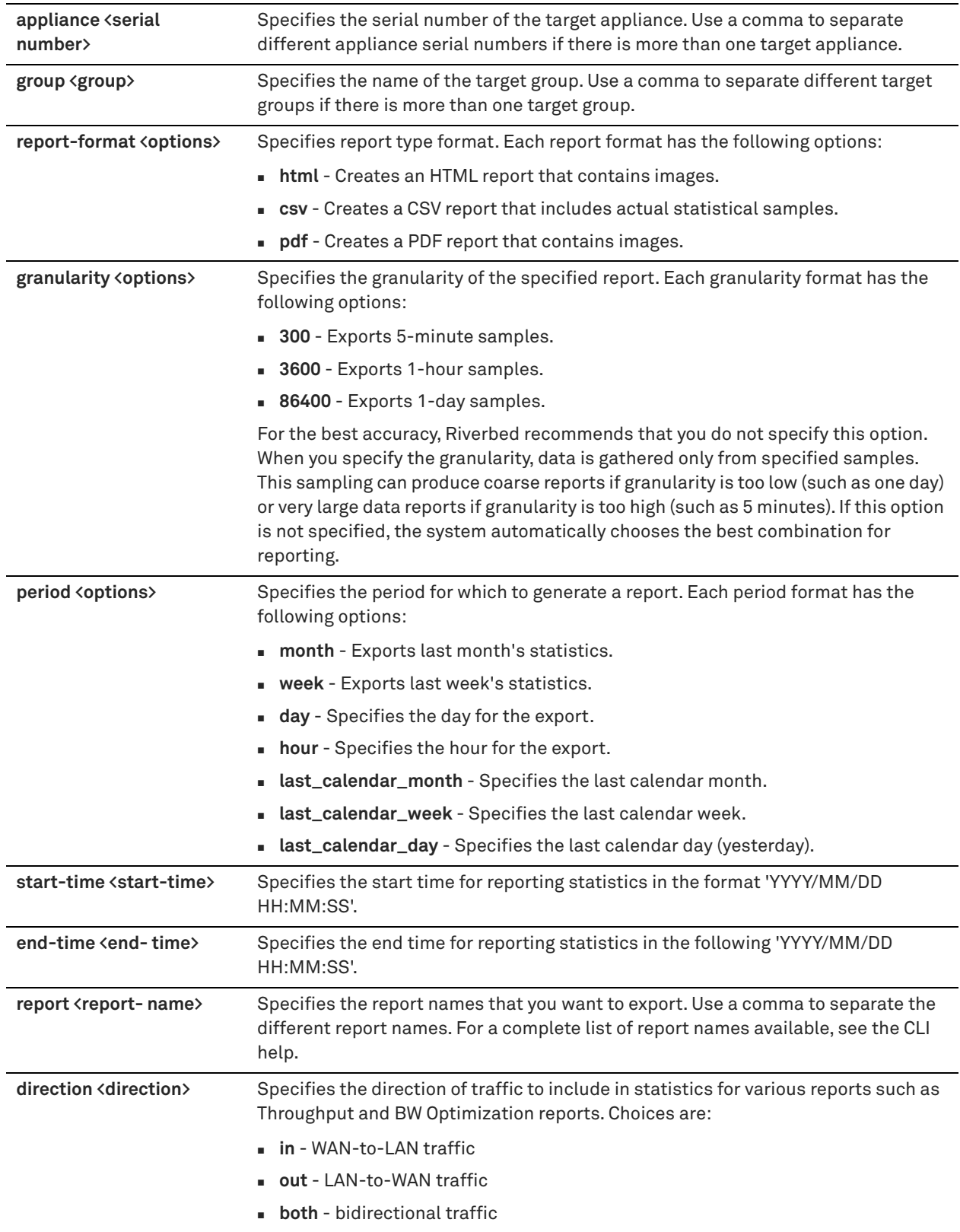

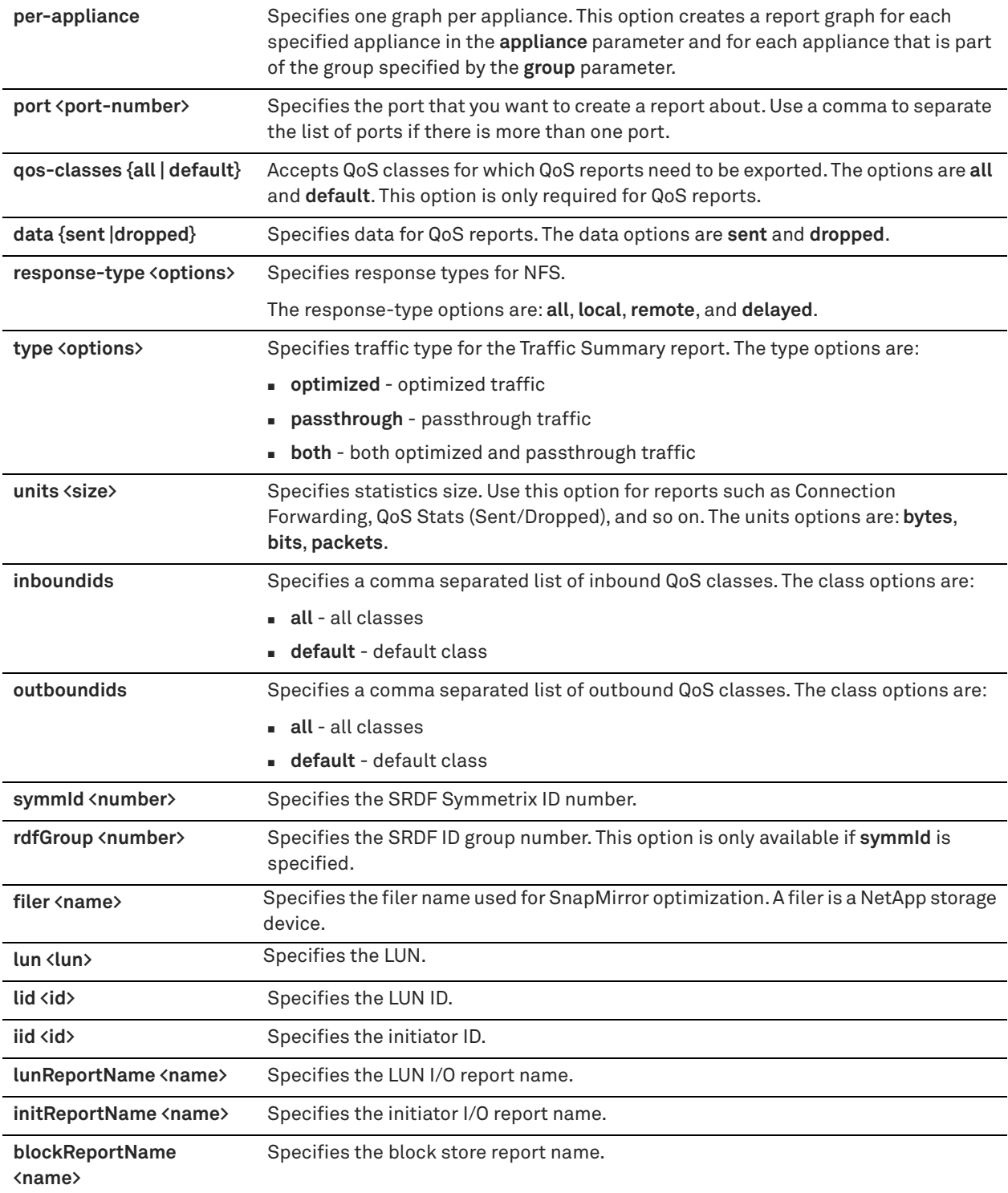

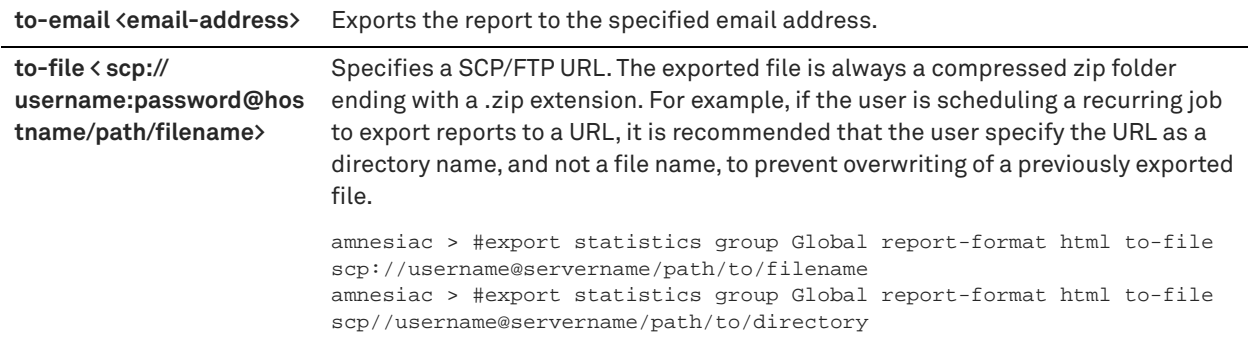

#### *Example*

#### **Per-Appliance Reporting**

If the group Global contains appliances APP1 and APP2, the following example exports one Data Reduction report with separate graphs for both APP1 and APP2:

amnesiac # export statistics group Global period week report-format pdf report dataReduction perappliance to-email someone@emailaddr.com

The following example exports one Data Reduction report for both APP1 and APP2:

amnesiac # export statistics group Global period week report-format html report dataReduction toemail someone@emailaddr.com

#### **Per-Port(s) Reporting**

The following example creates and exports four graphs in the Data Reduction Report: APP1 for port 21, APP1 for port 443, APP2 for port 21, and APP2 for port 443:

amnesiac # export statistics group Global period week report-format html report dataReduction perappliance port 21,443 to-email someone@emailaddr.com

#### **Exporting a Report to a Remote File**

#### The following example exports a report in PDF format to a remote file:

amnesiac > # export statistics group company1 report-format pdf to-file scp://username@servername/ path/to/dnsdata

Reports will be exported as a compressed file

#### *Product*

**SCC** 

## *Related Commands*

["Displaying SCC information"](#page-873-0)

## **export steelhead access\_codes**

Exports access codes for SteelHeads.

*Syntax*

**export steelhead access\_codes to-email <email-address>**

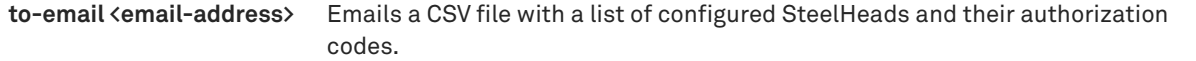

#### *Usage*

This command emails a CSV file with a list of configured SteelHeads and their authorization codes that enable the SCC to collect SteelFlow Web Transaction Analysis (WTA) data that can be sent to a SteelCentral AppResponse appliance. On the SteelCentral AppResponse appliance, import the authorization codes. You must have enabled REST API access and generated the codes before you run this command.

For detailed information about enabling REST API and configuring HTTP for SteelFlow WTA, see the *SteelCentral Controller for SteelHead User Guide*.

## *Example*

amnesiac # export steelhead access\_codes to-email jdoe@email.com

### *Product*

SCC

## *Related Commands*

["Displaying SCC information"](#page-873-0)

# <span id="page-873-0"></span>**Displaying SCC information**

This section describes the **show** commands that are unique to the SCC.

## **show cmc appliance**

Displays settings for the specified appliance.

#### *Syntax*

show cmc appliance {common auth | <appliance> <serial-number>}

## *Parameters*

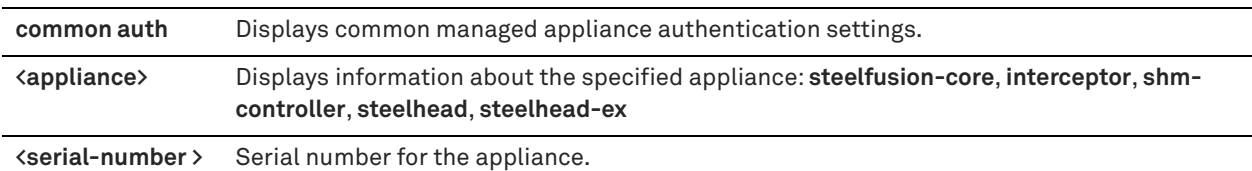

#### *Example*

amnesiac (config) # show cmc appliance steelhead V78XW00067821F6 SteelHead V78XW00067821F6 (release-239-102-csh1)

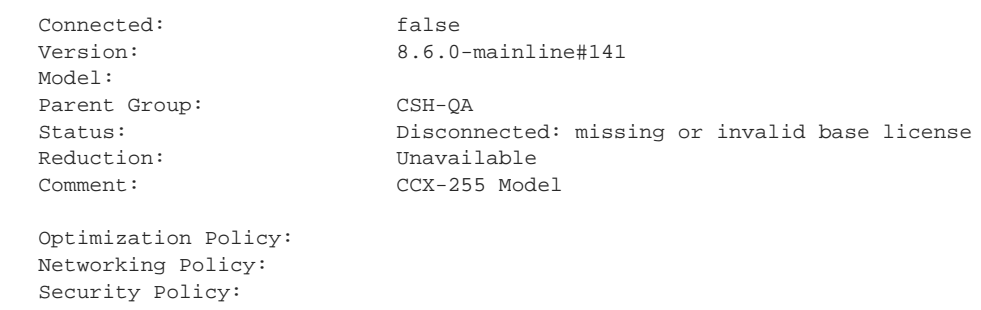

```
 System Policy:
 Branch Services Policy:
```
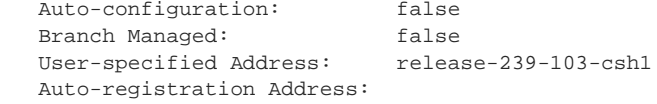

Disable Auto-Upgrade: false

#### *Product*

**SCC** 

#### *Related Commands*

["CLI terminal configuration commands"](#page-279-0)

## **show cmc appliances**

Displays settings for all Controllers.

#### *Syntax*

**show cmc appliances [detail]**

#### *Parameters*

**detail** Displays detailed information for all appliances.

#### *Example*

amnesiac (config) # show cmc appliances

#### *Product*

SCC

## *Related Commands*

["CLI terminal configuration commands"](#page-279-0)

## **show cmc autolicense status**

Displays the status of the SCC autolicense client operation.

#### *Syntax*

**show cmc autolicense status**

#### *Parameters*

None

#### *Example*

amnesiac > show cmc autolicense status Server: api.licensing.riverbed.com Last attempt: Never Successful: no Status: Not yet attempted

#### *Product*

**SCC** 

## *Related Commands*

["CLI terminal configuration commands"](#page-279-0)

## **show cmc backup appsnaps status**

Displays status of the managed appliance snapshots backup operation.

## *Syntax*

**show cmc backup appsnaps status** 

#### *Parameters*

None

#### *Example*

amnesiac (config) # show cmc backup appsnaps status idle

#### *Product*

SCC

## *Related Commands*

["SteelCentral Controller for SteelHead commands"](#page-865-0)

## **show cmc backup config**

Displays a list of backup files on the disk.

### *Syntax*

**show cmc backup config {local | status}**

### *Parameters*

**local** Displays a list of backup files on disk.

**status** Displays status of the configuration backup operation.

#### *Example*

```
amnesiac > show cmc backup config local
amnesiac > show cmc backup config status
idle
```
#### *Product*

**SCC** 

## *Related Commands*

["SteelCentral Controller for SteelHead commands"](#page-865-0)

## **show cmc backup server space**

Displays space usage on the backup server.

#### *Syntax*

**show cmc backup server space**

#### None

#### *Example*

amnesiac > show cmc backup server space Backup space usage information is unavailable

#### *Product*

**SCC** 

## *Related Commands*

["SteelCentral Controller for SteelHead commands"](#page-865-0)

## **show cmc backup stats status**

Displays status of the statistics backup operation.

#### *Syntax*

**show cmc backup stats status**

#### *Parameters*

None

## *Example*

amnesiac (config) # show cmc backup stats status idle

## *Product*

Controller

## *Related Commands*

["SteelCentral Controller for SteelHead commands"](#page-865-0)

## **show cmc email notify appliance**

Displays the SCC email notifications for appliances.

## *Syntax*

**show cmc email notify appliance** 

#### *Parameters*

None

#### *Usage*

None

#### *Example*

amnesiac > show cmc email notify appliance CMC Email Appliance Notification Appliance State Notification: no Appliance Aggregate State Notification: no Aggregate Duration(seconds): 60

#### *Product*

**SCC** 

## *Related Commands*

["SteelCentral Controller for SteelHead commands"](#page-865-0)

### **show cmc group**

Displays the specified Controller group settings.

## *Syntax*

**show cmc group <group-name>**

#### *Parameters*

**<group-name>** Group name.

#### *Example*

amnesiac (config) # show cmc group Global Group Global

```
 Parent Group:
 Comment:
```

```
 Optimization Policy:
 Networking Policy:
 Security Policy:
 System Policy:
```
 Appliances: T24GK00008C48 10.1.11.0

## *Product*

**SCC** 

#### *Related Commands*

["CLI terminal configuration commands"](#page-279-0)

## **show cmc groups**

Displays the specified Controller group settings.

## *Syntax*

**show cmc groups [detail]**

#### *Parameters*

**detail** Displays detailed information for CMC groups.

#### *Example*

```
amnesiac > show cmc groups
Group Global
   Parent Group:
   Comment:
  Appliances: T24GK000XXXXX
```
*Product*

**SCC** 

### *Related Commands*

["CLI terminal configuration commands"](#page-279-0)

## **show cmc monitored-port**

Displays the information on a monitored port.

## *Syntax*

show cmc monitored-port <port-number>

#### *Parameters*

**<port-number>** Port number to monitor.

## *Example*

amnesiac > show cmc monitored-port 80 Port Number Description 80 HTTP

### *Product*

CMC

## *Related Commands*

["SteelCentral Controller for SteelHead commands"](#page-865-0)

## **show cmc monitored-ports**

Displays information on all monitored ports.

#### *Syntax*

**show cmc monitored-ports**

#### *Parameters*

None

### *Example*

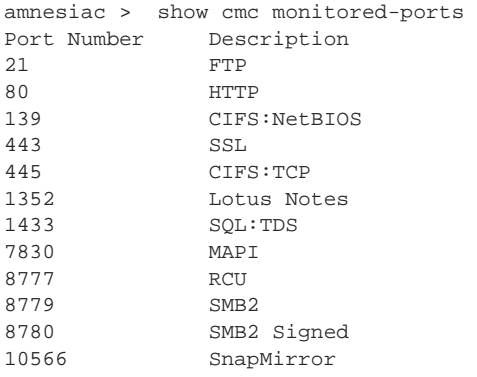

#### *Product*

CMC

## *Related Commands*

["SteelCentral Controller for SteelHead commands"](#page-865-0)

## **show cmc op-history**

Displays the history of operations.

## *Syntax*

**show cmc op-history**

### *Parameters*

None

#### *Example*

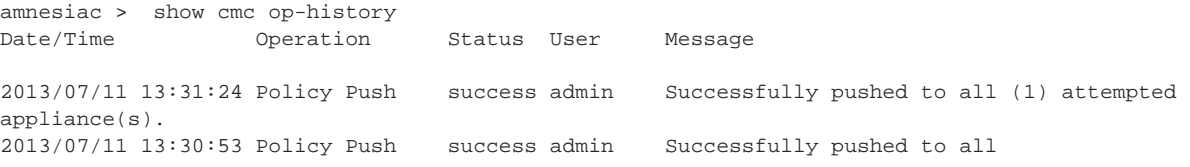

## *Product*

**SCC** 

## *Related Commands*

["SteelCentral Controller for SteelHead commands"](#page-865-0)

## **show cmc restore appsnaps status**

Displays the status of the managed appliance snapshots restore operation.

#### *Syntax*

**show cmc restore appsnaps status**

### *Parameters*

None

### *Example*

amnesiac > show cmc restore appsnaps status idle

#### *Product*

**SCC** 

### *Related Commands*

## *Related Commands*

["SteelCentral Controller for SteelHead commands"](#page-865-0)

## **show cmc restore config status**

Displays the status of the configuration restore operation.

#### *Syntax*

**show cmc restore config status**

#### *Parameters*

None

#### *Example*

```
amnesiac > show cmc restore config status
idle
```
## *Product*

**SCC** 

## *Related Commands*

["SteelCentral Controller for SteelHead commands"](#page-865-0)

## **show cmc restore stats status**

Displays the status of the statistics restore operation.

#### *Syntax*

**show cmc restore stats status**

#### *Parameters*

None

#### *Example*

amnesiac > show cmc restore stats status idle

#### *Product*

**SCC** 

## *Related Commands*

["SteelCentral Controller for SteelHead commands"](#page-865-0)

## **show cmc stats\_api logging**

Displays the SCC statistics service logging configuration.

#### *Syntax*

**show cmc stats\_api logging**

#### *Parameters*

None

## *Example*

amnesiac > show cmc stats\_api logging Logging level: info

#### *Product*

SCC

## *Related Commands*

["SteelCentral Controller for SteelHead commands"](#page-865-0)

## **show cmc upgrades\_api logging**

Displays the SCC upgrades service logging configuration.

## *Syntax*

**show cmc upgrades\_api logging**

None

#### *Example*

amnesiac > show cmc upgrades\_api logging Logging level: info

## *Product*

**SCC** 

## *Related Commands*

["SteelCentral Controller for SteelHead commands"](#page-865-0)

# **SteelCentral Controller for SteelHead Mobile commands**

This section describes the SteelCentral Controller for SteelHead Mobile (Mobile Controller) commands that are unique to the Mobile Controller and includes commands up to Mobile Controller version 4.0.

Riverbed strongly recommends that you use the Mobile Controller GUI to configure the Mobile Controller features.

- ["Cluster commands" on page 882](#page-881-0)
- ["Policy commands" on page 885](#page-884-0)
- **Endpoint commands" on page 947**
- ["Package commands" on page 949](#page-948-0)
- **Domain command" on page 950**
- ["Displaying Mobile Controller information" on page 951](#page-950-0)

# <span id="page-881-0"></span>**Cluster commands**

## <span id="page-881-1"></span>**cluster detach**

Detaches the Mobile Controller from an existing cluster.

### *Syntax*

**cluster detach**

### *Parameters*

None

### *Usage*

Use this command to temporarily detach a Mobile Controller from a cluster.

#### *Example*

amnesiac (config) # cluster detach

## *Product*

Mobile Controller

### *Related Commands*

["aaa authentication login default,"](#page-254-0) "**[cluster join,"](#page-882-0)** ["cluster remove"](#page-884-1)

## <span id="page-882-0"></span>**cluster join**

Adds a Mobile Controller to a cluster.

## *Syntax*

 $cluster$  join <hostname> [<port>]

#### *Parameters*

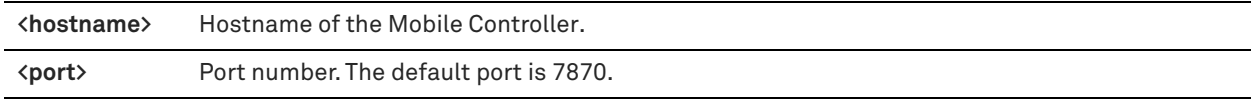

#### *Example*

amnesiac (config) # cluster join mobilecontroller1234 Sending cluster join action to host:mobilecontroller1234:7870

#### *Product*

Mobile Controller

## *Related Commands*

["aaa authentication login default,"](#page-254-0) ["cluster detach,"](#page-881-1) ["cluster remove"](#page-884-1)

## **cluster license checkout-count**

Configures the global count of cluster licenses that can be checked out.

#### *Syntax*

**[no] cluster license checkout-count <number>**

### *Parameters*

**<number>** Global number of licenses to check out.

#### *Usage*

The **no** command option resets cluster license settings.

#### *Example*

amnesiac (config) # cluster license checkout-count 100

#### *Product*

Mobile Controller

## *Related Commands*

["show cluster licenses,"](#page-950-1) ["show cluster license settings"](#page-951-0)

## **cluster license high-threshold**

Configures the threshold percentage to check out more licenses.

#### *Syntax*

**[no] cluster license high-threshold <percentage>**

**<percentage>** Numerical value representing percentage.

### *Usage*

The **no** command option resets cluster license settings.

#### *Example*

amnesiac (config) # cluster license high-threshold 90

#### *Product*

Mobile Controller

#### *Related Commands*

["show cluster licenses,"](#page-950-1) ["show cluster license settings"](#page-951-0)

## **cluster license initial-count**

Configures cluster-wide setting of initial number of licenses that can be checked out.

#### *Syntax*

**[no] cluster license initial-count <number>**

#### *Parameters*

**<number>** Number of licenses to check out.

#### *Usage*

The **no** command option resets cluster license settings.

#### *Example*

amnesiac (config) # cluster license initial-count 100

#### *Product*

Mobile Controller

## *Related Commands*

["show cluster licenses,"](#page-950-1) ["show cluster license settings"](#page-951-0)

## **cluster license low-threshold**

Configures the threshold percentage to check in unused licenses.

#### *Syntax*

**[no] cluster license low-threshold <percentage>**

#### *Parameters*

**<percentage>** Numerical value representing percentage.

#### *Usage*

The **no** command option resets cluster license settings.

### *Example*

amnesiac (config) # cluster license low-threshold 70

## *Product*

Mobile Controller

## *Related Commands*

["show cluster licenses,"](#page-950-1) ["show cluster license settings"](#page-951-0)

## <span id="page-884-1"></span>**cluster remove**

Removes the Mobile Controller from the cluster.

#### *Syntax*

cluster remove <hostname> [port <port>]

#### *Parameters*

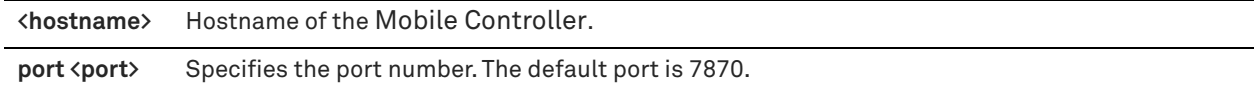

#### *Usage*

Removes a remote host from the cluster.

#### *Example*

amnesiac (config) # cluster remove mobilecontroller1234

#### *Product*

Mobile Controller

#### *Related Commands*

["aaa authentication login default,"](#page-254-0) "**[cluster join,"](#page-882-0)** ["cluster detach"](#page-881-1)

# <span id="page-884-0"></span>**Policy commands**

## **delete policy id**

Deletes the specified policy from the Mobile Controller.

## *Syntax*

**delete policy id <id>**

#### *Parameters*

**<id>** Policy ID number.

#### *Example*

amnesiac (config) # delete policy id 1

## *Product*

Mobile Controller

#### *Related Commands*

["show policy list"](#page-956-0)

## **policy assignment adpath**

Configures policy assignment by Active Directory path.

## *Syntax*

[no] policy assignment adpath <ad-path> policy\_id <policy-id>

#### *Parameters*

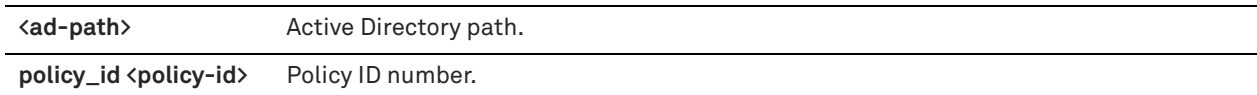

## *Usage*

The **no** command option removes the policy assignment by Active Directory path.

## *Example*

amnesiac (config) # no policy assignment adpath //path policy\_id 1

#### *Product*

Mobile Controller

#### *Related Commands*

["show policy assignments adpath"](#page-953-0)

## **policy assignment depid**

Configures policy assignment by deployment ID.

## *Syntax*

[no] policy assignment depid <deploy-id> policy\_id <policy-id>

### *Parameters*

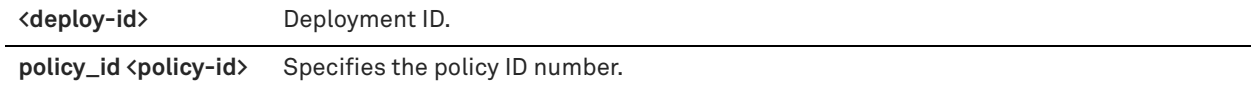

## *Usage*

The **no** command option removes the policy assignment.

## *Example*

amnesiac (config) # policy assignment depid 2566 policy\_id 1

## *Product*

Mobile Controller

## *Related Commands*

["show policy assignments depid"](#page-953-1)

## **policy assignment removeall-adpth**

Removes all the Active Directory path assignments.

## *Syntax*

**policy assignment removeall-adpath**

None

#### *Example*

amnesiac (config) # policy assignment removeall-adpth

#### *Product*

Mobile Controller

## *Related Commands*

["show policy assignments adpath"](#page-953-0)

## **policy assignment removeall-depid**

Removes all the deployment ID assignments.

## *Syntax*

**policy assignment removeall-depid**

#### *Parameters*

None

#### *Example*

amnesiac (config) # policy assignment removeall-depid

#### *Product*

Mobile Controller

## *Related Commands*

["show policy assignments depid"](#page-953-1)

## **policy id advanced**

Configures advanced policy assignment settings.

#### *Syntax*

[no] policy id <id> advanced {nat-port <port-number> | service-port <port-number>}

#### *Parameters*

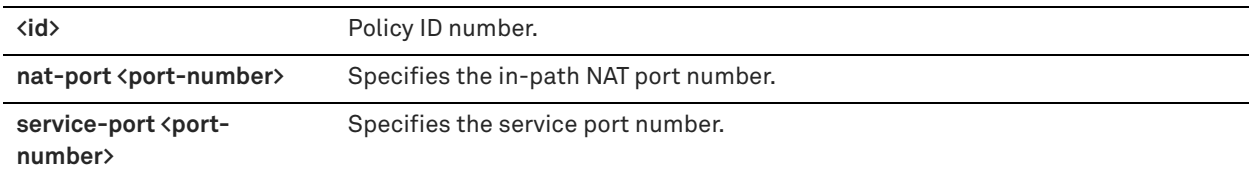

## *Usage*

The **no** command option disables the specified port setting.

#### *Example*

amnesiac (config) # policy id 1 advanced nat-port 7801

### *Product*

Mobile Controller

## *Related Commands*

["show policy id"](#page-954-0)

## **policy id branch-warming enable**

Enables branch warming for a specified policy.

## *Syntax*

**[no] policy id <id> branch-warming enable**

## *Parameters*

**<id>** Policy ID number.

## *Usage*

Branch warming requires SteelHead Mobile product family v3.0 or later.

You must also enable branch warming on the SteelHead. For detailed information, see the Management Console online help or the *SteelHead User Guide*.

The **no** command option disables branch warming.

## *Example*

amnesiac (config) # policy id 1 branch-warming enable

## *Product*

Mobile Controller

## *Related Commands*

["show policy id"](#page-954-0)

## **policy id cifs enable**

Configures CIFS settings for a specified policy.

## *Syntax*

**[no] policy id <id> cifs {applock | clear-read-resp | dw-throttling | mac-qpath-sqsh | secure-sig-opt | smb1-bckwdcomp} enable**

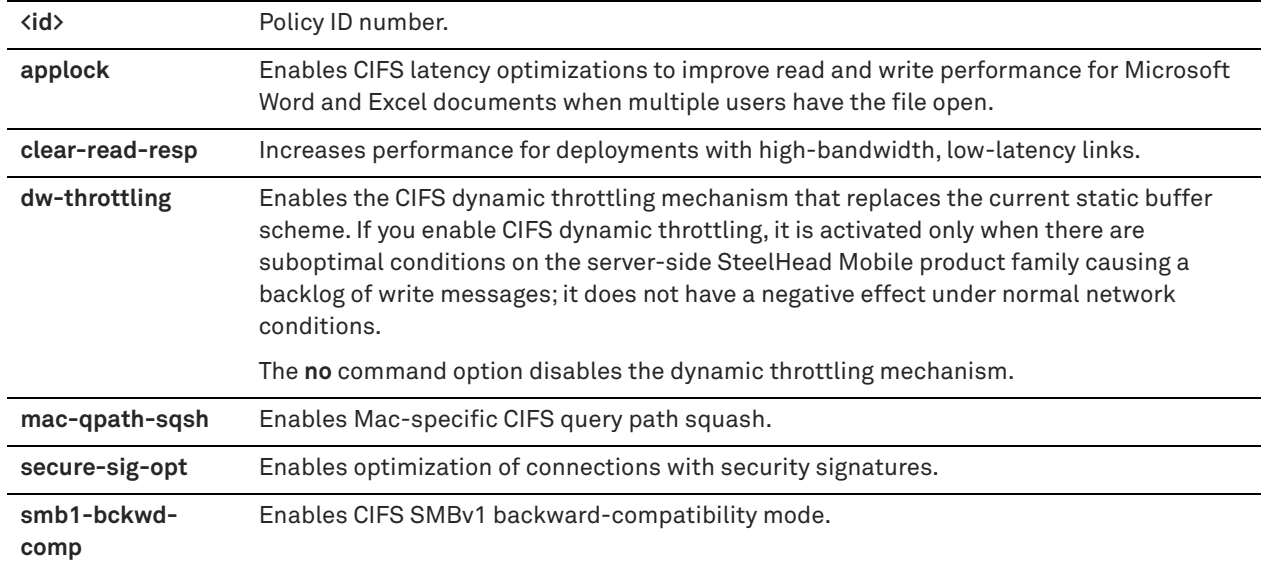

## *Usage*

The **no** command option disables CIFS settings.

For detailed information about CIFS, see the *SteelHead User Guide*.

## *Example*

amnesiac (config) # policy id 1 cifs dw-throttling enable

## *Product*

Mobile Controller

#### *Related Commands*

["show policy id"](#page-954-0)

## **policy id citrix enable**

Enables Citrix optimization support on the specified policy.

#### *Syntax*

**[no] policy id <id> citrix enable**

#### *Parameters*

**<id>** Policy ID number.

## *Usage*

The **no** command option disables Citrix optimization support. For detailed information about CIFS, see the *SteelHead User Guide*.

### *Example*

amnesiac (config) # policy id 1 citrix enable

## *Product*

Mobile Controller

### *Related Commands*

["show policy id"](#page-954-0)

## **policy id citrix ica**

Configures Citrix ICA settings on the specified policy.

## *Syntax*

[no] policy id <id> citrix ica port <port-number>

### *Parameters*

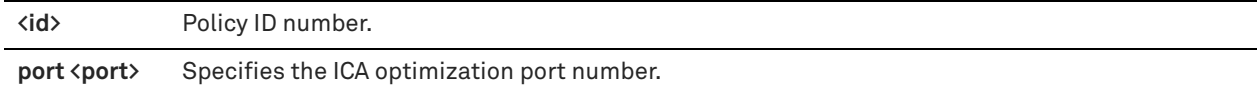

#### *Usage*

The **no** command option disables Citrix ICA support. For detailed information about CIFS, see the *SteelHead User Guide*.

#### *Example*

amnesiac (config) # policy id 1 citrix ica port 1494

## *Product*

Mobile Controller

## *Related Commands*

["show policy id"](#page-954-0)

## **policy id citrix secure-ica enable**

Enables Citrix secure ICA support on the specified policy.

#### *Syntax*

**[no] policy id <id> citrix secure-ica enable**

#### *Parameters*

**<id>** Policy ID number.

## *Usage*

The **no** command option disables Citrix secure ICA support. For detailed information about CIFS, see the *SteelHead User Guide*.

#### *Example*

amnesiac (config) # policy id 1 citrix secure-ica enable

## *Product*

Mobile Controller

## *Related Commands*

["show policy id"](#page-954-0)

## **policy id citrix session reliability port**

Configures the Citrix session reliability port on the specified policy.

## *Syntax*

[no] policy id <id> citrix session reliability port <port>

#### *Parameters*

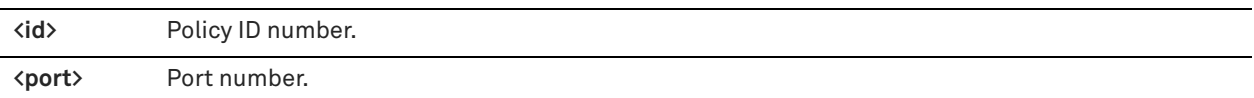

## *Usage*

The **no** command option disables Citrix session reliability support.

For detailed information about CIFS, see the *SteelHead User Guide*.

## *Example*

amnesiac (config) # policy id 1 citrix session reliability port 2598

*Product* Mobile Controller

## *Related Commands*

["show policy id"](#page-954-0)

## **policy id citrix smallpkts enable**

Enables Citrix small packet optimization.

#### *Syntax*

**[no] policy id <id> citrix smallpkts enable**

### *Parameters*

**<id>** Policy ID number.

## *Usage*

The **no** command option disables Citrix small packet optimization.

For detailed information about Citrix optimization, see the *SteelHead Management Console User Guide*.

#### *Example*

amnesiac (config) # policy id 1 citrix smallpkts enable

### *Product*

Mobile Controller

## *Related Commands*

["show policy id"](#page-954-0)

## **policy id citrix smallpkts threshold**

Specifies the threshold used for small packet optimization.

## *Syntax*

[no] policy id <id> citrix smallpkts threshold <threshold>

## *Parameters*

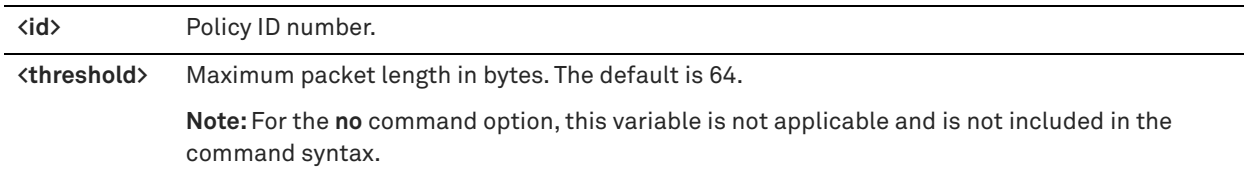

#### *Usage*

This command does not limit the threshold value to a specific range.

The **no** command option resets the threshold to 64 (the default).

For more information about Citrix optimization, see the *SteelHead User Guide*.

#### *Example*

amnesiac (config) # policy id 1 citrix smallpkts threshold 15

The following is an example of the **no** command option. Notice that the **<threshold>** variable is not used in the command syntax.

amnesiac (config) # no policy id 1 citrix smallpkts threshold

## *Product*

Mobile Controller

## *Related Commands*

["show policy id"](#page-954-0)

## **policy id connection lan receive buf-size**

Sets the LAN receive buffer size for high-speed TCP on the specified policy.

#### *Syntax*

**[no] policy id <id> connection lan receive buf-size <bytes>**

#### *Parameters*

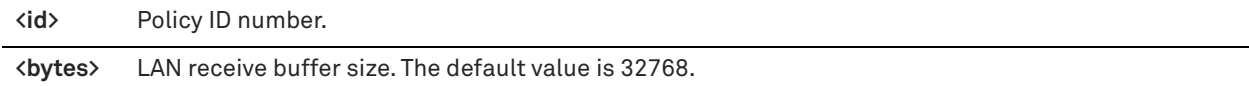

#### *Usage*

To support high-speed TCP, you must increase your LAN buffer size to 1 MB.

The **no** command option resets the buffer size to the default value.

For detailed information about high-speed TCP, see the *SteelHead User Guide*.

## *Example*

amnesiac (config) # policy id 1 connection lan receive buf-size 1000000

#### *Product*

Mobile Controller

## *Related Commands*

["show policy id"](#page-954-0)

## **policy id connection lan send buf-size**

Configures LAN send buffer settings for high-speed TCP on the specified policy.

#### *Syntax*

#### **[no] policy id <id> connection lan send buf-size <bytes>**

#### *Parameters*

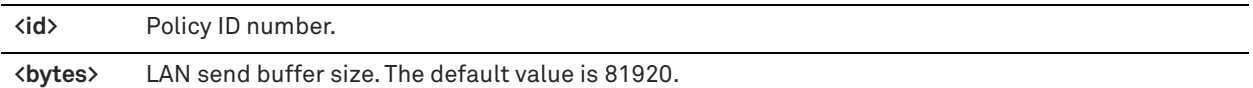

#### *Usage*

For detailed information about high-speed TCP, see the *SteelHead User Guide*.

#### *Example*

amnesiac (config) #policy id 1 connection lan send buf-size 1000000

#### *Product*

Mobile Controller

#### *Related Commands*

["show policy id"](#page-954-0)

## **policy id connection wan receive def-buf-size**

Sets the WAN receive buffer size for high-speed TCP on the specified policy.

## *Syntax*

**[no] policy id <id> connection wan receive def-buf-size <bytes>**

### *Parameters*

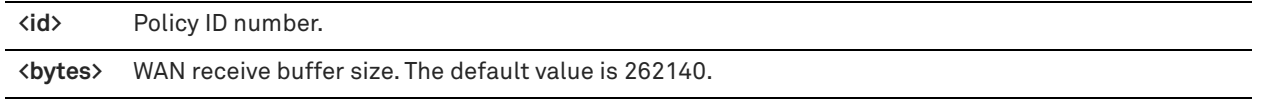

## *Usage*

To configure your WAN buffer, you must increase the WAN buffers to twice Bandwidth Delay Product (BDP) or 10 MB. To calculate the BDP WAN buffer size:

Bandwidth = 155000000 Mbps

 $Deltav = 100$  ms

For a link of 155 Mbps and 100 ms round-trip delay, set the WAN buffers to

 $2 * 155000000 * 0.1 / 8 = 3875000$ 

## **To calculate the BDP for a link**

bandwidth  $*$  delay / 8 / MTU = X

If X is greater than the default (256 KB), enable HS-TCP with the correct buffer size.

The **no** command option resets the buffer size to the default.

For detailed information about high-speed TCP, see the *SteelHead User Guide*.

#### *Example*

amnesiac (config) # policy id 1 connection wan receive def-buf-size 3875000

#### *Product*

Mobile Controller

## *Related Commands*

["show policy id"](#page-954-0)

## **policy id connection wan send def-buf-size**

Sets the WAN send buffer size for high-speed TCP on the specified policy.

#### *Syntax*

**[no] policy id <id> connection wan send def-buf-size <bytes>**

## *Parameters*

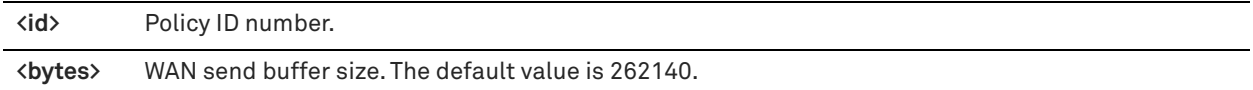

## *Usage*

To configure your WAN buffer, you must increase the WAN buffers to twice Bandwidth Delay Product (BDP) or 10 MB. To calculate the BDP WAN buffer size:

Bandwidth = 155000000 Mbps  $Deltav = 100$  ms For a link of 155 Mbps and 100 ms round-trip delay, set the WAN buffers to  $2 * 155000000 * 0.1 / 8 = 3875000$ 

#### **To calculate the BDP for a link**

bandwidth \* delay / 8 / MTU = X

If X is greater than the default (256 KB), enable HS-TCP with the correct buffer size.

The **no** command option resets the buffer size to the default.

For detailed information about high-speed TCP, see the *SteelHead User Guide*.

#### *Example*

amnesiac (config) # policy id 1 connection wan send def-buf-size 3875000

*Product* Mobile Controller

#### *Related Commands*

["show policy id"](#page-954-0)

## **policy id endpoint controller add**

Adds the Mobile Controller to the policy.

#### *Syntax*

policy id <id> endpoint controller add <controller-name> port <port>

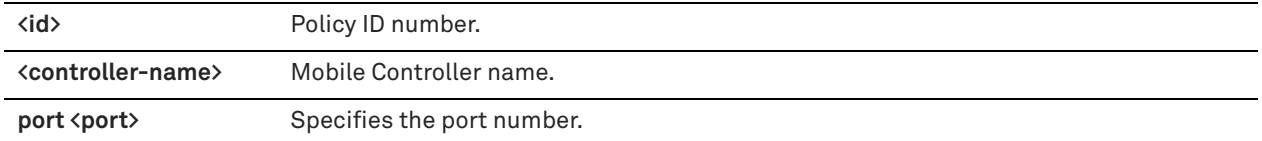

#### *Usage*

The **no** command option removes the Mobile Controller from the policy.

#### *Example*

amnesiac (config) # policy id 1 endpoint controller add smc1.example.com port 1234

#### *Product*

Mobile Controller

#### *Related Commands*

["show policy id"](#page-954-0)

## **policy id endpoint controller auto-update**

Automatically updates the list of Mobile Controllers for the specified policy in a Mobile Controller cluster.

#### *Syntax*

**policy id <id> endpoint controller auto-update**

#### *Parameters*

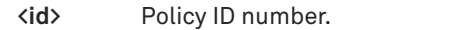

#### *Usage*

The **no** command option stops automatically updating the list of Mobile Controllers in a Mobile Controller cluster.

#### *Example*

amnesiac (config) # policy id 1 endpoint controller auto-update

#### *Product*

Mobile Controller

#### *Related Commands*

["show policy id"](#page-954-0)

## **policy id endpoint controller randomize**

Configures random ordering of Mobile Controllers when connecting.

## *Syntax*

**policy id <id> endpoint controller randomize** 

#### *Parameters*

**<id>** Policy ID number.

## *Usage*

The **no** command option disables the randomize feature.

## *Example*

amnesiac (config) # policy id 1 endpoint controller randomize

### *Product*

Mobile Controller

## *Related Commands*

["show policy id"](#page-954-0)

## **policy id endpoint controller remove**

Removes the Mobile Controller from the policy.

## *Syntax*

**policy id <id> endpoint controller remove <controller-name>**

#### *Parameters*

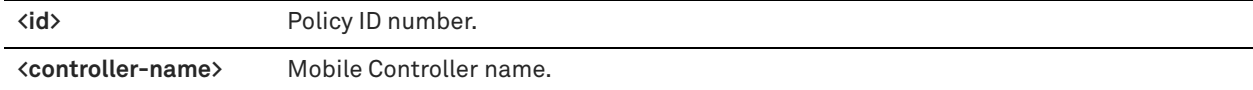

#### *Example*

amnesiac (config) # policy id 1 endpoint controller remove smc.example.com

#### *Product*

Mobile Controller

#### *Related Commands*

["show policy id"](#page-954-0)

## **policy id endpoint controller remove-all**

Removes all Mobile Controllers from the policy.

#### *Syntax*

**policy id <id> endpoint controller remove-all** 

## *Parameters*

**<id>** Policy ID number.

#### *Example*

amnesiac (config) # policy id 1 endpoint controller remove-all

#### *Product*

Mobile Controller

## *Related Commands*

["show policy id"](#page-954-0)

## **policy id endpoint datastore-size**

Configures the data store size on the endpoint client.

## *Syntax*

## **policy id <id> endpoint datastore-size <datastore-size>**

## *Parameters*

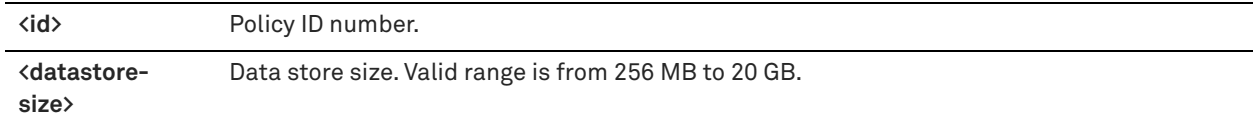

#### *Usage*

The **no** command option disables the data store size.

## *Example*

amnesiac (config) # policy id 1 endpoint datastore-size 400

#### *Product*

Mobile Controller

## *Related Commands*

["show policy id"](#page-954-0)

## **policy id endpoint dis-chksum-offl**

Disables checksum off-loading for TCP/IP operations.

### *Syntax*

**[no] policy id <id> endpoint dis-chksum-offl**

## *Parameters*

**<id>** Policy ID number or name.

#### *Usage*

Requires a client reboot.

### *Example*

amnesiac (config) # policy id 1 endpoint dis-chksum-offl

#### *Product*

Mobile Controller

## *Related Commands*

["show policy id"](#page-954-0)

## **policy id endpoint kickoff**

Configures the service to kick off the connections of the specified process.

#### *Syntax*

[no] policy id <id> endpoint kickoff <process-name>

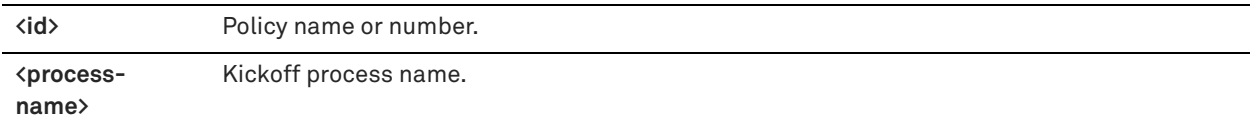

## *Usage*

The **no** command option disables the kickoff process.

For detailed information about the kickoff feature, see the *SteelHead User Guide*.

### *Example*

amnesiac (config) # policy id 1 endpoint kickoff testkickoff

## *Product*

Mobile Controller

## *Related Commands*

["show policy id"](#page-954-0)

## **policy id endpoint max-log-files**

Sets the maximum number of log files.

### *Syntax*

**[no] policy id <id> endpoint max-log-files <value>**

#### *Parameters*

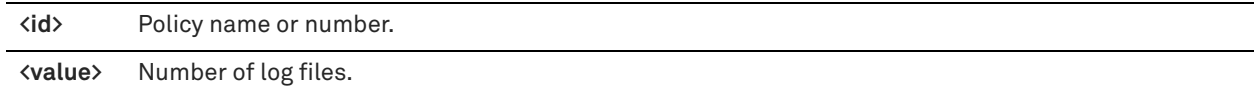

## *Usage*

The **no** command option disables the maximum number of log files.

#### *Example*

amnesiac (config) # policy id 1 endpoint max-log-files 10

#### *Product*

Mobile Controller

#### *Related Commands*

["show policy id"](#page-954-0)

## **policy id endpoint max-log-size**

Sets the maximum size of the log files.

### *Syntax*

**[no] policy id <id> endpoint max-log-size <number-of-kilobytes>**

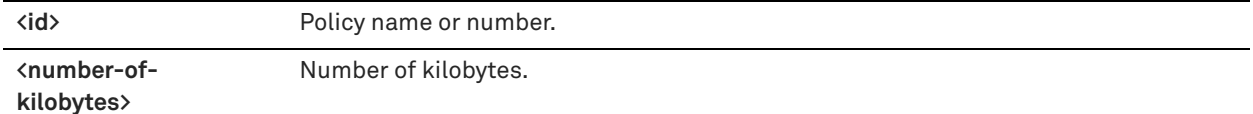

### *Usage*

The **no** command option disables the maximum log size.

## *Example*

amnesiac (config) # policy id 1 endpoint max-log-size 500

#### *Product*

Mobile Controller

#### *Related Commands*

["show policy id"](#page-954-0)

## **policy id endpoint override-opt**

Allows the user to modify optimization settings on the endpoint client.

#### *Syntax*

**[no] policy id <id> endpoint override-opt**

#### *Parameters*

**<id>** Policy name or number.

## *Usage*

The **no** command option disables this feature.

### *Example*

amnesiac (config) # policy id 1 endpoint override-opt

*Product*

Mobile Controller

## *Related Commands*

["show policy id"](#page-954-0)

## **policy id endpoint show-tray-icon**

Displays the client in the system tray.

## *Syntax*

**[no] policy id <id> show-tray-icon**

#### *Parameters*

**<id>** Policy name or number.

#### *Usage*

The **no** command option disables this feature.

## *Example*

amnesiac (config) # policy id 1 endpoint show-tray-icon

### *Product*

Mobile Controller

## *Related Commands*

["show policy id"](#page-954-0)

## **policy id eos moh enable**

Enables bandwidth and latency optimization for the MAPI over HTTP transport protocol for the specified policy.

## *Syntax*

**[no] policy id <policy-id> eos moh enable**

## *Parameters*

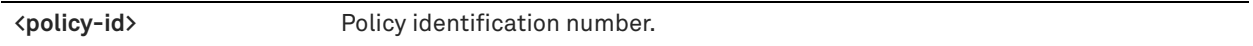

## *Usage*

Microsoft implemented the MAPI over HTTP transport protocol in Exchange Server 2013 SP1 and Outlook 2013 SP1, and added support to Outlook 2010 update (see Knowledge Base article 2878264). MAPI over HTTP improves reliability and stability of connections by moving the transport layer to the HTTP model.

This command enables bandwidth and latency optimization to support this protocol for the specified policy. This command is disabled by default.

**Note:** For SteelHeads, enter this command on the client-side SteelHead to enable bandwidth and latency optimization for the MAPI over HTTP transport protocol. For the Mobile Controller, enter this command on the server-side SteelHead.

You must also create an in-path rule using the Exchange Autodetect latency optimization policy to differentiate and optimize this traffic.

For MAPI transport protocol optimization, enable SSL optimization and install the SSL server certificate for the Exchange Server on the server-side SteelHead.

**Note:** For SteelHeads, both the client-side and server-side SteelHeads must be running RiOS 9.2 for MAPI over HTTP latency optimization. For the Mobile Controller, only the server-side SteelHeads must be running RiOS 9.2 for MAPI over HTTP latency optimization.

If you pair a SteelHead running RiOS 9.2 with a SteelHead running 9.1, only HTTP bandwidth optimization is supported.

#### *Example*

amnesiac (config) # policy id 1 eos moh enable

### *Product*

SteelHead CX, SteelHead EX, SteelHead-v, SteelHead-c, Mobile Controller

## *Related Commands*

["in-path rule auto-discover,"](#page-351-0) ["in-path rule pass-through"](#page-384-0)
## **policy id eos moh down-negotiate enable**

Enables the system to down negotiate from MAPI over HTTP optimization to Outlook Anywhere optimization for the specified policy.

### *Syntax*

[no] policy id <policy-id> eos moh down-negotiate enable

### *Parameters*

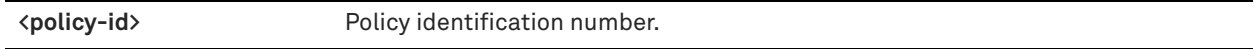

#### *Usage*

This command allows the system to negotiate down from the MAPI over HTTP protocol optimization to the existing Outlook Anywhere optimization for the specified policy.

You must also create an in-path rule using the Exchange Autodetect latency optimization policy to differentiate and optimize this traffic.

You can use this command on either a SteelHead or a Mobile Controller.

For SteelHead, this command is used only for the client-side SteelHead. To negotiate down, the client-side SteelHead must be running RiOS 9.1 or later, and the server-side SteelHead must be running RiOS 6.5 or later.

For the Mobile Controller, the server-side SteelHeads must be running RiOS 9.2 or later for MAPI over HTTP latency optimization.

### *Example*

amnesiac (config) # policy id 1 eos moh down-negotiate enable

### *Product*

SteelHead CX, SteelHead EX, SteelHead-v, SteelHead-c, Mobile Controller

### *Related Commands*

["in-path rule auto-discover,"](#page-351-0)["in-path rule fixed-target,"](#page-373-0) ["policy id eos moh enable"](#page-899-0)

## **policy id ftp port**

Configures FTP settings on the specified policy.

#### *Syntax*

[no] policy id <id> ftp port <port>

#### *Parameters*

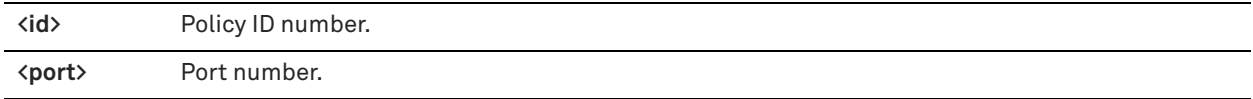

### *Usage*

The **no** command option removes the FTP port from the list.

## *Example*

amnesiac (config) # policy id 1 ftp port 259

### *Product*

Mobile Controller

## *Related Commands*

["show policy id"](#page-954-0)

## **policy id http add-cookie**

Enables cookies in the HTTP optimization process on the specified policy.

### *Syntax*

**[no] policy id <id> http add-cookie**

### *Parameters*

**<id>** Policy ID number.

## *Usage*

The **no** command option disallows cookies.

For detailed information about HTTP optimization, see the *SteelHead User Guide*.

### *Example*

amnesiac (config) # policy id 1 http add-cookie

### *Product*

Mobile Controller

### *Related Commands*

["show policy id"](#page-954-0)

## **policy id http enable**

Enables HTTP protocol optimization support on the specified policy.

### *Syntax*

**[no] policy id <id> http enable**

## *Parameters*

**<id>** Policy ID number.

#### *Usage*

The **no** command option disables HTTP protocol optimization support. For detailed information about HTTP optimization, see the *SteelHead User Guide*.

### *Example*

amnesiac (config) # policy id 1 http enable

# *Product*

Mobile Controller

### *Related Commands*

["show policy id"](#page-954-0)

## **policy id http insrt-keep-aliv**

Adds the keepalive option to the HTTP optimization on the specified policy.

## *Syntax*

**[no] policy id <id> http insrt-keep-aliv**

### *Parameters*

**<id>** Policy ID number.

#### *Usage*

The **no** command option disallows the insertion of the keep alive option.

For detailed information about HTTP optimization, see the *SteelHead User Guide*.

### *Example*

amnesiac (config) # policy id 1 http insrt-keep-aliv

#### *Product*

Mobile Controller

## *Related Commands*

["show policy id"](#page-954-0)

## **policy id http metadata-resp max-time**

Configures the maximum time metadata response settings on the specified policy.

#### *Syntax*

**[no] policy id <id> http metadata-resp max-time <seconds>**

## *Parameters*

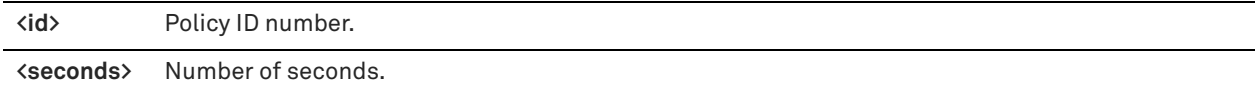

## *Usage*

The **no** command option disables the maximum response time settings.

For detailed information about HTTP optimization, see the *SteelHead User Guide*.

#### *Example*

amnesiac (config) # policy id 1 http metadata-resp max-time 120

### *Product*

Mobile Controller

### *Related Commands*

["show policy id"](#page-954-0)

## **policy id http metadata-resp min-time**

Configures the minimum time for metadata response settings on the specified policy.

### *Syntax*

**[no] policy id http metadata-resp min-time <seconds>**

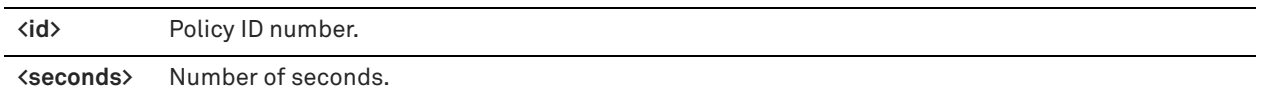

### *Usage*

The **no** command option disables the minimum response time settings.

For detailed information about HTTP optimization, see the *SteelHead User Guide*.

#### *Example*

amnesiac (config) # policy id 1 http metadata-resp min-time 20

### *Product*

Mobile Controller

#### *Related Commands*

["show policy id"](#page-954-0)

## **policy id http metadata-resp mode**

Configures the object caching mode for the HTTP optimization cache.

### *Syntax*

**[no] policy id <id> http metadata-resp mode {all | use-list | none}**

### *Parameters*

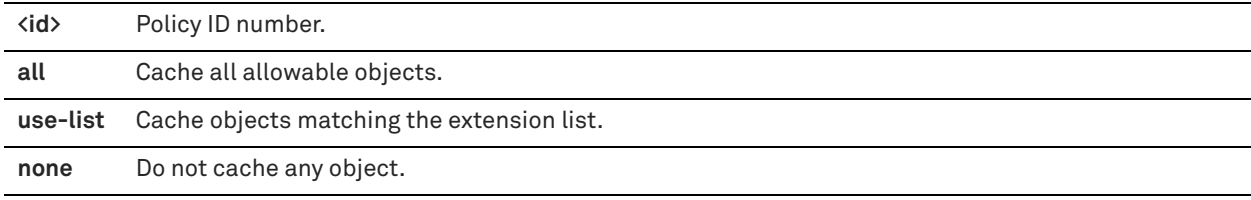

### *Usage*

The **no** command option resets the HTTP optimization caching mode to the default mode.

For detailed information about HTTP optimization, see the *SteelHead User Guide*.

### *Example*

amnesiac (config) # policy id 1 http metadata-resp mode all

## *Product*

Mobile Controller

### *Related Commands*

["show policy id"](#page-954-0)

## **policy id http prefetch extension**

Configures prefetch extensions on the specified policy.

### *Syntax*

**[no] policy id <id> http prefetch extension <extension>** 

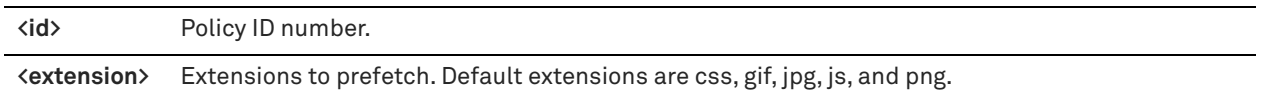

### *Usage*

The **no** command option removes the configured prefetch extension.

For detailed information about HTTP optimization, see the *SteelHead User Guide*.

#### *Example*

amnesiac (config) # policy id 1 http prefetch extension png

#### *Product*

Mobile Controller

#### *Related Commands*

["show policy id"](#page-954-0)

## **policy id http prefetch tag attribute**

Configures the tag attributes to prefetch on the specified policy.

### *Syntax*

**[no] policy id <id> http prefetch tag <tag> attribute <attribute>**

### *Parameters*

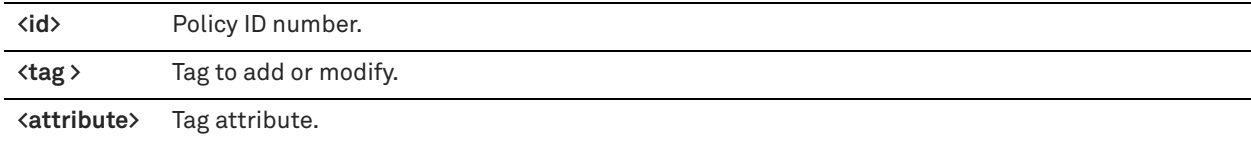

### *Usage*

The **no** command option disables the HTTP prefetch option.

For detailed information about HTTP optimization, see the *SteelHead User Guide*.

#### *Example*

amnesiac (config) # policy id 1 http prefetch tag body attribute background

## *Product*

Mobile Controller

### *Related Commands*

["show policy id"](#page-954-0)

## **policy id http server-table**

Configures the HTTP protocol settings in the server table for the specified policy.

#### *Syntax*

[no] policy id <id> http server-table [default | hostname {<name> | all} | subnet {<subnet> | all-ipv4 | all-ipv6}] [obj**pref-table <yes | no>] [parse-prefetch <yes | no>] [url-learning <yes | no>] [reuse-auth <yes | no>] [strip-auth-hdr <yes | no>] [gratuitous-401 <yes | no>] [force-nego-ntlm <yes | no>] [strip-compress <yes | no>] [insert-cookie <yes | no>] [insrt-keep-aliv <yes | no>] [FPSE <yes | no>] [WebDAV <yes | no>] FSSHTTP <yes | no>]**

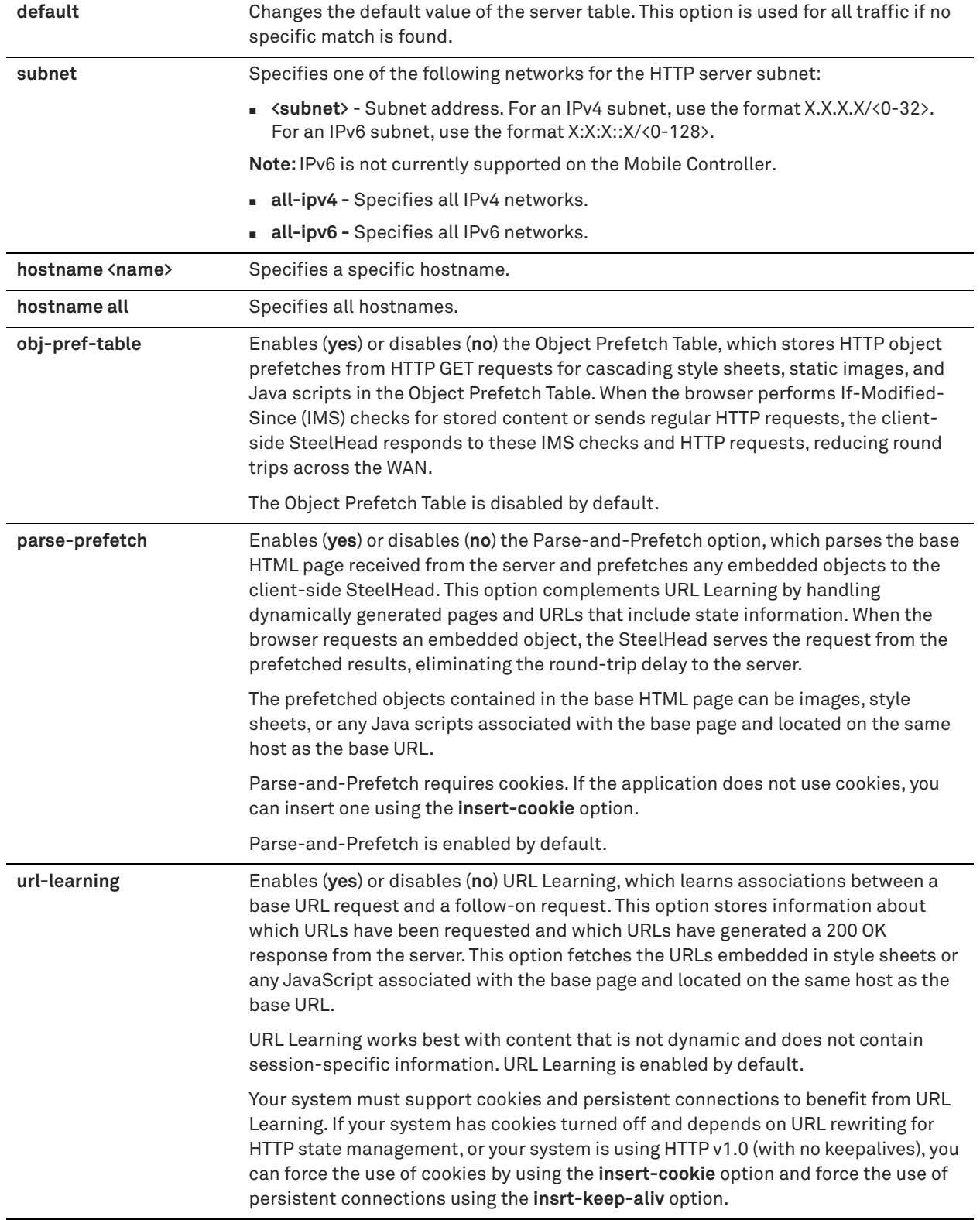

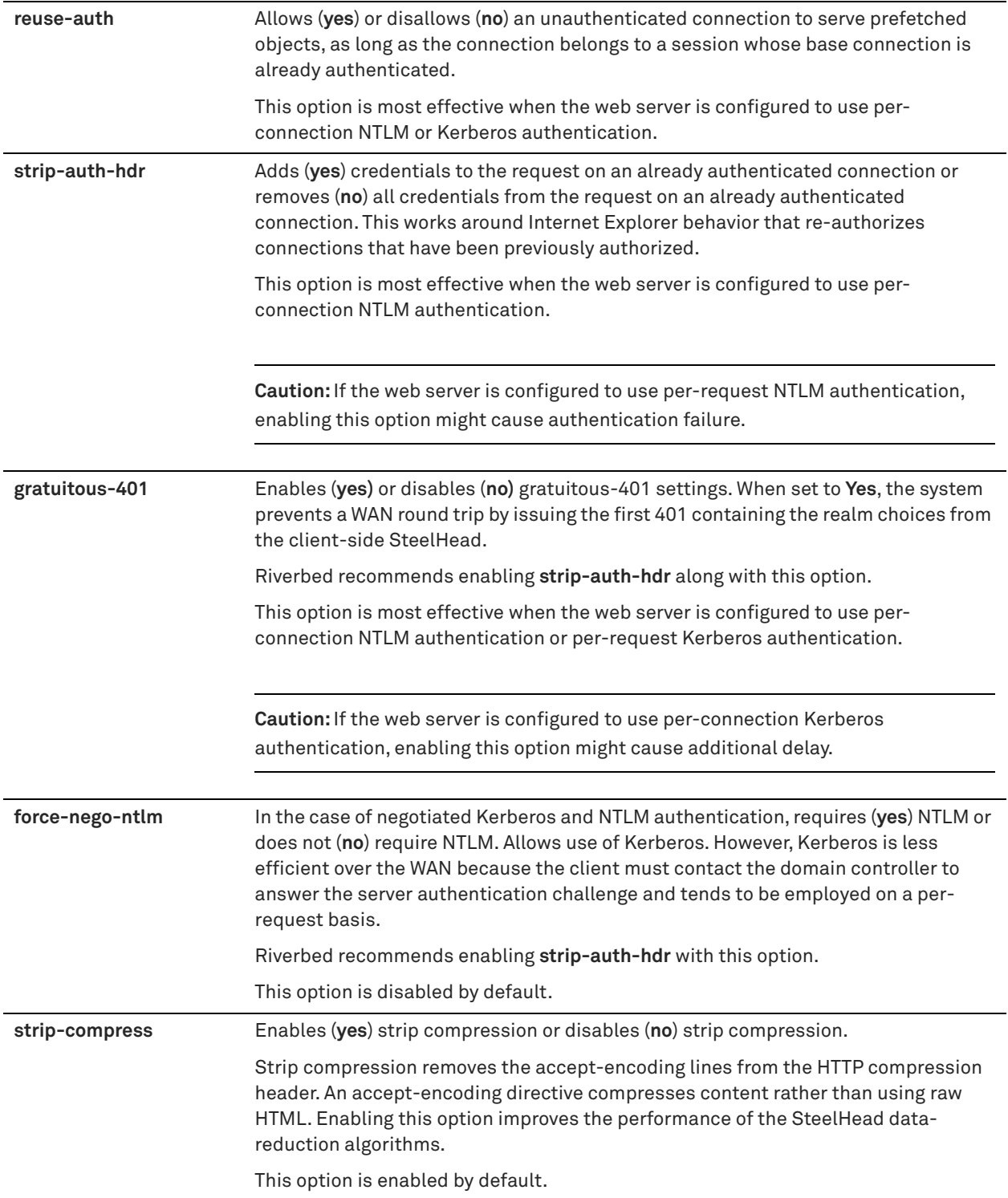

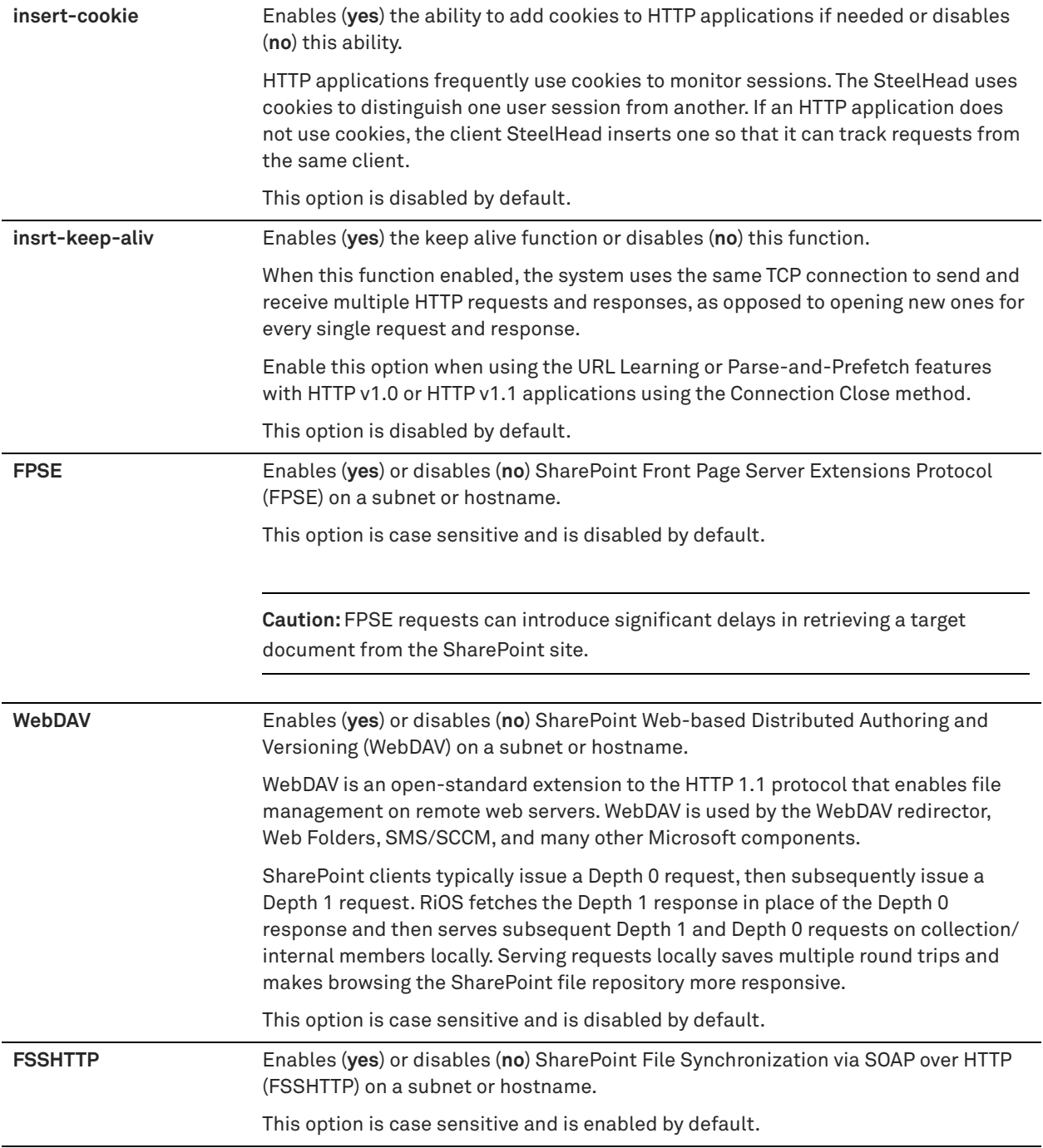

## *Usage*

This command applies HTTP optimization settings to a subnet or server hostname. This functionality eliminates the need to add servers one at a time.

The **no** command option removes the server subnet or server hostname from the list to optimize.

### *Example*

amnesiac(config)# policy id 73128452008 http server-table subnet 10.10.10.10/32 FPSE yes WebDAV yes

## *Product*

Mobile Controller

## *Related Commands*

["show policy id,"](#page-954-0) ["show policy id http server-table"](#page-955-0)

## **policy id http strip-compress**

Configures HTTP strip compression options.

## *Syntax*

**[no] policy id <id> http strip-compress**

### *Parameters*

**<id>** Policy ID number.

## *Usage*

Removes the Accept-Encoding lines from the HTTP headers that contain gzip or deflate. These Accept-Encoding directives allow web browsers and servers to send and receive compressed content rather than raw HTML.

The **no** command option disables the HTTP strip compression.

For detailed information about HTTP optimization, see the *SteelHead User Guide*.

### *Example*

amnesiac (config) # policy id 1 http strip-compress

*Product*

Mobile Controller

### *Related Commands*

["show policy id"](#page-954-0)

## **policy id in-path rule auto-discover**

Adds an auto-discovery rule to a policy.

## *Syntax*

**policy id <id> in-path rule auto-discover [srcaddr <subnet>] [dstaddr <subnet>] [dstport <port>] [dst-host <host-label>][optimization <policy>] [preoptimization <policy>] [latency-opt <policy> ][ cloud-accel <mode>] [neural-mode <mode>] [wan-visibility <mode>] [description <description>] [rulenum <rule-number>]**

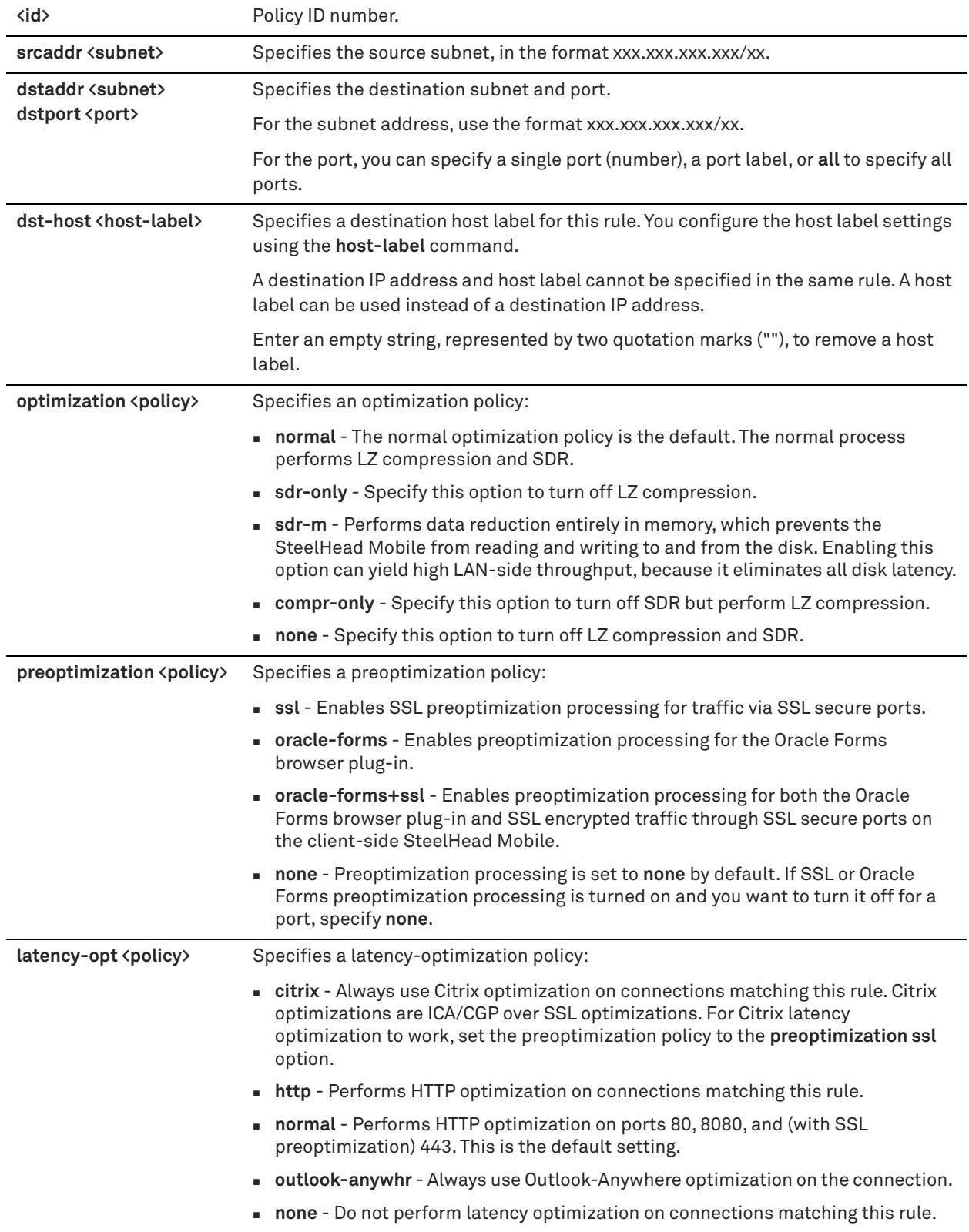

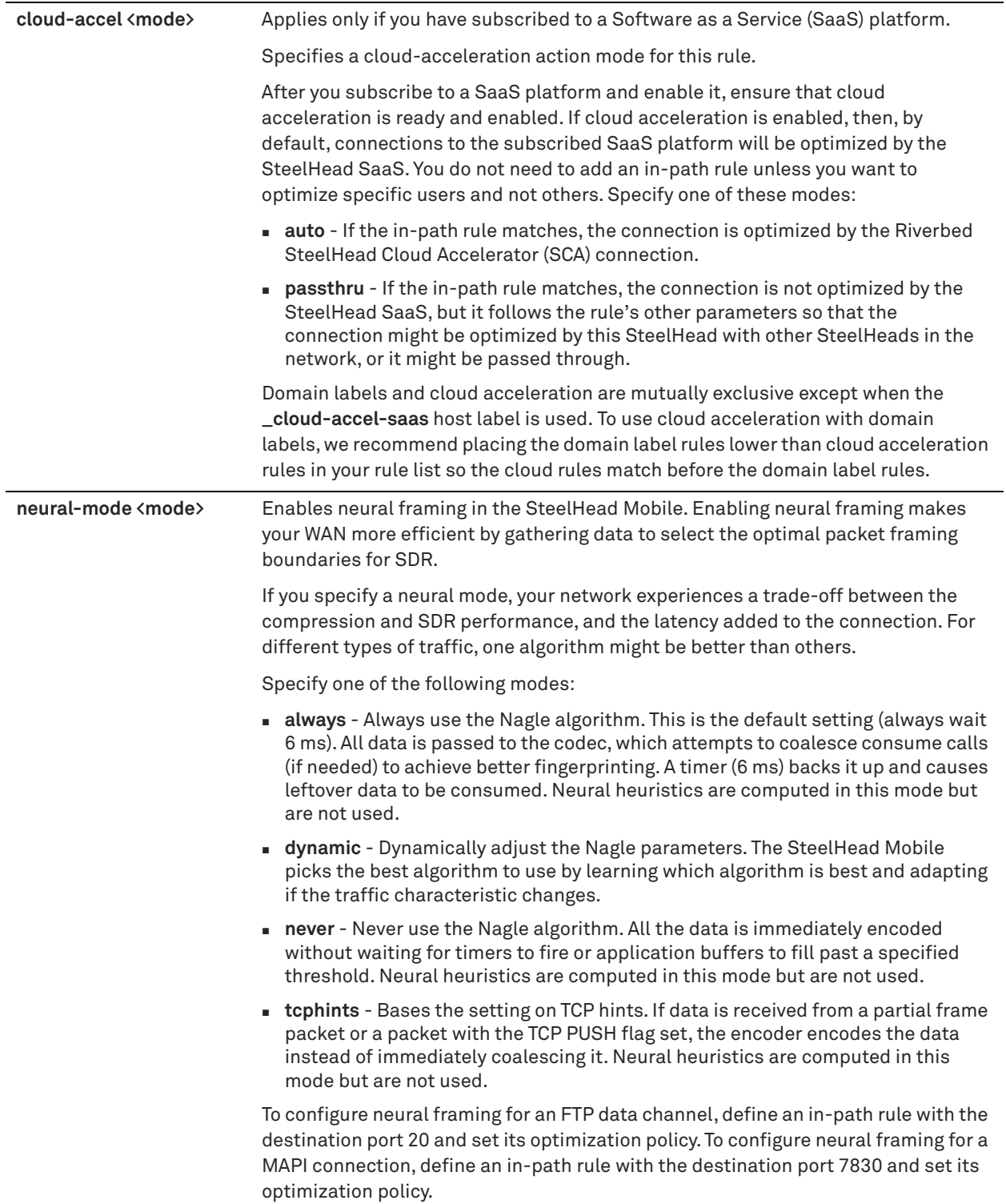

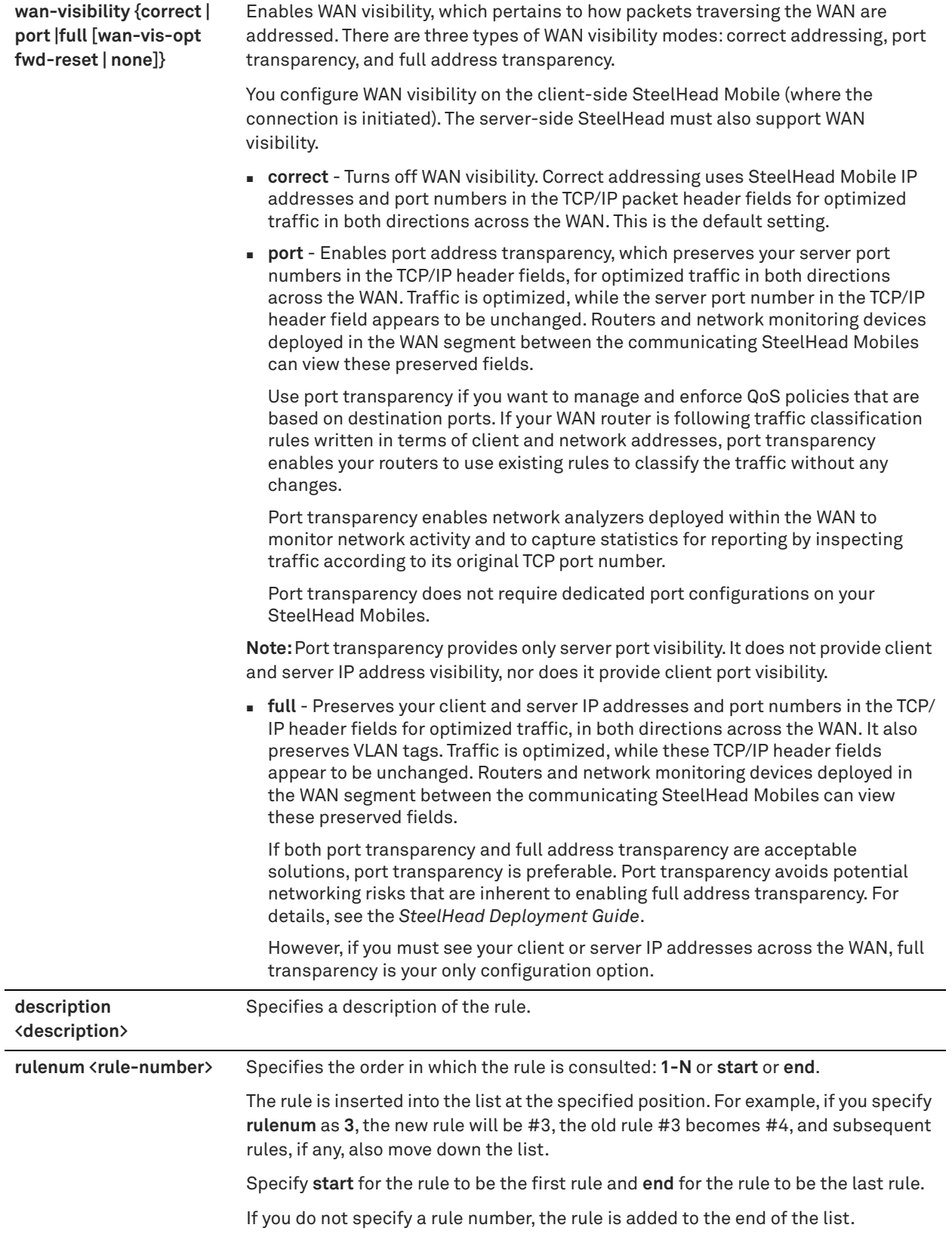

### *Usage*

For detailed information about in-path rules, see the *SteelHead User Guide*.

### *Example*

```
amnesiac (config) # policy id 1 in-path rule auto-discover srcaddr 10.10.10.1/24 port 2121 dstaddr 
10.24.24.24.1/24 rulenum 2
```
### *Product*

Mobile Controller

### *Related Commands*

["show policy id"](#page-954-0)

## **policy id in-path rule edit rulenum auto-discover**

Edits an auto-discovery rule on the specified policy.

Use the auto-discovery process to determine if a remote SteelHead Mobile is able to optimize the connection attempting to be created by this SYN packet. By default, auto-discovery is applied to all IP addresses and ports that are not secure, interactive, or default Riverbed ports. Defining in-path rules modifies this default setting.

### *Syntax*

**policy id <id> in-path rule edit rulenum <rule-number> auto-discover [srcaddr <subnet>] [dstaddr <subnet>]**  [dstport <port>] [dst-host <host-label>] [preoptimization <policy>] [optimization <policy>] [latency-opt <policy>] **[cloud-accel <mode>] [neural-mode <mode>] [wan-visibility <mode>] [description <description>] [rule-enable {true | false}]** 

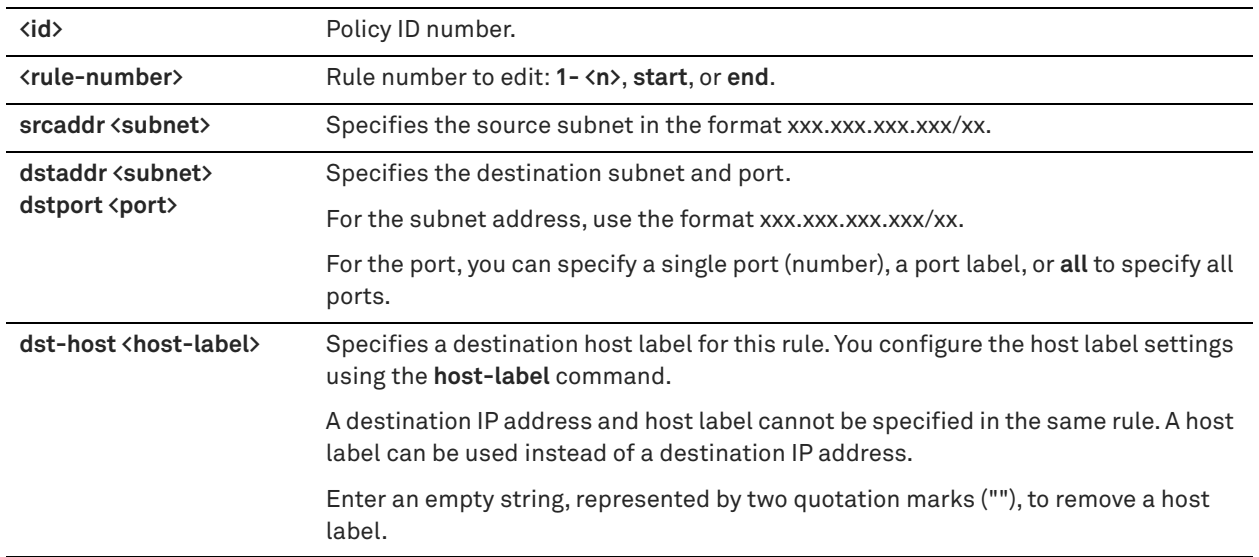

### *Parameters*

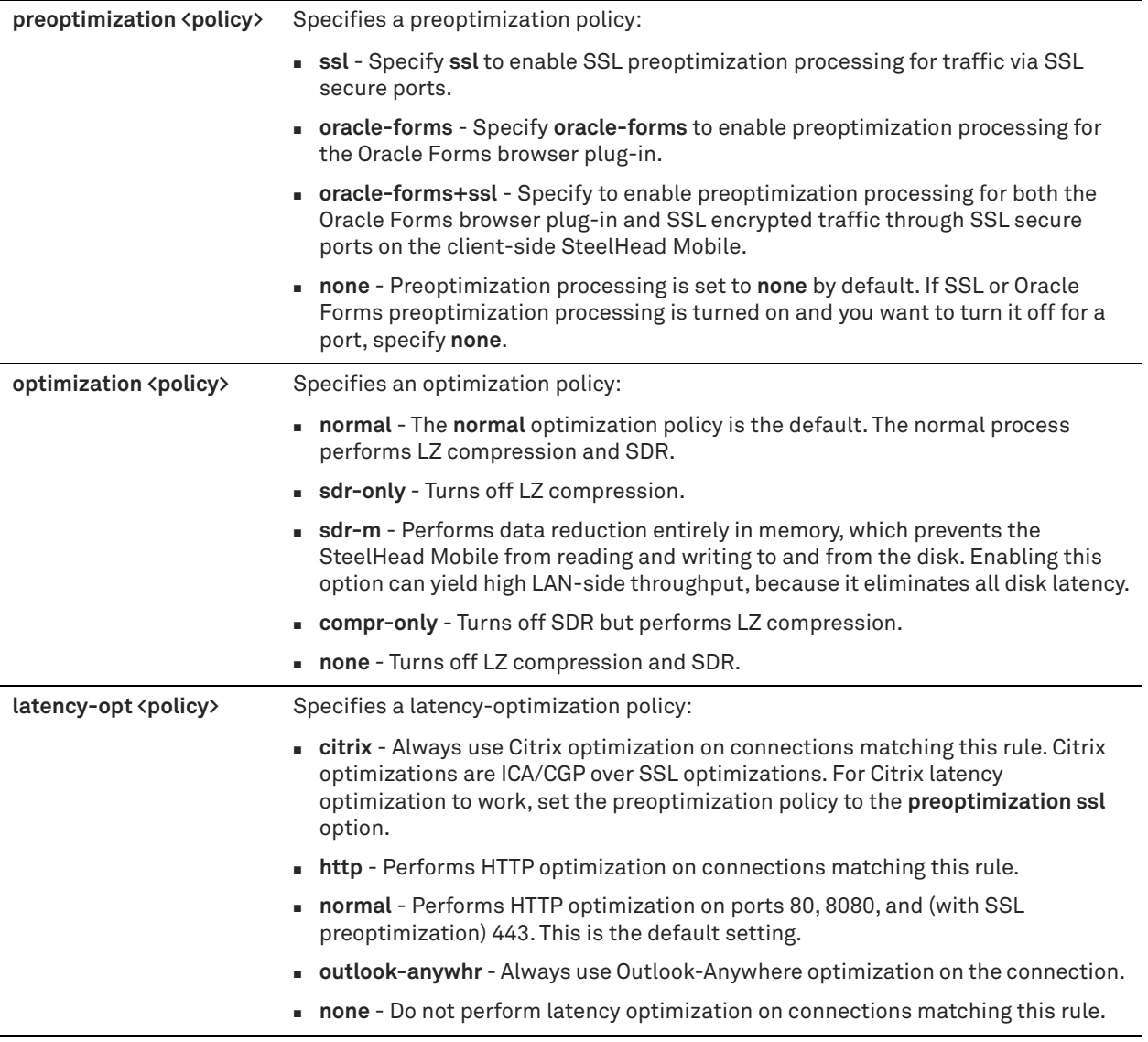

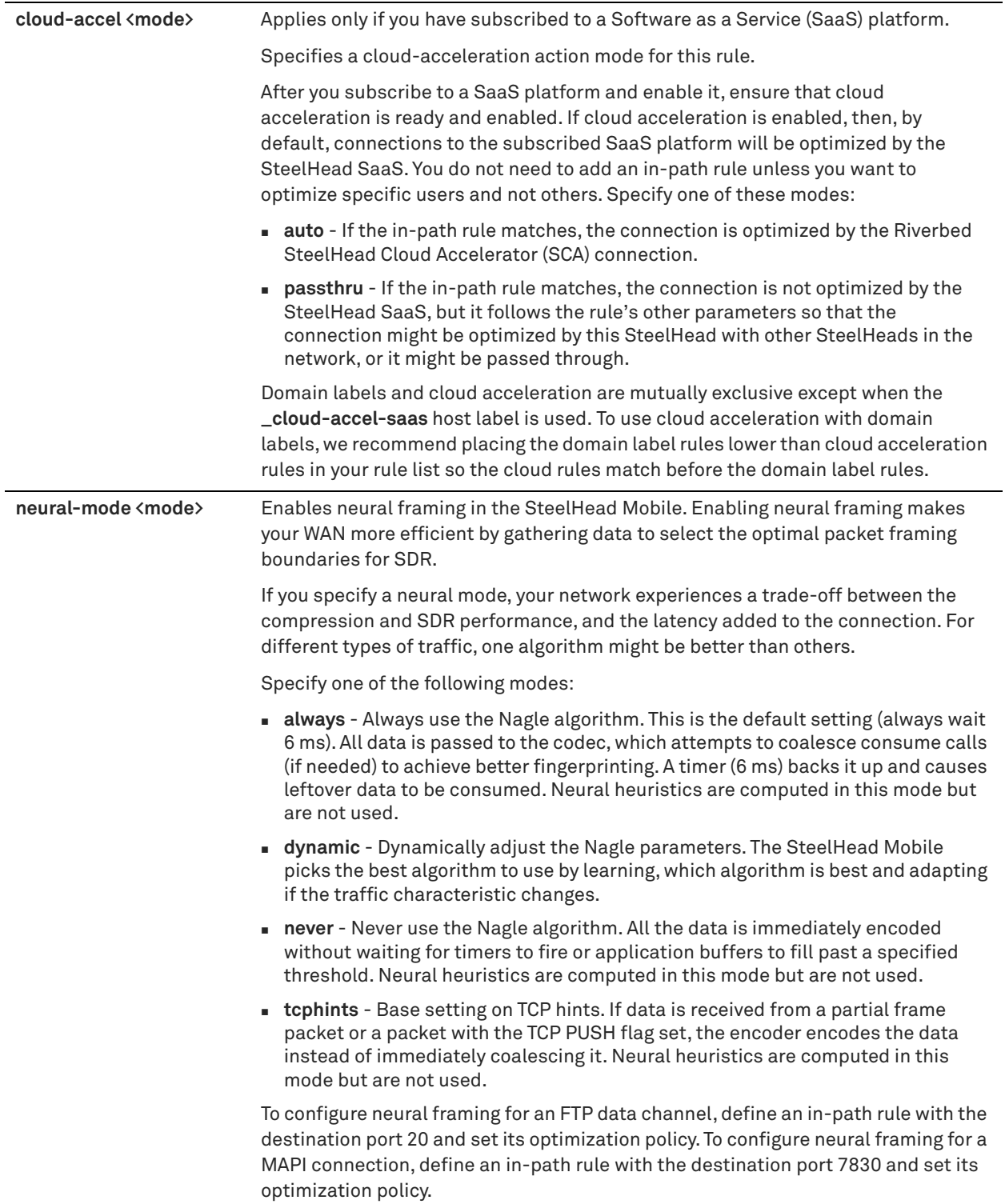

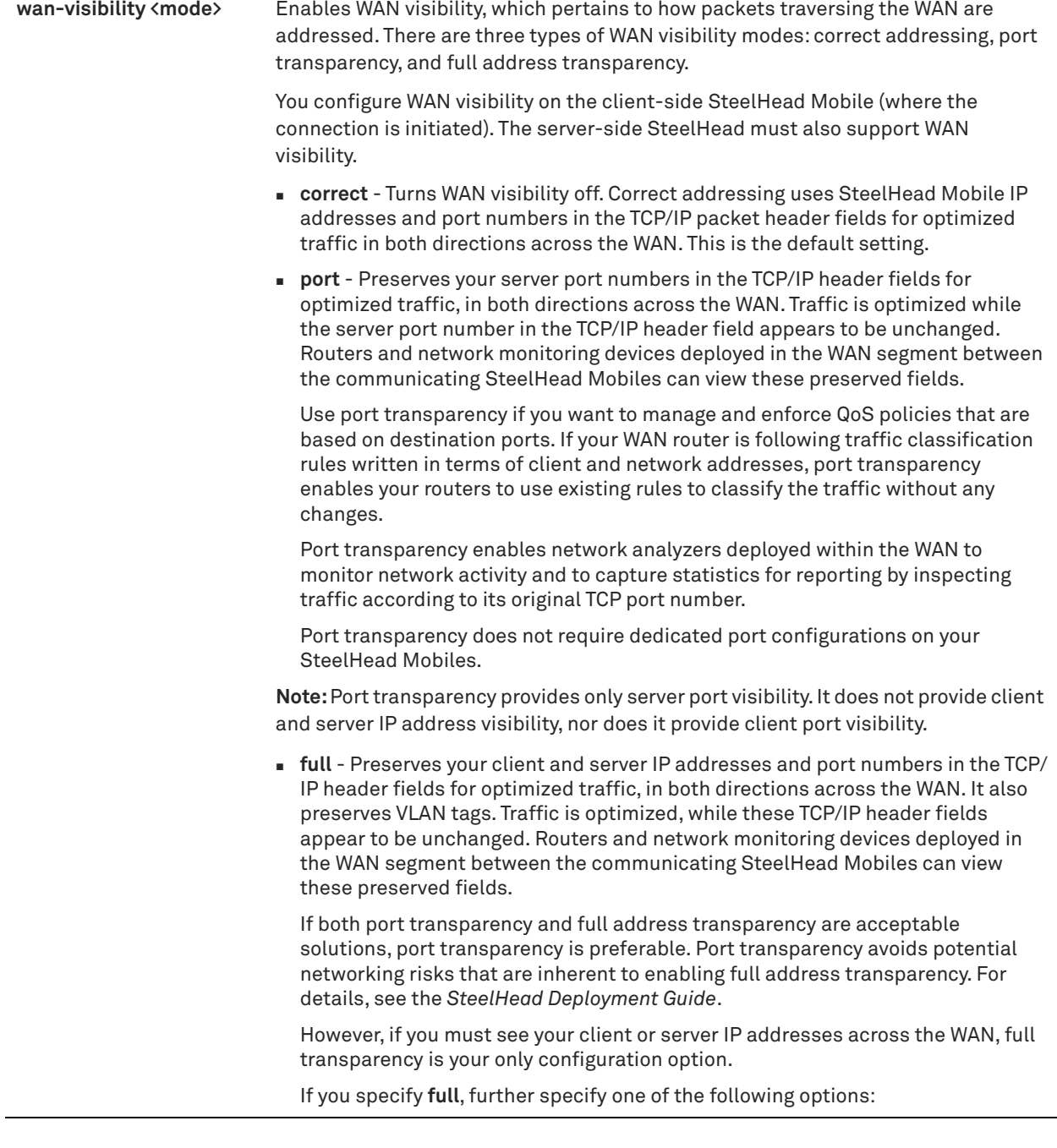

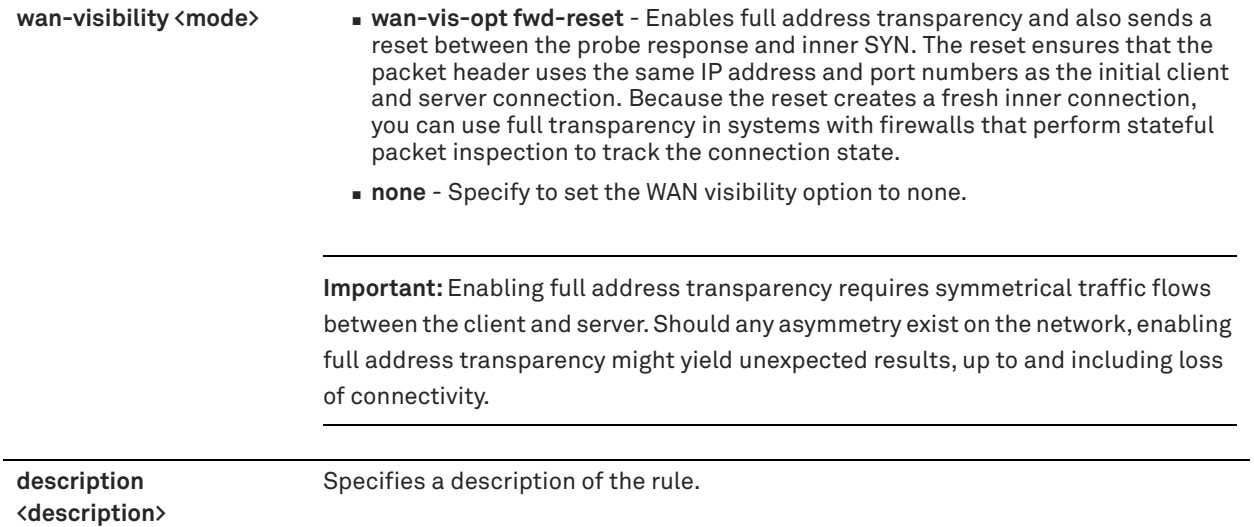

### *Usage*

The **in-path rule auto-discover** command adds an auto-discovery rule.

When you edit a rule of the same type (for example, **in-path rule auto-discover** to **in-path rule edit auto-discover**), the parameters you specify in the edit command are applied and the other parameters remain the same as the default value or the previously configured value of the **in-path rule auto-discover** command. However, if you change the rule type (for example, **in-path rule auto-discover** to **in-path rule edit fixed-target**), the parameters you specify in the edit command are applied and the rest of the parameters are reset to the default of the new rule type (in this example, resets to in-path fixed-target rules).

For detailed information about in-path rules and how to configure WAN visibility, see the *SteelHead User Guide* and the *SteelHead Deployment Guide*.

### *Example*

amnesiac (config) # policy id 1 in-path rule edit rulenum 2-3 auto-discover srcaddr 10.0.0.1/24 dstaddr 10.0.0.2/24 preoptimization ssl optimization normal latency-opt http neural-mode always wanvisibility correct

## *Product*

Mobile Controller

## *Related Commands*

["show policy id"](#page-954-0)

## **policy id in-path rule deny**

Adds an in-path rule that rejects connection requests on the specified policy.

### *Syntax*

**[no] policy id <id> in-path rule deny [srcaddr <subnet>] [dstaddr <subnet>] [dstport <port>] [rulenum <rulenumber>] [description <description>]**

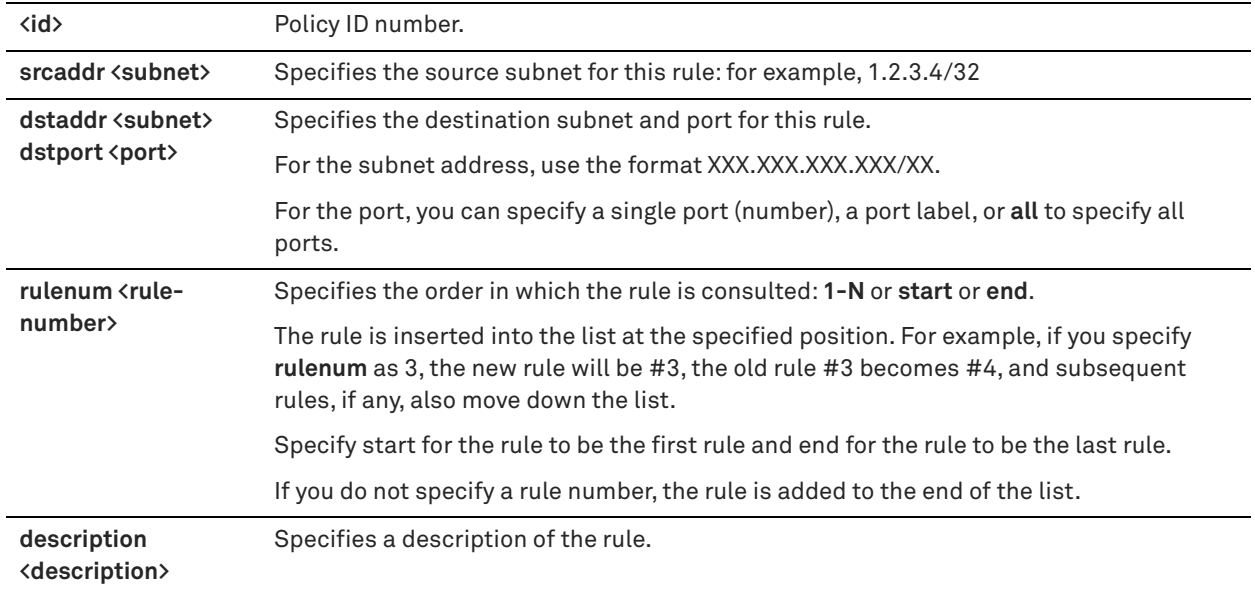

### *Usage*

The SteelHead Mobile automatically intercepts traffic on all IP addresses (**0.0.0.0**) and ports (**all**) and optimizes according to default settings.

Specify deny rules for traffic you want to reject and return a message to the client that the request has been denied.

The **no** command option disables the rule. The **no** command option syntax is **no in-path rule <rulenum>.**

For detailed information about in-path rules, see the *SteelHead User Guide*.

### *Example*

amnesiac (config) # policy id 1 in-path rule deny srcaddr 10.0.0.1/24 dstaddr 10.0.0.2/24 rulenum 5 description test

### *Product*

Mobile Controller

## *Related Commands*

["show policy id"](#page-954-0)

## **policy id in-path rule discard**

Adds an in-path rule that drops connections on the specified policy.

## *Syntax*

**[no] policy id <id> in-path rule discard [srcaddr <subnet>] [dstaddr <subnet>] [dstport <port>] [rulenum <rulenumber>] [description <description>]**

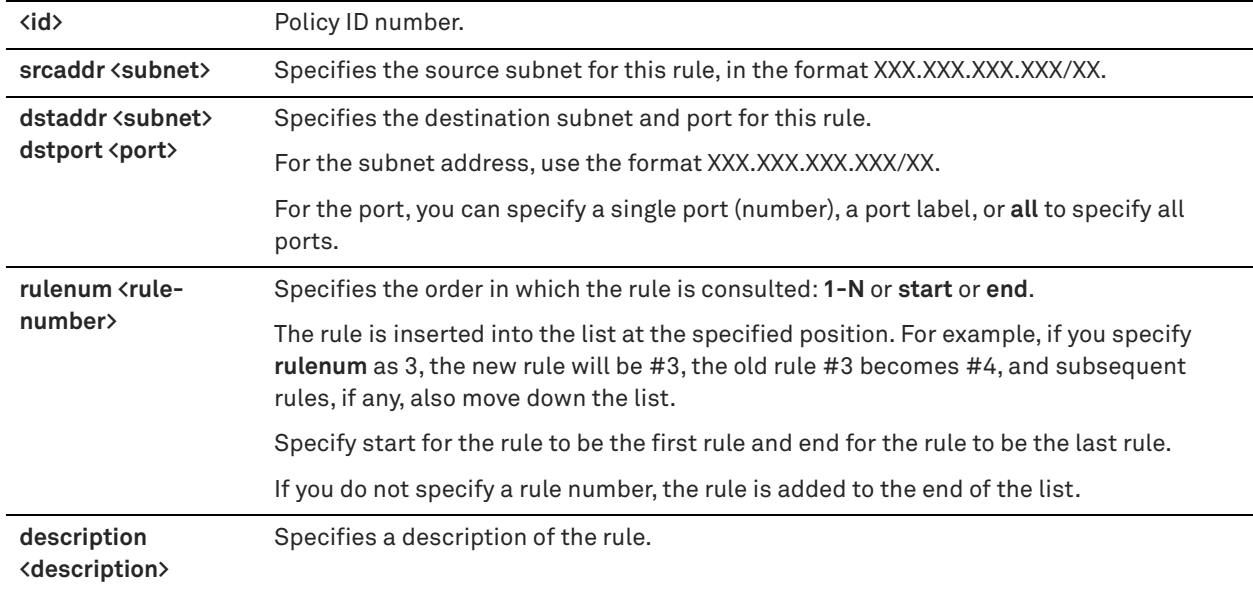

### *Usage*

The SteelHead Mobile automatically intercepts traffic on all IP addresses (**0.0.0.0**) and ports (**all**) and optimizes according to default settings.

Specify discard rules for traffic that you want to drop silently instead of optimizing or passing through.

The **no** command option disables the rule. The **no** command option has the following syntax, **no in-path rule <rulenum>.**

For detailed information about in-path rules, see the *SteelHead User Guide*.

### *Example*

amnesiac (config) # policy id 1 in-path rule discard srcaddr 10.0.0.2/24 dstaddr 10.0.0.1/24 port 1234 rulenum 2

## *Product*

Mobile Controller

### *Related Commands*

["show policy id"](#page-954-0)

## **policy id in-path rule edit rulenum deny**

Edits an in-path rule that rejects connection requests on the specified policy.

### *Syntax*

**policy id <id> in-path rule edit rulenum <rule-number> deny [srcaddr <subnet>] [dstaddr <subnet>] [dstport <port>] | [description <description>] [rule-enable {true | false}]** 

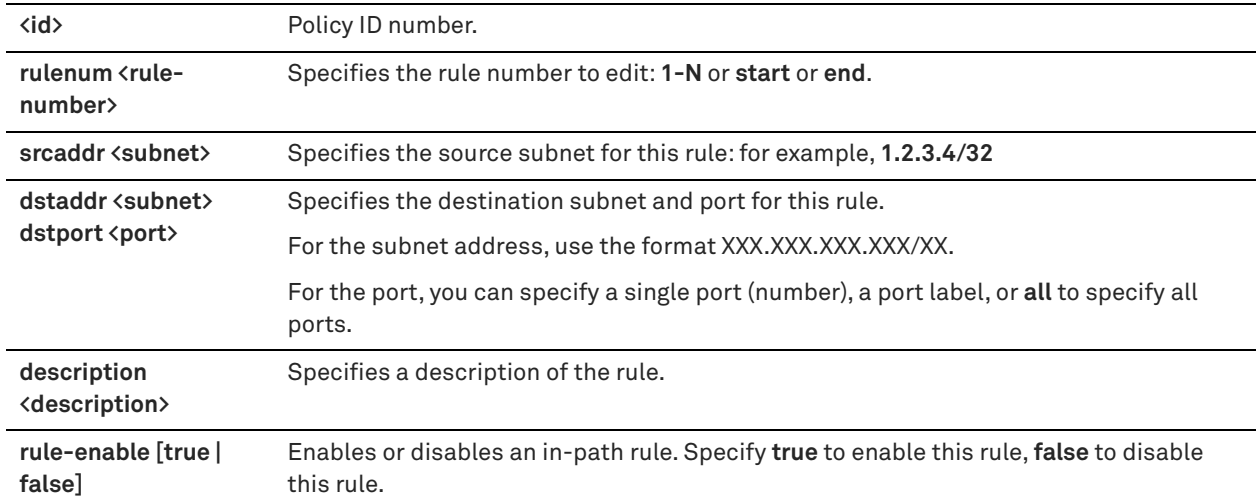

## *Usage*

Use the **policy id in-path edit rulenum deny** command to edit an in-path rule that rejects connection requests. For detailed information about in-path rules, see the *SteelHead User Guide*.

## *Example*

```
amnesiac (config) # policy id 1 in-path edit rulenum 2-3 deny srcaddr 10.0.0.1/24 dstaddr 10.0.0.2/
24 rule-enable true
```
### *Product*

Mobile Controller

## *Related Commands*

["show policy id"](#page-954-0)

## **policy id in-path rule edit rulenum discard**

Edits an in-path rule that drops connections on the specified policy.

## *Syntax*

**[no] policy id <id> in-path rule edit rulenum <rulenum> discard [srcaddr <subnet>] [dstaddr <subnet>] [dstport <port>] | [description <description>] [rule-enable {true | false}]**

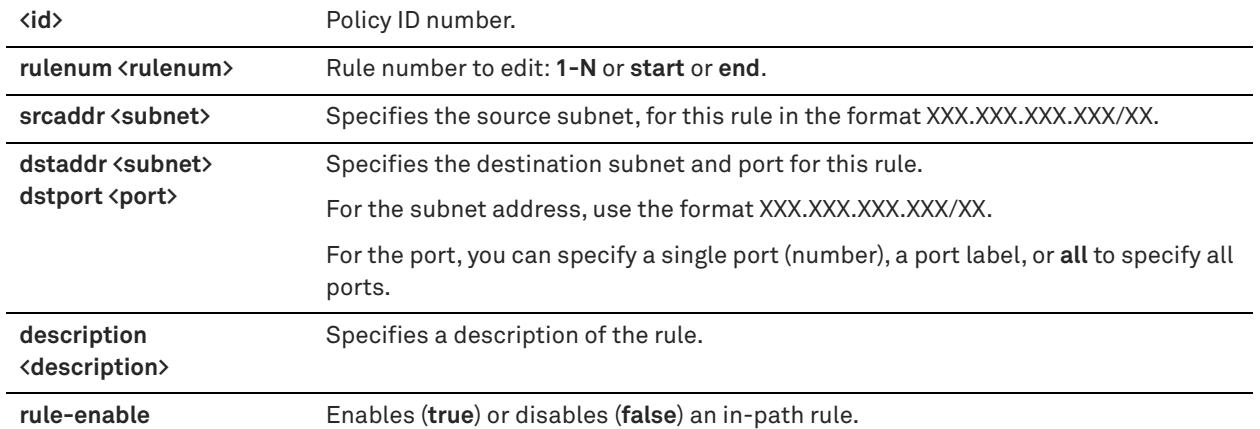

### *Usage*

Use the **in-path rule discard** command to add an in-path rule that drops connections.

For detailed information about in-path rules, see the *SteelHead User Guide*.

#### *Example*

amnesiac (config) # policy id 1 in-path rule edit rulenum 2 discard srcaddr 10.0.0.1/24 dstaddr 10.0.0.2/24 description example rule-enable true

### *Product*

Mobile Controller

### *Related Commands*

["show policy id"](#page-954-0)

## **policy id in-path rule edit rulenum enable**

Enables a single in-path rule on the specified policy.

## *Syntax*

**policy id <id> in-path rule edit rulenum <rule-number> enable**

## *Parameters*

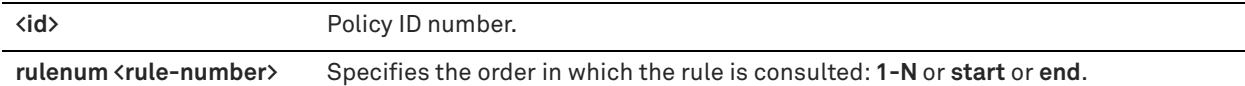

#### *Usage*

For detailed information about in-path rules, see the *SteelHead User Guide*.

### *Example*

amnesiac (config) # policy id 1 in-path rule edit rulenum 3 enable

## *Product*

Mobile Controller

## *Related Commands*

["show policy id"](#page-954-0)

## **policy id in-path rule edit rulenum fixed-target**

Edits a fixed-target in-path rule on the specified policy.

## *Syntax*

## *Syntax*

policy id <id> in-path rule edit rulenum <rule-number> fixed-target [target-addr <address>] [target-port <port>] [dstaddr <subnet>] [dstport <port>] [dst-host <host-label>] [srcaddr <subnet>] [backup-addr <address>] **[backup-port <port>] [optimization <policy>] [preoptimization <policy>] | [latency-opt {<policy>] [neural-mode <mode>] [description <description>] rule-enable [true | false]** 

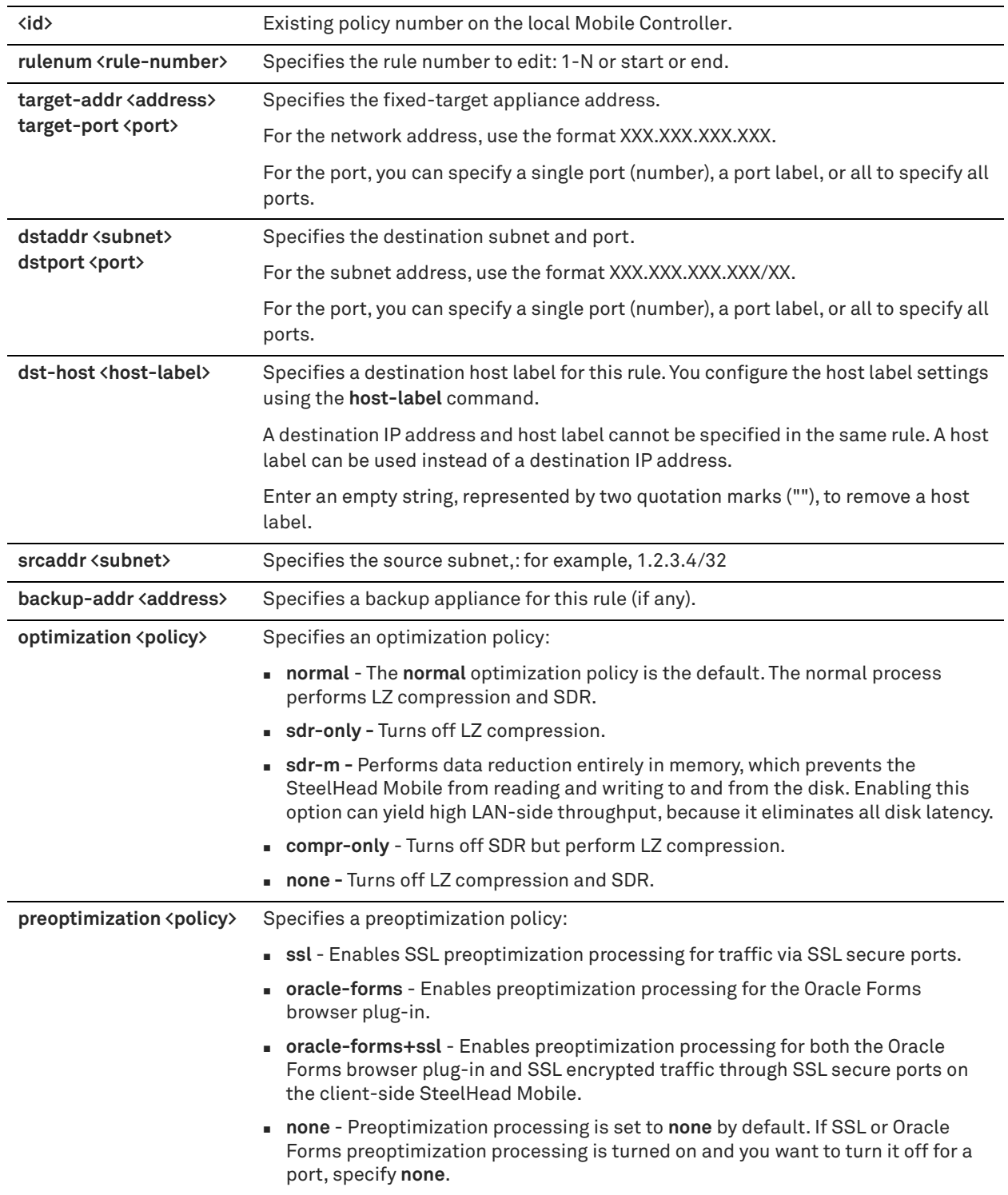

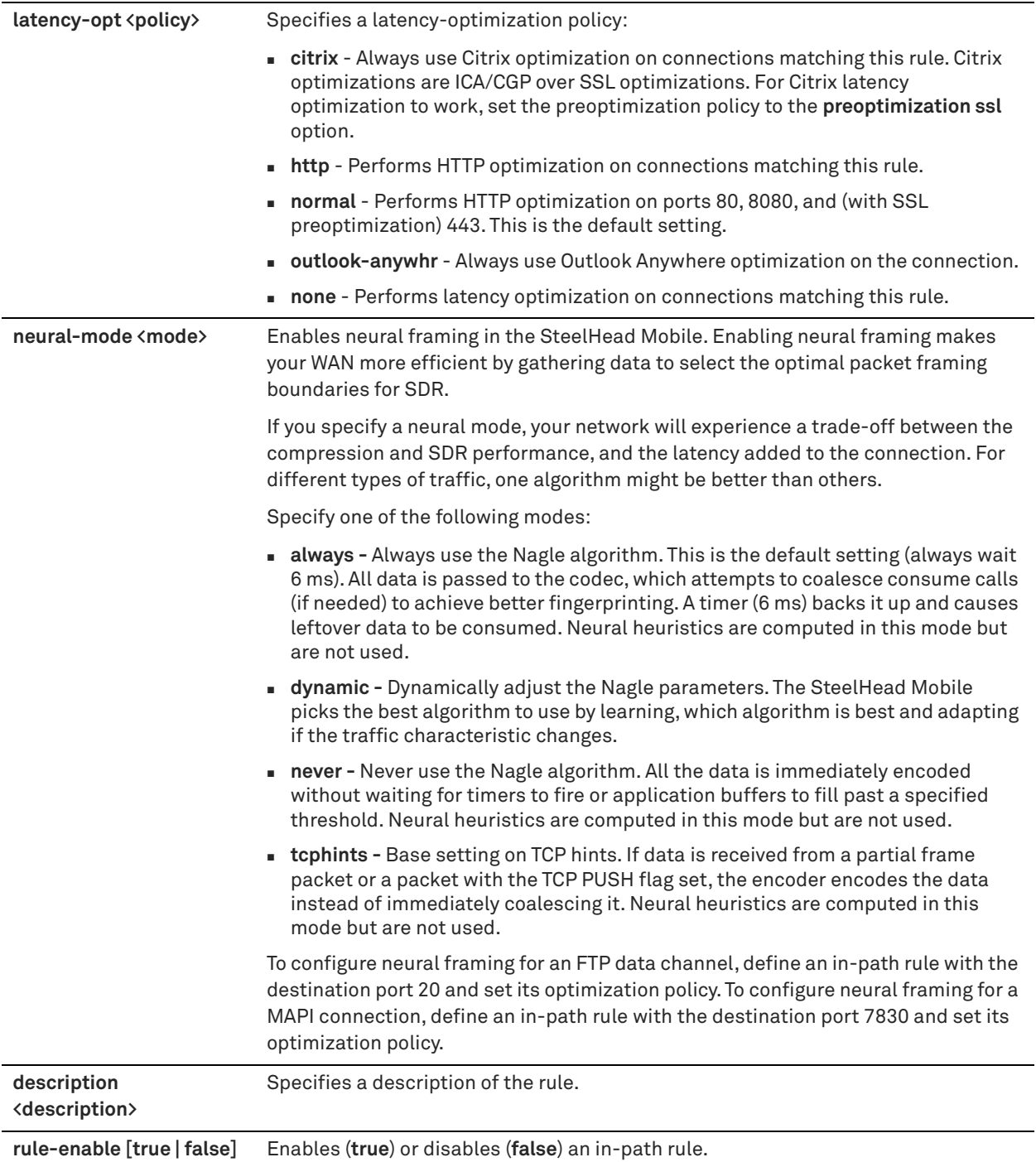

### *Usage*

The **in-path rule fixed-target** command adds a fixed-target in-path rule.

When you edit a rule of the same type (for example, **in-path rule fixed-target** to **in-path rule edit fixed-target**), the parameters you specify in the edit command are applied and the other parameters remain the same as the default value or the previously configured value of the **in-path rule fixed-target** command. However, if you change the rule type (for example, **in-path rule fixed-target** to **in-path rule edit auto-discover**), the parameters you specify in the edit command are applied and the rest of the parameters are reset to the default of the new rule type (in this example, resets to in-path auto-discover rules).

For detailed information about in-path rules, see the *SteelHead User Guide*.

## *Example*

amnesiac (config) # policy id 1 in-path rule edit rulenum 1 fixed-target srcaddr 10.0.0.1/24 ruleenable true

## *Product*

Mobile Controller

## *Related Commands*

["show policy id"](#page-954-0)

## **policy id in-path rule edit pass-through**

Edits a pass-through in-path rule on the specified policy.

## *Syntax*

**[no] policy id <id> in-path rule edit rulenum <rule-number> pass-through [srcaddr <subnet>] [dstaddr <subnet>]**  [dstport <port>] [dst-host <host-label>] [cloud-accel <mode>] [description <description>]

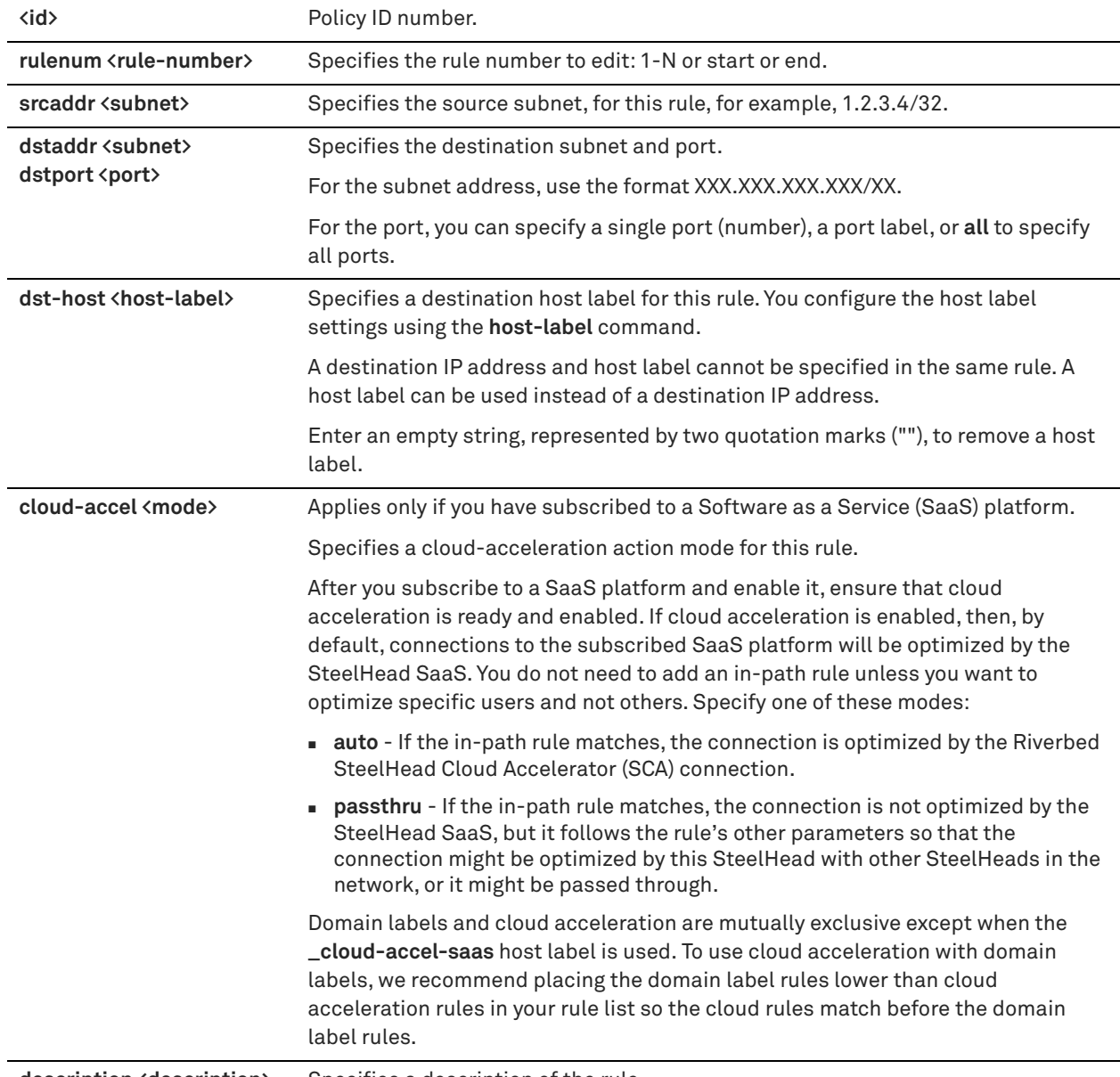

**description <description>** Specifies a description of the rule.

## *Usage*

Use the **in-path rule pass-through** command to add a pass-through in-path rule.

For detailed information about in-path rules, see the *SteelHead User Guide*.

## *Example*

amnesiac (config) # policy id 1 in-path rule edit rulenum 25 pass-through srcaddr 10.10.10.1/24

## *Product*

Mobile Controller

## *Related Commands*

["show policy id"](#page-954-0)

## **policy id in-path rule fixed-target**

Adds a fixed-target in-path rule on the specified policy.

## *Syntax*

## *Syntax*

**[no] policy id <id> in-path rule fixed-target [target-addr <address>] [target-port <port>] [dstaddr <subnet>] [dstport <port>] [srcaddr <subnet>] [dst-host <host-label>] [backup-addr <address>] [backup-port <port>] [optimization <policy>] [preoptimization <policy>] [latency-opt <mode>] [neural-mode <mode>] [description <description>] rule-enable [true | false] [rulenum <rule-number>]** 

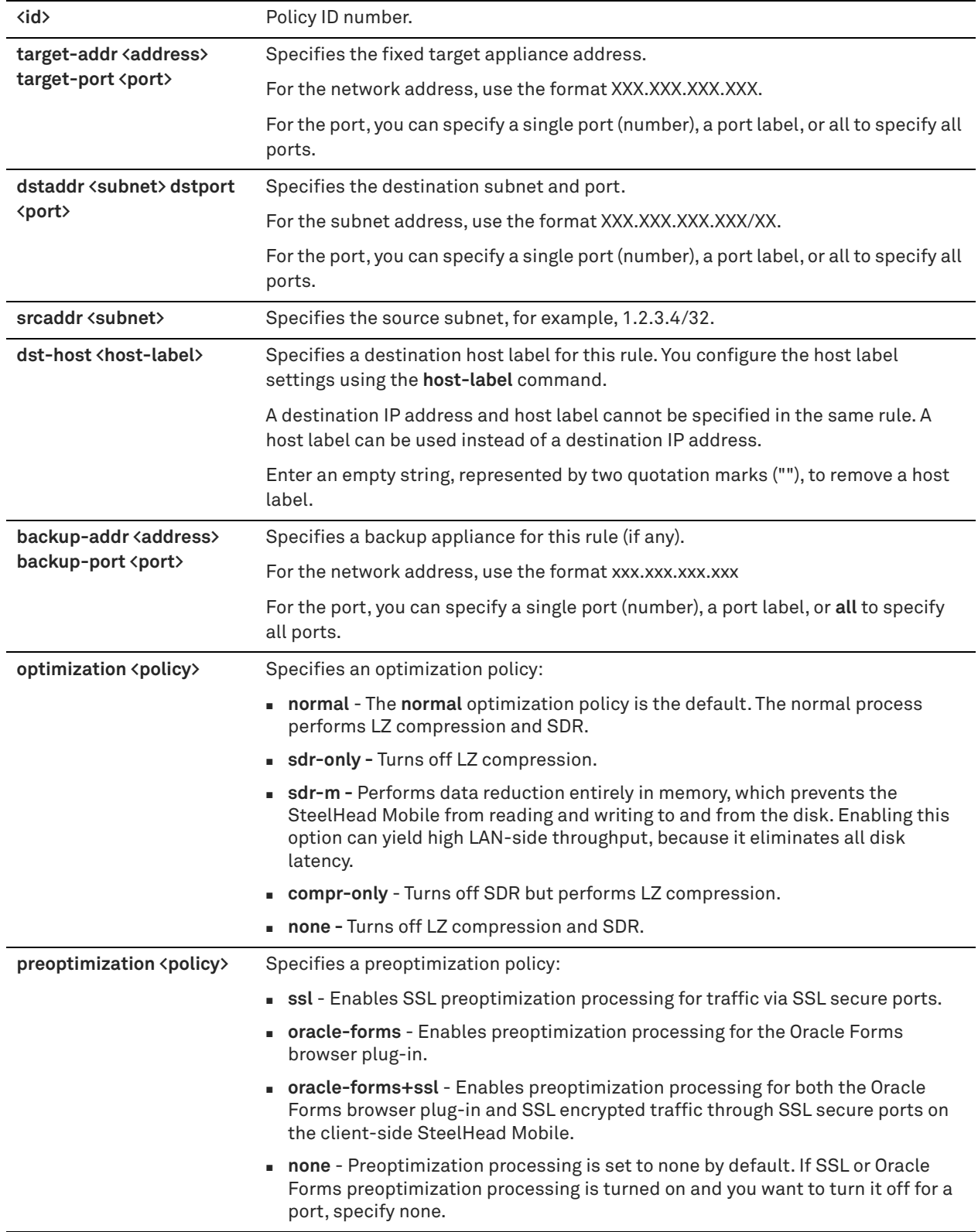

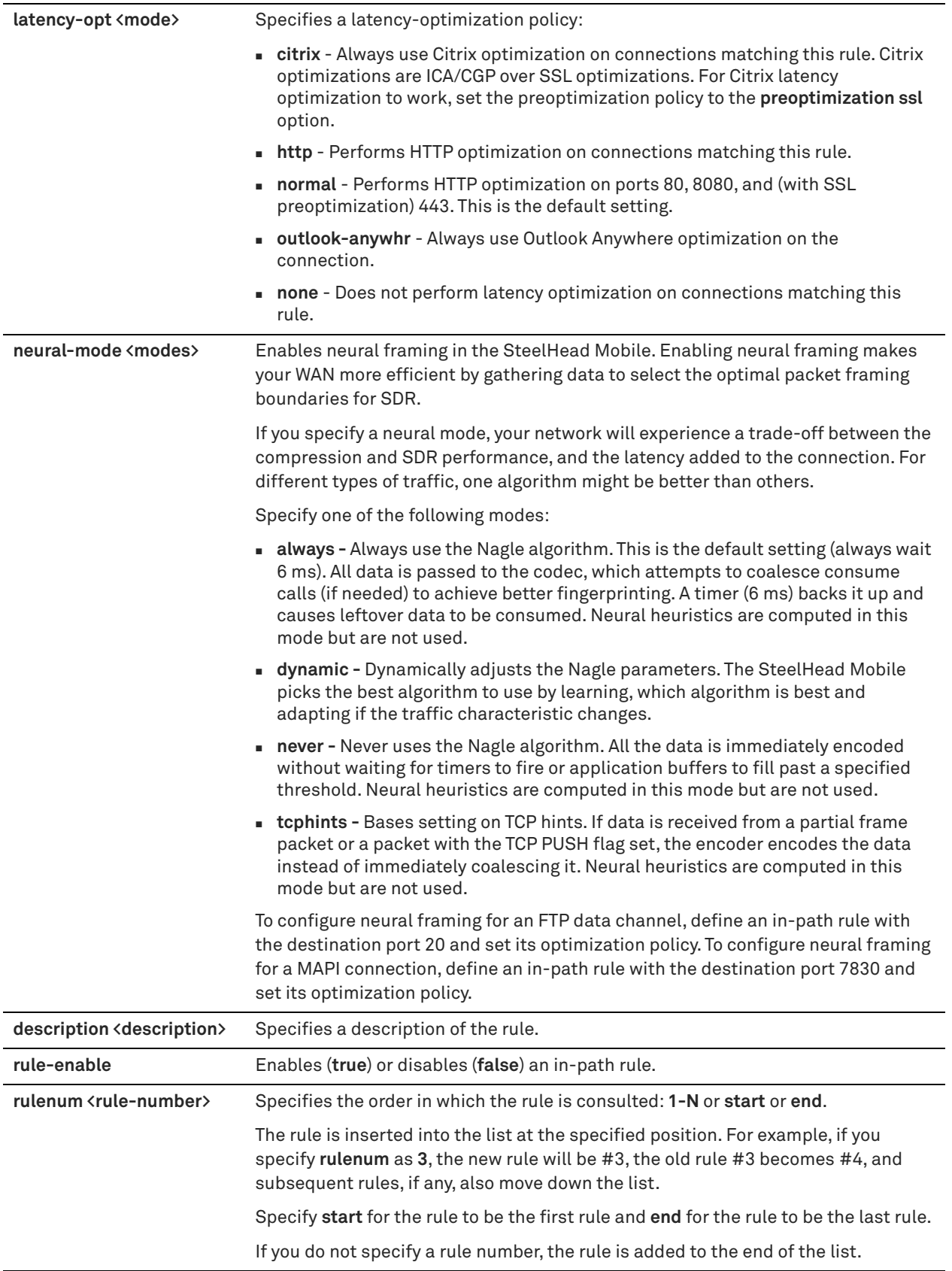

## *Usage*

Defining a fixed-target rule uses a specified remote SteelHead as an optimization peer.

You must specify at least one remote target SteelHead to optimize (and, optionally, which ports and backup SteelHeads), and add rules to specify the network of servers, ports, port labels, and out-of-path SteelHeads to use.

The SteelHead Mobile automatically intercepts traffic on all IP addresses (0.0.0.0) and ports (**all**) and optimizes according to default settings.

Specify fixed-target rules to set out-of-path SteelHead Mobiles near the target server that you want to optimize.

For detailed information about in-path rules, see the *SteelHead User Guide*.

The **no** command option disables the rule. The **no** command option has the following syntax, **no in-path rule <rulenum>.**

## *Example*

```
amnesiac (config) # policy id 1 in-path rule fixed-target srcaddr 10.0.0.1/24 optimization sdr-only 
rulenum 1 rule-enable true
```
### *Product*

Mobile Controller

### *Related Commands*

["show policy id"](#page-954-0)

## **policy id in-path rule move**

Moves an in-path rule in the rule list on the specified policy.

### *Syntax*

### **policy id <id> in-path rule move rulenum <rule-number> to <rule-number>**

### *Parameters*

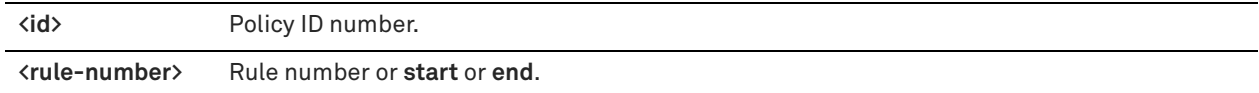

### *Usage*

For detailed information about in-path rules, see the *SteelHead User Guide*.

### *Example*

amnesiac (config) # policy id 1 in-path rule move rulenum 2 to 1

## *Product*

Mobile Controller

### *Related Commands*

["show policy id"](#page-954-0)

## **policy id in-path rule pass-through**

Adds a pass-through in-path rule on the specified policy. Allows the SYN packet to pass through the SteelHead Mobile unoptimized.

## *Syntax*

**[no] policy id <id> in-path rule pass-through [srcaddr <subnet>] [dstaddr <subnet> dstport <port>] [dst-host <host-label>] [cloud-accel <mode>] [rulenum <rule-number>] [description <description>]**

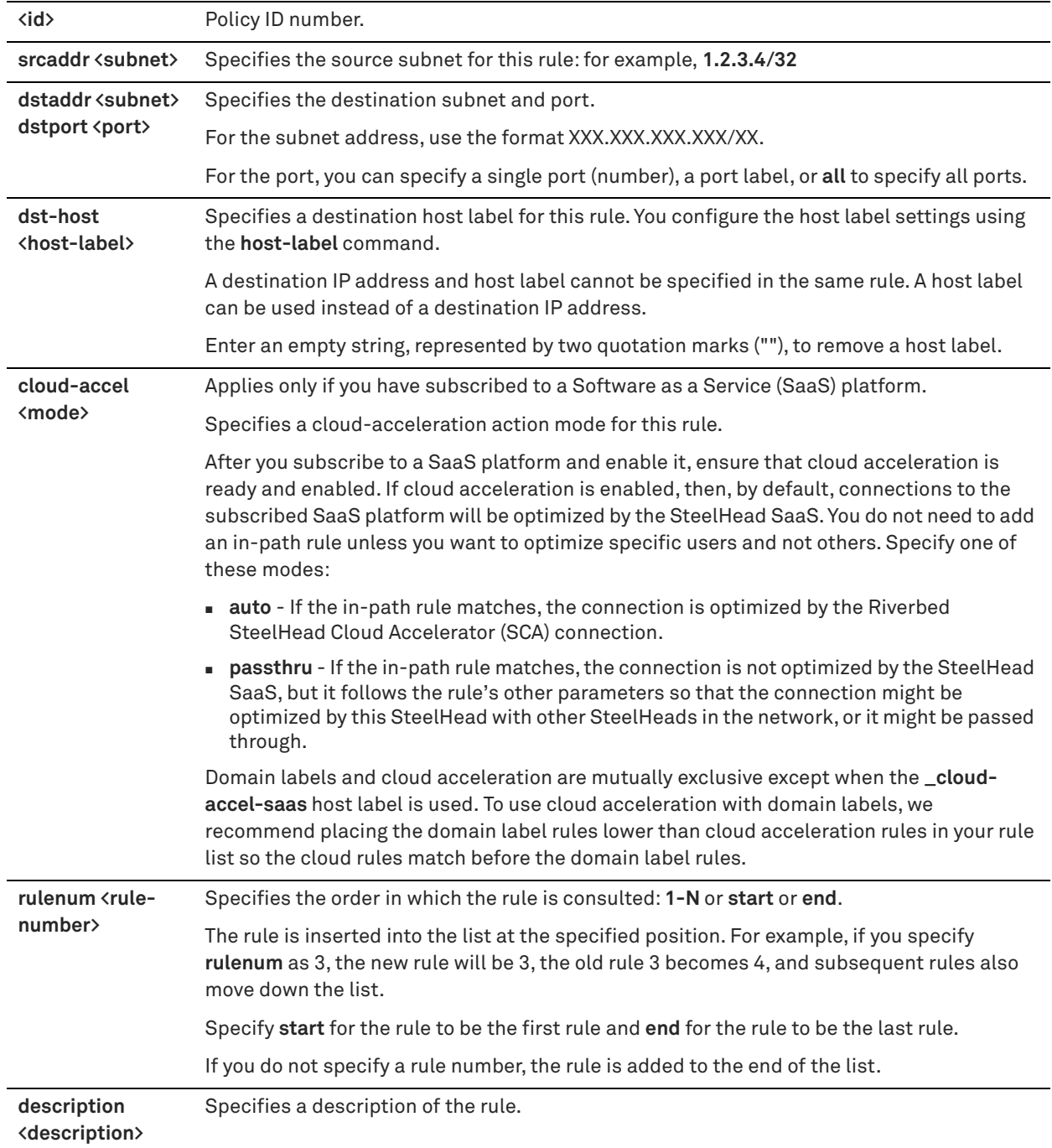

## *Usage*

The SteelHead Mobile automatically intercepts traffic on all IP addresses (**0.0.0.0**) and ports (**all**) and optimizes according to default settings.

Specify pass-through rules for traffic that you want to pass through to its destination without optimization by the Riverbed system.

No optimization is performed on the TCP connection initiated by this SYN packet. You define pass-through rules to exclude subnets from optimization. Traffic is also passed through when the SteelHead Mobile is in bypass mode. (Pass through of traffic might occur because of in-path rules or because the connection was established before the SteelHead Mobile was put in place or before the SteelHead Mobile service was enabled.)

The **no** command option disables the rule. The **no** command option has the following syntax, **no in-path rule <rulenum>.**

For detailed information about in-path rules, see the *SteelHead User Guide*.

### *Example*

amnesiac (config) # in-path rule pass-through srcaddr 10.10.10.1 rulenum 25

#### *Product*

Mobile Controller

#### *Related Commands*

["show policy id"](#page-954-0)

## **policy id mapi enable**

Enables MAPI optimization and features on the specified policy.

#### *Syntax*

**[no] policy id <id> mapi enable**

## *Parameters*

**<id>** Policy ID number.

#### *Usage*

The **no** command option disables MAPI optimization settings.

For detailed information about MAPI optimization, see the *SteelHead User Guide*.

#### *Example*

amnesiac (config) # policy id 1 mapi enable

### *Product*

Mobile Controller

### *Related Commands*

["show policy id"](#page-954-0)

## **policy id mapi encrypted enable**

Enables MAPI Exchange encrypted optimization settings on the specified policy.

### *Syntax*

**[no] policy id <id> mapi encrypted enable**

### *Parameters*

**<id>** ID number.

### *Usage*

The **no** command option disables MAPI optimization settings.

For detailed information about MAPI optimization, see the *SteelHead User Guide*.

#### *Example*

amnesiac (config) # no policy id 1 mapi encrypted enable

#### *Product*

Mobile Controller

## *Related Commands*

["show policy id"](#page-954-0)

## **policy id mapi encrypted only**

Enables only MAPI-encrypted optimization settings on the specified policy.

## *Syntax*

**[no] policy id <id> mapi encrypted only**

### *Parameters*

**<id>** Policy ID number.

### *Usage*

The **no** command option disables MAPI-encrypted optimization settings.

For detailed information about MAPI-encrypted optimization, see the *SteelHead User Guide*.

#### *Example*

amnesiac (config) # no policy id 1 mapi encrypted only

### *Product*

Mobile Controller

### *Related Commands*

["show policy id"](#page-954-0)

## **policy id mapi encrypted multi-auth enable**

Enables multiple authentication MAPI Exchange encrypted optimization for the specified policy.

### *Syntax*

**[no] policy id <id> mapi encrypted multi-auth enable**

### *Parameters*

**<id>** Policy ID number.

#### *Usage*

The **no** command option disables the multiple authentication MAPI optimization.

For more information about MAPI optimization, see the *SteelHead Management Console User's Guide*.

#### *Example*

amnesiac (config) # policy id 1 mapi encrypted multi-auth enable

### *Product*

Mobile Controller

### *Related Commands*

["show policy id"](#page-954-0)

## **policy id mapi multi-context enable**

Enables multiple context MAPI Exchange encrypted optimization for the specified policy.

## *Syntax*

**[no] policy id <id> mapi multi-context enable**

### *Parameters*

**<id>** Policy ID number.

### *Usage*

The **no** command option disables the multiple context MAPI optimization.

For more information about MAPI optimization, see the *SteelHead Management Console User's Guide*.

### *Example*

amnesiac (config) # policy id 1 mapi multi-context enable

### *Product*

Mobile Controller

### *Related Commands*

["show policy id"](#page-954-0)

## **policy id mapi outlook-anywhr multi-context enable**

Enables multiple context Outlook Anywhere optimization for the specified policy.

## *Syntax*

**[no] policy id <id> mapi outlook-anywhr multi-context enable**

### *Parameters*

**<id>** Policy ID number.

### *Usage*

Enables multiple context Outlook Anywhere optimization. Outlook Anywhere is a feature of Microsoft Exchange Server 2007 and 2010 that allows Microsoft Office Outlook 2003, 2007, and 2010 clients to connect to their Exchange servers over the Internet using the RPC over HTTP(S) Windows networking component. By default, this feature is disabled.

The **no** command option disables the multiple context Outlook Anywhere optimization.

To use this feature, you must also enable HTTP Optimization. If you are using Outlook Anywhere over HTTPS, you must enable the secure inner channel, and the Microsoft Internet Information Server (IIS) SSL certificate must be installed on the server-side SteelHead Mobile product family.

For more information about Outlook Anywhere optimization, see the *SteelHead Management Console User's Guide*.

### *Example*

amnesiac (config) # policy id 1 mapi outlook-anywhr multi-context enable

### *Product*

Mobile Controller

### *Related Commands*

["show policy id"](#page-954-0)

## **policy id mapi mac enable**

Enables MAPI Exchange MAC settings on the specified policy.

## *Syntax*

**[no] policy id <id> mapi mac enable**

### *Parameters*

**<id>** Policy ID number.

### *Usage*

The **no** command option disables MAPI optimization settings.

For detailed information about MAPI optimization, see the *SteelHead User Guide*.

#### *Example*

amnesiac (config) # no policy id 1 mapi mac enable

### *Product*

Mobile Controller

#### *Related Commands*

["show policy id"](#page-954-0)

## **policy id mapi outlook-anywhr auto-detect**

Enables Outlook Anywhere auto-detection on the specified policy.

### *Syntax*

**[no] policy id <id> mapi outlook-anywhr auto-detect**

### *Parameters*

**<id>** Policy ID number.

#### *Usage*

For detailed information about the Outlook Anywhere auto-detection, see the *SteelHead User Guide*.

## *Example*

amnesiac (config) # policy id 1 mapi outlook-anywhr auto-detect

### *Product*

Mobile Controller

## *Related Commands*

["show policy id"](#page-954-0)

## **policy id mapi outlook-anywhr enable**

Enables Outlook Anywhere optimization on the specified policy.

### *Syntax*

**[no] policy id <id> mapi outlook-anywhr enable**

## *Parameters*

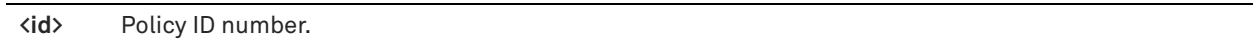

### *Usage*

Enables Outlook Anywhere latency optimization. Outlook Anywhere is a feature of Microsoft Exchange Server 2007 and 2010 that allows Microsoft Office Outlook 2003, 2007, and 2010 clients to connect to their Exchange servers over the Internet using the RPC over HTTP(S) Windows networking component. By default, this feature is disabled.

To use this feature, you must also enable HTTP Optimization. If you are using Outlook Anywhere over HTTPS, you must enable the secure inner channel, and the Microsoft Internet Information Server (IIS) SSL certificate must be installed on the server-side SteelHead Mobile.

For detailed information about Outlook Anywhere, see the *SteelHead User Guide*.

#### *Example*

amnesiac (config) # policy id 1 mapi outlook-anywhr enable

*Product* Mobile Controller

#### *Related Commands*

["show policy id"](#page-954-0)

## **policy id mapi prepop enable**

Enables MAPI Exchange prepopulation on the SteelHead Mobile.

### *Syntax*

**[no] policy id <id> mapi prepop enable**

### *Parameters*

**<id>** Policy ID number.

### *Usage*

MAPI Exchange prepopulation is disabled by default.

The **no** command option disables MAPI Exchange prepopulation.

For more information about MAPI optimization, see the *SteelHead User Guide*.

#### *Example*

```
amnesiac (config) # policy id 1 mapi prepop enable
```
## *Product*

Mobile Controller

## *Related Commands*

["show policy id"](#page-954-0)

## **policy id mapi prepop max-connections**

Sets the maximum number of connections used for MAPI Exchange prepopulation.
#### *Syntax*

[no] policy id  $\langle id \rangle$  mapi prepop max-connections  $\langle$  connections $\rangle$ 

#### *Parameters*

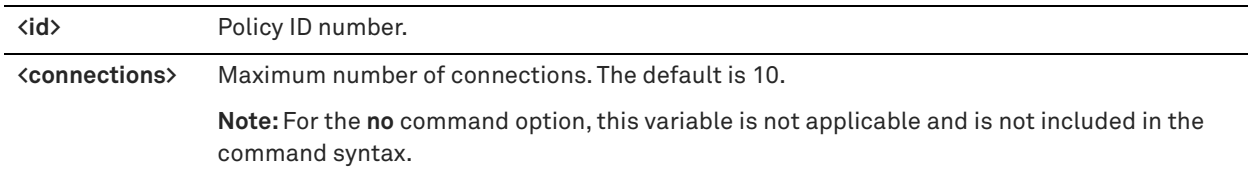

#### *Usage*

This command does not limit the number of connections to a specific range.

The **no** command option resets the maximum number of connections to 10 (the default).

For more information about MAPI optimization, see the *SteelHead User Guide*.

#### *Example*

amnesiac (config) # policy id 1 mapi prepop max-connections 5

The following is an example of the **no** command option. Notice that the **<connections>** variable is not used in the command syntax.

amnesiac (config) # no policy id 1 mapi prepop max-connections

#### *Product*

Mobile Controller

#### *Related Commands*

["show policy id"](#page-954-0)

# **policy id mapi prepop poll-interval**

Sets the polling interval used for MAPI Exchange prepopulation.

#### *Syntax*

**[no] policy id <id> mapi prepop poll-interval <minutes>**

#### *Parameters*

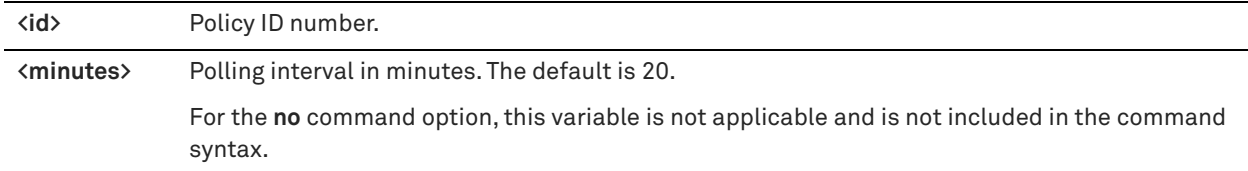

#### *Usage*

This command does not limit the polling interval to a specific time period.

The **no** command option resets the polling interval to 20 minutes (the default).

For more information about MAPI optimization, see the *SteelHead User Guide*.

#### *Example*

amnesiac (config) # policy id 1 mapi prepop poll-interval 5

The following is an example of the **no** command option. Notice that the **<minutes>** variable is not used in the command syntax.

amnesiac (config) # no policy id 1 mapi prepop poll-interval

# *Product*

Mobile Controller

# *Related Commands*

["show policy id"](#page-954-0)

# **policy id mapi prepop timeout**

Sets the timeout value used for MAPI Exchange prepopulation.

#### *Syntax*

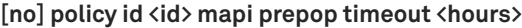

#### *Parameters*

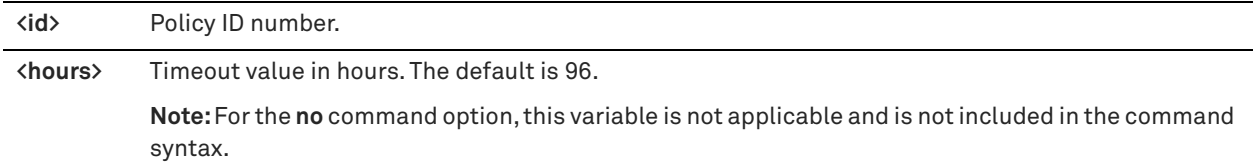

#### *Usage*

This command does not limit the timeout value to a specific time period.

The **no** command option resets the timeout value to 96 hours (the default).

For more information about MAPI optimization, see the *SteelHead Management Console User's Guide*.

#### *Example*

```
amnesiac (config) # policy id 1 mapi prepop timeout 24
```
The following is an example of the **no** command option. Notice that the **<hours>** variable is not used in the command syntax.

amnesiac (config) # no policy id 1 mapi prepop timeout

#### *Product*

Mobile Controller

#### *Related Commands*

["show policy id"](#page-954-0)

# **policy id mapi port-remap enable**

Enables MAPI port remapping.

# *Syntax*

**[no] policy id <id> mapi port-remap enable**

#### *Parameters*

**<id>** Policy ID number.

#### *Usage*

The **no** command option disables the port remapping feature.

For detailed information about the MAPI optimization, see the *SteelHead User Guide*.

#### *Example*

amnesiac (config) # policy id 1 mapi port-remap enable

#### *Product*

Mobile Controller

# *Related Commands*

["show policy id"](#page-954-0)

# **policy id mapi strip level2**

Removes the MAPI Exchange DCE/RPC Level 2 (Connect) authentication verifiers for the specified policy.

#### *Syntax*

**[no] policy id <id> mapi strip level2**

#### *Parameters*

**<id>** Policy ID number.

#### *Usage*

The **no** command option does not remove the DCE/RPC Level 2 authentication verifiers.

For more information about MAPI optimization, see the *SteelHead Management Console User's Guide*.

#### *Example*

amnesiac (config) # policy id 1 mapi strip level2

#### *Product*

Mobile Controller

#### *Related Commands*

["show policy id"](#page-954-0)

# **policy id nfs enable**

Enables the NFS protocol settings on the specified policy.

#### *Syntax*

**[no] policy id <id> nfs enable**

#### *Parameters*

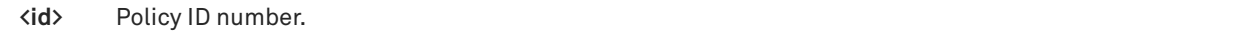

#### *Usage*

The NFS optimizer provides latency optimization improvements for NFS operations primarily by prefetching data, storing it on the client SteelHead Mobile for a short amount of time, and using it to respond to client requests.

The **no** command option disables the NFS optimizer.

For detailed information about the NFS protocol settings, see the *SteelHead User Guide*.

#### *Example*

amnesiac (config) # policy id 1 nfs enable

# *Product*

Mobile Controller

#### *Related Commands*

["show policy id"](#page-954-0)

# **policy id notes enable**

Enables Lotus Notes optimization.

# *Syntax*

**[no] policy id <id> notes enable**

#### *Parameters*

**<id>** Policy on the Mobile Controller.

#### *Usage*

The **no** command option disables Lotus Notes optimization.

For detailed information about the Lotus Notes optimization, see the *SteelHead User Guide*.

#### *Example*

amnesiac (config) # policy id 1 notes enable

#### *Product*

Mobile Controller

#### *Related Commands*

["show policy id"](#page-954-0)

# **policy id notes port**

Configures a port for Lotus Notes optimization.

#### *Syntax*

**[no] policy id <id> notes port**

#### *Parameters*

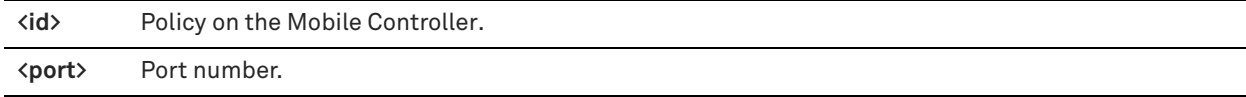

# *Usage*

The **no** command option disables the Lotus Notes port for optimization.

For detailed information about the Lotus Notes optimization, see the *SteelHead User Guide*.

#### *Example*

amnesiac (config) # policy id 1 notes port 1234

# *Product*

Mobile Controller

# *Related Commands*

["show policy id"](#page-954-0)

# **policy id oracle-forms enable**

Configures preoptimization processing for the Oracle Forms browser plug-in.

#### *Syntax*

**[no] policy id <id> oracle-forms enable**

#### *Parameters*

**<id>** Policy on the Mobile Controller.

#### *Usage*

The **no** command option disables Oracle Forms optimization.

For detailed information about the Oracle Forms optimization, see the *SteelHead User Guide*.

#### *Example*

amnesiac (config) # policy id 1 oracle-forms enable

# *Product*

Mobile Controller

# *Related Commands*

["show policy id"](#page-954-0)

# **policy id probe-tcp-opt**

Configures the TCP probing option for optimization.

#### *Syntax*

**[no] policy id <id> probe-tcp-opt <probe-tcp-option-value>**

#### *Parameters*

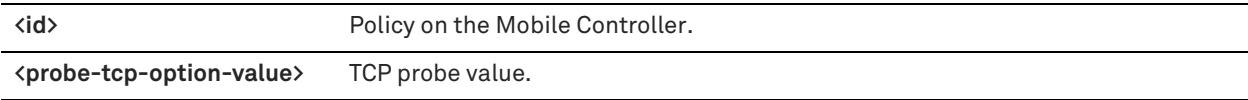

# *Usage*

The **no** command option disables TCP optimization.

For detailed information about TCP probing, see the *SteelHead User Guide*.

#### *Example*

amnesiac (config) # policy id 1 probe-tcp-opt 2

#### *Product*

Mobile Controller

# *Related Commands*

["show policy id"](#page-954-0)

# **policy id smb2 enable**

Enables optimization of SMB2 traffic for native SMB2 clients and servers on the specified policy. SMB2 allows access across disparate networks. It is the default mode of communication between Windows Vista and Windows 7 clients and Windows Server 2008 and Windows Server 2008r2 servers.

## *Syntax*

**[no] policy id <id> smb2 enable**

#### *Parameters*

**<id>** Policy on the Mobile Controller.

#### *Usage*

For detailed information about SMB2 optimization, see the *SteelHead User Guide*.

#### *Example*

amnesiac (config) # policy id 1 smb2 enable

# *Product*

Mobile Controller

#### *Related Commands*

["show policy id"](#page-954-0)

# **policy id smb2 smb3-support enable**

Enables SMB3 optimization for the specified policy.

#### *Syntax*

**[no] policy id <id> smb2 smb3-support enable**

#### *Parameters*

**<id>** Policy ID number.

#### *Usage*

Before using this command, you must first enable SMB2. For more information about SMB2, see the *SteelHead Management Console User's Guide*.

The **no** command option disables SMB3 optimization.

#### *Example*

amnesiac (config) # policy id 1 smb2 smb3-support enable

#### *Product*

Mobile Controller

#### *Related Commands*

["show policy id"](#page-954-0)

# **policy id ssl backend client-tls-1.2**

Enables support for TLS version 1.1 and 1.2 encryption between the SSL server and the client-side SteelHead Mobile.

## *Syntax*

**[no] policy id <id> ssl backend client-tls-1.2** 

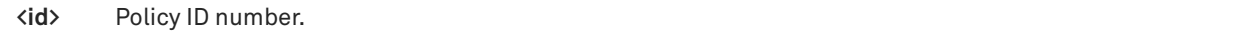

#### *Usage*

The **no** command option disables support for TLS version 1.1 and 1.2 encryption between the SSL server and the client-side SteelHead Mobile.

Use this command in traditional SSL mode to control how the client-side SteelHead Mobile negotiates its SSL connections to the server.

TLS versions 1.1 and 1.2 support is disabled by default. Use the **show running-config** command to determine if this command is enabled.

For detailed information about SSL, see the *SteelHead Management Console User's Guide*.

#### *Example*

amnesiac (config) # policy id 1 ssl backend client-tls-1.2

#### *Product*

Mobile Controller

#### *Related Commands*

["show policy id"](#page-954-0) ["show running-config"](#page-223-0)

# **policy id ssl backend no-byp-hs-fail**

Configures the SSL backend server to bypass the connection if the handshake fails.

#### *Syntax*

**[no] policy id <id> ssl backend no-byp-hs-fail**

#### *Parameters*

**<id>** Policy ID number.

#### *Usage*

The **no** command option disables the SSL bypass feature.

For detailed information about SSL, see the *SteelHead User Guide*.

# *Example*

amnesiac (config) # policy id 1 ssl backend no-byp-hs-fail

# *Product*

Mobile Controller

#### *Related Commands*

["show policy id"](#page-954-0)

# <span id="page-942-0"></span>**policy id ssl enable**

Configures SSL for the policy.

#### *Syntax*

**[no] policy id <id> ssl enable**

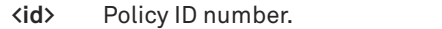

# *Usage*

The **no** command option disables SSL support.

For detailed information about SSL, see the *SteelHead User Guide*.

#### *Example*

amnesiac (config) # policy id 1 ssl enable

*Product* Mobile Controller

# *Related Commands*

["show policy id"](#page-954-0)

# **policy id ssl fallback-no-enc**

Configures fallback to no encryption on the inner channel.

#### *Syntax*

**[no] policy id <id> ssl fallback-no-enc**

#### *Parameters*

**<id>** Policy ID number.

#### *Usage*

Specifies that the system optimizes but does not encrypt the connection when it is unable to negotiate a secure, encrypted inner channel connection with the peer. This is the default setting.

Enabling this option requires an optimization service restart.

Riverbed strongly recommends enabling this setting on both the SteelHead Mobile and the server-side SteelHeads.

This option applies only to non-SSL traffic and is unavailable when you select s**sl-only** as the traffic type in the **policy id ssl traffic-type** command.

The **no policy id <id> ssl fallback-no-enc enable** command configures the system to not trust all preconfigured peering certificates.

Disable this setting to pass through connections that do not have a secure encrypted inner channel connection with the peer. Use caution when disabling this setting, because doing so specifies that you strictly do not want traffic optimized between non-secure systems. Consequently, when this setting is disabled, connections might be dropped.

For detailed information about SSL, see the *SteelHead User Guide*.

#### *Example*

amnesiac (config) # policy id 1 ssl fallback-no-enc amnesiac (config) # service restart

#### *Product*

Mobile Controller

# *Related Commands*

["show policy id"](#page-954-0)

# **policy id ssl proxy-support enable**

Enables SSL proxy support for the specified policy.

#### *Syntax*

**[no] policy id <id> ssl proxy-support enable**

#### *Parameters*

**<id>** Policy ID number.

#### *Usage*

The **no** command option disables SSL proxy support.

#### *Example*

amnesiac (config) # policy id 1 ssl proxy-support enable

#### *Product*

Mobile Controller

# *Related Commands*

["show policy id"](#page-954-0)

# **policy id ssl sfe-mode**

Configures SSL safe mode.

#### *Syntax*

**[no] policy id <id> ssl sfe-mode**

# *Parameters*

**<id>** Policy ID number.

#### *Usage*

The **no** command option resets SSL safe mode.

For detailed information about SSL, see the *SteelHead User Guide*.

#### *Example*

amnesiac (config) # policy id 1 ssl sfe-mode

#### *Product*

Mobile Controller

# *Related Commands*

["show policy id"](#page-954-0)

# **policy id ssl traffic-type**

Configures the SSL traffic type for the policy.

#### *Syntax*

**[no] policy id <id> ssl traffic-type [ssl-only | ssl-and-secure-protocols | all]**

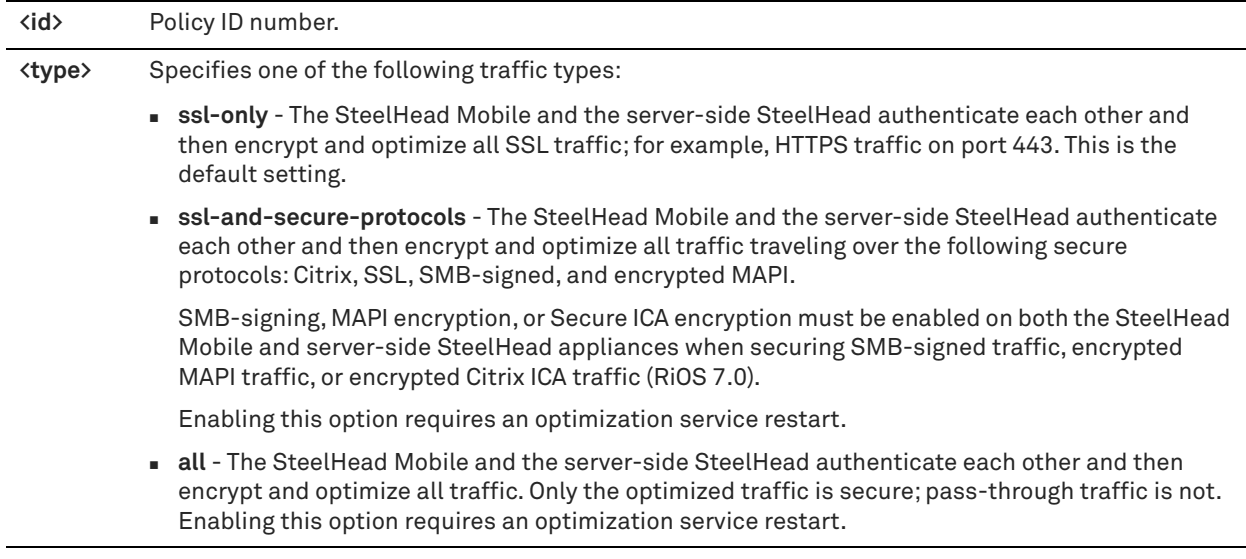

#### *Usage*

The **no** command option resets the traffic type.

For detailed information about SSL, see the *SteelHead User Guide*.

#### *Example*

amnesiac (config) # policy id 1 ssl traffic-type all

#### *Product*

Mobile Controller

#### *Related Commands*

["show policy id"](#page-954-0)

# **policy id ssl trust-all**

Configures a trust relationship with all preconfigured peering certificates.

#### *Syntax*

**[no] policy id <id> ssl trust-all**

#### *Parameters*

**<id>** Policy ID number.

#### *Usage*

The **no** command option configures the system to not trust all preconfigured peering certificates.

For detailed information about SSL, see the *SteelHead User Guide*.

# *Example*

amnesiac (config) # policy id 1 ssl trust-all

# *Product*

Mobile Controller

# *Related Commands*

["show policy id"](#page-954-0)

# **Endpoint commands**

This section describes the Mobile Controller commands for endpoint clients.

# **endpoint info clearall**

Clears all endpoint statistics.

*Syntax* **endpoint info clearall**

*Parameters* None

*Example* amnesiac (config) # endpoint info clearall

*Product* Mobile Controller

*Related Commands* ["endpoint info showall,"](#page-946-0) ["endpoint info threshold"](#page-946-1)

# <span id="page-946-0"></span>**endpoint info showall**

Shows all endpoint information.

*Syntax* **endpoint info showall**

#### *Parameters*

None

*Example* amnesiac (config) # endpoint info showall

*Product* Mobile Controller

*Related Commands* ["endpoint info threshold,"](#page-946-1) ["endpoint info threshold"](#page-946-1)

# <span id="page-946-1"></span>**endpoint info threshold**

Configures the duration, in seconds, to keep unused endpoint data.

#### *Syntax*

**endpoint info threshold <seconds>**

**<seconds>** Number of seconds.

#### *Example*

amnesiac (config) # endpoint info threshold 10

#### *Product*

Mobile Controller

#### *Related Commands*

["endpoint info showall,"](#page-946-0) ["endpoint info showall"](#page-946-0)

# **stats export endpoint-report email**

Generates an endpoint report and exports the report to the specified destination email address.

#### *Syntax*

**stats export endpoint-report email <email-address>** 

#### *Parameters*

**<email-address>** Destination e-mail address.

#### *Usage*

The endpoint report is generated and sent to the designated email address. The report includes the following information:

- Client ID
- User ID
- Controller ID
- Connected
- **Health**
- **Health Level**
- **Health Descriptions**
- **version**
- Computer
- **Datastore Size**
- Used Datastore
- $\Box$  OS
- **IP Address**

#### *Example*

amnesiac # stats export endpoint-report email jx!smith2@riverbed.com

# *Product*

Mobile Controller

# *Related Commands*

["endpoint info showall"](#page-946-0)

# **Package commands**

# <span id="page-948-0"></span>**package assignment adpath**

Configures package assignment by Active Directory path.

# *Syntax*

[no] package assignment adpath <ad-path> package\_id <package-id>

#### *Parameters*

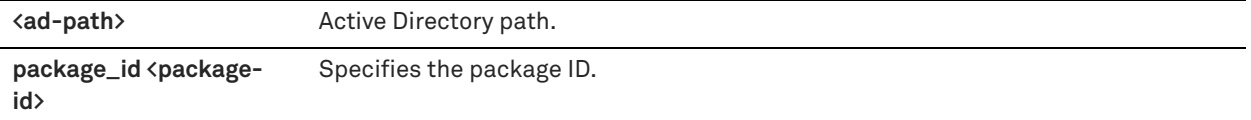

#### *Usage*

The **no** command option removes the package assignment by Active Directory path.

#### *Example*

amnesiac (config) # package assignment adpath //path package\_id 1

#### *Product*

Mobile Controller

#### *Related Commands*

["show package assignments adpath"](#page-952-0)

# <span id="page-948-1"></span>**package assignment depid**

Configures package assignment by deployment ID.

# *Syntax*

**[no] package assignment depid <deploy-id> package\_id <package-id>**

## *Parameters*

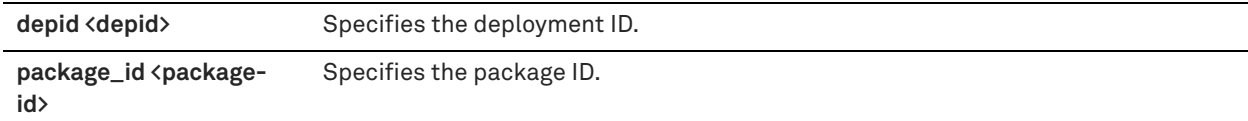

#### *Usage*

The **no** command option removes the package assignment by deployment ID.

#### *Example*

amnesiac (config) # package assignment depid 2566 package\_id 1

# *Product*

Mobile Controller

# *Related Commands*

["show package assignments depid"](#page-952-1)

# <span id="page-949-0"></span>**package assignment removeall-adpath**

Removes all Active Directory path assignments.

#### *Syntax*

**package assignment removeall-adpath**

#### *Parameters*

None

#### *Example*

amnesiac (config) # package assignment removeall-adpath

#### *Product*

Mobile Controller

# *Related Commands*

["show package assignments adpath"](#page-952-0)

# <span id="page-949-1"></span>**package assignment removeall-depid**

Removes all package deployment ID assignments.

*Syntax* **package assignment remove-all-depid**

*Parameters* None

*Example* amnesiac (config) # package assignment removeall-depid

*Product* Mobile Controller

*Related Commands* ["show package assignments depid"](#page-952-1)

# **Domain command**

This section describes Mobile Controller **domain** command.

# **ip fqdn override (Mobile Controller)**

Enables the SteelHead Mobile Client to override the fully qualified domain name.

# *Syntax*

**[no] ip fqdn override <domain-name>**

**<domain-name>** Overrides domain name.

#### *Usage*

If set, the fully qualified domain name always refers to the override value.

This command should be used sparingly and very carefully. If the override string has an error in it, the SteelHead Mobile Client will not be able to connect to the Mobile Controller until you change this override value.

#### **To change the override domain name value**

- **1.** On your endpoint client machine, click the Riverbed icon in your tool bar to open the SteelHead Mobile Client window.
- **2.** Click Settings.
- **3.** Under Configure SteelCentral Controller for SteelHead Mobiles, click **Configure** to open the Configure SteelCentral Controller for SteelHead Mobile window.
- **4.** Click **Override the controller list** and click **New**.
- **5.** Type a new hostname in the **Hostname or IP Address** text box and click **OK**.
- **6.** Click **Apply** to apply your changes.

#### *Example*

amnesiac (config) # ip fqdn override thisisatest

#### *Product*

Mobile Controller

# *Related Commands*

["show hosts"](#page-47-0)

# **Displaying Mobile Controller information**

This section describes the Mobile Controller **show** commands.

# **show cluster licenses**

Displays cluster licenses.

#### *Syntax*

**show cluster licenses**

#### *Parameters*

None

#### *Example*

amnesiac (config) # show cluster licenses

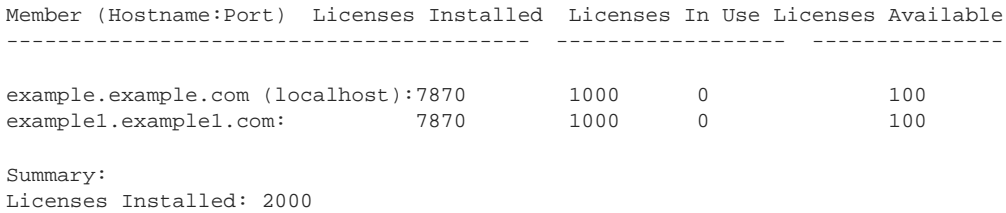

Licenses Free: 1800

# *Product*

Mobile Controller

#### *Related Commands*

["cluster license checkout-count"](#page-882-0)

# **show cluster license settings**

Displays cluster license settings.

#### *Syntax*

**show cluster license settings**

#### *Parameters*

None

#### *Example*

amnesiac (config) # show cluster license settings Global initial count of licenses to checkout: 100 Global count of licenses to checkout: 100 Threshold percentage to checkin unused licenses: 70 Threshold percentage to checkout more licenses: 90

# *Product*

Mobile Controller

#### *Related Commands*

["cluster detach,"](#page-881-0) "**[cluster join,"](#page-882-1)** ["cluster remove,"](#page-884-0)

# **show cluster members**

Displays the Mobile Controllers in a cluster.

#### *Syntax*

**show cluster members**

#### *Parameters*

None

#### *Example*

```
amnesiac (config) # show cluster members
Member (Hostname:Port) Version Model Health LI LIU LA<br>sf-c2.example.com:7870 4.0.0 8500 Connected, 1000 6 100
sf-c2.example.com:7870 4.0.0 8500 Connected,
 Synched
sf-c3.example.com:7870 4.0.0 8500 Connected 1000 4 100
```
LI: Licenses Installed LIU: Licenses In Use LA: Licenses Available

# *Product*

Mobile Controller

#### *Related Commands*

["cluster detach,"](#page-881-0) "**[cluster join,"](#page-882-1)** ["cluster remove"](#page-884-0)

# <span id="page-952-0"></span>**show package assignments adpath**

Displays package Active Directory path assignments.

#### *Syntax*

**show package assignments adpath**

#### *Parameters*

None

#### *Example*

amnesiac # show package assignments adpath #Assignment ID Policy ID Policy Name -------------------- --------- ---------- load-test-client-0 10 Policy[10]

#### *Product*

Mobile Controller

#### *Related Commands*

["package assignment adpath"](#page-948-0)

# <span id="page-952-1"></span>**show package assignments depid**

Displays package ID assignments.

#### *Syntax*

**show package assignments depid**

#### *Parameters*

None

#### *Example*

amnesiac # show package assignments depid #Assignment ID Policy ID Policy Name -------------------- --------- ---------- load-test-client-0 10 Policy[10]

*Product*

Mobile Controller

#### *Related Commands*

["package assignment depid"](#page-948-1)

# **show package list**

Displays current package list.

*Syntax* **show package list**

*Parameters*

None

#### *Example*

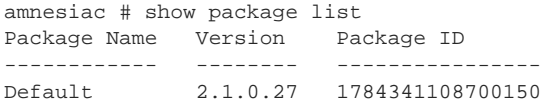

# *Product*

Mobile Controller

#### *Related Commands*

["package assignment adpath,"](#page-948-0) ["package assignment removeall-adpath,"](#page-949-0) ["package assignment removeall-depid"](#page-949-1)

# **show policy assignments adpath**

Displays policy Active Directory path assignments.

#### *Syntax*

**show policy assignments adpath**

#### *Parameters*

None

#### *Example*

amnesiac # show policy assignments adpath #Assignment ID Policy ID Policy Name -------------------- --------- ---------- load-test-client-0 10 Policy[10]

#### *Product*

Mobile Controller

# *Related Commands*

["policy assignment adpath"](#page-885-0)

# **show policy assignments depid**

Displays policy assignments by assignment ID.

#### *Syntax*

**show policy assignments depid**

#### *Parameters*

None

#### *Example*

amnesiac # show policy assignments depid #Assignment ID Policy ID Policy Name -------------------- --------- ---------- load-test-client-0 10 Policy[10]

#### *Product*

Mobile Controller

## *Related Commands*

["package assignment depid"](#page-948-1)

# **show policy default**

Displays the default policy ID and name.

#### *Syntax*

**show policy default**

#### *Parameters*

None

#### *Example*

amnesiac (config) # show policy default

Policy ID Policy Name --------- ----------- 1 Initial

# *Product*

Mobile Controller

# <span id="page-954-0"></span>**show policy id**

Displays policy settings.

# *Syntax*

show policy id <id> {branch-warming | cifs [big-read-blklst] | citrix | connection | endpoint | eos | ftp | http | in-path **| mapi |nfs | notes | oracle-forms | probe-tcp-opt | service <connection> | sharepoint internal | smb2 | ssl}**

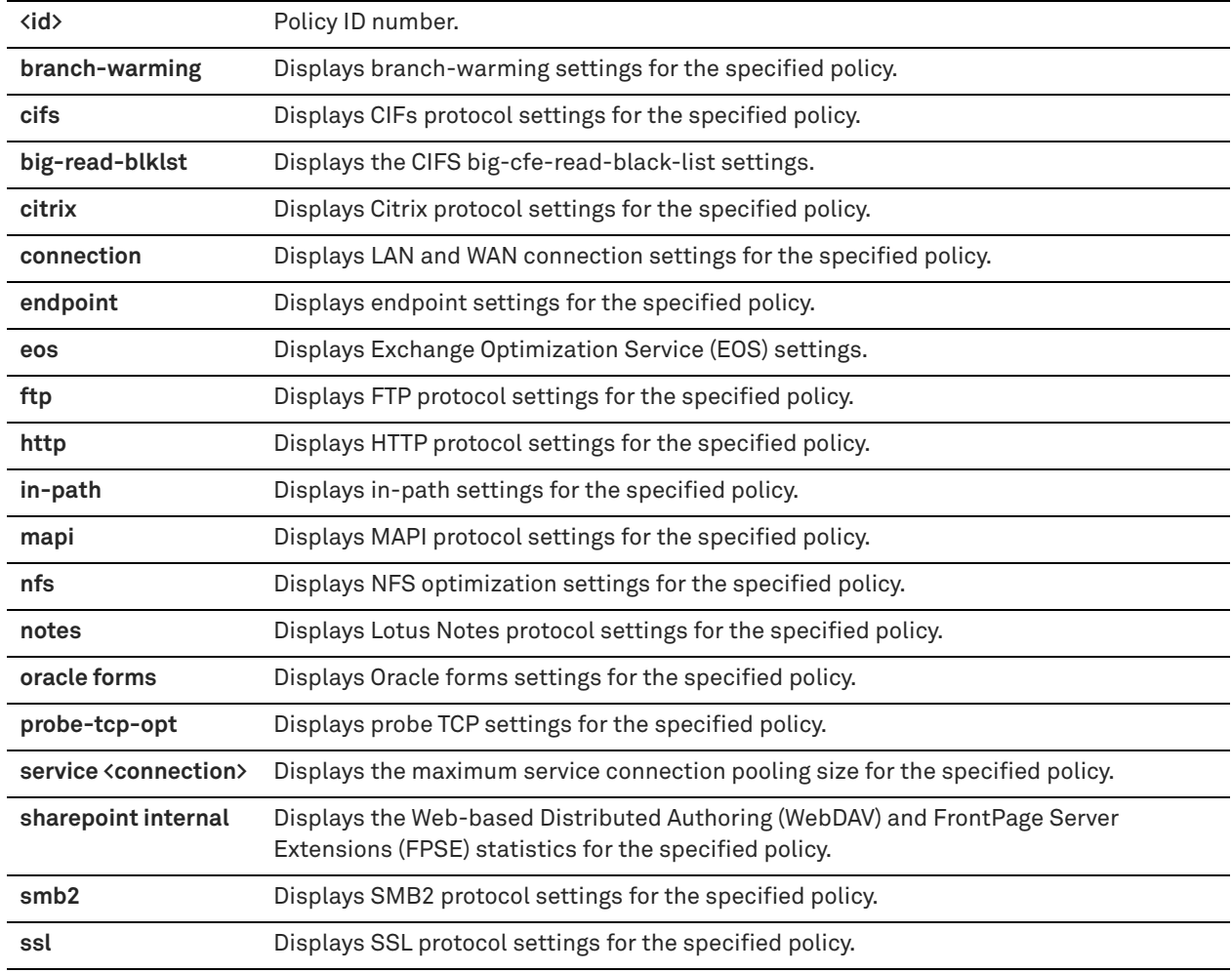

#### *Example*

amnesiac (config) # show policy id 1 branch-warming Enable Branch Warming: no

# *Product*

Mobile Controller

# *Related Commands*

["Policy commands"](#page-884-1)

# **show policy id http server-table**

Displays HTTP optimization settings for the hostnames and subnets in the server table for the specified policy.

# *Syntax*

show policy id <id> http server-table [default]

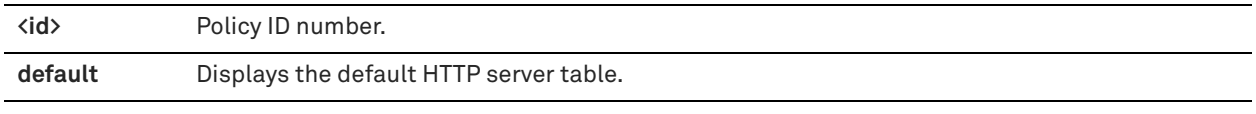

# *Example*

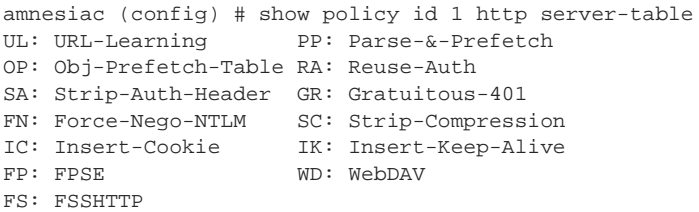

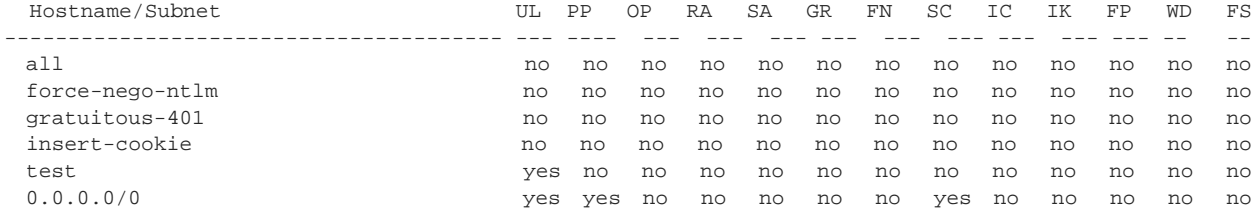

# *Product*

SteelHead CX, SteelHead EX, Mobile Controller

# *Related Commands*

["policy id in-path rule auto-discover"](#page-908-0)

# **show policy list**

Displays a list of policies, with policy ID and name.

# *Syntax*

**show policy list**

# *Parameters*

None

# *Example*

amnesiac (config) # show policy list

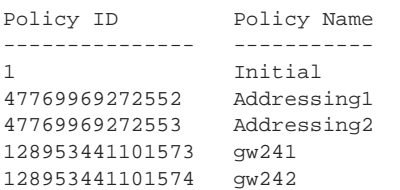

# *Product*

Mobile Controller

# *Related Commands*

["policy id ssl enable"](#page-942-0)

# **show protocol ssl ca**

Displays settings for the signing certificate authority (CA).

#### *Syntax*

#### **show policy ssl ca <certificate-name> certificate [raw | text]**

#### *Parameters*

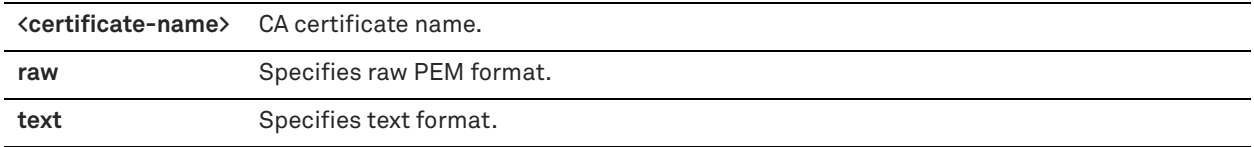

#### *Example*

```
amnesiac (config) # show protocol ssl ca Wells_Fargo certificate text
Certificate:
    Data:
         Version: 3 (0x2)
         Serial Number: 971282334 (0x39e4979e)
         Signature Algorithm: sha1WithRSAEncryption
        Issuer: C=US, O=Wells Fargo, OU=Wells Fargo Certification Authority, CN=
Wells Fargo Root Certificate Authority
         Validity
             Not Before: Oct 11 16:41:28 2000 GMT
             Not After : Jan 14 16:41:28 2021 GMT
        Subject: C=US, O=Wells Fargo, OU=Wells Fargo Certification Authority, CN
=Wells Fargo Root Certificate Authority
         Subject Public Key Info:
             Public Key Algorithm: rsaEncryption
             RSA Public Key: (2048 bit)
               Modulus (2048 bit):
                     00:d5:a8:33:3b:26:f9:34:ff:cd:9b:7e:e5:04:47:
.
.
```
#### *Product*

.

Mobile Controller

#### *Related Commands*

["policy id ssl enable"](#page-942-0)

*Product* Mobile Controller

# *Related Commands*

["policy id ssl enable"](#page-942-0)

# **show protocol ssl chain-cert**

Displays the CA certificates.

#### *Syntax*

**show protocol ssl chain-cert {ca | cert <cert-data>}**

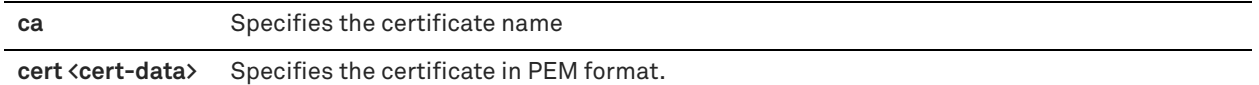

#### *Example*

amnesiac # show protocol ssl chain-cert ca Coast\_Bank CA "Coast\_Bank" added to chain.

#### *Product*

Mobile Controller

# *Related Commands*

["policy id ssl enable"](#page-942-0)

# **show protocol ssl signing certificate**

Displays SSL signing status.

#### *Syntax*

#### **show protocol SSL signing certificate [raw | text]**

#### *Parameters*

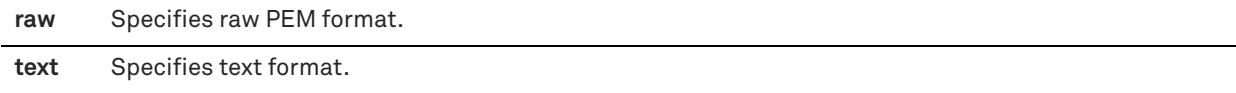

# *Example*

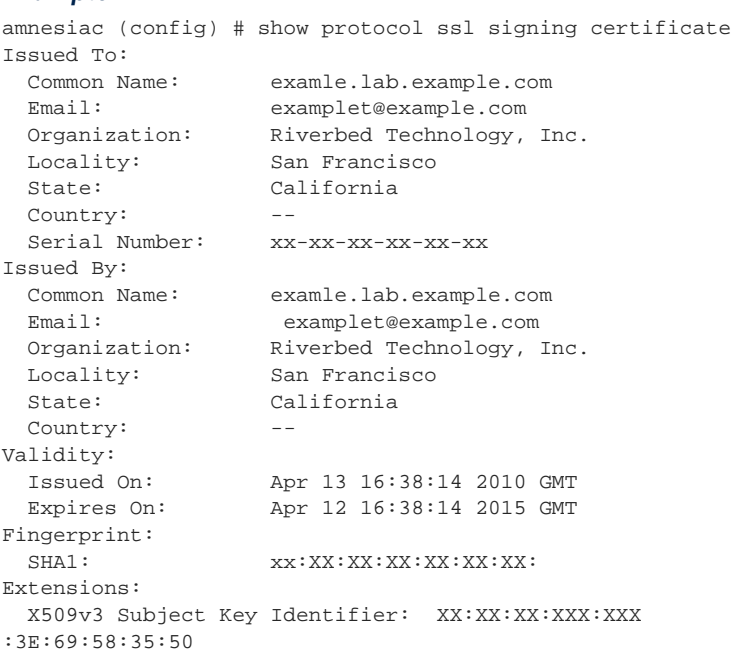

# *Product*

Mobile Controller

#### *Related Commands*

["policy id ssl enable"](#page-942-0)

# **SteelHead (in the cloud) feature commands**

This section describes feature commands used by the SteelHead (in the cloud). You can use the command-line to perform basic cloud configuration tasks, display configuration information, and check status. Some commands require information available only from the Riverbed Cloud Portal. Riverbed strongly recommends that you use the SteelHead (in the cloud) GUI to configure the SteelHead (in the cloud) appliance. This section also contains:

["Displaying SteelHead \(in the cloud\) information"](#page-965-0)

For detailed information about the SteelHead (in the cloud), see the *SteelHead Cloud Services User Guide*.

# <span id="page-959-0"></span>**discovery enable**

Enables the Discovery Agent on the appliance.

#### *Syntax*

**[no] discovery enable**

#### *Parameter*

None

#### *Usage*

The Discovery Agent is a software package that you install on the client or server in the optimized Riverbed cloud.

When a client SteelHead connects to a server in the cloud, the Discovery Agent redirects any auto-discovery probe request to a SteelHead-c in its optimization group. Then, the client SteelHead discovers and starts peering and optimizing with the SteelHead-c. After the auto-discovery process completes, the connection is terminated locally on the SteelHead without going over the WAN.

When a client in the cloud connects to a server, the Discovery Agent redirects any TCP connection to a SteelHeadc in its optimization group. The SteelHead-c sends an auto-discovery probe, discovers the remote SteelHead, and starts peering and optimizing with it.

Configure Discovery Agent settings before you enable discovery.

The Discovery Agent provides auto-discovery, transparency, failure detection, and load balancing. For details, see the *SteelHead Cloud Services User Guide*.

The **no** command option disables the Discovery Agent on the SteelHead-c.

#### *Example*

amnesiac (config) # discovery enable

*Product* SteelHead-c, SteelHead-v

#### *Related Commands*

["show discovery"](#page-965-1)

# **discovery local**

Specifies the local node configuration in the Discovery Agent.

#### *Syntax*

discovery local [node-id <id>] [node-key <key>] [discovery-type {riverbed-portal | local-portal url <portal-url>}] **[refresh-time <time>]**

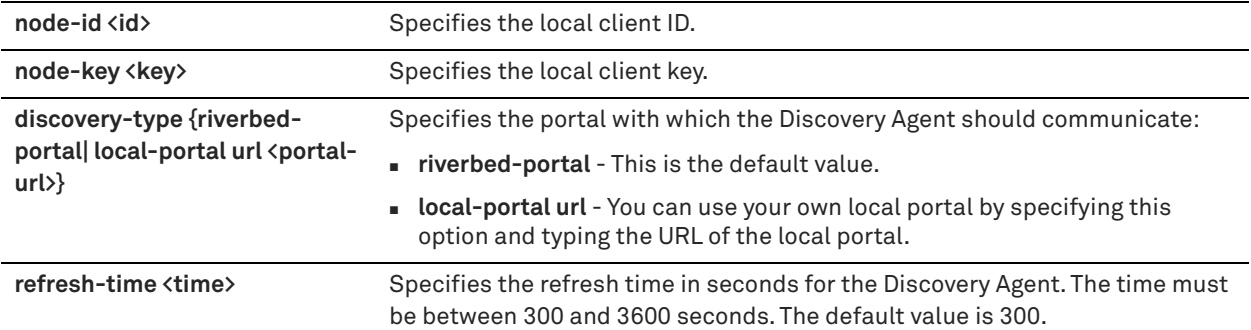

#### *Usage*

The **riverbed-portal** parameter does not take a URL. This is valid:

amnesiac (config) # discovery local discovery-type local-portal url *MY\_URL*

This is not valid:

amnesiac (config) # discovery local discovery-type riverbed-portal url *MY\_URL*

#### *Example*

amnesiac (config) # discovery local refresh-time 400

#### *Product*

SteelHead-c, SteelHead-v

# *Related Commands*

["show discovery"](#page-965-1)

# <span id="page-960-0"></span>**in-path agent-intercept**

Configures the agent intercept mode.

#### *Syntax*

in-path agent-intercept [heartbeat port <ip-port>] [keepalive count <int>] [keepalive interval <int>] [server-nat**mode <mode>]**

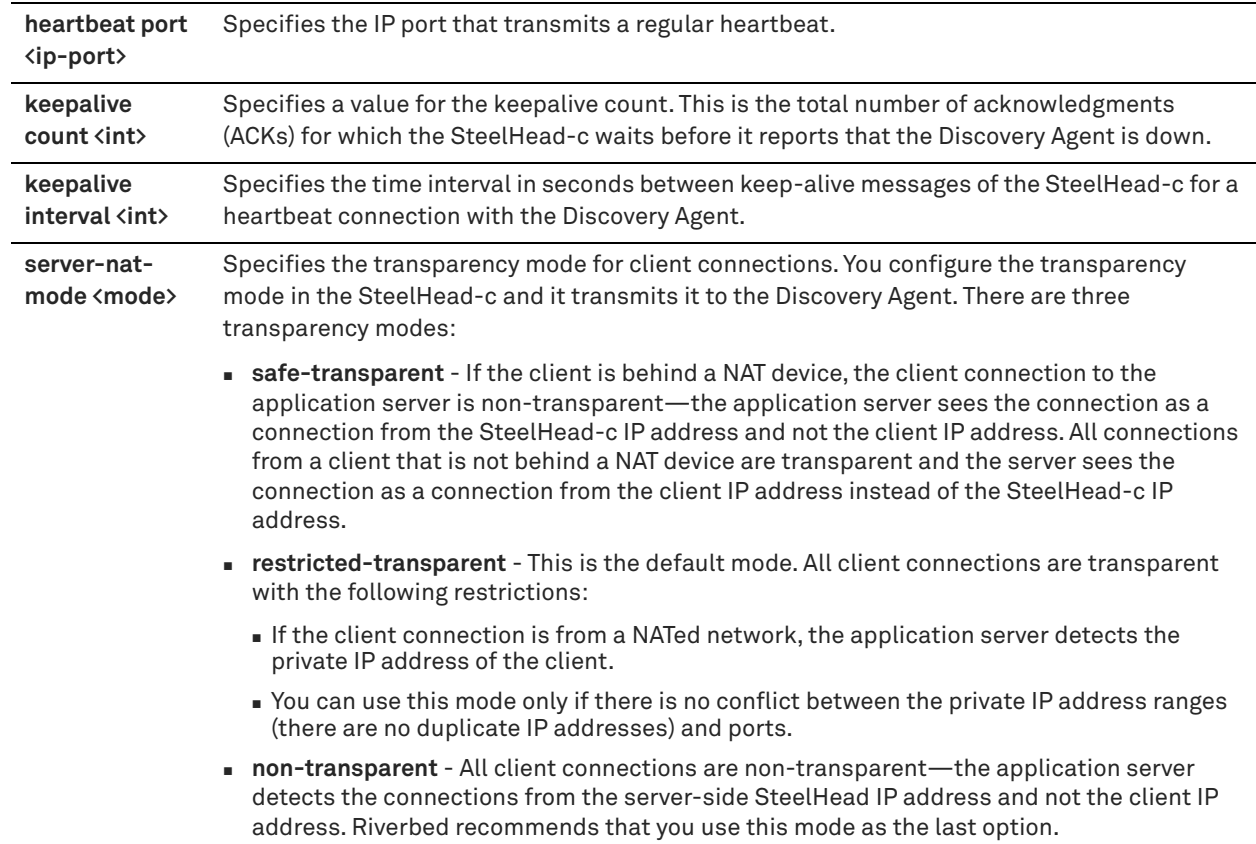

#### *Usage*

There is a constant keep-alive connection between the SteelHead-c and the Discovery Agent.

#### *Example*

amnesiac (config) # in-path agent-intercept heartbeat port 8081

# *Product*

SteelHead-c, SteelHead-v

#### *Related Commands*

["show in-path agent-intercept"](#page-965-2)

# **in-path agent-intercept enable**

Enables the agent intercept mode.

# *Syntax*

**[no] in-path agent-intercept enable**

#### *Parameters*

None

#### *Usage*

You must map the in-path intercept feature between the Amazon Web Services (AWS) appliance public IP address and private IP address. You must restart the SteelHead-c for this command to take effect.

The **no** command option disables the in-path intercept mode on the SteelHead-c.

# *Example*

amnesiac (config) # in-path agent-intercept enable

#### *Product*

SteelHead-c, SteelHead-v

#### *Related Commands*

["show in-path agent-intercept"](#page-965-2)

# **in-path agent-intercept keepalive non-zero**

Enables keep-alive, non-zero, in the agent intercept mode. The keep-alive feature checks for peer connectivity status and provides network activity to prevent disconnection due to inactivity.

#### *Syntax*

**[no] in-path agent-intercept keepalive non-zero**

#### *Parameters*

None

#### *Usage*

There is a constant keep-alive connection between the SteelHead-c and the Discovery Agent.

The **no** command option disables the keep-alive non-zero feature in the in-path intercept mode on the server.

#### *Example*

amnesiac (config) # in-path agent-intercept keepalive non-zero

#### *Product*

SteelHead-c, SteelHead-v

#### *Related Commands*

["show in-path agent-intercept"](#page-965-2)

# <span id="page-962-0"></span>**ip addrmap**

Creates a new IP address map between the public IP address of the server to its private IP address in Amazon Web Services (AWS).

#### *Syntax*

[no] ip addrmap public-addr <public-ip-address> private-addr <private-ip-address>

## *Parameters*

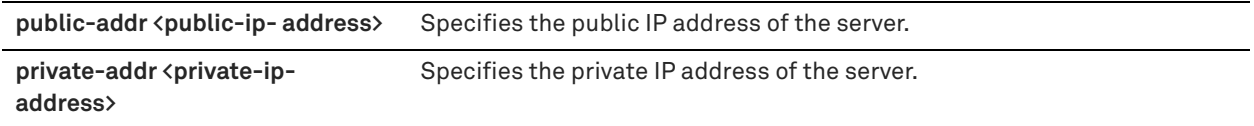

#### *Usage*

The **no** command option deletes a map entry from the public to private IP address map table. The **no ip addrmap** command does not allow the parameter **private-addr**.

#### *Example*

amnesiac (config) # ip addrmap public-addr 10.0.62.164 private-addr 10.0.62.165

amnesiac (config) # no ip addrmap public-addr 10.10.10.1

# *Product*

SteelHead-c

# *Related Commands*

["show ip addrmap"](#page-966-0)

# <span id="page-963-0"></span>**ip addrmap enable**

Enables the IP address mapping between the public IP address of the server and its private IP address in Amazon Web Services (AWS).

# *Syntax*

**[no] ip addrmap enable**

#### *Parameters*

None

#### *Usage*

The SteelHead-c must know the IP address mapping between the public and private IP addresses of the server so that it can recognize the connection coming from the server and optimize it.

You must restart the SteelHead-c for this command to take effect.

The **no** command option disables the IP address mapping between the public IP address of the server and its private IP address in AWS.

#### *Example*

amnesiac (config) # ip addrmap enable

*Product* SteelHead-c

#### *Related Commands*

["show ip addrmap"](#page-966-0)

# <span id="page-963-1"></span>**license client fetch**

Forces the license client to update immediately.

# *Syntax*

**license client fetch**

#### *Parameters*

None

#### *Usage*

If there is a change in your account (such as if Riverbed has given you an extra license), and the change will be updated whenever the license client runs next, but you want to force it to run immediately, then you can use the **license client fetch** command. This command is only relevant for SteelHead-c licensing using the Riverbed Cloud Portal.

#### *Example*

amnesiac # license client fetch

#### *Product*

SteelHead-c, SteelHead-v

#### *Related Commands*

["show license-client"](#page-967-0)

# <span id="page-964-0"></span>**license client init**

Uses the one-time token you provide to retrieve a license for the SteelHead-c.

#### *Syntax*

**[no] license client init <one-time-token>**

#### *Parameters*

**<one-time-token>** One-time token that the SteelHead-c uses to retrieve the license.

#### *Usage*

The license client is part of the SteelHead-c software. It communicates with the license server. It has two main functions:

- It periodically contacts the license server and checks out and renews the license.
- It enables you to query available features, licenses and other metadata such as serial number.

You can configure the license client to communicate with the license server at the company headquarters or the local license server.

If the **no license client init** command is used without specifying a license token, all licenses are removed.

#### *Example*

amnesiac (config) # license client init "8c163d46-39b2-427d-9b3e-4f0c5317effb"

#### *Product*

SteelHead-c, SteelHead-v

#### *Related Commands*

["show in-path agent-intercept"](#page-965-2)

# <span id="page-964-1"></span>**license server**

#### *Syntax*

**[no} license server <hostname> [priority <number>] [port <number>]**

#### *Parameters*

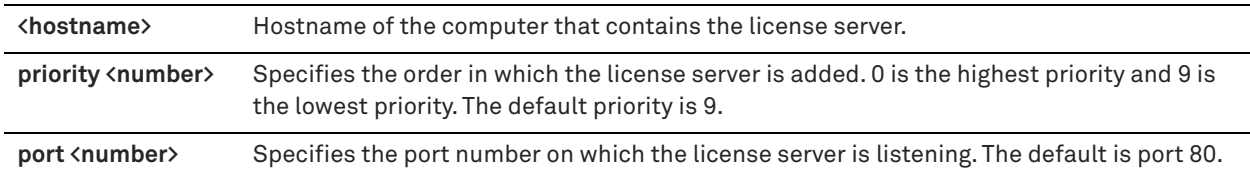

#### *Usage*

The license server provides licenses to the appliance. This command is only relevant for SteelHead-c licensing using the Riverbed Cloud Portal.

The **no** command option deletes the license server specified.

The default license server is the server hosted at Riverbed headquarters.

The **no license server <hostname> priority** command resets the priority in which the specified license server is added to the default value (9 is the lowest priority).

The **no license server <hostname>** port command resets the license server port to the default port.

#### *Example*

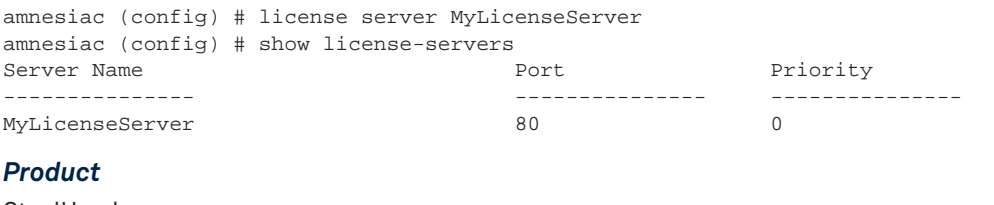

SteelHead-c

# *Related Commands*

["show license-servers"](#page-212-0)

# <span id="page-965-0"></span>**Displaying SteelHead (in the cloud) information**

This section describes the **show** commands for displaying SteelHead (in the cloud) information.

# <span id="page-965-1"></span>**show discovery**

Displays whether the Discovery Agent is enabled or disabled on the SteelHead-c.

#### *Syntax*

**show discovery {settings | info]**

#### *Parameters*

**settings** Displays the Discovery Agent settings such as the client ID and client key. **info** Displays groups and nodes associated with the Discovery Agent in the Riverbed Cloud Portal.

#### *Example*

amnesiac (config) # show discovery Enabled: no

#### *Product*

SteelHead-c, SteelHead-v

#### *Related Commands*

["discovery enable"](#page-959-0)

# <span id="page-965-2"></span>**show in-path agent-intercept**

Displays the status of the in-path intercept feature.

#### *Syntax*

**show in-path agent intercept**

#### *Parameters*

None

#### *Example*

```
amnesiac (config) # show in-path agent-intercept
Enabled : yes
Heartbeat port : 7850
Keepalive count : 3
Keepalive interval : 1
```
#### *Product*

SteelHead-c

#### *Related Commands*

["in-path agent-intercept"](#page-960-0)

# **show in-path agent intercept server-nat mode**

Displays the transparency mode for client connections.

#### *Syntax*

**show in-path agent intercept server-nat mode**

#### *Parameters*

None

#### *Example*

amnesiac (config) # show in-path agent intercept server-nat-mode Server NAT mode : restricted-transparent

#### *Product*

SteelHead-c

#### *Related Commands*

["in-path agent-intercept"](#page-960-0)

# <span id="page-966-0"></span>**show ip addrmap**

Displays the mapping between the public IP address and private IP address of the server in AWS.

#### *Syntax*

**show ip addrmap [public-addr <public-ip-address>]**

#### *Parameters*

**public-addr <public-ip-address>** Displays the public IP address of the SteelHead-c.

#### *Example*

```
amnesiac (config) # show ip addrmap
IP address mapping: enabled
Public addr Private addr
 ----------- ------------
    10.0.62.164 10.0.62.165
```
#### *Product*

SteelHead-c

#### *Related Commands*

["ip addrmap enable",](#page-963-0) ["ip addrmap"](#page-962-0)

# **show licenses**

Displays all of the SteelHead-c licenses.

#### *Syntax*

**show licenses**

#### *Parameters*

None

#### *Example*

```
amnesiac (config) # show licenses
Local: LK1-SH10BASE-0000-0037-1-3A45-F3C2-7AB2
   Index: 1
   Feature: SH10BASE
 Valid: yes
 Active: yes
   Start date:
   End date:
```
#### *Product*

SteelHead-c

#### *Related Commands*

["license client fetch,"](#page-963-1) ["license client init,"](#page-964-0) ["license server"](#page-964-1)

# <span id="page-967-0"></span>**show license-client**

Displays details of the licenses retrieved by the SteelHead-c.

#### *Syntax*

**show license-client**

#### *Parameters*

None

#### *Example*

```
amnesiac (config) # show license-client
Serial Number: V78386326145
Status: Licensed
Reason: Appliance received valid license from the Portal.
Last Contact With: cloudportal.riverbed.com
Last Contact At: 04/29/2011 16:00 
Renew Interval: 3 minutes 
Client ID: 372938742-24397234-24387622def
```
In the above example, Reason: shows the result of the last communication with the Riverbed Cloud Portal.

#### *Product*

SteelHead-c

# *Related Commands*

["license client fetch"](#page-963-1), ["license client init"](#page-964-0)

# **show license-servers**

Displays the name, port number, and priority of the server that the SteelHead-c uses for licensing.

# *Syntax*

**show license-servers**

# *Parameters*

None

# *Example*

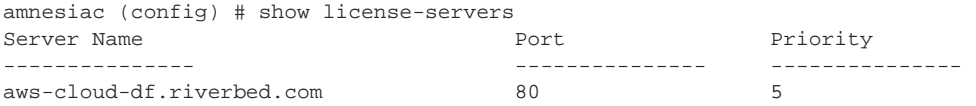

# *Product*

SteelHead-c

# *Related Commands*

["license server"](#page-964-1)

# **Troubleshooting**

This chapter contains a table of commands to provide a quick reference for troubleshooting

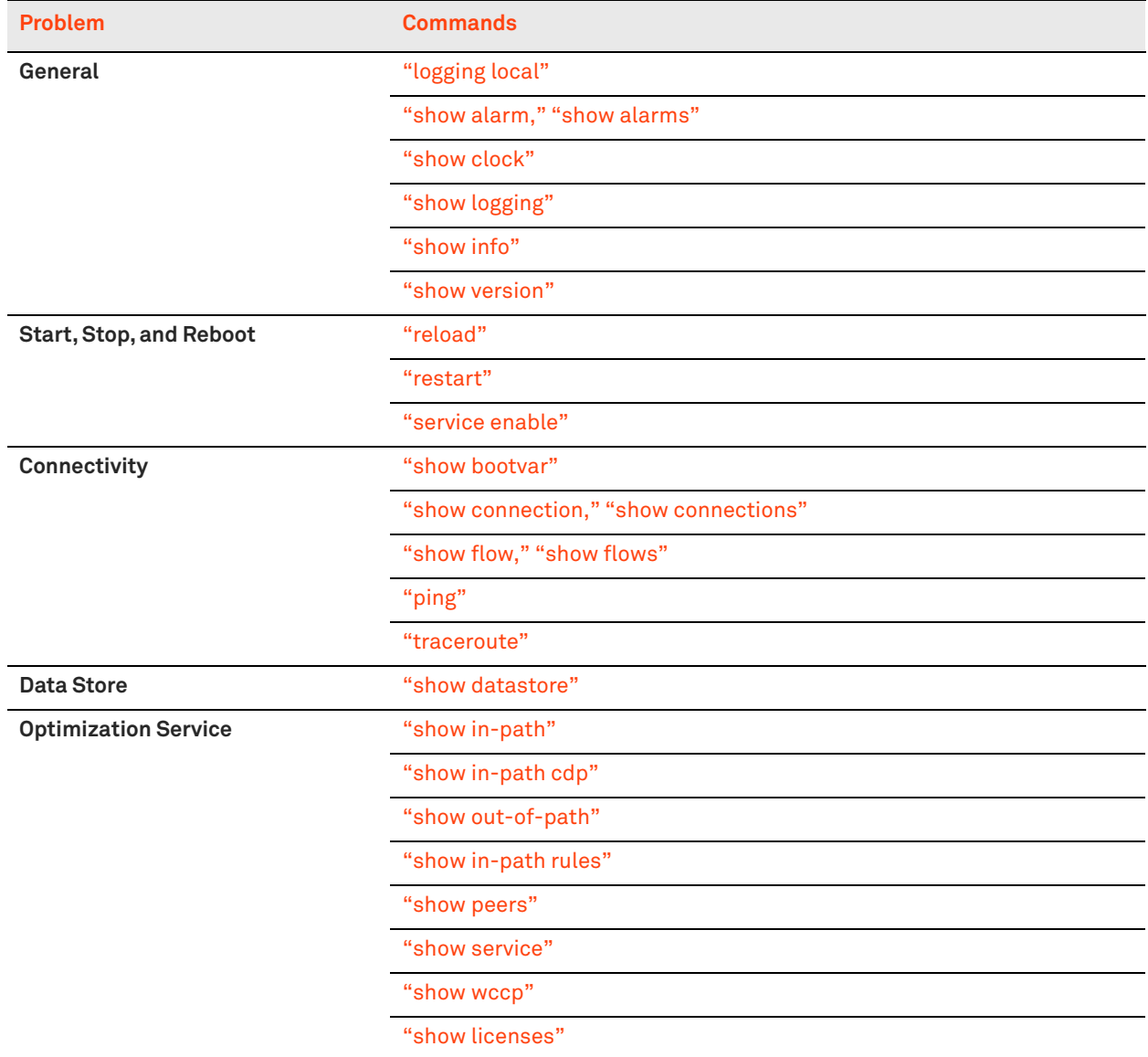

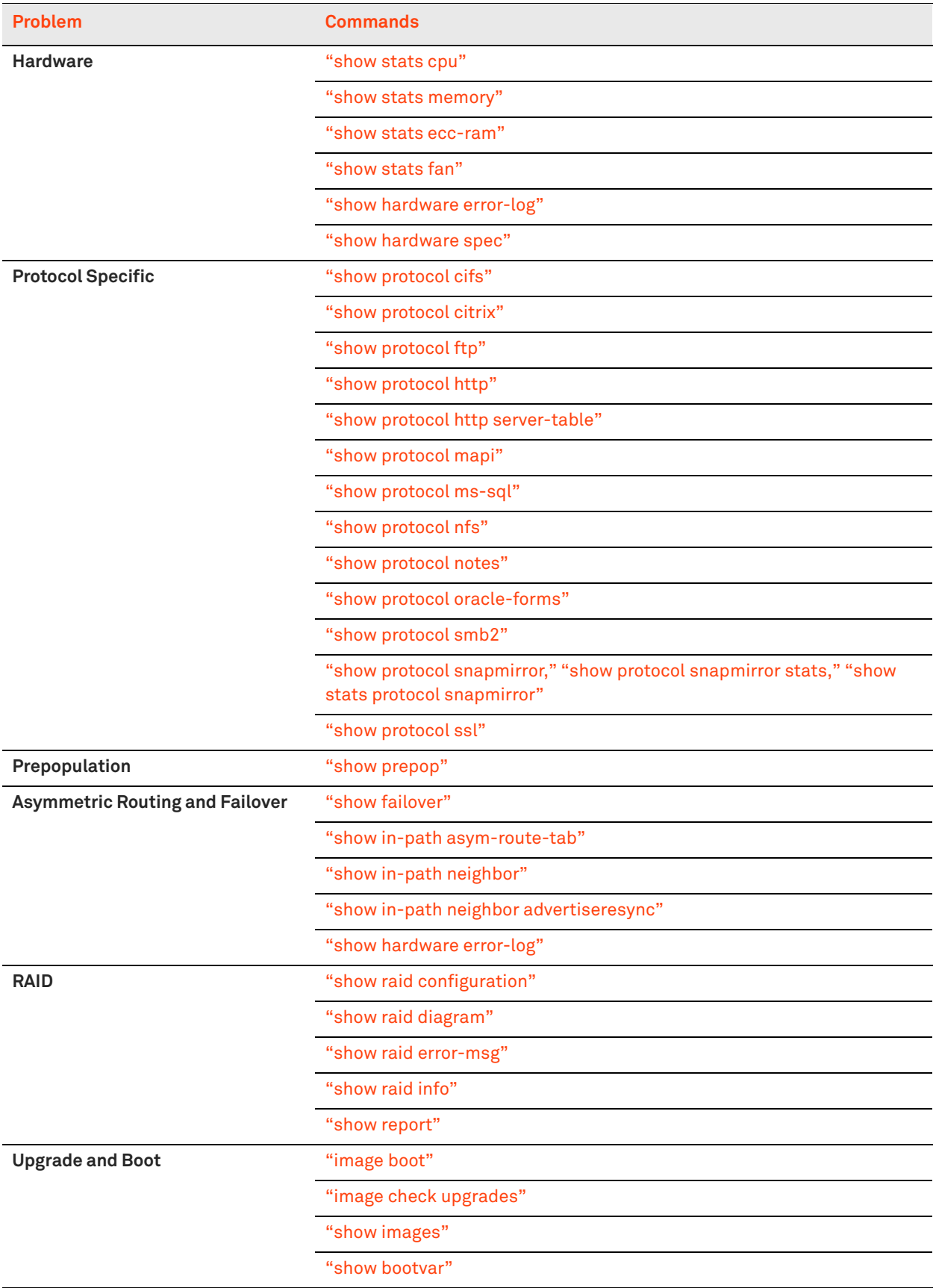
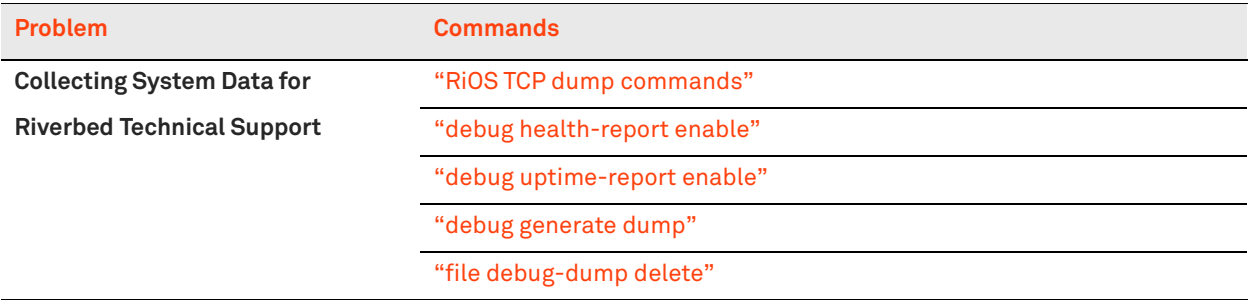

Troubleshooting

# **SteelHead Ports**

This appendix provides a reference to ports used by the system. It includes the following sections:

- ["SteelFusion Ports" on page 975](#page-974-0)
- **Default Ports" on page 976**
- ["Commonly Excluded Ports" on page 976](#page-975-1)
- **EXECUTE: 11** ["Interactive Ports Forwarded by the SteelHead" on page 976](#page-975-2)
- ["Secure Ports Forwarded by the SteelHead" on page 977](#page-976-0)

# <span id="page-974-0"></span>**SteelFusion Ports**

The following table summarizes SteelFusion default ports with the port label SteelFusion.

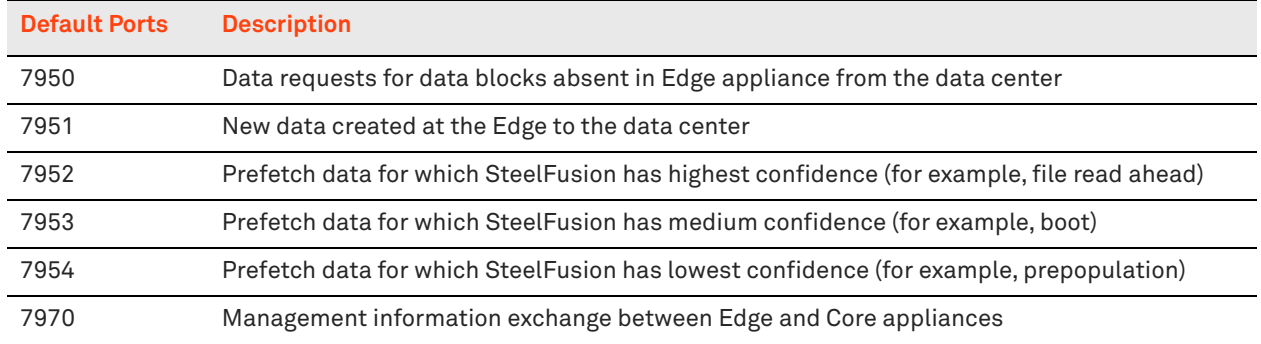

# <span id="page-975-0"></span>**Default Ports**

<span id="page-975-3"></span>The following table summarizes SteelHead default ports with the port label RBT-Proto.

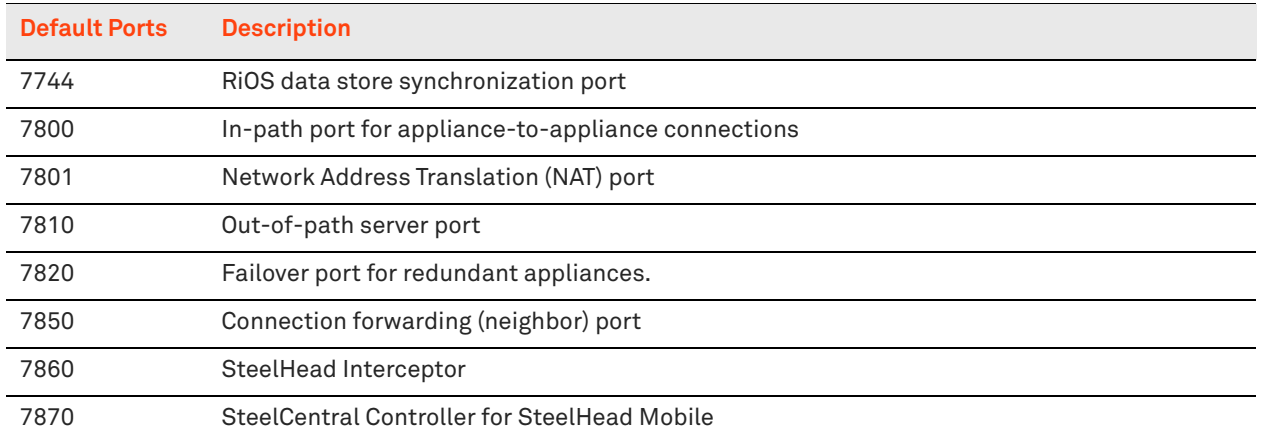

**Note:** Because optimization between SteelHeads typically takes place over a secure WAN, it is not necessary to configure company firewalls to support SteelHead-specific ports. If there are one or more firewalls between two SteelHeads, ports 7800 and 7810, must be passed through firewall devices located between the pair of SteelHeads. Also, SYN and SYN/ACK packets with the TCP option 76 must be passed through firewalls for automatic discovery to function properly. For the SCC, port 22 must be passed through for the firewall to function properly.

# <span id="page-975-1"></span>**Commonly Excluded Ports**

This section summarizes the ports that are commonly excluded from optimization in the SteelHead.

If you have multiple ports that you want to exclude, create a port label and list the ports.

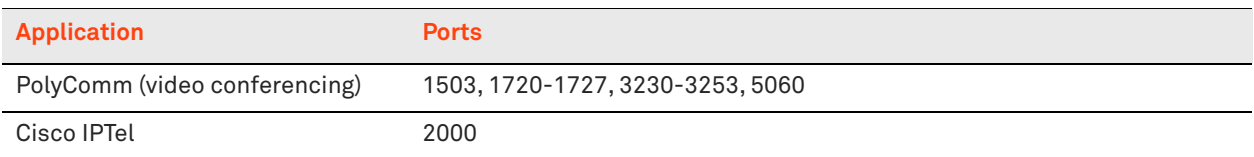

# <span id="page-975-2"></span>**Interactive Ports Forwarded by the SteelHead**

A default in-path rule with the port label Interactive is automatically created in your system. This inpath rule automatically passes through traffic on interactive ports (for example, Telnet, TCP ECHO, remote logging, and shell).

If you do not want to automatically forward these ports, simply delete the Interactive rule in the Management Console.

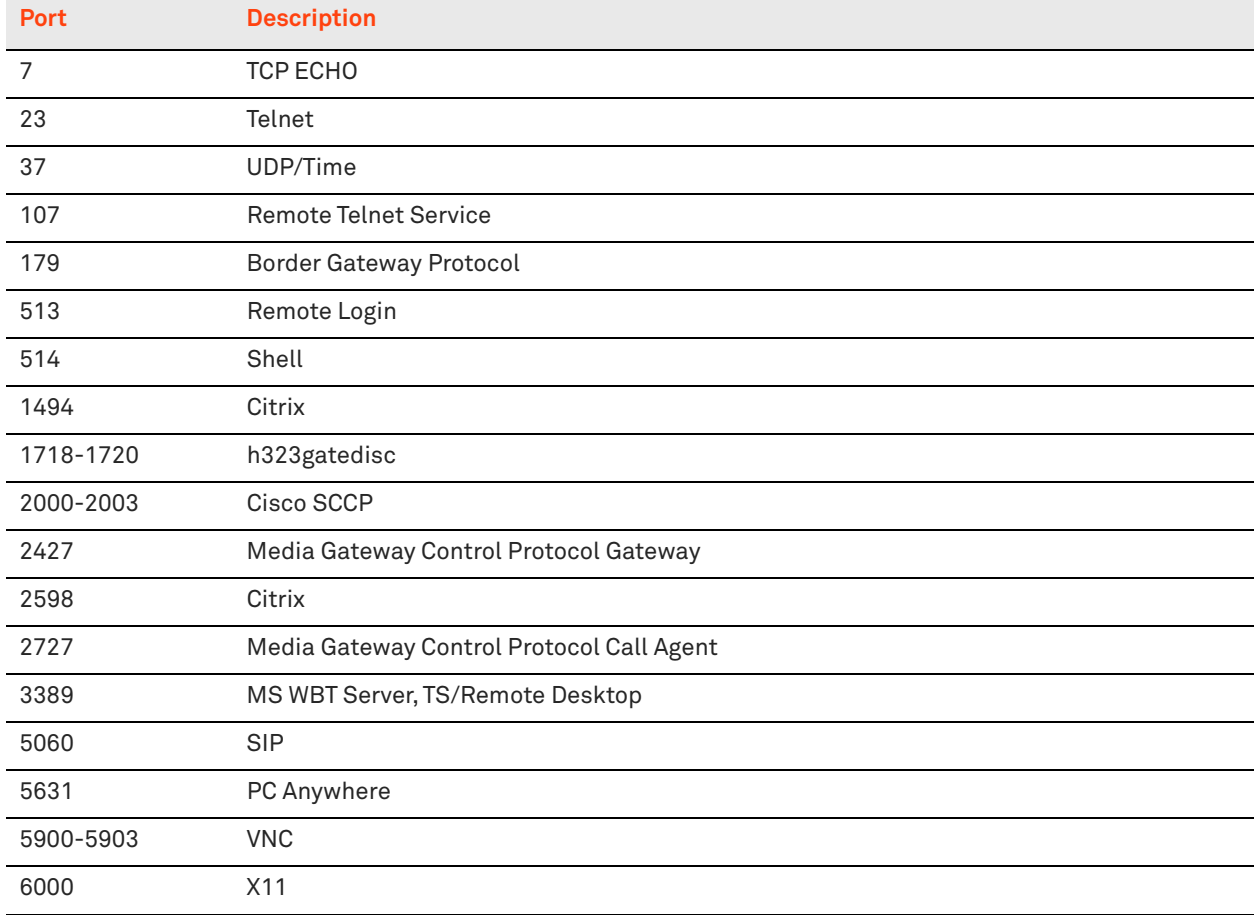

<span id="page-976-1"></span>The following table lists the interactive ports that are automatically forwarded by the SteelHead.

## <span id="page-976-0"></span>**Secure Ports Forwarded by the SteelHead**

<span id="page-976-2"></span>A default in-path rule with the port label Secure is automatically created in your system. This in-path rule automatically passes through traffic on commonly secure ports (for example, ssh, https, and smtps).

If you do not want to automatically forward these ports, simply delete the Secure rule in the Management Console.

The following table lists the common secure ports that are automatically forwarded by the SteelHead.

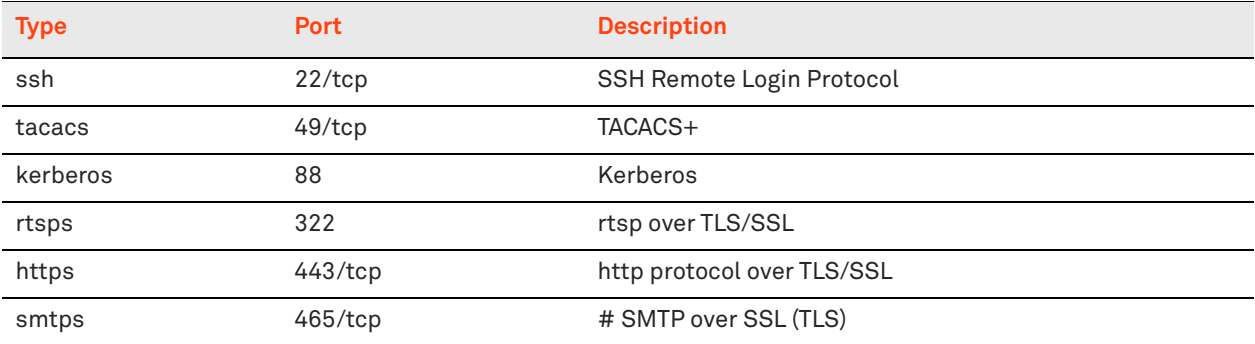

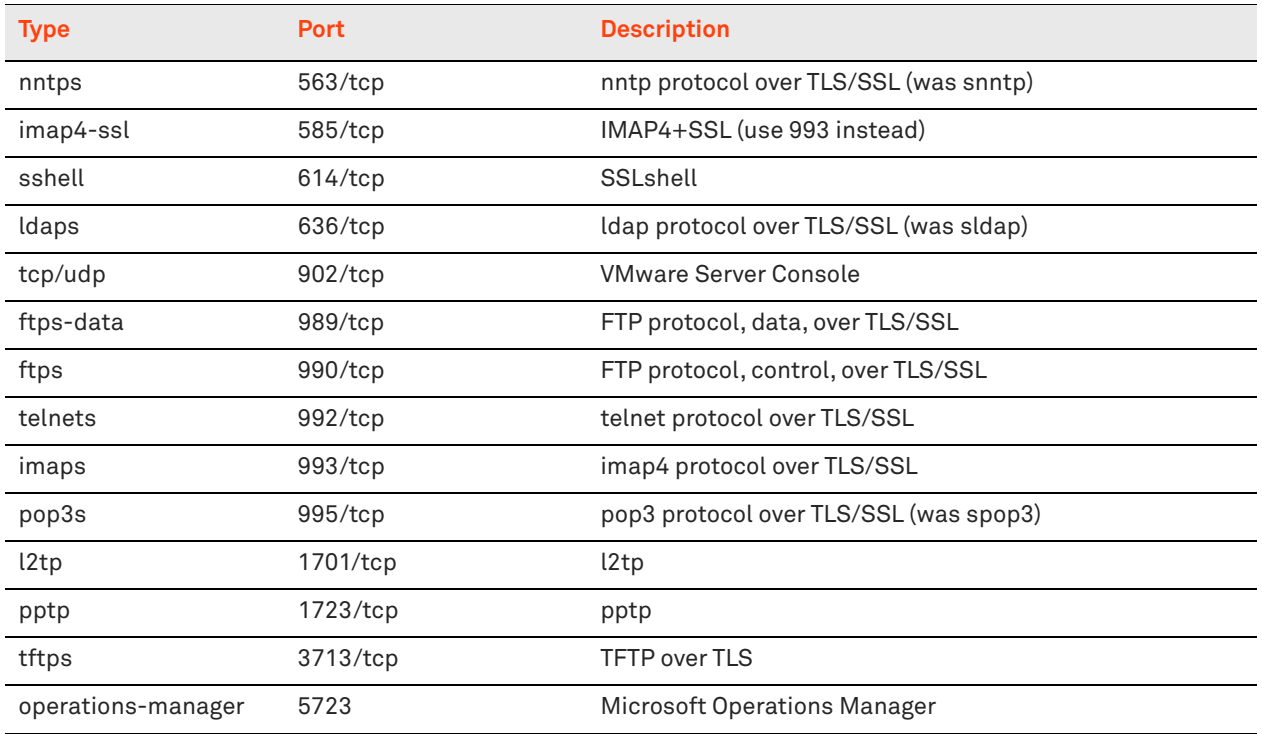

The following table contains the uncommon ports automatically forwarded by the SteelHead.

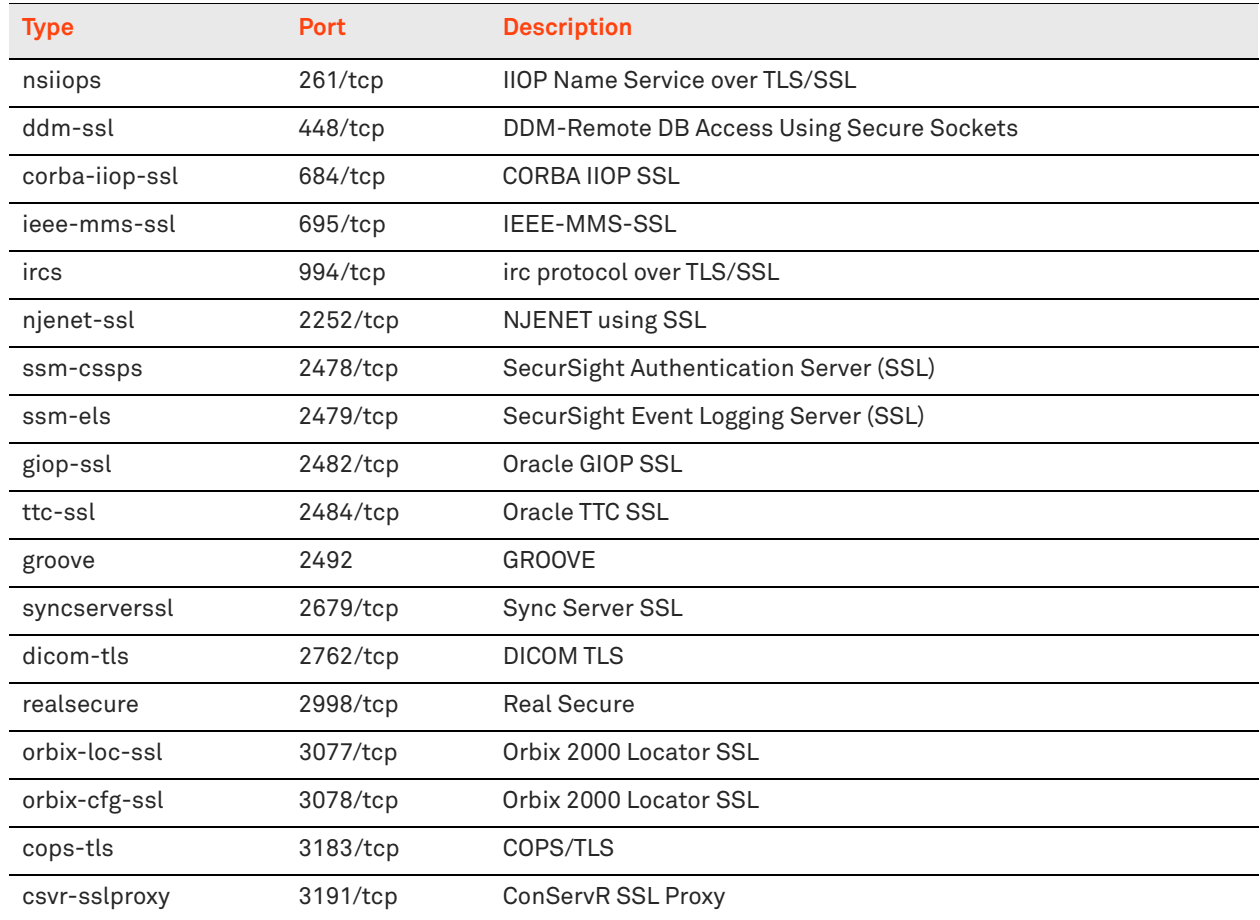

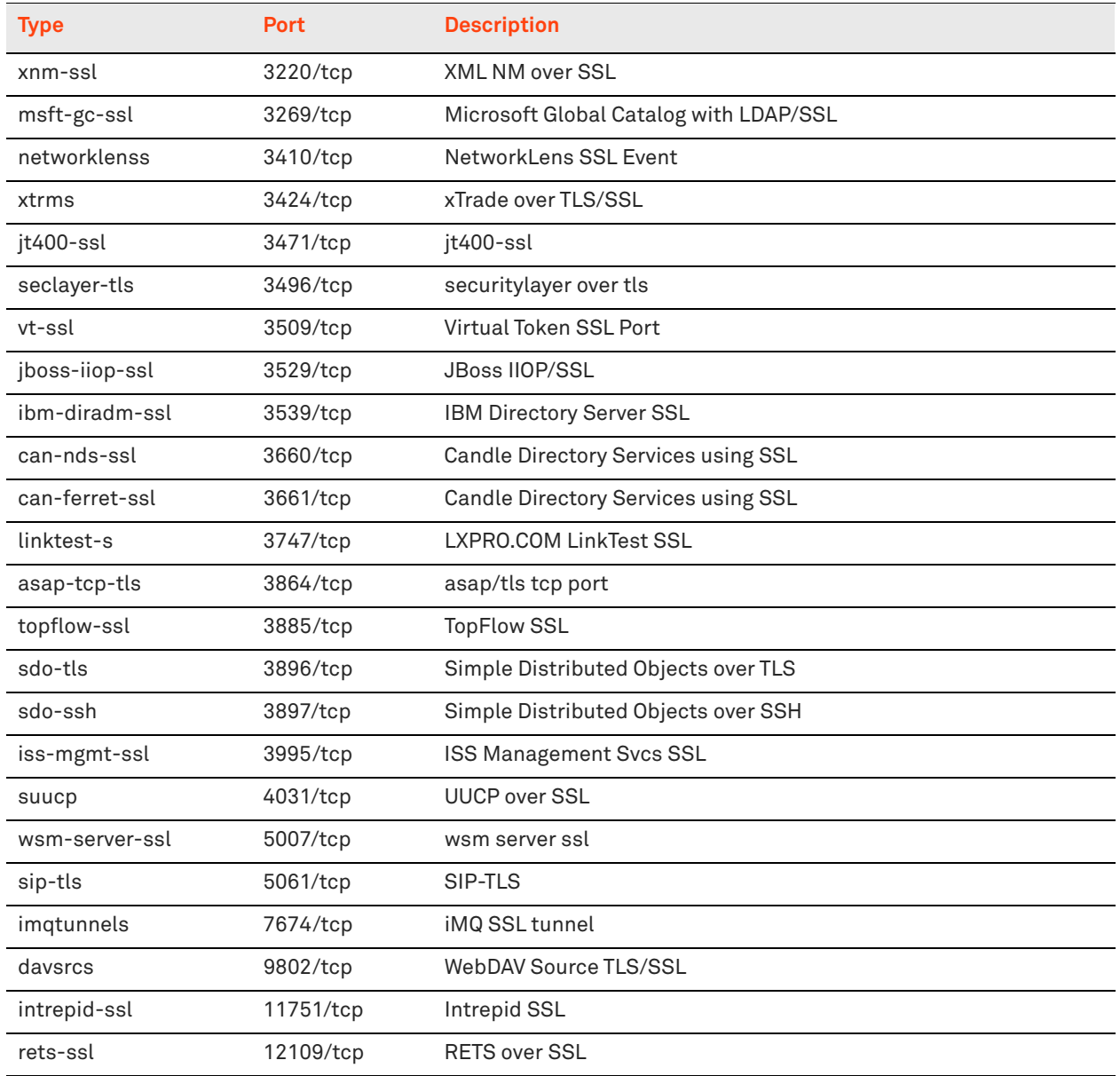

# **Index**

#### **A**

aaa accounting per-command default [254](#page-253-0) aaa authentication cond-fallback [254](#page-253-1) aaa authentication console-login default [255](#page-254-0) aaa authentication login default [255](#page-254-1) aaa authorization map default-user [256](#page-255-0) aaa authorization map order [256](#page-255-1) aaa saml enable [767](#page-766-0) access enable [272](#page-271-0) access inbound rule add [273](#page-272-0) access inbound rule edit rulenum [274](#page-273-0) access inbound rule move [275](#page-274-0) admission control mapi enable [598](#page-597-0) alarm clear [230](#page-229-0) alarm clear-threshold [231](#page-230-0) alarm enable [231](#page-230-1) alarm enable (EX) [769](#page-768-0) alarm enable (SCC) [866](#page-865-0) alarm error-threshold [238](#page-237-0) alarm rate-limit [238](#page-237-1) alarms reset-all [239](#page-238-0) appliance operating-mode 9350 [815](#page-814-0) application [483](#page-482-0) application rename [486](#page-485-0) applications clear [486](#page-485-1) applications reset [486](#page-485-2) appstats enable [487](#page-486-0) arp [239](#page-238-1) authentication policy enable [267](#page-266-0) authentication policy login maxfailures [268](#page-267-0) authentication policy password [268](#page-267-1) authentication policy template [270](#page-269-0) authentication policy user lock never [271](#page-270-0)

authentication policy user login-failures reset [271](#page-270-1)

### **B**

banner login [280](#page-279-0) banner motd [281](#page-280-0) boot bootloader password [328](#page-327-0) boot system [329](#page-328-0)

### **C**

cascade shark enable [651](#page-650-0) clear arp-cache [179](#page-178-0) clear hardware edac-ue-alarm [180](#page-179-0) clear hardware error-log [180](#page-179-1) clear in-path rule [180](#page-179-2) clear interface [181](#page-180-0) clear load balance rule [815](#page-814-1) CLI command negation [12](#page-11-0) connecting [9](#page-8-0) online help [11](#page-10-0) overview of [10](#page-9-0) saving configurations [12](#page-11-1) cli clear-history [281](#page-280-1) cli default auto-logout [282](#page-281-0) cli default paging enable [282](#page-281-1) cli session [283](#page-282-0) clock set [181](#page-180-1) clock timezone [240](#page-239-0) cluster detach [882](#page-881-0) cluster join [883](#page-882-0) cluster license checkout-count [883](#page-882-1) cluster license high-threshold [883](#page-882-2) cluster license initial-count [884](#page-883-0) cluster license low-threshold [884](#page-883-1)

cluster remove [885](#page-884-0) cmc enable [293](#page-292-0) cmc hostname [293](#page-292-1) configuration copy [294](#page-293-0) configuration delete [294](#page-293-1) configuration factory [294](#page-293-2) configuration fetch [295](#page-294-0) configuration jump-start [295](#page-294-1) configuration jump-start command, restarting the wizard [12](#page-11-2) configuration merge [297](#page-296-0) configuration move [297](#page-296-1) configuration new [298](#page-297-0) configuration revert keep-local [298](#page-297-1) configuration revert saved [299](#page-298-0) configuration switch-to [299](#page-298-1) configuration upload [299](#page-298-2) Configuration wizard restarting [12](#page-11-2) configuration write [300](#page-299-0) configure terminal [182](#page-181-1) conn-trace rule [823](#page-822-0)

#### **D**

datastore branchwarming enable [436](#page-435-0) datastore codec compression adaptive [444](#page-443-0) datastore codec compression level [444](#page-443-1) datastore codec multi-core-bal [445](#page-444-0) datastore disklayout fifo [445](#page-444-1) datastore disklayout rvbdlru [446](#page-445-0) datastore encryption type [437](#page-436-0) datastore notification enable [439](#page-438-0) datastore notification wrap-around [439](#page-438-1) datastore safety-valve threshold [439](#page-438-2) datastore safety-valve timeout [440](#page-439-0) datastore sdr-policy [446](#page-445-1) datastore sync enable [441](#page-440-0) datastore sync master [442](#page-441-0) datastore sync peer-ip [442](#page-441-1) datastore sync port [443](#page-442-0) datastore sync reconnect [443](#page-442-1) datastore write-q-prior [448](#page-447-0) debug generate dump [182](#page-181-2) debug health-report enable [342](#page-341-2) debug uptime-report enable [342](#page-341-3) delete policy id [885](#page-884-1)

device-failover peer clear [777](#page-776-0) device-failover peer set [777](#page-776-1) disable [183](#page-182-0) discovery enable [960](#page-959-0) discovery local [960](#page-959-1) disk reset [448](#page-447-1) disk-config layout [778](#page-777-0) dns cache clear [653](#page-652-0) dns cache freeze enable [653](#page-652-1) dns cache frozen-min-ttl [653](#page-652-2) dns cache fwd enable [654](#page-653-0) dns cache max-ncache-ttl [654](#page-653-1) dns cache max-ttl [655](#page-654-0) dns cache min-ncache-ttl [655](#page-654-1) dns cache min-ttl [656](#page-655-0) dns cache size [656](#page-655-1) dns enable [656](#page-655-2) dns forwarder [657](#page-656-0) dns forwarder enable [658](#page-657-0) dns fwd-fail-count [658](#page-657-1) dns fwd-fail-dtxn enable [659](#page-658-0) dns fwd-fail-time [659](#page-658-1) dns fwd-tm-staydown [659](#page-658-2) dns interface [660](#page-659-0) dns root-fallback enable [660](#page-659-1) dns round-robin enable [661](#page-660-0) Document conventions, overview of [8](#page-7-0) domain cancel-event [536](#page-535-0) domain check [536](#page-535-1) domain join [536](#page-535-2) domain leave [538](#page-537-0) domain rejoin [539](#page-538-0) domain require [540](#page-539-0) domain settings [540](#page-539-1) domain-label [529](#page-528-0)

#### **E**

email autosupport enable [304](#page-303-0) email domain [305](#page-304-0) email from-address [305](#page-304-1) email mailhub [306](#page-305-0) email mailhub-port [306](#page-305-1) email notify events enable [307](#page-306-0) email notify events recipient [307](#page-306-1) email notify failures enable [307](#page-306-2) email notify failures recipient [308](#page-307-0) email notify passthrough rule

enable [308](#page-307-1) email send-test [309](#page-308-0) enable [14](#page-13-0), [854](#page-853-0) endpoint info clearall [947](#page-946-0) endpoint info showall [947](#page-946-1) endpoint info threshold [947](#page-946-2) exit [14](#page-13-1), [856](#page-855-0) export app\_details [869](#page-868-0) export statistics [870](#page-869-0) export steelhead access\_codes [873](#page-872-0)

#### **F**

failover connection [398](#page-397-0) failover enable [398](#page-397-1) failover master [399](#page-398-0) failover port [400](#page-399-0) failover read timeout [400](#page-399-1) failover steelhead addr [401](#page-400-0) failover steelhead interceptor name [814](#page-813-0) failover steelhead port [402](#page-401-0) file debug-dump delete [184](#page-183-1) file debug-dump email [184](#page-183-2) file debug-dump upload [184](#page-183-3) file process-dump delete [185](#page-184-0) file process-dump upload [185](#page-184-1) file sa delete [186](#page-185-0) file sa generate [186](#page-185-1) file sa upload [187](#page-186-0) file stats delete [187](#page-186-1) file stats move [188](#page-187-0) file stats upload [188](#page-187-1) file tcpdump delete [188](#page-187-2) file tcpdump upload [189](#page-188-0) file upload clear-stats [189](#page-188-1) file upload stop [190](#page-189-0) fips enable [715](#page-714-0)

#### **H**

hardware nic slot [329](#page-328-1) hardware spec activate [330](#page-329-0) hardware upgrade model [330](#page-329-1) hardware watchdog enable [339](#page-338-0) hardware watchdog shutdown [339](#page-338-1) host-label [531](#page-530-0) host-labels refresh-intvl [533](#page-532-0) hostname [240](#page-239-1)

#### **I**

image boot [330](#page-329-2) image check upgrades [331](#page-330-0) image delete [190](#page-189-1) image delete-all [191](#page-190-0) image fetch [191](#page-190-1) image fetch version [331](#page-330-1) image install [191](#page-190-2) image move [192](#page-191-0) image upgrade [192](#page-191-1) in-path agent-intercept [961](#page-960-0) in-path agent-intercept enable [962](#page-961-0) in-path agent-intercept keepalive nonzero [963](#page-962-0) in-path asymmetric routing detection enable [460](#page-459-0) in-path asymmetric routing passthrough enable [462](#page-461-0) in-path asym-route-tab flush [460](#page-459-1) in-path asym-route-tab remove [460](#page-459-2) in-path broadcast support enable [347](#page-346-0) in-path bundle [347](#page-346-1) in-path cdp allow-failure enable [463](#page-462-0) in-path cdp enable [463](#page-462-1) in-path cdp holdtime [464](#page-463-0) in-path cdp interval [464](#page-463-1) in-path enable [348](#page-347-0) in-path hw-assist edit-rule [737](#page-736-0) in-path hw-assist move-rule rulenum [738](#page-737-0) in-path hw-assist passthrough tcp enable [738](#page-737-1) in-path hw-assist passthrough udp enable [739](#page-738-0) in-path hw-assist rule [739](#page-738-1) in-path interface enable [348](#page-347-1) in-path interface mgmt-interface enable [389](#page-388-0) in-path interface mgmt-interface ip [390](#page-389-0) in-path interface mgmt-interface ipv6 [390](#page-389-1) in-path interface mgmt-interface vlan [391](#page-390-0) in-path interface vlan [349](#page-348-0) in-path kickoff [350](#page-349-0)

in-path lsp enable [350](#page-349-1) in-path mac-except-locl [455](#page-454-0) in-path mac-match-vlan [392](#page-391-0), [456](#page-455-0) in-path move-rule [855](#page-854-0) in-path multi-path maintain [351](#page-350-0), [392](#page-391-1) in-path oop enable [351](#page-350-1) in-path passthrough move-rule [838](#page-837-0) in-path passthrough rule allow [839](#page-838-0) in-path passthrough rule block [841](#page-840-0) in-path passthrough rule edit [842](#page-841-0) in-path peering auto [404](#page-403-0) in-path peering disc-outer-acpt [405](#page-404-0) in-path peering edit-rule [406](#page-405-0) in-path peering move-rule [406](#page-405-1) in-path peering oobtransparency mode [393](#page-392-0) in-path peering rule [407](#page-406-0) in-path peering rule cloud-accel [750](#page-749-0) in-path peering-gre enable [411](#page-410-0) in-path peering-ipv6 enable [244](#page-243-0) in-path peer-probe-cach [456](#page-455-1) in-path probe direct [411](#page-410-1) in-path probe version [412](#page-411-0) in-path probe-caching enable [394](#page-393-0), [457](#page-456-0) in-path probe-ftp-data [395](#page-394-0) in-path probe-mapi-data [395](#page-394-1) in-path rule auto-discover [352](#page-351-0) in-path rule deny [366](#page-365-0) in-path rule discard [368](#page-367-0) in-path rule edit [843](#page-842-0) in-path rule edit auto-discover [359](#page-358-0) in-path rule edit deny [367](#page-366-0) in-path rule edit disable [370](#page-369-0) in-path rule edit discard [369](#page-368-0) in-path rule edit enable [370](#page-369-1) in-path rule edit fixed-target [370](#page-369-2) in-path rule edit fixed-target packetmode-uni [379](#page-378-0) in-path rule edit pass-through [382](#page-381-0) in-path rule fixed-target [374](#page-373-0) in-path rule fixed-target packet-modeuni [380](#page-379-0) in-path rule move [384](#page-383-0) in-path rule pass-through [385](#page-384-0) in-path rule pass-through emailnotify [844](#page-843-0)

in-path rule redirect [844](#page-843-1) in-path send-storeid enable [473](#page-472-0) in-path simplified mac-def-gwonly [459](#page-458-0) in-path simplified routing [458](#page-457-0) in-path vlan-conn-based [396](#page-395-0) instance [853](#page-852-0) instance-config create [852](#page-851-0) instance-config rename [852](#page-851-1) Interactive ports list of [977](#page-976-1) interceptor communication allow-failure enable [825](#page-824-0) interceptor communication interface [825](#page-824-1) interceptor communication multi-interface enable [826](#page-825-0) interceptor name [826](#page-825-1) interface [240](#page-239-2) interface mtu-override enable [242](#page-241-0) interface traffic-mode [799](#page-798-0) ip addrmap [963](#page-962-1) ip addrmap enable [964](#page-963-0) ip data route [797](#page-796-0) ip data-gateway [798](#page-797-0) ip default-gateway [243](#page-242-0) ip domain-list [243](#page-242-1) ip flow-export destination [476](#page-475-0) ip flow-export enable [479](#page-478-0) ip flow-export ipv6 enable [479](#page-478-1) ip flow-export qos-dpi enable [480](#page-479-0) ip flow-setting active\_to [481](#page-480-0) ip flow-setting inactive\_to [481](#page-480-1) ip flow-setting max-pkt-size [482](#page-481-0) ip fqdn override [554](#page-553-0) ip fqdn override (Mobile Controller) [950](#page-949-0) ip host [244](#page-243-1) ip in-path route [388](#page-387-0) ip in-path-gateway [388](#page-387-1) ip name-server [246](#page-245-0) ip route [247](#page-246-0) ip security authentication policy [661](#page-660-1) ip security enable [662](#page-661-0) ip security encryption policy [662](#page-661-1) ip security peer ip [663](#page-662-0) ip security pfs enable [664](#page-663-0)

ip security rekey interval [664](#page-663-1) ip security shared secret [665](#page-664-0) ipv6 data route [798](#page-797-1) ipv6 data-gateway [799](#page-798-1) ipv6 default-gateway [245](#page-244-0) ipv6 in-path route [246](#page-245-1) ipv6 in-path-gateway [245](#page-244-1) ipv6 route [246](#page-245-2)

### **J**

job command [717](#page-716-0) job comment [718](#page-717-0) job date-time [718](#page-717-1) job enable [719](#page-718-0) job execute [719](#page-718-1) job fail-continue [719](#page-718-2) job name [720](#page-719-0) job recurring [720](#page-719-1)

#### **K**

Known issues [8](#page-7-1)

### **L**

license autolicense enable [332](#page-331-0) license autolicense fetch [333](#page-332-0) license autolicense server [333](#page-332-1) license client fetch [964](#page-963-1) license client init [333](#page-332-2), [965](#page-964-0) license clmf challenge [334](#page-333-0) license clmf customer-key [334](#page-333-1) license clmf delete [335](#page-334-0) license clmf install [335](#page-334-1) license clmf refresh [336](#page-335-0) license clmf response [337](#page-336-0) license delete [337](#page-336-1) license install [337](#page-336-2) license request gen-key [338](#page-337-0) license request set-token [338](#page-337-1) license server [965](#page-964-1) limit connection [247](#page-246-1) load balance default-rule fair-peering [816](#page-815-0) load balance fair-peer-v2 enable [816](#page-815-1) load balance fair-peer-v2 threshold [817](#page-816-0) load balance move-rule [817](#page-816-1) load balance rule edit rulenum [818](#page-817-0) load balance rule pass [818](#page-817-1) load balance rule pass email-notify [820](#page-819-0)

load balance rule redirect [821](#page-820-0) logging [322](#page-321-0) logging facility [323](#page-322-0) logging files delete [323](#page-322-1) logging files rotation criteria frequency [324](#page-323-0) logging files rotation criteria size [324](#page-323-1) logging files rotation force [324](#page-323-2) logging files rotation max-num [325](#page-324-0) logging filter [325](#page-324-1) logging local [327](#page-326-0) logging trap [327](#page-326-1)

#### **N**

nettest run cable-swap [724](#page-723-0) nettest run duplex [725](#page-724-0) nettest run ip-port-reach [725](#page-724-1) nettest run net-gateway [726](#page-725-0) nettest run peer-reach [727](#page-726-1) network proxy host [283](#page-282-1) no protocol ssl backend bypasstable [665](#page-664-1) no stp-client enable [518](#page-517-0) ntp authentication [248](#page-247-0) ntp authentication trustedkeys [249](#page-248-0) ntp disable [249](#page-248-1) ntp enable [250](#page-249-0) ntp peer [250](#page-249-1) ntp peer enable [250](#page-249-2) ntp peer key [251](#page-250-0) ntp server [252](#page-251-0) ntp server enable [252](#page-251-1) ntp server key [252](#page-251-2) ntpdate [193](#page-192-0)

## **O**

Online documentation [8](#page-7-2) out-of-path enable [397](#page-396-0)

### **P**

package assignment adpath [949](#page-948-0) package assignment depid [949](#page-948-1) package assignment removealladpath [950](#page-949-1) package assignment removealldepid [950](#page-949-2) packet-mode enable [404](#page-403-1)

papi rest access\_code generate [716](#page-715-0) papi rest access\_code import [716](#page-715-1) path-selection channel [496](#page-495-0) path-selection clear-rules [497](#page-496-0) path-selection enable [498](#page-497-0) path-selection enable (Interceptor) [846](#page-845-0) path-selection rule site application [499](#page-498-0) path-selection settings bypass nonlocal-trpy enable [500](#page-499-0) path-selection settings path-reflect conn-setup enable [500](#page-499-1) path-selection settings path-reflect probe enable [501](#page-500-0) path-selection settings probe ricochet [501](#page-500-1) path-selection settings ttl-decrement enable [502](#page-501-0) path-selection settings tunnel adjustmss enable [502](#page-501-1) path-selection-transit-bypass enable [503](#page-502-0) peer [412](#page-411-1) perf-test run [343](#page-342-0) ping [14](#page-13-2) ping6 [15](#page-14-0) policy assignment adpath [886](#page-885-0) policy assignment depid [886](#page-885-1) policy assignment removeall-adpth [886](#page-885-2) policy assignment removeall-depid [887](#page-886-0) policy id advanced [887](#page-886-1) policy id branch-warming enable [888](#page-887-0) policy id cifs enable [888](#page-887-1) policy id citrix enable [889](#page-888-0) policy id citrix ica [890](#page-889-0) policy id citrix secure-ica enable [890](#page-889-1) policy id citrix session reliability port [891](#page-890-0) policy id citrix smallpkts enable [891](#page-890-1) policy id citrix smallpkts threshold [891](#page-890-2) policy id connection lan receive bufsize [892](#page-891-0) policy id connection lan send bufsize [893](#page-892-0) policy id connection wan receive def-bufsize [893](#page-892-1) policy id connection wan send def-bufsize [894](#page-893-0)

policy id endpoint controller add [894](#page-893-1) policy id endpoint controller autoupdate [895](#page-894-0) policy id endpoint controller randomize [895](#page-894-1) policy id endpoint controller remove [896](#page-895-0) policy id endpoint controller removeall [896](#page-895-1) policy id endpoint datastore-size [896](#page-895-2) policy id endpoint dis-chksum-offl [897](#page-896-0) policy id endpoint kickoff [897](#page-896-1) policy id endpoint max-log-files [898](#page-897-0) policy id endpoint max-log-size [898](#page-897-1) policy id endpoint override-opt [899](#page-898-0) policy id endpoint show-tray-icon [899](#page-898-1) policy id eos moh down-negotiate enable [901](#page-900-0) policy id eos moh enable [900](#page-899-0) policy id ftp port [901](#page-900-1) policy id http add-cookie [902](#page-901-0) policy id http enable [902](#page-901-1) policy id http insrt-keep-aliv [902](#page-901-2) policy id http metadata-resp maxtime [903](#page-902-0) policy id http metadata-resp mintime [903](#page-902-1) policy id http metadata-resp mode [904](#page-903-0) policy id http prefetch extension [904](#page-903-1) policy id http prefetch tag attribute [905](#page-904-0) policy id http server-table [905](#page-904-1) policy id http strip-compress [909](#page-908-0) policy id in-path rule auto-discover [909](#page-908-1) policy id in-path rule deny [917](#page-916-0) policy id in-path rule discard [918](#page-917-0) policy id in-path rule edit passthrough [925](#page-924-0) policy id in-path rule edit rulenum autodiscover [913](#page-912-0) policy id in-path rule edit rulenum deny [919](#page-918-0) policy id in-path rule edit rulenum discard [920](#page-919-0) policy id in-path rule edit rulenum enable [921](#page-920-0) policy id in-path rule edit rulenum fixed-

target [922](#page-921-0) policy id in-path rule fixed-target [927](#page-926-0) policy id in-path rule pass-through [930](#page-929-0) policy id mapi enable [932](#page-931-0) policy id mapi encrypted enable [932](#page-931-1) policy id mapi encrypted multi-auth enable [933](#page-932-0) policy id mapi encrypted only [933](#page-932-1) policy id mapi mac enable [935](#page-934-0) policy id mapi multi-context enable [934](#page-933-0) policy id mapi outlook-anywhr autodetect [935](#page-934-1) policy id mapi outlook-anywhr enable [935](#page-934-2) policy id mapi outlook-anywhr multi-context enable [934](#page-933-1) policy id mapi port-remap enable [938](#page-937-0) policy id mapi prepop enable [936](#page-935-0) policy id mapi prepop maxconnections [936](#page-935-1) policy id mapi prepop poll-interval [937](#page-936-0) policy id mapi prepop timeout [938](#page-937-1) policy id mapi strip level2 [939](#page-938-0) policy id nfs enable [939](#page-938-1) policy id notes enable [940](#page-939-0) policy id notes port [940](#page-939-1) policy id oracle-forms enable [941](#page-940-0) policy id probe-tcp-opt [941](#page-940-1) policy id smb2 enable [941](#page-940-2) policy id smb2 smb3-support enable [942](#page-941-0) policy id ssl backend clients-tls-1.2 [942](#page-941-1) policy id ssl backend no-byp-hs-fail [943](#page-942-0) policy id ssl enable [943](#page-942-1) policy id ssl fallback-no-enc [944](#page-943-0) policy id ssl proxy-support enable [945](#page-944-0) policy id ssl sfe-mode [945](#page-944-1) policy id ssl traffic-type [945](#page-944-2) policy id ssl trust-all [946](#page-945-0) port-label [534](#page-533-0) Ports default listening [976](#page-975-3) interactive ports forwarded [977](#page-976-1) secure automatically forwarded [977](#page-976-2) prepop enable [572](#page-571-0) prepop share cancel-event [572](#page-571-1) prepop share configure [573](#page-572-0) prepop share dry-run [573](#page-572-1)

prepop share manual-sync [574](#page-573-0) prepop share modify [574](#page-573-1) prepop share policy [575](#page-574-0) prepop share policy access-time [576](#page-575-0) prepop share policy create-time [576](#page-575-1) prepop share policy file-name [577](#page-576-0) prepop share policy file-size [578](#page-577-0) prepop share policy write-time [579](#page-578-0) prepop share snapshot [579](#page-578-1) protocol cifs applock enable [555](#page-554-0) protocol cifs clear-read-resp enable [555](#page-554-1) protocol cifs disable write optimization [555](#page-554-2) protocol cifs dw-throttling enable [556](#page-555-0) protocol cifs enable [557](#page-556-0) protocol cifs ext-dir-cache enable [557](#page-556-1) protocol cifs mac oplock enable [558](#page-557-0) protocol cifs nosupport [558](#page-557-1) protocol cifs oopen enable [559](#page-558-0) protocol cifs oopen extension [559](#page-558-1) protocol cifs oopen policy [560](#page-559-0) protocol cifs prepop enable [580](#page-579-0) protocol cifs secure-sig-opt enable [561](#page-560-0) protocol cifs smb signing enable [561](#page-560-1) protocol cifs smb signing modetype [563](#page-562-0) protocol cifs smb signing native-krb enable [564](#page-563-0) protocol cifs smb signing ntlm-bypass enable [564](#page-563-1) protocol cifs smbv1-mode enable [565](#page-564-0) protocol cifs spoolss enable [566](#page-565-0) protocol citrix auto-msi enable [628](#page-627-0) protocol citrix cdm enable [629](#page-628-0) protocol citrix enable [629](#page-628-1) protocol citrix ica [630](#page-629-0) protocol citrix multiport enable [630](#page-629-1) protocol citrix multiport priority [631](#page-630-0) protocol citrix secure-ica enable [631](#page-630-1) protocol citrix session reliability port [632](#page-631-0) protocol citrix smallpkts enable [632](#page-631-1) protocol connection lan on-oobtimeout [402](#page-401-1) protocol connection lan receive buf-

size [413](#page-412-0) protocol connection lan send bufsize [413](#page-412-1) protocol connection wan keep-alive oob def-count [403](#page-402-0) protocol connection wan keep-alive oob def-intvl [403](#page-402-1) protocol connection wan receive def-bufsize [414](#page-413-0) protocol connection wan send def-bufsize [414](#page-413-1) protocol domain-auth auto-conf delegation adminuser [544](#page-543-0) protocol domain-auth auto-conf delegation domain [545](#page-544-0) protocol domain-auth auto-conf delegation setup-user [546](#page-545-0) protocol domain-auth auto-conf easyauth [547](#page-546-0) protocol domain-auth auto-conf replication [549](#page-548-0) protocol domain-auth configure loadbalancing [549](#page-548-1) protocol domain-auth delegation automode enable [645](#page-644-0) protocol domain-auth delegation delegate-user [645](#page-644-1) protocol domain-auth delegation rule dlg-all-except [646](#page-645-0) protocol domain-auth delegation rule dlg-only [647](#page-646-0) protocol domain-auth delegation rule select [648](#page-647-0) protocol domain-auth encrypted-ldap enable [648](#page-647-1) protocol domain-auth encrypt-upgd [541](#page-540-0) protocol domain-auth migrate [648](#page-647-2) protocol domain-auth oneway-trust [649](#page-648-0) protocol domain-auth replication replicate-user [650](#page-649-0) protocol domain-auth restricted-krb enable [649](#page-648-1) protocol domain-auth test authentication [550](#page-549-0) protocol domain-auth test delegation server-privs [551](#page-550-0)

protocol domain-auth test delegation setup [551](#page-550-1) protocol domain-auth test dns [552](#page-551-0) protocol domain-auth test join [552](#page-551-1) protocol domain-auth test replication prp [553](#page-552-0) protocol domain-auth test replication try-repl [553](#page-552-1) protocol eos moh enable [608](#page-607-0) protocol fcip enable [633](#page-632-0) protocol fcip ports [634](#page-633-0) protocol fcip rule [634](#page-633-1) protocol fcip stat-port [635](#page-634-0) protocol ftp port [535](#page-534-0) protocol ftp port enable [535](#page-534-1) protocol http auto-config clearstats [580](#page-579-1) protocol http auto-config enable [581](#page-580-0) protocol http auto-config selection [581](#page-580-1) protocol http enable [584](#page-583-0) protocol http metadata-resp extension [586](#page-585-0) protocol http metadata-resp maxtime [586](#page-585-1) protocol http metadata-resp mintime [586](#page-585-2) protocol http metadata-resp mode [587](#page-586-0) protocol http native-krb enable [587](#page-586-1) protocol http prefetch [588](#page-587-0) protocol http prepop list [588](#page-587-1) protocol http prepop list cancel [589](#page-588-0) protocol http prepop list start [589](#page-588-1) protocol http prepop list url [590](#page-589-0) protocol http prepop verify-svr-cert enable [591](#page-590-0) protocol http servers flush [591](#page-590-1) protocol http server-table [591](#page-590-2) protocol http space-in-uri enable [595](#page-594-0) protocol mapi enable [598](#page-597-1) protocol mapi encrypted delegation enable [599](#page-598-0) protocol mapi encrypted enable [599](#page-598-1) protocol mapi encrypted multi-auth enable [600](#page-599-0) protocol mapi encrypted native-krb enable [601](#page-600-0)

protocol mapi encrypted ntlm-auth enable [601](#page-600-1) protocol mapi encrypted ntlm-bypass enable [601](#page-600-2) protocol mapi multi-context enable [602](#page-601-0) protocol mapi outlook-anywhr autodetect [603](#page-602-0) protocol mapi outlook-anywhr enable [603](#page-602-1) protocol mapi outlook-anywhr ex365domain [604](#page-603-0) protocol mapi outlook-anywhr multi-context enable [604](#page-603-1) protocol mapi port [605](#page-604-0) protocol mapi port-remap enable [605](#page-604-1) protocol mapi prepop enable [606](#page-605-0) protocol mapi prepop maxconnections [606](#page-605-1) protocol mapi prepop poll-interval [607](#page-606-0) protocol mapi prepop timeout [607](#page-606-1) protocol mapi strip level2 [608](#page-607-1) protocol ms-sql default-rule queryrule [609](#page-608-0) protocol ms-sql default-rule rpc-rule [609](#page-608-1) protocol ms-sql enable [610](#page-609-0) protocol ms-sql fetch-next enable [610](#page-609-1) protocol ms-sql num-preack [611](#page-610-0) protocol ms-sql port [611](#page-610-1) protocol ms-sql query-act rule-id action-id num-reps [612](#page-611-0) protocol ms-sql query-arg-act rule-id action-id arg-offset expr [613](#page-612-0) protocol ms-sql query-rule rule-id appname-regex query-regex [613](#page-612-1) protocol ms-sql rpc-act rule-id actionid [614](#page-613-0) protocol ms-sql rpc-arg rule-id action-id arg-offset expr [615](#page-614-0) protocol ms-sql rpc-arg-act rule-id argoffset expr [615](#page-614-1) protocol ms-sql rpc-rule rule-id appname-regex [616](#page-615-0) protocol ms-sql support-app [617](#page-616-0) protocol nfs alarm v2-v4 clear [617](#page-616-1) protocol nfs default server [618](#page-617-0) protocol nfs default volume [618](#page-617-1) protocol nfs enable [619](#page-618-0)

protocol nfs max-directories [620](#page-619-0) protocol nfs max-symlinks [620](#page-619-1) protocol nfs memory [620](#page-619-2) protocol nfs server [621](#page-620-0) protocol nfs v2-v4-alarm [623](#page-622-0) protocol notes enable [624](#page-623-0) protocol notes encrypt blacklist remove-ip [624](#page-623-1) protocol notes encrypt enable [625](#page-624-0) protocol notes encrypt import serverid [625](#page-624-1) protocol notes encrypt remove serverid [626](#page-625-0) protocol notes encrypt server-port [626](#page-625-1) protocol notes port [627](#page-626-0) protocol notes pull-repl enable [627](#page-626-1) protocol oracle-forms enable [596](#page-595-0) protocol oracle-forms http-enable [597](#page-596-0) protocol saas identity o365 enable [746](#page-745-0) protocol smb2 caseless enable [566](#page-565-1) protocol smb2 dfs enable [567](#page-566-0) protocol smb2 enable [567](#page-566-1) protocol smb2 signing enable [568](#page-567-0) protocol smb2 signing mode-type [568](#page-567-1) protocol smb2 signing native-krb enable [569](#page-568-0), [570](#page-569-0) protocol smb2 signing ntlm-bypass enable [570](#page-569-1) protocol smb2 smb3-support enable [571](#page-570-0) protocol smb2 strip-8dot3 [571](#page-570-1) protocol snapmirror enable [641](#page-640-0) protocol snapmirror filer [642](#page-641-0) protocol snapmirror filer address [641](#page-640-1) protocol snapmirror filer volume [643](#page-642-0) protocol snapmirror ports [644](#page-643-0) protocol srdf enable [636](#page-635-0) protocol srdf ports [637](#page-636-0) protocol srdf rule [637](#page-636-1) protocol srdf symm id address [639](#page-638-0) protocol srdf symm id base-rdfgroup [639](#page-638-1) protocol srdf symm id rdf\_group [640](#page-639-0) protocol ssl backend alpn-forward enable [666](#page-665-0) protocol ssl backend bypass-

interval [667](#page-666-0) protocol ssl backend bypass-table maxsize [667](#page-666-1) protocol ssl backend bypass-table nocert-intvl [667](#page-666-2) protocol ssl backend client cipherstring [668](#page-667-0) protocol ssl backend client-tls-1.2 [668](#page-667-1) protocol ssl backend proxy-san-match enable [669](#page-668-0) protocol ssl backend server chain-cert cache enable [669](#page-668-1) protocol ssl backend server cipherstring [670](#page-669-0) protocol ssl backend server renegotiation null-cert enable [671](#page-670-0) protocol ssl backend server-tls-1.2 [671](#page-670-1) protocol ssl backend sni enable [671](#page-670-2), [672](#page-671-0) protocol ssl bulk-export password [673](#page-672-0) protocol ssl bulk-import [674](#page-673-0) protocol ssl ca cert [675](#page-674-0) protocol ssl client-cer-auth enable [676](#page-675-0) protocol ssl client-side session-reuse enable [676](#page-675-1) protocol ssl client-side session-reuse timeout [677](#page-676-0) protocol ssl crl ca [677](#page-676-1) protocol ssl crl cas enable [678](#page-677-0) protocol ssl crl handshake fail-ifmissing [679](#page-678-0) protocol ssl crl manual [679](#page-678-1) protocol ssl crl query-now [680](#page-679-0) protocol ssl enable [680](#page-679-1) protocol ssl hsm safenet export-cert [742](#page-741-0) protocol ssl hsm safenet generatecert [742](#page-741-1) protocol ssl hsm safenet hsm-server import-cert [743](#page-742-0) protocol ssl hsm server-cert importcert [743](#page-742-1) protocol ssl hsm server-certs flush [744](#page-743-0) protocol ssl hsm slot [745](#page-744-0) protocol ssl midsession-ssl enable [681](#page-680-0) protocol ssl protocol-vers [682](#page-681-0) protocol ssl proxy-support enable [682](#page-681-1) protocol ssl server-cert import-cert-

key [682](#page-681-2) protocol ssl server-cert name chaincert ca [683](#page-682-0) protocol ssl server-cert name chaincert cert [684](#page-683-0) protocol ssl server-cert name change generate-cert [684](#page-683-1) protocol ssl server-cert name change import-cert [685](#page-684-0) protocol ssl server-cert name change import-cert-key [686](#page-685-0) protocol ssl server-cert name export [687](#page-686-0) protocol ssl server-cert name generatecert [687](#page-686-1) protocol ssl server-cert name importcert [688](#page-687-0) protocol ssl server-cert name importcert-key [689](#page-688-0) protocol ssl server-cert name rename [690](#page-689-0) protocol ssl server-certs non-exportable enable [691](#page-690-0) protocol ssl sfe-mode [692](#page-691-0) protocol ssl strm-cipher-cmp enable [692](#page-691-1)

#### **Q**

qos clear-profiles [504](#page-503-0) qos control-packets [504](#page-503-1) qos dscp-marking enable [505](#page-504-0) qos inbound bandwidth site [505](#page-504-1) qos inbound interface enable [506](#page-505-0) qos inbound shaping enable [506](#page-505-1) qos outbound bandwidth site [507](#page-506-0) qos outbound interface enable [508](#page-507-0) qos outbound shaping enable [508](#page-507-1) qos profile [509](#page-508-0) qos profile class [509](#page-508-1) qos profile class rename [510](#page-509-0) qos profile class-params [511](#page-510-0) qos profile clear-classes [513](#page-512-0) qos profile clear-rules [514](#page-513-0) qos profile rename [514](#page-513-1) qos profile rule [515](#page-514-0) qos profiles reset [515](#page-514-1) qos reclassify applications [516](#page-515-0)

### **R**

radius-server host [258](#page-257-0) radius-server retransmit [259](#page-258-0) radius-server timeout [260](#page-259-0) raid alarm silence [721](#page-720-0) raid swraid add-disk [721](#page-720-1) raid swraid add-disk-force [722](#page-721-0) raid swraid fail-disk [722](#page-721-1) raid swraid get-rate [723](#page-722-0) raid swraid mdstat [723](#page-722-1) raid swraid set-rate [723](#page-722-2) rbm user [260](#page-259-1) Related reading [8](#page-7-3) reload [193](#page-192-1) remote channel [734](#page-733-0) remote dhcp [734](#page-733-1) remote ip address [734](#page-733-2) remote ip default-gateway [736](#page-735-0) remote ip netmask [736](#page-735-1) remote password [736](#page-735-2) resolve host-labels [533](#page-532-1) restart [193](#page-192-2), [854](#page-853-1) Riverbed, contacting [8](#page-7-4) rps enable [517](#page-516-0)

#### **S**

scc enable [518](#page-517-1) scc hostname [518](#page-517-2) scep service restart [692](#page-691-2) Secure ports automatically forwarded [977](#page-976-2) secure-peering black-lst-peer [698](#page-697-0) secure-peering cipher-string [699](#page-698-0) secure-peering crl ca [699](#page-698-1) secure-peering crl cas enable [700](#page-699-0) secure-peering crl manual ca [701](#page-700-0) secure-peering crl query-now [701](#page-700-1) secure-peering export [702](#page-701-0) secure-peering fallback-no-enc enable [702](#page-701-1) secure-peering generate-cert rsa [703](#page-702-0) secure-peering generate-csr [704](#page-703-0) secure-peering gray-lst-peer [705](#page-704-0) secure-peering import-cert [706](#page-705-0) secure-peering import-cert-key [706](#page-705-1) secure-peering peer-tls-1.2 [707](#page-706-0) secure-peering scep auto-reenroll [708](#page-707-0) secure-peering scep max-numpolls [708](#page-707-1) secure-peering scep on-demand cancel [709](#page-708-0) secure-peering scep on-demand genkey-and-csr rsa [709](#page-708-1) secure-peering scep on-demand start [710](#page-709-0) secure-peering scep passphrase [710](#page-709-1) secure-peering scep pollfrequency [711](#page-710-0) secure-peering scep signed-renewal enable [711](#page-710-1) secure-peering scep trust [712](#page-711-0) secure-peering scep url [712](#page-711-1) secure-peering traffic-type [713](#page-712-0) secure-peering trust ca [714](#page-713-0) secure-peering trust cert [714](#page-713-1) secure-vault [693](#page-692-0) service cloud-accel application [753](#page-752-0) service cloud-accel enable [754](#page-753-0) service cloud-accel geodns anycast sharepoint enable [755](#page-754-0) service cloud-accel geodns enable [755](#page-754-1) service cloud-accel geodns portal\_update enable [756](#page-755-0) service cloud-accel geodns portal\_update interval [756](#page-755-1) service cloud-accel geodns rule [757](#page-756-0) service cloud-accel log-level [757](#page-756-1) service cloud-accel platforms enable [758](#page-757-0) service cloud-accel portal refresh [758](#page-757-1) service cloud-accel redirect enable [759](#page-758-0) service cloud-accel redirect loglevel [759](#page-758-1) service cloud-accel redirect port [760](#page-759-0) service cloud-accel redirect spill-over enable [760](#page-759-1) service cloud-accel register [761](#page-760-0) service connection pooling [397](#page-396-1) service default-port [339](#page-338-2) service enable [194](#page-193-0) service error reset [194](#page-193-1) service map-port [340](#page-339-0) service neural-framing [341](#page-340-0)

service port [341](#page-340-1) service restart [195](#page-194-0) service rule edit [847](#page-846-0) service rule move [847](#page-846-1) service rule passthrough [848](#page-847-0) service rule redirect [850](#page-849-0) service saas-accel enable [747](#page-746-0) service saas-accel register [748](#page-747-0) service saas-accel scm refresh [748](#page-747-1) show aaa [199](#page-198-0) show access inbound rules [21](#page-20-0) show access status [21](#page-20-1) show admission [22](#page-21-0) show alarm [22](#page-21-1) show alarms [23](#page-22-0) show appliance operating-mode [856](#page-855-1) show application [24](#page-23-0) show applications [24](#page-23-1) show app-prot [25](#page-24-0) show app-prots [25](#page-24-1) show appstats [26](#page-25-0) show apptag [27](#page-26-0) show apptags [27](#page-26-1) show arp [200](#page-199-0) show authentication policy [28](#page-27-0) show autolicense status [200](#page-199-1) show banner [201](#page-200-0) show bootvar [28](#page-27-1) show cascade shark [29](#page-28-0) show cli [29](#page-28-1) show clock [29](#page-28-2) show cluster license settings [952](#page-951-0) show cluster licenses [951](#page-950-0) show cluster members [952](#page-951-1) show cmc [30](#page-29-0), [201](#page-200-1) show cmc appliance [874](#page-873-0) show cmc appliances [875](#page-874-0) show cmc autolicense status [875](#page-874-1) show cmc backup appsnaps status [876](#page-875-0) show cmc backup config [876](#page-875-1) show cmc backup server space [876](#page-875-2) show cmc backup stats status [877](#page-876-0) show cmc email notify appliance [877](#page-876-1) show cmc group [878](#page-877-0) show cmc groups [878](#page-877-1) show cmc monitored-port [879](#page-878-0)

show cmc monitored-ports [879](#page-878-1) show cmc op-history [879](#page-878-2) show cmc restore appsnaps status [880](#page-879-0) show cmc restore config status [880](#page-879-1) show cmc restore stats status [881](#page-880-0) show cmc stats\_api logging [881](#page-880-1) show cmc upgrades\_api logging [881](#page-880-2) show configuration [201](#page-200-2) show configuration files [202](#page-201-0) show configuration flash [203](#page-202-0) show configuration running [204](#page-203-0) show connection [30](#page-29-1) show connections [31](#page-30-0) show conn-trace [857](#page-856-0) show datastore [34](#page-33-0) show datastore branchwarming [35](#page-34-0) show datastore disk [35](#page-34-1) show datastore disklayout [36](#page-35-0) show datastore safety-valve [440](#page-439-1) show datastore sdr-policy [36](#page-35-1) show datastore sync [37](#page-36-0) show datastore write-q-prior [37](#page-36-1) show debug health-report [205](#page-204-0) show debug uptime-report [205](#page-204-1) show detail [858](#page-857-0) show device-failover [785](#page-784-0) show discovery [966](#page-965-0) show disk state [37](#page-36-2) show disk-config [785](#page-784-1) show dns cache [38](#page-37-0) show dns forwarders [38](#page-37-1) show dns interfaces [39](#page-38-0) show dns settings [39](#page-38-1) show domain [39](#page-38-2) show domain-label [40](#page-39-0) show domain-labels [41](#page-40-0) show email [41](#page-40-1) show failover [42](#page-41-0) show failover interceptor [858](#page-857-1) show failover-peer storage luns [796](#page-795-0) show files debug-dump [204](#page-203-1) show files process-dump [206](#page-205-0) show files sa [206](#page-205-1) show files stats [206](#page-205-2) show files tcpdump [207](#page-206-0) show fips status [715](#page-714-1)

show flow [42](#page-41-1) show flows [43](#page-42-0) show hardware all [207](#page-206-1) show hardware error-log [46](#page-45-0) show hardware licensing info [208](#page-207-0) show hardware nic slots [47](#page-46-0) show hardware spec [47](#page-46-1) show hardware watchdog [48](#page-47-0) show host-label [48](#page-47-1) show host-labels [49](#page-48-0) show hosts [48](#page-47-2) show images [49](#page-48-1) show info [50](#page-49-0) show in-path [50](#page-49-1) show in-path agent intercept server-nat mode [967](#page-966-0) show in-path agent-intercept [966](#page-965-1) show in-path ar-circbuf [51](#page-50-0) show in-path asym-route-tab [51](#page-50-1) show in-path bundles [52](#page-51-0) show in-path cdp [52](#page-51-1) show in-path cf-timer [53](#page-52-0) show in-path drop-when-flap [53](#page-52-1) show in-path gre-egress-tbl [54](#page-53-0) show in-path hw-assist rules [54](#page-53-1) show in-path interfaces [859](#page-858-0) show in-path lsp [55](#page-54-0) show in-path mac-except-locl [55](#page-54-1) show in-path macmap-except [56](#page-55-0) show in-path macmap-tables [56](#page-55-1) show in-path mac-match-vlan [56](#page-55-2) show in-path mgmt-interface [208](#page-207-1) show in-path neighbor [57](#page-56-0) show in-path neighbor advertiseresync [58](#page-57-0) show in-path neighbor-detail [57](#page-56-1) show in-path oop [859](#page-858-1) show in-path passthrough rules [859](#page-858-2) show in-path peering auto [59](#page-58-0) show in-path peering disc-outer-acpt [59](#page-58-1) show in-path peering oobtransparency [60](#page-59-0) show in-path peering rules [60](#page-59-1), [61](#page-60-0) show in-path peering-gre [60](#page-59-2) show in-path peer-probe-cach [59](#page-58-2) show in-path probe-caching [61](#page-60-1) show in-path probe-ftp-data [61](#page-60-2) show in-path probe-mapi-data [62](#page-61-0)

show in-path rules [62](#page-61-1) show in-path send-storeid [63](#page-62-0) show in-path simplified routing [64](#page-63-0) show in-path vlan-conn-based [64](#page-63-1) show instances [860](#page-859-0) show interceptor communication [860](#page-859-1) show interceptor name all [861](#page-860-0) show interface traffic-mode [800](#page-799-0) show interfaces [64](#page-63-2) show interfaces mtu-override [65](#page-64-0) show ip [66](#page-65-0) show ip addrmap [967](#page-966-1) show ip default-gateway [209](#page-208-0) show ip route [211](#page-210-0) show ipv6 default-gateway [209](#page-208-1) show ipv6 in-path route [210](#page-209-0) show ipv6 in-path-gateway [209](#page-208-2) show ipv6 route [210](#page-209-1) show job [211](#page-210-1) show license-client [212](#page-211-0), [968](#page-967-0) show licenses [213](#page-212-0), [968](#page-967-1) show license-servers [213](#page-212-1) show license-servers (Cloud Steehead) [969](#page-968-0) show limit bandwidth [66](#page-65-1) show limit connection [67](#page-66-0) show load balance fair-peer-v2 [862](#page-861-0) show load balance rules [862](#page-861-1) show log [214](#page-213-0) show logging [67](#page-66-1) show nettest [68](#page-67-0) show ntp [69](#page-68-0) show ntp active-peers [69](#page-68-1) show ntp authentication [70](#page-69-0) show out-of-path [71](#page-70-0) show package assignments adpath [953](#page-952-0) show package assignments depid [953](#page-952-1) show package list [953](#page-952-2) show packet-mode ip-channels [71](#page-70-1) show packet-mode status [72](#page-71-0) show papi rest access\_codes [214](#page-213-1) show path-selection channels [72](#page-71-1) show path-selection interface stats [73](#page-72-0) show path-selection rules [73](#page-72-1) show path-selection settings [73](#page-72-2) show path-selection status [74](#page-73-0)

show path-selection-transit-bypass status [74](#page-73-1) show peer version [75](#page-74-0) show peers [75](#page-74-1) show perf-test [75](#page-74-2) show perf-tests [76](#page-75-0) show policy assignments adpath [954](#page-953-0) show policy assignments depid [954](#page-953-1) show policy default [955](#page-954-0) show policy id [955](#page-954-1) show policy id http server-table [956](#page-955-0) show policy list [957](#page-956-0) show port-label [215](#page-214-0) show prepop [76](#page-75-1) show prepop log dry-run [77](#page-76-0) show prepop log sync [77](#page-76-1) show prepop share policy [78](#page-77-0) show protocol cifs [78](#page-77-1) show protocol cifs applock [79](#page-78-0) show protocol cifs ext-dir-cache [79](#page-78-1) show protocol cifs nosupport client [79](#page-78-2) show protocol cifs nosupport server [80](#page-79-0) show protocol cifs oopen [80](#page-79-1) show protocol cifs smb signing status [81](#page-80-0) show protocol cifs spoolss [81](#page-80-1) show protocol citrix [81](#page-80-2) show protocol connection [82](#page-81-0) show protocol domain-auth auto-conf delegation [216](#page-215-0) show protocol domain-auth auto-conf easy-auth [216](#page-215-1) show protocol domain-auth auto-conf replication [217](#page-216-0) show protocol domain-auth configure load-balancing [217](#page-216-1) show protocol domain-auth credentials location [83](#page-82-0) show protocol domain-auth delegation auto-mode [83](#page-82-1) show protocol domain-auth delegation delegate-user [84](#page-83-0) show protocol domain-auth delegation rules [84](#page-83-1) show protocol domain-auth load-balancing configuration [218](#page-217-0) show protocol domain-auth oneway-

trust [85](#page-84-0) show protocol domain-auth replication replicate-user [85](#page-84-1) show protocol domain-auth restrictedkrb [83](#page-82-2) show protocol domain-auth test authentication [218](#page-217-1) show protocol domain-auth test delegation server-privs [218](#page-217-2) show protocol domain-auth test delegation setup [219](#page-218-0) show protocol domain-auth test dns [219](#page-218-1) show protocol domain-auth test join [220](#page-219-0) show protocol domain-auth test replication prp [220](#page-219-1) show protocol domain-auth test replication try-repl [221](#page-220-0) show protocol eos [85](#page-84-2) show protocol fcip rules [86](#page-85-0) show protocol fcip settings [86](#page-85-1) show protocol ftp [87](#page-86-0) show protocol http [87](#page-86-1) show protocol http auto-config selection [87](#page-86-2) show protocol http metadata-resp [88](#page-87-0) show protocol http prefetch extensions [89](#page-88-0) show protocol http prefetch tags [89](#page-88-1) show protocol http prepop [89](#page-88-2) show protocol http prepop status [90](#page-89-0) show protocol http prepop verify-svrcert [90](#page-89-1) show protocol http server-table [91](#page-90-0) show protocol mapi [91](#page-90-1) show protocol ms-sql [92](#page-91-0) show protocol ms-sql rules [92](#page-91-1) show protocol nfs [93](#page-92-0) show protocol notes [94](#page-93-0) show protocol notes encrypt [221](#page-220-1) show protocol oracle-forms [94](#page-93-1) show protocol saas identity o365 status [94](#page-93-2) show protocol smb2 [95](#page-94-0) show protocol snapmirror [95](#page-94-1)

show protocol snapmirror settings [97](#page-96-0) show protocol snapmirror stats [96](#page-95-0) show protocol srdf rules [102](#page-101-0) show protocol srdf settings [103](#page-102-0) show protocol srdf symm [103](#page-102-1) show protocol ssl [104](#page-103-0) show protocol ssl backend [104](#page-103-1) show protocol ssl backend bypasstable [105](#page-104-0) show protocol ssl backend client cipherstrings [105](#page-104-1) show protocol ssl backend disc-table [106](#page-105-0) show protocol ssl backend server cipherstrings [106](#page-105-1) show protocol ssl ca [958](#page-957-0) show protocol ssl ca certificate [107](#page-106-0) show protocol ssl cas [108](#page-107-0) show protocol ssl chain-cert [958](#page-957-1) show protocol ssl client-cer-auth [108](#page-107-1) show protocol ssl client-side sessionreuse [109](#page-108-0) show protocol ssl crl [109](#page-108-1) show protocol ssl expiring-certs [110](#page-109-0) show protocol ssl hsm safenet [97](#page-96-1) show protocol ssl hsm server-cert [98](#page-97-0) show protocol ssl hsm server-certs [98](#page-97-1) show protocol ssl midsession-ssl [110](#page-109-1) show protocol ssl proxy-support [111](#page-110-0) show protocol ssl server-cert name [111](#page-110-1) show protocol ssl server-cert name certificate [111](#page-110-2) show protocol ssl server-cert name chaincert [112](#page-111-0) show protocol ssl server-cert name chaincerts [112](#page-111-1) show protocol ssl server-certs [113](#page-112-0) show protocol ssl signing certificate [959](#page-958-0) show public-ip [113](#page-112-1) show qos bandwidth [99](#page-98-0) show qos control-packets dscp [99](#page-98-1) show qos profile [100](#page-99-0) show qos profiles [100](#page-99-1) show qos settings [100](#page-99-2) show radius [222](#page-221-0) show raid configuration [113](#page-112-2) show raid diagram [114](#page-113-0)

show raid error-msg [114](#page-113-1) show raid info [115](#page-114-0) show raid physical [115](#page-114-1) show rbm user [222](#page-221-1) show rbm users [223](#page-222-0) show remote configured [223](#page-222-1) show remote ip [224](#page-223-0) show report [116](#page-115-0) show rps [117](#page-116-0) show running-config [224](#page-223-1) show saml [177](#page-176-0) show scc [117](#page-116-1) show scep service [118](#page-117-0) show secure-peering [118](#page-117-1) show secure-peering black-lstpeer [119](#page-118-0) show secure-peering black-lstpeers [119](#page-118-1) show secure-peering ca [119](#page-118-2) show secure-peering cas [120](#page-119-0) show secure-peering certificate [120](#page-119-1) show secure-peering cipherstrings [121](#page-120-0) show secure-peering crl [121](#page-120-1) show secure-peering crl report ca [121](#page-120-2) show secure-peering gray-lst-peer [122](#page-121-0) show secure-peering gray-lstpeers [122](#page-121-1) show secure-peering mobile-trust [123](#page-122-0) show secure-peering mobile-trusts [123](#page-122-1) show secure-peering scep [123](#page-122-2) show secure-peering scep auto-reenroll csr [124](#page-123-0) show secure-peering scep auto-reenroll last-result [124](#page-123-1) show secure-peering scep ca certificate [124](#page-123-2) show secure-peering scep enrollment status [125](#page-124-0) show secure-peering scep on-demand csr [125](#page-124-1) show secure-peering scep on-demand last-result [125](#page-124-2) show secure-peering white-lstpeer [126](#page-125-0) show secure-peering white-lst-

peers [126](#page-125-1) show service [127](#page-126-0) show service cloud-accel [762](#page-761-0) show service cloud-accel application [763](#page-762-0) show service cloud-accel applications [762](#page-761-1) show service cloud-accel geodns [764](#page-763-0) show service cloud-accel platforms [764](#page-763-1) show service cloud-accel platforms ip [765](#page-764-0) show service cloud-accel statistics connections [765](#page-764-1) show service cloud-accel statistics devices [766](#page-765-0) show service connection pooling [127](#page-126-1) show service neural-framing [127](#page-126-2) show service ports [128](#page-127-0) show service rules [863](#page-862-0) show service saas-accel [749](#page-748-0) show service saas-accel applications [749](#page-748-1) show service storage [786](#page-785-0) show single-ended rules [128](#page-127-1) show snmp [129](#page-128-0) show snmp acl-info [129](#page-128-1) show snmp ifindex [130](#page-129-0) show snmp usernames [130](#page-129-1) show ssh client [131](#page-130-0) show ssh server [131](#page-130-1) show stats bandwidth [132](#page-131-0) show stats connections [133](#page-132-0) show stats conn-pool [132](#page-131-1) show stats cpu [133](#page-132-1) show stats datastore [134](#page-133-0) show stats dns [134](#page-133-1) show stats ecc-ram [135](#page-134-0) show stats fan [135](#page-134-1) show stats http [135](#page-134-2) show stats memory [136](#page-135-0) show stats neighbor-fwd all [136](#page-135-1) show stats nfs all [137](#page-136-0) show stats protocol snapmirror [101](#page-100-0) show stats protocol srdf [137](#page-136-1) show stats qos-inbound [139](#page-138-0) show stats qos-outbound [140](#page-139-0)

show stats setting app-vis [141](#page-140-0) show stats settings bandwidth [142](#page-141-0) show stats sharepoint [142](#page-141-1) show stats ssl [143](#page-142-0) show stats storage core-io-bytes [786](#page-785-1) show stats storage initiator-bytes [787](#page-786-0) show stats storage initiator-iops [788](#page-787-0) show stats storage initiator-ltncy [788](#page-787-1) show stats storage lun-bytes [789](#page-788-0) show stats storage lun-commitrate [790](#page-789-0) show stats storage lun-iops [791](#page-790-0) show stats storage lun-latency [792](#page-791-0) show stats throughput [143](#page-142-1) show stats top-talkers [144](#page-143-0) show stats top-talkers protocol [145](#page-144-0) show stats top-talkers report [145](#page-144-1) show stats top-talkers top-n [146](#page-145-0) show stats top-talkers traffic [147](#page-146-0) show stats traffic optimized [148](#page-147-0) show stats traffic passthrough [149](#page-148-0) show steelhead communication [863](#page-862-1) show steelhead interceptor communication [864](#page-863-0) show steelhead interceptor name all [864](#page-863-1) show steelhead name all [865](#page-864-0) show steelhead steel-connect compatibility config [768](#page-767-0) show storage blockstore [793](#page-792-0) show storage core [794](#page-793-0) show storage iscsi [794](#page-793-1) show storage lun [795](#page-794-0) show storage luns [796](#page-795-1) show storage snapshot [797](#page-796-1) show stp-client controller [149](#page-148-1) show stp-client group [150](#page-149-0) show stp-client groups [151](#page-150-0) show stp-client peer [151](#page-150-1) show stp-client peers [152](#page-151-0) show stp-client settings [152](#page-151-1) show stp-client status [153](#page-152-0) show stp-controller address [153](#page-152-1) show stp-controller status [154](#page-153-0) show subnet side rules [154](#page-153-1) show tacacs [224](#page-223-2)

show tcp cong-ctrl [155](#page-154-0) show tcp highspeed [155](#page-154-1) show tcp max-time-out [155](#page-154-2) show tcp rate-pacing status [156](#page-155-0) show tcp reordering [156](#page-155-1) show tcp sack [157](#page-156-0) show tcp sat-opt scps legacy-comp [157](#page-156-1) show tcp sat-opt scps rules [157](#page-156-2) show tcp sat-opt settings [158](#page-157-0) show tcpdump stop-trigger [158](#page-157-1) show tcpdump-x [159](#page-158-0) show telnet-server [225](#page-224-0) show terminal [159](#page-158-1) show topology [160](#page-159-0) show topology site [160](#page-159-1) show topology sites [161](#page-160-0) show topology uplink [161](#page-160-1) show topology uplinks [162](#page-161-0) show uploads [163](#page-162-0) show userlog [225](#page-224-1) show usernames [226](#page-225-0) show version [163](#page-162-1) show vsp [808](#page-807-0) show vsp configured [809](#page-808-0) show vsp esxi push-config network [809](#page-808-1) show vsp esxi push-config ntp [810](#page-809-0) show vsp esxi rios-mgmt-ip [811](#page-810-0) show vsp esxi runtime network [811](#page-810-1) show vsp esxi version [812](#page-811-0) show vsp esxi version-history [812](#page-811-1) show wccp [164](#page-163-0) show wccp interface service-group [165](#page-164-0) show web [166](#page-165-0) show web prefs [167](#page-166-0) show web ssl cert [166](#page-165-1) show web ssl cipher [227](#page-226-0) show web-proxy audit-log settings [167](#page-166-1) show web-proxy cache [168](#page-167-0) show web-proxy parent status [169](#page-168-0) show web-proxy ssl [169](#page-168-1) show web-proxy ssl-domain [170](#page-169-0) show web-proxy ssl-domains [170](#page-169-1) show web-proxy stats cache [171](#page-170-0) show web-proxy stats domain [172](#page-171-0) show web-proxy stats order-by [173](#page-172-0) show web-proxy stats service [174](#page-173-0)

show web-proxy status [171](#page-170-1) show web-proxy youtube [175](#page-174-0) show workgroup account [176](#page-175-0) show workgroup configuration [176](#page-175-1) show workgroup status [177](#page-176-1) show xbridge [865](#page-864-1) single-ended rule edit optimized scpsdiscover [417](#page-416-0) single-ended rule edit optimized tcpproxy [422](#page-421-0) single-ended rule edit passthrough [425](#page-424-0) single-ended rule move [419](#page-418-0) single-ended rule optimized scpsdiscover [415](#page-414-0) single-ended rule optimized tcpproxy [420](#page-419-0) single-ended rule pass-through [423](#page-422-0) slogin [16](#page-15-0) snmp-server acl [310](#page-309-0) snmp-server community [311](#page-310-0) snmp-server contact [311](#page-310-1) snmp-server enable [312](#page-311-0) snmp-server group [312](#page-311-1) snmp-server host [313](#page-312-0) snmp-server host enable [313](#page-312-1) snmp-server host traps version [314](#page-313-0) snmp-server host traps version 3 [315](#page-314-0) snmp-server ifindex [316](#page-315-0) snmp-server ifindex-persist [316](#page-315-1) snmp-server ifindex-reset [316](#page-315-2) snmp-server listen enable [317](#page-316-0) snmp-server listen interface [317](#page-316-1) snmp-server location [318](#page-317-0) snmp-server security-name [318](#page-317-1) snmp-server trap-community [319](#page-318-0) snmp-server trap-interface [320](#page-319-0) snmp-server trap-test [320](#page-319-1) snmp-server user [321](#page-320-0) snmp-server view [321](#page-320-1) ssh client generate identity user [276](#page-275-0) ssh client user authorized-key key sshv2 [276](#page-275-1) ssh server allowed-ciphers [277](#page-276-0) ssh server allowed-macs [278](#page-277-0) ssh server enable [278](#page-277-1)

ssh server listen enable [278](#page-277-2) ssh server listen interface [279](#page-278-0) ssh server port [280](#page-279-1) ssh server v2-only enable [280](#page-279-2) ssh slogin [16](#page-15-1) ssl-connect [693](#page-692-1) stats clear-all [195](#page-194-1) stats convert [195](#page-194-2) stats export [17](#page-16-0) stats export endpoint-report email [948](#page-947-0) stats settings [303](#page-302-0) stats settings app-vis enable [303](#page-302-1) stats settings top-talkers enable [482](#page-481-1) stats settings top-talkers interval [483](#page-482-1) stats settings totalwantxbps enable [304](#page-303-1) steelhead communication ack-timercnt [465](#page-464-0), [827](#page-826-0) steelhead communication ack-timerintvl [465](#page-464-1), [827](#page-826-1) steelhead communication advertiseresync [466](#page-465-0) steelhead communication allowfailure [466](#page-465-1) steelhead communication enable [467](#page-466-0) steelhead communication fwd-vlanmac [468](#page-467-0) steelhead communication heartbeat enable [469](#page-468-0), [828](#page-827-0) steelhead communication interface [828](#page-827-1) steelhead communication keepalive count [469](#page-468-1) steelhead communication keepalive interval [469](#page-468-2) steelhead communication modeipv6 [470](#page-469-0) steelhead communication multi-interface enable [471](#page-470-0), [829](#page-828-0) steelhead communication multi-interface load balance enable [830](#page-829-0) steelhead communication port [471](#page-470-1) steelhead communication readtimeout [471](#page-470-2), [830](#page-829-1) steelhead communication recontimeout [472](#page-471-0), [831](#page-830-0) steelhead interceptor communication allow-failure [831](#page-830-1)

steelhead interceptor communication heartbeat enable [832](#page-831-0) steelhead interceptor communication interface [832](#page-831-1) steelhead interceptor communication mode-ipv6 [834](#page-833-0) steelhead interceptor communication multi-interface enable [834](#page-833-1) steelhead interceptor name [835](#page-834-0) steelhead name [472](#page-471-1) steelhead name (Interceptor) [835](#page-834-1) steelhead pressure-mon cap-reduction enable [837](#page-836-0) steelhead pressure-mon enable [836](#page-835-0) steelhead pressure-mon perm capreduction enable [837](#page-836-1) steelhead pressure-mon perm capreduction events [838](#page-837-1) steelhead steel-connect compatibility enable [767](#page-766-1) storage core add host [780](#page-779-0) storage core host interface [780](#page-779-1) storage core host local-interface [781](#page-780-0) storage core host modify [781](#page-780-1) storage core remove [781](#page-780-2) storage iscsi mpio interface [782](#page-781-0) storage lun activate [782](#page-781-1) storage lun snapshot create [783](#page-782-0) storage lun snapshot remove [783](#page-782-1) storage lun snapshot remove nonreplicated [784](#page-783-0) stp-client controller in-path enable [519](#page-518-0) stp-client restart [520](#page-519-0) stp-client stc enable [520](#page-519-1) stp-controller address [521](#page-520-0) stp-controller enable [521](#page-520-1) subnet side add rule [474](#page-473-0) subnet side delete rule [474](#page-473-1) subnet side move rule [475](#page-474-0)

#### **T**

tacacs-server first\_hit [262](#page-261-0) tacacs-server host [263](#page-262-0) tacacs-server key [264](#page-263-0) tacacs-server retransmit [264](#page-263-1) tacacs-server timeout [264](#page-263-2) tcp cong-ctrl mode [426](#page-425-0)

tcp connection send keep-alive [300](#page-299-1) tcp connection send pass-reset [301](#page-300-0) tcp connection send reset [301](#page-300-1) tcp highspeed enable [427](#page-426-0) tcp max-time-out [428](#page-427-0) tcp max-time-out mode enable [428](#page-427-1) tcp rate-pacing enable [429](#page-428-0) tcp reordering threshold [429](#page-428-1) tcp sat-opt bw-est mode [430](#page-429-0) tcp sat-opt scps legacy-comp enable [431](#page-430-0) tcp sat-opt scps legacy-comp processbatch [431](#page-430-1) tcp sat-opt scps legacy-comp queuingdelay [432](#page-431-0) tcp sat-opt scps rule [432](#page-431-1) tcp sat-opt scps rule edit [434](#page-433-0) tcp sat-opt scps rule move [435](#page-434-0) tcp sat-opt scps scps-table enable [436](#page-435-1) tcpdump [196](#page-195-0) tcpdump stop-trigger delay [727](#page-726-2) tcpdump stop-trigger enable [728](#page-727-0) tcpdump stop-trigger regex [728](#page-727-1) tcpdump stop-trigger restart [729](#page-728-0) tcpdump-x all-interfaces [729](#page-728-1) tcpdump-x capture-name stop [731](#page-730-0) tcpdump-x interfaces [732](#page-731-0) telnet [19](#page-18-0) telnet-server enable [253](#page-252-0) terminal [19](#page-18-1) topology clear networks [488](#page-487-0) topology clear remote-sites [488](#page-487-1) topology site [489](#page-488-0) topology site add-area [490](#page-489-0) topology site area [491](#page-490-0) topology site clear areas [491](#page-490-1) topology site clear uplinks [492](#page-491-0) topology site rename [493](#page-492-0) topology site uplink [493](#page-492-1) topology site uplink interface [494](#page-493-0) topology site uplink rename [495](#page-494-0) tproxytrace [198](#page-197-0) traceroute [20](#page-19-0) traceroute6 [20](#page-19-1)

#### **U**

user shark [652](#page-651-0) user-identity propagation enable [745](#page-744-1) user-identity sources enable [746](#page-745-1) username disable [265](#page-264-0) username nopassword [265](#page-264-1) username password [266](#page-265-0) username password 0 [266](#page-265-1) username password 7 [267](#page-266-1)

#### **V**

vlan add [855](#page-854-1) vlan-seg enable [851](#page-850-0) vsp esxi license restore [801](#page-800-0) vsp esxi password [801](#page-800-1) vsp esxi push-config license key [802](#page-801-0) vsp esxi push-config network ip default-gw [802](#page-801-1) vsp esxi push-config network ip interface enable [803](#page-802-0) vsp esxi push-config network ip interface ipv4 [803](#page-802-1) vsp esxi push-config network vsphere interface [804](#page-803-0) vsp esxi push-config ntp enable [805](#page-804-0) vsp esxi rios-mgmt-ip [805](#page-804-1) vsp esxi vnc enable [805](#page-804-2) vsp esxi vnc password [806](#page-805-0) vsp esxi vnc port [806](#page-805-1) vsp install [807](#page-806-0) vsp reinstall esxi-password [807](#page-806-1) vsp restart [808](#page-807-1)

#### **W**

wccp adjust-mss enable [449](#page-448-0) wccp enable [449](#page-448-1) wccp interface service-group [450](#page-449-0) wccp mcast-ttl [454](#page-453-0) wccp override-return route-no-gre [454](#page-453-1) wccp override-return sticky-no-gre [455](#page-454-1) web auto-logout [284](#page-283-0) web auto-refresh timeout [285](#page-284-0) web enable [285](#page-284-1) web http enable [286](#page-285-0) web http port [286](#page-285-1) web http redirect [286](#page-285-2) web httpd listen enable [287](#page-286-0) web httpd listen interface [287](#page-286-1) web httpd log-format [288](#page-287-0) web httpd server-header [288](#page-287-1)

web https enable [289](#page-288-0) web https port [289](#page-288-1) web prefs graphs anti-aliasing [290](#page-289-0) web prefs log lines [290](#page-289-1) web rest-server enable [290](#page-289-2) web session renewal [291](#page-290-0) web session timeout [291](#page-290-1) web snmp-trap conf-mode enable [292](#page-291-0) web soap-server enable [292](#page-291-1) web soap-server port [292](#page-291-2) web ssl cert generate [695](#page-694-0) web ssl cert generate-csr [695](#page-694-1) web ssl cert import-cert [696](#page-695-0) web ssl cert import-cert-key [697](#page-696-0) web ssl protocol sslv3 [697](#page-696-1) web ssl protocol tlsv1 [697](#page-696-2) web-proxy audit-log enable [522](#page-521-0) web-proxy cache enable [523](#page-522-0) web-proxy cache size [523](#page-522-1) web-proxy enable [524](#page-523-0) web-proxy parent automatic enable [524](#page-523-1) web-proxy parent automatic whitelist [525](#page-524-0) web-proxy parent manual enable [525](#page-524-1) web-proxy parent manual excludes domain [526](#page-525-0) web-proxy parent manual http [526](#page-525-1) web-proxy parent manual https [527](#page-526-0) web-proxy ssl enable [528](#page-527-0) web-proxy ssl-domain [172](#page-171-1), [173](#page-172-1), [174](#page-173-1), [528](#page-527-1) web-proxy youtube enable [529](#page-528-1) Wizard, restarting [12](#page-11-2) workgroup account add [542](#page-541-0) workgroup account modify [542](#page-541-1) workgroup account remove [543](#page-542-0) workgroup join [543](#page-542-1) workgroup leave [544](#page-543-1) write memory [302](#page-301-0) write terminal [302](#page-301-1)

#### **X**

xbridge enable [813](#page-812-0)